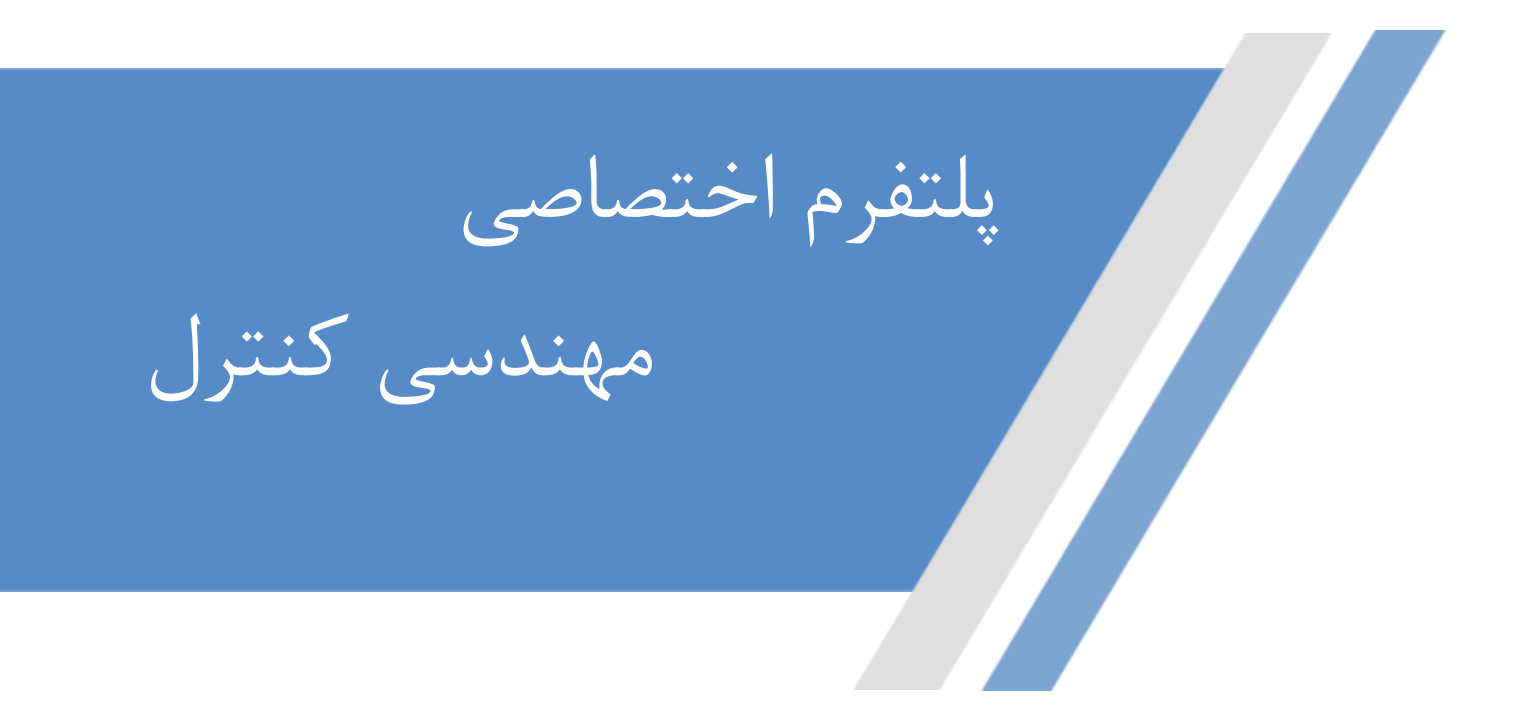

**[https://controlengineers.ir](https://controlengineers.ir/)**

◀

ල

**<https://t.me/controlengineers>**

**<https://www.instagram.com/controlengineers.ir>**

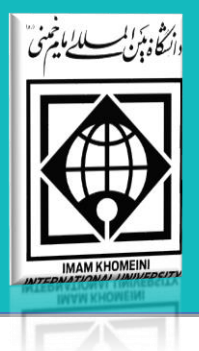

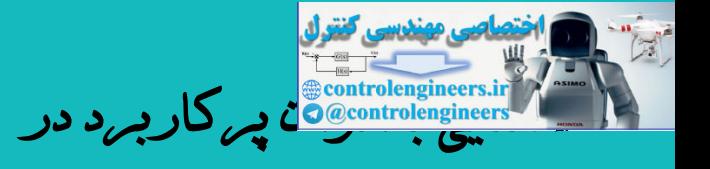

برق صنعتی، اتوماسیون و ابزاردقیق

گروه مهندسی برق-کنترل

# دانشگاه بین المللی امام خمینی)ره(

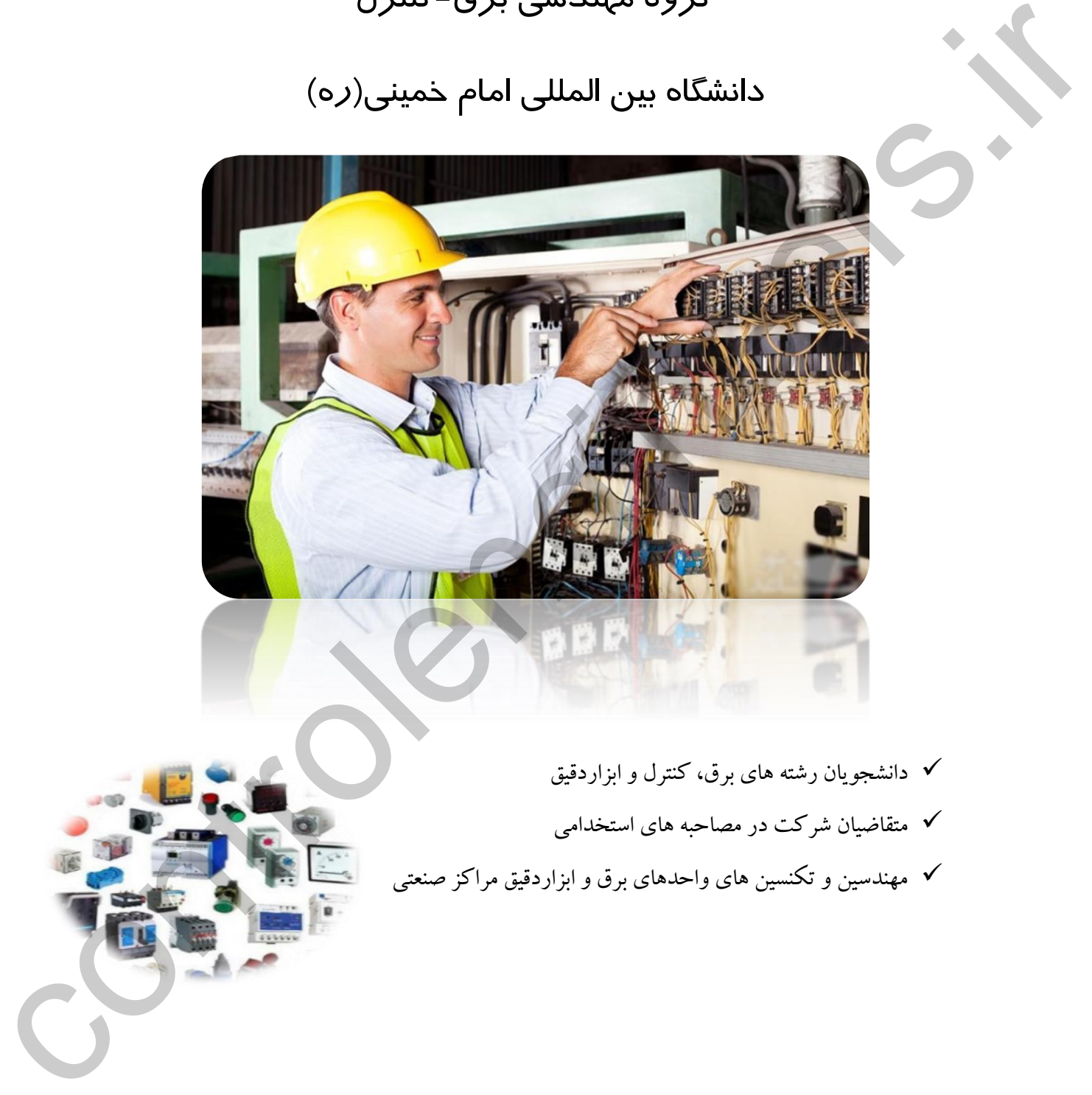

- دانشجویان رشته های برق، کنترل و ابزاردقیق
- متقاضیان شرکت در مصاحبه های استخدامی
- مهندسین و تکنسین های واحدهای برق و ابزاردقیق مراکز صنعتی

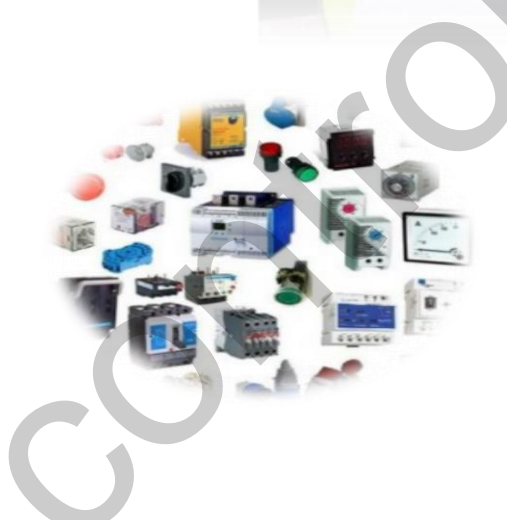

**مهندس اکبر اویسی فر**

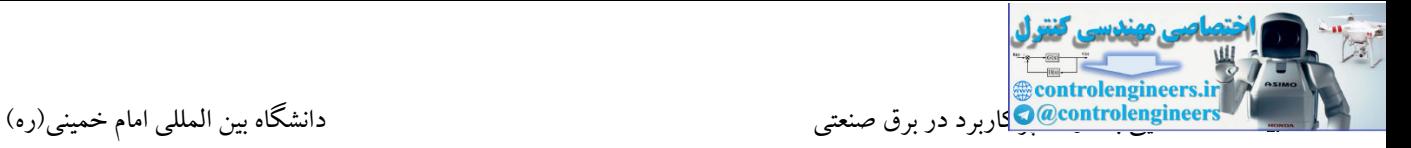

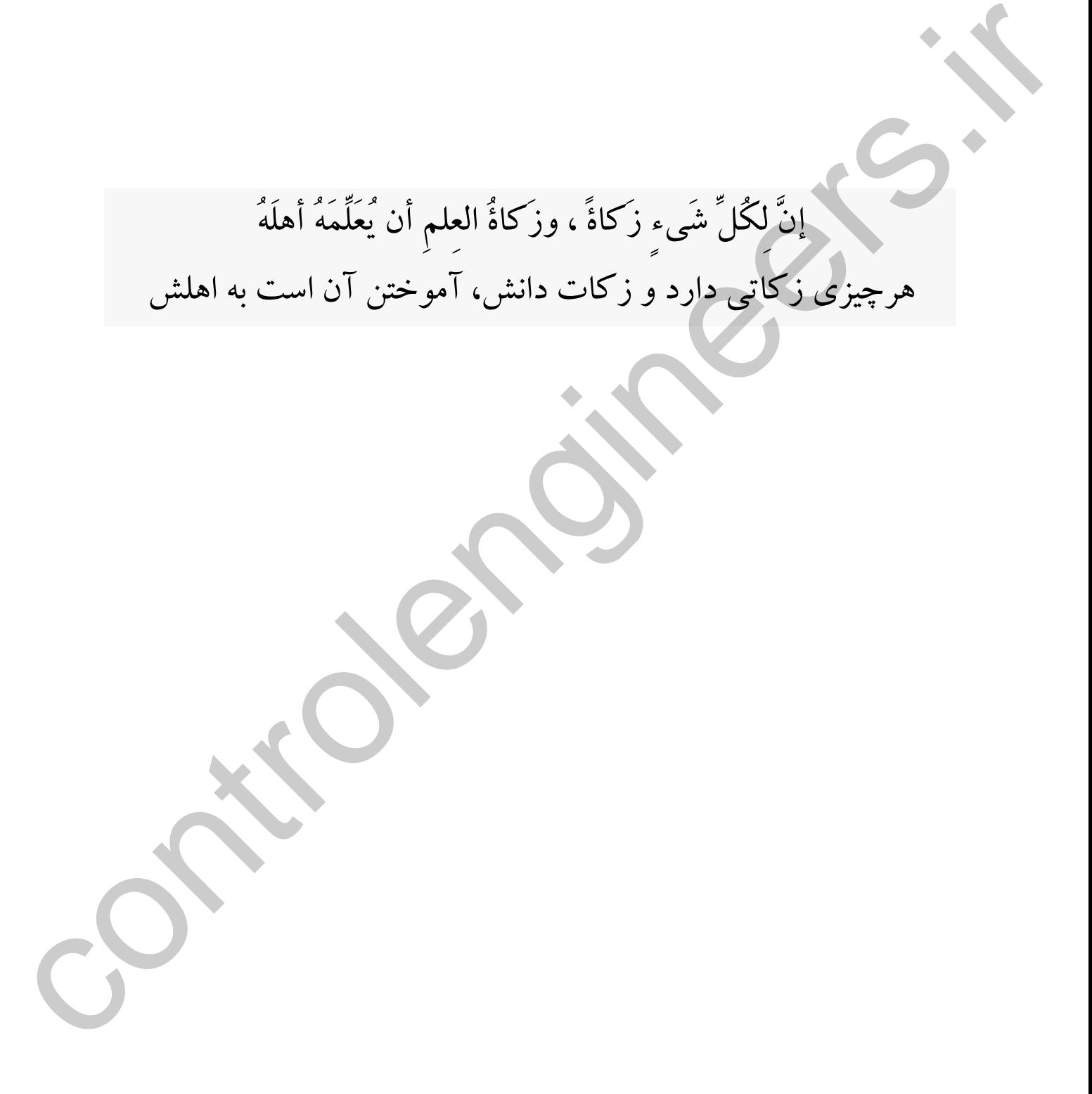

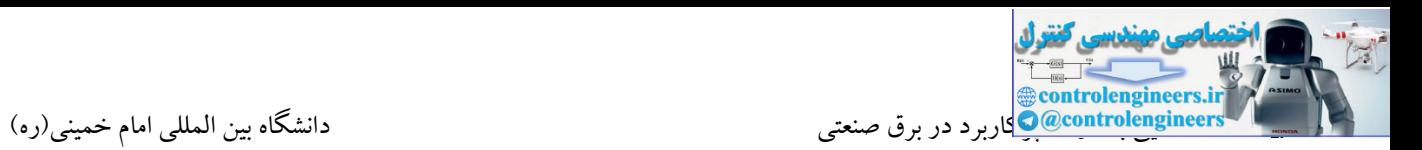

# **بخش 1**

در این بخش دانشجویان گرامی با اصول اولیه برق صنعتی و تجهیزات پرکاربرد در مدارات فرمان و قدرت آشنا می شوند.

**آشنایی با قطعات مدارات فرمان و قدرت برق صنعتی**

**-1شستی استارت)START)**

شستی استارت پس از تحریك یا فشار دادن از حالت قطع به حالت وصل تغییر وضعیت می دهد یا به عبارت دیگر دو کنتاکت استارت در حالت عادی قطع بوده که عمل وصل شدن پس از فشردن شاستی صورت می گیرد. در شستی استارت با برداشتن دست از روی آن مجددا دو کنتاکت به حالت اولیه باز می گردد. این بدان علت است که در داخل شستی استارت یك فنر قرار دارد که موجب عمل بازگشت می شود. از این تجهیز در مدارات فرمان صنعتی برای راه اندازی یا همان استارت مصرف کننده ها استفاده می شود. المحلوم المحلوم المحلوم الأمريكي والمحلوم المحلوم المحلوم المحلوم المحلوم المحلوم المحلوم المحلوم المحلوم المح<br>المحلوم المحلوم المحلوم المحلوم المحلوم المحلوم المحلوم المحلوم المحلوم المحلوم المحلوم المحلوم المحلوم المحل<br>

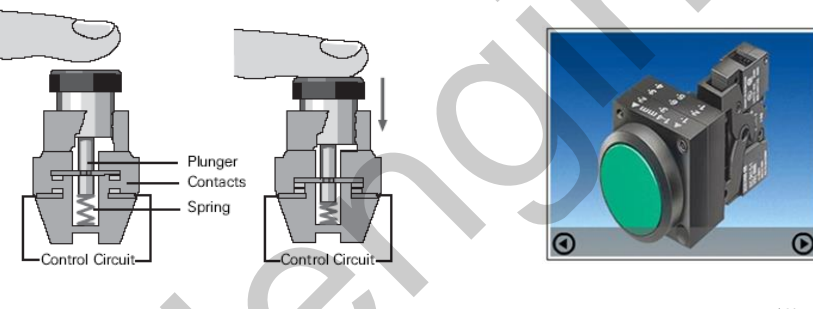

### **-2شستی استپ)STOP)**

نحوه عملکرد این شستی دقیقا عکس شستی استارت می باشد. یعنی کنتاکت این شستی در ابتدا بسته می باشد که عمل باز شدن کنتاکت پس از فشردن شستی صورت می گیرد. از این تجهیز در مدارات، جهت توقف یا همان خاموش کردن استفاده می شود.

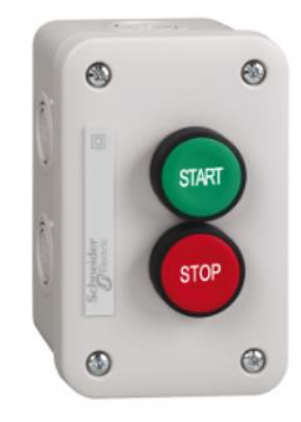

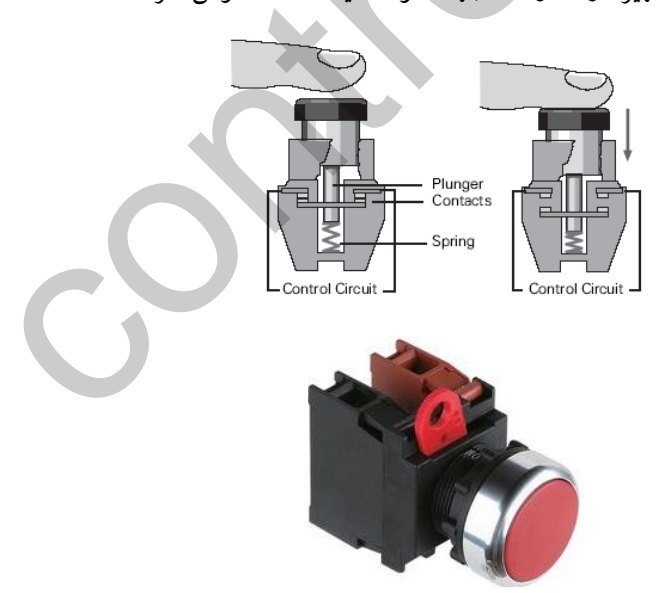

### **-3کليدهاي سلكتوري)چند وضعيتی(**

نوع دیگر از کلیدهای صنعتی کلیدهای سلکتوری می باشند. این کلیدها در مدل های مختلف در صنعت یافت می شوند. به عنوان مثال کلید راه اندازی یك پنکه سقفی در منازل از نوع سلکتوری می باشد.کلیدهای سلکتوری می توانند دارای چندین وضعیت باشند. از این کلیدها در کنترل سرعت موتورها و یا تغییر مد دستگاه از حالت اتوماتیك به دستی و یا بالعکس استفاده می شود**.**

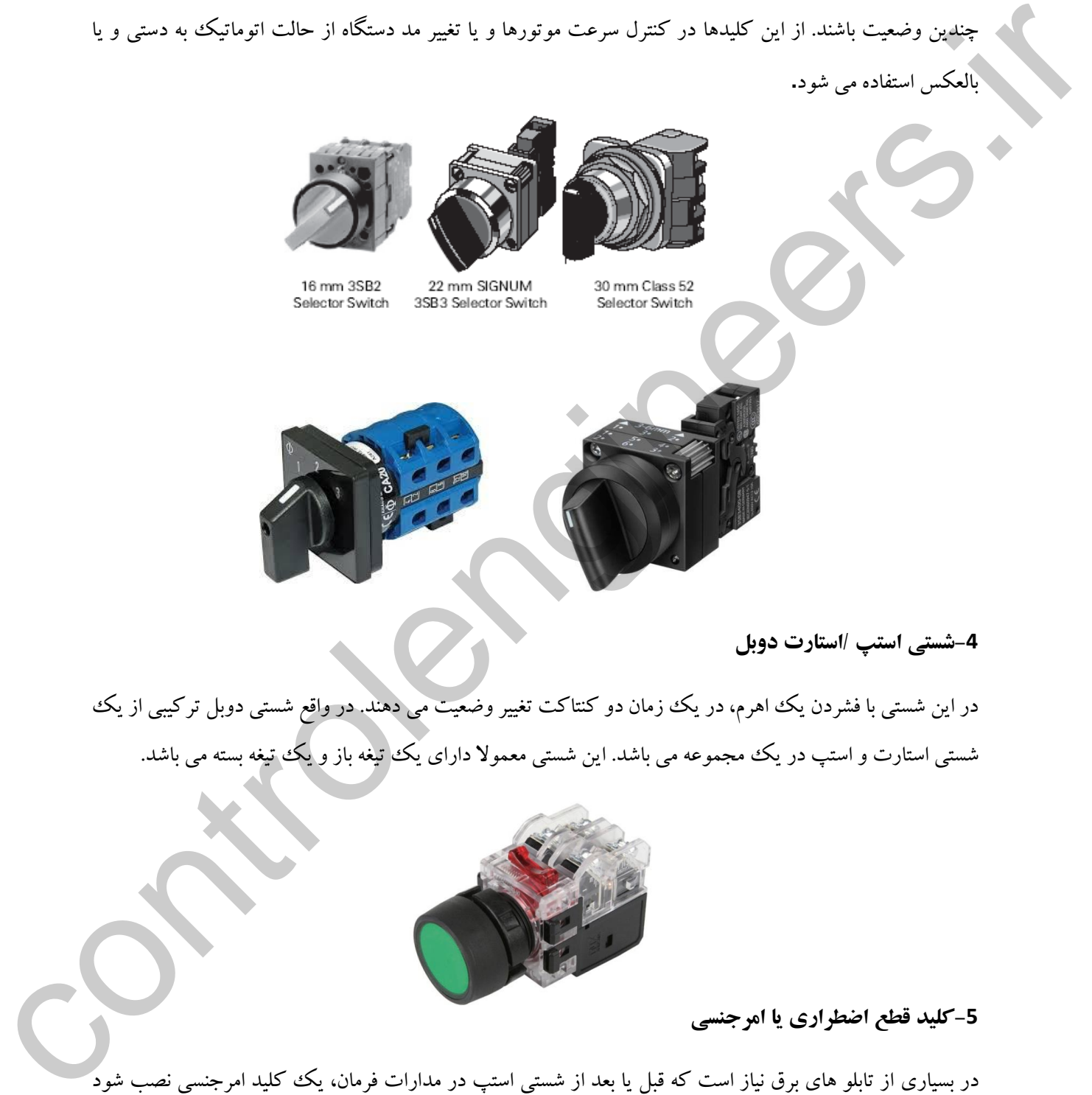

**-4شستی استپ /استارت دوبل**

در این شستی با فشردن یك اهرم، در یك زمان دو كنتاكت تغییر وضعیت می دهند. در واقع شستی دوبل تركیبی از یك شستی استارت و استپ در یك مجموعه می باشد. این شستی معمولا دارای یك تیغه باز و یك تیغه بسته می باشد.

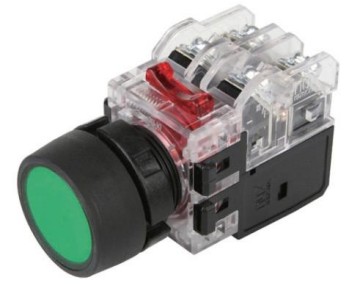

**-5کليد قطع اضطراري یا امرجنسی**

در بسیاری از تابلو های برق نیاز است که قبل یا بعد از شستی استپ در مدارات فرمان، یك کلید امرجنسی نصب شود که قابلیت بازگشت بعد از فشرده شدن را نداشته باشد. همانطور که بیان شد، در شستی استپ با برداشتن دست، تیغه به حالت اولیه بازمی گردد.

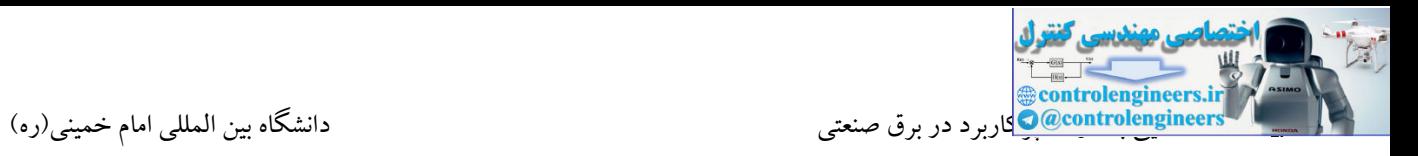

با فعال کردن کلید امرجنسی، مدار فرمان قطع می گردد، ولی با برداشتن دست، کلید به صورت خودکار به حالت اولیه باز نمی گردد. برای بازگرداندن کلید امرجنسی به حالت اولیه حتما می بایست سر کلید را نیم دور بچرخانیم تا امرجنسی به اصطالح آزاد شود. برخی از امرجنسی ها هم دارای سوئیچ جهت آزاد کردن می باشند.

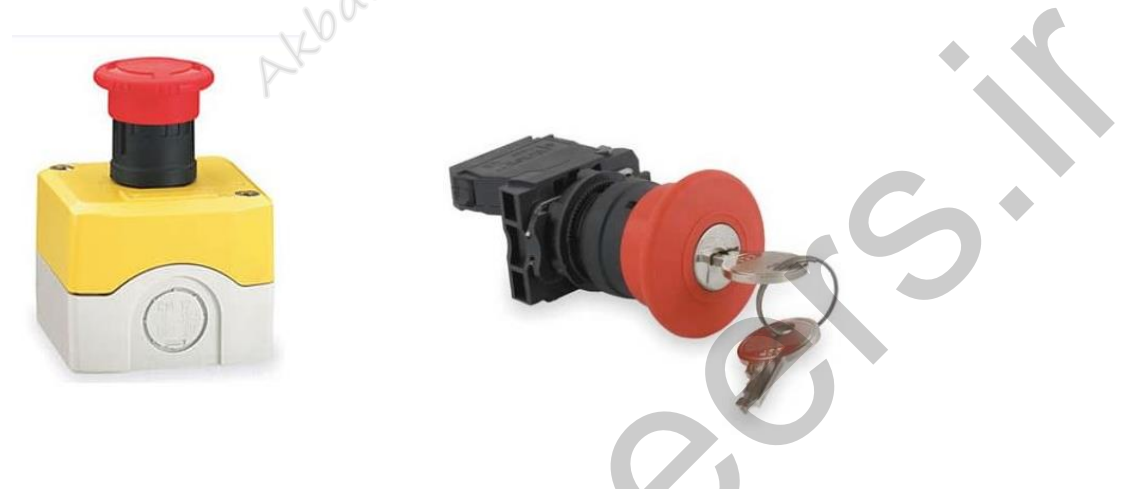

**-6المپ سيگنال**

المپ سیگنال نیز یکی دیگر از تجهیزاتی می باشد که در صنعت بسیار مورد استفاده قرار می گیرد. از المپهای سیگنال جهت نمایش حالتهای مختلف دستگاه، آالرم ها، نمایش وصل بودن سه فاز و بسیاری موارد دیگر می توان استفاده نمود.

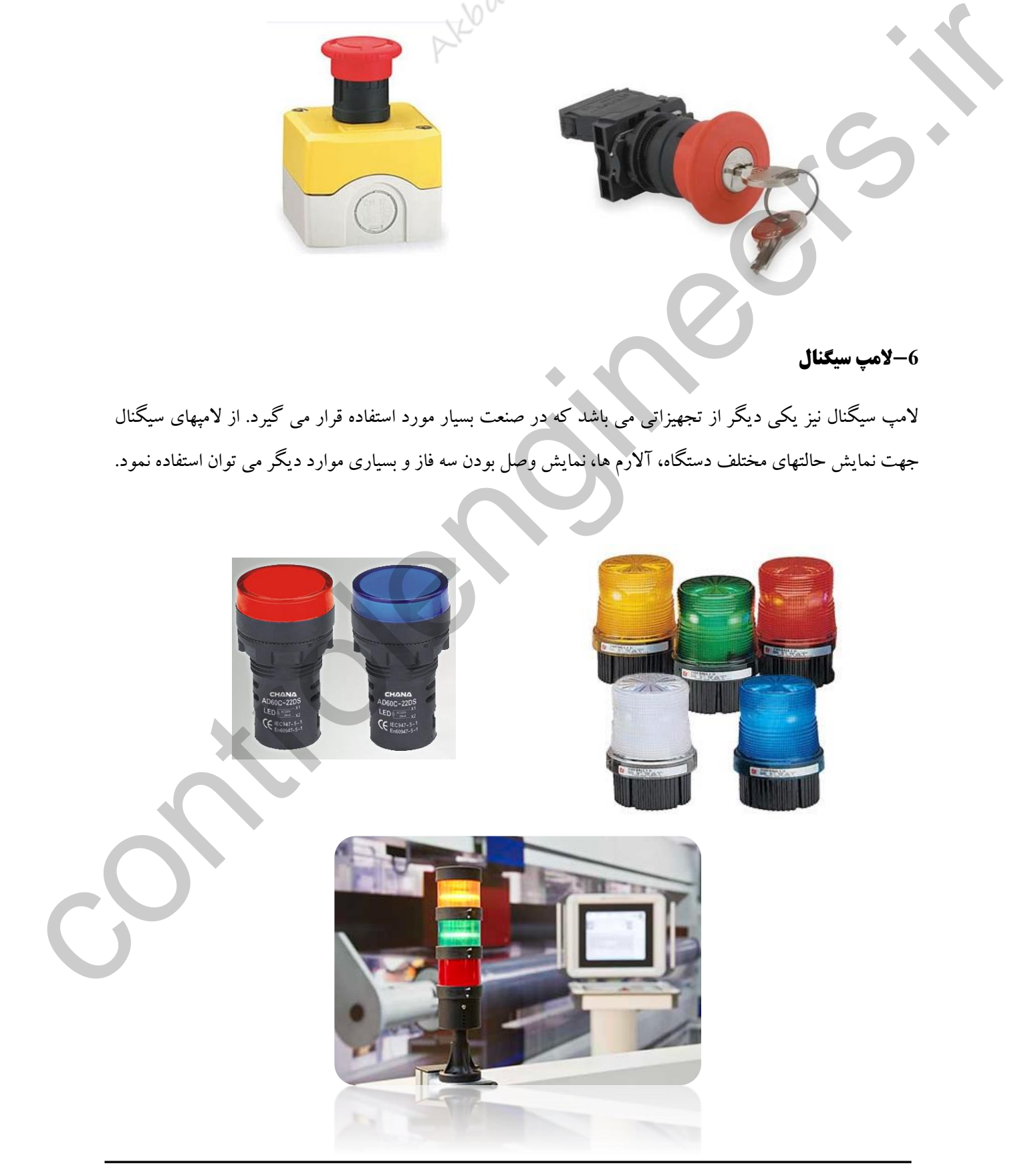

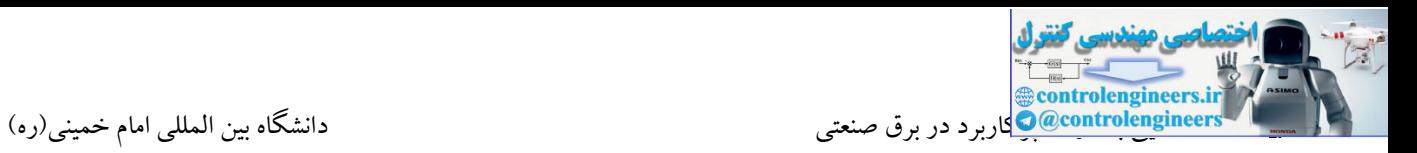

### **-7كنتاكتور**

کنتاکتور یکی از پرکاربردترین تجهیز در مدارات فرمان برق صنعتی می باشد.در مورد کنتاکتور می توان گفت که یك کلید مغناطیسی است که وقتی ولتاژ مورد نظر به آن اعمال می شود، یک سری کنتاکت(یا کلید) باز را بسته و یک سری کنتاکت بسته را باز می کند که با استفاده از این خاصیت می توان مدارهای فرمان زیادی رو طراحی کرد. در یك کنتاکتور دو ترمینال با نام 1A و 2A وجود دارد که این ترمینال ها همان محل اتصال تغذیه کنتاکتور می باشند.

# **ساختمان کنتاکتور**

این کلید از دو هسته به شکل  $\rm E$  و  $\rm U$  که یکی ثابت و دیگری متحرک است و در میان هسته ثابت یک بوبین یا سیم پیچ قرار دارد، تشکیل شده است. وقتی بوبین به برق وصل می شود با استفاده از خاصیت مغناطیسی نیروی کششی فنر را خنثی می کند و هسته فوقانی را به هسته تحتانی متصل کرده که این حرکت باعث شده که تیغه های باز کنتاکتور به حالت بسته و تیغه های بسته آن به حالت باز درآیند. در واقع هر کنتاکتور دارای یك سری تیغه های در حالت عادی باز یا بسته می باشند. زمانی که کنتاکتور تحریك می شود تمامی تیغه ها تغییر حالت می دهند. در مدارات صنعتی در واقع کنتاکتور نقش یک کلید هوشمند را بازی می کند. یعنی یک کنتاکتور می تواند با یک ولتاژ کم تحریک شود و یک ولتاژ با جریان بالا را منتقل کند. تمامی کنتاکتورها دارای یک سری تیغه های قدرت می باشند، که توسط این تیغه ها می توان برق سه فاز را به موتورهای الکتریکی منتقل نمود. این استفاده از این استخدام از این استخدام از این استخدام از استخدام از استخدام از استخدام از استخدام از استخدا<br>این استخدام از این استخدام از استخدام از این استخدام از استخدام از استخدام از استخدام از استخدام از استخدام از

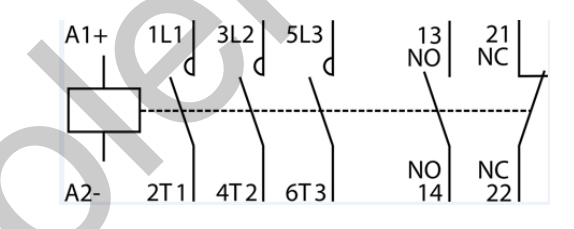

پیچ های مربوط به تیغه های قدرت نیز کمی بزرگتر از سایر پیچ های موجود در کنتاکتور می باشند. یك کنتاکتور می تواند عالوه بر تیغه های قدرت شامل یکسری تیغه های فرعی یا کمکی نیز باشد. این تیغه ها در واقع در مدارات فرمان کاربرد دارند. برای اتصال این تیغه ها از قطعه ای به نام کنتاکتهای کمکی استفاده می شود که این قطعه نیز می تواند بر روی کنتاکتور نصب گردد. وضعیت این تیغه ها نیز با تحریك کنتاکتور تغییر می کنند.

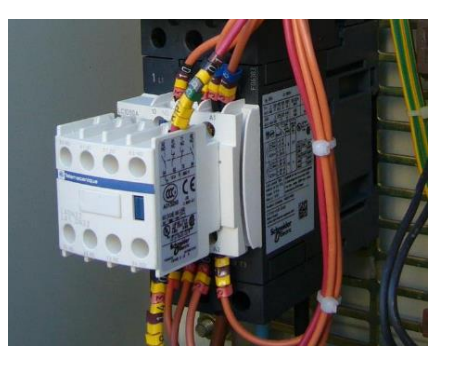

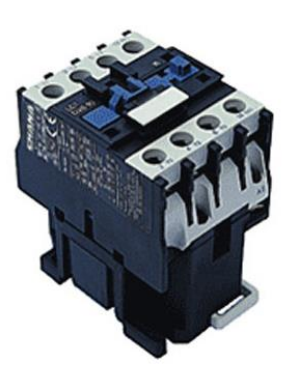

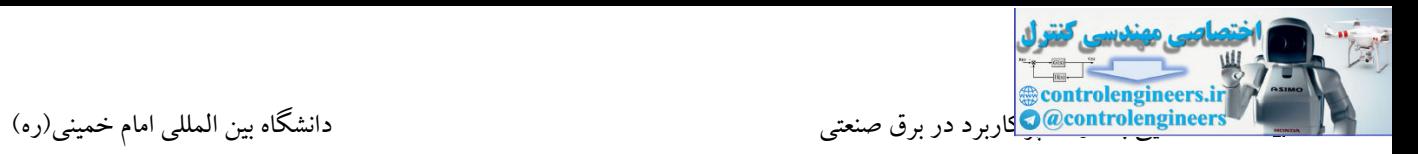

در صنعت کنتاکتورها هم بصورت AC و هم بصورت DC یافت می شوند. منظور از این جمله این است که در کنتاکتورهای AC می بایست جهت تحریك کنتاکتور از ولتاژ AC استفاده نمود که این عمل در کنتاکتورهای DC با وصل ولتاژ DC امکان پذیر می باشد. معموال کنتاکتوهای AC را با ولتاژ 220 و کنتاکتورهای DC را با ولتاژ DC V24 تحریك می کنند. البته این مقادیر می تواند کمی نیز باالتر یا پایین تر باشد.کاربرد کنتاکتورهای بوبین AC در صنعت بیشتر می باشد.

**-8تايمرهاي صنعتي**

در مدارات فرمان و کنترل پروسه های صنعتی قطعه ای که وظیفه ایجاد تاخیر را بر عهده دارد تایمر نامیده می شود. یك تایمر نیز دارای تعدادی تیغه باز و بسته می باشد. فرق تایمر با یك کنتاکتور این است که تایمر می تواند پس از سپری شدن مدت زمانی تیغه های خود را باز یا بسته کند. زمانی که زمان تنظیم شده برای یك تایمر که توسط اپراتور تنظیم می شود به پایان برسد، تیغه های باز تایمر بسته و تیغه های بسته تایمر نیز باز می شود. تایمرها نیز دارای دو ترمینال جهت اتصال تغذیه یا همان ترمینال های بوبین می باشند.

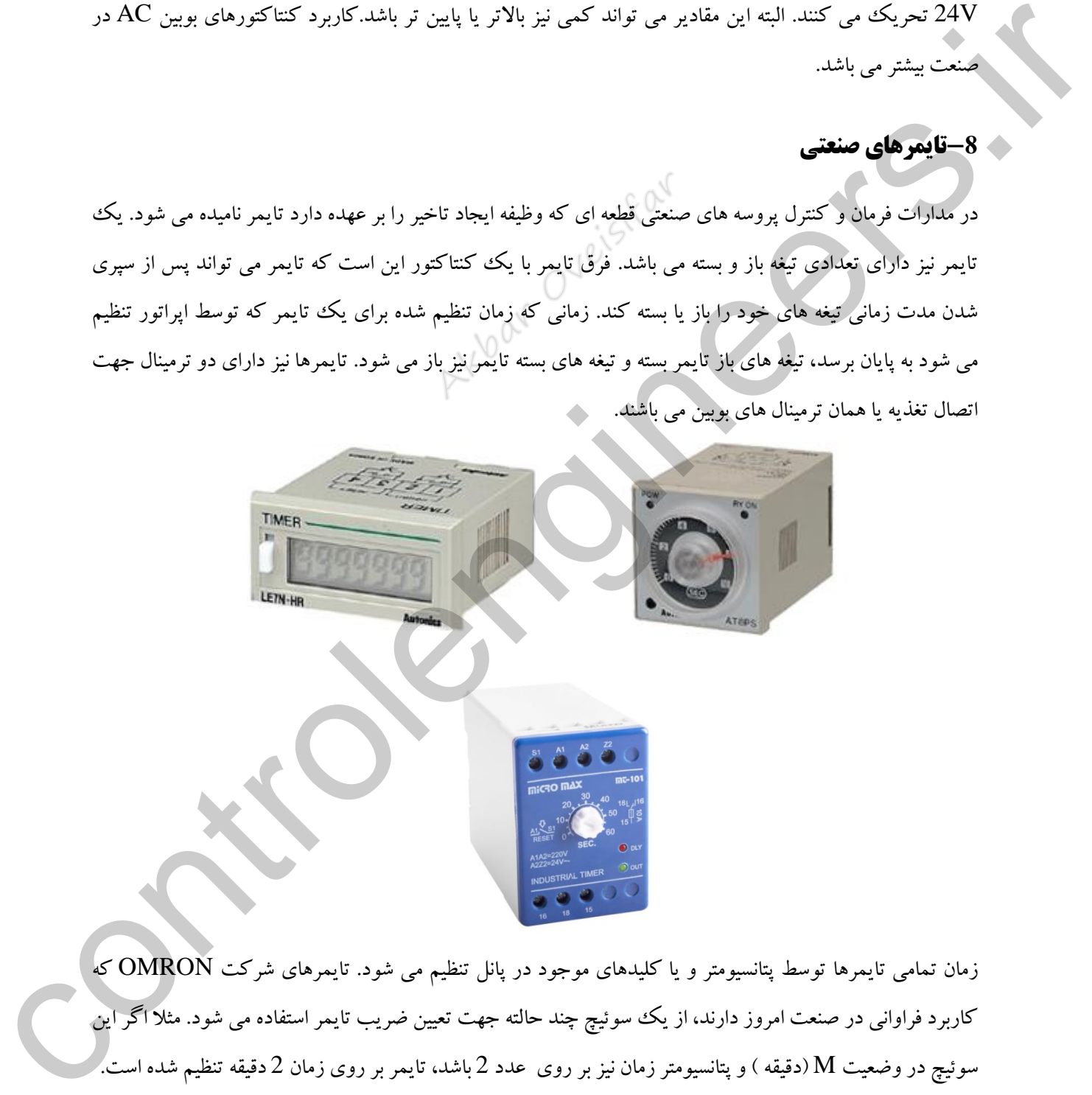

زمان تمامی تایمرها توسط پتانسیومتر و یا کلیدهای موجود در پانل تنظیم می شود. تایمرهای شرکت OMRON که کاربرد فراوانی در صنعت امروز دارند، از یك سوئیچ چند حالته جهت تعیین ضریب تایمر استفاده می شود. مثال اگر این سوئیچ در وضعیت M(دقیقه ) و پتانسیومتر زمان نیز بر روی عدد 2 باشد، تایمر بر روی زمان 2 دقیقه تنظیم شده است.

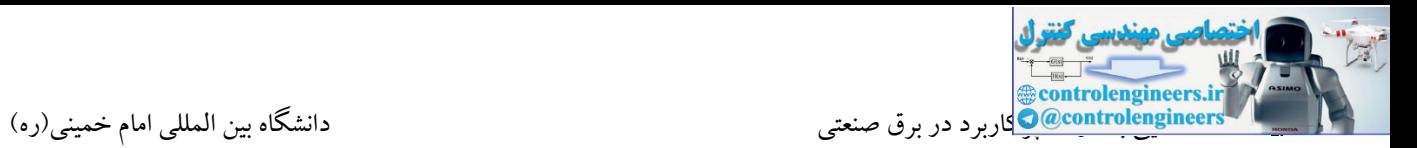

### **انواع تایمر**

همانطور که بیان شد رله زمانی(تایمر) کلیدی است که پس از دریافت فرمـان بـر اسـاس تنظیمـی کـه روی آن صـورت گرفته، پس از مدت زمانی عمل می کند و کنتاکتهای داخلی بسته آن، باز و کنتاکتهای بتاز، بستته متی شتوند. رلته هتای زمانی را تحت عنوان تایمر می شناسند.

تایمرها انواع مختلفی دارند که عبارت اند از:

 تایمر موتوری تایمر الکترونیکی تایمر بادی

#### **تایمر موتوري**

در این تایمر از یك موتور سنکرون کوچك استفاده می شود که به محض اعمال ولتاژ به آن شروع به چرخش می کند. این موتور به کمك چرخ دنده ها صفحه ای را چرخانده که روی این صفحه زبانه ای قرار گرفته است. با گردش موتور پس از گذشت مدت زمان تنظیم شده ، صفحه با کلیدی برخورد می کند و در این حالت فرمان قطع و یا وصل فرستاده می شود. وضعیت تایمر تا زمانی که برق آن قطع نشود، در همین شرایط باقی می ماند. در صورت قطع شدن ولتاژ تغذیه موتور صفحهء زبانه دار توسط فنری که در زیر آن قرار دارد به حالت اول آن بر می گردد و کلید به حالت اول خود بر می گردد. ا نواقع را است دعوان تابع می توانست.<br>این این را است دعوان تابع می توانست.<br>توانس را است دعوان تابع می توانست تابع می توانست تابع می توانست تابع می توانست تابع می توانست تابع می توانست ت<br>توانس را است دعوان تابع می توانست تا

### **روش تنظيم تایمر**

با چرخاندن ولومی که روی تایمر قرار دارد می توان فاصله ی بین زائده صفحه دوار تا کلید را تغییر داده و زمان رسیدن به کلید را به مقدار مورد نظر تنظیم کرد.

### **تایمر الكترونيكی**

این تایمر دارای یک کنتاکت باز و یک کنتاکت بسته است. سا ختمـان داخلـی آن از قطعـات الکترونیکـی همچـون آی سی و ترانزیستور تشکیل شده است. اساس کار این تایمرها براساس زمان شـارژ و دشـارژ خازنهـا مـی باشـد. در ایـن<sup>/</sup> تایمرها می توان با چرخاندن ولوم تنظیم زمان ، زمان مورد نظر را با تغییر زمان شارژ یا دشارژ خازن تغییر داد.

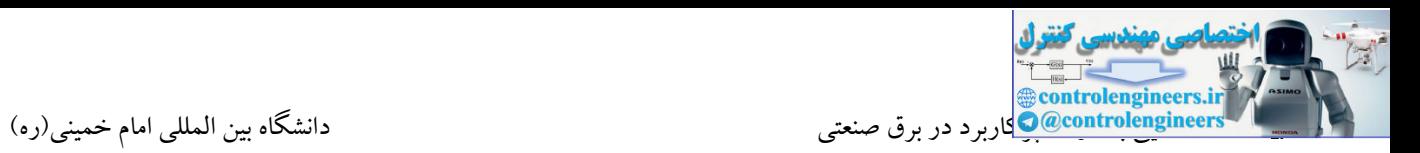

#### **تایمر بادي**

ساختمان داخلی این تایمر قبل از تحریك رله مطابق شکل اهرم، مدار مغناطیسی، فنر A و دیافراگم را می فشار می دهد. هوای داخل  $\rm{B}$  محفظه ی  $\rm{B}$  از طریق روزنه ی  $\rm{D}$  که به طور لحظه ای باز  $\rm{d}$  شده به محفظه ی  $\rm{C}$  رانده می شود.

وقتی رله تحریك و اهرم مدار مغناطیسی کشیده شود مطابق شکل زیر ، فنر A دیا فراگم را دفع می کند و باعث ایجاد فشار کم در محفظه ی  $\mathrm{B}$  می شود. هوای محفظه ی  $\mathrm{C}$  از طریق یک صافی فلزی دوباره به محفظه ی  $\mathrm{B}$  وارد  $\mathrm{a}_\omega$  شـود. نسبت جریان این هوا به وسیله یك کانال با طول متغییر بین دو صفحه، کنترل می شود.

### **-9کليدهاي محدود کننده یا ميكروسوئيچ ها را داشته باشد .**

کلید محدود کننده (Limit Switch) که میکروسویچ نیز نامیده می شوند،کلیدی است که برای قطع و وصل یک حرکت خطی یا دورانی و یا تعویض جهت دوران یك متحرك به کار می رود. این کلید اهرمی دارد که وقتی دسته متحرك به آن برخورد می کند، کنتاکتی را قطع می نماید. کنتاکت، خود عامل

فرمانی است برای ماشینی که هدف کنترل آن است.

چنانچه از اسم این کلید بر می آید کلید یاد شده برای محدود کردن حرکت متحرک ها به کار می رود. مثلا در یک چرثقیل سقفی که در چند جهت حرکت می کند، وقتی متحرك به انتهای هر قسمت از مسیر خود می رسد، یك کلید محدود کننده مدار رفت را از کار انداخته و مدار برگشت را مهیا می سازد. از لیمیت سوئیچ ها همچنین در آشکارسازی پایان حرکت یك جسم در مسیر مشخص، اطمینان از بسته بودن درب های یك دستگاه حین کار و... استفاده می شود. مطلب مهمی که باید در کاربرد این کلید ها در نظر گرفت وضعیت کنتاکت ها در موقع وارد آمدن نیرو به اهرم آنها است.کارخانه های سازنده این وضعیت را بر حسب تغییر طولی یا زاویه اهرم مشخص می نمایند. کافی رده تحریر و اسرائی کافی را در این محمد به اسطول از این محمد از این محمد به این محمد به این محمد به این مح<br>این رده تعریر که رده است که به این محمد به این محمد به این محمد به این محمد به این محمد به این محمد به این محم

**انواع ليميت سویچ ساده** کلید محدود کننده فشار انتهایی کلید محدود کننده ای قرقرهای کلید محدود کننده قرقره ای یك طرفه از چپ کلید محدود کننده قرقره ای یك طرفه از راست کلید محدود کننده قرقر ه ای دو طرفه کلید محدود کننده آنتی دو طرفه

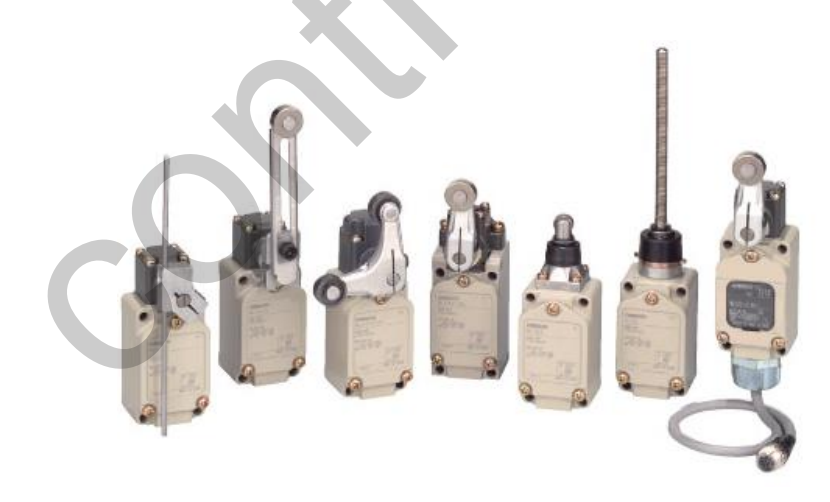

نمونه های مختلف میکروسوئیچ

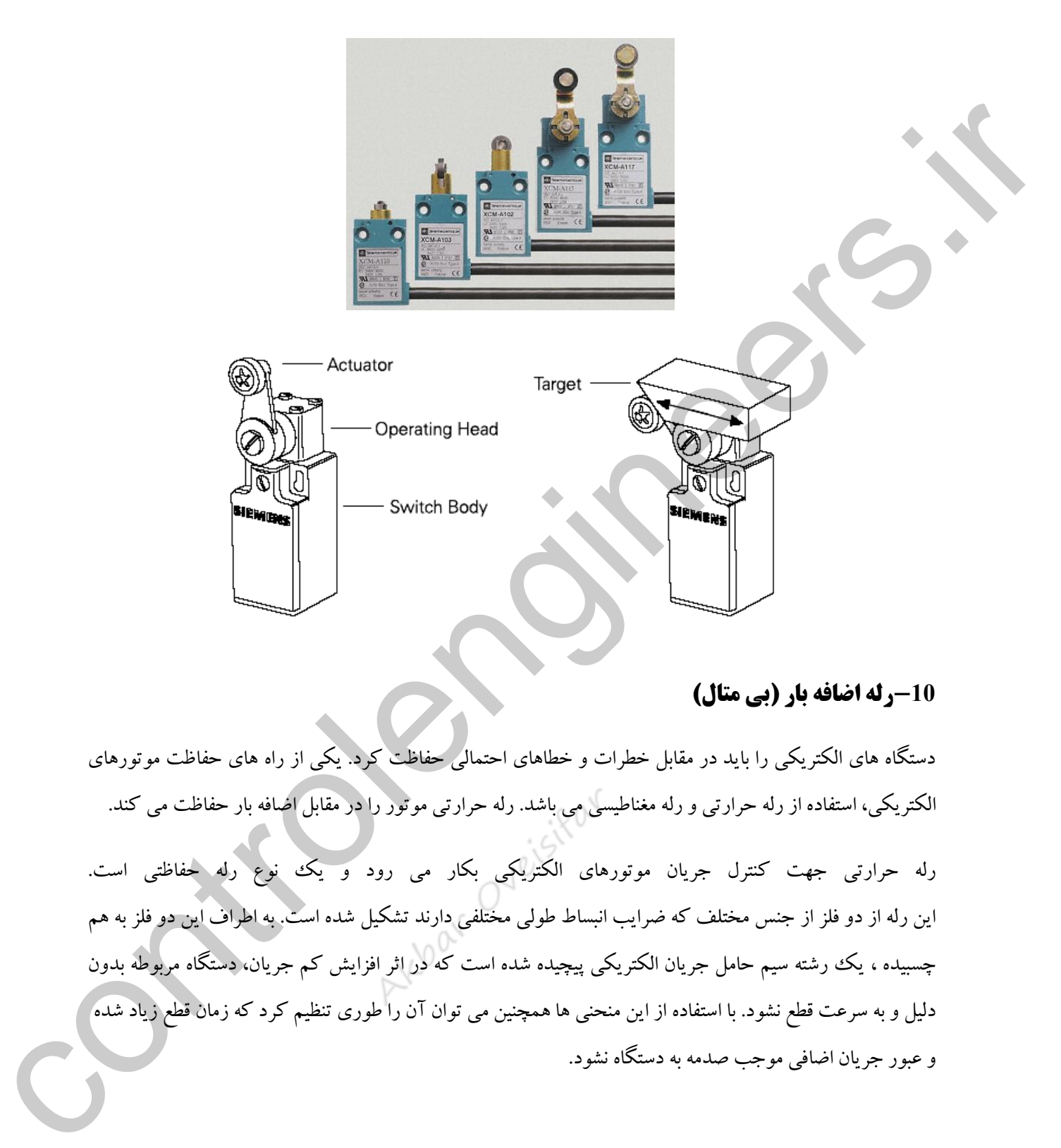

# **-10رله اضافه بار )بي متال(**

دستگاه های الکتریکی را باید در مقابل خطرات و خطاهای احتمالی حفاظت کرد. یکی از راه های حفاظت موتورهای الکتریکی، استفاده از رله حرارتی و رله مغناطیسی می باشد. رله حرارتی موتور را در مقابل اضافه بار حفاظت می کند.

رله حرارتی جهت کنترل جریان موتورهای الکتریکی بکار می رود و یك نوع رله حفاظتی است. این رله از دو فلز از جنس مختلف که ضرایب انبساط طولی مختلفی دارند تشکیل شده است. به اطراف این دو فلز به هم چسبیده ، یك رشته سیم حامل جریان الکتریکی پیچیده شده است که در اثر افزایش کم جریان، دستگاه مربوطه بدون دلیل و به سرعت قطع نشود. با استفاده از این منحنی ها همچنین می توان آن را طوری تنظیم کرد که زمان قطع زیاد شده و عبور جریان اضافی موجب صدمه به دستگاه نشود.

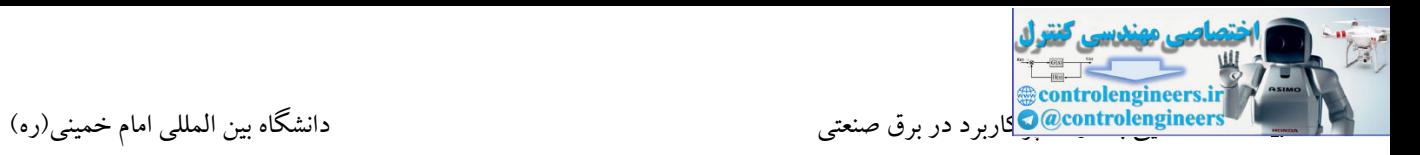

شرایط کار این رله ها از)-20( درجه تا )+60( درجه سانتی گراد متغیر است. همان طور که در شکل زیر مشاهده می کنید، در ساختمان داخلی آنها از دو فلز آهن و برنج که بر روی هم پر شده و به صورت یکپارچه دیده می شوند استفاده شده است.

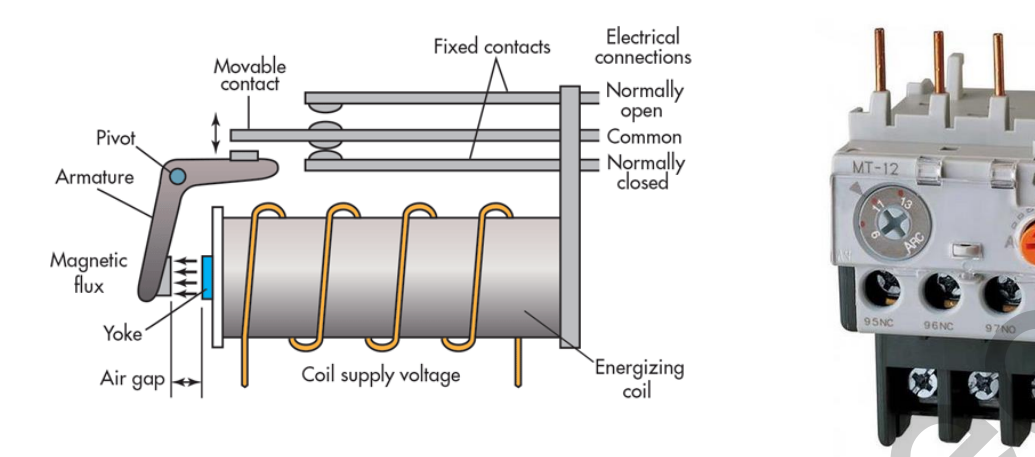

اضافه بار دقیقا برابر جریان بار موتور تنظیم می گردد. در صورت تنظیم رله در جریان کمتر نمی توان از ظرفیت کامل موتور استفاده کرد و در صورت تنظیم مقدار بیشتر از جریان نامی حفاظت کامل از موتور در مقابل اضافه بار انجام نمی شود. بعد از تنظیم ، رله مانند یك کلید قطع و وصل اتوماتیك عمل می کند.

بر روی این رله ها سه شاخك وجود دارد که می توانند مستقیما به کلید قطع و وصل و به ترمینالهای 2 ، 4 و 6 آن وصل شوند .در این حالت دیگر نیازی به سیم کشی نمی باشد. در رله های حرارتی ، سه تیغه تعبیه شده که سیم حا مل جریان چند حلقه به دور آن پیچیده می شود. در اثر عبور جریان اضا فه بار، هادی ها گرم ، حرارات به بی متال منتقل می شود و با عث خم شدن تیغه می شود. حرکت هر یك از بی متال ها به اهرمی فشا ر می آورد و با جا به جا شدن اهرم ، یك میکرو سوئچ که دارای کنتاکت تبدیل باز و بسته است تغییر وضعیت می دهد و مدار فرمان را قطع می کند. تیغه های مدار قدرت با شماره های یک رقمی از 1 تا 6 و ترمینال های تیغه های فرمان که به صورت دوبل (باز و بسته) می باشند را با شماره های 95 تا98 مشخص می کنند. Control Control Control Control Control Control Control Control Control Control Control Control Control Control Control Control Control Control Control Control Control Control Control Control Control Control Control Contr

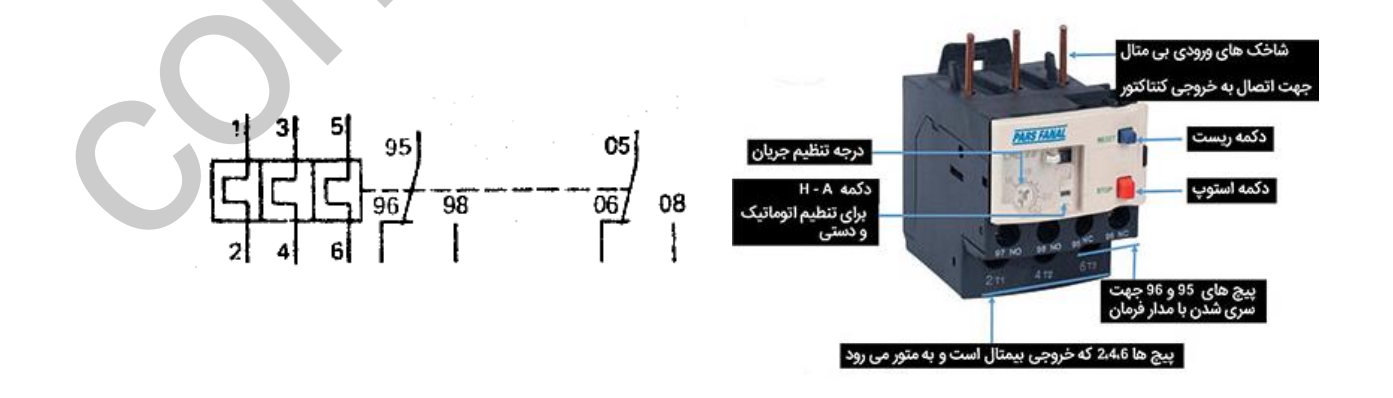

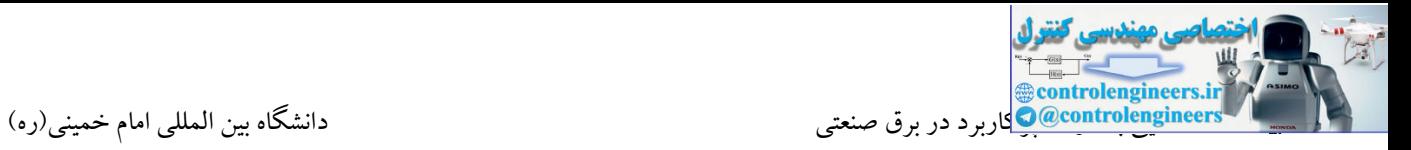

نحوه اتصال بی متال به کنتاکتور

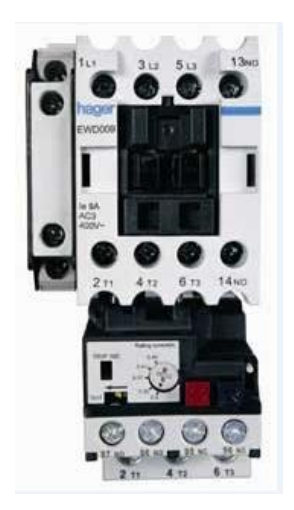

**-11رله حرارتي-مغناطيسي**

رله مغناطیسی نیز برای کنترل جریان به کار می رود . اصول کار این رله بر اساس پدیده مغناطیس پایه گذاری شده است. از این رله برای قطع جریان های اتصال کوتاه استفاده می شود. می دانیم که یك اتصال کوتاه باید سریع قطع شود. بنابراین در چنین موقعیتی نمی توان از رله اضافه باری)حرارتی(استفاده نمود، چون گرم شدن رله بیمتال به یك زمان نسبتا طوالنی نیاز دارد. این رله از یك هسته مغناطیسی که اطراف آن چند دور سیم پیچیده شده تشکیل شده است. عبور جریان اتصال کوتاه باعث مغناطیس شدن و جذب اهرم قطع می شود. این رله را به طور مجزا به ندرت مورد استفاده قرار می دهند و در کلیدهای اتوماتیك از آنها به همراه رله های حرارتی بهره می گیرند. دا – و **له حرار و آن سخناطیسی به استفاده است.**<br>داد متا**فعی تر در برای کنترنامه کاربی ورد .** اینوار کاراران وقد بر اساس بدیده، مخاطبین باید گازاری شده است.<br>از این نامه برای طرف سخناطیسی به کاربی ورد . اینوار کاربان وقد بر

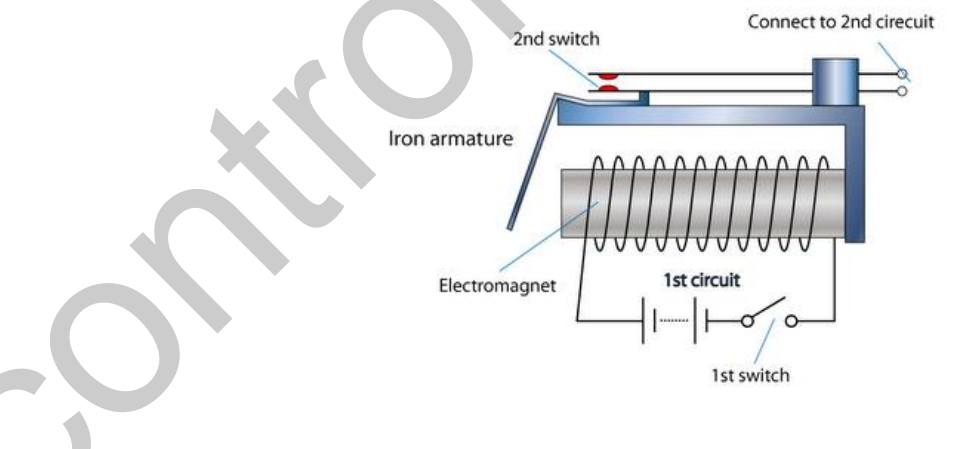

نحوه عملکرد آن به این صورت است که اگر روی یك موتور اضافه بار اتفاق بیافتد، جریان بیشتری نسبت به جریان نامی موتور از اجزای حرارتی آن عبور می کند. در نتیجه عناصر بی متال تغییر فرم می دهند و مدار را قطع می کنند. هر گاه اتصال کوتاهی در مدار روی دهد، جریان زیادی از بوبین حفاظت کننده عبور می کند و فوران)مغناطیسی( زیادی را در اطراف آن به وجود می آورد و در نتیجه اهرم آهنی را به طرف خود جذب می کند و سبب قطع کلید می شود. شکل زیر شمای فنی کلید و نحوه قرار گرفتن آن را درمدار نشان می دهد.

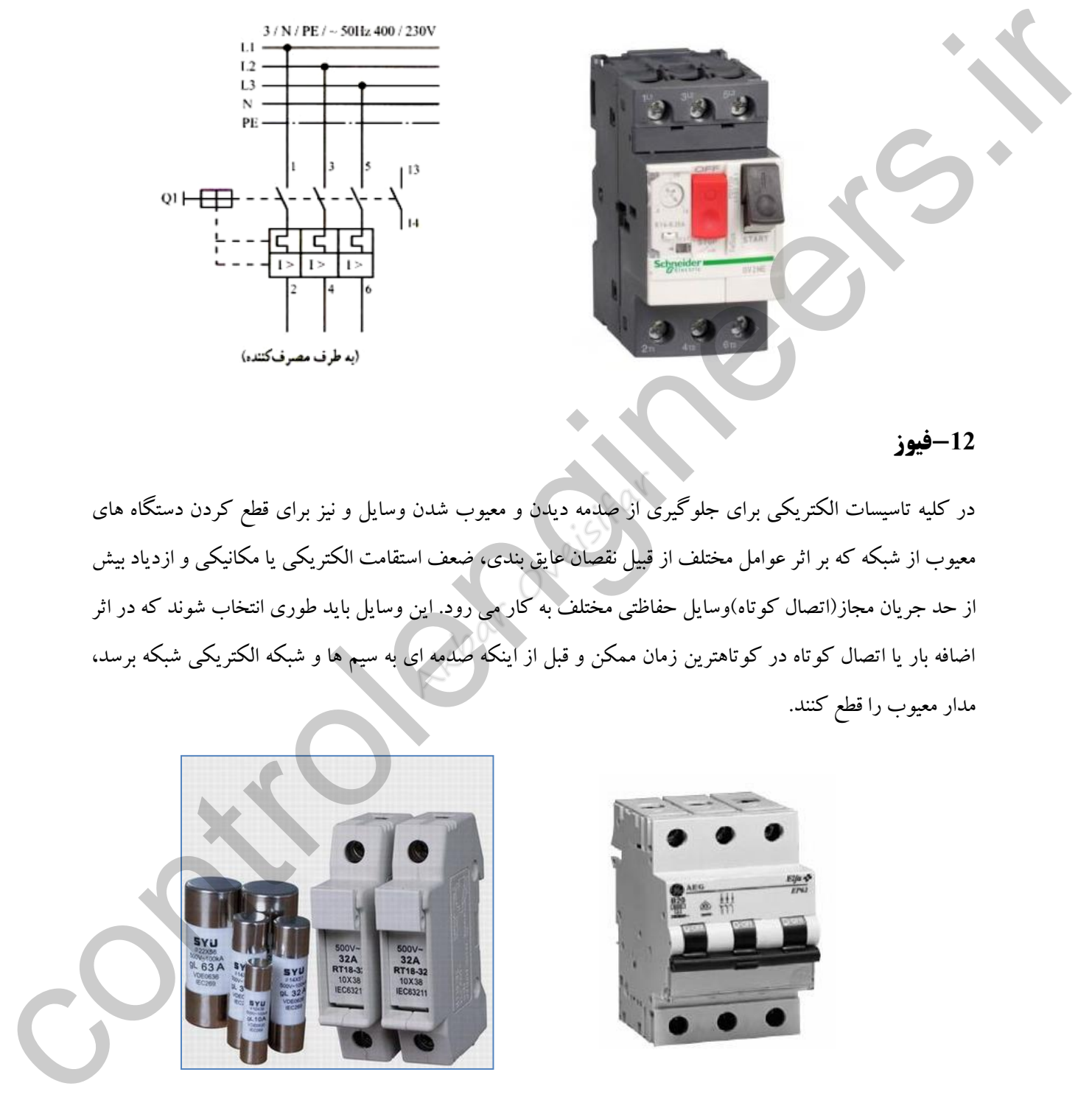

### **-12فيوز**

در کلیه تاسیسات الکتریکی برای جلوگیری از صدمه دیدن و معیوب شدن وسایل و نیز برای قطع کردن دستگاه های معیوب از شبکه که بر اثر عوامل مختلف از قبیل نقصان عایق بندی، ضعف استقامت الکتریکی یا مکانیکی و ازدیاد بیش از حد جریان مجاز)اتصال کوتاه(وسایل حفاظتی مختلف به کار می رود. این وسایل باید طوری انتخاب شوند که در اثر اضافه بار یا اتصال کوتاه در کوتاهترین زمان ممکن و قبل از اینکه صدمه ای به سیم ها و شبکه الکتریکی شبکه برسد، مدار معیوب را قطع کنند.

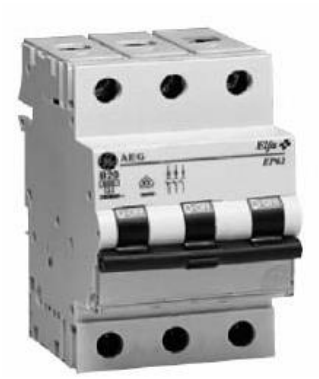

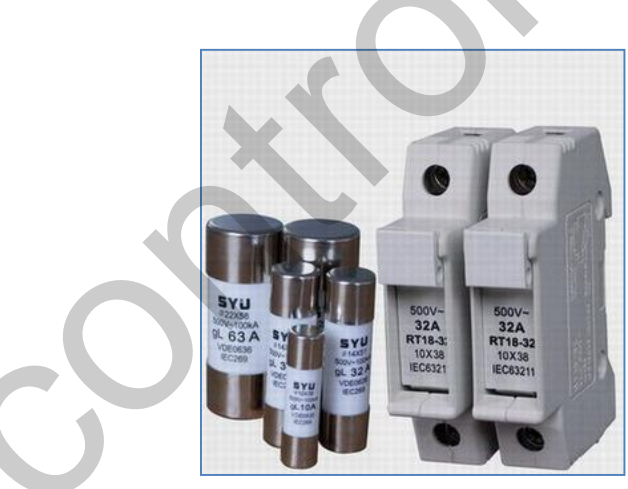

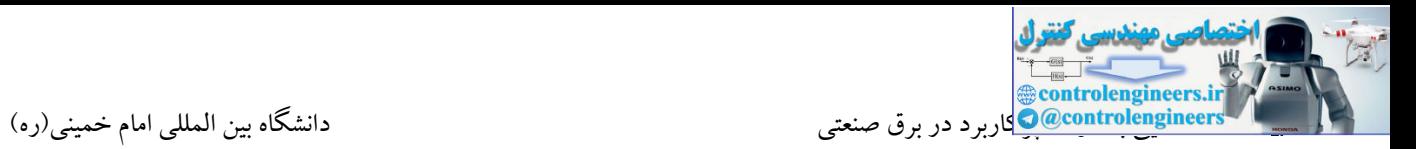

**[انواع](http://www.herfe-rszy.blogfa.com/post-43.aspx) فيوز**

**فيوز فشنگی یا ذوب شونده**

فیوز وسیله ای است که با مدار به صورت سری قرار گرفته و مصرف کننده را در مقابل اتصال کوتاه یا جریان زیاد محافظت می کند. برای نصب این فیوزها از یک پپایه چینی و یک کلاهک چینی که فیوز داخل آن جای می گیرد و پشت این کالهك شیشه ای است، استفاده می گردد. سیم حرارتی داخلی فیوز به ازاء جریان به خصوصی در زمان معینی ذوب شده و سبب قطع مدار مربوط به آن می شود. فیوز ذوب شونده معمولی را فیوز فشنگی نیز می نامند.

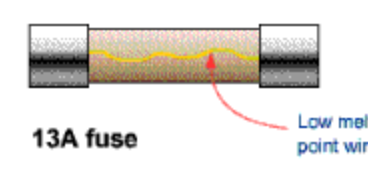

**فيوز اتو ماتيک یا آلفا**

نوع دیگر فیوز، فیوز خودکار است که عبور جریان غیرمجاز از آن باعث قطع مدار می شود و می توان دوباره شستی آن را به داخل فشرد تا ارتباط برقرار شود. بعضی از فیوز های خودکار دو عمل جریان زیاد و بار زیاد را در مدارها کنترل می کنند و پس از قطع شدن، مدت کمی باید صبر کرد و دوباره با فشردن شستی مدار را وصل کرد. در این فیوزها دو عنصر مغناطیسی و حرارتی وجود دارد که قسمت مغناطیسی آن اتصال کوتاه یا جریان زیاد و قسمت حرارتی آن (بی متال) بار زیاد (افزایش بار تدریجی) را قطع می کند. روی این فیوز ها نیز همانند فیوزهای ذوب شونده، جریان مجاز نوشته شده است. المحلول التي تتم التي تتم التي تتم التي تتم التي تتم التي تتم التي تتم التي تتم التي تتم التي تتم التي تتم الت<br>المحلول التي تتم التي تتم التي تتم التي تتم التي تتم كان بالمحلول التي تتم التي تتم التي تتم التي تتم التي تتم

# **فيوزهاي کتابی یا مينياتوري**

ساختمان آن ها همانند فیوزهای آلفا یا اتوماتیك است اما دقیق تر از فیوزهای آلفا عمل می کنند. حسن فیوزهای مینیاتوری در این است که فضای کمتری می گیرند و می توان آن ها را بغل هم به صورت ردیفی چید. فیوز مینیاتوری (MCB) مخفف کلمات Miniature Circuit Breaker قطع کننده جریان میباشد که یک کلید قطع جریان اتصال کوتاه یا جریانهای زیاد میباشد، این فیوزها نسبت به تحمل جریان اولیه و اضافه بار سریعاً عکس العمل نشان میدهند و برق را قطع میکنند.MCB دارای حداکثر جریان تا 100 آمپر میباشد و جریان قطع آن قابل تنظم نمیباشد.

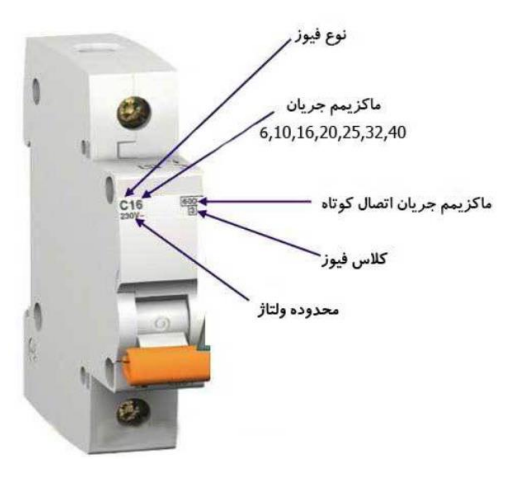

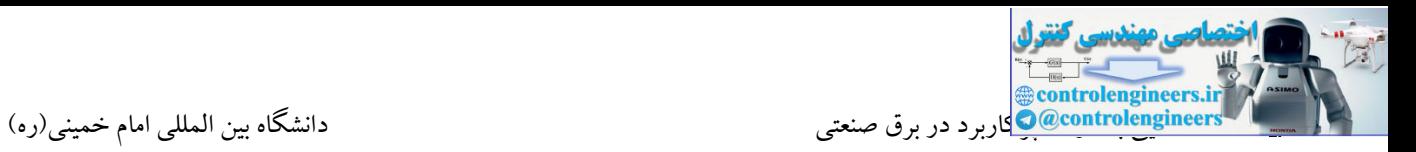

### **-13كليد كامپکت**

[کلید اتوماتیك کامپکت](https://instrucenter.com/fa/panel-equipment/molded-case-circuit-breaker) نوعی از تجهیزات محافظت الکتریکی هستند که به صورت عمومی مورد استفاده قرار می گیرند. در صورتی که جریان بار از ظرفیت کلیدهای مینیاتوری باالتر رود، برای محافظت از کلیدهای کامپکت استفاده می شود. به عبارت دیگر کلید اتوماتیك کامپکت با نام اختصاری MCCB برگرفته از عبارت Breaker Circuit Case Molded ، یك نوع بریکر قابل قطع زیر بار است که جهت حفاظت اتصال کوتاه و اضافه بار در موتورها و سیستم روشنایی، صنعتی و مصرف کننده های دیگر استفاده می شوند. این کلیدها به منظور حفاظت و قطع کردن مدار در برابر برگشت جریان و یا افت ولتاژ بیش از حد مجاز و کشیده شدن جریان اضافه توسط مصرف کننده )اضافه بار( و اتصال کوتاه مدار به کار می روند. کلیدهای اولیه ابعاد و اندازه بزرگتری داشتند و به دلیل فشرده شدن و کوچك شدن به این بریکرها کلید اتوماتیك کمپکت گفته می شود. ا استفاده می شود. به عبارت دیگر کنند. از این گفتند از این گفتند از این گفتند از این گفتند از این گفتند از این گفتند از این گفتند از این گفتند از این گفتند از این گفتند از این گفتند از این گفتند از این گفتند از این گفتند ا

تفاوت بین کلیدهای اتوماتیك و غیر اتوماتیك در این است که در کلیدهای اتوماتیك رله های الکترونیکی مختلف جهت تشخیص جریان اضافه بار و اتصال کوتاه و سایر پارامترها وجود دارد، مانند کلید اتوماتیك هوایی، اما کلیدهای غیر اتوماتیك صرفا جهت قطع و وصل مدار است و فاقد رله الکترونیك می باشد.

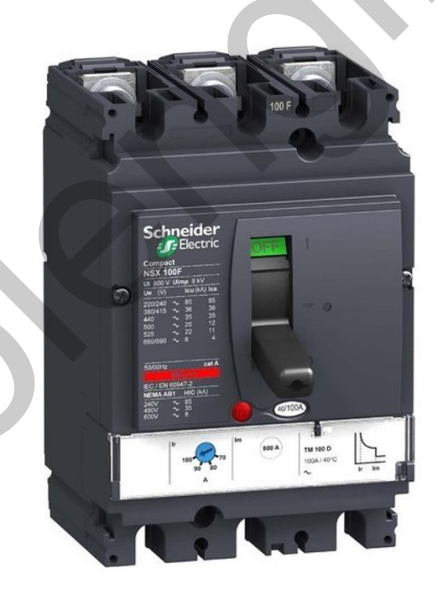

کلیدهای اتوماتیك کامپکت قابلیت نصب موتور جهت اتوماتیك کردن قطع و وصل کلید از راه دور را دارند. هم چنین بر روی این کلیدها امکان نصب و قرار دادن کنتاکت کمکی، کنتاکت خطا، رله ی آندر ولتاژ و رله ی شنت جهت برآورده کردن نیازهای مختلف مدار وجود دارد. بر روی این کلیدها یك شستی قرار دارد که سه نوع وضعیت وصل، قطع و تریپ بر روی آن نمایش داده شده است. یك دکمه ی کوچك بر روی کلید است که در هنگامی که کلید در حالت وصل قرار دارد با فشار دادن این دکمه کلید به حالت تریپ می رود. حداکثر ظرفیت جریان اتصال کوتاه این کلید تا 150 کیلوآمپر می باشد.

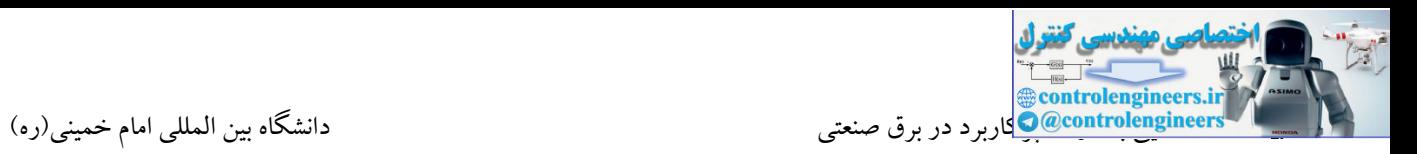

### **-14ترموستات**

ترموستات تابلویی یا ترموستات فن، کنترل کننده الکتریکی خودکاری است برای تنظیم دما در فضای بسته، (سلول تابلو ) معمولاً آن را به دستگاههای گرم (هیتر) یا سرد ساز (فن تابلویی) متصل می کنند تا با قطع و وصل دستگاه، فضای تابلو را در دمای تنظیم شده ثابت نگه دارد. هنگامی که دما به نقطه تنظیم برسد، ترموستات مدار برقی دستگاه را قطع میکند و وقتی دما ۳ الی ۵ درجه از نقطه تنظیم پایینتر رود، دوباره مدار را وصل میکند و فن روشن میشود. ترموستات تابلویی ممکن است به روشهای مختلفی ساخته شود و ممکن است از انواع سنسورها برای سنجش دما استفاده کند.

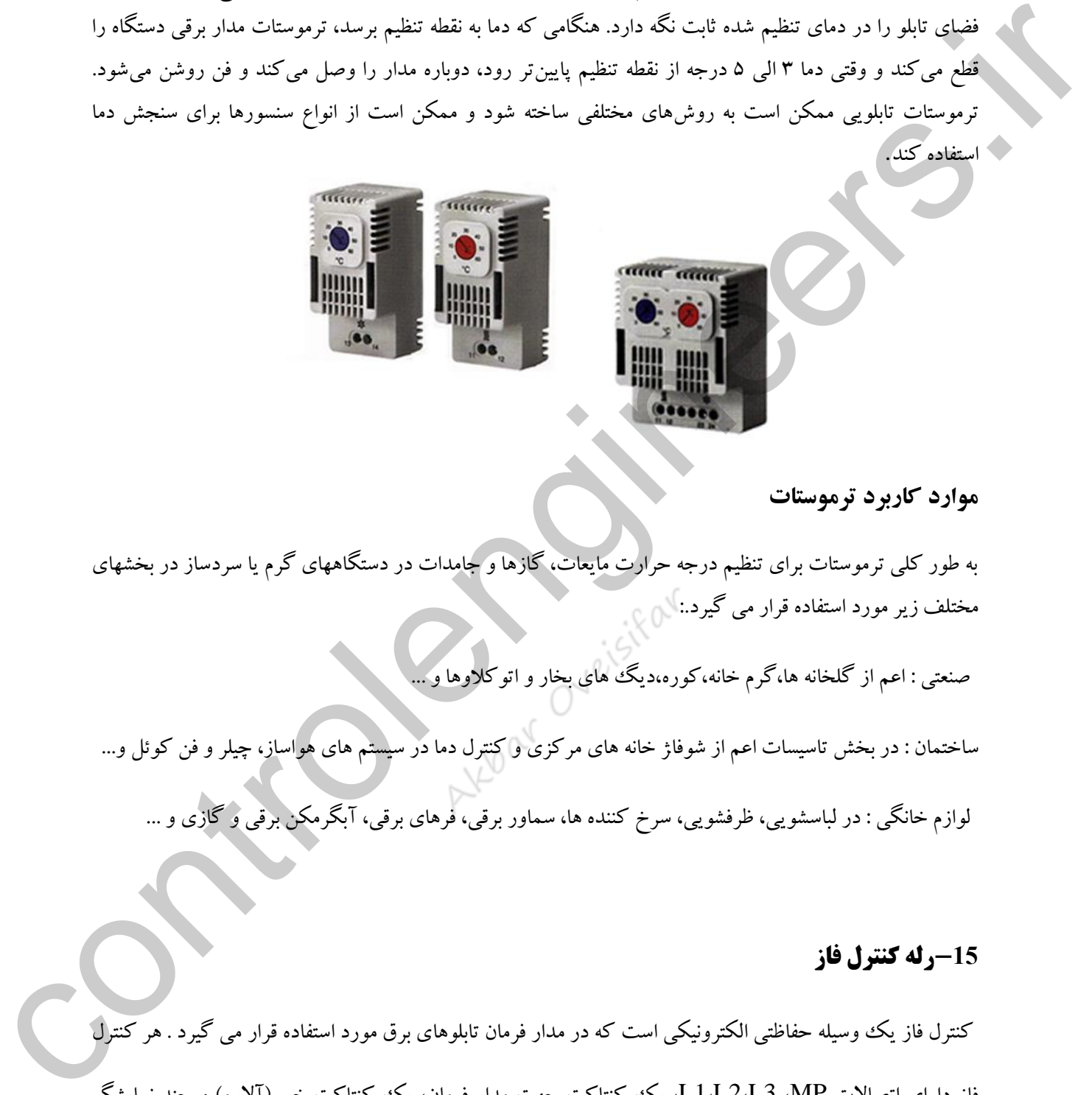

### **موارد کاربرد ترموستات**

به طور کلی ترموستات برای تنظیم درجه حرارت مایعات، گازها و جامدات در دستگاههای گرم یا سردساز در بخشهای مختلف زیر مورد استفاده قرار می گیرد:.

صنعتی : اعم از گلخانه ها،گرم خانه،کوره،دیگ های بخار و اتوکالوها و ...

ساختمان : در بخش تاسیسات اعم از شوفاژ خانه های مرکزی و کنترل دما در سیستم های هواساز، چیلرو فن کوئل و...

لوازم خانگی : در لباسشویی، ظرفشویی، سرخ کننده ها، سماور برقی، فرهای برقی، آبگرمکن برقی و گازی و ...

### **-15رله كنترل فاز**

کنترل فاز یك وسیله حفاظتی الکترونیکی است که در مدار فرمان تابلوهای برق مورد استفاده قرار می گیرد . هر کنترل فاز دارای اتصالات L1،L2،L3 ،MP، یك کنتاکت جهت مدار فرمان، یك کنتاکت خبر (آلارم) و چند نمایشگر می باشد. در صورتی که برای برق ورودی اشکاالت ذکر شده در زیر انجام گیرد، کنترل فاز مدار فرمان را قطع می کند و به

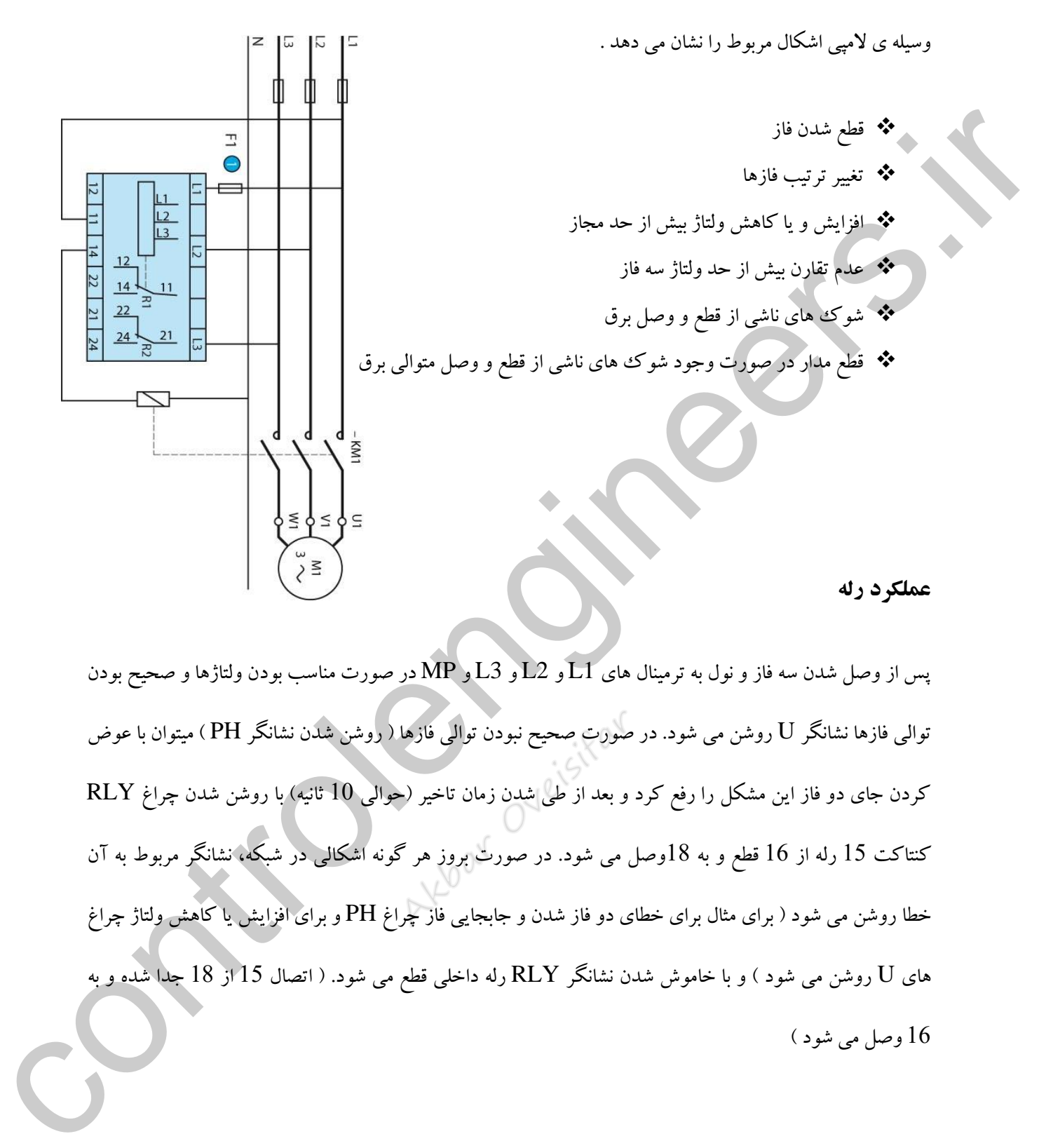

پس از وصل شدن سه فاز و نول به ترمینال های  $1$ و  $12$ و  $\rm E$ و  $\rm H$ و  $\rm g$  در صورت مناسب بودن ولتاژها و صحیح بودن توالی فازها نشانگر U روشن می شود. در صورت صحیح نبودن توالی فازها ) روشن شدن نشانگر PH ) میتوان با عوض کردن جای دو فاز این مشکل را رفع کرد و بعد از طی شدن زمان تاخیر (حوالی 10 ثانیه) با روشن شدن چراغ RLY کنتاکت 15 رله از 16 قطع و به 18وصل می شود. در صورت بروز هر گونه اشکالی در شبکه، نشانگر مربوط به آن خطا روشن می شود ) برای مثال برای خطای دو فاز شدن و جابجایی فاز چراغ PH و برای افزایش یا کاهش ولتاژ چراغ های  ${\rm U}$  روشن می شود ) و با خاموش شدن نشانگر  ${\rm RLY}$  رله داخلی قطع می شود. ( اتصال 15 از  $1$ 8 جدا شده و به 16 وصل می شود (

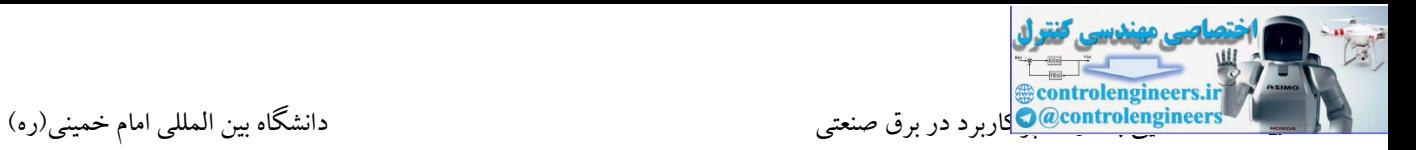

**تنظيمات** 

بر روی اغلب کنترل فازها دو پیچ تنظیم وجود داردکه کاربرد آنها را شرح می دهیم:

**زمان عكس العمل :** با این پیچ تنظیم می توان زمان تاخیر در قطع را تنظیم نمود که از آن برای پوشش دادن زمان استارت وجلوگیری از عمل رله در مواقع نامطلوب استفاده میشود.

**حساسيت قطع فاز** : با این پیچ تنظیم می توان نامتقارنی و ولتاژ برگشت را جهت قطع خروجی انتخاب کرد. در اکثر موارد حساسیت بین 15 تا 20 درصد مناسب است اما در موتور هایی که ولتاژ برگشت زیادی دارند، می توان از حساسیت 5 درصد استفاده کرد و در صورتی که عدم تقارن ولتاژ موجود در شبکه مزاحم عمل عادی رله باشد می توان از حساسیت های 25 تا 30 درصد استفاده کرد. في فاقی حکمی العمل ذيا اين بين تنظيم می توان نياز داخلي داخلي را تنظيم نمود كه از آن بوای بوشش دادن زمان<br>در اين و جارگوری از صل راه در مواقع نامطلوب استفاده ميشود.<br>در اكثر موارد حساسيت های 20 به 20 درصد عالب است اما در مو

در انتها برای اطمینان از صحت تنظیم رله می توان در حالی که موتور در حال کار است فیوز یکی از سه فاز را قطع کرد تا شبکه دو فاز شود و رله کنترل فاز عمل کند. در شکل زیر یك رله کنترل فاز را مشاهده می کنید.

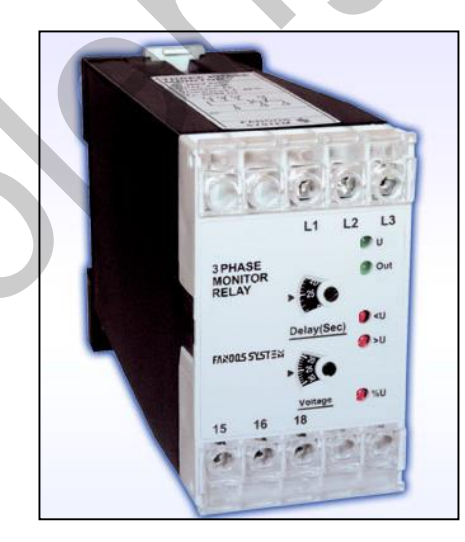

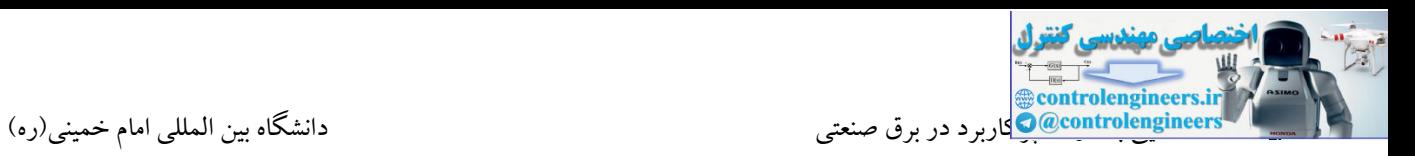

# **-16رله PLC**

در بسیاری از کاربردها از جمله زمانی که قرار است از خروجی یك PLC جهت کنترل یك مصرف کننده استفاده شود، نیاز به یك تجهیز نوری جهت ایزوله کردن هر دو طرف می باشیم. در واقع در این سیستم نیاز است که یك سیگنال بدون عبور از یك مسیر اهمی از سمت PLC به سمت مصرف کننده منتقل شود. در این شرایط در ارتباط بین این دو باید یك ایزوالسیون وجود داشته باشد. وظیفه این بخش ایزوله کننده جلوگیری از خرابی ناشی از ولتاژ و جریان اضافی می باشد. همانطور که از اسم و شکل این قطعه مشخص است، این المان بر اسا نور منتشر شده از یك دیود و دریافت کننده نور کار می کند و می توان گفت اسا کار این المان بر پایه نور می باشد.

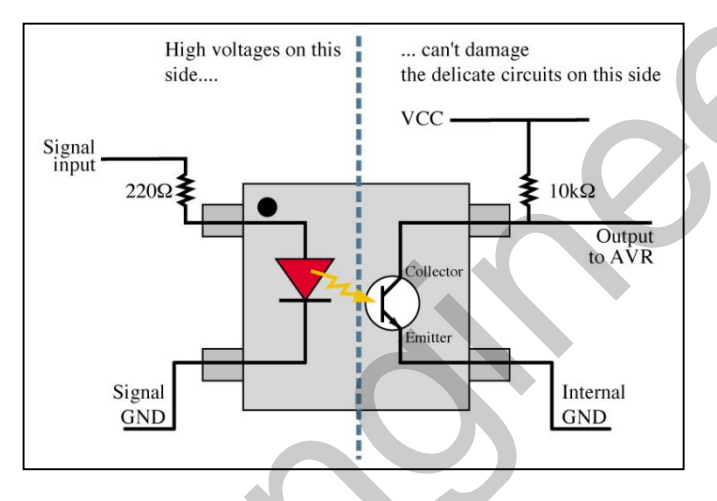

اپتوکوپلر معمولا یک IC کوچک میباشد. این IC کوچک ترکیبی از دو بخش می باشد:

فرستنده نوری که معمولا یک دیود ناشر نور میباشد و بخش گیرنده نوری که می تواند یک فتوترانزیستوراست و بین این دو بخش هیچ جریان الکتریکی وجود ندارد و کامال مجزا می باشند و تنها نور قابل انتقال میباشد. اپتوکوپلر یك قطعه دیجیتال یا سویچینگ میباشد. از این رو بهتر است برای انتقال سیگنالهای کنترل Off-On یا سیگنالهای دیجیتال استفاده شود.

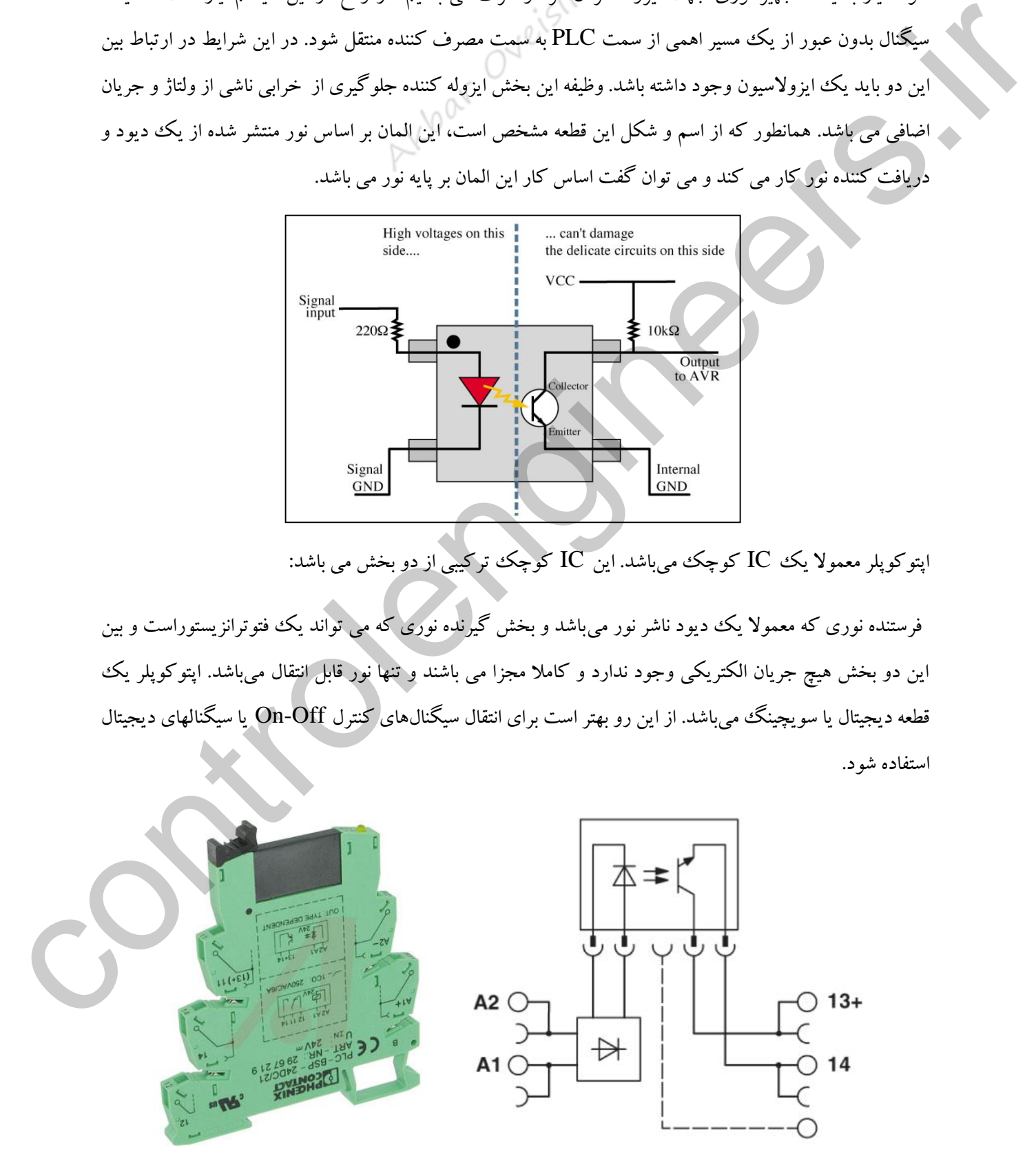

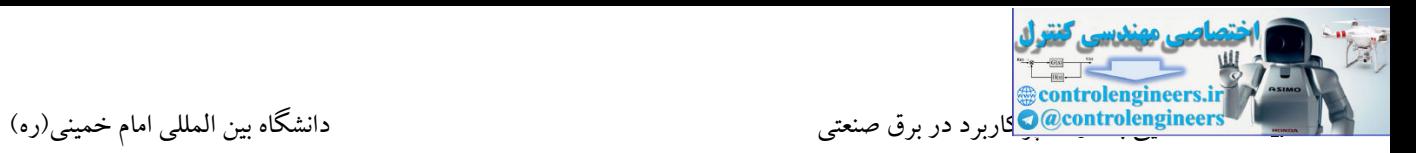

# **-17رله حفاظتي)Relay Safety)**

این رله دارای یك بوبین یا تغذیه می باشد. از این رله در تابلوهای کنترلی به عنوان رله حفاظتی استفاده می شود. بسته به مدل رله، می تواند دارای کانال های متعددی باشد. در مسیر کانال های این رله، امرجنسی، سوئیچ های حفاظتی درب ماشین و سایر ادوات حفاظتی به صورت سری قرار می گیرند. در واقع در شرایط نرمال، کانال رله مسیرش بسته می باشد. اگر به هر دلیل مسیر کانال باز گردد، رله عمل کرده و تیغه های خود را باز یا بسته می کند. در ادامه با برقرار شدن مجدد کانال، حتما می بایست عملیات ریست انجام شود. از تیغه های رله می توان در مدارهای فرمان و یا مدارات کنترلی جهت قطع تغذیه استفاده نمود. از پرکاربردترین رله های حفاظتی، برند پیلز می باشد که در مدل های مختلف در بازار موجود می باشد.

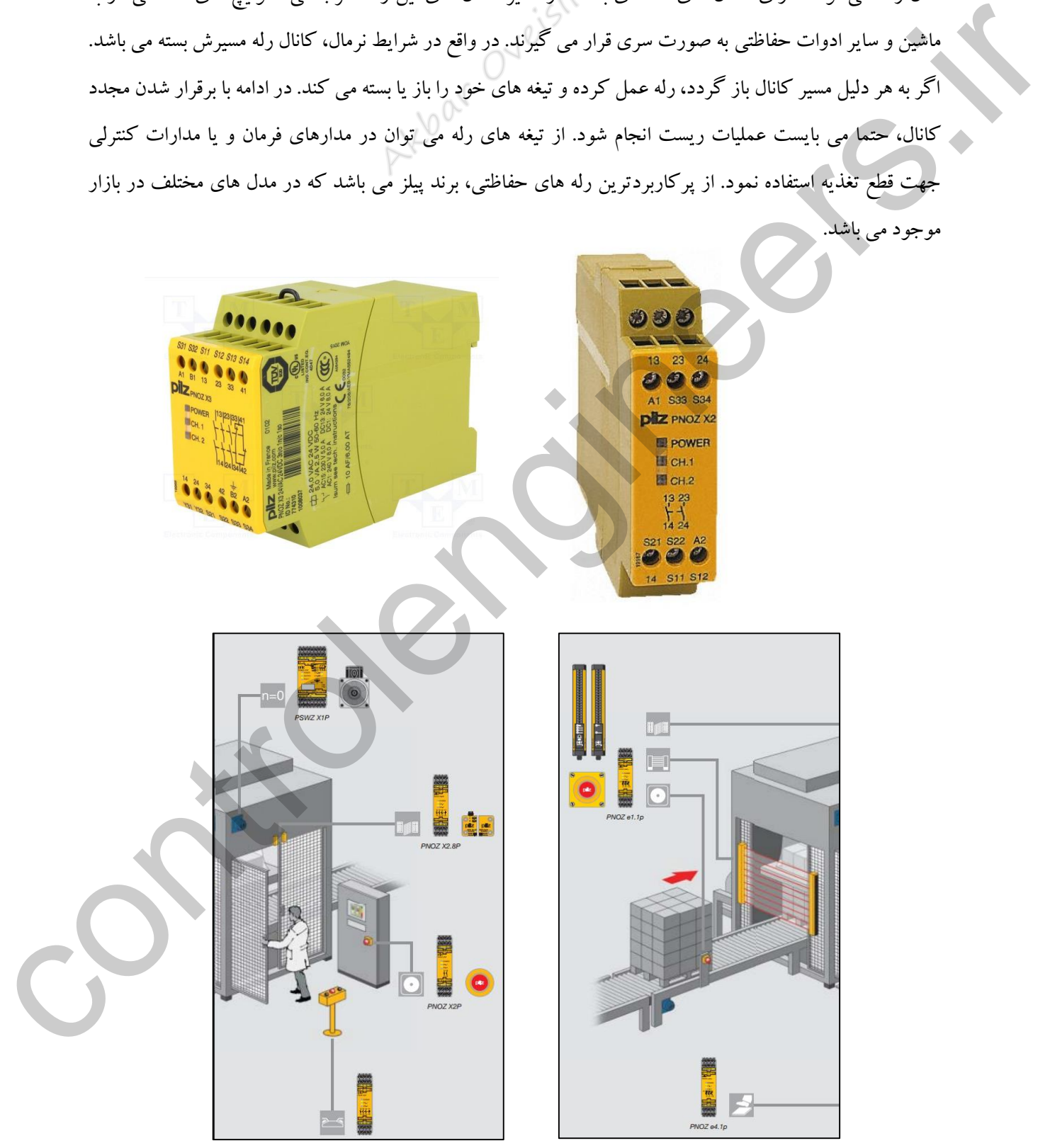

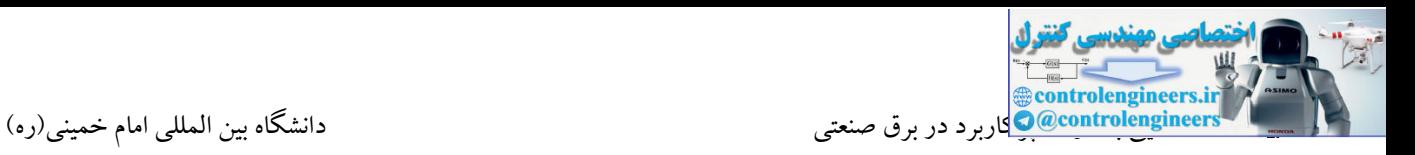

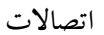

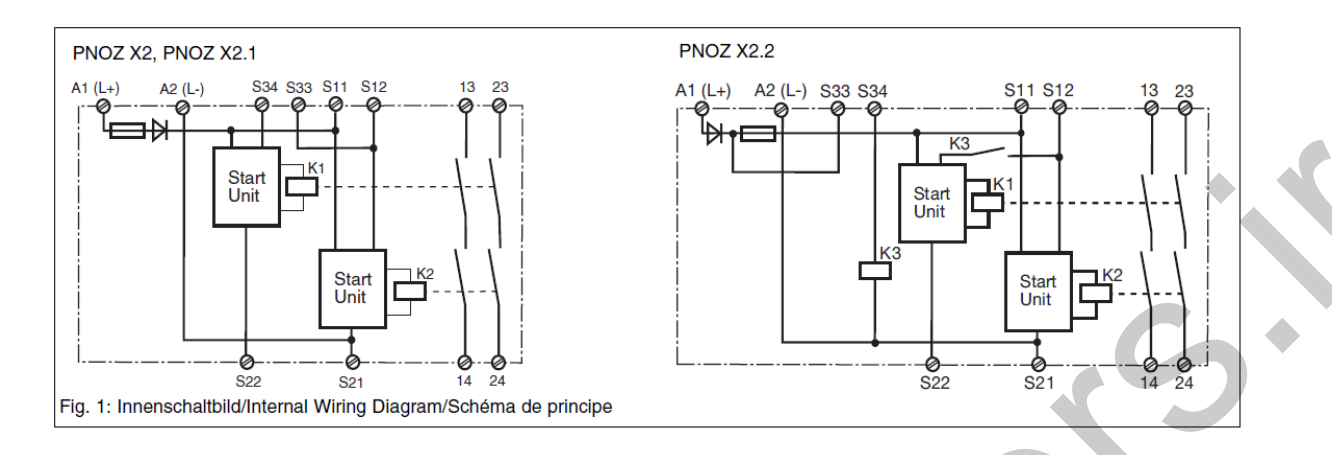

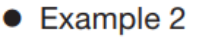

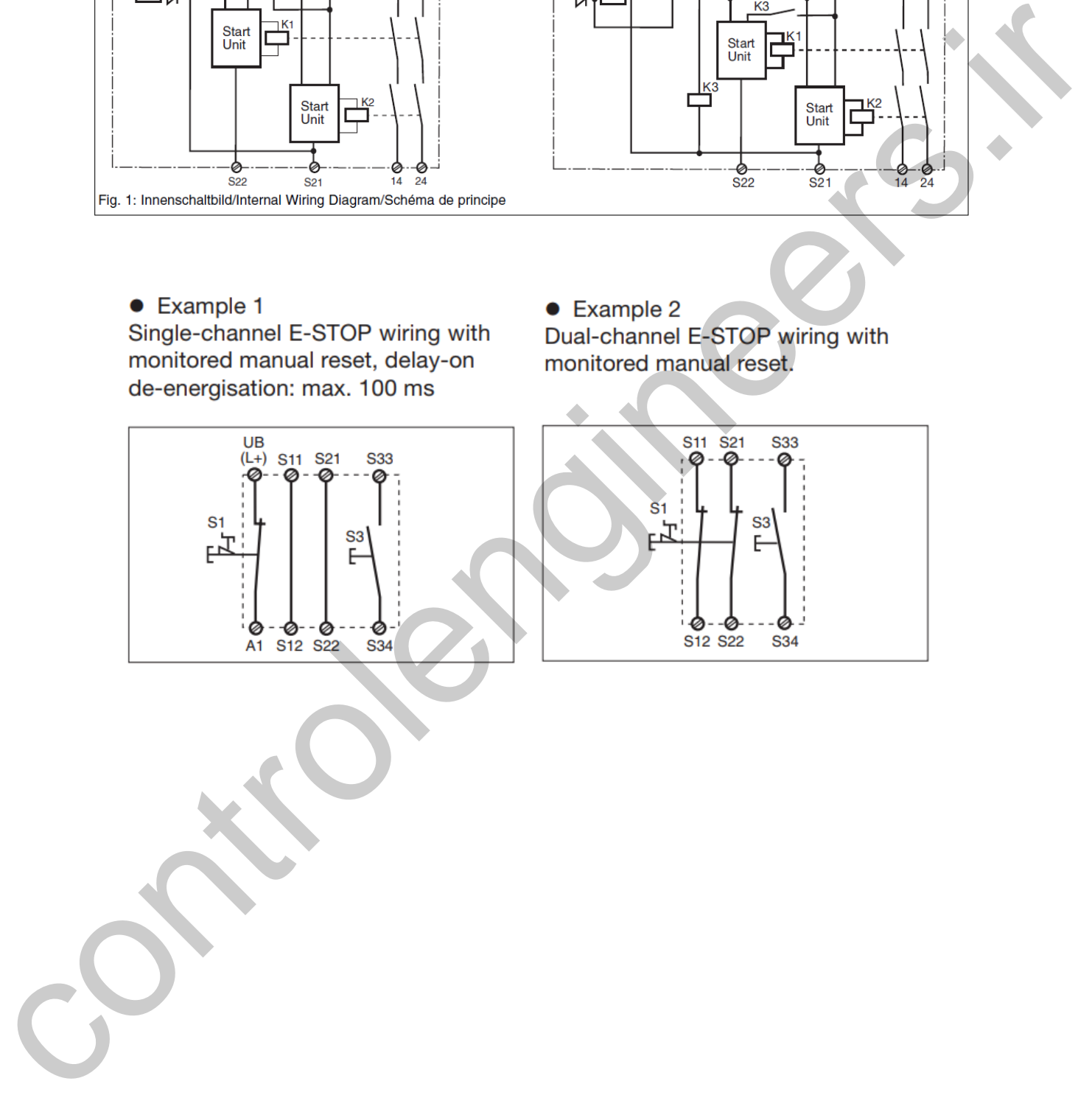

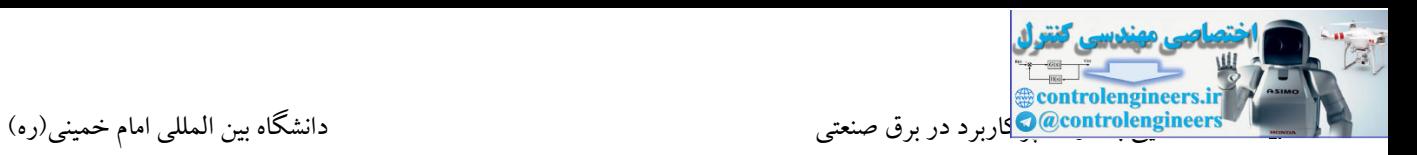

## **-18رله SSR**

رله حالت جامد SSR(Relay State Solid )کلیدی الکترونیکی است که متشکل از عناصر نیمههادی قدرت مانند ترانزیستور، تریستور یا ترایاك میباشد. ورودی رلههای حالت جامد اغلب DC میباشد ولی خروجی آنها مانند رلههای الکترومکانیکی می تواند AC یا DC باشد.

رلههای الکترومکانیکی، دو بخش بوبین(مدار فرمان) و کنتاکت (مدار قدرت) دارند، در رلههای حالت جامد SSR نیز همین دو بخش وجود دارد که معموالً توسط یك اپتوکوپلر )ایزوله نوری( از یکدیگر ایزوله شدهاند. در رلههای حالت جامد، به جای استفاده از نیروی الکترومکانیکی، از نیمههادیها برای سوئیچ بار استفاده میشود.

به عبارت دیگر رله SSR نمونه ای مدرن از یك کنتاکتور است که به عنوان یك خروجی برای یك PLC در بار های مقاومتی و بارهای سلف )موتور( کاربرد دارند. رله SSR هم جهت کنترل درجه حرارت کاربرد دارد و هم جریان برق المنت را به گونه ای قطع و وصل می کند تا درجه حرارت مطلوب حاصل گردد. همچنین در هیترها، جایی که سوئیچینگ با تعداد باال مورد نیاز باشد، نیز کاربرد دارد. controlengineers.ir

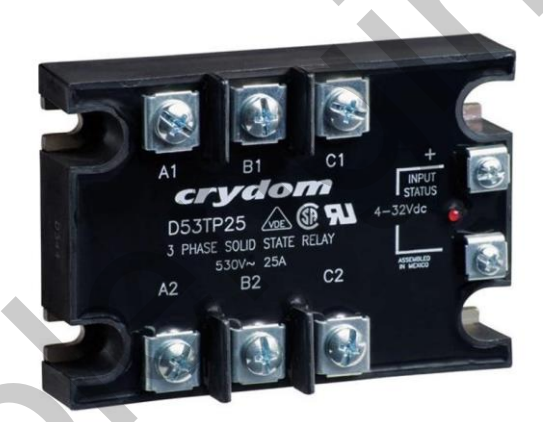

**ورودي :** سمت راست رله SSR ترمینال ورودی از نوع DC است، که همانطور که در عکس مشخص است ولتاژ تحریك ۴ الی ۳۲ ولت را میتوان به ورودی اعمال نمود. همینطور باید توجه داشت که با توجه به عالمت "+" در ورودی، یعنی جهت تغذیه در این رله اهمیت دارد.

**خروجی:** از نوع سه فاز بوده که ترمینالهای 2C1-C , 2B1-B , 2A1-A خروجیهای این رله میباشند. همانطور که روی آن قید گردیده، این رله میتواند تا ۵۳۰ ولت و بار حداکثر ۲۵ آمپری را سویچ کند.

**مزایاي رلههاي حالت جامد:**

- طراحی متنوع جهت مدارهای AC و DC
	- بدون قطعات مکانیکی و با طول عمر باال
- تحمل جریانهای هجومی باال در لحظه استارت

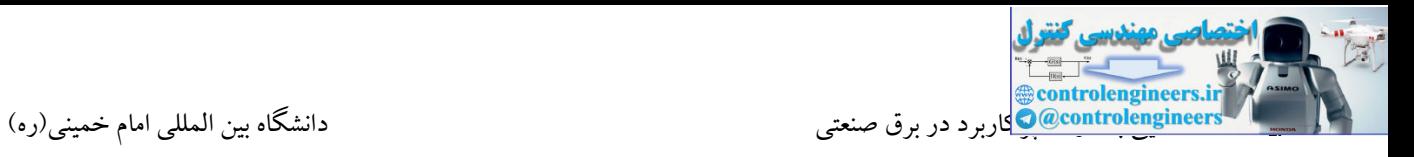

- عملکرد بدون صدا
- امکان اتصال مستقیم به خروجی PLC
- مناسب جهت مدارهایی با سرعت سویچ باال
- عدم وجود جرقه در خروجی در فرمان قطع و وصل
	- قطع و وصل در لحظه صفر)مدل های AC)

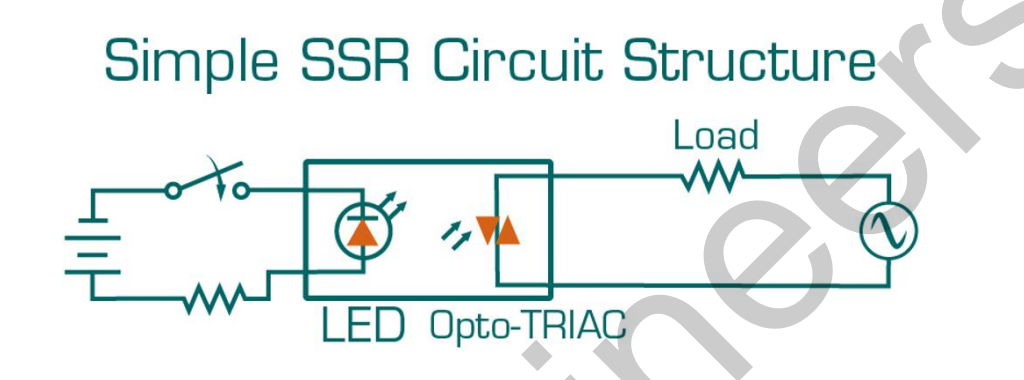

**کاربرد SSR در کنترل دماي المنت هاي یک اکسترودر**

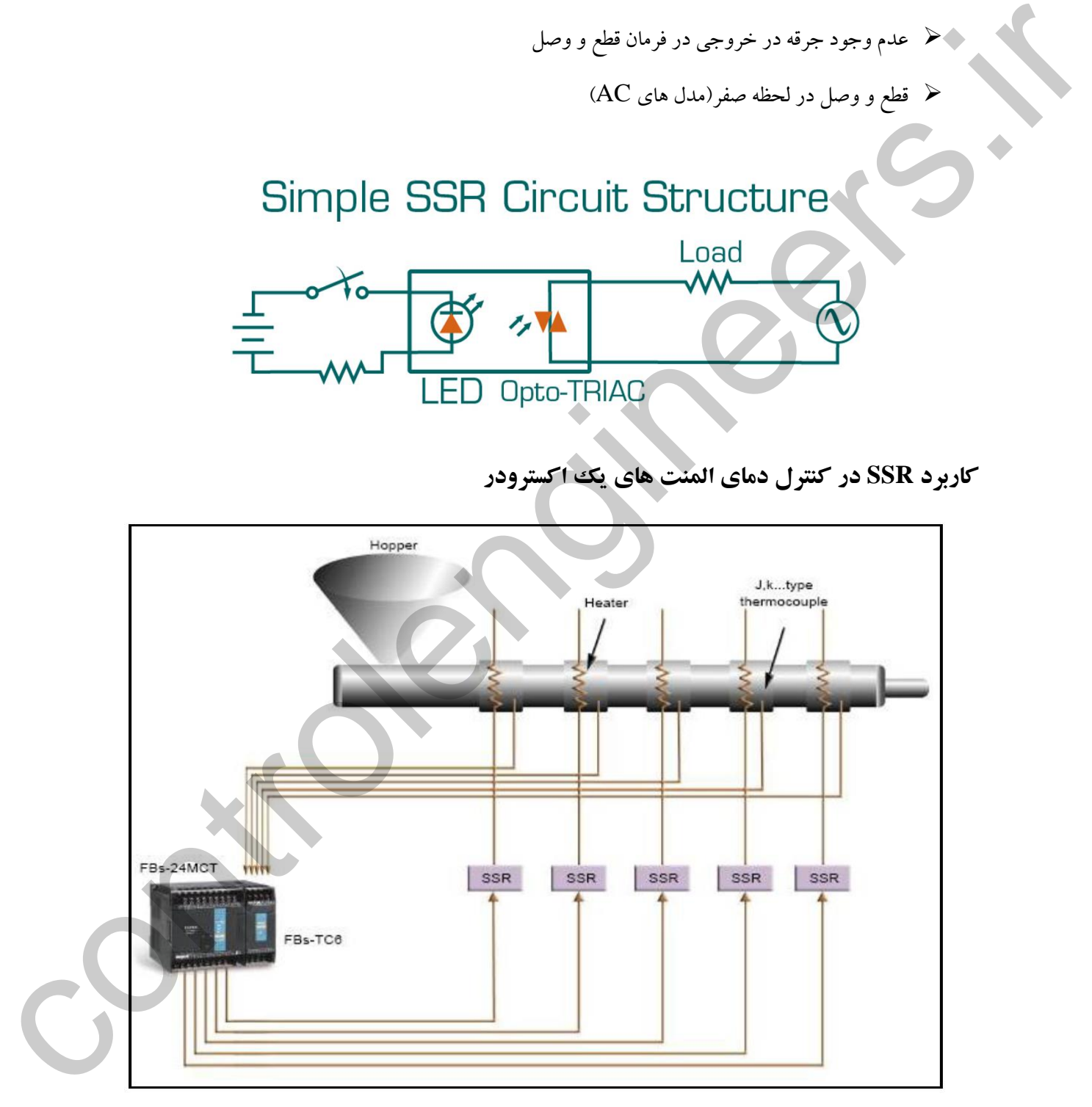

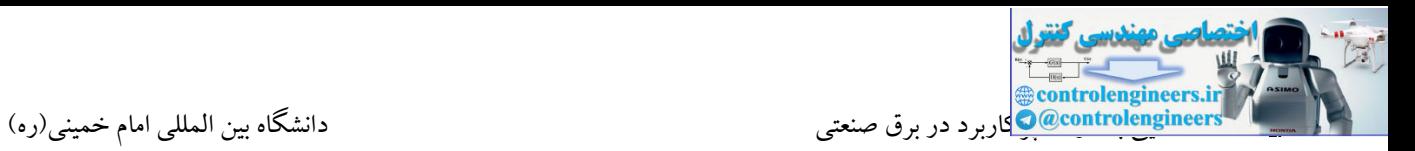

# **-19ترانس جريان CT-ترانس ولتاژ PT**

این ترانس ها از جریان یا ولتاژ، نمونه برداری نموده و در مقیاس مشخصی که جزء مشخصات آنها است، جریان یا ولتاژ نمونه برداری شده را کاهش می دهند که از آن برای نمایش یا استفاده در سیستم کنترلی بهره می برند. ترانسفورماتورهای جریان می توانند برای عملکرد عادی، میزان جریان را از هزاران آمپر به یك خروجی استاندارد با نسبت معلوم به 5 آمپر یا 1 آمپر کاهش دهند.

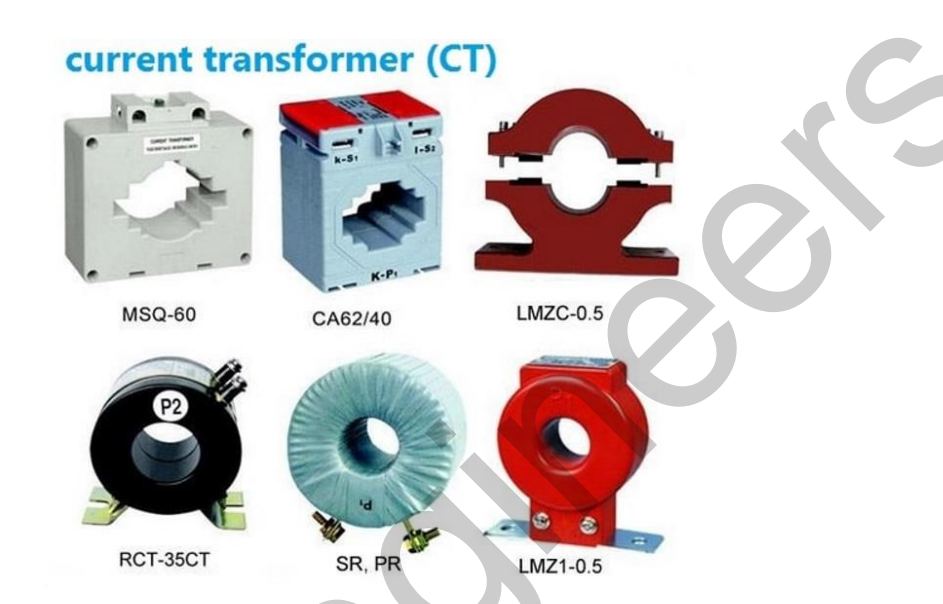

برای مثال در یك مدار 4000 آمپر وجود دارد. ما نمی توانیم این 4000 آمپر را وارد رله ها و یا تجهیزات اندازه گیری کنیم. زیرا این جریان بسیار زیاد است. لذا روی مدار قدرت یك ترانسفورماتور جریان ایجاد می کنیم و از نسبت کاهش یافته آن که نمونه ای از جریان قدرت است استفاده می کنیم.

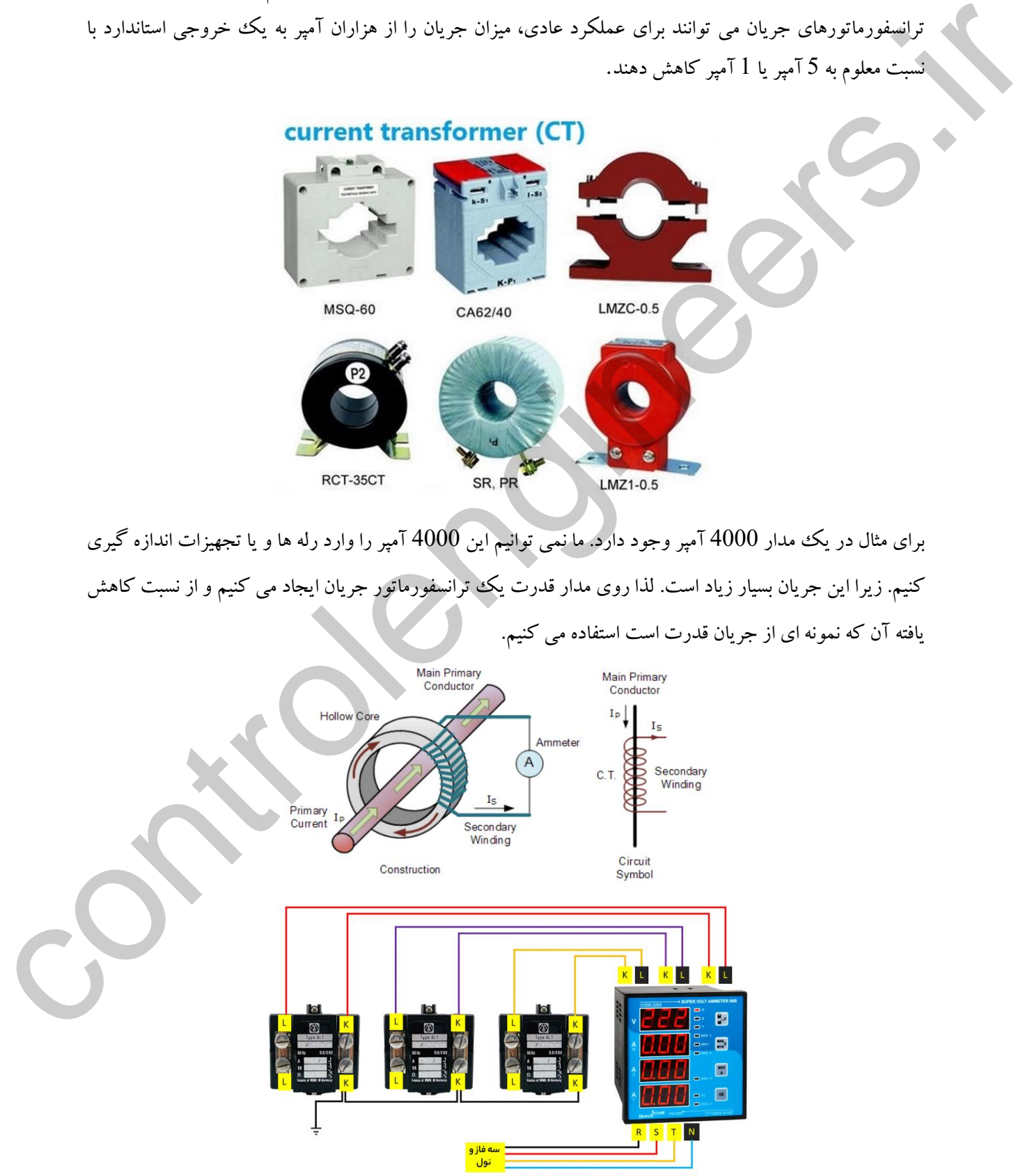

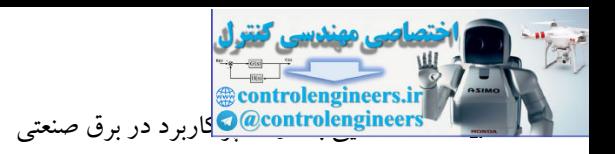

# **-20ترمينال تابلويي**

ترمینالهای ریلی در سایزهای مختلف معموال از 0.25 تا 200 در بازار به راحتی پیدا میشود معموال برای اتصال کابل تغذیه اصلی تابلو برق از ترمینال استفاده میشود مگر در زمانی که سایز سیمها بزرگ باشد و یا خواسته باشیم که تغذیه اصلی را مستقیما به یك کلید اتوماتیك و یا شینه مسی متصل نماییم.

این ترمینالها دارای انواع مختلفی بوده که البته در همه مدلها برای هر سایز ترمینال یك ترمینال ارت و یك ترمینال نول وجود دارد، ترمینال نول معموال با ترمینالهای ساده تفاوت چندانی ندارد و فقط رنگها متفاوت است، ولی ترمینالهای ارت به نحوی ساخته شده اند که به صورت الکتریکی با سینی تابلو برق و درنتیجه کل تابلو متصل هستند و همچنین در صورت اتصال بدنه تابلو برق به سیستم ارت یا زمین با استفاده از این ترمینالها جهت اتصال ارت به قسمتهای مختلف مانند موتورهای الکتریکی و یا پریزها ضمن تقویت ارت دستگاه امنیت سیستم باال هم بیشتر میشود. این ترمینالها را معمولا با رنگ زرد –سبز مشخص می نمایند. العوالي و استقبال العائذة و التي تتم التي تتم التي تتم التي تتم التي تتم التي تتم التي تتم التي تتم التي تتم ا<br>التي تراسات العائذة والتي تتم التي تتم التي تتم التي تتم التي تتم التي تتم التي تتم التي تتم التي تتم التي تتم

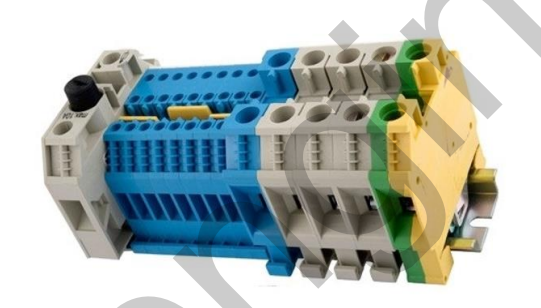

ترمینال ارت با رنگ زرد و سبز و ترمینال ارت با رنگ آبی مشخص شده اند.

# **-1ترمينال ریلی معمولی**

این نوع ترمینال سادهترین نوع ترمینال میباشد و نمونه آن را در تصویر زیر مشاهده مینمایید که برای اتصال دو سیم یا کابل به همدیگر استفاده می شود. توسط این نوع ترمینال باید هر سیم را به یك طرف ترمینال متصل نمود و برای محکم نمودن سیم باید پیچ روی آن را برای هر سیم محکم نماییم تا کابل را نگه دارد و برای جدا کردن سیم و کابل کافیست همین پیچ را باز نماییم تا کابل آزاد گردد.

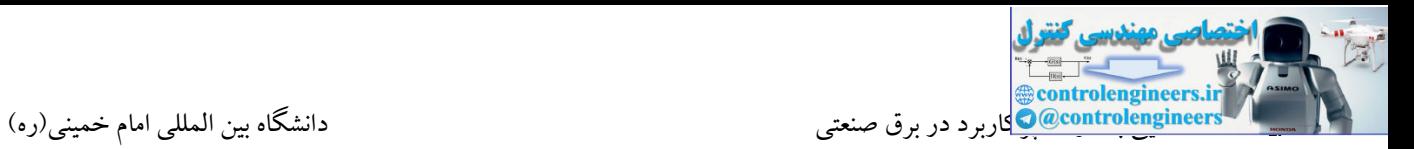

## **-2ترمينال ریلی فشاري**

کارکرد این نوع ترمینا فرقی با ترمینال معمولی ندارد و فقط نحوه اتصال سیم و کابل بر روی آن متفاوت و سادهتر است. در این ترمینال با فشردن سر هر سیم به یکی از طرفین ترمینال سیم وارد ترمینال شده و توسط ترمینال نگه داشته میشود، ولی برای جدا کردن سیم از ترمینال معموال باید ظامنی را از روی ترمینال فشار دهیم تا سیم را آزاد نماید. کار با این نوع ترمینال ساده بوده، ولی قیمت باالتری هم دارند.

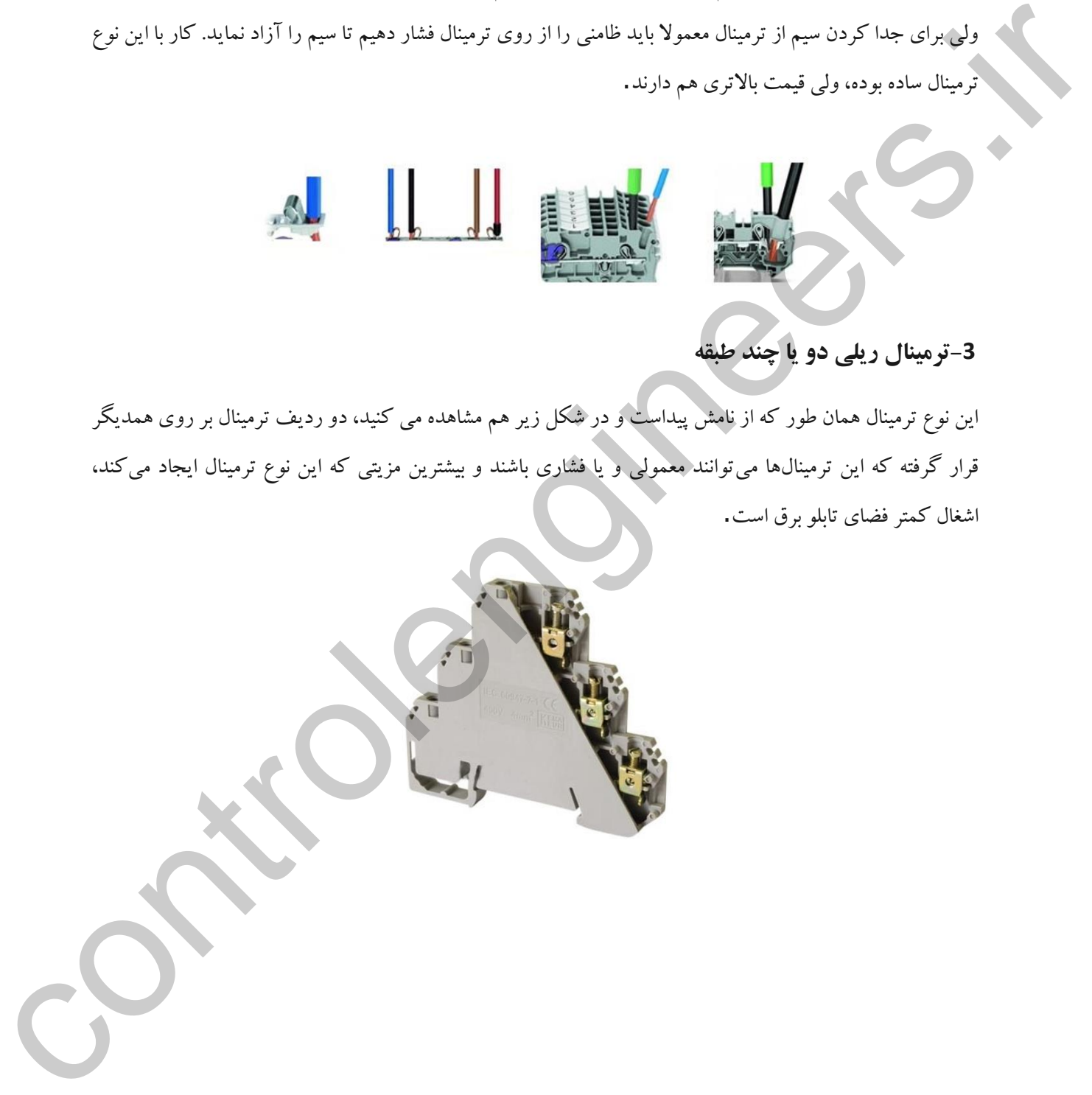

# **-3ترمينال ریلی دو یا چند طبقه**

این نوع ترمینال همان طور که از نامش پیداست و در شکل زیر هم مشاهده می کنید، دو ردیف ترمینال بر روی همدیگر قرار گرفته که این ترمینالها میتوانند معمولی و یا فشاری باشند و بیشترین مزیتی که این نوع ترمینال ایجاد میکند، اشغال کمتر فضای تابلو برق است.

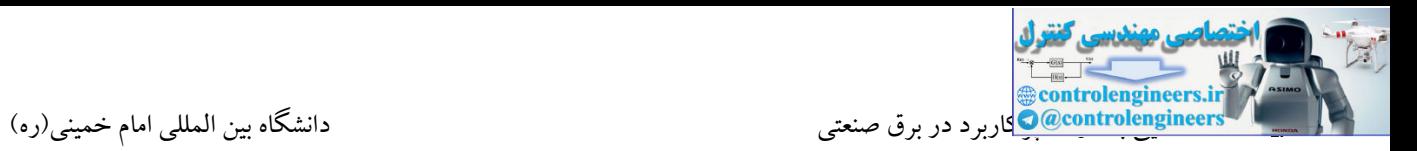

# **-21شينه مسي**

شینه یك مکعب مستطیل از جنس مس یا آلومینیم است که دارای طول است. از این قطعه در تابلوی برق جهت هدایت جریان الکتریکی به قطعات مختلف داخل تابلو استفاده می شود. در ساخت تابلوهای برق که دارای جریان باال به جای کابل کشی، شمش کشی (شینه کشی) استفاده میکنند، چرا که به علت حجم بالای سیم و کابل و آمپر بالا استفاده از سیم ممکن نیست. در داخل تابلو برق که اغلب، سیمها دارای مسیرهای کوتاهی میباشند، فرم دادن کابل غیر ممکن است. بنابراین برای اتصال و ارتباط بین فیدرها باید از شینههای مسی استفاده شود، زیرا پس از نصب، کامال در جای خود نصب ثابت میمانند و فرم آنها مانند کابل، در اثر گرما و لرزش عوض نمیشود و در محل نصب خود جابجا نمیشوند. در جریانهای باالتر از ۱۶۰ آمپر کارکردن با کابل، غیر ممکن است. پس، شینه بندی در صنعت تابلو برق و پروژههای برق صنعتی و قدرت نقش بسیار مهمی دارد. ان الاستعمال المحلوم المحلوم المحلوم المحلوم المحلوم المحلوم المحلوم المحلوم المحلوم المحلوم المحلوم المحلوم ا<br>المحلوم المحلوم المحلوم المحلوم المحلوم المحلوم المحلوم المحلوم المحلوم المحلوم المحلوم المحلوم المحلوم المحلو

مزیت این قطعه نسبت به کابل در موارد زیر خالصه می شود:

-1 انشعاب گیری راحت تر: با ایجاد سوراخ روی شینه و با کمك پیچ و مهره می توان براحتی از شینه انشعاب گرفت و نیازی به ترمینال و ... نمی باشد.

-2هدایت جریان الکتریکی بهتر: با توجه به اینکه عبور جریان الکتریکی از سطح هادی انجام می گیرد، در یك سطح مقطع مشابه در کابل و شینه محیط شینه بیشتر از کابل است و لذا هدایت الکتریکی شینه بهتر از کابل می باشد.

-3زیبایی خاص شینه به جهت داشتن استحکام بیشتر نسبت به کابل

-4تعویض راحتتر شینه معیوب نسبت به کابل معیوب

شینه دارای 3 بعد طول و عرض (پهنا) و ضخامت است، که به صورت معمول آن را در طول 4 متر عرضه می کنند، اما پهنا و ضخامت آن اندازه و ابعاد مختلفی به صورت استاندارد دارد که در زیر آنها را در واحد mm نام میبریم.

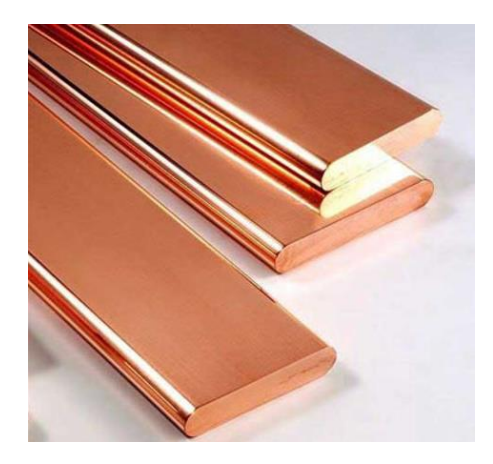

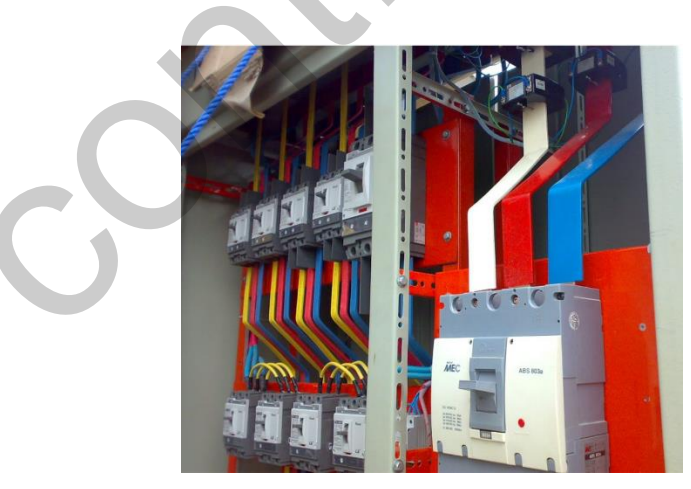

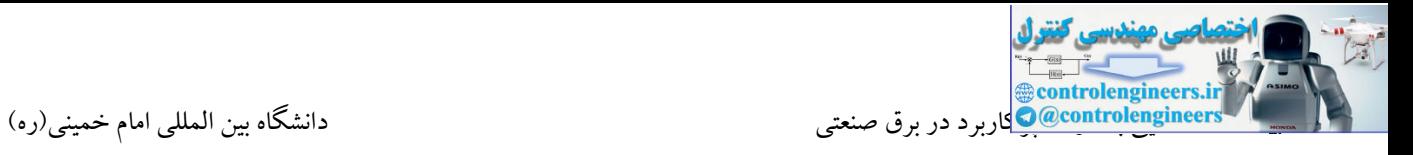

# **جدول استاندارد کليدها**

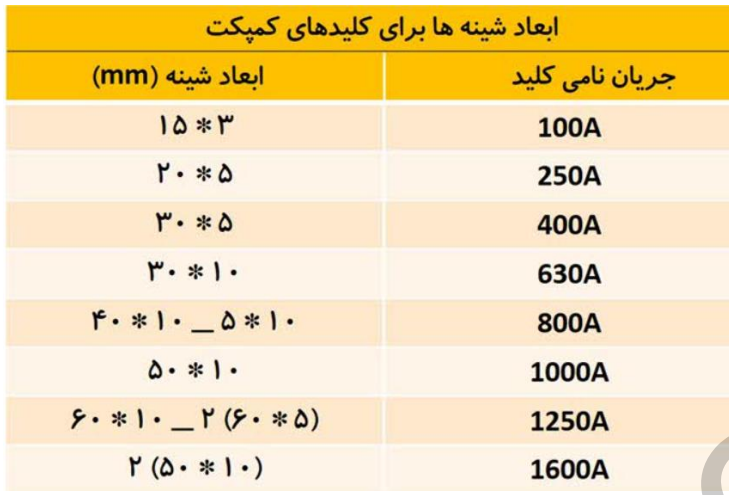

### **جدول جریان و انتخاب شينه مسی**

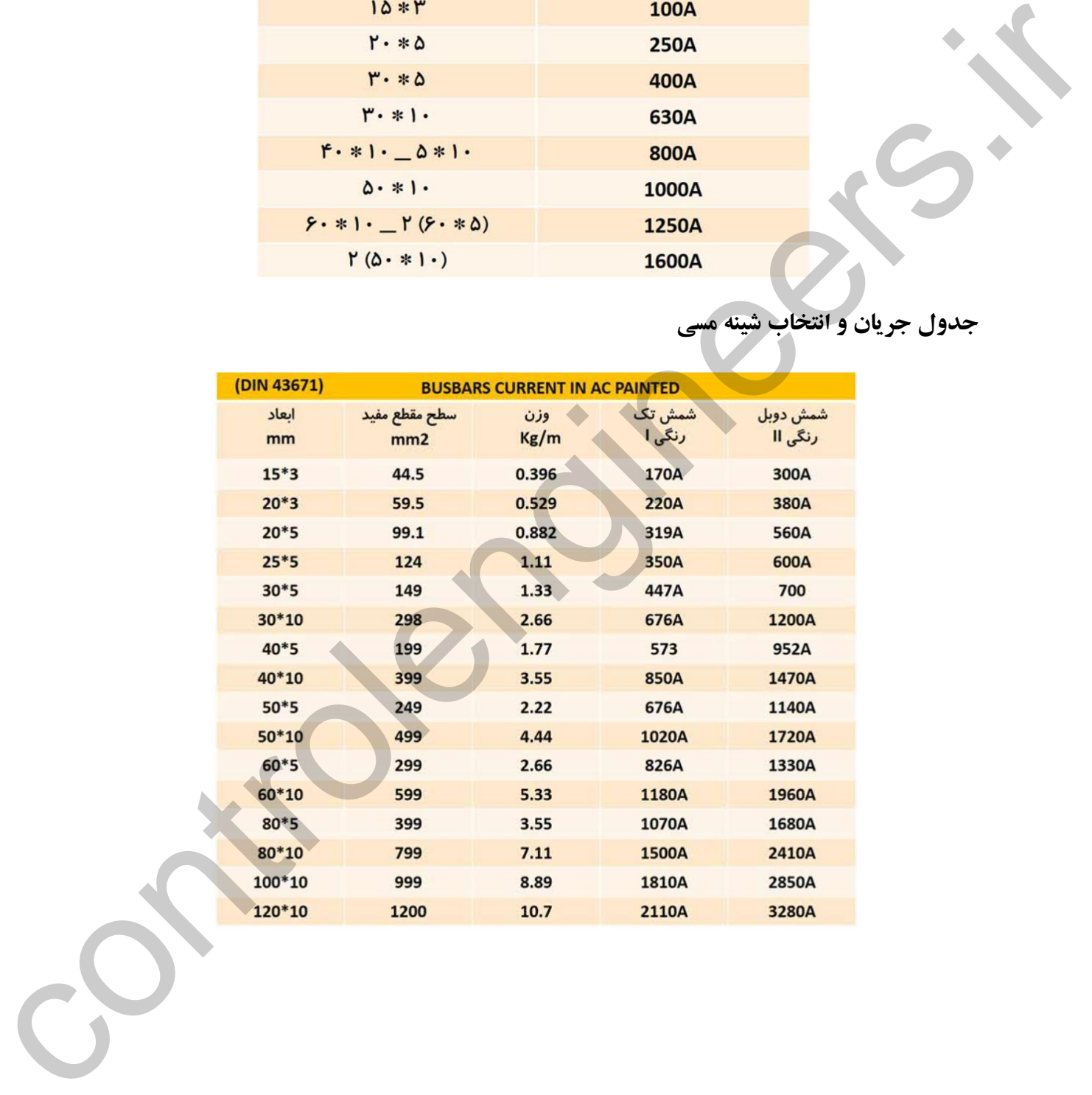

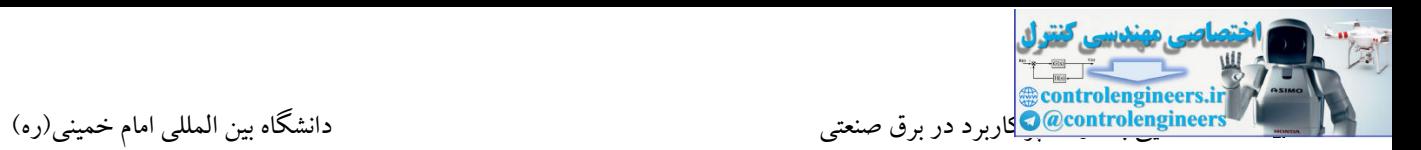

### **-22كابل**

اصوالً هر نوع هادى، که بتواند جریان برق را از داخل خود عبور دهد و توسط موادى از محیط اطراف خود عایق شده باشد،به طورى که ولتاژ روى سطح عایق نسبت به زمین برابر صفر و در روى سطح سیم نسبت به زمین داراى ولتاژ فازى باشد، کابل نامیده مى شود.

به طور کلى کابل ها همواره از دو قسمت اصلى هادى و عایق تشکیل شده اند .تفاوت کابل ها ناشى از کاربرد آن هاست. یعنى نوع کارشان موجب مى شود که جنس، شکل، سطح مقطع و تعداد هادى ها و عایق ها با یکدیگر تفاوت داشته باشند.

هادى ها از سیم مسى تقریباً خالص و داراى انعطاف قابل قبول یا از آلومینیوم یا آلیاژهاى مخصوص ساخته مى شوند. سطح مقطع هادیها، با توجه به مقدار جریان عبورى و نوع کاربرد، در اندازه هاى گوناگون و شکلهاى متفاوت درست می شود. و الا تواقع التي تتم التي تتم التي تتم التي تتم التي تتم التي تتم التي تتم التي تتم التي تتم التي تتم التي تتم<br>التي تتم التي تتم التي تم التي تتم التي تتم التي تتم التي تتم التي تتم التي تتم التي تتم التي تتم التي تتم الت

هادیهای کابل را از دیدگا ههاى مختلف می توان تقسیم بندى نمود . در این جا کابل ها را از نظر سطح مقطع هادى و تعداد رشته به صورت زیر مورد بررسى قرار مى دهیم.

هادى ها از نظر تعداد رشته به دو شکل تک رشته (مفتولى) و چند رشته (افشان) وجود دارند. براى مشخص کردن هادی های تك رشته از حرف اختصاری e و كابل های چند رشته از حرف اختصاری m استفاده می شود.

به طور کلى براى انتخاب یك کابل باید به موارد زیر توجه کرد:

- جریان مورد نیاز بار و میزان تحمل کابل در برابر جریان عبوری
- ولتاژ نامى )ولتاژ نامى مورد استفاده با ولتاژ نامى قابل تحمل کابل برابر یا کم تر باشد(
	- افت ولتاژ مجاز
		- حفاظت مدار
	- بار اتصال کوتاه مجاز
		- شرایط محیطى

از بین عوامل فوق جهت تعیین سطح مقطع کابل باید به جریان مورد نیاز مصرف کننده و میزان تحمل کابل در بر عبور جریان و افت ولتاژ مجاز، توجه خاص داشته باشیم.

جریان مجاز عبورى از کابل ها به گونه اى تعیین مى شود که در هر نقطه از کابل، حرارت تولید شده در هادى هاى آن به خوبى به محیط اطراف منتقل شود، به طورى که درجه ى حرارت عایق در سطح هادى کابل هاى پى . وى . سى از ۷۰ درجه سانتى گراد بیش تر نشود. میزان تحمل جریان کابل به شرایط محیطى آن، که در هواى آزاد و یا محیطى بسته باشد، بستگى دارد. هر چه میزان جریان عبورى از کابل بیش تر باشد، حرارت ایجاد شده در فضاى اطراف آن زیادتر خواهد بود و باید در نحوه ى قرار گرفتن کابل ها در کنار هم به آن توجه کرد.

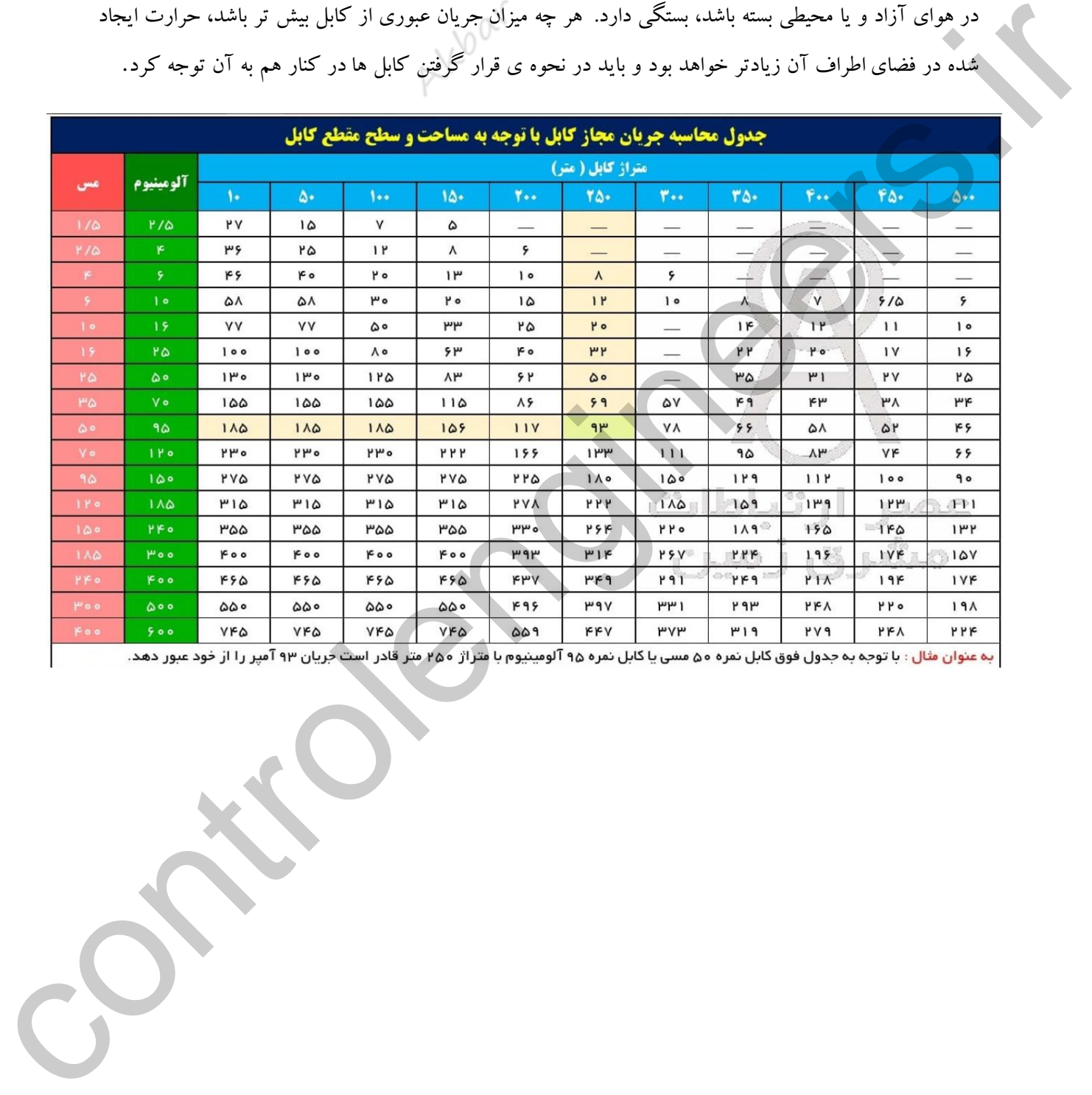

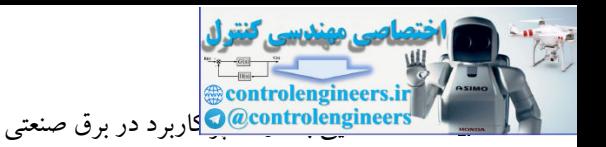

# **بخش 2**

# **آشنایی با سنسورهاي صنعتی**

سنسورها المان حس کننده یك سیستم میباشند که جهت اندازه گیری کمیتهایی مانند فشار، رطوبت، دما، وزن و همچنین تشخیص وجود یا عدم وجود قطعات به کار برده می شوند. سنسورها در یك تقسیم بندی کلی به دو دسته دیجیتال و آنالوگ تقسیم بندی می شوند.

**سنسورهاي دیجيتال**

سنسورهای دیجیتال از مهمترین تجهیزات ورودی یك PLC می باشند. این سنسورها با توجه به نوع حساسیتشان، وجود یا عدم وجود اشیاء را تشحیص می دهند. در شکل زیر از یك سنسور دیجیتال جهت تشخیص وجود یا عدم وجود بطری استفاده شده است. این سنسورها بدون تماس با نزدیك شدن یك قطعه وجود آن را حس كرده و فعال می شوند. این عمل میتواند باعث جذب یك رله، کنتاکتور و یا ارسال سیگنال الکتریکی به یك کنترلر شود. از مزیتهای سوئیچهای بدون تماس میتوان طول عمر زیاد بعلت نداشتن کنتاکت مکانیکی، سرعت قطع و وصل زیاد، قابل استفاده در شرایط مختلف در صنعت را نام برد. شهورده اشاره حس کنده به یک سیستم می باشد که حیث اندازه کردن که توسیل مانند قدار رطوبت دن را زاد و<br>شهردان را افزای که شیس بدین می نیز است که با کار برده می شوند است و در این مشهور از این به هم به این کار به دو<br>شهردان را از

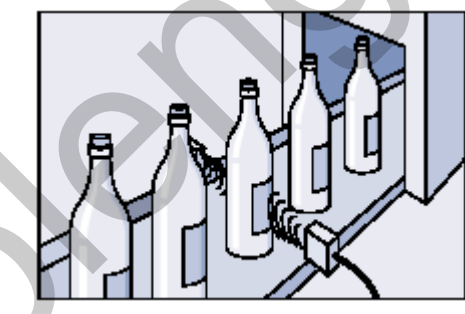

سنسورهای دیجیتال بر اساس حساسیت به گروه های مختلف تقسیم بندی می شوند: -سنسور خازنی: حساس در مقابل همه چیز $-1$ -2سنسور مغناطیسی: حسا در مقابل آهنربا -3سنسور سلفی: حسا در مقابل فلز -4سنسور نوری: حسا در مقابل همه چیز -5سنسور کد رنگ: تشخیص رنگ در یك سیستم

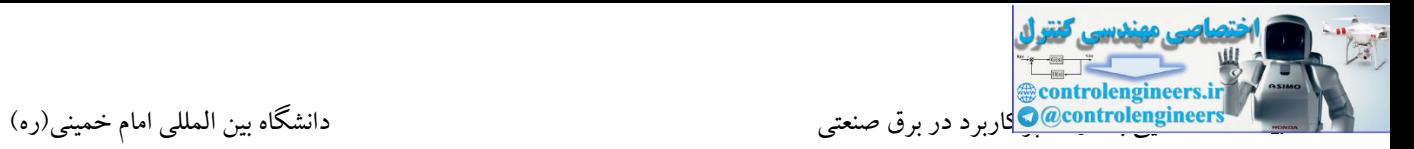

تصاویر

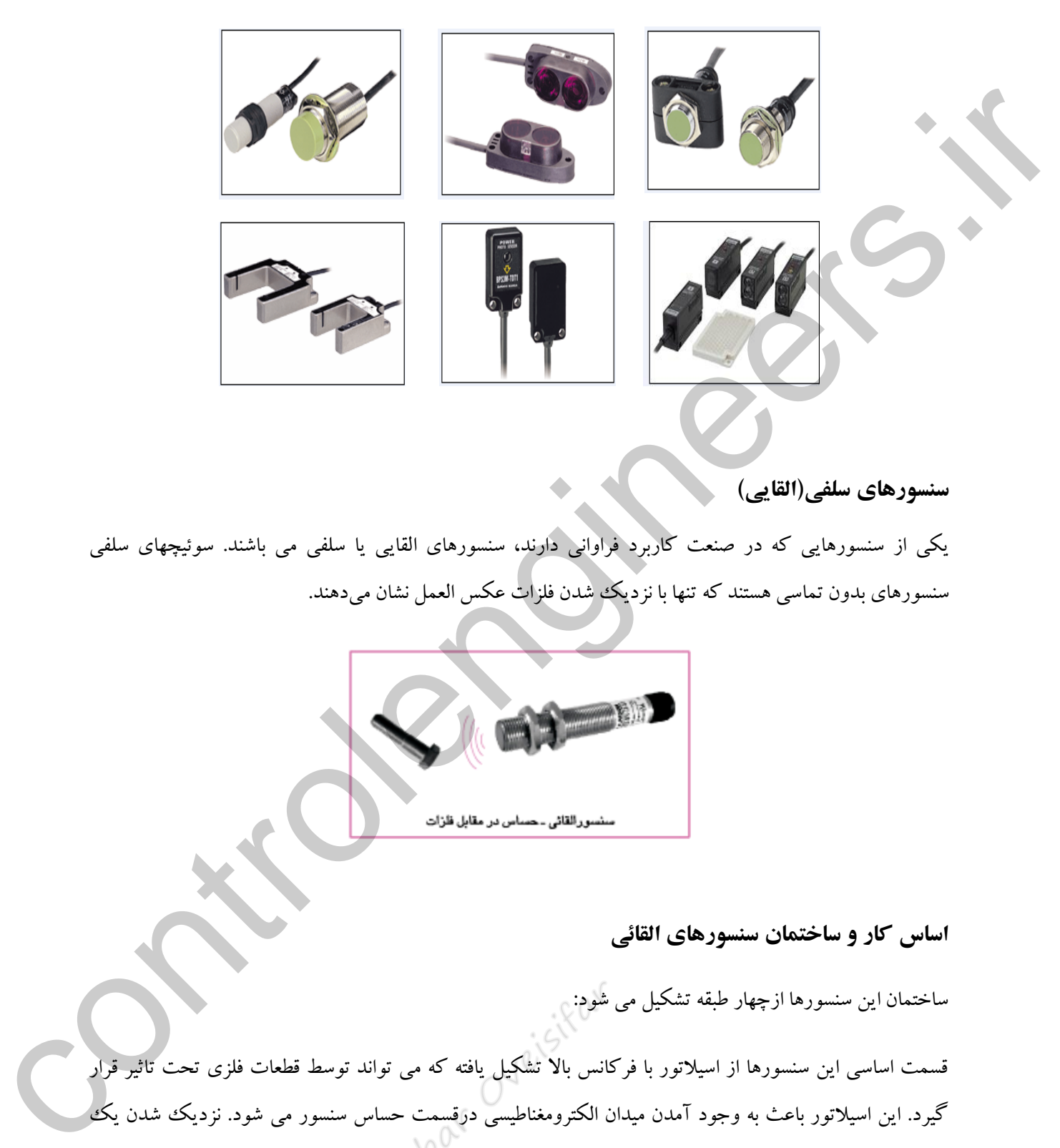

**سنسورهای سلفی(القایی)** 

یکی از سنسورهایی که در صنعت کاربرد فراوانی دارند، سنسورهای القایی یا سلفی می باشند. سوئیچهای سلفی سنسورهای بدون تماسی هستند که تنها با نزدیك شدن فلزات عکس العمل نشان میدهند.

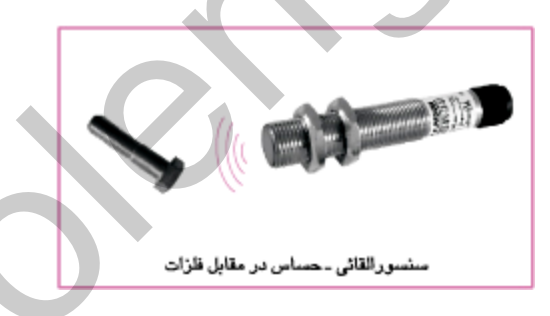

**اساس کار و ساختمان سنسورهاي القائی** 

ساختمان این سنسورها ازچهار طبقه تشکیل می شود:

قسمت اساسی این سنسورها از اسیالتور با فرکانس باال تشکیل یافته که می تواند توسط قطعات فلزی تحت تاثیر قرار گیرد. این اسیلاتور باعث به وجود آمدن میدان الکترومغناطیسی درقسمت حساس سنسور می شود. نزدیک شدن یک قطعه فلزی باعث بوجود آمدن جریانهای گردابی در قطعه گردیده و این عمل سبب جذب انرژی میدان می شود و در نتیجه دامنه اسیالتور کاهش می یابد

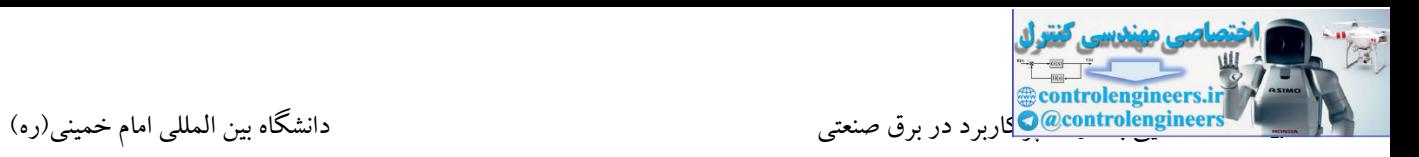

از آنجا که طبقه دمدوالتور آشکارساز دامنه اسیالتور است در نتیجه، کاهش دامنه اسیالتور توسط این قسمت به طبقه اشمیت تریگر منتقل می شود.کاهش دامنه اسیالتور باعث فعال شدن خروجی اشمیت تریگر گردیده و این قسمت نیز به نوبه خود باعث تحریك طبقه خروجی می شود.

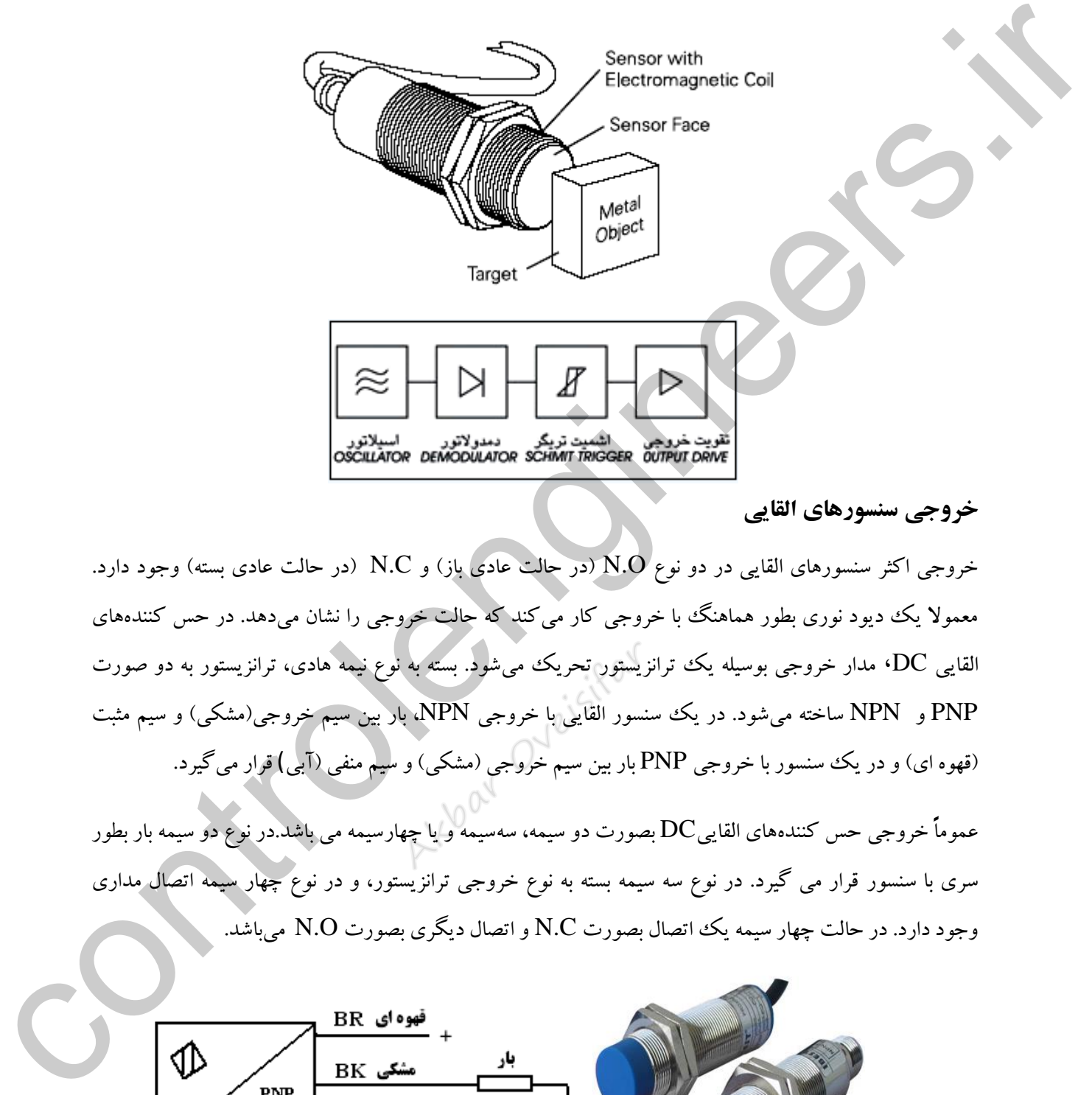

**خروجی سنسورهاي القایی**

خروجی اکثر سنسورهای القایی در دو نوع  $\rm N.O$  (در حالت عادی باز) و  $\rm NC$  (در حالت عادی بسته) وجود دارد. معمولا یک دیود نوری بطور هماهنگ با خروجی کار می کند که حالت خروجی را نشان می دهد. در حس کنندههای القایی DC، مدار خروجی بوسیله یك ترانزیستور تحریك میشود. بسته به نوع نیمه هادی، ترانزیستور به دو صورت PNP و NPN ساخته میشود. در یك سنسور القایی با خروجی NPN، بار بین سیم خروجی)مشکی( و سیم مثبت (قهوه ای) و در یک سنسور با خروجی PNP بار بین سیم خروجی (مشکی) و سیم منفی (آبی) قرار میگیرد.

عموماً خروجی حس کنندههای القاییDC بصورت دو سیمه، سهسیمه و یا چهارسیمه می باشد.در نوع دو سیمه بار بطور سری با سنسور قرار می گیرد. در نوع سه سیمه بسته به نوع خروجی ترانزیستور، و در نوع چهار سیمه اتصال مداری وجود دارد. در حالت چهار سیمه یك اتصال بصورت N.C و اتصال دیگری بصورت N.O میباشد.

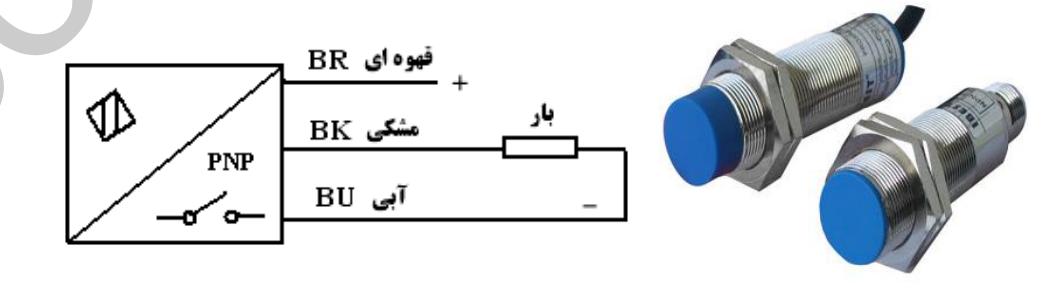

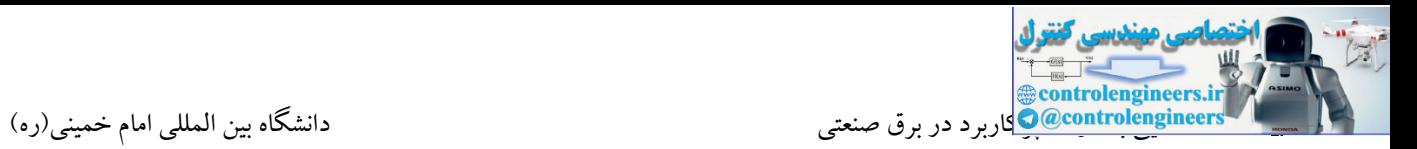

#### **مشخصات سنسور**

**Sn :** این فاصله، حداکثر فاصلهای است که سنسور قادر به تشخیص وجود یا عدم وجود جسم میباشد.

مثال بر روی یك سنسور عبارت زیر نوشته شده است.

 $Sn = 3m$ 

این عبارت بدان معنا میباشد که این سنسور حداکثر تا فاصله 3 متری قادر به حس کردن جسم بوده و اگر جسم در فاصله دورتر از این فاصله قرار گیرد، سنسور قادر به تشخیص جسم نمیباشد. در واقع این فاصله، مقدار مجاز جهت سوئیچینگ سنسور میباشد.

### **ولتاژ کاري**

بر روی بدنه سنسور ولتاژ کاری سنسور درج می شود. مثال بر روی یك سنسور عبارت زیر نوشته شده است.

## 10-30 VDC

این بدان معنا می باشد که جهت تغذیه سنسور از 10 تا 30 ولت DC می توان استفاده نمود. معموال از ولتاژ 24 ولت استفاده می کنند.  $\rm DC$ 

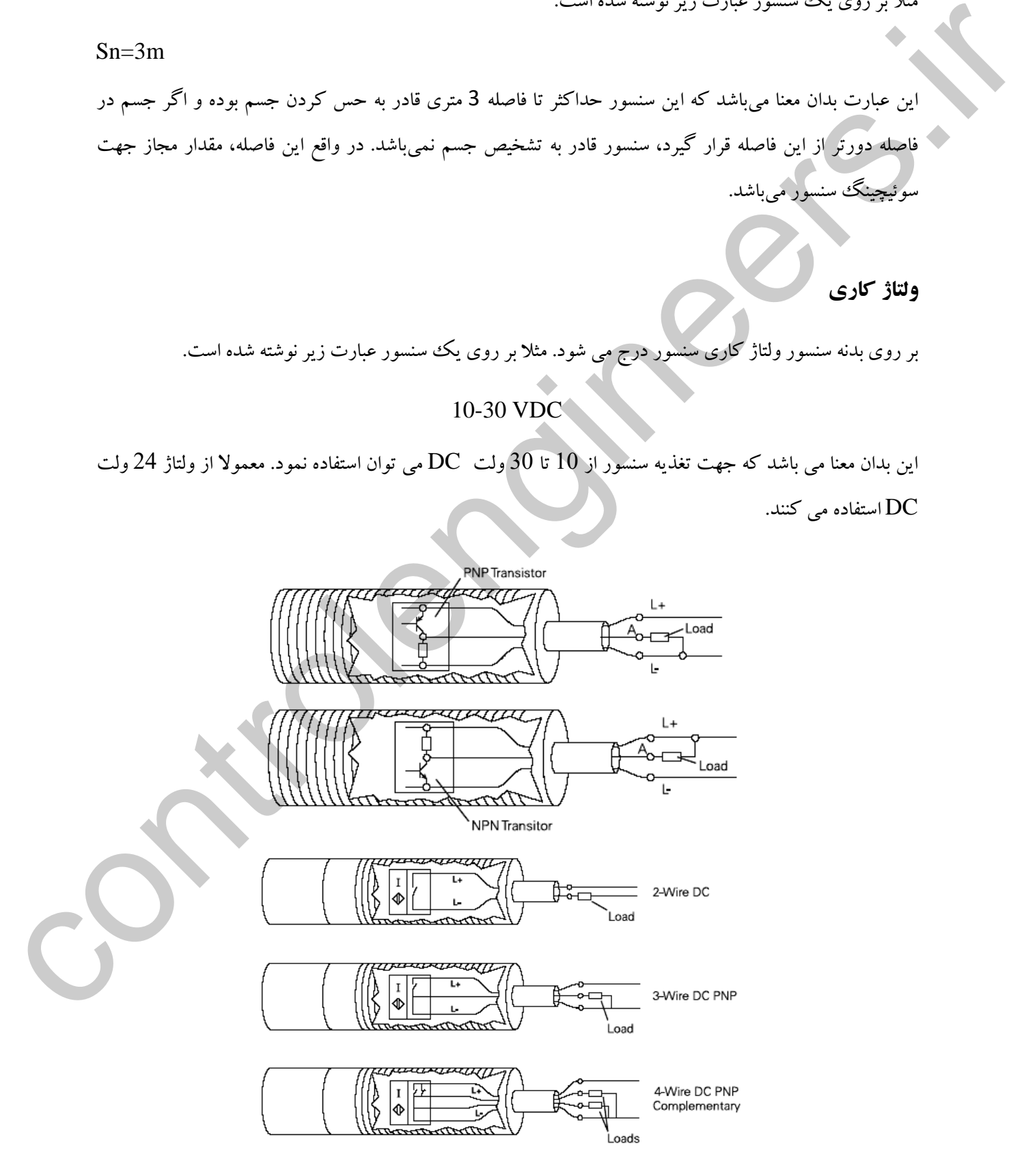

### **سري و موازي کردن سنسورها**

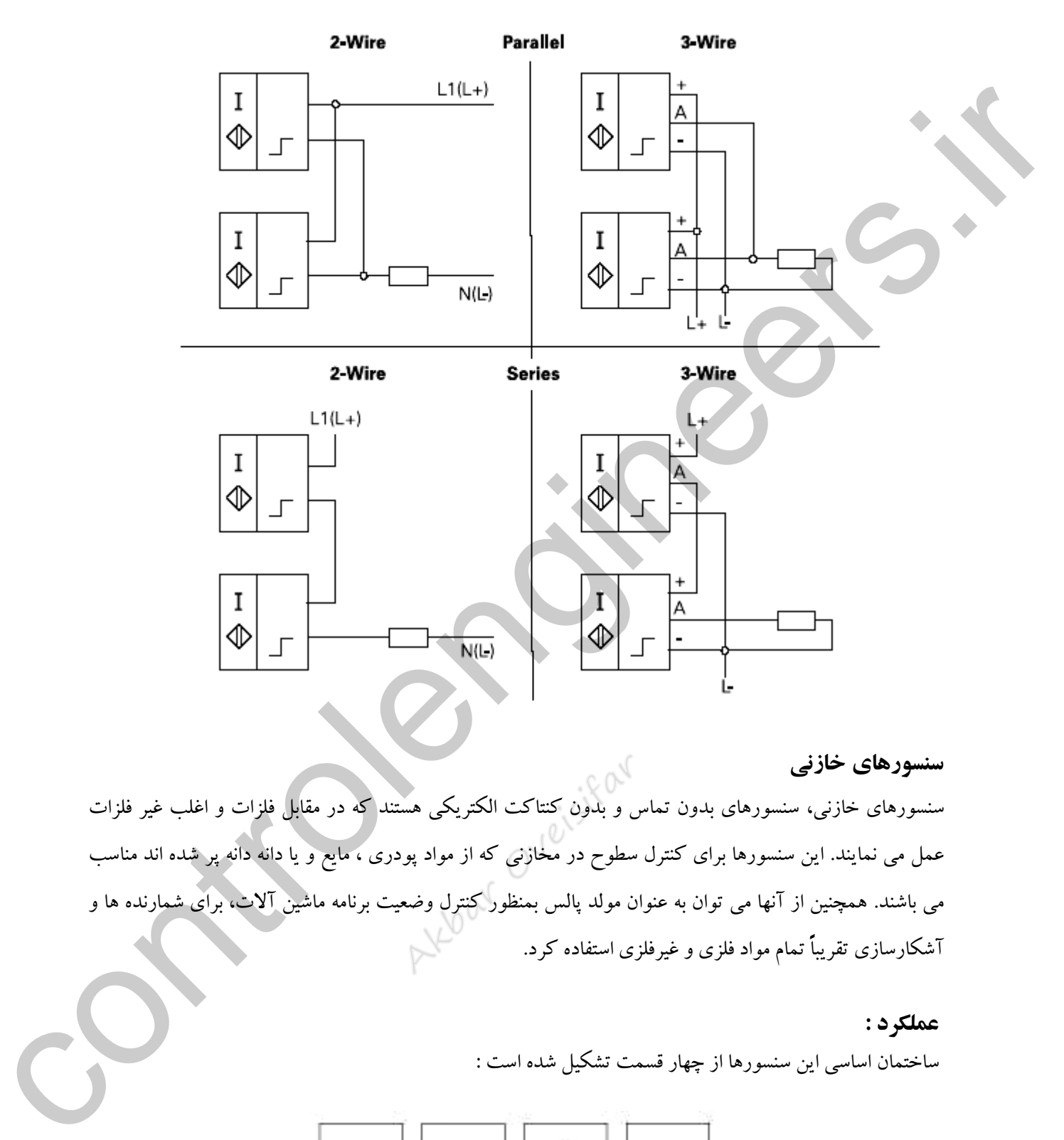

### **سنسورهاي خازنی**

سنسورهای خازنی، سنسورهای بدون تماس و بدون کنتاکت الکتریکی هستند که در مقابل فلزات و اغلب غیر فلزات عمل می نمایند. این سنسورها برای کنترل سطوح در مخازنی که از مواد پودری ، مایع و یا دانه دانه پر شده اند مناسب می باشند. همچنین از آنها می توان به عنوان مولد پالس بمنظور کنترل وضعیت برنامه ماشین آالت، برای شمارنده ها و آشکارسازی تقریباً تمام مواد فلزی و غیرفلزی استفاده کرد.

> **عملكرد :** ساختمان اساسی این سنسورها از چهار قسمت تشکیل شده است :

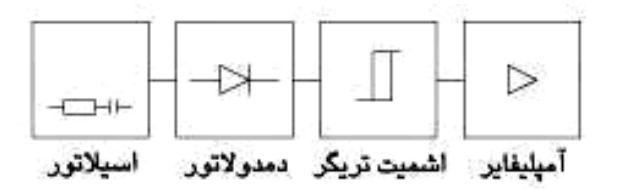
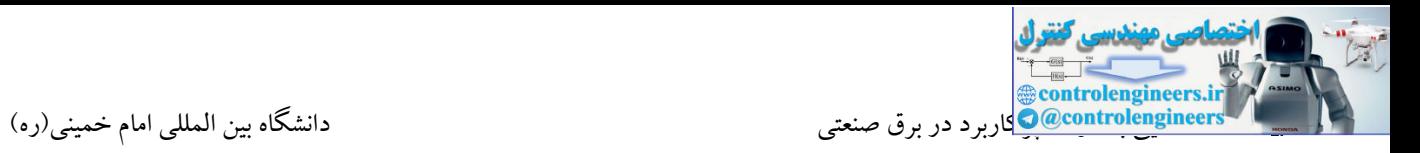

قسمت اساسی اسیالتور از دو قطعه فلزی تشکیل شده است. وضعیت قرارگیری این قطعات فلزی نسبت به هم طوری است که باعث ایجاد یك ظرفیت خازنی می شود.

هرگاه قطعه ای با ضریب الکتریکی E به صفحه حساس نزدیک گردد باعث تغییر ظرفیت خازنی بین صفحات می شود. این تغییر ظرفیت خازنی باعث تغییر دامنه خروجی اسیالتور می شود. دمدوالتور دامنه اسیالتور را آشکار می کند و این مقدار را با سطح مرجع مقایسه می نماید.هر گاه دامنه این مقدار از دامنه مرجع بیشتر باشد،خروجی سنسور تحریك می شود.آمپلی فایر خروجی وظیفه تاَمین جریان را بر عهده دارد.

# **سنسورهاي مجاورتی آلتراسونيک**

سنسور آلتراسونیك یا ماوراء صوت یکی دیگر از سنسورهای غیر تماسی و مجاورتی می باشد در کاربردهای گوناگون آشکار سازی اجسام تا اندازه گیری فاصله یا سطح سنجی به کار میرود . در این سنسورها سیگنال صوتی فرکانس باال از یك فرستنده ارسال شده و توسط گیرنده دریافت می گردد. حال اگر یك شی بین فرستنده و گیرنده قرار گیرد این سیگنال به شی برخورد کرده و گیرنده سنسور قادر به دریافت سیگنال نمی باشد. با این عملکرد وجود یا عدم وجود اشیاء مشخص می گردد. این تورد این تقریر طرف خان با دید و به این معاون است تغییر دانند و این مواد در این مواد در این مواد در این موا<br>شیخ در این مقدار را با سطح مربع مقایمه می تماید برگ در این مواد در این مقدار را با دید و این مواد در این مقدار

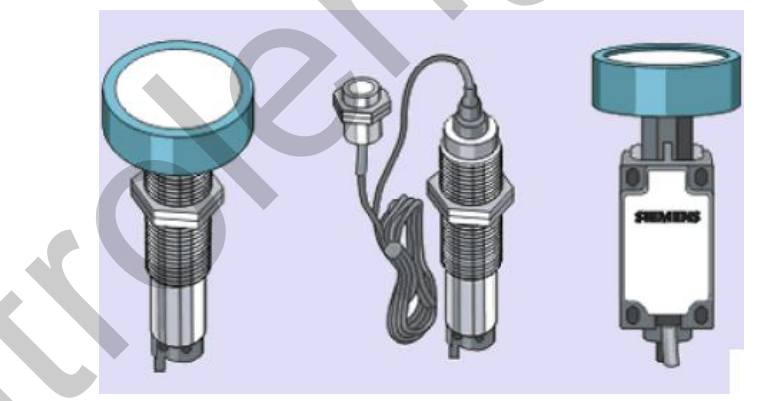

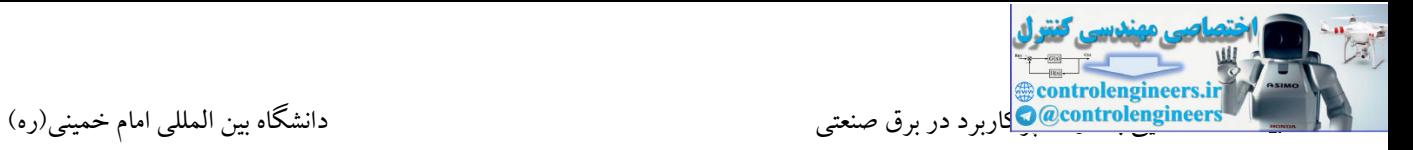

**کاربردهاي سنسورهاي آلتراسونيک**

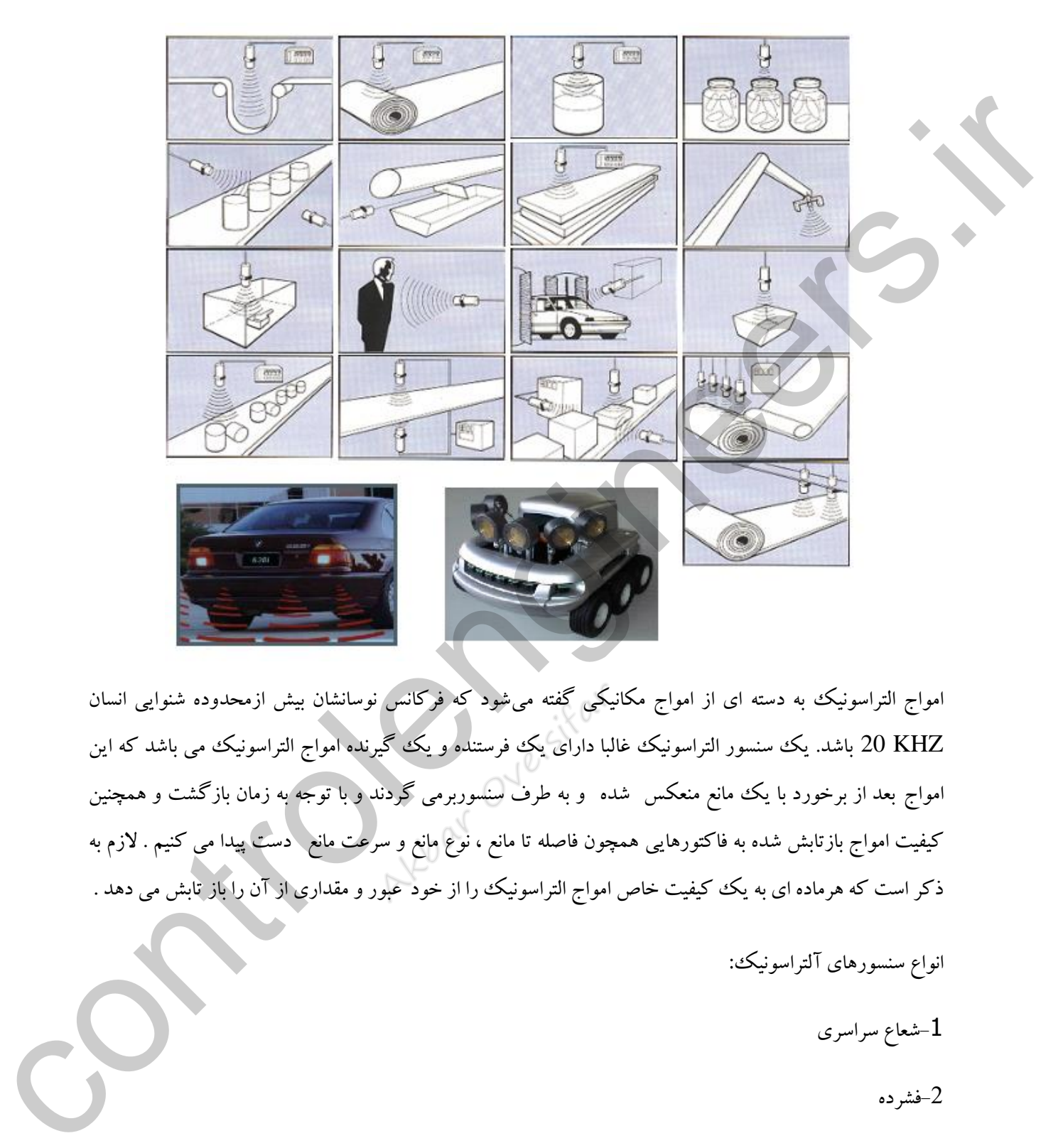

امواج التراسونیك به دسته ای از امواج مکانیکی گفته میشود که فرکانس نوسانشان بیش ازمحدوده شنوایی انسان KHZ 20 باشد. یك سنسور التراسونیك غالبا دارای یك فرستنده و یك گیرنده امواج التراسونیك می باشد که این امواج بعد از برخورد با یك مانع منعکس شده و به طرف سنسوربرمی گردند و با توجه به زمان بازگشت و همچنین کیفیت امواج بازتابش شده به فاکتورهایی همچون فاصله تا مانع ، نوع مانع و سرعت مانع دست پیدا می کنیم . الزم به ذکر است که هرماده ای به یك کیفیت خاص امواج التراسونیك را از خود عبور و مقداری از آن را باز تابش می دهد .

- انواع سنسورهای آلتراسونیك: شعاع سراسری $-1$ -2فشرده
	- -3ماژوالر

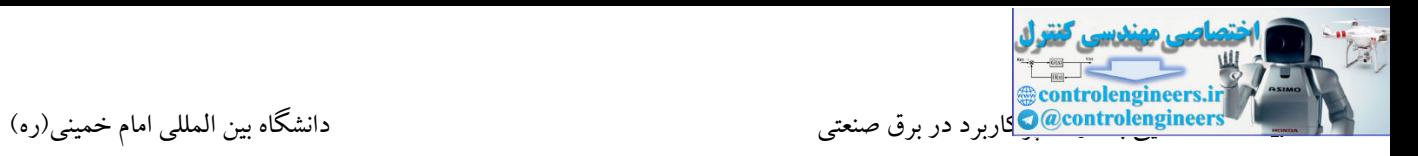

## **-1شعاع سراسري**

این نوع سنسورها شامل یك فرستنده و گیرنده می باشند. در این نوع اگر یك جسم در بین فرستنده و گیرنده قرار گیرد، مانع از رسیدن سیگنال به سمت مقابل می شود. در این صورت وجود یا عدم وجود جسم تشخیص داده می شود.

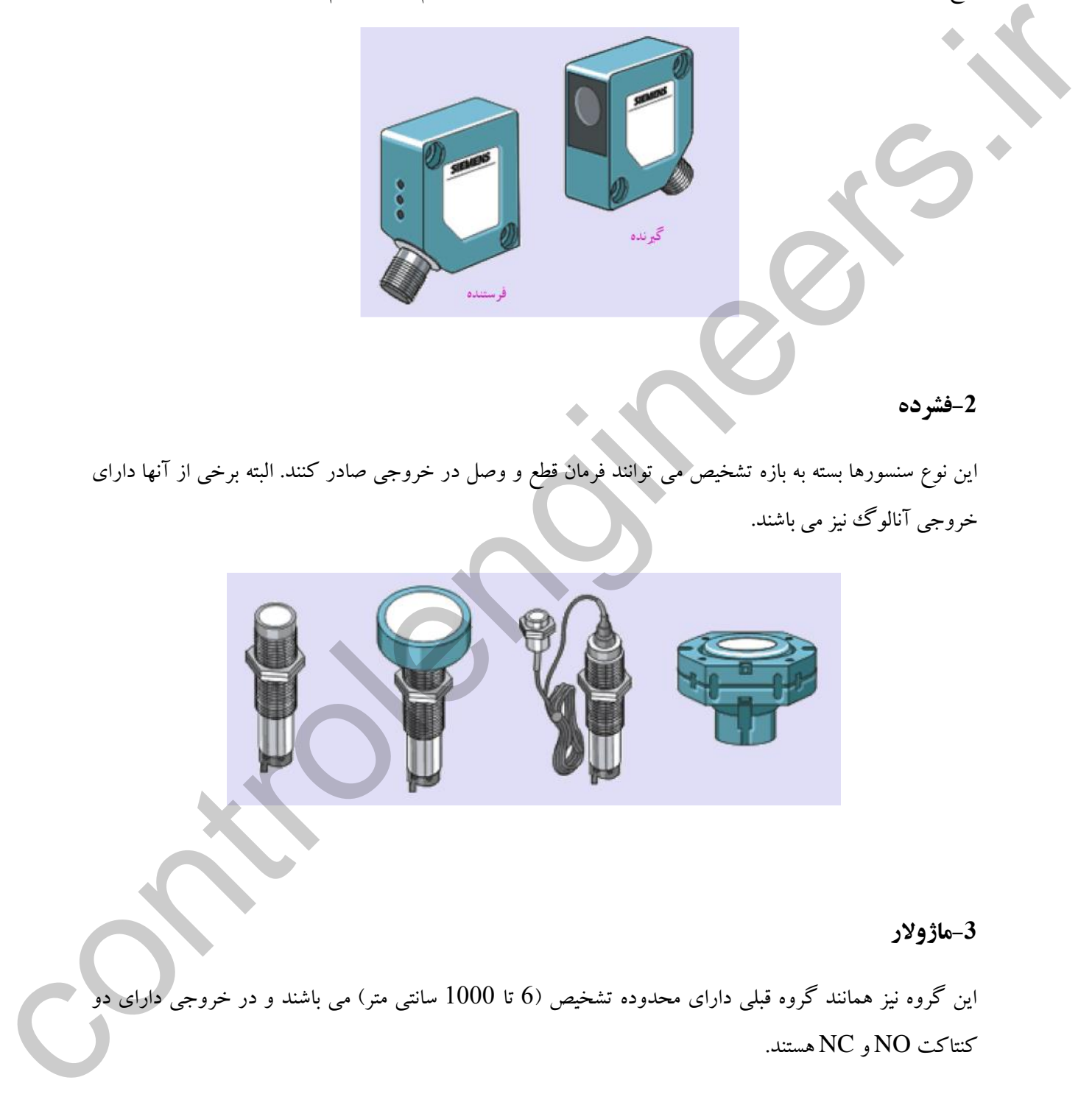

## **-3ماژوالر**

این گروه نیز همانند گروه قبلی دارای محدوده تشخیص )6 تا 1000 سانتی متر( می باشند و در خروجی دارای دو کنتاکت NO و NC هستند.

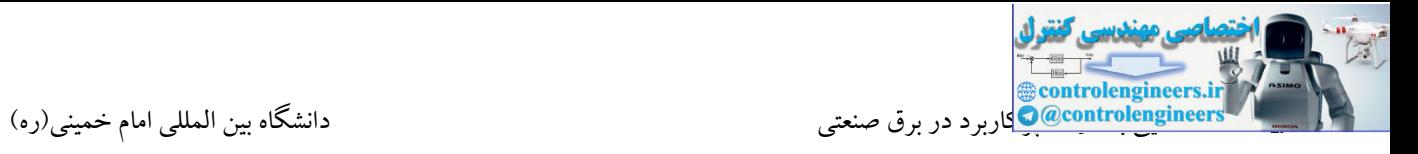

**کاربردهاي سنسورهاي آلتراسونيک**

-1اندازه گیری سطح مخازن

-2تشخیص ارتفاع اجسام

-3تشخیص شکستگی

-4شمارش بطری ها

-5تشخیص وجود اشیاء

-6تشخیص وسایل نقلیه

-7تشخیص قطر و کنترل سرعت

- 
- 
- 

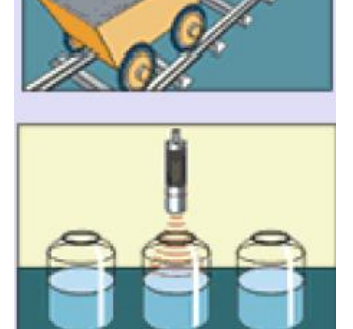

- -8تشخیص افراد
- -9کنترل کیفیت
- -10جلوگیری از برخورد

**سنسورهاي نوري)فتوالكتریک(**

این سنسورها بر اساس ارسال امواج مادون قرمز مدوله شده و دریافت بازتابش <mark>امواج از سطوح مختلف عمل می کنند.</mark> این پرتو توسط شی منعکس شده و یا قطع می گردد.

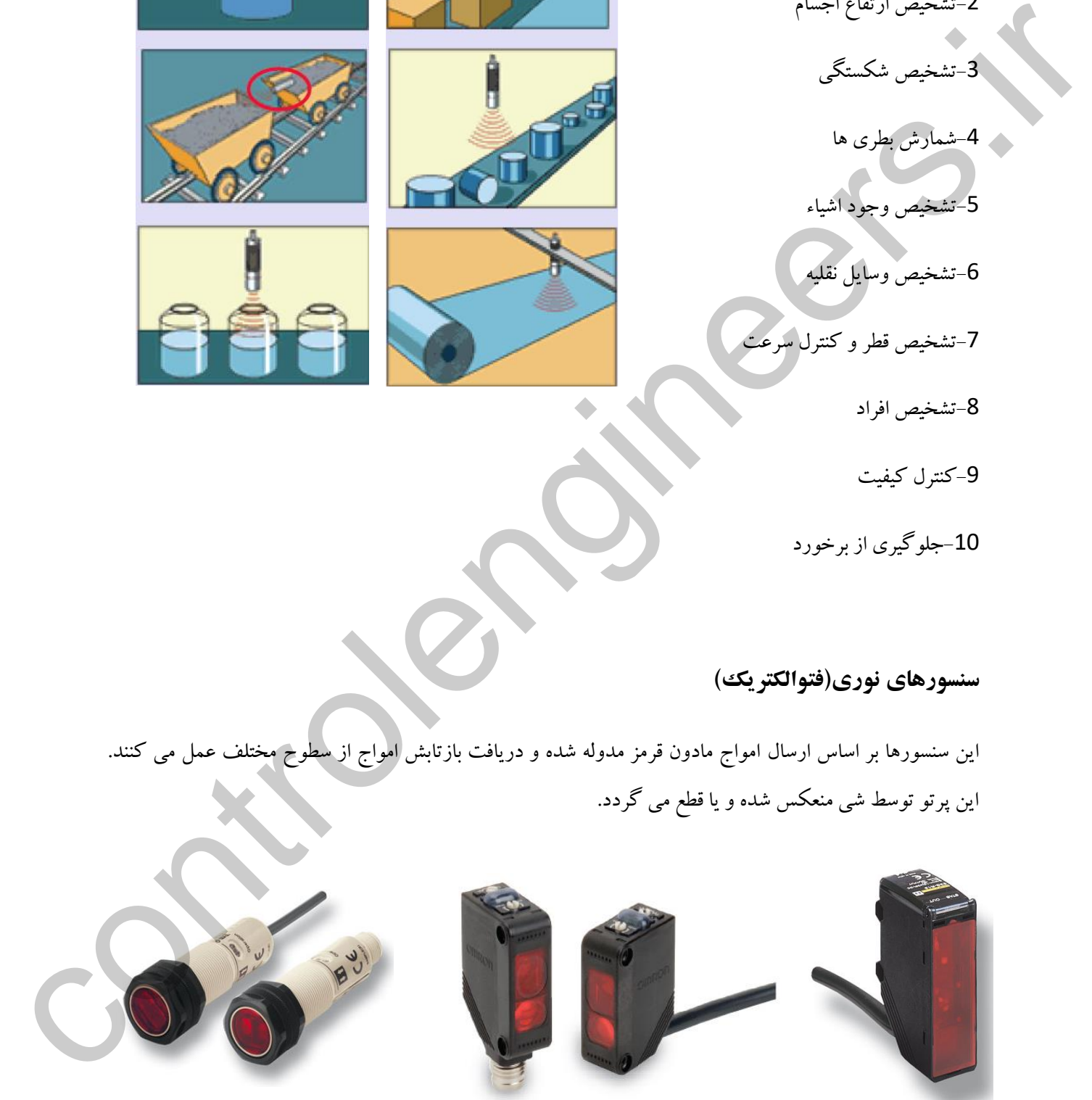

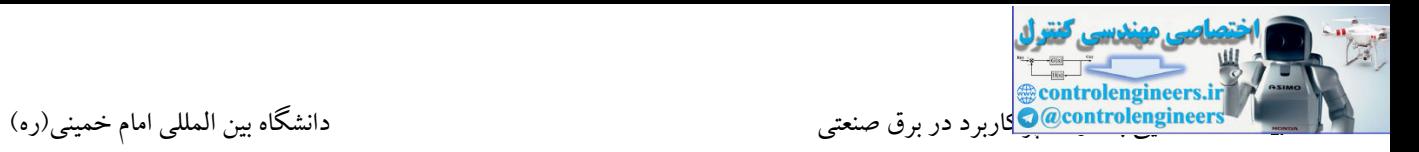

**تكنيک اسكن سنسورهاي فتوالتریک**

تکنیك اسکن، روشی است که برای ردیابی شی به کار گرفته می شود. بهترین روش ردیابی بستگی به نوع جسم دارد.

با توجه به اینکه برخی از اشیاء کدر و برخی دیگر شفاف می باشند روش های اسکن متفاوت می باشد. روش های

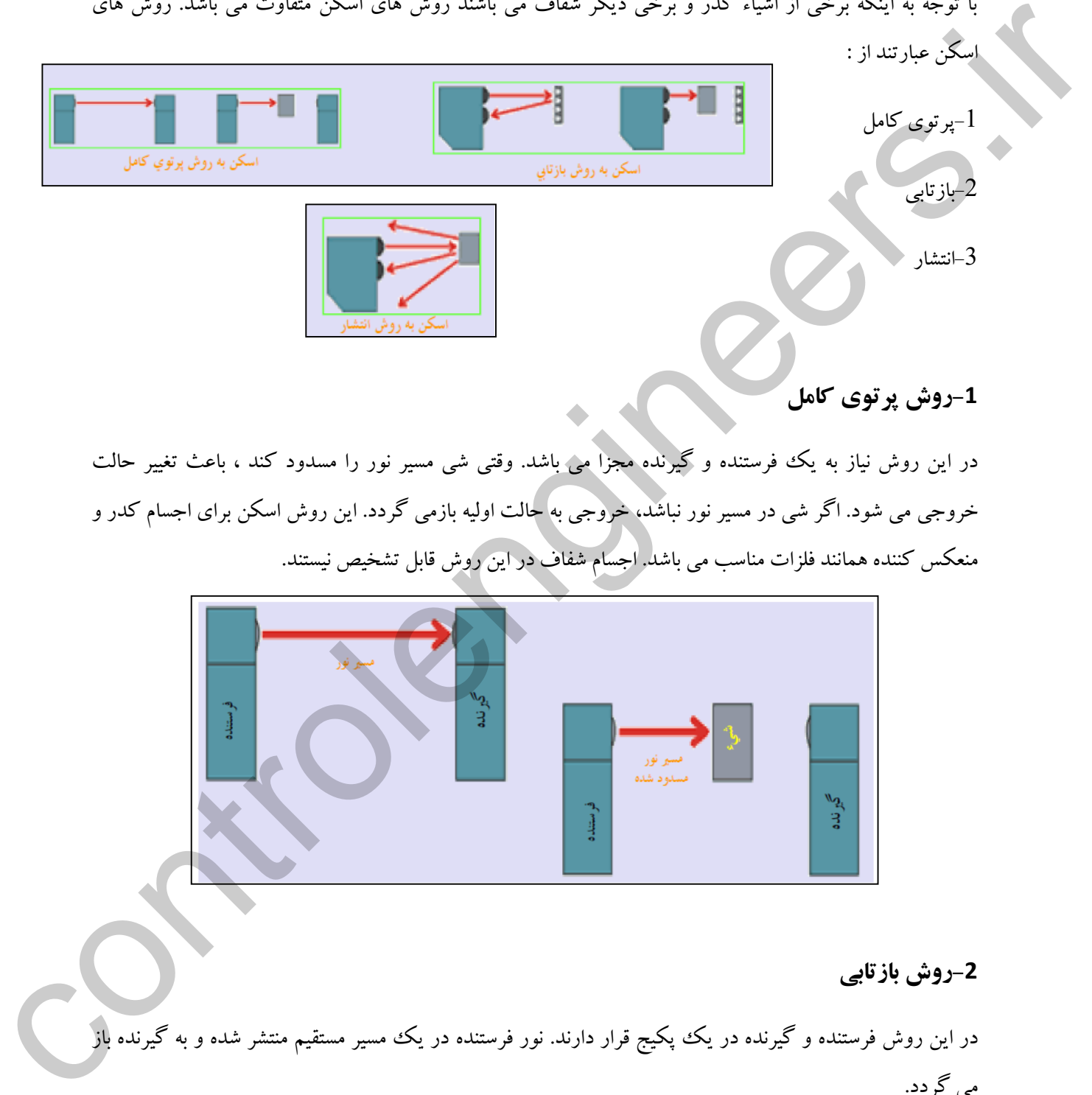

**-1روش پرتوي کامل**

در این روش نیاز به یك فرستنده و گیرنده مجزا می باشد. وقتی شی مسیر نور را مسدود کند ، باعث تغییر حالت خروجی می شود. اگر شی در مسیر نور نباشد، خروجی به حالت اولیه بازمی گردد. این روش اسکن برای اجسام کدر و منعکس کننده همانند فلزات مناسب می باشد. اجسام شفاف در این روش قابل تشخیص نیستند.

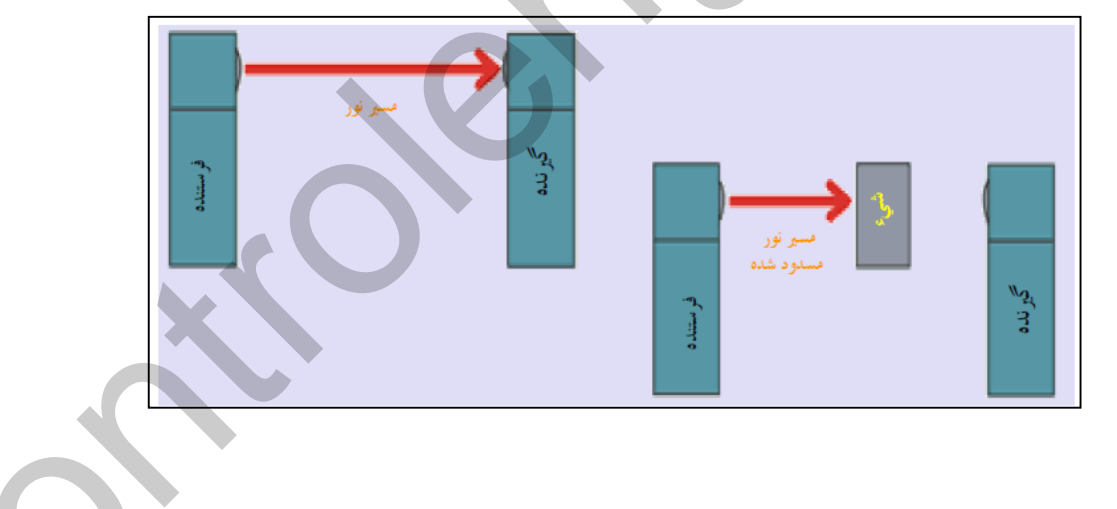

## **-2روش بازتابی**

در این روش فرستنده و گیرنده در یك پکیج قرار دارند. نور فرستنده در یك مسیر مستقیم منتشر شده و به گیرنده باز می گردد.

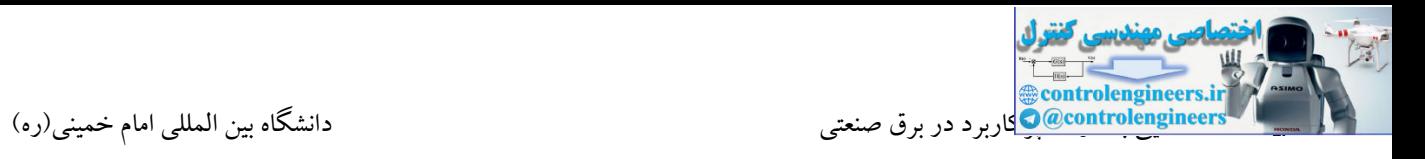

در این حالت اگر یك شی مسیر نور را مسدود کند، باعث تغییر حالت خروجی سنسور می گردد. اگر شی دیگر در مسیر نور نباشد، خروجی سنسور به حالت اولیه باز می گردد.

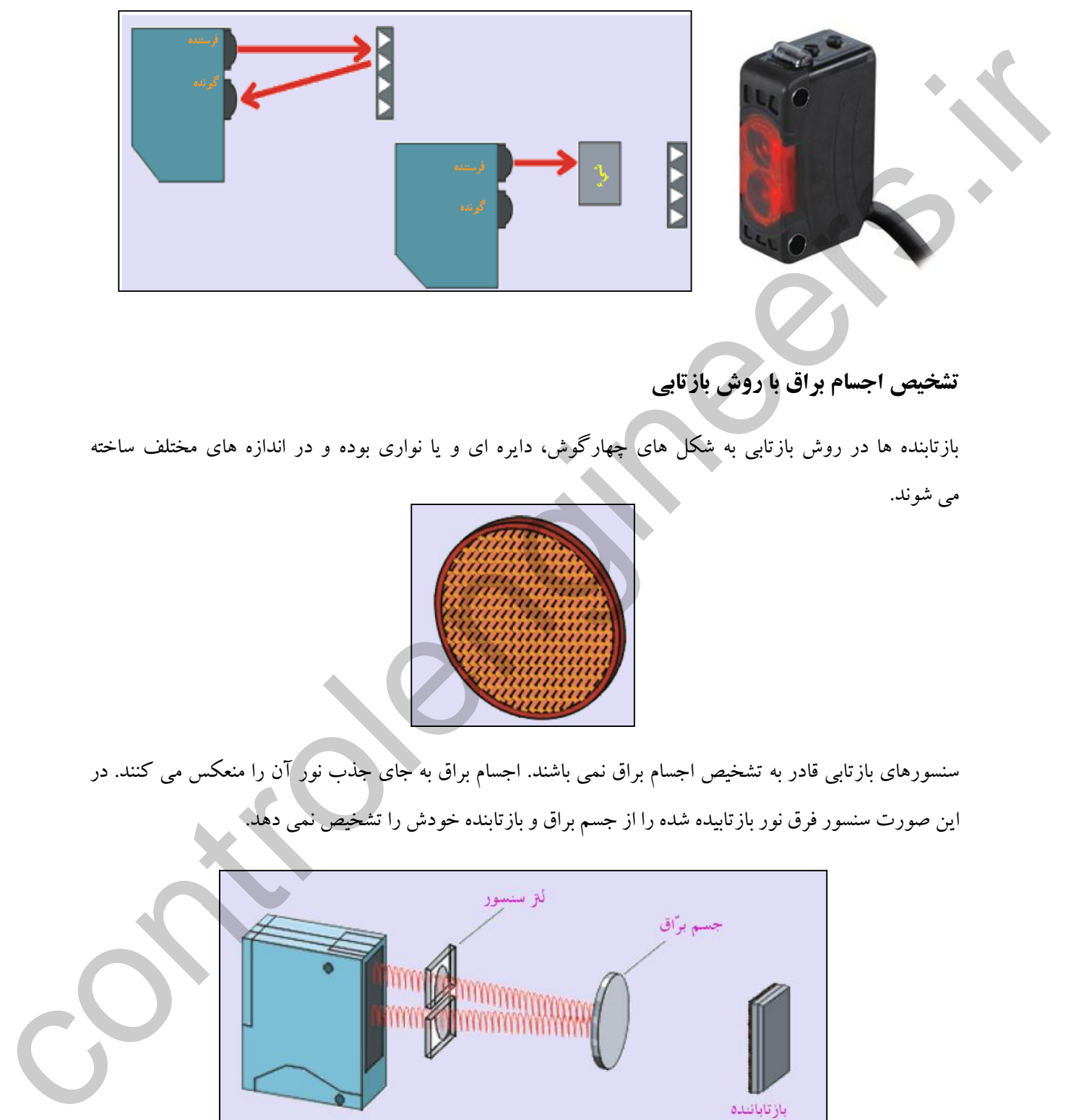

**تشخيص اجسام براق با روش بازتابی**

بازتابنده ها در روش بازتابی به شکل های چهارگوش، دایره ای و یا نواری بوده و در اندازه های مختلف ساخته

می شوند.

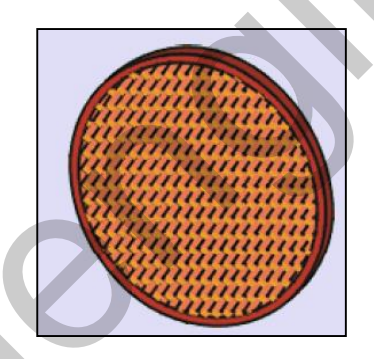

سنسورهای بازتابی قادر به تشخیص اجسام براق نمی باشند. اجسام براق به جای جذب نور آن را منعکس می کنند. در این صورت سنسور فرق نور بازتابیده شده را از جسم براق و بازتابنده خودش را تشخیص نمی دهد.

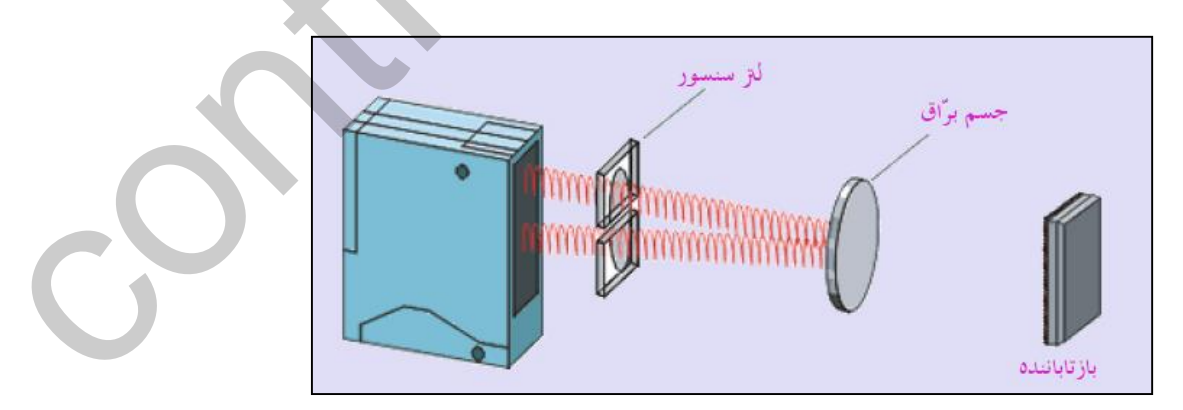

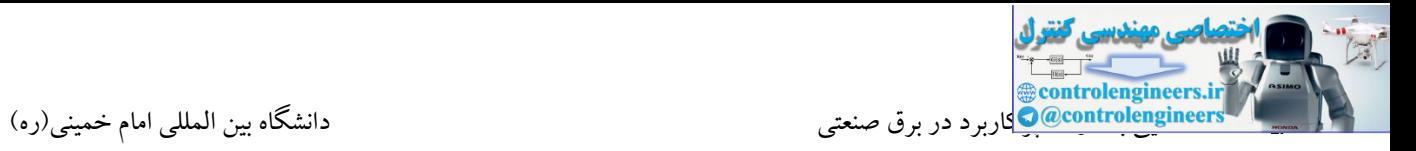

برای حل مشکل بررسی شده از یك پالریزه کننده استفاده می شود.

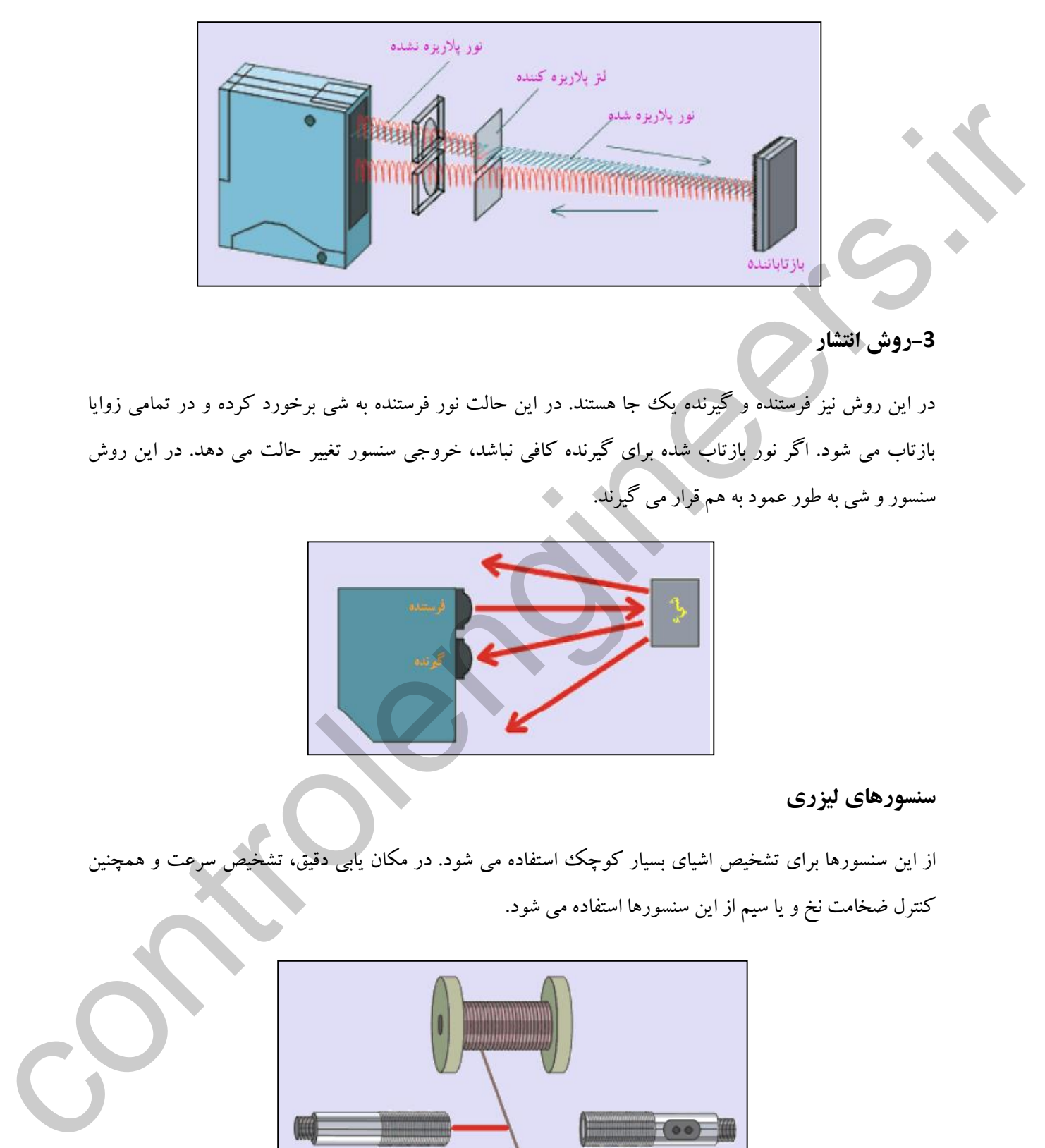

# **-3روش انتشار**

در این روش نیز فرستنده و گیرنده یك جا هستند. در این حالت نور فرستنده به شی برخورد کرده و در تمامی زوایا بازتاب می شود. اگر نور بازتاب شده برای گیرنده کافی نباشد، خروجی سنسور تغییر حالت می دهد. در این روش سنسور و شی به طور عمود به هم قرار می گیرند.

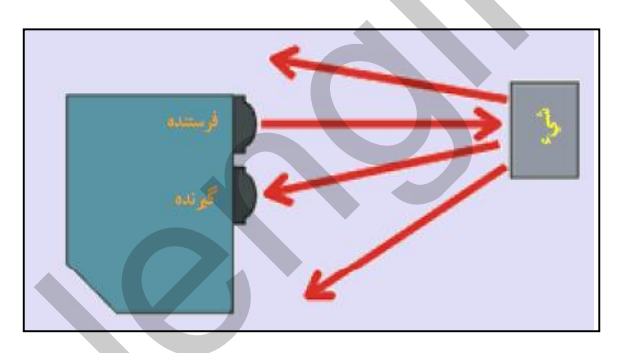

## **سنسورهاي ليزري**

از این سنسورها برای تشخیص اشیای بسیار کوچک استفاده می شود. در مکان یاب<u>ی</u> دقیق، تش کنترل ضخامت نخ و یا سیم از این سنسورها استفاده می شود.

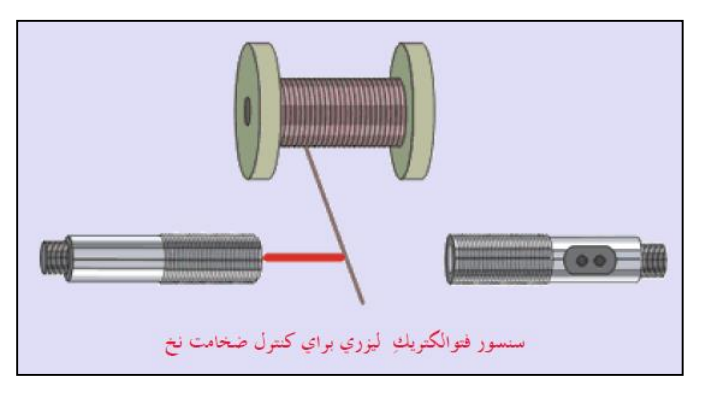

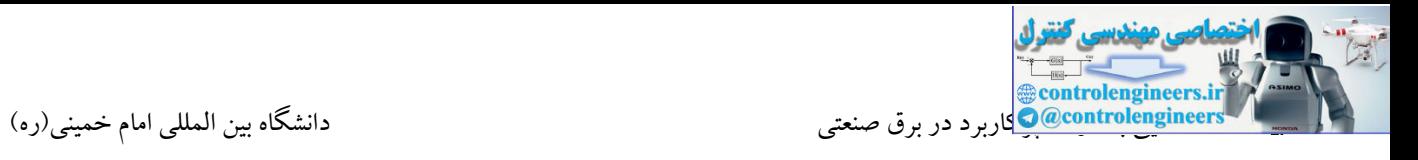

در ادامه با کاربردهای سنسورهای فتوالکتریك آشنا می شویم.

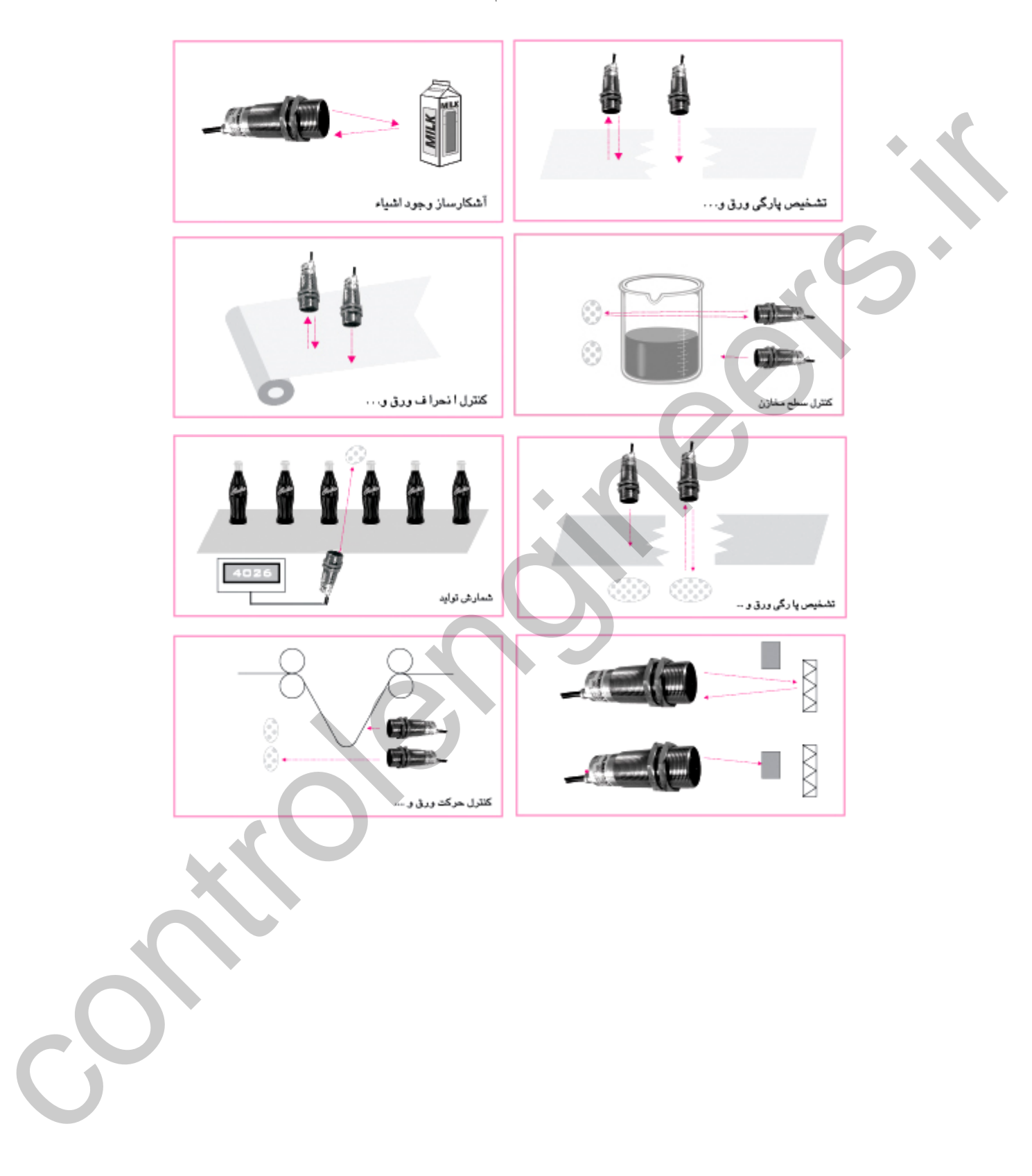

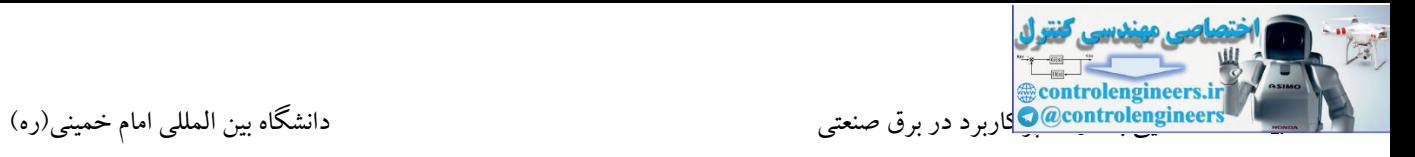

**کاربرد سنسورهاي نوري دوطرفه**

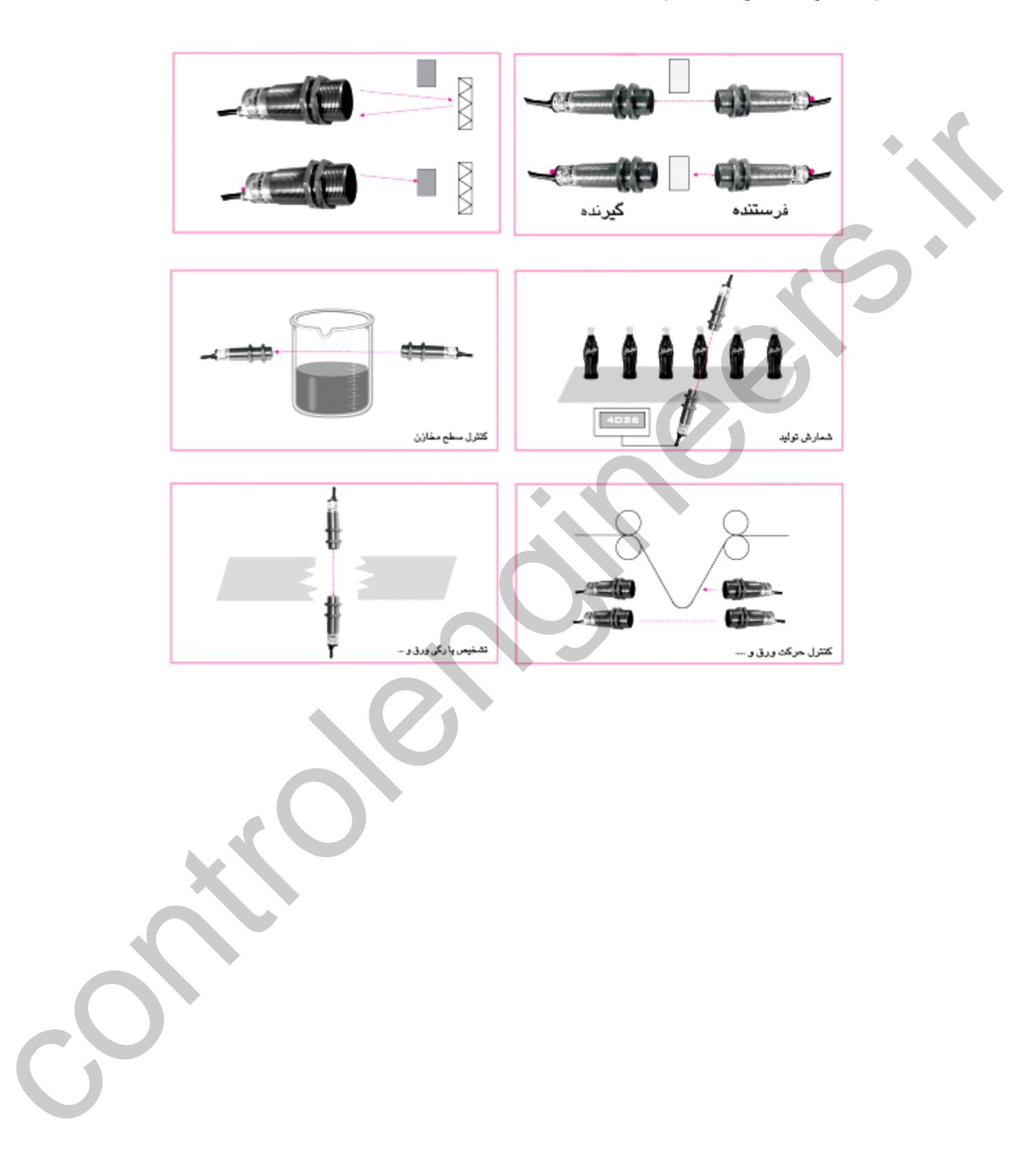

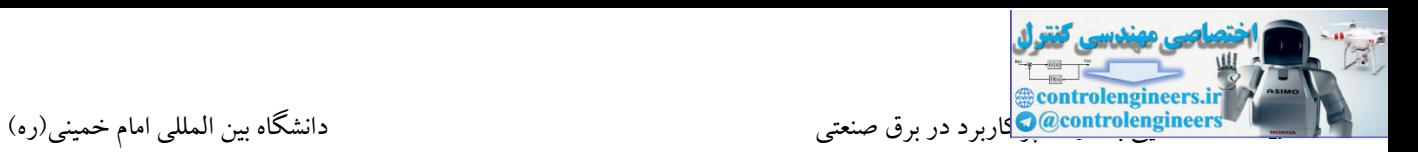

#### **انكودر**

از شفت انکودر به منظور تبدیل حرکت دورانی به پالسهای الکتریکی استفاده می شود. پالس های تولید شده توسط انکودر میتواند توسط میکروکنترلرها و همچنین PLC ها تجزیه و پردازش شود. امروزه، استفاده از انکودرها در محیطهای صنعتی بیش از پیش ضرورت یافته و دلیل این موضوع، پیشرفت و باال رفتن دقت در ماشین آالت امروزی میباشد. از انکودر برای تشخیص موقعیت، زاویه ، سرعت و طول استفاده میشود. برای این منظور، شرکتهای سازنده انکودرهای مختلفی را طراحی و وارد بازار میکنند که در ادامه با چندین مدل پرکاربرد آشنا میشویم.

انکودرها به دو گروه کلی تقسیم میشوند:

1 - انکودرهای چرخشی Rotary

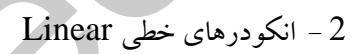

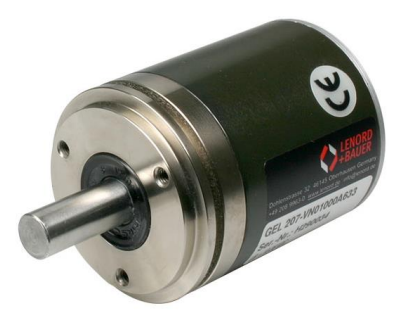

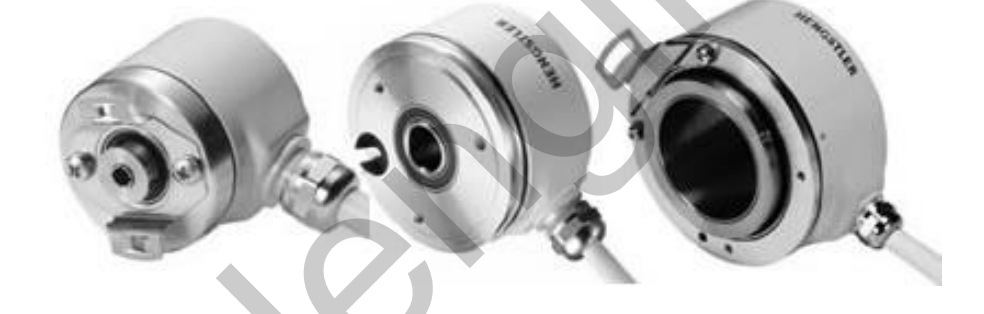

انکودرهای چرخشی خود به دو گروه کلی Incremental (افزایشی) و Absolute (مطلق) تقسیم بندی می شوند. خروجی انکودرهای افزایشی به صورت زنجیره ای از پالس ها میباشد که در ادامه با آنها آشنا میشویم.

قبل از بررسی خروجیهای انکودرهای افزایشی، الزم است درباره یکی از مهمترین مشخصههای انکودر صحبت کنیم. یکی از فاکتورهای مهم در هنگام خرید انکودر، رزولوشن یا تعداد پالس در دور میباشد. این مشخصه بر روی انکودرها بیان میشود. به عنوان مثال، عدد 1024 بر روی یك انکودر نوشته شده است. این عدد به این معنی است که انکودر به ازای یك دور کامل شفت، 1024 پالس تولید میکند. دقت یك انکودر وابسته به این پارامتر بوده و این پارامتر نیز وابسته به تعداد شیارهای روی دیسك انکودر میباشد. استهتهاهای صنعتی بیش از بیش ضرورت بافته و دلیل این نیزندرم بیشرفت و بالا وقتی در داخلی آذاک امروزی<br>تمایز تند از انگریز برای تشخیص موقعیت دارو به و دلیل این نیزند و فرانستهای می شود. برای این نظور، شرکت های ساز<br>امکان به تم

معموالً ساختمان انکودرهای افزایشی به این صورت است که در داخل انکودر یك صفحه مدرج شده وجود دارد. این صفحه معموالً دارای خطوط سیاه و سفید میباشد. با چرخش شفت انکودر، این صفحه نیز به حرکت در میآید.

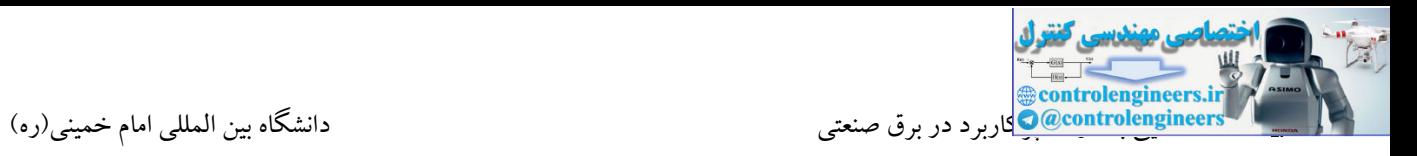

در باالی این صفحه نیز سنسورهایی نوری تعبیه شدهاند که هنگامی که صفحه در حال چرخش میباشد، بر اثر پرتاب امواج و بازتابش امواج در خروجی سنسورها پالسهای مربعی شکل تولید میگردد. این پالس ها میتوانند در دو سطح V24 و V5 باشند.

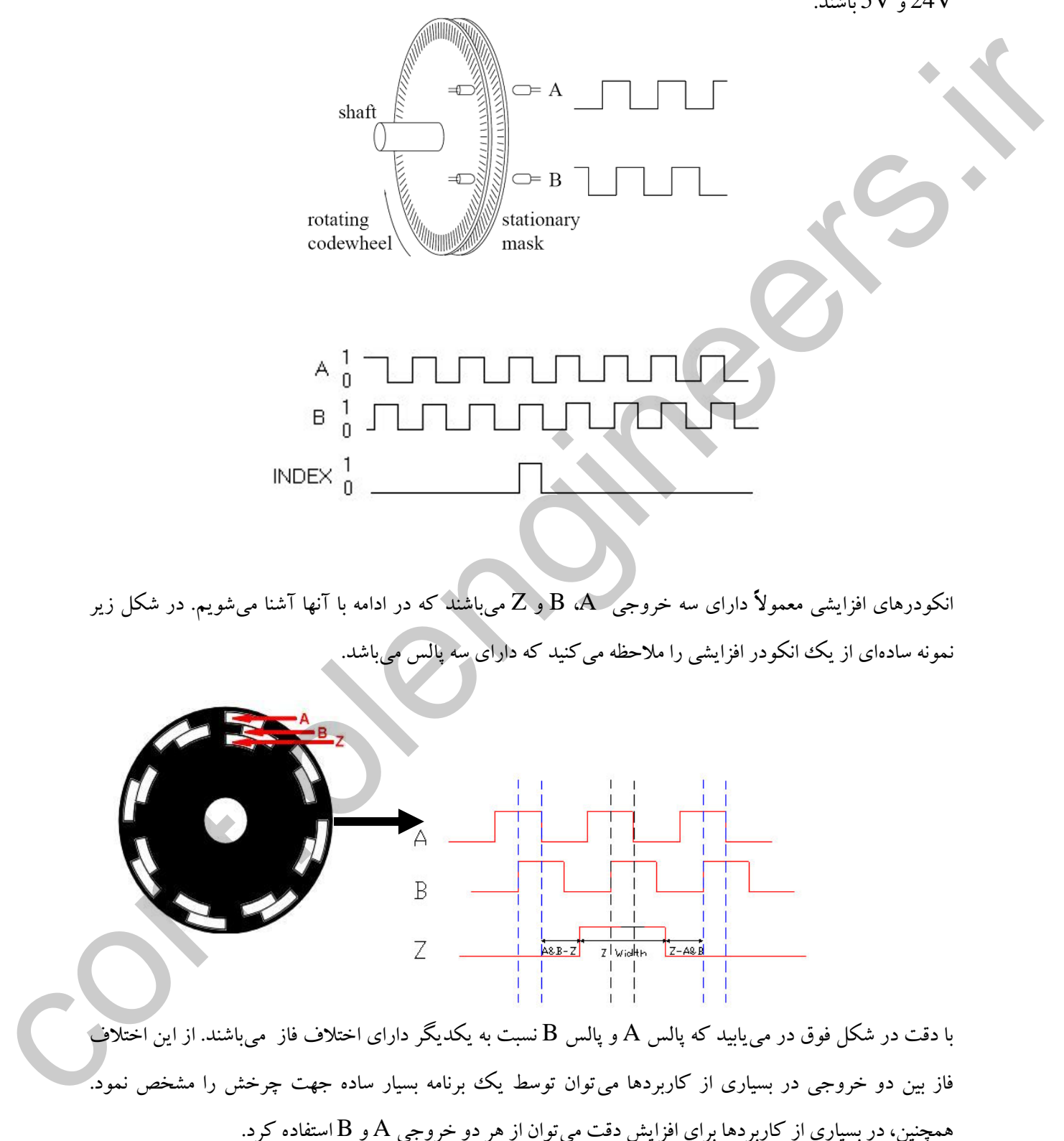

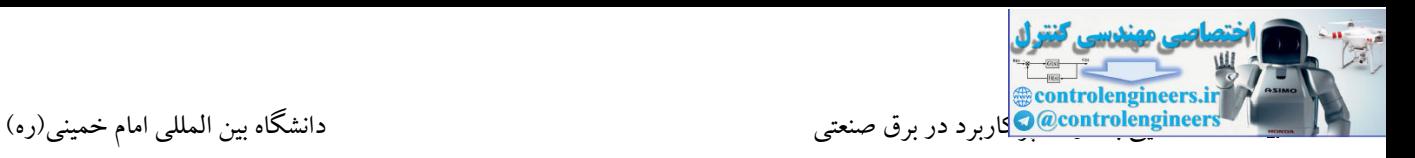

در این حالت، دقت سیستم دو برابر افزایش مییابد.

اطمینان باالتری انجام می شود.

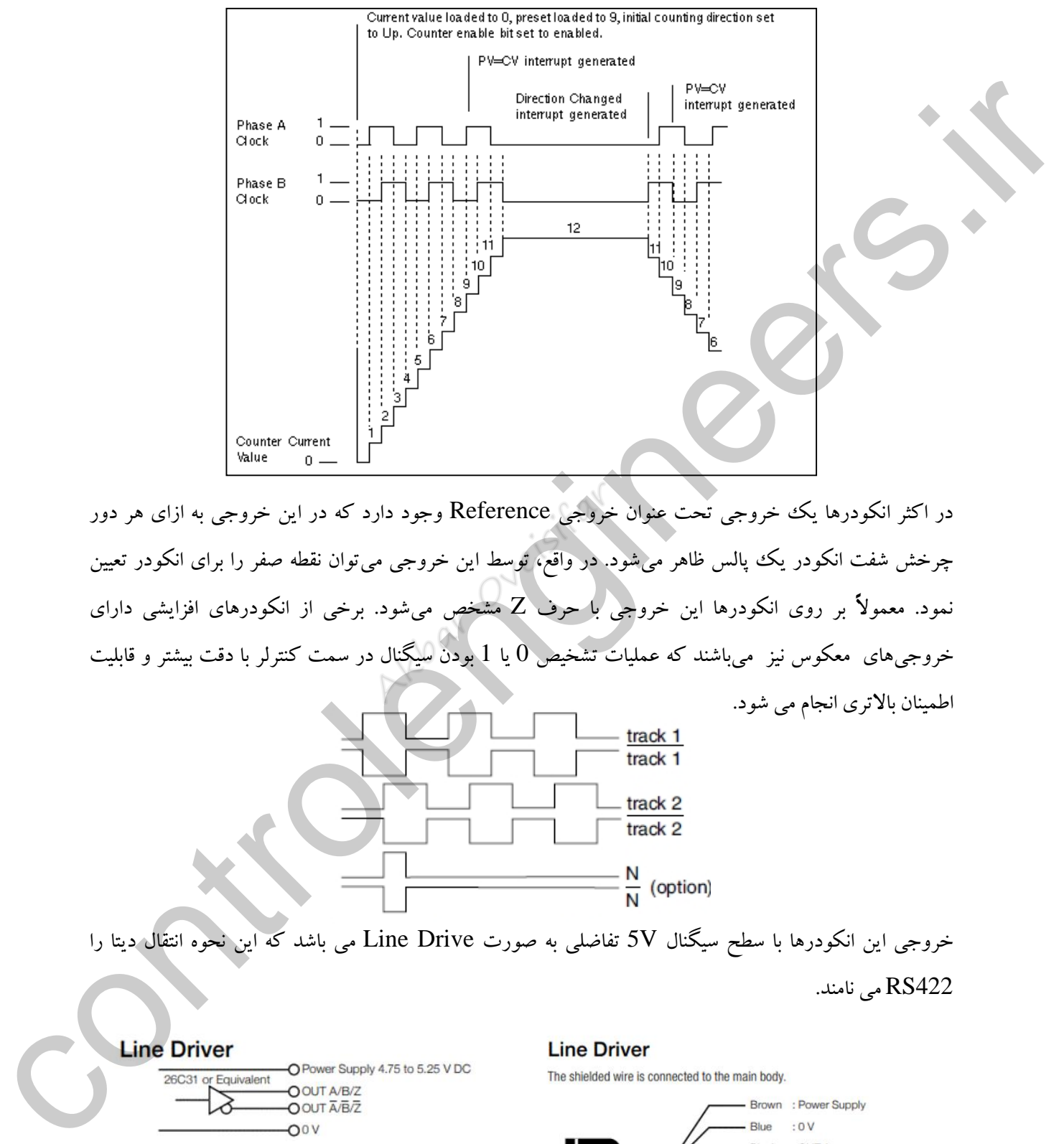

در اکثر انکودرها یك خروجی تحت عنوان خروجی Reference وجود دارد که در این خروجی به ازای هر دور چرخش شفت انکودر یك پالس ظاهر میشود. در واقع، توسط این خروجی میتوان نقطه صفر را برای انکودر تعیین نمود. معموالً بر روی انکودرها این خروجی با حرف Z مشخص میشود. برخی از انکودرهای افزایشی دارای خروجیهای معکو نیز میباشند که عملیات تشخیص 0 یا 1 بودن سیگنال در سمت کنترلر با دقت بیشتر و قابلیت

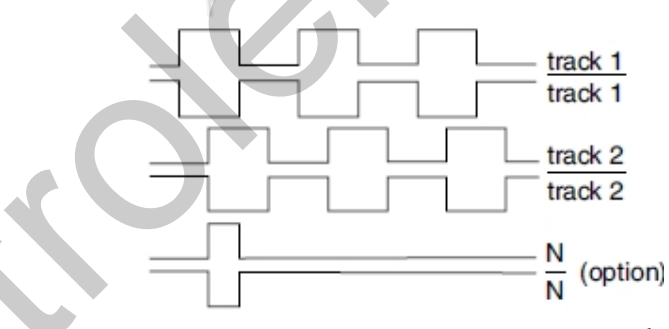

خروجی این انکودرها با سطح سیگنال V5 تفاضلی به صورت Drive Line می باشد که این نحوه انتقال دیتا را 422RS می نامند.

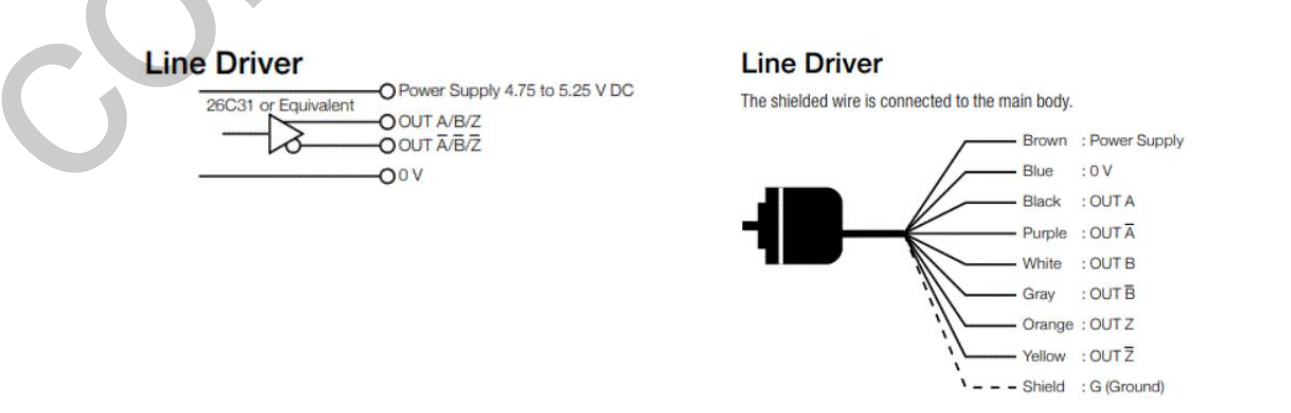

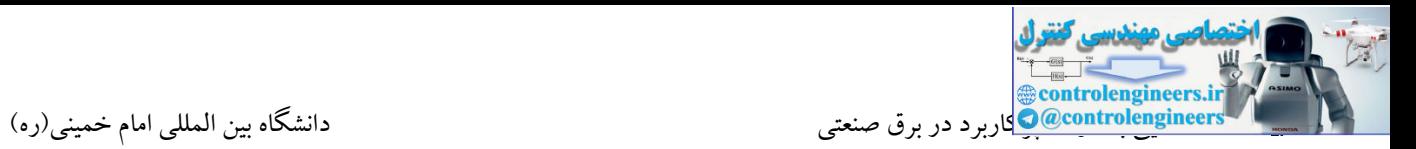

## **انكودرهاي Absolute**

در انکودرهای مطلق، دیسك انکودر دارای شیارهای مختلف و متفاوتی نسبت به انکودرهای افزایشی میباشد. در این انکودرها خروجی به صورت بستههایی از اعداد باینری میباشد. از مزایای اصلی این انکودرها میتوان به حفظ موقعیت پس از قطعی برق سیستم، اشاره نمود.

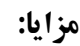

- سیگنالهای منحصر به فرد برای هر زاویه
	- بدون نیاز به تنظیم در نقطه صفر
	- حفظ موقعیت پس از اتصال تغذیه
	- بدون نیاز به شمارنده برای پردازش
		- ایمنی باال و نویز پذیری کمتر

معمولاً از این انکودرها در دستگاه ها و ماشین آلاتی که دارای دقت بسیار بالا می باشند، استفاده پمی شوند (ربات ها، CNC). در این انکودرها خروجی میتواند دارای کدهایی مانند BCD ، Gray و Binary باشد. بحث رزولوشن در این انکودرها نیز به تعداد دوایر هم مرکز بر روی دیسك بستگی دارد.

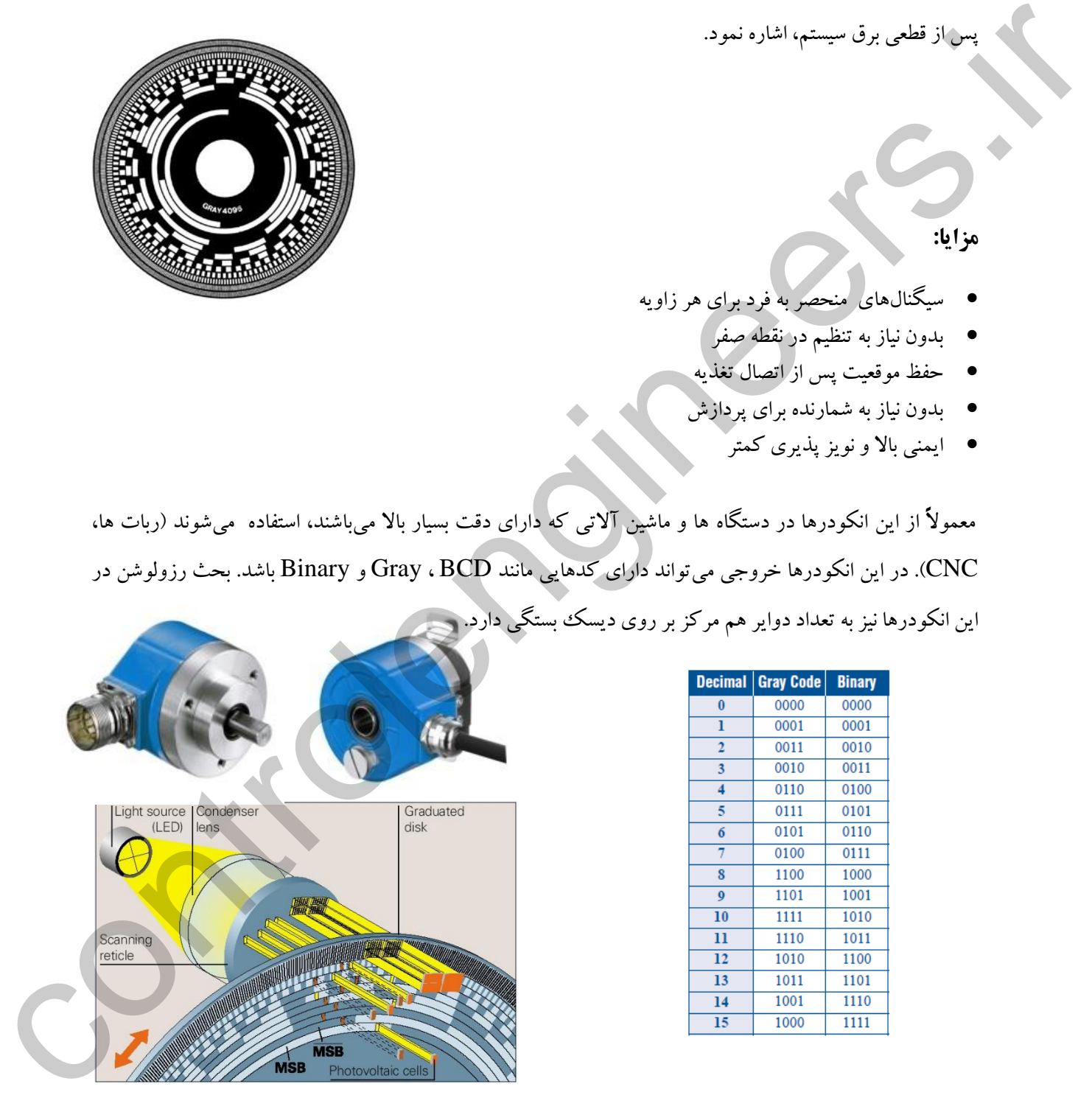

برخی از انکودرهای Absolute دارای خروجی پارالل و برخی دیگر نیز به صورت SSI می باشند. انکودرهای با خروجی پارالل معموال در رزولوشن پایین تر نسبت به انکودرهای SSI ساخته می شوند. در خروجی پارالل، دیتای انکودر به صورت بیت های جداگانه دریافت می شود.

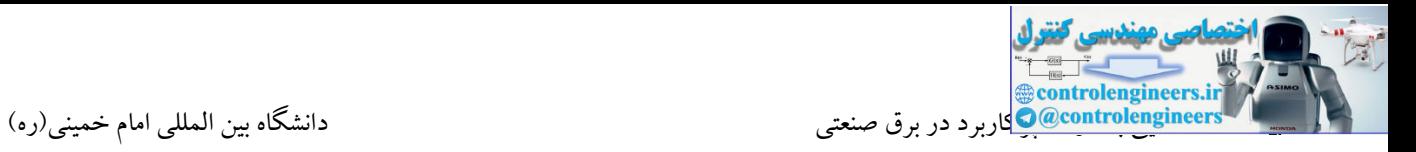

همانطور که در کل زیر مشاهده می کنید، دیتای هر بیت بر روی یك سیم قابل خواندن می باشد.

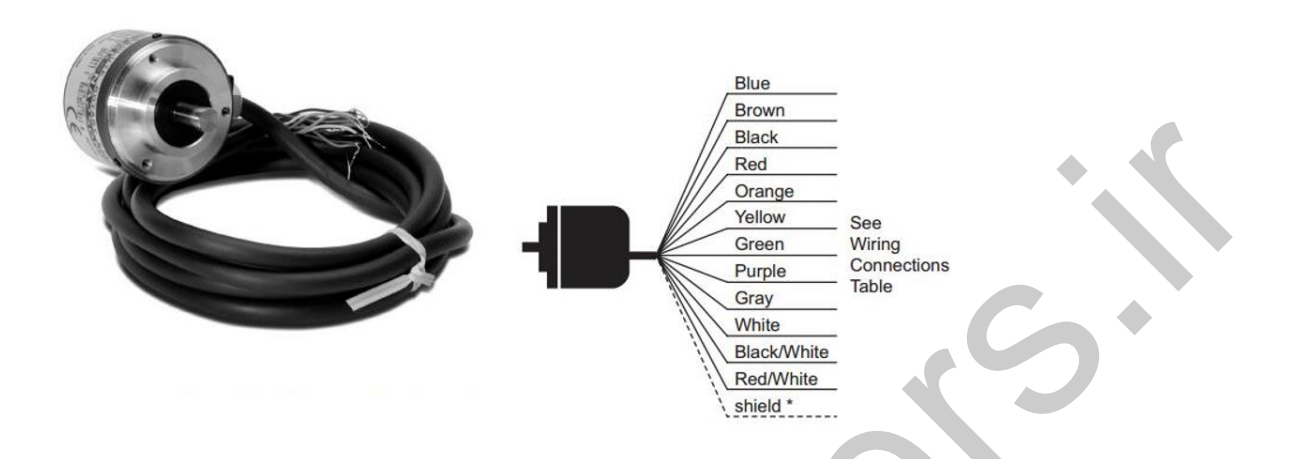

در انکودرهای SSI دیتای انکودر به صورت سریال و بر روی دو رشته سیم قابل دریافت می باشد. در این حالت به ازای هر کلاک از سمت کنترلر، یک بیت دریافت می شود. این انکودرها دارای رزولوشن بالاتر در دسترس می باشند. همچنین برای خواندن دیتای این انکودرها نیاز به کارت مخصوص در سمت کنترلر همانند PLC می باشد.

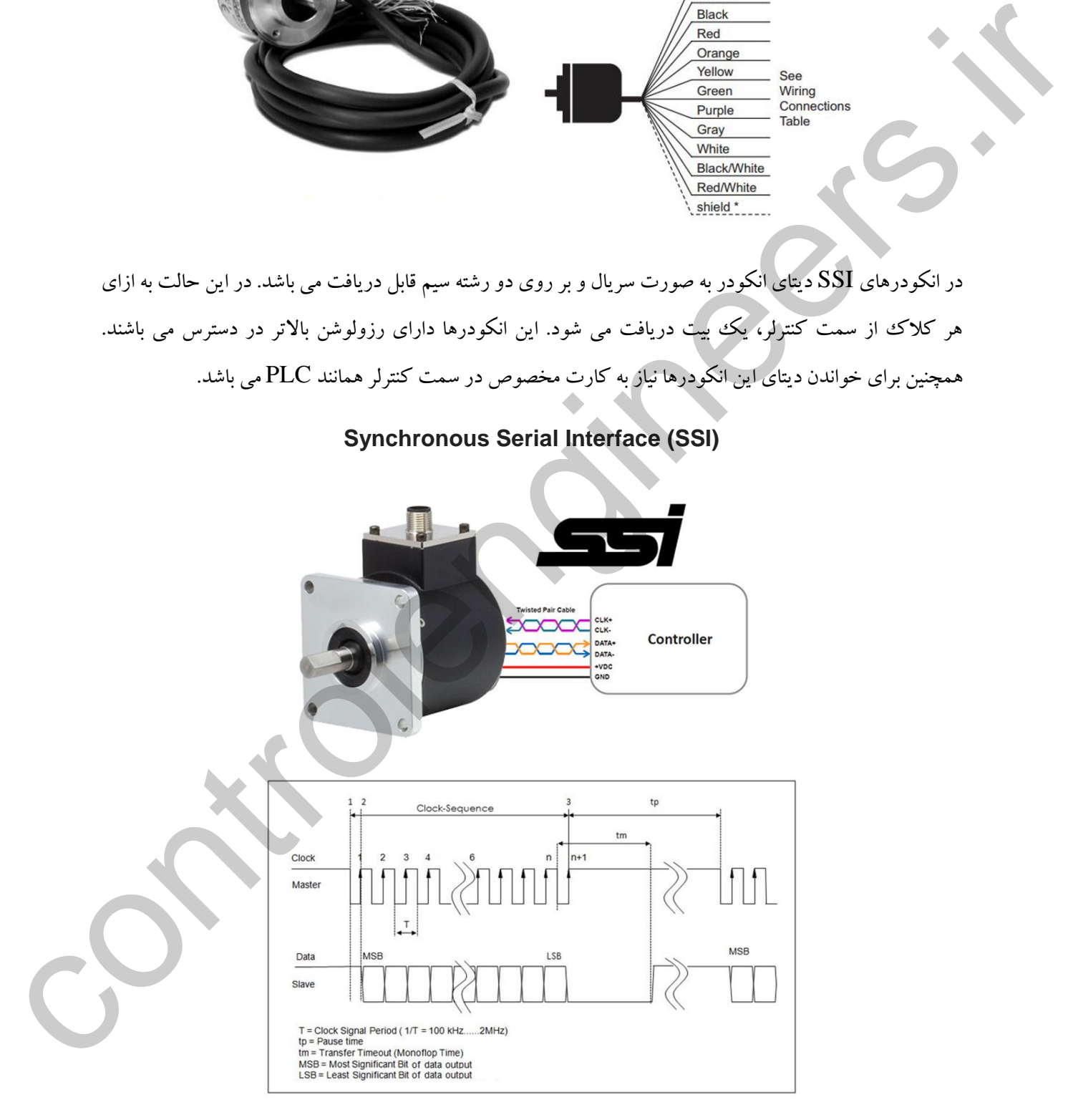

**Synchronous Serial Interface (SSI)**

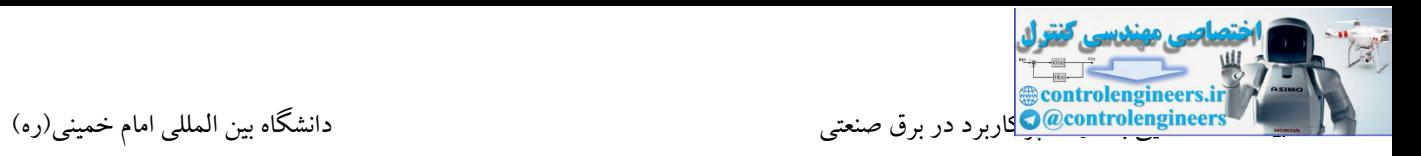

به طور کلی انکودرهای Absolute با خروجی Gray دارای بیشترین دقت می باشند. این موضوع به این دلیل است که در کد گری تبدیالت به گونه ای است که در هر تغییر، تنها یك بیت تغییر وضعیت می دهد و این موضوع در زوایای خاص، کمترین خطا را ایجاد میکند.

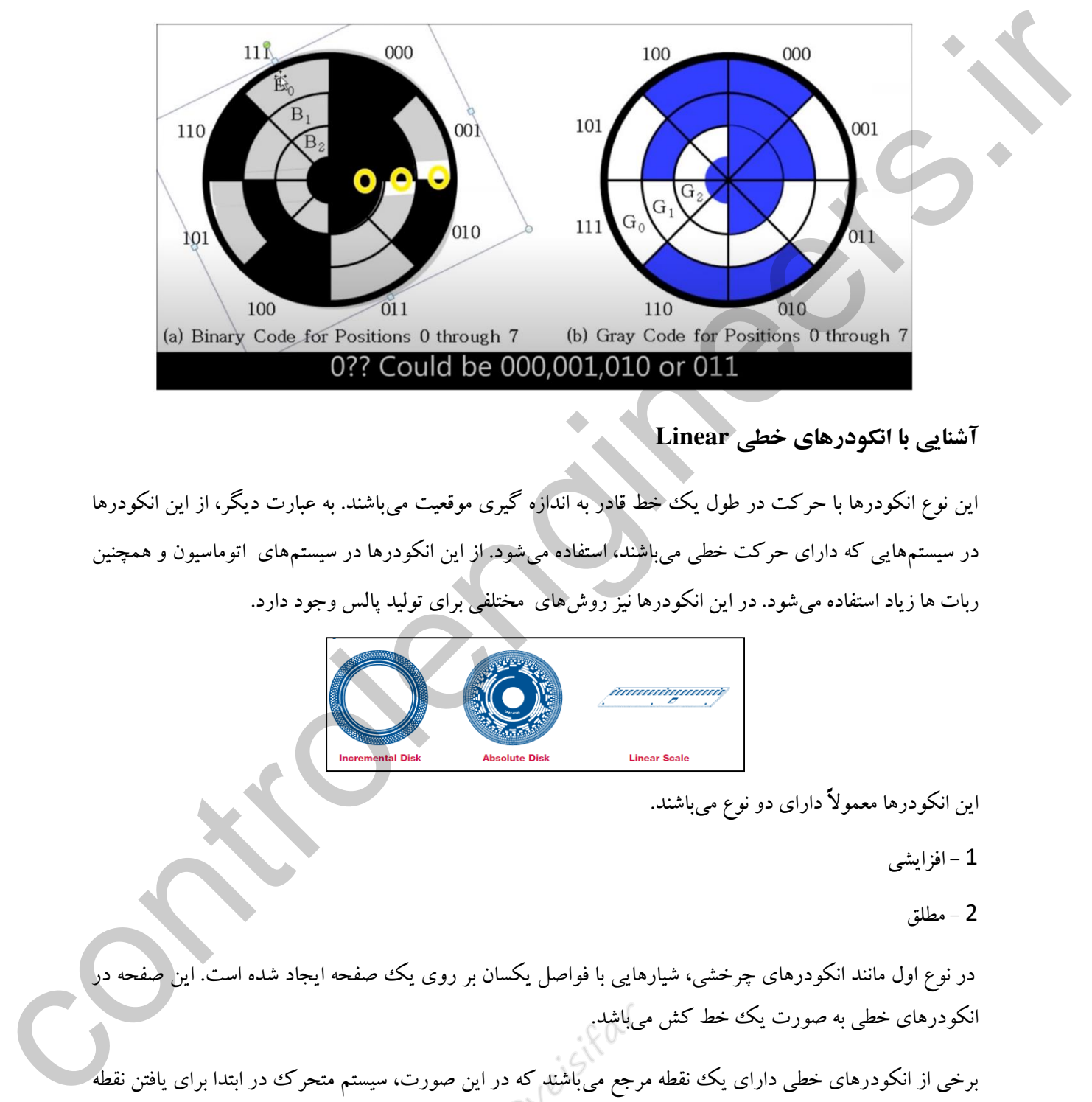

## **آشنایی با انكودرهاي خطی Linear**

این نوع انکودرها با حرکت در طول یك خط قادر به اندازه گیری موقعیت میباشند. به عبارت دیگر، از این انکودرها در سیستمهایی که دارای حرکت خطی میباشند، استفاده میشود. از این انکودرها در سیستمهای اتوماسیون و همچنین ربات ها زیاد استفاده میشود. در این انکودرها نیز روشهای مختلفی برای تولید پالس وجود دارد.

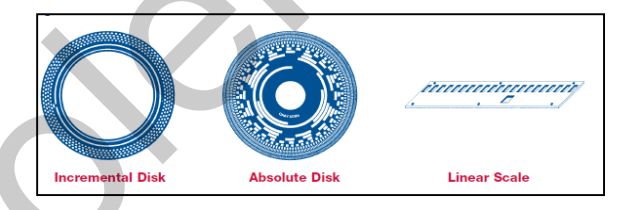

- این انکودرها معموالً دارای دو نوع میباشند.
	- 1 افزایشی
		- 2 مطلق

در نوع اول مانند انکودرهای چرخشی، شیارهایی با فواصل یکسان بر روی یك صفحه ایجاد شده است. این صفحه در انکودرهای خطی به صورت یك خط کش میباشد.

برخی از انکودرهای خطی دارای یك نقطه مرجع میباشند که در این صورت، سیستم متحرك در ابتدا برای یافتن نقطه مبدا باید حرکت نسبتاً زیادی داشته باشد.

اما امروزه در مدلهای پیشرفتهتر که اساس کار آن در شکل صفحه بعد مشخص شده است، نقاطی با فاصلههای مساوی بر روی نوار پایینی ایجاد میشود. همچنین در بین هر دو نقطه نیز یك نقطه با فاصله متغیر ایجاد شده است.

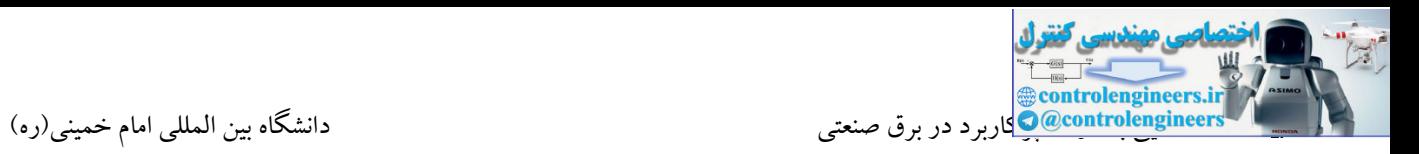

همانطور که در شکل مشاهده میکنید، اولین نقطه میانی با فاصله 10.02 میلیمتر از نقطه، و فاصله 9.98 میلیمتر از نقطه 20 قرار دارد. فرض می کنیم در لحظه شروع با عبور از نقطه اول مقدار اندازه گیری شده تا نقطه بعدی 10.04 میلیمتر باشد. این امر بیانگر این مطلب است که نقطه دوم یا نقطه 20 است و یا نقطه .30.04

حال با توجه به اختالف فاز دو کانال B , A که به کمك نوار مدرج باالیی که از خطوطی با فاصله مساوی برای روش Quadrature تشکیل شده است، جهت حرکت مشخص می شود. اگر جهت حرکت به سمت چپ باشد، در نقطه 20 و اگر به سمت راست باشد، در نقطه 30.04 قرار داریم و به اینتر تیب، مبدا حرکت مشخص میشود و از این به بعد نوار مدرج پایینی نقشی نخواهد داشت. مشکل این روش این است که برای یافتن نقطه شروع اندازه گیری الزم است حداکثر کمتر از 20 میلیمتر حرکت صورت گیرد. حال با ترجه به اختلاف فاز در كان الآباء كه كه كان كان از دسترج بالابن كه از خطوطی با قاضة سالوی برای روش<br>در این استخدام است که از دستر به تاریخ سر تاریخ سخت می خود از تاریخ تاریخ جهان می كند كه به سنده چه با باعث الا<br>این

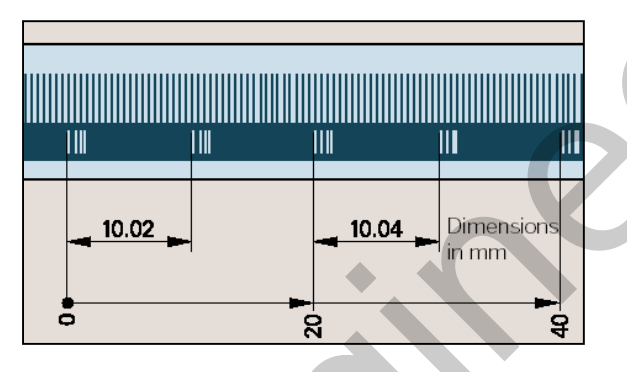

## **انكودرهاي نوري مطلق خطی**

این انکودرها نیز برای اندازه گیری موقعیت یك محور که به صورت خطی حرکت میکند، استفاده میشوند. نوعی از این انکودر دارای خروجی با کد گری میباشد. در این صورت، بسته به تعداد صفحات مدرج، تعداد بیت ها و همچنین رزولوشن انکودر مشخص میشود. همانطور که در قسمتهایی قبلی نیز بیان شد، مزیت اصلی این انکودرها نسبت به انکودرهای افزایشی، مشخص بودن نقطه ابتدایی در لحظه شروع به حرکت میباشد.

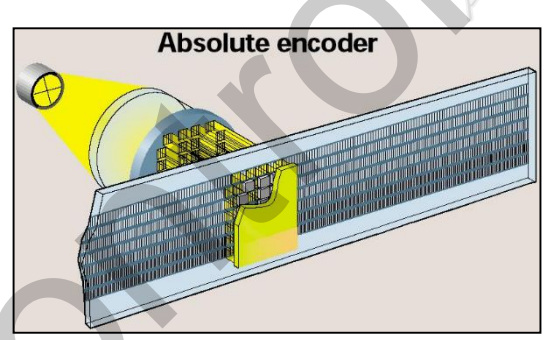

نوع دیگر نیز دارای یك صفحه مدرج باالیی با فواصل مساوی میباشد. این صفحه، کار انکودر افزایشی را انجام میدهد. نوار پایینی نیز برای تولید کدهای سریال در لحظه شروع مورد استفاده قرار میگیرد.

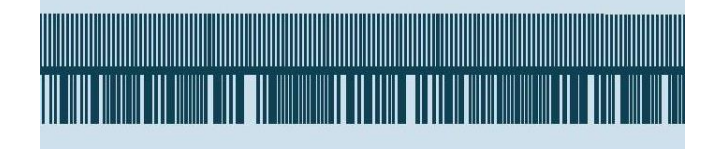

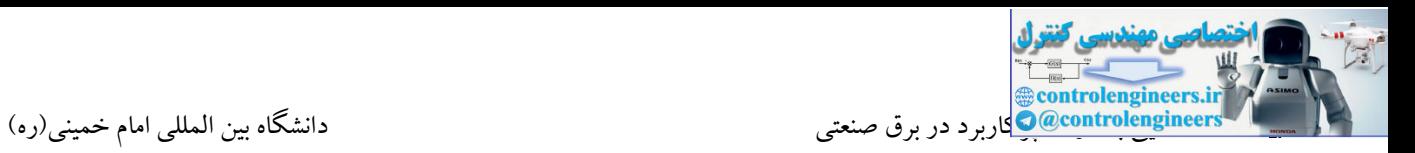

## **آشنایی با انكودرهاي مجهز به اینترفيس شبكه**

امروزه در بسیاری از پروژه های صنعتی از انکودرهای پیشرفته که قابلیت اتصال به شبکه را دارا می باشند استفاده می شود. فرض نمایید که در یك پروژه قرار است چندین انکودر در فواصل طوالنی به PLC متصل شوند. در این صورت توسط انکودرهای مجهز به رابط شبکه دیگر نیازی به استفاده از کابل های طوالنی و چند رشته و همچنین کاهش دقت در عملکرد نمی باشد. این انکودرها مجهز به رابط شبکه جهت اتصال به یك شبکه همچون پروفیبا می باشند. در این شبکه هر انکودر دارای یک آدرس می باشد که توسط یک استاندارد با یک کنترلر تبادل اطلاعات می کند. بر روی این انکودرها محلی جهت اتصال کابل شبکه تعبیه شده است. همچنین بر روی اکثر انکودرهایی که مجهز به رابط شبکه می باشند یك Switch Dip نیز جهت تعیین آدر در نظر گرفته می شود.

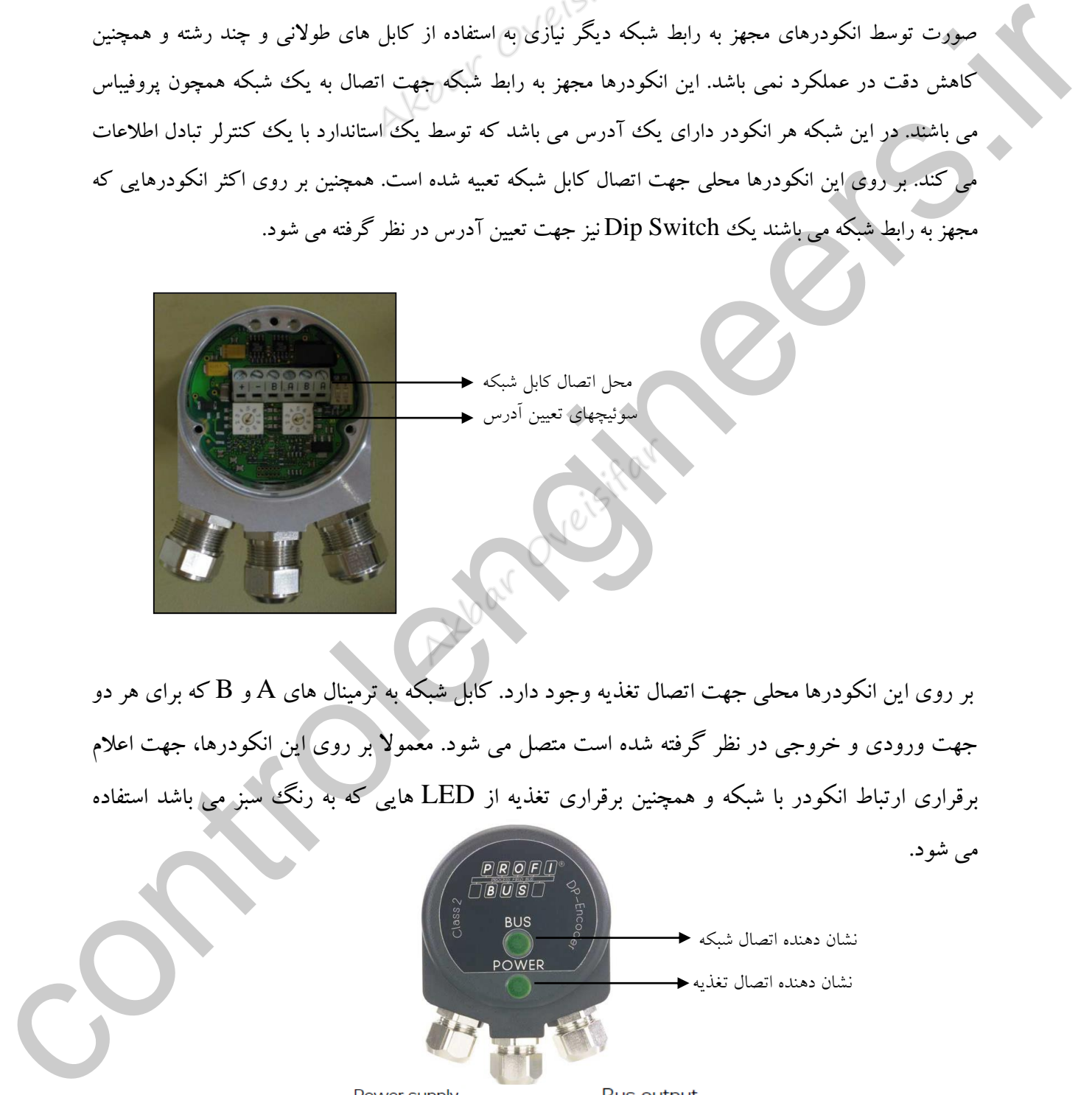

بر روی این انکودرها محلی جهت اتصال تغذیه وجود دارد. کابل شبکه به ترمینال های A و B که برای هر دو جهت ورودی و خروجی در نظر گرفته شده است متصل می شود. معموال بر روی این انکودرها، جهت اعالم برقراری ارتباط انکودر با شبکه و همچنین برقراری تغذیه از LED هایی که به رنگ سبز می باشد استفاده

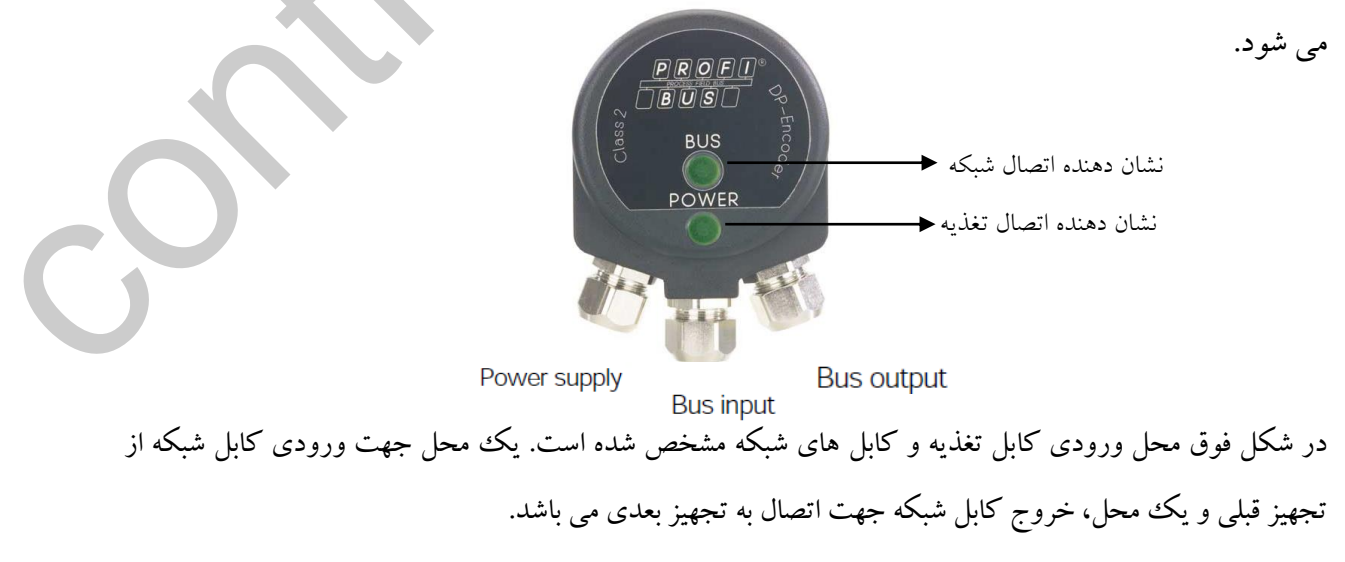

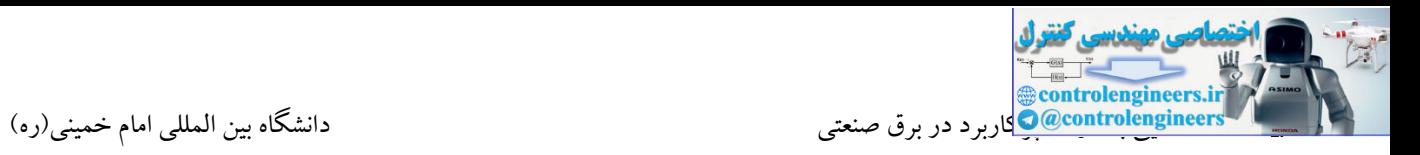

بر روی این انکودرها سوئیچی جهت ترمینیت کردن خط قرار داده شده است. در شبکه های صنعتی همیشه می بایست ابتدا و انتهای باس توسط یک مقاومت بسته شود. در صورتی که انکودر به عنوان آخرین گره در یک شبکه قرار گرفته باشد حتما می بایست ترمینیتور این انکودر On شود.

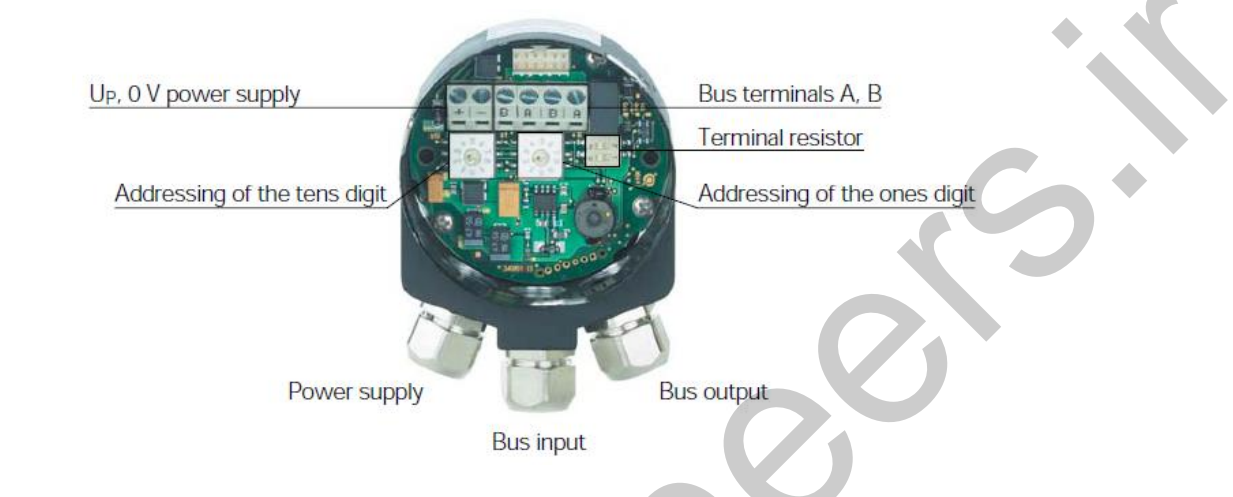

در شکل زیر ساختار یک شبکه پروفیباس را ملاحظه می کنید که در آن انواع انکودرها با یک Master که می تواند یك PLC باشد ارتباط دارند.

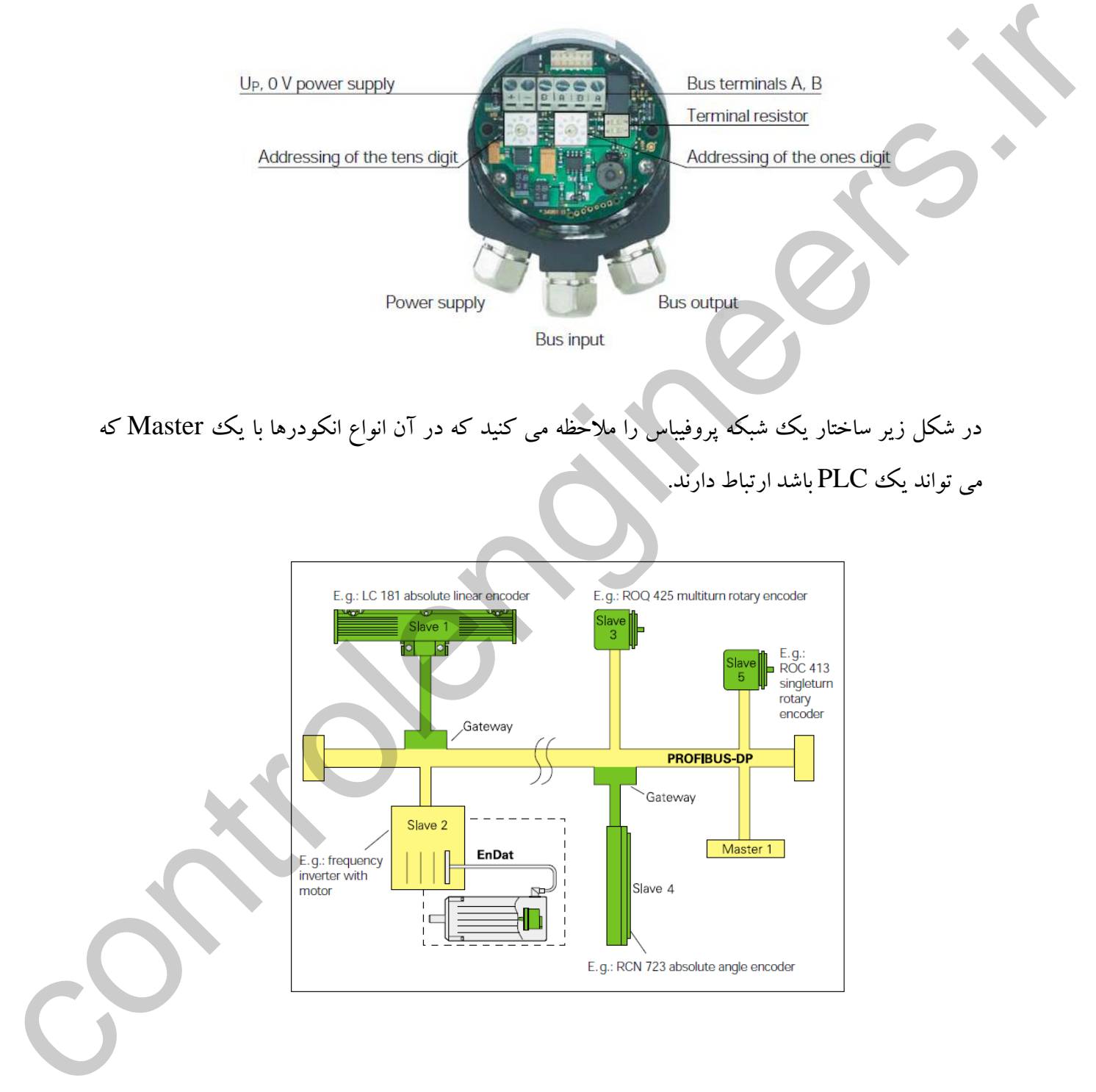

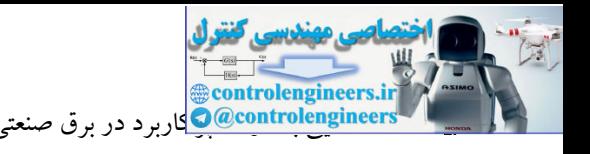

در شکل زیر نمای کامل از این انکودر را مالحظه می کنید.

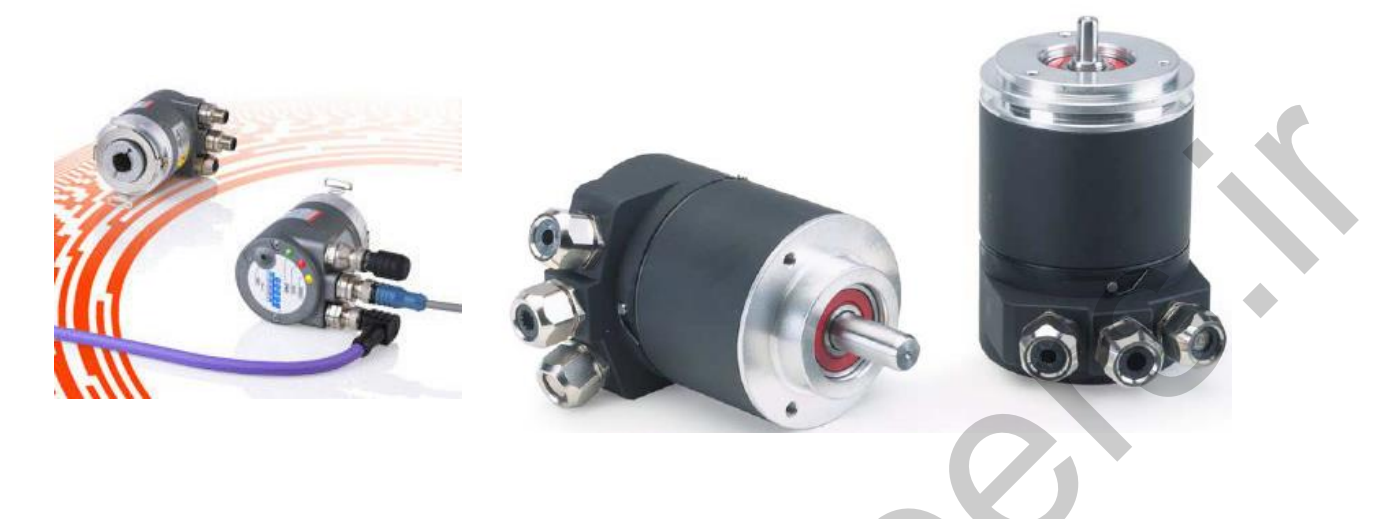

## **تاکومتر**

استفاده از تاکومتر، یکی دیگر از راه های اندازه گیری سرعت یك سیستم در حال حرکت همانند موتورهای الکتریکی می باشد.

دور سنجی و سرعت سنجی درتجهیزات تست را میتوان به صورت مکانیکی یا نوری یا الکتریکی انجام داد. این تست معموالً در موتورهای الکتریکی و تجهیزات دوار مورد استفاده قرار می گیرد . در نمونه های مکانیکی معموال در انتهای دستگاه یک برآمدگی دوکی شکل یا استوانه ای شکل جهت تماس با جسم دوار تعبیه گردیده که همزمان با افزایش سرعت و تعداد دور بر دقیقه دستگاه با تبدیل این کمیت مکانیکی به الکتریکی برای مثال اتصال زائده به شافت یك آرمیچر میتواند مقدار سرعت و دور بر دقیقه را اندازه گیری نماید . در نمونه های نوری لیزری معموالً این اندازه گیری به کمک چسباندن یک برچسب منعکس کننده لیزر تابشی از دستگاه می توان سرعت و تعداد دور بر دقیقه را مشخص کرد. در نمونه های دیگر دورسنجی نوری که به استروبوسکوپ معروف هستند از مکانیزم جالبی استفاده کرده، به این صورت که در ابزار استروبوسکوپ با فرکانس مختلف میتوان یك فالش را تحریك کرد و فالشری شروع به خاموش و روشن شدن و فالش زدن می کند . در چشم ما با توجه به اینکه در فالش های لحظه تصویر را به وضوح می بیند در حالتی که فرکانس فالش زدن دستگاه با فرکانس چرخش برای مثال یك فن برابر شد ، جسم دوار را به صورت ثابت و بدون حرکت می بیند که از این روش میتوان اولین فرکانس گردش دستگاه که معرف دور بر دقیقه یا RPM است را بدست آورد . از استربوسکوپ جهت تشخیص عیوب سطح ورق ها و یا سطوحی که عیوب متوالی و با فاصله زمانی مشخص در خط تولید دارند می توان استفاده نمود. جهت انتخاب استربوسکوپ یا تاکومتر و یا دور سنج بایستی به موارد زیر توجه نمود . استفاده از تاکنونس یکی و بچر از استفاده است.<br>استفاده از تاکنونس یکی دیگر از رومانی اندازه استفاده است. در این کشور در این کشور در این کشور در این کشور در ا<br>در این کشور در این کشور دیگر از این کشور در این کشور در این کشور

1 – دور بردقیقه یا سرعت اندازه گیری [دور سنج](http://multico.ir/productdetails.aspx?itemid=169)

2 – مکانیزم مناسب دستگاه تاکومتر که میتواند [تاکومتر لیزری،](http://multico.ir/productdetails.aspx?itemid=168) مکانیکی یا نوری باشد.

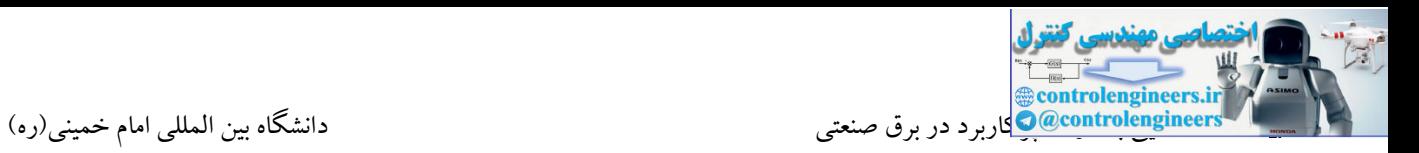

قابل حمل بودن یا قابلیت نصب [دورسنج](http://btmco.ir/categories.aspx?parentid=36) در یک مکان $\!3$ 

4 – قابلیت های دستگاه نظیر : قابلیت اتصال به کامپیوتر، داشتن حافظه داخلی و یا جانبی ، قابلیت های منحصر به فرد که گاه مورد نیاز است . مثال اندازه گیری دما به همراه دور سنج یا [اندازه گیری لرزش](http://multico.ir/products.aspx?catid=58) به همراه دور سنج در یك دستگاه

**تاکومترهاي الكترومغناطيسی**

در تاکومتر الکترومغناطیسی ولتاژ  $\rm{PC}$  یا  $\rm{AC}$  حاصله در خروجی متناسب با سرعت شفت سیستم دوار می $\mu$ شد. شفتی که توسط شیء در حال چرخش به منظور اندازهگیری سرعت آن به حرکت در آمده است. از اینجا به سه نوع از تاکومترهایی که در این دسته قرار میگیرند اشاره میکنیم و هرکدام را به صورت مجزا مورد بررسی قرار خواهیم داد.

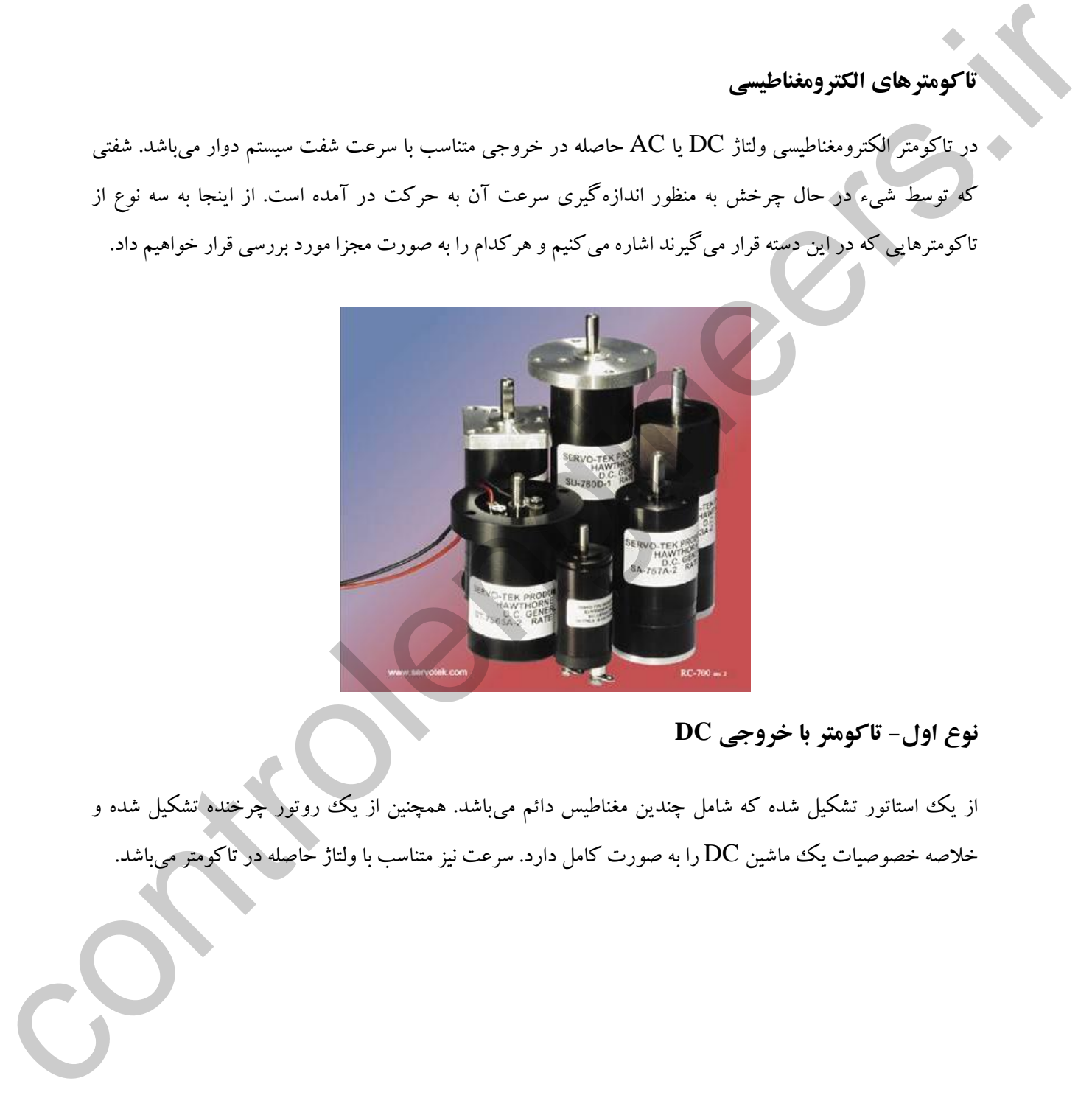

# **نوع اول- تاکومتر با خروجی DC**

از یك استاتور تشكیل شده كه شامل چندین مغناطیس دائم میباشد. همچنین از یك روتور چرخنده تشكیل شده و خالصه خصوصیات یك ماشین DC را به صورت کامل دارد. سرعت نیز متناسب با ولتاژ حاصله در تاکومتر میباشد.

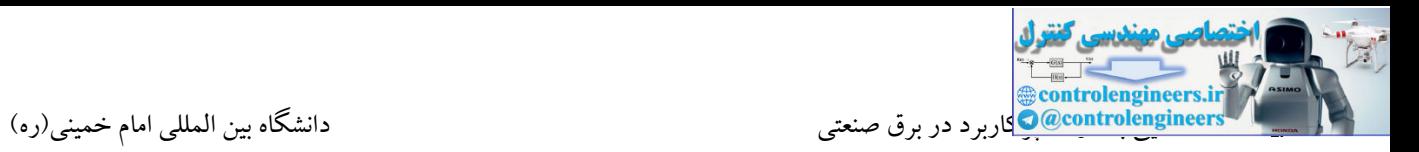

## **نوع دوم- تاکومترهاي با روتور مغناطيس دائم**

در این نوع از تاکومترها روتور که می چرخد، مغناطیس دائم متصل به روتور یك میدان مغناطیسی AC در فضای استاتور و سیمپیچ به وجود میآید. بنابراین ولتاژی که بر روی سیمپیچ استاتور در اثر قطع خطوط مغناطیسی حاصل میشود، متناسب با سرعت چرخش روتور میباشد.

# **نوع سوم- تاکومترهاي القاي AC**

استاتور این تاکومترها شامل دو سیم پیچ در اطراف پل ها می باشد. بر روی یکی از آنها ولتاژ متناوب قرار می گیرد و بر روی دیگری ولتاژ متناوب القاء می شود. هنگامی که روتور در ماشین شروع به چرخش می کند، شار مغناطیسی بر روی سیم پیچ دوم و متعاقب آن ولتاژ القایی بر روی آن تغییر می کند. در نتیجه با بررسی دقیق تأثیر نحوه قرار گرفتن روتور در تغییر ضریب القایی بر روی سیم پیچ دوم می توان موقعیت و حتی سرعت چرخش روتور و متعاقب آن شیء متحرك را محاسبه نمود. در توارد از در توارد که در حل حرکت است و توارد که در تر در این تر در این تر در این تر در این تر در این تر در ا<br>در این تر در این تاکمهارتوها شاید و سیم پرچ در افراد با با به می باشد. بر روی یکی از آنها وافار متناوب قرار می

## **تاکومترهاي نوري**

این روش در عین سادگی از کاربرد زیادی در بازار کار برخوردار است. در این نوع از سنسور نور بر روی یك نقطه خاص از روتور که در حال حرکت است، فوکو کرده و همچنین حساسههای نوری نیز بر روی روتور قرار دارد که در هر دور زدن یک بار نور را سنس میکند. با در نظر گرفتن این دور زدنها در بازه زمانی میتوان سرعت جسم چرخنده را بدست آورد.

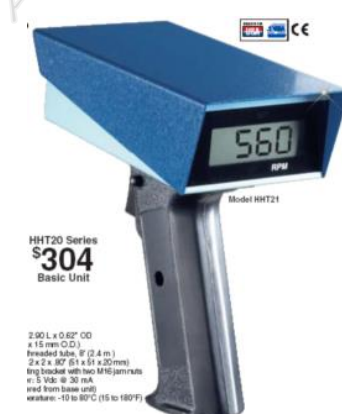

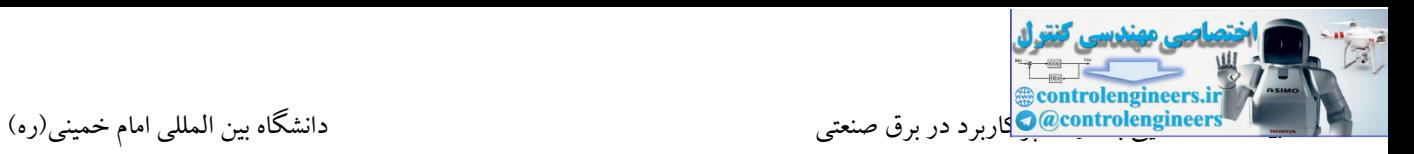

**تاکومتر مغناطيسی روتور دندانهاي**

این تاکومتر ازیک ماده فرومغناطیس نرم تشکیل شده است. یک روتور با ماده مغناطیسی که باعث می شود در مدار مغناطیسی که در شکل مالحظه می کنید شار مغناطیسی برقرار گردد. مدار مغناطیسی شامل یك روتور مغناطیسی، مغناطیس دائم، مواد رسانای شار مغناطیسی و سیمپیچ میباشد. ولتاژی که در سیم پیچ القاء میشود، متناسب با جایگاه روتور تغییر خواهد کرد. در اثر حرکت روتور دندانهدار متناوباً شار مغناطیسی کم و زیاد میشود. با شمارش تعداد کم و زیاد شدن ولتاژ در سیم پیچ در اثر تغییر رلوکتانس و در نظر گرفتن تعداد دندانه های روتور میتوان سرعت روتور و شیء متحرك را اندازهگیری کرد.

در شکل های زیر به ترتیب شکل داخلی خود سنسور، شکل عمومی قرار گرفتن دندانههای روی روتور و شکل سیگنال خروجی به ازای قرار گرفتن دندانههای روتور به فرمهای مختلف آمده است.

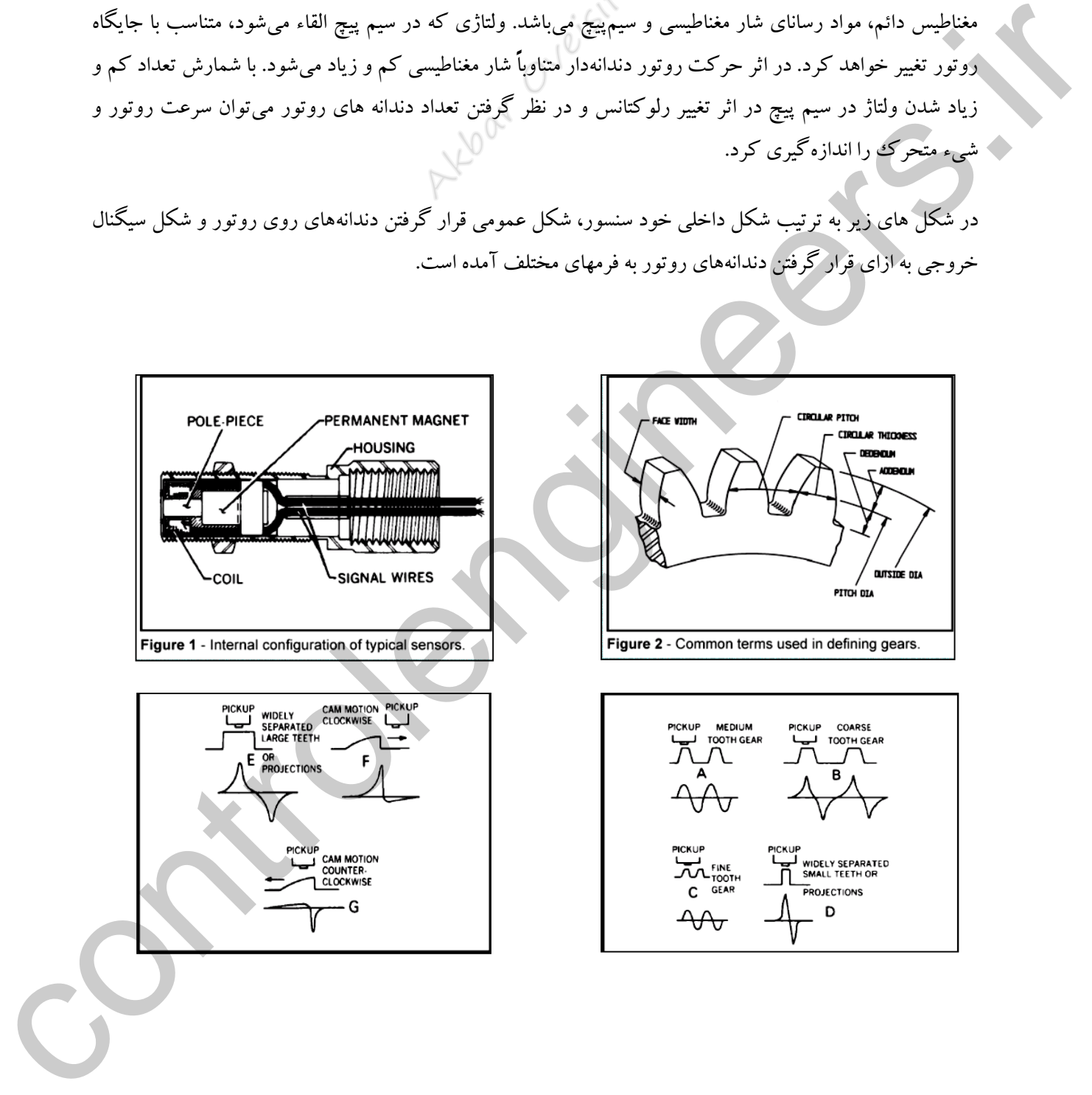

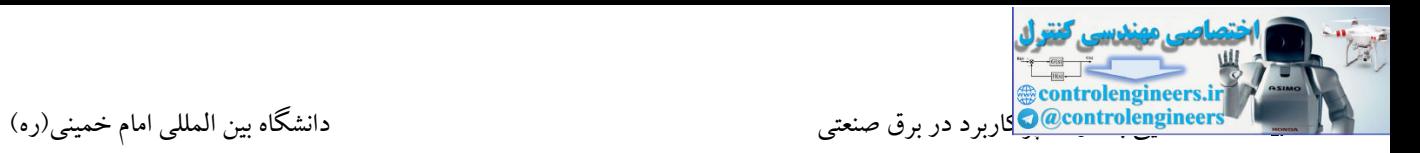

تاکومترهای قدیمی برای اندازه گیری سرعت دوران نیاز به تماس با جسم دوار داشتند و لذا امکان وجود خطر برای فردی که با آن کار می کرد وجود داشت ولی امروزه تاکومترهای لیزری ساخته شده اند.

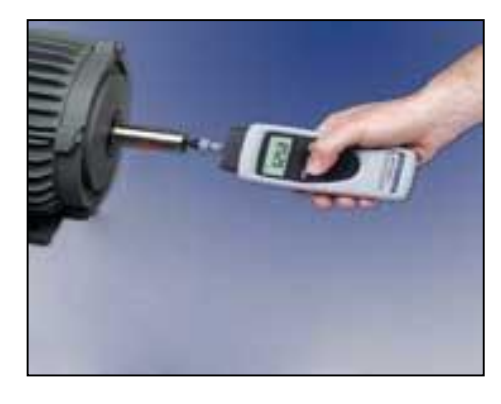

این تاکومترها می توانند سرعت دوران یك شافت را بدون بر قراری تما با آن اندازه گیری نمایند.

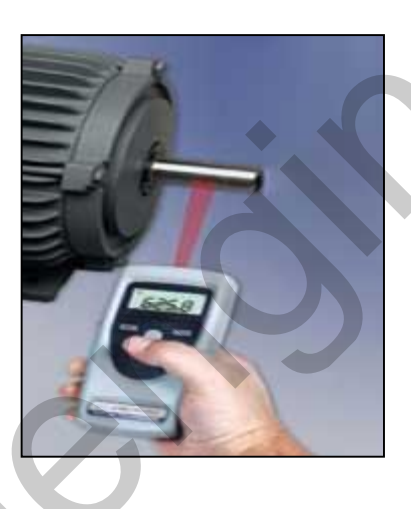

در این تاکومترها باید یك جسم منعکس کننده نور بر روی شافت مورد نظر نصب گردد. تاکومتر یك **اشعه ليزر** به شافت می تاباند و با هر بار رد شدن جسم نصب شده از زیر نور لیزر، انعکاس آن به تاکومتر می رسد و بدین صورت سرعت دوران شافت را اندازه می گیرد.  $\label{eq:21} \begin{equation} \sum_{\substack{\mathcal{C}_1,\mathcal{C}_2,\mathcal{C}_3,\mathcal{C}_4,\mathcal{C}_5,\mathcal{C}_6,\mathcal{C}_7,\mathcal{C}_8,\mathcal{C}_8,\mathcal{C}_9}} \hspace{-1.5cm}\sum_{\substack{\mathcal{C}_1,\mathcal{C}_2,\mathcal{C}_3,\mathcal{C}_4,\mathcal{C}_4,\mathcal{C}_5,\mathcal{C}_6,\mathcal{C}_7,\mathcal{C}_8,\mathcal{C}_9}} \hspace{-1.5cm}\sum_{\substack{\mathcal{C}_1,\mathcal{C}_2,\mathcal{C}_3,\mathcal{C}_4,\math$ 

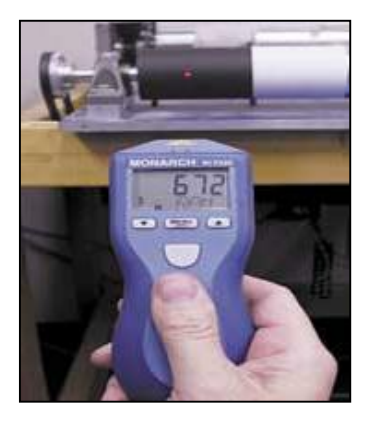

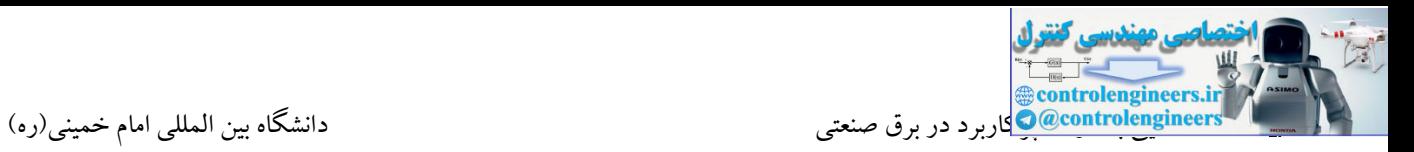

**آشنایی با سنسورهاي آنالوگ**

آشنایی با کمیت های آنالوگ

در صنعت امروز کمیت هایی مانند دما ، فشار ، وزن و سرعت به عنوان کمیت های آنالوگ به حساب می آیند. تجهیزاتی که قادر به اندازه گیری این کمیت ها می باشند نیز به عنوان تجهیزات آنالوگ محسوب می شوند. در پروسه های صنعتی معموال برای هر یك از موارد فوق یك کنترلر به عنوان اندازه گیر تعبیه شده است. این کنترلرها به صورت مستقیم قادر به اندازه گیری کمیت توسط سنسور مربوطه می باشند. به عنوان مثال کنترلرهای دما به عنوان یکی از تجهیزات پرکاربرد در مراکز صنعتی می باشند. در این کنترلرها این امکان وجود دارد که یك 100PT و یا یك ترموکوپل به صورت مستقیم جهت اندازه گیری حرارت متصل شود. در این صورت عددی که بر روی نمایشگر این کنترلر نشان داده می شود دمای اندازه گیری شده می باشد. تسبیل که تقویم به تقویم به تقویم که از توان می کنید که در این مواد و است که در این مواد و است که در این مواد و<br>استعمال توان می توان به تعداد از توان به تحقیق به تعداد از توان می کنید که در این مواد و است که در این کنید از

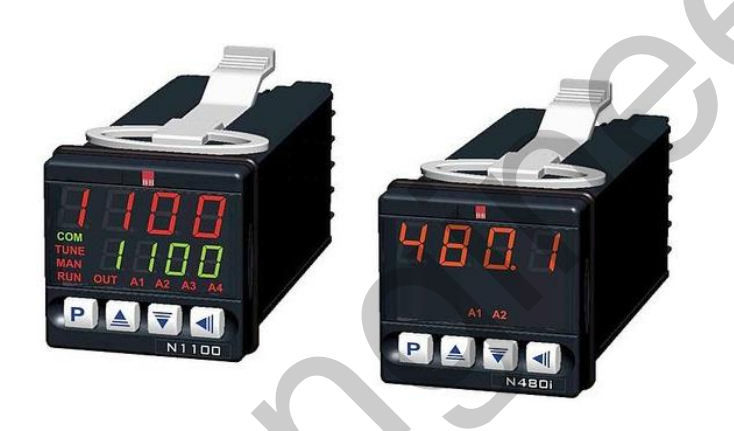

بسیاری از این کنترلرها دارای خروجی آنالوگ نیز می باشند که از این خروجی آنالوگ به راحتی می توان در کنترل کننده های دیگر به عنوان ورودی آنالوگ استفاده نمود. همچنین اکثر کنترلرها مجهز به تیغه های فرمان می باشند که این فرمان یك فرمان دیجیتال با توجه به پارامتر P.S می باشد. از این خروجی نیز می توان در ورودی دیجیتال PLC استفاده نمود.

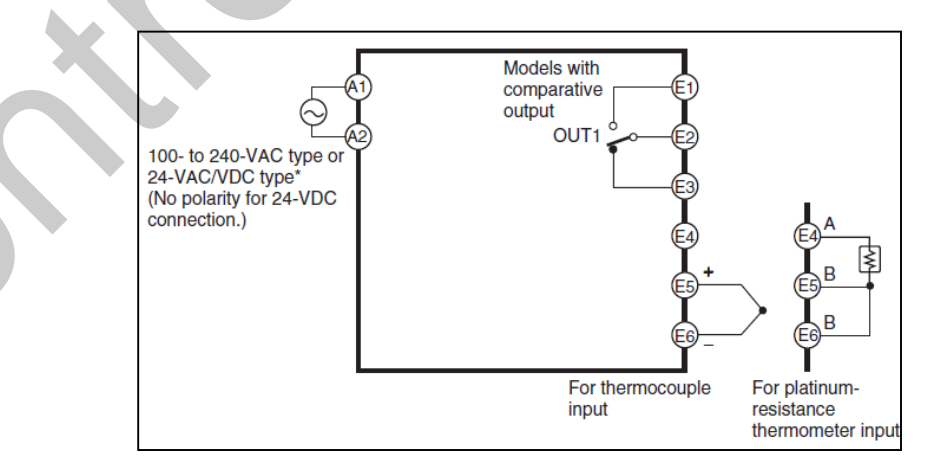

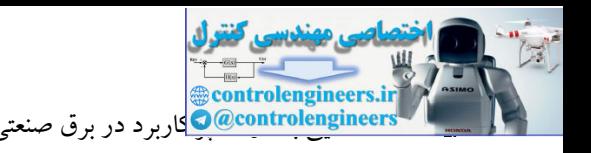

اما زمانی که در یک پروسه هدف اندازه گیری کمیت های بیان شده توسط PLC می باشد، این عمل توسط کارتهای ورودی آنالوگ انجام می شود. در سیگنال های آنالوگ تغییرات جزئی در سیگنال نیز دارای مفهوم بوده که می بایست در سیستم در نظر گرفته شود. زمانی که جهت اندازه گیری یك سیگنال آنالوگ از PLC استفاده می شود قبل از اینکه سیگنال مورد نظر توسط  ${\rm CPU}$  پردازش شود می بایست به فرم دیجیتال تبدیل گردد. این عملیات تبدیل توسط مبدل های ADC کارتهای ورودی آنالوگ انجام می شود. نتیجه مقادیر تبدیل شده را می توان در یك حافظه ذخیره نمود.

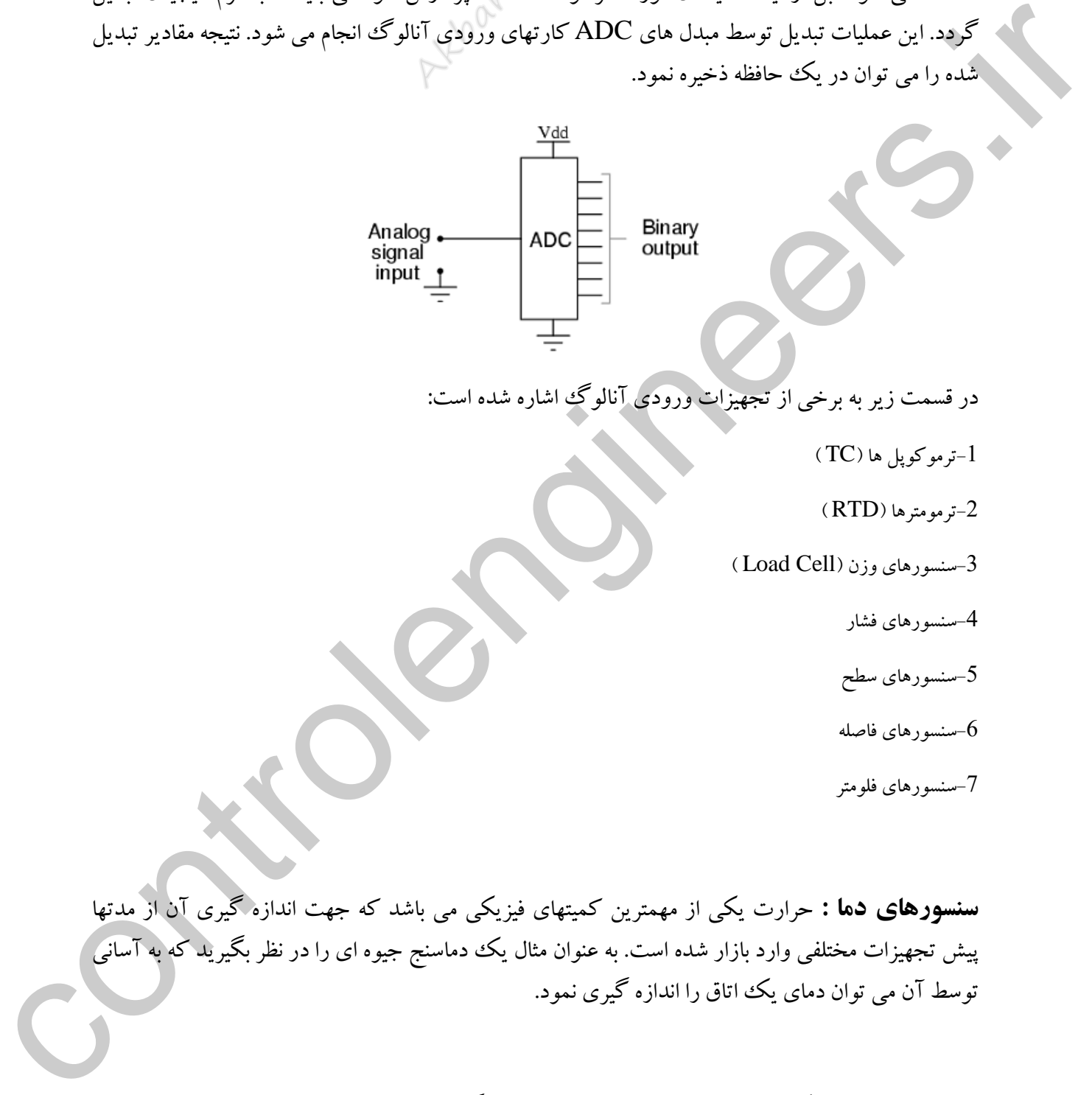

در قسمت زیر به برخی از تجهیزات ورودی آنالوگ اشاره شده است:

 $\mathrm{T}\mathrm{C}$ ترموکوپل ها ( $\mathrm{T}\mathrm{C}$ )

 $(RTD)$  (RTD) تر مو متر ها $-2$ 

 $(Load Cell)$ سنسورهای وزن (Load Cell)

-4سنسورهای فشار

-5سنسورهای سطح

سنسورهای فاصله $\sim\!\!6$ 

-7سنسورهای فلومتر

**سنسورهاي دما :** حرارت یکی از مهمترین کمیتهای فیزیکی می باشد که جهت اندازه گیری آن از مدتها پیش تجهیزات مختلفی وارد بازار شده است. به عنوان مثال یك دماسنج جیوه ای را در نظر بگیرید که به آسانی توسط آن می توان دمای یك اتاق را اندازه گیری نمود.

**ترمومتر RTD** : یکی از سنسورهای معروف جهت اندازه گیری دقیق دما در محیط های صنعتی ترمومترها می باشند که به سنسور های مقاومتی خطی نیز معروف هستند. معروفترین نمونه از این سنسورها 100PT می باشد که دقت بسیار باالیی دارد و اخیرا برای اندازه گیری تا دماهای 850 درجه نیز ساخته شده است.

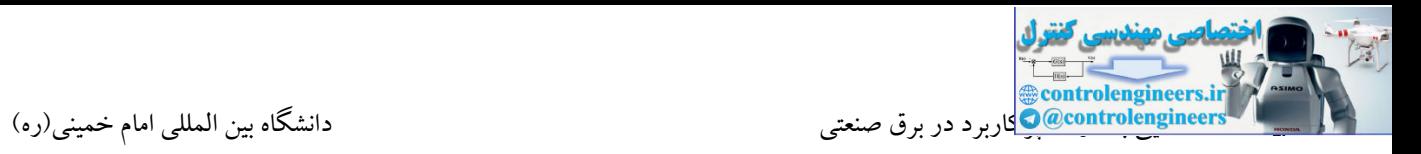

در این سنسورها مقاومت فلز به ازای دماهای مختلف تغییر می کند. به همین دلیل در ساخت سنسورهای مقاومتی معموال از فلزهایی با دقت باال استفاده می شود که دارای حساسیت باالیی می باشند. عموما این فلزها از جنس نیکل، آلیاژ نیکل، آهن و مس می باشند.

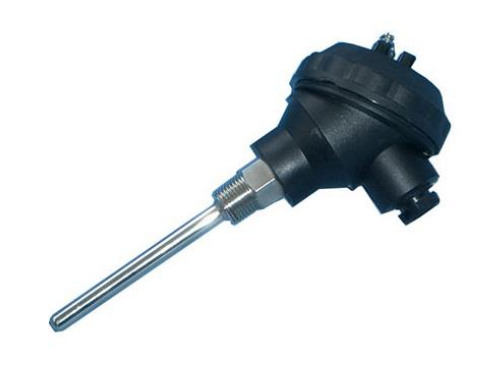

سنسورهای RTD معموال در دو نوع سیم پیچی شده و فیلم نازك ساخته می شوند. نوع اول از پیچیده شدن یك رشته بسیار ظریف از سیم پالتینی به شکل یك پیچك به دور یك ماده غیر هادی مثل سرامیك ساخته می شود. RTD نوع دوم از یك فیلم نازك با نشاندن یك لایه پلاتین به شكل مقاومت روی یك زیر لایه سرامیکی ساخته می شود. از مزایای این نوع قیمت ارزان و پاسخ حرارتی بسیار بالا می باشد.

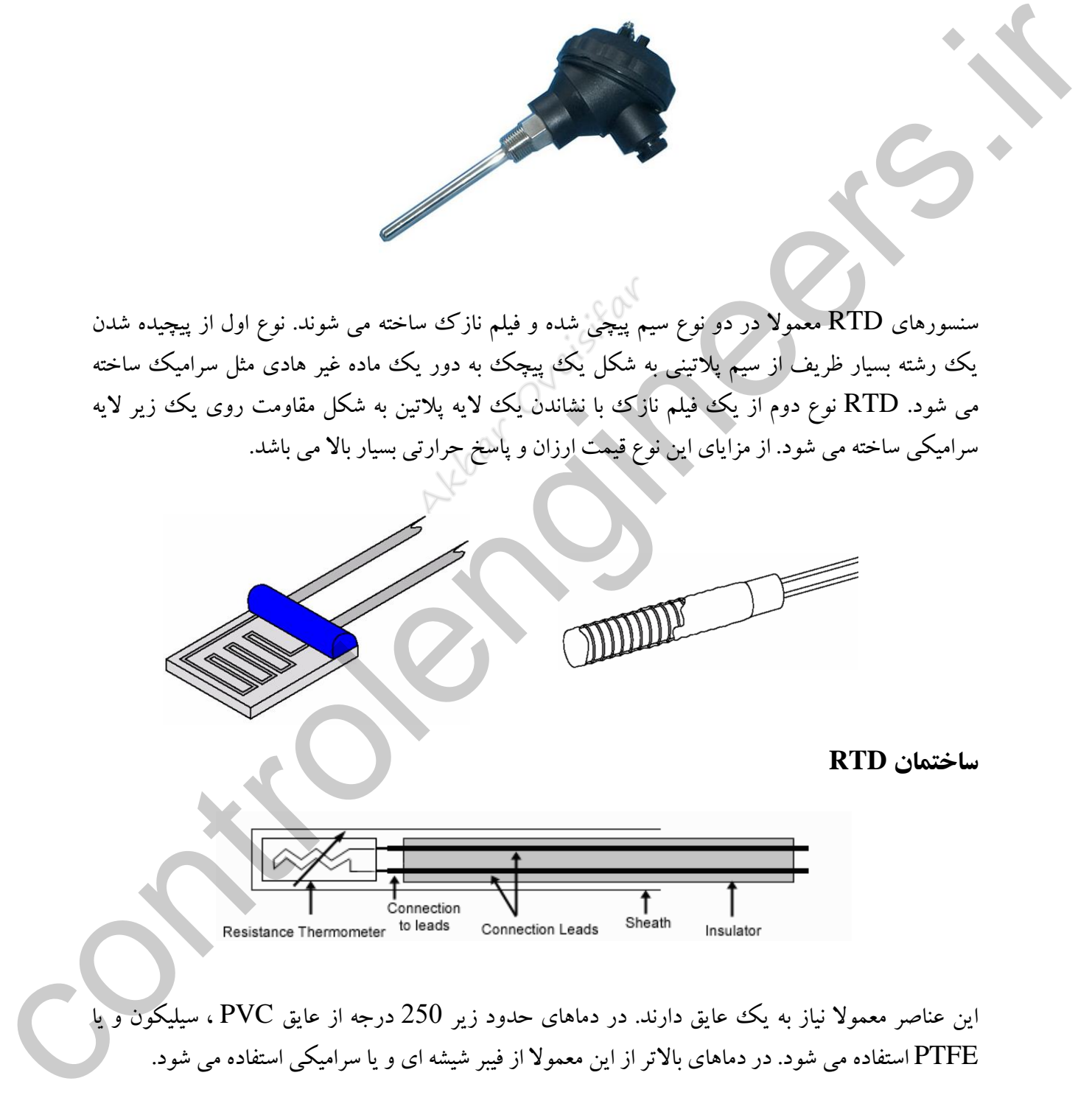

این عناصر معموال نیاز به یك عایق دارند. در دماهای حدود زیر 250 درجه از عایق PVC ، سیلیکون و یا PTFE استفاده می شود. در دماهای باالتر از این معموال از فیبر شیشه ای و یا سرامیکی استفاده می شود. سنسور 100PT در دمای صفر درجه دارای مقاومت 100 اهم می باشد و به ازای هر درجه افزایش دما

اهم به مقاومتش افزوده می شود. $0.385$ 

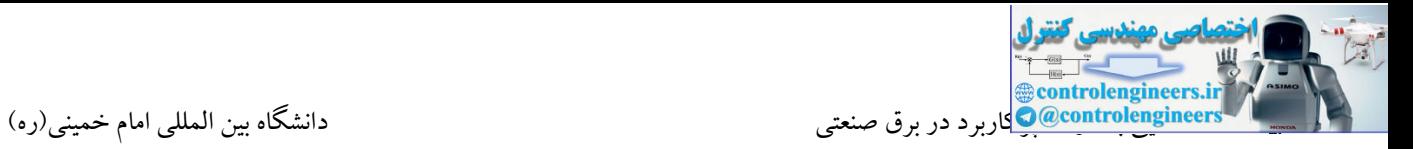

# **مزایاي استفاده از RTD :**

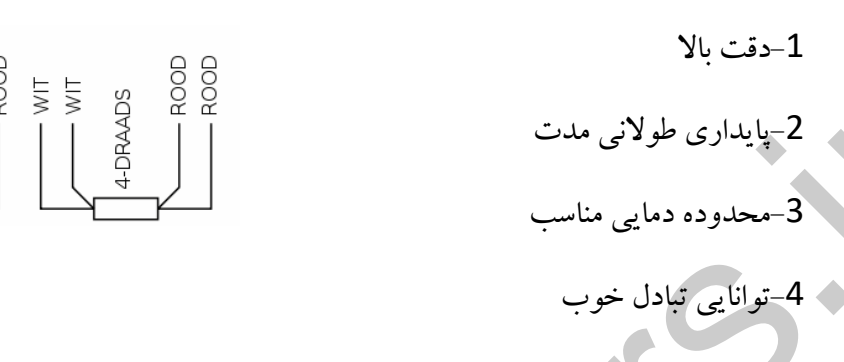

در بین 3 نوع RTD مدل 4 سیمه دارای بیشترین دقت و استفاده از نوع 3 سیمه مرسوم تر می باشد.

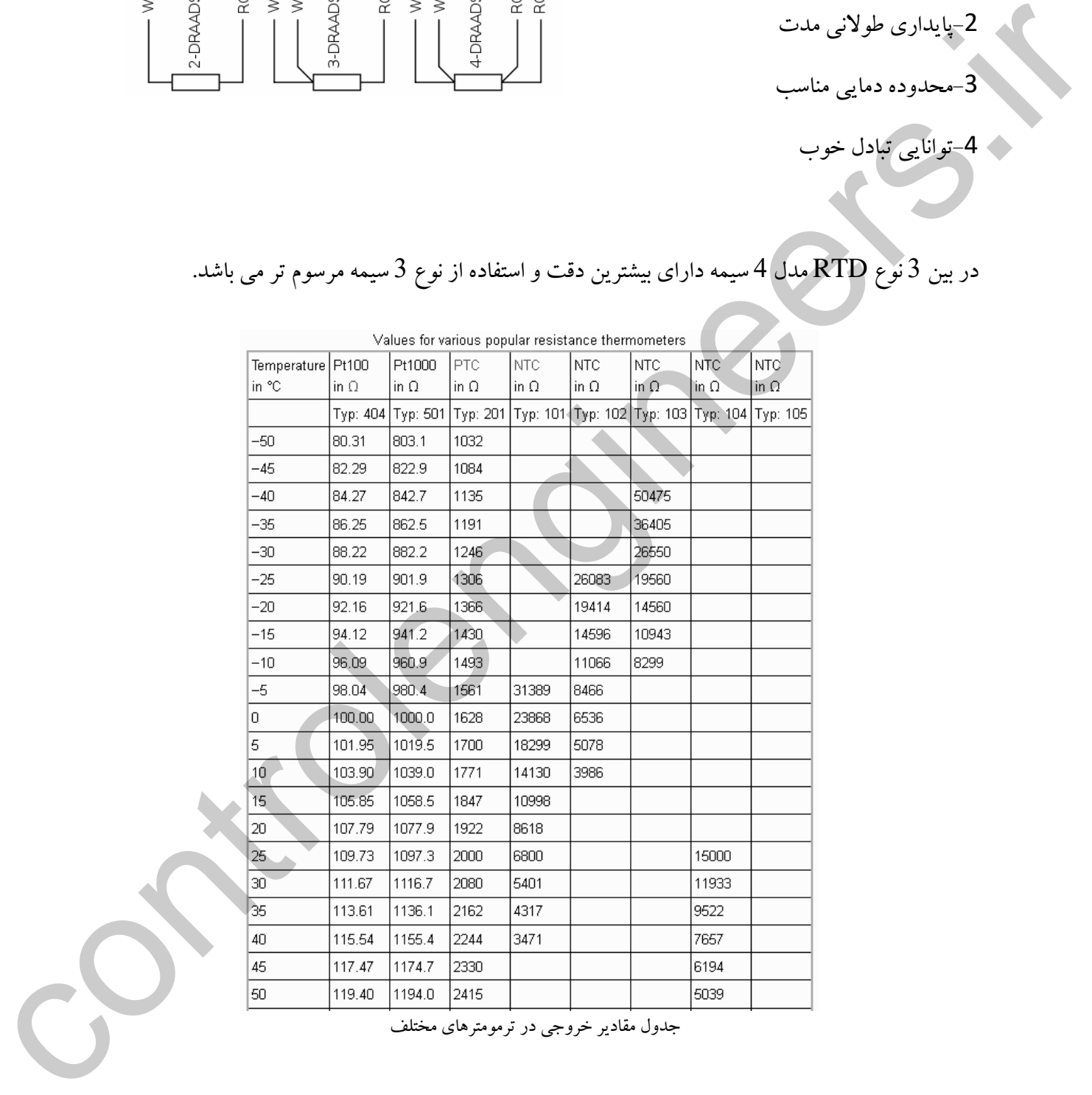

جدول مقادیر خروجی در ترمومترهای مختلف

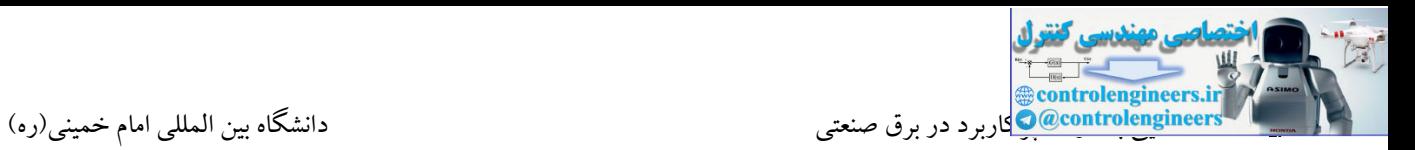

# **ترموکوپل TC**

ترموکوپل از اتصال دو فلز غیر هم جنس در یک نقطه بدست می آید. اصول کار این وسیله بر مبنای اثر سیبک است. توماس سیبک ککشف نمود که وقتی دو فلز غیر هم جنس از یک سمت به هم متصل شوند و محل پیوند حرارت داده شود در سمت دیگر اختالف پتانسیل کوچکی به وجود می آید.

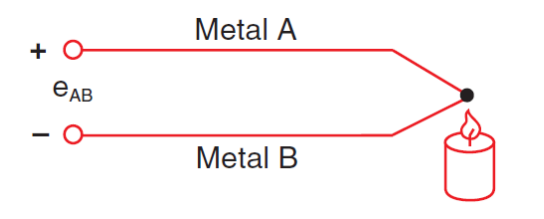

سیگنال خروجی ترموکوپل یک ولتاژ ضعیفی می باشد که این سیگنال می تواند توسط یک مبدل به یک سیگنال استاندارد تبدیل شود. یکی از ویژگیهای ترموکوپل ها استفاده از آنها در دماهای باال می باشد. از این رو ترموکوپل ها نیز در انواع مختلف ساخته می شوند.

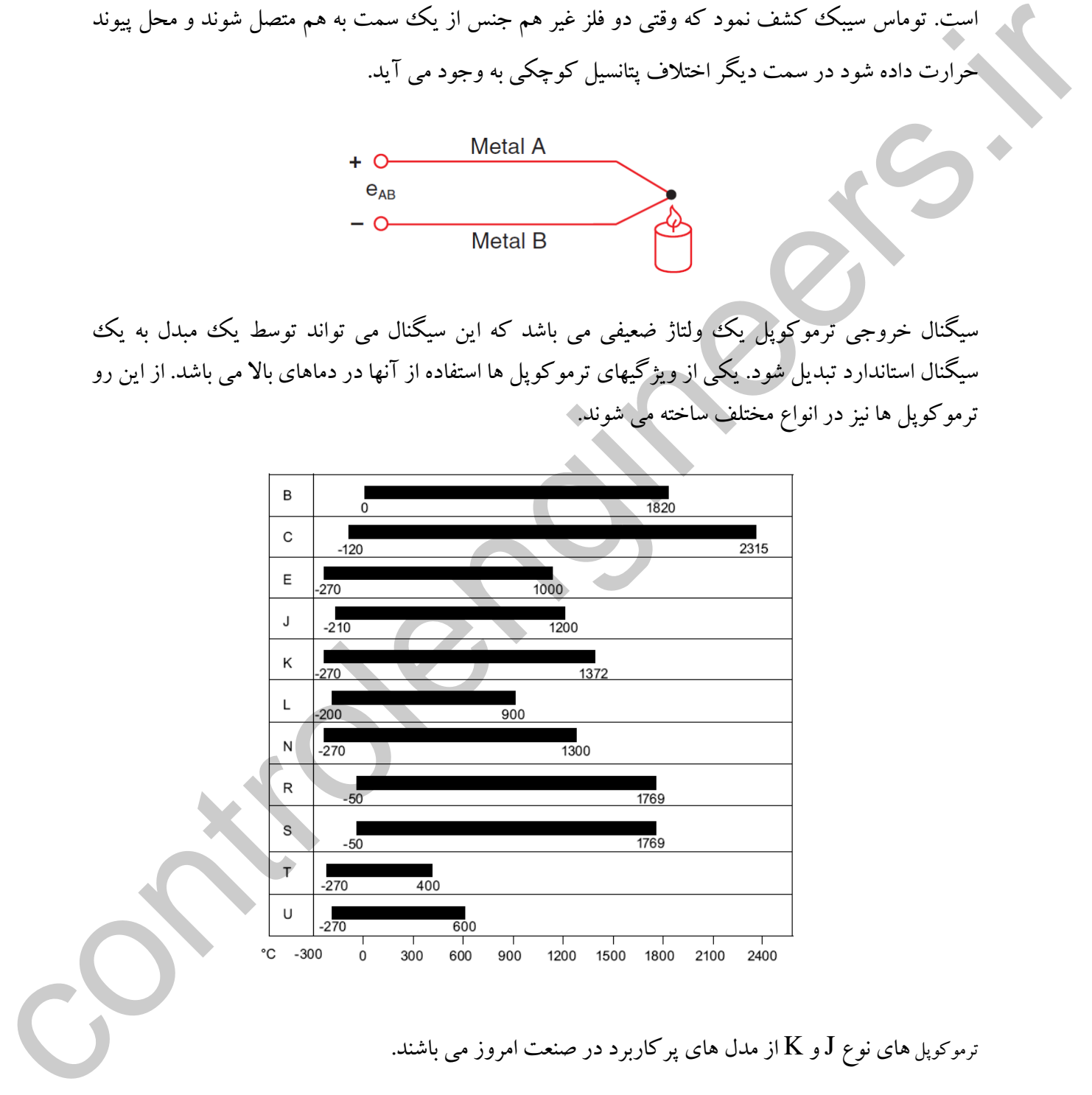

ترموکوپل های نوع J و K از مدل های پرکاربرد در صنعت امروز می باشند.

ترموکوپل ها معمولا در دماهای پایین دارای دقت خوبی نمی باشند. از این رو از آنها معمولا در دماهای بالا استفاده می شود. جنس آلیاژ استفاده شده در هر نوع از ترموکوپل منجر به تفاوت در بازه دمایی قابل اندازه گیری می شود.

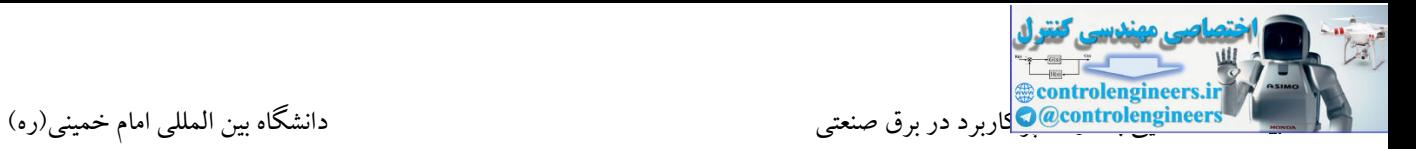

به عنوان مثال ترموکوپل نوع K دارای آلیاژ)نیکل کروم-نیکل آلومینیم( می باشد

Nickel-Chromium VS.

**) Load Cell( لودسل**

لودسل نیز یك سنسور جهت اندازه گیری وزن در سیستم های توزین می باشد. معموال شرکت های سازنده لودسل های خود را در انواع کششی، خمشی، فشاری و پیچشی تولید می کنند. اندازهگیری وزن به طریق دیجیتال در ترازوهای الکترونیکی نیز نیازمند لودسل میباشد. امروزه انواع مختلف لودسل با ظرفیتهای متفاوت در ساخت ترازوها و باسکولهای الکترونیکی کاربرد فروان دارد.

لودسل شامل یک هسته فلزی (از آلیاژ خاص) و تعدادی Strain gauge (مجموعه ای از مقاومت های الکتریکی) میباشد که در اثر اعمال نیرو مانند تمام مواد تغییر شکل می دهد. اما پس از برداشتن نیرو به حالت اولیه خود برمیگردد . میزان برگشت پذیری این ماده تعیین کننده کیفیت و دقت و دیرپایی لودسل است. در اکثر سیستم های توزین کنترلرهایی جهت اندازه گیری و نمایش وزن توسط شرکت های سازنده طراحی می شوند. این کنترلرها به صورت مستقیم به لودسل متصل می شوند و معموال مجهز به خروجی آنالوگ نیز می باشند. الودسال السلام السلام السلام السلام السلام السلام السلام السلام السلام السلام السلام السلام السلام السلام السل<br>شروع السلام السلام السلام السلام السلام السلام السلام السلام السلام السلام السلام السلام السلام السلام السلام

سنسورهای لودسل تغییرات وزن را بر اساس تغییرات ولتاژ و وزن بار وارده حس می کند. دقت لودسل که به عنوان یکی از پارامترهای مهم در انتخاب لودسل می باشد معموال به صورت یك درصد از ظرفیت کل بیان می شود. به عنوان مثال اگر یك لودسل kg100 با دقت کلی ±0.03% موجود باشد این لودسل در بدترین حالت اندازه گیری دارای تلرانس £30 می باشد.

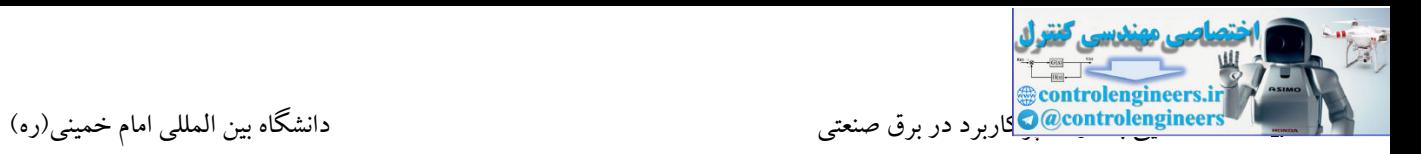

در کاتالوگ یک لودسل معمولا پارامترها و مشخصات ذکر شده در قسمت زیر بیان می شود:

**Capacity( ظرفيت( :** ظرفیت کل لودسل

**Overload( اضافه بار( :** حداکثر درصد کامل بار قبل از آسیب دیدن لودسل. )این عدد به طور معمول 150% می باشد(

**Accuracy( دقت( :** این پارامتر ممکن است به صورت اصطالحاتی همچون خطی ، پسماند، تکرارپذیری و خزش بیان شود. این ارقام به صورت یك درصد از ظرفیت کلی بیان می شود.

**Sensitivity( حساسيت(:** حساسیت لودسل مقدار واقعی ولتاژ خروجی را زمانی که حداکثر بار بر روی لودسل قرار می گیرد تعیین می کند. این پارامتر به صورت V/mV بیان می شود. به عنوان مثال اگر لودسل دارای خروجی 3 ${\rm mV/N}$  و ولتاژ تحریک  ${\rm UVDC}$  باشد پس خروجی لودسل در بار کامل  $30 {\rm mV/N}$  می باشد.

**Sensitivity Thermal( حساسيت حرارتی( :** این پارامتر مقدار تغییرات خروجی را به ازای تغییرات دما بیان می کند. این پارامتر نیز معموال به صورت درصد کل بار بیان می شود.(C/°Load(

**نحوه کار لودسل:** زمانی که یك نیروی مکانیکی به لودسل وارد می شود، Gauge Strain ها کشیده می شوند. با کشیده شدن آنها مقاومتشان تغییر یافته که در نتیجه این تغییر مقاومت توسط مدارات مقاومتی و همچنین ولتاژ تحریك به صورت تغییرات ولتاژ ظاهر می شود. بدنه لود سل ها معموال از جنس فوالد ضدزنگ و یا آلومینیوم می باشد. زمانی که لودسل جهت اندازه گیری وزن در یك سیستم توزین نصب می شود بیشترین فشار به Gauge Strain می بایست وارد شود. Control (Control (Control de Singurist) : التاريخ روسان تعاريز قبل از آسيب ديدن اورسل از بن هده به طور معمود ب<br>الموافق الموافق الموافق الموافق الموافق الموافق الموافق الموافق الموافق الموافق الموافق الموافق الموافق المواف

Gauge Strain در سال 1938 توسط دو بچه باهوش اختراع گردید. Gauge Strain خود از سیم نازك و یا فویل که به بدنه لودسل چسبیده شده اند تشکیل شده است. رابطه بین فشار و تغییر در مقاومت در لودسل ها خطی می باشد.

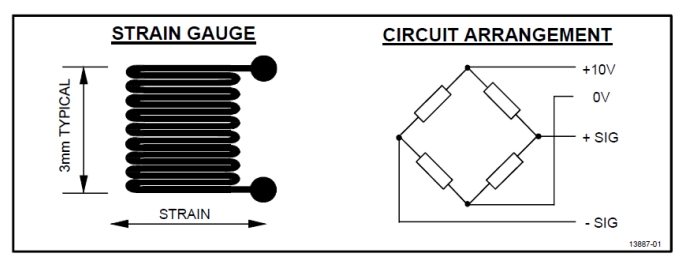

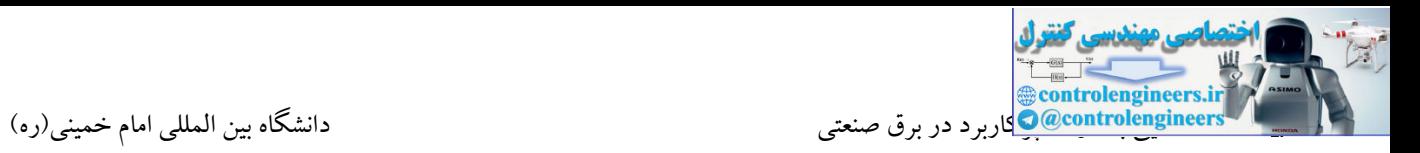

همانطور که در بحث قبلی بیان شد لودسل ها از لحاظ ساخت دارای تیپ های مختلفی می باشندکه در ادامه با برخی از مدل های پرکاربرد آشنا می شویم.

**لودسل کششی تيپ S :** در این نوع لودسل فشار وارده بر لودسل منجر به تغییر در طول لودسل می گردد. البته الزم به ذکر است که این تغییر بسیار کوچك می باشد. در این نوع نیروی وارده می بایست به صورت عمود بر مرکز لودسل اعمال شود. این لودسل ها معمولا در ظرفیت های 20Kg تا 10000kg در دسترس می باشند.

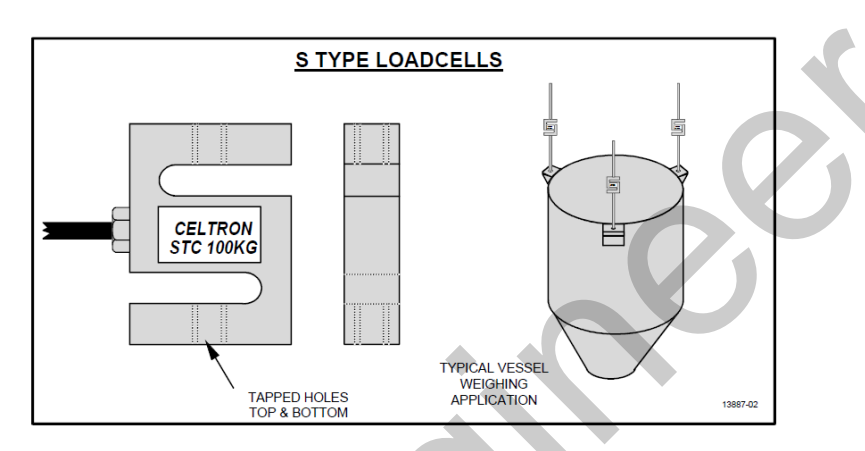

**لودسل تک پایه** )Point Single )**:** این سری به عنوان یکی از پرکاربردترین نوع لودسل در سیستم های توزین می باشد. از این نوع معموال در کفه های کوچك و باسکول ها استفاده می شود. یکی از مزایای این لودسل نسبت به سایر لودسل ها این است که در این نوع نیاز نیست که بار توسط یك نقطه به لودسل متصل شود. این لودسل ها معمولا برای ظرفیت های 2000gr تا 2000kg طراحی می شوند.

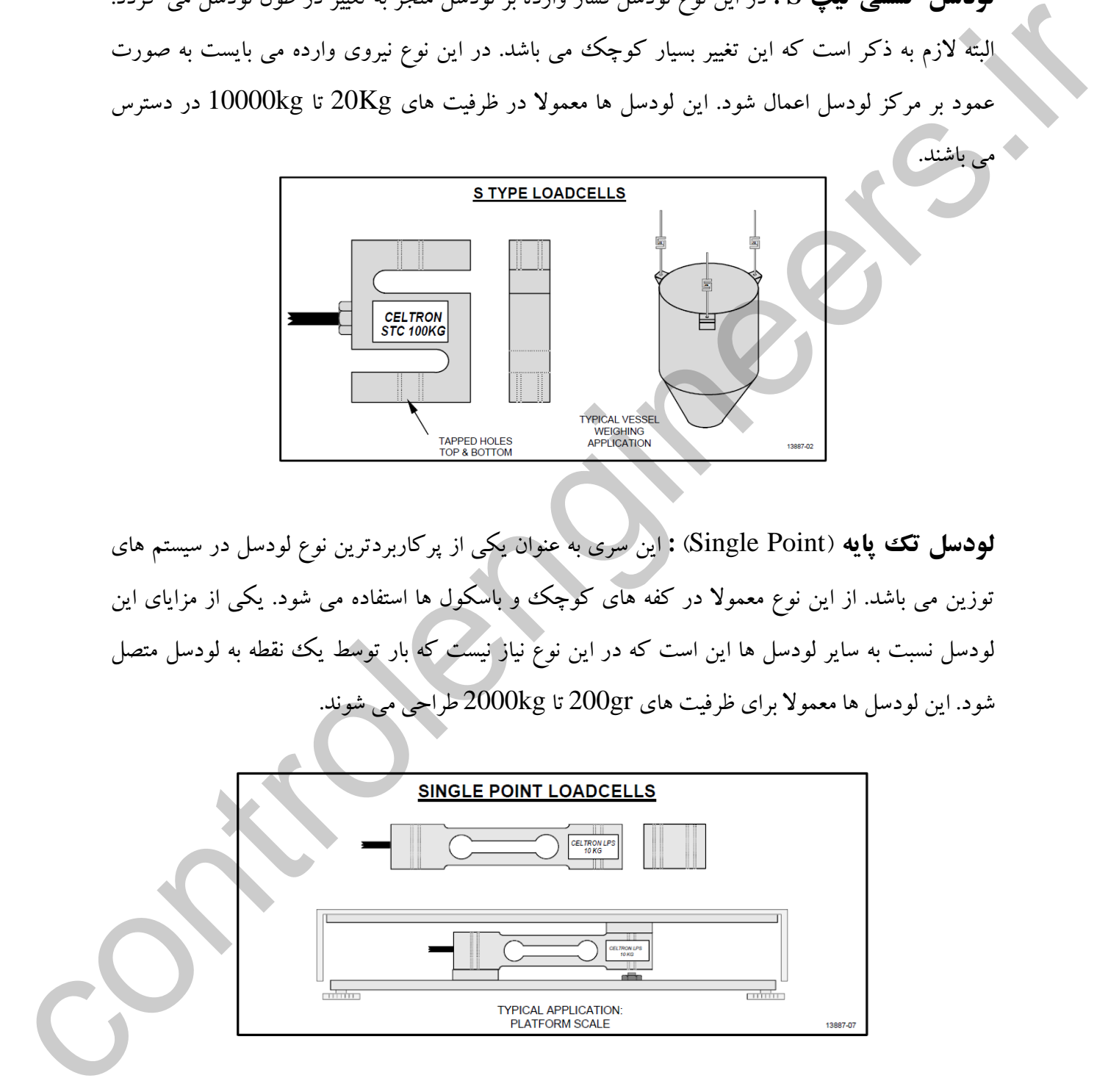

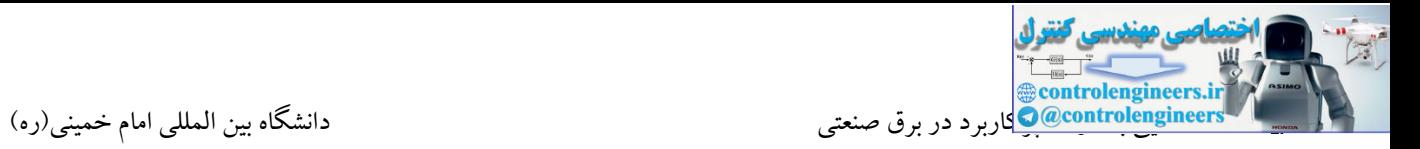

**لودسل دو منتهی**)ended Double ): این لودسل ها جهت نصب در سیستم هایی که دارای بار ناهموار هستند مناسب می باشد. این لودسل ها معموال برای ظرفیتهای kg500 تا kg50000 طراحی می شوند.

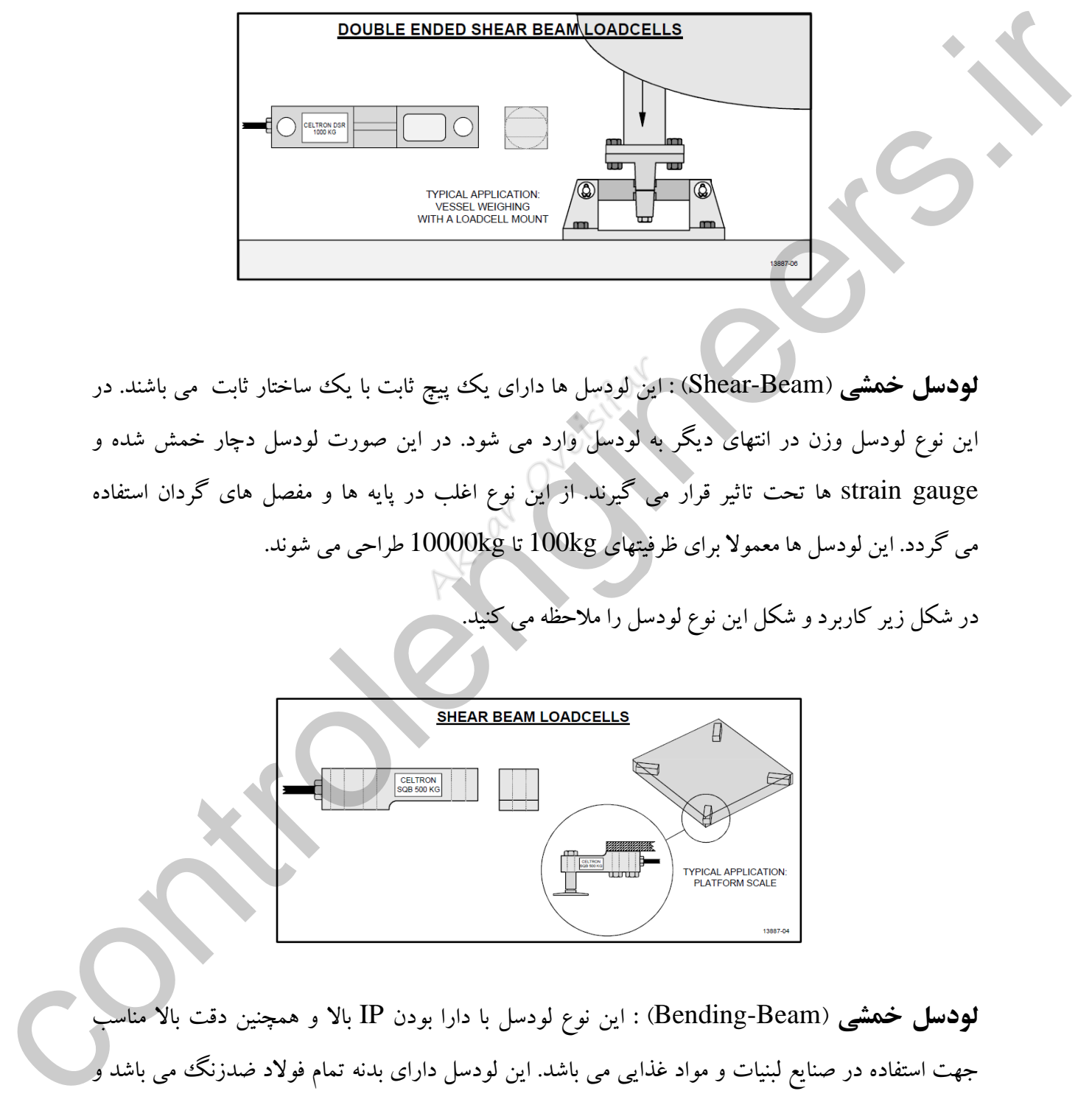

**لودسل خمشی** )Beam-Shear ): این لودسل ها دارای یك پیچ ثابت با یك ساختار ثابت می باشند. در این نوع لودسل وزن در انتهای دیگر به لودسل وارد می شود. در این صورت لودسل دچار خمش شده و gauge strain ها تحت تاثیر قرار می گیرند. از این نوع اغلب در پایه ها و مفصل های گردان استفاده می گردد. این لودسل ها معموال برای ظرفیتهای kg100 تا kg10000 طراحی می شوند.

در شکل زیر کاربرد و شکل این نوع لودسل را مالحظه می کنید.

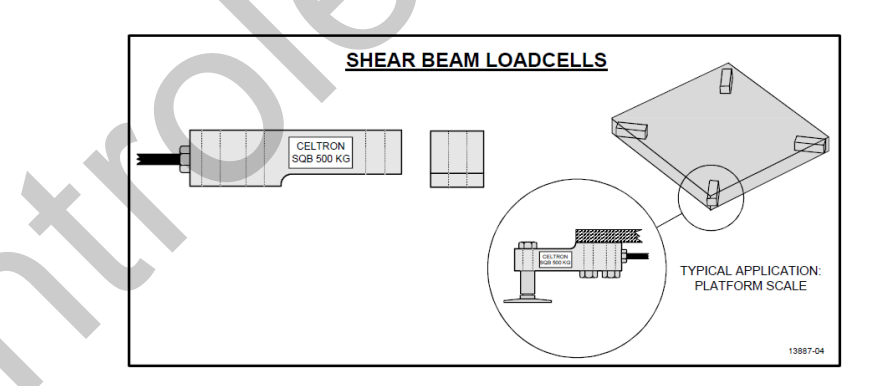

**لودسل خمشی** )Beam-Bending ): این نوع لودسل با دارا بودن IP باال و همچنین دقت باال مناسب جهت استفاده در صنایع لبنیات و مواد غذایی می باشد. این لودسل دارای بدنه تمام فوالد ضدزنگ می باشد و در سیستم های توزین کوچك با دقت باال بسیار کاربرد دارد.

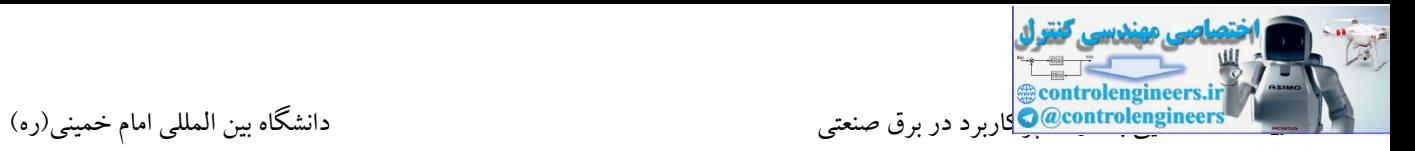

این لودسل ها معمولاً برای ظرفیتهای 5kg تا 1000kg طراحی می شوند.

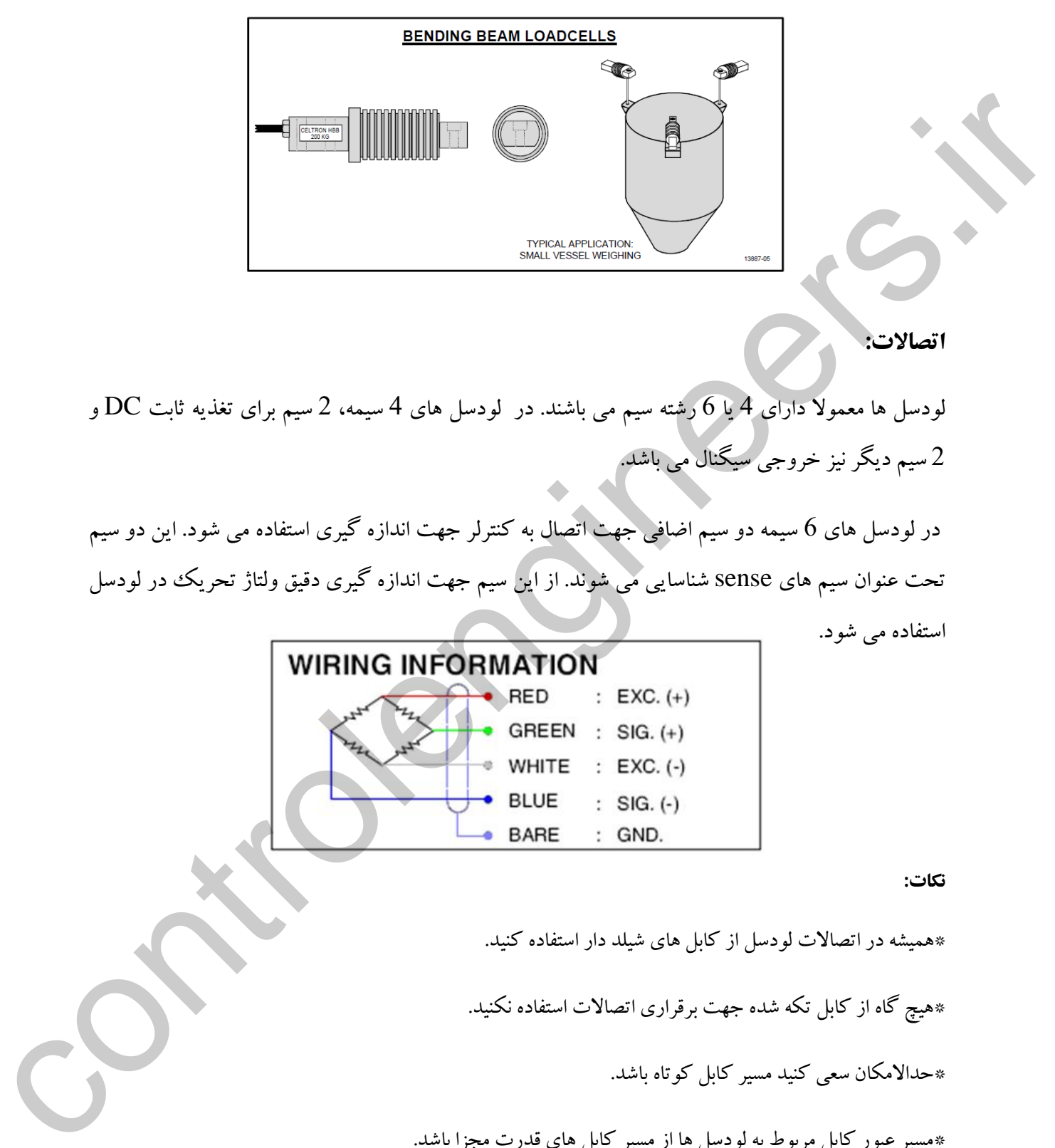

#### **اتصاالت:**

لودسل ها معموال دارای 4 یا 6 رشته سیم می باشند. در لودسل های 4 سیمه، 2 سیم برای تغذیه ثابت DC و 2 سیم دیگر نیز خروجی سیگنال می باشد.

در لودسل های 6 سیمه دو سیم اضافی جهت اتصال به کنترلر جهت اندازه گیری استفاده می شود. این دو سیم تحت عنوان سیم های sense شناسایی می شوند. از این سیم جهت اندازه گیری دقیق ولتاژ تحریك در لودسل استفاده می شود.

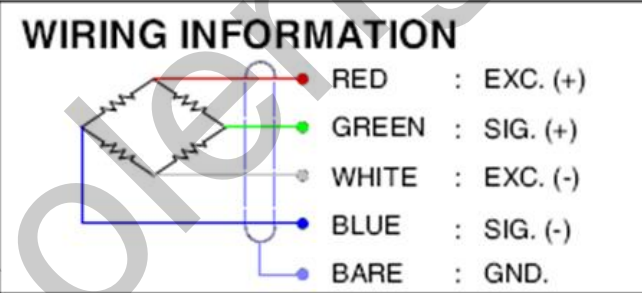

#### **نكات:**

\*همیشه در اتصاالت لودسل از کابل های شیلد دار استفاده کنید.

\*هیچ گاه از کابل تکه شده جهت برقراری اتصاالت استفاده نکنید.

\*حداالمکان سعی کنید مسیر کابل کوتاه باشد.

\*مسیر عبور کابل مربوط به لودسل ها از مسیر کابل های قدرت مجزا باشد.

\*زمانی که از چند لودسل جهت اتصال به یك کنترلر استفاده می کنید حتما سعی شود از Box Junction استفاده گردد.

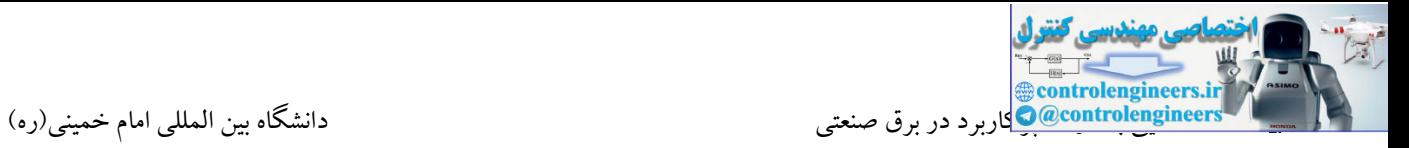

**انواع لودسل**

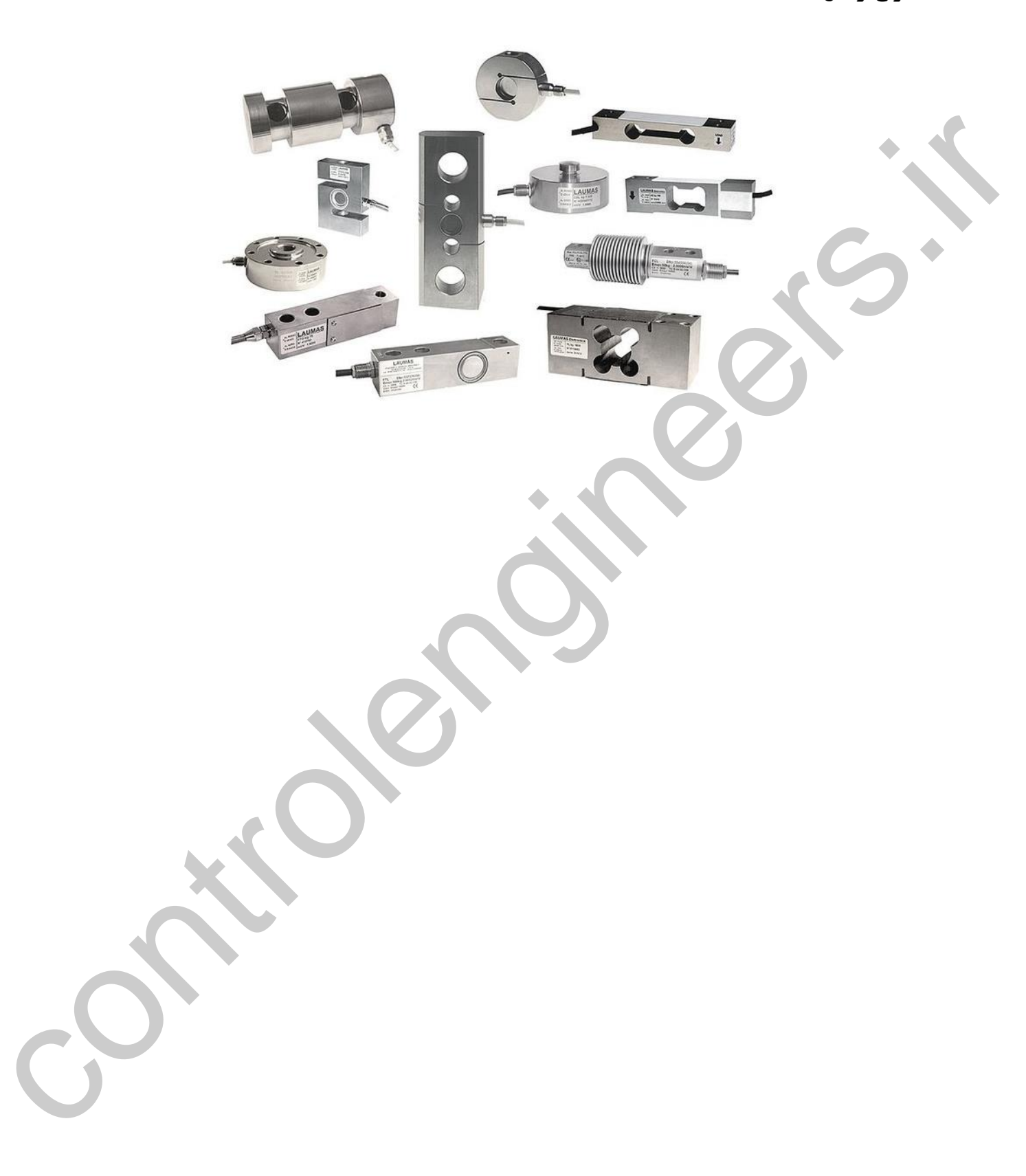

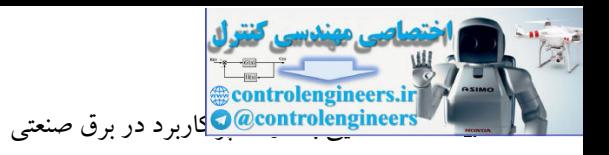

**سنسورهاي فشار**

سنسورهای فشار نیز از سنسورهای پرکاربرد در صنعت می باشند. از این سنسورها جهت اندازه گیری فشار در یك مخزن و یا در یك لوله استفاده می شود. سنسورهای فشار نیز در انواع مختلف ساخته و طراحی می گردند. ساده ترین نوع که فقط جهت نمایش استفاده می شود در شکل زیر نشان داده شده است. در این نوع فشارسنج ها از یك لوله خمیده استفاده می شود که یك طرف آن مسدود و به عقربه ای متصل شده است. سمت دیگر لوله باز است و به مخزنی که قرار است فشار آن اندازه گیری شود متصل می گردد. در این حالت فشار وارد به فشارسنج منجر به منحرف شدن عقربه می شود. این فشارسنج ها دارای دقت کمی می باشند و هیچ کنترلی در خروجی آنها وجود ندارد. در این نوع هیچ سیگنال الکتریکی به ازای فشارهای مختلف تولید نمی شود و صرفا جهت نمایش استفاده می گردد. controlengineers.ir

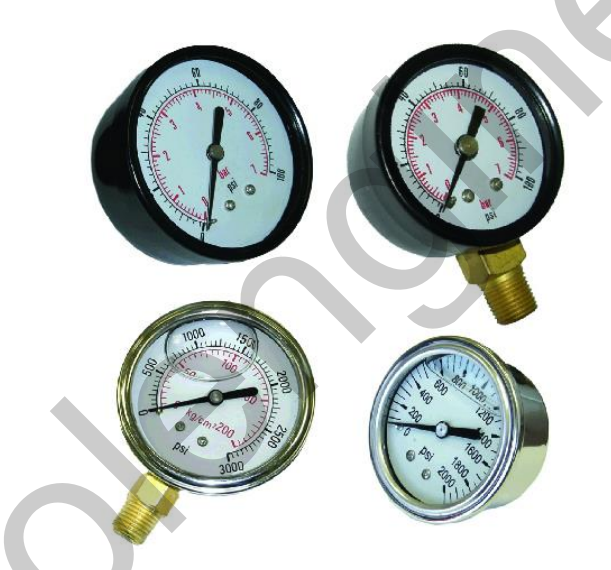

نوع دیگری از سنسورهای فشار، سیگنالی تابع فشار تولید می کنند. این سیگنال یك سیگنال الکتریکی می باشد که می توان آن را به یك کنترلر جهت پردازش ارسال نمود. سنسورهای فشار از لحظ ساختار دارای مدل های متنوعی می باشند که در ادامه به برخی از آنها اشاره شده است:

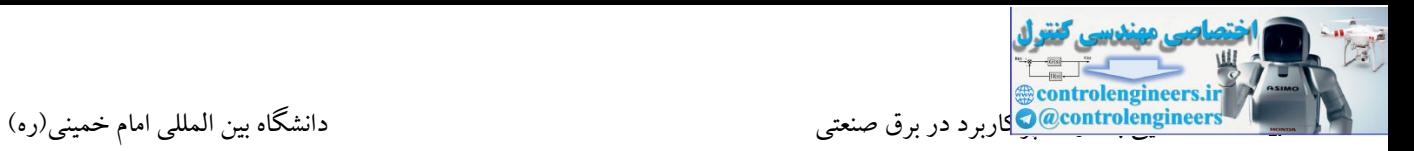

# **نوع Capacitive( خازنی(**

همانطور که می دانید ظرفیت C یک خازن صفحه ای بستگی به ثابت دی الکتریک نسبی، فاصله بین صفحات و مساحت A دارد. از این بحث در بسیاری از سنسورها استفاده می شود.  $\rm d$ 

نوعی از سنسورهای فشار نیز با این روش کار می کنند. در این سنسورها تغییرات فشار موجب جابه جایی صفحات خازن می شود. در این صورت تغییر در ظرفیت خازن منجر به تغییر سیگنال الکتریکی می گردد.

در سنسور فشار نوع خازنی فشار تفاضلی به دیافراگم اعمال میشود که باعث میشود دیافراگم به یکی از صفحات خازن نزدیك شده و از دیگری دور شود. بنابراین ظرفیت خازن تغییر میکند که این تغییر متناسب با فشار اعمال شده به دیافراگم است.

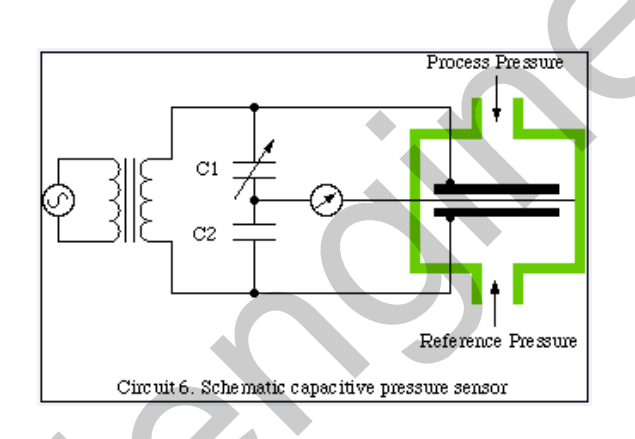

# **Strain gauge نوع**

در این نوع از یک مدار پل استفاده می شود. در هر حالت بدون بار مدار در حالت تعادل می باشد. زمانی که فشار یا نیرویی به این صفحه اعمال می شود طول صفحه تغییر می یابد. تغییر در طول صفحه موجب تغییر در مقاومت می شود. بنابراین خروجی پل وابسته به فشار وارده می باشد. این نوع از فشارسنج ها از سیم های نازکی که بر روی یك صفحه نازك قرار گرفته اند تشکیل شده است. کومی از سنسورهای فنار از با ارتفاق برای روز شرای از بالا ارتفاق برای استفاده از بالا استفاده از بالا استفاده ا<br>شفاهای خالان می شوند در این صورت تغییر در طرف الحالات به دیگر است میتوان تغییر می کند که می گردد.<br>شفاهای خالان

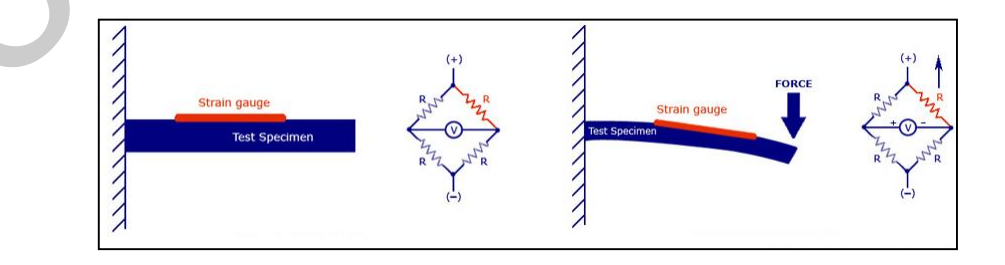
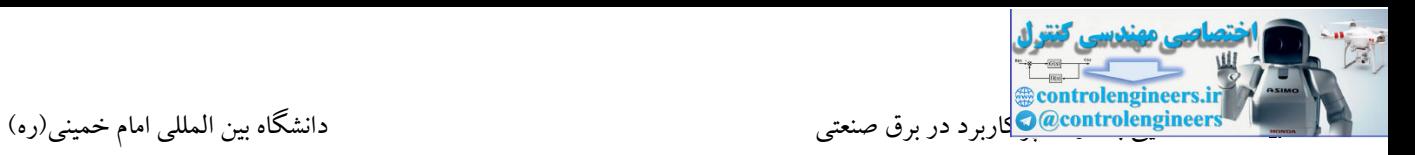

**نوع** Piezoelectric

نوعی دیگر از سنسورهای فشار سنسورهایی هستند که تحت عنوان سنسورهای پیزوالکتریك شناخته می شوند. اصطالح پیزو بیانگر تغییر در مقاومت الکتریکی ماده ای است که در معرض یك نیروی مکانیکی همچون کشش یا فشار قرار داده می شود. این پدیده در کریستال های خاص رخ می دهد و به خوبی در نیمه هادی ها نمایان می شود. در این سنسورها کریستال های خاص را تحت فشار قرار می دهند و این فشار منجر به تولید سیگنال توسط مدارهای مختلف می گردد.

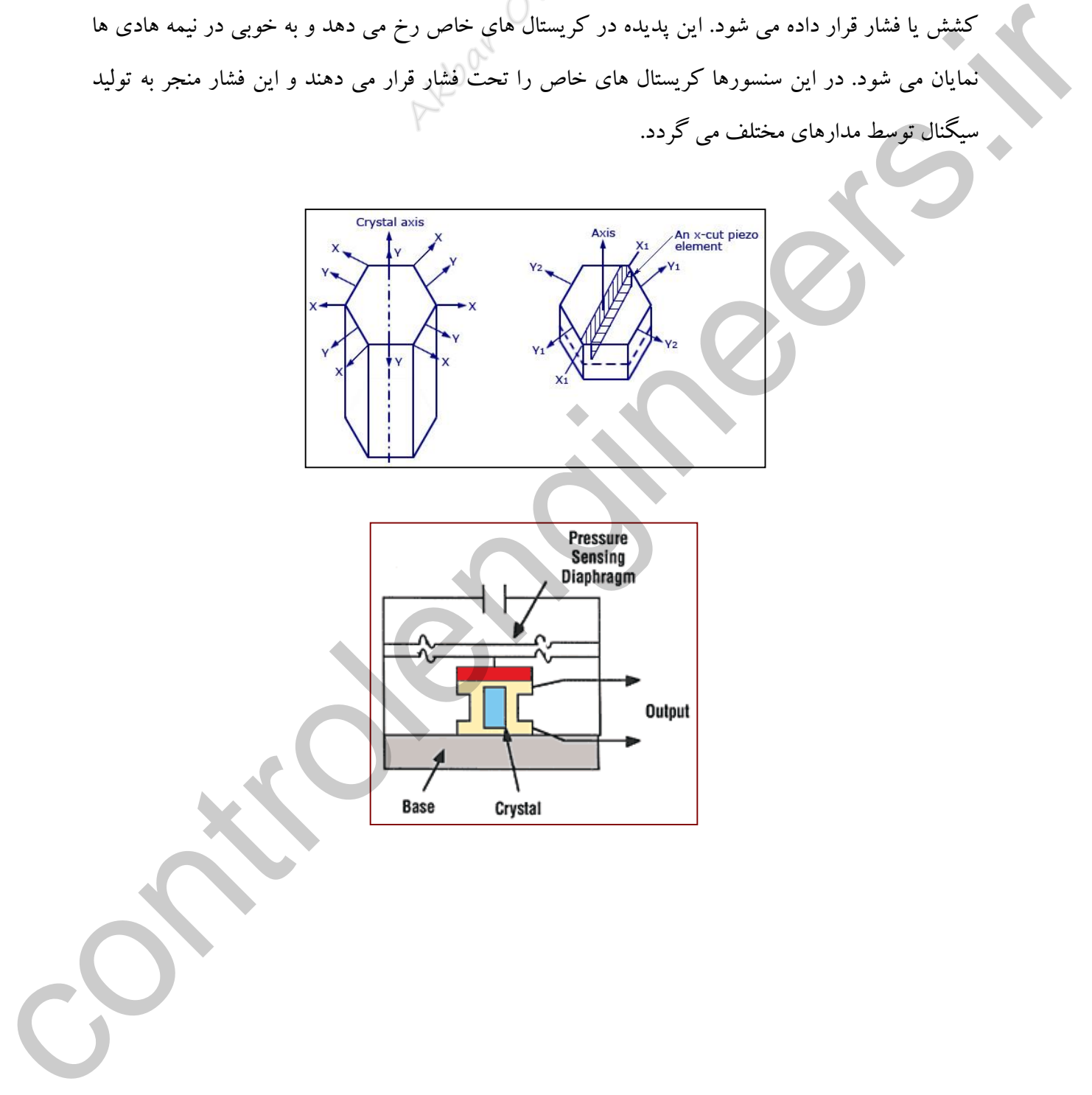

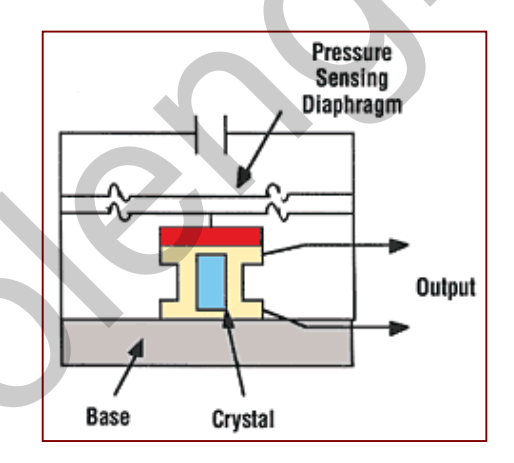

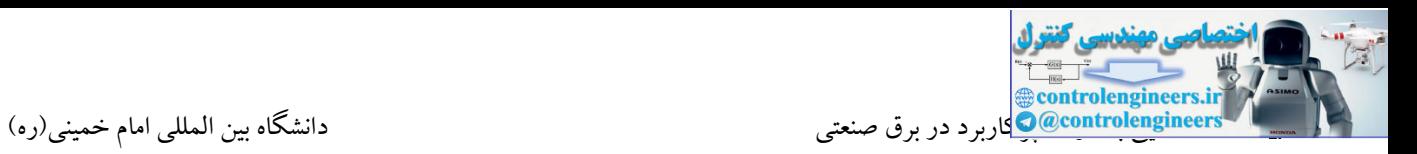

**نوع LVDC**

برخی دیگر از سنسورهای فشار می توانند توسط جابه جایی هسته در فشارهای مختلف تولید سیگنال کنند. LVDT یك تجهیز الکترومکانیکی می باشد که توسط جابه جایی هسته می تواند تولید سیگنال کند. LVDT از یك سیم پیچ اولیه و دو سیم پیچ ثانویه تشکیل شده است. در وسط این دو سیم پیچ یك میله نرم به عنوان هسته قرار گرفته شده است. تغییرات فشار محفظه هسته موجود در LVDT را جابه جا می کند و LVDT این جابه جایی را تبدیل به ولتاژ الکتریکی می کند.

همانطور که در شکل زیر مالحظه می کنید جابه جایی هسته منجر به تغییر ولتاژ در خروجی LVDT می شود.

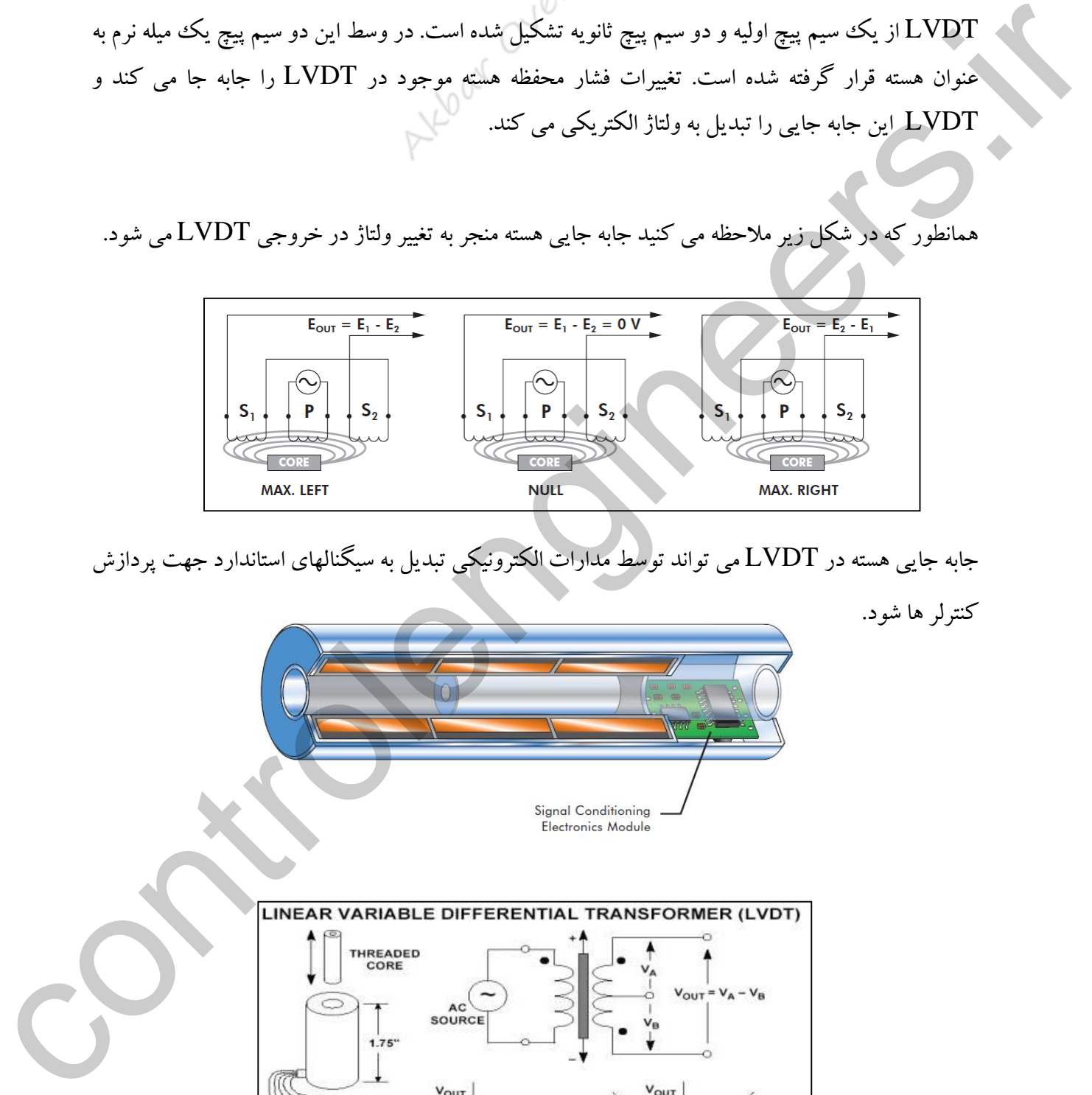

جابه جایی هسته در LVDT می تواند توسط مدارات الکترونیکی تبدیل به سیگنالهای استاندارد جهت پردازش

کنترلر ها شود.

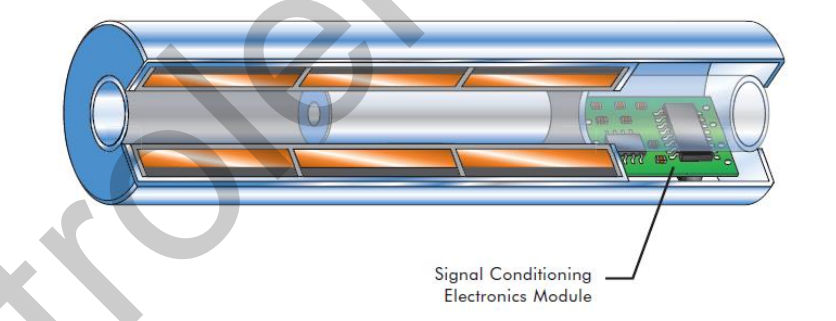

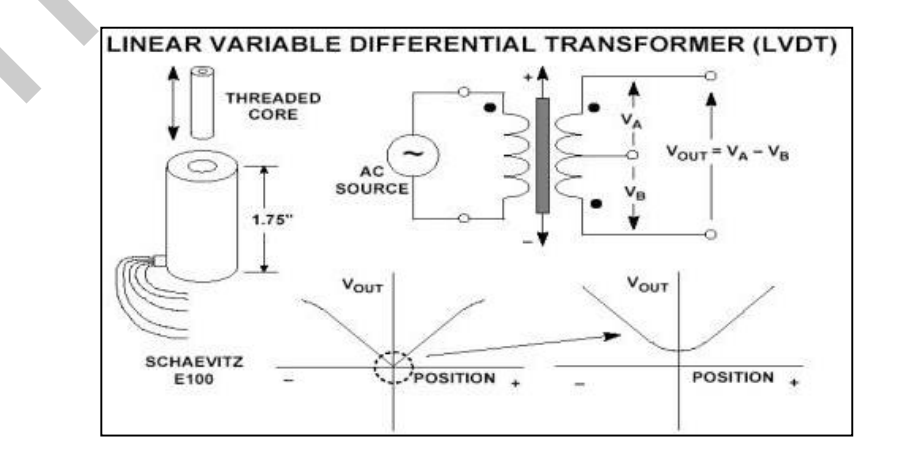

**در ادامه با مشخصات یک سنسور فشار آشنا می شویم.**

Series RSP0180:مدل

این سنسور دارای مشخصات زیر می باشد:

+ 1دقت بسیار بالا 0.25% ±

3mv/v خروجی $-2$ 

۔<br>3–جنس بدنه از فولاد ضد زنگ

-4Resolution باال

-5دارا بودن خروجی کامال خطی

-6پایین ترین رنج اندازه گیری PSI 50

-7باالترین رنج اندازه گیری PSI 40000

این سنسور دارای ولتاژ تحریك حداکثر VDC15 می باشد. اما شرکتهای سازنده معموال ولتاژ تحریك VDC10 را توصیه می کنند.  $+0.25\%$  (  $\frac{1}{2}$  )  $\frac{1}{2}$  )  $\frac{1}{2}$  ( $\frac{1}{2}$  )  $\frac{1}{2}$  )  $\frac{1}{2}$  ( $\frac{1}{2}$  )  $\frac{1}{2}$  )  $\frac{1}{2}$  ( $\frac{1}{2}$  )  $\frac{1}{2}$  ( $\frac{1}{2}$  )  $\frac{1}{2}$  ( $\frac{1}{2}$  )  $\frac{1}{2}$  ( $\frac{1}{2}$  )  $\frac{1}{2}$  ( $\frac{1}{2}$  )

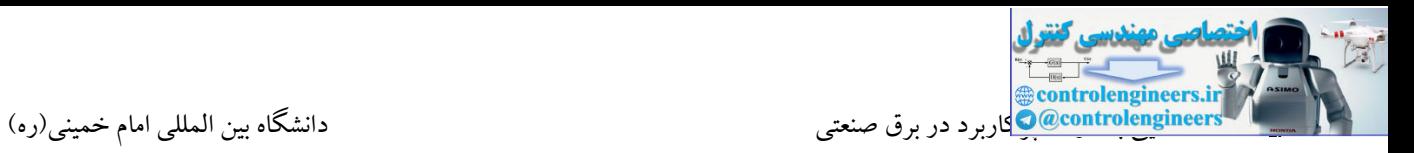

# **سنسورهاي كنترل سطح راداري**

در بسیاری از محیط های صنعتی جهت اندازه گیری سطح مخازن و یا به عبارت دیگر سطح مایع از سنسورهای راداری استفاده می شود. در این سنسورها از ارسال امواج به سطح مایع و بازتاب آن جهت اندازه گیری سطح مایعات استفاده می شود. این نوع سنسورها معموال مجهز به یك نمایشگر جهت نمایش سطح مخزن به صورت

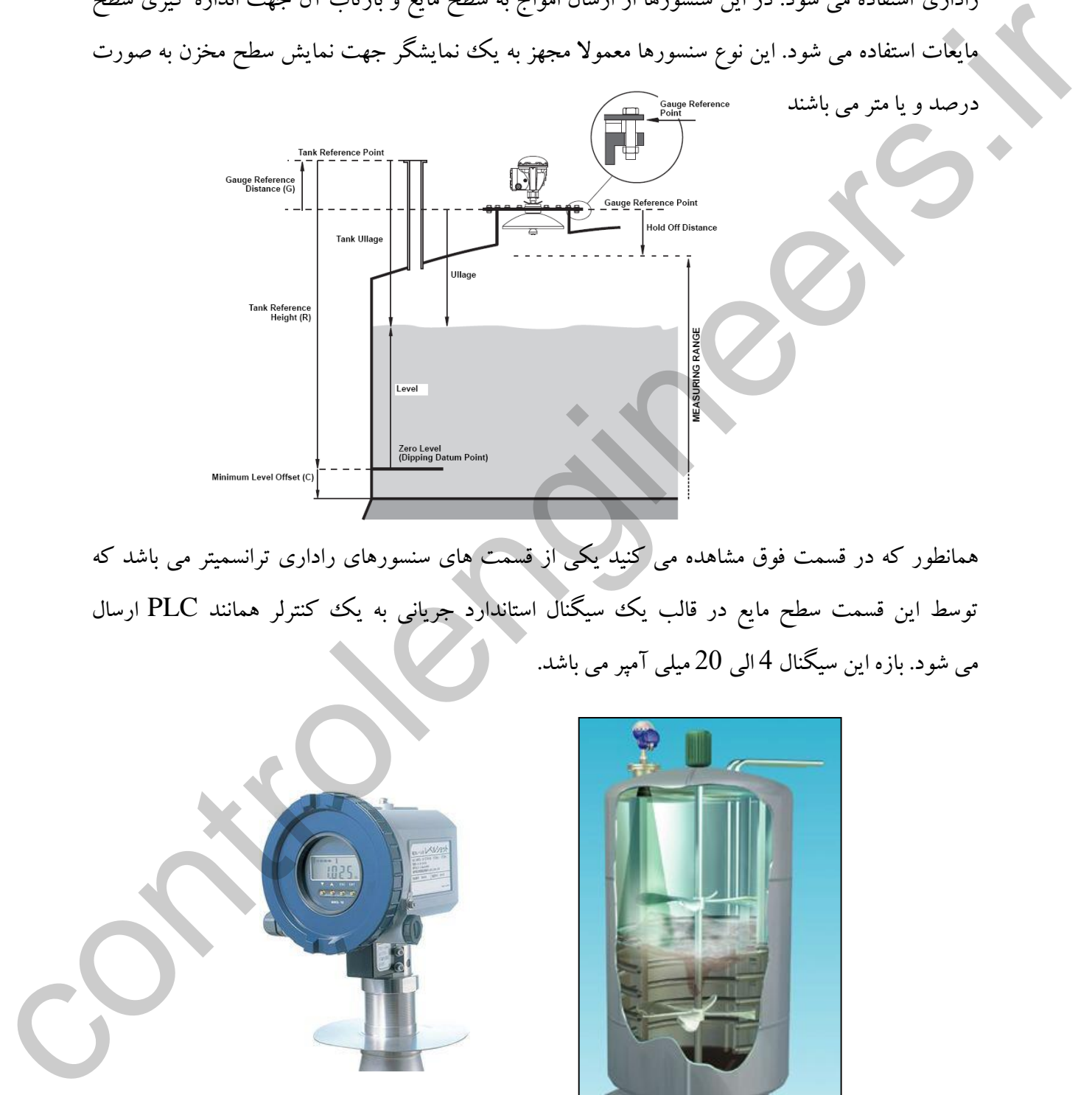

همانطور که در قسمت فوق مشاهده می کنید یکی از قسمت های سنسورهای راداری ترانسمیتر می باشد که توسط این قسمت سطح مایع در قالب یك سیگنال استاندارد جریانی به یك کنترلر همانند PLC ارسال می شود. بازه این سیگنال 4 الی 20 میلی آمپر می باشد.

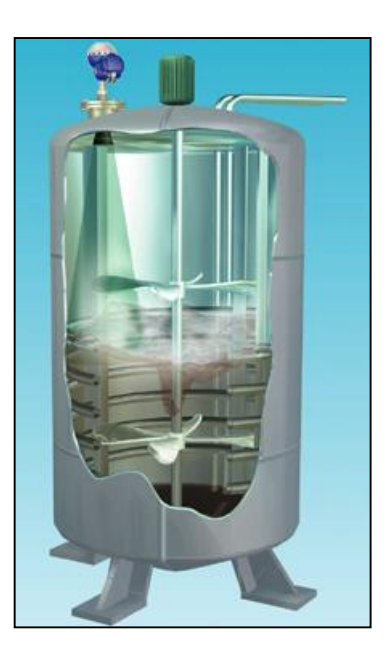

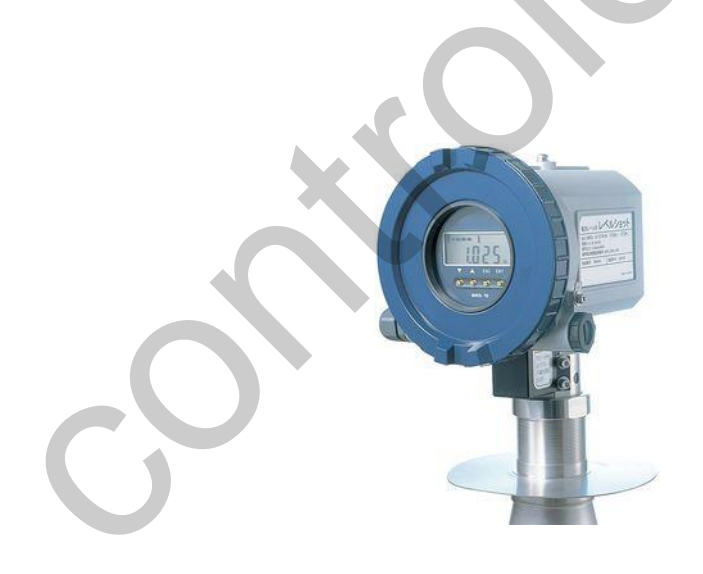

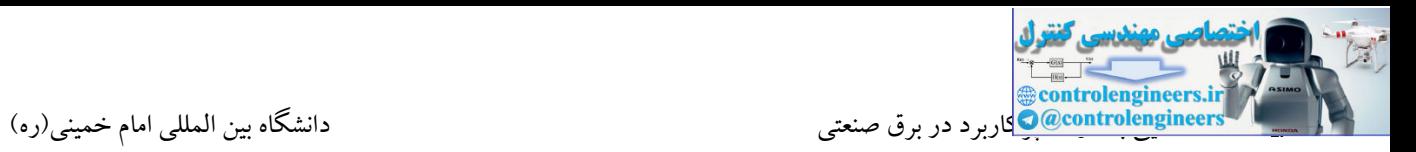

**سنسورهاي فلومتر**

فلوسنسور یا سنسوردبی وسیله ای است که میزان جریان مایع را اندازه گیری می کند. به عبارت دیگر فلو متر یا دبی سنج وسیله ایست که حجم مواد عبوری را نسبت به زمان معرفی می کند. در بسیاری از کاربردها نیاز به اندازه گیری مقدار دقیق فلو عبوری می باشد که در این صورت می توان از این

سنسورها استفاده نمود.

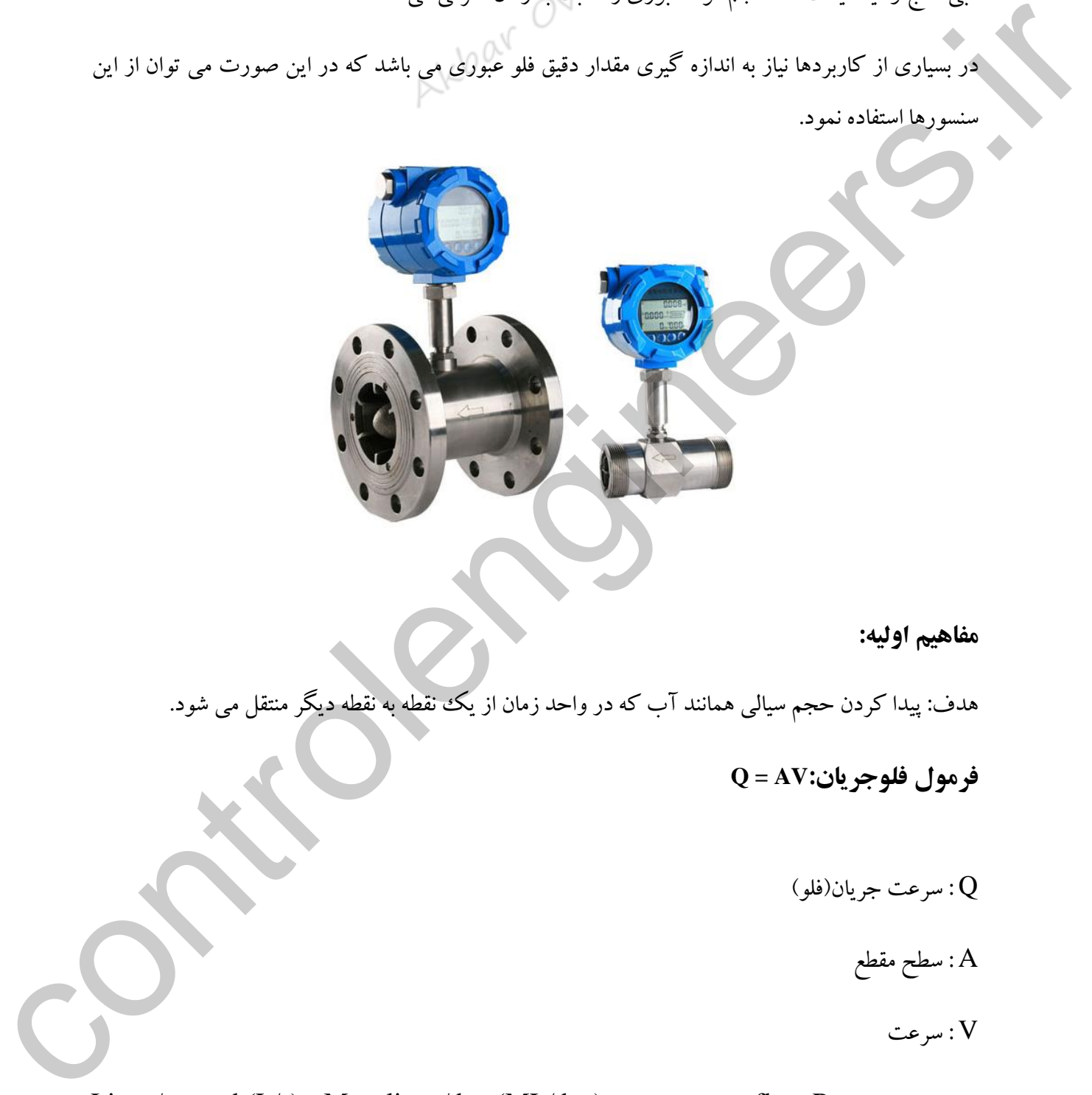

## **مفاهيم اوليه:**

هدف: پیدا کردن حجم سیالی همانند آب که در واحد زمان از یك نقطه به نقطه دیگر منتقل می شود.

**فرمول فلوجریان:AV = Q**

 $Q$  : سرعت جریان(فلو $Q$ 

A : سطح مقطع

V : سرعت

Litres/second (L/s) یا Megalitres/day (ML/day) صورت به معموال flow Rate میزان یا تخلیه معرفی می شود.

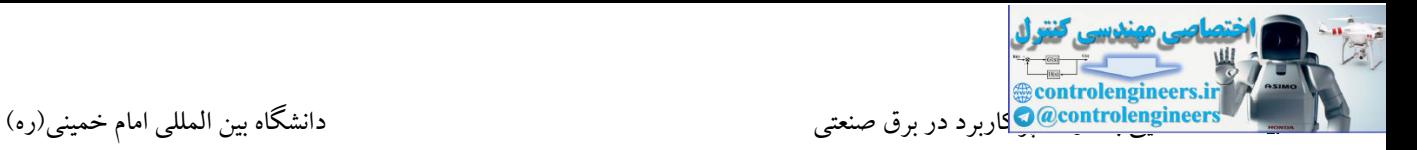

برای محاسبه میزان Rate Flow نیاز به دو پارامتر می باشد:

اندازه لوله یا ابعاد کانال $-1$ 

-2شتاب یا سرعت آب که این پارامتر می تواند توسط فشار یا ارتفاع افزایش یابد.

**برخی از روش هاي اندازه گيري فلو**

\*روش توربینیTurbine

\*آلتراسونیك با پدیده دوپلرDoppler Ultrasonic

\*آلتراسونیك با روش زمان انتقالUltrasonic

\*مغناطیسیMagnetic

\*گرمائیThermal

\*گردابی Vortex

ساده ترین نوع فلومترها، فلومتر توربینی می باشد. در این ساختار از یك توربین در مسیر مایع استفاده می شود. مایع با برخورد به توربین، پره های آن را چرخانده که در این حالت می توان توسط یك سنسور پروکسمیتی پالس هایی را تولید نمود. فرکانس پالس های تولید شده به میزان فلوی عبوری در مسیر بستگی دارد. controlengineers.ir

با دریافت پالس های تولید شده توسط PLC و طراحی یك برنامه جهت شمارش پالس ها در واحد زمان، می توان مقدار فلو مایع را مشخص نمود.

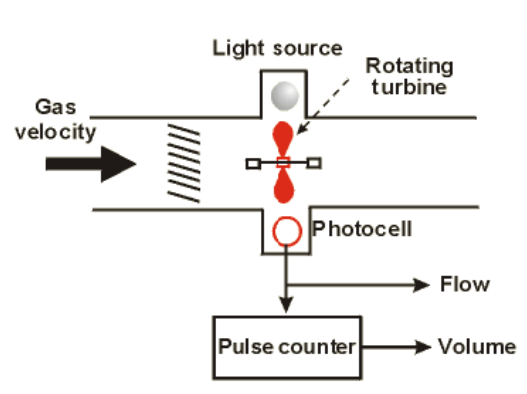

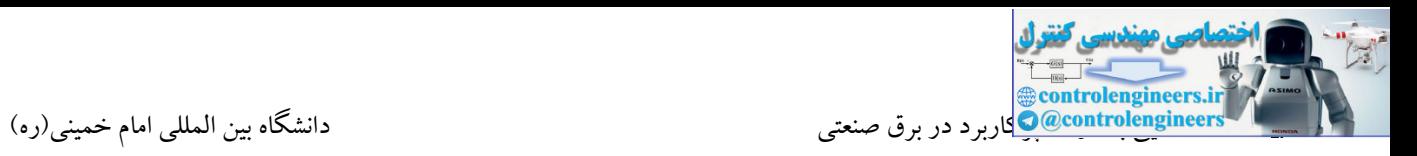

از این فلومترها معمولاً برای جریان هایی با سرعت کم استفاده می شود. این فلومترها معمولاً در سرعت های بالا به دلیل اعمال انرژی مکانیکی سیال و حرکت توربین آسیب پذیر می باشند. این آسیپ پذیری می تواند به دلیل سایش بلبرینگ ها باشد.

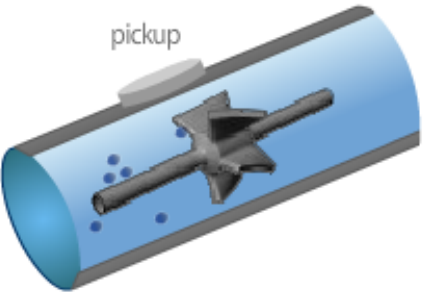

در شکل زیر نمونه هایی از فلومترهای توربینی را مشاهده می کنید.

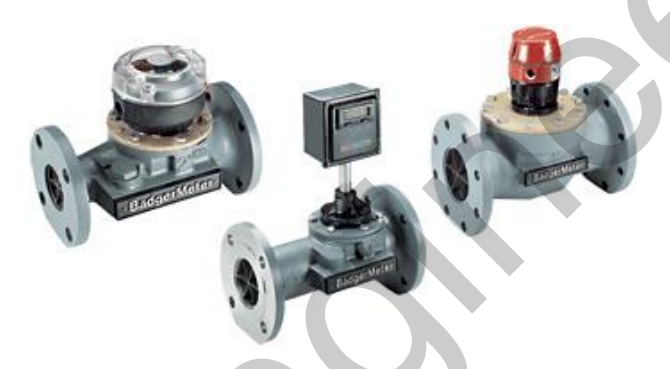

**فلومترهاي آلتراسونيک با پدیده دوپلر**

در این سنسورها با استفاده از امواج صوتی در یك لوله سرعت جریان یك سیال تعیین می شود. در این فلومترها زمانی که در داخل لوله جریان برقرار نباشد فرکانس امواج آلتراسونیك همان فرکانس ارسال شده به داخل لوله می باشد. با برقراری فلو یا جریان در مسیر فرکانس موج منعکس شده با توجه به پدیده دوپلر متفاوت می باشد. در این حالت با سریعتر حرکت کردن مایع، جابه جایی فرکانس به صورت خطی افزایش می یابد. پردازش بر روی سیگنال فرستاده شده با توجه به امواج منتقل شده و بازتابش آن می تواند فلوی سیال را مشخص کند. زمان ارسال و دریافت امواج بین مبدل در هر دو سمت باال و پایین لوله می باشد. کار اینکه از بار فراری افراد به جریان کرده داده به دهند از بار فراری است که بار فراری است که بار از این نفران<br>فلوه متر های آلتوراسوفیک با بادیده ده دو بار بک از می شود به به در تاریخ سیال می شود. در این فلومترها<br>در این سن

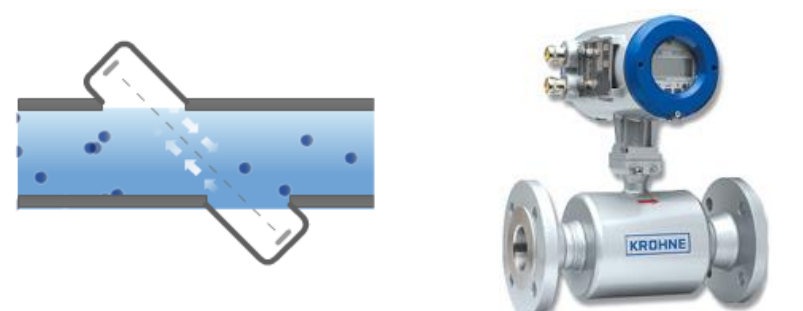

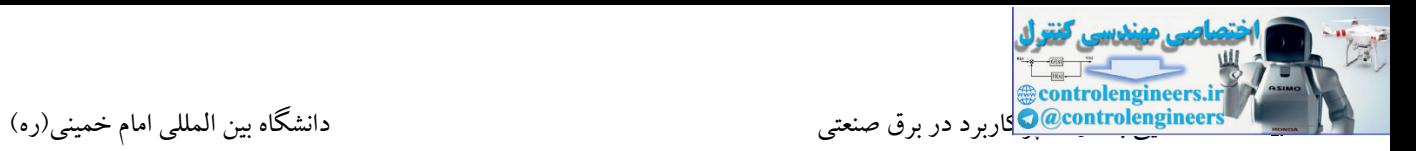

## **فلومترهاي Target**

در این فلومترها با استفاده از نیروی وارد شده توسط جریان سیال به یك هدف مشخص در فلومتر می توان فلوی سیال را اندازه گیری نمود.

نیروی اعمال شده به هدف توسط جریان، متناسب است با افت فشار. در قسمت فوقانی این هدف مجموعه ای از gauge strain ها وجود دارند که با توجه به نیروی وارده به هدف کشیده می شوند.

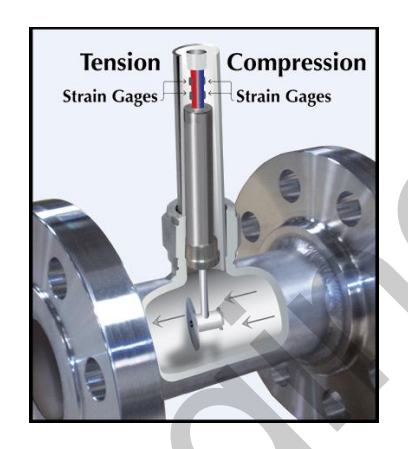

## **فلومترهاي اختالف فشار**

این فلومترها از معادله برنولی جهت اندازه گیری فلو استفاده می کنند. در این فلومترها از انقباض لوله جهت ایجاد اختالف فشار در مسیر لوله استفاده می شود. با افزایش جریان، افت فشار نیز بیشتر می گردد.

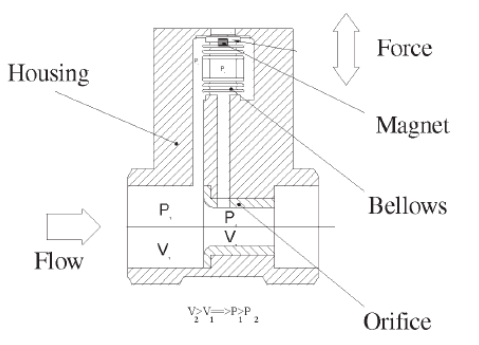

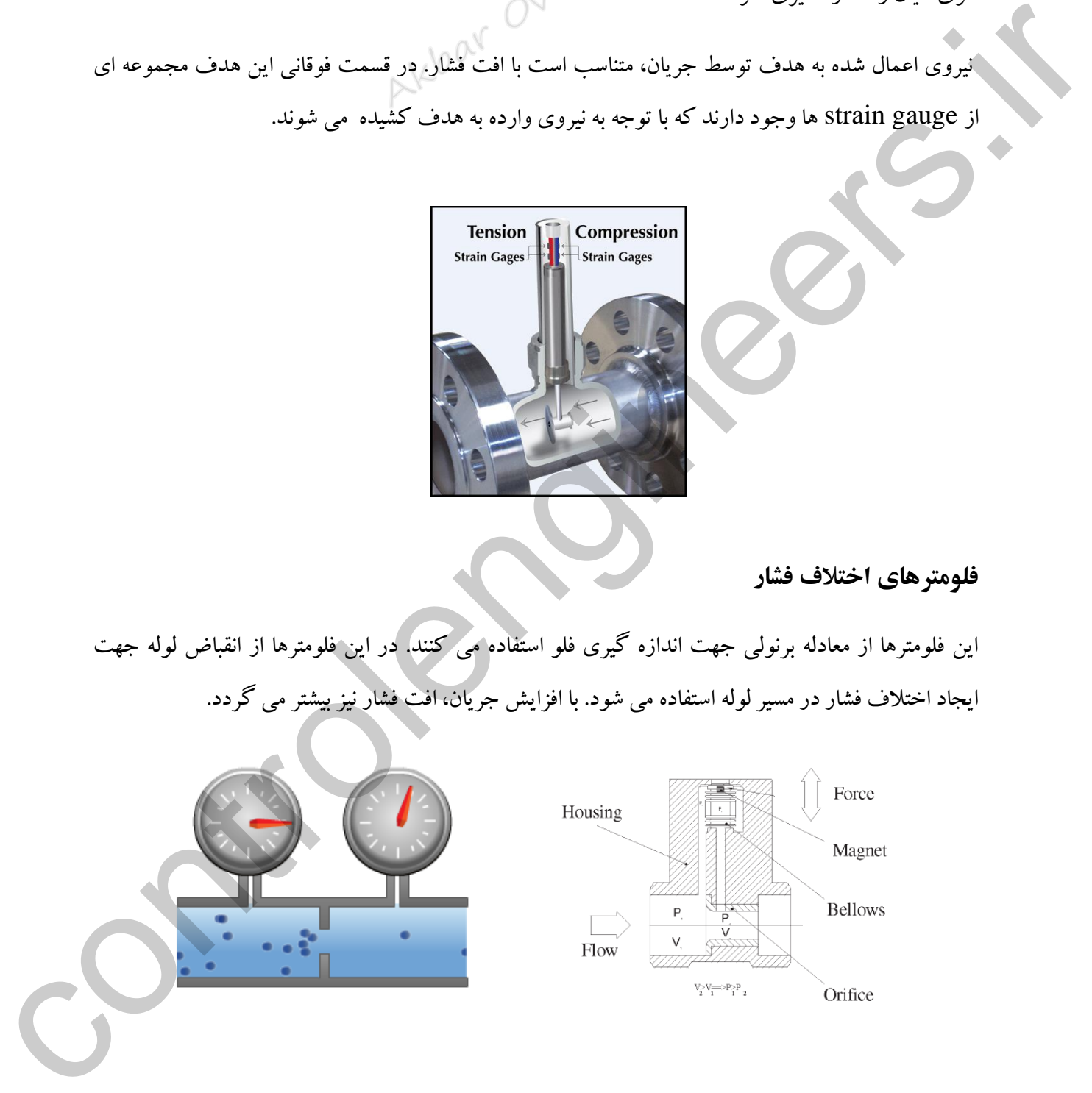

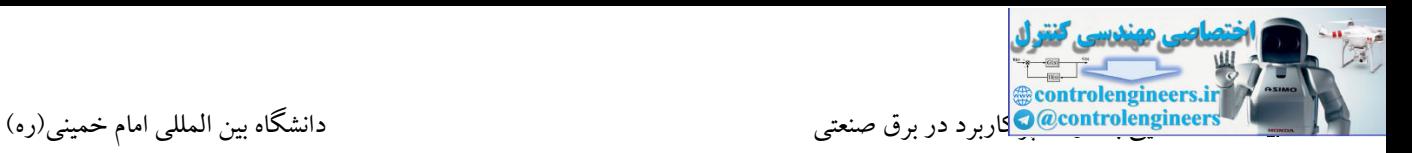

## **فلومترهاي گردابی Vortex**

وقتی که سیال در یك گرفتگی با یك مانعی برخورد کند نوسان رخ می دهد. نمونه هایی از این نوسانات در طبیعت عبارتند از صدای تولید شده توسط برگ درختان در هنگام وزش باد و یا اهتزاز پرچم در زمان وزش باد. نکته ای که در نوسانات تولید شده در این دو مثال وجود دارد کاهش نوسانات در زمان کاهش باد می باشد. این فلومترها نیز در اثر عبور سیال تولید نوسان می کنند. اساس کار این سنسورها بدین صورت است که با قرار دادن یك مانع بر سر راه سیال ، جریان گردابی در پشت مانع تولید می گردد که باعث بوجود آمدن افت فشار می گردد. این افت فشار متناسب با سرعت سیال می باشد.

ح*ال* بوسیله یک سنسور پیزوالکتریک(سنسور فشار)می توان این نوسانات مکانیکی را به سیگنال الکتریکی تبدیل کرد.

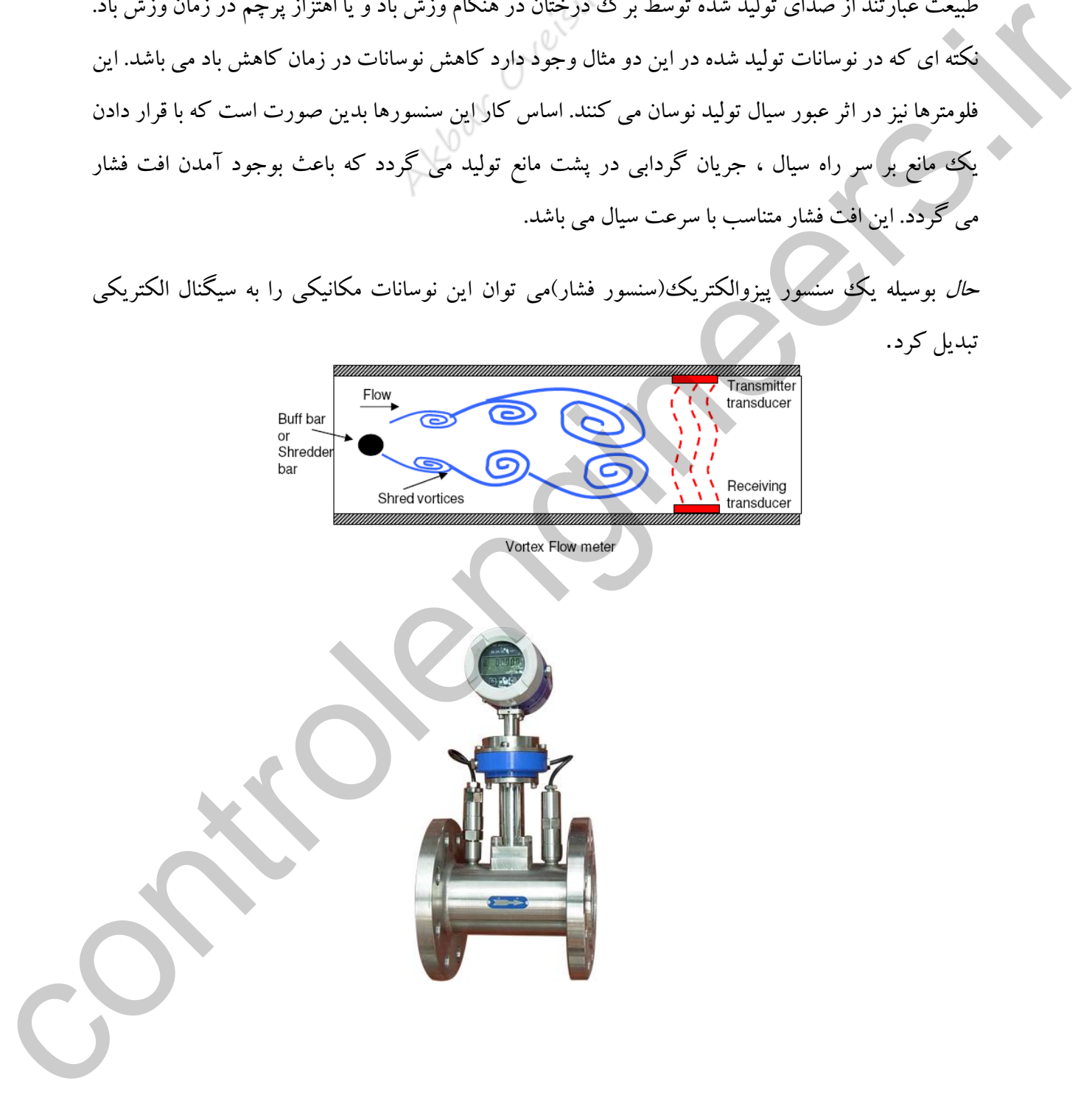

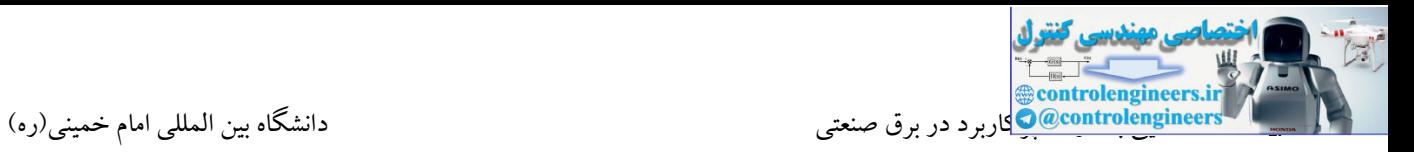

## **فلومترهاي گرمائیThermal**

این فلومترها با توجه به خواص حرارتی سیاالت در یك مجرا یا یك لوله اقدام به اندازه گیری فلو می کنند. در این فلومتر از یک منبع گرما یا هیتر جهت تولید حرارت در مسیر استفاده می شود. با افزایش جریان، گرمای بیشتری در مسیر از دست می رود. این گرما نیز توسط یك سسنسور حرارتی اندازه گیری می شود. در واقع در این فلومترها مقدار مشخصی گرما به سیال اعمال می شود و تغییرات دما متناسب با دبی سیال می باشد. این روش برای اندازه گیری جریان انواع گازها ایده آل می باشد*.*

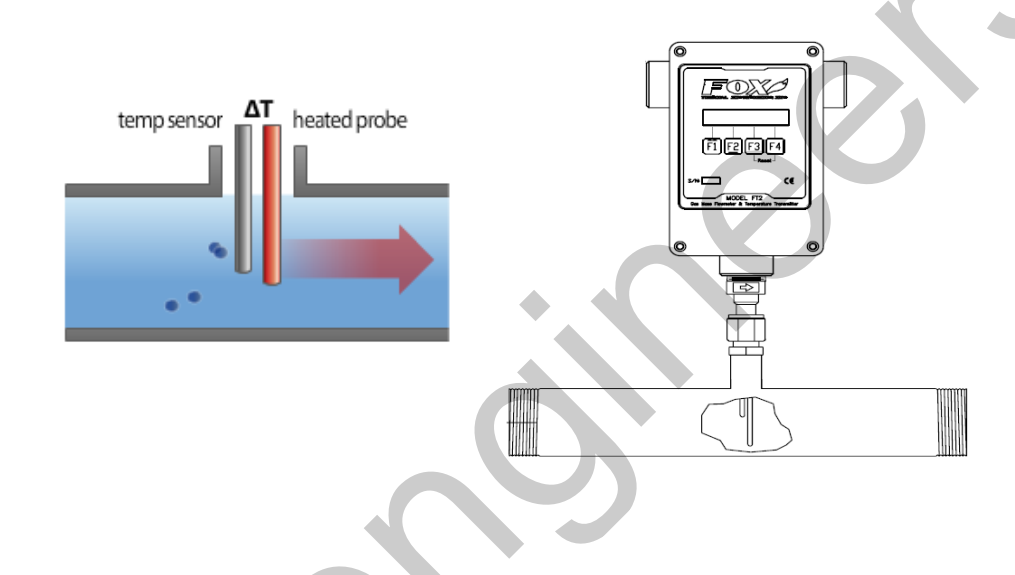

## **Coriolis Mass فلومترهاي**

در این روش دو لوله موازی توسط یک سیم پیچ تحریک با فرکانس از پیش تعیین شده به نوسان در می آید. با عبور سیال درون دو لوله نیرویی در جهت عمود بر لوله ها وارد می شود که بنام نیروی کوریولیس معروف است. این نیرو هنگامی تولید می شود که سیال درون لوله در حال جابه جایی بوده و به طور همزمان لوله در حال نوسان می باشد. این نیرو در ورودی و خروجی فلومتر به صورت متضاد عمل می کند که باعث تغییر شکل جزئی در دو لوله می شود. این انحراف توسط سنسورهای مغناطیسی که در ورودی و خروجی لوله هستند اندازه گیری شده و اختالف فاز میان نوسان دو لوله ناشی از نیروی کوریولیس بدست می آید. این اختالف فاز با دبی جرمی سیال درون لوله متناسب است. همچنین فرکانس رزونانس لوله ها مطابق با چگالی سیال تغییر خواهد کرده که از این کمیت جهت اندازه گیری چگالی سیال استفاده می شود. دامنه انحراف دو لوله نیز بستگی به دمای سیال دارد که در برخی دستگاه ها با این روش می توان دمای سیال را تخمین زد. ان باشد. از این است که از این است که از این است که از این است که از این است که از این است که از این است که از ا<br>این الله نیزها مقدار مناسب کرد با به سیال است که از این است که از این است که از این است که از این است که از ا

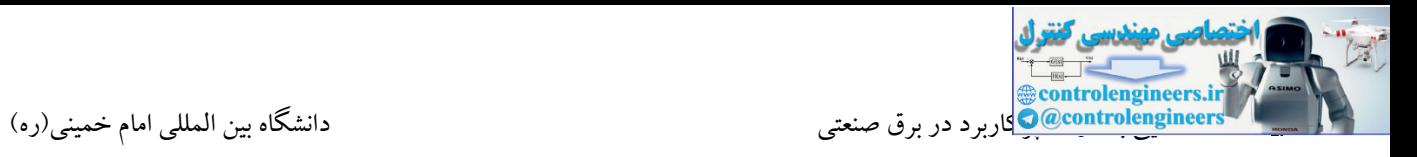

این روش فلومتری جهت اندازه گیری فلوی جرمی مایعات و گازها صرفنظر از ضریب هدایت، چگالی، دما، فشار و چسبندگی سیال به کار می رود.

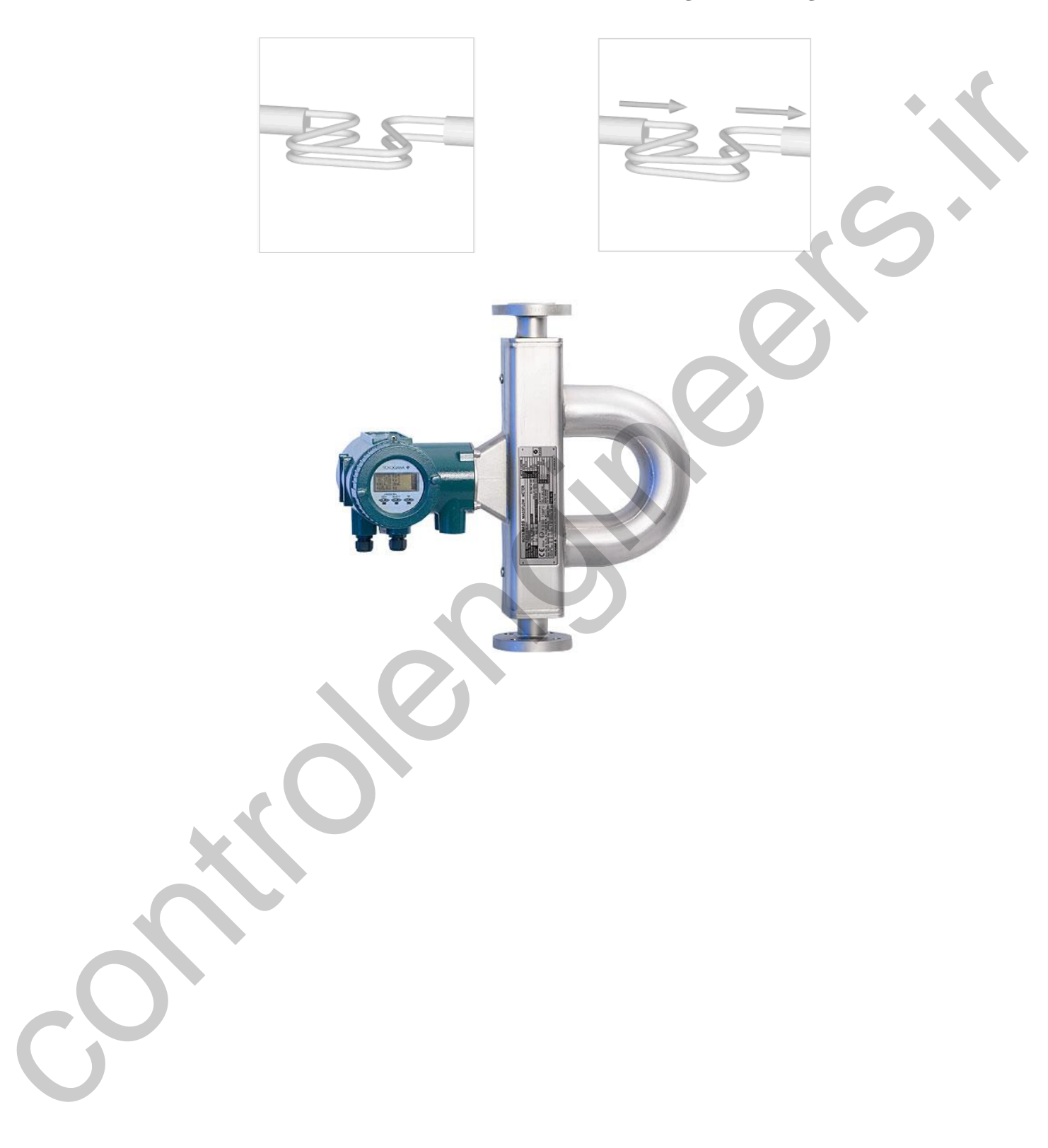

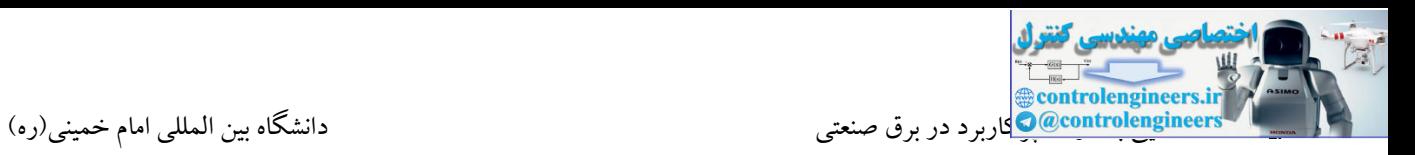

**ترانسميتر چيست ؟**

ترانسمیتر وسیله ای است که یك سیگنال الکتریکی ضعیف را دریافت کرده و به سطوح قابل قبول برای کنترلرها و مدارهای الکترونیکی تبدیل می کند ، مثأل یك حلقه فیدبك سیگنالی در سطح میکروولت یا میلی ولت یا میلی آمپر تولید می کند و این سیگنال ضعیف می تواند با عبور از ترانسمیتر به سیگنالی در سطوح صفر تا ده ولت و یا 4 تا 20 میلی آمپر تبدیل شود. ترانسمیترها عمومأ از قطعاتی مثلAmp-Op برای تقویت و خطی کردن این سطوح ضعیف سیگنال استفاده می کند. سنسورها و ملحقات آنها مثل ترانسدیوسرها را در گروه های بزرگی تحت عنوان ابزار دقیق قرار داده و آنها را بر اساس نوع انرژی قابل استفاده و روشهای تبدیل، دسته بندی می کنند.

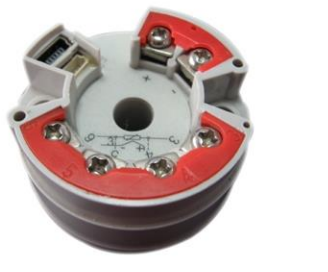

**آشنایی با مشخصات چند مدل ترانسميتر** در بسیاری از کاربردها جهت اتصال سنسور حرارتی 100PT به ورودی آنالوگ یك PLC از ترانسمیتر استفاده می شود. در واقع این ورودی آنالوگ مختص PT100 نبوده و قابلیت دریافت سیگنال های استاندارد را دارا می باشد. در این صورت می بایست از ترانسمیتر با خروجی استاندارد استفاده نمود. برای این منظور شرکتهای سازنده بسیاری اقدام به ساخت ترانسمیتر مختص 100PT می نمایند. با استفاده از این تجهیز خروجی 100PT تبدیل به یك سیگنال استاندارد از جنس جریان می شود. البته الزم به ذکر است که ترانسمیتر با یك ولتاژ ثابت DC می بایست تغذیه شود که این ولتاژ معموال بین 10 الی 30 ولت DC می باشد. دولت یا مبلی آنهر تولید می کند و این سیگنال ضعیف می تولد با عبور از ترانسمبئو به سیگنال در حفوج مقر<br>تولید که با این سیگن از این این این تبدیل شود ترانسمبئو به این سیگنال شایع به استفاده این استفاده از این تولید<br>تولید که ب

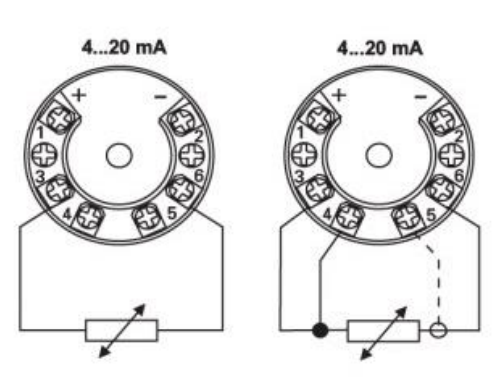

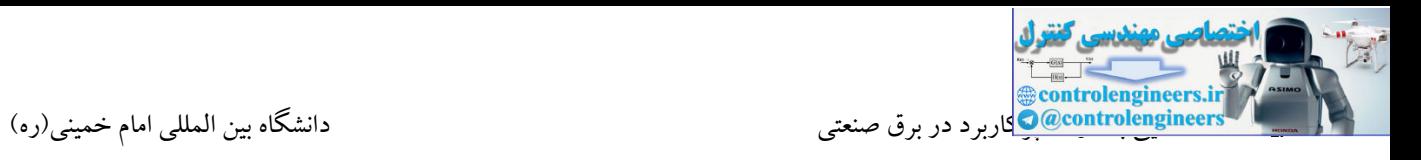

همچنین شرکت فونیکس نیز دارای مبدل های متنوع برای استفاده در سیگنال های آنالوگ می باشد. یك نوع از این مبدل ها، مبدل 100PT-MCR می باشد. توسط این MCR خروجی یك 100PT را می توان به یك سیگنال استاندارد تبدیل نمود.

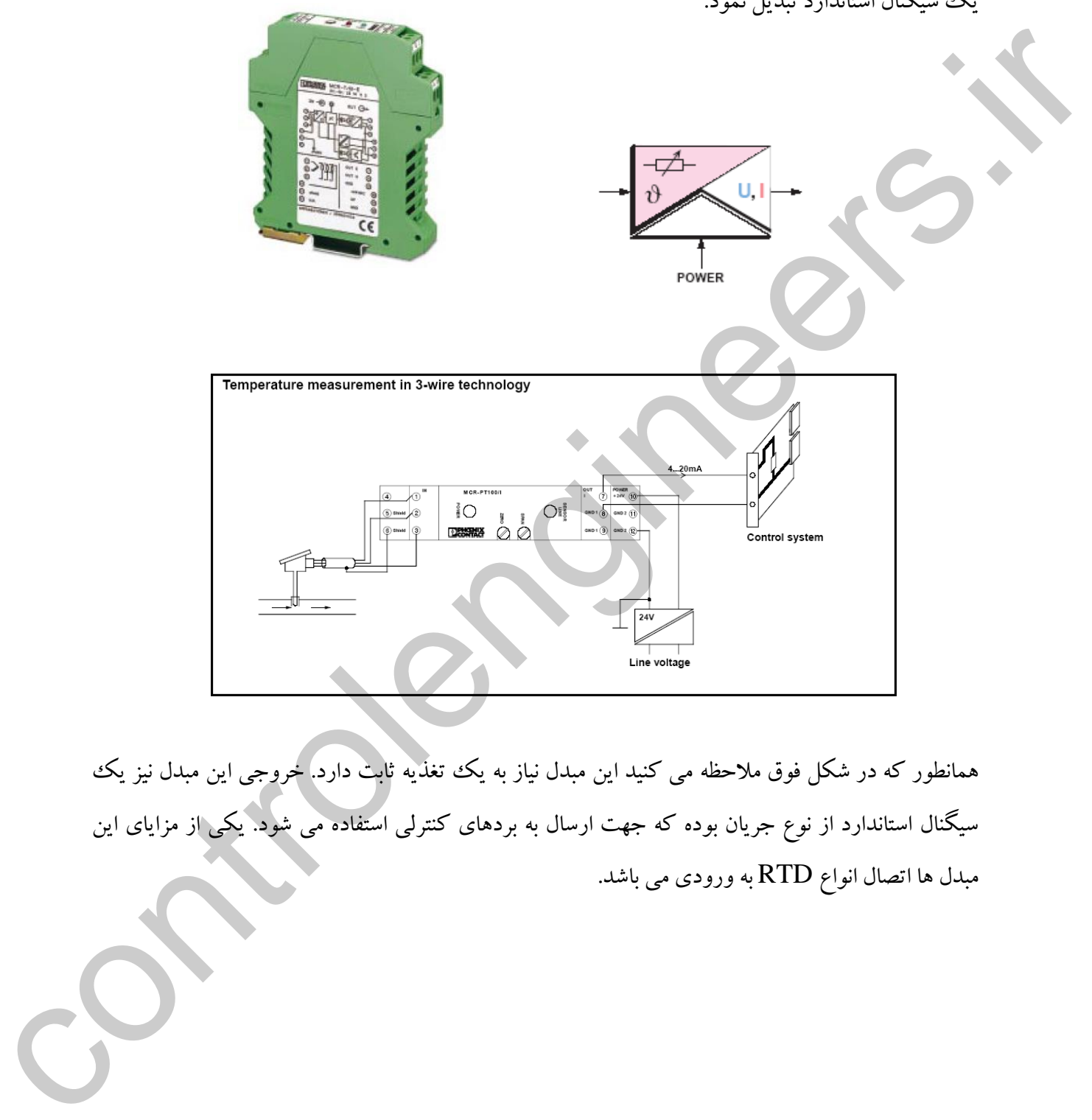

همانطور که در شکل فوق مالحظه می کنید این مبدل نیاز به یك تغذیه ثابت دارد. خروجی این مبدل نیز یك سیگنال استاندارد از نوع جریان بوده که جهت ارسال به بردهای کنترلی استفاده می شود. یکی از مزایای این مبدل ها اتصال انواع RTD به ورودی می باشد.

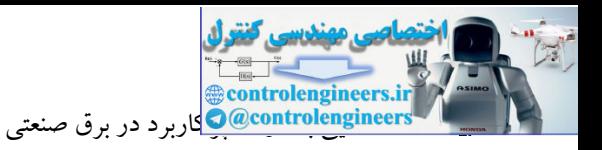

### **آشنایی با تجهيزات خروجی آنالوگ**

در صنعت امروز تجهیزاتی نیز تحت عنوان خروجی های آنالوگ شناخته می شوند. این مصرف کننده ها با توجه به مقدار سیگنال دریافتی می توانند تغییر وضعیت دهند. تغییر وضعیت در این تجهیزات به صورت دو حالت قطع و وصل نمی باشد بلکه این تغییرات به صورت پیوسته و یا به عبارت دیگر آنالوگ می باشد.

## **شيرکنترلی Proportional**

در بسیاری از پکیج های هیدرولیك شیرهای تحت عنوان شیرهای تدریجی وجود دارند. از این شیرها زمانی که بخواهیم مسیر عبور یك سیال همانند روغن را کنترل کنیم استفاده می گردد. به عنوان مثال فرض کنید در یك دستگاه پر عملیات پرس کردن در فشارهای مختلف ًمی بایست صورت گیرد. در این حالت می بایست حجم روغن تزریق شده پشت جك در فواصل زمانی افزایش و یا کاهش یابد. در واقع توسط این شیرها می توان مسیر عبور روغن را از 0 تا 100% کنترل نمود. برای کنترل این شیرها معموال شرکتهای سازنده بردهای الکترونیکی را وارد بازار می کنند که از این بردها به عنوان آمپلی فایر استفاده می شود. در این شیرها سیگنال الکتریکی آنالوگ به یك جابه جایی که متناسب با مقدار سیگنال ورودی است تبدیل می شود. بدین ترتیب می توان مقدار حرکت و یا گشودگی خروجی شیر را به طور دلخواه تنظیم نمود. این شیرها در انواع مختلف طراحی می شوند. است به تشد بلکه این تغییرات به صورت پیوسته و با به عبارت دیگر آنالوگاه می باشد.<br>در بیروان از یکی جای صدار باشد و در این که تحت متوان شهرهای تدریجی و جود دارند. آز این شهرها زمانی که بخواهیم<br>مسئو هموز بگاه می افزار دارمی آ

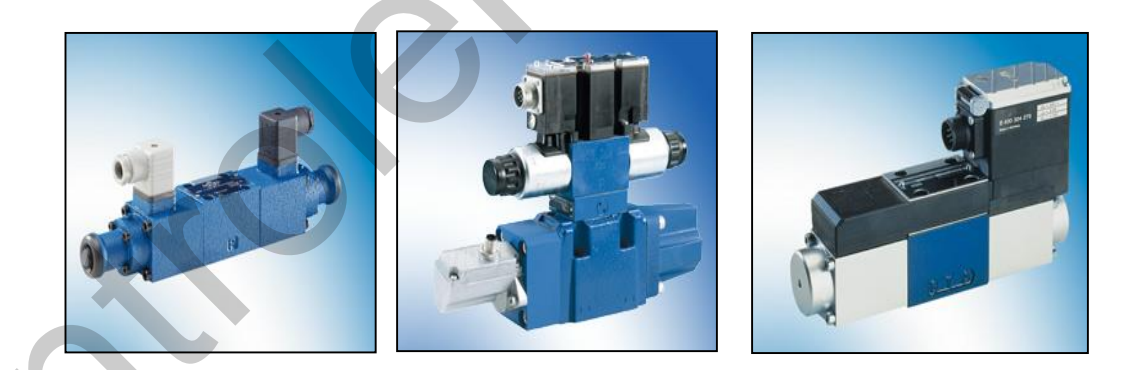

اما ساده ترین حالتی که می توان برای نحوه عملکرد آنها بیان نمود استفاده از یك اسپول داخلی می باشد که توسط آهنربا و مغناطیس ایجاد شده در بوبین جابه جا می شود. مقدار جابه جایی متناسب با سیگنال الکتریکی و همچنین شدت میدان مغناطیسی تولید شده می باشد.

در حالت اولیه فرض کنید که هیچ جریانی از آهنربا نمی گذرد. در این حالت اسپول یا همان پیستون شیر توسط دو فنر در موقعیت وسط قرار داده می شود. با قرار گرفتن پیستون در وسط، دریچه کامال بسته و در نتیجه مسیر عبور سیال بسته می باشد. با تزریق سیگنال الکتریکی به شیر، آهنربا تحریك شده و پیستون را در جهت مناسب حرکت می دهد.

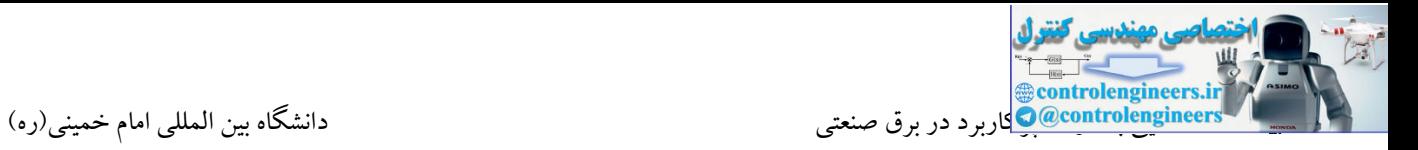

این جابه جایی پیستون متناسب با شدت میدان مغناطیسی تولید شده در بوبین می باشد.

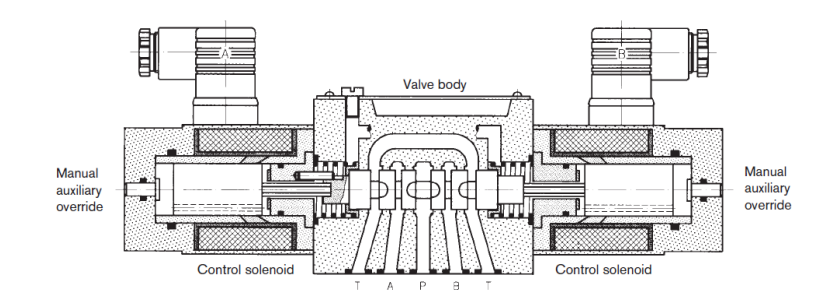

با جابه جایی پیستون در مسیر کاری، سیال با دبی حجمی Q از شیر عبور می کند. در شکل زیر ساختار یك شیر پروپورشنال بدون کنترل موقعیت را مشاهده می کنید.

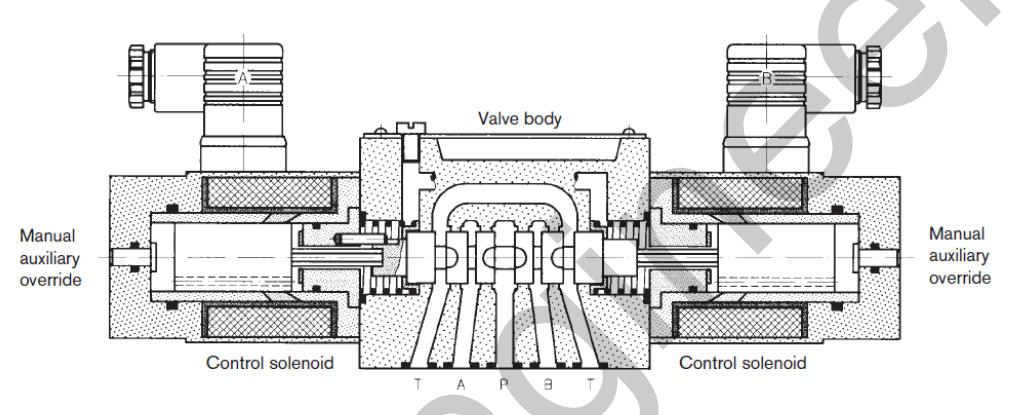

برخی از شیرهای پروپورشنال مجهز به سیگنال فیدبك توسط LVDT می باشند. در این شیرها موقعیت اسپول داخلی توسط LVDT تبدیل به یك سیگنال شده و به صورت یك سیگنال الکتریکی برای دریافت سیگنال فیدبك ظاهر می شود.

در این حالت تنظیم موقعیت شیر به وسیله یك سیستم کنترل مدار بسته انجام می شود. این تقویت کننده بر روی شیر نصب می باشد. این شیرها نسل پیشرفته شیرهای پروپورشنال می باشند.

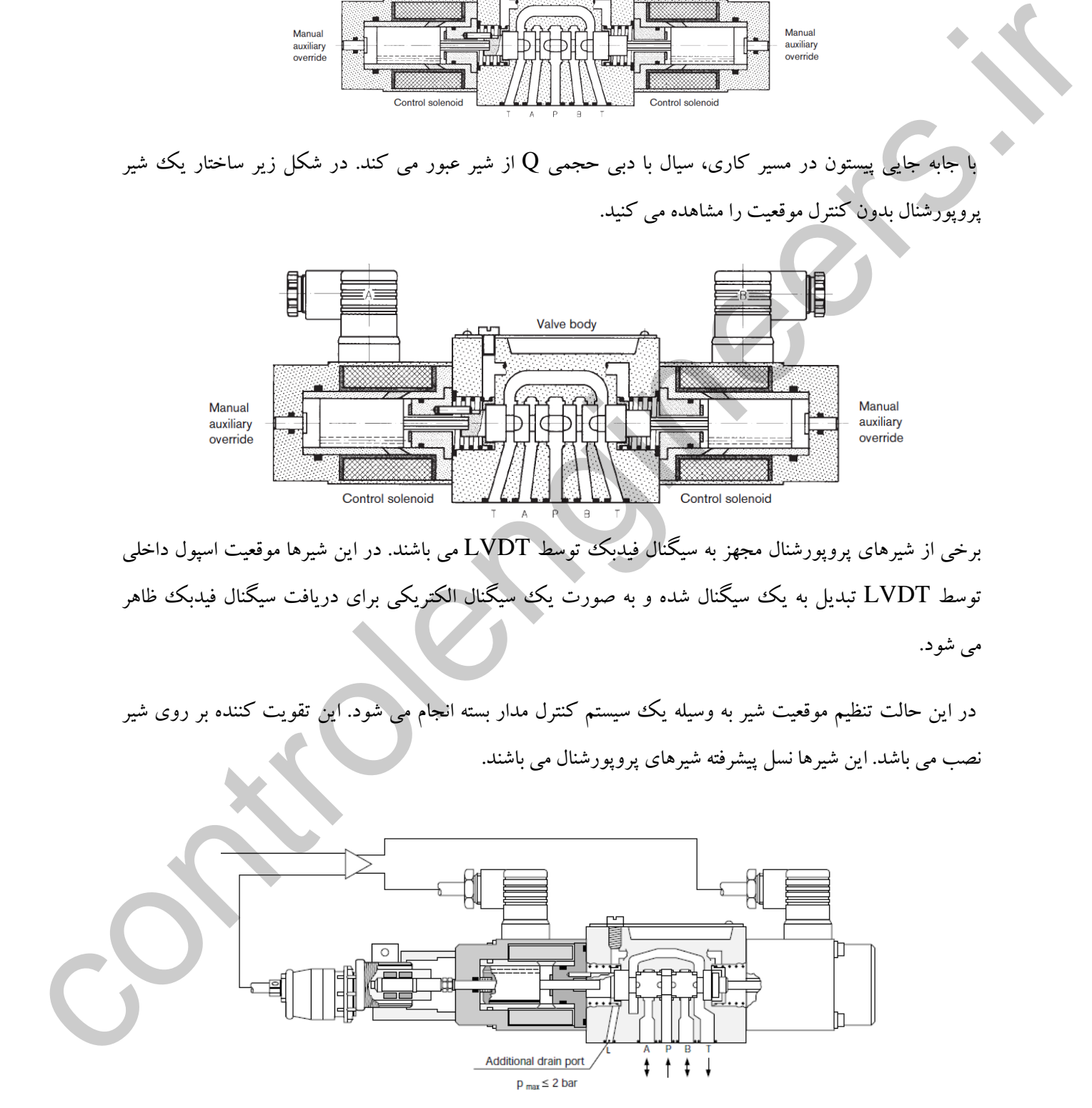

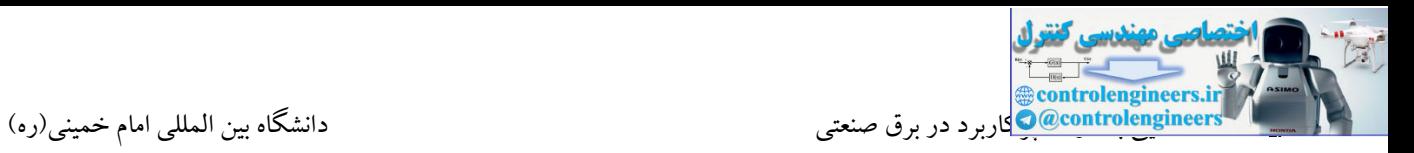

**کارت کنترل الكترونيكی**

همانطور که در قسمت قبلی بیان شد شیرهای پروپورشنال توسط بردهای الکترونیکی)آمپلی فایر( کنترل می شوند. این کارت ها در واقع به عنوان آمپلی فایر عمل می کنند. این بردها سیگنال کنترلی متغیر را برای کنترل شیر فراهم می کنند. جهت ساخت سیگنال های مورد نظر که به عنوان سیگنال های ورودی به برد تزریق می شوند معموال از پتانسیومتر استفاده می شود. همچنین توسط این بردها می توان حساسیت و سایر تنظیمات از جمله تنظیم نقطه صفر را انجام داد. یکی از شرکتهای سازنده مطرح در امر تولید شیرهای پروپورشنال و همچنین بردهای کنترلی شرکت REXROTH می باشد. در شکل زیر چندین برد کنترلی برای کنترل شیر پروپورشنال را مالحظه می کنید.

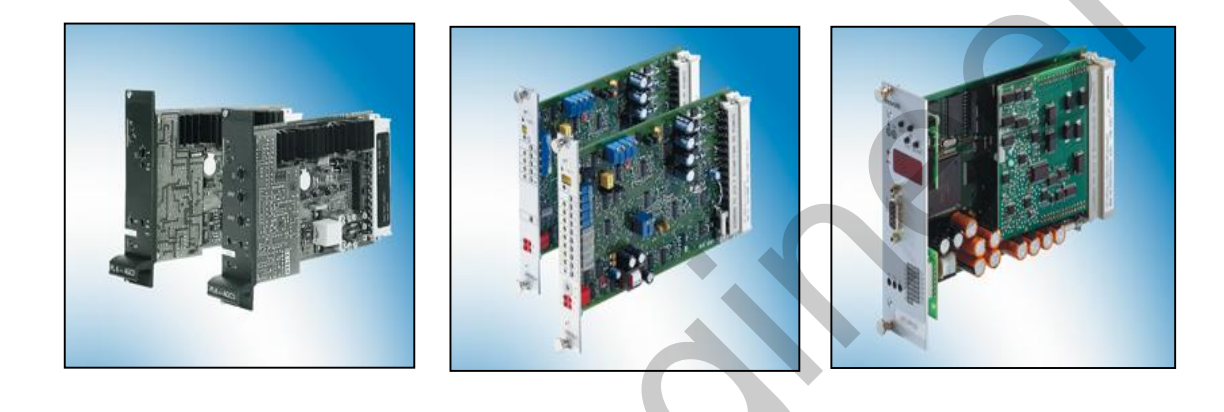

برخی از بردهای کنترلی پیشرفته مجهز به رابط PC می باشند. در واقع اختصاص پارامترها و تنظیمات این بردها می تواند توسط نرم افزار صورت گیرد. همچنین یکی دیگر از قابلیتهای مهم این بردها قابلیت اتصال به شبکه پروفیبا می باشد.

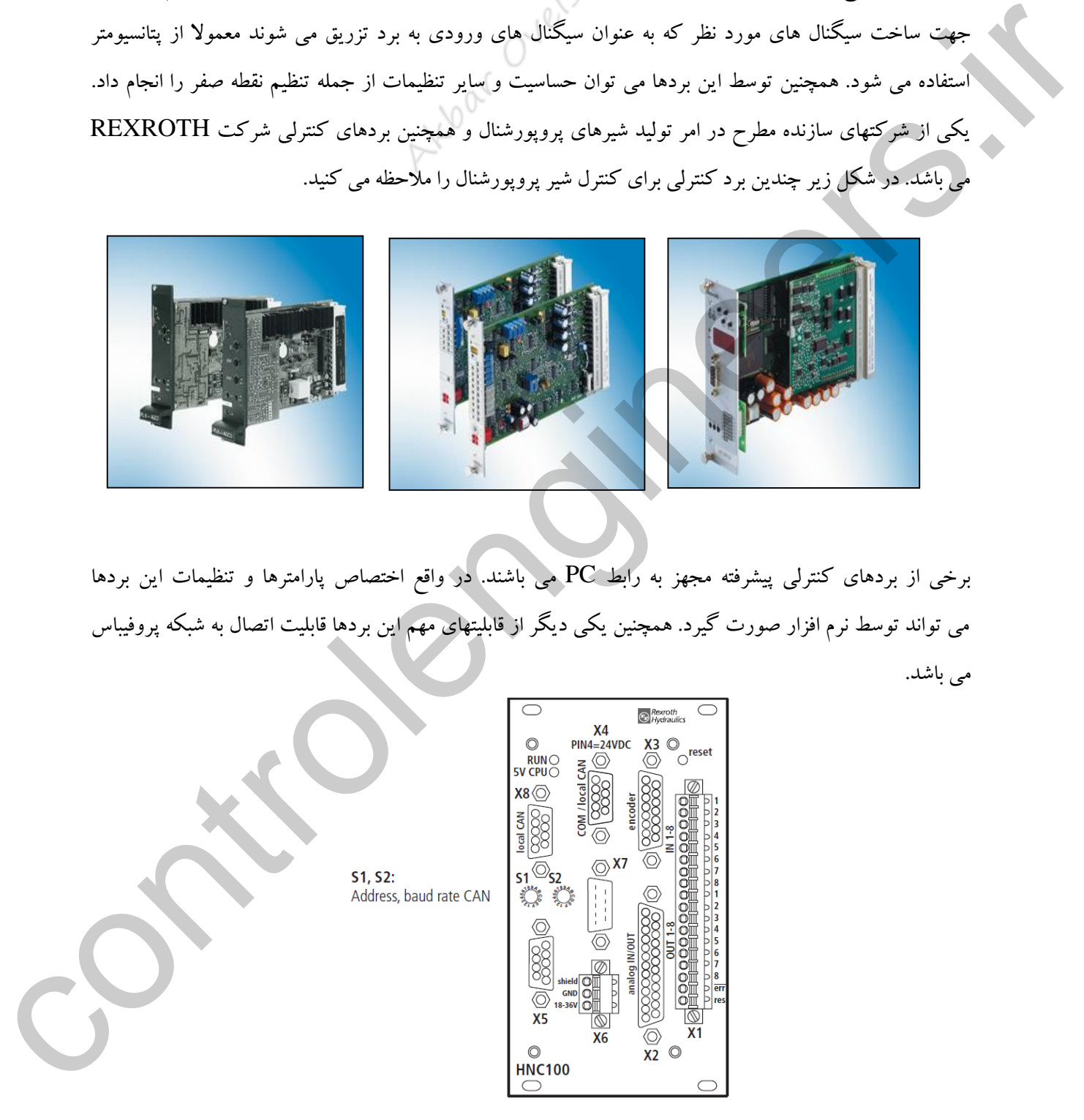

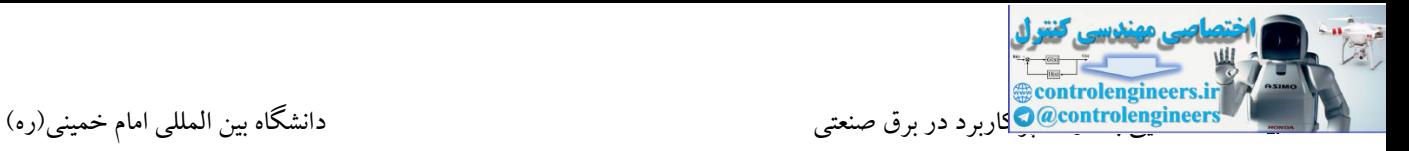

**آشنایی با یک نمونه برد کنترلی**

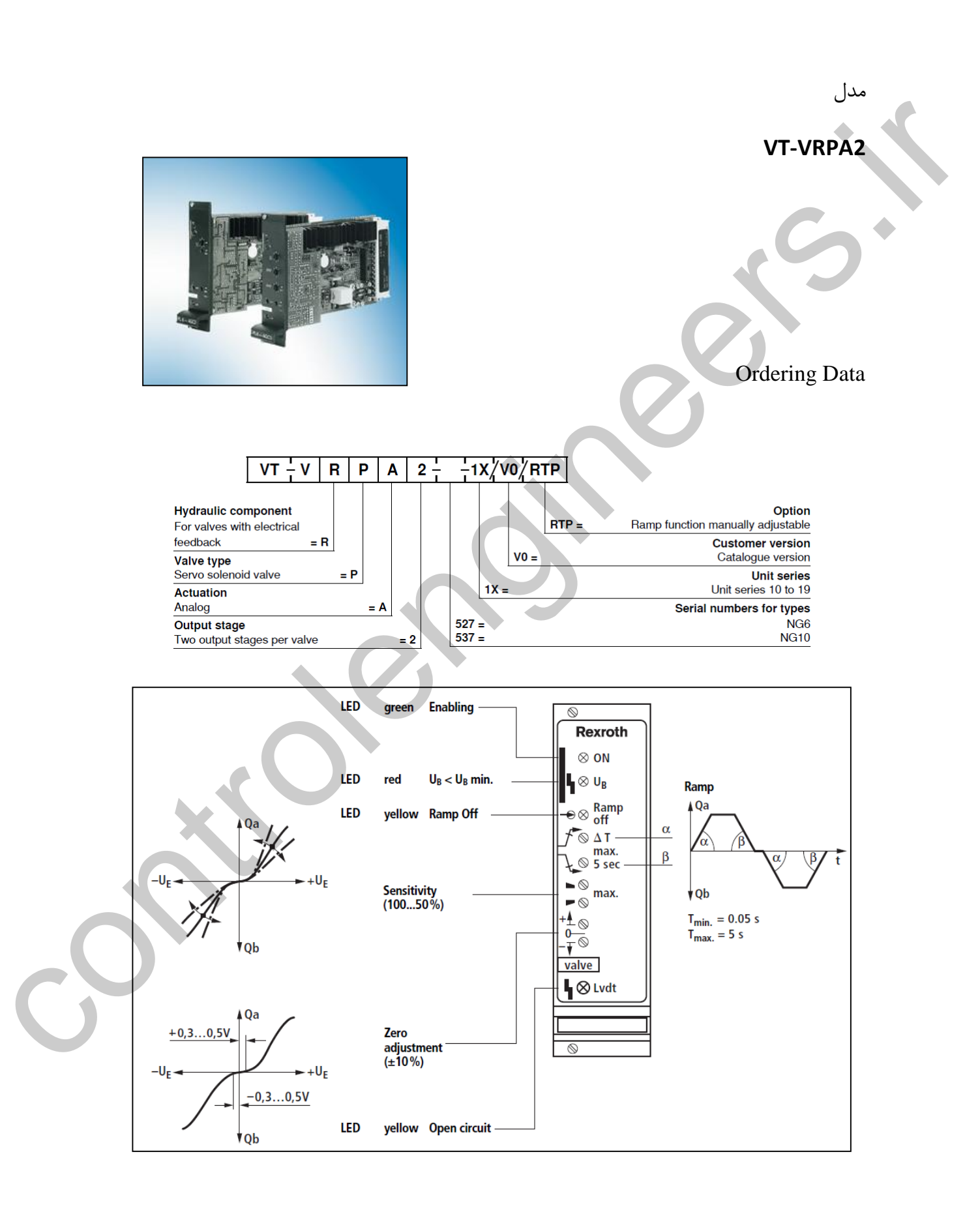

بلوك دیاگرام

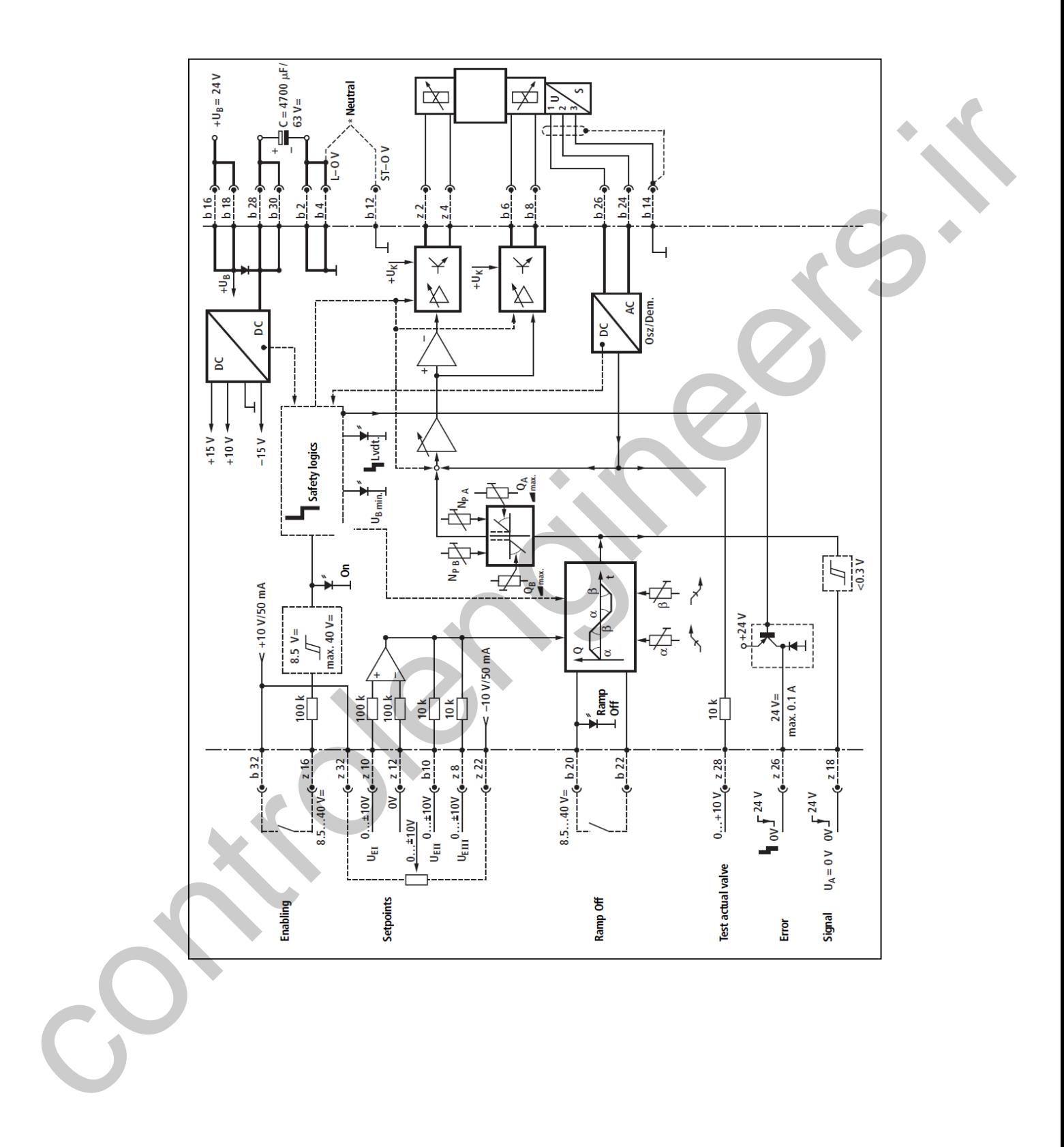

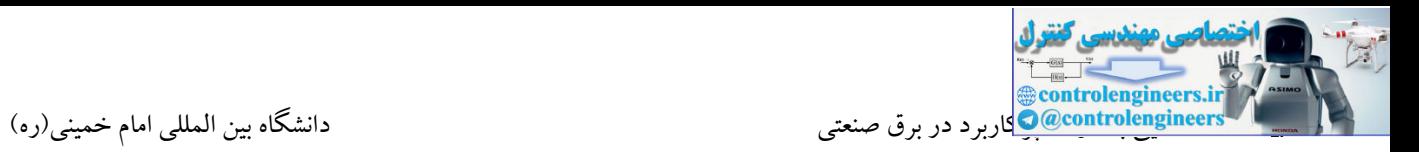

#### **توضيحات**

\*تغذیه اصلی این برد VDC24 می باشد که به پایه های 16B و 18B متصل می شود.

\*پایه های 32B و 16Z ورودی فعال ساز برد می باشد که می تواند توسط یك خروجی دیجیتال PLC و یك رله بسته شود.

\*پایه های 14B ، 24B و 26B محل اتصال مبدل شیر می باشد. این مبدل همان مبدلی است که بر روی شیر نصب شده و سیگنال فیدبك را تولید می کند.

\*پایه های 32Z و 22Z پایه های منبع سیگنال برای ورودی های Point Set می باشند. 32Z ولتاژ V+10 و پایه 22Z ولتاژ V-10 را تولید می کند.

\*پایه های 10Z ، 10B ، 8Z پایه های مربوط به سیگنال ورودی برای تنظیم Point Set می باشد. این ورودی می تواند یك پتانسیومتر 10 کیلواهم باشد.

\*پایه 26Z مربوط به سیگنال خطا می باشد که می تواند به ورودی دیجیتال یك PLC متصل شود.

\*پایه 2Z ، 4Z و 6B ، 8B اتصاالت مربوط به شیر را فراهم می سازد.

\*سایر پایه ها همچون 2B ، 4B ، 12B و 12Z را می توان به منفی متصل نمود. V0

بر روی این برد نیز چندین نمایشگر با رنگ های سبز، قرمز و زرد تعبیه شده است. زمانی که برد فعال شود LED سبز روشن می شود. همچنین زمانی که LED زرد روشن باشد به معنای باز بودن مدار در سیگنال فیدبك و همچنین اعالم حالت Off Ramp می باشد. روشن بودن LED قرمز نیز نشان دهنده کمتر بودن ولتاژ Ub+ نسبت به حداقل ولتاژ Ub+ می باشد. این ولتاژ در حدود 21 ولت می باشد. controlengineers.ir

نکته

اگر پایه های 20B و 22B را به یکدیگر متصل کنیم، برد در وضعیت Off Ramp و اگر پایه 20B مدار باز باشد برد در وضعیت On Ramp قرار می گیرد. توسط قابلیت Ramp می توان شیب تغییرات ولتاژ را در حوزه زمان تغییر داد. این کار توسط پتانسیومترهای تعبیه شده بر روی برد امکان پذیر می باشد.

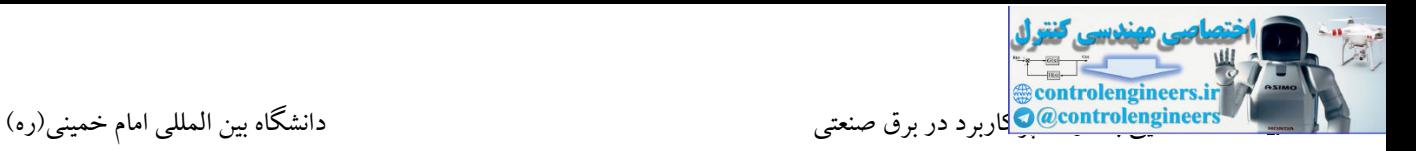

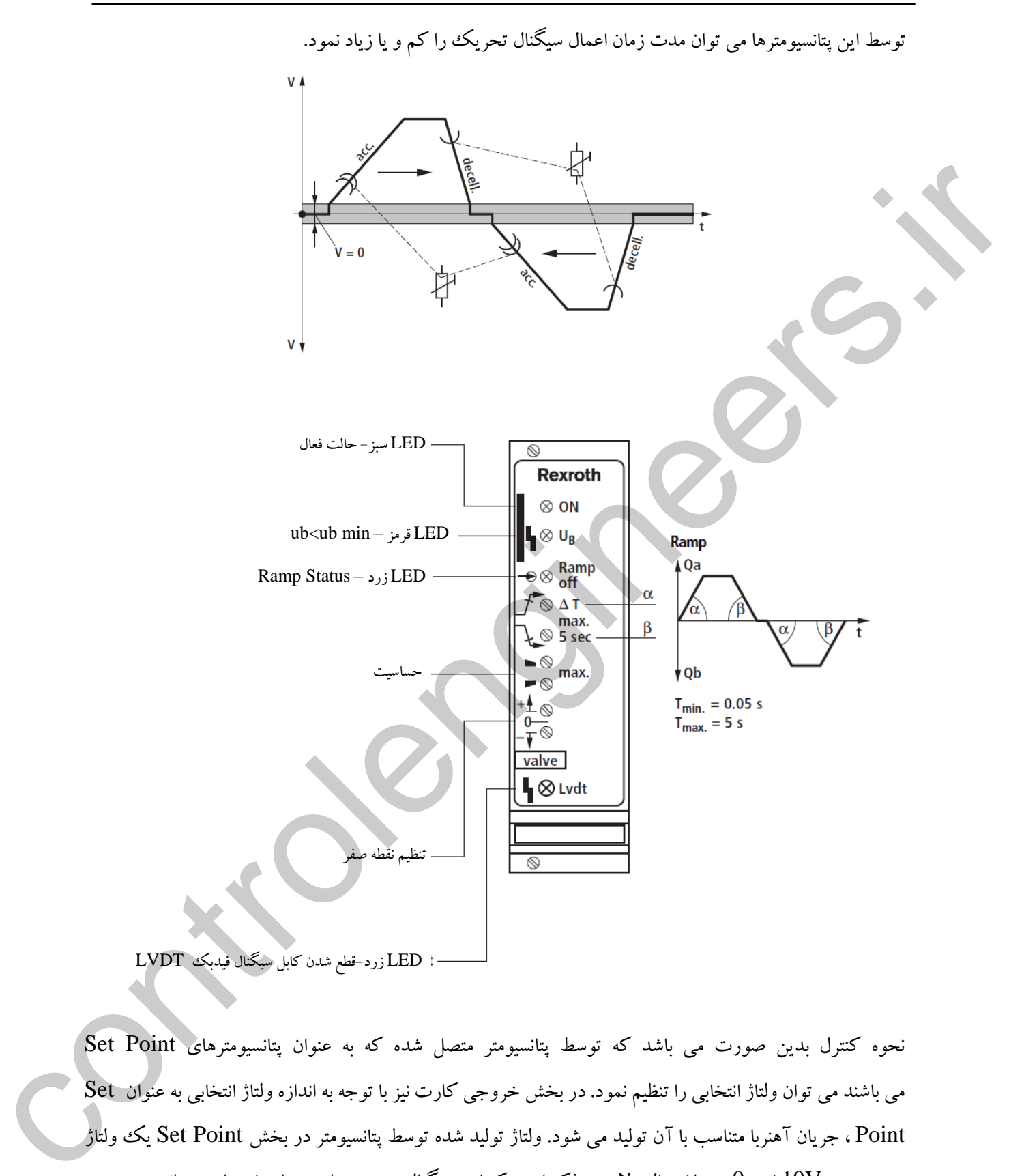

نحوه کنترل بدین صورت می باشد که توسط پتانسیومتر متصل شده که به عنوان پتانسیومترهای Point Set می باشند می توان ولتاژ انتخابی را تنظیم نمود. در بخش خروجی کارت نیز با توجه به اندازه ولتاژ انتخابی به عنوان Set Point ، جریان آهنربا متناسب با آن تولید می شود. ولتاژ تولید شده توسط پتانسیومتر در بخش Set Point یك ولتاژ در محدوده  $10{\rm V}$  می باشد. البته لازم به ذکر است که این سیگنال در برخی از بردها و شیرها می تواند به صورت جریانی نیز باشد.(4-20mA).

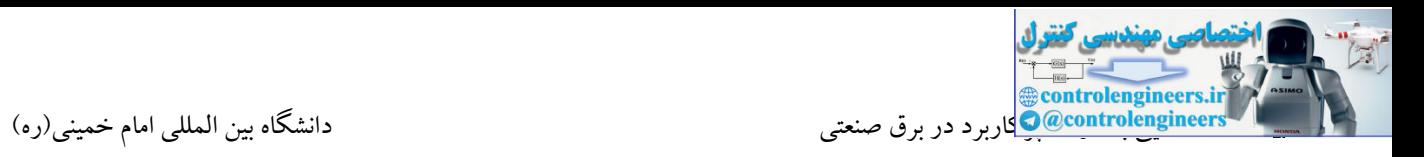

این سیگنال مرجع می تواند توسط ماژول های خروجی آنالوگ PLC نیز تولید شود. استاندارد متراژ طول کابل برای بوبین شیر و همچنین مبدل به صورت زیر می باشد.

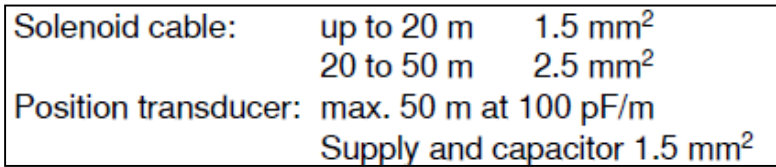

شرکت Rexroth سازنده بردهای کنترلی دیجیتال نیز می باشد. در بردهای کنترلی دیجیتال از میکروپروسسور یا به عبارت دیگر ریزپردازنده استفاده شده است. در این بردها تمامی مقادیر مورد نظر را می توان توسط کلیدها به کارت اعمال نمود. استفاده از این بردها دقت و سرعت را افزایش می دهد. همچنین مقادیر انتخابی توسط یك نمایشگر تعبیه شده بر روی آن قابل مشاهده می باشد.

از مزایای دیگر استفاده از این کارت ها برنامه پذیر بودن آنها می باشد. در این صورت کاربر به راحتی می تواند یك کنترلر PID با ضرایب صحیح را برای کارت تعریف کند. همچنین این ضرایب به راحتی می توانند توسط نرم افزار به کارت لود شوند.

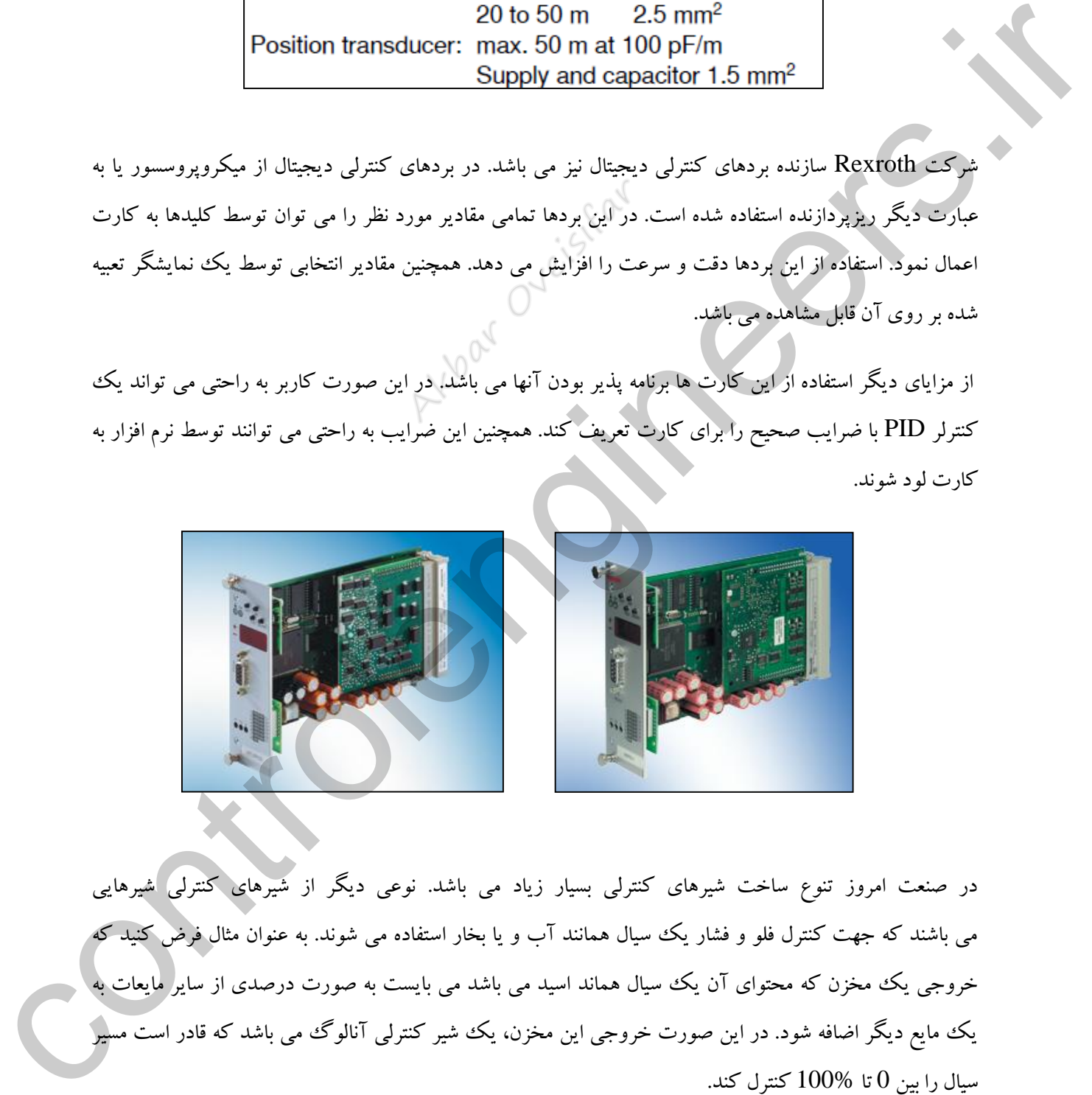

در صنعت امروز تنوع ساخت شیرهای کنترلی بسیار زیاد می باشد. نوعی دیگر از شیرهای کنترلی شیرهایی می باشند که جهت کنترل فلو و فشار یك سیال همانند آب و یا بخار استفاده می شوند. به عنوان مثال فرض کنید که خروجی یك مخزن که محتوای آن یك سیال هماند اسید می باشد می بایست به صورت درصدی از سایر مایعات به یك مایع دیگر اضافه شود. در این صورت خروجی این مخزن، یك شیر کنترلی آنالوگ می باشد که قادر است مسیر سیال را بین 0 تا 100% کنترل کند.

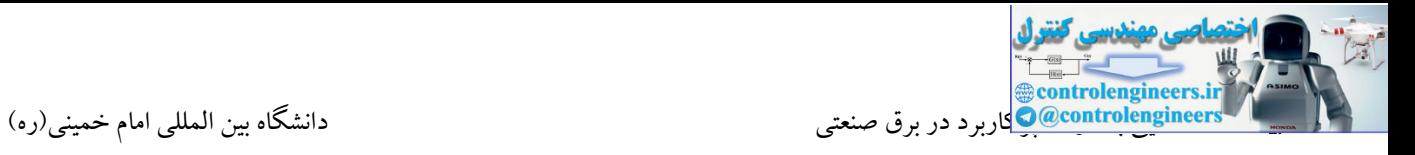

این شیرها معموال توسط سیگنال های آنالوگ جریانی )4 الی 20 میلی آمپر( کنترل می شوند.

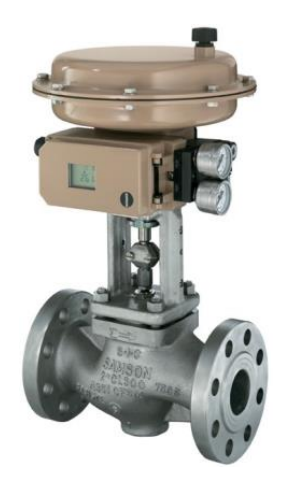

این شیرها معموال دارای دو لیمیت سوئیچ جهت تشخیص باز و یا بسته بودن شیر در هر جهت می باشند. در شکل زیر نحوه اتصالات را در یک نمونه از شیرهای شرکت SAMSON مشاهده می کنید.

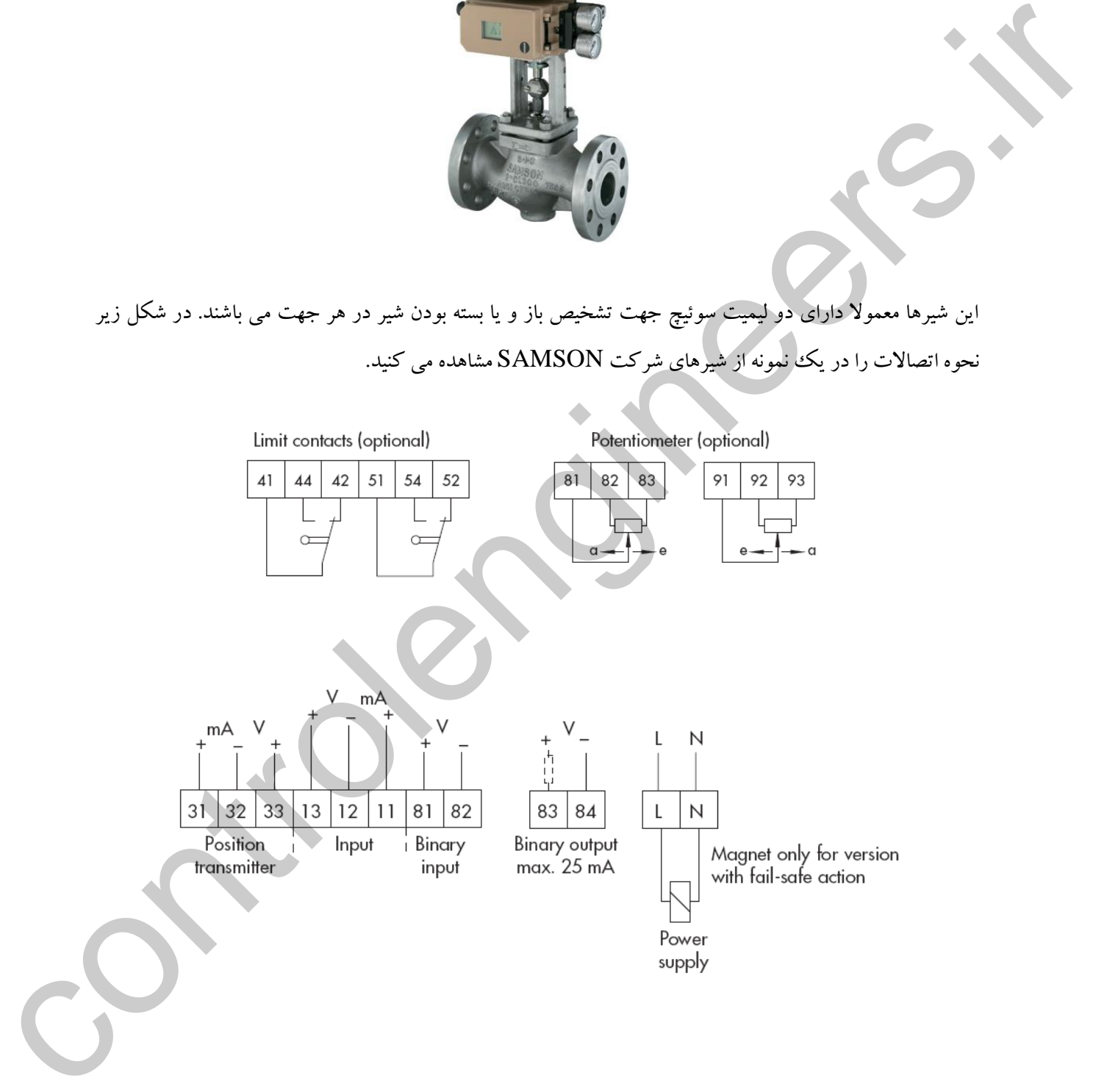

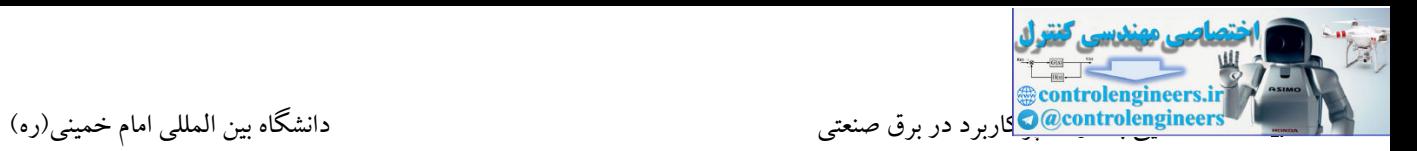

# **آشنايي با درايو**

امروزه استفاده از اینورترها در مراکز صنعتی بیش از پیش ضرورت یافته است. از آنجایی که درایوها نیز می توانند به عنوان یك تجهیز در خروجی آنالوگ PLC به كار برده شوند، لازم است كه اطلاعاتی كلی در رابطه با اجزای یك درایو و نحوه عملکرد آن در اختیار شما دوستان عزیز قرار گیرد. اینورترها همان کنترل دور موتورها می باشند که توسط آنها می توان بسیاری از پارامترهای موتور را تحت کنترل گرفت.

# **کاربردهاي اینورتر**

\*انجام تنظیمات مورد نیاز جهت تنظیم سرعت یك موتور \*انجام تنظیمات مورد نیاز جهت اعمال گشتاور به یك موتور \*تغییر جهت گردش موتور بدون نیاز به مدارات کنتاکتوری

\*افزایش راندمان و صرفه جویی در انرژی

در گذشته نه چندان دور به جای استفاده از اینورتر از موتورهای چند سرعته استفاده می شد که این موتورها نیز دارای معایبی بودند. از جمله این معایب می توان به جریان راه اندازی باال، کنترل در سرعت های محدود و مدت زمان طوالنی جهت افزایش یا کاهش سرعت.

درایوهای AC برق ورودی را گرفته و به ولتاژ و فرکانس قابل تنظیم برای کنترل موتورها تبدیل می کنند. تمامی درایوهای AC ، ولتاژ AC را به DC تبدیل کرده و با روش های کلیدزنی خاص ، ولتاژ DC را به ولتاژ و فرکانس متغیر  $AC$  تبدیل می کنند.

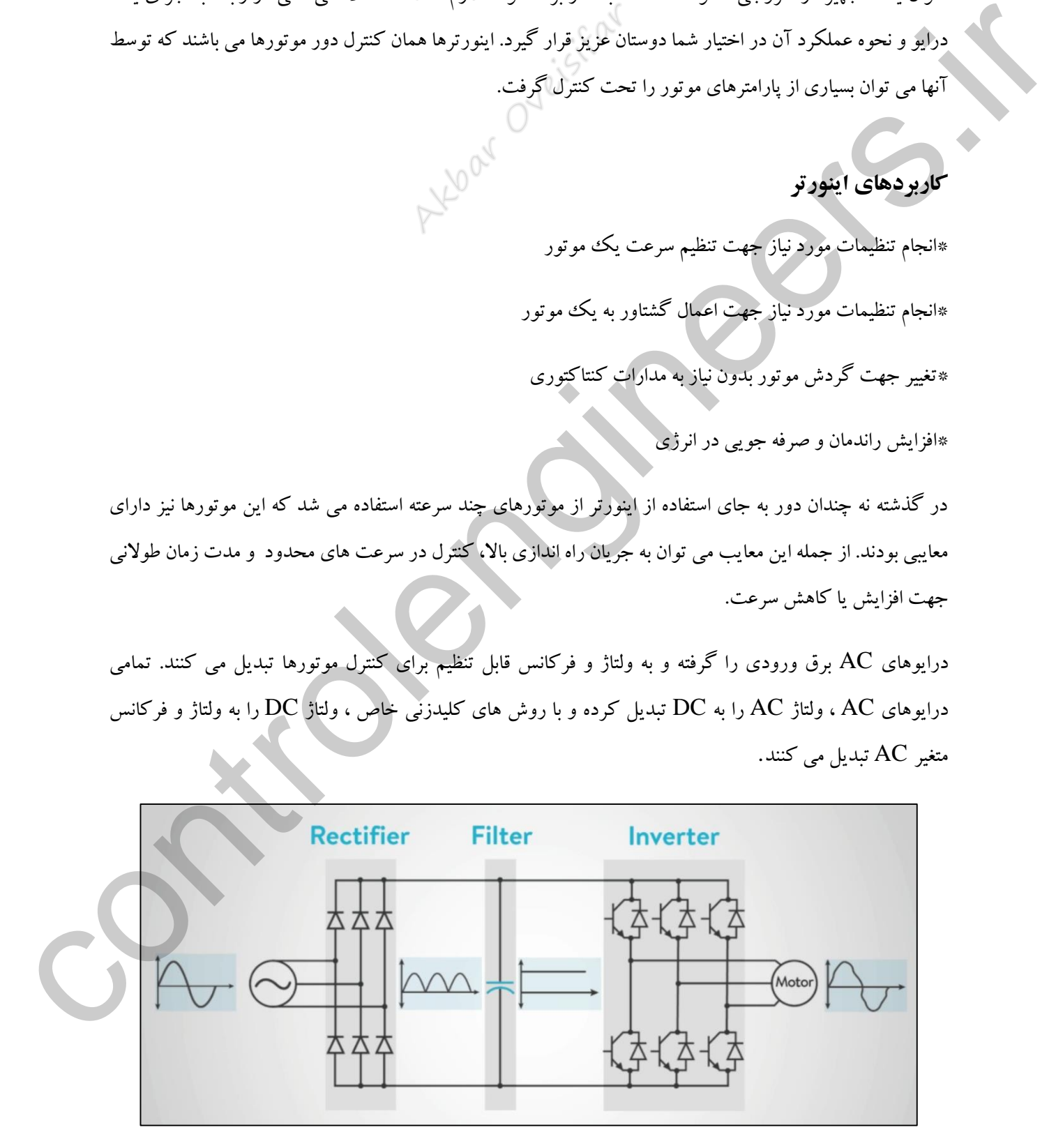

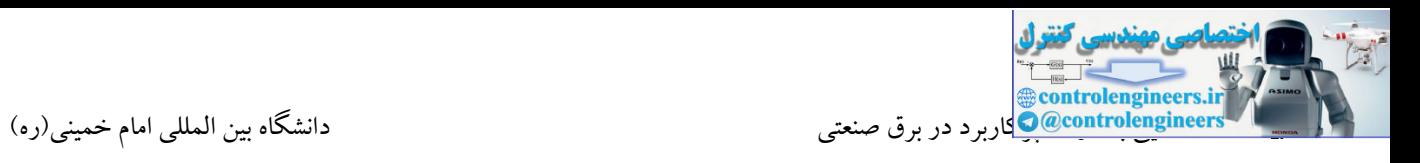

یك درایو پایه ای شامل بخش یکسوساز، لینك DC، الجیك کنترل و اینورتر می باشد. بختش مبتدل شتامل دیودهتای یکسوکننده سه فاز ثابت برای تبدیل ولتاژ AC به DC . سلف 1L و خازن C1 نیز بـه عنـوان صـافی خـط DC اسـتفاده می شوند. مقدار DC در حدود 1.35 برابر ولتتاژ ختط بته ختط ولتتاژ تغذیته استت. ایتن مقتدار در حتدود VAC650

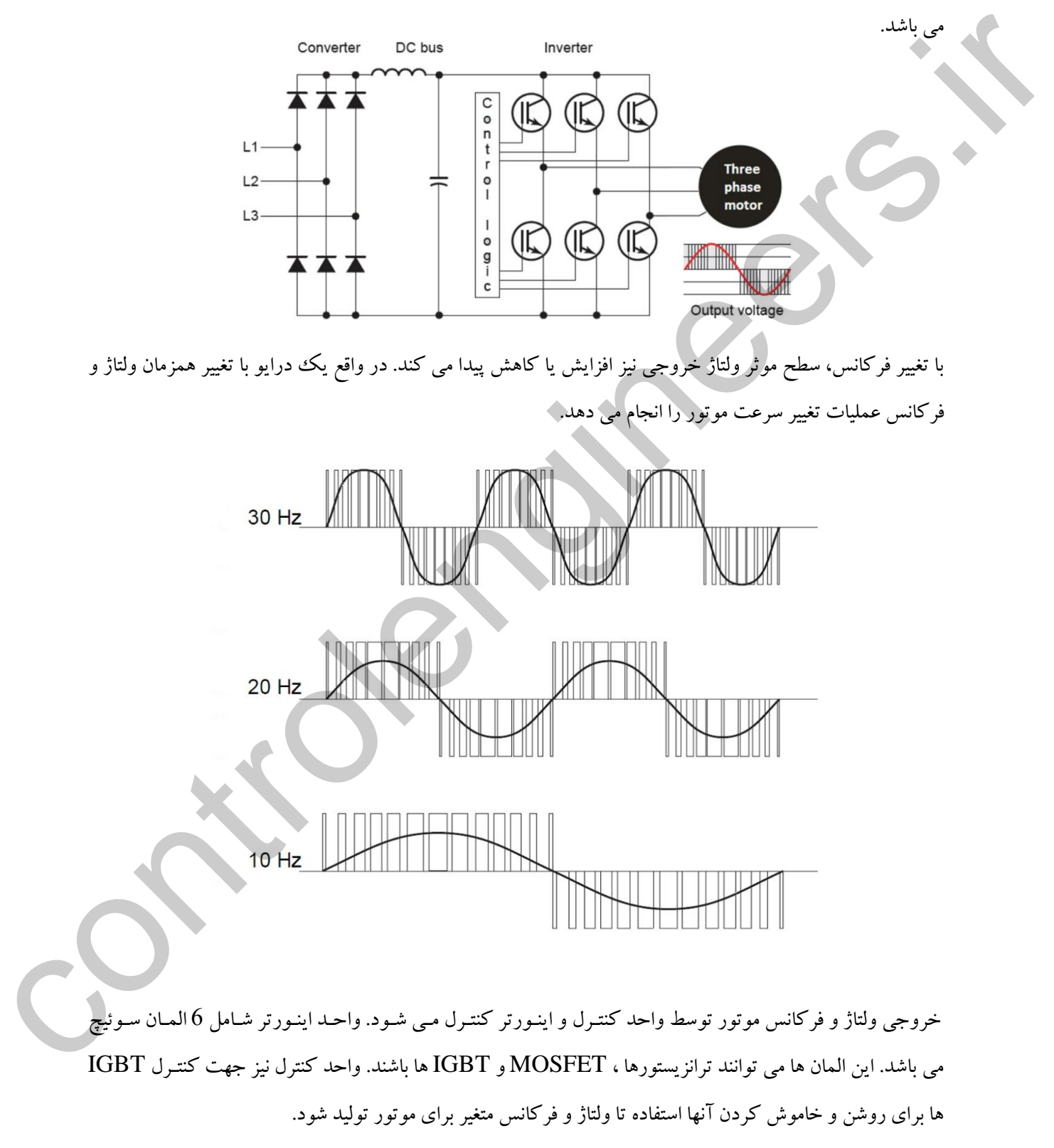

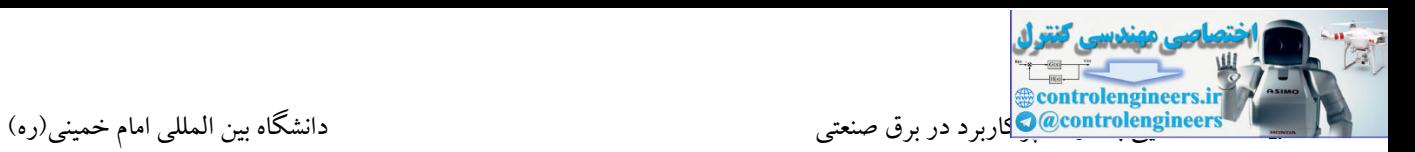

### **IGBT ها**

 $168\rm T$  ها دارای سرعت کلید زنی بالایی می باشند و می توانند در هر ثانیه چند هزار بار باز و بسته شوند. در زمـان  $168\rm T$ نانو ثانیه روشن و در زمان کمتر از 500 نانو ثانیه خاموش می شوند. یك IGBT شامل پایه های کلکتور ، گیت و امیتر می باشد. وقتی به پایه گیت ولتاژ مثبت اعمال می شود IGBT روشن و یا در واقع کلید بسته می گردد. این کلید با قطع شدن ولتاژ باز می شود.

اگر به پایه گیت ولتاژ منفی اعمال شود، از خاموش بودن IGBT اطمینان حاصل می گردد. بنابراین عملیات کلید زنی با اعمال ولتاژهای $\overline{\text{V}}$ +15 و  $15$ 7- انجام می شود.

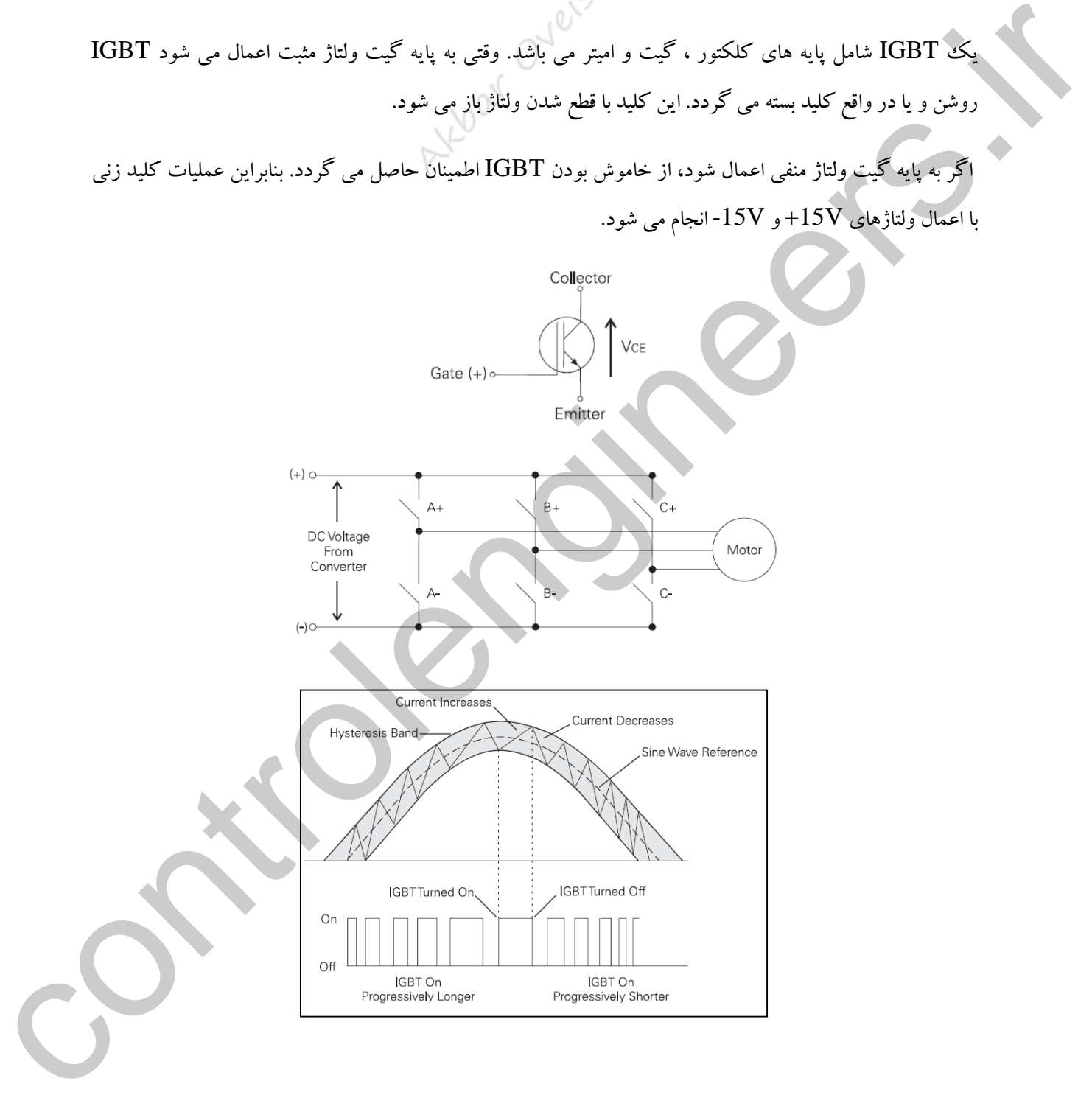

چندین تکنیك برای مدوالسیون عرض پالس PWM وجود دارد. شکل فوق روش PWM را شرح می دهتد. در ابتتدا IGBT طوری کلید زنی می شود که بتواند برای موتور ولتاژ مثبت تولید کند.)جریان موتور مثبت می باشد(.

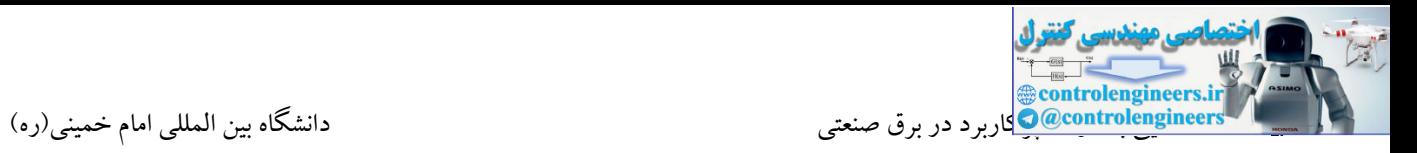

IGBT تنها برای مدت کوتاهی روشن بوده و جریان کوچکی را برای موتور تولید می کند. سپس برای متدت طتوالنی تری روشن شده و جریان باالتری را برای موتور تامین می کند تا اینکته بته مقتدار پیتك برستد. ستپس IGBT در زمتان کمتری روشن شده و جریان موتور را کاهش می دهد. نیم سیکل منفی نیز به همین ترتیب ساخته می شود.

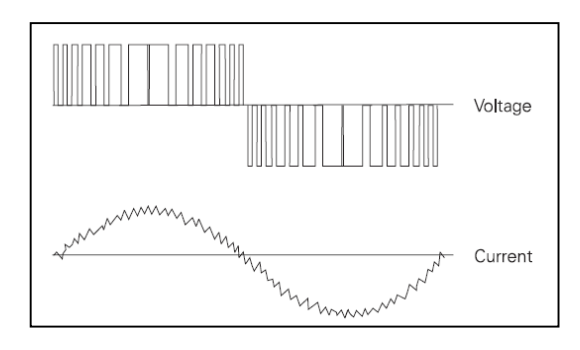

**آشنایی با یک نمونه از درایوهاي شرکت زیمنس**

**SINAMICS V20 درایوهاي**

شتترکت زیمتتنس طیتتف وستتیعی از درایوهتتای AC را ارائتته متتی دهتتد. امتتروزه ختتانواده SINAMICS بتته عنتتوان پرکاربردترین و جدیدترین درایوهای شرکت زیمنس در مدل های مختلف تولید و عرضه می شوند.

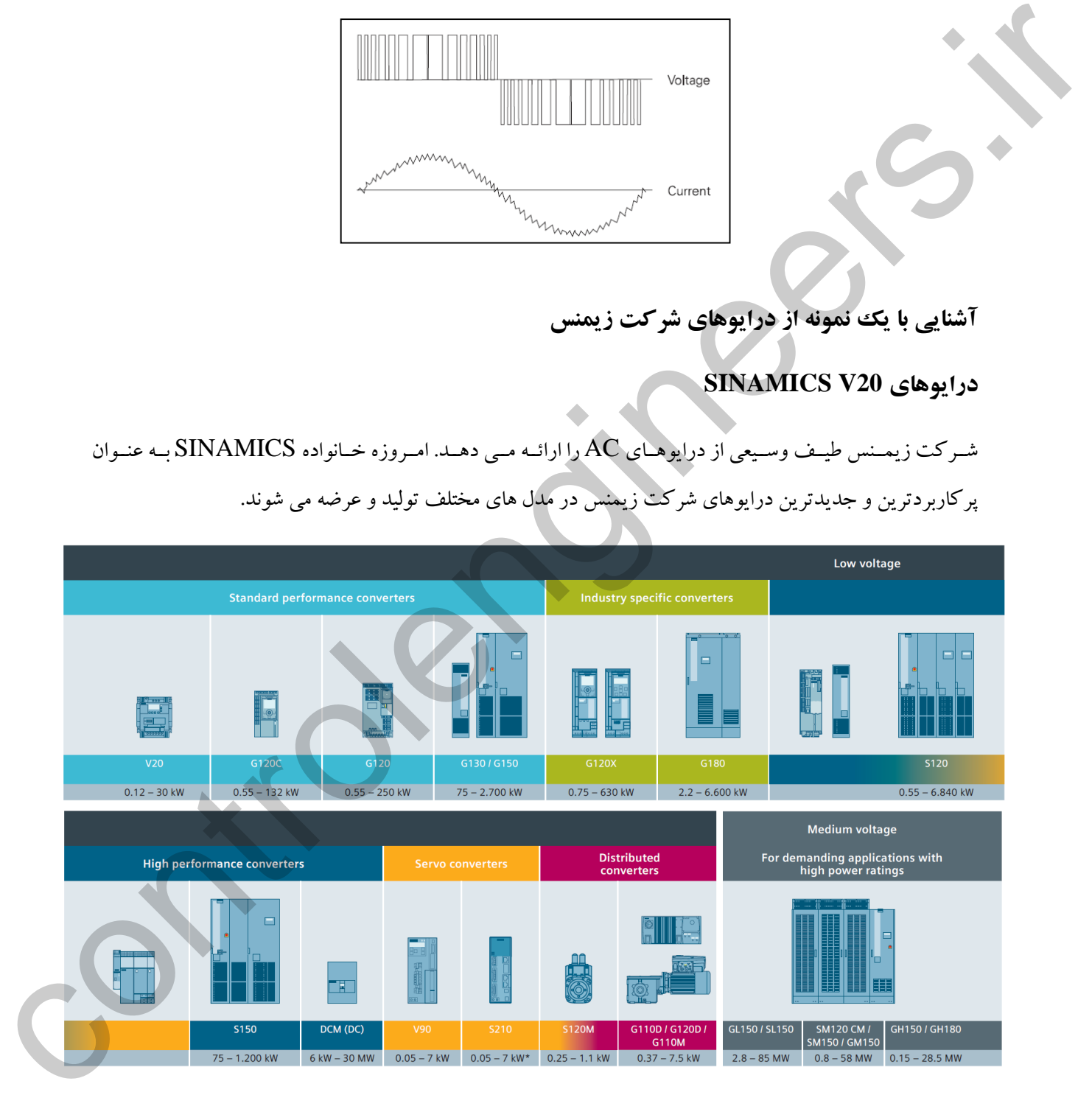

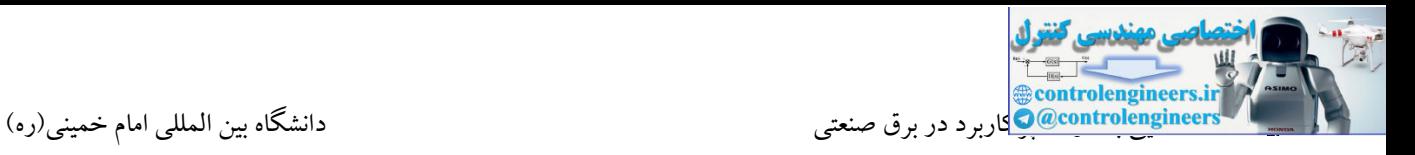

در ادامه با یك نمونه درایو شرکت زیمنس به طور کلی آشنا می شویم.

#### **SINAMICS V20**

درایو زیمنس موتور  $\rm AC$  سری  $\rm V20$  زیمنس جز محصولات سفارشی و اقتصادی شرکت زیمنس میباشد. با توجه به اینکه امروزه نیاز به ساخت ماشینآلات با حداقل هزینه، سفارشی و اتوماسیون کامل، بیشتر و بیشتر احساس میگردد، زیمنس تالش کرده تا این خواسته را با درایو کوچك 20V SINAMICS پاسخ دهد. سه مشخصه اساسی درایو 20Vرا میتوان نصب آسان، راهاندازی آسان و صرفهجویی در هزینه دانست. 20V SINAMICS دارای طراحی کمحجم بوده و میتواند بهصورت مستقل جهت نیازهای خاص و یا کاربردهای مختلف نظیر پمپها، کمپرسور، کانوایر و تسمه نقاله و فنها مورداستفاده قرار گیرد.

این خانواده در فریم ها و توان های مختلف در دستر می باشد:

## **ورودي 3 فاز V400**

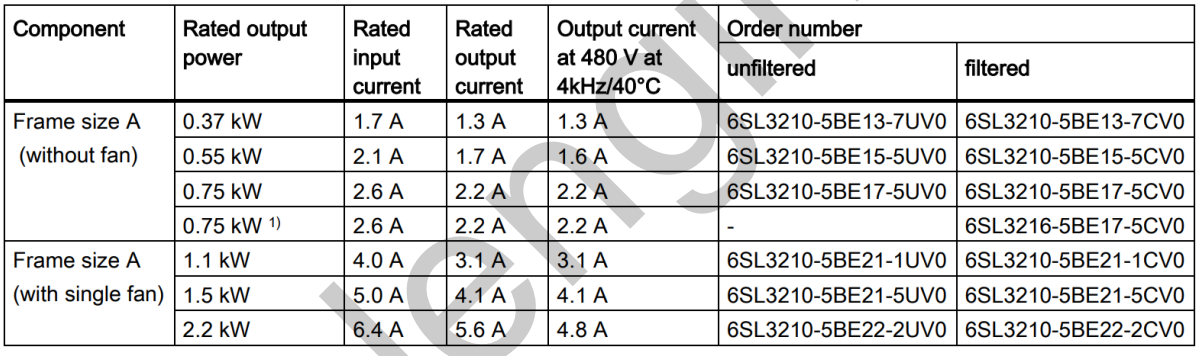

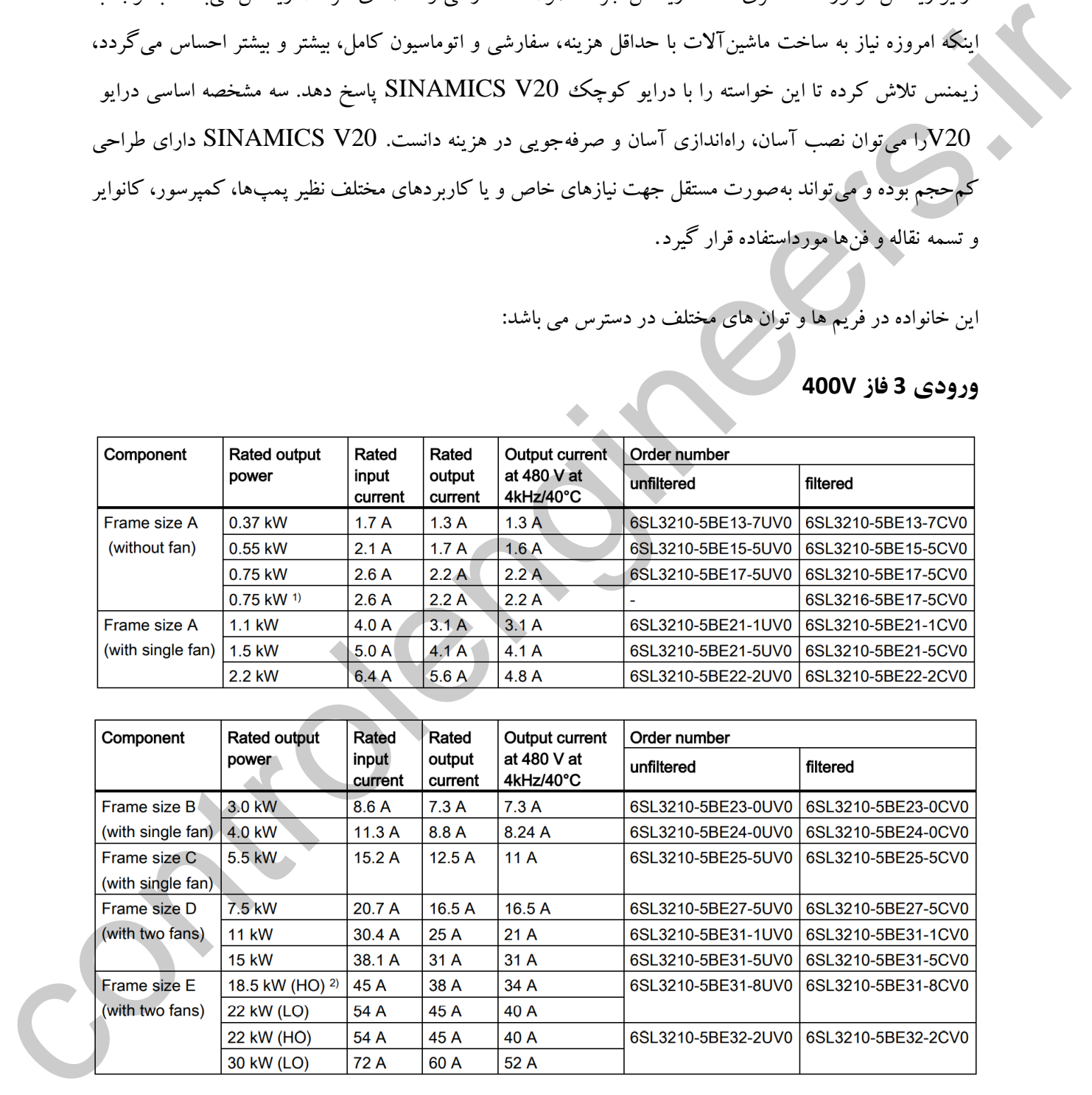

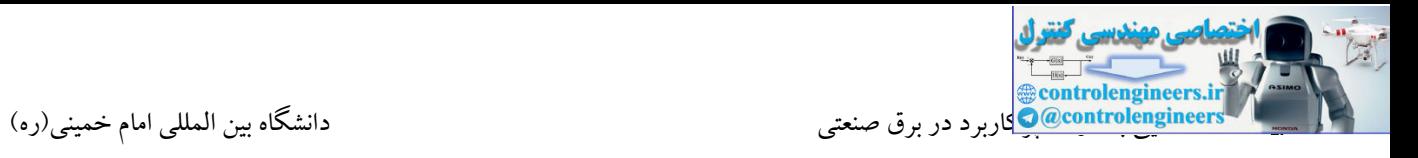

# **فریم هاي مختلف 20V با ورودي 3 فاز V400**

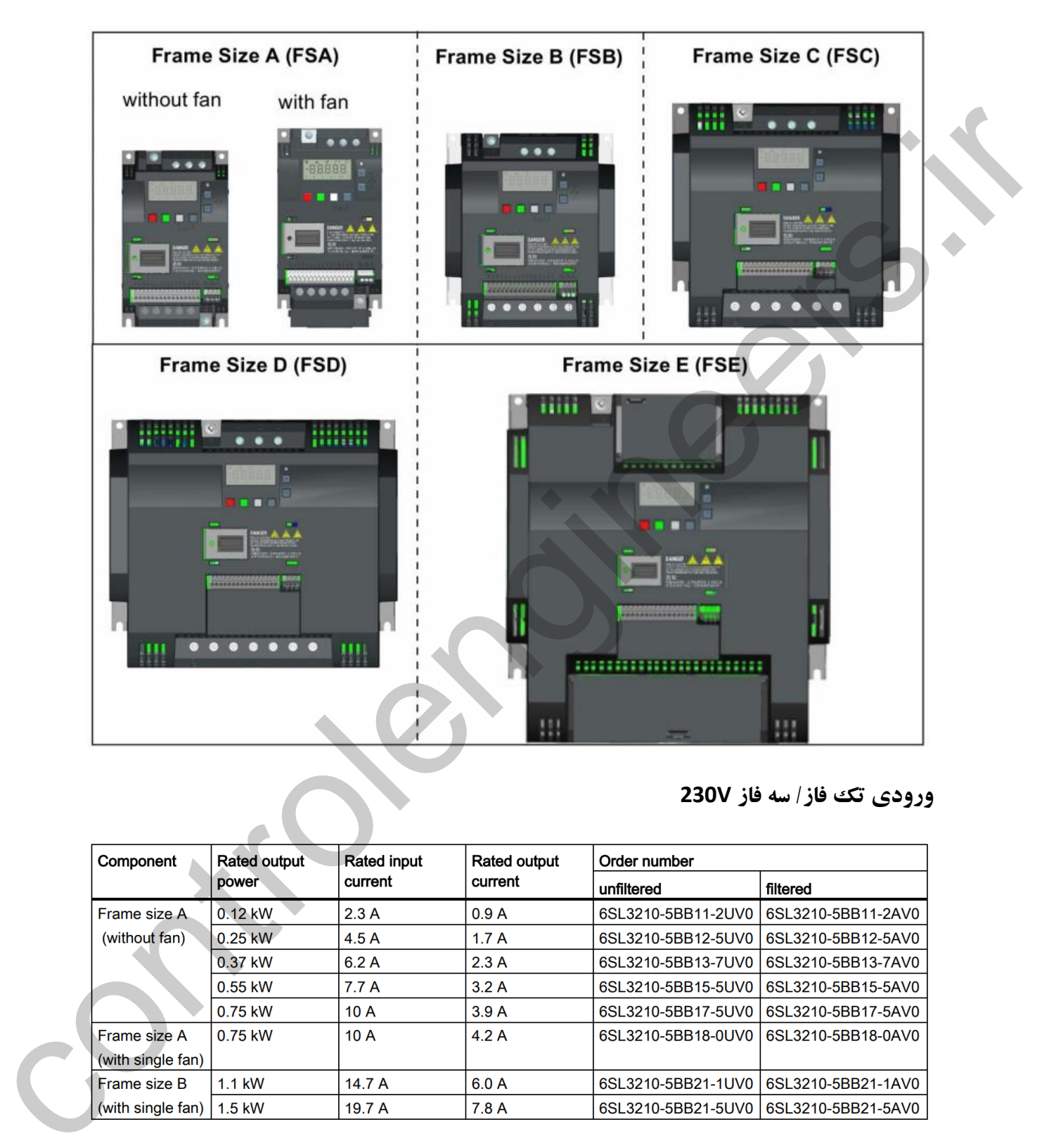

## **ورودي تک فاز/ سه فاز V230**

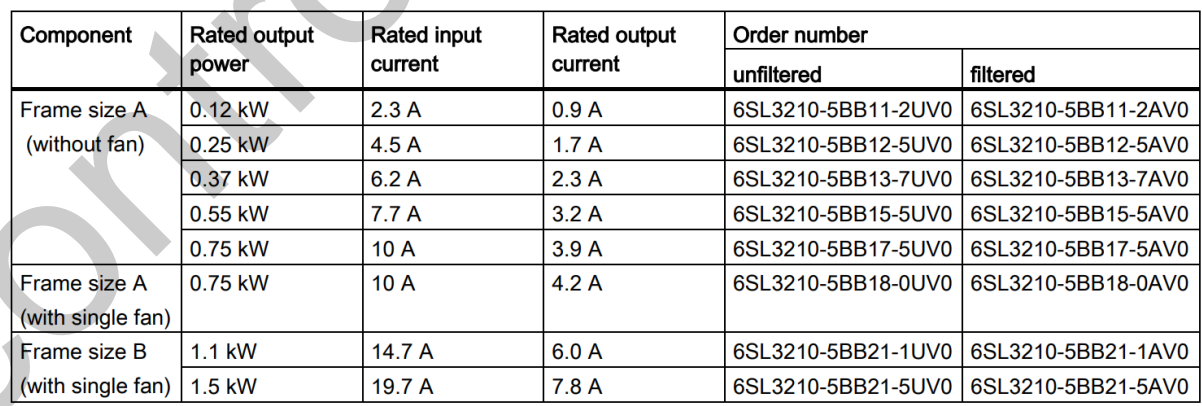

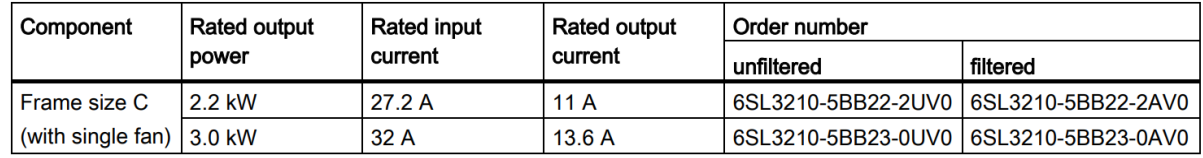

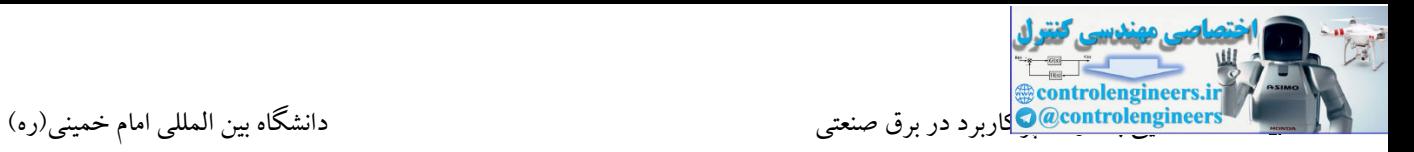

### **فریم هاي مختلف 20V با ورودي V230**

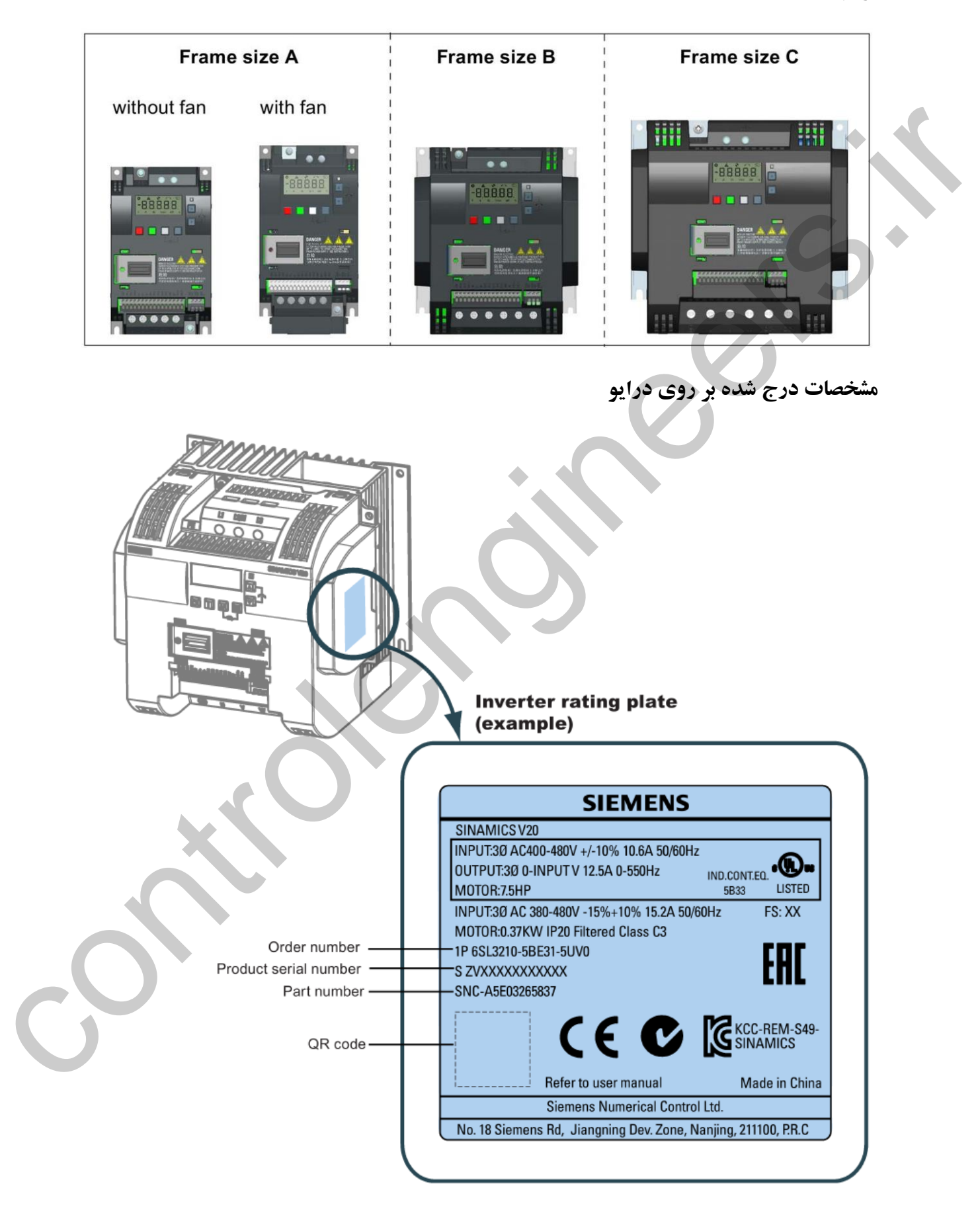

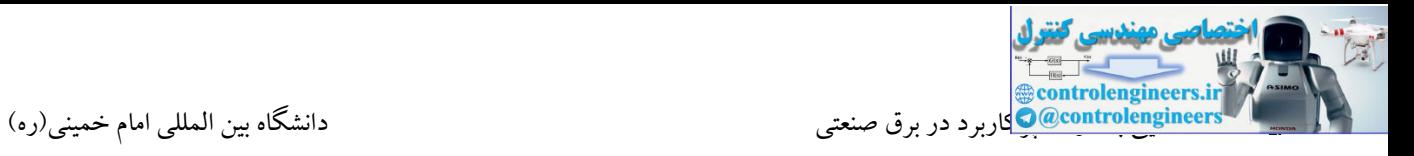

```
نحوه صحيح نصب درایو
```
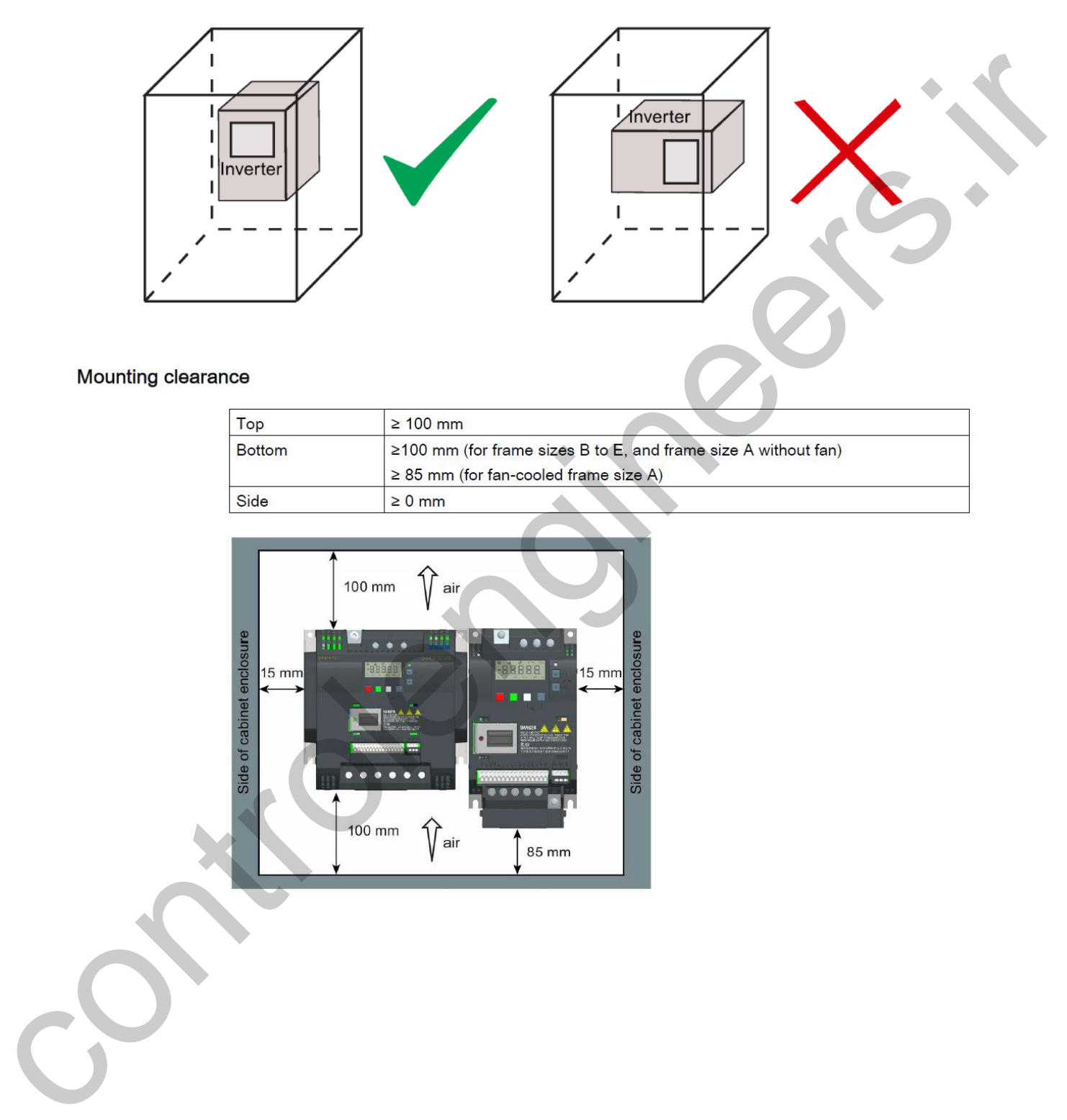

Always mount the inverter in an upright position.

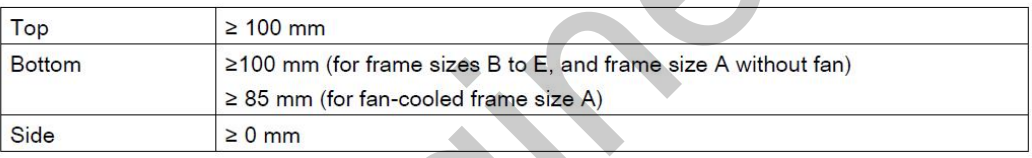

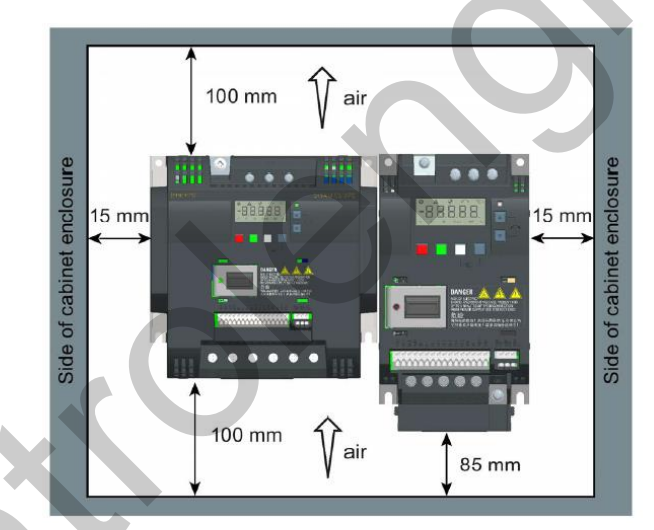

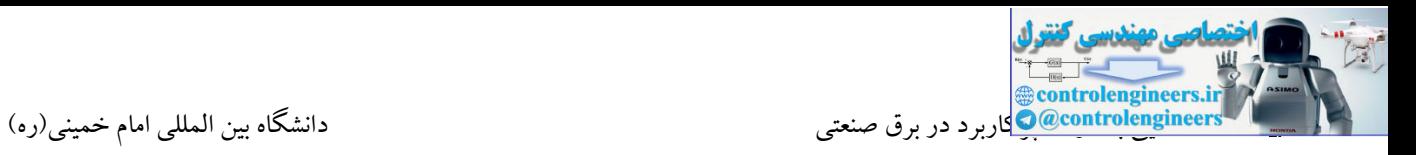

**اتصاالت کلی 20V**

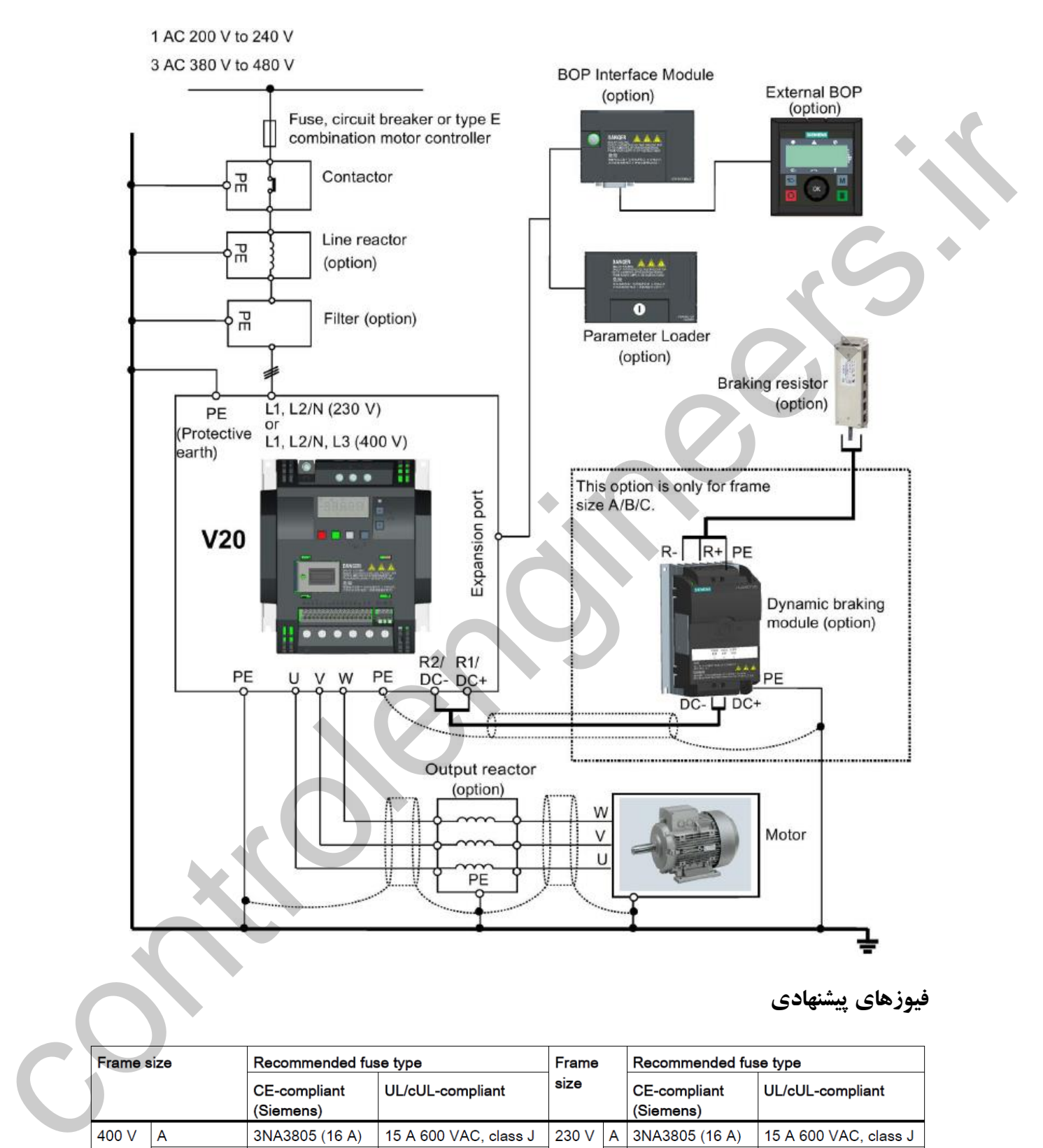

**فيوزهاي پيشنهادي**

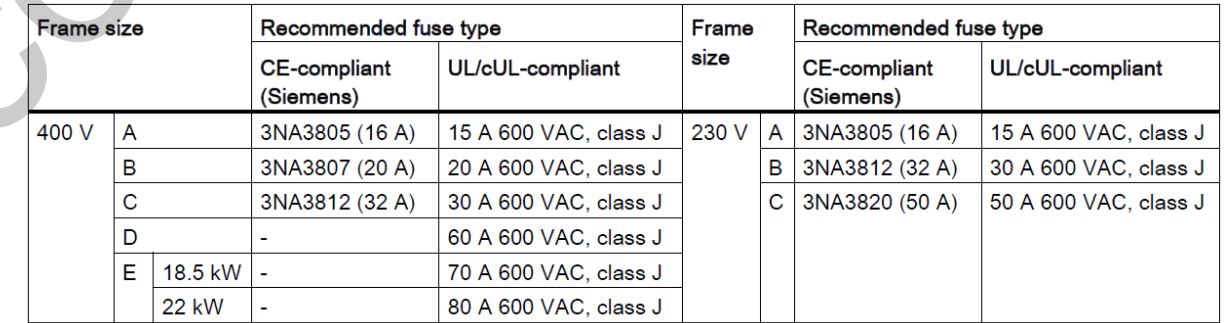

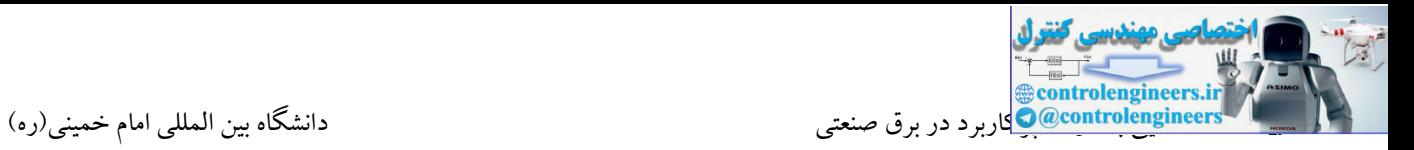

## **موتورهاي پيشنهادي**

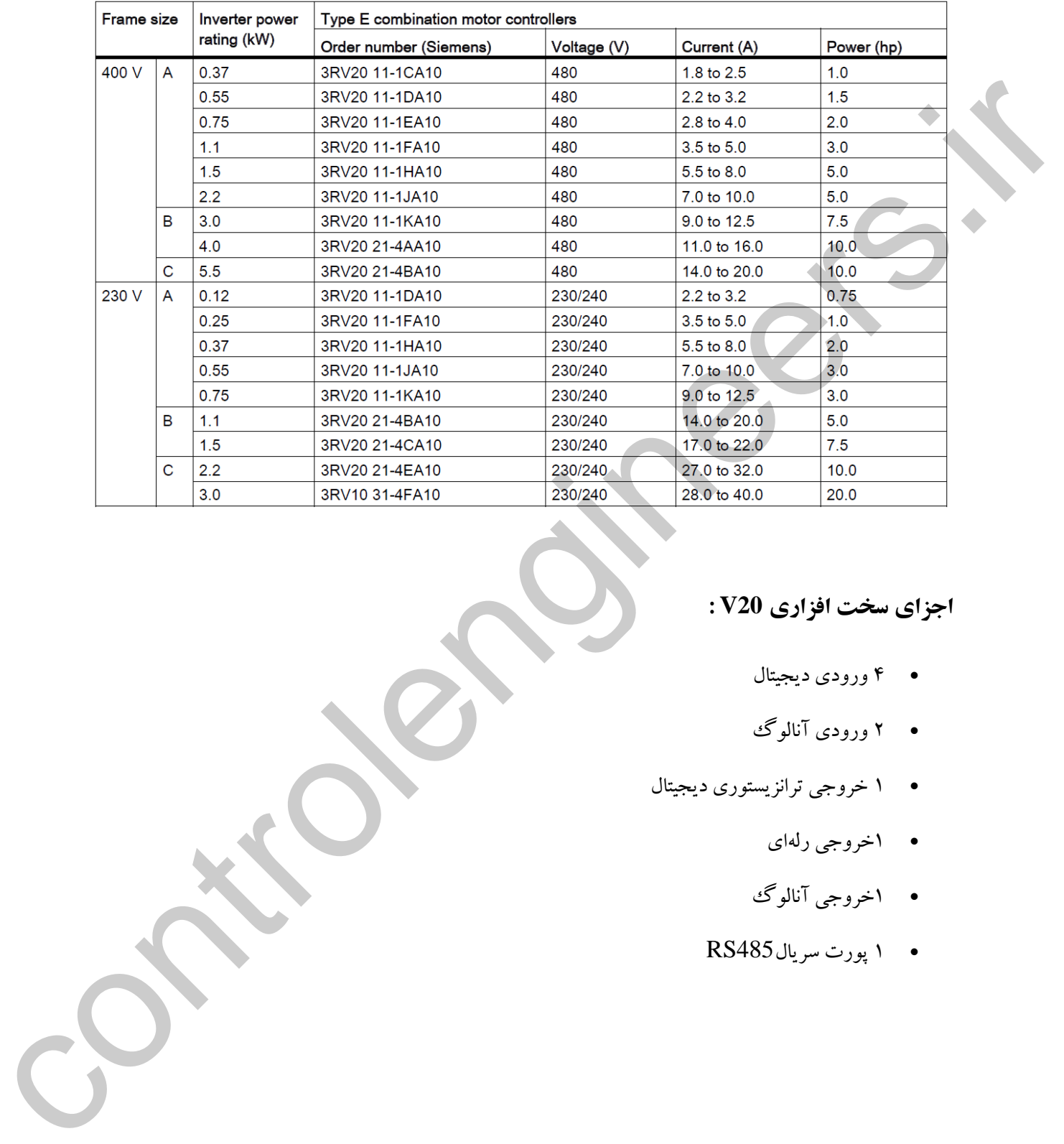

# **اجزاي سخت افزاري 20V :**

- ۴ ورودی دیجیتال
- ۲ ورودی آنالوگ
- ۱ خروجی ترانزیستوری دیجیتال
	- ۱خروجی رلهای
	- ۱خروجی آنالوگ
	- ۱ پورت سریال485RS

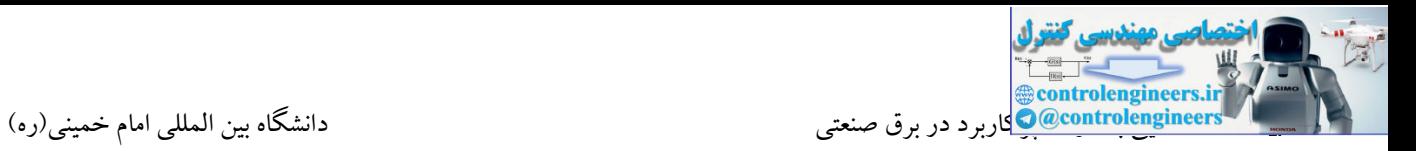

**آشنایی با ترمينال هاي کنترلی درایو**

## **ورودي هاي دیجيتال DI**

کا دارای 4 ورودی دیجیتال می باشد. شستی ها، سوئیچ ها و کنتاکت ها می توانند بـه ورودی هـای دیجیتـال متصـل  $\rm V20$ 

شوند. توسط ورودی های دیجیتال امکان استارت/ استپ، ریست و تغییر جهت موتور وجود دارد.

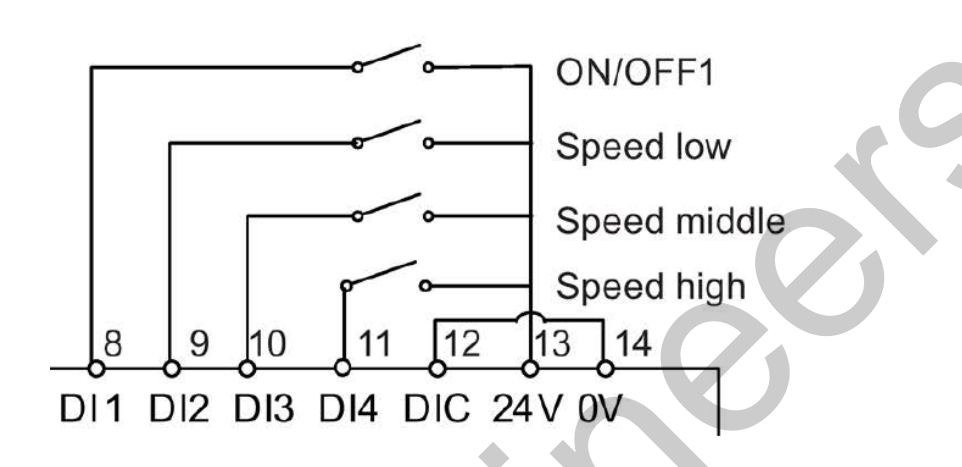

# **ورودي آنالوگAI**

درایوهای V20 دارای دو ورودی آنالوگ (AIN1 و AIN2) می باشند. توسط ورودی های آنالوگ می تـوان توسـط یک پتانسیومتر یا خروجی آنالوگ یک ، سرعت موتور را کنترل نمود. سیگنال ورودی هسم مـی توانــد در بــازه 0 تــا V10 و یا بین 0 تا 20 میلی آمپر باشد.

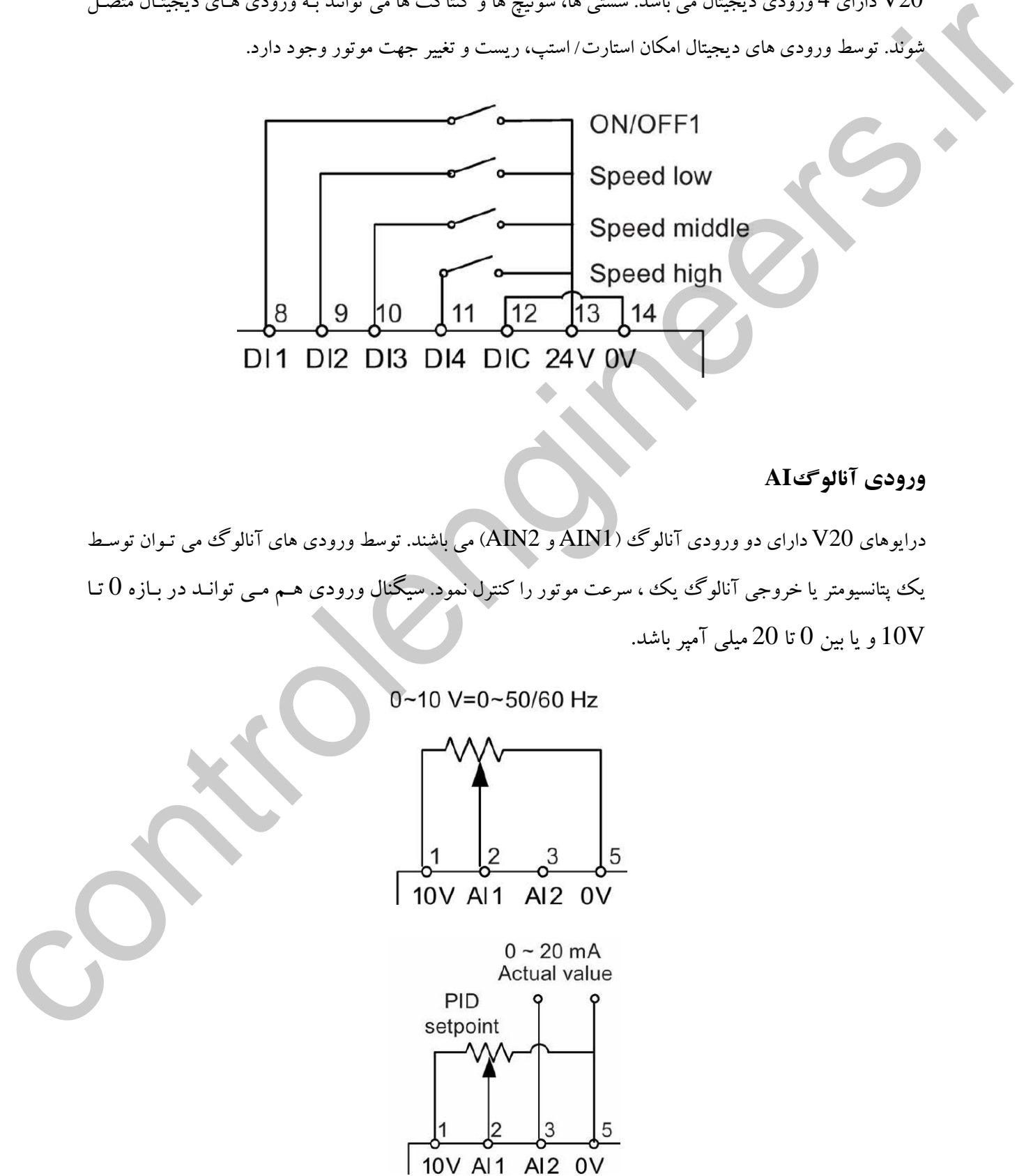

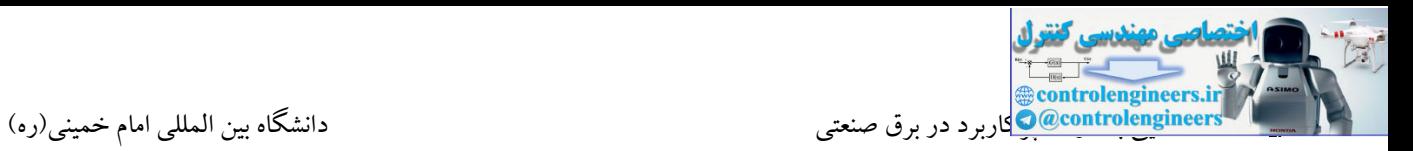

# **خروجی دیجيتال DO**

توسط خروجی های رله ای می توان شرایط مختلف کاری را از جمله فعال بودن درایتو، خطاهتای رخ داده بترای درایتو، فرکانس صفر یا نقطه مینیمم برای درایو را نشان داد.

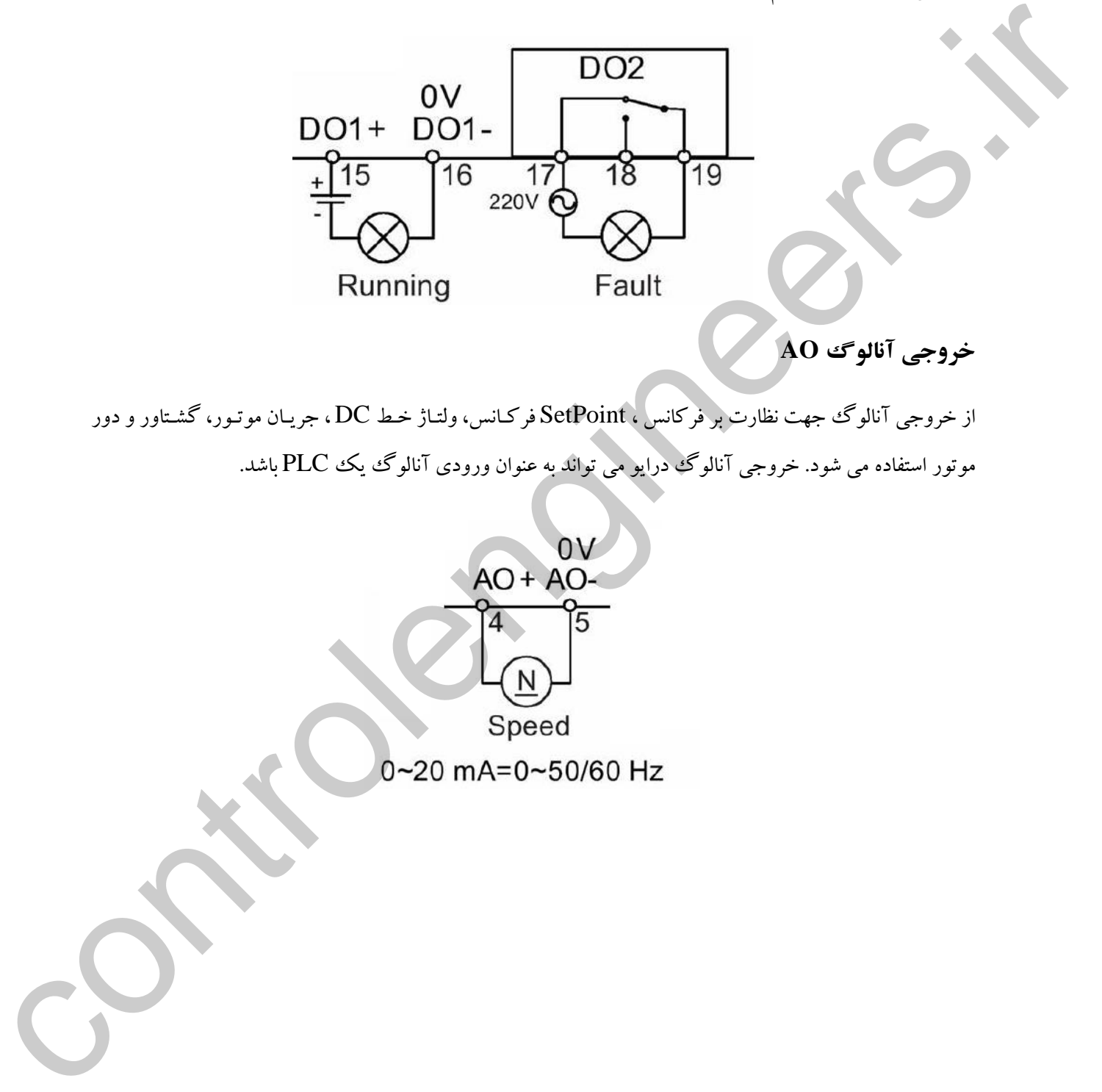

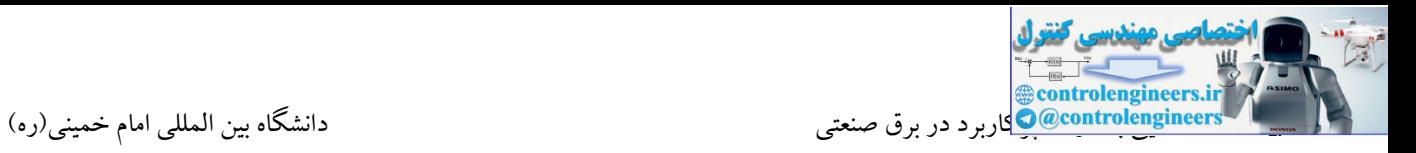

**بلوک دیاگرام کلی ترمينال ها**

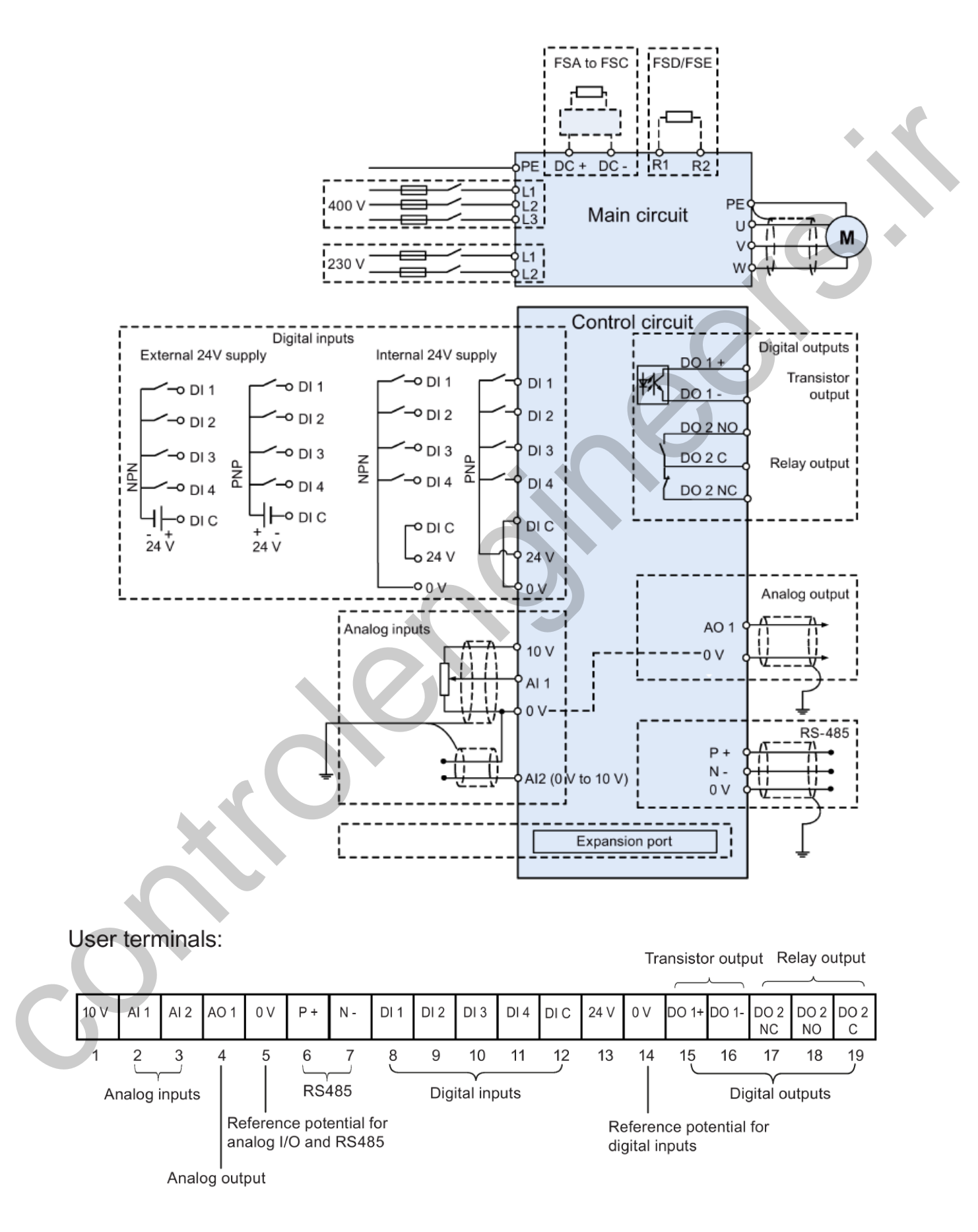

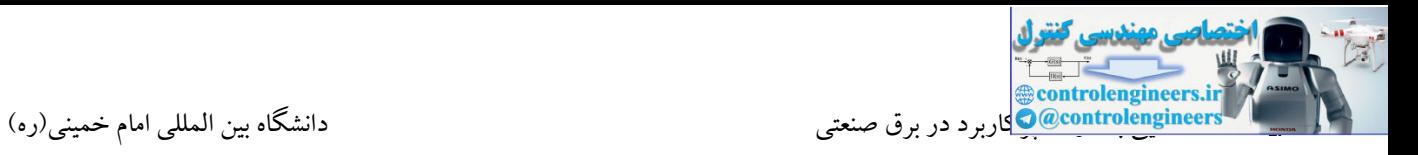

درایوهای V90 دارای یک کیپد BOP می باشند. از این کیپد جهت استارت/استپ، ریست، تغییر جهت و پارامتردهی درایو استفاده می شود. همچنین این کیپد دارای یك LCD می باشد.

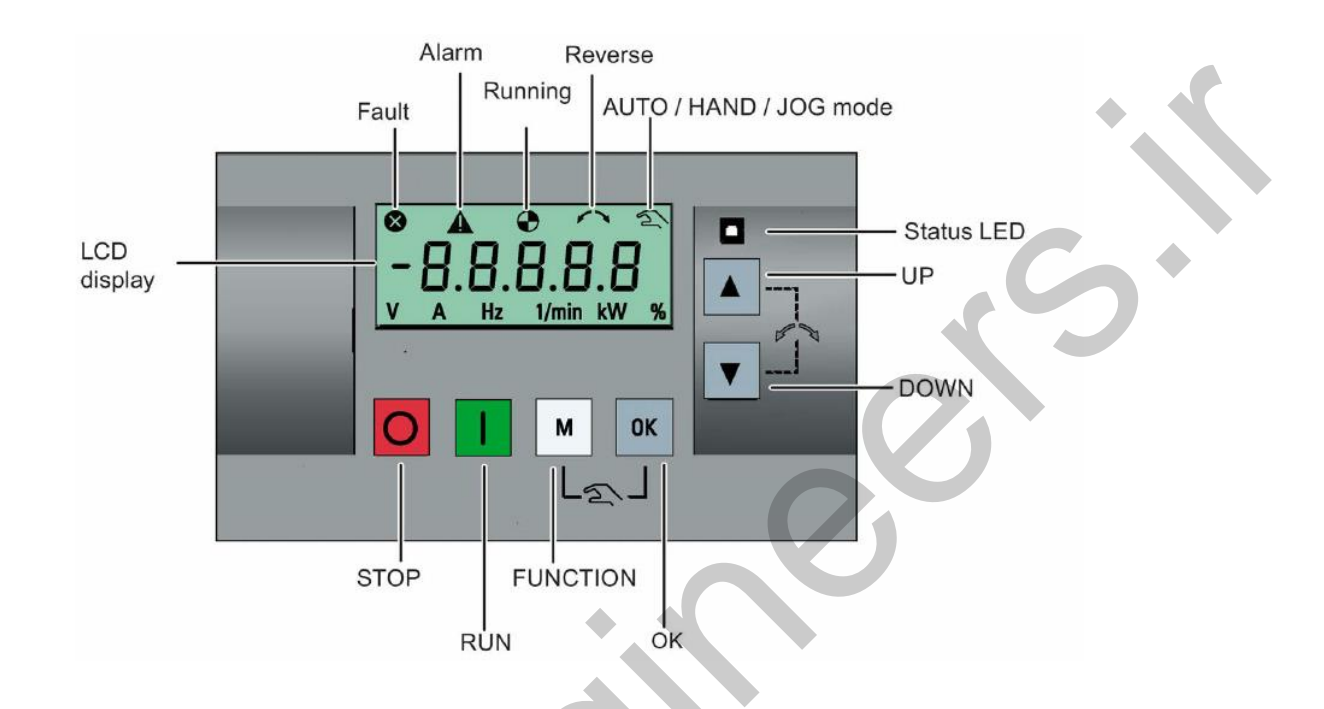

# **راه اندازي سریع درایو 90V توسط پارامترهاي زیر**

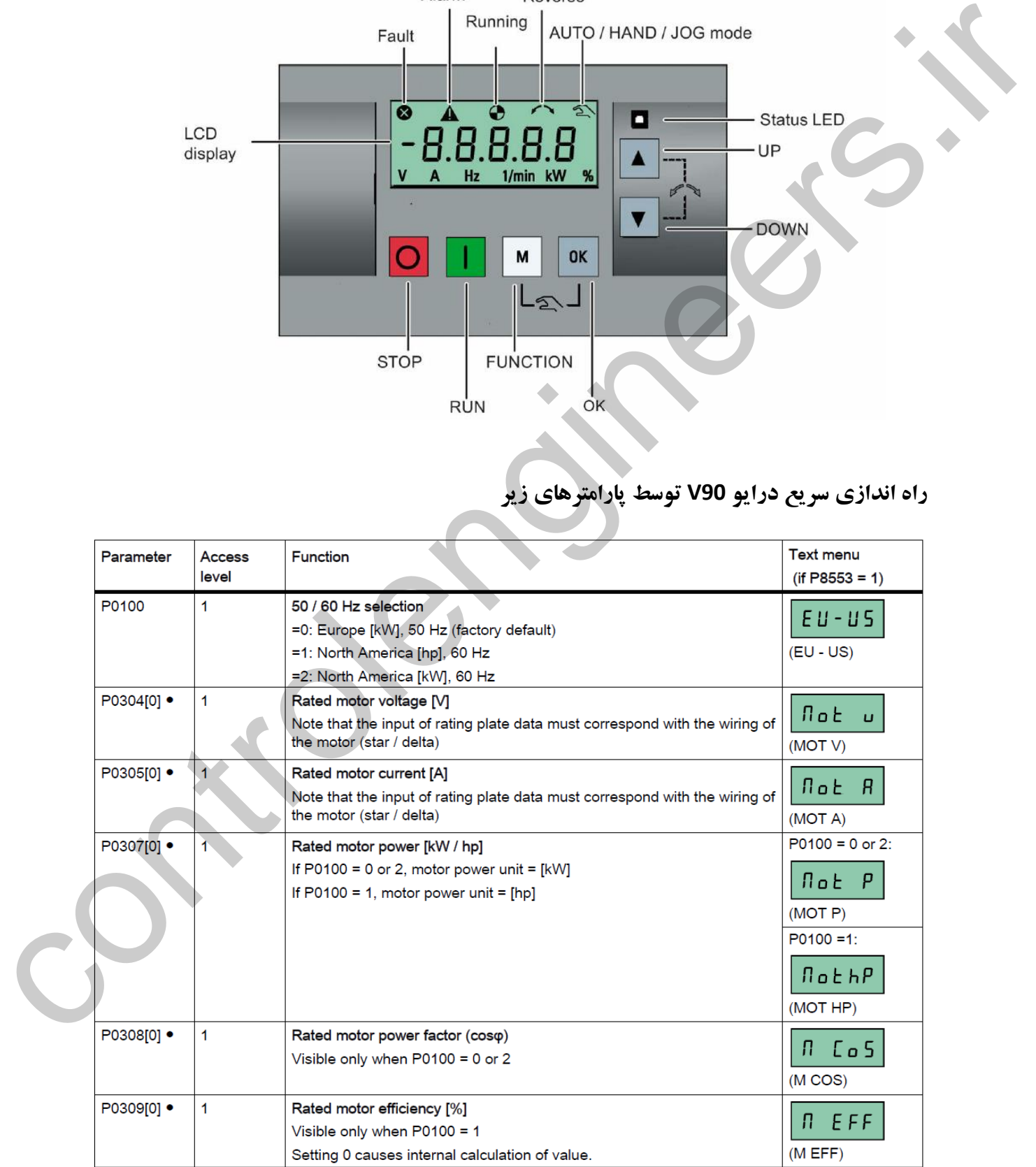
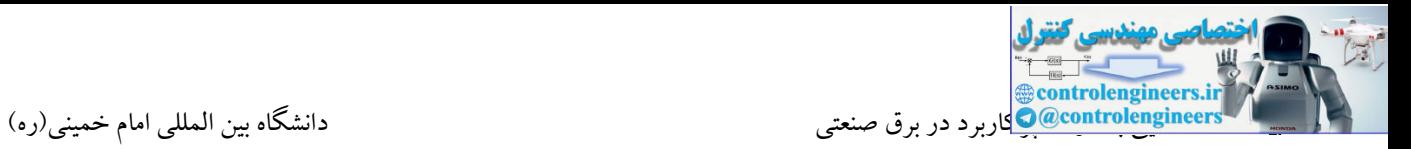

**ادامه**

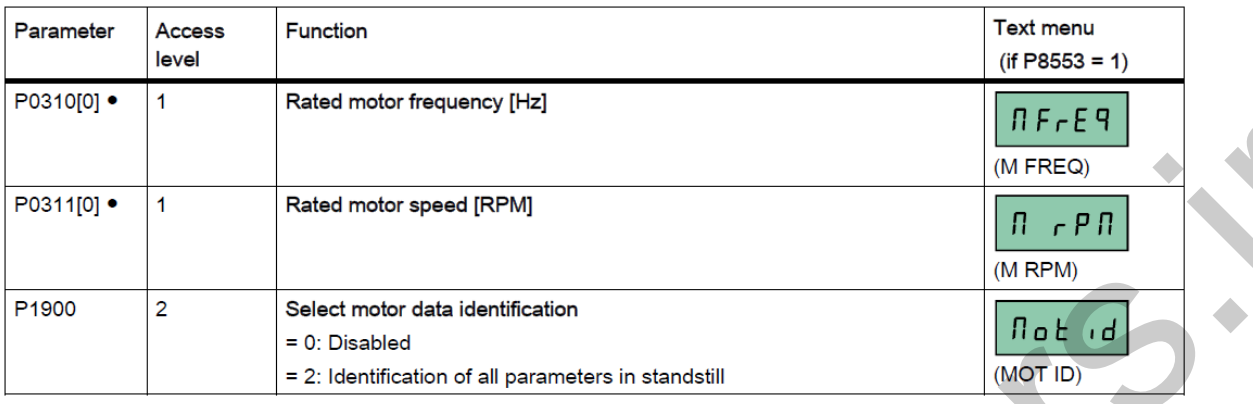

## **استفاده از BOP به عنوان منبع کنترل درایو**

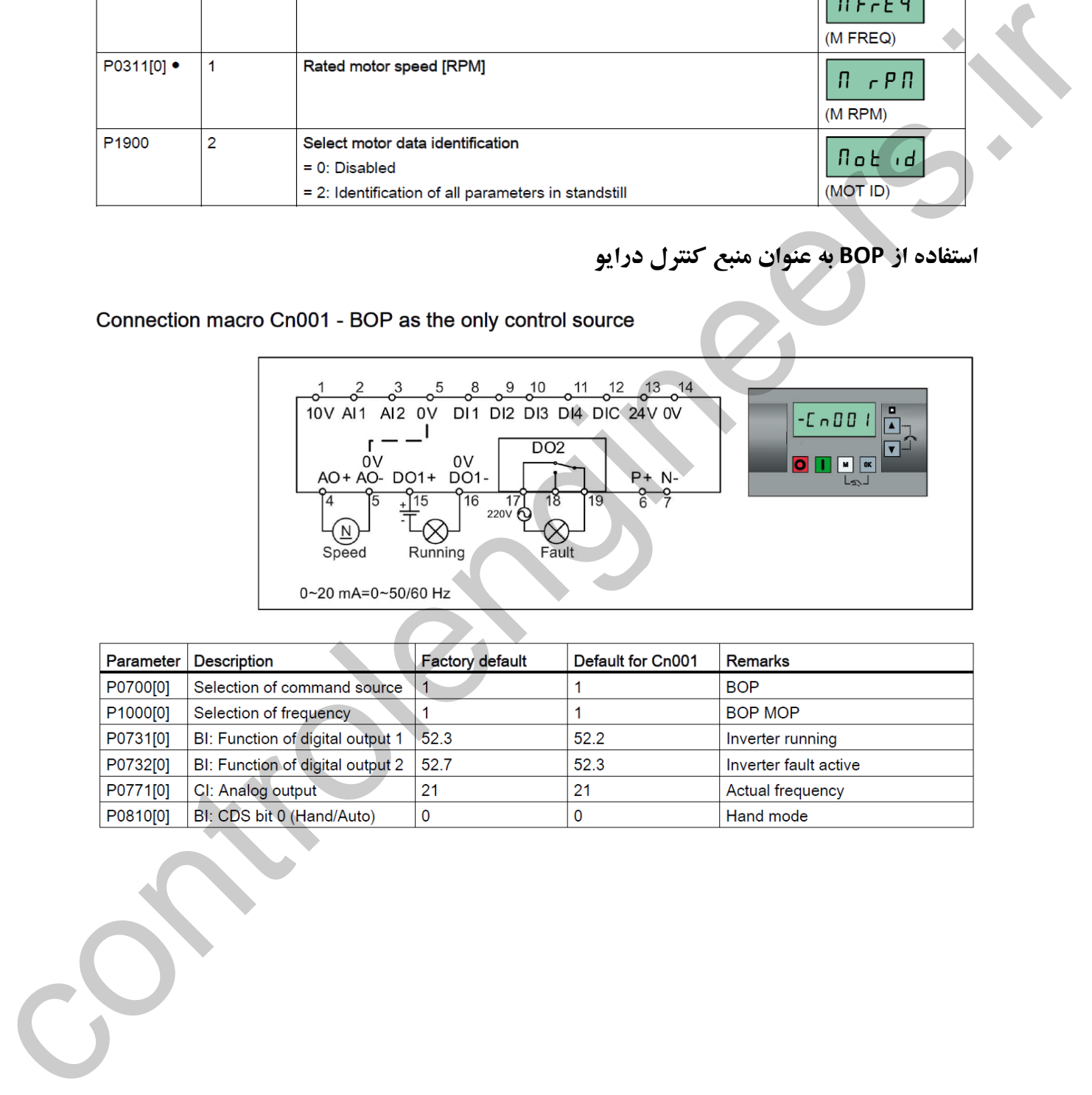

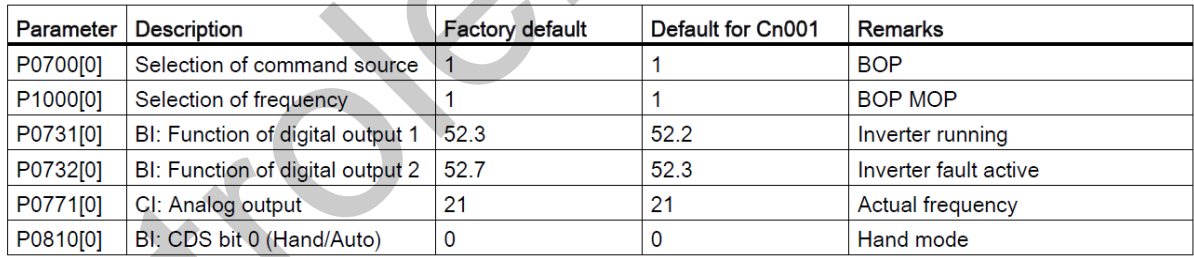

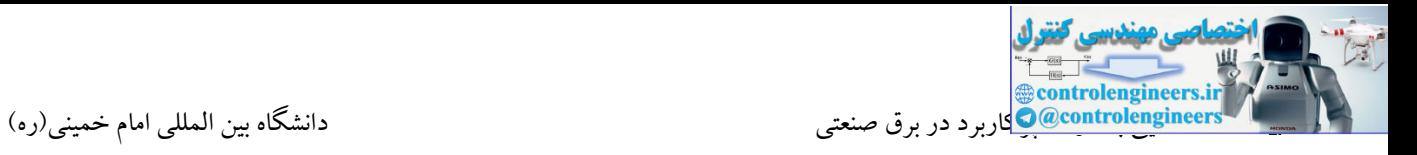

## **استفاده از ترمينال ها به عنوان منبع کنترل درایو**

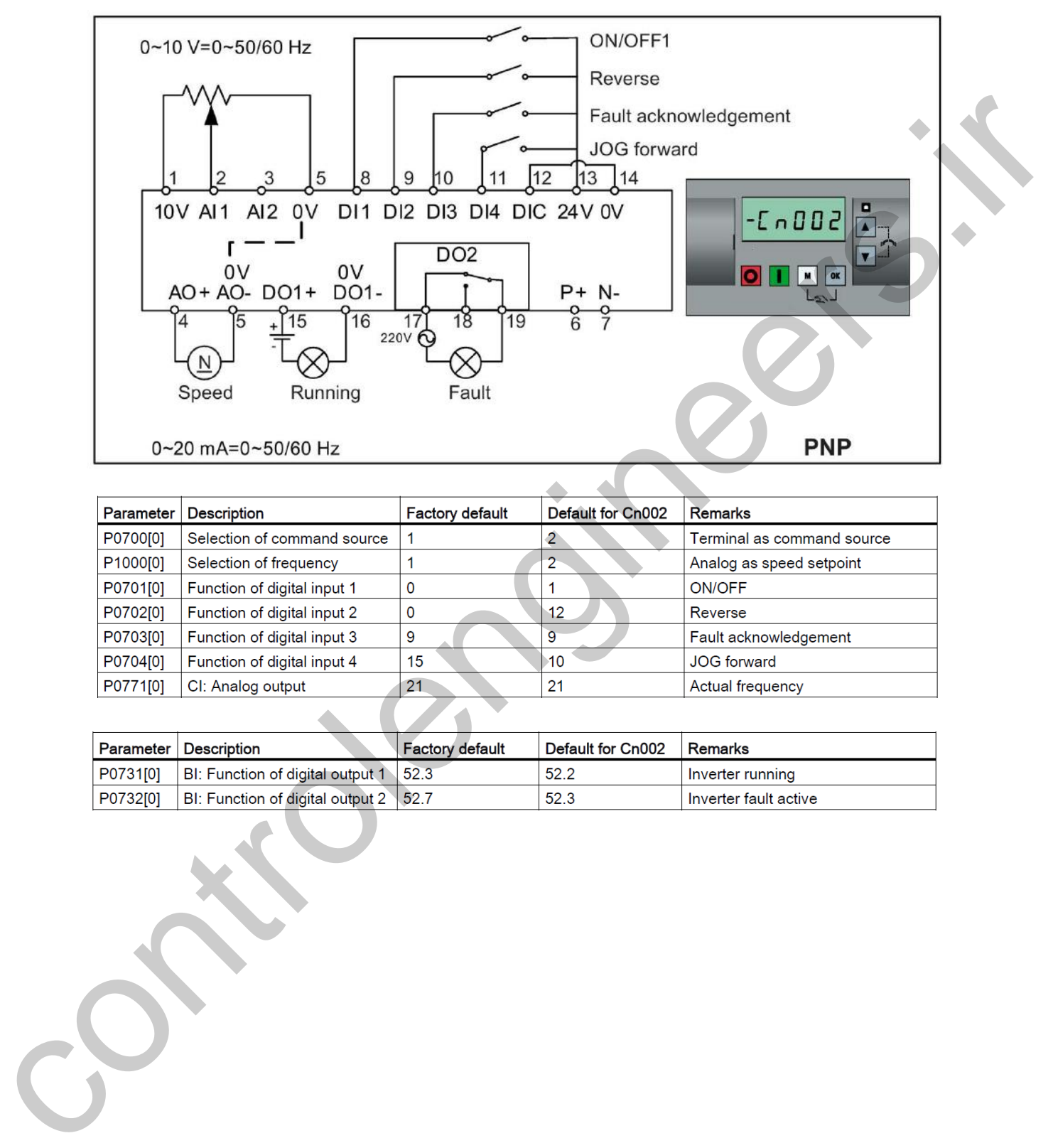

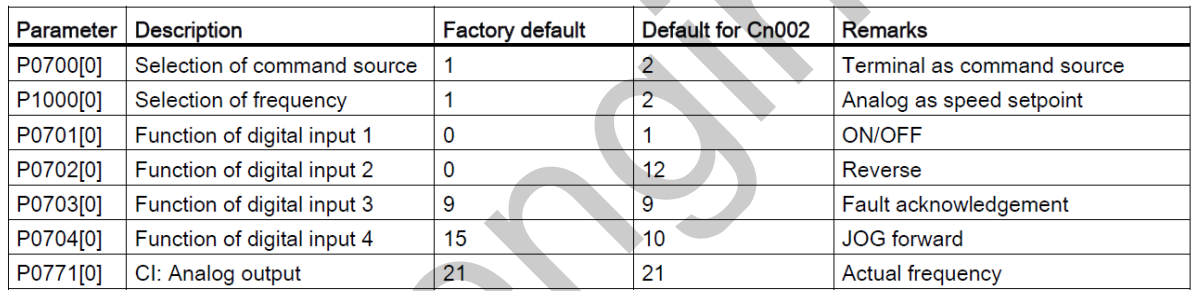

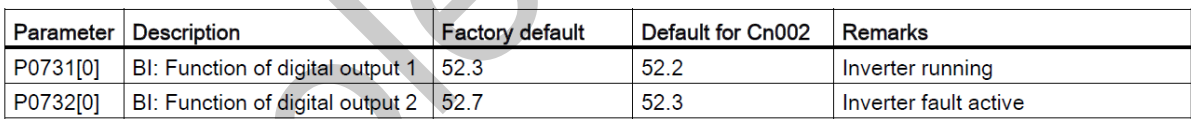

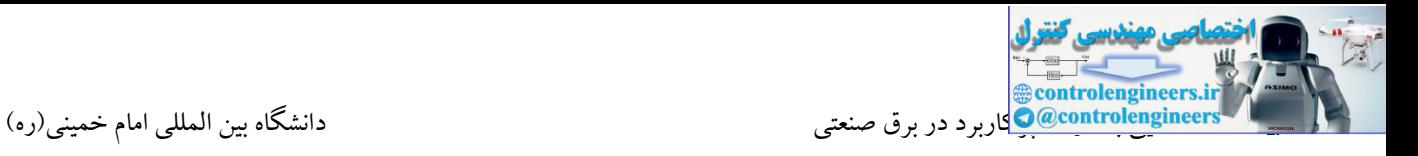

## **کنترل درایو در 3 فرکانس ثابت توسط ورودي هاي دیجيتال**

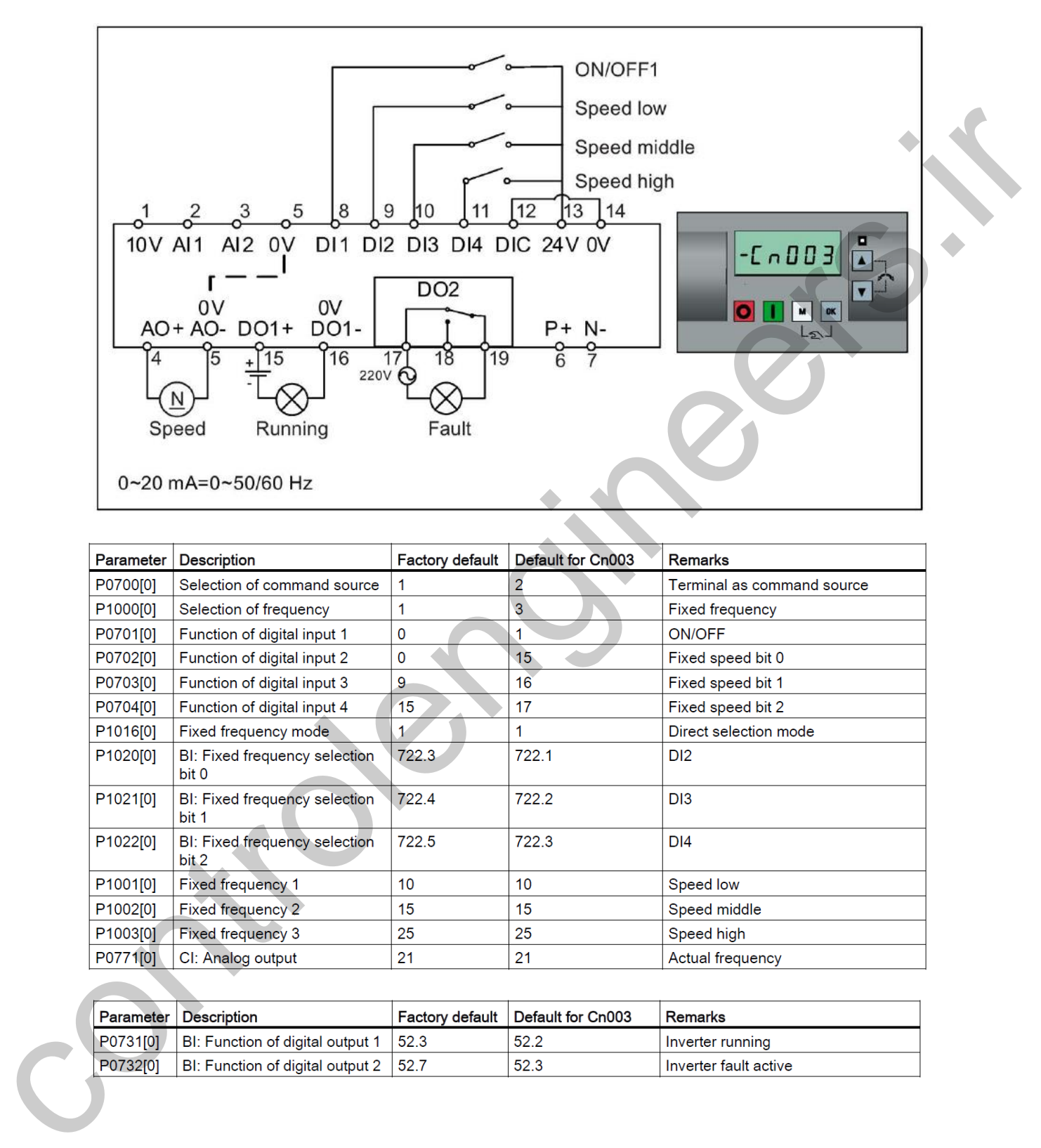

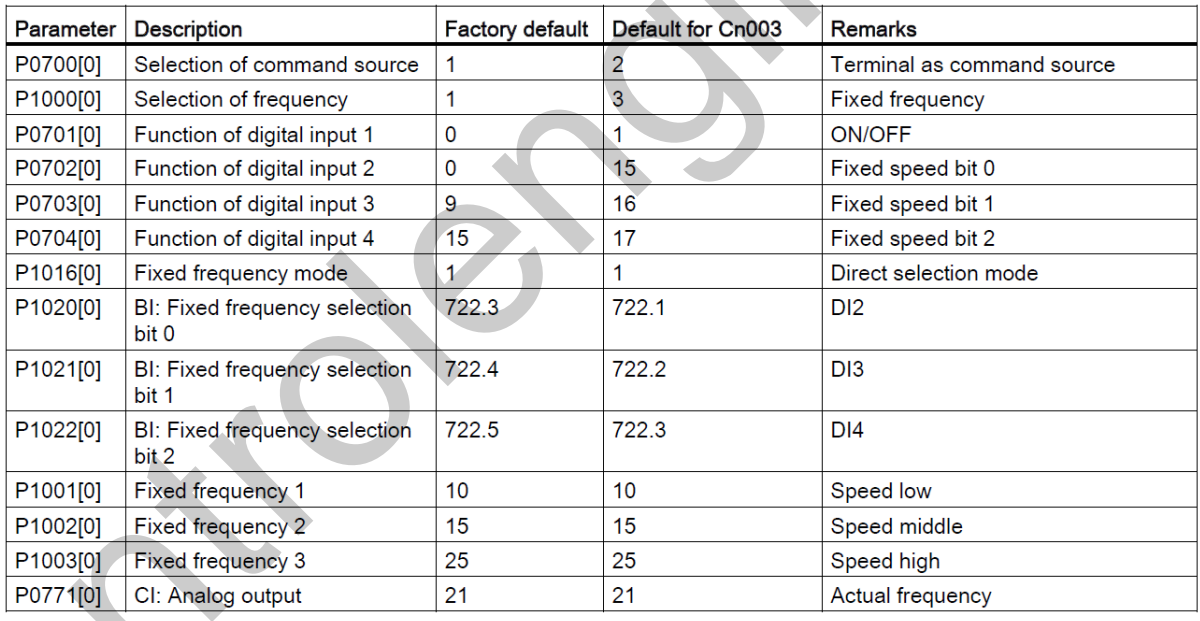

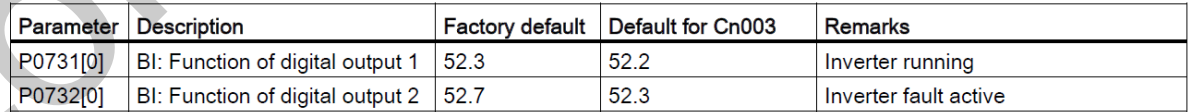

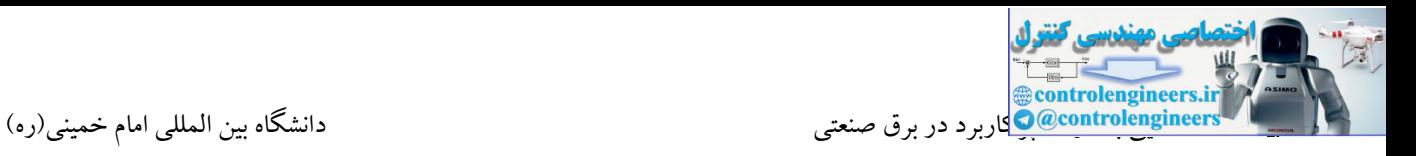

### **کنترل درایو به صورت Frequency Fixed توسط ورودي هاي دیجيتال+ورودي آنالوگ**

The analog input works as an additional setpoint.

• If digital input 2 and digital input 3 are active together, the selected frequencies are

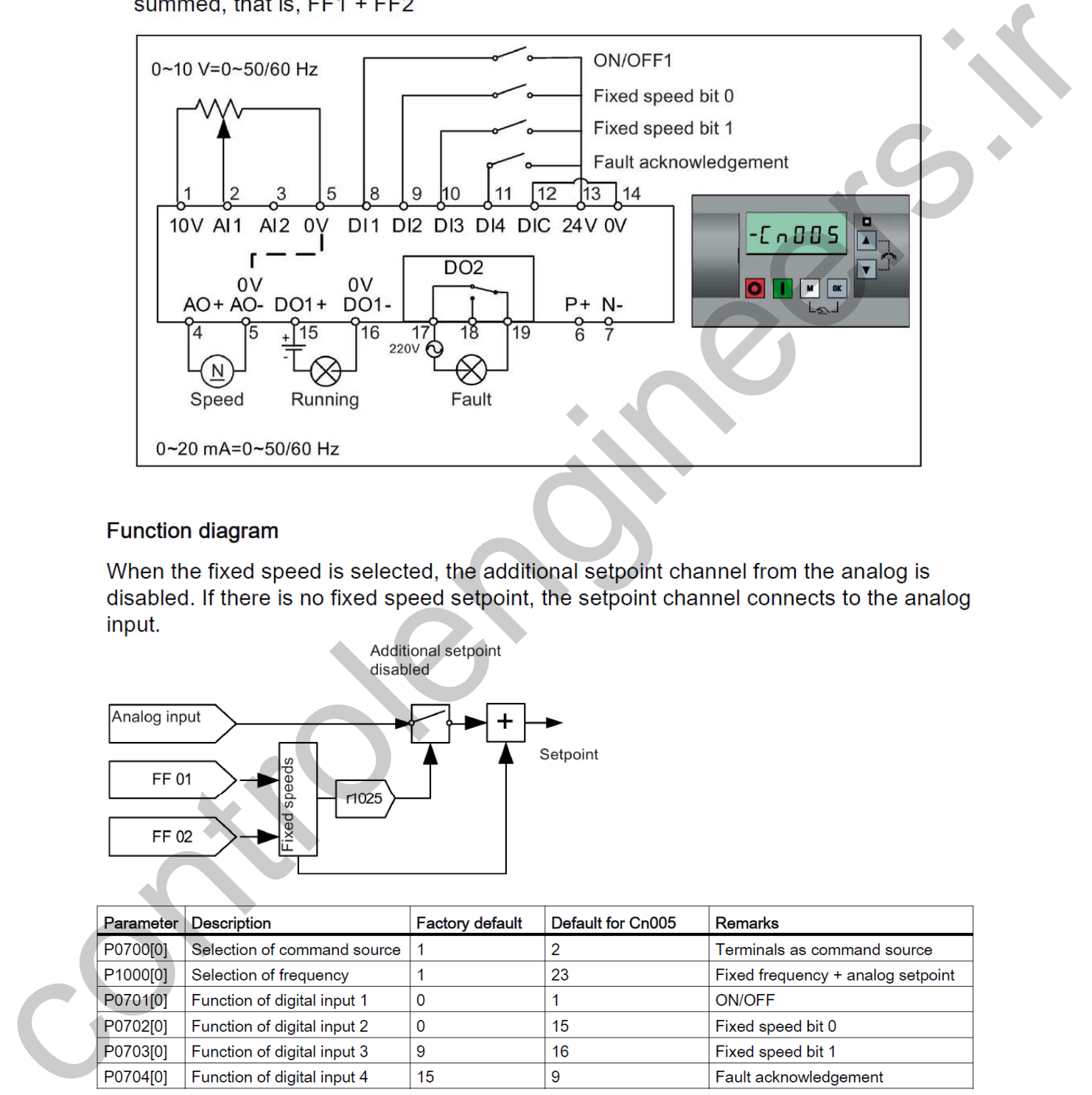

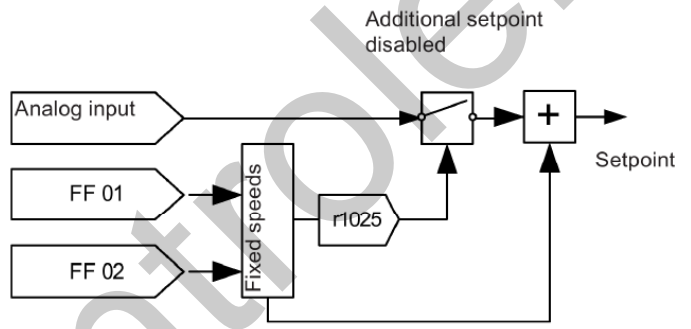

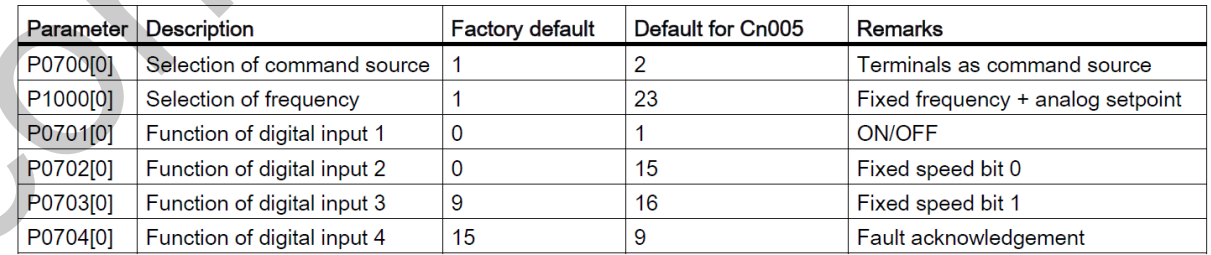

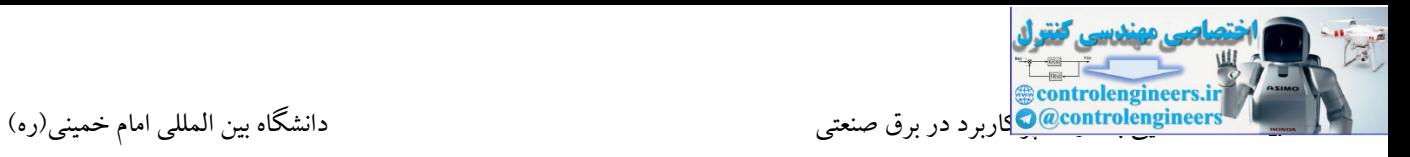

**ادامه**

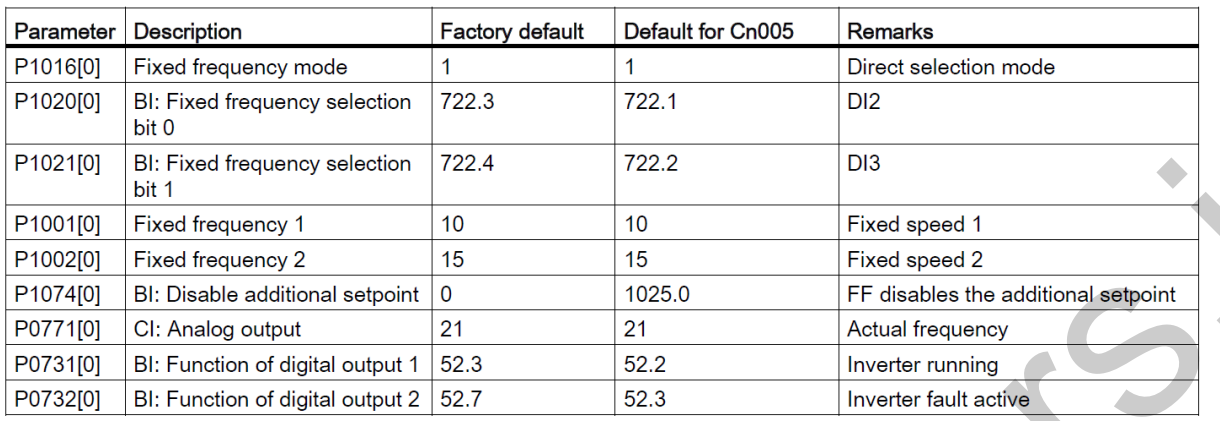

## **کنترل درایو توسط پوش باتن هاي لحظه اي**

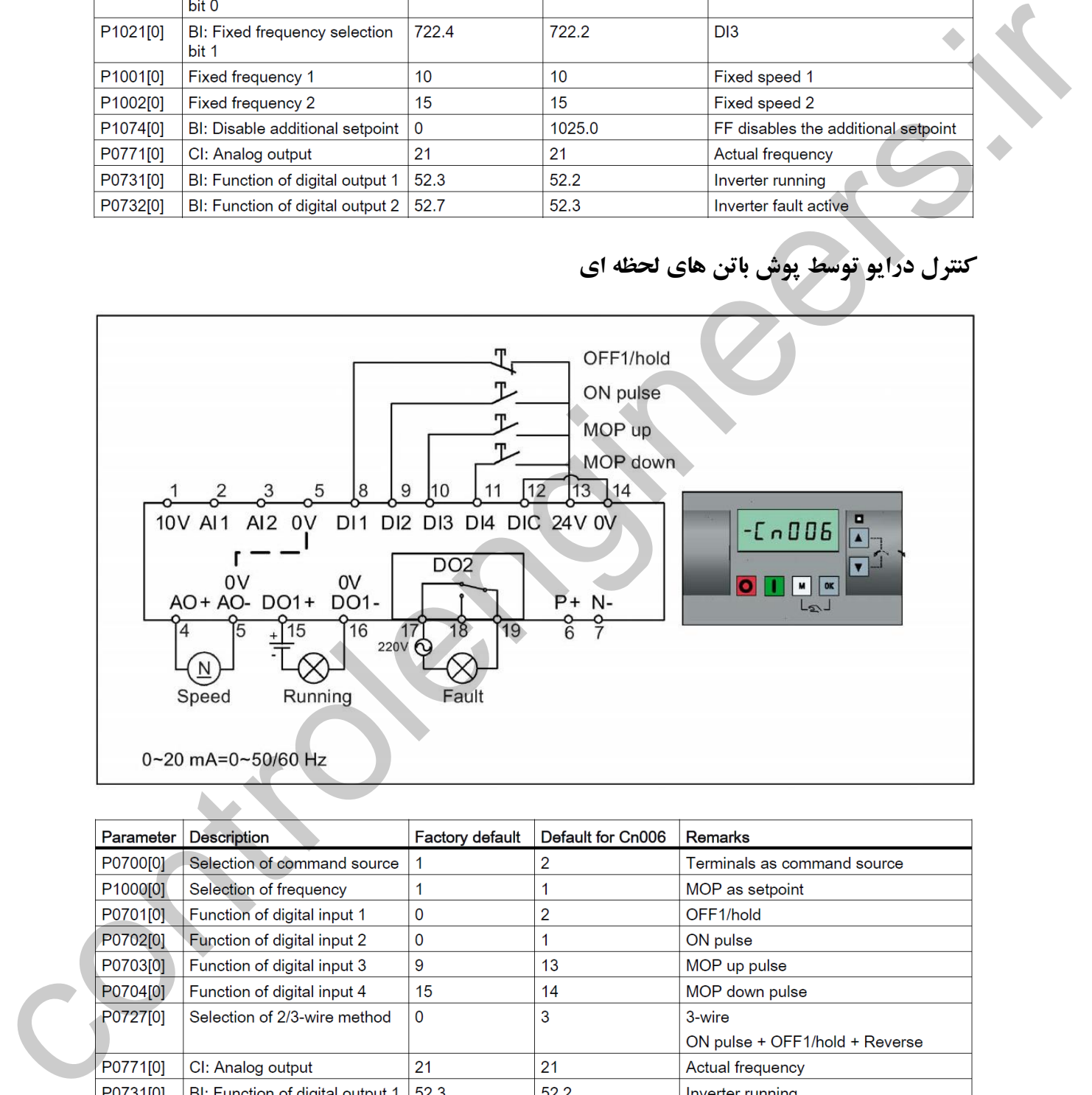

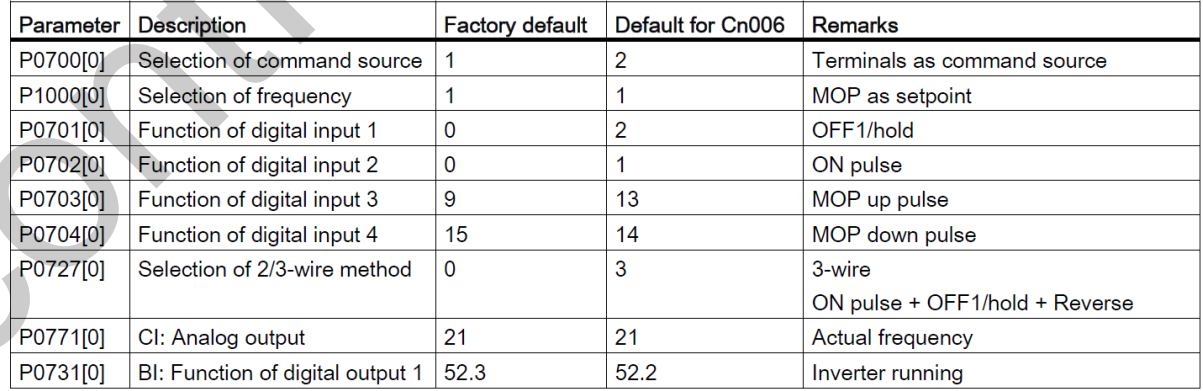

ادامه

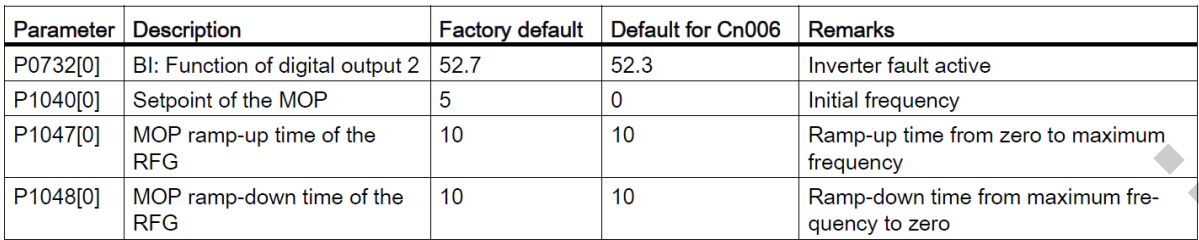

## **کنترل درایو توسط پوش باتن هاي لحظه اي و ورودي آنالوگ**

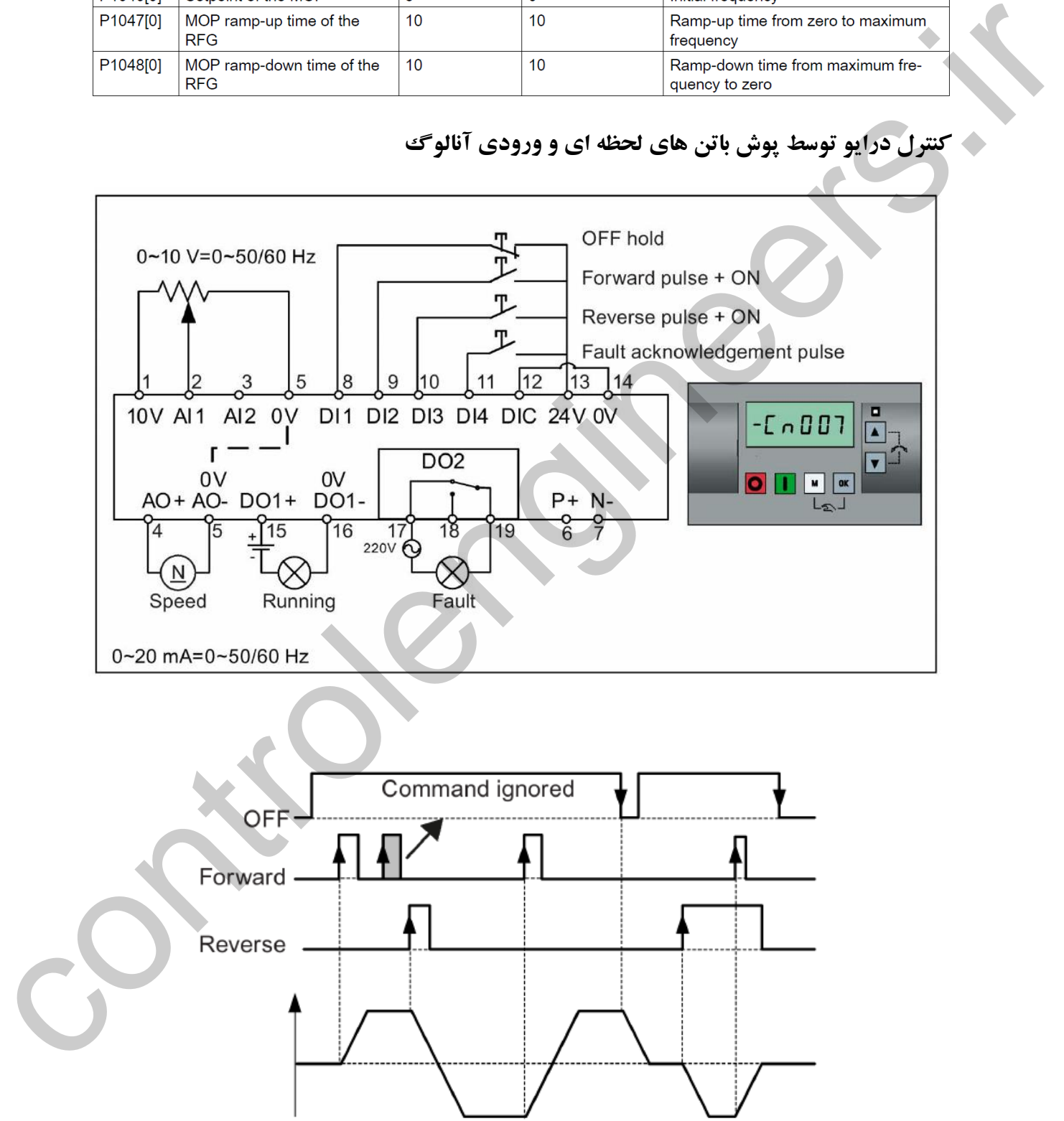

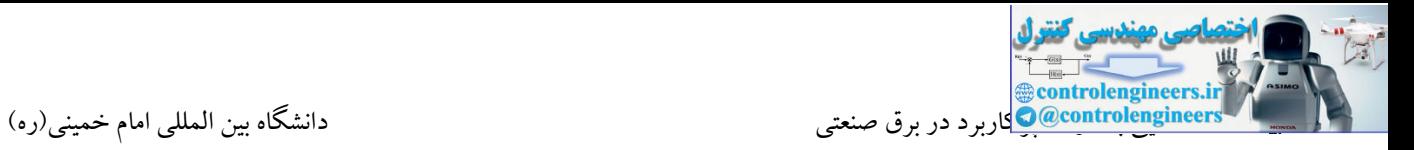

### **پارامترها**

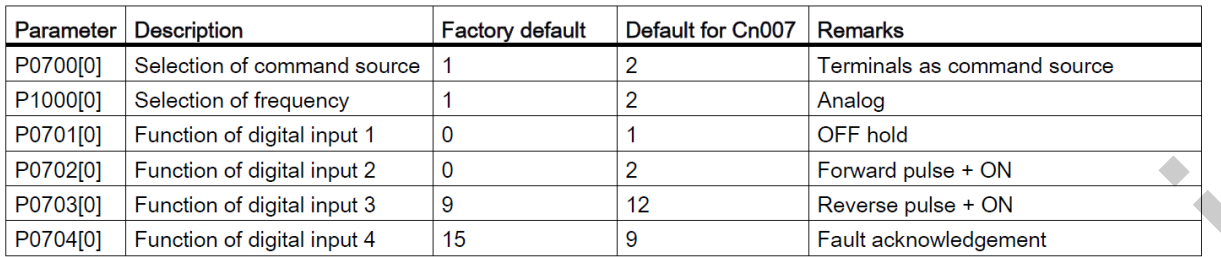

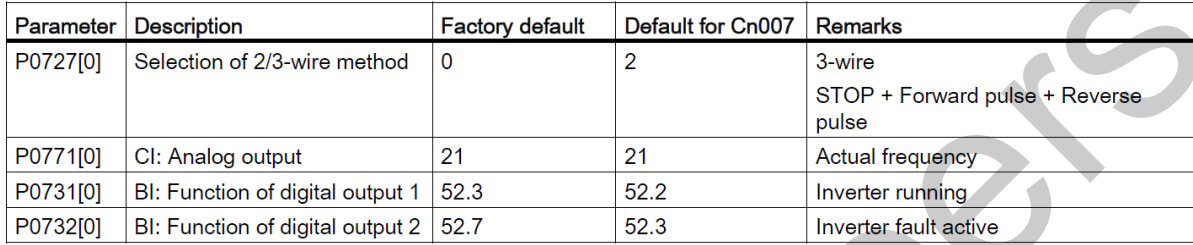

## **کنترل درایو توسط شبكه RTU MODBUS**

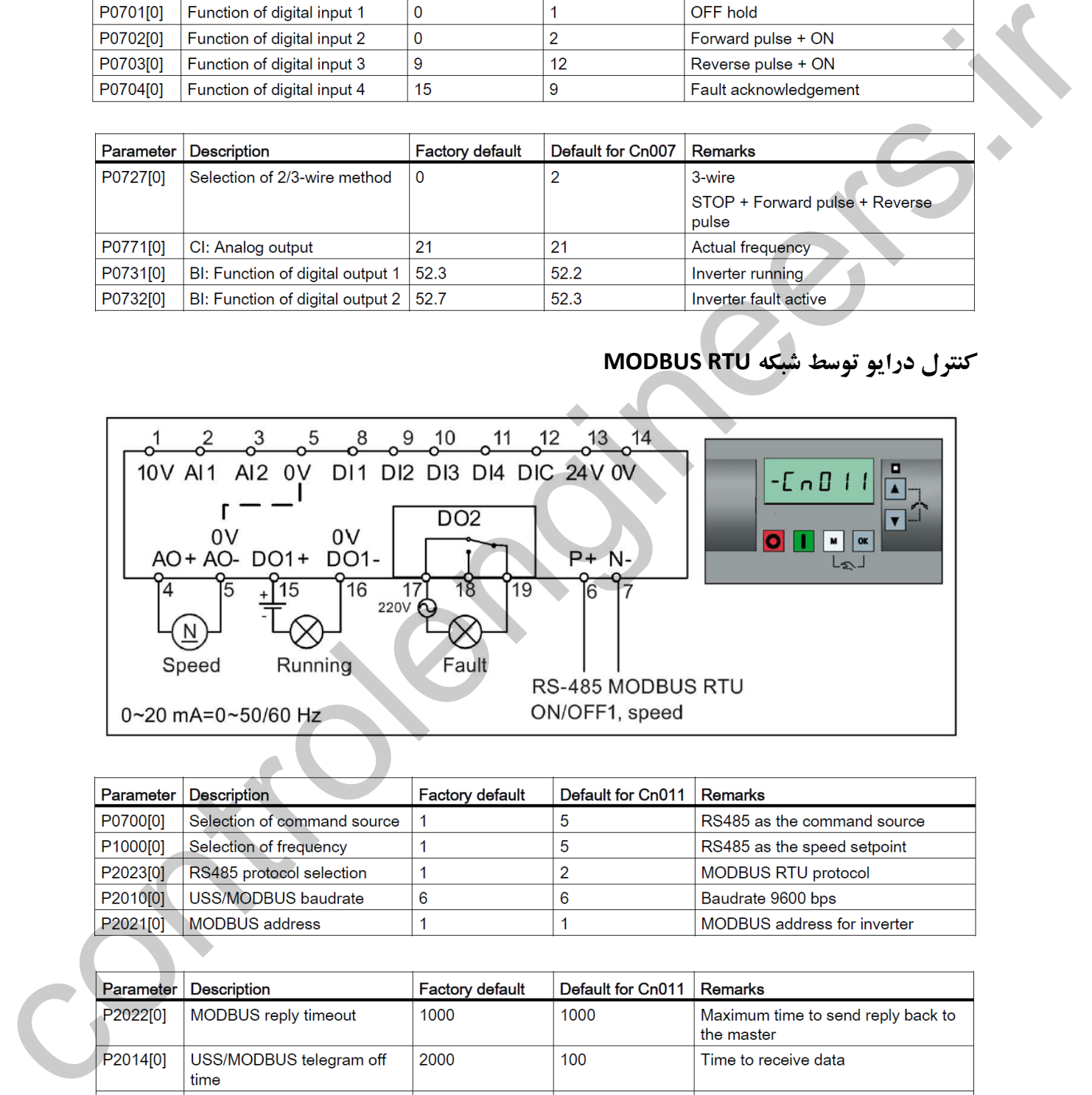

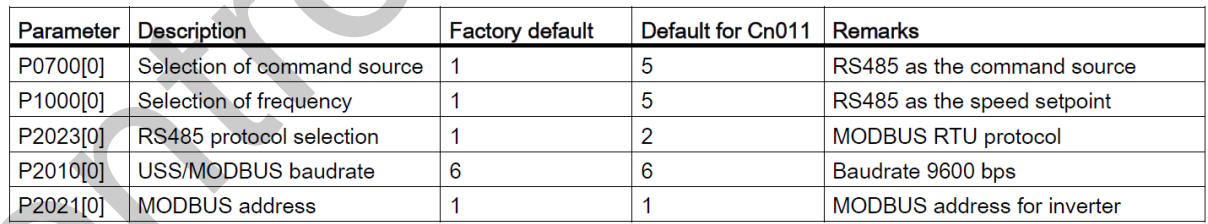

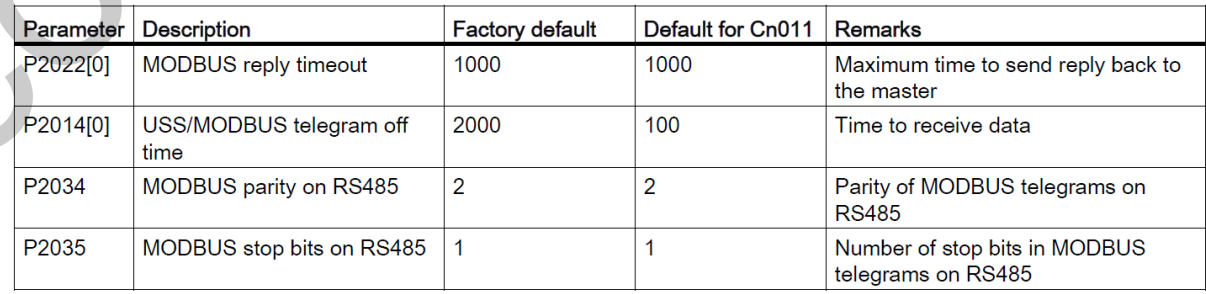

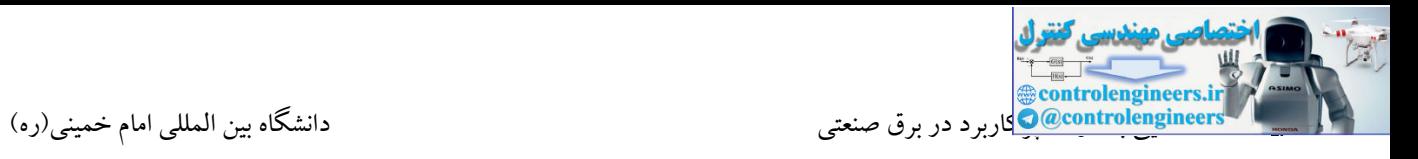

بسته به کاربرد، این درایو قابلیت پیکربندی در مدهای مختلف را دارا می باشد. منظور از کاربرد به کارگیری 90V در کنترل سرعت فن، پمپ، کانوایر یا کمپرسور می باشد.

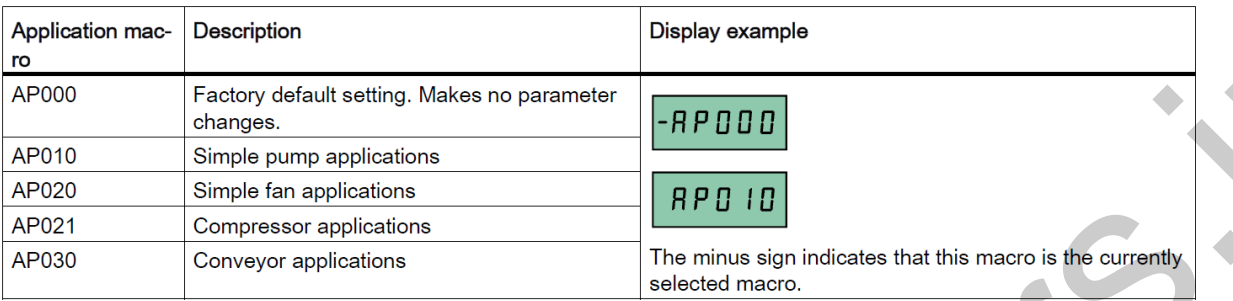

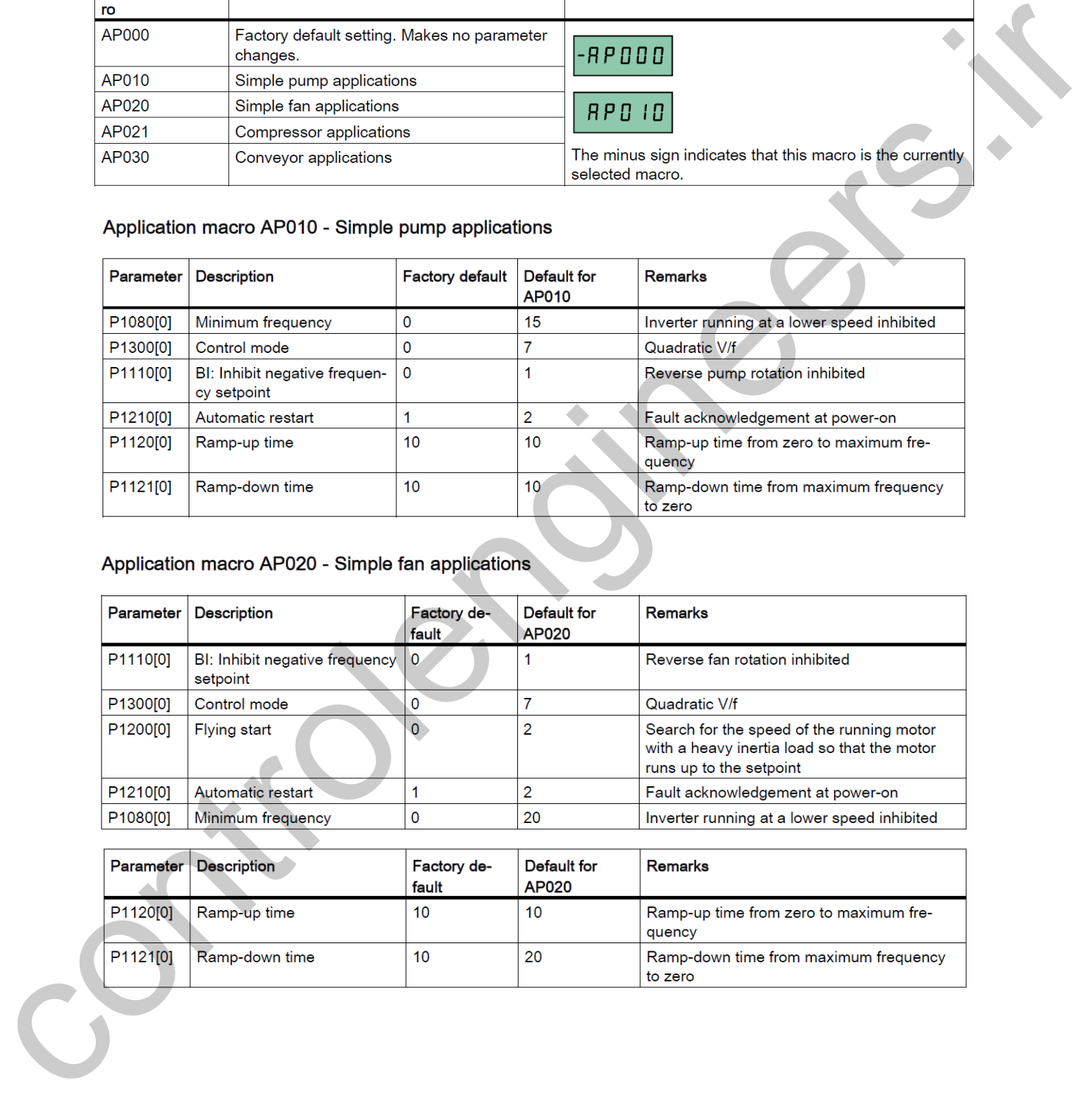

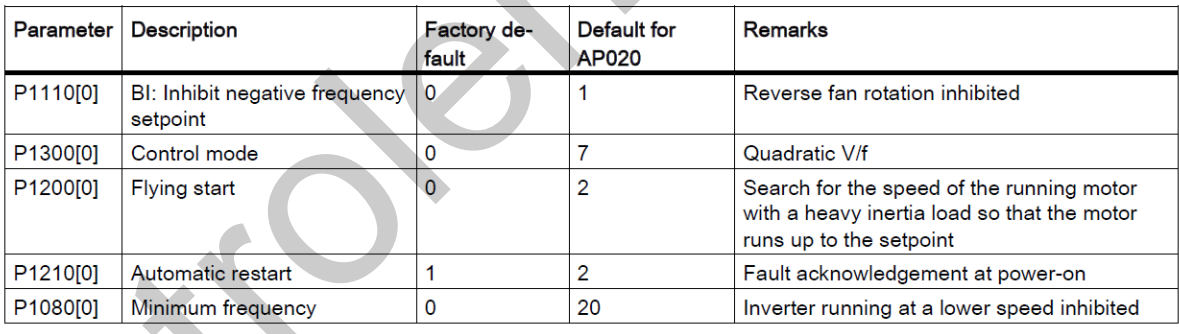

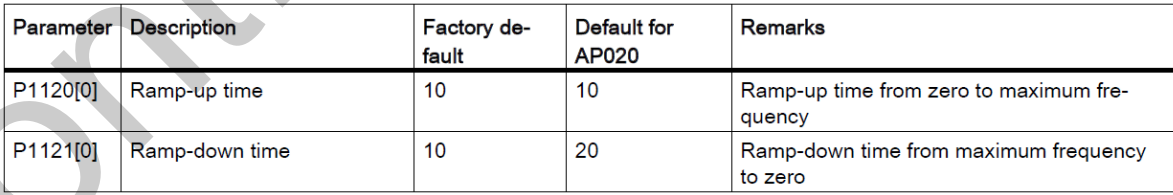

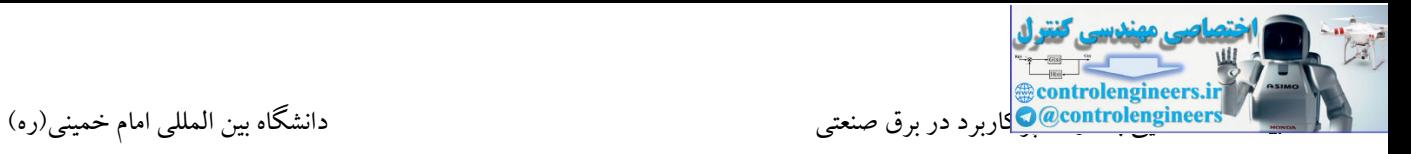

### Application macro AP021 - Compressor applications

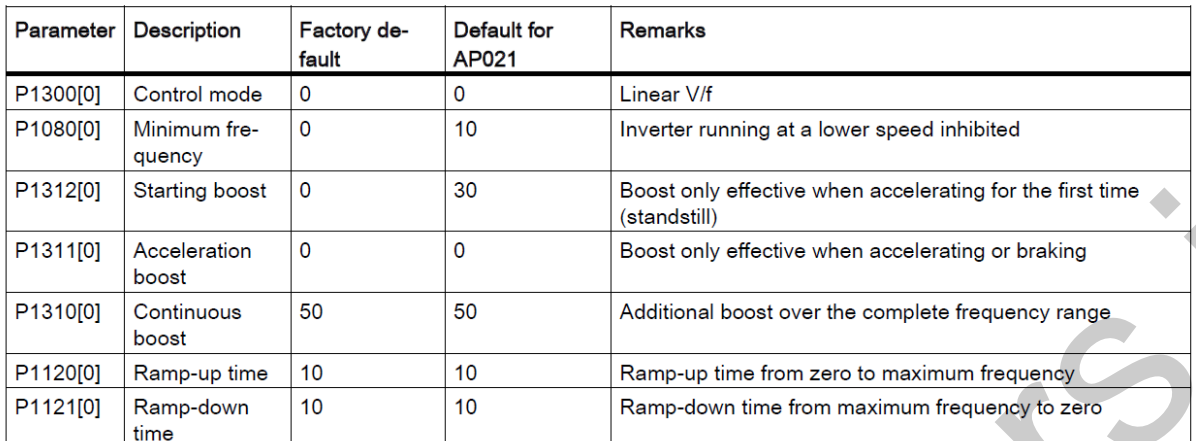

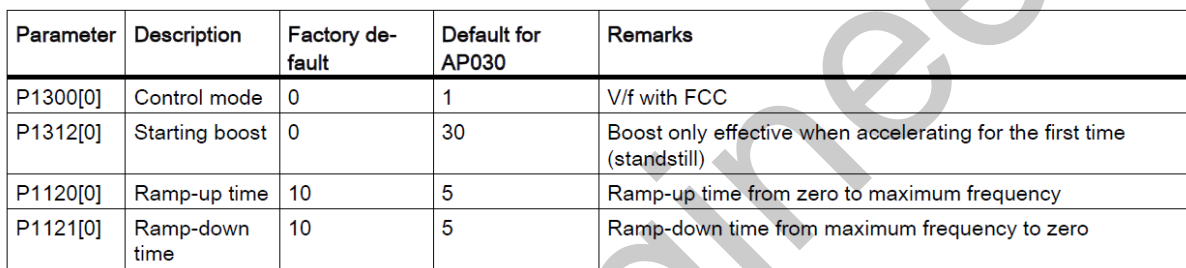

## **پارامترهاي مشترک و پرکاربرد**

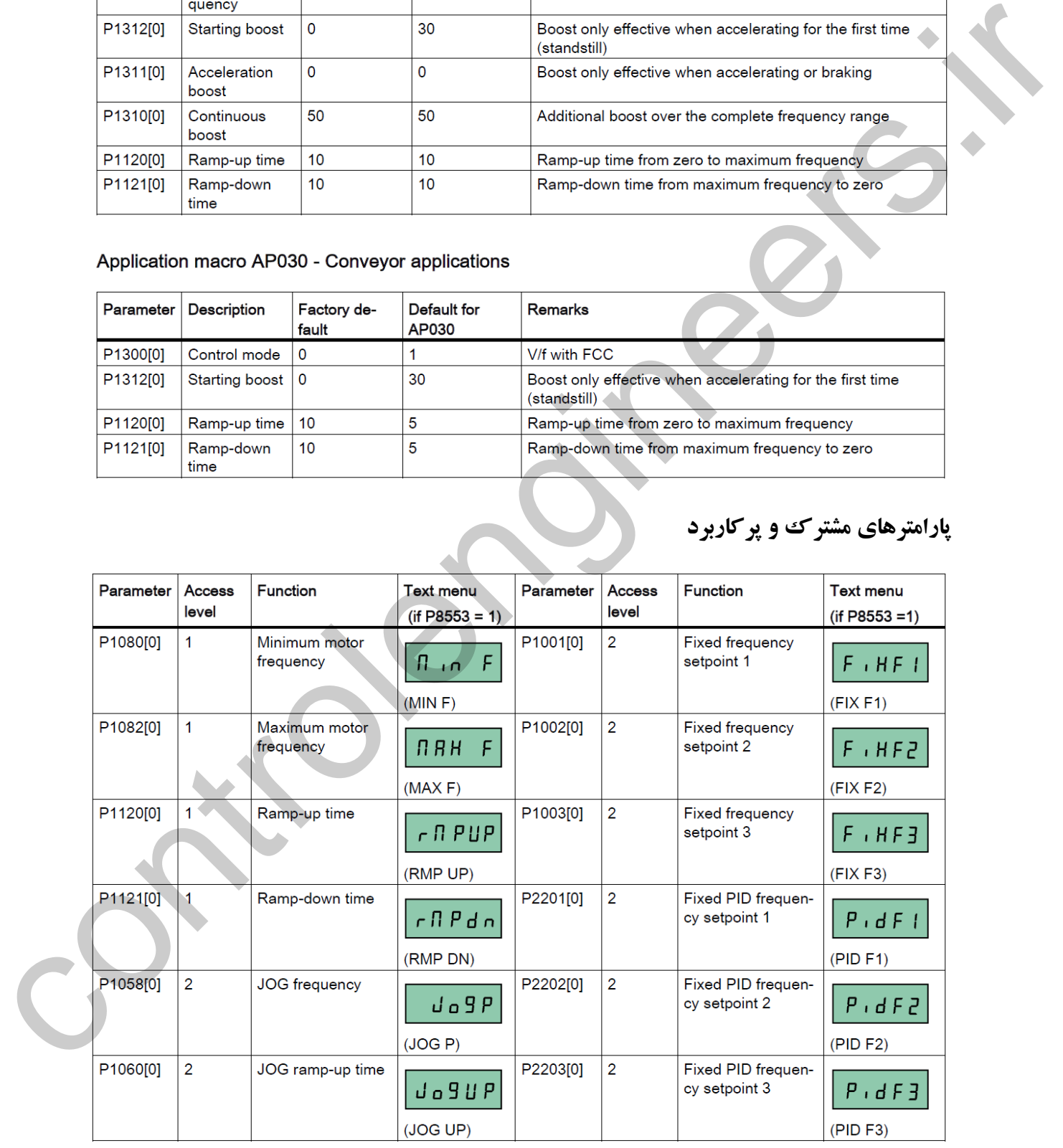

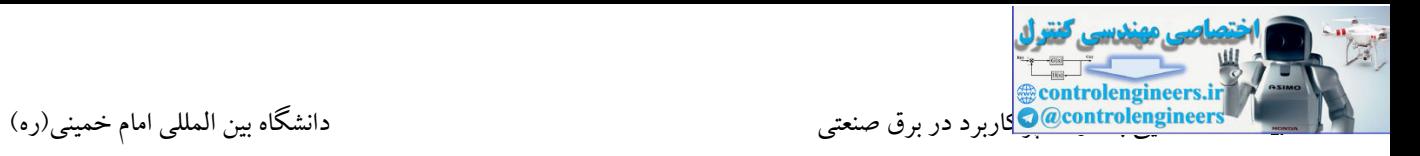

بر روی درایوهای 90V امکان نصب کارت حافظه جهت ذخیره و انتقال پارامترها وجود دارد. در این صورت به ماژول Loader Parameter نیاز می باشد.

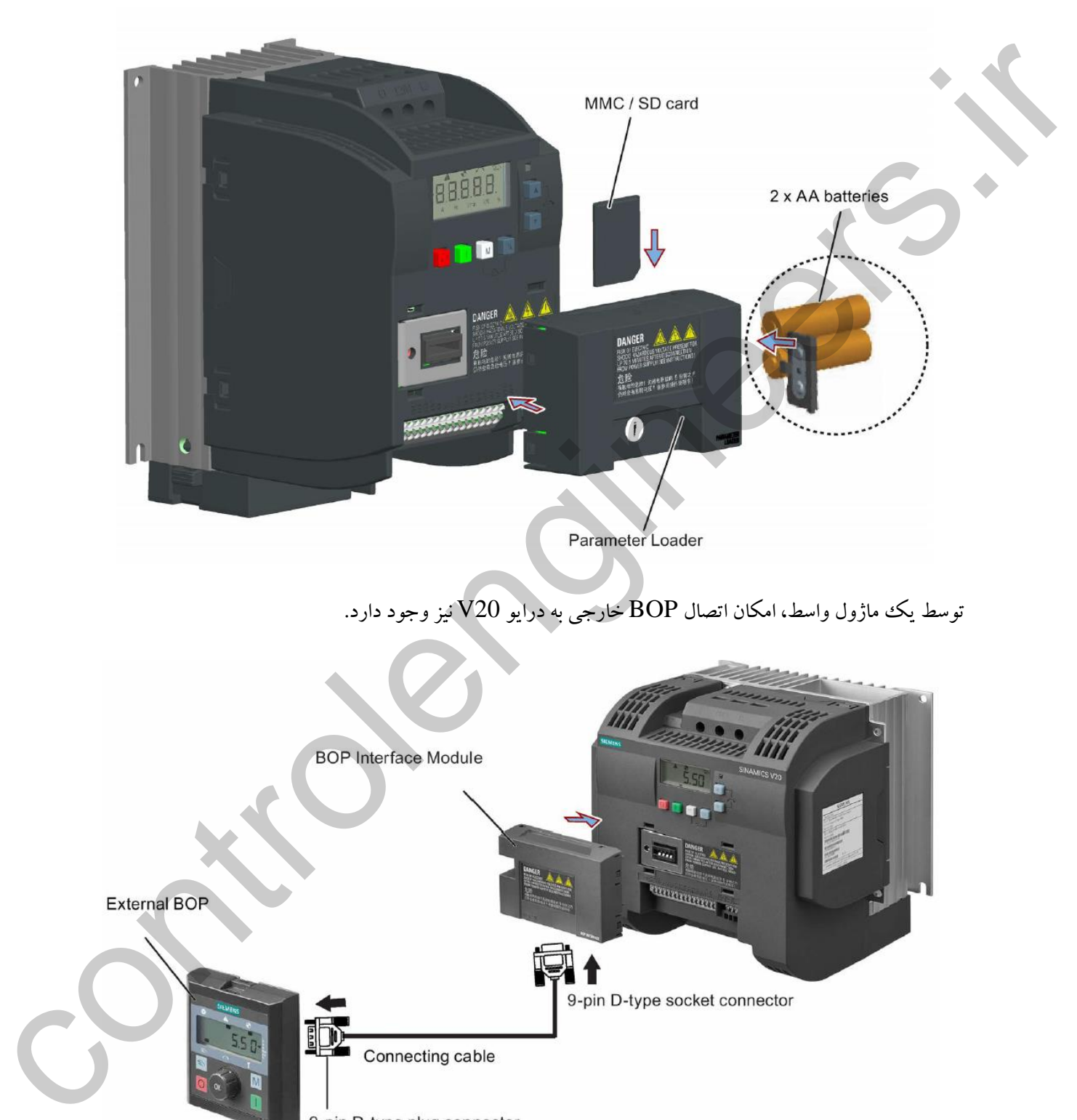

توسط یک ماژول واسط، امکان اتصال BOP خارجی به درایو V20 نیز وجود دارد.

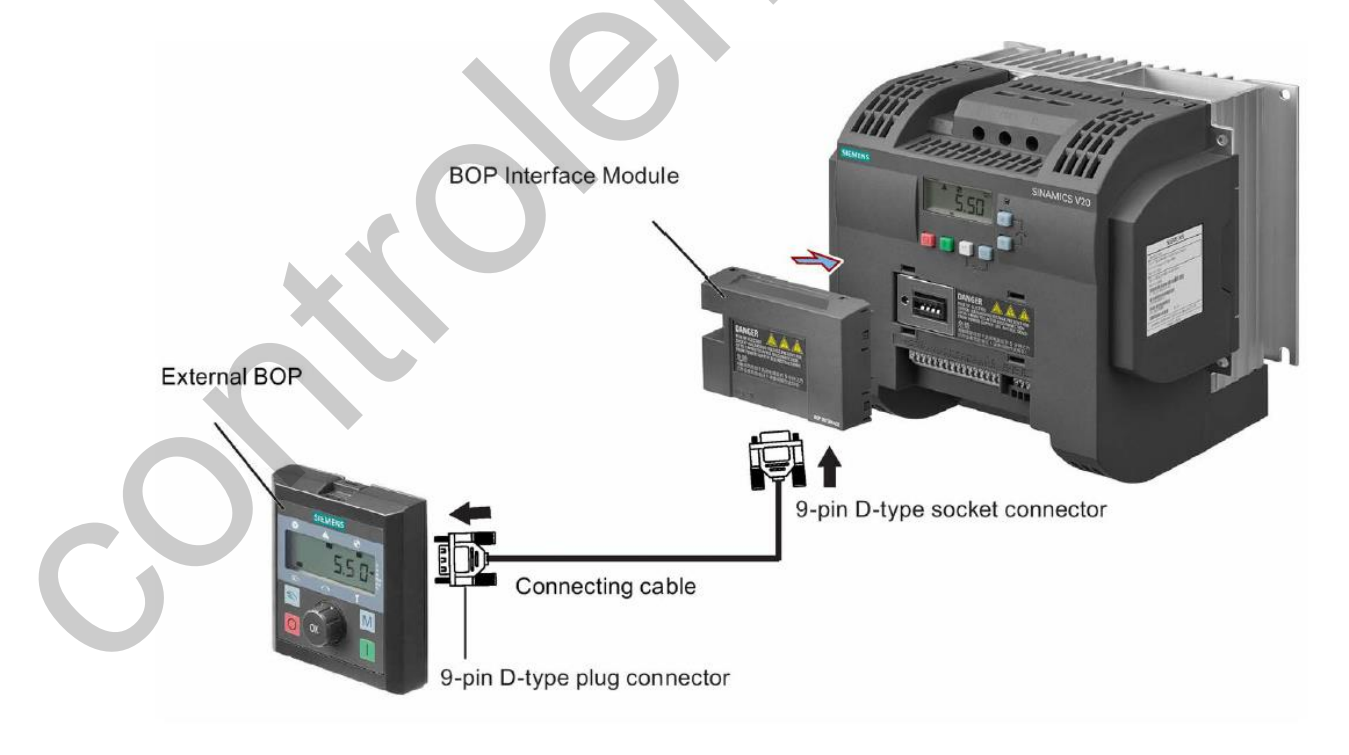

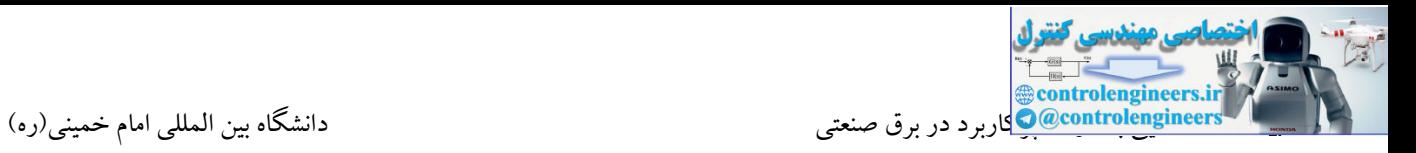

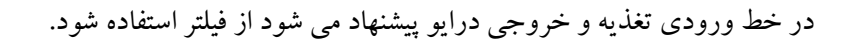

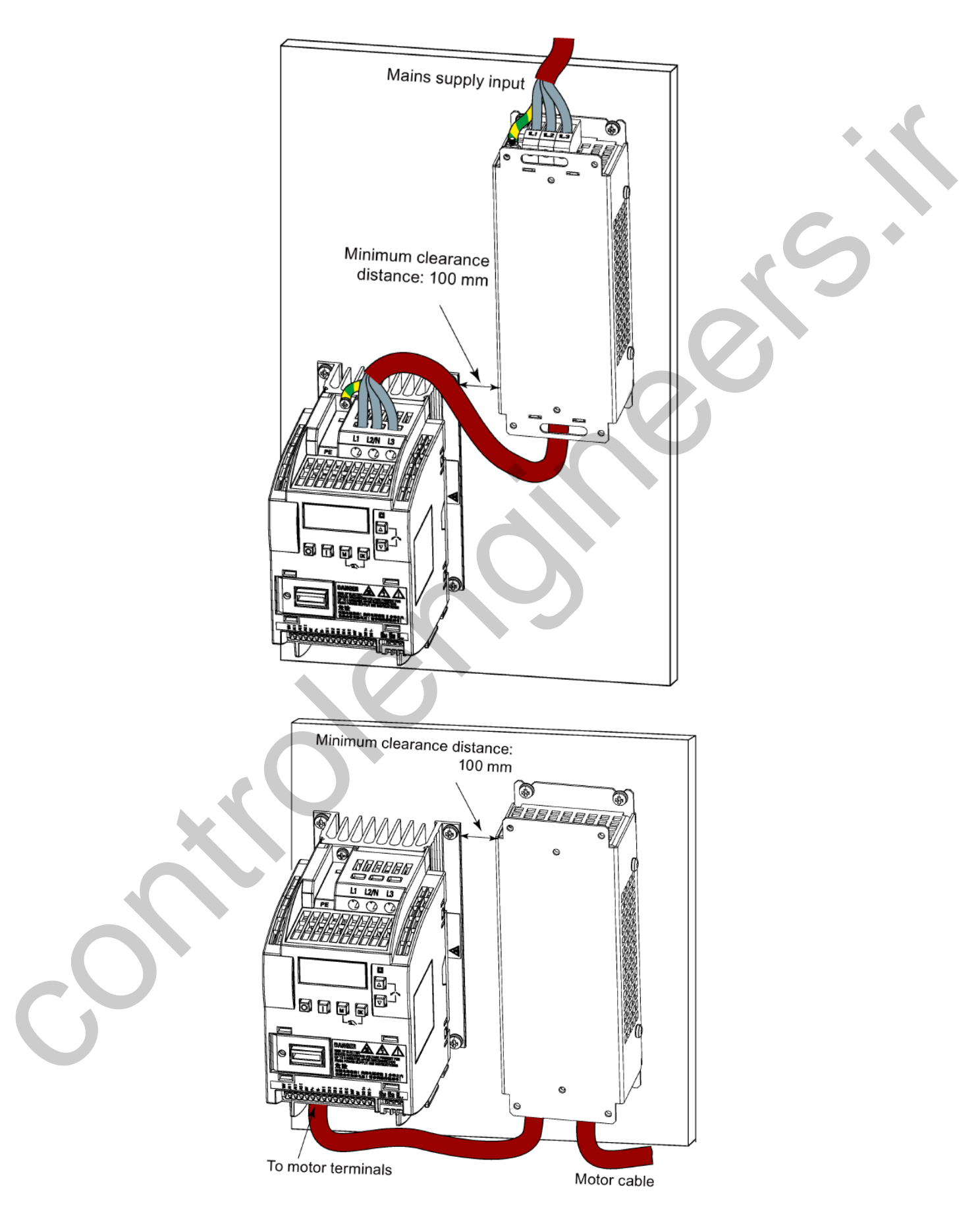

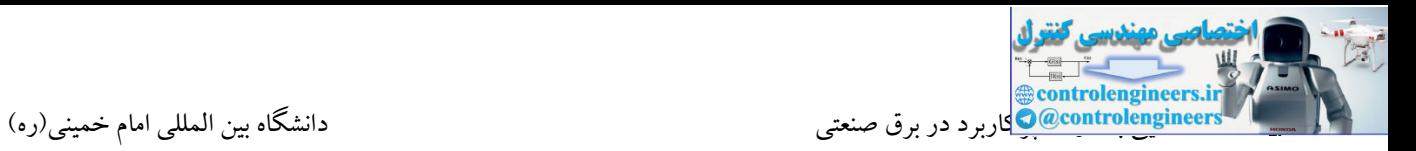

یکی از تفاوت های مهم در مدل های مختلف عرضه شده در شرکت زیمنس و سایر برندها، روش های کنترلی ایست

که یک درایو ساپورت می کند.

### **مدهاي کنترلی در خانواده SINAMICS**

**انواع مدهاي کنترلی**

اسکالر کنترل**)** Voltage per Frequency**) V/F**

ساده ترین مد راه اندازی موتور میباشد که با تغییر ولتاژ و فرکانس سرعت موتور کنترل می شود. در این مد،ولتاژ و فرکانس با یك شیب ثابت به حداکثر مورد نیاز میرسند. این مد برای کارهایی ساده که احتیاج به گشتاور باال ندارد، مانند: پمپ و فن، دستگاههای ریسندگی و... استفاده میگردد. حالت پیشفرض کارخانه برای درایوها، مد F/V میباشد و به علت مصرف برق کمتر، اقتصادی است.در شکل زیر رابطه بین ولتاژ و فرکانس را مشاهده می کنید. مقدار F/Vهمیشه یك مقدار ثابت می باشد.

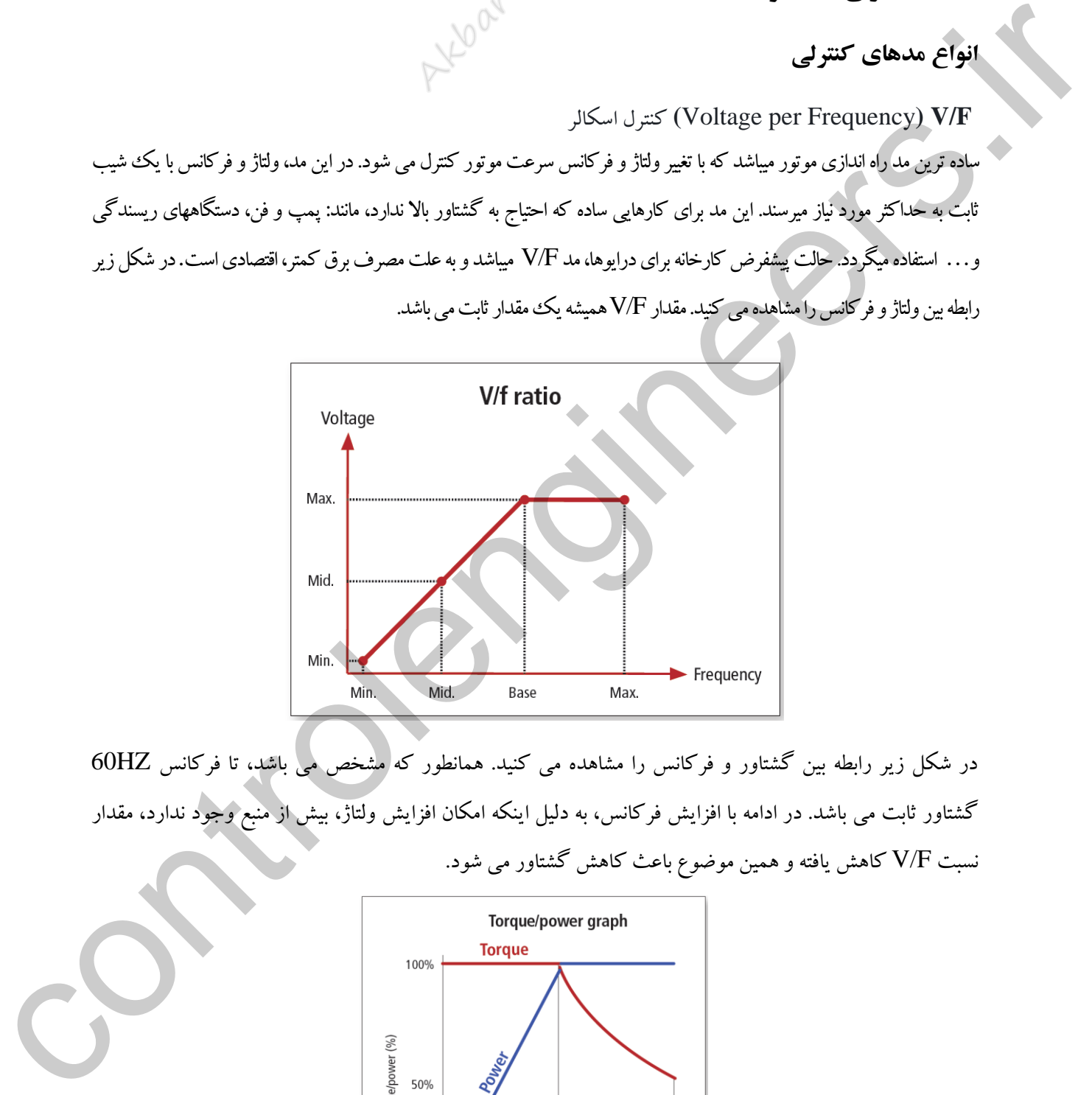

در شکل زیر رابطه بین گشتاور و فرکانس را مشاهده می کنید. همانطور که مشخص می باشد، تا فرکانس HZ60 گشتاور ثابت می باشد. در ادامه با افزایش فرکانس، به دلیل اینکه امکان افزایش ولتاژ، بیش از منبع وجود ندارد، مقدار نسبت F/V کاهش یافته و همین موضوع باعث کاهش گشتاور می شود.

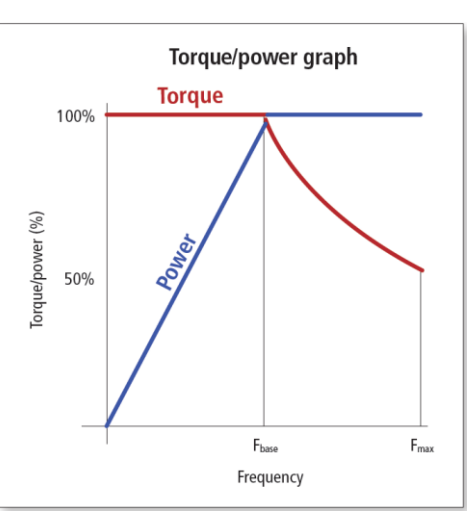

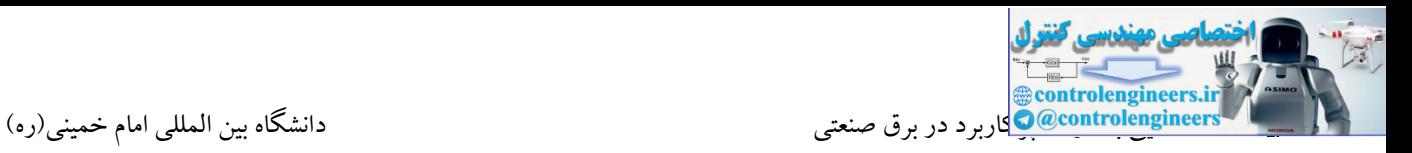

### **روش کنترل برداري بدون سنسور (Control Vector Sensorless(**

از این مد کنترلی، می توان رفتار موتور AC را به موتور DC نزدیك کرد.

کنترل برداری که همچنین کنترل میدانی (Field-oriented control-FOC) هم نامیده میشود، یک روش کنترل درایو [فرکانس](http://electromarket.ir/what-to-check-when-commissioning-variable-speed-drives/) متغیر (VFD) است که در آن جریان های استاتور یک موتور الکتریکی جریان متناوب (AC) سه فاز، به صورت دو مؤلفه عمود بر هم که میتوانند در یك بردار تجسم شوند، شرح داده میشوند. یکی از مؤلفه ها، شار مغناطیسی موتور را تعیین کرده و دیگری گشتاور را مشخص میکند.

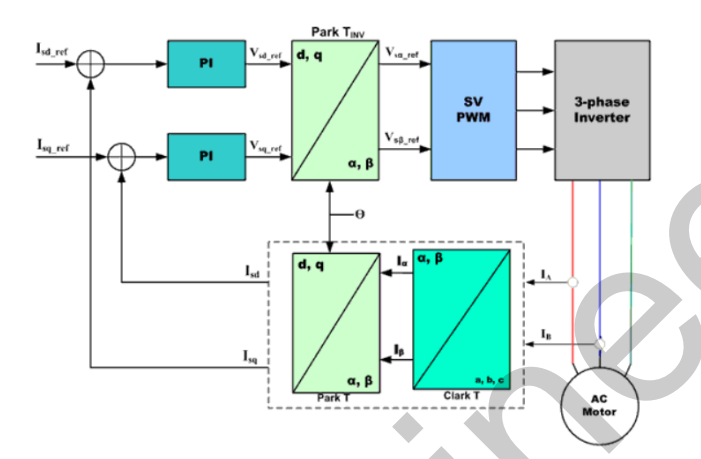

این سیستم کنترل درایو، مؤلفه جریان مربوطه ناشی از شار و گشتاور ایجاد شده توسط کنترل سرعت درایو را محاسبه میکند. به طور معمول، کنترل کننده های تناسبی- انتگرالی برای اندازه گیری مؤلفه های جریان در مقادیر مبنای خود استفاده میشوند. مدولاسیون پهنای پالس اینورتر فرکانس متغیر، ترانزیستوری را مشخص می کند که بر اساس منابع ولتاژ استاتور سوئیچ میشود، که این منابع خروجی کنترل کننده های جریان PI هستند.)وکتور کنترل( با استفاده از روش کنترلی Vector، امکان ایجاد گشتاور در فرکانس های پایین امکان پذیر می باشد. در واقع با استفاده د المراك الموارد التي توجه الوارد كان تجار المراك المراك المراك المراك المراك المراك المراك المراك المراك المر<br>المراك المراك المراك المراك المراك المراك المراك المراك المراك المراك المراك المراك المراك المراك المراك المرا

[Akb\\_Oveisifar@yahoo.com](mailto:Akb_Oveisifar@yahoo.com) Programming-Maintenance-Training (SIEMENS-Allen Bradley)

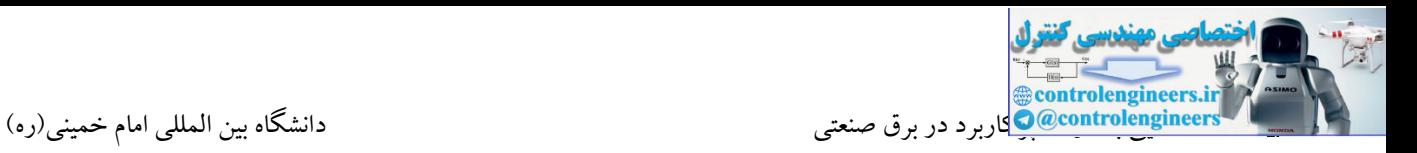

### **روش کنترل برداري با سنسور (Control Vector Sensor(**

در این روش منظور از سنسور، استفاده از یك انكودر جهت دریافت فیدبك موقعیت می باشد. در واقع با استفاده از این روش می توان رفتار موتور القایی را به موتور سرو نزدیك کرد. از این مد کنترلی در کاربردهای Positioning ل استفاده می شود.<br>استفاده می شود.<br>استفاده می شود.

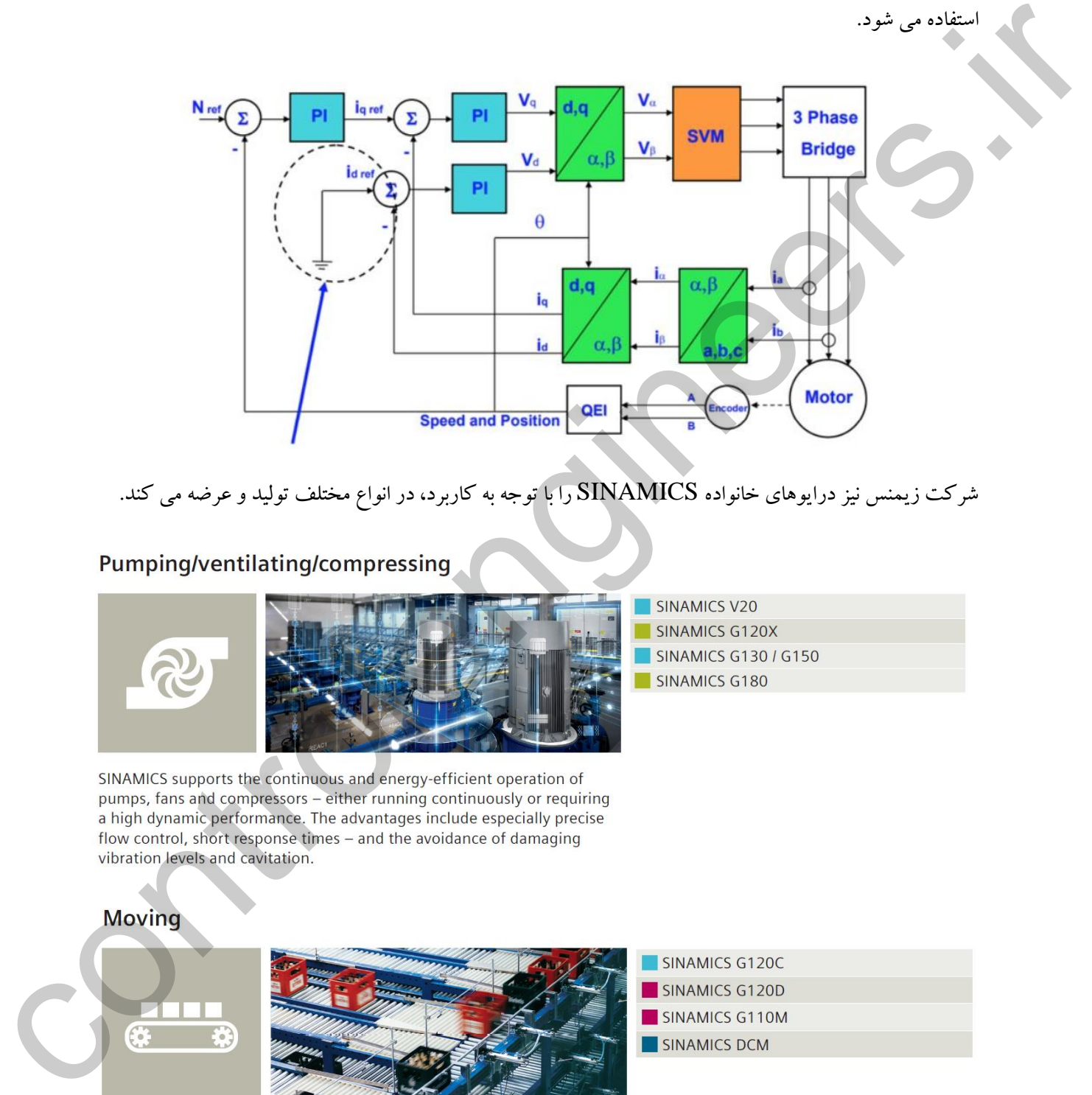

## شرکت زیمنس نیز درایوهای خانواده SINAMICS را با توجه به کاربرد، در انواع مختلف تولید و عرضه می کند.

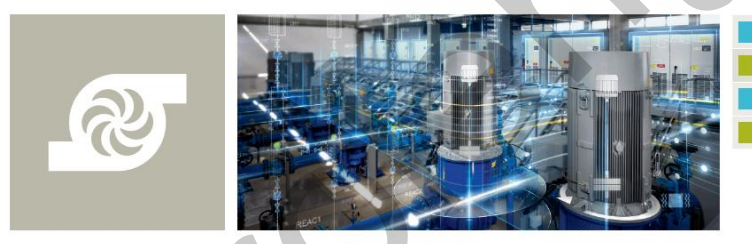

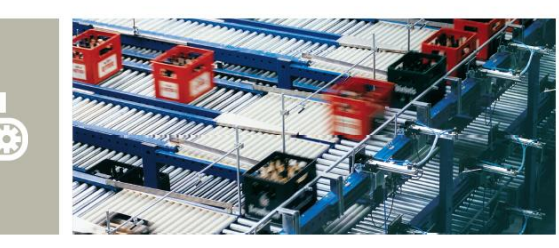

Energy-efficient and rugged solutions for basic conveyor technology with roller or chain conveyors, for hoisting gear and elevators - as well as for storage and retrieval machines that demand a high dynamic performance and always with Safety Integrated onboard.

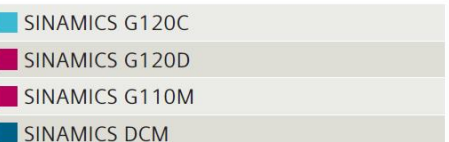

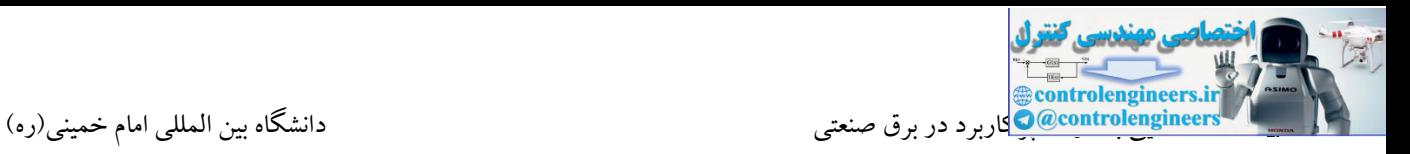

### Positioning

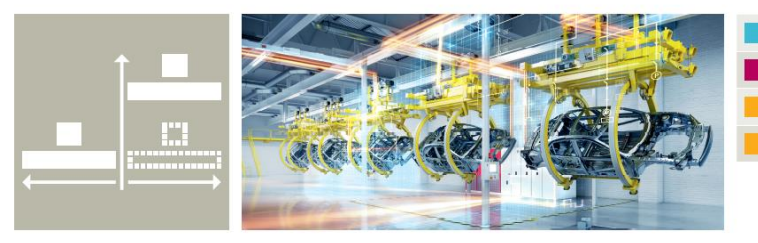

SINAMICS G120 SINAMICS G120D SINAMICS S210

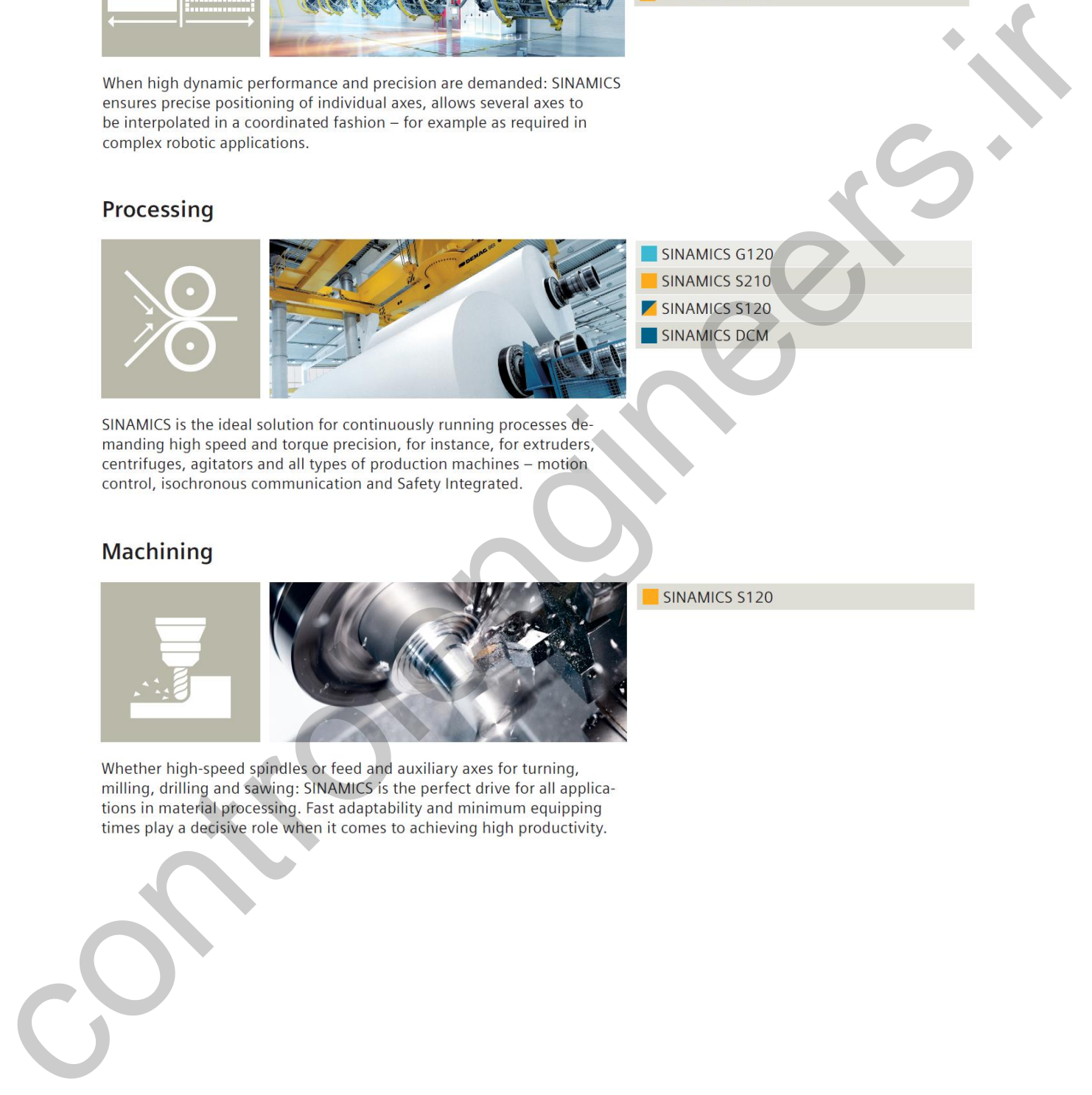

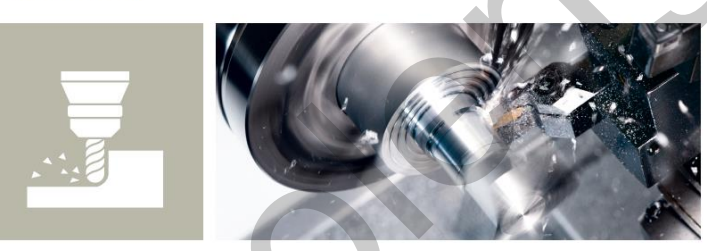

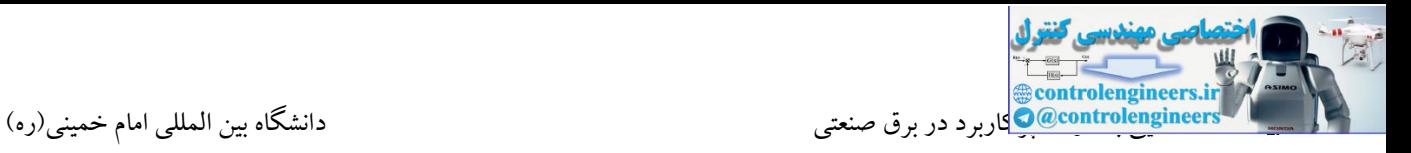

### مشخصات درایو 20V SINAMICS

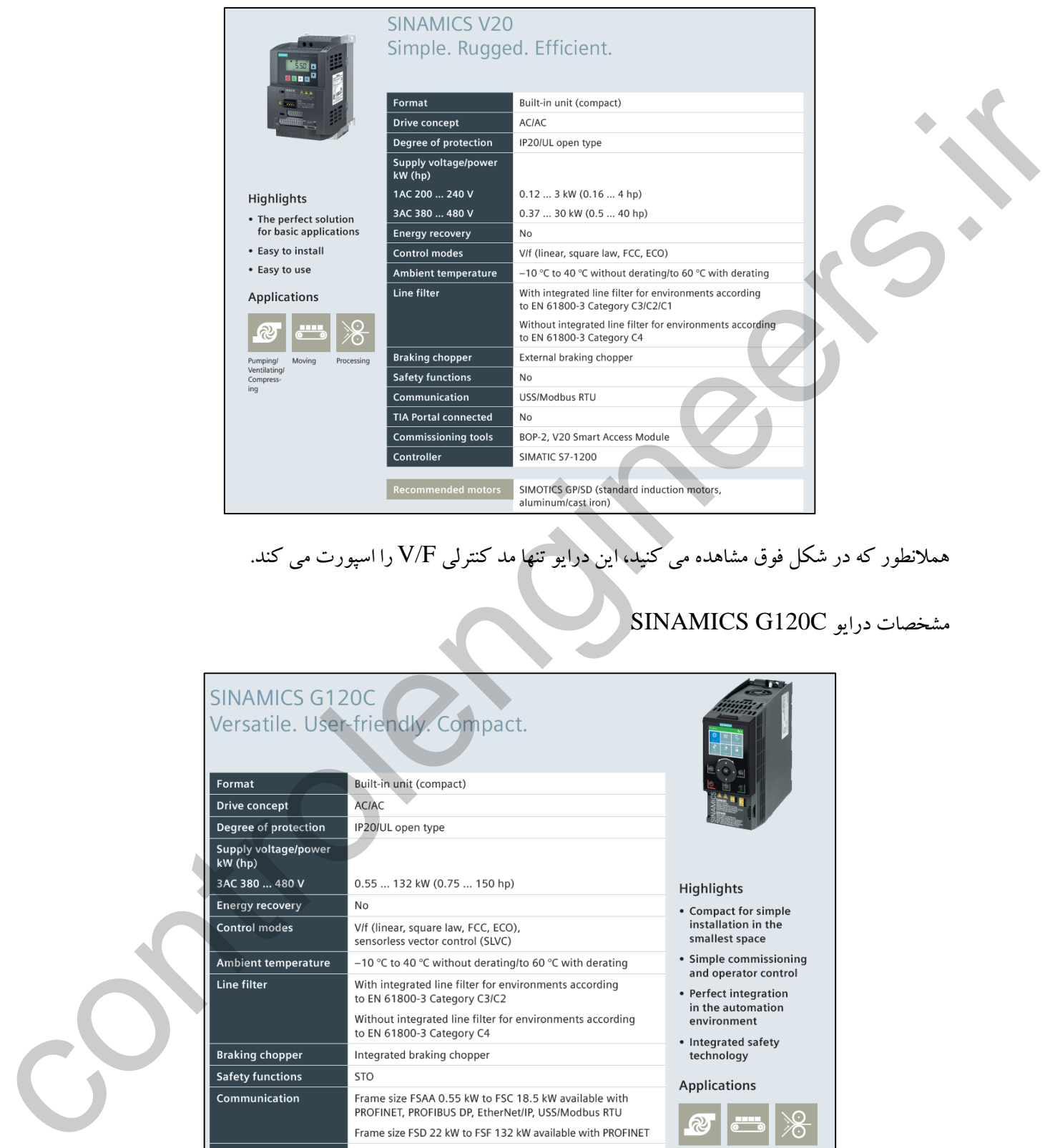

# همالنطور که در شکل فوق مشاهده می کنید، این درایو تنها مد کنترلی F/V را اسپورت می کند.

## SINAMICS G120C درایو مشخصات

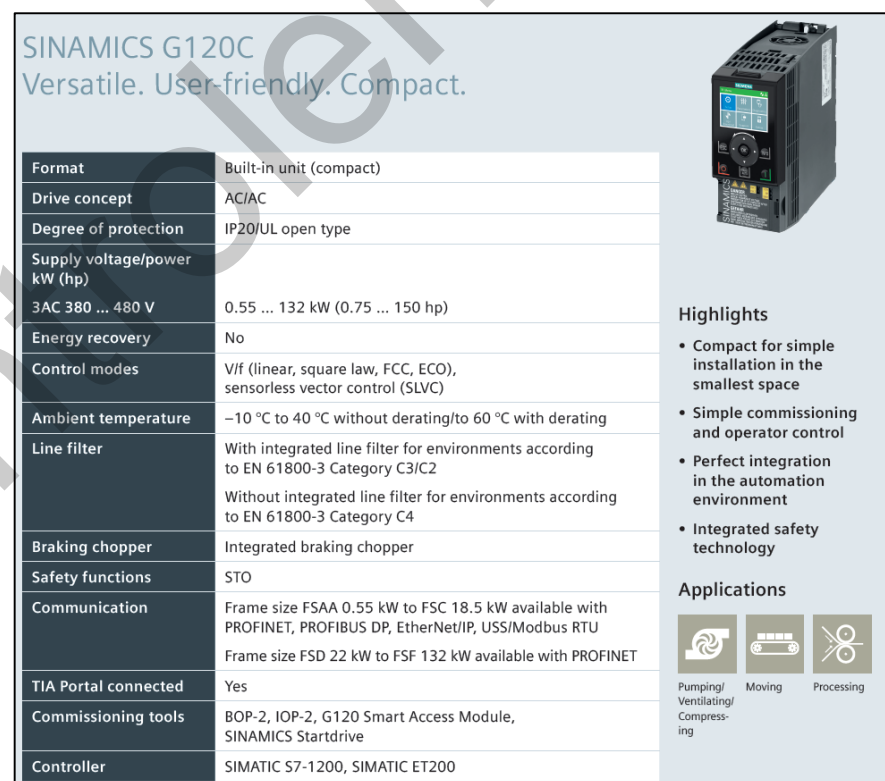

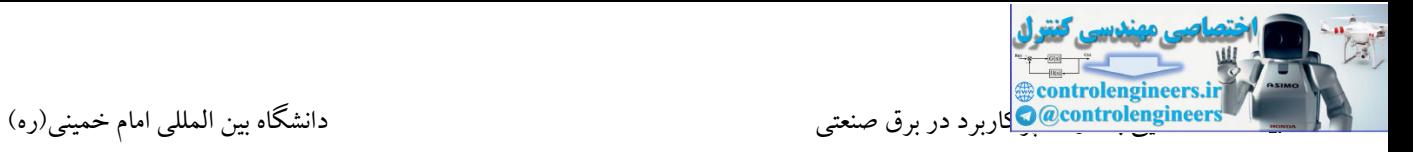

## مشخصات درایو 120G SINAMICS

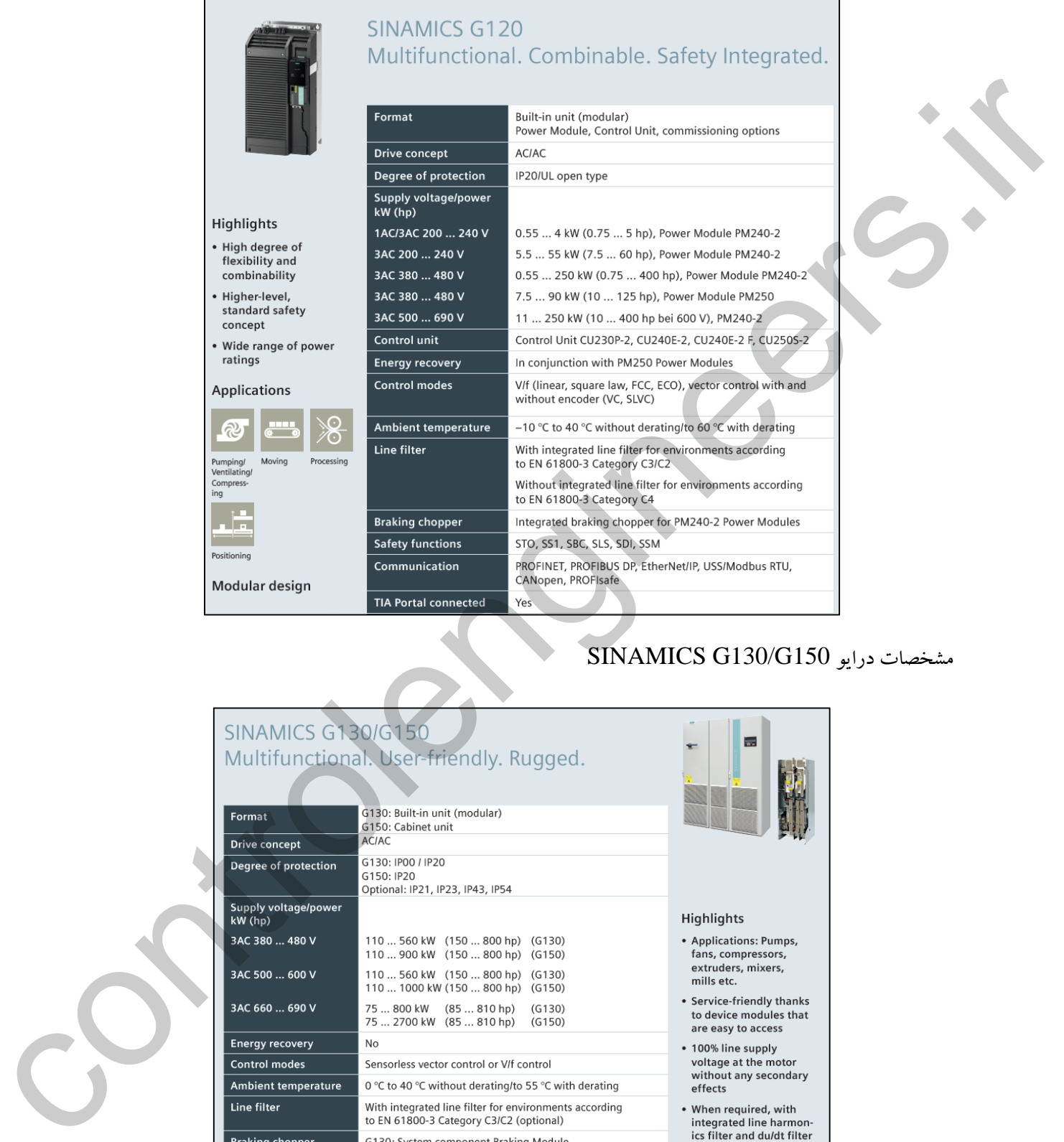

## SINAMICS G130/G150 درایو مشخصات

 $\frac{1}{\sqrt{2}}$ 

ocessing

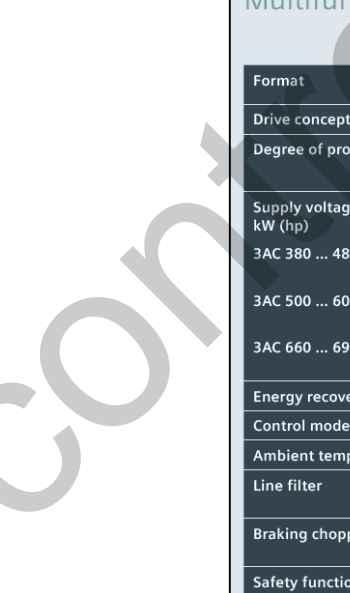

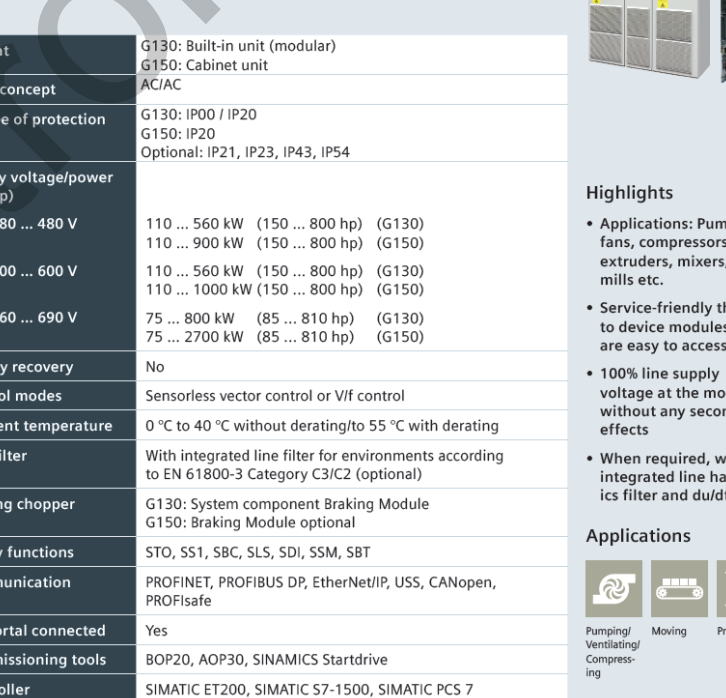

 $Com$  $TIA$  P

 $\overline{\text{Com}}$ Conti

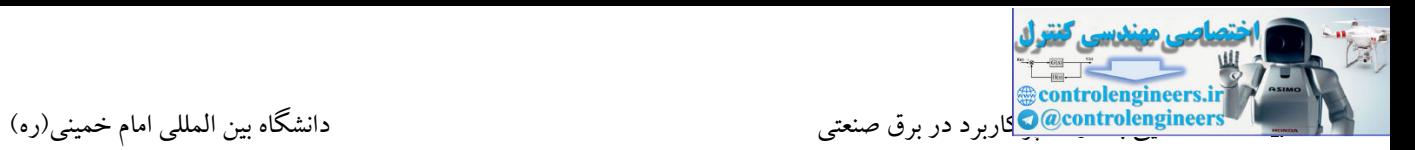

### **آشنایی با Starter Soft**

همانطور که از نام این تجهیز مشخص می باشد، سافت استارتر (Soft Starter) به یک راه انداز نرم می باشد. بنابراین ما با وصل کردن این تجهیز به یك موتور، می توانیم الکتروموتور را به صورت نرم راه اندازی کنیم. همانطور که می دانید الکتروموتور در سایز های بزرگتر را نمی توان به صورت مستقیم راه اندازی کرد. چون با جریان راه اندازی ۴ الی ۱۰ برابر جریان نامی مواجه خواهیم شد. جهت کنترل جریان راه اندازی از روش های راه اندازی ستاره مثلث، استفاده از سافت استارتر یا درایوها استفاده استفاده می کنیم.

### **مزایاي استفاده از سافت استارتر**

- حذف جریان هجومی و گشتاور لحظه ای در زمان راه اندازی
	- افزایش طول عمر موتور و پمپ ها
	- افزایش قابلیت اطمینان و راندمان سیستم
- کاهش سایز کابلها و کلید های اتصال به شبکه به علت کاهش جریان موتور
	- استارت و استپ سیستم بدون ضربه
	- کاهش هزینه ها، مخصوصا هزینه های تعمیر ونگهداری
		- شتاب گیری و شتاب دهی نرم

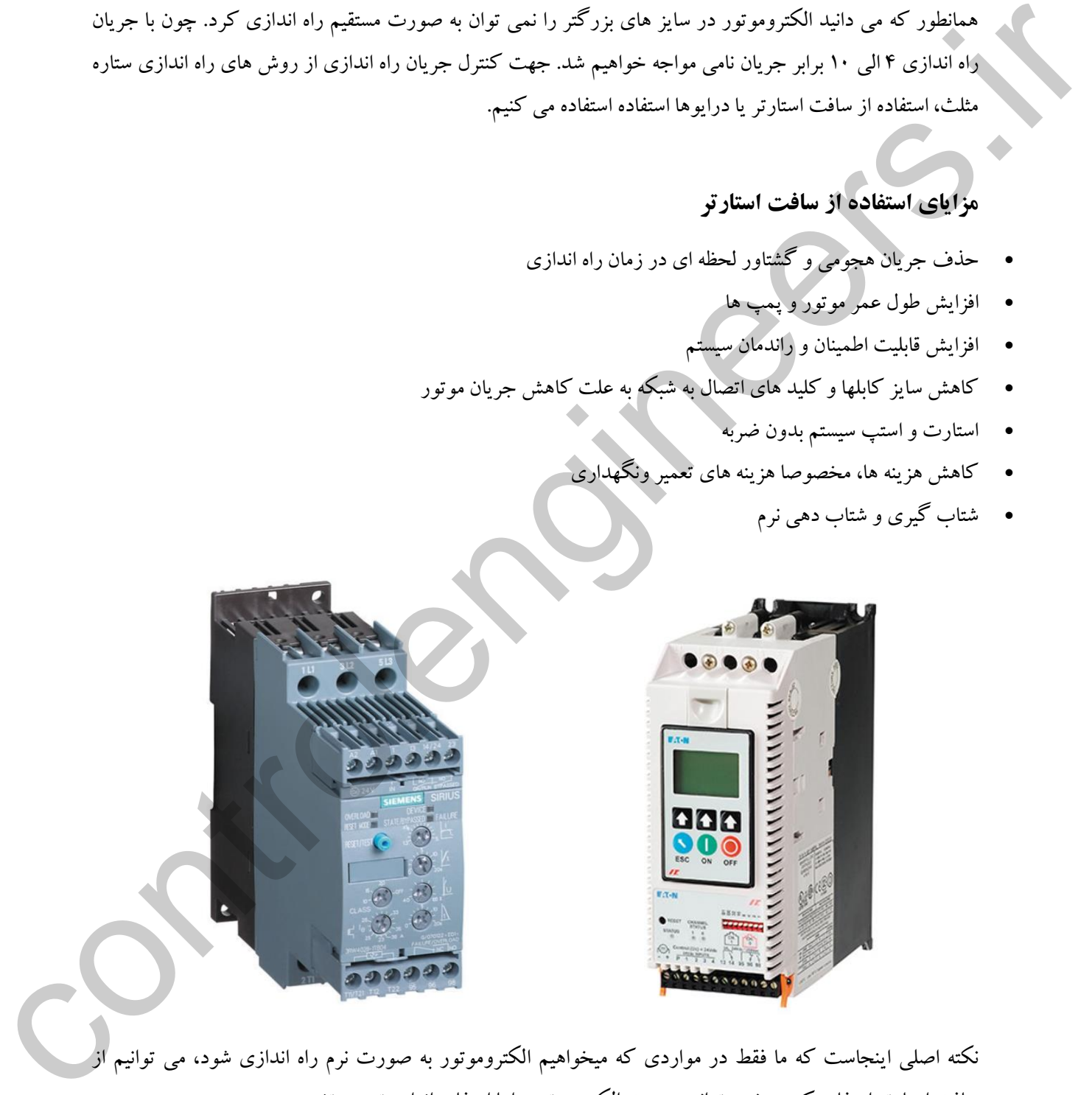

نکته اصلی اینجاست که ما فقط در مواردی که میخواهیم الکتروموتور به صورت نرم راه اندازی شود، می توانیم از سافت استارتر استفاده کنیم و نمی توانیم سرعت الکتروموتور را با استفاده از این تجهیز تغییردهیم. مواردی که توسط سافت استارتر می توان کنترل کرد به شرح زیر می باشند: کم کردن ولتاژ در لحظه راه اندازی تغییرزمان استارت و استپ

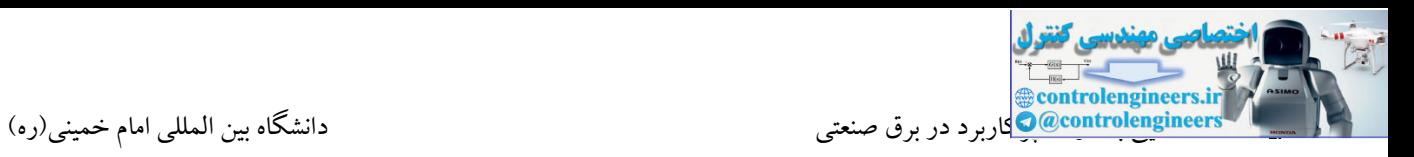

سافت استارترجهت محدود کردن مقدار جریان مصرفی موتور ، مقدار ولتاژ و در نتیجه مقدار جریان کنترل میشود و در لحظه راهاندازی دیگر افزایش جریان نخواهیم داشت. در واقع میتوان گفت که سافت استارتر از روش کاهش ولتاژ در هنگام راه اندازی الکتروموتور استفاده میکند. این دستگاه، ولتاژ را در هنگام راه اندازی الکتروموتور به صورت تدریجی و ایمن افزایش میدهد. این امر سبب میشود که الکتروموتور به آرامی و نرمی سرعت بگیرد. سافت استارتر کارهایی از قبیل بـی متـال و کنترل فاز و... را نیز انجام میدهد و حفاظتهای بیشتری را نیز میتواند اعمال کند.

یکی از مهمترین پارامترهایی که باید در سافت استارتر تنظیم نمود، زمان شروع برای رسیدن دور موتور از صفر به مقدار نامی ( استارت نرم) و بالعکس از دور نامی به صفر (استاپ نرم) میباشد. این تنظیم بهراحتی و تنها با استفاده از پتانسیومتر موجود بر روی سافت استارتر انجام میگیرد. در مدلهایی که دارای حفاظت اضافه بار موتور به صورت داخلی میباشند، امکان تنظیم جریان نیز وجود دارد. سافت استارتهای پیشرفتهتر و با قابلیت و کاربرد بیشتر وجود دارد که در این مدلها از صفحهکلید (KeyPad (و نمایشگر روی سافت استارتر برای اعمال تنظیمات استفاده میگردد. همچنین از همین طریق نیز می توان سافت استارتر را عیب پایی یا راهاندازی نمود.

**باي پس سافت استارتر**

برای کاهش استهالك الکتروموتور و سافت استارتر، بعد از راه اندازی الکتروموتور، سافت استارتر باید از مدار خارج شود. به این عمل خارج شدن سافت استارتر از مدار، بای پس میگویند. سافت استارترها به روش داخلی و خارجی بای پس میشوند. در روش بای پس داخلی، در مدار برخی از سافت استارترها، تعدادی تیغه موازی با مدار داخلی آن تعبیه شده اند و به طور مستقیم به ورودی و خروجی این دستگاه متصل اند. هنگامیکه الکتروموتور به دور نامیخود رسید، تیغههای موازی، مدار داخلی سافت استارتر را اتصال کوتاه میکنند تا بای پس داخلی اتفاق بیفتد و سافت استارتر از مدار جدا شود. در روش بای پس خارجی، از یك کنتاکتور موازی با سافت استارتر برای جدا کردن آن از مدار استفاده میشود. هنگامیکه الکتروموتور به دور نامیخود رسید، کنتاکتور از طریق رله وصل میشود. وصل شدن کنتاکتور، منجر به بای پس خارجی سافت استارتر و خروج آن از مدار میشود. controlengineers.ir

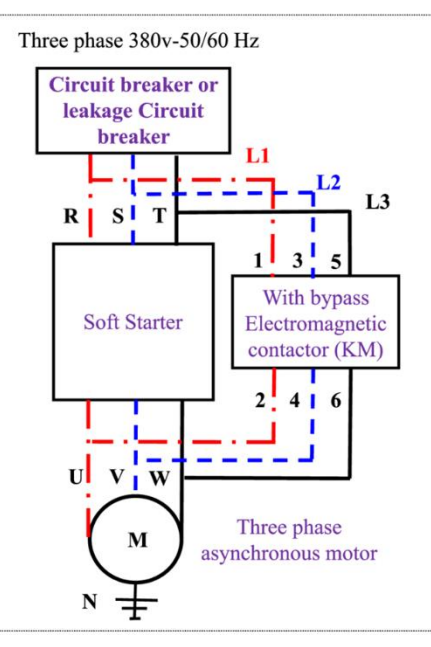

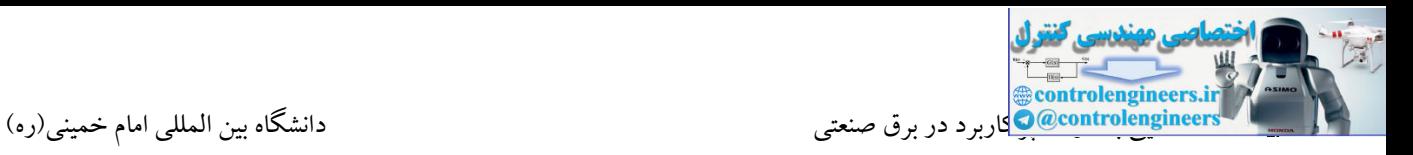

### **چه تفاوتهایی بين سافت استارتر و درایو وجود دارد؟**

سافت استارترها تجهیزاتی هستند که در زمان راه اندازی و توقف موتور و تشخیص خطاهایی همچون اضافه بار و اتصال کوتاه استفاده میشوند. میزان حفاظت از موتور به مدل سافت استارتر انتخابی بستگی دارد.

یکی از معایب سافت استارتر عدم امکان کنترل موتور بعد از راه اندازی است و نمیتوان سرعت و گشتاور موتور را تغییر داد. ولی استفاده از یك درایو محدود به زمان راه اندازی نمیباشد. در هر لحظه میتواند به وسیله ی سیگنالهای کنترلی سرعت الکتروموتور را کنترل کند.

در واقع اینورتر یك سافت استارتر است که میتواند سرعت را کنترل کند. تمایز بین سافت استارتر و اینورتر به این مساله برمیگردد که میخواهید تا چه میزان بر روی سیستم خود کنترل داشته باشید.

اگر در کاربرد مورد نظر شما جریان راه اندازی باالست، ولی پس از راه اندازی نیازی به کنترل سرعت موتور نیست سافت استارتر گزینه ی مناسب تری است. اما اگر بعد از راه اندازی هم نیاز به کنترل سرعت سیستم دارید باید اینورتر را انتخاب کنید. به عالوه چون سافت استارتر نسبت به درایو قابلیت های کمتری دارد، ارزان تر می باشد.

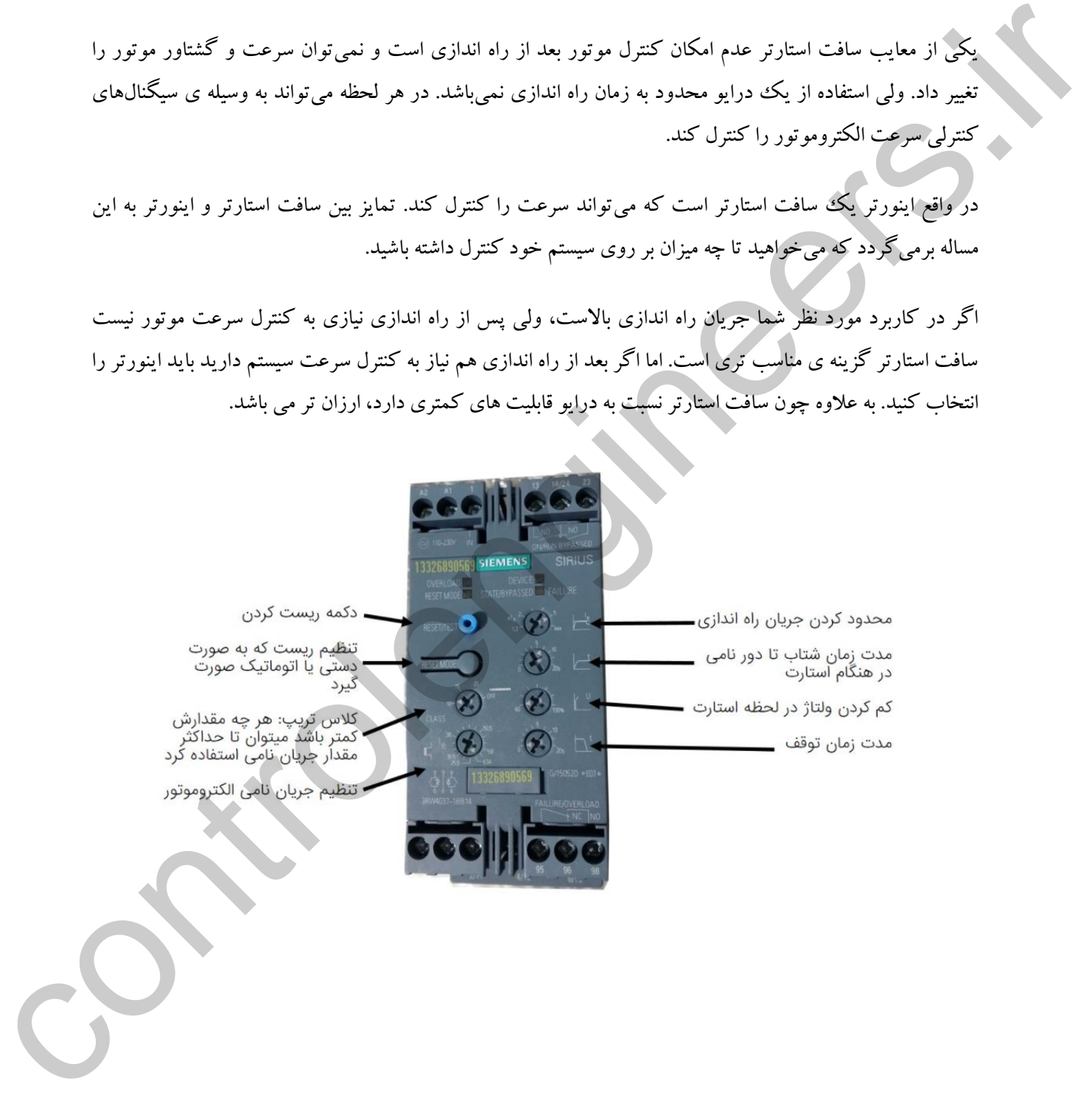

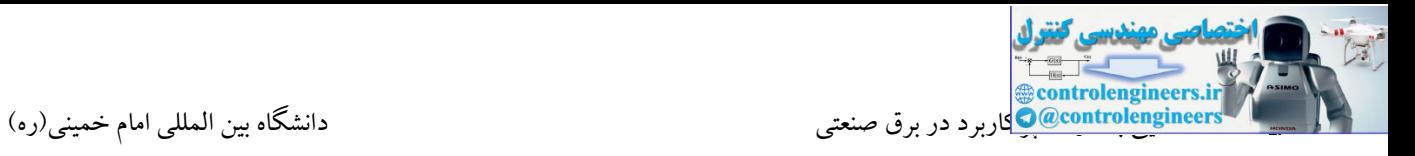

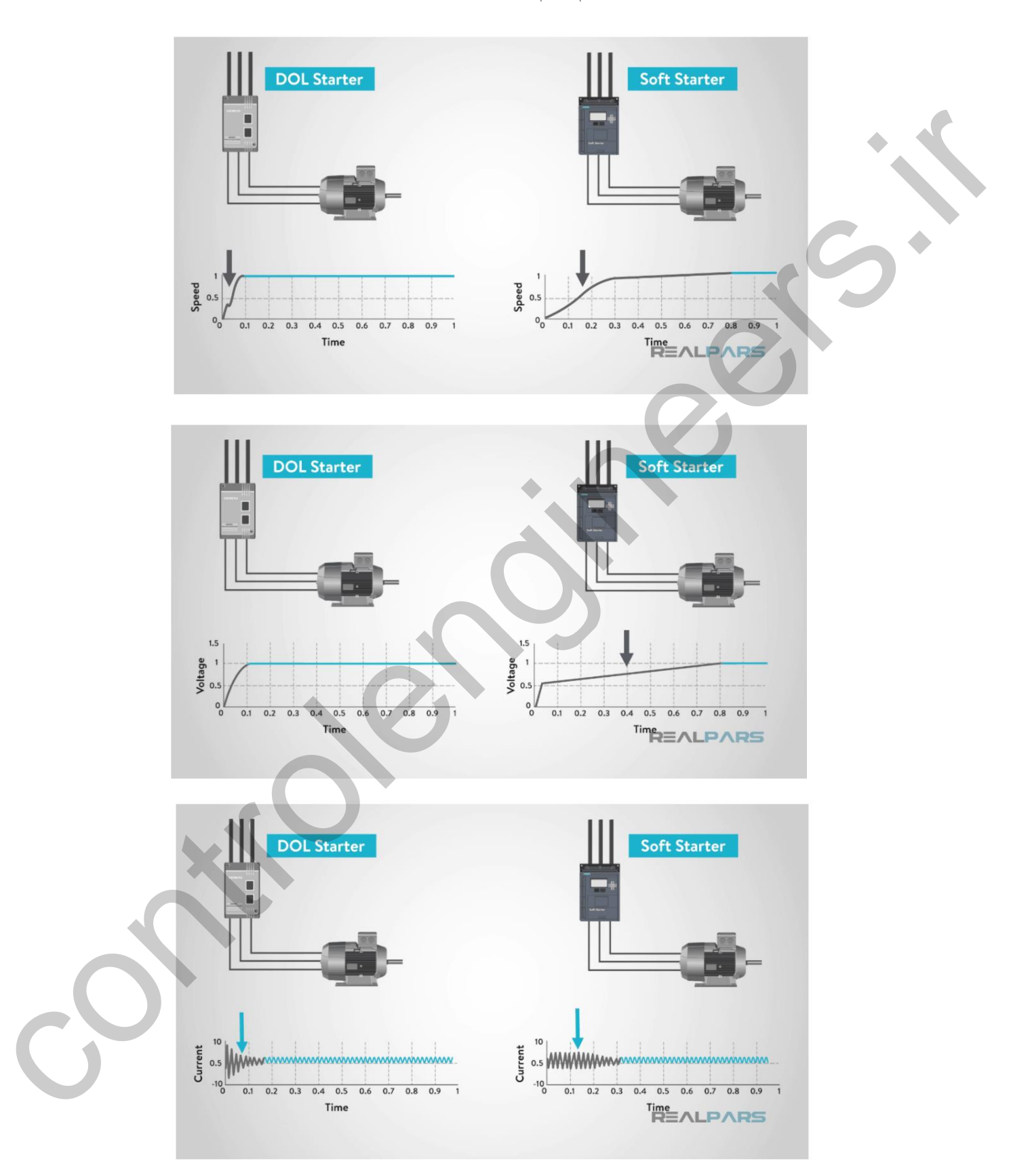

در شکل های زیر تفاوت بین راه اندازی مستقیم و نرم (سافت استارتر) را مشاهده می کنید.

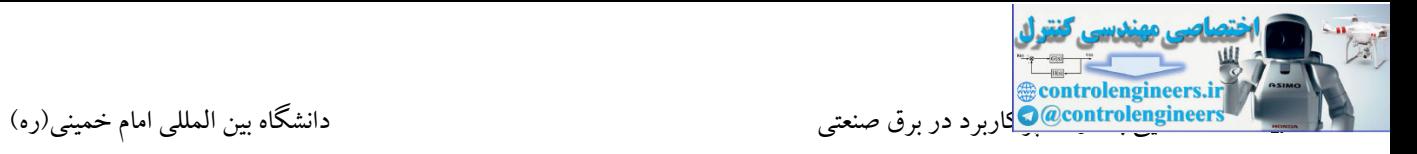

## منحنی مشخصه گشتاور سرعت در حالت راه اندازی به صورت مستقیم)DOL )و نرم)Starter Soft)

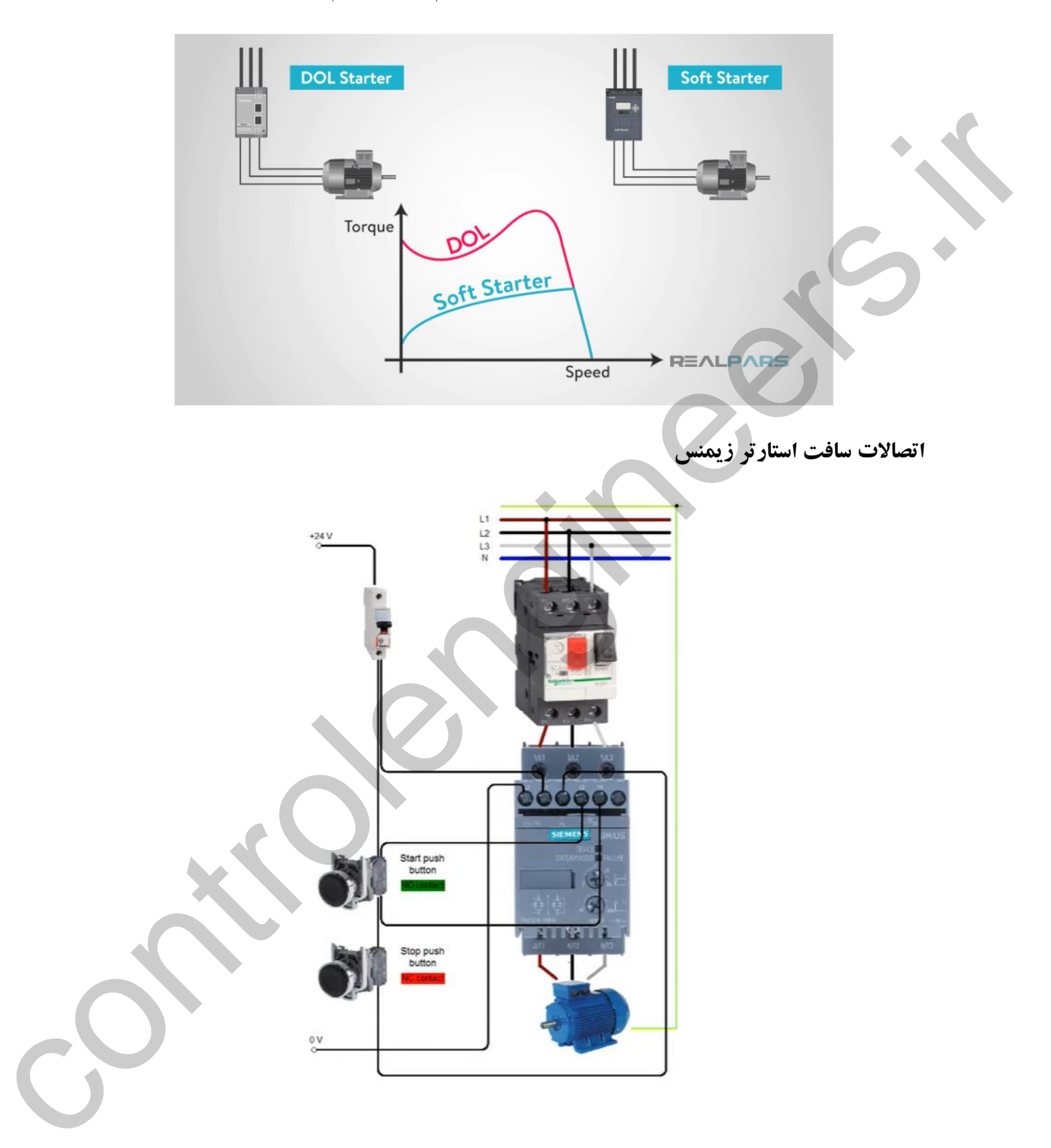

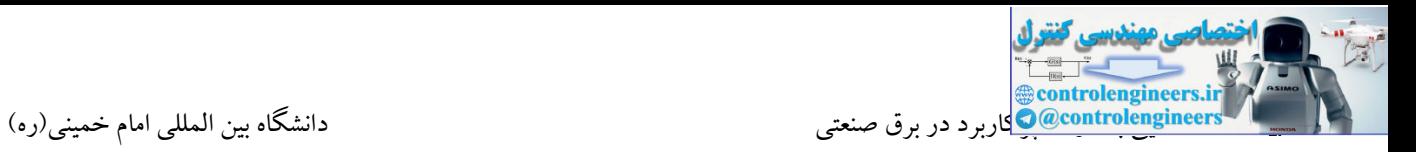

### **سروو موتورها )Motor Servo)**

امروزه بحث سروو در مراکز صنعتی یکی از مباحث بسیار مهم می باشد که روز به روز بر کاربرد آن افزوده می شود. سرو موتورها به موتورهائی با مکانیزم سروو اطالق می شود . در مکانیزم سروو، یك لوپ بستۀ کنترلی وجود دارد و با فیدبکی که سرو درایو از انکودر نصب شده بر روی موتور می گیرد، امکان کنترل دقیق وجود خواهد داشت. با تعریف باال از سرو موتور در مواردی که نیاز به جابجائی و یا حرکت، سرعت و یا اعمال نیروی دقیق و کنترل شده می باشد می توان استفاده نمود. در این راستا شرکت های تولید کننده بسیاری در زمینه تولید این تجهیز به طور گسترده فعالیت می کنند که در ادامه به برخی از برندهای مطرح اشاره شده است: د نوبا و یا نیشکن که سرو دارید از تکرد است کنند و آن را دارد کرد است که کنند در شد و از است که است که است که ا<br>در باشگاه با با توسط است که است که است که است که است که است که است که است که است که است که است که است که است ک

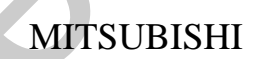

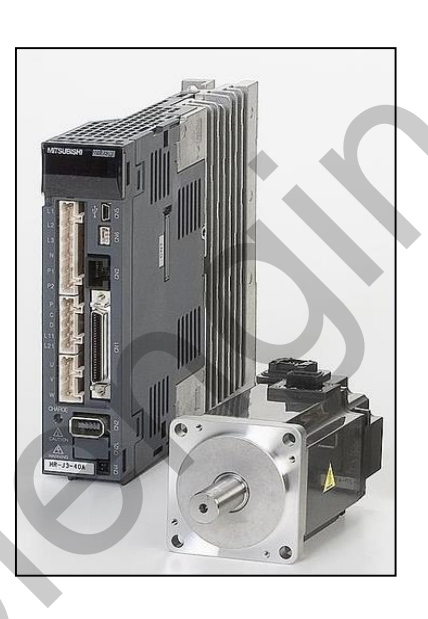

YASKAWA

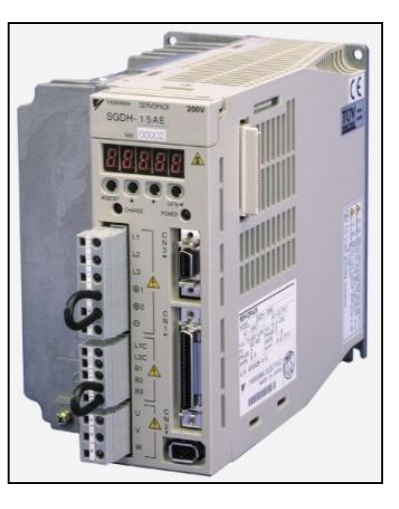

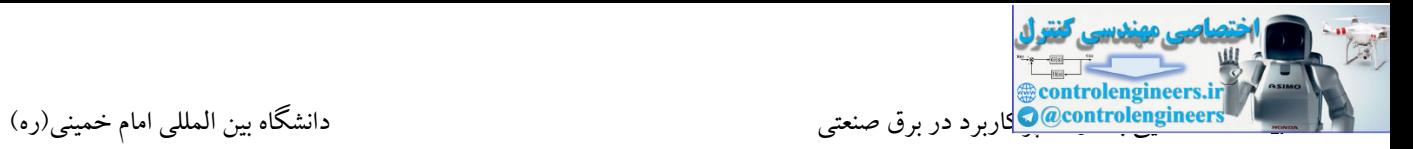

SIEMENS

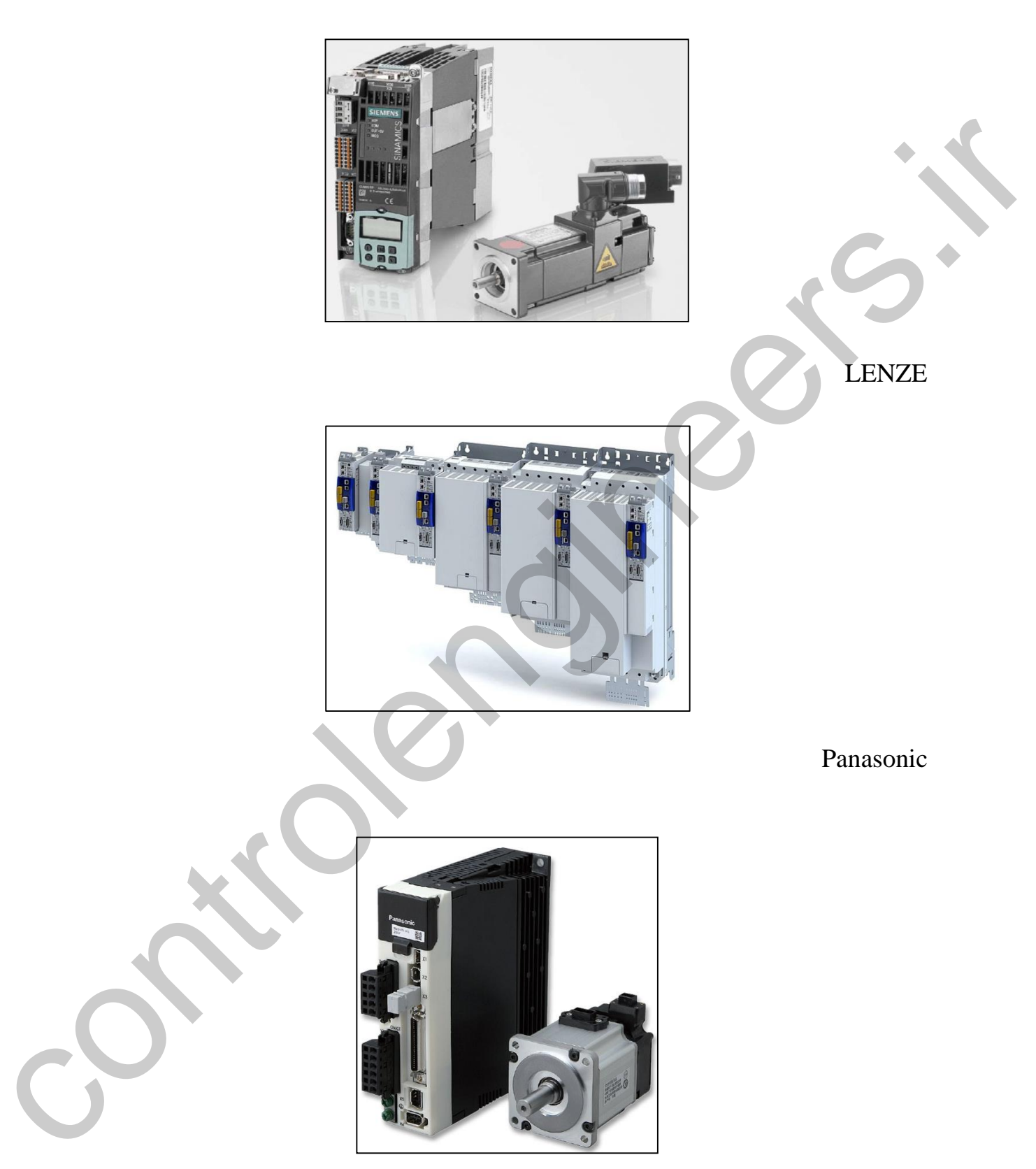

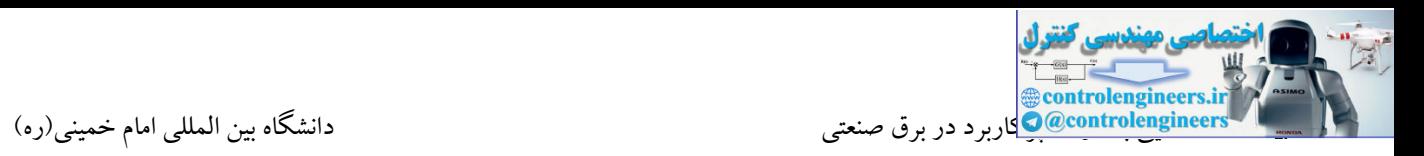

البته الزم به ذکر است که شرکت های بسیاری که نام آنها در این بخش لیست نشد نیز وجود دارند که در زمینه ساخت تجهیزات سروو فعالیت می کنند. تمامی شرکت های سازنده، درایوهای خود را در توان ها و قابلیت های مختلف تولید می کنند. متناسب با این موضوع توان و مشخصات موتورها نیز متفاوت می باشد.

در این بحث سعی می شود مشخصات عمومی و کلی سروو درایوها مورد بررسی قرار گیرد. کاربرد سروو موتورها به صنایع خاصی محدود نمی شود و امروزه در اکثر ماشین آالت صنعتی جهت کنترل دقیق موقعیت و سرعت استفاده می گردد. کنترل در موتورهای سروو با توجه به بحث فیدبك بسیار دقیق و سریع می باشد.

**برخی از کاربردهاي سروو موتور:**

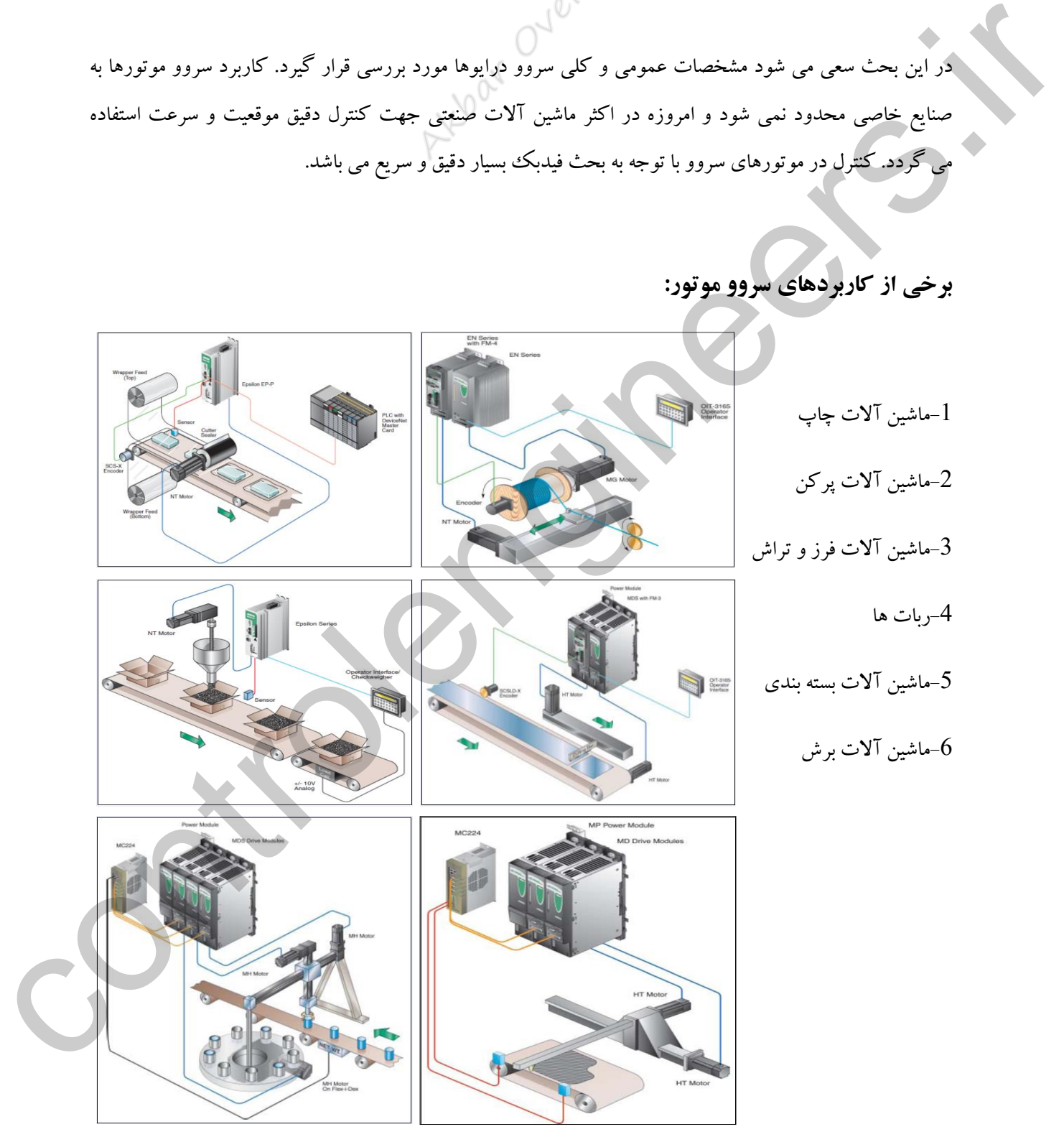

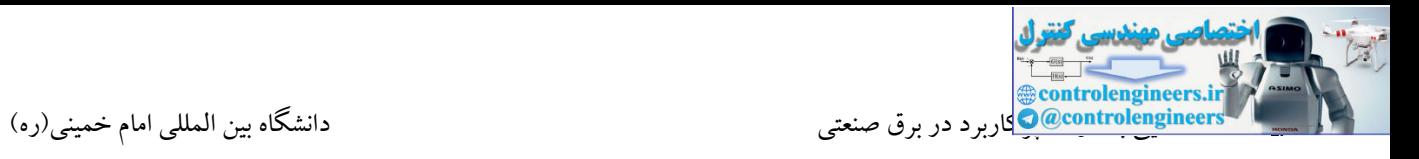

### **Motor-1**

سروو موتور یک موتور با طراحی خاص و مجهز به انکودر بوده که در توان های مختلف ساخته می شود.

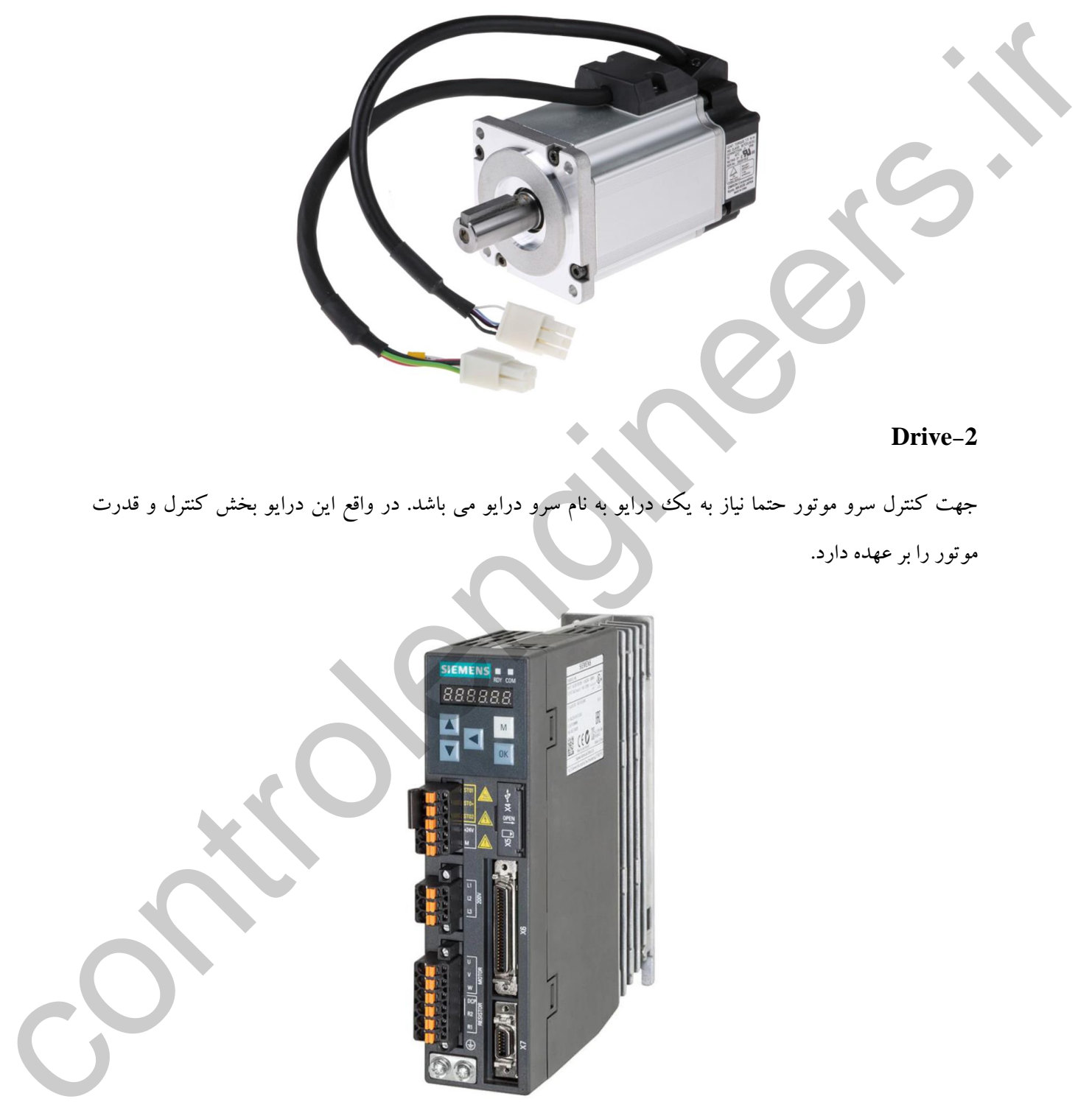

**Drive-2**

جهت کنترل سرو موتور حتما نیاز به یك درایو به نام سرو درایو می باشد. در واقع این درایو بخش کنترل و قدرت موتور را بر عهده دارد.

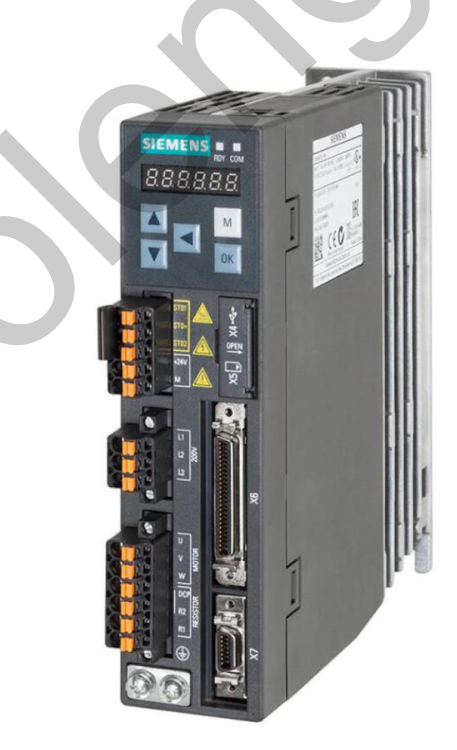

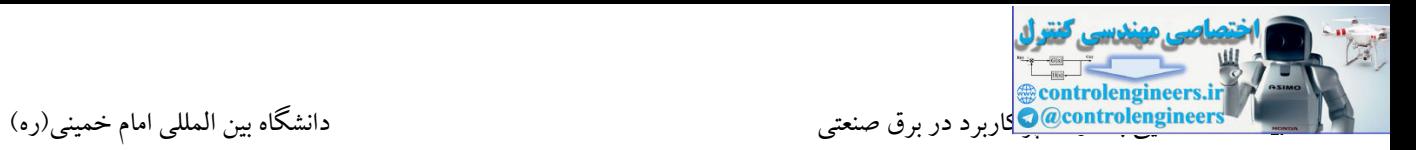

**روش هاي کنترل سرو درایو**

-1کنترل توسط قابلیت های تعریف شده بر روی درایو توسط شرکت سازنده

-2کنترل توسط پالس های خارجی دریافت شده از یك PLC

-3کنترل توسط PLC در شبکه

در ادامه با سرو درایو 90V SINAMICS شرکت زیمنس به صورت کلی آشنا می شویم.

همانطور که در بحث های قبلی بیان شد، SINAMICS خانواده ای از محصوالت شرکت زیمنس در بحث درایو می باشد. این خانواده دارای رنج وسیعی از درایوهای متنوع در توان های مختلف می باشد.

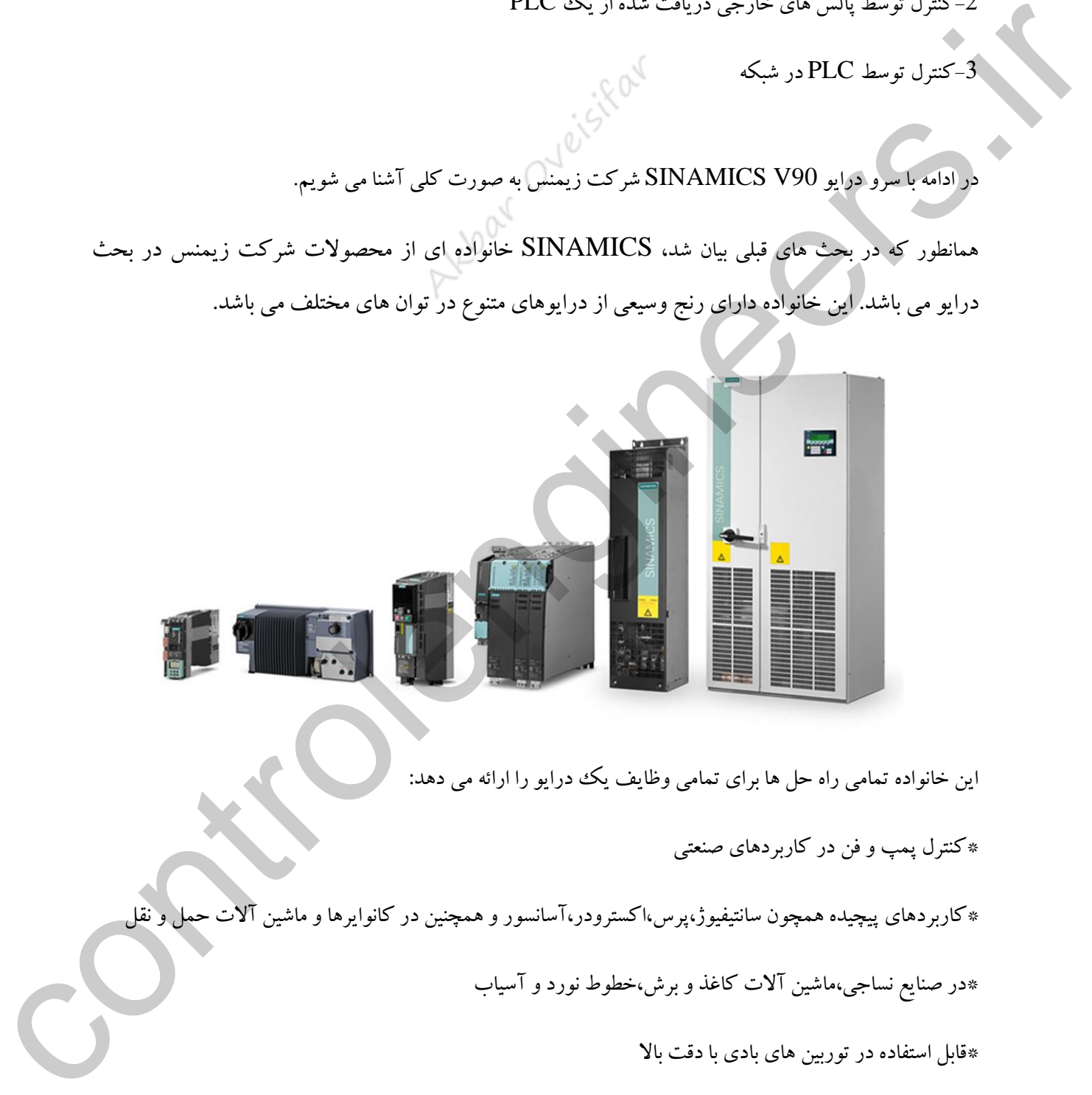

این خانواده تمامی راه حل ها برای تمامی وظایف یك درایو را ارائه می دهد:

\*کنترل پمپ و فن در کاربردهای صنعتی

\*کاربردهای پیچیده همچون سانتیفیوژ،پر ،اکسترودر،آسانسور و همچنین در کانوایرها و ماشین آالت حمل و نقل

\*در صنایع نساجی،ماشین آالت کاغذ و برش،خطوط نورد و آسیاب

\*قابل استفاده در توربین های بادی با دقت باال

\*قابل استفاده در ماشین آالت چاپ و بسته بندی و همچنین ماشین های فرزکاری

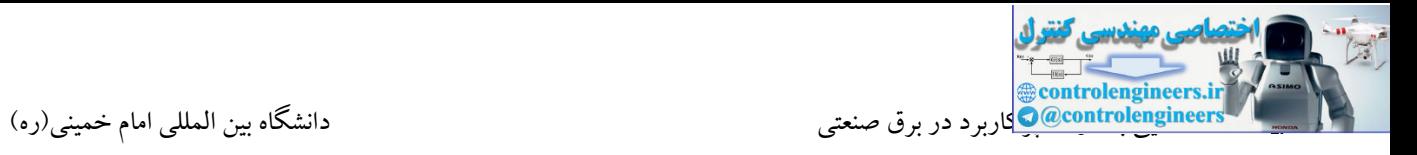

کاربردها

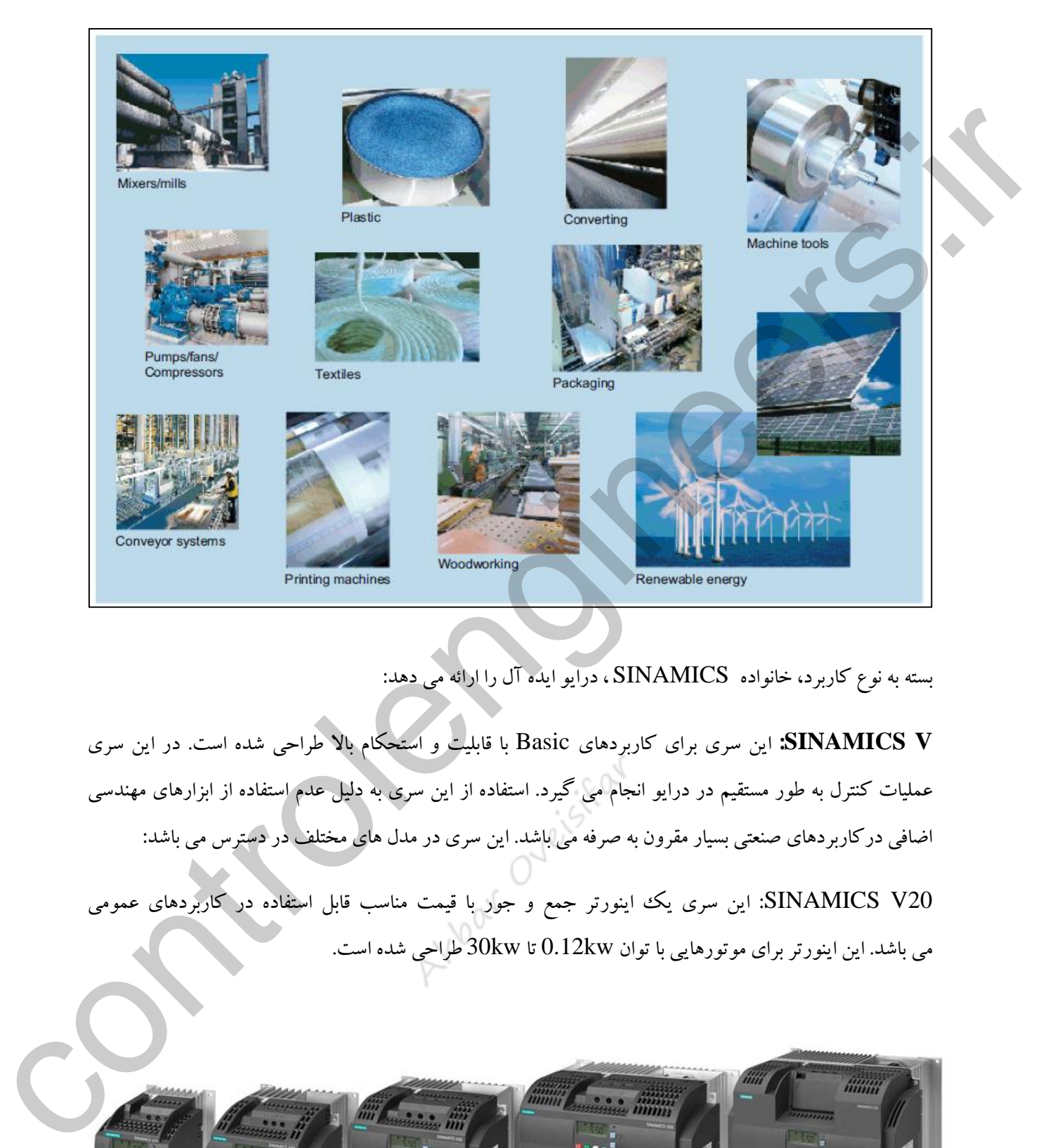

بسته به نوع کاربرد، خانواده SINAMICS ، درایو ایده آل را ارائه می دهد:

**V SINAMICS:** این سری برای کاربردهای Basic با قابلیت و استحکام باال طراحی شده است. در این سری عملیات کنترل به طور مستقیم در درایو انجام می گیرد. استفاده از این سری به دلیل عدم استفاده از ابزارهای مهندسی اضافی درکاربردهای صنعتی بسیار مقرون به صرفه می باشد. این سری در مدل های مختلف در دستر می باشد:

20V SINAMICS: این سری یك اینورتر جمع و جور با قیمت مناسب قابل استفاده در کاربردهای عمومی می باشد. این اینورتر برای موتورهایی با توان  $0.12{\rm kw}$  تا  $30{\rm kw}$  طراحی شده است.

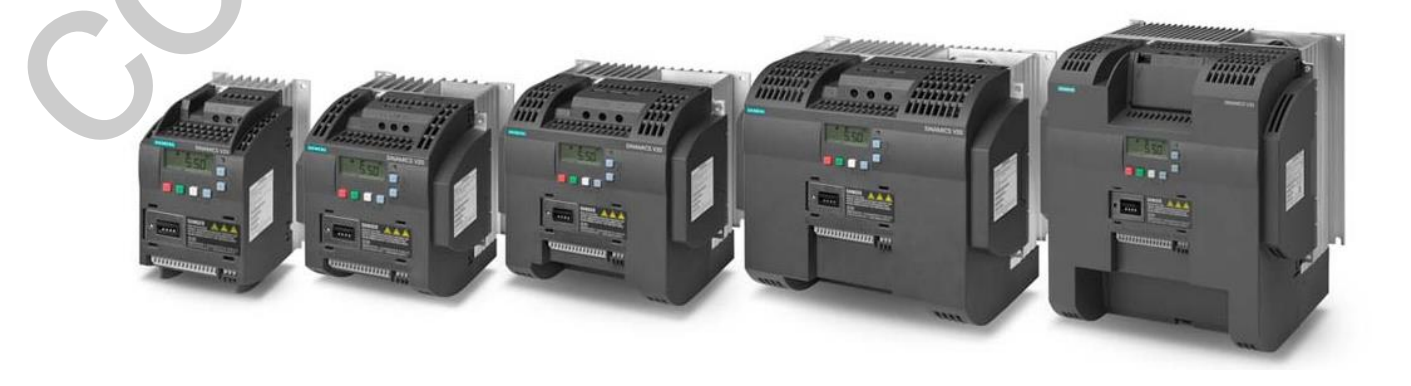

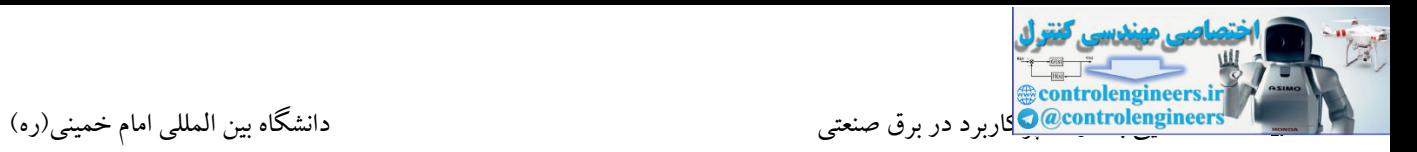

60V SINAMICS: این سری به برای کنترل سرو موتور در کاربردهای ساده طراحی شده است. استفاده از این سرو درایو نیز بسیار مقرون به صرفه می باشد. این سرو با دریافت پالس های کنترلی همچون پالس موقعیت ، استارت/استپ و همچنین پالس جهت، به راحتی می تواند توسط PLC بدون نیاز به ماژول اضافی کنترل گردد. سروو موتور 5FL1 برای اتصال به این درایو طراحی شده است. بر اساس گشتاور مورد نیاز، کاربر می تواند موتور مورد نیاز خود را انتخاب کند.

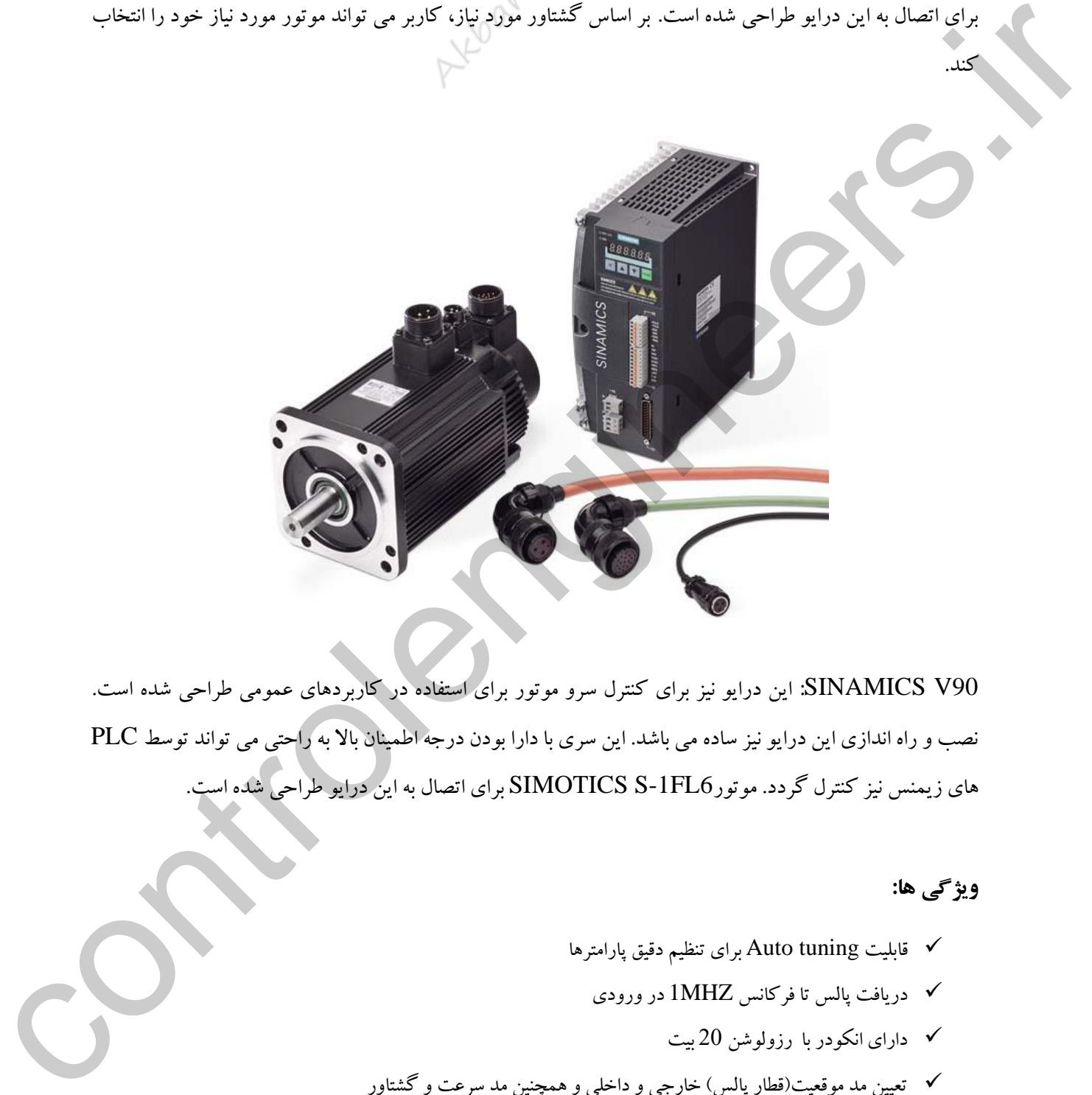

90V SINAMICS: این درایو نیز برای کنترل سرو موتور برای استفاده در کاربردهای عمومی طراحی شده است. نصب و راه اندازی این درایو نیز ساده می باشد. این سری با دارا بودن درجه اطمینان باال به راحتی می تواند توسط PLC های زیمنس نیز کنترل گردد. موتور6FL-1S SIMOTICS برای اتصال به این درایو طراحی شده است.

### **ویژگی ها:**

قابلیت Auto tuning برای تنظیم دقیق پارامترها  $\checkmark$ دریافت پالس تا فرکانس  $1\mathrm{MHz}$  در ورودی  $\checkmark$  دارای انکودر با رزولوشن 20 بیت تعیین مد موقعیت)قطار پالس( خارجی و داخلی و همچنین مد سرعت و گشتاور فانکشن موقیعت داخلی مجتمع مقاومت ترمز نصب و راه اندازی آسان و سریع

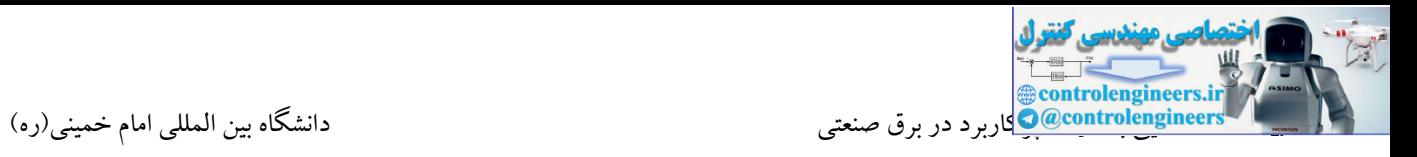

- 380 V ~ 480 V, -15% /+10% محدوده ولتاژ گسترده  $\checkmark$ 
	- دارا بودن موتور با یاطاقان با کیفیت باال و 65IP

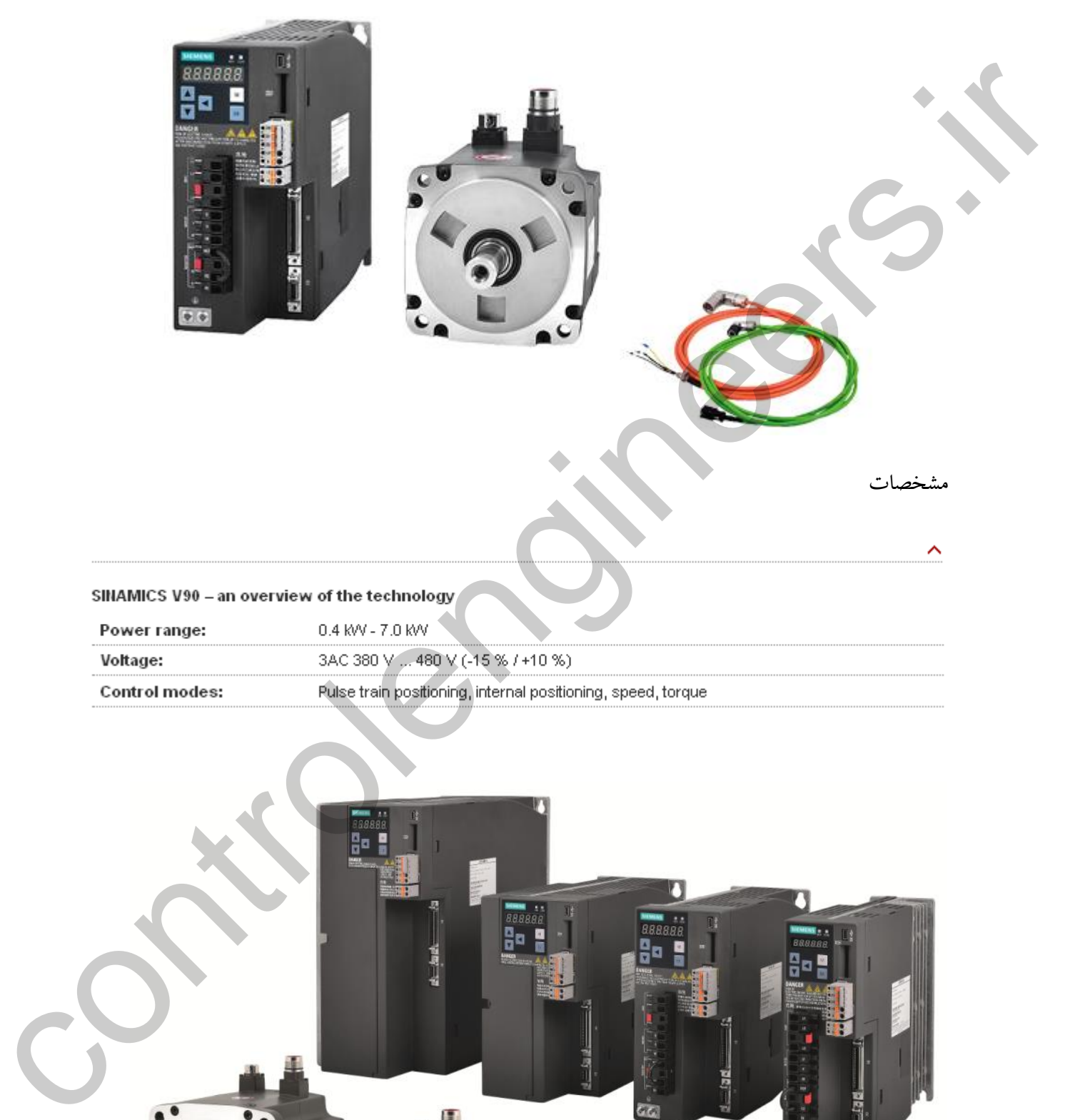

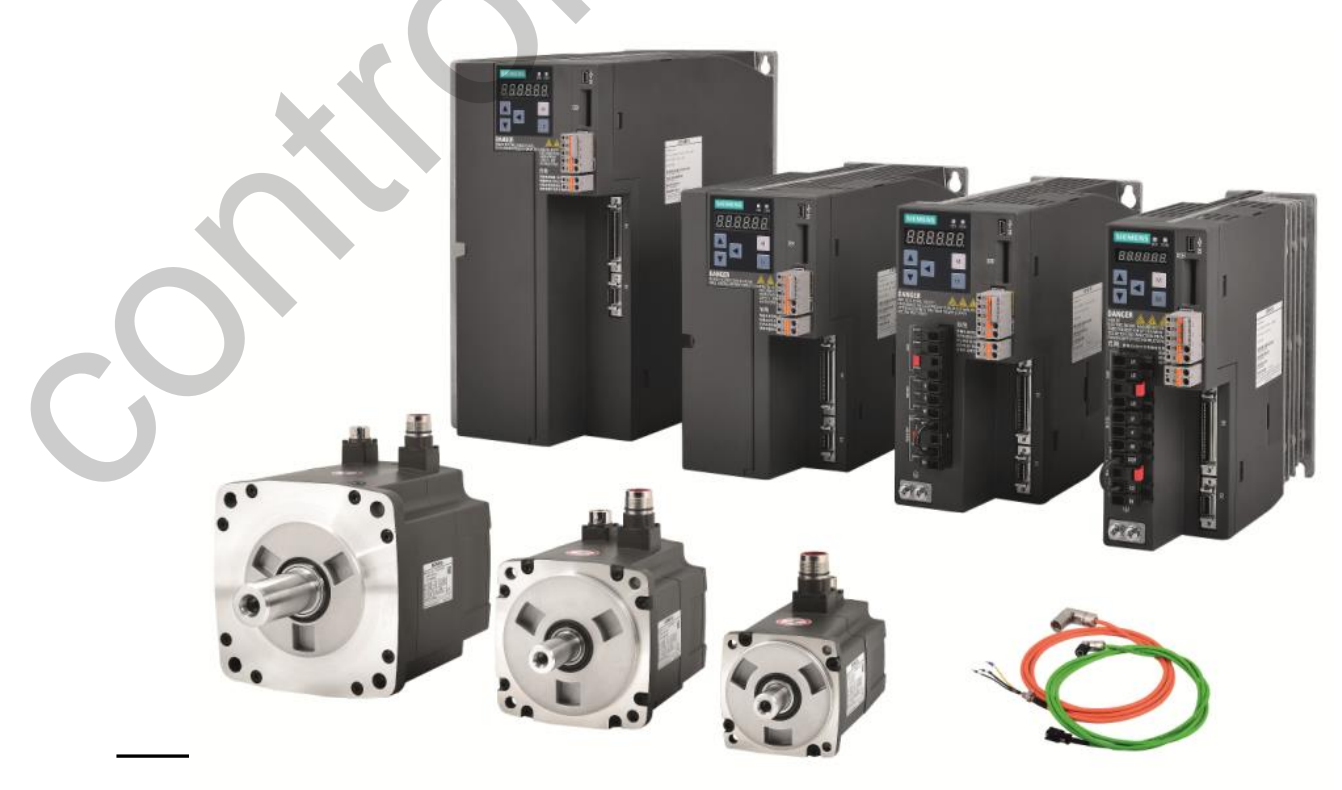

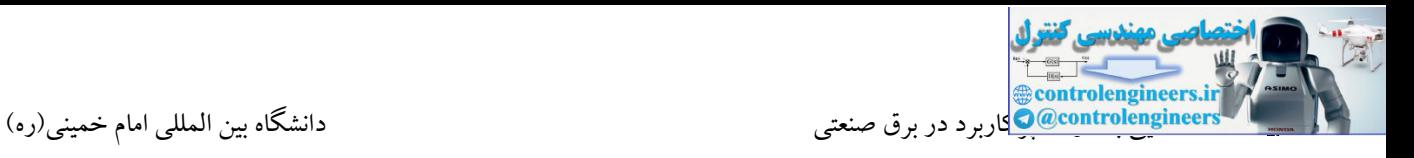

سری 90V در مدل های مختلف تولید و عرضه می شوند.

## **مدل V200 با قابليت اتصال به شبكه Profinet**

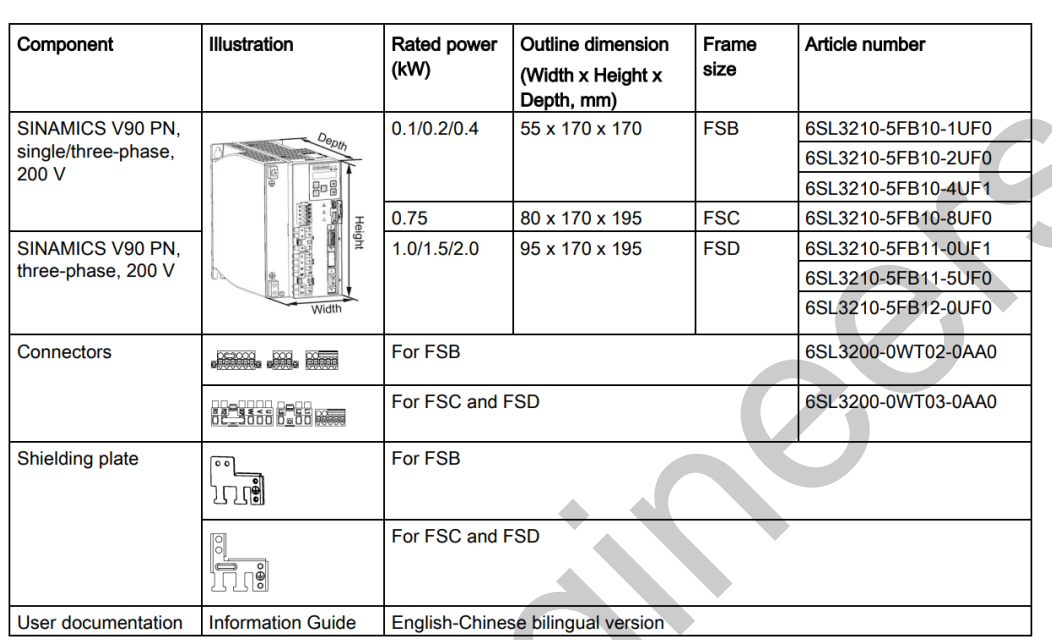

## **مدل V400 سه فاز با قابليت اتصال به شبكه Profinet**

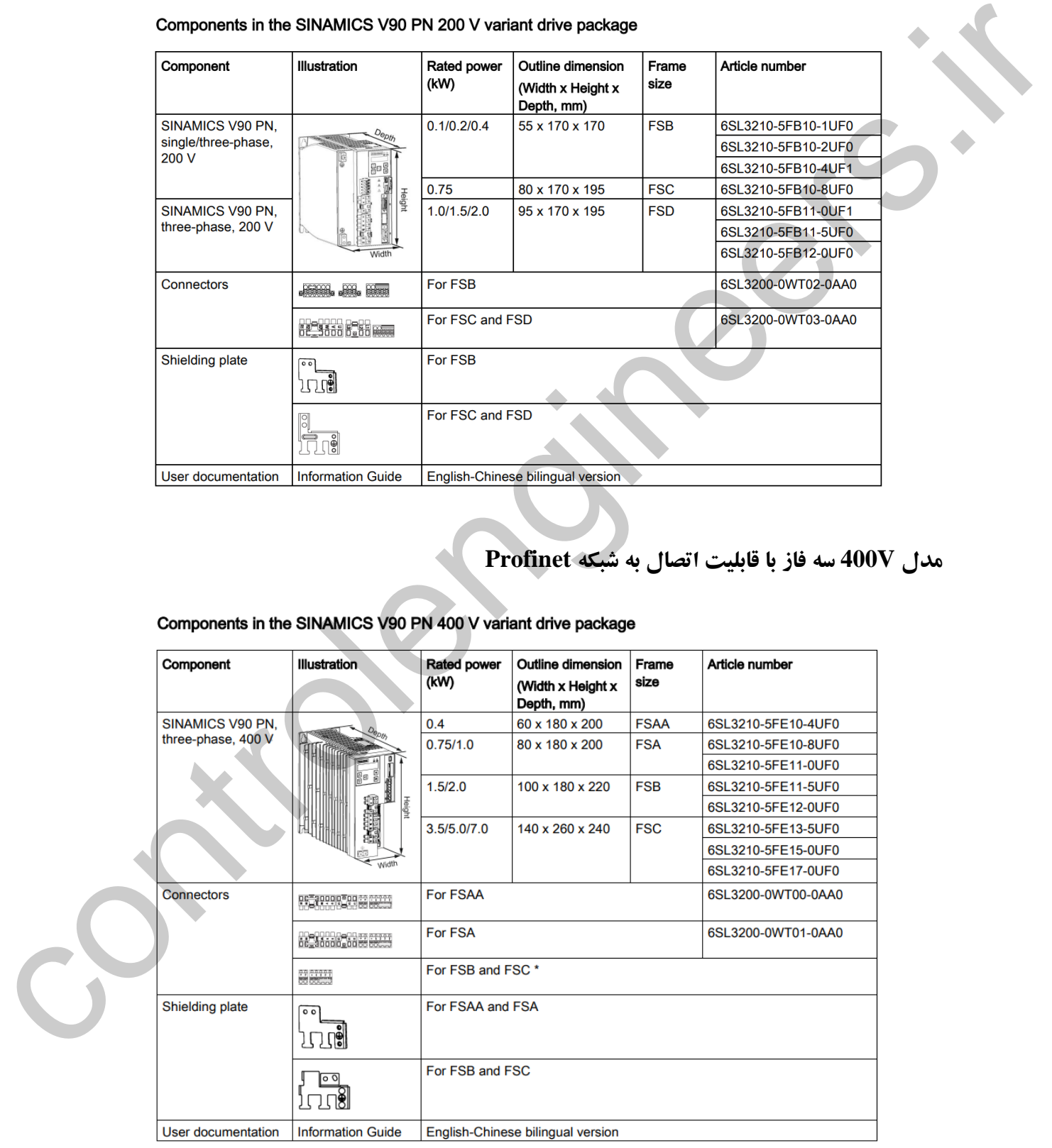

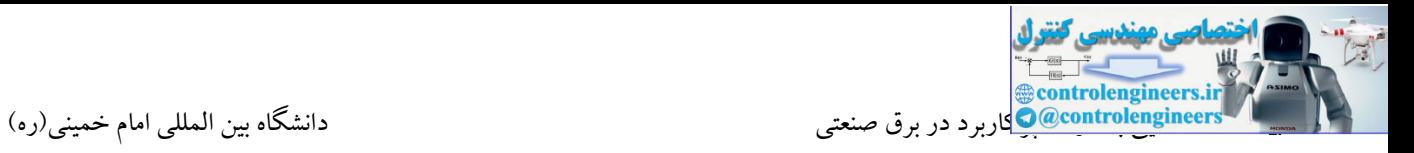

**مشخصات درایو**

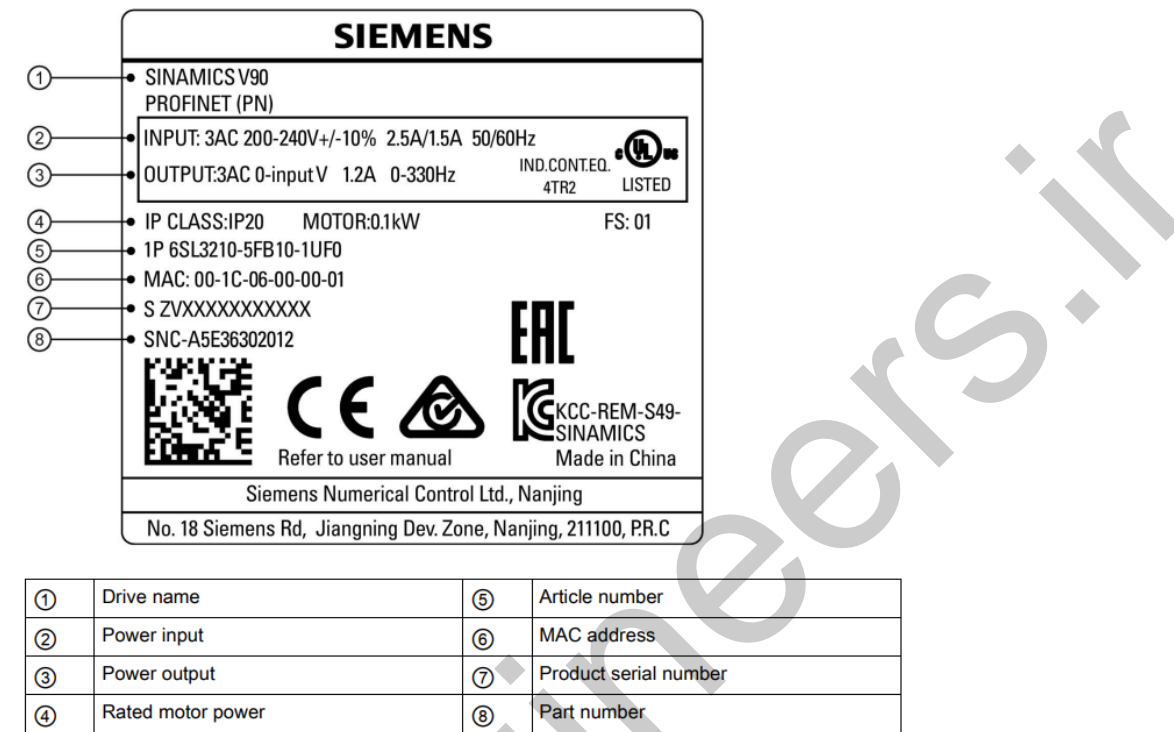

همانطور که در شکل فوق مالحظه می کنید، بر روی درایو مشخصاتی از قبیل تغذیه ورودی، ولتاژ خروجی، توان درایو، آدر MAC پورت PN و... درج می شود.

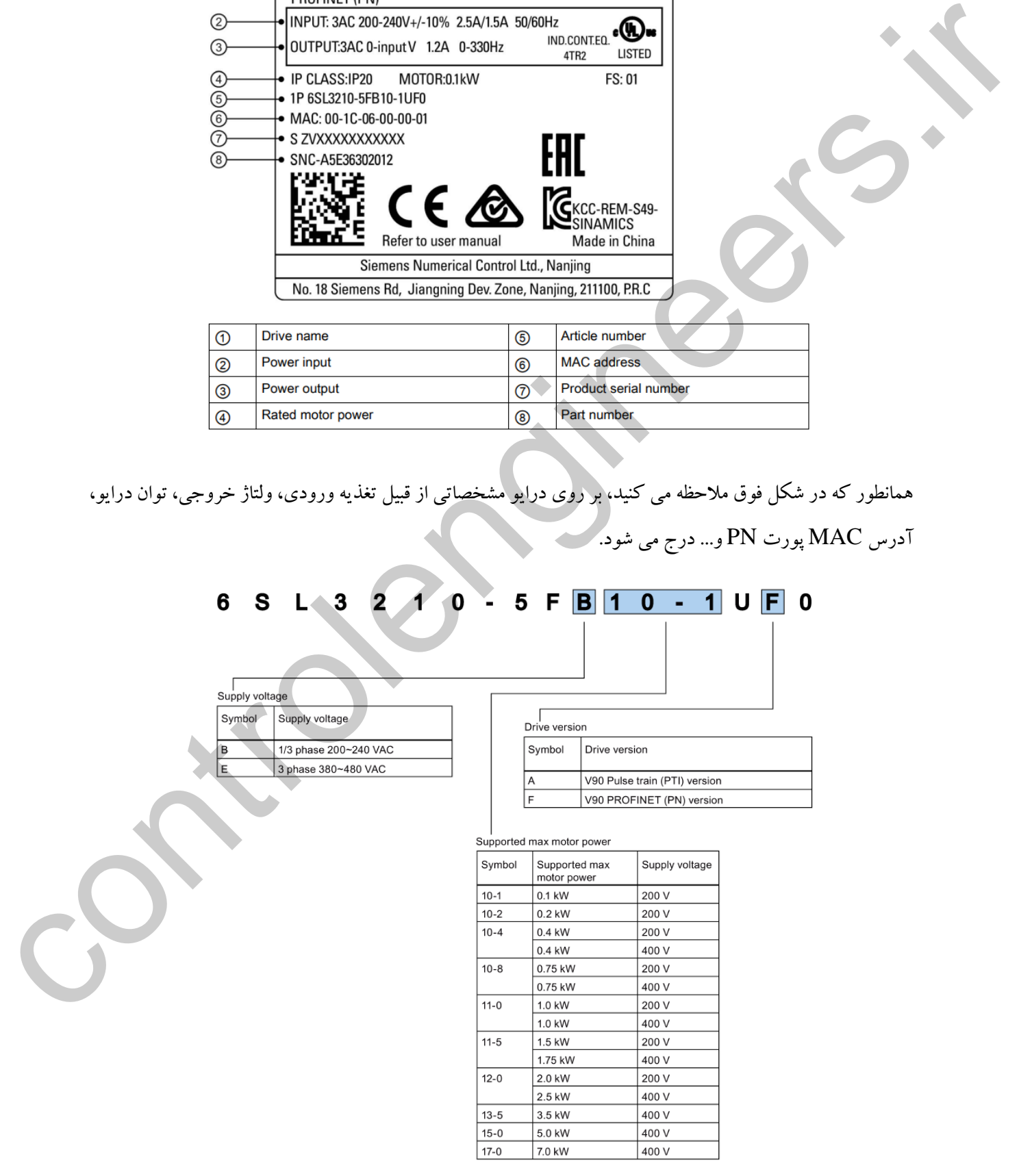

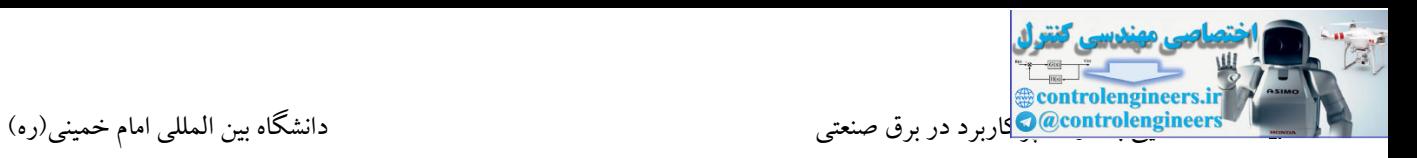

دارد.

در کد فنی درایو 90V مشخصات مهمی از قبیل توان درایو، ولتاژ تغذیه و ورژن درایو وجود دارد. همانطور که در شکل صفحه قبل مالحظه می کنید، این درایوها در دو ورژن A و F تولید می شوند. در مدل A کنترل تنها توسط ترمینال O/I و پالس های خارجی امکان پذیر می باشد. در مدل F، امکان کنترل درایو در شبکه Profinet نیز وجود

موتورهای قابل اتصال به درایو 90V نیز در دو گروه تولید می شوند.

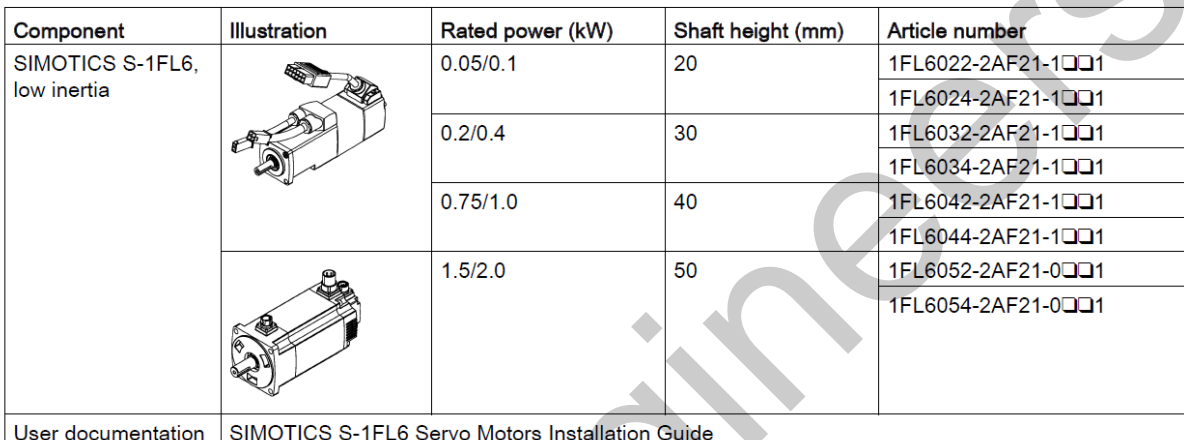

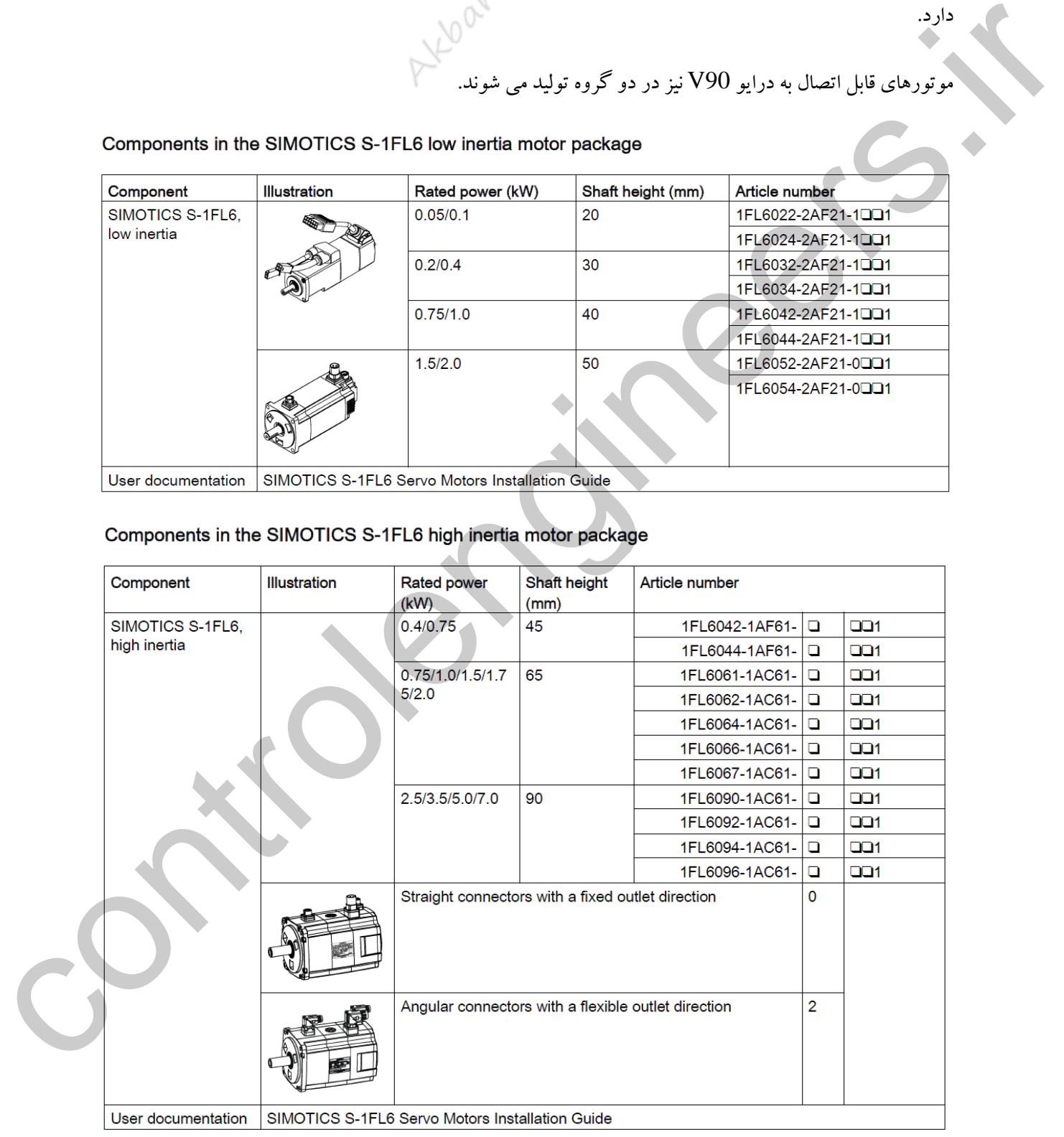

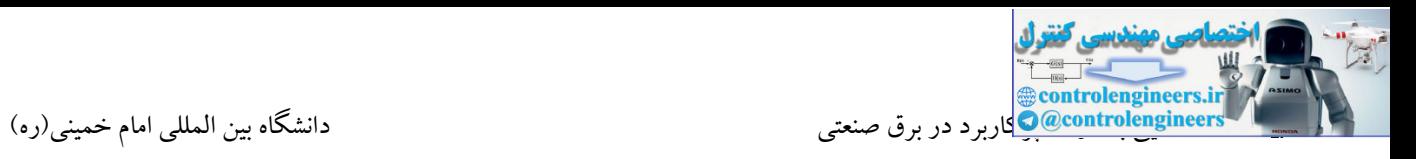

```
مشخصات درج شده بر روی پالك موتور
```
Motor rating plate (example)

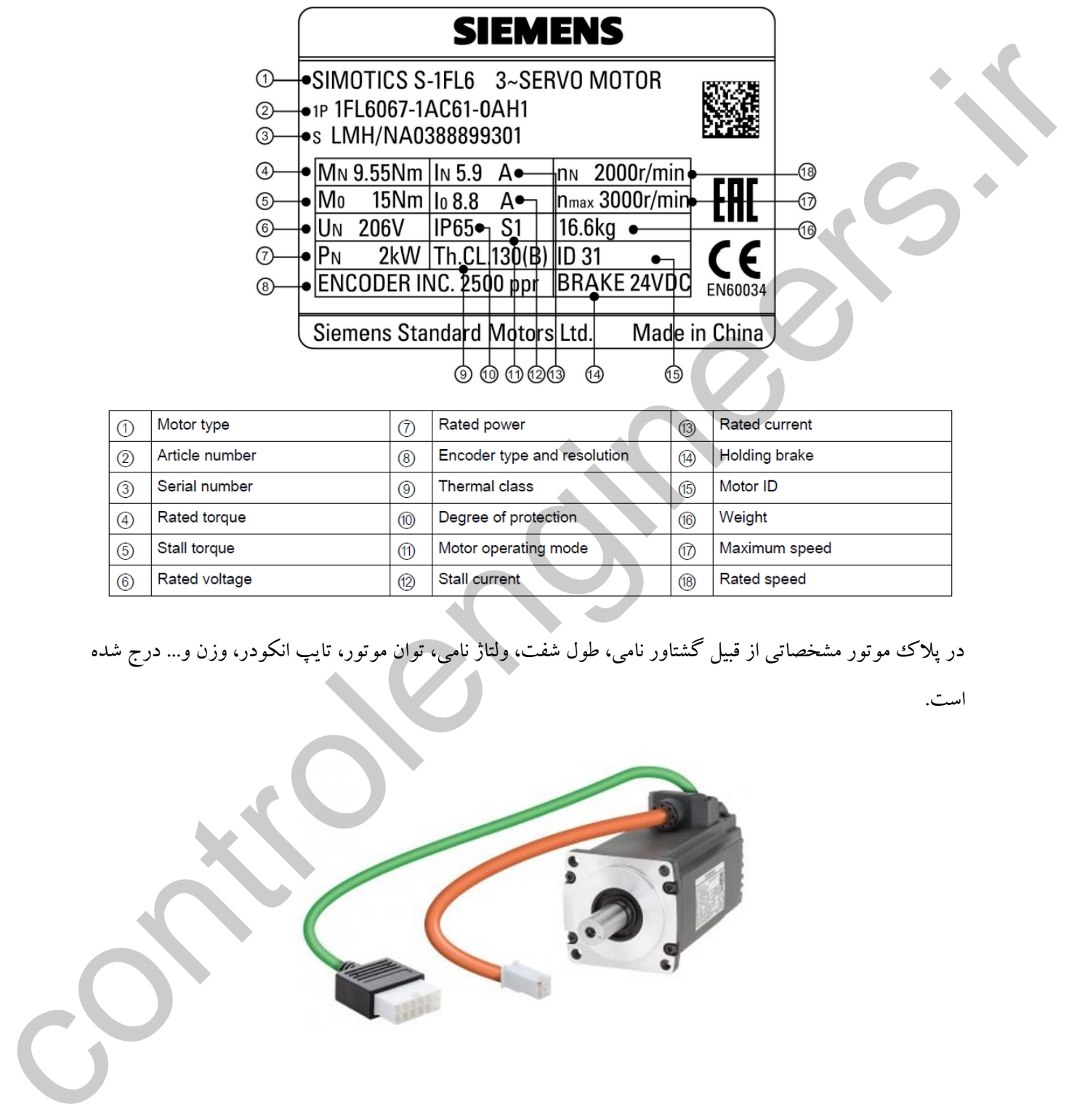

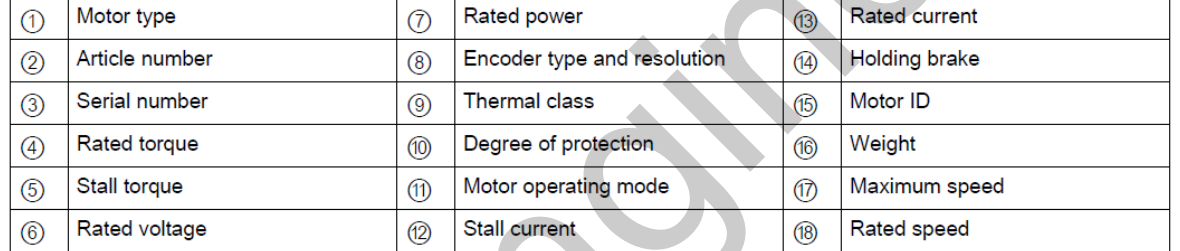

در پالك موتور مشخصاتی از قبیل گشتاور نامی، طول شفت، ولتاژ نامی، توان موتور، تایپ انکودر، وزن و... درج شده

است.

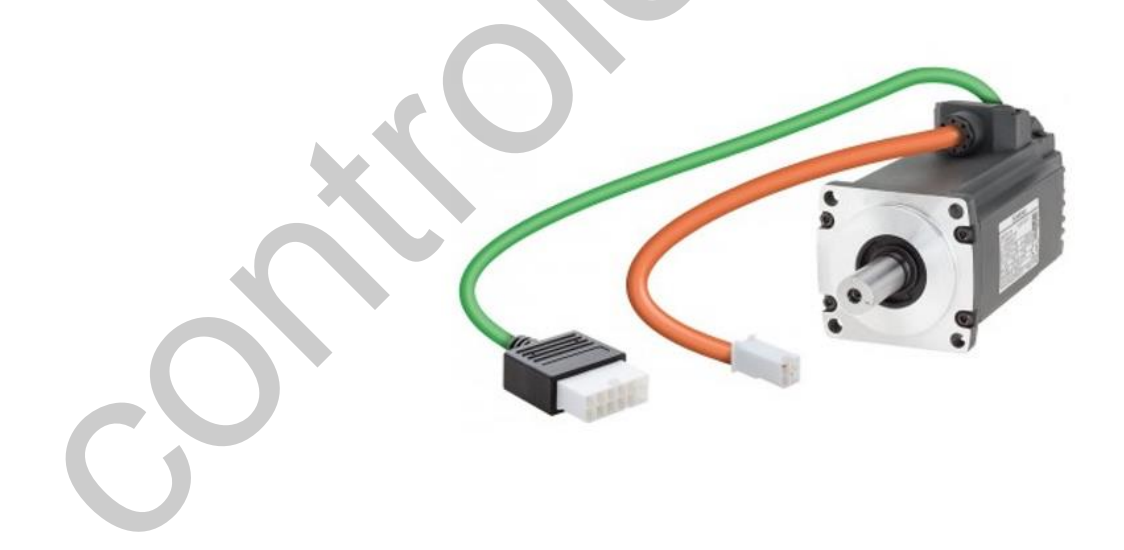

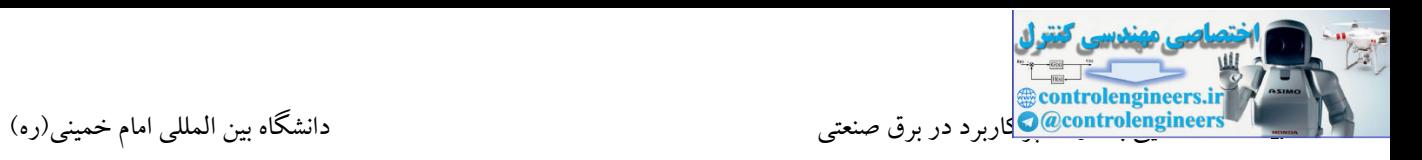

در کد فنی موتور اطالعات مهمی از قبیل طول شفت، گشتاور موتور، ولتاژ، سرعت، نوع انکودر، مشخصات کانکتورها و ... درج شده است.

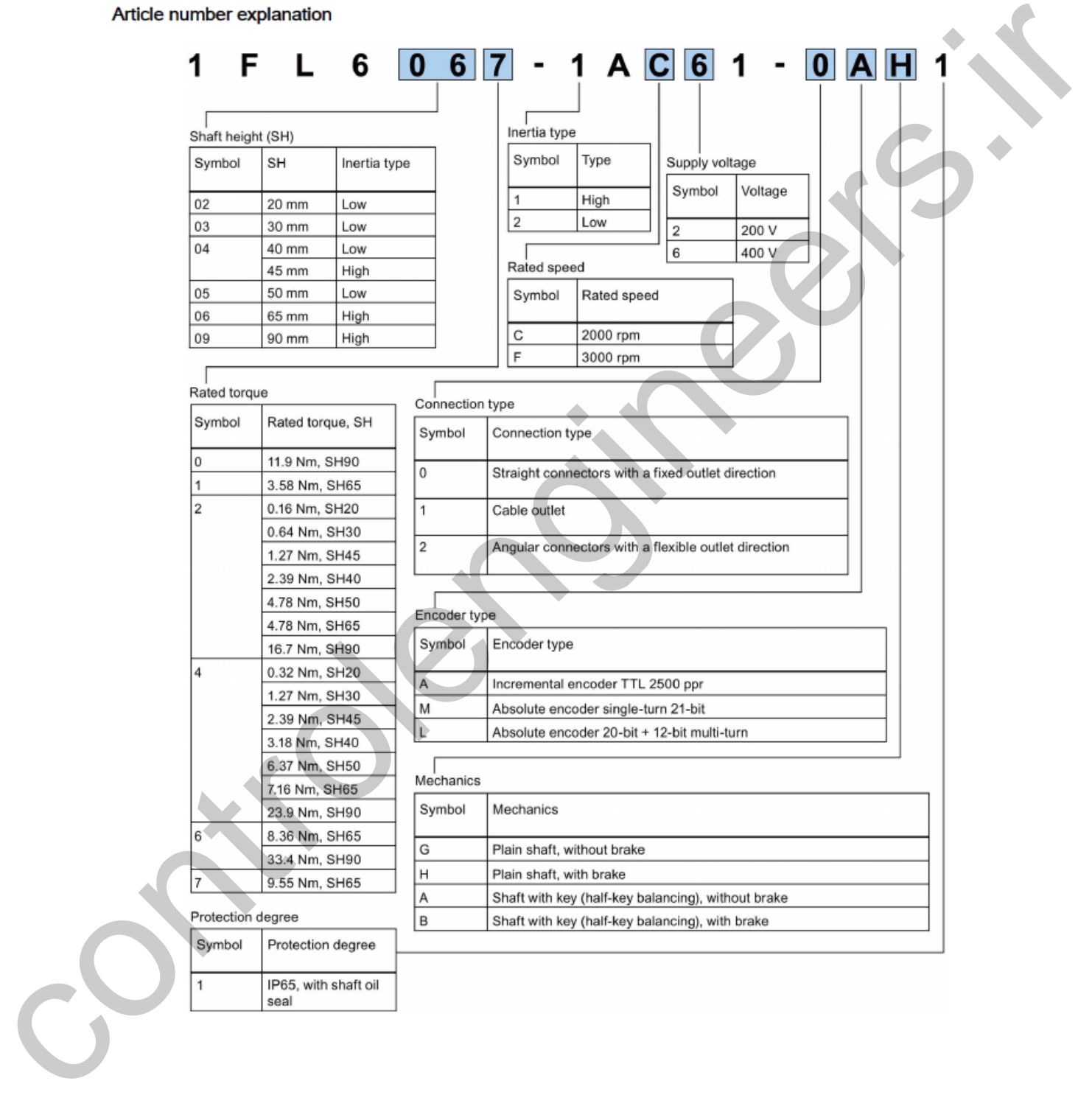

**بخش هاي مختلف درایو 90V مدل PN**

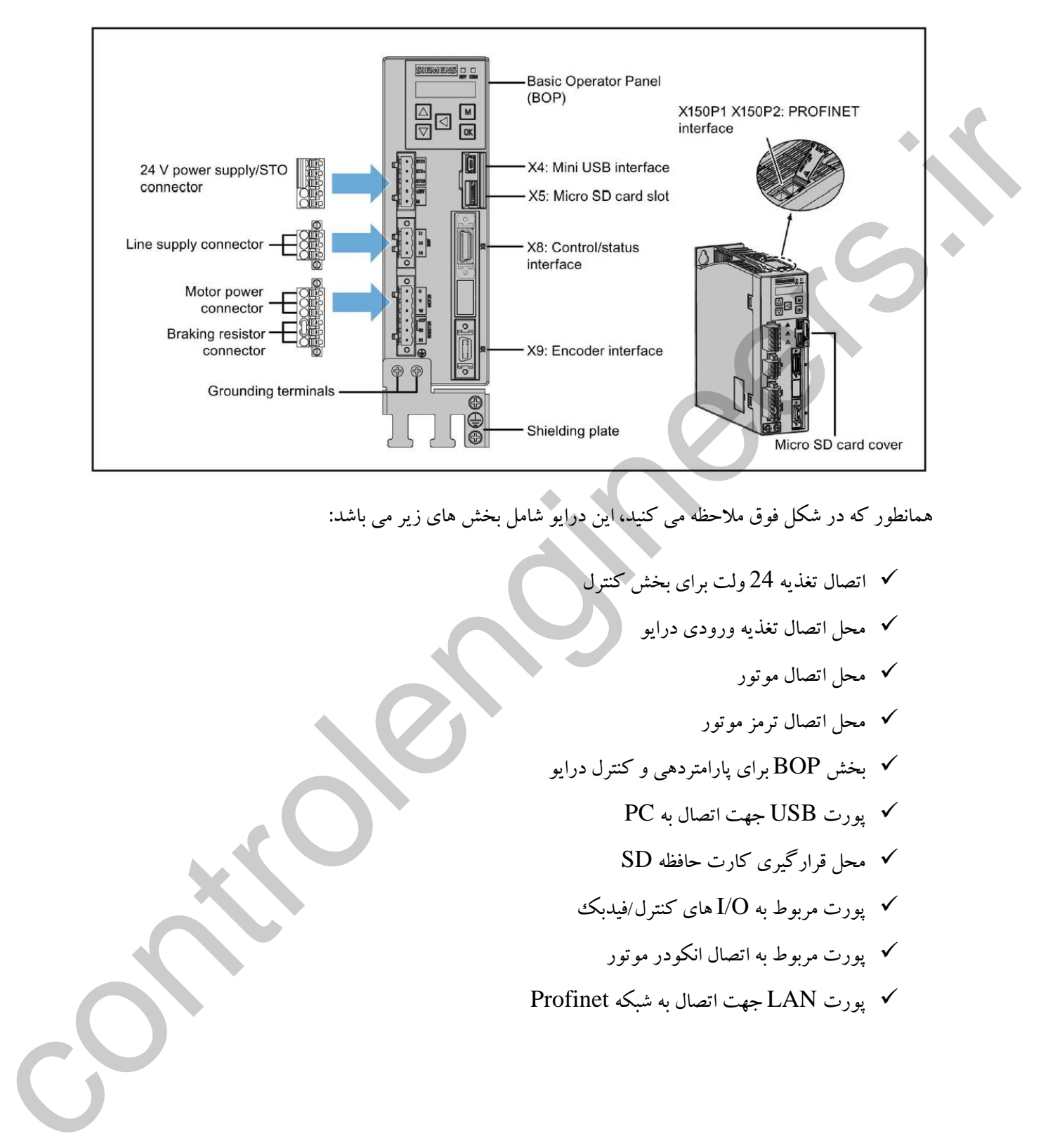

همانطور که در شکل فوق مالحظه می کنید، این درایو شامل بخش های زیر می باشد:

- اتصال تغذیه 24 ولت برای بخش کنترل
	- محل اتصال تغذیه ورودی درایو
		- محل اتصال موتور
		- محل اتصال ترمز موتور
- بخش BOP برای پارامتردهی و کنترل درایو
	- پورت USB جهت اتصال به PC
	- محل قرارگیری کارت حافظه SD
	- پورت مربوط به O/I های کنترل/فیدبك
		- پورت مربوط به اتصال انکودر موتور
- پورت LAN جهت اتصال به شبکه Profinet
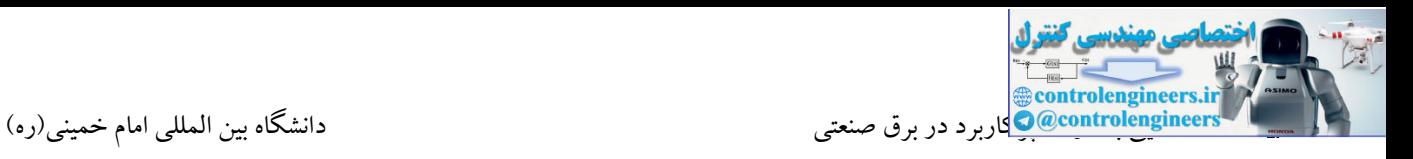

# بخش های تشکیل دهنده موتورSIMOTICS

• Low inertia motors

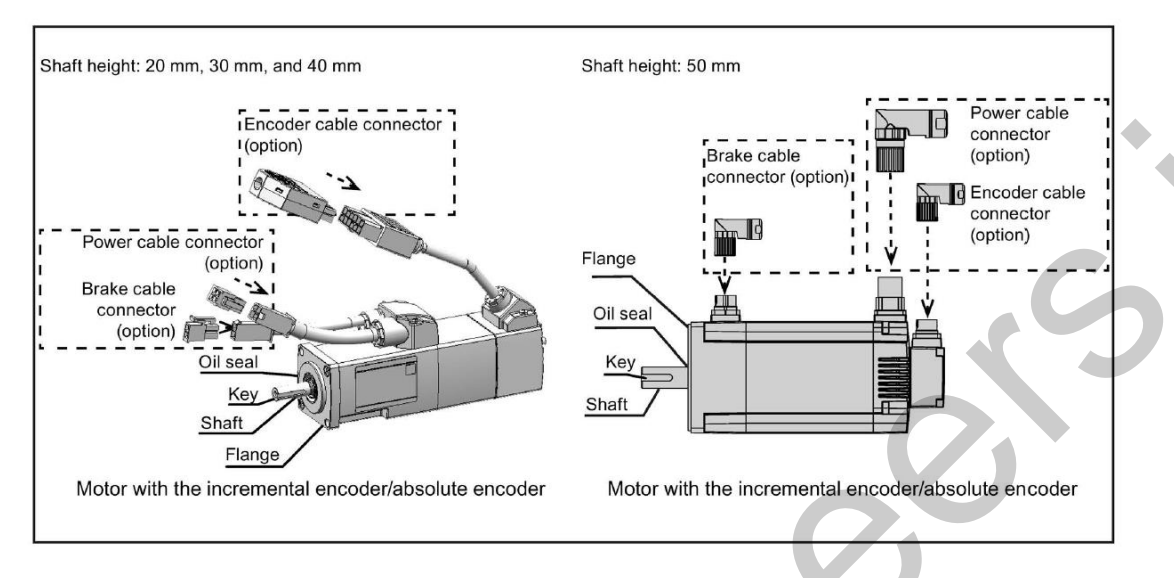

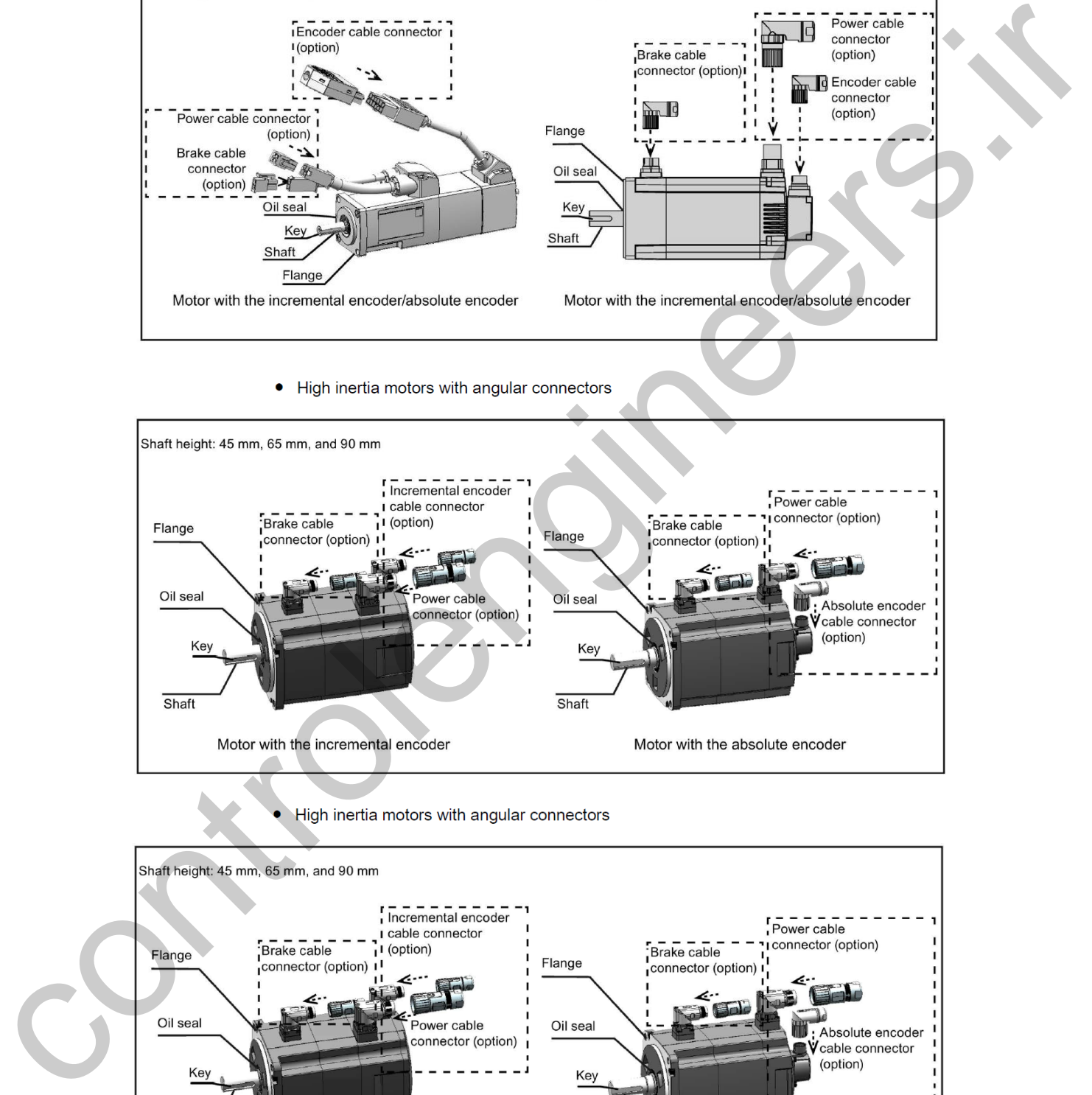

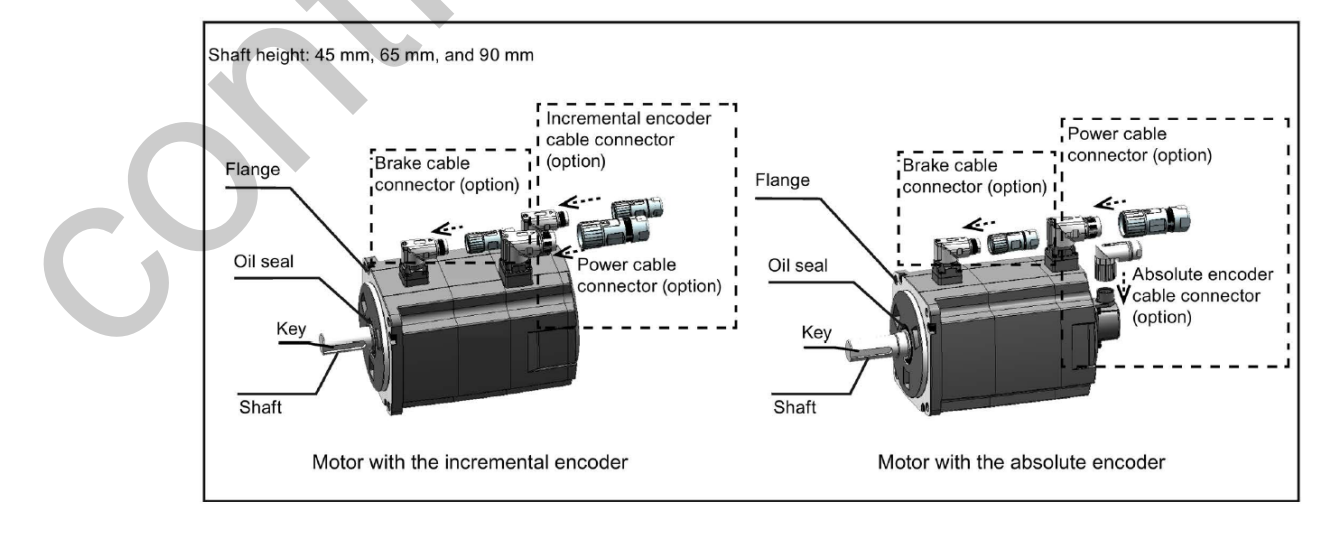

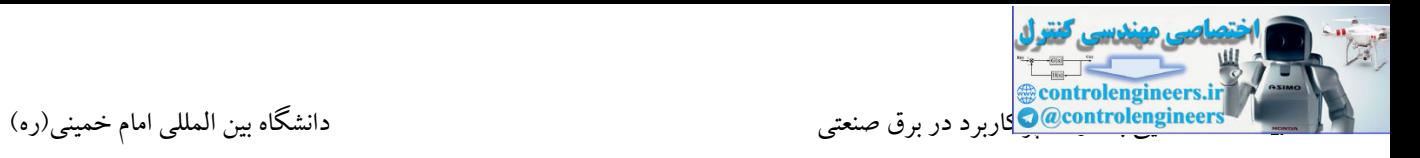

جهت اتصال موتور به درایو، نیاز به کانکتورهای خاصی می باشد. در جدول شکل زیر برخی از انواع کانکتورها برای کابل قدرت، انکودر و ترمز را مشاهده می کنید.

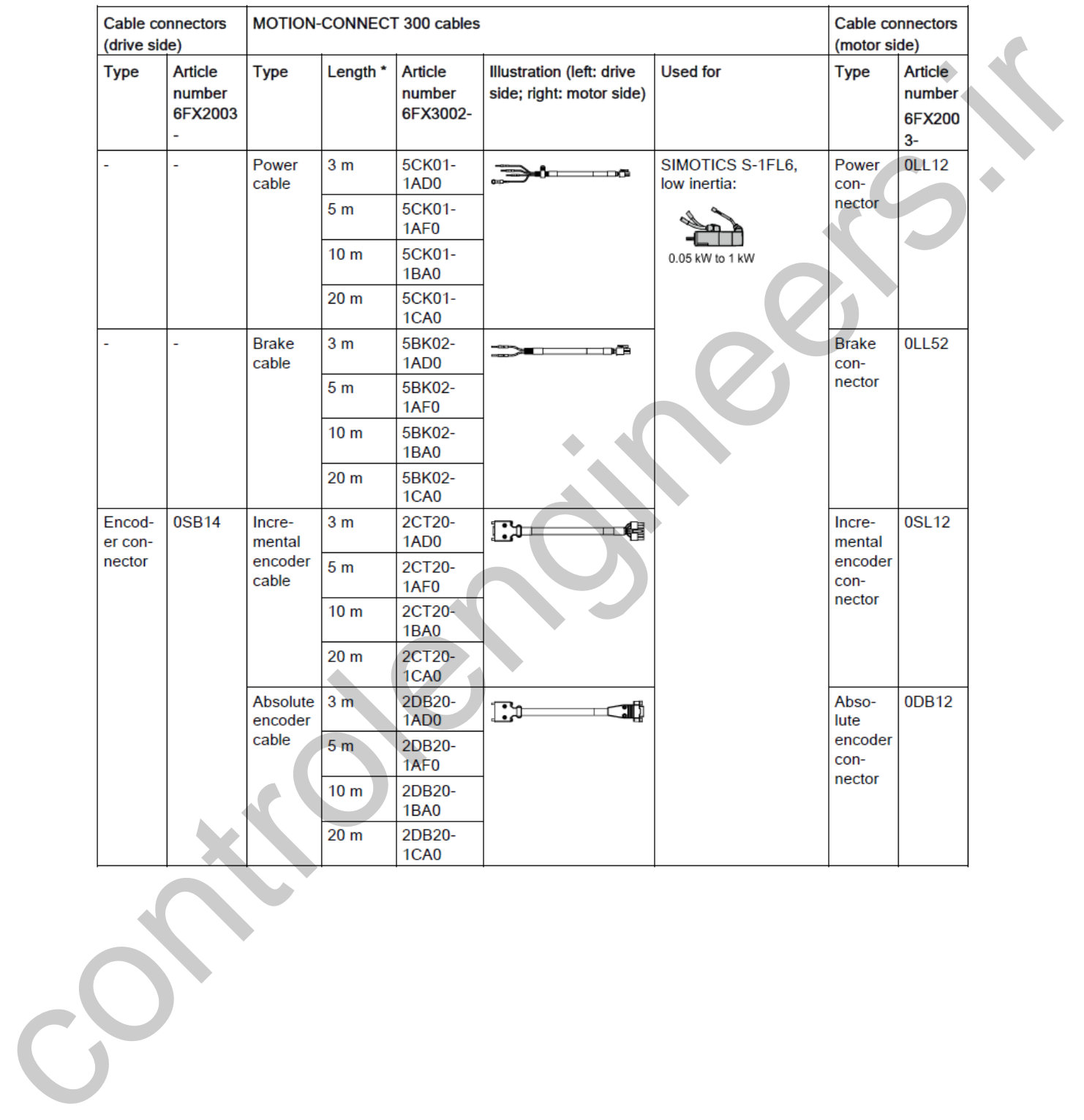

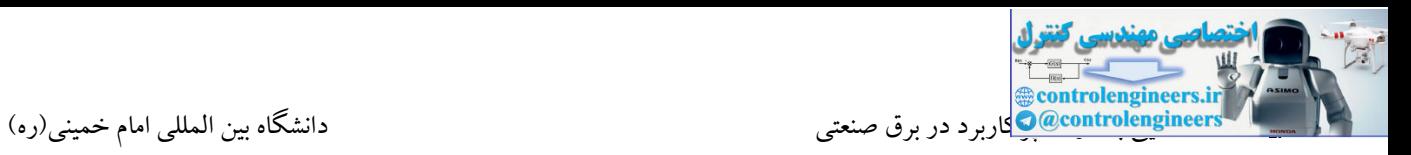

ادامه

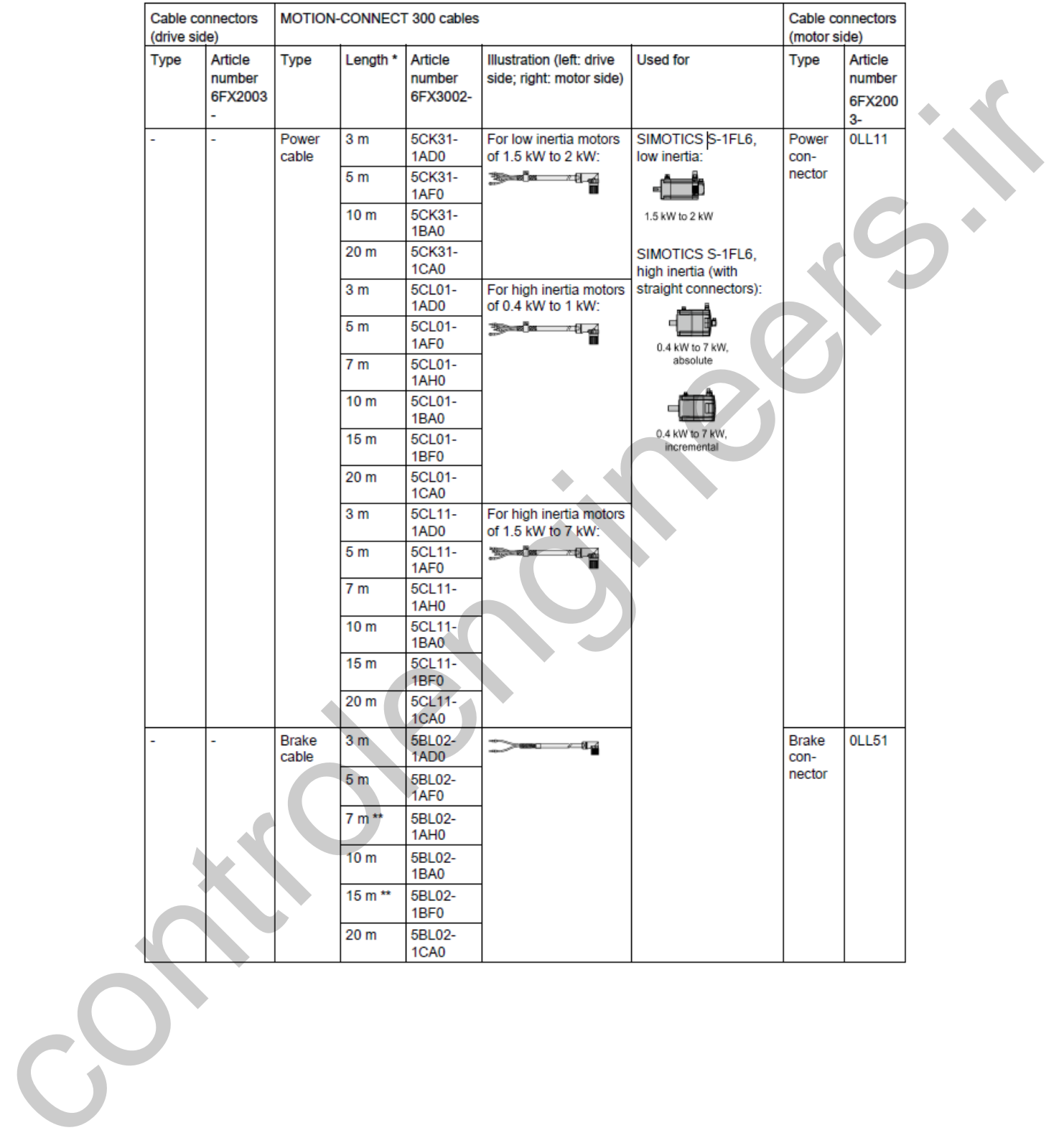

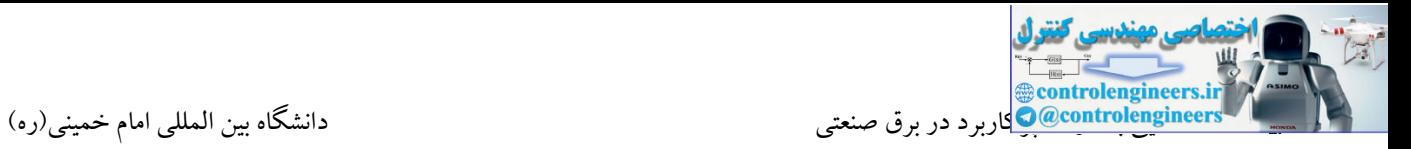

نصب صحیح درایوهای 90V

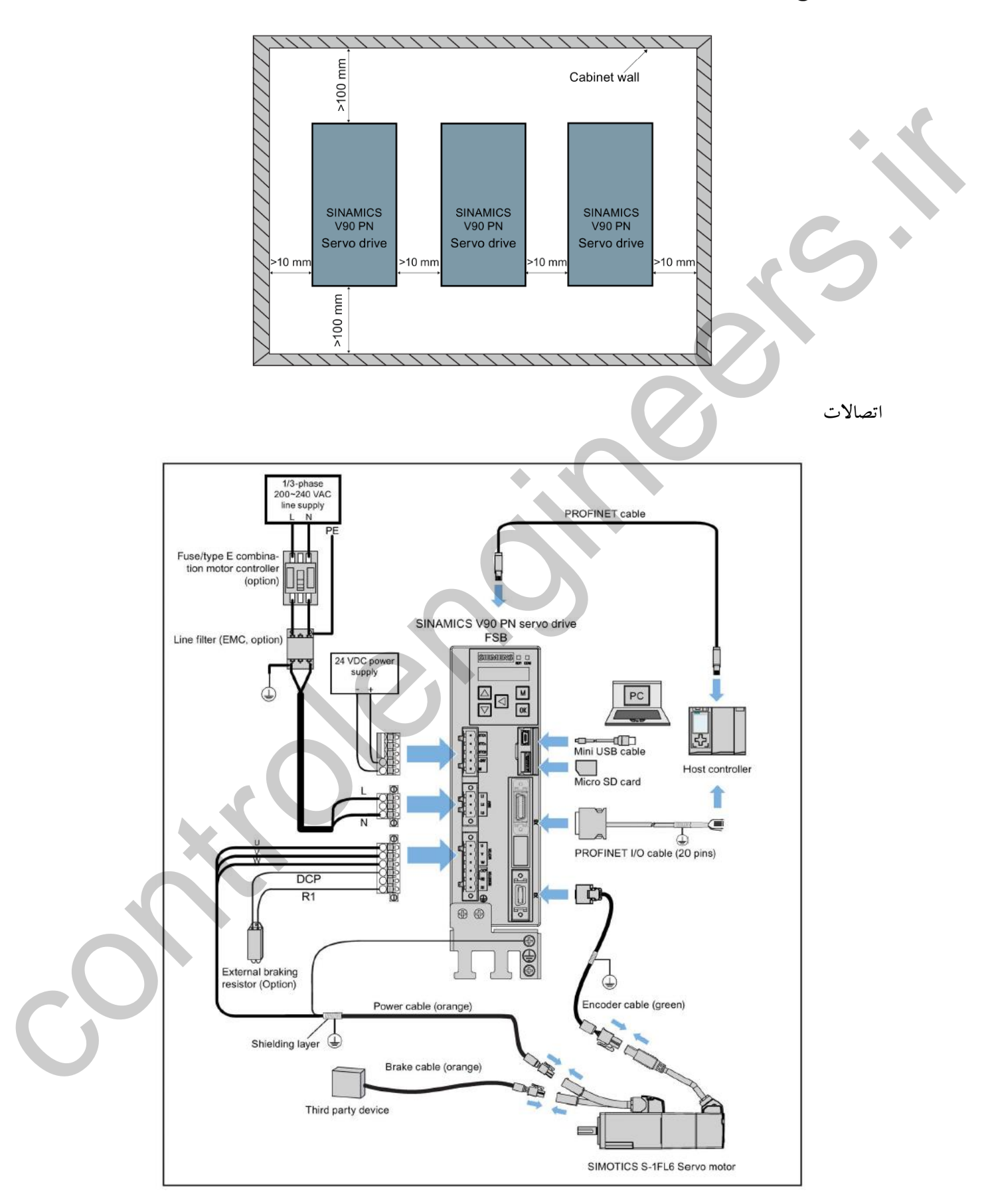

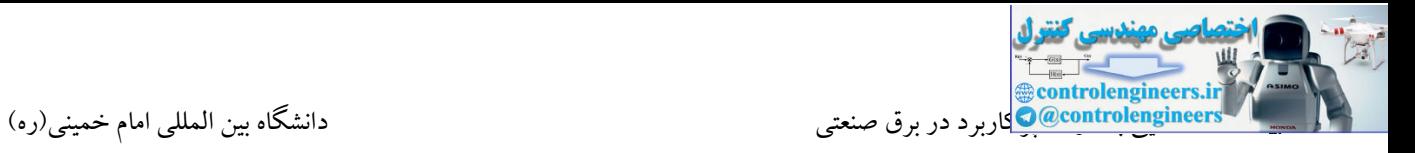

# **آشنایی با ترمينال هاي 90V مدل V200**

ترمینال های اتصال تغذیه ورودی درایو

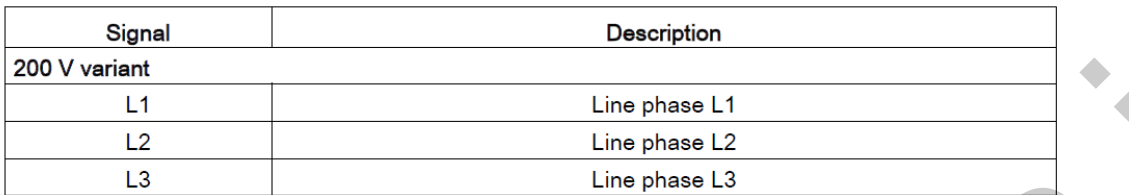

# ترمینال های اتصال به موتور-سمت درایو

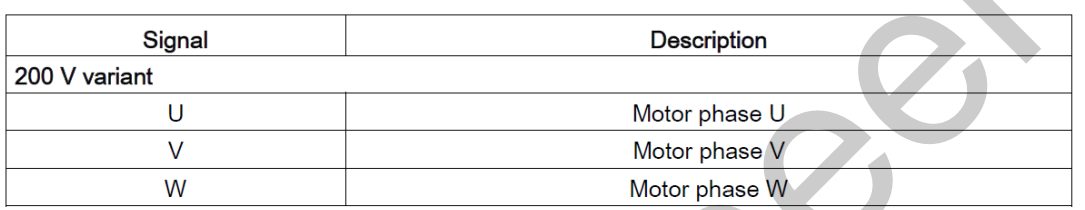

# ترمینال های اتصال به موتور-سمت موتور

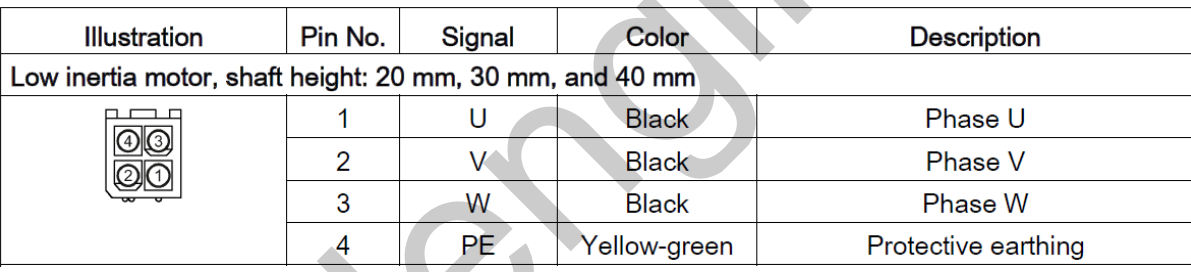

# پورت مربوط به سیگنال های O/I( پورت 8X)

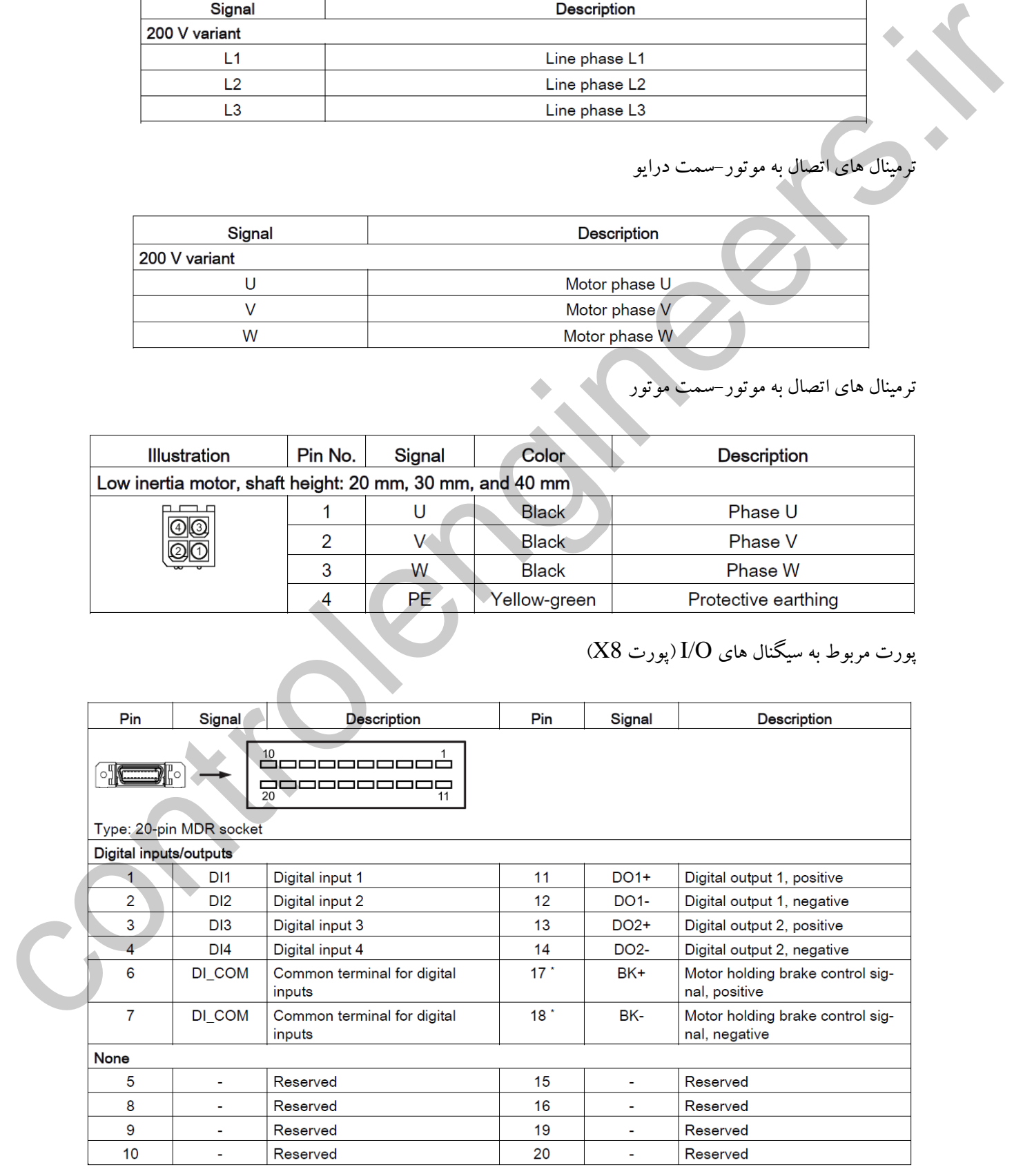

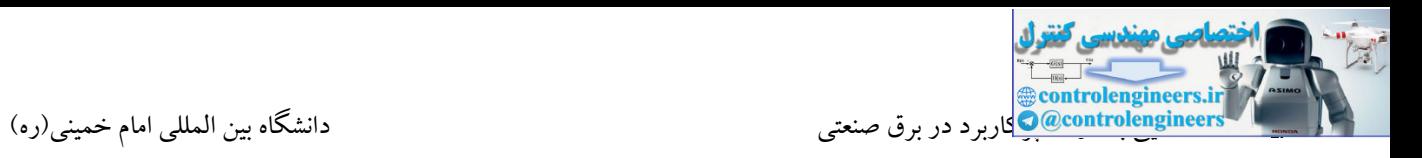

در سینامیکس 90V این امکان وجود دارد که تمامی ورودی های دیجیتال را به دلخواه برای حالت های مختلف همچون ریست، محدود کردن گشتاور به صورت داخلی)TLIM)، کنترل جهت، محدود کننده داخلی سرعت، محدود کننده حرکت چپ و راست و... پیکربندی نمود.

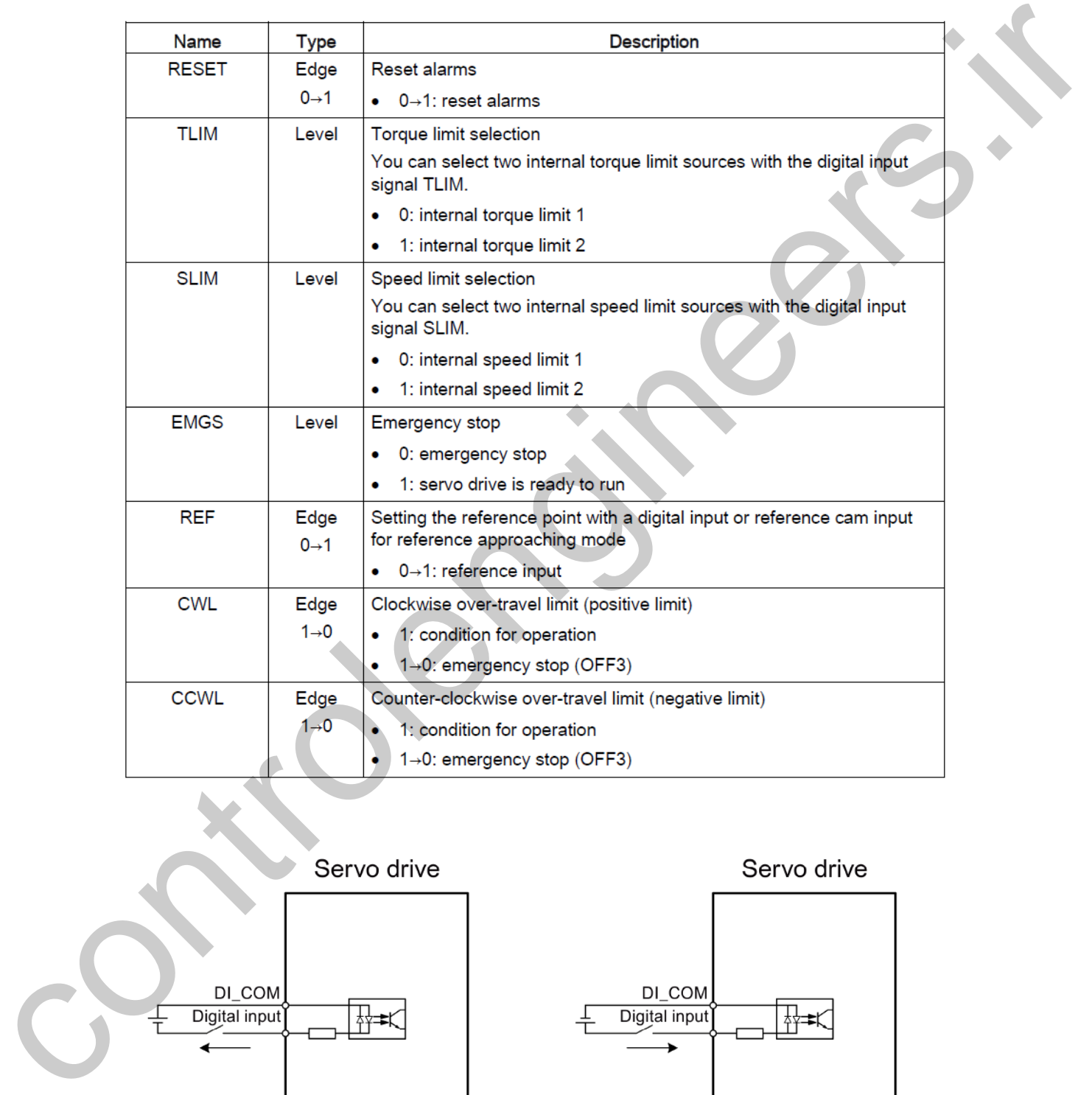

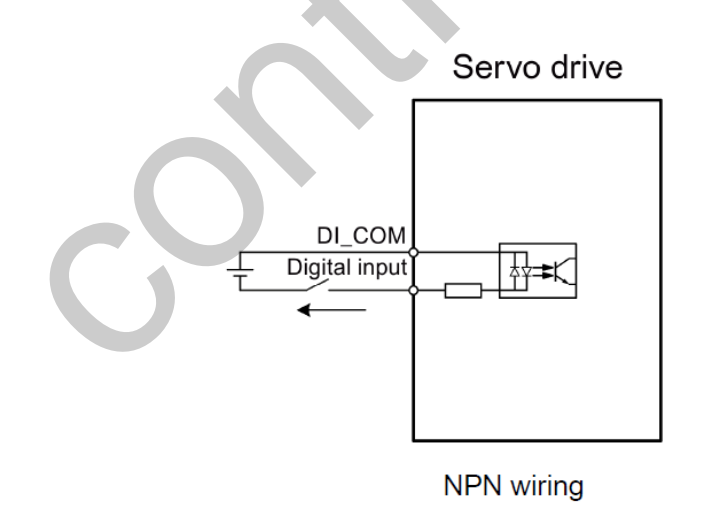

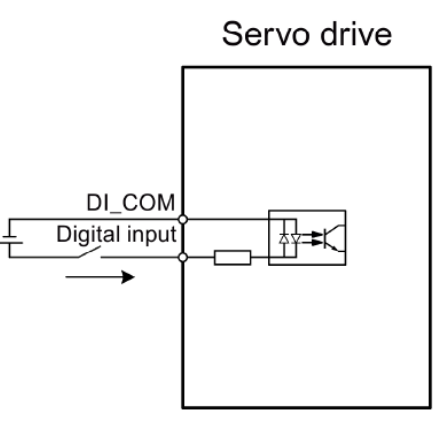

**PNP** wiring

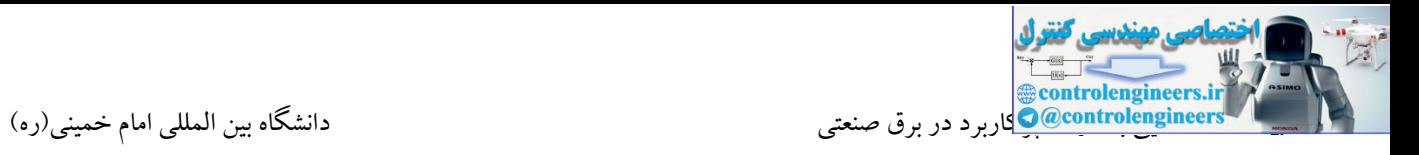

از خروجی های دیجیتال)DO )نیز می توان برای دریافت فیدبك فالت، رسیدن به گشتاور تعیین شده، آماده بودن درایو

و... بسته به تنظیمات انجام شده، استفاده نمود.

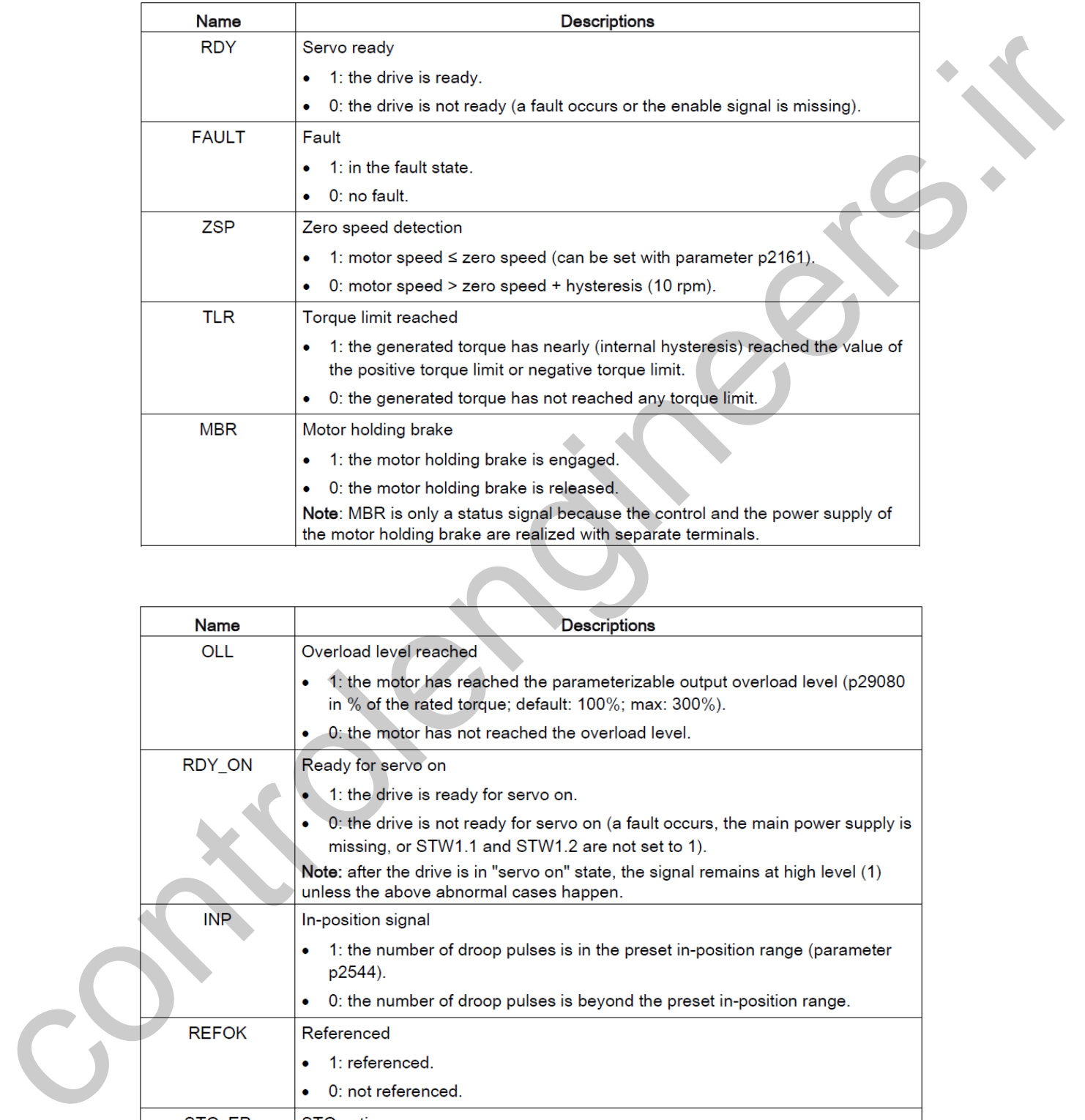

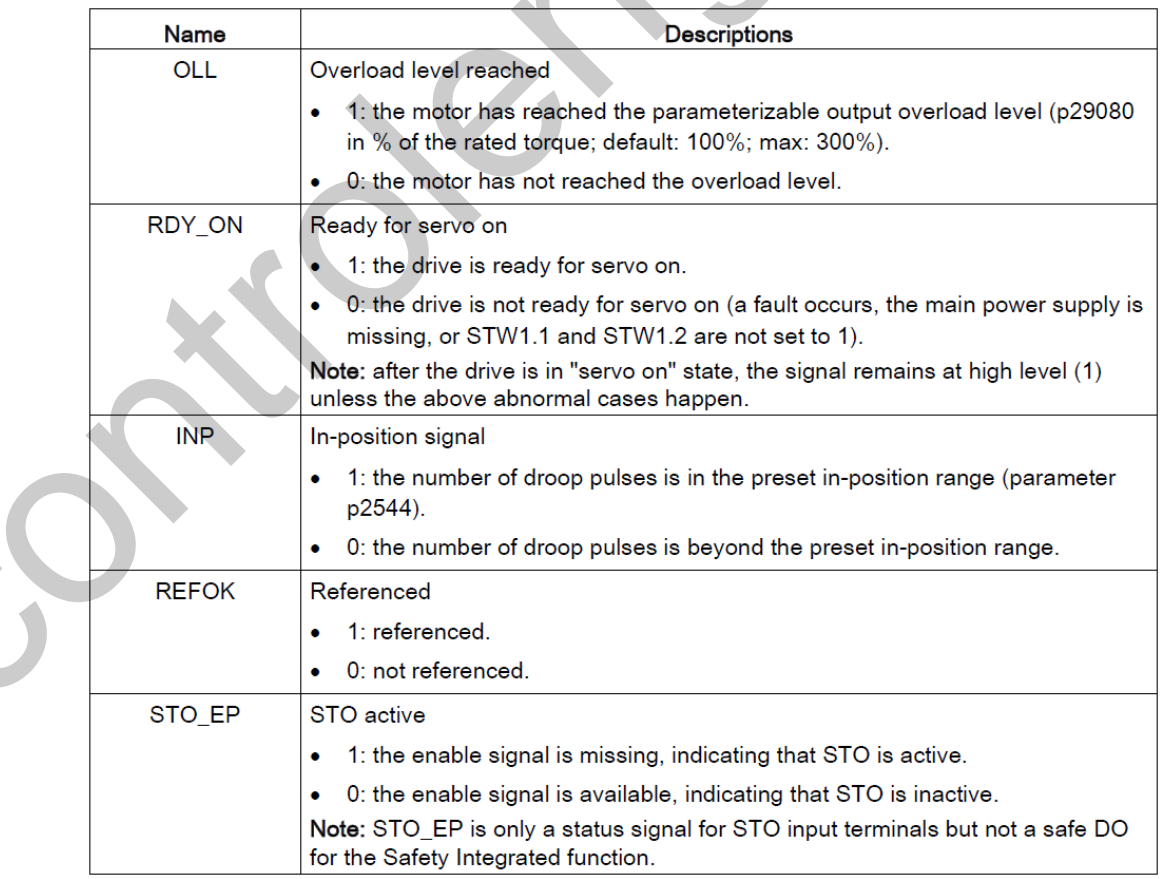

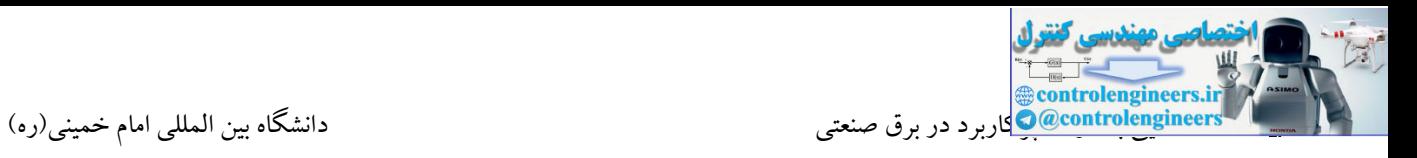

$$
\overline{\text{DO}}_{\text{max}}
$$

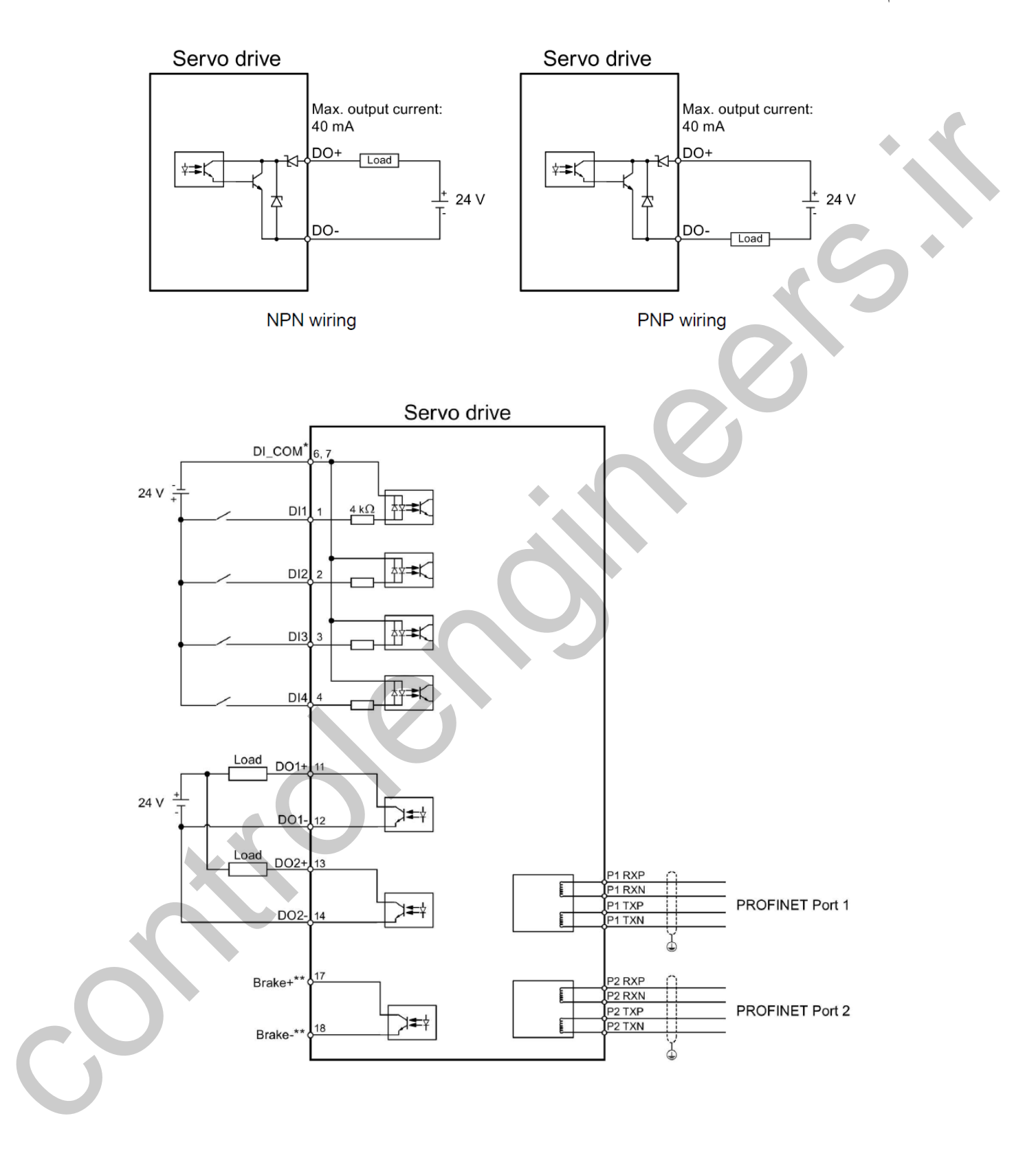

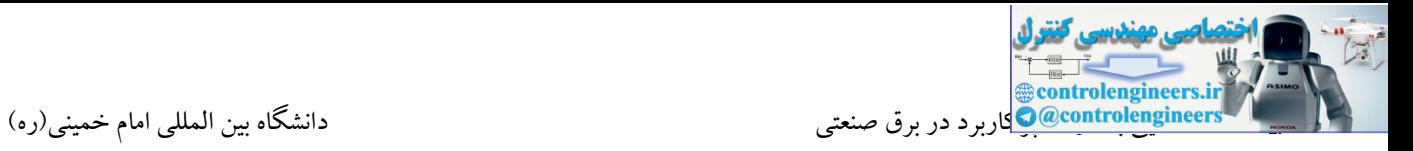

 $S7-1200$  به  $V90$ 

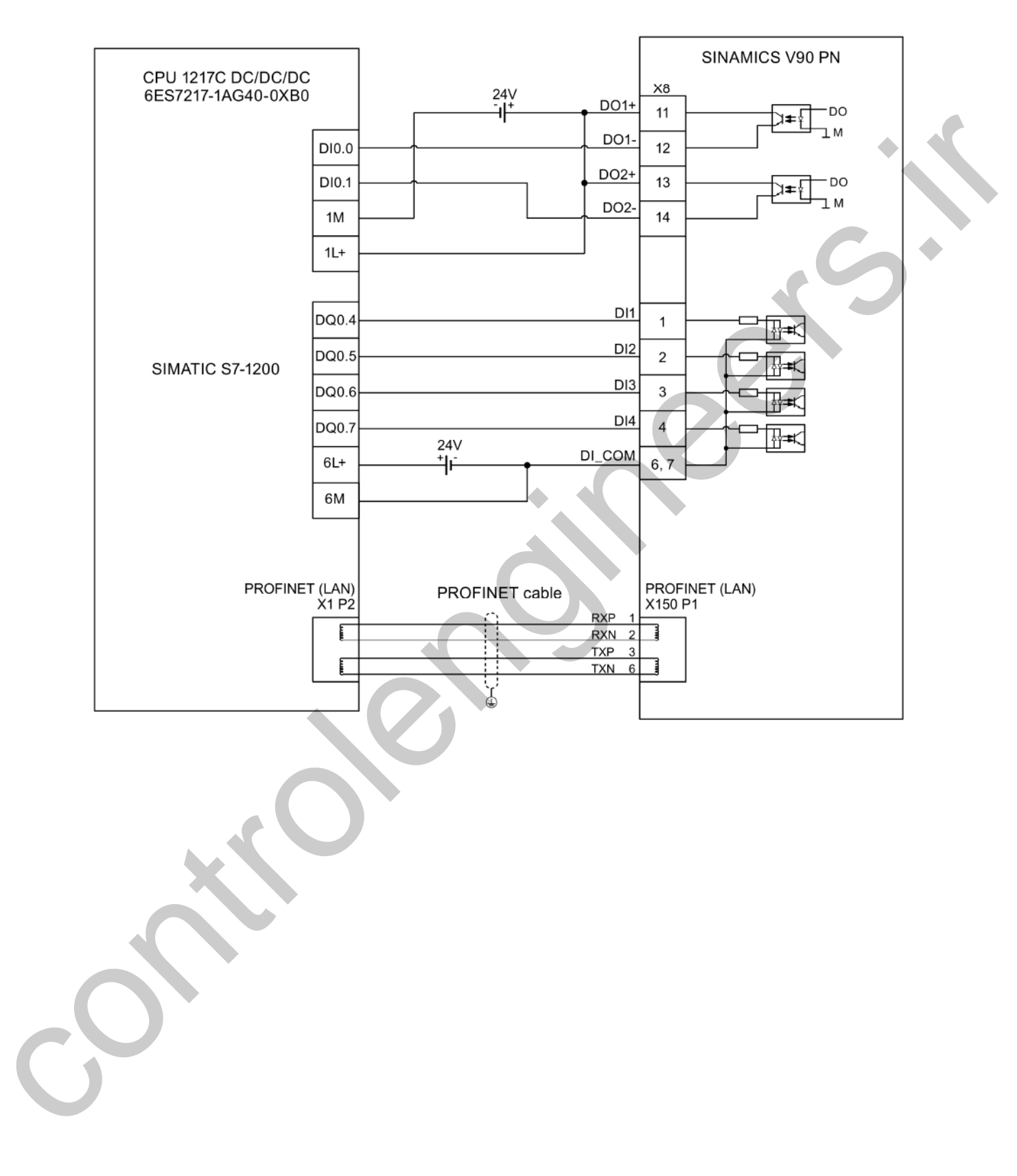

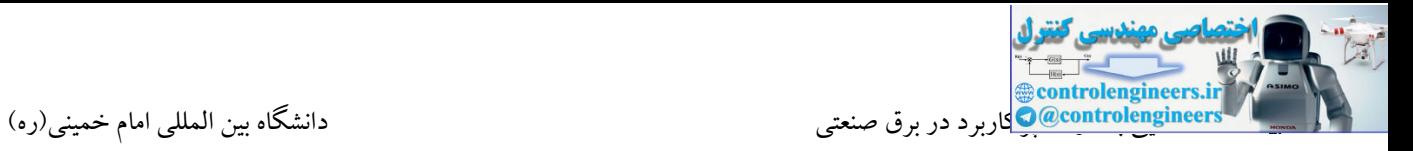

## $S7-1500$  به  $V90$

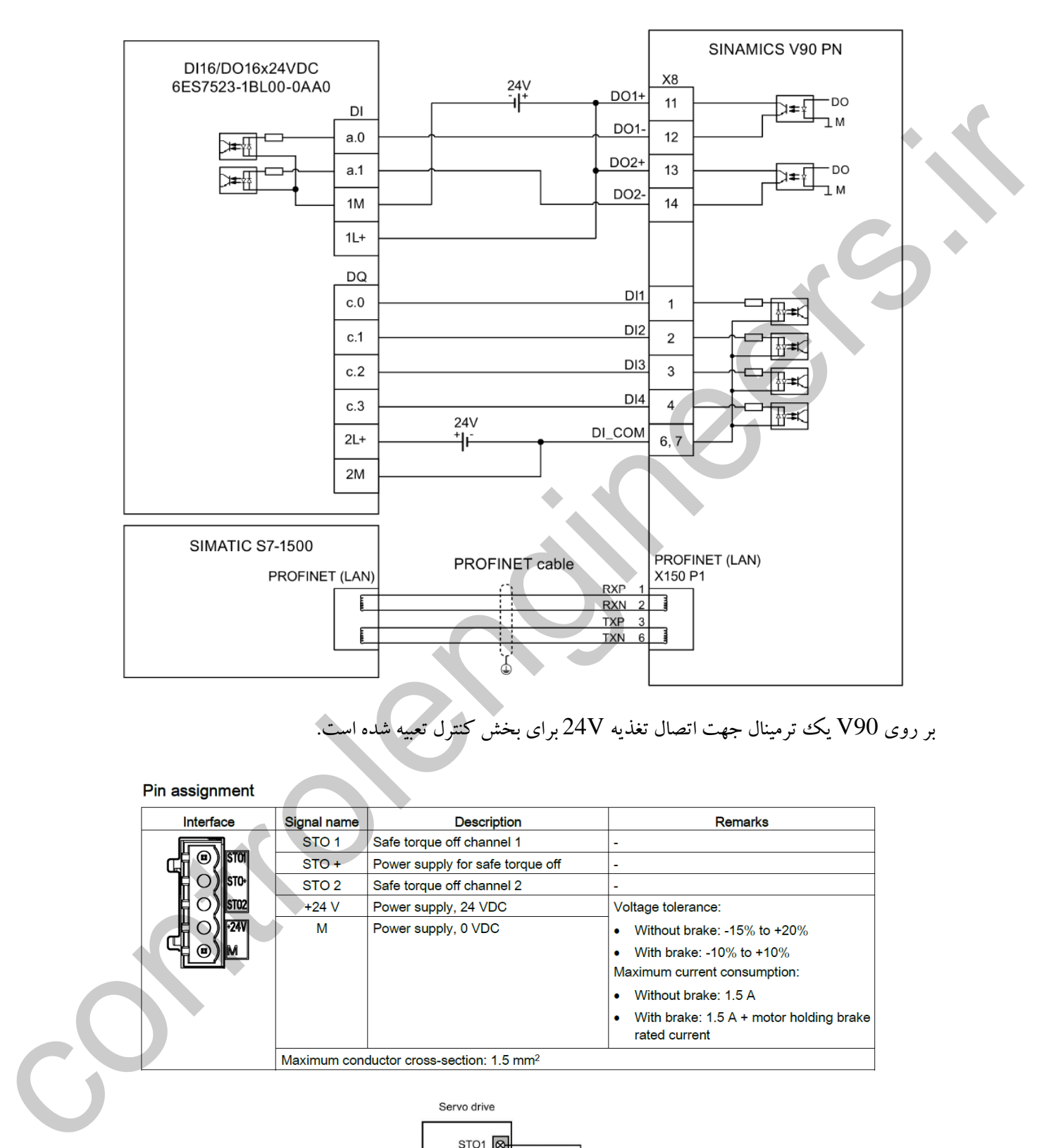

بر روی V90 یک ترمینال جهت اتصال تغذیه 24V برای بخش کنترل تعبیه شده اس

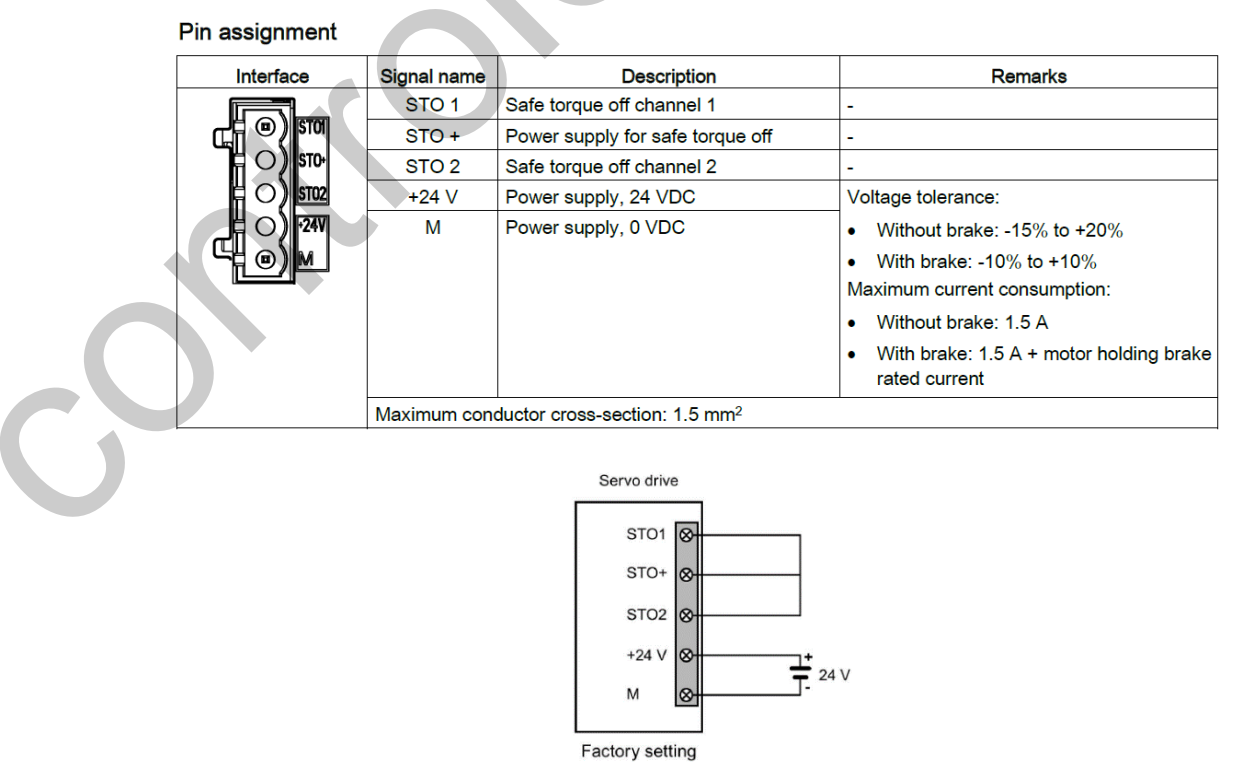

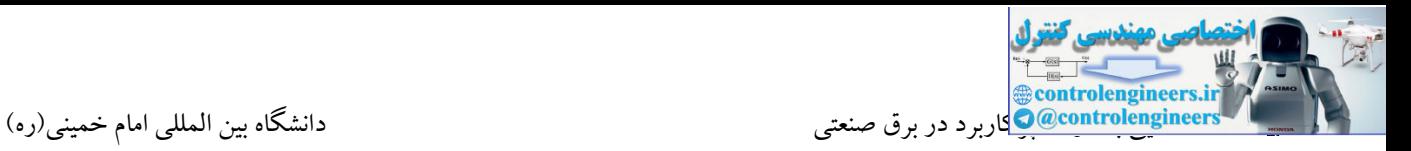

# **پورت انكودر)9X)**

به درایوهای 90V امکان اتصال انکودرهای مختلف وجود دارد:

- 
- 

- 
- 

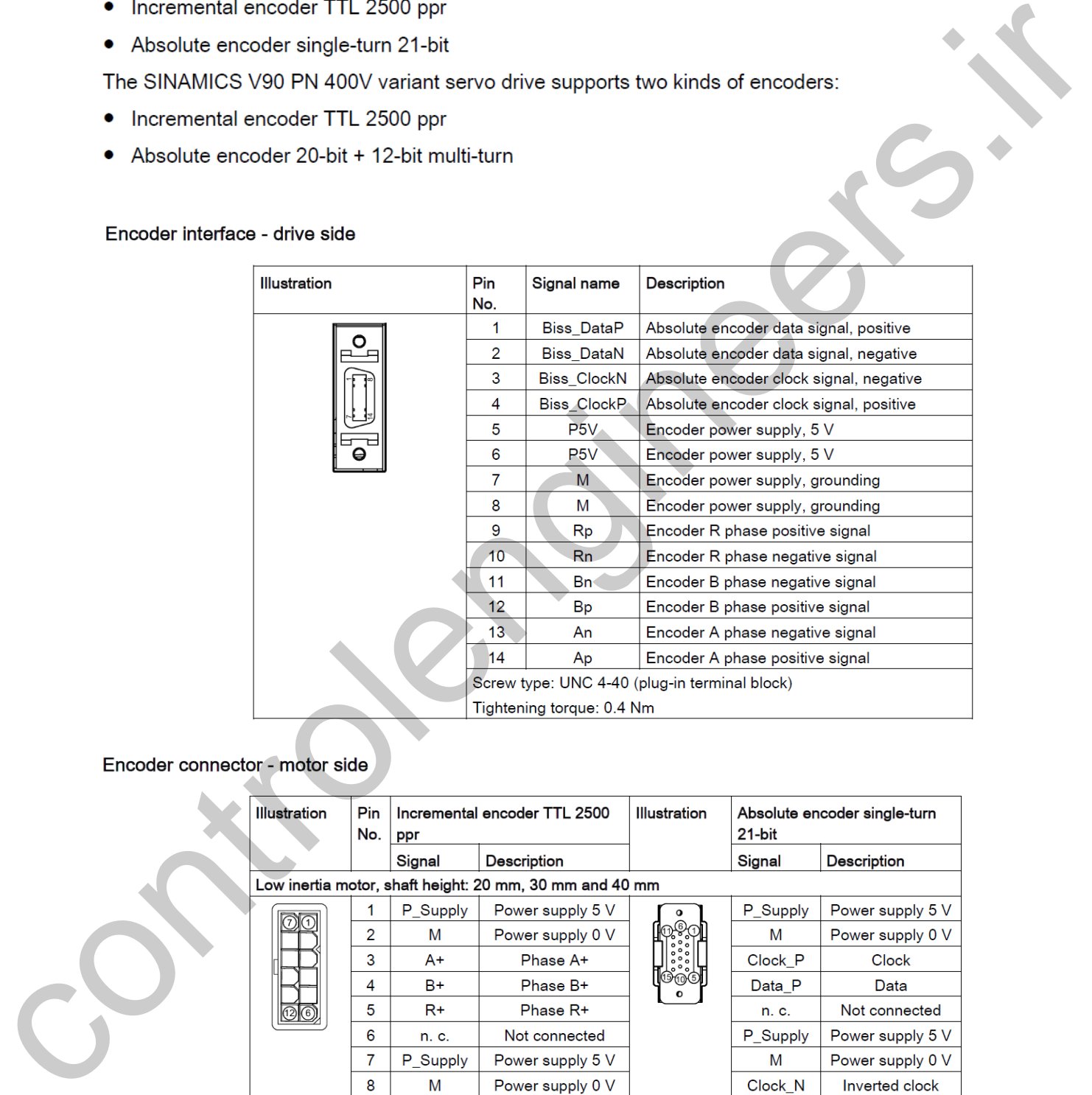

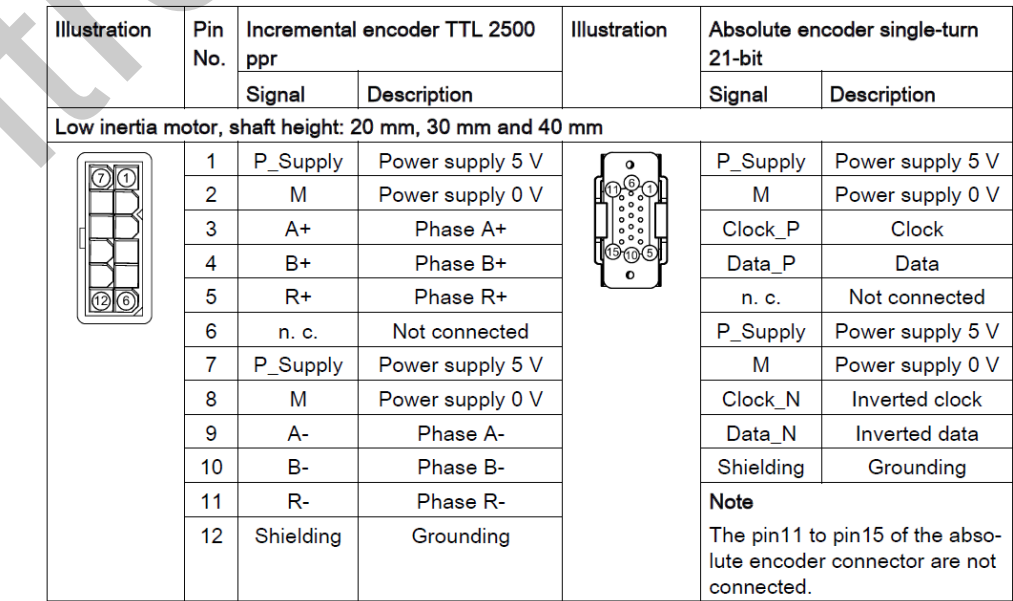

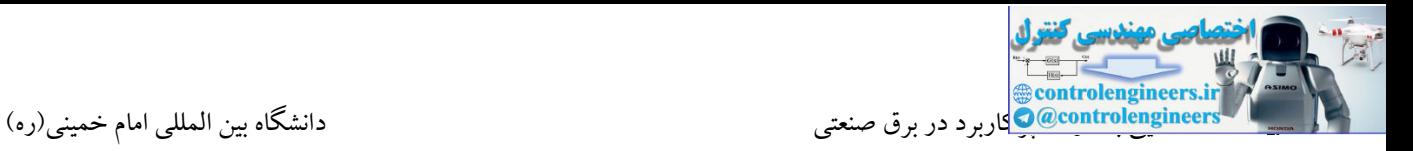

# **ترمينال هاي مربوط به ترمز نگهدارنده موتور**

#### Motor holding brake interface - drive side (for the 400 V variant servo drive only)

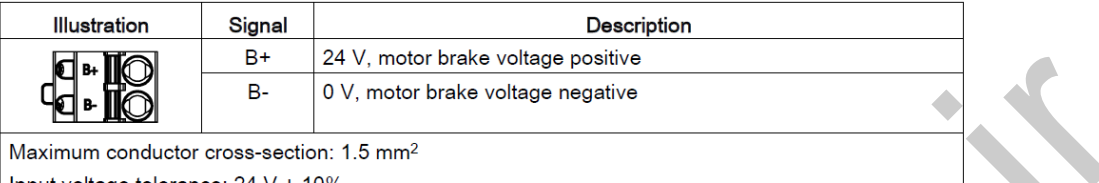

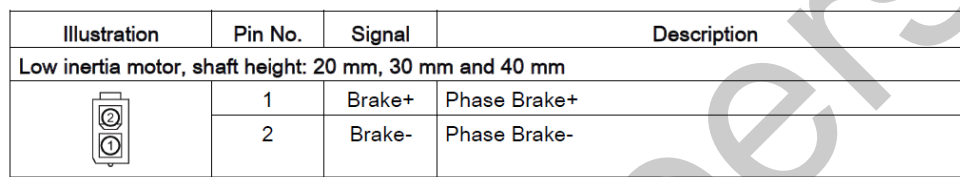

# در مدل V200 می توان از خروجی DO جهت کنترل مدار ترمز استفاده کرد.

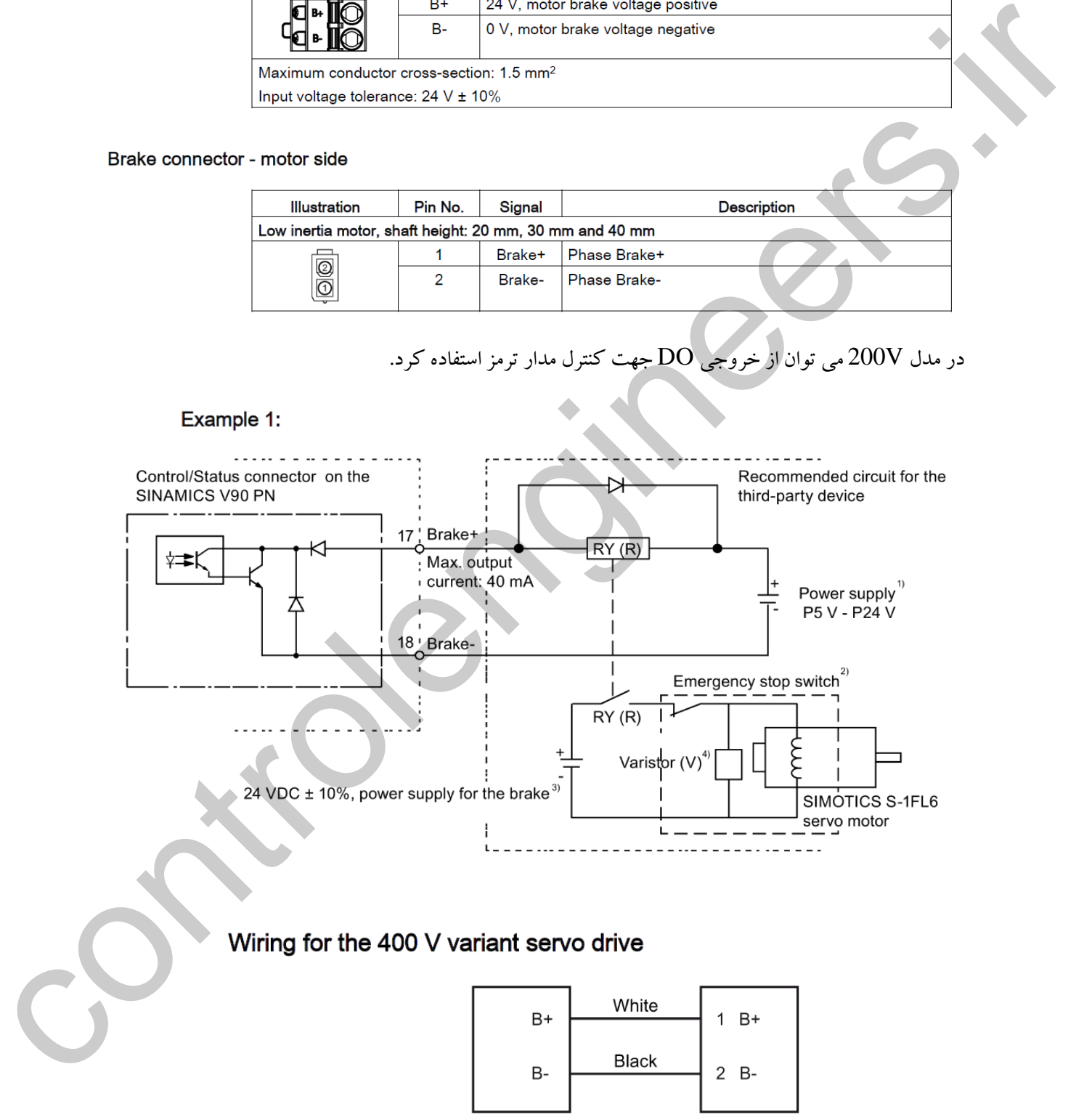

Drive side Motor side (Terminal strip) (Socket connector)

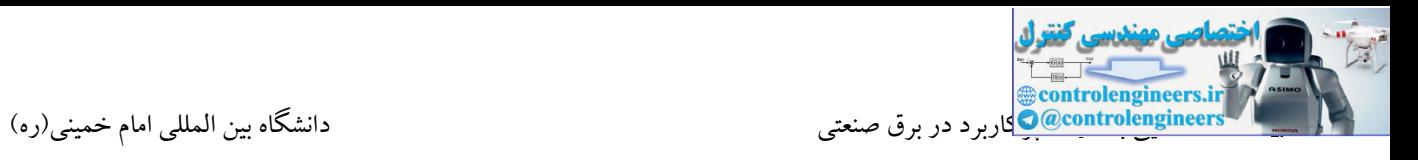

# **پورت PN**

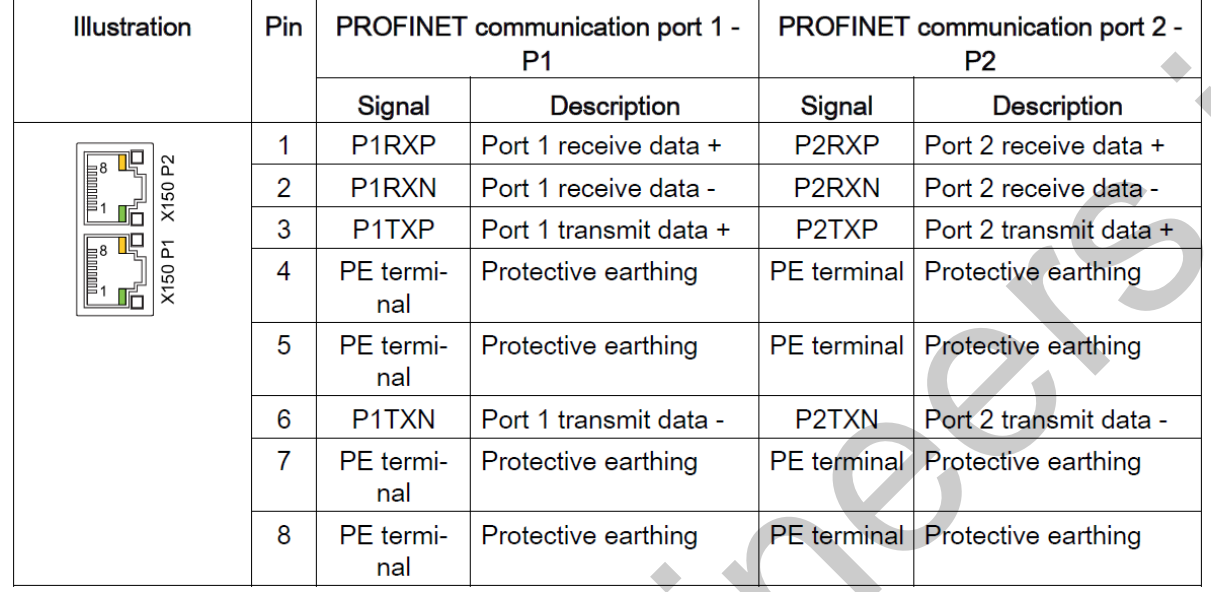

توسط این پورت امکان کنترل درایو در شبکه Profinet وجود دارد.

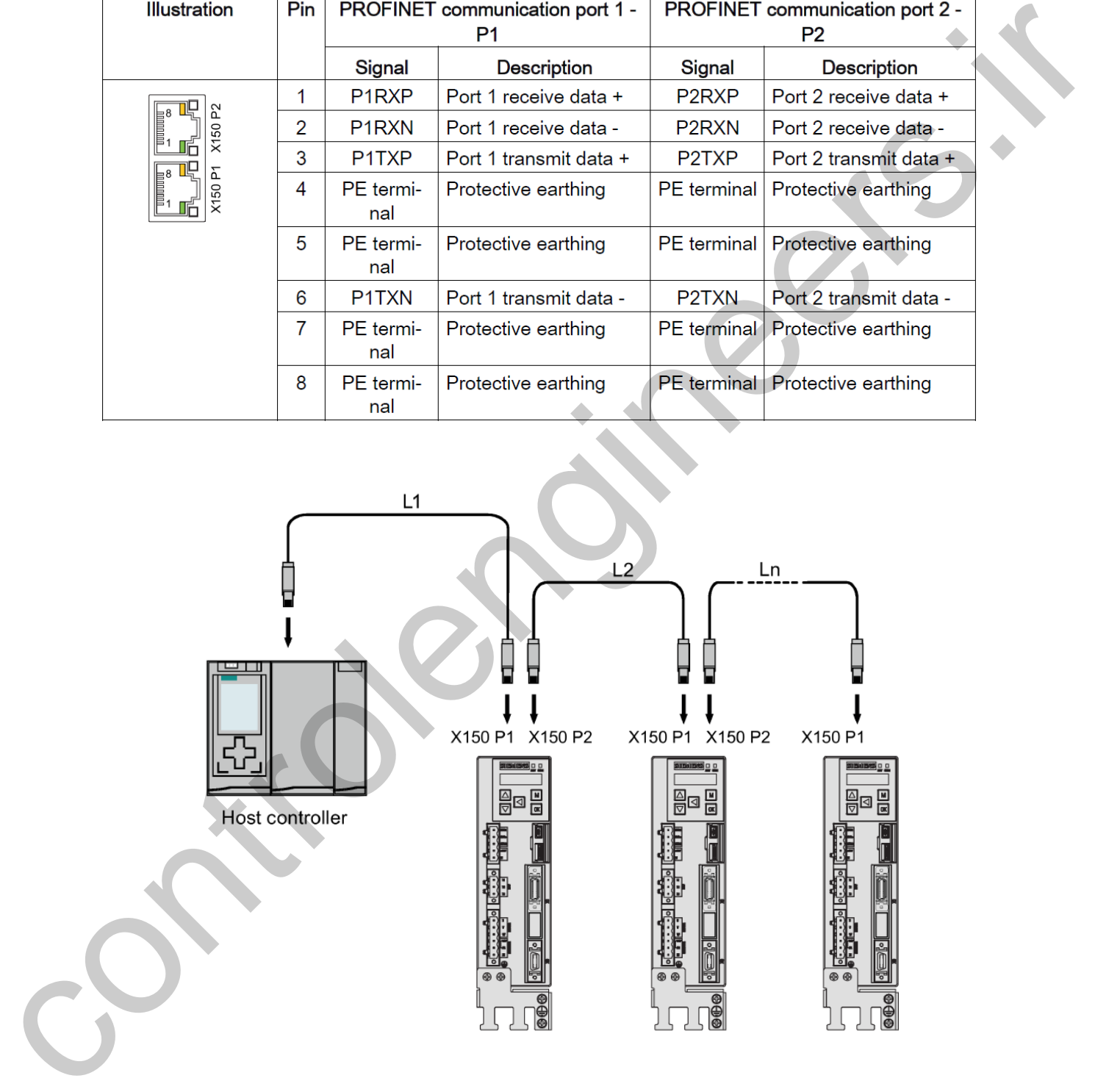

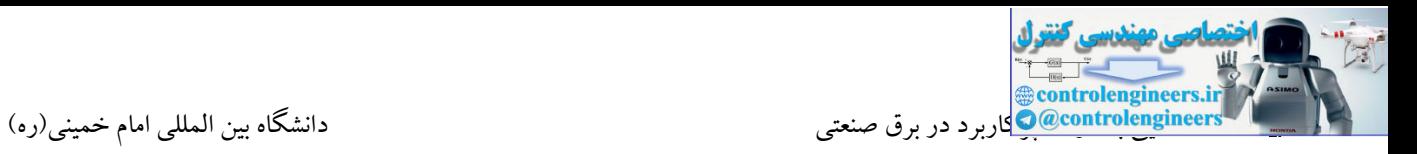

#### **واحد BOP**

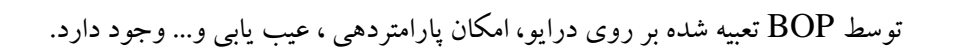

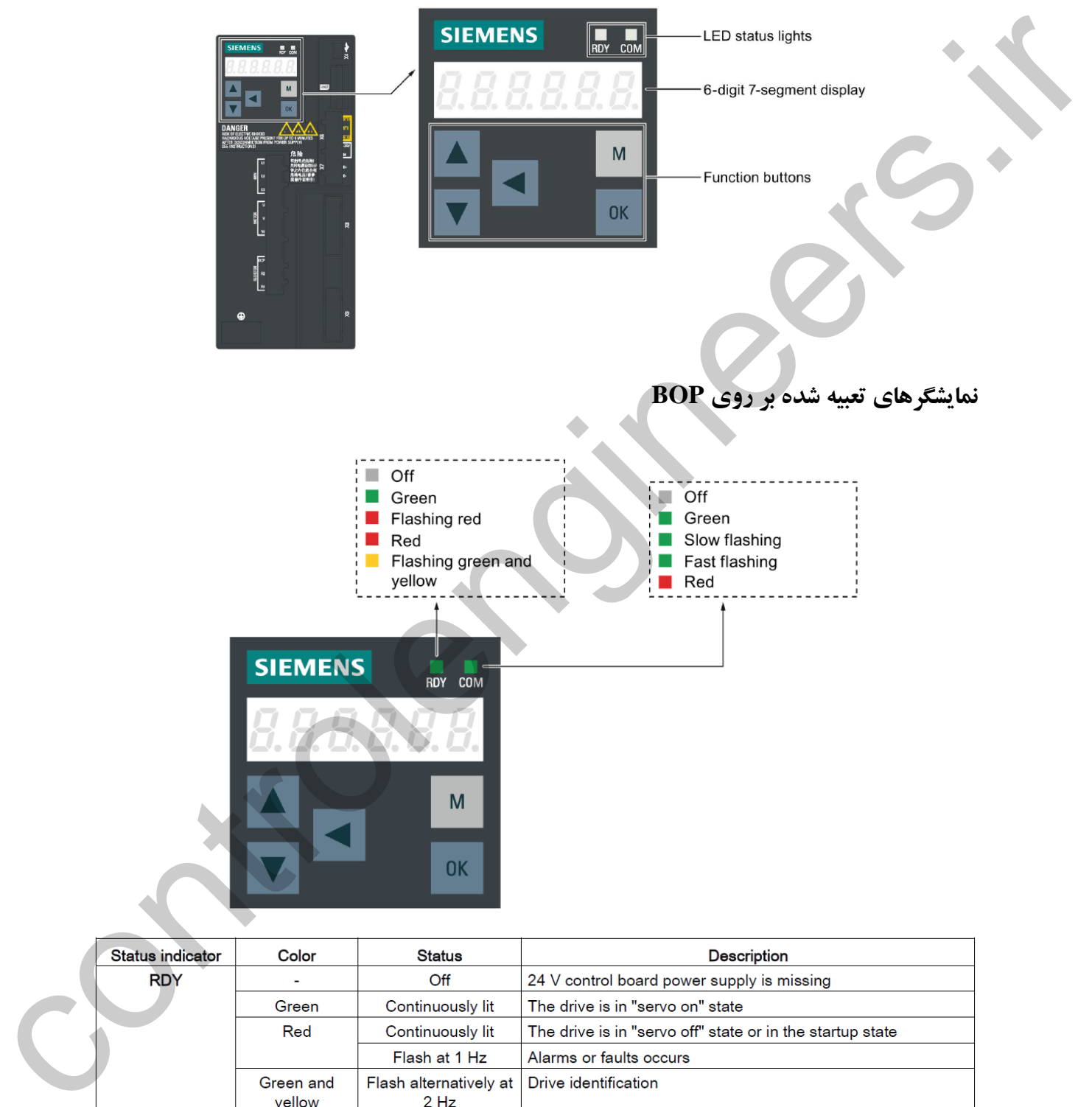

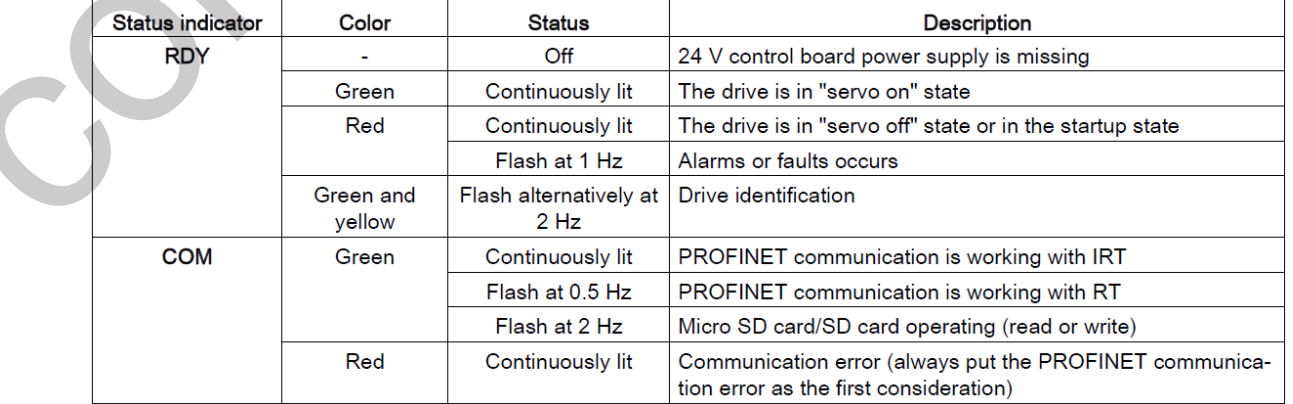

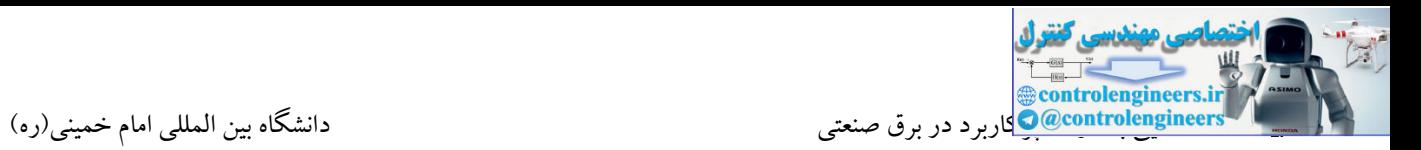

#### **بخش 3**

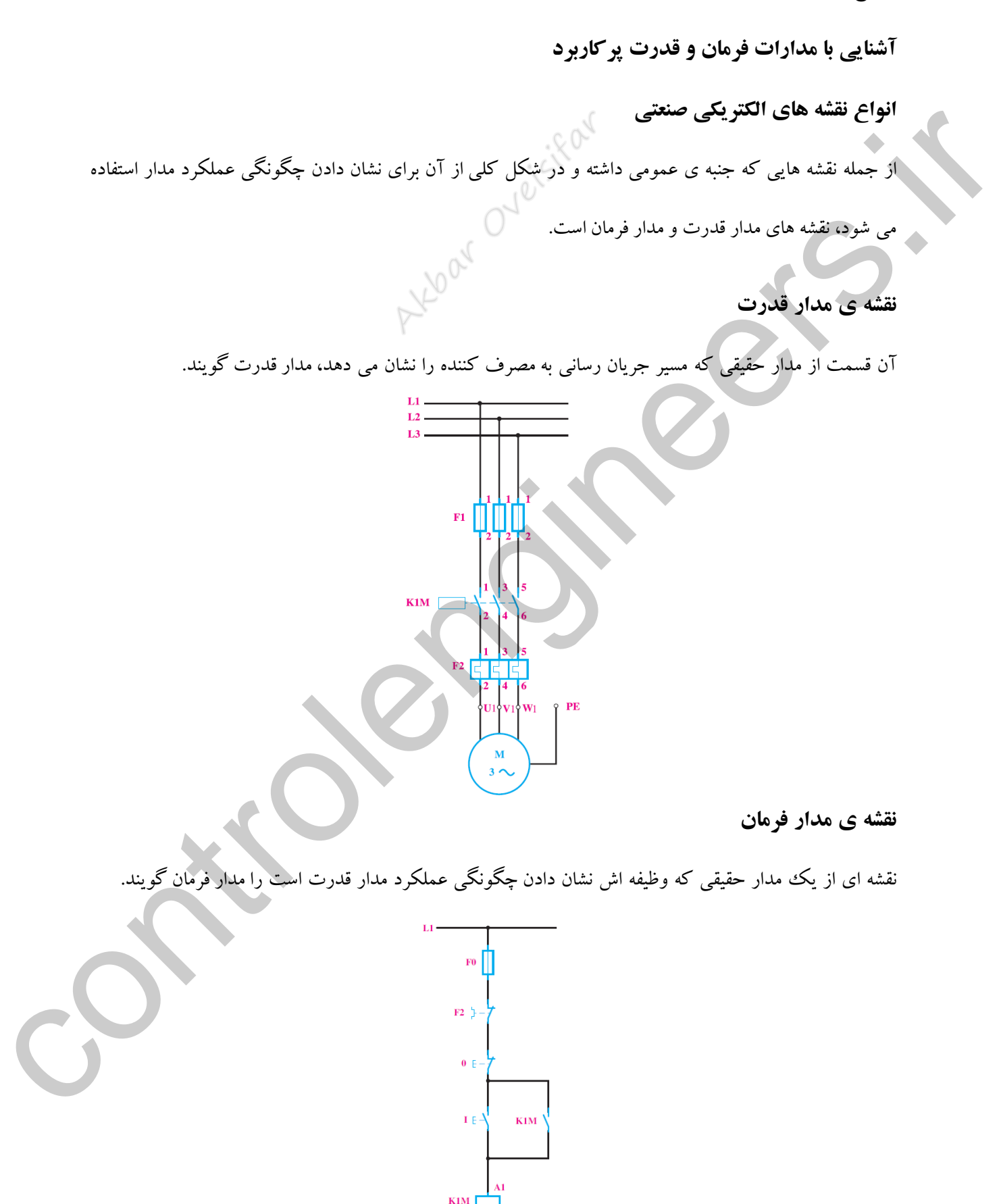

از آن جایى که آشنایى با شماره گذارى ها که در رسم نقشه ها کاربرد دارند مى تواند در زمان اتصال مدارهاى فرمان و قدرت به هنرجویان کمك کند. لذا به اختصار برخى از این شماره ها توضیح داده شده است: ۱ -کلیه ی کنتاکت های)تیغه ها( مدار قدرت با اعداد یك رقمى مانند شکل زیر نشان داده می شوند.

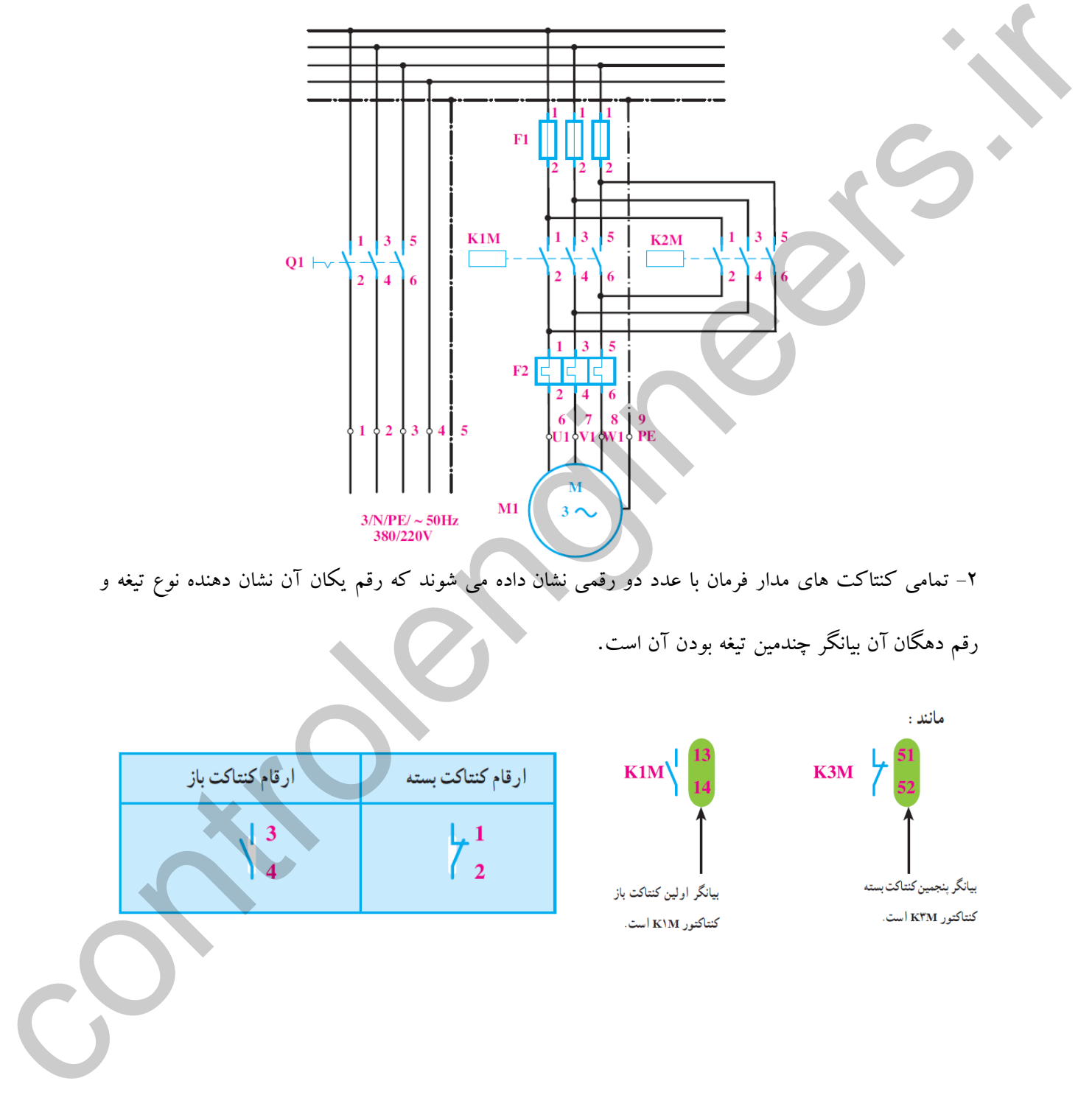

-۲ تمامى کنتاکت هاى مدار فرمان با عدد دو رقمى نشان داده مى شوند که رقم یکان آن نشان دهنده نوع تیغه و

رقم دهگان آن بیانگر چندمین تیغه بودن آن است.

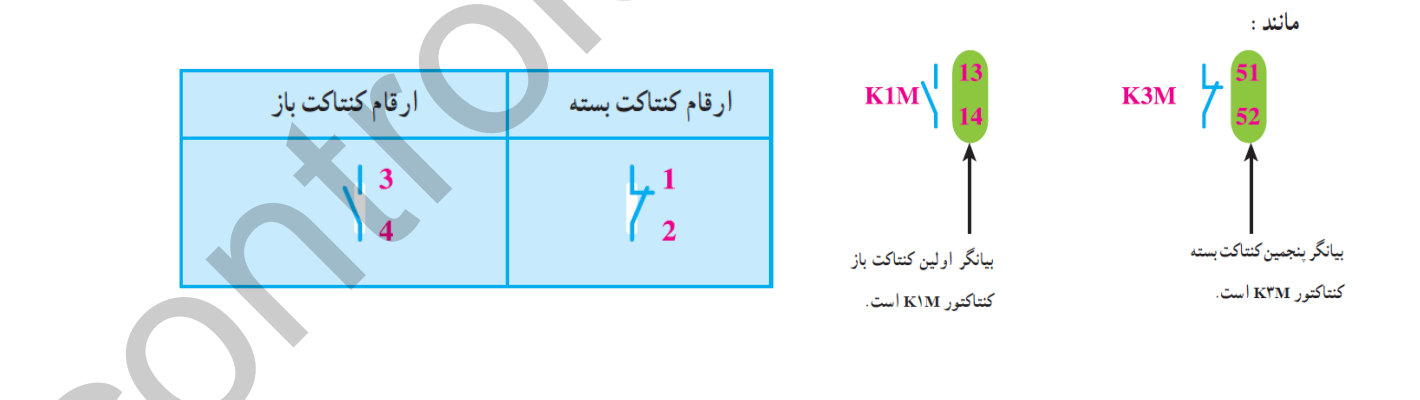

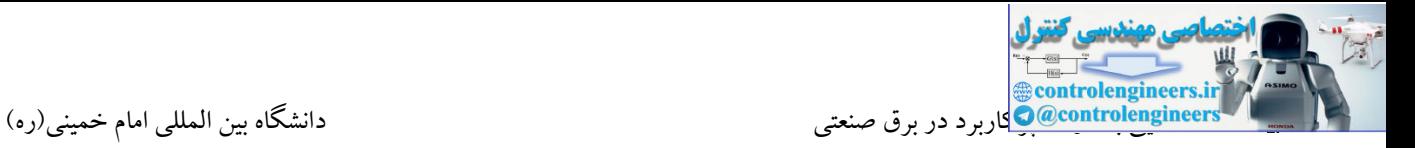

تصویر زیر شکل ظاهرى کنتاکتورى را نشان مى دهد که این اعداد روى آن مشخص شده است.

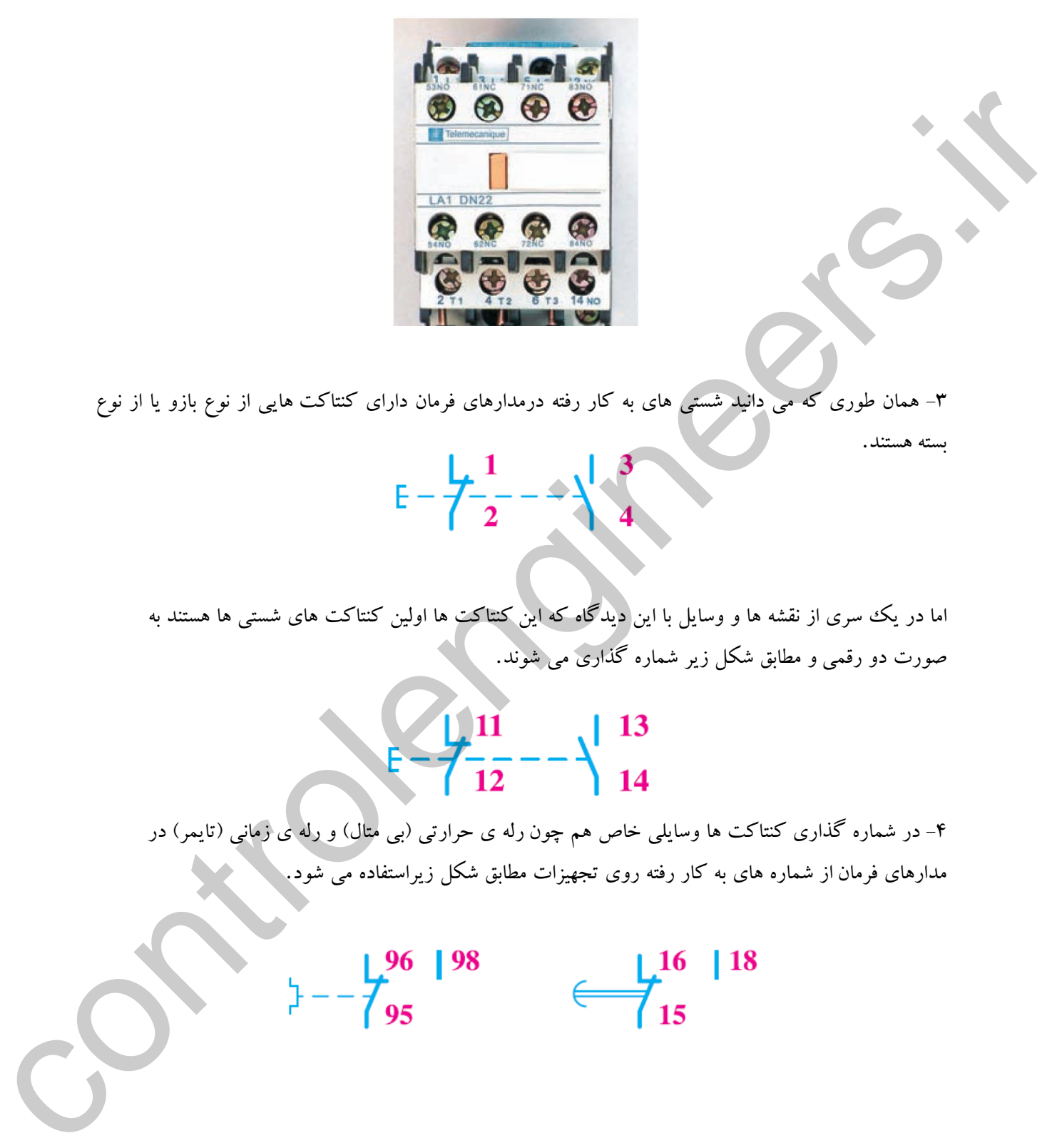

-۳ همان طورى که مى دانید شستى هاى به کار رفته درمدارهاى فرمان داراى کنتاکت هایى از نوع بازو یا از نوع بسته هستند.

اما در یك سرى از نقشه ها و وسایل با این دیدگاه که این کنتاکت ها اولین کنتاکت هاى شستى ها هستند به صورت دو رقمى و مطابق شکل زیر شماره گذارى مى شوند.

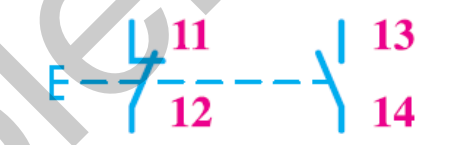

-۴ در شماره گذارى کنتاکت ها وسایلى خاص هم چون رله ی حرارتى )بى متال( و رله ی زمانى )تایمر( در مدارهاى فرمان از شماره هاى به کار رفته روى تجهیزات مطابق شکل زیراستفاده مى شود.

**مدارات فرمان و قدرت پركاربرد**

**-1کنترل یک موتور از یک نقطه به صورت لحظه اي**

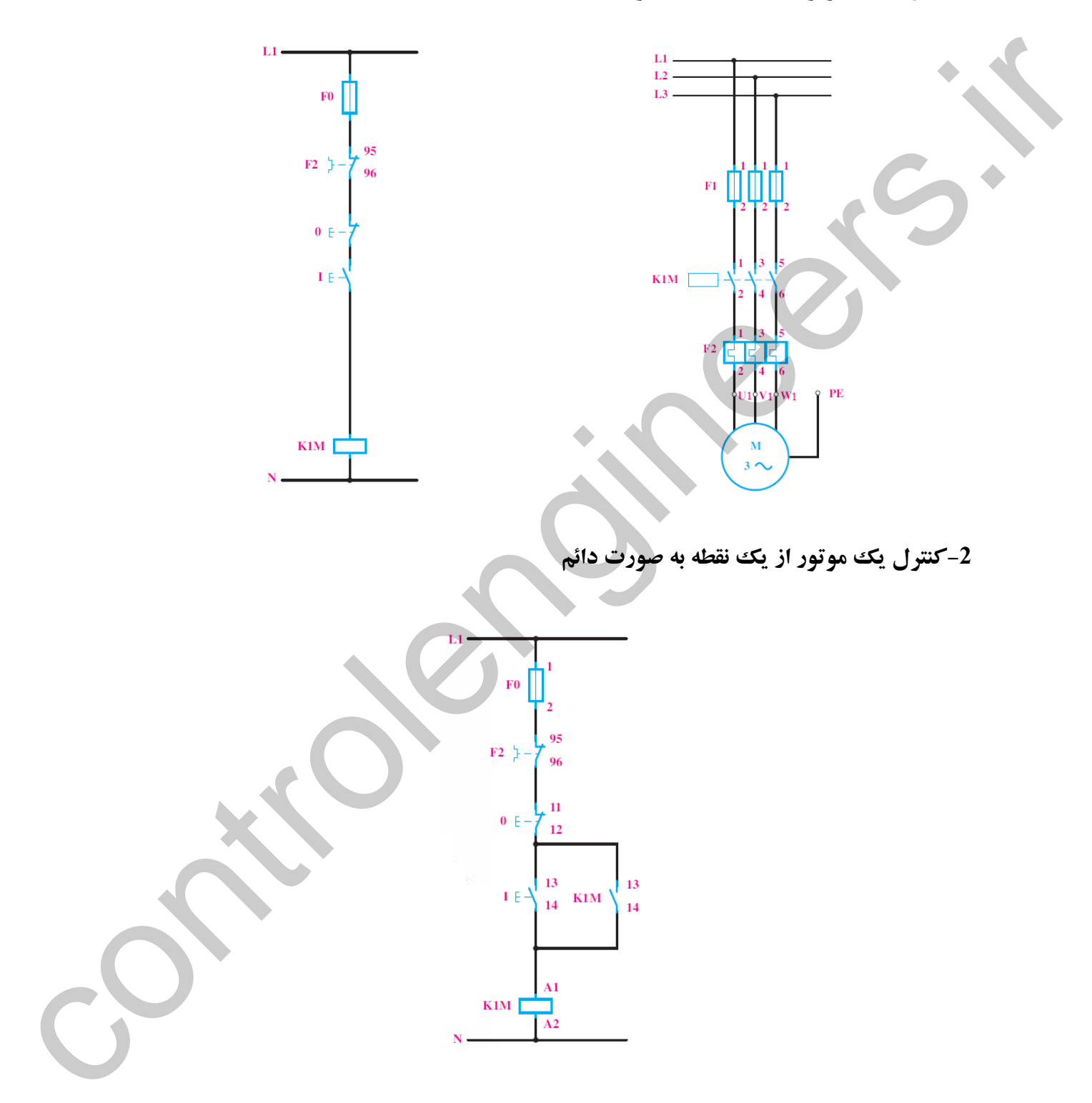

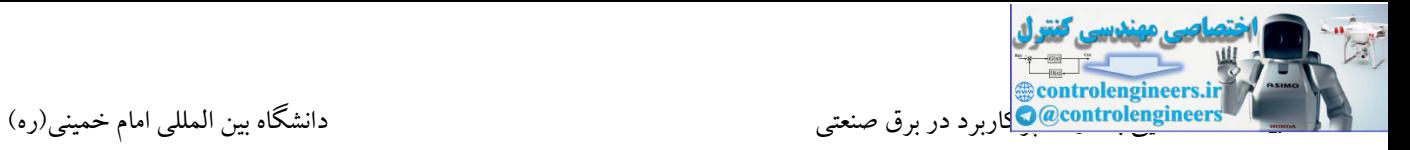

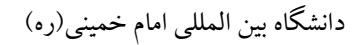

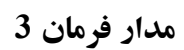

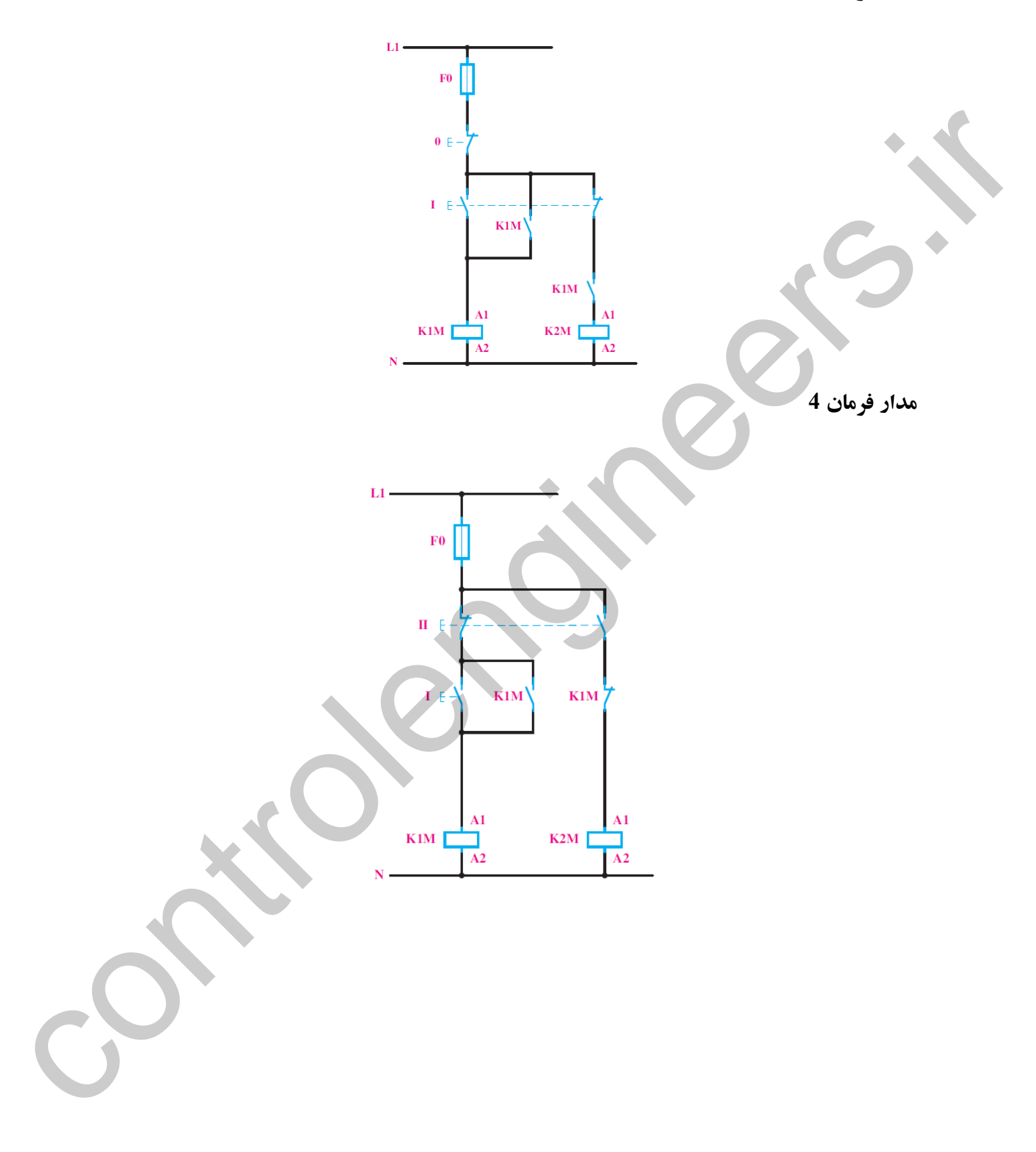

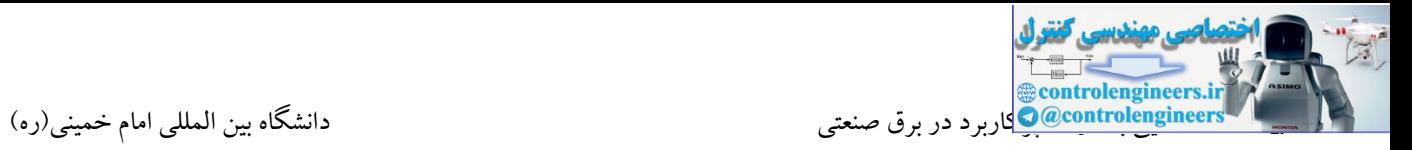

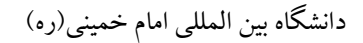

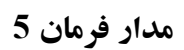

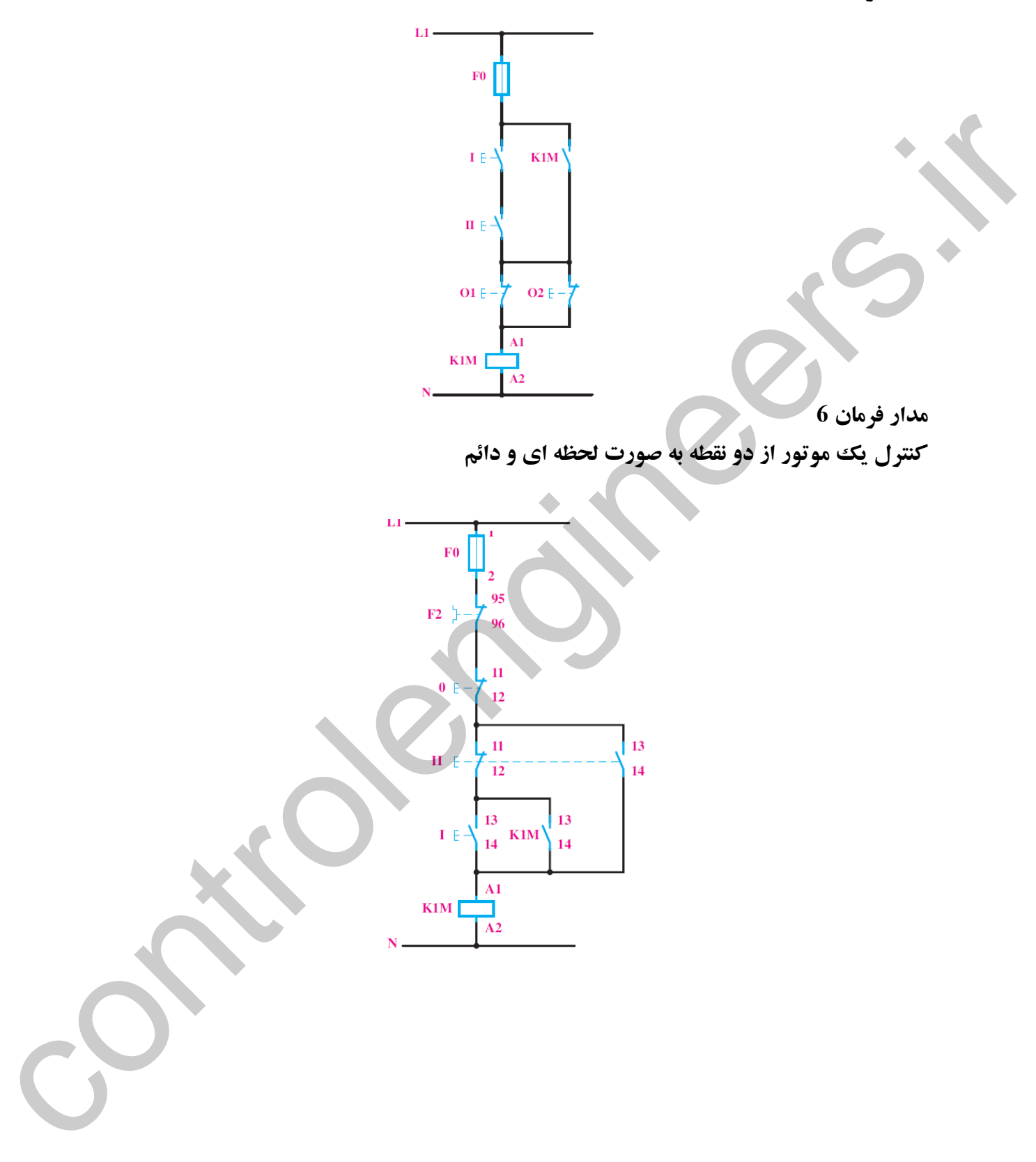

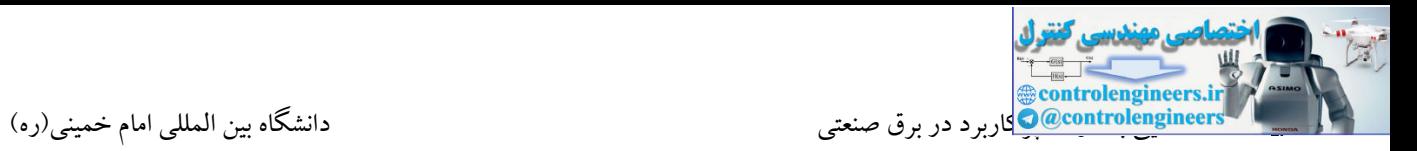

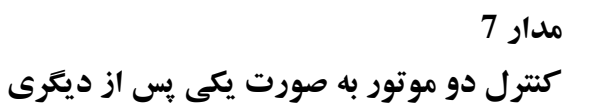

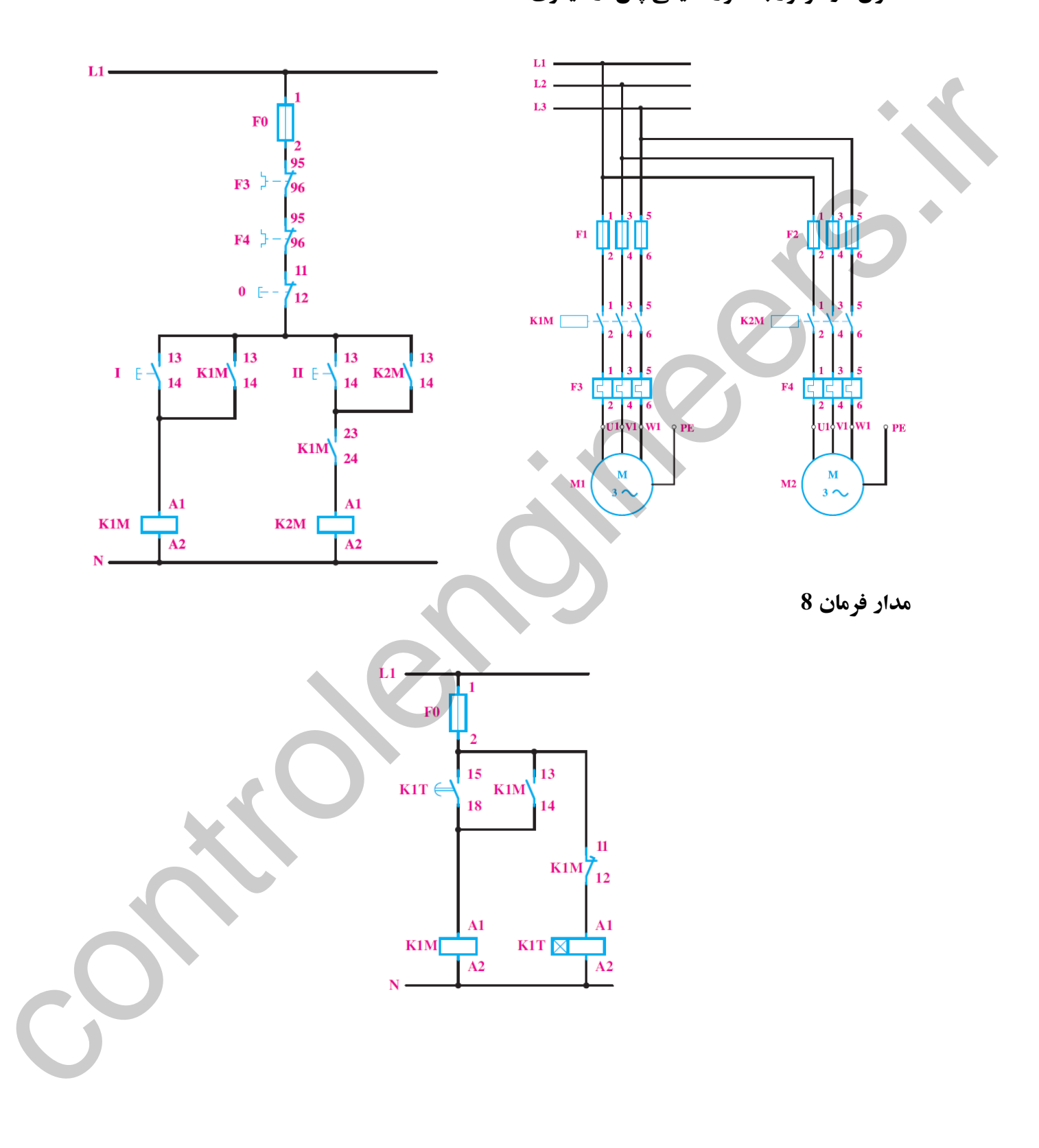

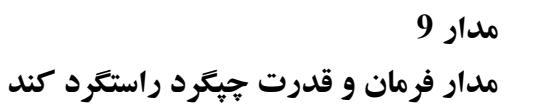

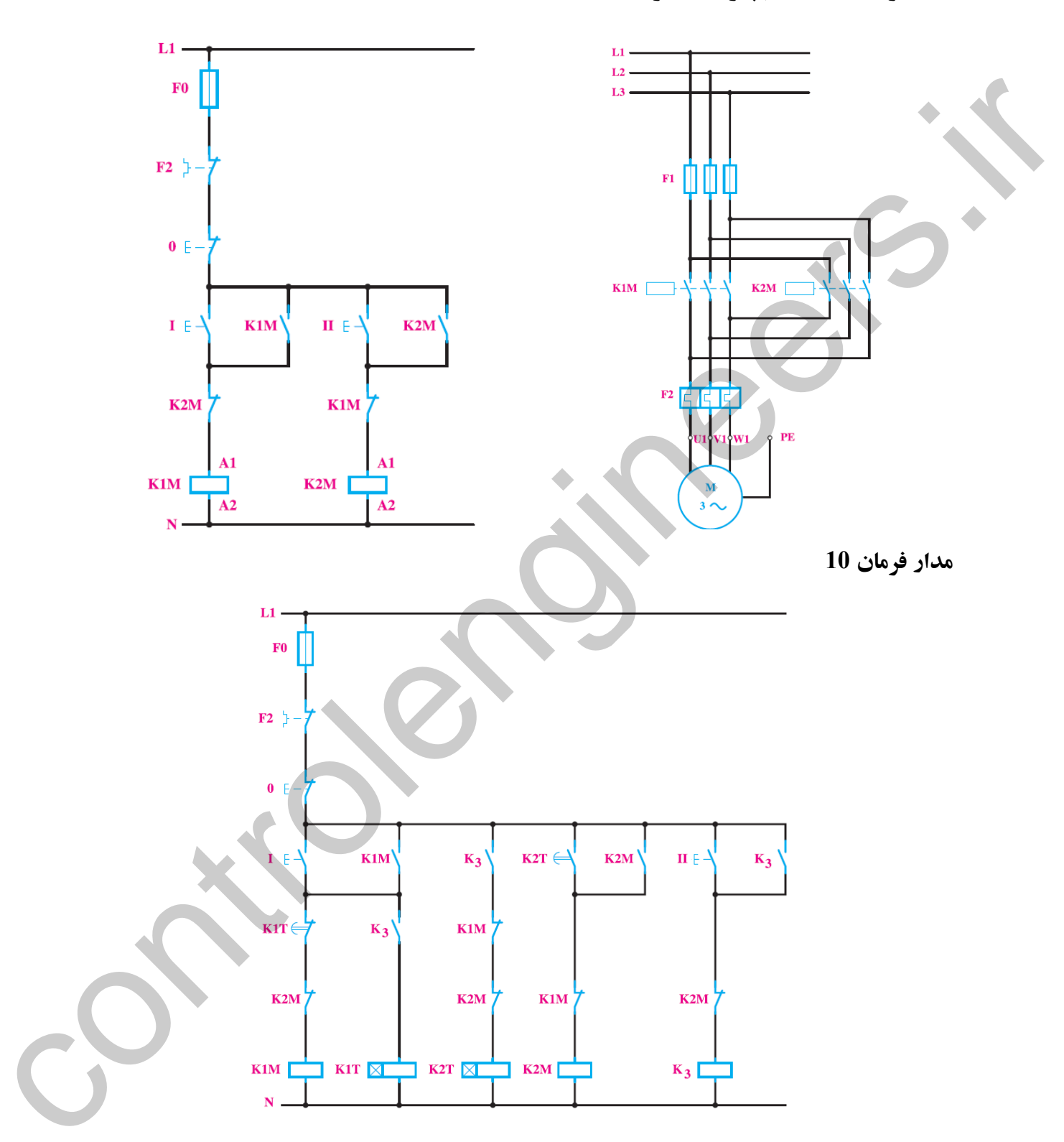

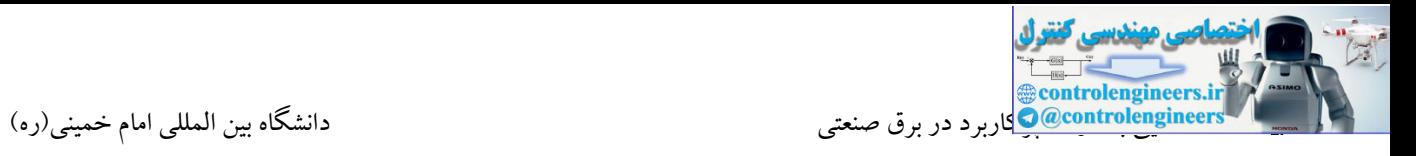

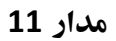

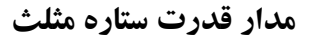

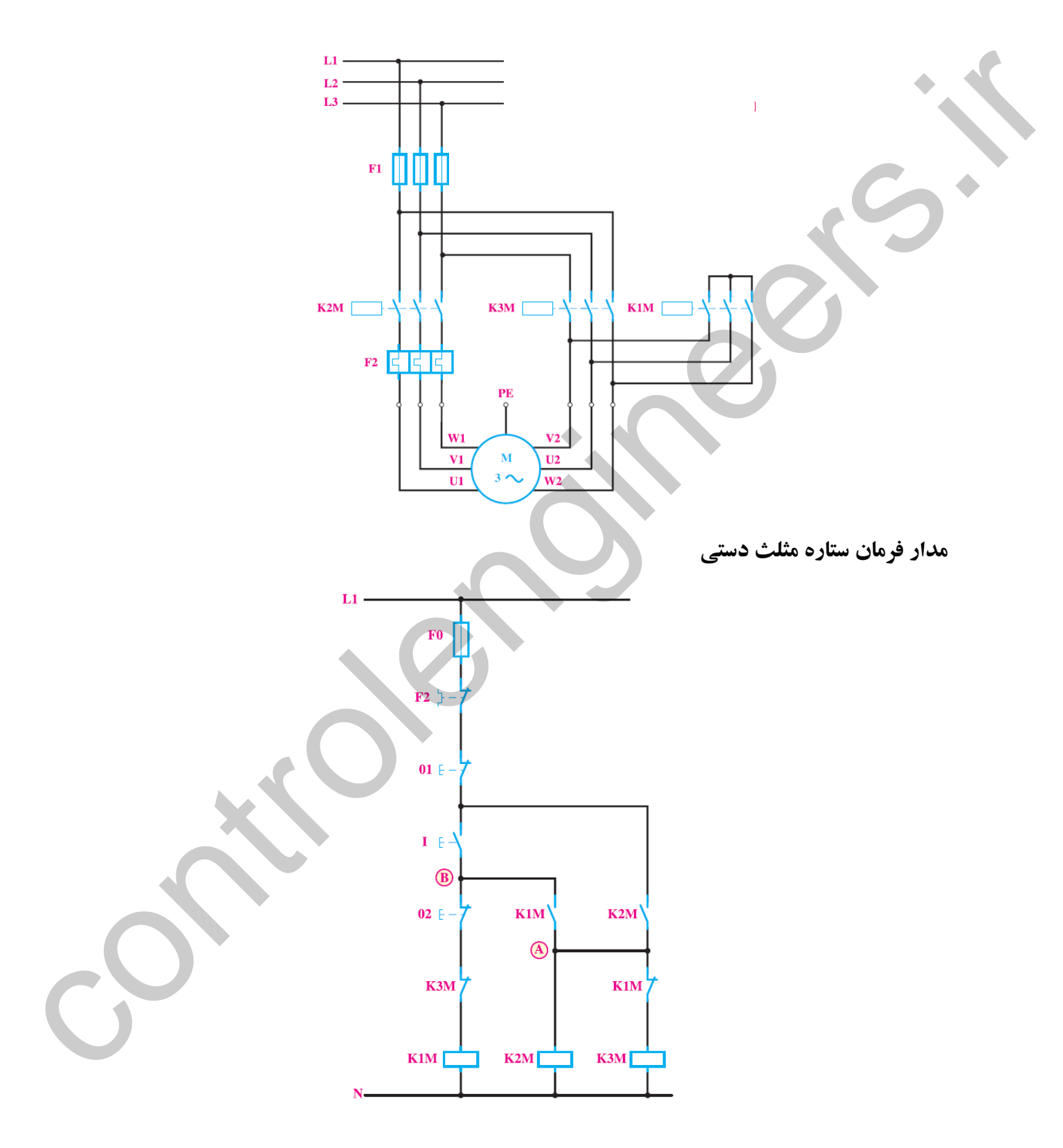

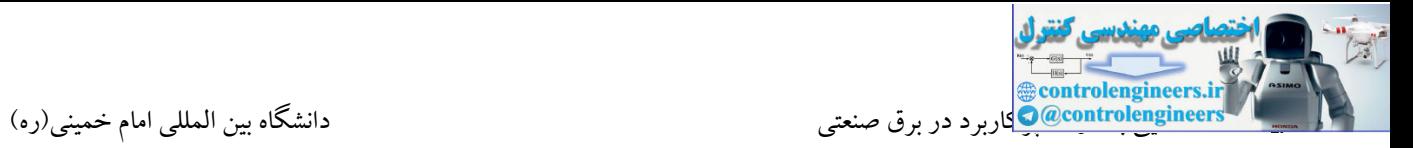

**مدار فرمان ستاره مثلث اتوماتيک**

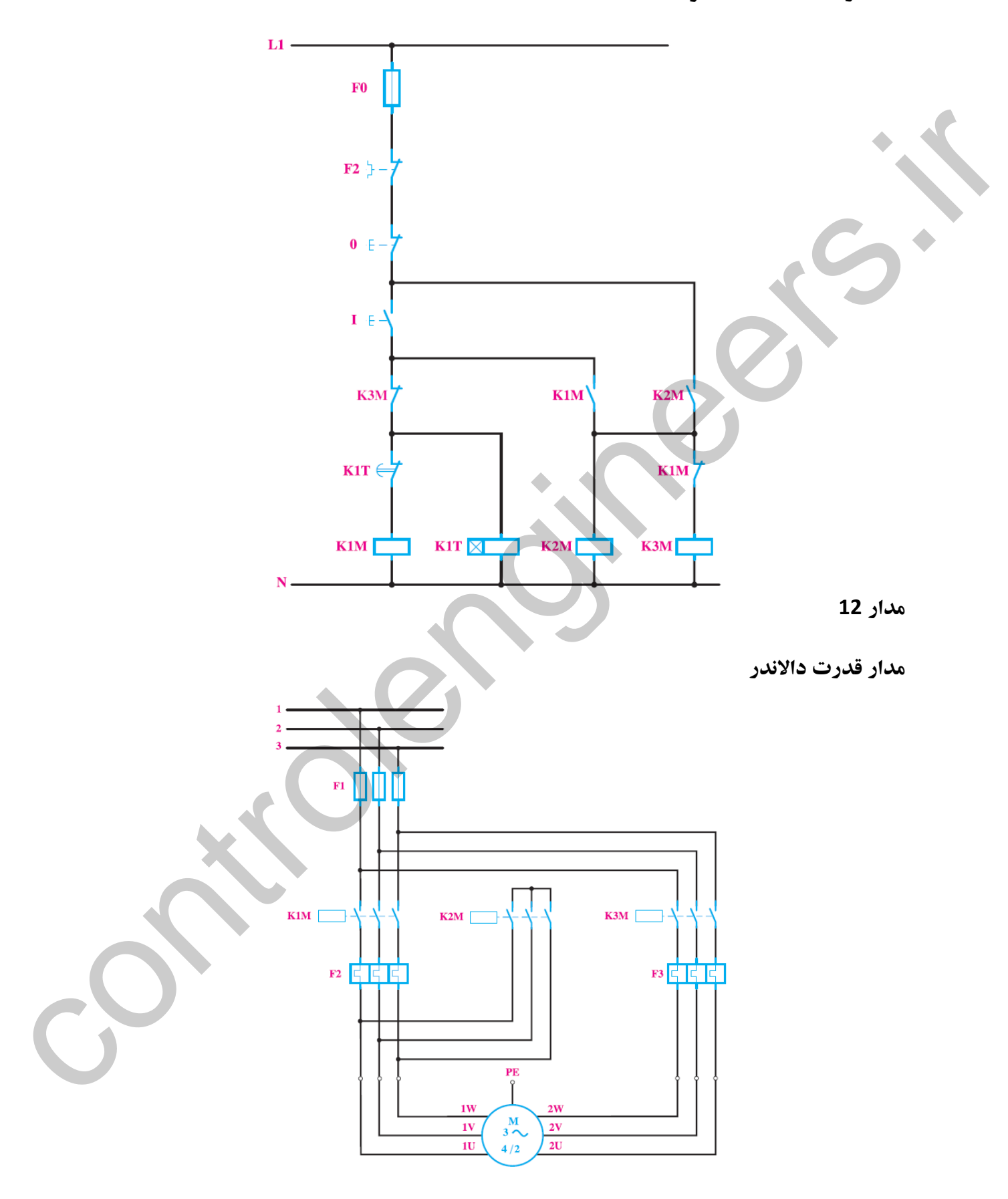

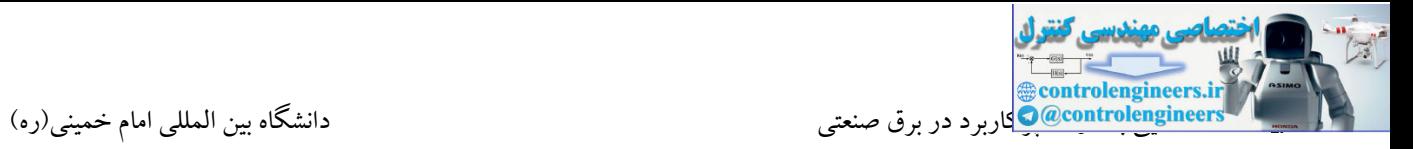

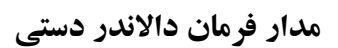

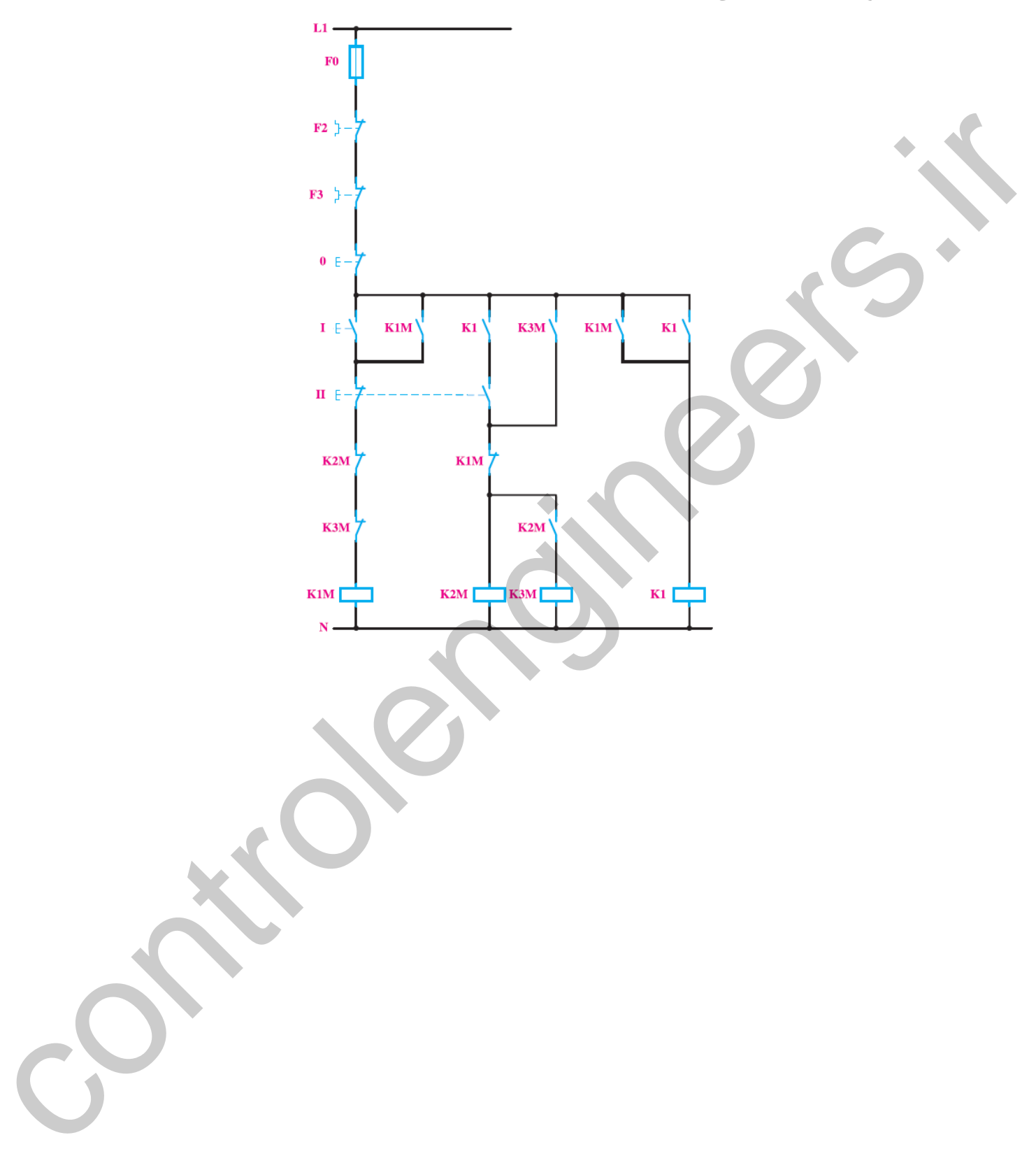

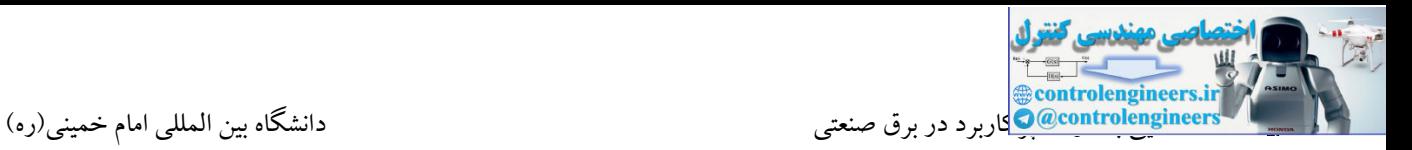

# **آشنایی با کنترل کننده هاي برنامه پذیر PLC**

حرارت و رطوبت ساخته شده است. در کشور ما نیز قبل از روی کار آمدن سیستمهای اتوماسیون، وظیفه کنترل پروسه<br>حرارت و رطوبت ساخته شده است. در کشور ما نیز قبل از روی کار آمدن سیستمهای اتوماسیون، وظیفه کنترل پروسه PLC به صورت کامال صنعتی و قابل اطمینان جهت استفاده در محیطهای صنعتی با شرایط محیطی دارای ارتعاش، نویز، های صنعتی بر عهده مدارات فرمان بود که استفاده از این مدارات مشکالت زیادی را به همراه داشت.با پیدایش تکنولوژی اتوماسیون صنعتی، در کشور ما نیز اغلب صنایع بزرگ پتروشیمی، گاز، نفت و نیروگاه ها مجهز به این تکنولوژی گردیده است. در حال حاضر شرکت های زیادی در اکثر کشورهای توسعه یافته تولید کننده PLC و قطعات مربوطه هستند. در ادامه به برخی از کمپانی های مطرح اشاره شده است:

### **SIEMENS**

Modicon

Allen Bradley

ABB

GE Fanuc

**Omron** 

Mitsubishi

LS

DELTA

در شکل زیر چند نمونه از PLC برندهای مختلف را مالحظه می کنید.

#### **SIEMENS**

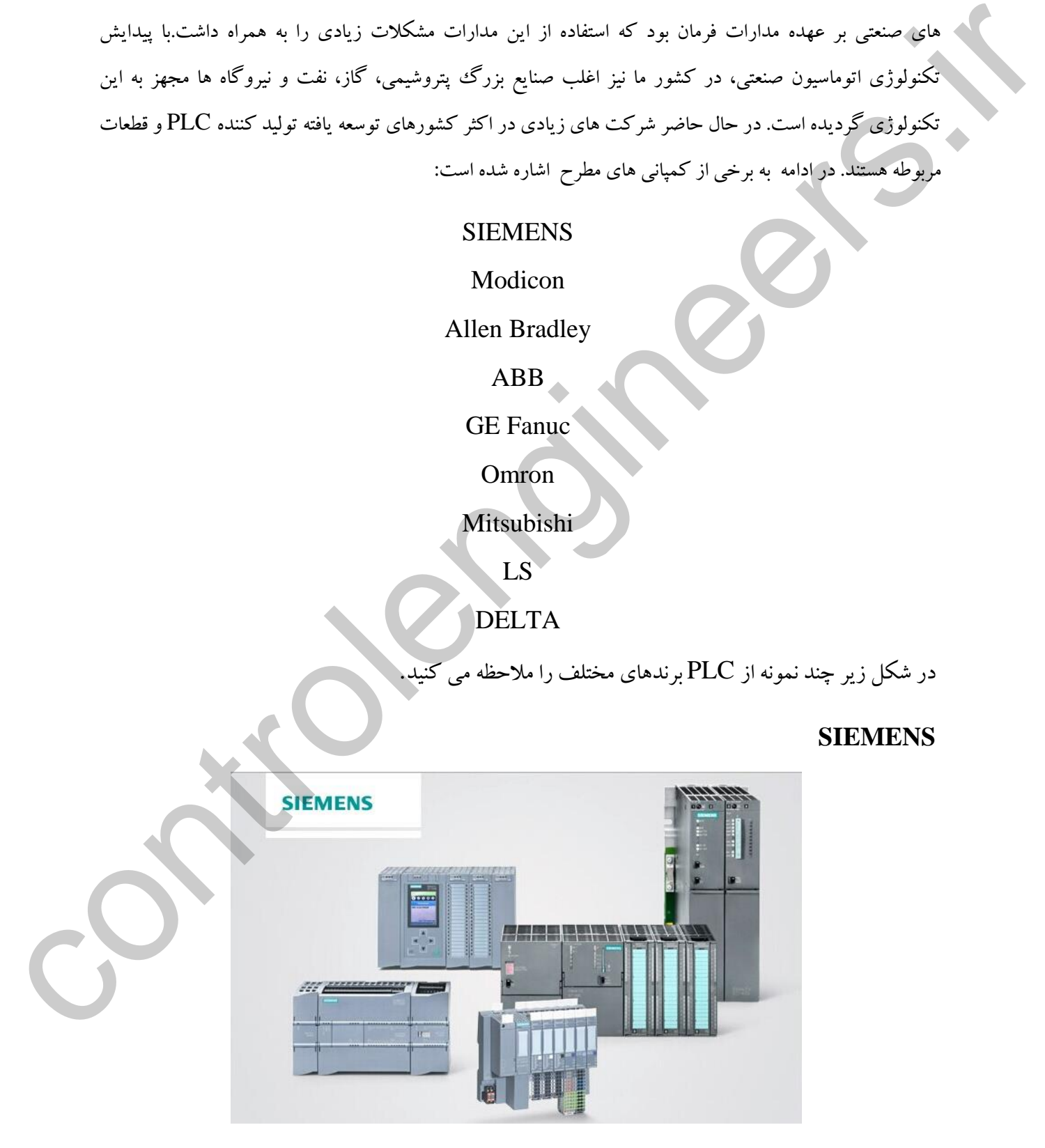

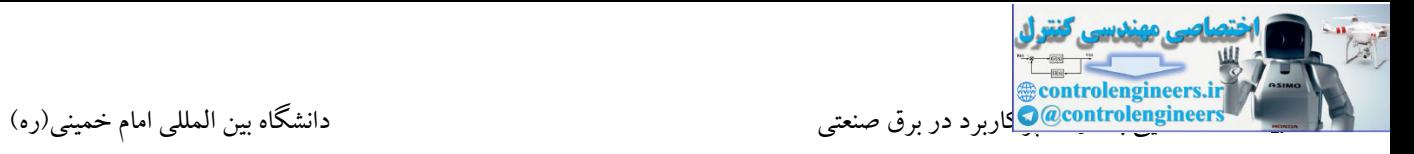

**OMRON**

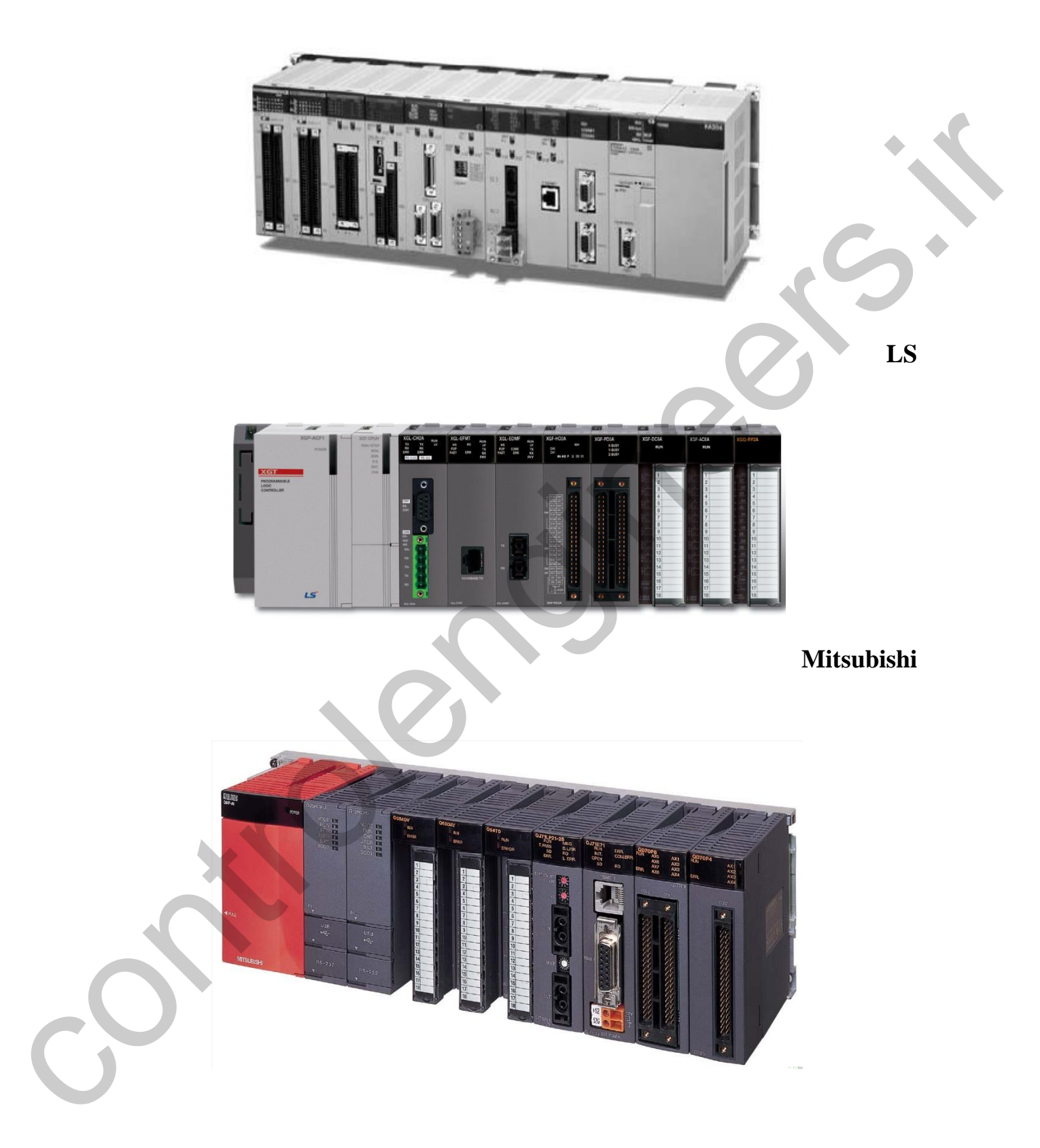

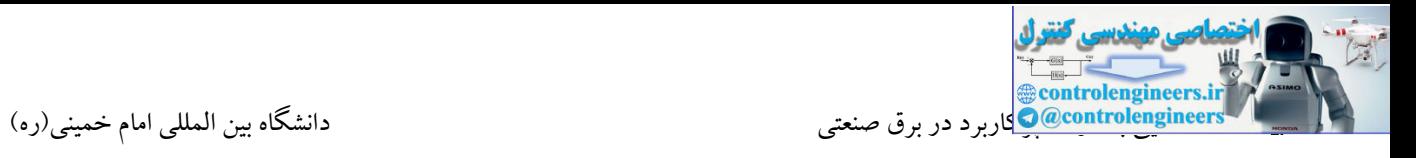

# **Allen Bradley**

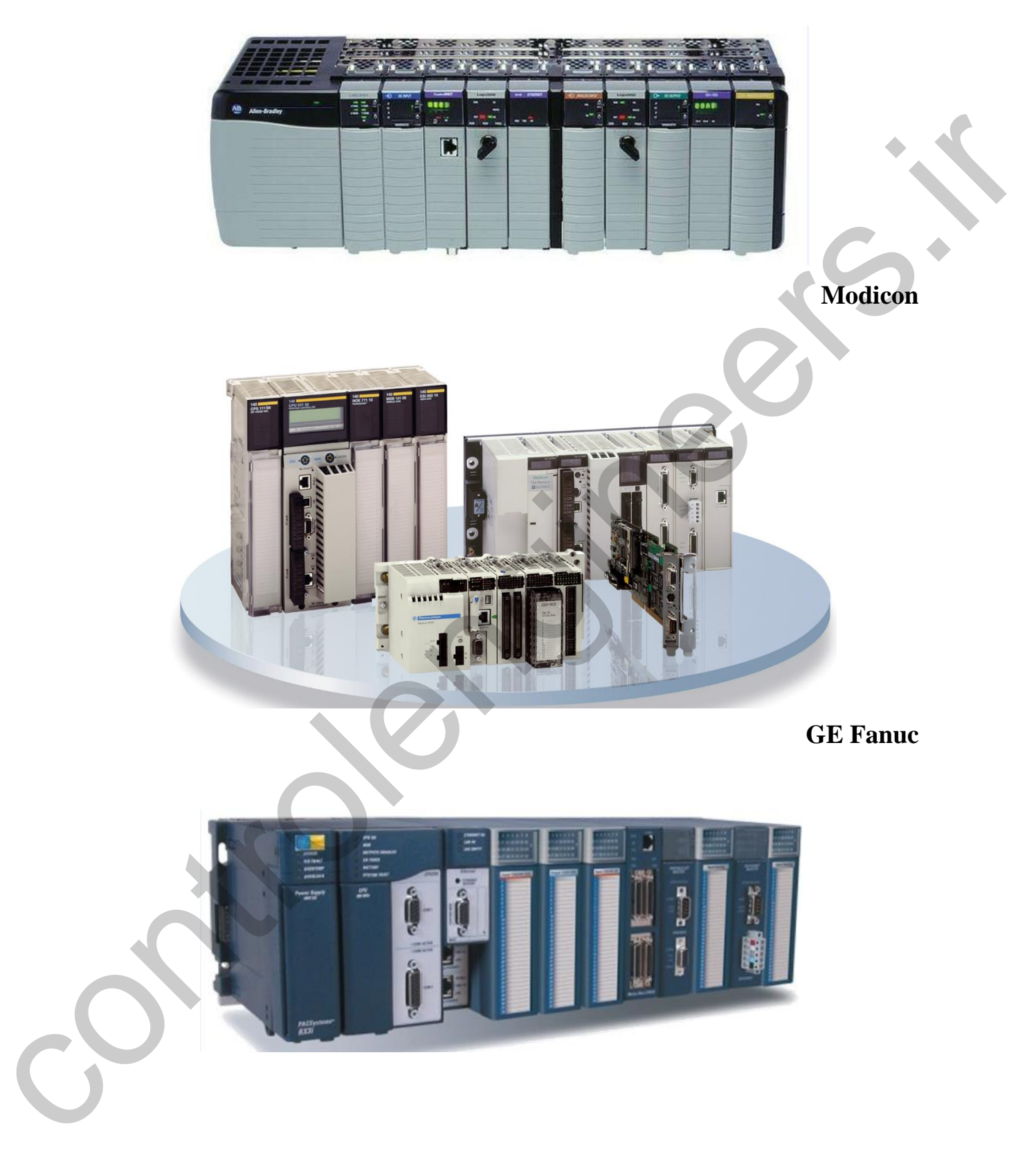

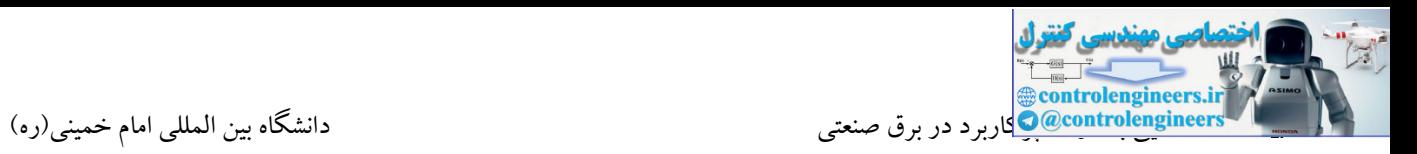

#### **مفهوم کنترل کننده قابل برنامه ریزي PLC**

در سیستمهای اتوماسیون وظیفه اصلی کنترل بر عهده PLC می باشد که با گرفتن اطالعات از ورودی، وضعیت ماشین را حس نموده و نسبت به آن عکس العمل مناسب را نشان می دهد. امکان تعریف مدهای مختلف برای ترمینالهای ورودی و خروجی PLC، این امکان را فراهم کرده تا بتوان PLC را مستقیما به المانهای دیگر وصل کرد.

وظیفه PLC قبال بر عهده مدارات فرمان رله ای بود که استفاده از آنها در صنعت امروز تقریبا منسوخ و قدیمی شده است. اولین اشکالی که در این مدارها ظاهر می شود آن است که با افزایش تعداد رله ها حجم و وزن مدار فرمان بسیار بزرگ شده، همچنین موجب افزایش قیمت آن می گردد . برای رفع این اشکال مدارهای فرمان الکترونیکی ساخته شد ، ولی با وجود این هنگامی که تغییری در روند یا عملکرد ماشین صورت می گیرد الزم است تغییرات بسیاری در سخت افزار سیستم کنترل داده شود .

با استفاده از PLC تغییر در روند یا عملکرد ماشین به آسانی صورت می پذیرد، زیرا دیگر الزم نیست سیم کشی ها و سخت افزار سیستم کنترل تغییر کند و تنها کافی است چند سطر برنامه نوشت و به PLC ارسال کرد تا کنترل مورد نظر تحقق یابد.

کسانی که با مدارت فرمان آشنایی دارند به خوبی می دانند که در طراحی تابلوهای فرمان در صورت نیاز به تغییر در منطق کارکرد، باز و بسته کردن سیم ها و جابهجایی قطعات الکتریکی امکان ناپذیر است. در صورتی که این عمل در PLC تنها با تغییر برنامه در نرم افزار صورت می گیرد.

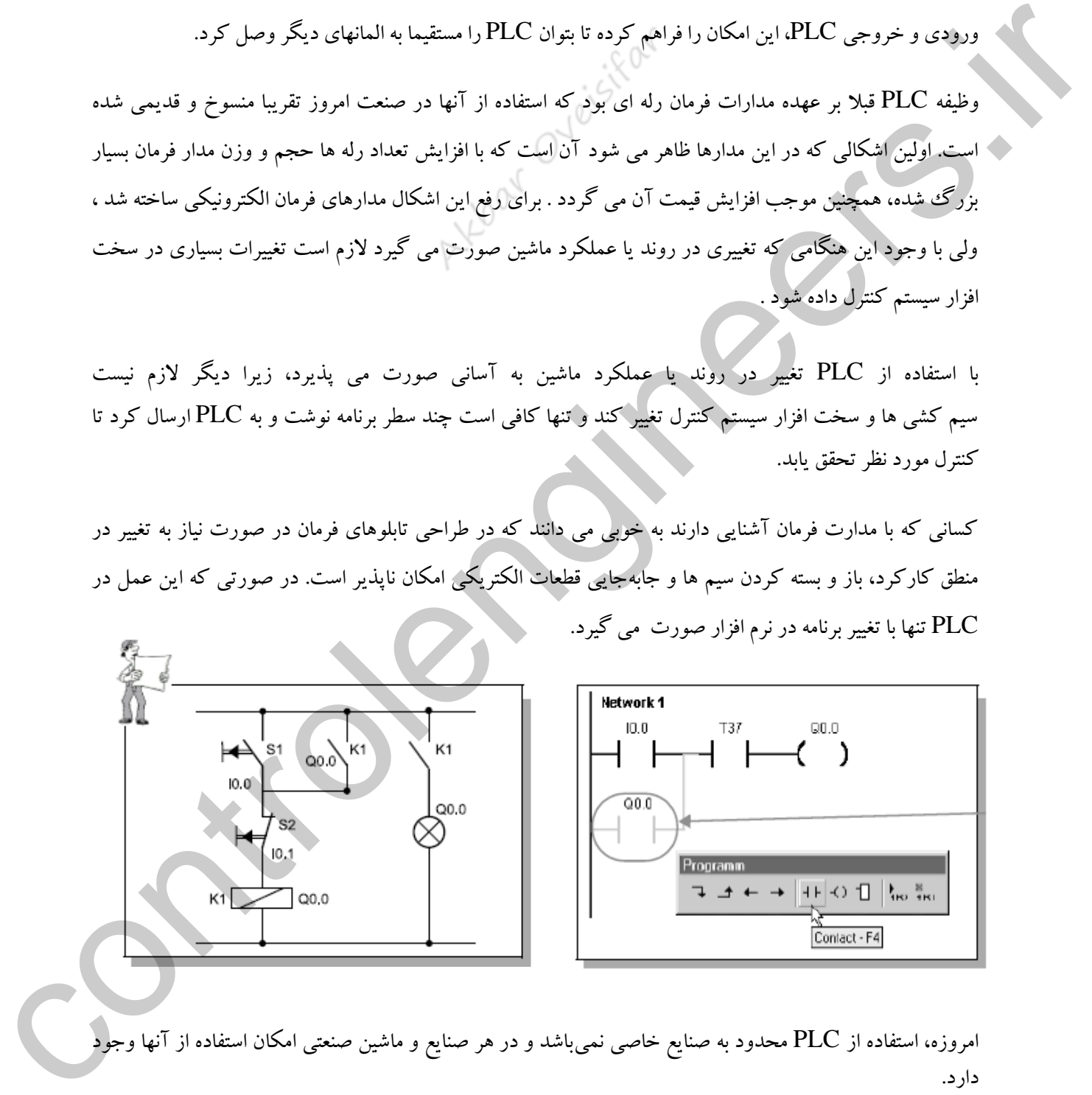

امروزه، استفاده از PLC محدود به صنایع خاصی نمیباشد و در هر صنایع و ماشین صنعتی امکان استفاده از آنها وجود دارد.

در حال حاضر ارتقاء سطح کیفی محصوالت تولیدی در صنایع مختلف و در کنار آن افزایش کمی تولید، هدف اصلی هر واحد صنعتی می باشد و مدیران صنایع نیز به این مهم واقف بوده و تمام سعی خود را در جهت رسیدن به این هدف متمرکز نموده اند .

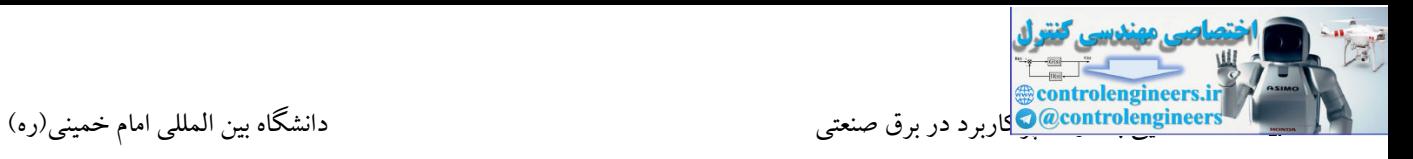

# **نمونه اي از کاربردهاي PLC**

 صنایع نفت و گاز صنایع خودرو سازی سیستم های حمل و نقل سیستمهای نگهداری از راه دور پاالیشگاه ها

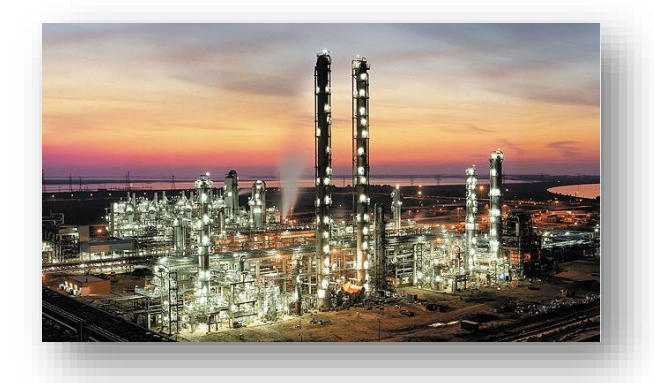

کنترل ایستگاه های فرعی غیر متمرکز

- کوره های صنعتی
- دستگاه های بسته بندی
- ماشین آالت تزریق و پر
- ماشین آالت چاپ و کاغذ
- ماشین آالت ریخته گری

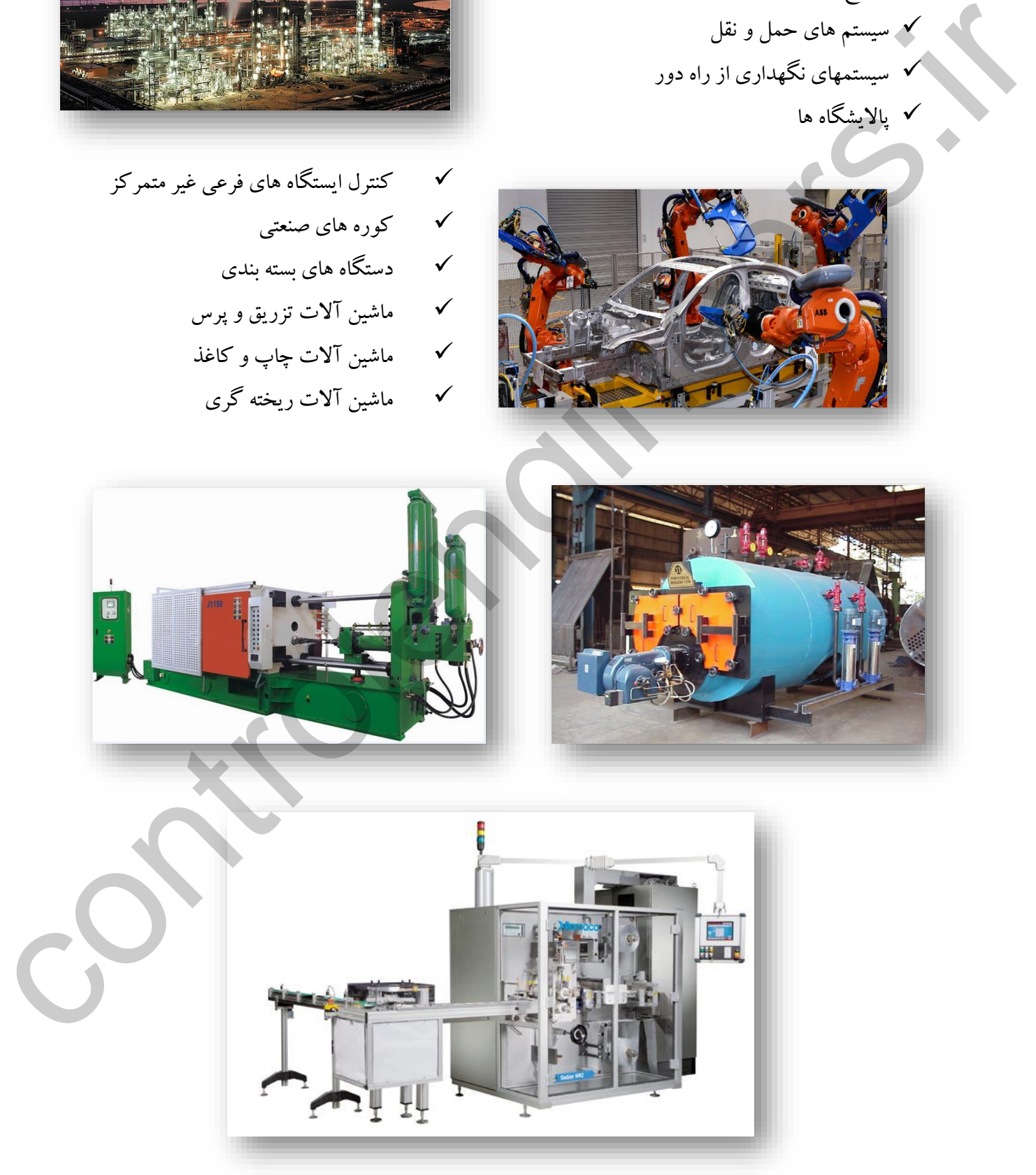

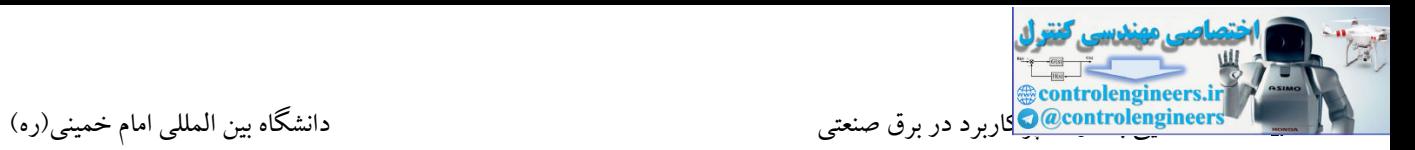

### **اجزاي سخت افزاري PLC**

هر PLC همانند سایر سیستم های کامپیوتری از بخشهای اصلی واحد پردازش مرکزی)CPU)، ورودی)Input)، خروجی)Output )و حافظه)Memory )تشکیل شده است.PLC ها در یك تقسیم بندی کلی در گروه های زیر قرار می گیرند:

#### **Compact**

این PLC ها دارای ظاهری یکپارچه می باشند. منظور از کلمه یکپارچه این است که تمامی واحدها و یا قسمتهای بیان شده مانند ورودی ، خروجی ، CPU، در یك مجموعه قرار گرفته اند. این مدل از PLC ها، قابلیت توسعه ندارند و در کاربردهای کوچك مورد استفاده قرار می گیرند.

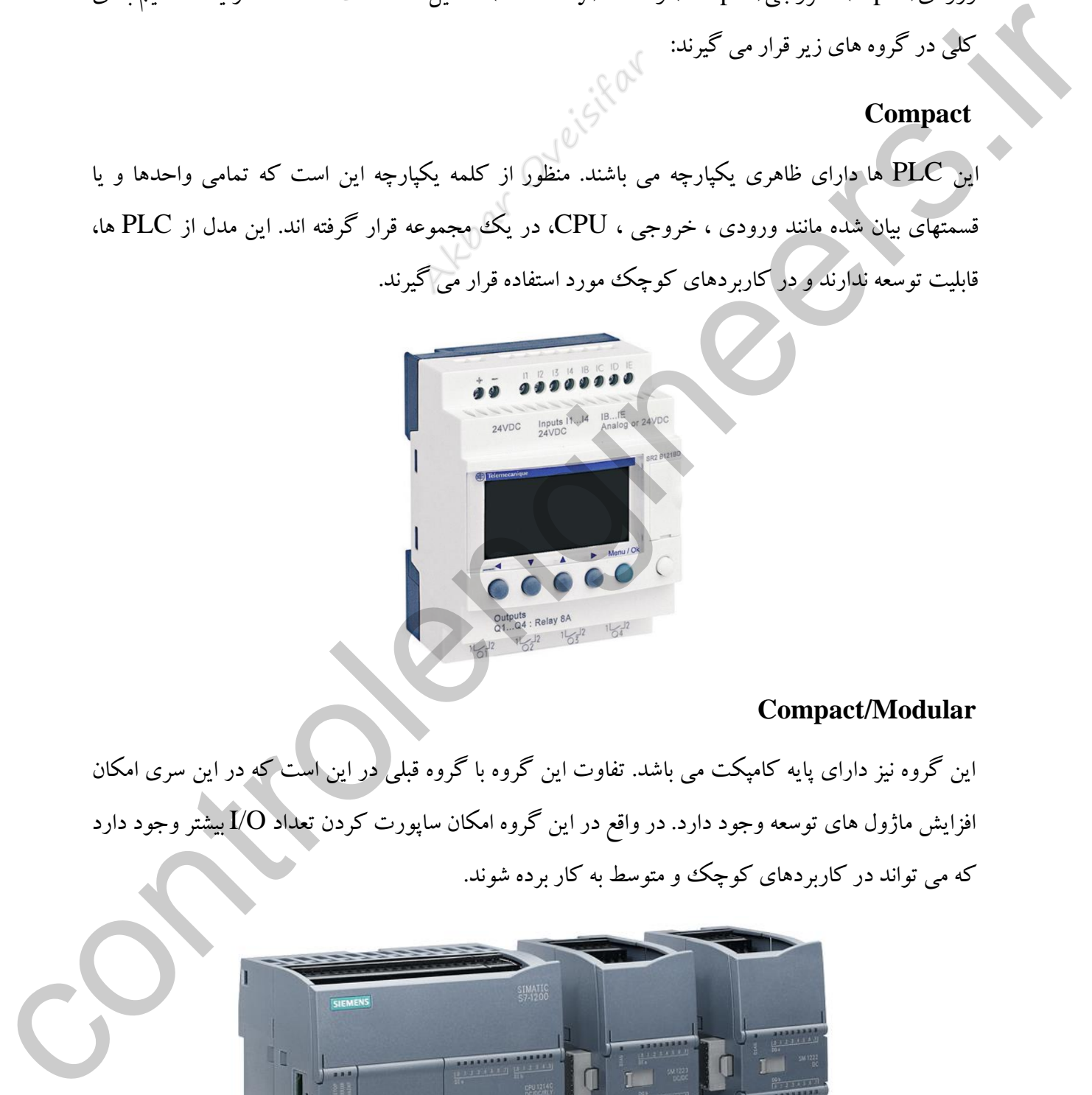

### **Compact/Modular**

این گروه نیز دارای پایه کامپکت می باشد. تفاوت این گروه با گروه قبلی در این است که در این سری امکان افزایش ماژول های توسعه وجود دارد. در واقع در این گروه امکان ساپورت کردن تعداد O/I بیشتر وجود دارد که می تواند در کاربردهای کوچك و متوسط به کار برده شوند.

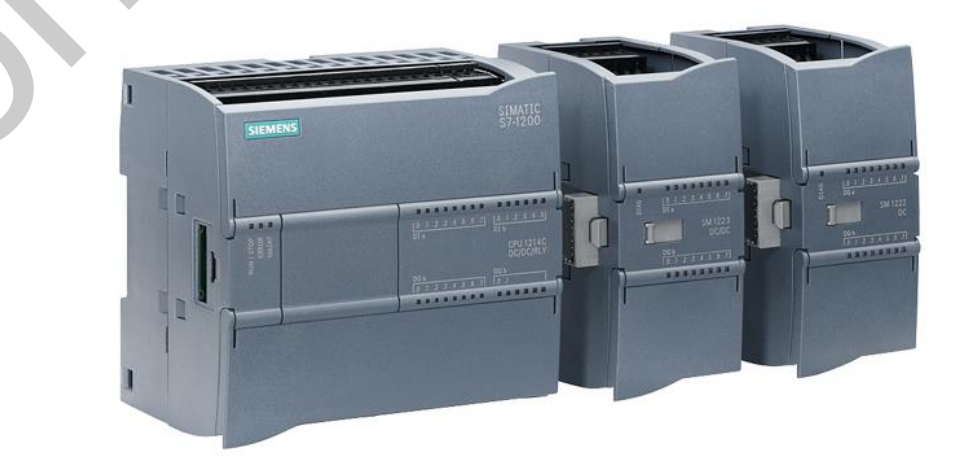

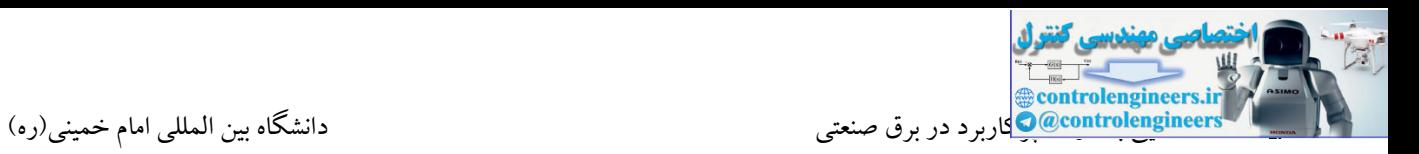

### **Modular**

این سری بصورت کارت هایی مجزا می باشند که عمل ارتباط این کارت ها توسط کانکتور ارتباطی تعبیه شده<br>. این سری از PLC ها در صنعت بسیار مورد استفاده قرار می گیرند. سرعت بالا، حجم زیاد حافظه و ساپورت تعداد باالی ورودی /خروجی از جمله ویژگی های این سری می باشد. الزم به ذکر است که تمامی واحدهای در کنار کارت صورت می پذیرد. به عبارت دیگر در این گروه، ماژول ها توسط کانکتور به یکدیگر و با ارتباط می گیرند. این گروه با توجه به ساپورت کردن تعداد زیاد I/O ، می تواند در کاربردهای بزرگ استفاده شوند.

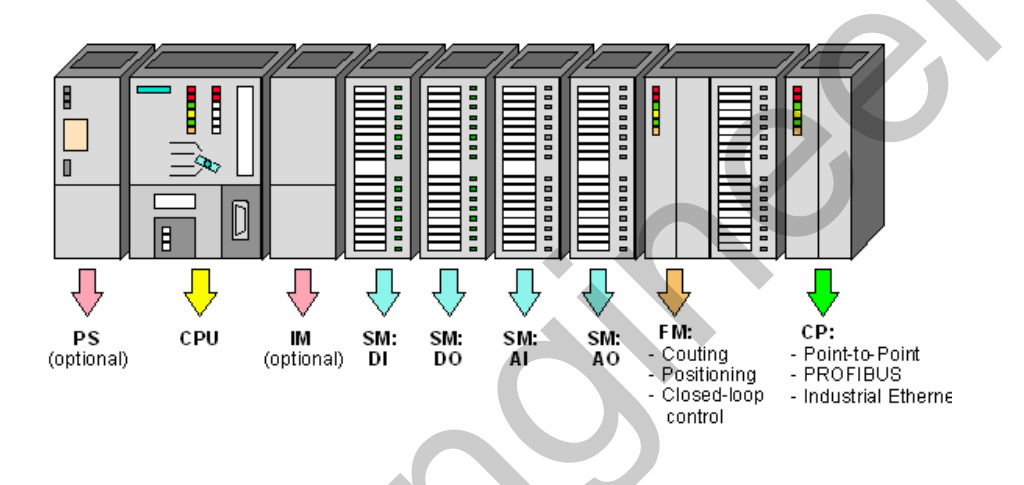

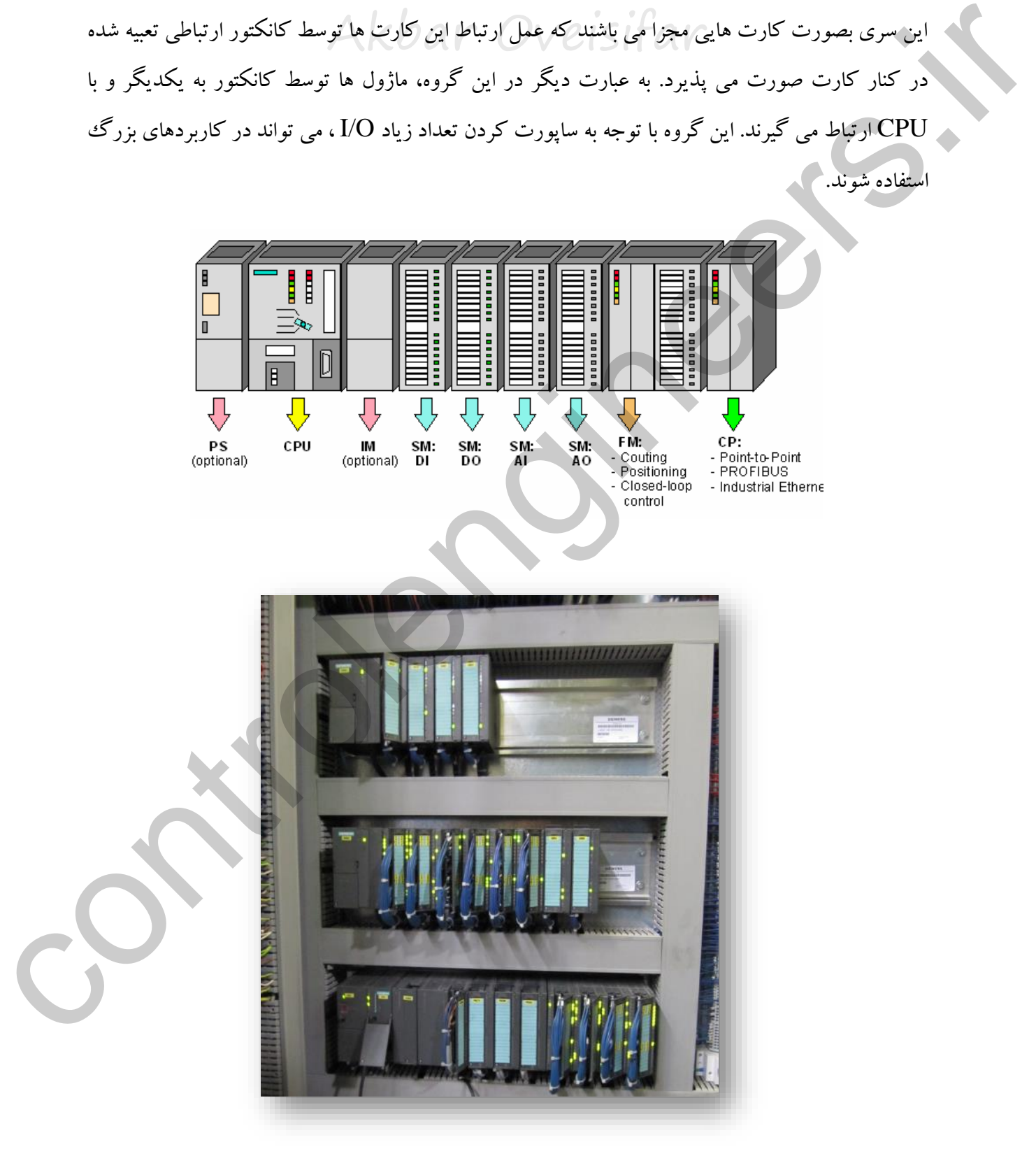

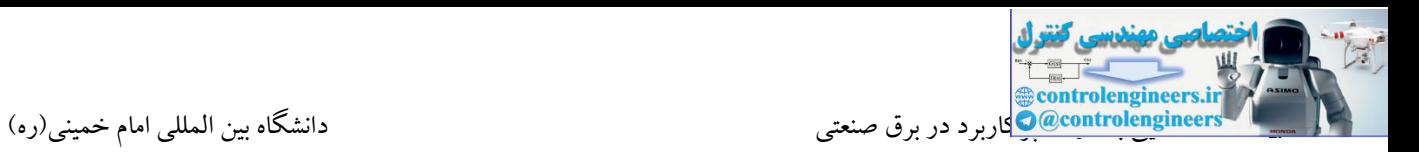

### **Rack**

این سری از PLC های به عنوان پرقدرترین و امن ترین کنترل کننده در صنعت، جهت کنترل پروسه های پیچیده که تعداد ورودی / خروجی و لوپ های کنترلی بسیار زیاد می باشد مورد استفاده قرار می گیرند. ماژول ها در این گروه در یك فضای زیرین همانند مادربرد کامپیوتر قرار می گیرند. این فضا را در اصطالح رك می نامند. وجود فضای خالی در این گروه مشکلی در بحث ارتباط CPU با سایر ماژول ها ایجاد نمی کند.

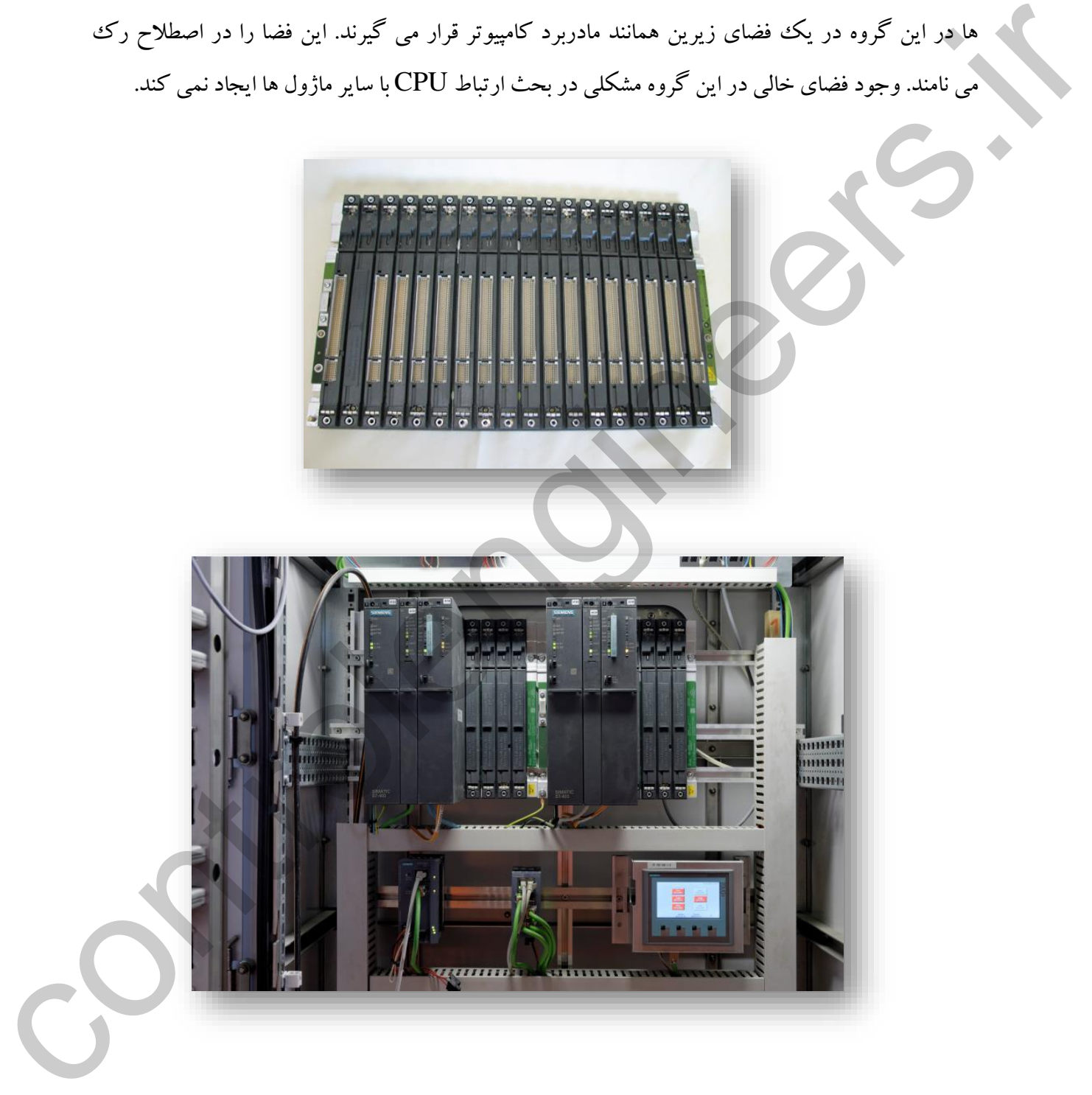

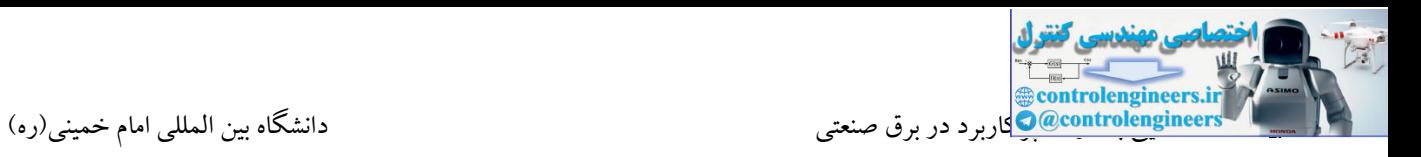

در ادامه با قسمت های تشکیل دهنده یك PLC آشنا می شویم.

# **واحد پردازنده مرکزي CPU**

اطلاعات از ورودی، پردازش بر روی این اطلاعات مطابق برنامه موجود در حافظه و سپس، ارسال فرا مین به<br>است به سبب است به سبب CPU مخفف کلماتUnit Processing Central بوده و یکی از مهمترین اجزای PLC محسوب میشود، زیرا مرکز محاسبات و کنترل PLC بوده و دستورالعملها به وسیله این واحد پردازش و اجرا میشود. به عبارت دیگر، این واحد را میتوان مغز PLC دانست. به طور کلی، وظیفه واحد پردازنده مرکزی دریافت خروجی میباشد. قدرت و سرعت پردازش در یك کنترل کننده بستگی به سرعت پردازش CPU دارد. برای استفاده ازCPU باید دستورالعلهای مناسبی به آن داده شود که این کار نیز با توجه به ساختار ماشین و پروسه کنترلی، توسط کاربر وارد میشود. از سوی دیگرCPU باید اجزای سخت افزاری دیگر را در سیستم مانند حافظه، O/Iها و... را هدایت کند. برای انجام این کار، میان CPU و سایر اجزاء، گذرگاههایی به نام Bus وجود دارد. تا تحت التحقيق العام المسلمان المسلمان المسلمان المسلمان المسلمان المسلمان المسلمان المسلمان المسلمان المسلمان<br>المسلمان المسلمان المسلمان المسلمان المسلمان المسلمان المسلمان المسلمان المسلمان المسلمان المسلمان المسلمان ال

# **ورودي دیجيتال DI**

از این قسمت سیگنالهای دیجیتال پروسه توسط PLC دریافت میشوند. این سیگنالها میتوانند توسط کلیدها، میکروسوئیچها و سنسورها ارسال شوند. در اکثر PLCها سطح ولتاژ این سیگنالها 24ولت DC می باشد. CPU از اتفاقات محیط خارج از PLC توسط این سیگنالها مطلع میشود. این اطالعات بصورت دیجیتال و با سطوح استاندارد VDC 0-24 میباشد. وضعیت سیگنالهای ورودی توسط LEDهایی که در جلوی این ماژولها نصب شدهاند، قابل رویت است. ورودیها میتوانند بر روی برد اصلی CPU و یا در قالب یك ماژول به PLC متصل شوند.

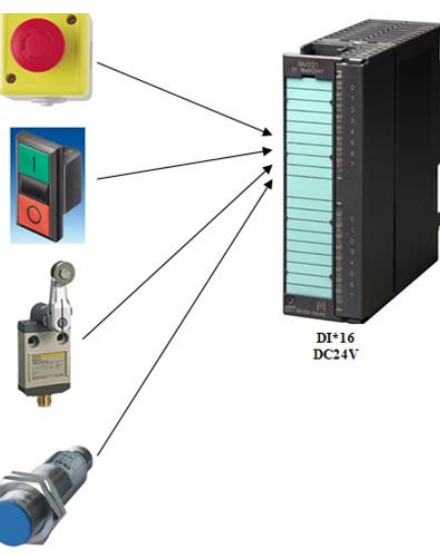

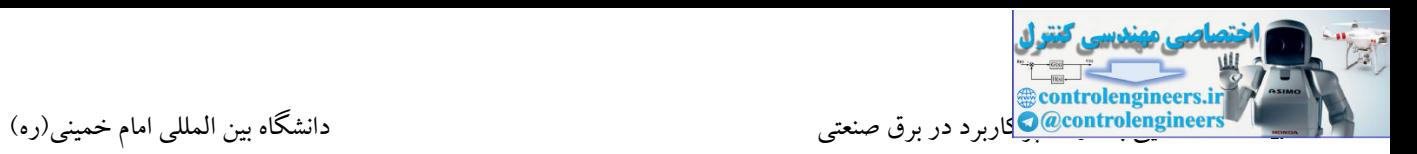

# **خروجی دیجيتال DO**

از این قسمت سیگنالها به محركها و مصرف کنندههای پروسه ارسال میشوند. این فرمانها اغلب به صورت سیگنالهای استاندارد VDC 24 یا VAC 220 میباشد. این فرامین میتواند به وسایلی نظیر رلهها، کنتاکتورها، شیرهای برقی و المپهای سیگنال منتقل شود.

معمولاً به دو صورت رلهای و ترانزیستوری در دسترس میباشند. در خروجیهای رلهای امکان سوئیچ نمودن<br>میباشند. درایورهای خروجی این ماژولها میتواند به صورت رلهای یا ترانزیستوری باشد. در واقع، ماژولهای DO ولتاژ و جریان باال وجود دارد، ولی این نوع خروجی برای کاربردهایی که نیاز به تعداد دفعات قطع و وصل زیاد میباشد، مناسب نمیباشد. در واقع، این نوع خروجیها دارای استهالك مکانیکی بوده و توانایی انجام سوئیچ در فرکانسهای باال را ندارد. خروجیهای ترانزیستوری نیز نوع دیگری از خروجیهای دیجیتال میباشند که قابلیت سوئیچینگ با فرکانس باال در آنها وجود دارد.

نکتهای که در این نوع خروجی باید به آن توجه نمود، این است که در این نوع خروجی امکان سوئیچ نمودن ولتاژ و جریان باال وجود ندارد. ماکزیمم جریان مجاز در خروجیهای ترانزیستوری معموالً در حد میلی آمپر )500 میلی آمپر( و در خروجیهای رلهای در حد چند آمپر میباشد. در ضمن، سطح ولتاژ نیز در خروجیهای ترانزیستوری معموالً VDC 24 و در خروجیهای رلهای میتواند هم به صورت DC و هم به صورت (AC ( VAC220 باشد.

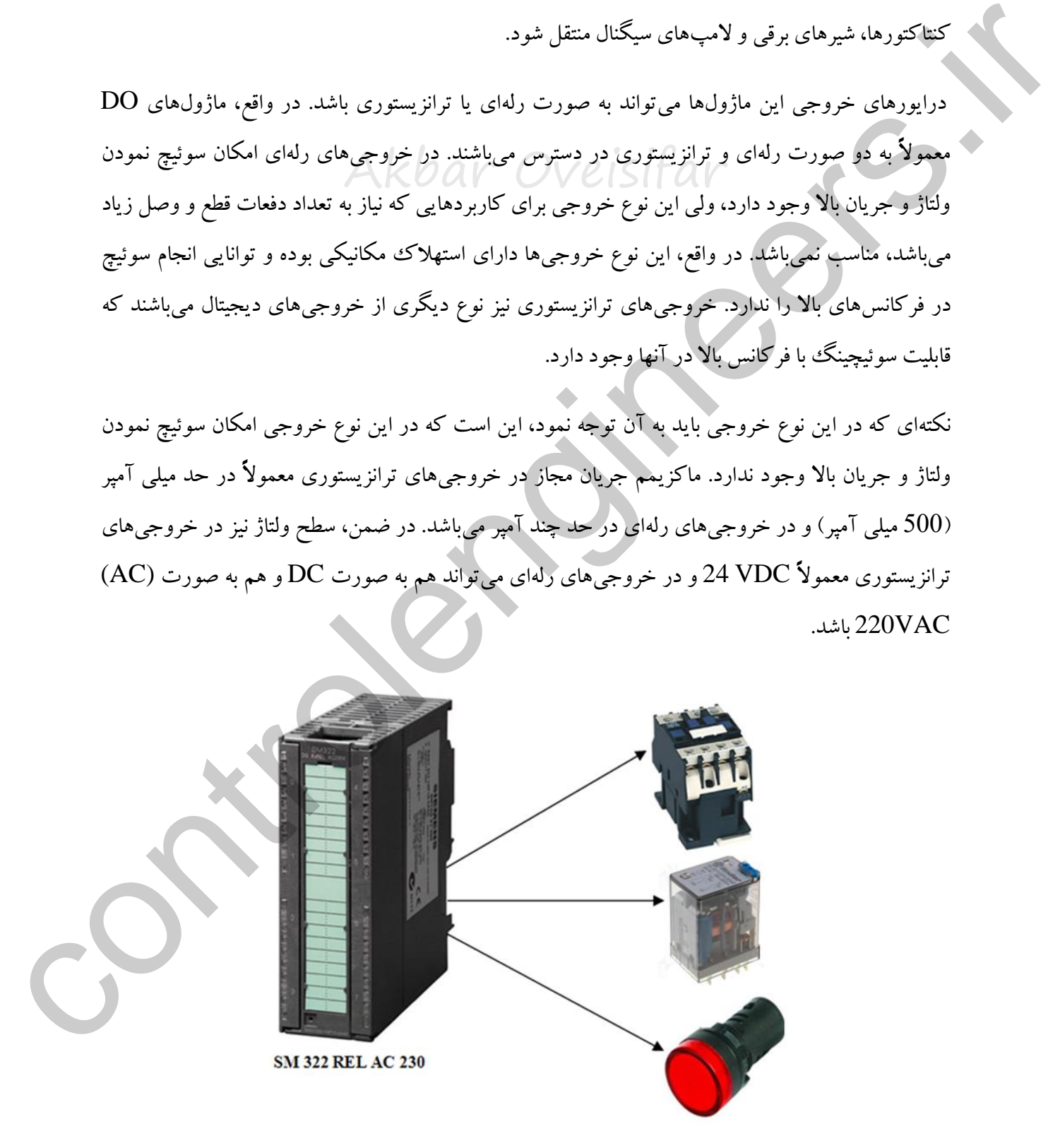

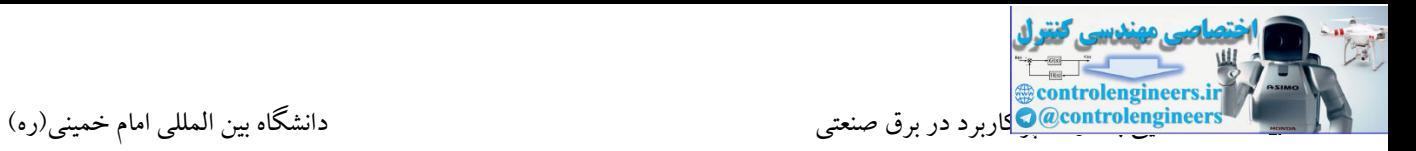

فرمان کارت های ترانزیستوری معموال ابتدا به رله های V24 داده شده و در ادامه از تیغه های این رله ها، فرامین اصلی به مصرف کننده ها صادر می شود.

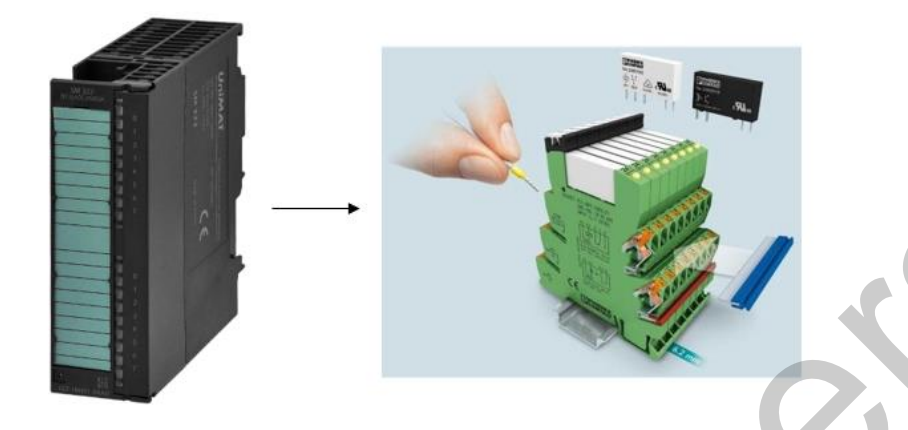

# **ورودي آنالوگ AI**

در پروسههای صنعتی کمیتهایی مانند دما، وزن، فشار به عنوان کمیتهای آنالوگ به حساب میآیند. برای اندازهگیری این کمیتها از وسایلی مانند ترموکوپل، لودسل، ترمومتر و... استفاده می کنیم. کمیتهای آنالوگ به صورت پیوسته میباشند و نمیتوان توسط ورودیهای دیجیتال آنها را اندازهگیری نمود. برای اندازهگیری این کمیتها در صنعت از ورودیهای آنالوگ استفاده میشود. این نوع ورودیها در واقع، سطح سیگنال آنالوگ را به دیجیتال تبدیل می نمایند. سطوح استاندارد برای ورودیهای آنالوگ عبارتند از:

0-20mA /4-20mA / -2.5  $+2.5$  / 0-5V / 0-10V

کارت های ورودی آنالوگ دارای سخت افزار لازم برای تبدیل سیگنال آنالوگ وولتاژ و جریان به مقدار عددی میباشند. در این کارتها مبدل D/A بکار رفته است. ماژولهای آنالوگ سیگنالهای پیوسته دریافتی از فرآیند را به منظور پردازش داخلی در CPU به سیگنالهای دیجیتال تبدیل می نمایند. اکثر ماژولهای آنالوگ مجهز به یک DIP Switch برای تعیین نوع و بازه سیگنال میباشند. همچنین، کارتهای آنالوگ درPLCهای مختلف دارای دقتهای متفاوتی میباشند. به عنوان مثال، یك ماژول AI دارای 4 کانال با دقت12 بیت و کارت دیگر با دقت 15 بیت میباشد. در واقع، منظور از دقت یك کارت قدرت تفکیك کارت میباشد. دو برو مسافر العالم التي تتم التي تعالى المسافر التي تتم التي تتم التي تتم التي تتم التي تتم التي تم التي تم ا<br>المردم واستخار صنعتنى كمبيته هاي العالم الذي تناول به عنوان كمبيته هاي آلمانو گفته به حساب مى آيند. براى<br>انداز
کارت ورودی آنالوگ

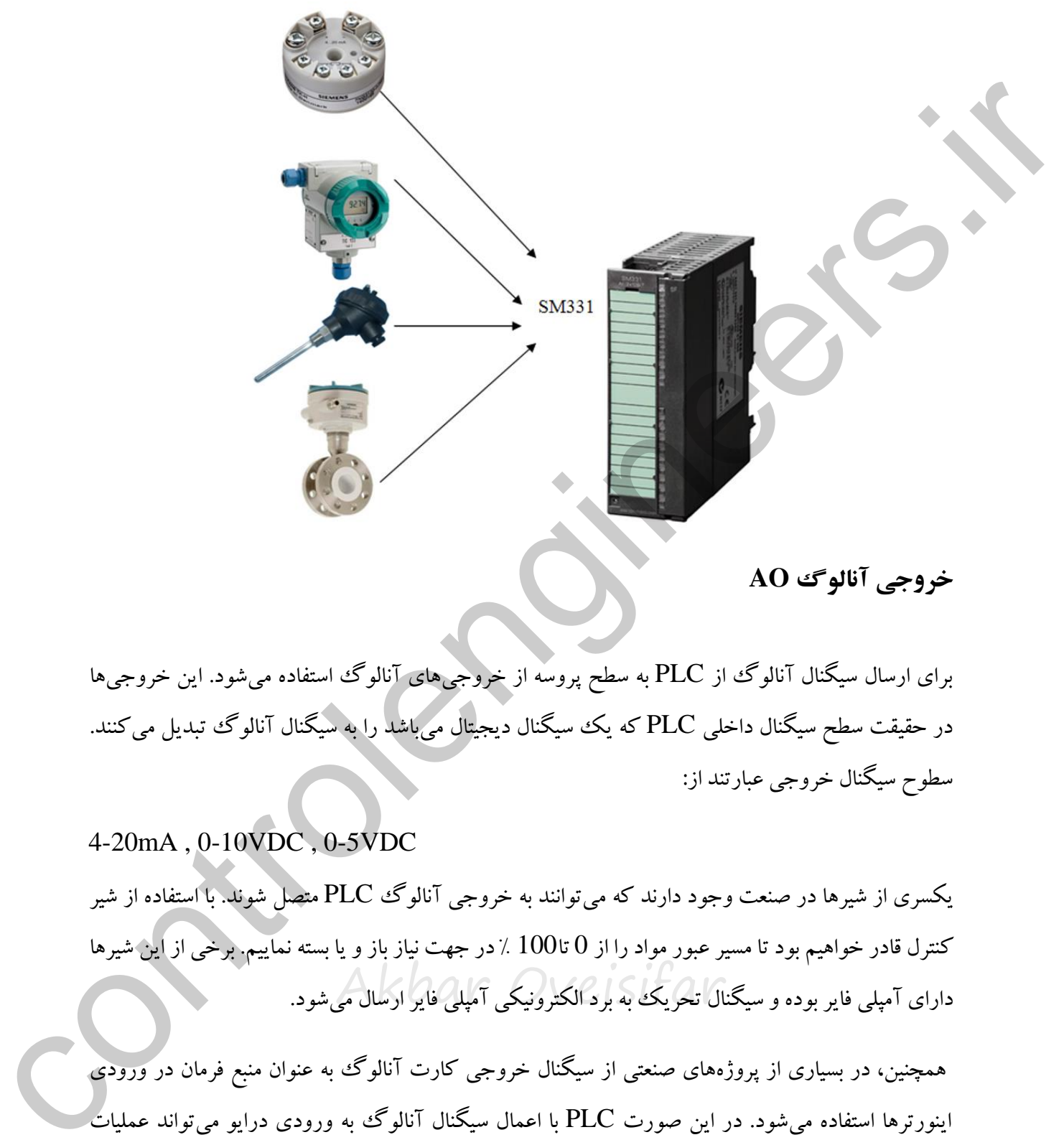

**خروجی آنالوگ AO**

برای ارسال سیگنال آنالوگ از PLC به سطح پروسه از خروجیهای آنالوگ استفاده میشود. این خروجیها در حقیقت سطح سیگنال داخلی PLC که یك سیگنال دیجیتال میباشد را به سیگنال آنالوگ تبدیل میکنند. سطوح سیگنال خروجی عبارتند از:

4-20mA , 0-10VDC , 0-5VDC

دارای آمپلی فایر بوده و سیگنال تحریک به برد الکترونیکی آمپلی فایر ارسال میشود. یکسری از شیرها در صنعت وجود دارند که میتوانند به خروجی آنالوگ PLC متصل شوند. با استفاده از شیر کنترل قادر خواهیم بود تا مسیر عبور مواد را از 0 تا100 % در جهت نیاز باز و یا بسته نماییم. برخی از این شیرها

همچنین، در بسیاری از پروژههای صنعتی از سیگنال خروجی کارت آنالوگ به عنوان منبع فرمان در ورودی اینورترها استفاده میشود. در این صورت PLC با اعمال سیگنال آنالوگ به ورودی درایو میتواند عملیات کنترل سرعت را بر عهده گیرد.

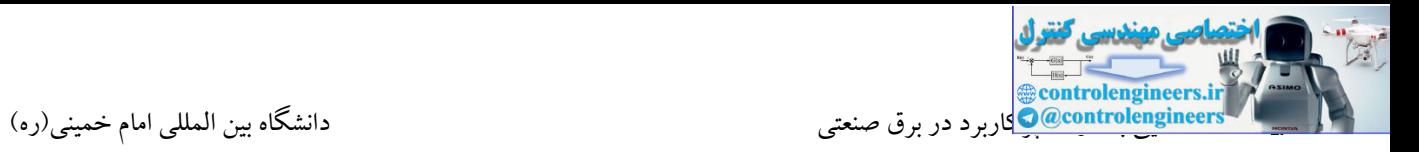

در کارتهای خروجی آنالوگ از مبدلهای D/A استفاده شده است که یک عدد دیجیتال را به ولتاژ یا جریان

تبدیل میکند.

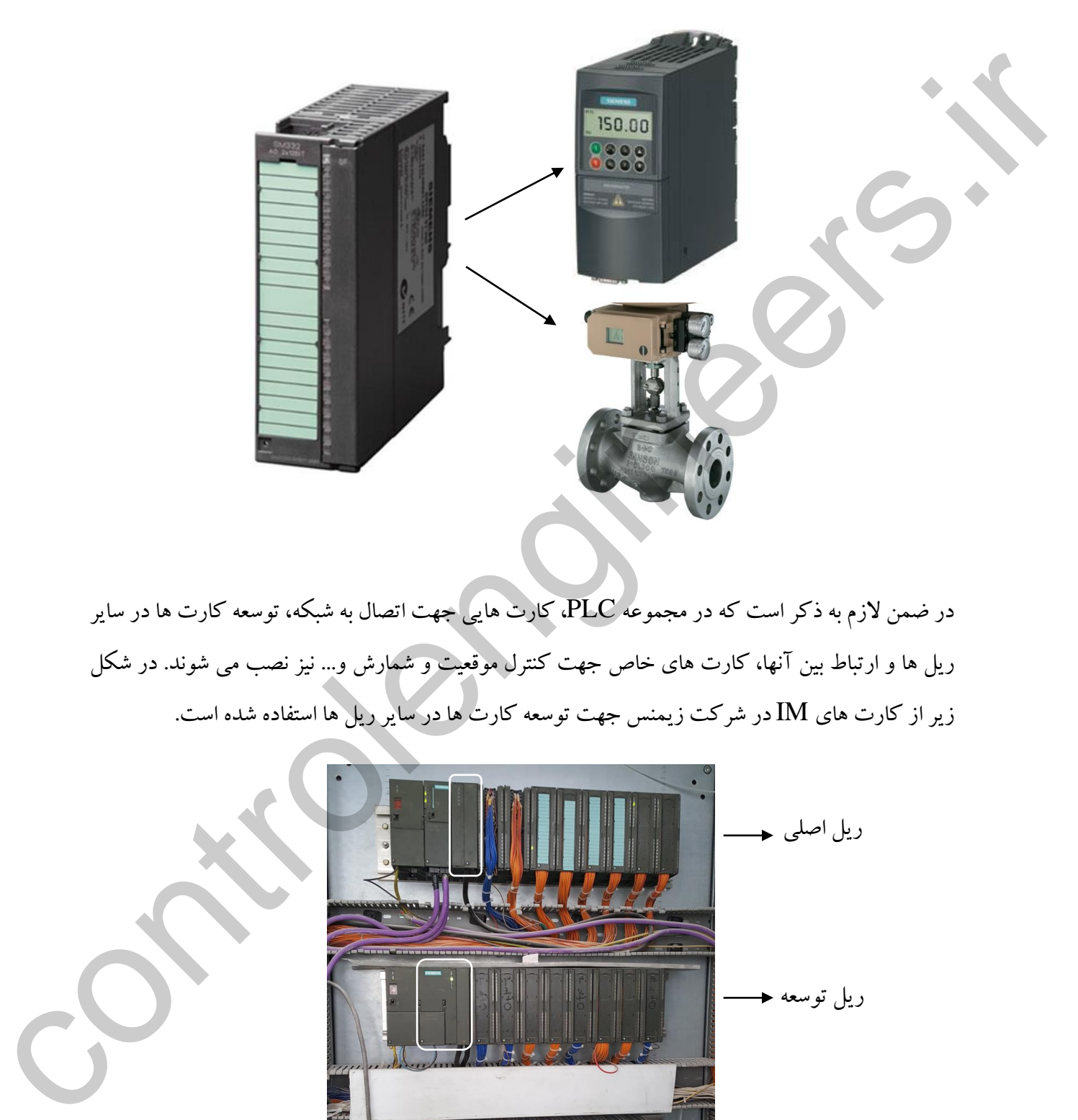

در ضمن لازم به ذکر است که در مجموعه PLC، کارت هایی جهت اتصال به شبکه، توسعه کارت ها در سایر ریل ها و ارتباط بین آنها، کارت های خاص جهت کنترل موقعیت و شمارش و... نیز نصب می شوند. در شکل زیر از کارت های IM در شرکت زیمنس جهت توسعه کارت ها در سایر ریل ها استفاده شده است.

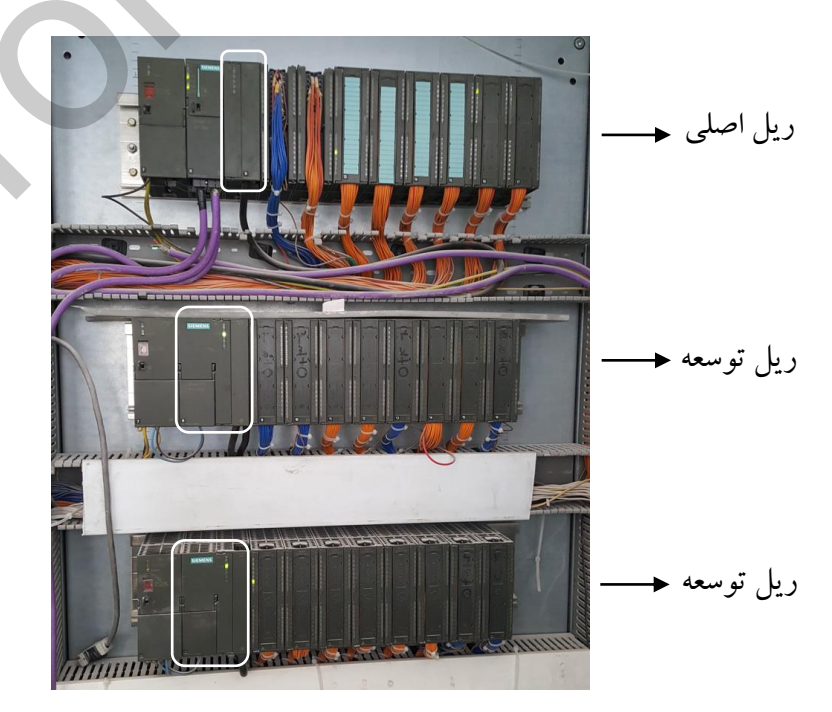

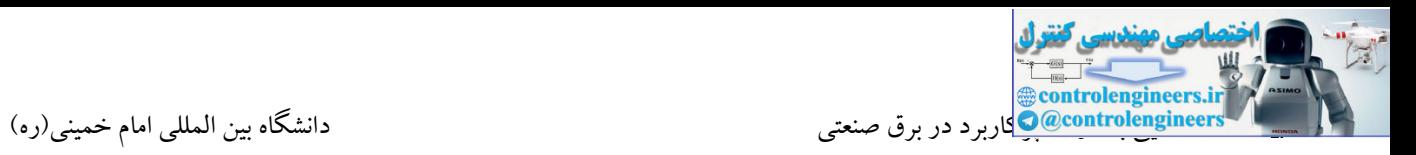

**آشنایی با PLC شرکت زیمنس**

شرکت زیمنس یکی از سازندگان مطرح در امر تولید محصوالت اتوماسیون صنعتی در جهان می باشد. PLC های این شرکت با توجه به نیاز مشتری، در ظرفیت و مدل های متنوع عرضه می شوند. معموال PLC ها بر اساس تعداد ورودی و خروجی ، سرعت و قدرت پردازش ، حجم حافظه و برنامه قابل اجرا، طبقه بندی می شوند. اکثر سازندگان PLC تولیدات خود را در انواع مختلف طبقه بندی می کنند. در همین راستا PLC های زیمنس نیز دارای انواع مختلفی می باشند که در این فصل به بررسی آنها می پردازیم.

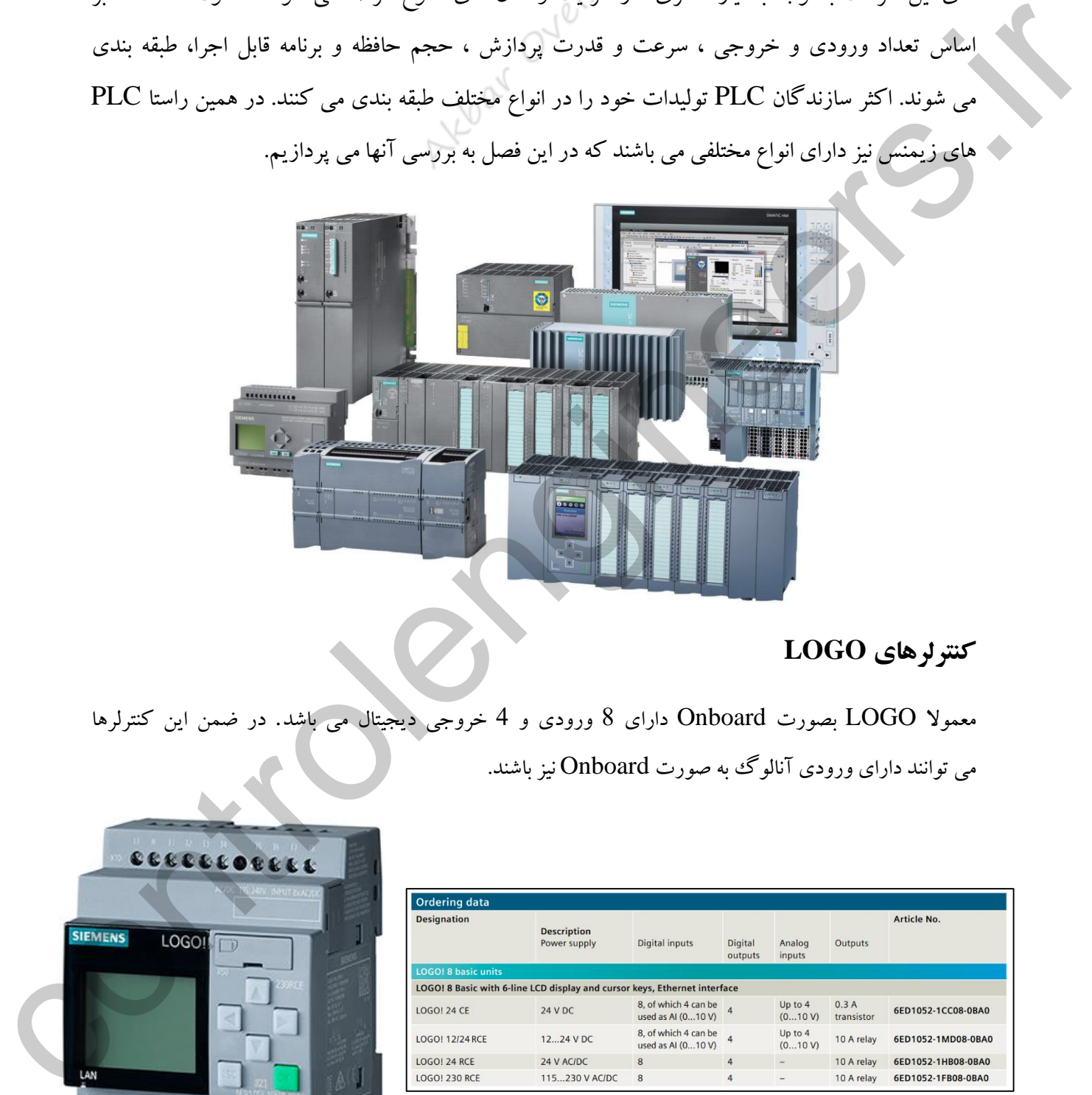

## **کنترلرهاي LOGO**

معموال LOGO بصورت Onboard دارای 8 ورودی و 4 خروجی دیجیتال می باشد. در ضمن این کنترلرها می توانند دارای ورودی آنالوگ به صورت Onboard نیز باشند.

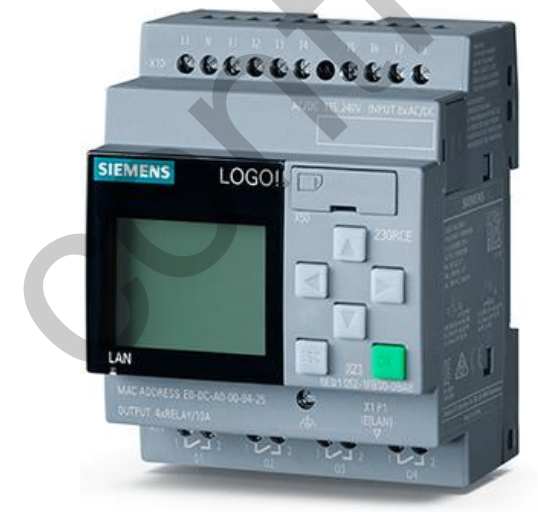

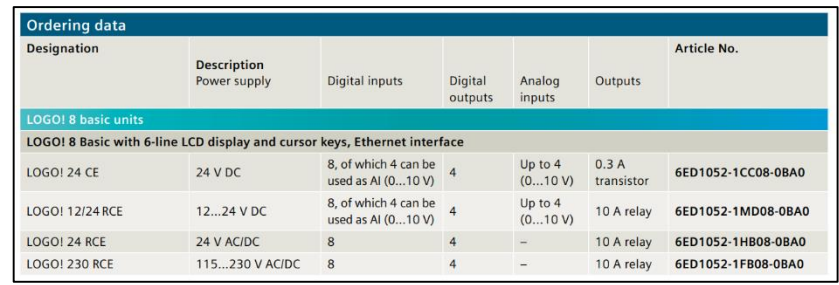

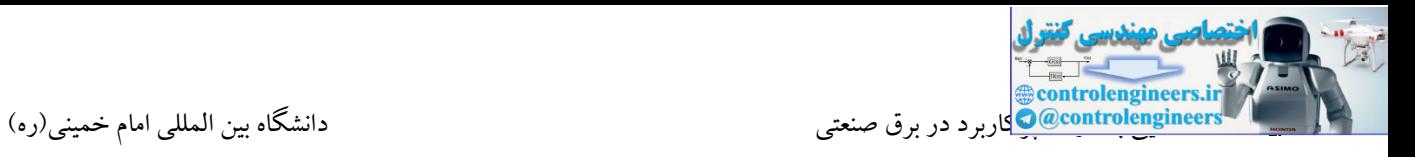

در LOGO های ورژن 8 یک پورت LAN جهت اتصال به شبکه Ethernet تعبیه شده است. امکان پروگرام کردن

کنترلر توسط این رابط وجود دارد.

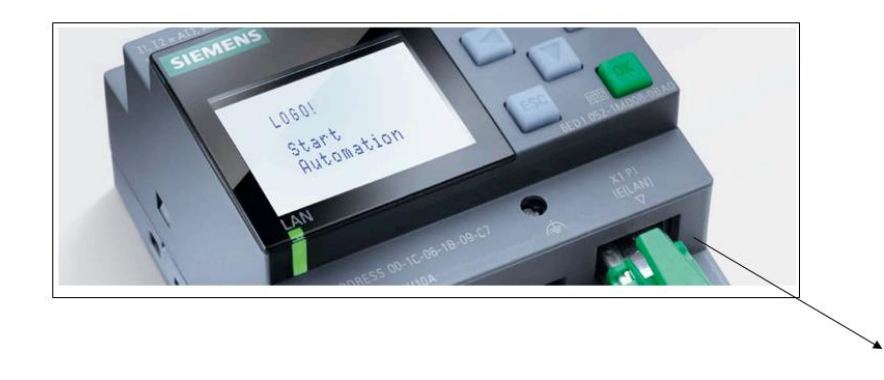

کنترلرهای 8 LOGO دارای یك LCD با مشخصات زیر جهت نمایش مقادیر فرآیندی، آالرم ها و ... می باشند.

A six-line display with 16 characters per line allows message texts to be clearly formulated • Choice of white, orange, and red backlighting for many options, such as the highlighting of alarm statuses, for example

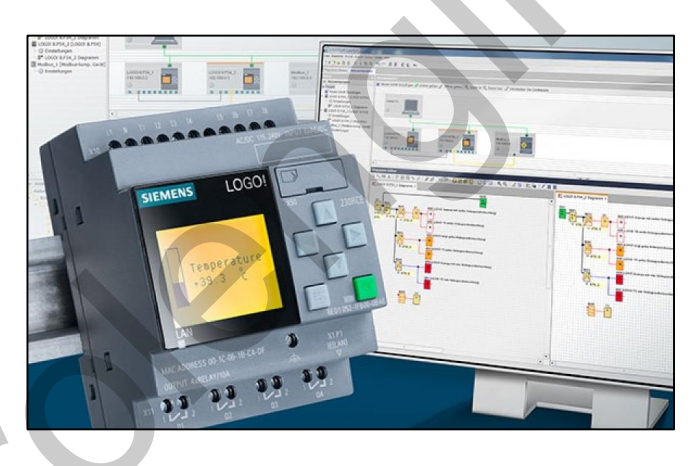

همانطور که بیان شد، 8 LOGO دارای یك پورت Ethernet به صورت Onboard می باشد. توسط این پورت امکان اتصال به PC و همچنین ارتباط با 7S SIMATIC وجود دارد. این پورت پروتکل IP/TCP را نیز ساپورت

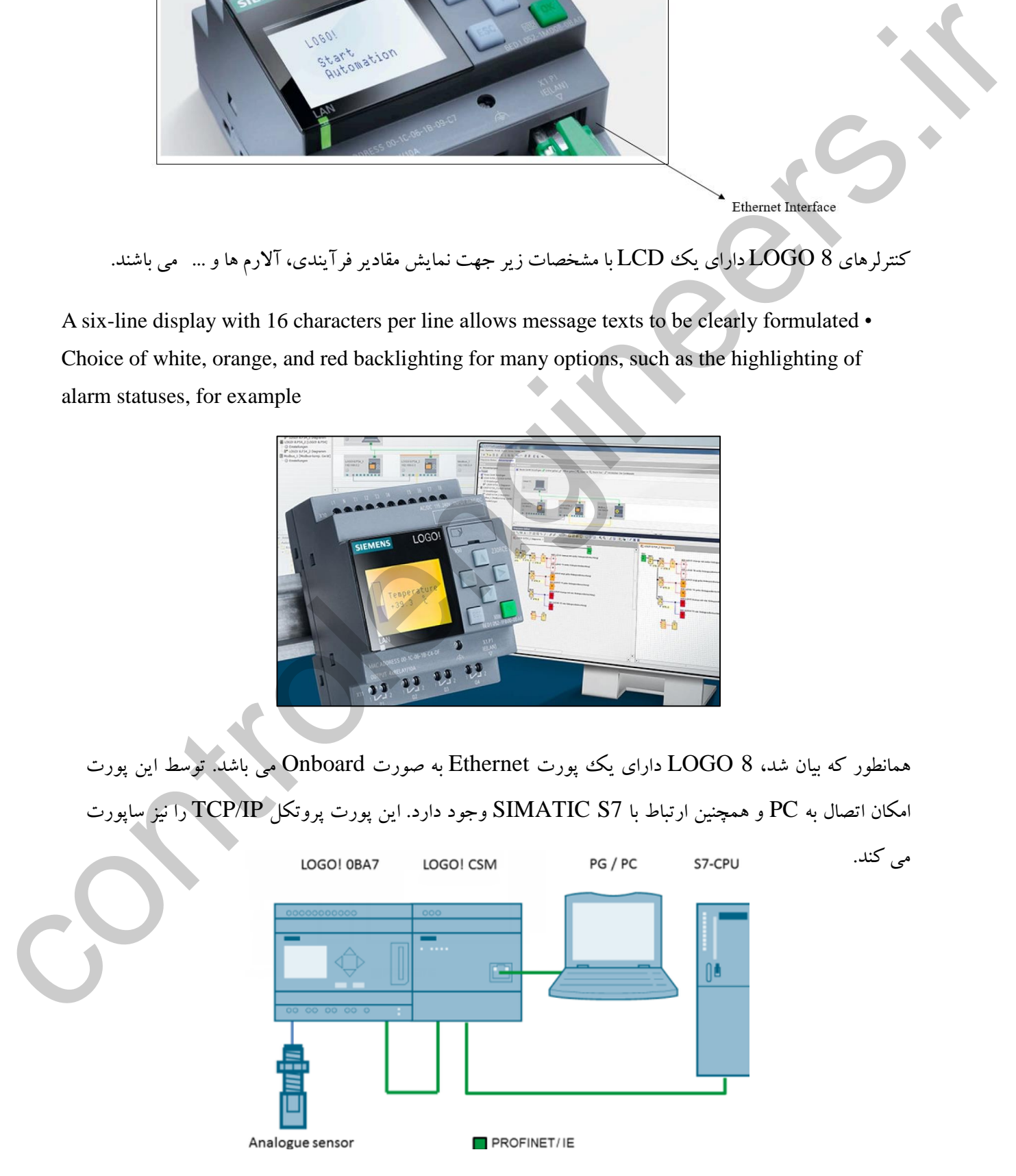

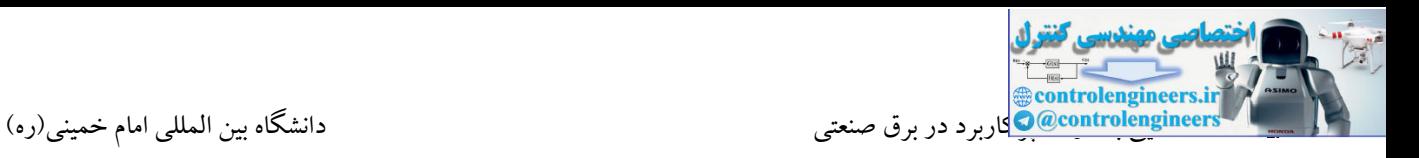

## از سوئیچ CSM می توان جهت اتصال ایستگاه های مختلف در شبکه Ethernet استفاده کرد. این سوئیچ دارای 4

پورت می باشد.

The salient features of Logo! CSM are:

- 4-port unmanaged switch
- unproblematic connection due to 4 RJ45 standard plug-in connectors
- 1 Ethernet port on the front of the module for direct diagnostic access in the switchboard
- industrial design of the new Logo! generation
- space-saving, optimized for connection to Logo!
- cost-effective solution for the implementation of small local Ethernet networks
- stand-alone use for networking with any Ethernet device

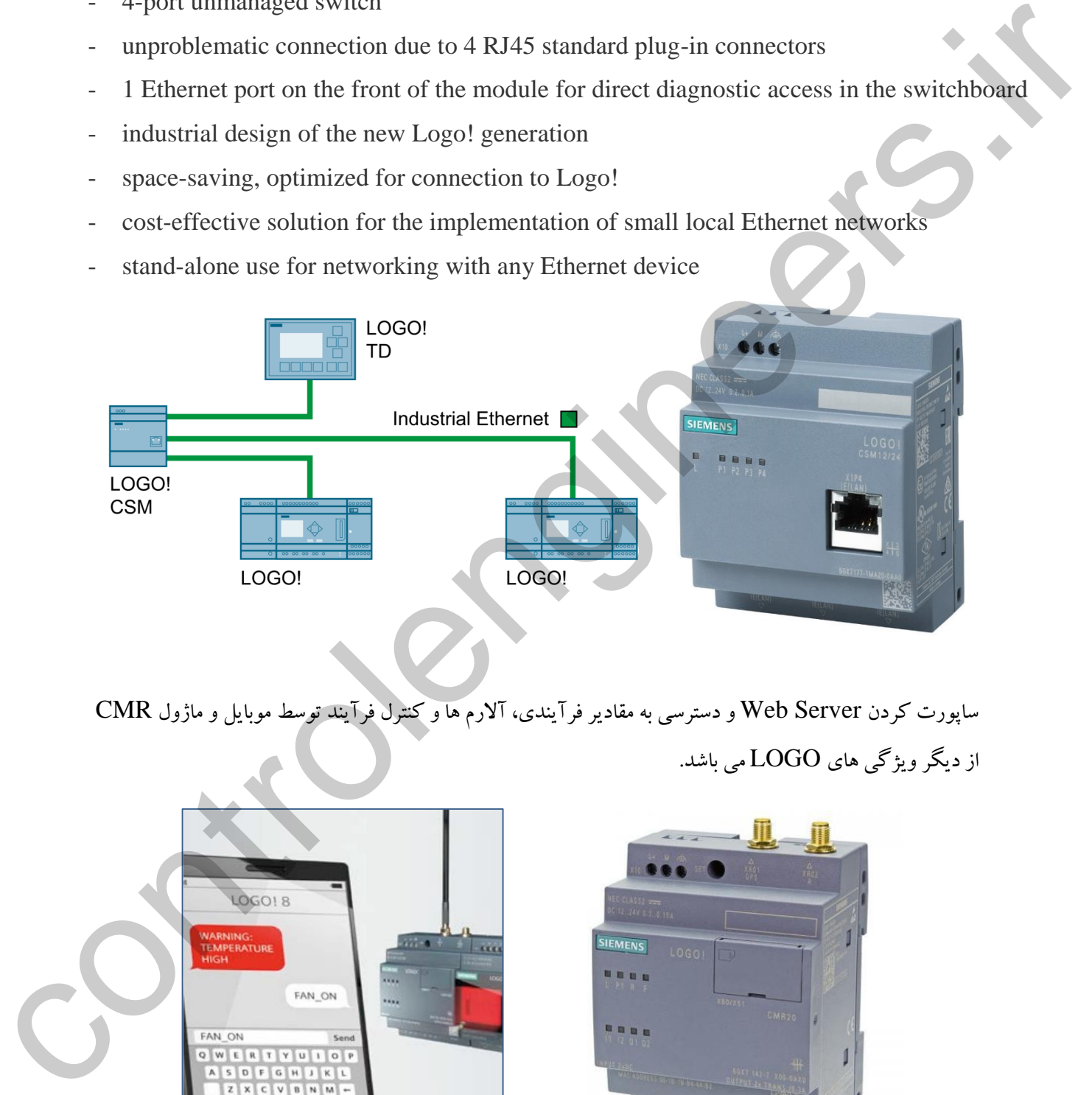

ساپورت کردن Server Web و دسترسی به مقادیر فرآیندی، آالرم ها و کنترل فرآیند توسط موبایل و ماژول CMR از دیگر ویژگی های LOGO می باشد.

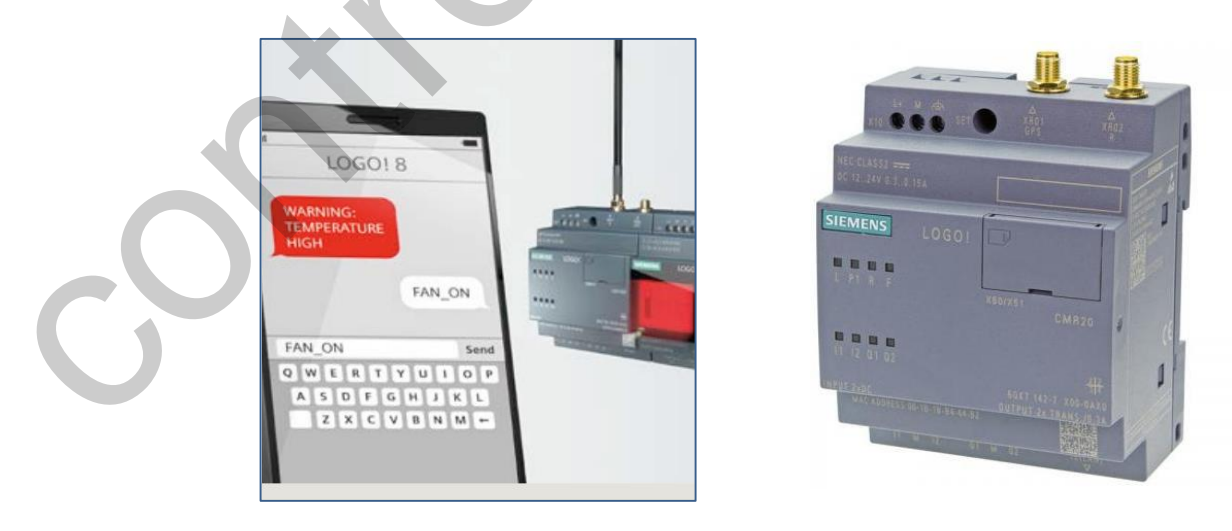

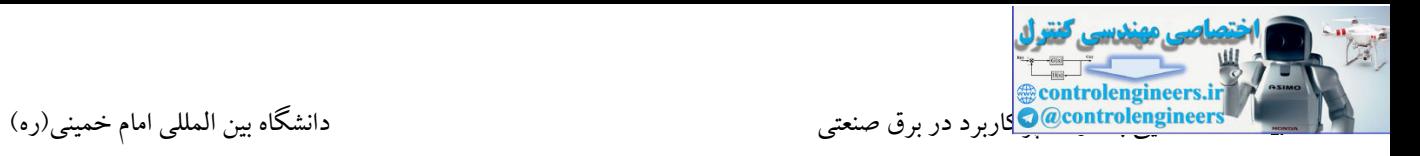

## **Remote Communication کاربرد**

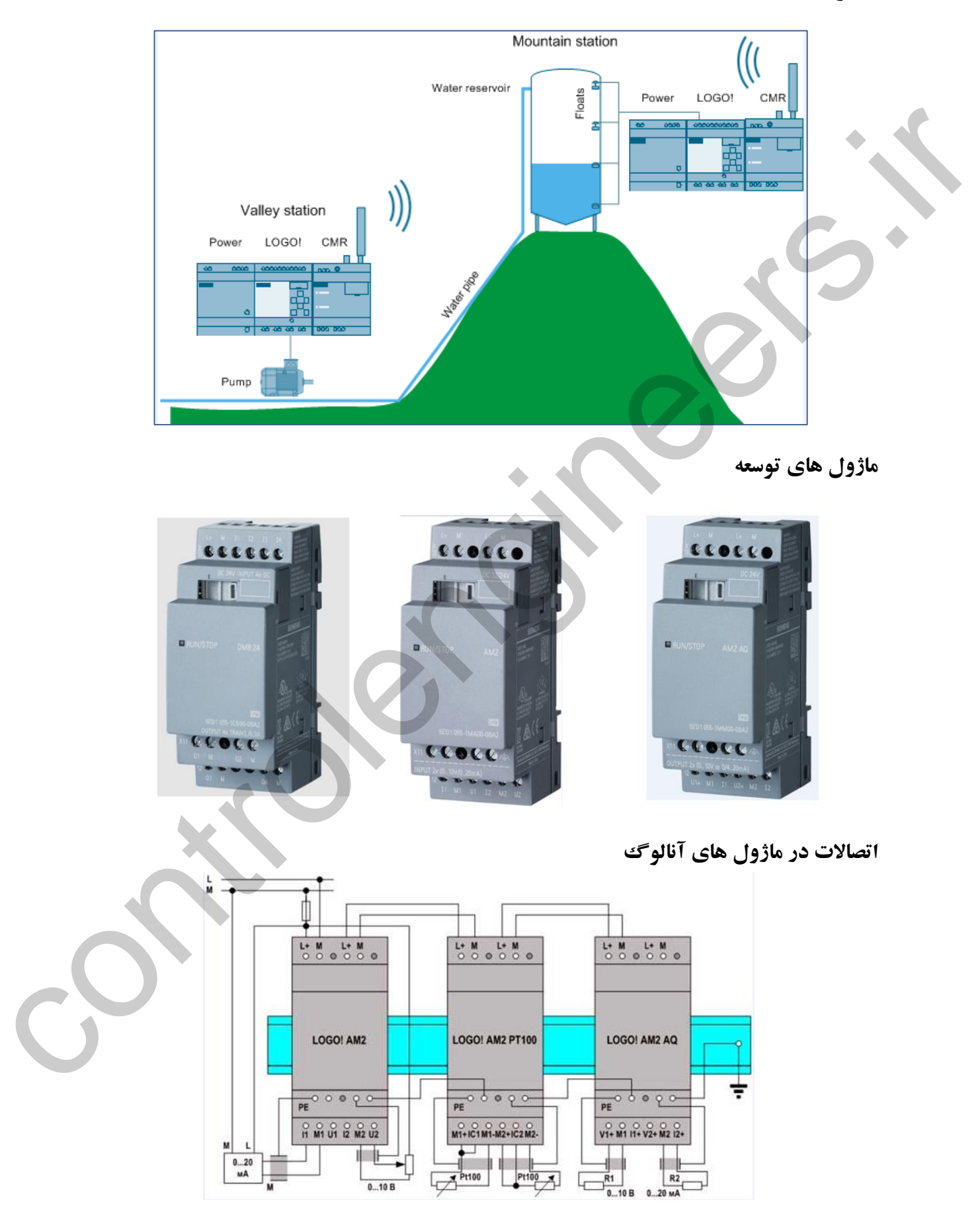

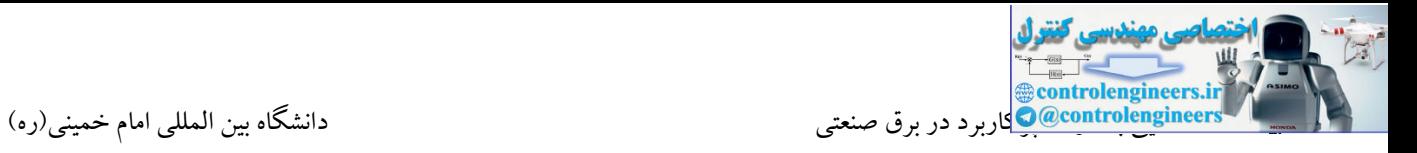

پانل TD LOGO جهت اتصال به کنترلر LOGO طراحی و به بازار عرضه شده است.

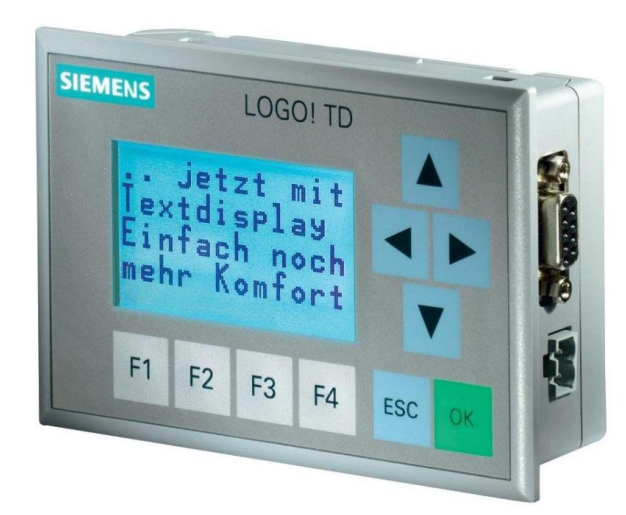

#### **S7-200**

7-200S SIMATIC شاخهای از کنترلرهای منطقی برنامهپذیر میباشند که رنج وسیعی از کاربردهای صنعتی را پوشش می دهند. طراحی Compact، قیمت ارزان و ساختار قدرتمند، 7-200S را به یك راه سودمند برای کنترل پروسههای صنعتی تبدیل کرده است. این کنترلرها در حال حاضر توسط شرکت زیمنس تولید نمی شوند و جایگزین آن سری های 7-1200S می باشند.

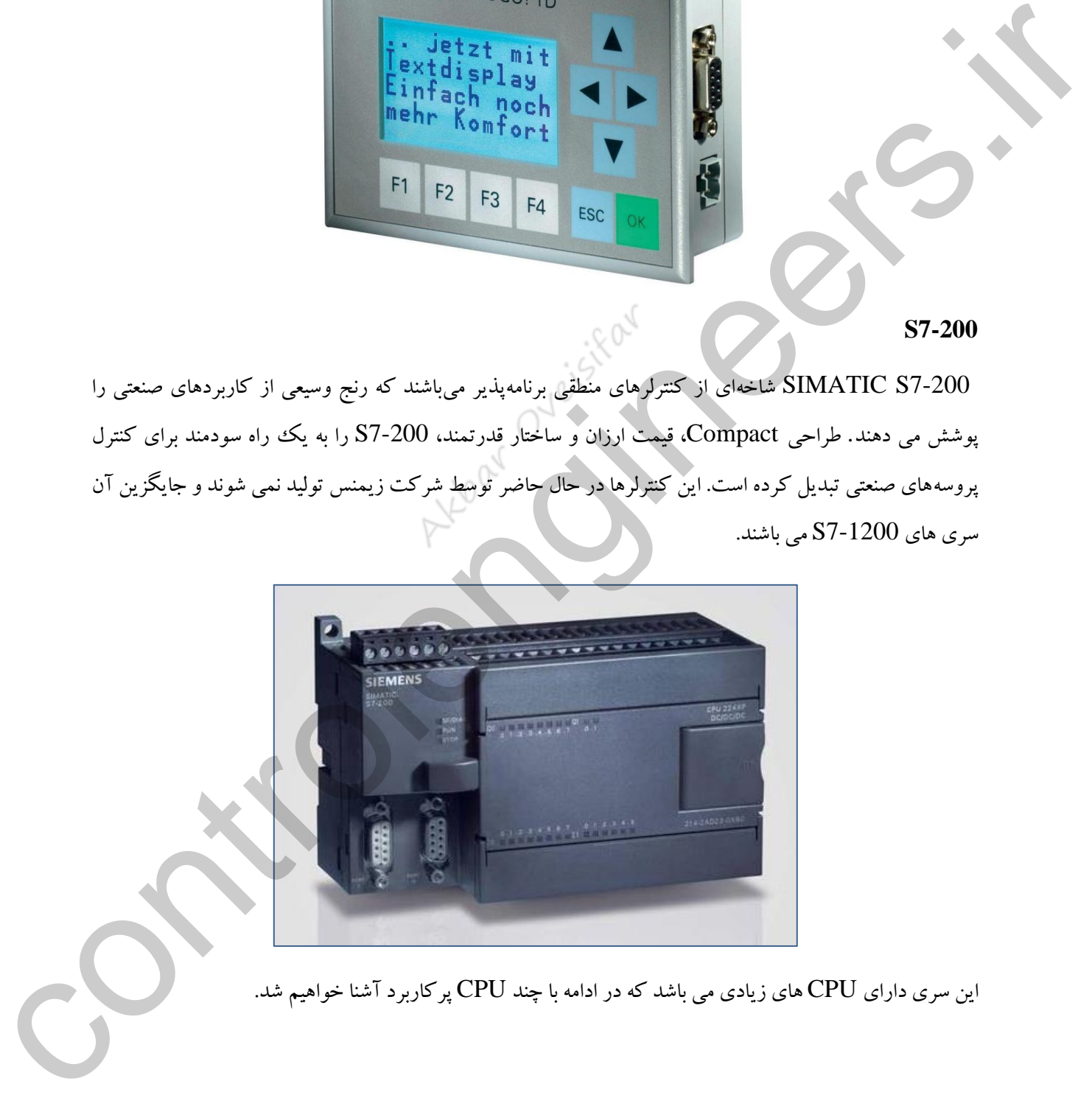

این سری دارای CPU های زیادی می باشد که در ادامه با چند CPU پرکاربرد آشنا خواهیم شد.

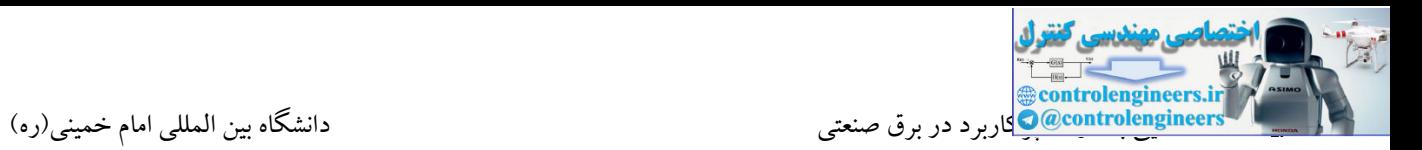

### **CPU 226**

این CPU به عنوان قوی ترین CPU در خانواده S7-200 بوده که دارای مشخصات زیر می باشد:

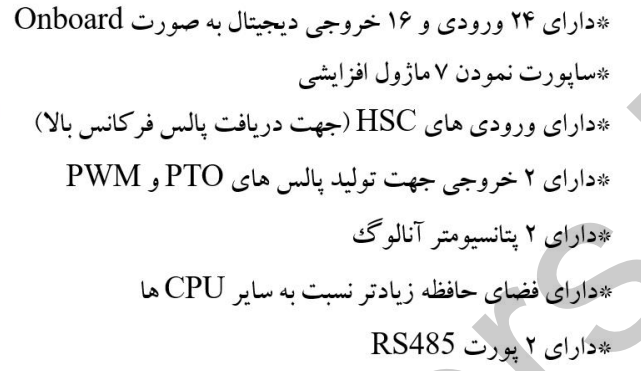

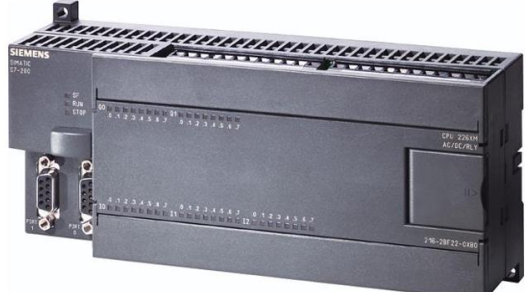

controlengineers.ir

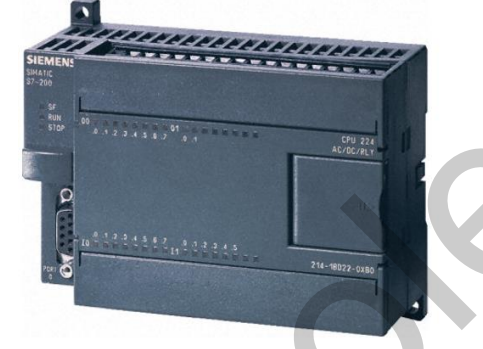

\*دارای ۲ یورت RS485

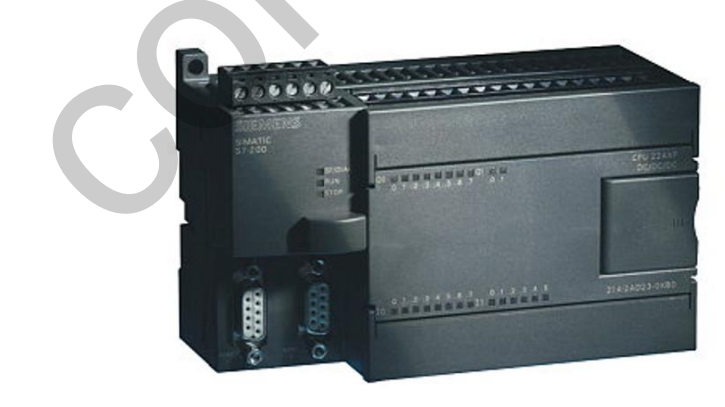

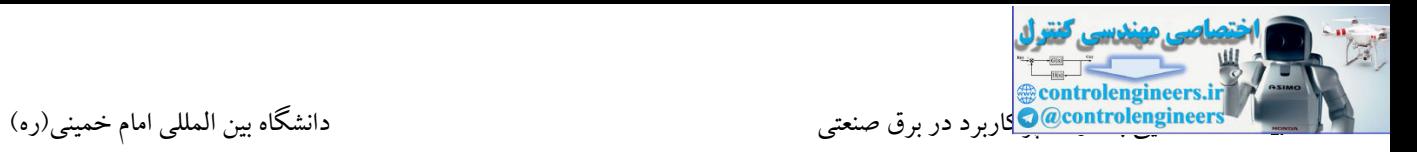

این PLC به لحاظ تغذیه اصلی، ورودی دیجیتال و نوع خروجی به دو دسته تقسیم می شوند.

## **AC/DC/RLY**

 $(220V)$  AC : ولتاژ تغذیه

\*سطح ولتاژ ورودی های دیجیتال:DC

\*نوع خروجی : رله ای

در این مدل جهت تغذیه PLC می توان از برق شهر VAC220 استفاده نمود. ولی ولتاژ مورد نیاز در ترمینالهای ورودی VDC 24 می باشد. نوع خروجی نیز در این مدل رله ای بوده که توسط این نوع خروجی ها قادر به سوئیچ کردن ولتاژ و جریانهای باالیی می باشیم. المحافية والمقارنة والدون عالمية وجهيئال: "DC من نواح الدون الذون المحافية والأكمار المحافية والمحافية والدون<br>ودولت عالمية والمحافية والمحافية والمحافية والمحافية والمحافية والمحافية والمحافية والمحافية والمحافية والمحاف<br>

### **DC/DC/DC**

این نوع مدل دارای مشخصات زیر می باشد:

\*ولتاژ تغذیه : DC

\*ولتاژ ورودی ها : DC

\*ولتاژ خروجی : DC

\*نوع خروجی : ترانزیستوری

از این مدل در صنعت در کاربردهایی که نیاز به سرعت سوئیچینگ بالا در خروجی می باشد استفاده می شود. این مدل دارای خروجی با آمپر کم می باشد. نوع CPU و مدل PLC ، در سمت چپ و باالی برد اصلی مشخص شده است.

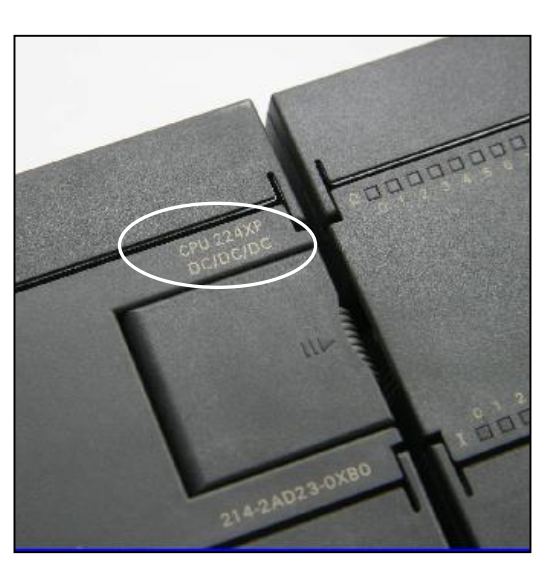

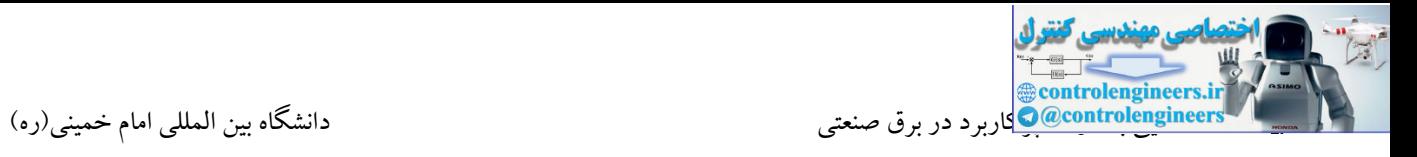

## **برخی از ماژول افزایشی در 7-200S**

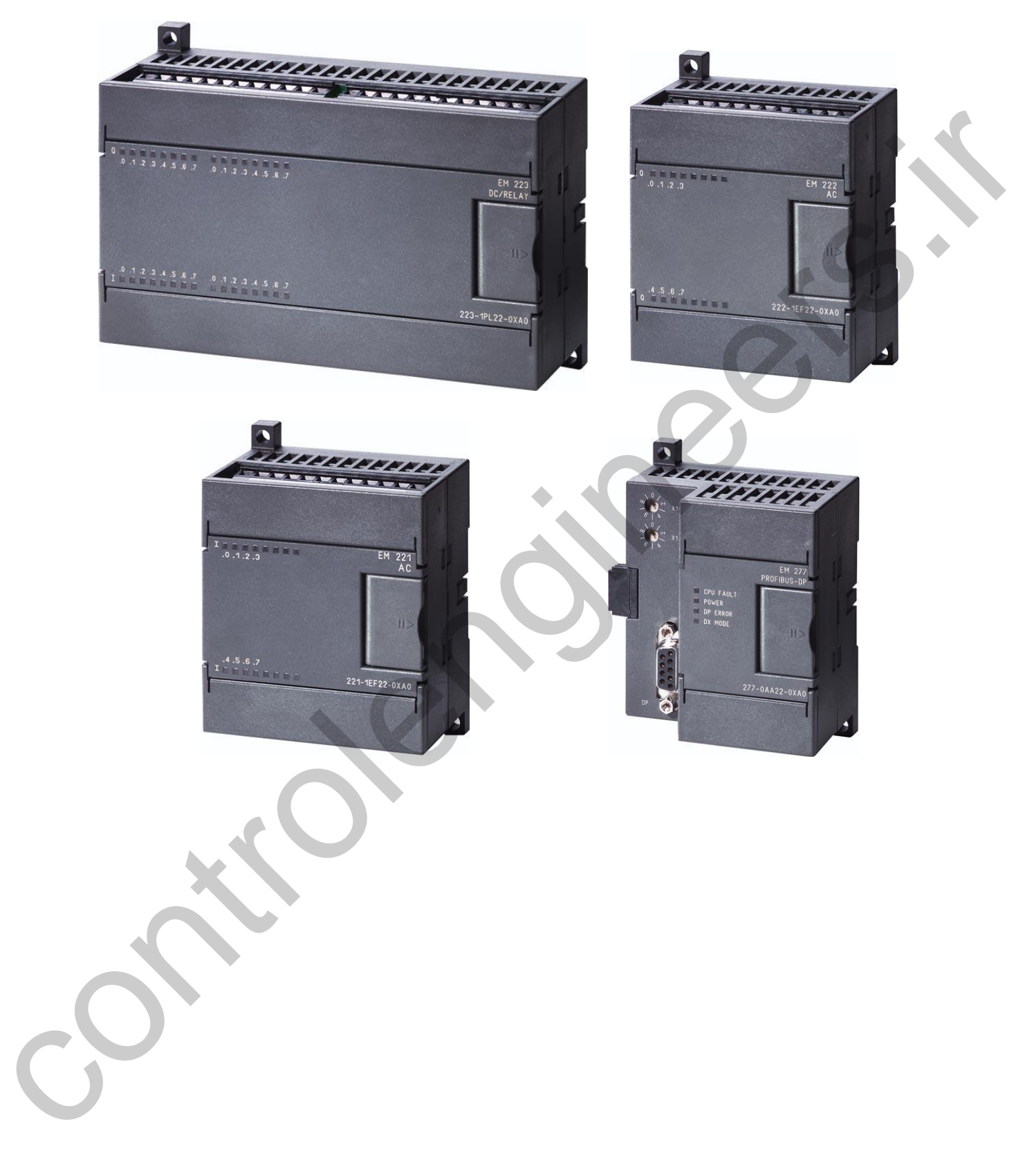

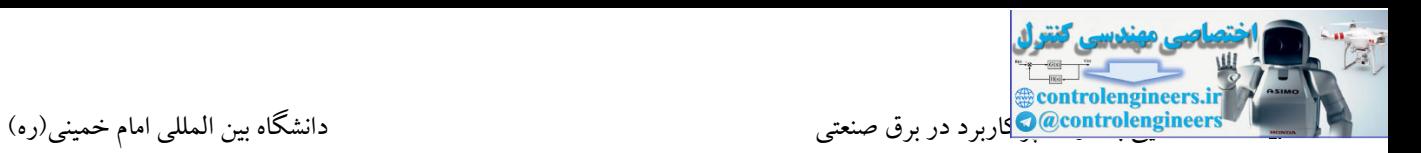

### **S7-1200**

این خانواده به عنوان یکی از جدیدترین PLCهای شرکت زیمنس می باشد. این سری از  ${\rm PLC}$  های شرکت زیمنس مطابق با استاندارد جهانی تولید و می تواند جایگزین بسیار مناسبی برای PLC های سری 7-200S باشد. از ویژگیهای مهم 7-1200S می توان دارا بودن ورودی آنالوگ بصورت Onboard ، 2 خروجی پالس PWM ، ورودی های سرعت باال HSC و نرم افزاری با کارایی و گرافیك بسیار باال و توابع و دستورات پیشرفته را نام برد. 7-1200S با داشتن ساختار پایه کامپکت و کارتهای افزایشی و همچنین قیمت مناسب، گزینه بسیار مناسبی در کنترل پروسه های صنعتی کوچك و متوسط می باشد.

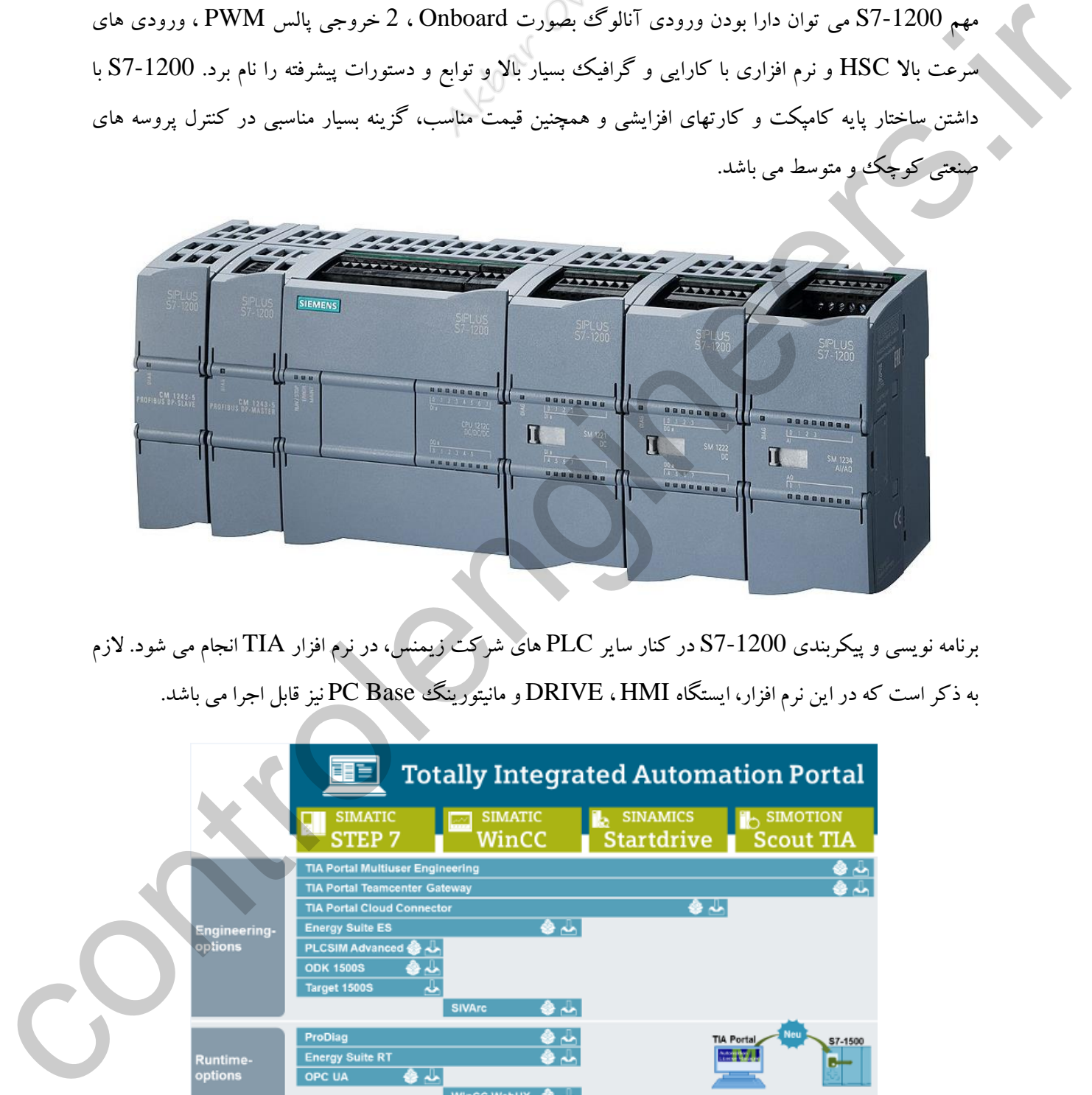

برنامه نویسی و پیکربندی 7-1200S در کنار سایر PLC های شرکت زیمنس، در نرم افزار TIA انجام می شود. الزم به ذکر است که در این نرم افزار، ایستگاه HMI ، DRIVE و مانیتورینگ Base PC نیز قابل اجرا می باشد.

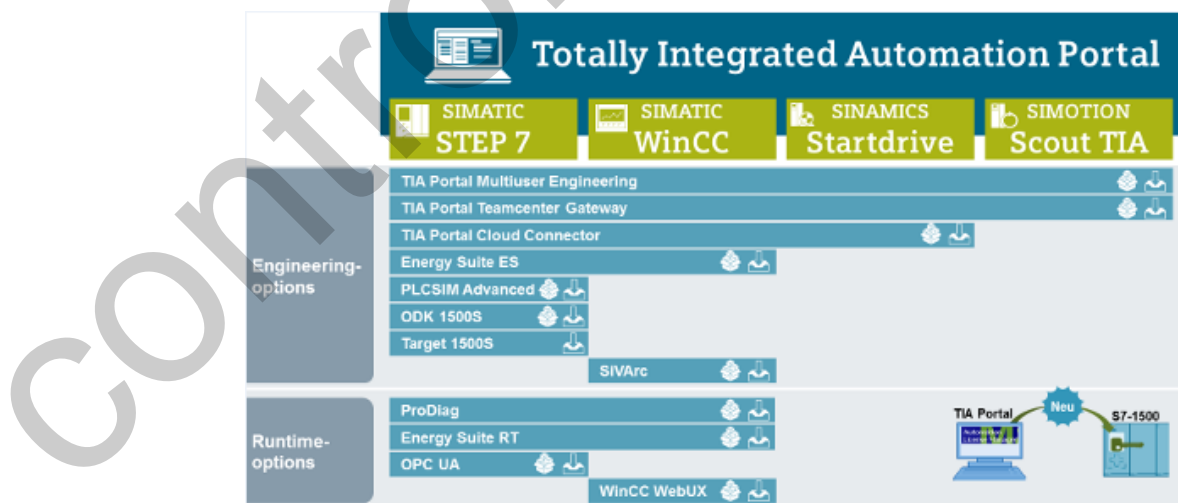

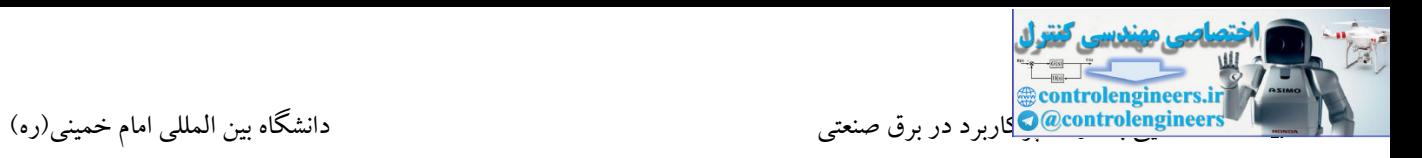

در نرم افزار TIA ایستگاه مانیتورینگ می تواند به صورت Base Panel و Base PC ایجاد شود. به همین دلیل

نرم افزار WinCCدر TIA شامل نسخه های زیر می باشد:

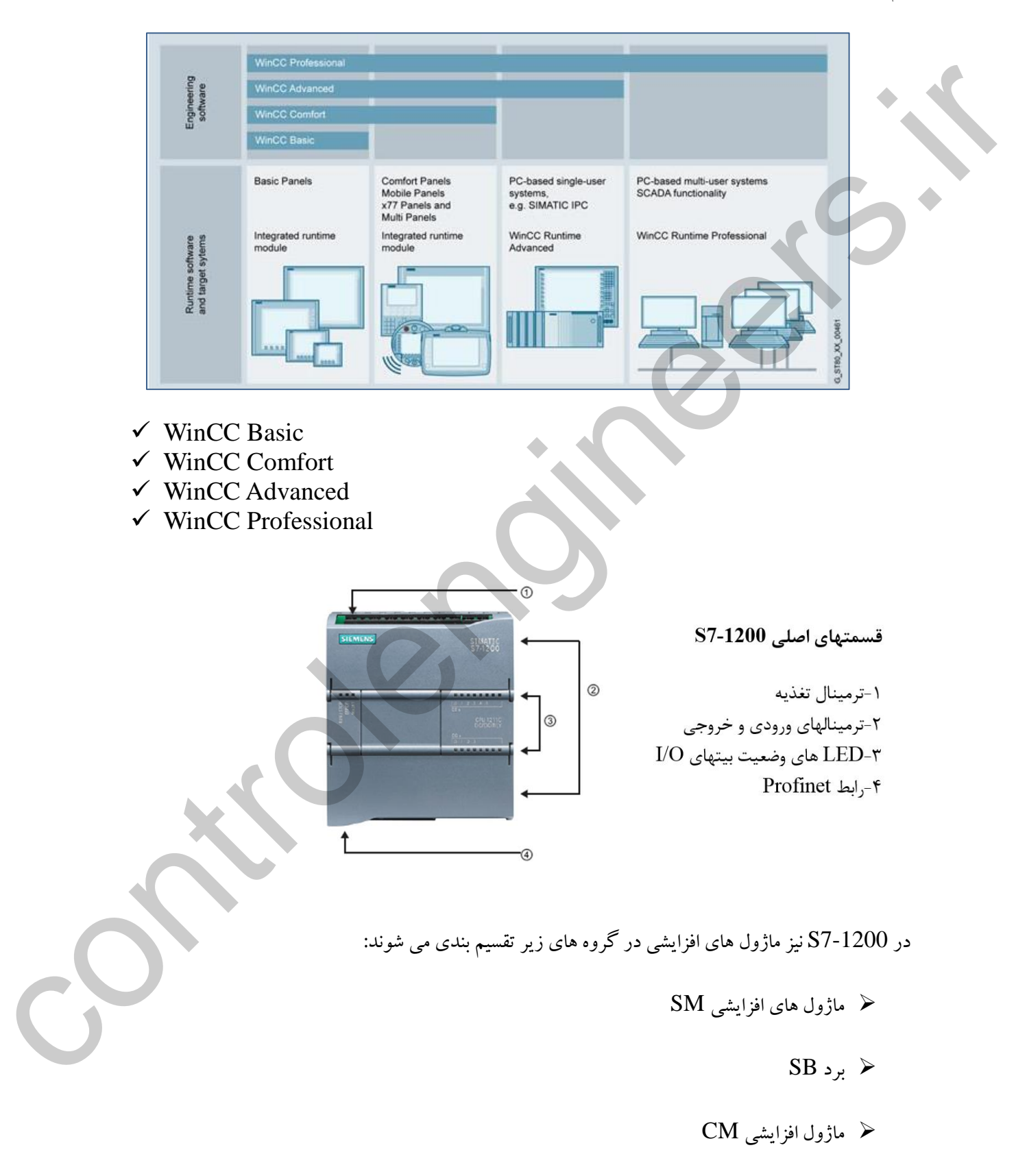

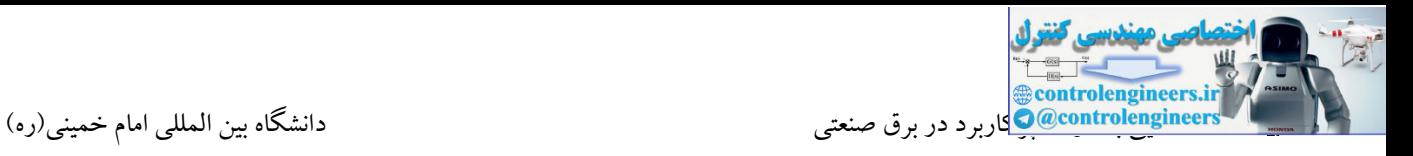

## 7-1200S نیز همانند سایر PLC ها دارای CPU های متنوعی می باشد.

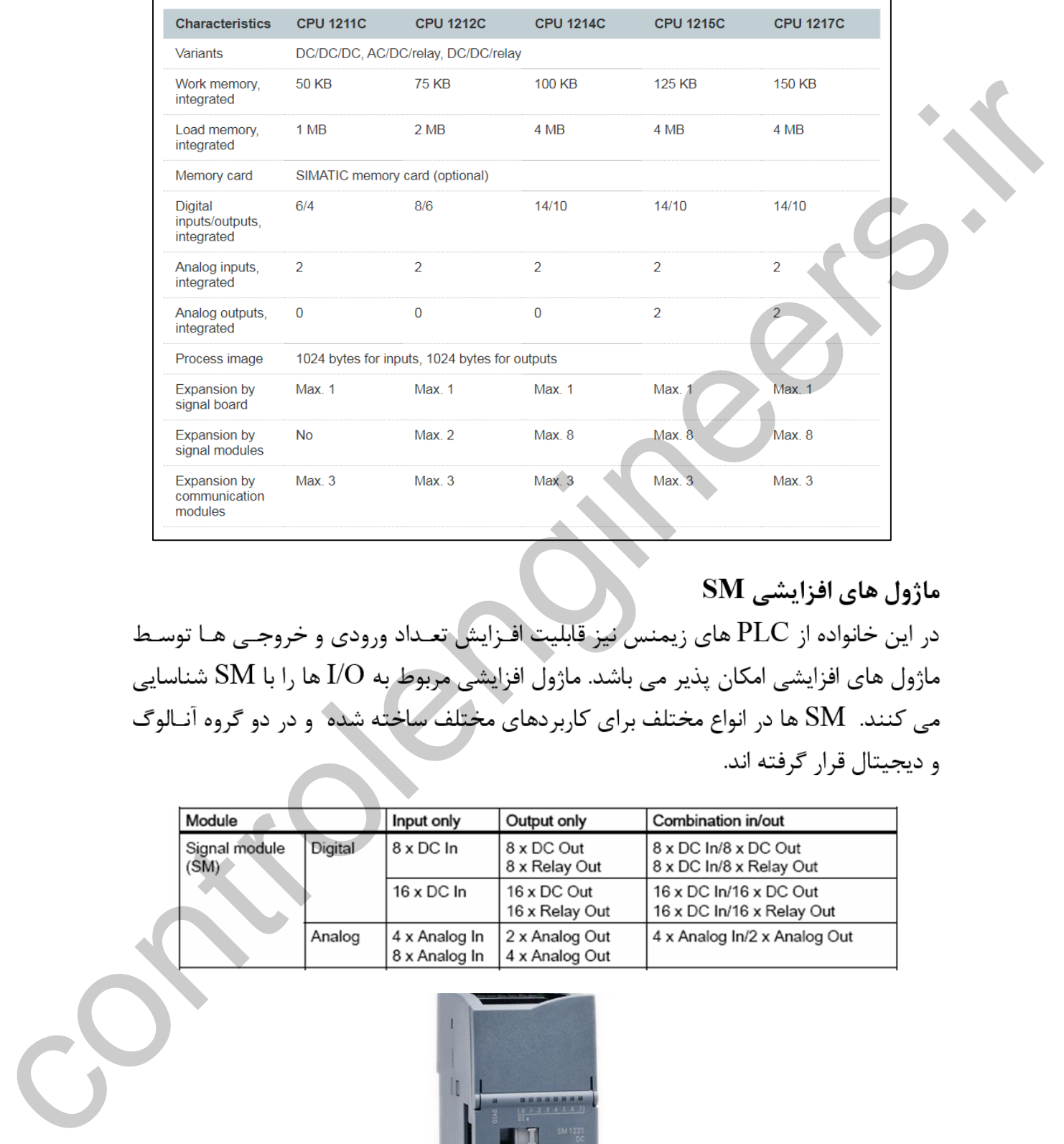

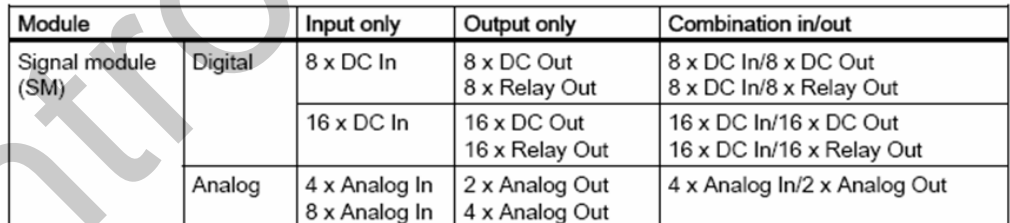

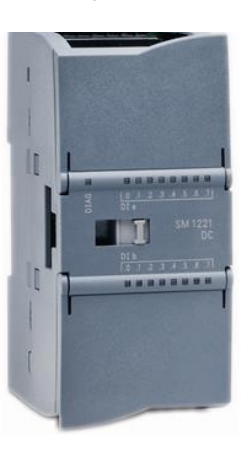

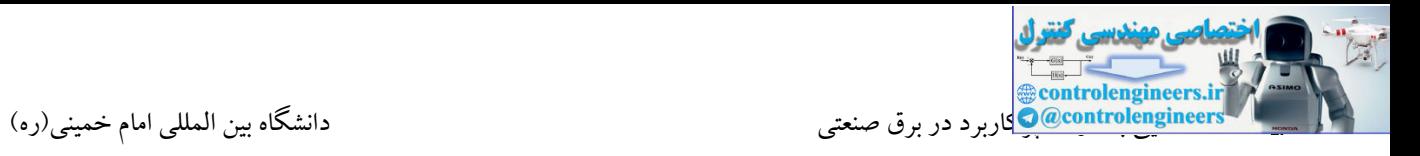

یکی از ویژگیهای 7-1200S افزایش تعداد ورودی و خروجی های Onboard توسط برد SB می باشد. برد SB به راحتی بر روی CPU نصب شده و امکان افزایش I/O های دیجیتال و آنالوگ را به CPU می دهد.

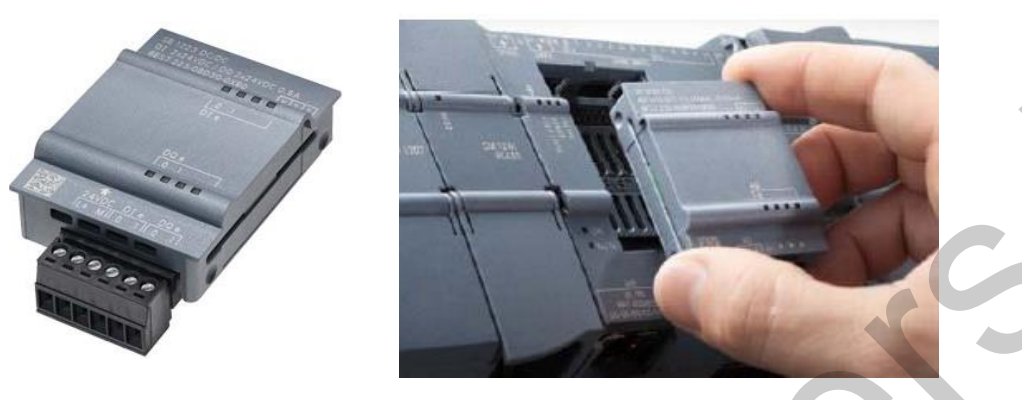

بر روی 7-1200S نیز یك پورت LAN به صورت Onboard تعبیه شده است.

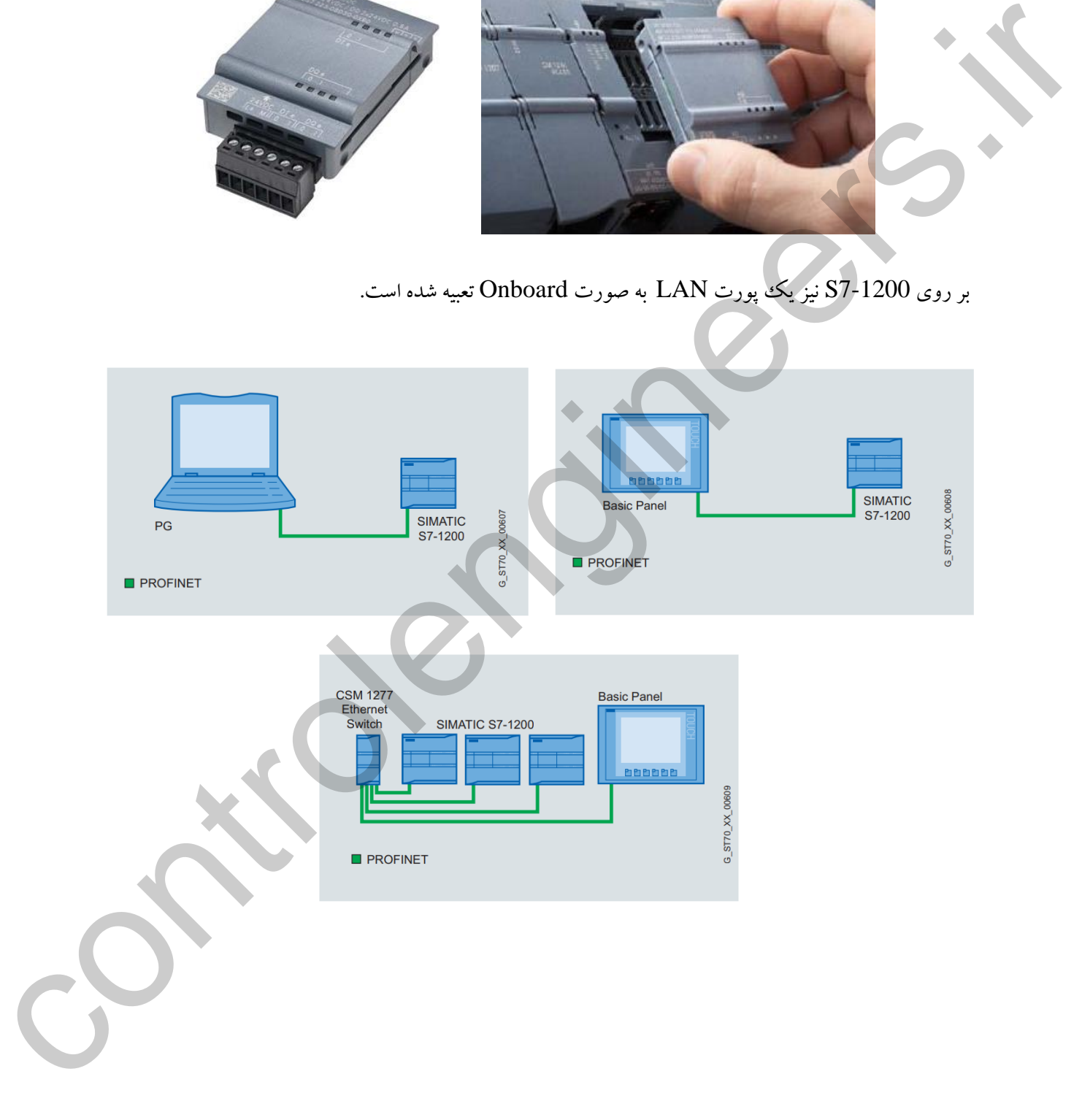

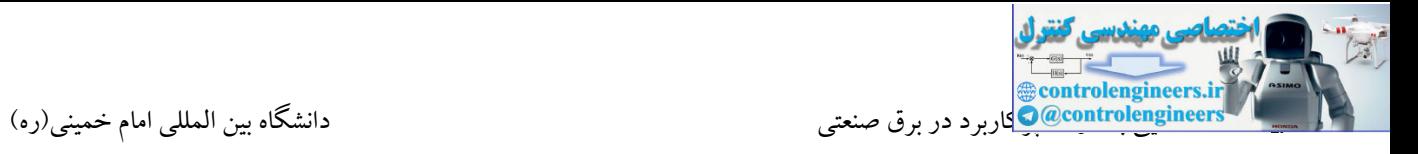

در شکل زیر کاربردهای پورت PROFINET بصورت کاملا واضع نشان داده شده است.

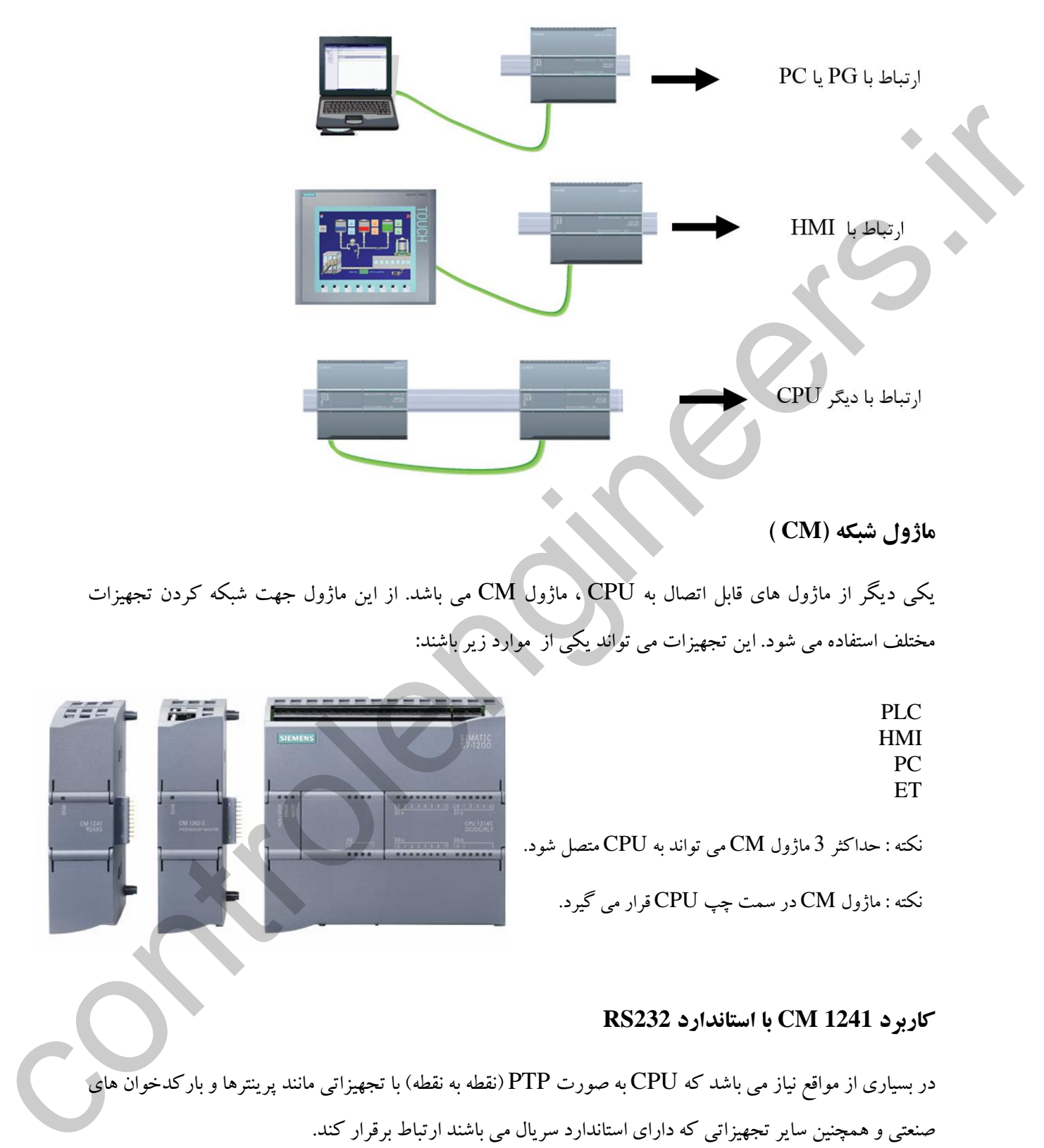

### **ماژول شبكه )CM)**

یکی دیگر از ماژول های قابل اتصال به  $\overline{\text{CPU}}$  ، ماژول  $\overline{\text{CM}}$  می باشد. از این ماژول جهت شبکه کردن تجهیزات مختلف استفاده می شود. این تجهیزات می تواند یکی از موارد زیر باشند:

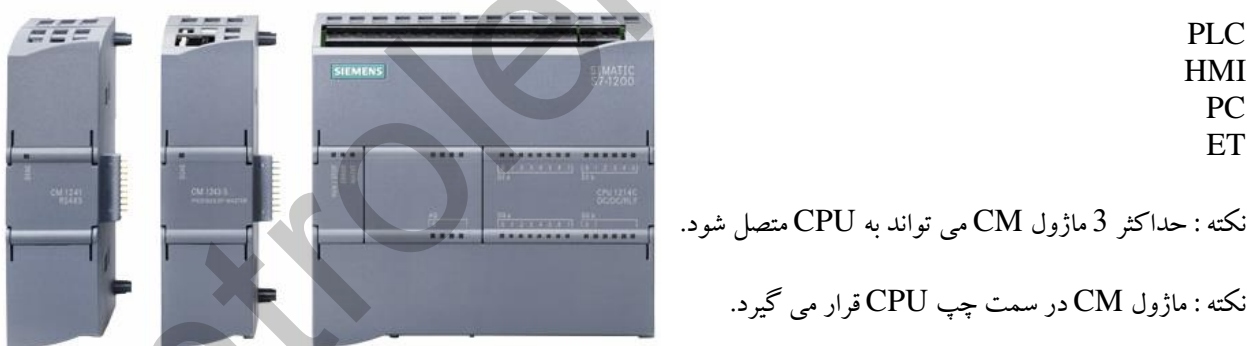

### **کاربرد 1241 CM با استاندارد 232RS**

در بسیاری از مواقع نیاز می باشد که CPU به صورت PTP(نقطه به نقطه) با تجهیزاتی مانند پرینترها و بارکدخوان های صنعتی و همچنین سایر تجهیزاتی که دارای استاندارد سریال می باشند ارتباط برقرار کند.

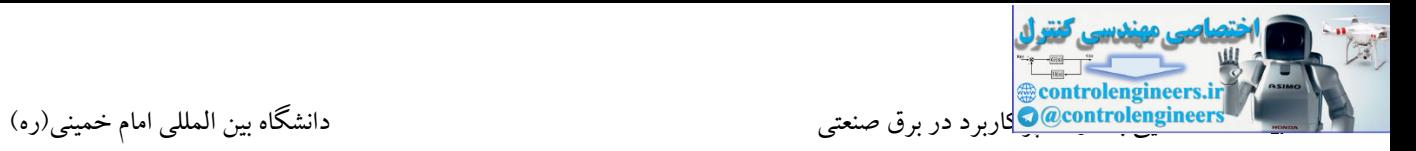

برای این گونه کاربردها می توان از 1241CM که دارای استاندارد 232RS می باشد استفاده کرد.

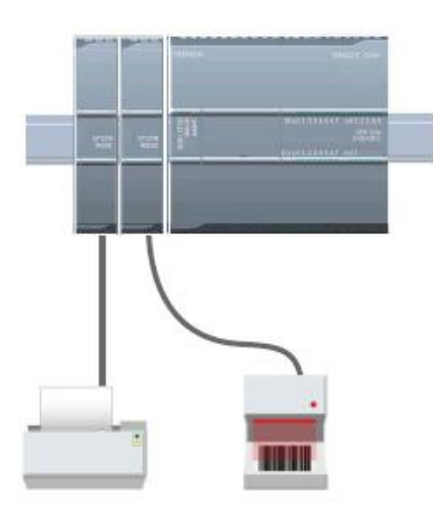

**کاربرد 1241 CM با استاندارد 485RS**

7-1200S توسط این ماژول می تواند در شبکه Modbus و همچنین پروتکل USS با چندین اسلیو ارتباط برقرار کند. یکی از موارد پرکاربرد استفاده از این ماژول ، ارتباط با درایوها در مد USS می باشد. در 7-1200S نیز همانند 7-200S امکان اتصال CPU به چندین درایو وجود دارد. همچنین توسط این ماژول می توان دو CPU را با یکدیگر شبکه نمود. کابل ارتباطی در این حالت همان کابل دو رشته ای پروفیبا می باشد.

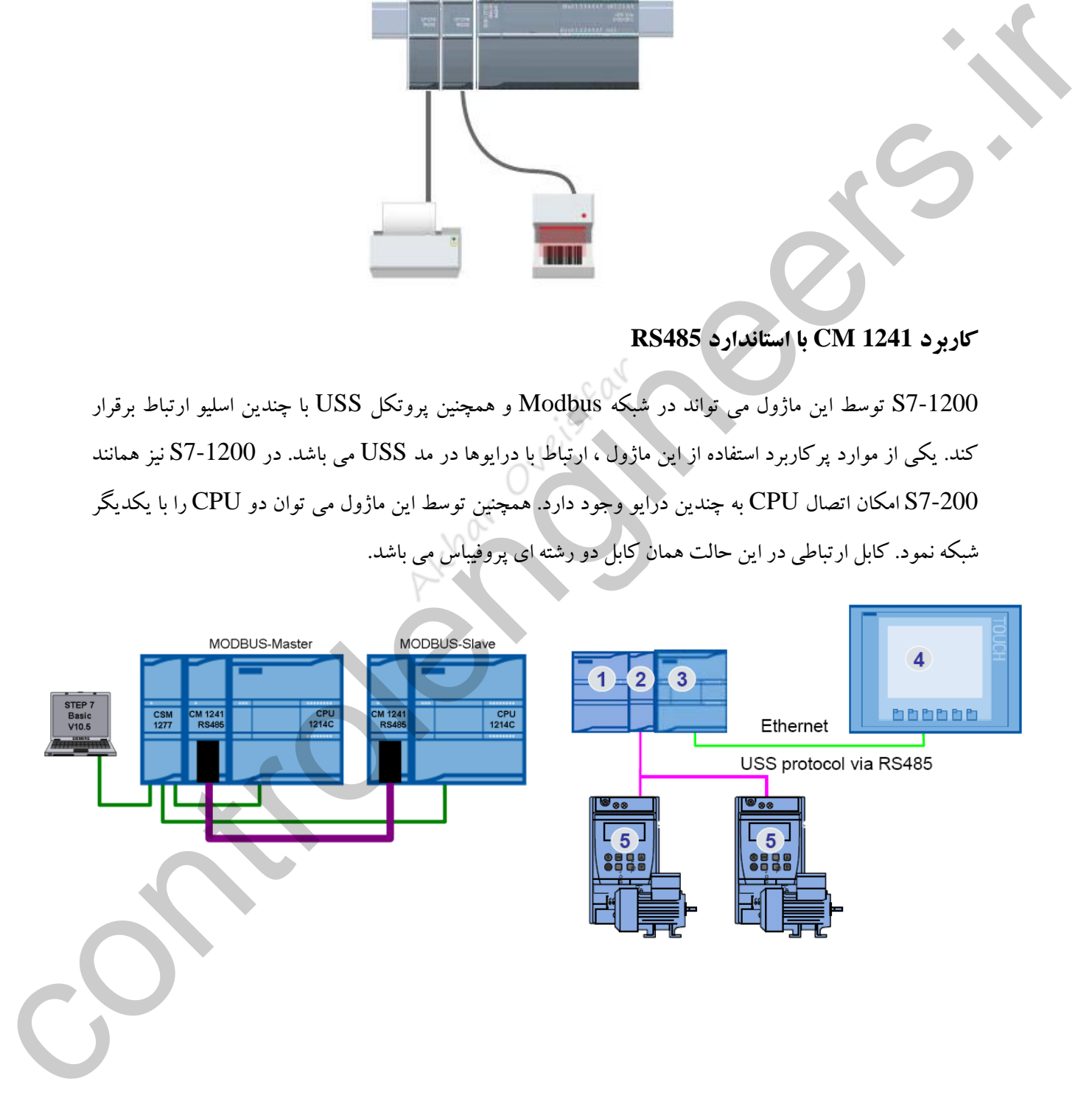

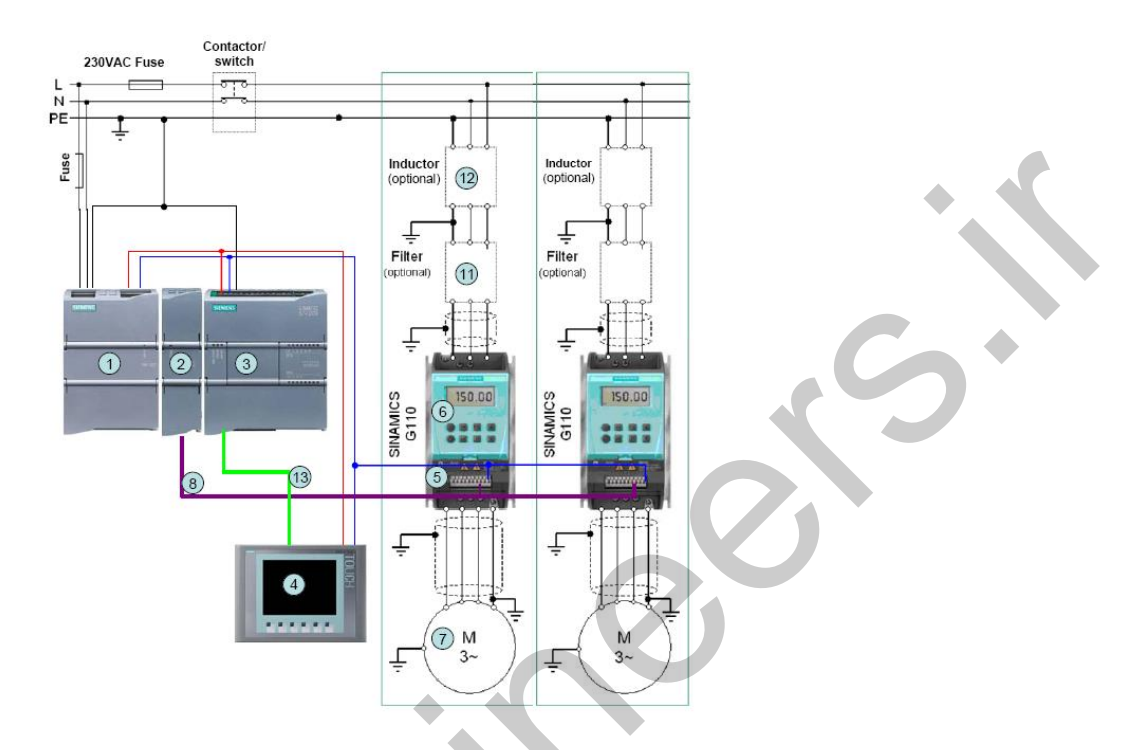

در شکل زیر نحوه ارتباط یك CPU توسط این ماژول را با دو درایو زیمنس مالحظه می کنید.

## **ماژول 1277 CSM**

این ماژول یك سوئیچ برای شبکه اترنت می باشد. در واقع توسط این سوئیچ تجهیزات بیشتری در این شبکه قرار می گیرند.

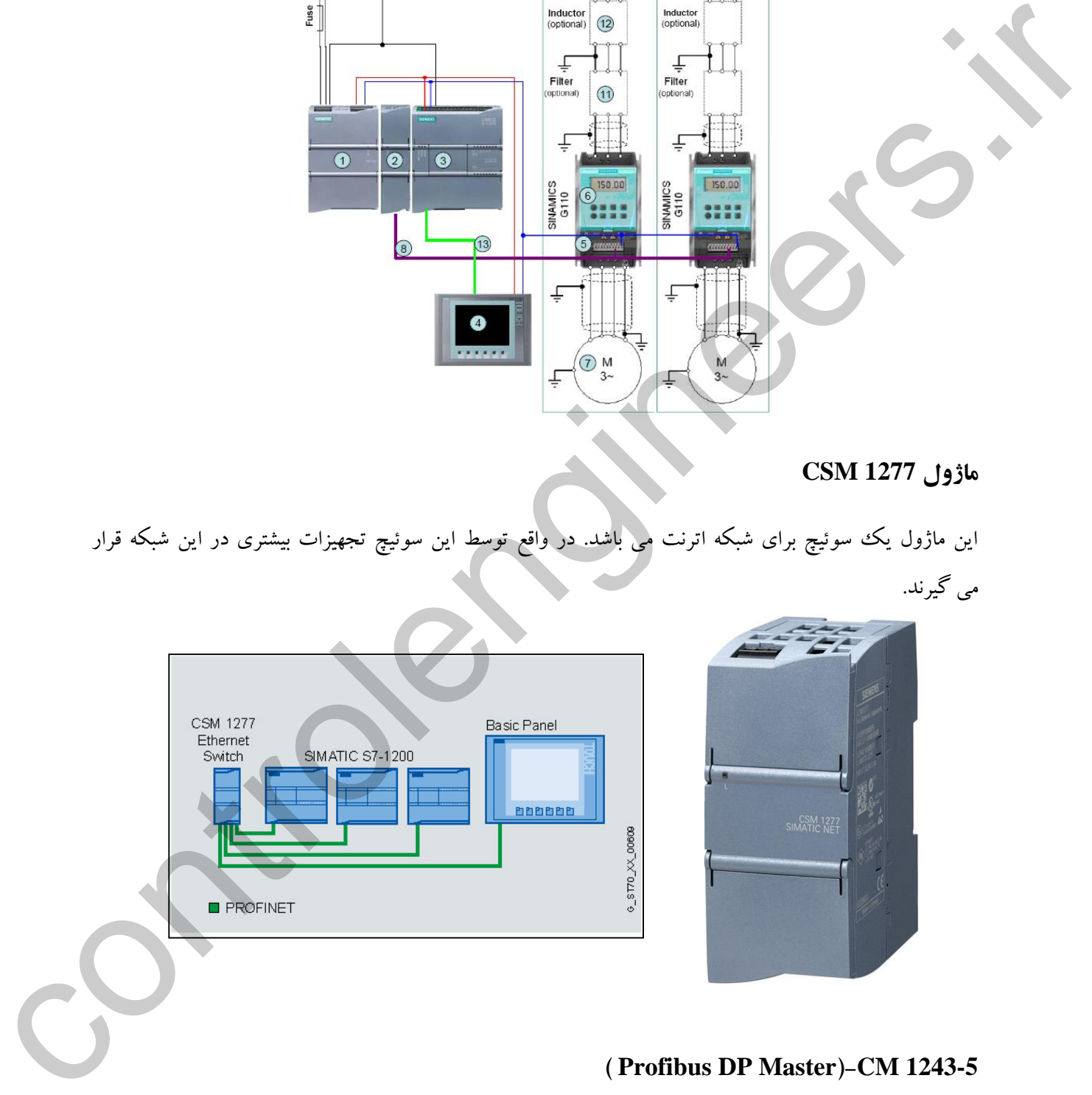

## **) Profibus DP Master(-CM 1243-5**

توسط این CM امکان ارتباط CPU با شبکه پروفیباس فراهم می گردد. این CM به عنوان یک ککارت مستر در شبکه پروفیبا می تواند با 16 اسلیو ارتباط برقرار کند.

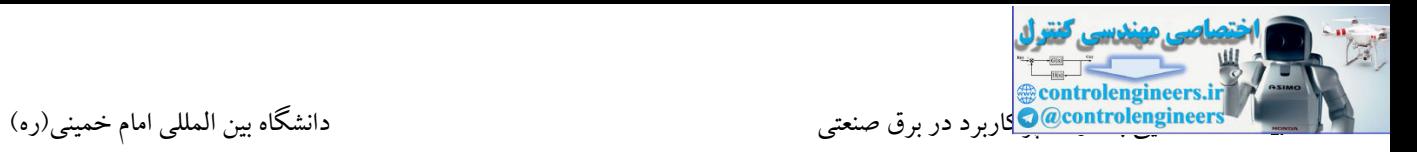

### **) Profibus DP Slave(–CM 1242-5**

توسط این  $\bf CM$  نیز  $\bf CPU$  می تواند به عنوان یک اسلیو در شبکه پروفیباس قرار گیرد.

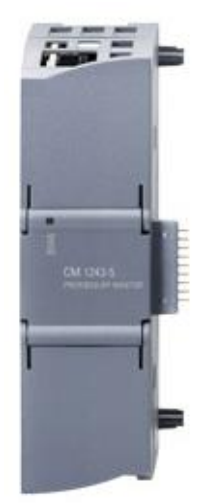

**7-1200S از لحاظ تغذیه و نوع خروجی به سه گروه زیر تقسيم بندي می شوند:**

AC/DC/Relay-1

DC/DC/DC-2

DC/DC/Relay-3

در نوع اول تغذیه CPU برق شهر یا همان 220 ولت AC بوده و سطح ولتاژ ورودی های دیجیتال نیز 24 ولت و $-1$ نوع خروجی نیز رله ای می باشد.

-2در نوع دوم تغذیه CPU یا همان تغذیه ورودی 24 ولت DC می باشد. سطح ولتاژ ورودی های دیجیتال نیز 24 ولت و نوع خروجی نیز ترانزیستوری می باشد.

-3در نوع سوم تغذیه CPU و سطح ولتاژ ورودی های دیجیتال 24 ولت و نوع خروجی نیز رله ای می باشد.

بر خلاف سایر خانواده های S7 شرکت زیمنس فاقد سوئیچ تغییر مد بر روی CPUمی باشد. منظور از این  $\textrm{S7-1200}$ سوئیچ همان سوئیچی می باشد که در سایر خانواده های 7S امکان STOP یا RUN کردن CPU به صورت سخت افزاری وجود داشت. در این حالت تنها در نرم افزار قابلیت تغییر مد در دستر می باشد. CPU با تحال الاستقرار الذي تحقيق تشويعي به سه كوود زير القسيم بندى عن شوند:<br>CPU بالاستقرار التحال العالمية التي تم توجه التي تحت المتحدة التي تحت المتحدة التي تحت المتحدة التي تحت المتحد<br>CPU بالاستقرار التي تحت التحال الت

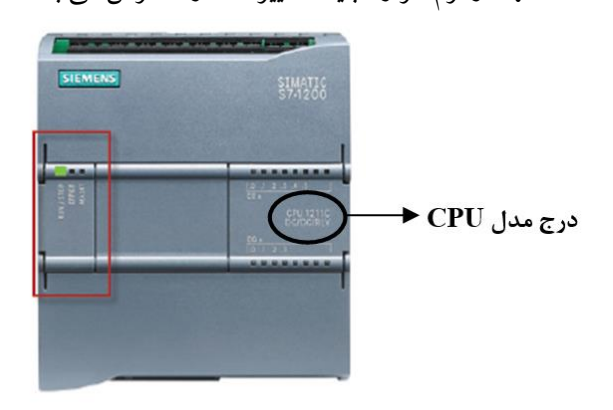

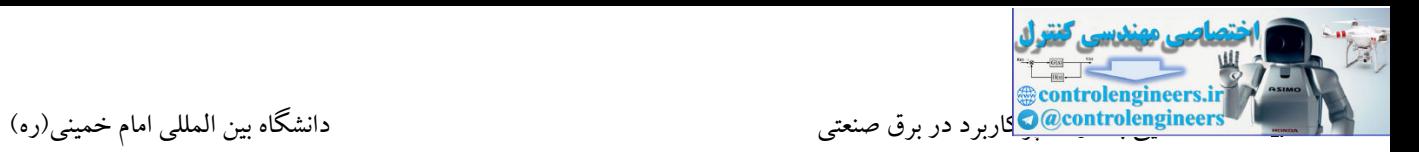

#### **S7-1500**

این PLC به عنوان جدیدترین کنترلر شرکت زیمنس می باشد که استفاده از آن در صتنایع داخلتی روز بته روز در حتال افزایش می باشد. این PLC در سال های آینده می توانتد جتایگزین مناستبی بترای 7-300S در پتروژه هتای متوستط و بزرگ باشد.<br>ا

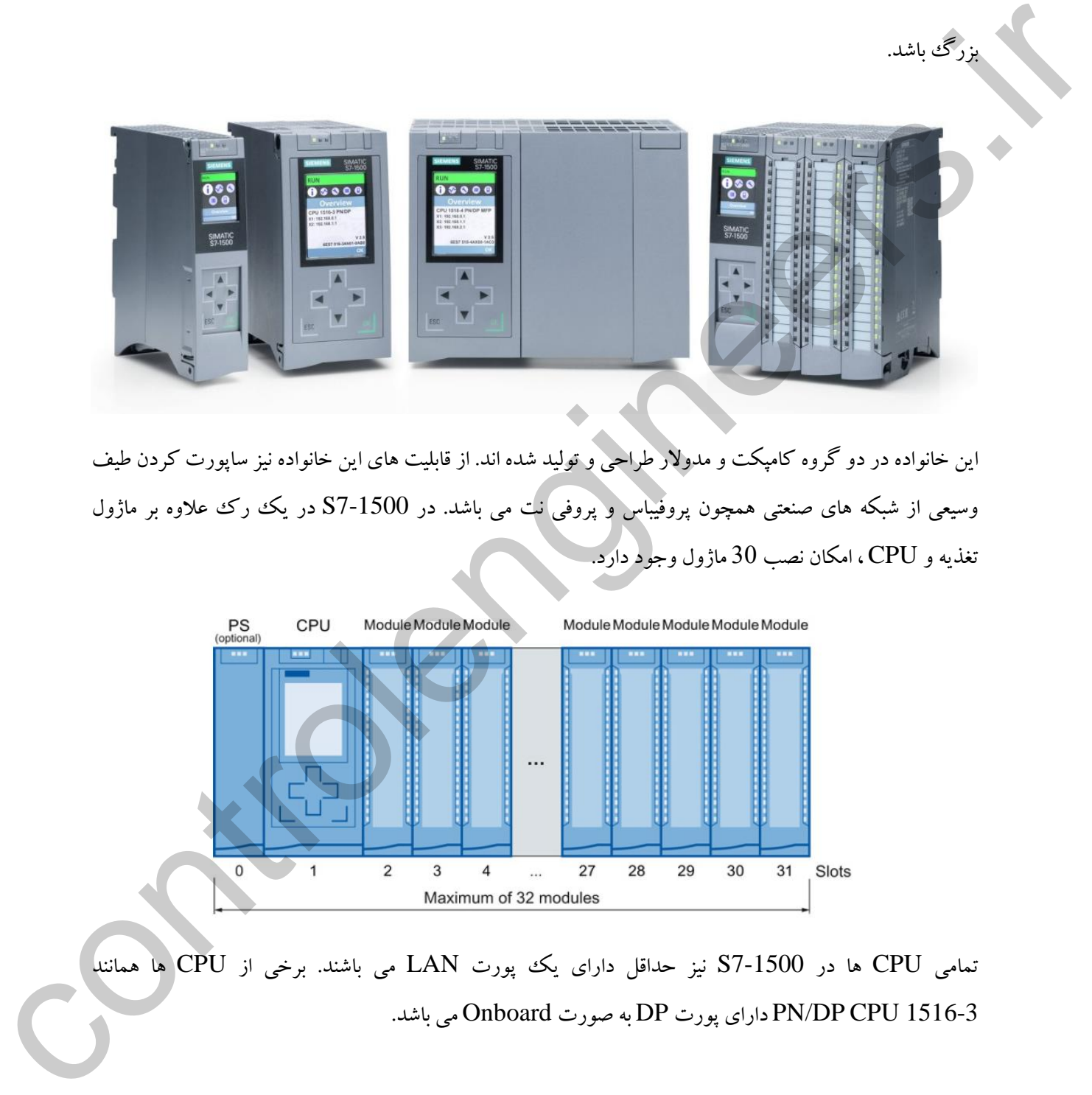

این خانواده در دو گروه کامپکت و مدوالر طراحی و تولید شده اند. از قابلیت های این خانواده نیز ساپورت کردن طیف وسیعی از شبکه های صنعتی همچون پروفیباس و پروفی نت می باشد. در S7-1500 در یک رک علاوه بر ماژول تغذیه و CPU ، امکان نصب 30 ماژول وجود دارد.

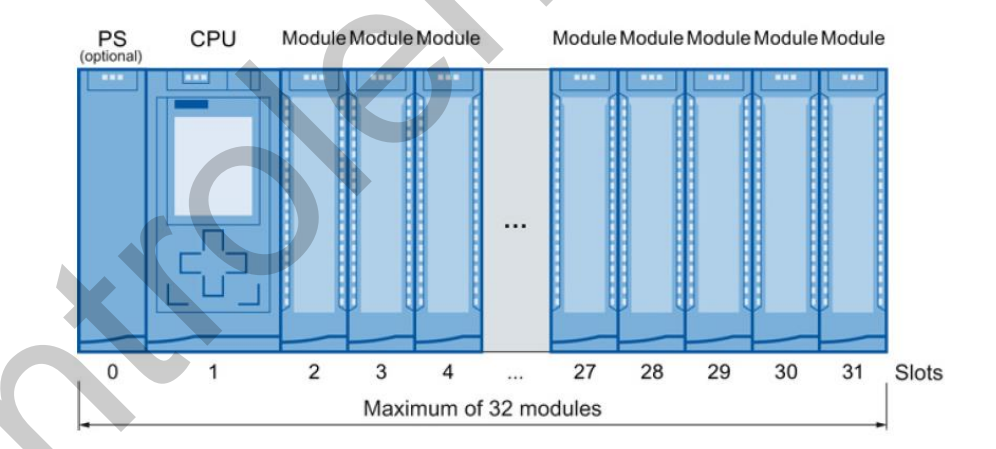

تمامی CPU ها در 7-1500S نیز حداقل دارای یك پورت LAN می باشند. برخی از CPU ها همانند 1516-3 CPU DP/PN دارای پورت DP به صورت Onboard می باشد.

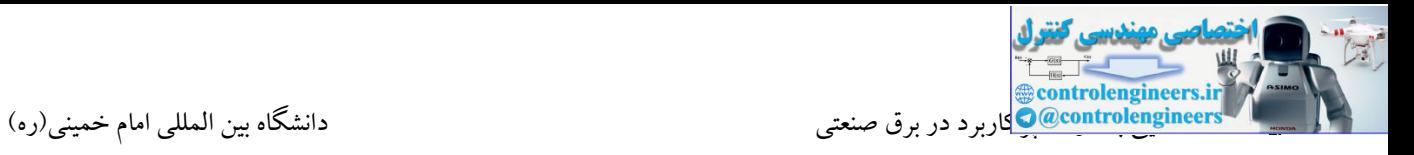

در ادامه با مشخصات برخی از CPU ها در 7-1500S آشنا می شویم.

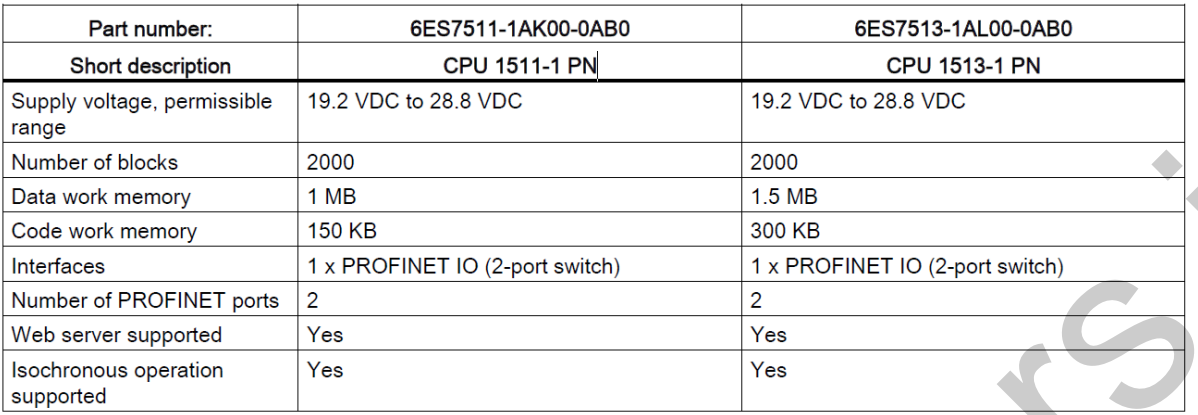

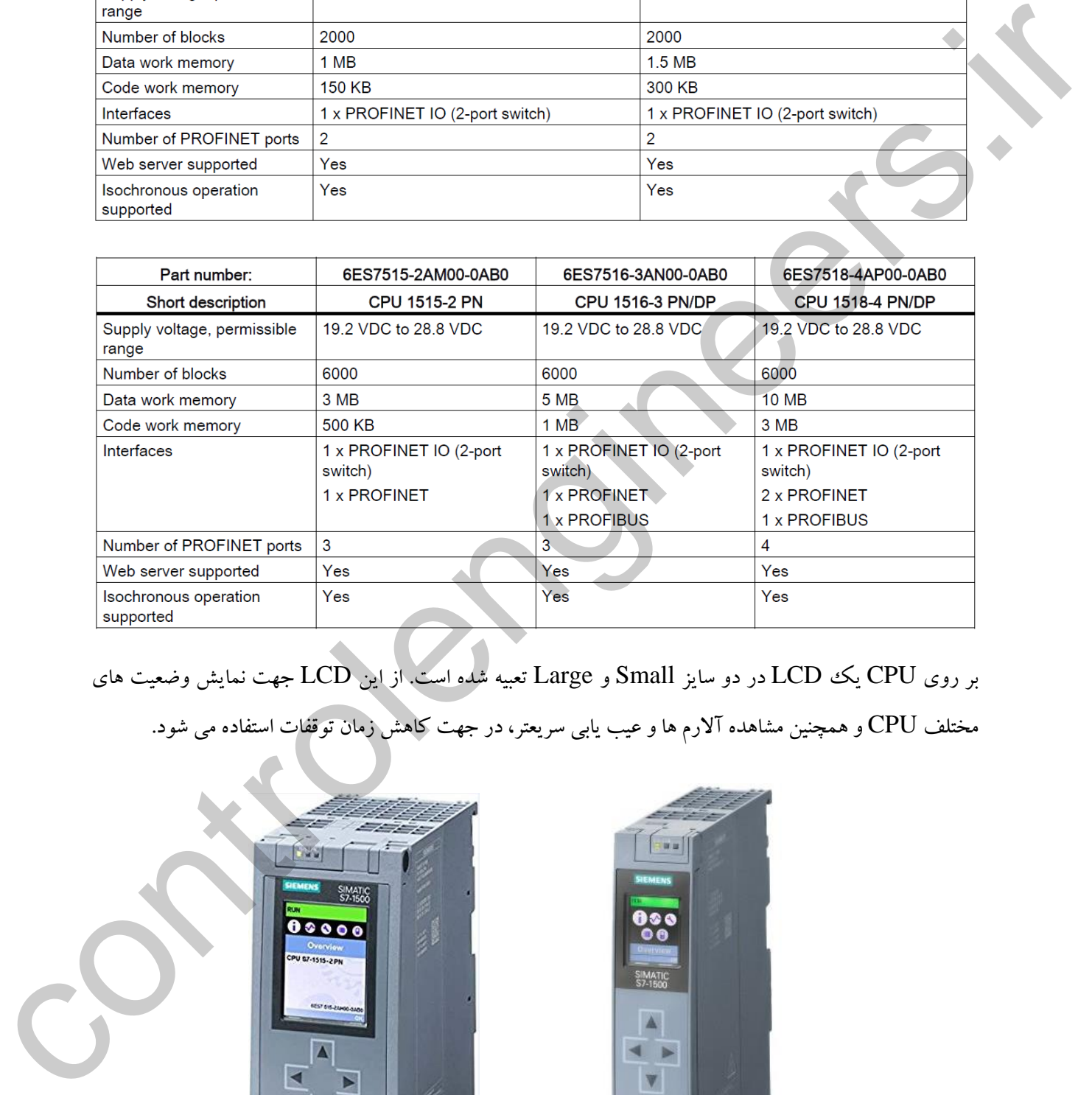

بر روی CPU یك LCD در دو سایز Small و Large تعبیه شده است. از این LCD جهت نمایش وضعیت های

مختلف CPU و همچنین مشاهده آالرم ها و عیب یابی سریعتر، در جهت کاهش زمان توقفات استفاده می شود.

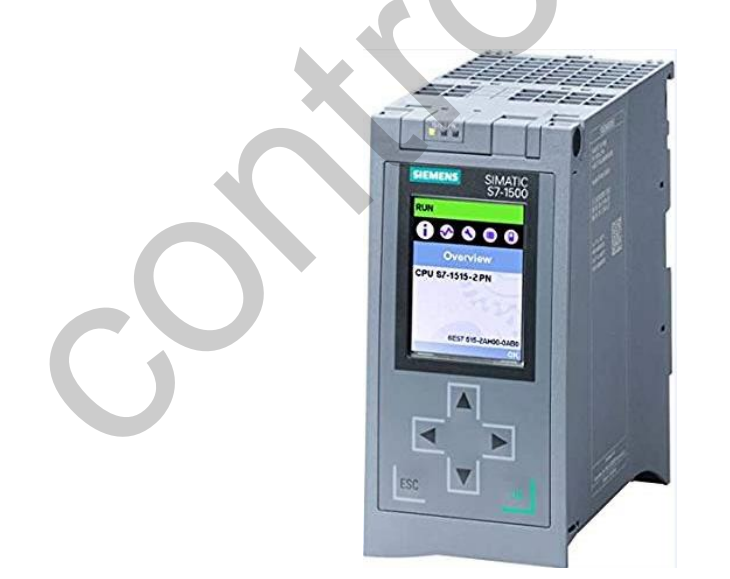

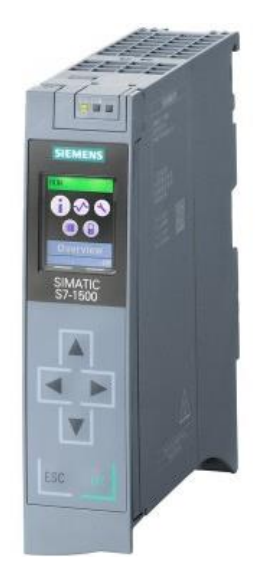

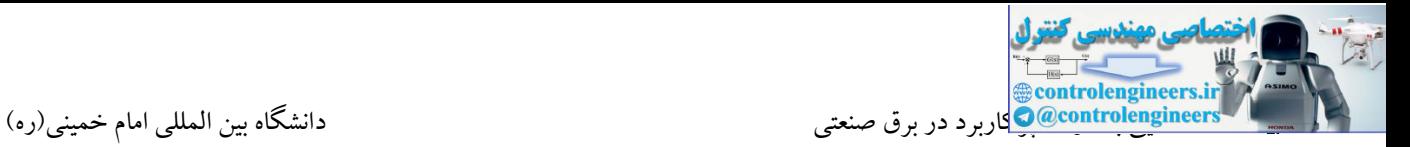

## **آشنایی با ماژول هاي 7-1500S**

#### • Digital input (DI)

- Digital output (DQ)  $\bullet$
- Digital input/Digital output (DIQ)
- 
- 
- 
- 
- 

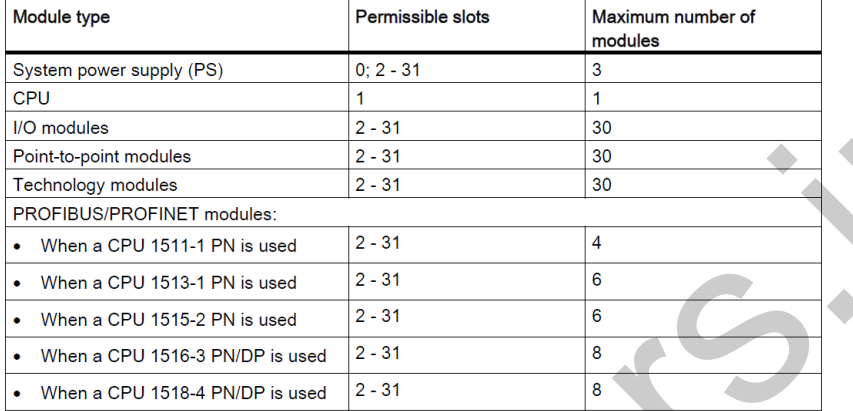

# **برخی از ماژول هاي DI**

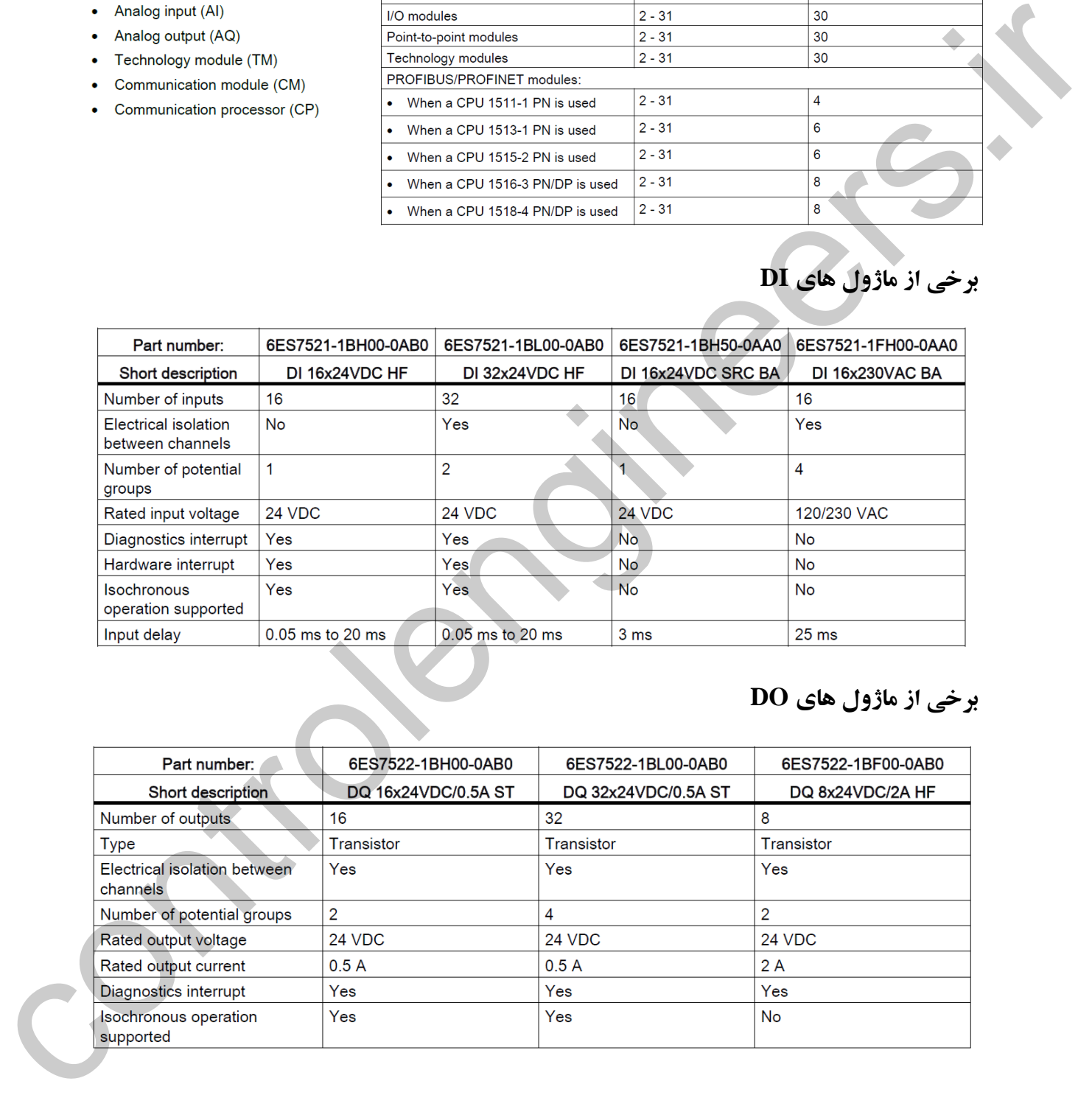

## **برخی از ماژول هاي DO**

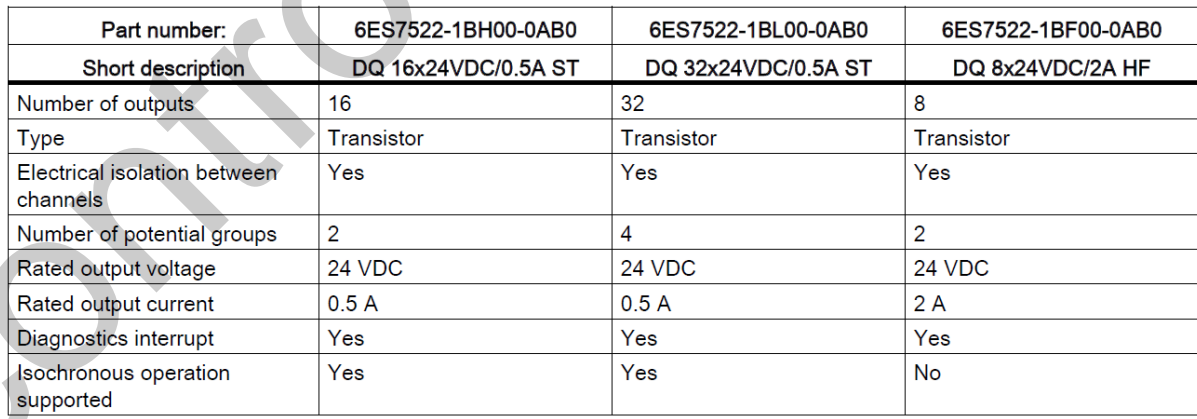

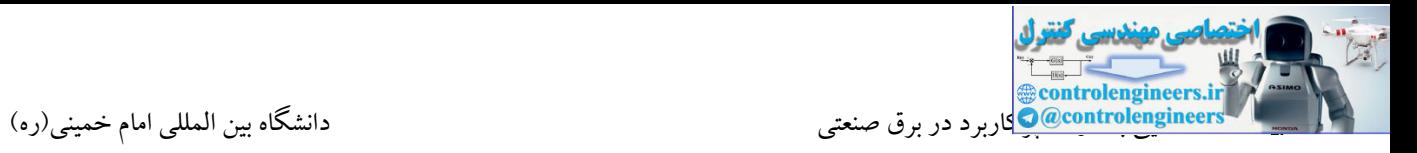

## **برخی از ماژول هاي AI**

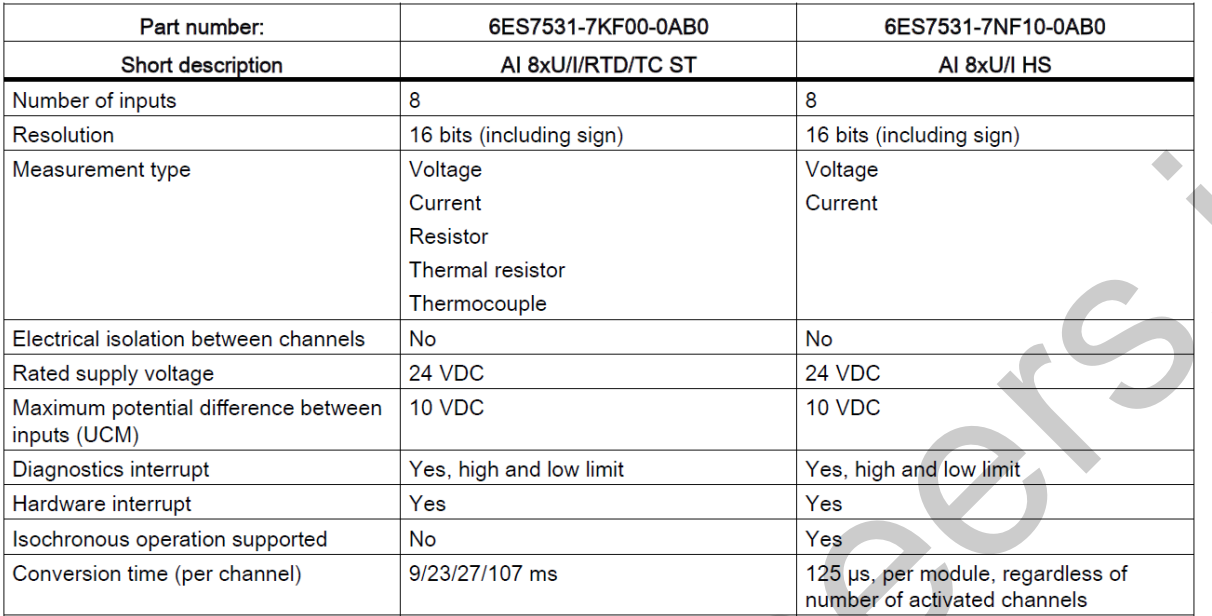

# **برخی از ماژول هاي AO**

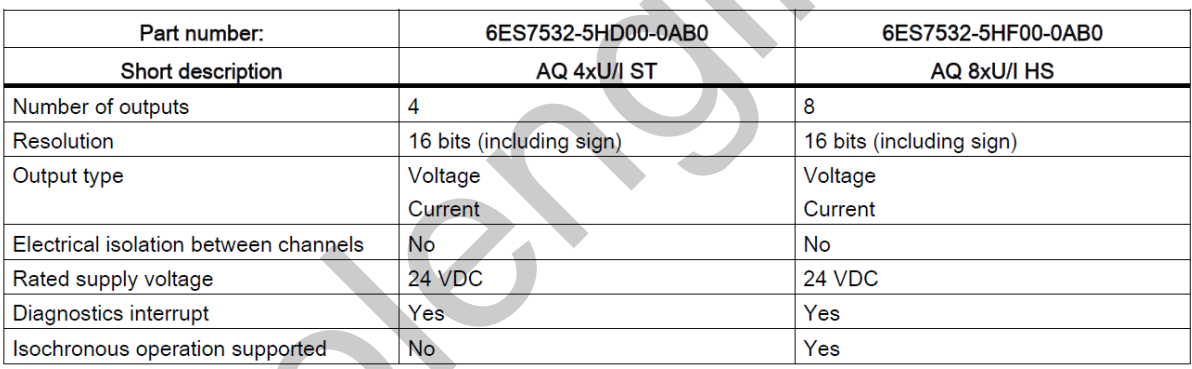

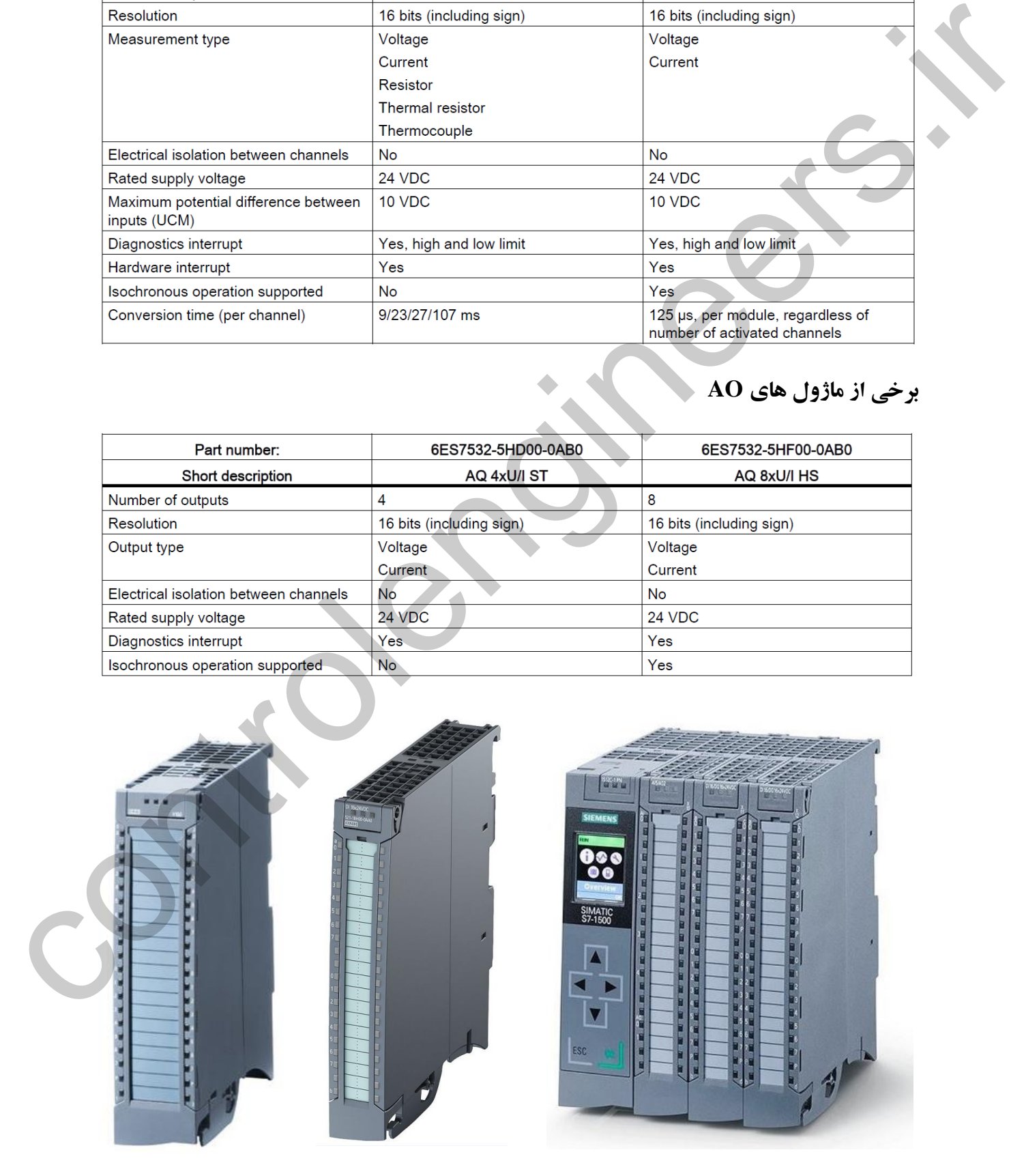

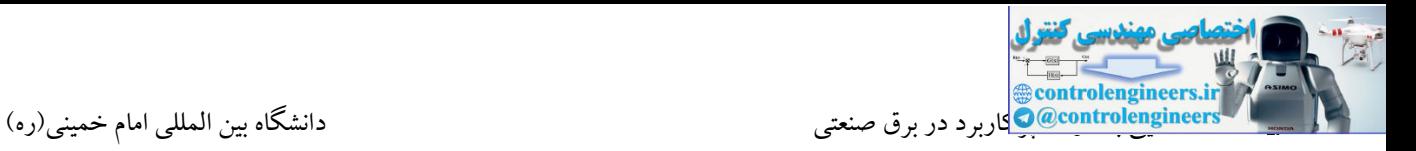

تمامی ماژول های 1500-S7 بر روی یک رک فلزی که صرفا به عنوان نگهدارنده ایفای نقش می کند نصب

می شوند. این رك دارای ابعاد مختلف می باشد.

- 
- 
- 
- 
- 

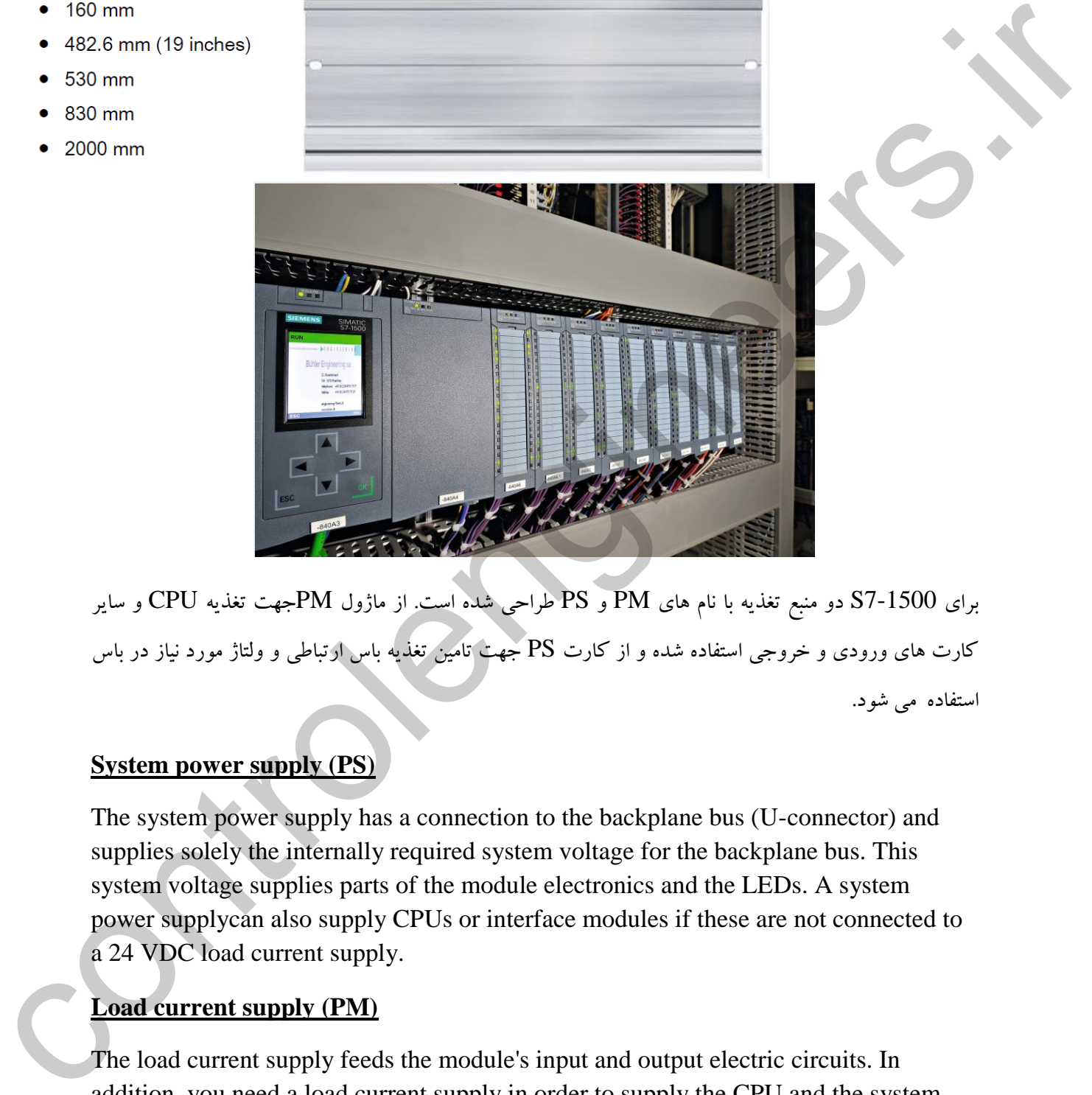

برای 7-1500S دو منبع تغذیه با نام های PM و PS طراحی شده است. از ماژول PMجهت تغذیه CPU و سایر کارت های ورودی و خروجی استفاده شده و از کارت PS جهت تامین تغذیه باس ارتباطی و ولتاژ مورد نیاز در باس استفاده می شود.

### **System power supply (PS)**

The system power supply has a connection to the backplane bus (U-connector) and supplies solely the internally required system voltage for the backplane bus. This system voltage supplies parts of the module electronics and the LEDs. A system power supplycan also supply CPUs or interface modules if these are not connected to a 24 VDC load current supply.

### **Load current supply (PM)**

The load current supply feeds the module's input and output electric circuits. In addition, you need a load current supply in order to supply the CPU and the system power supply with 24 VDC. The supply of the CPU with 24 VDC is optional if you supply the voltage for the backplane bus via a system power supply.

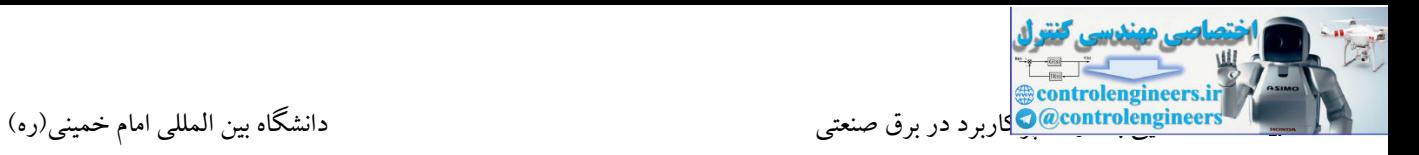

به شکل زیر دقت کنید.

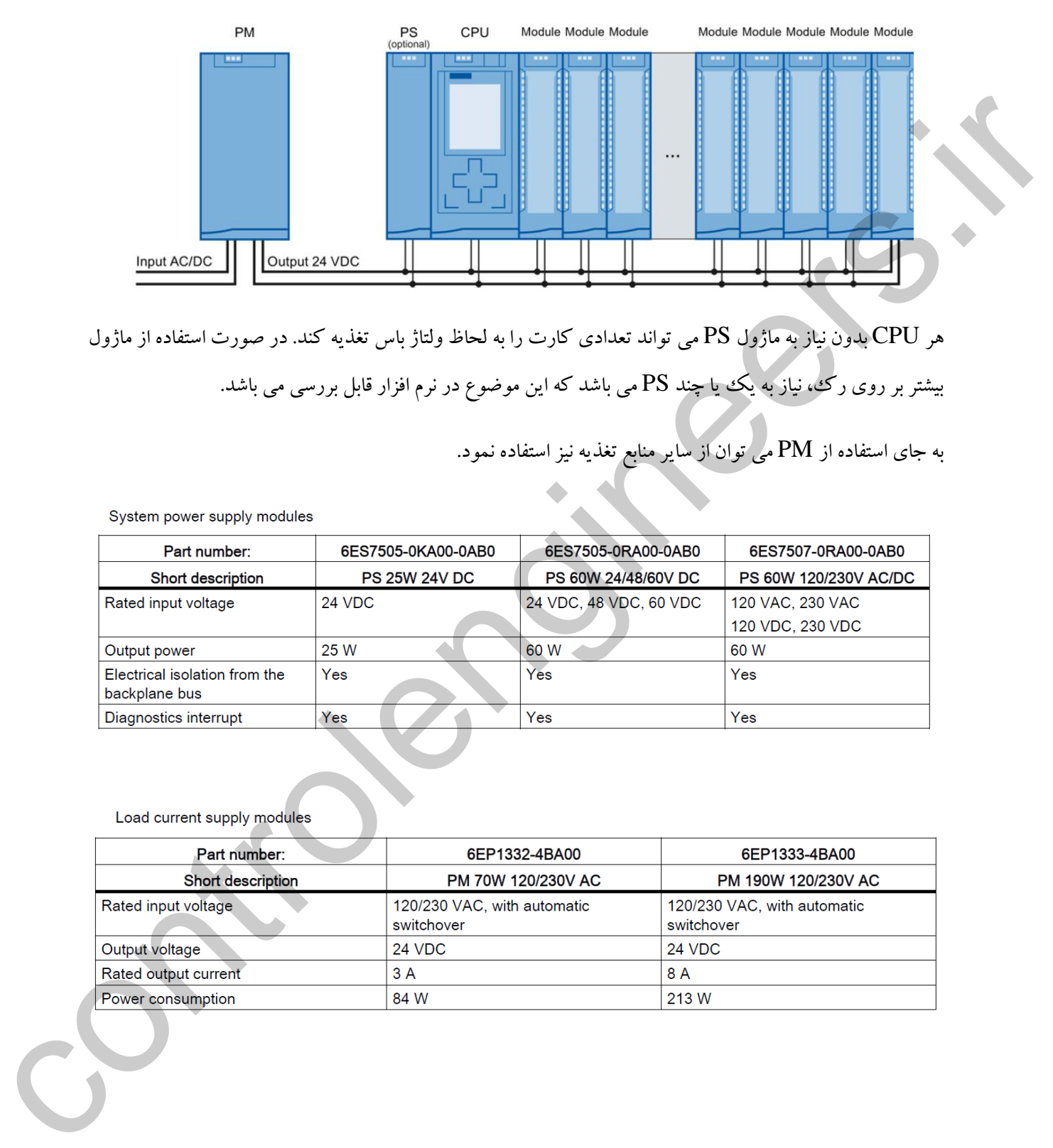

هر CPU بدون نیاز به ماژول PS می تواند تعدادی کارت را به لحاظ ولتاژ باس تغذیه کند. در صورت استفاده از ماژول بیشتر بر روی رك، نیاز به یك یا چند PS می باشد که این موضوع در نرم افزار قابل بررسی می باشد.

به جای استفاده از PM می توان از سایر منابع تغذیه نیز استفاده نمود.

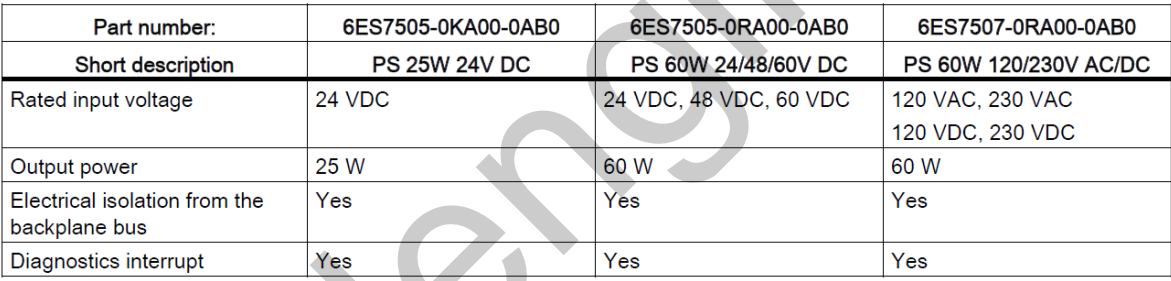

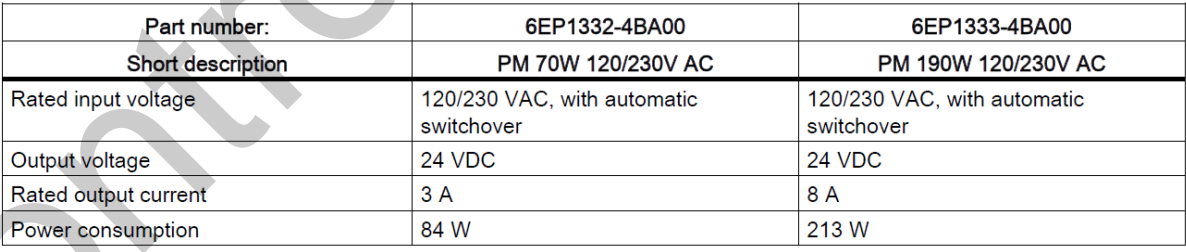

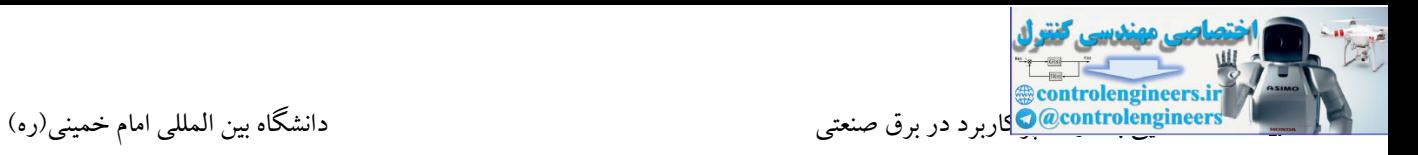

همانطور که در شکل زیر مشاهده می کنید، در یک ریل از 3 ماژول PS استفاده شده است. این پاور خود نیاز به یک تغذیه VDC24 دارد که این ولتاژ می تواند توسط ماژول PM یا هر منبع تغذیه دیگری تامین شود.

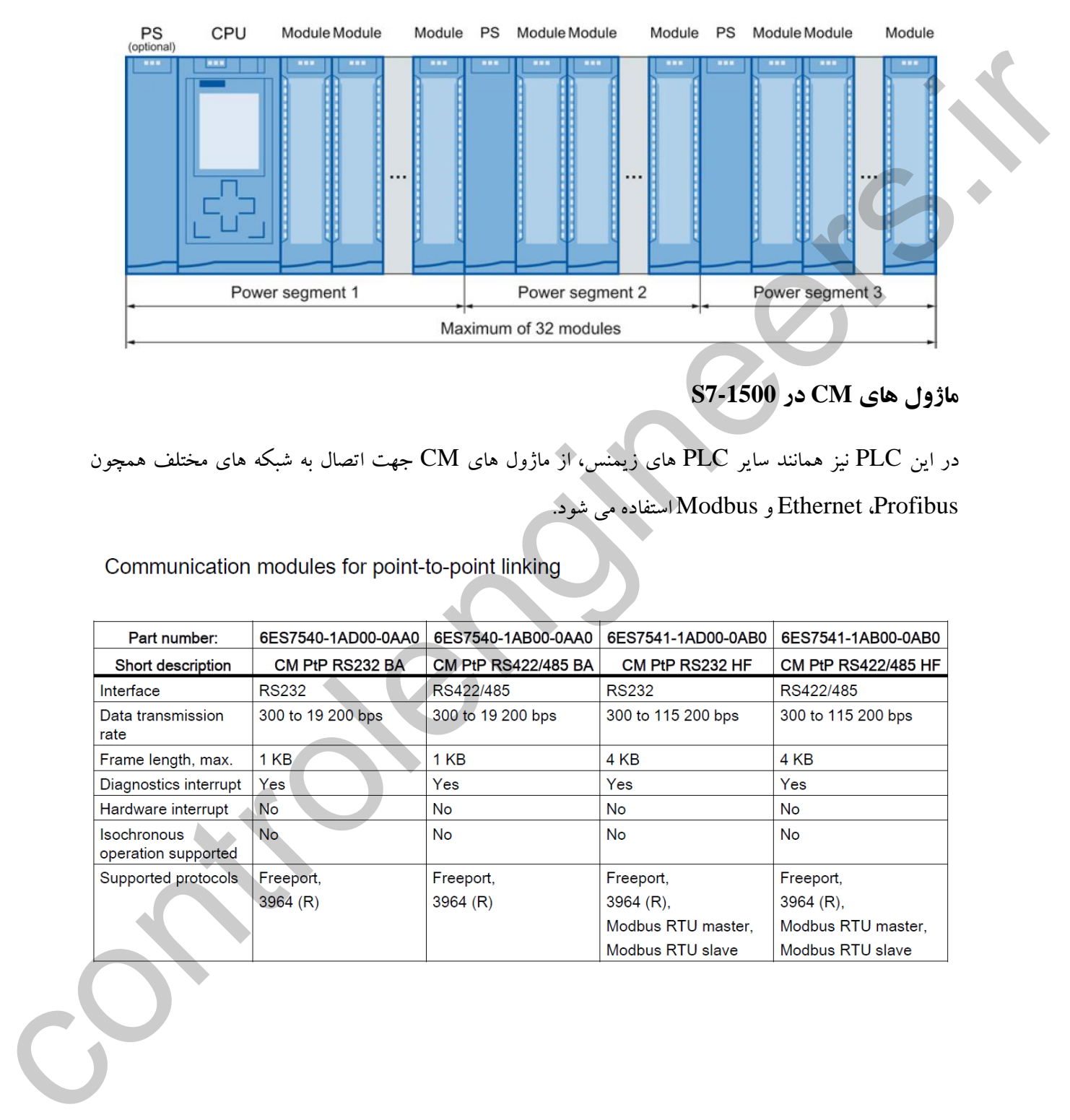

## **ماژول هاي CM در 7-1500S**

در این PLC نیز همانند سایر PLC های زیمنس، از ماژول های CM جهت اتصال به شبکه های مختلف همچون Profibus، Ethernet و Modbus استفاده می شود.

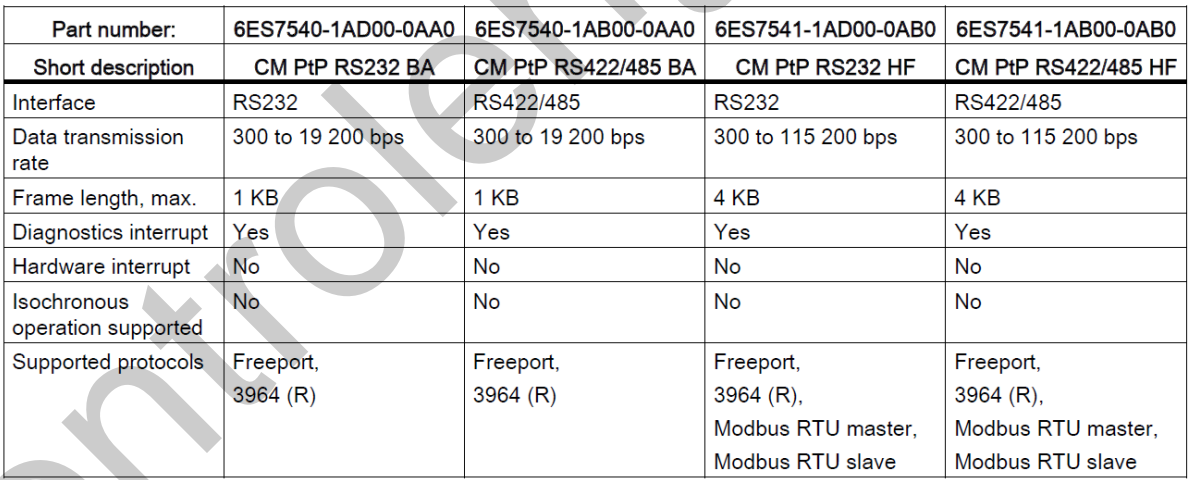

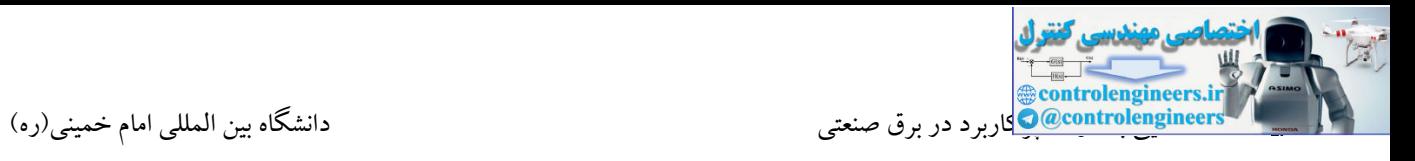

Communication modules for PROFIBUS and PROFINET

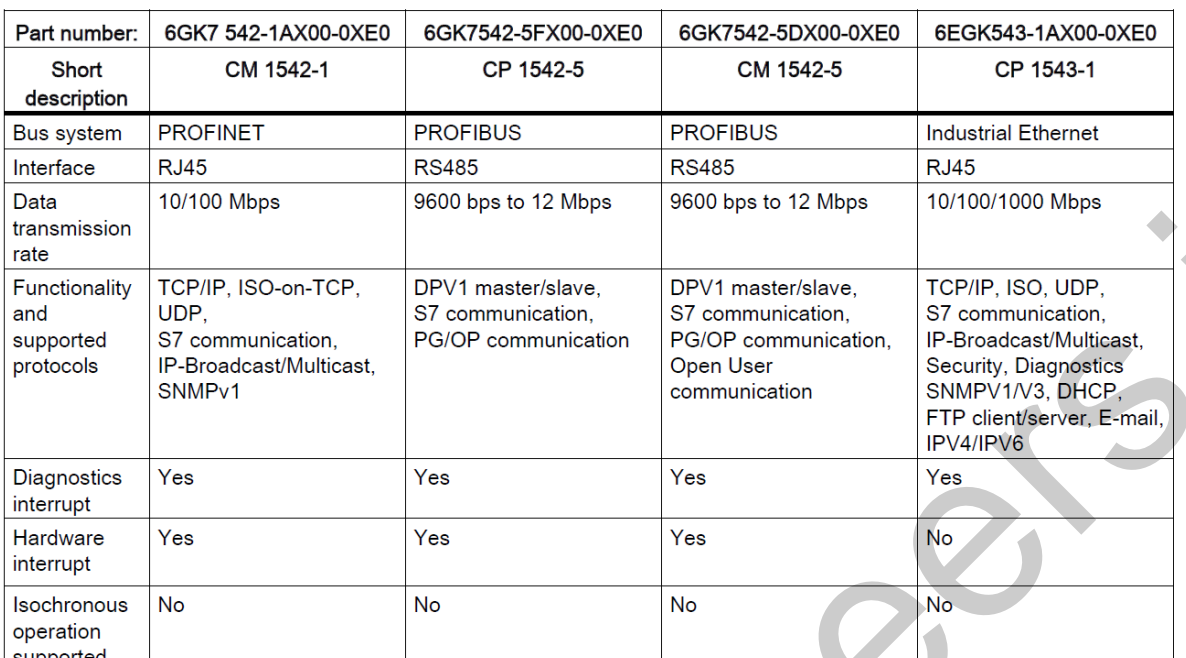

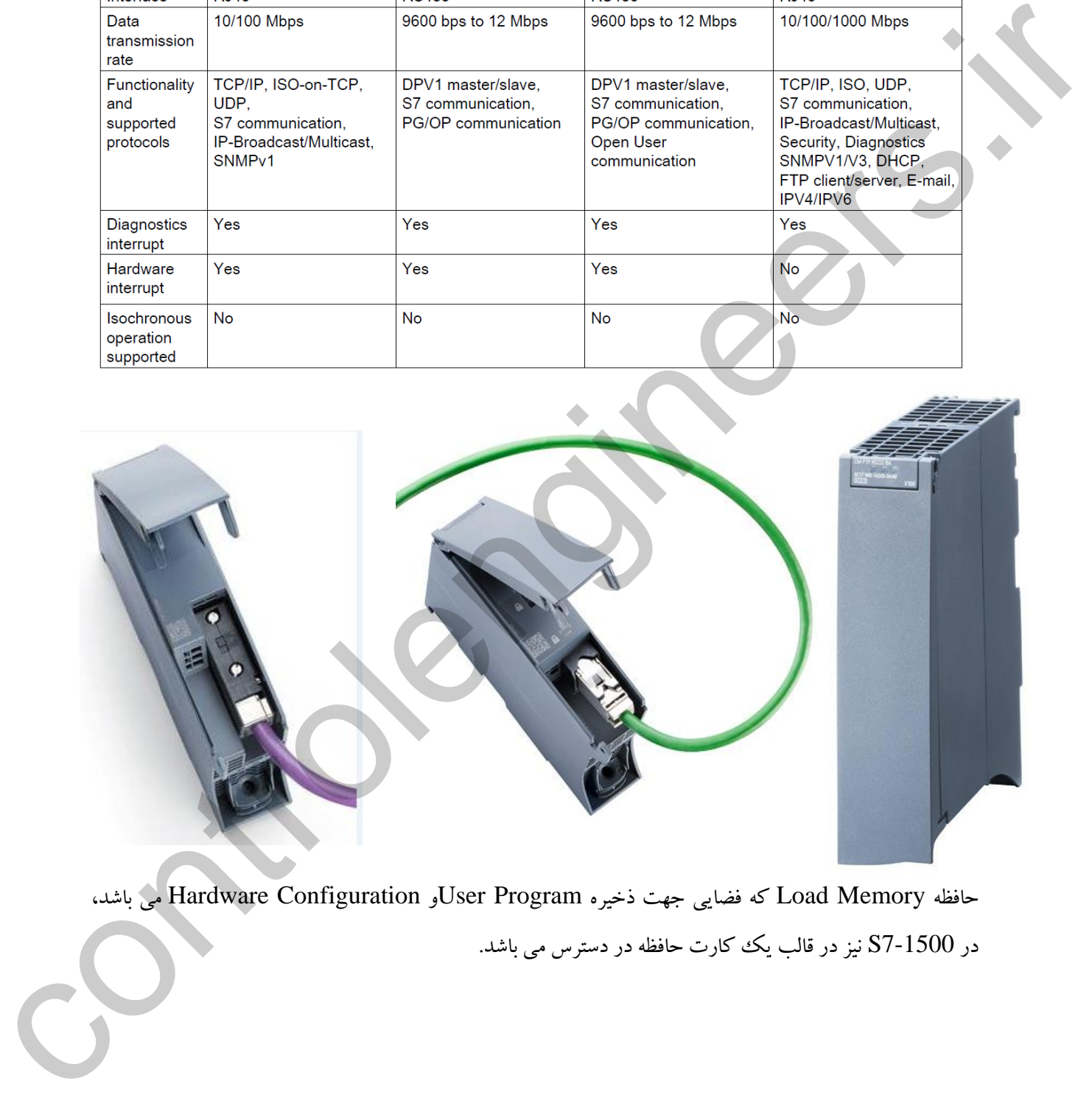

حافظه Memory Load که فضایی جهت ذخیره Program Userو Configuration Hardware می باشد، در 1500-S7 نیز در قالب یك كارت حافظه در دسترس می باشد.

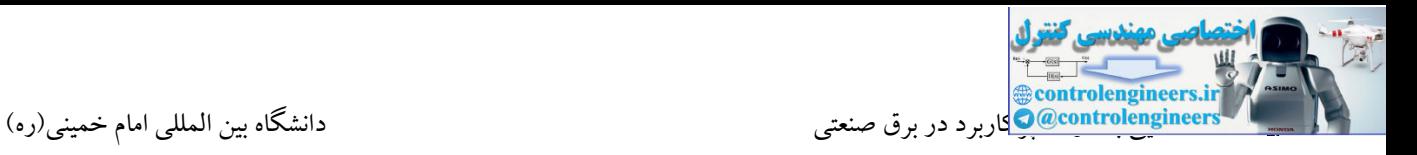

در شکل زیر فضای حافظه 7-1500S را مالحظه می کنید.

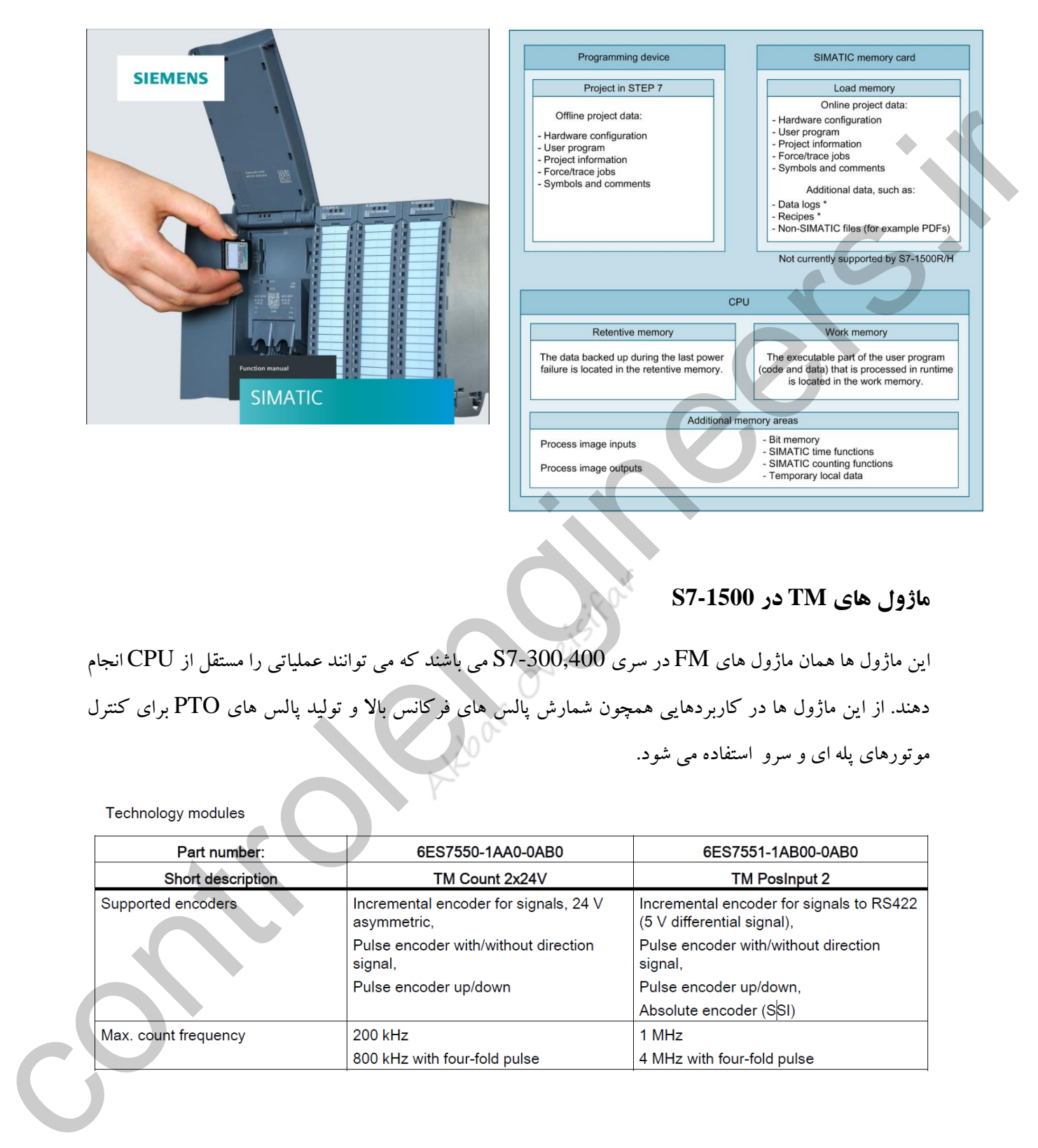

## **ماژول هاي TM در 7-1500S**

این ماژول ها همان ماژول های FM در سری 7-300,400S می باشند که می توانند عملیاتی را مستقل از CPU انجام دهند. از این ماژول ها در کاربردهایی همچون شمارش پالس های فرکانس باال و تولید پالس های PTO برای کنترل موتورهای پله ای و سرو استفاده می شود.

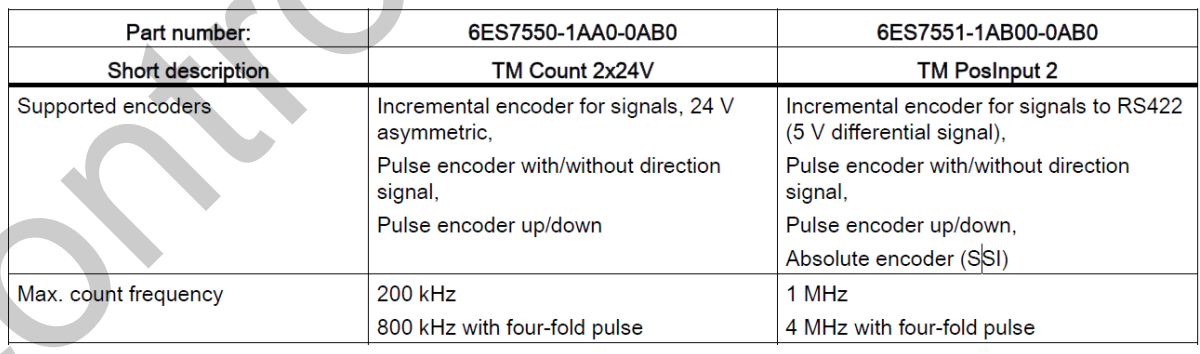

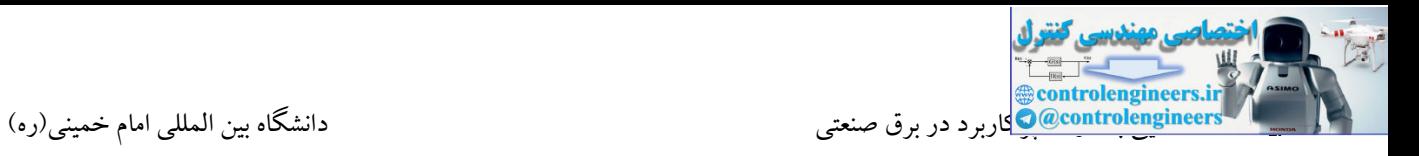

## ماژول SIWAREX یک ماژول جهت استفاده در سیستم های توزین می باشد. یک للودسل می تواند در یک سیستم توزین به صورت مستقیم به این ماژول متصل تا مقدار وزن توسط این ماژول محاسبه شود.

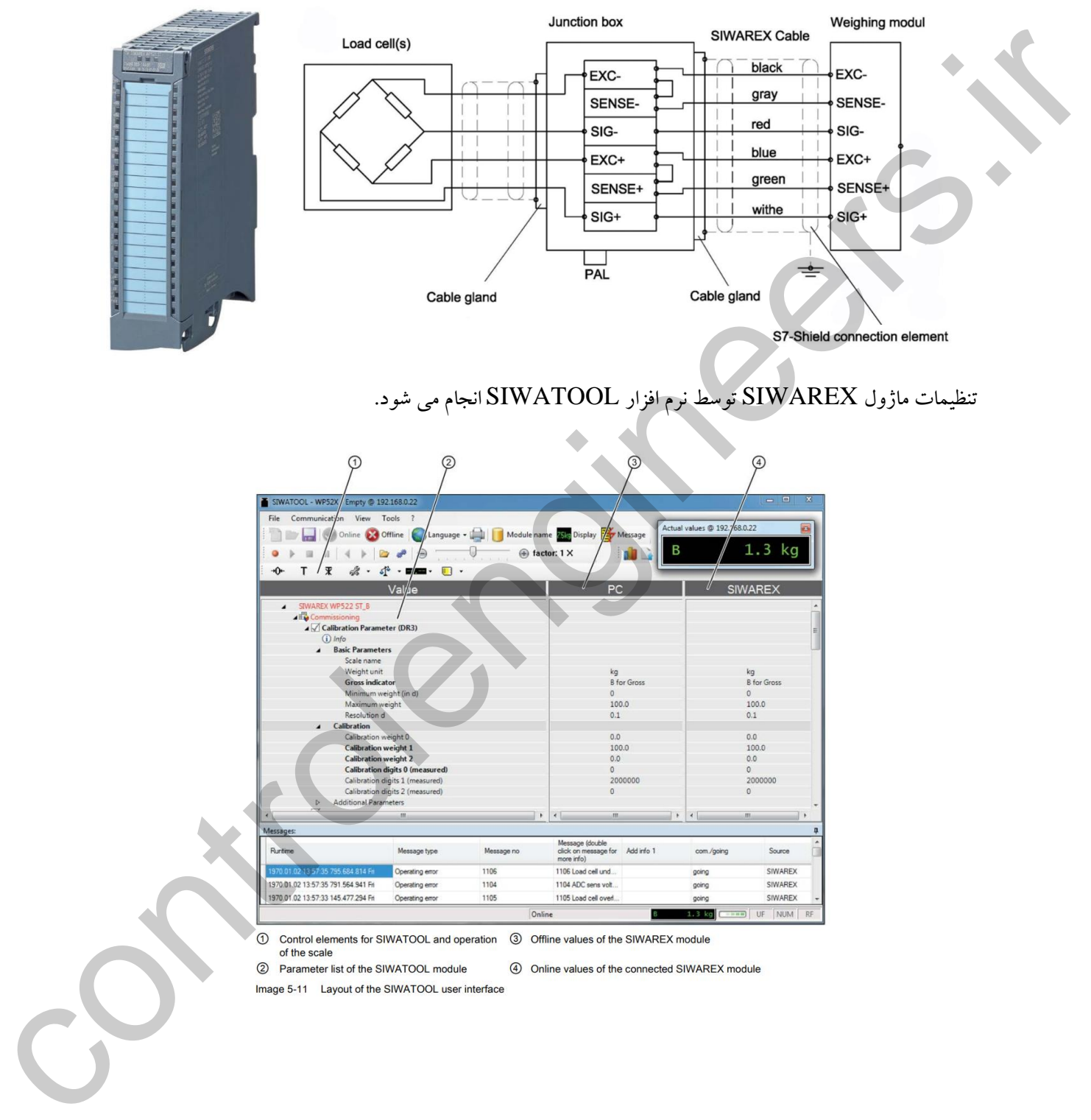

# تنظیمات ماژول SIWAREX توسط نرم افزار SIWATOOL انجام می شود.

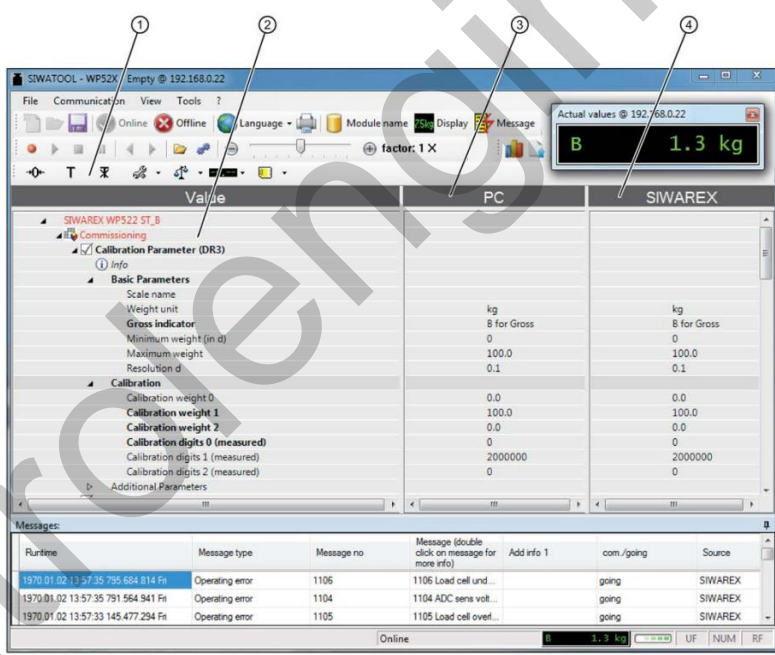

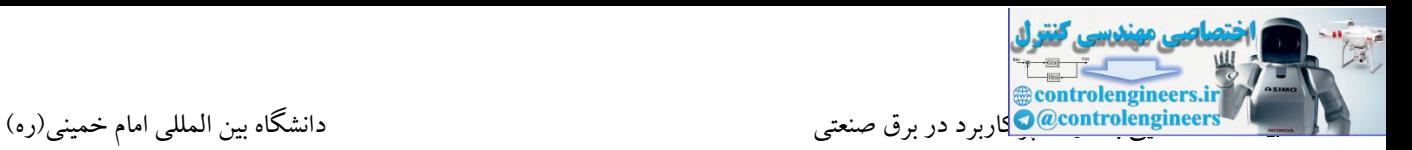

## **TM PTO 4 ماژول**

این ماژول در کاربردهای Positioning می تواند با تولیدهای قطارهای پالس، موقعیت یك موتور پله ای یا سرو

موتور را کنترل کند.

- -
	-

- 
- 
- 

همانطور که در مشخصات مالحظه می کنید، پالس های خروجی می توانند هم با سطح ولتاژ V24 و هم به صورت TTL (422RS )با سطح ولتاژ V5 تولید شوند. در حالت V24 ، فرکانس پالس می تواند حداکثر KHZ200 و در حالت V5 حداکثر MHZ1 می باشد. در ضمن این ماژول مجهز به ورودی و خروجی های دیجیتال، جهت فعال کردن درایو و همچنین دریافت سیگنال Ready و ... نیز می باشد.

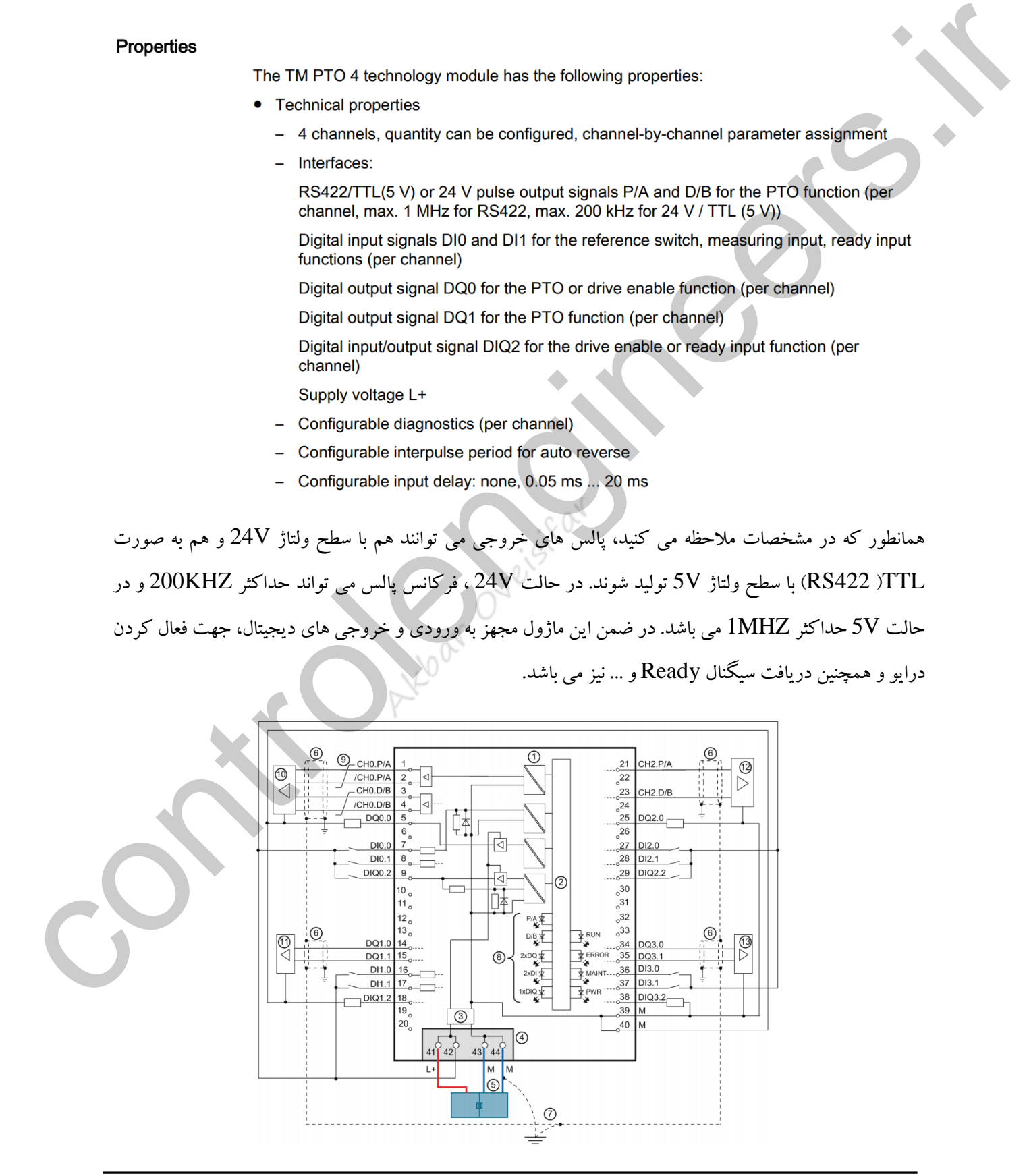

## **TM Count 2x24V ماژول**

این ماژول یك ماژول دو کاناله جهت شمارش پالس های فرکانس باال می باشد. این پالس ها از یك انکودر با خروجی V24 تولید و توسط این ماژول شمارش می شوند. خروجی انکودر می تواند به صورت Sink ، Source یا Push Pull باشد. این ماژول دارای تعدادی O/I به صورت Onboard نیز می باشد.

- 
- 
- 
- 

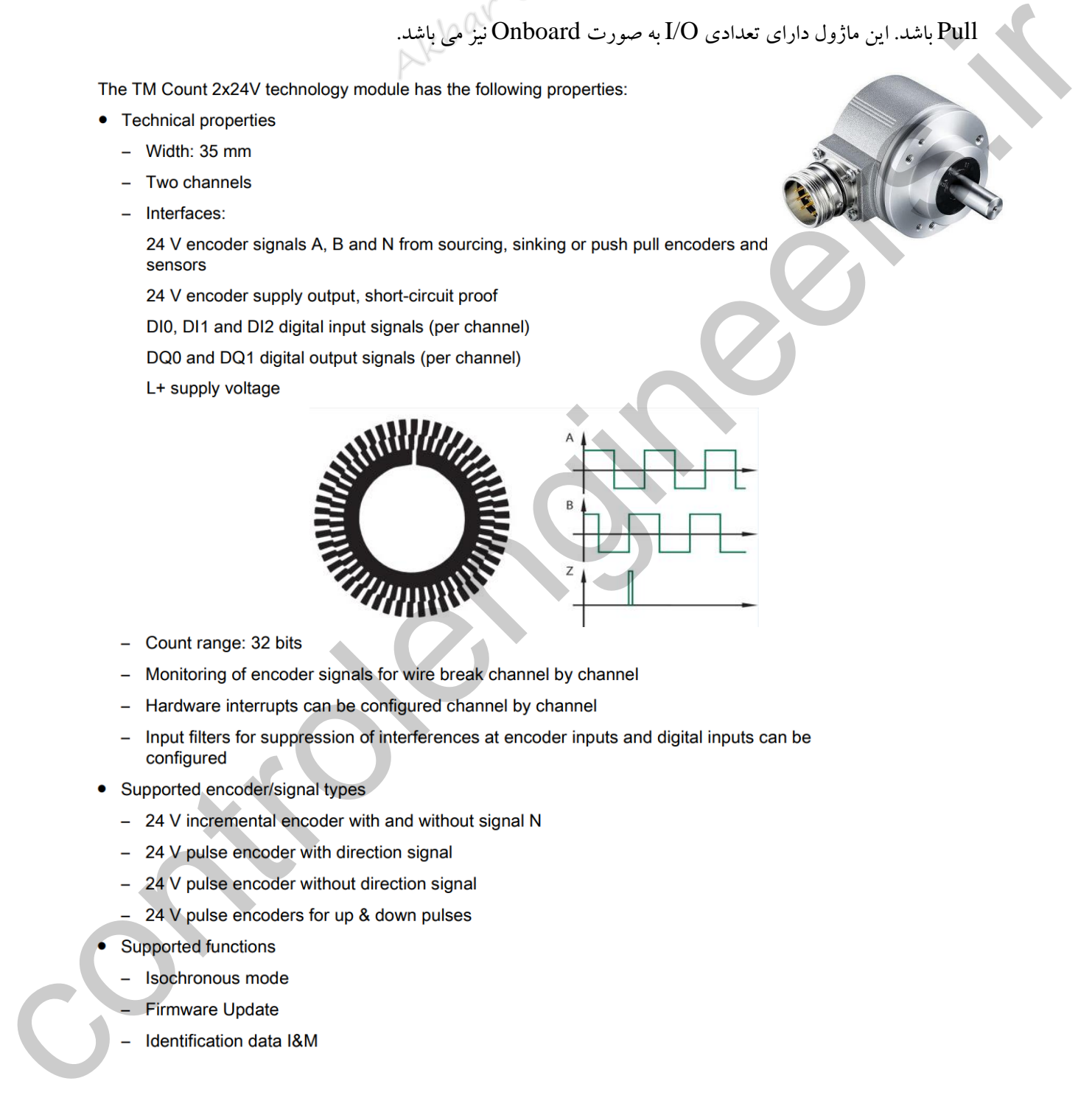

- 
- 
- 
- 
- -
	-
	-
	-
- -
	-
	-

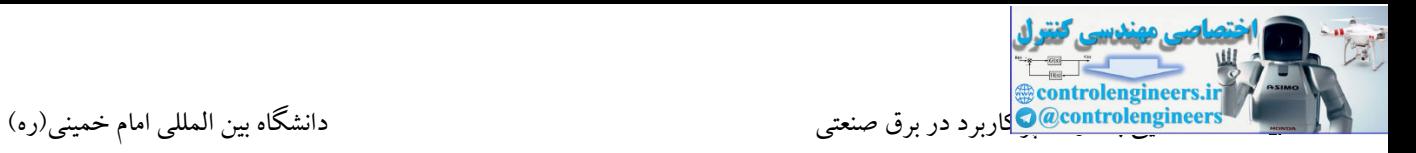

اتصال 2 انکودر افزایشی به ماژول VDC24\*2 Count TM

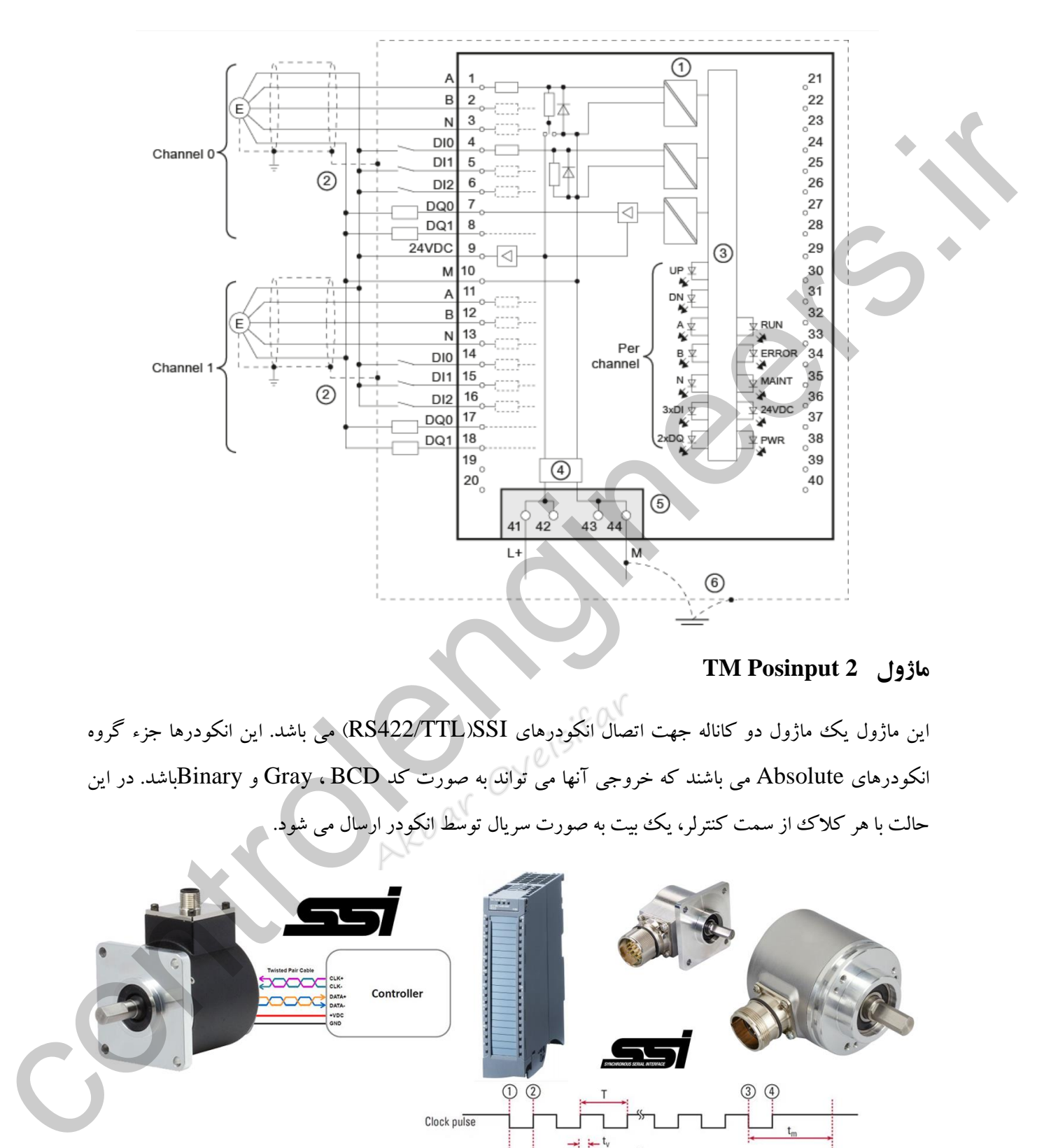

## **TM Posinput 2 ماژول**

این ماژول یک ماژول دو کاناله جهت اتصال انکودرهای RS422/TTL)SSI(می باشد. این انکودرها جزء گروه انکودرهای Absolute می باشند که خروجی آنها می تواند به صورت کد BCD ، Gray و Binaryباشد. در این حالت با هر کالك از سمت کنترلر، یك بیت به صورت سریال توسط انکودر ارسال می شود.

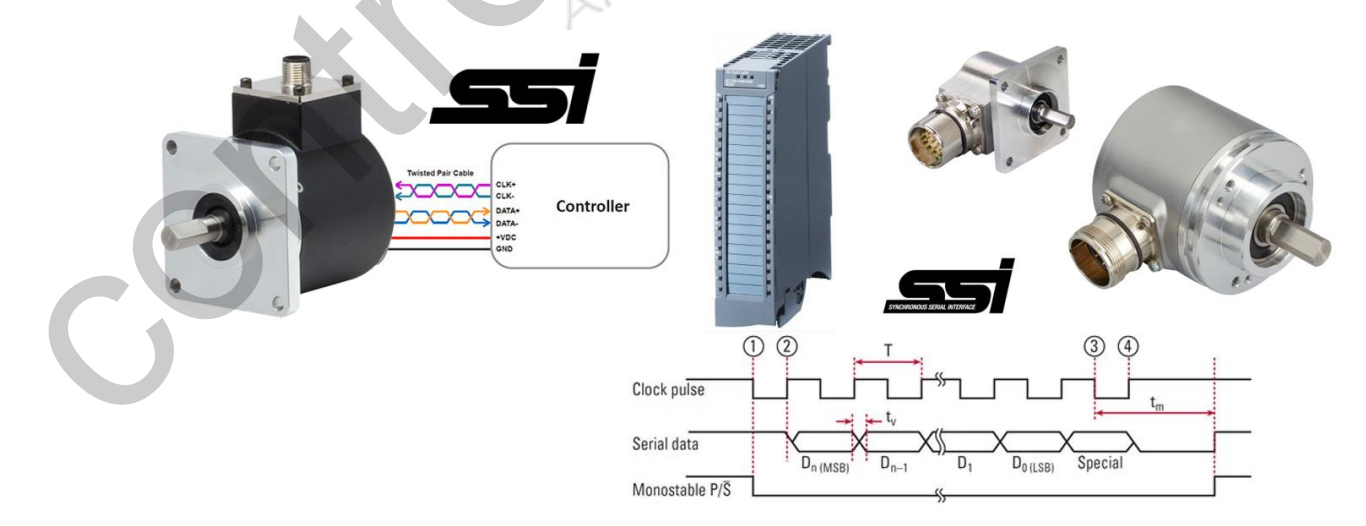

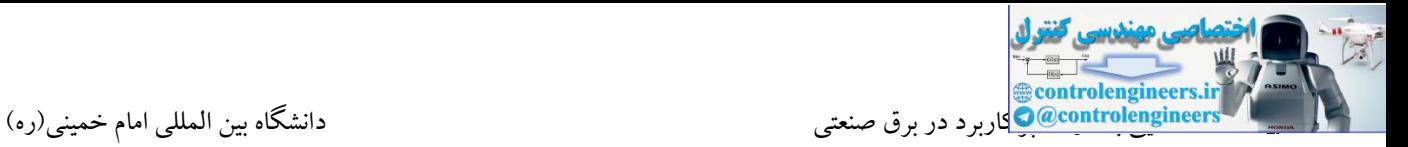

مشخصات

#### Properties

The TM PosInput 2 technology module has the following properties:

- -
	-
	- -
		-
		-
		-
		-
	-
	-
	-
	-
- Central properties<br>
 Wolf a Simmer<br>
 Two channels<br>
 Electrones:<br>
State accode signals DAT and CLK or RS422TTL encoder signals A, B and N<br>
States<br>
States with a given part a gentle probable professional<br>
DO and DO1 dig
	- -
		-
		-
		-
		-
	- -
		-
		-

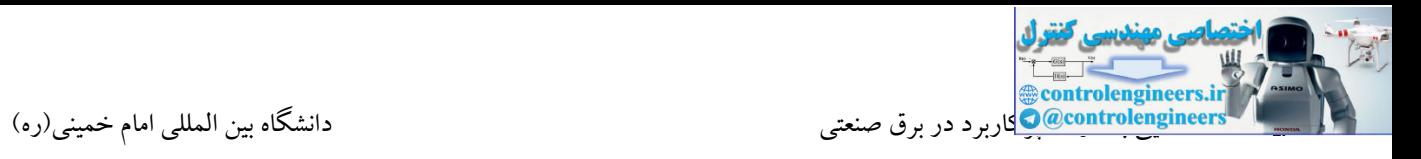

7-1500S به راحتی توسط شبکه پروفیبا و پروفی نت می تواند با ایستگاه های O/I Remote جهت توسعه تعداد O/I ارتباط برقرار کند. MP200ET یك ایستگاه پرکاربرد به عنوان RIO برای این PLC می باشد که کارت های 7-1500S را ساپورت می کند.

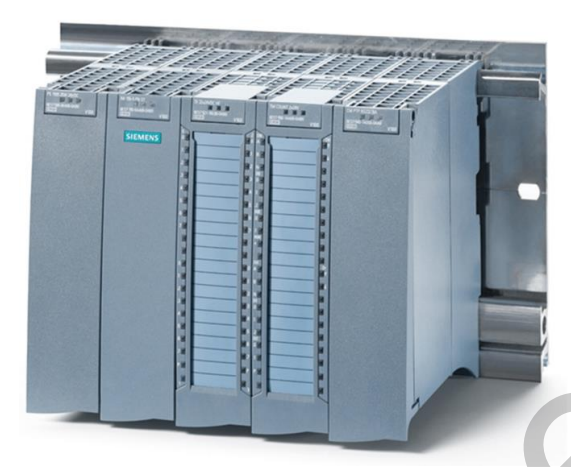

7-1500S دارای CPU هایی با پسوند F جهت استفاده در سیستم های Safe-Fail می باشد. از CPU های F در کاربردهایی که نیاز به درجه ایمنی بالا می باشد، استفاده می شود. سیستم ESD یکی از این سیستم ها می باشد. ماژول های SM نیز با قابلیت های خاص نرم افزاری و سخت افزاری جهت استفاده در سیستم های Safe- Fail در دستر می باشند.

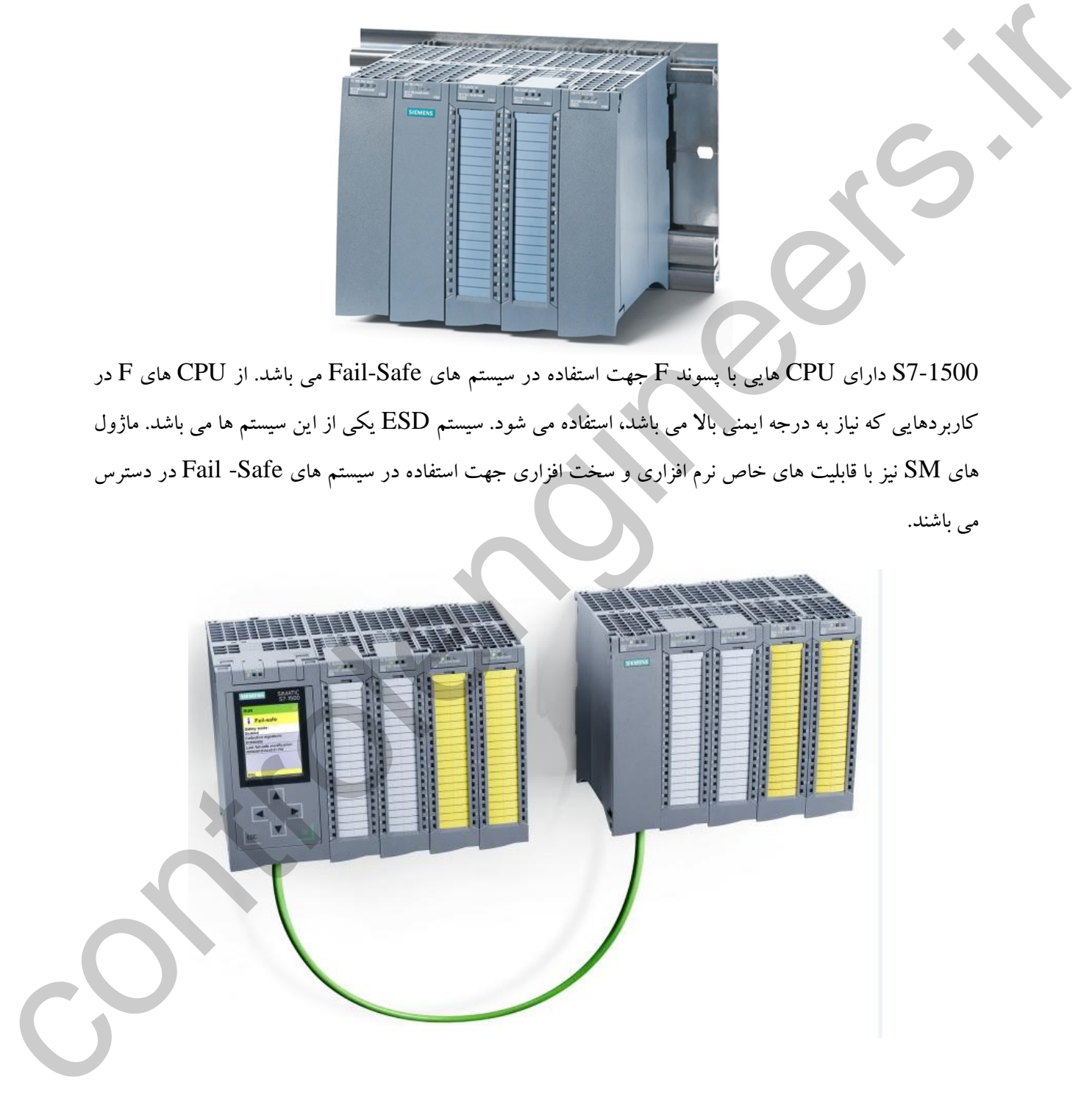

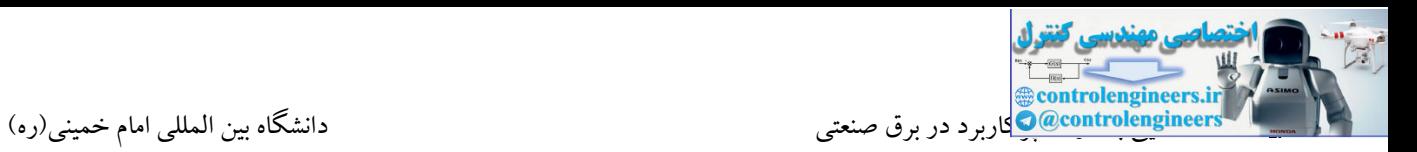

### **S7-300**

این خانواده از کنترلرهای شرکت زیمنس به عنوان پرکاربردترین PLC حال حاضر در صنایع مختلف می باشد. این PLC در پروژه های متوسط و بزرگ می تواند به عنوان سیستم کنترل ایفای نقش کند. این سری دارای CPU های کامپکت و مدوالر می باشد که در ادامه به طور کامل با مشخصات آنها آشنا خواهیم شد.

پردازنده های 300-S7 به گروه های زیر تقسیم می شوند.

- **Central processing units**
- Standard CPUs
- Compact CPUs
- Fail-safe CPUs
- Technology CPUs

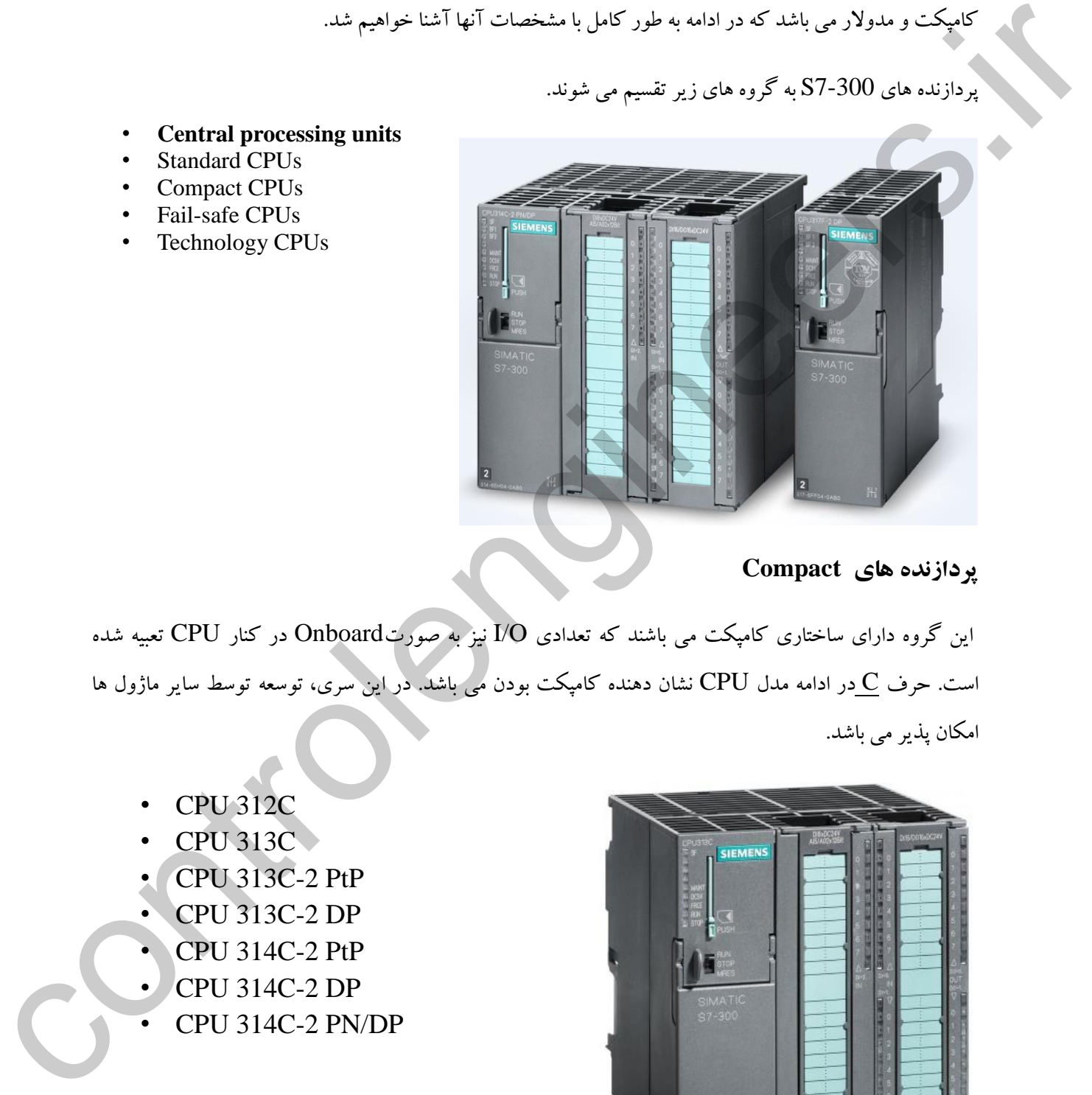

**پردازنده هاي Compact** 

این گروه دارای ساختاری کامپکت می باشند که تعدادی O/I نیز به صورتOnboard در کنار CPU تعبیه شده است. حرف C در ادامه مدل CPU نشان دهنده کامپکت بودن می باشد. در این سری، توسعه توسط سایر ماژول ها امکان پذیر می باشد.

- CPU 312C
- CPU 313C
- CPU 313C-2 PtP
- CPU 313C-2 DP
- CPU 314C-2 PtP
- CPU 314C-2 DP
- CPU 314C-2 PN/DP

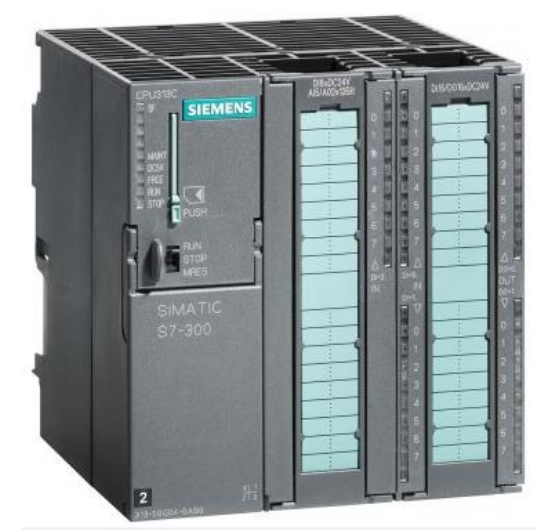

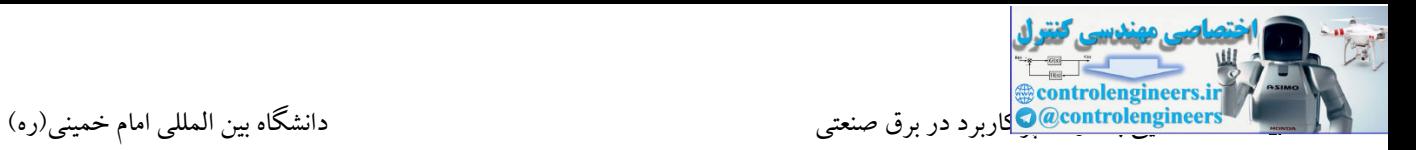

### **پردازنده هاي Standard**

این گروه دارای ساختاری ماژوالر می باشند که به عنوان پرکاربردترین سری از خانواده 7-300S در صنایع مختلف مورد استفاده قرار می گیرند.

- CPU 312
- CPU 314
- CPU 315-2 DP
- CPU 315-2 PN/DP
- CPU 317-2 DP
- CPU 317-2 PN/DP
- CPU 319-3 PN/DP

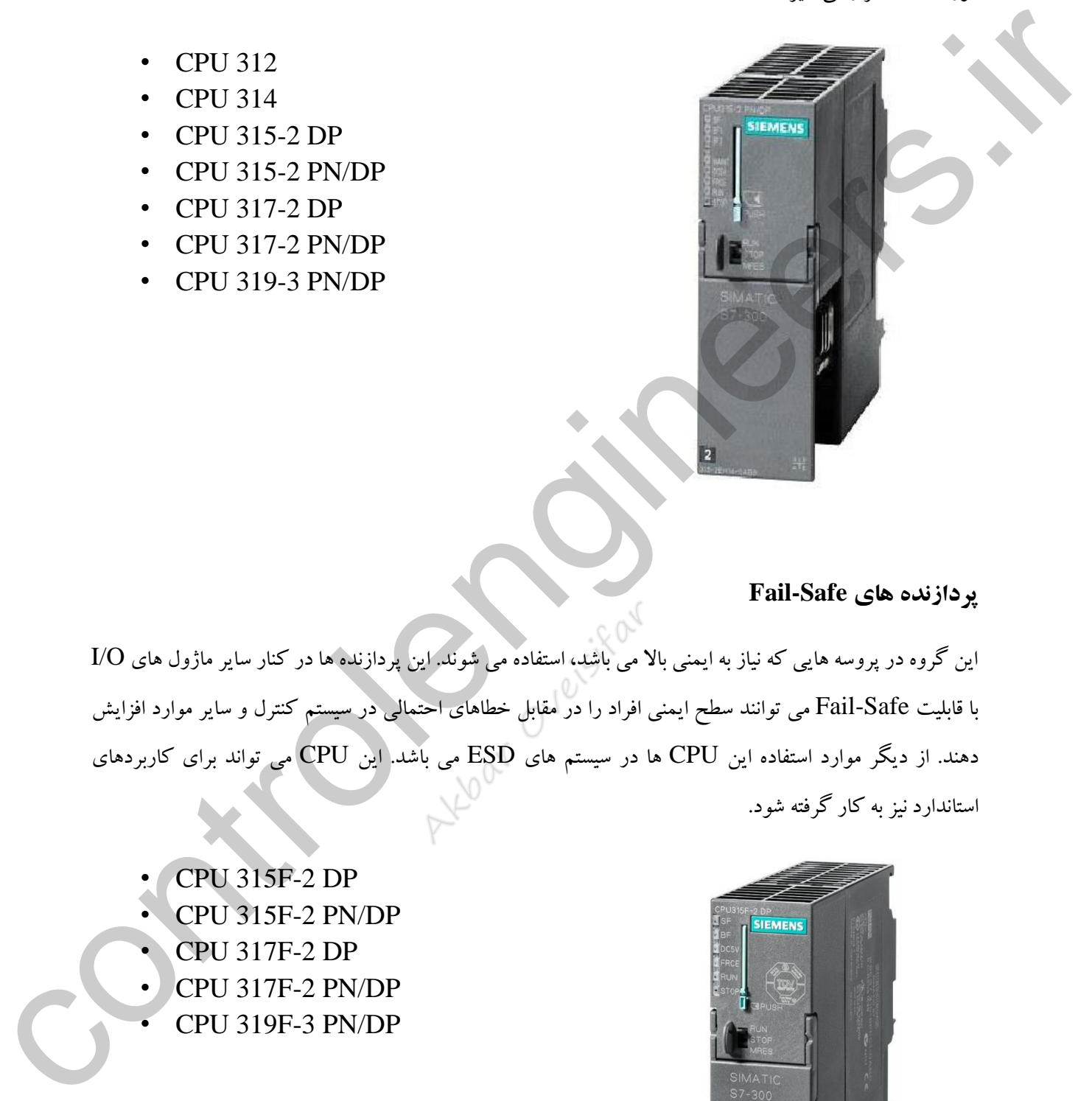

### **پردازنده هاي Safe-Fail**

این گروه در پروسه هایی که نیاز به ایمنی باال می باشد، استفاده می شوند. این پردازنده ها در کنار سایر ماژول های O/I با قابلیت Safe-Fail می توانند سطح ایمنی افراد را در مقابل خطاهای احتمالی در سیستم کنترل و سایر موارد افزایش دهند. از دیگر موارد استفاده این CPU ها در سیستم های ESD می باشد. این CPU می تواند برای کاربردهای استاندارد نیز به کار گرفته شود.

- CPU 315F-2 DP
- CPU 315F-2 PN/DP
- CPU 317F-2 DP
- CPU 317F-2 PN/DP
- CPU 319F-3 PN/DP

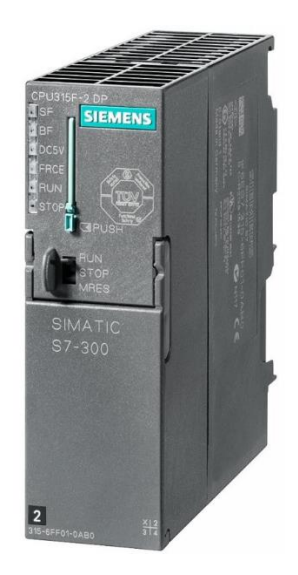

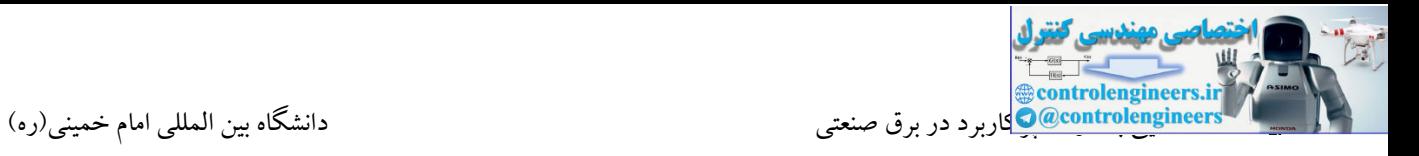

کاربرد ایستگاه Safe-Fail در کنار ایستگاه BPCS جهت کنترل راکتور

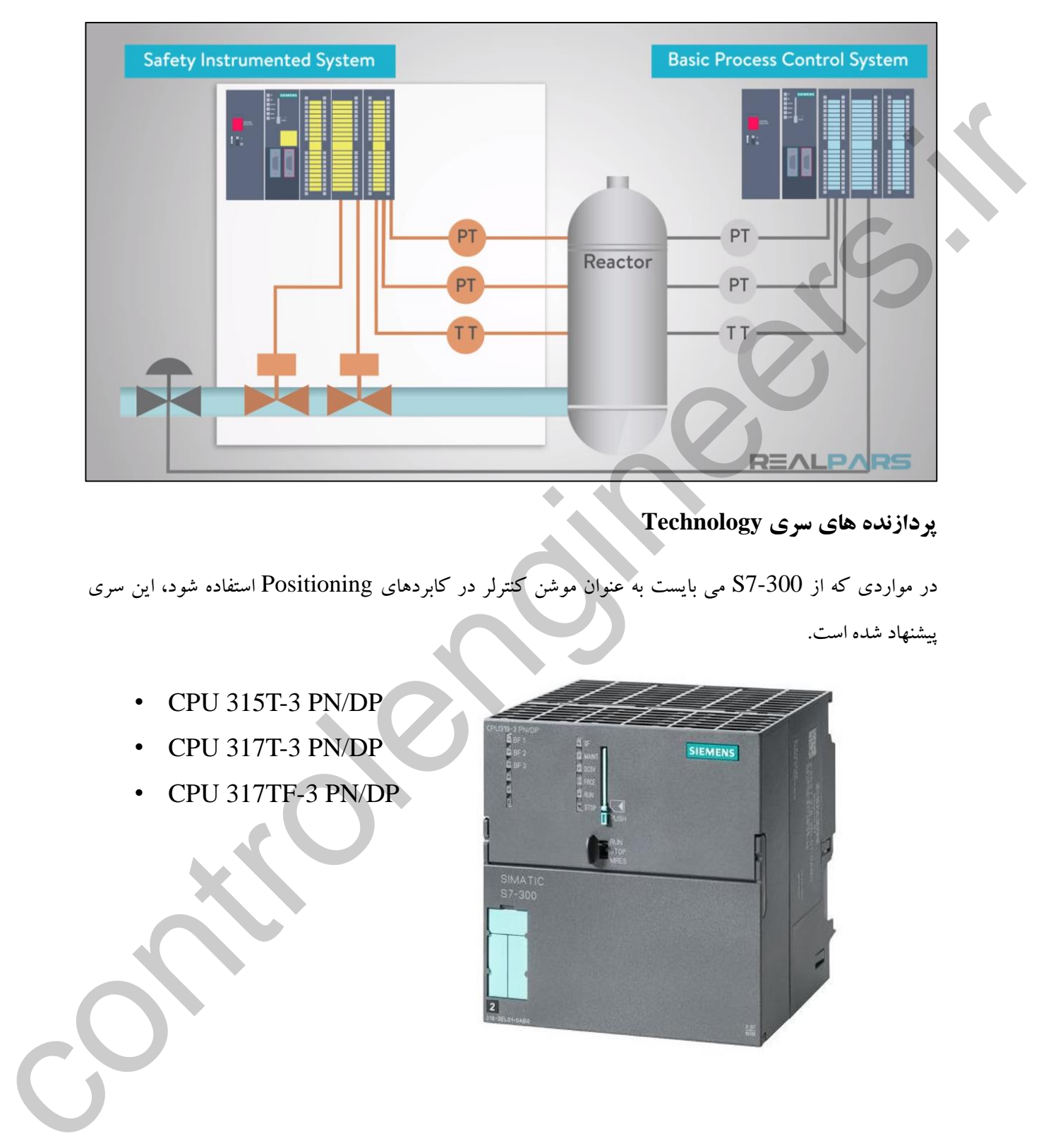

**پردازنده هاي سري Technology** 

در مواردی که از 7-300S می بایست به عنوان موشن کنترلر در کابردهای Positioning استفاده شود، این سری

پیشنهاد شده است.

- CPU 315T-3 PN/DP
- CPU 317T-3 PN/DP
- CPU 317TF-3 PN/DP

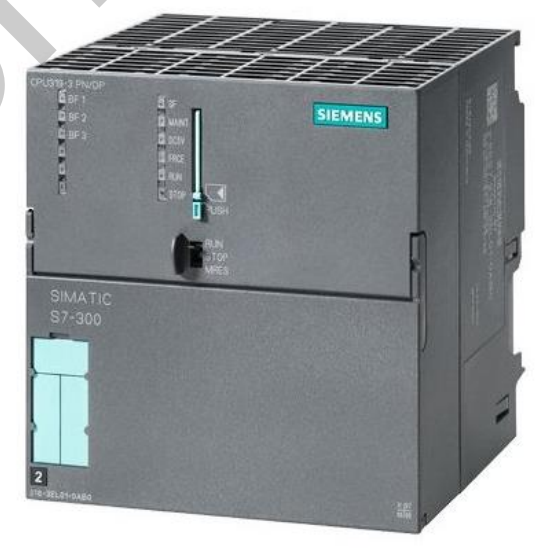
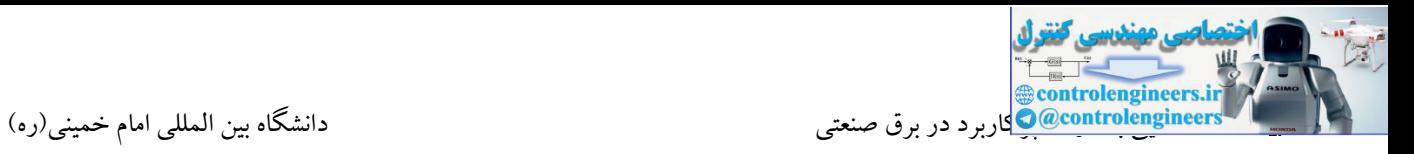

```
آشنایی با ماژول هاي 7-300S
```
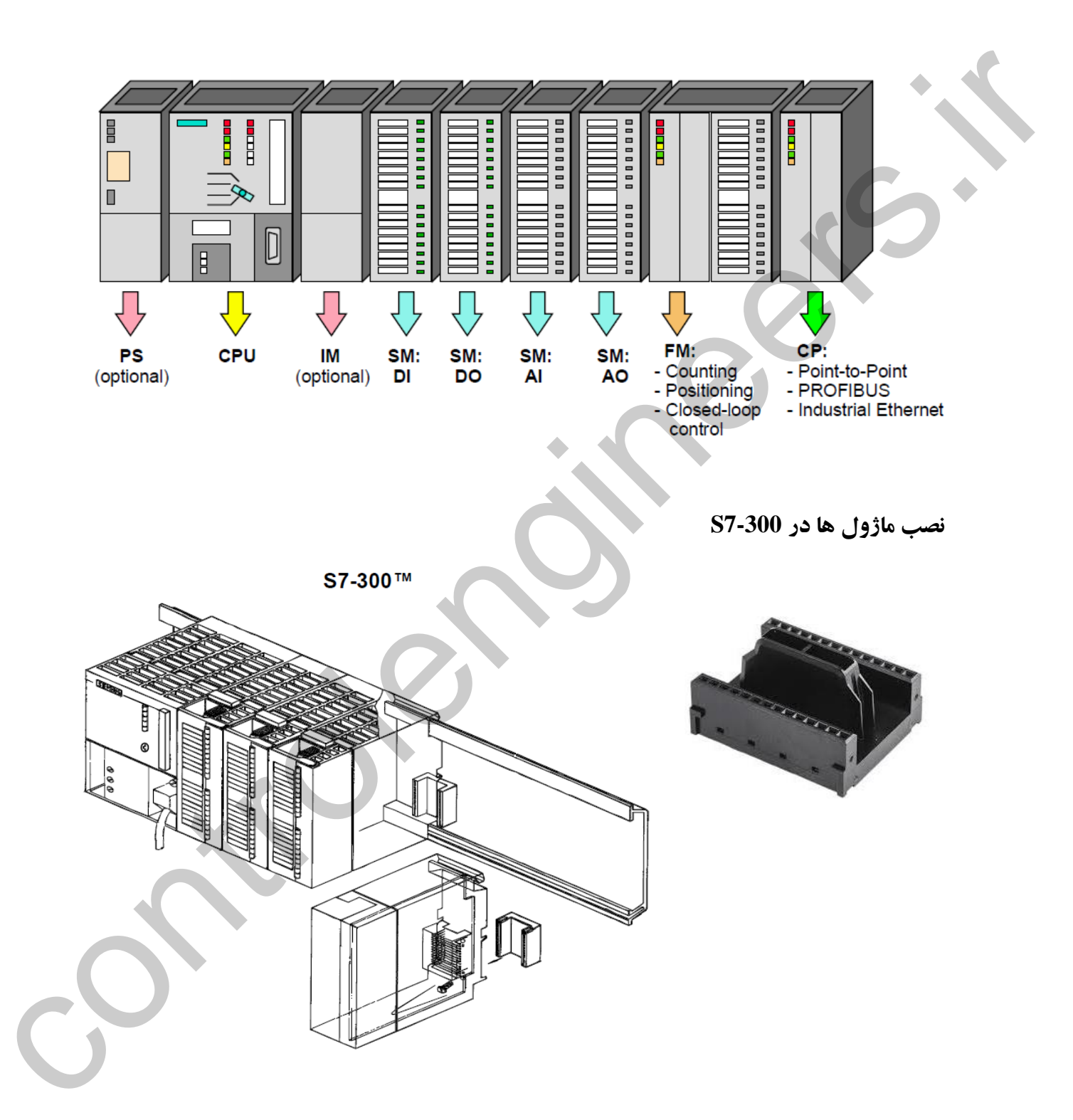

# S7-300™: Modules

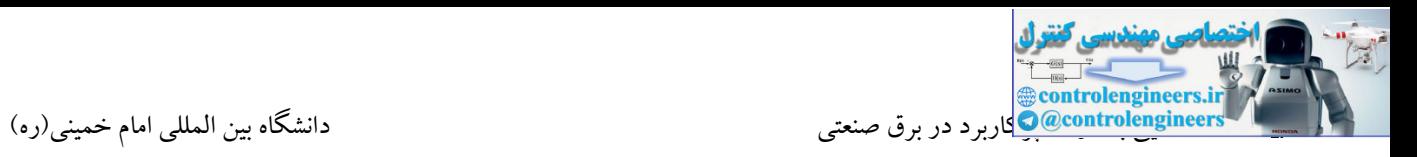

کارت پاور زیمنس تیپ 7-300 دارای تغذیه ی ورودی 2 $\rm YAC$ 20 و خروجی  $\rm 24VDC$  می باشد. جهت تغذیه ماژول های 7-300S الزامی به استفاده از منبع تغذیه با برند زیمنس نمی باشد و منبع تغذیه با هر برندی با داشتن شرایط الزم برای تغذیه کارت می تواند مورد استفاده قرار گیرد. در صورتی که بخواهیم منبع تغذیه روی ریل استاندارد 7S، در کنار سایر ماژول ها قرار گیرد، می توان از ماژول پاور زیمنس و تیپ 7-300S استفاده می کنیم. روی این منبع تغذیه سوئیچ OFF/ON برای روشن و خاموش کردن پاور تعبیه شده است. همچنین LED مربوط به نمایش صحت سطح سیگنال خروجی با رنگ سبز وجود دارد که در شرایط کار عادی روشن می باشد. ترمینال های ورودی و خروجی کارت پاور در شکل زیر نشان داده شده است.

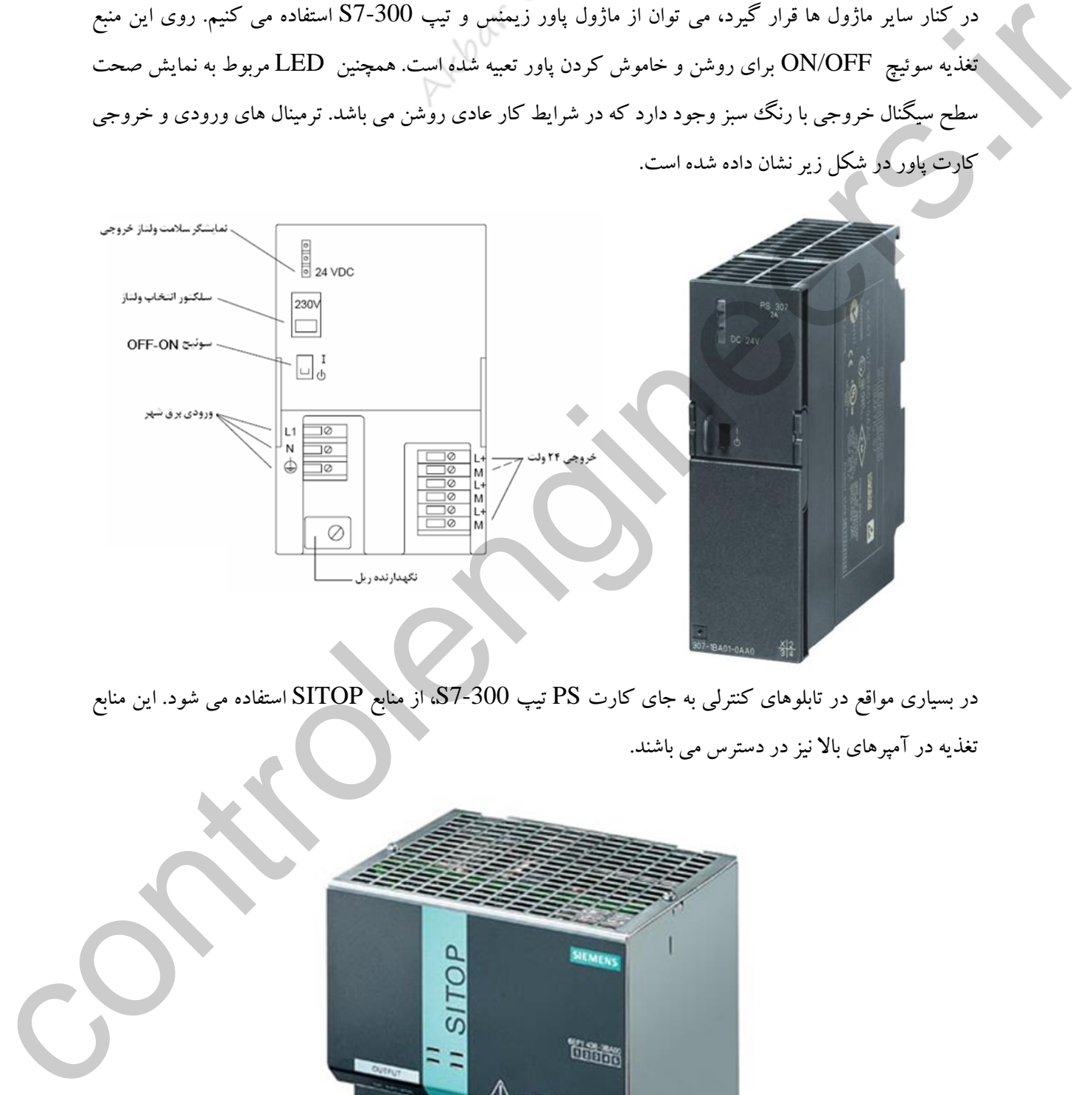

در بسیاری مواقع در تابلوهای کنترلی به جای کارت PS تیپ 7-300S، از منابع SITOP استفاده می شود. این منابع تغذیه در آمپرهای باال نیز در دستر می باشند.

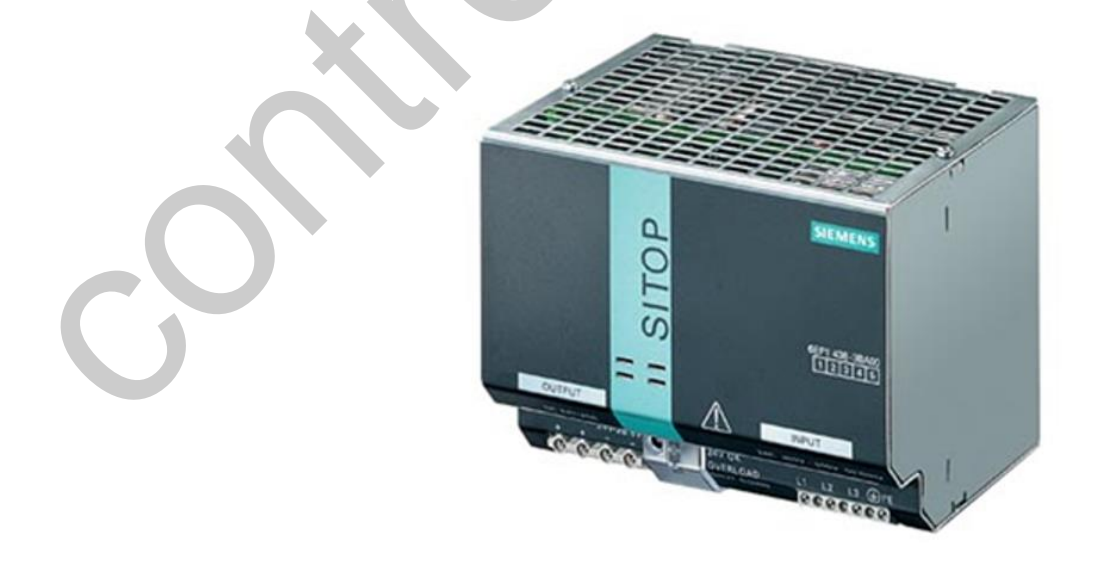

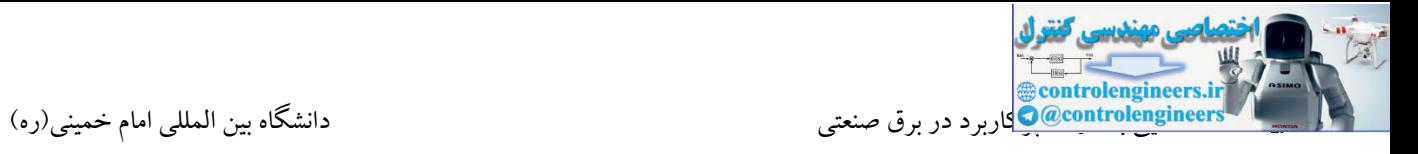

پردازنده های 7-300S تا قبل از سال 2002 به صورت زیر ارائه می شدند. از سال 2002 به بعد معماری و ساختار CPU با تغییرات اساسی مواجه شد.

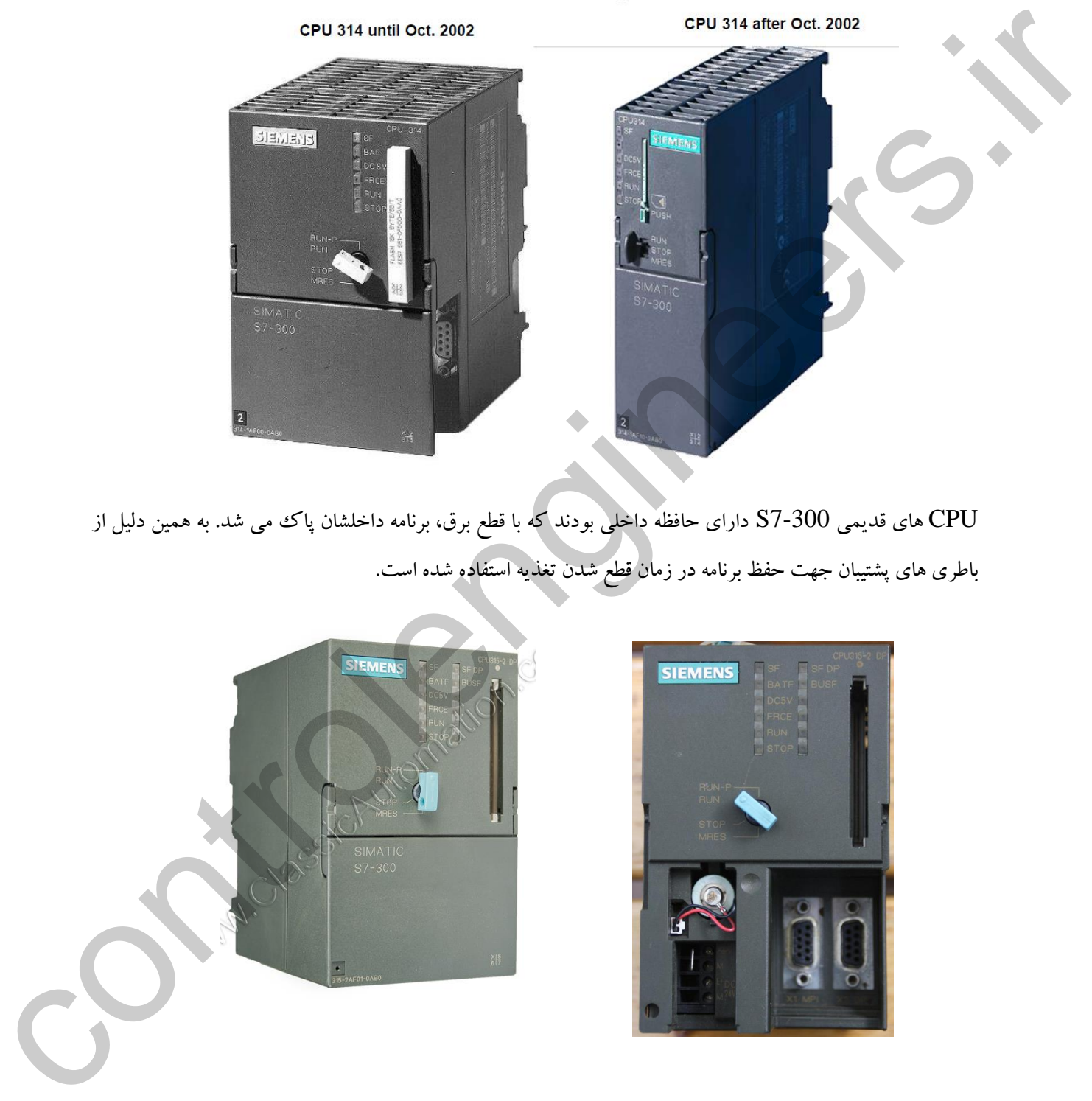

S7-300: CPU Design

CPU های قدیمی 7-300S دارای حافظه داخلی بودند که با قطع برق، برنامه داخلشان پاك می شد. به همین دلیل از باطری های پشتیبان جهت حفظ برنامه در زمان قطع شدن تغذیه استفاده شده است.

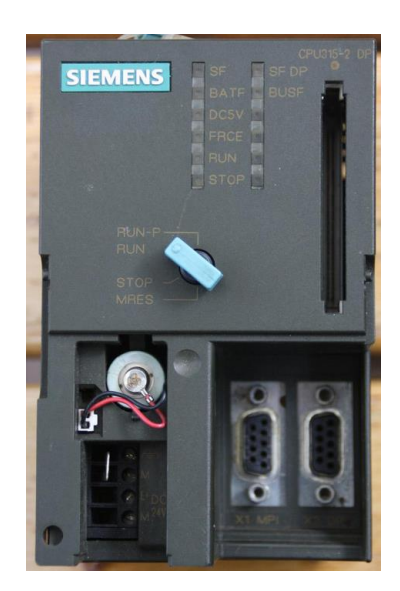

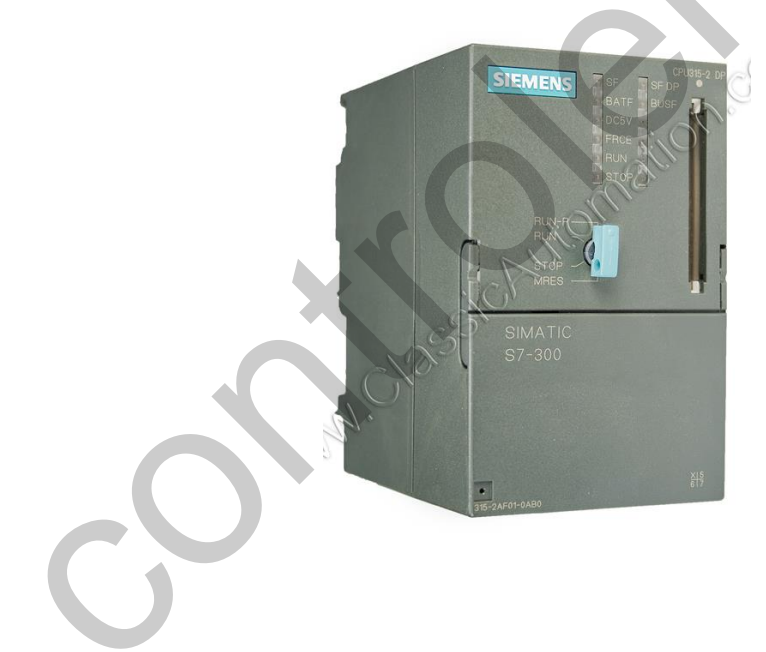

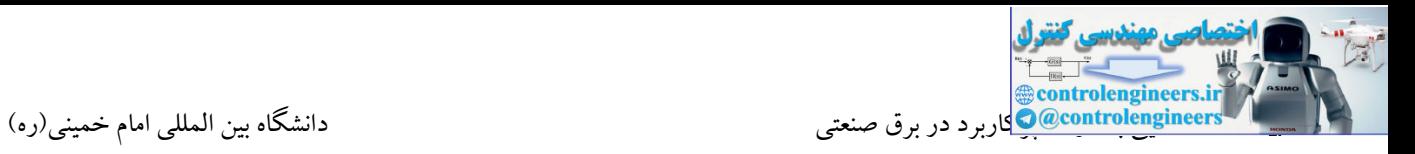

در سری های جدید 7-300S، حافظه Memory Load در قالب یك کارت MMC به CPU متصل می شودکه اطالعات این کارت، با قطع شدن تغذیه از بین نمی رود. به همین دلیل از سال 2002 تا به امروز تمامی CPUها فاقد باطری پشتیان می باشند.

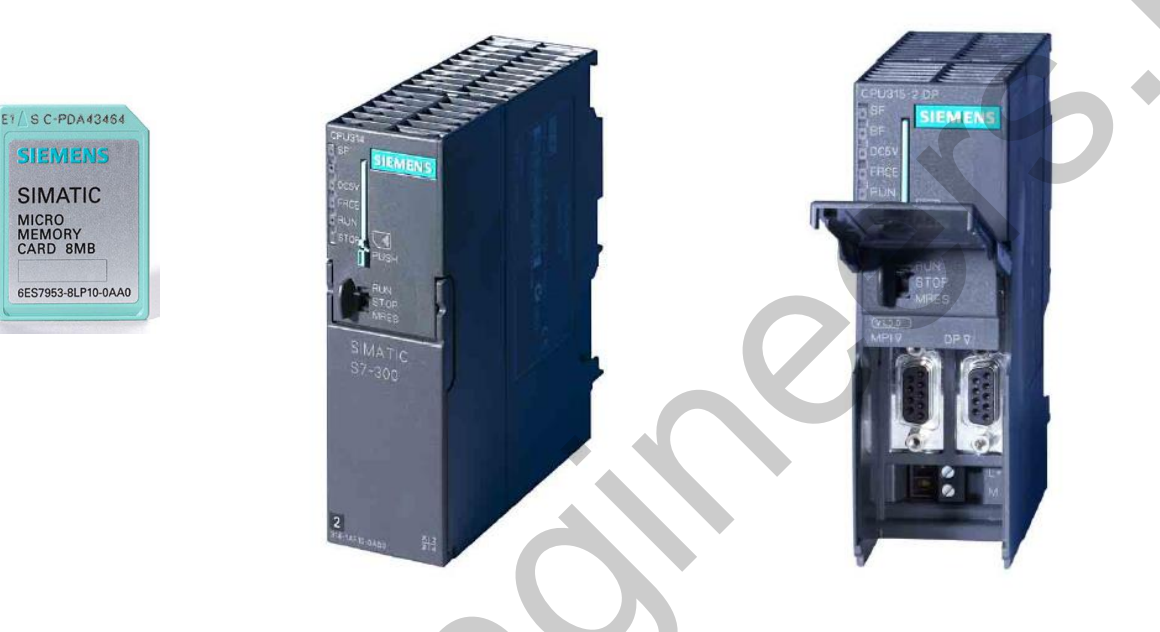

**آشنایی با مشخصات فنی یک مدل از CPU هاي کامپكت**

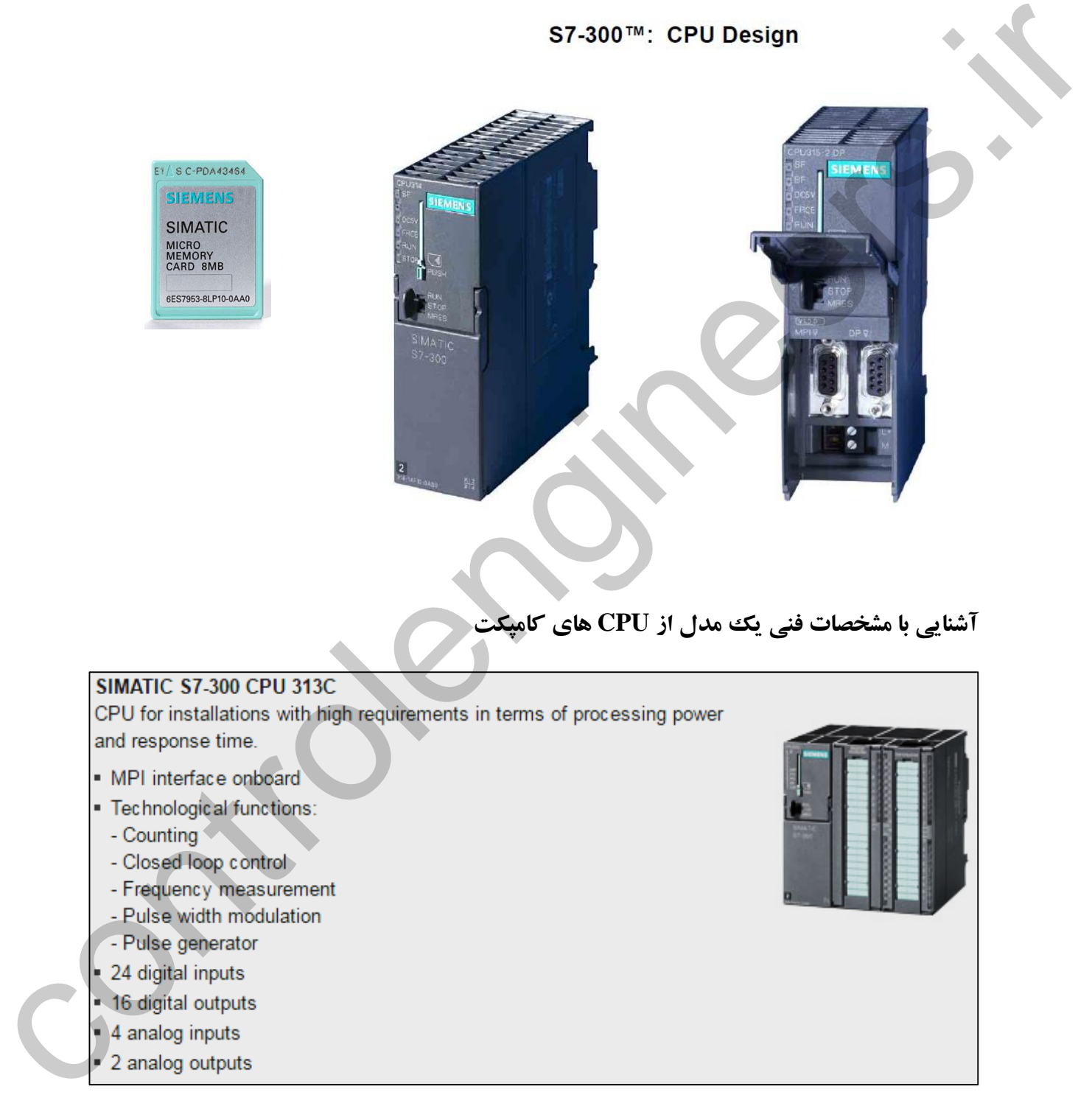

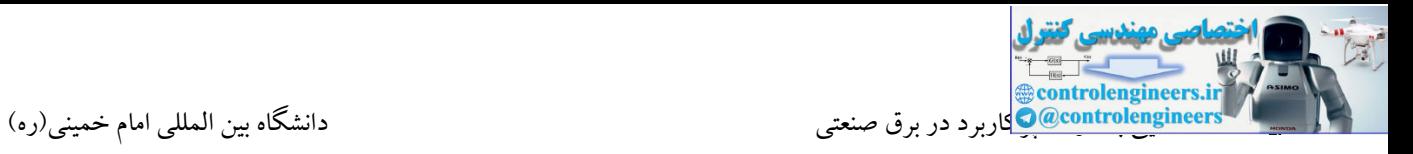

مشخصات CPU های کامپکت

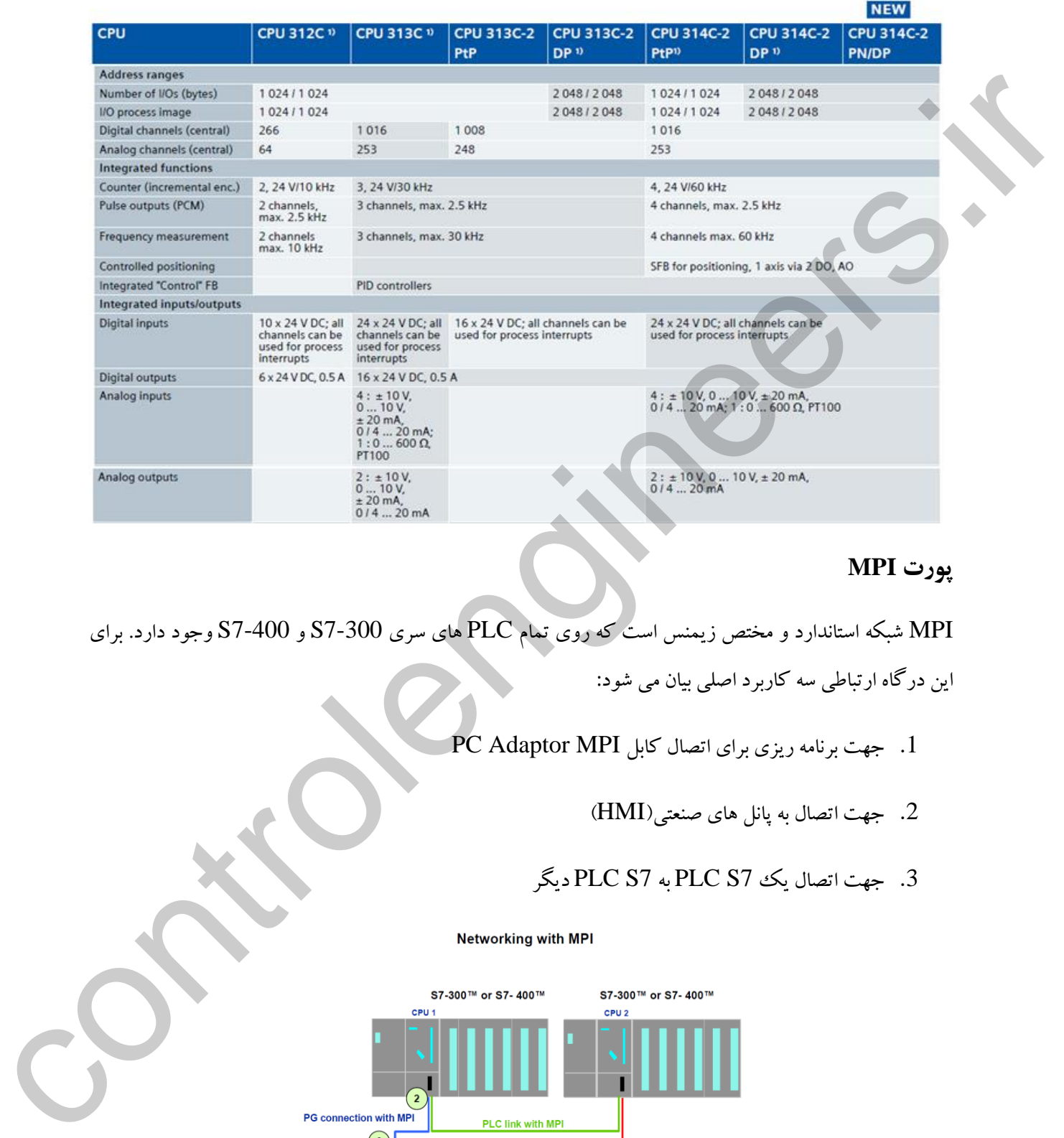

# **پورت MPI**

- MPI شبکه استاندارد و مختص زیمنس است که روی تمام PLC های سری 7-300S و 7-400S وجود دارد. برای این درگاه ارتباطی سه کاربرد اصلی بیان می شود:
	- .1 جهت برنامه ریزی برای اتصال کابل MPI Adaptor PC
		- .2 جهت اتصال به پانل های صنعتی)HMI)
		- .3 جهت اتصال یك 7S PLC به 7S PLC دیگر

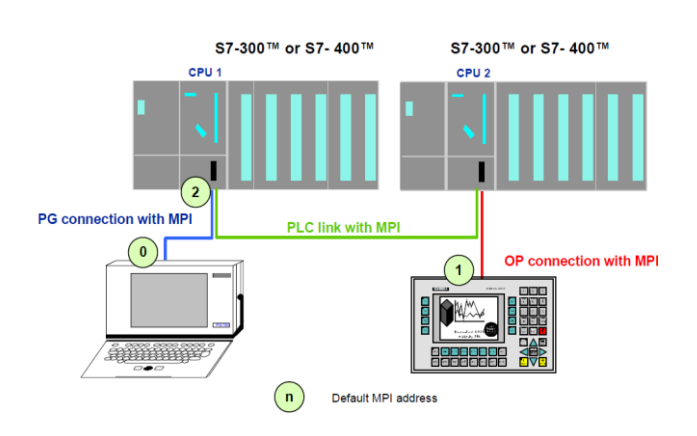

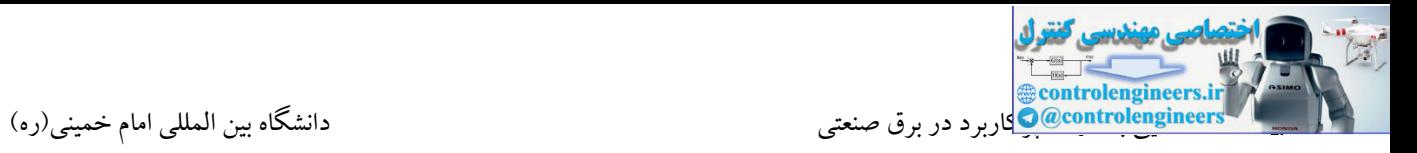

همانطور که بیان شد، توسط پورت MPI امکان شبکه کردن چندین 7S که همگی مجهز به این پورت هستند نیز وجود دارد. از دیگر کاربردهای پورت MPI، ارتباط 7S با HMI در سیستم های مانیتورینگ می باشد.

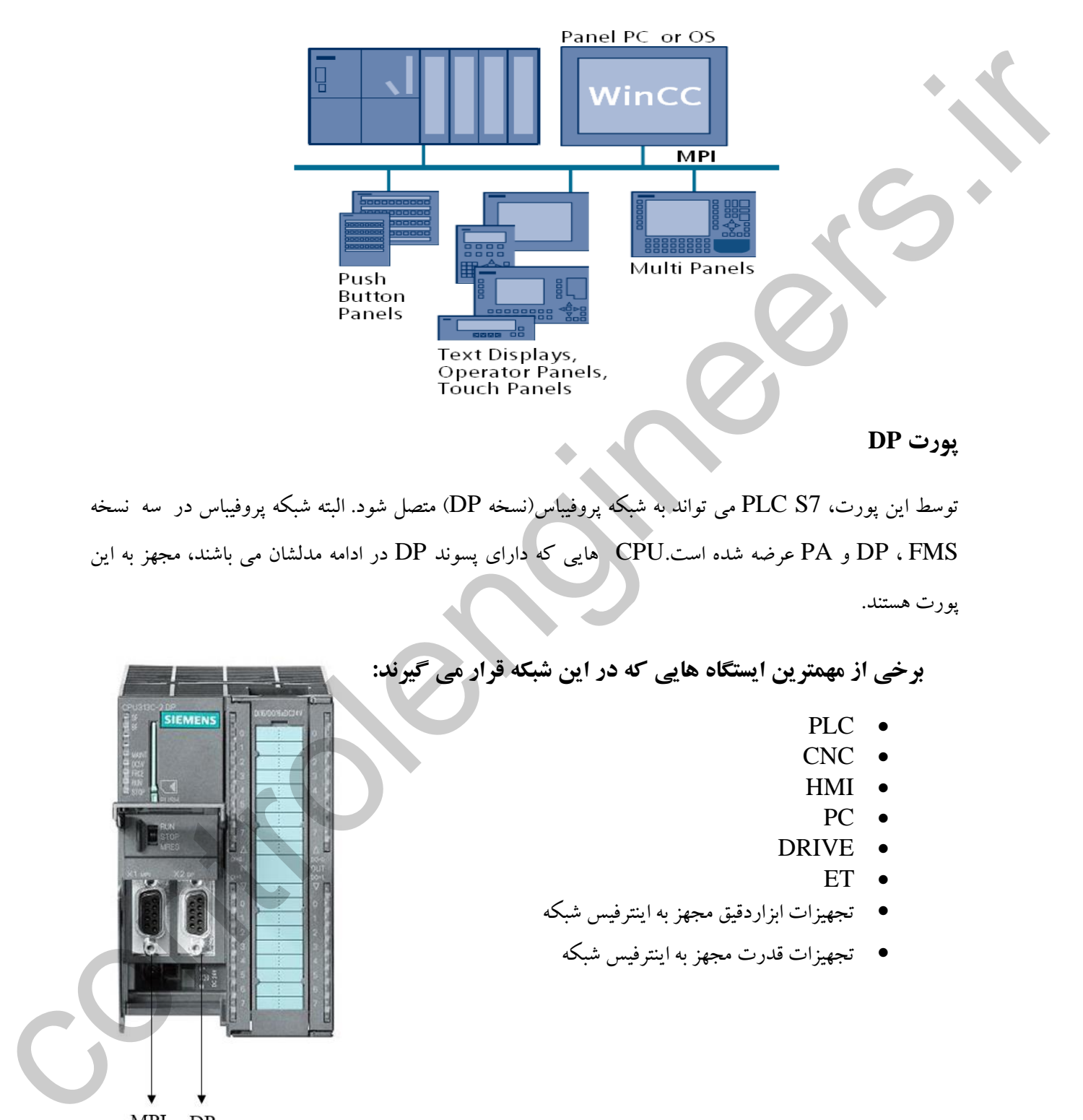

توسط این پورت، PLC S7 می تواند به شبکه پروفیباس(نسخه DP) متصل شود. البته شبکه پروفیباس در سه نسخه FMS ، DP و PA عرضه شده است.CPU هایی که دارای پسوند DP در ادامه مدلشان می باشند، مجهز به این پورت هستند.

**برخی از مهمترین ایستگاه هایی که در این شبكه قرار می گيرند:**

- PLC
- CNC
- HMI
- PC  $\bullet$
- DRIVE
	- **ET**
- تجهیزات ابزاردقیق مجهز به اینترفیس شبکه
	- تجهیزات قدرت مجهز به اینترفیس شبکه

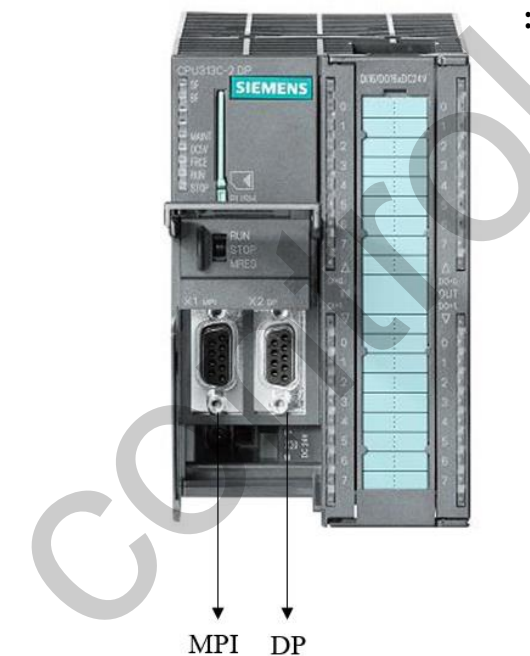

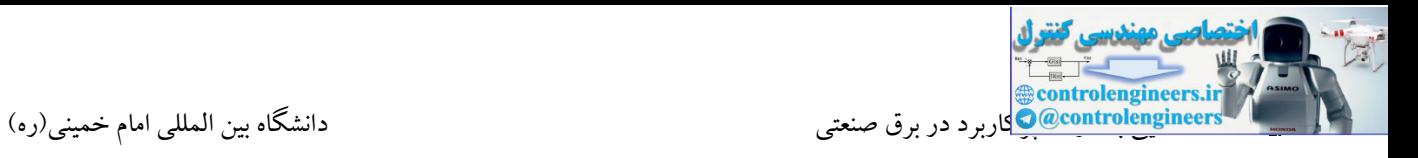

در شبکه پروفیباس، PLC های شرکت های مختلف می توانند با یکدیگر تبادل دیتا کنند.

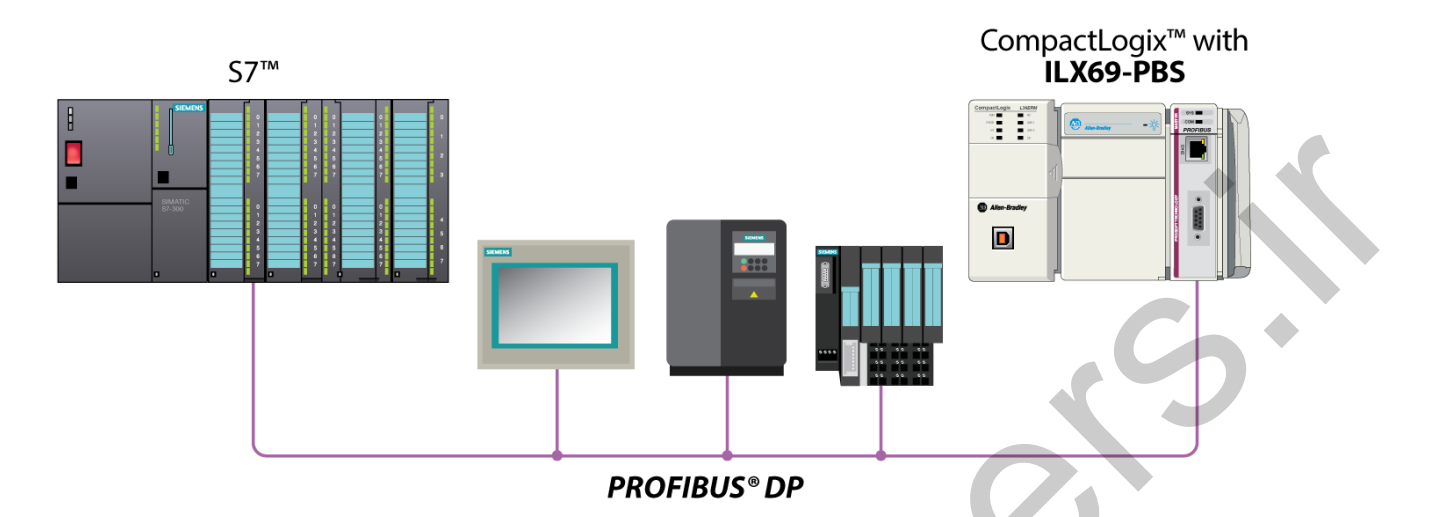

در این ساختار، سایر PLC ها نیز می بایست مجهز به پورت DP باشند که معموال در سایر برندها، پورت DP در قالب کارت های شبکه در دستر می باشد.

ET ها یا همان O/I Remote ها یکی از مهمترین ایستگاه هایی هستند که می توانند در شبکه پروفیبا قرار گیرند. وظیفه O/I Remote ها جمع آوری سیگنال از سطح پلنت و انتقال آن به یك CPU می باشد. البته استفاده از ET در پروژه ها می تواند به دالیل مختلفی باشد. شرکت زیمنس ET های متنوعی را طراحی و عرضه نموده است.

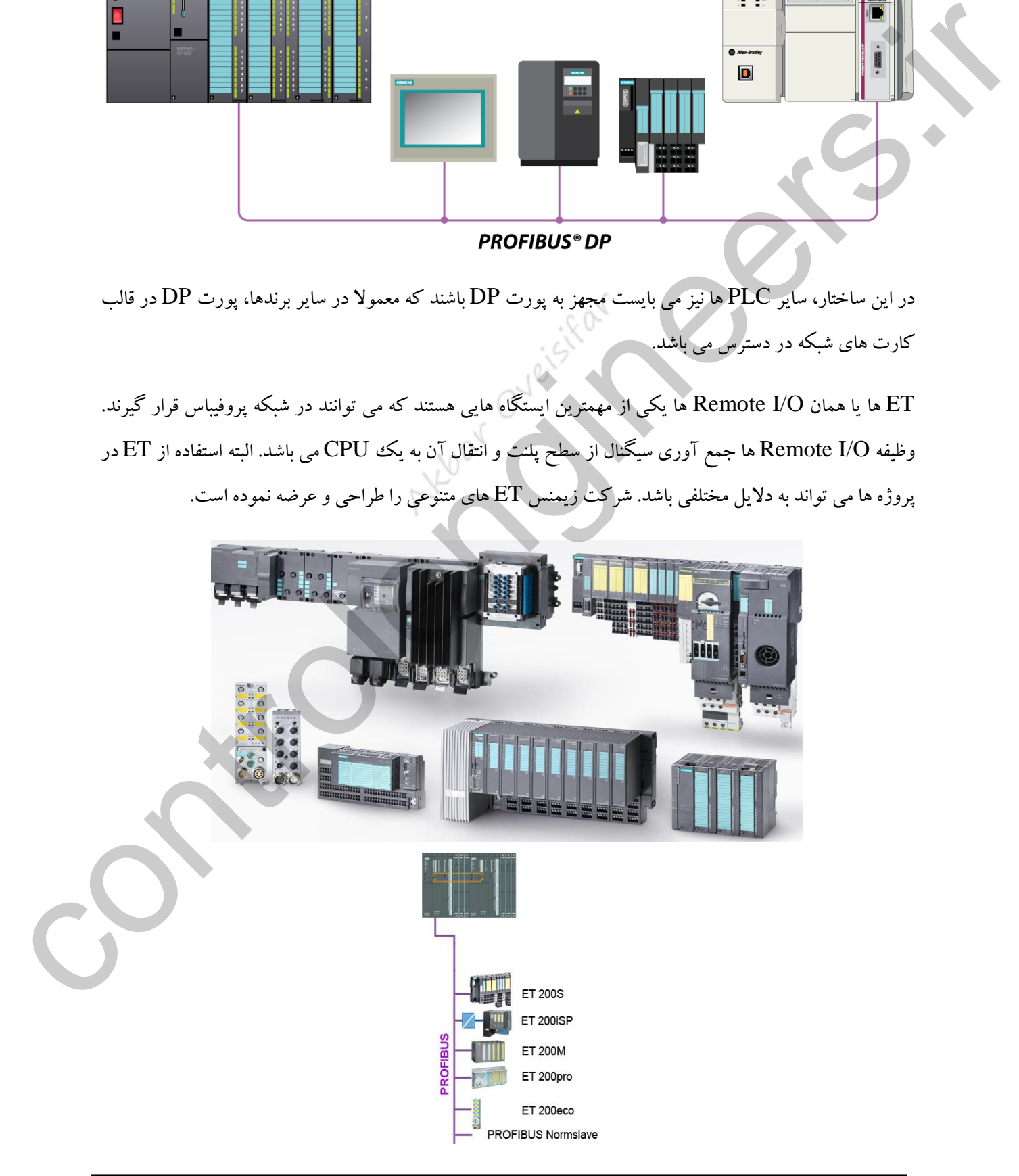

ET های عرضه شده توسط شرکت زیمنس در موارد زیر با یکدیگر تفاوت دارند:

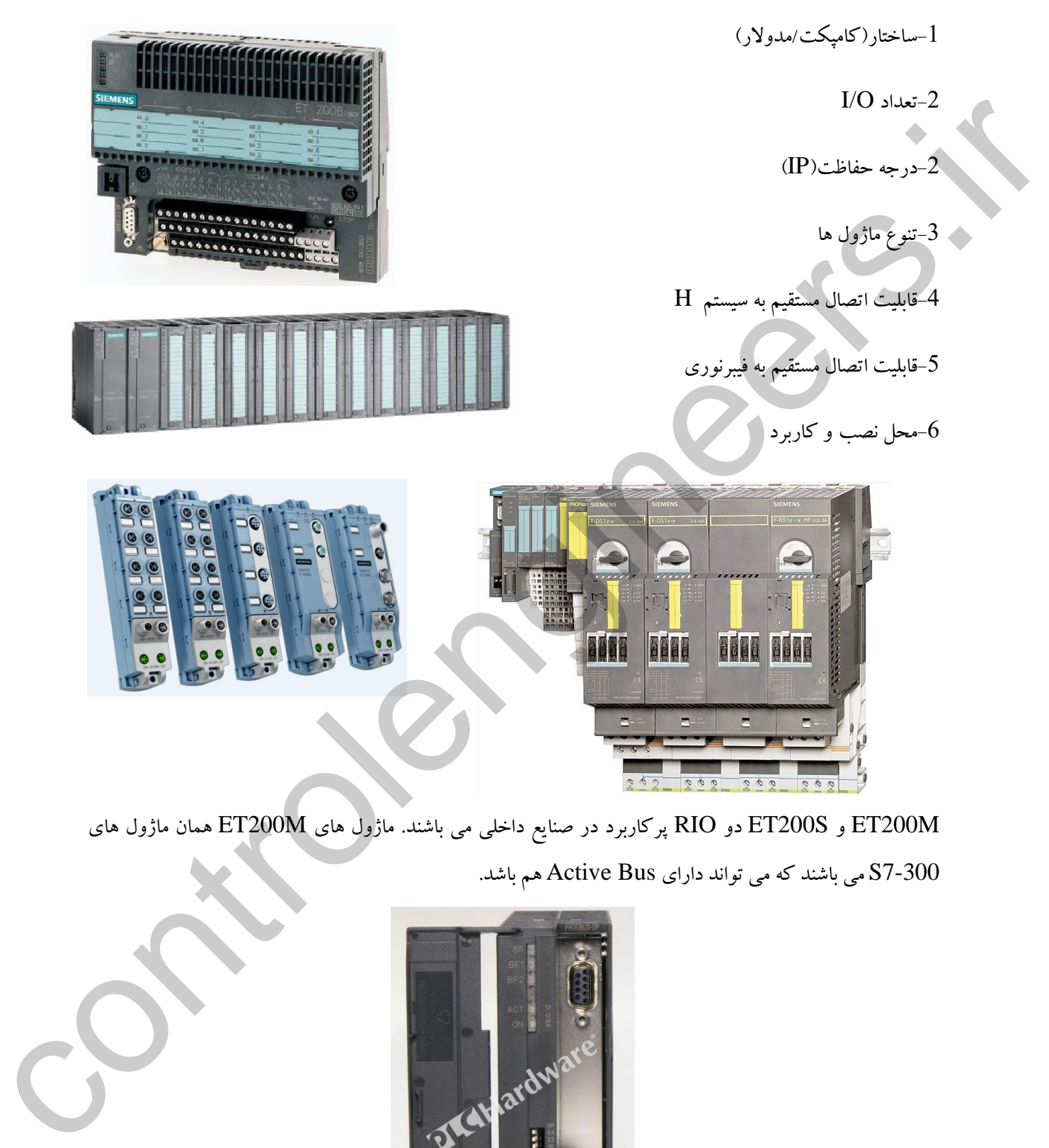

M200ET و S200ET دو RIO پرکاربرد در صنایع داخلی می باشند. ماژول های M200ET همان ماژول های 7-300S می باشند که می تواند دارای Bus Active هم باشد.

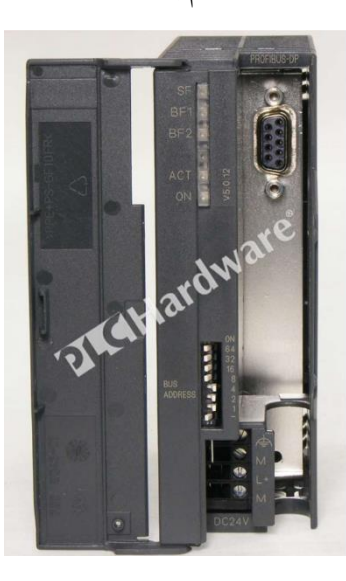

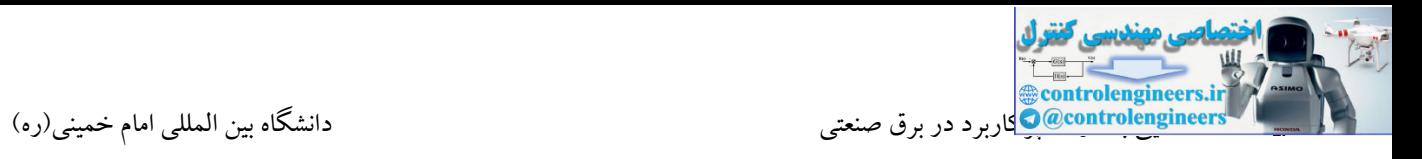

S200ET هم یکی از ایستگاه های RIO پرکاربرد در صنایع می باشد. این ET با داشتن ساختار رك بیس و داشتن کارت های متنوع همچون استارترهای موتور و Converter Frequency گزینه مناسبی به عنوان ایستگاه RIO در

پروژه ها می باشد.

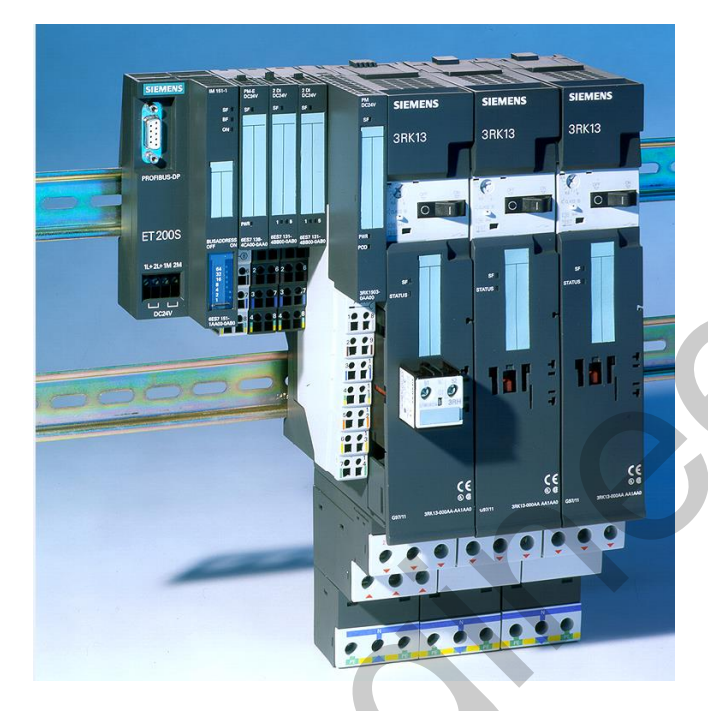

در شبکه پروفیباس امکان استفاده از RIO های سایر شرکت ها نیز وجود دارد. در شکل زیر RIO شرکت WAGO را مالحظه می کنید که به PLC زیمنس متصل شده است.

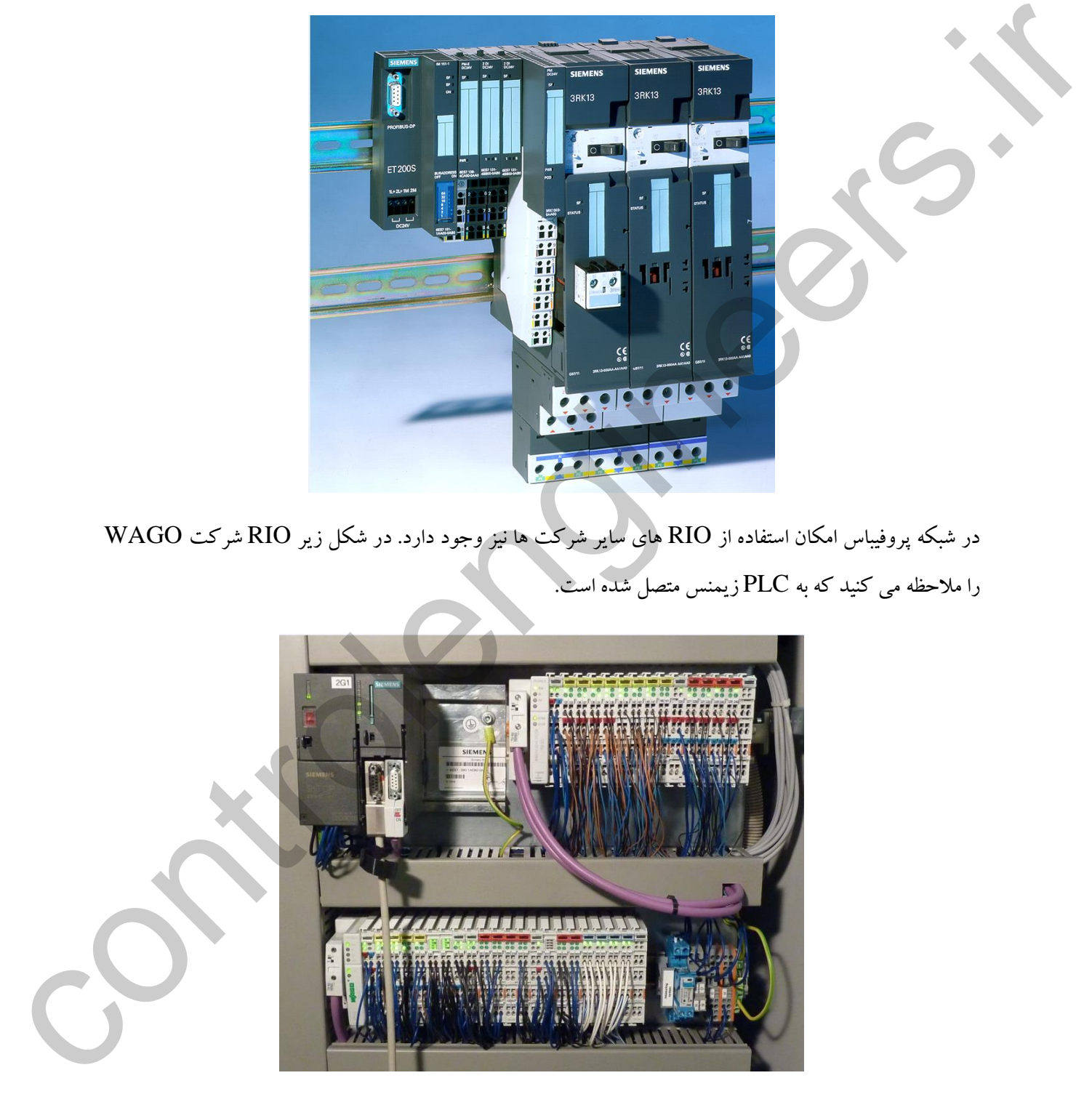

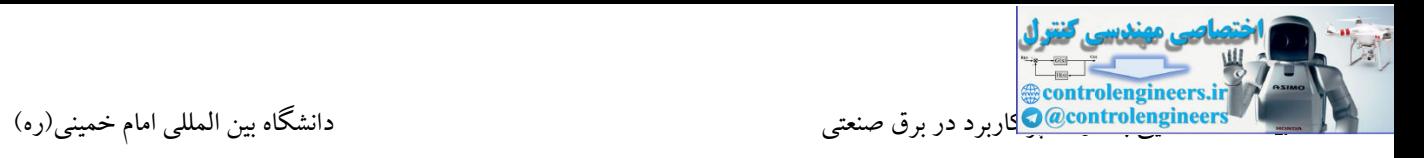

یکی دیگر از تجهیزاتی که می تواند در شبکه پروفیبا قرار گیرد، درایو می باشد. یك درایو با مجهز شدن به پورت DP می تواند Command ها را در شبکه پروفیباس از یک PLC دریافت یا فیدبک های مورد نیاز را روی شبکه<br>. ای PLC ارسال کند.<br>\* ایسال کند. برای PLC ارسال کند.

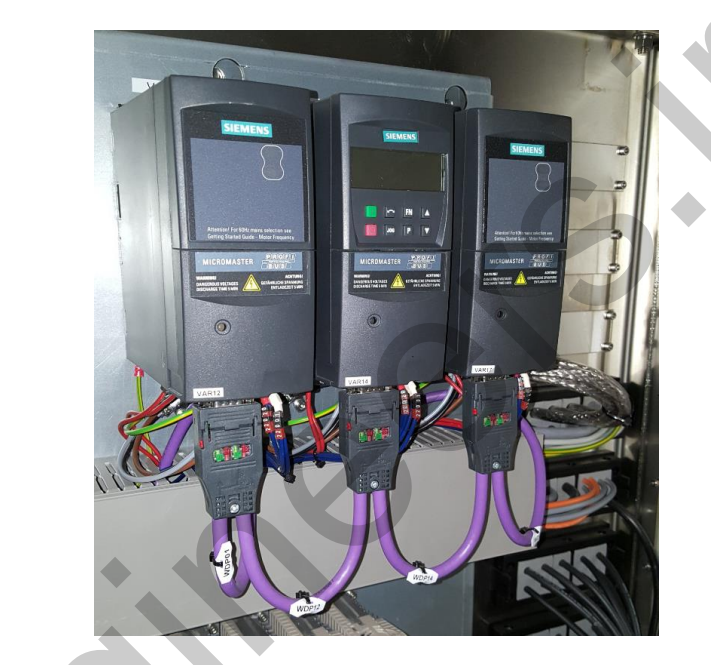

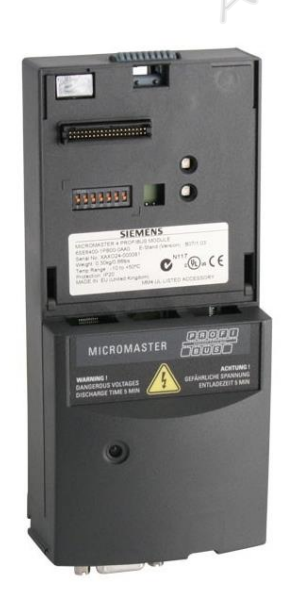

از دیگر تجهیزاتی که می توانند در شبکه پروفیباس قرار گیرند، تجهیزات ابزاردقیق همانند ترانسمیترها، انکودرها و ولوهای کنترلی می باشند.

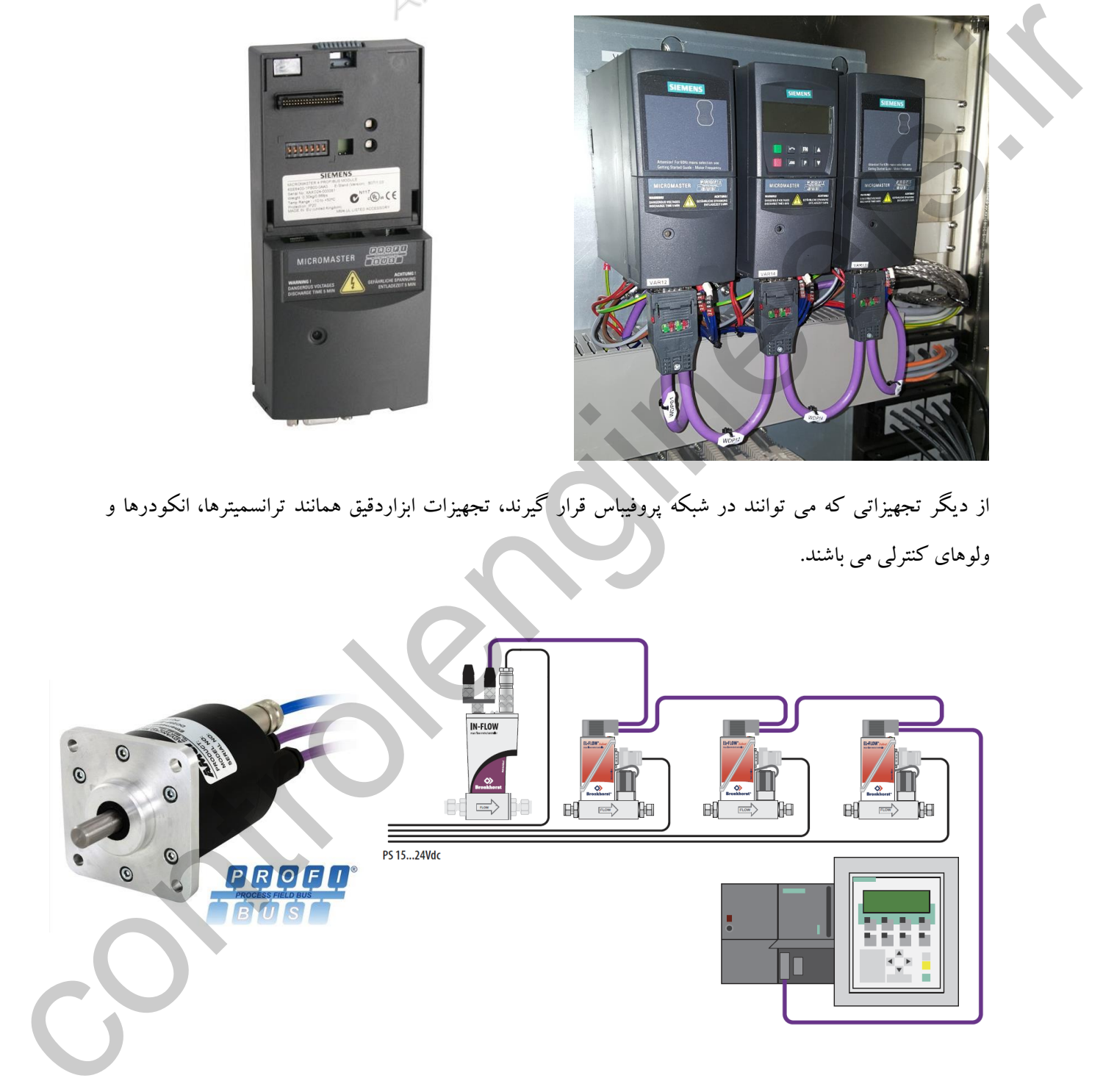

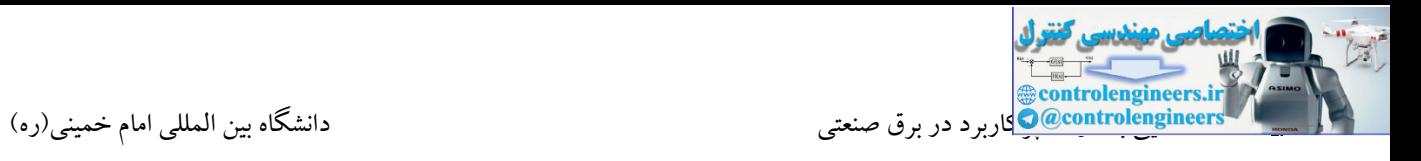

تجهیزات قدرت از دیگر ایستگاه هایی هستند که می توانند در شبکه پروفیباس قرار گیرند. به عنوان مثال کلیدهای CENTRON شرکت زیمنس می توانند توسط یك اینترفیس، به شبکه پروفیبا متصل شوند.

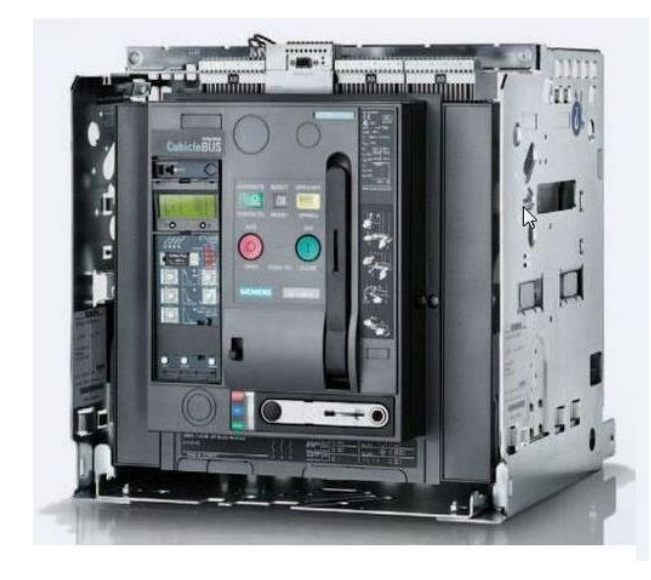

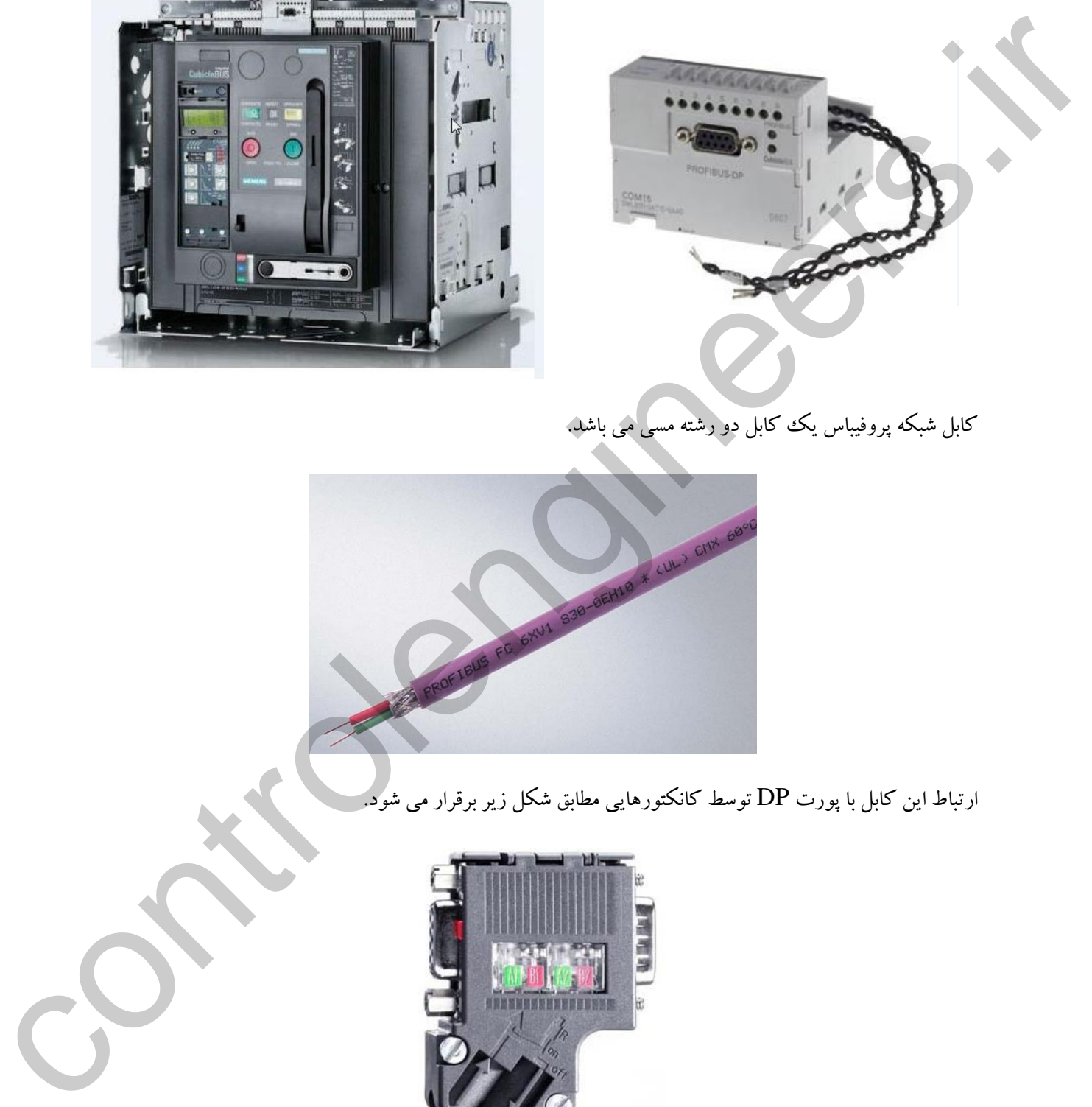

کابل شبکه پروفیبا یك کابل دو رشته مسی می باشد.

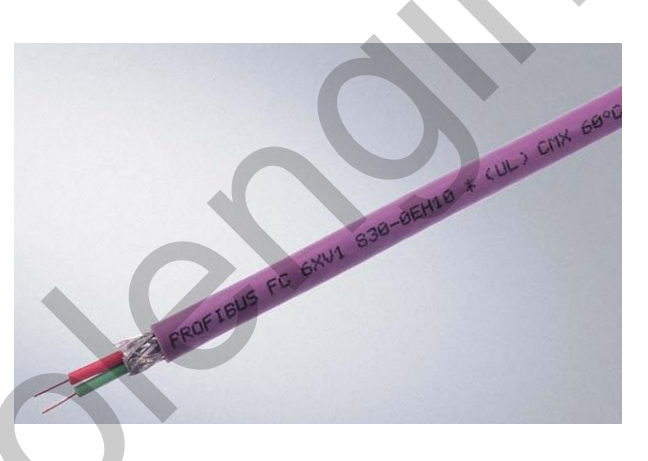

ارتباط این کابل با پورت DP توسط کانکتورهایی مطابق شکل زیر برقرار می شود.

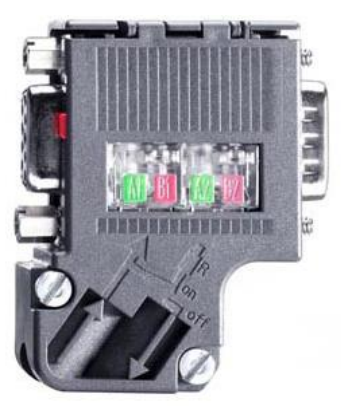

بر روی این کانکتور دو محل ورود و خروج جهت اتصال به ایستگاه قبلی و بعدی تعبیه شده است. توسط کابل مسی می توان تنها توپولوژی باس را بدون استفاده از تجهیز خاصی طراحی و اجرا نمود. در توپولوژی باس، ایستگاه ها به صورت سری به یکدیگر متصل می شوند. در شکل زیر این توپولوژی را مشاهده می کنید.

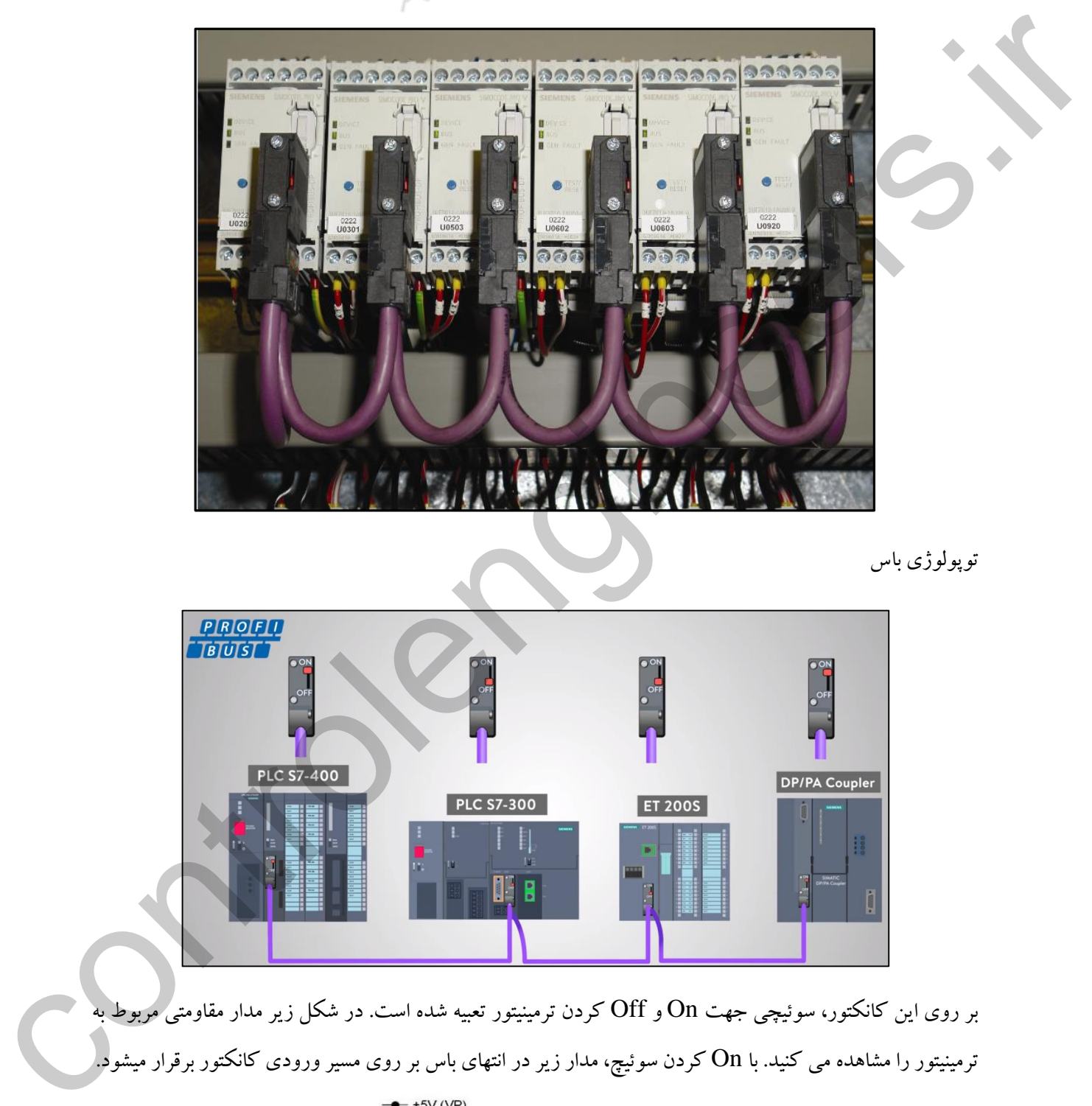

توپولوژی با

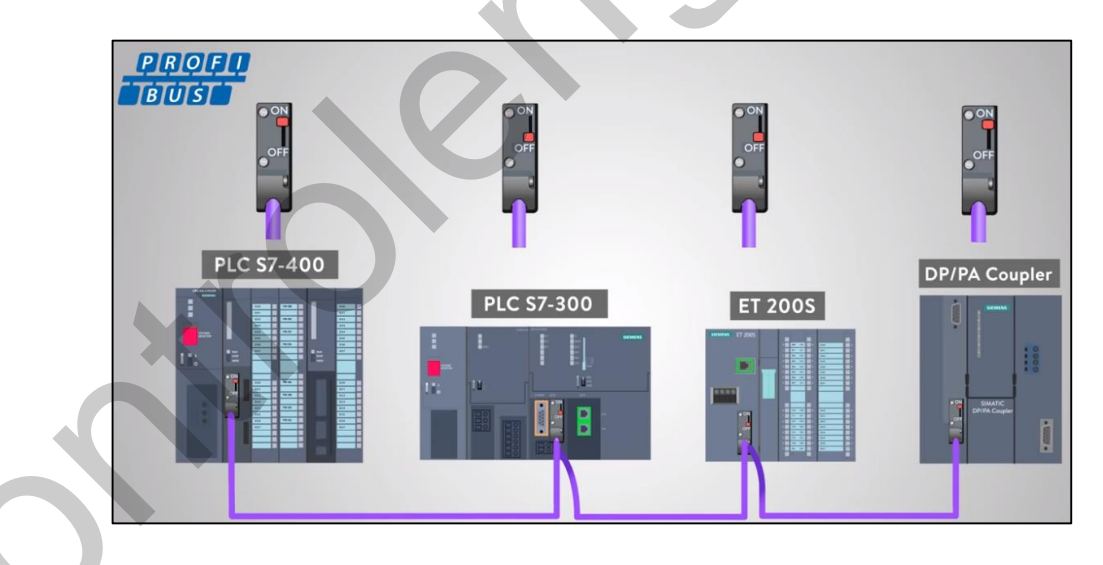

بر روی این کانکتور، سوئیچی جهت On و Off کردن ترمینیتور تعبیه شده است. در شکل زیر مدار مقاومتی مربوط به ترمینیتور را مشاهده می کنید. با On کردن سوئیچ، مدار زیر در انتهای باس بر روی مسیر ورودی کانکتور برقرار میشود.

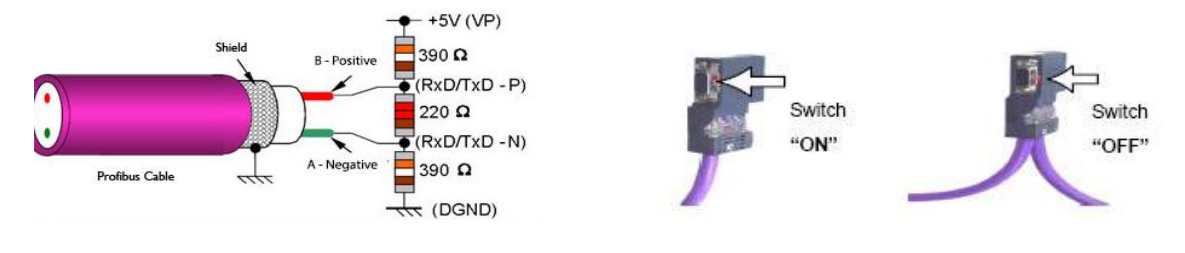

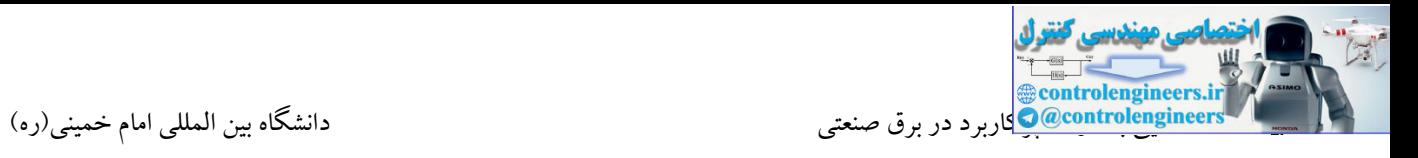

ماکزیمم سرعت شبکه پروفیباس 12Mbps می باشد. این سرعت با توجه به مسافت محدود می شود.

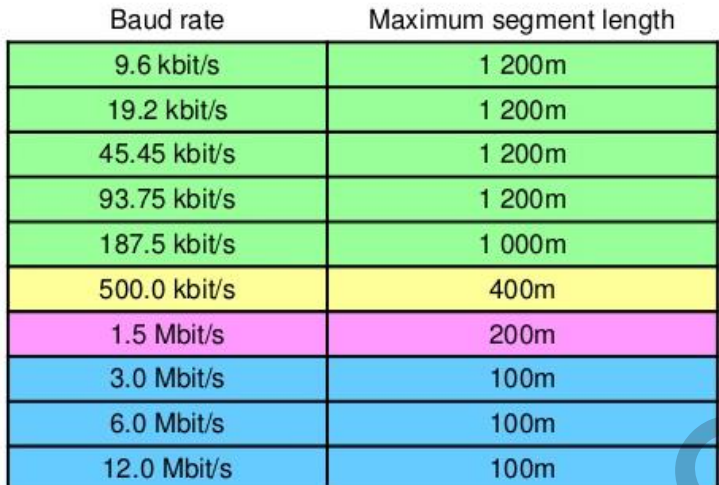

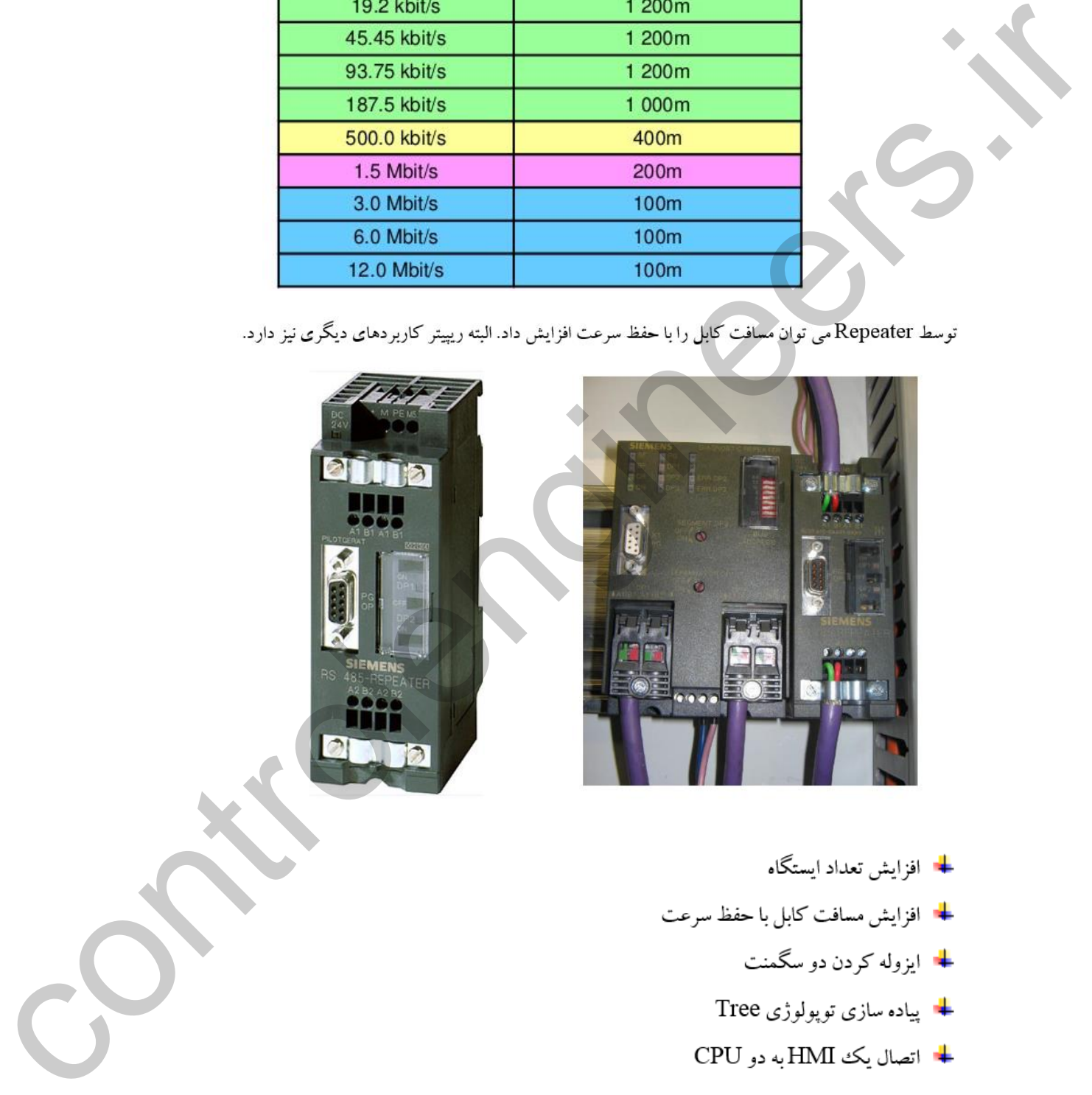

- 
- 

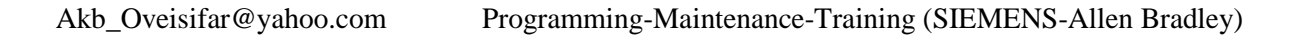

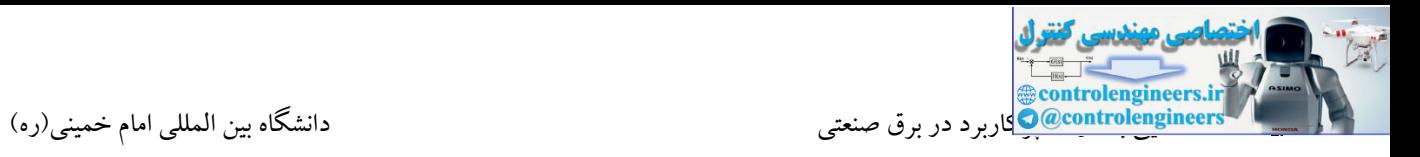

برخی از CPU ها نیز دارای پسوند PN می باشند. این CPU ها مجهز به پورت LAN می باشند. توسط این رابط امکان اتصال به شبکه Profinet امکان پذیر می باشد. این شبکه در بستر Ethernet شبکه ای مناسب برای ارتباط با O/I Remote های جدید می باشد. البته این شبکه به این ایستگاه محدود نمی شود و روز به روز در حال توسعه

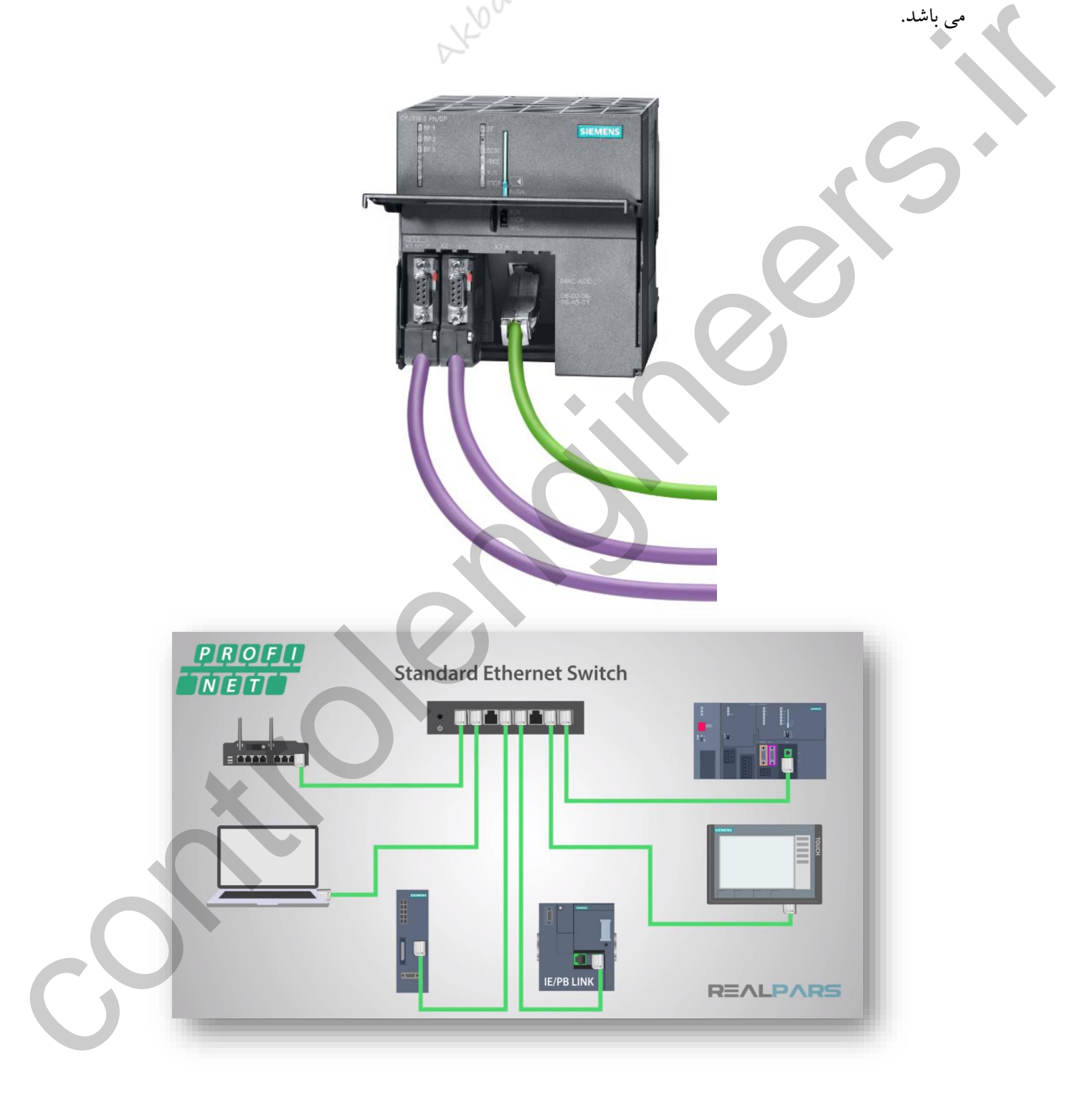

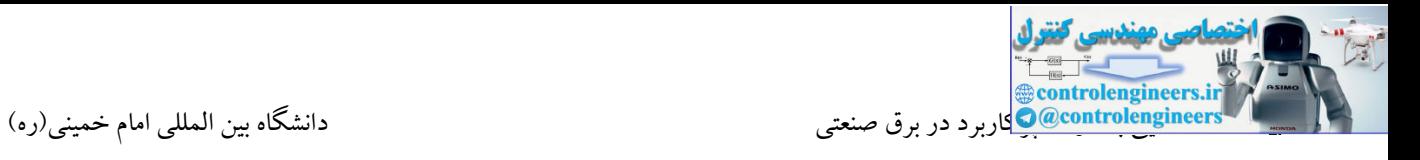

در شبکه Profinet نیاز به یك سوئیچ می باشد که این سوئیچ معموال از سوئیچ های صنعتی زیمنس)SCALANCE)

انتخاب می شود.

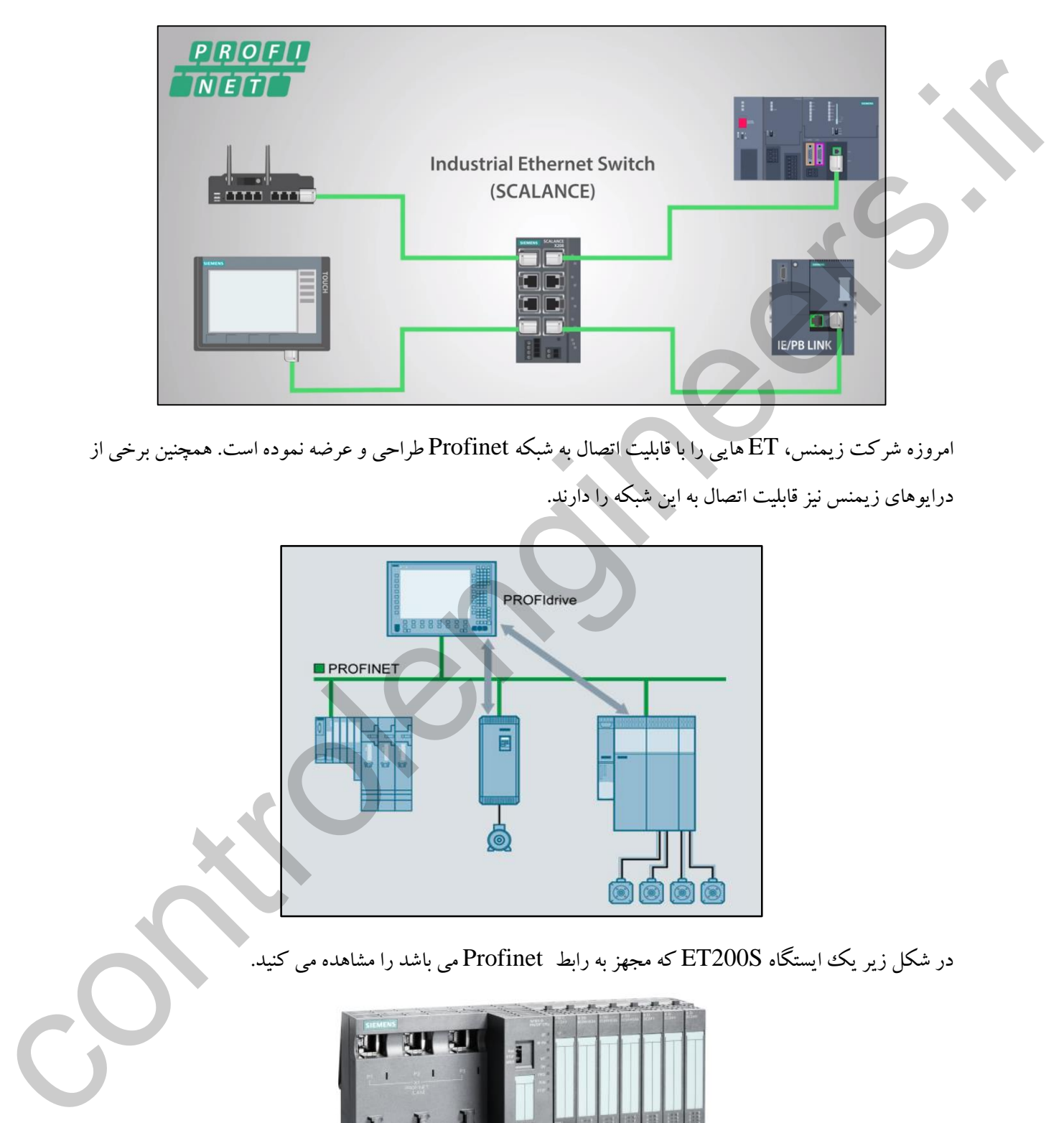

امروزه شرکت زیمنس، ET هایی را با قابلیت اتصال به شبکه Profinet طراحی و عرضه نموده است. همچنین برخی از درایوهای زیمنس نیز قابلیت اتصال به این شبکه را دارند.

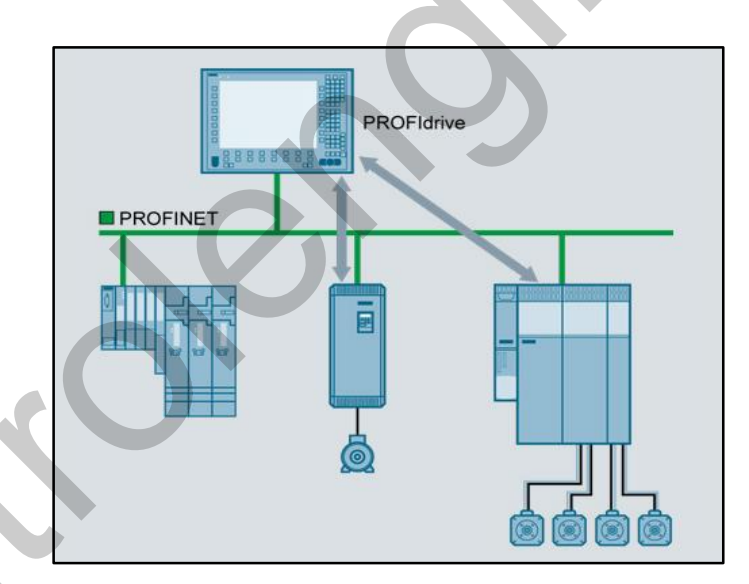

در شکل زیر یک ایستگاه ET200S که مجهز به رابط Profinet می باشد را مشاهده می کنید.

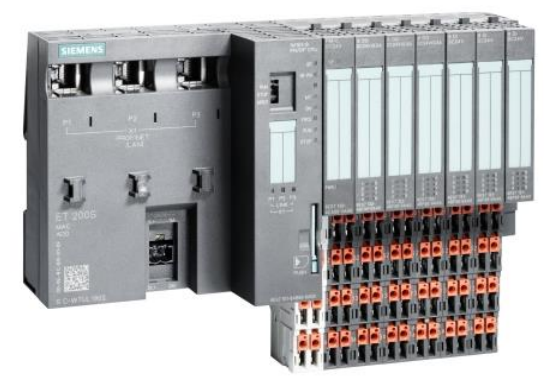

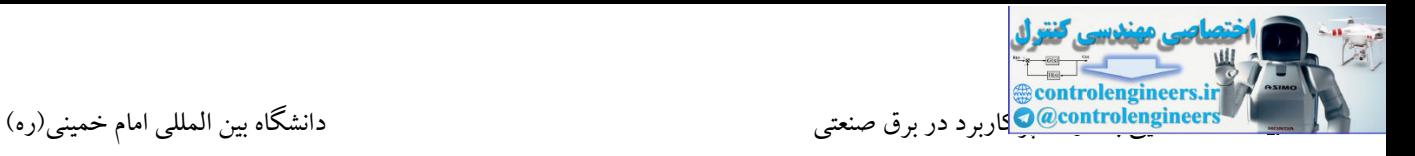

در شکل زیر یک درایو SINAMICS زیمنس که مجهز به رابط Profinet می باشد را مشاهده می کنید.

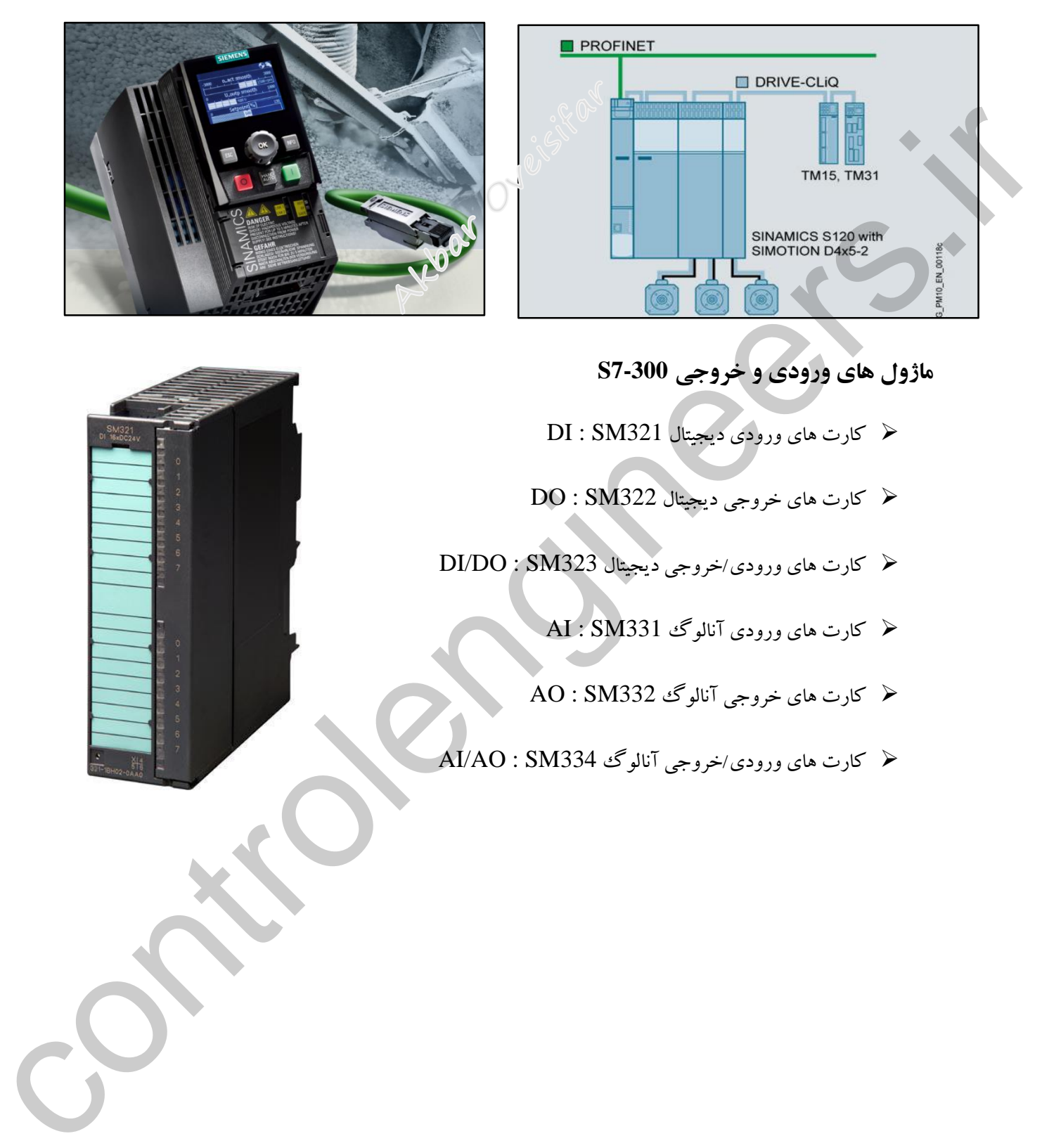

**ماژول هاي ورودي و خروجی 7-300S**

- کارت های ورودی دیجیتال 321SM : DI
- کارت های خروجی دیجیتال 322SM : DO
- کارت های ورودی/خروجی دیجیتال 323SM : DO/DI
	- کارت های ورودی آنالوگ 331SM : AI
	- کارت های خروجی آنالوگ 332SM : AO
- کارت های ورودی/خروجی آنالوگ 334SM : AO/AI

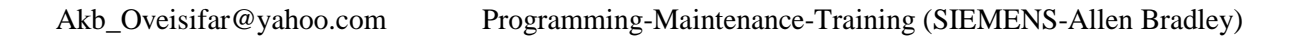

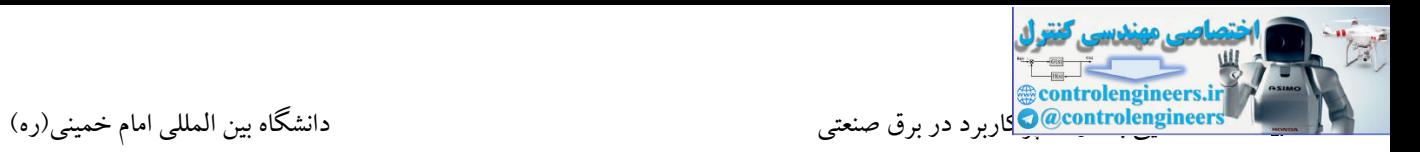

# **آشنایی با ماژول هاي ارتباطی IM در 7-300S**

ماژول IM360S و IM361R جهت توسعه رك تتا سه رك افزایشی علاوه بر رك اصلی مورد استفاده قرار  $\star$ می گیرد. محل قرارگیری این کارت در اسالت 3 روی ریل PLC می باشد.

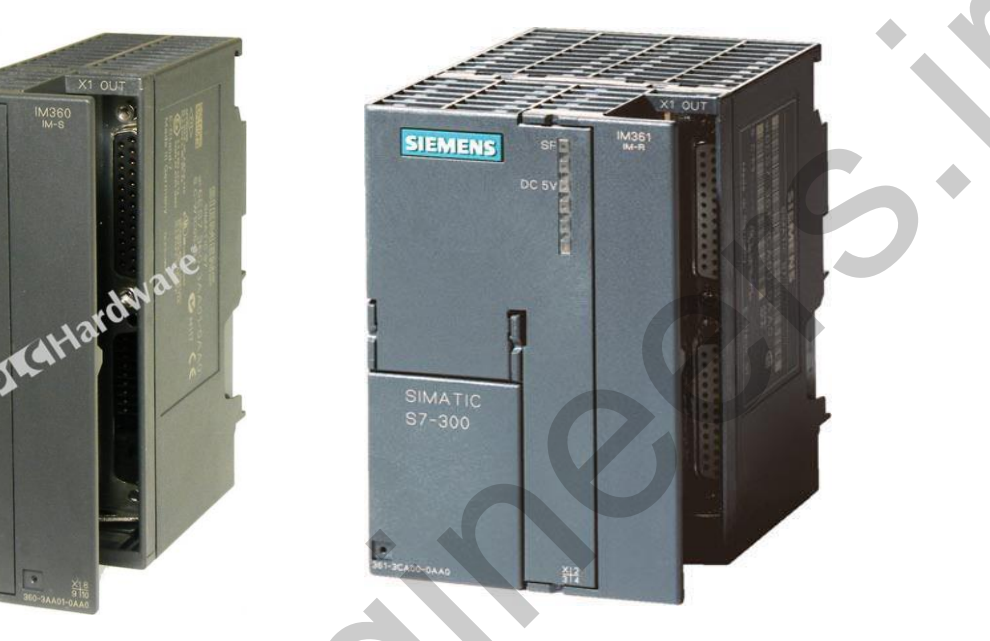

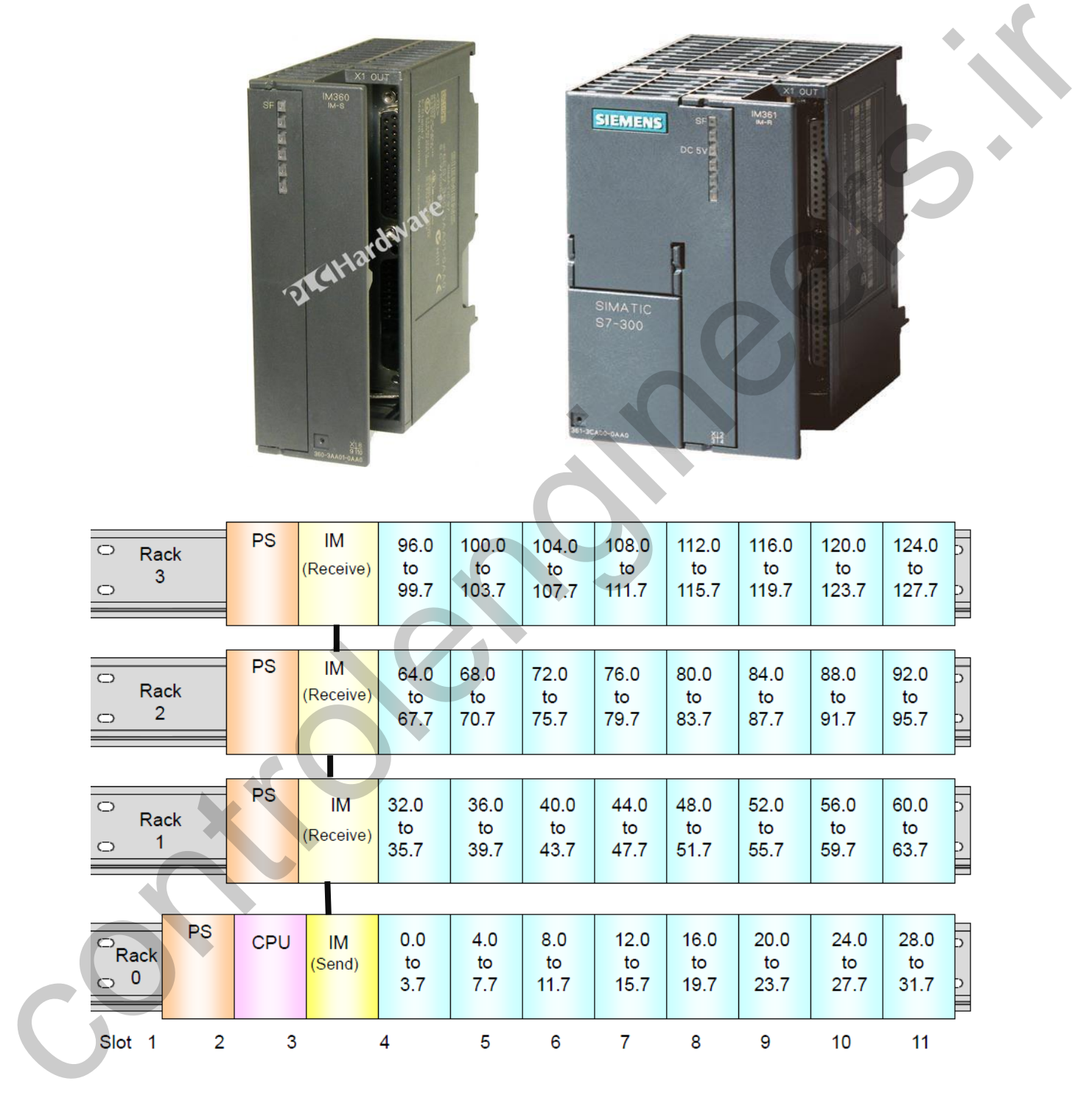

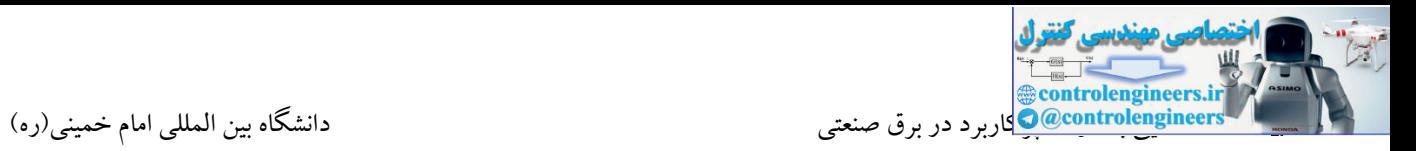

# **آشنایی با ماژول هاي شبكه)CP)**

توسط این کارت ها، یك ایستگاه 7-300S می تواند به شبکه های مختلف متصل شود. استفاده از کارت های شبکه در بسیاری از پروژه ها اجتناب ناپذیر است.

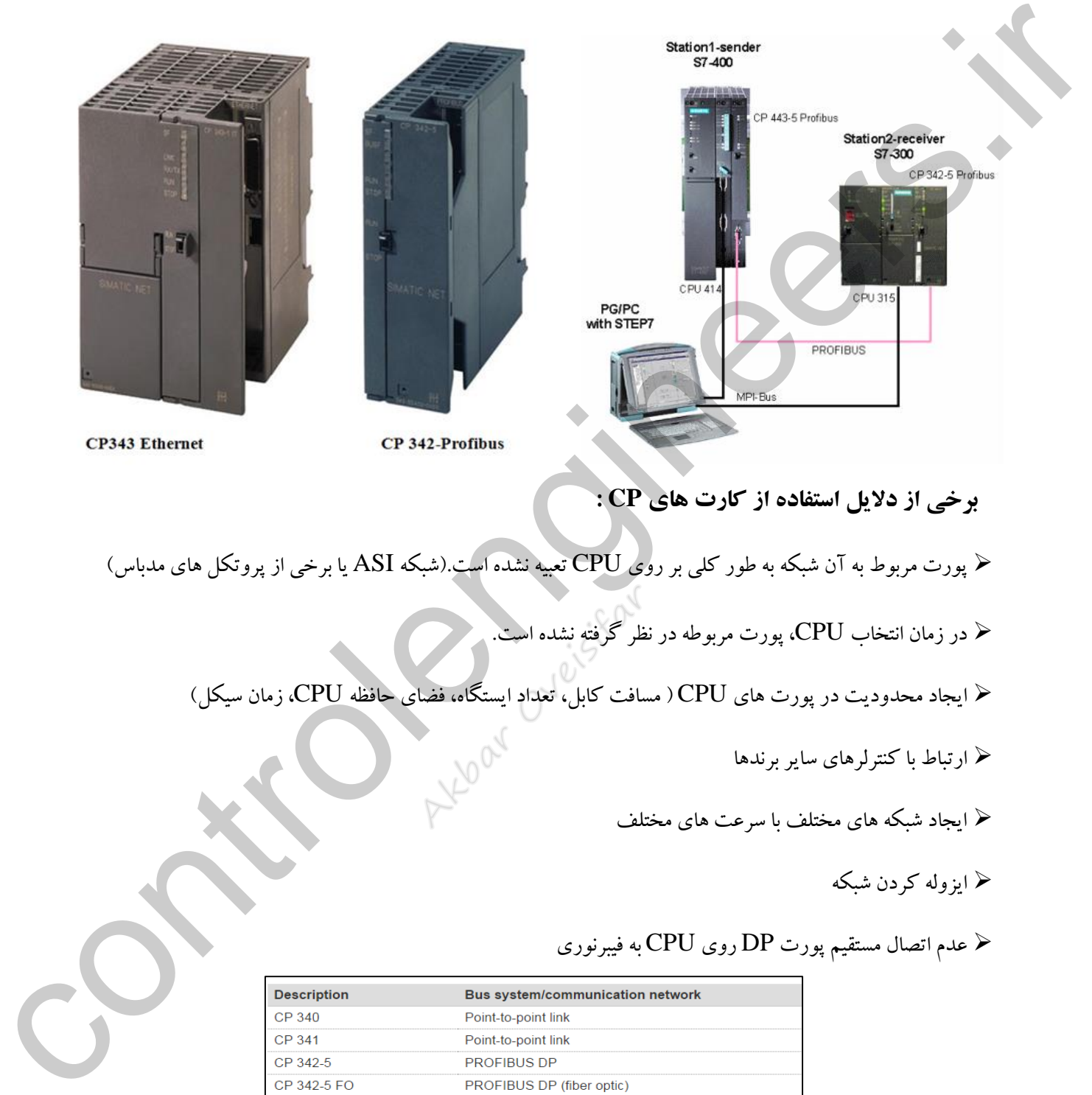

# **برخی از دالیل استفاده از کارت هاي CP :**

- پورت مربوط به آن شبکه به طور کلی بر روی CPU تعبیه نشده است.)شبکه ASI یا برخی از پروتکل های مدبا (
	- در زمان انتخاب CPU، پورت مربوطه در نظر گرفته نشده است.
	- ایجاد محدودیت در پورت های CPU ( مسافت کابل، تعداد ایستگاه، فضای حافظه CPU، زمان سیکل(
		- ارتباط با کنترلرهای سایر برندها
		- ایجاد شبکه های مختلف با سرعت های مختلف
			- ایزوله کردن شبکه
		- عدم اتصال مستقیم پورت DP روی CPU به فیبرنوری

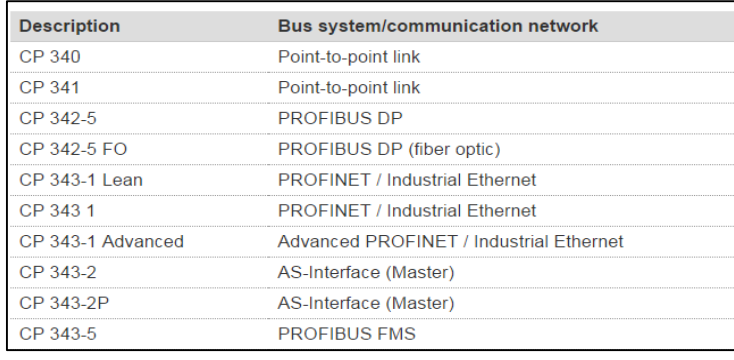

در شکل زیر 342-5CP342-5CP را مشاهده می کنید.توسط این ماژول امکان اتصال به شبکه DP-Profibus امکان پذیر می باشد. عبارت FO در ادامه ، امکان اتصال مستقیم به فیبر نوری را فراهم می کند.

CP 342-5FO

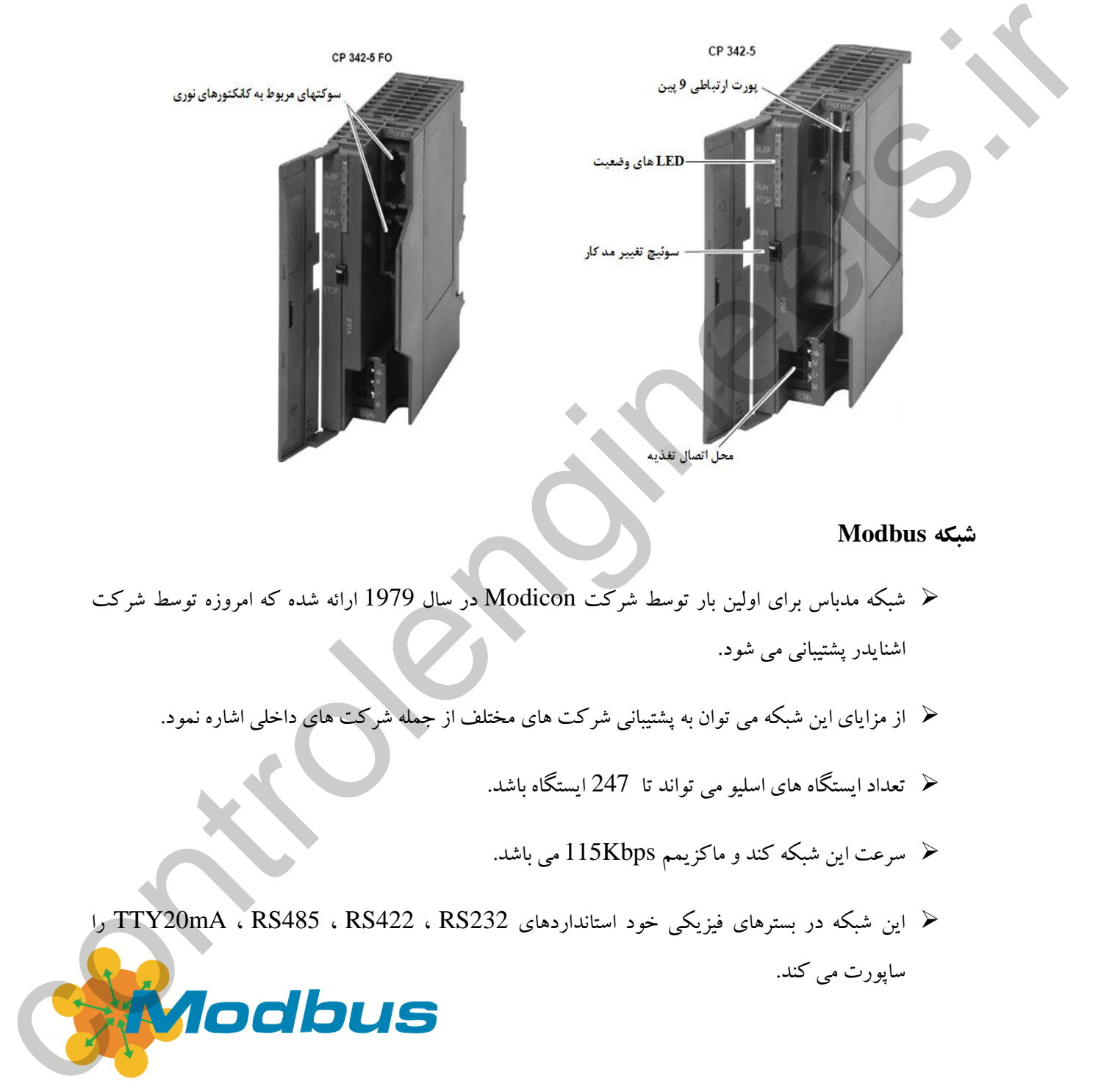

#### **شبكه Modbus**

- شبکه مدباس برای اولین بار توسط شرکت Modicon در سال 1979 ارائه شده که امروزه توسط شرکت  $\searrow$ اشنایدر پشتیبانی می شود.
	- از مزایای این شبکه می توان به پشتیبانی شرکت های مختلف از جمله شرکت های داخلی اشاره نمود.
		- تعداد ایستگاه های اسلیو می تواند تا 247 ایستگاه باشد.
		- سرعت این شبکه کند و ماکزیمم Kbps115 می باشد.
- این شبکه در بسترهای فیزیکی خود استانداردهای 232RS ، 422RS ، 485RS ، mA20TTY را ساپورت می کند.

در شبکه مدباس تجهیزاتی همانند قدرت، PLC ، تجهیزات ابزاردقیق،درایوها، پرینترها و آنالایزرها می توانند ( تبادل دیتا کنند.

تکنیك دسترسی به با در حالت RTU به صورت SLAVE/MASTER می باشد.

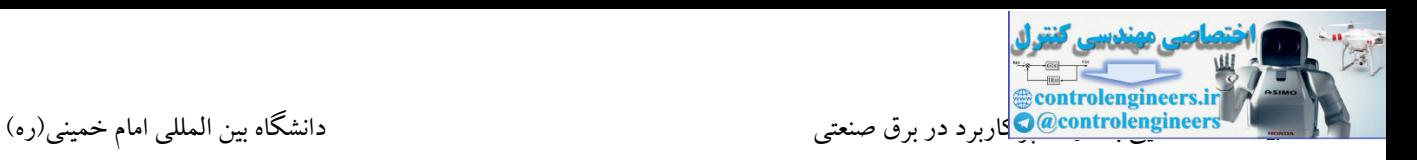

- پروتکل RTU به عنوان پرکاربردترین نسخه در صنایع استفاده می شود.
- مدباس TCP/IPتحت بستر اترنت کار می کند و در سال 1990 ارائه شده است و در سطوح کنترل و  $\pm$ مانیتورینگ می تواند به کار گرفته شود.
	- در شبکه مدباس  $\rm RTU$  تنها یک مستر وجود دارد.  $\blacktriangleright$
	- مزیت شبکه مدباس PLUS امکان به کارگیری چندین مستر در شبکه می باشد.

بسیاری از پروتکل های مدباس به غیر از  $\rm RTU$  دارای ارتباط  $\rm PTP$  می باشند. یعنی تنها دو وسیله با یکدیگر شبکه می شوند.

در شرکت زیمنس در 7-300S کارت 340CP و 341CP و در 7-400S کارت 440CP ، 441-1CP و 441-2CP برای ارتباط با شبکه مدبا استفاده می شوند.

پورت PTP که به صورت Onboard بر روی CPU تعبیه شده است، امکانات ASCII را ساپورت می کنتد و پیتاده سازی RTU در این حالت امکان پذیر نمی باشد.

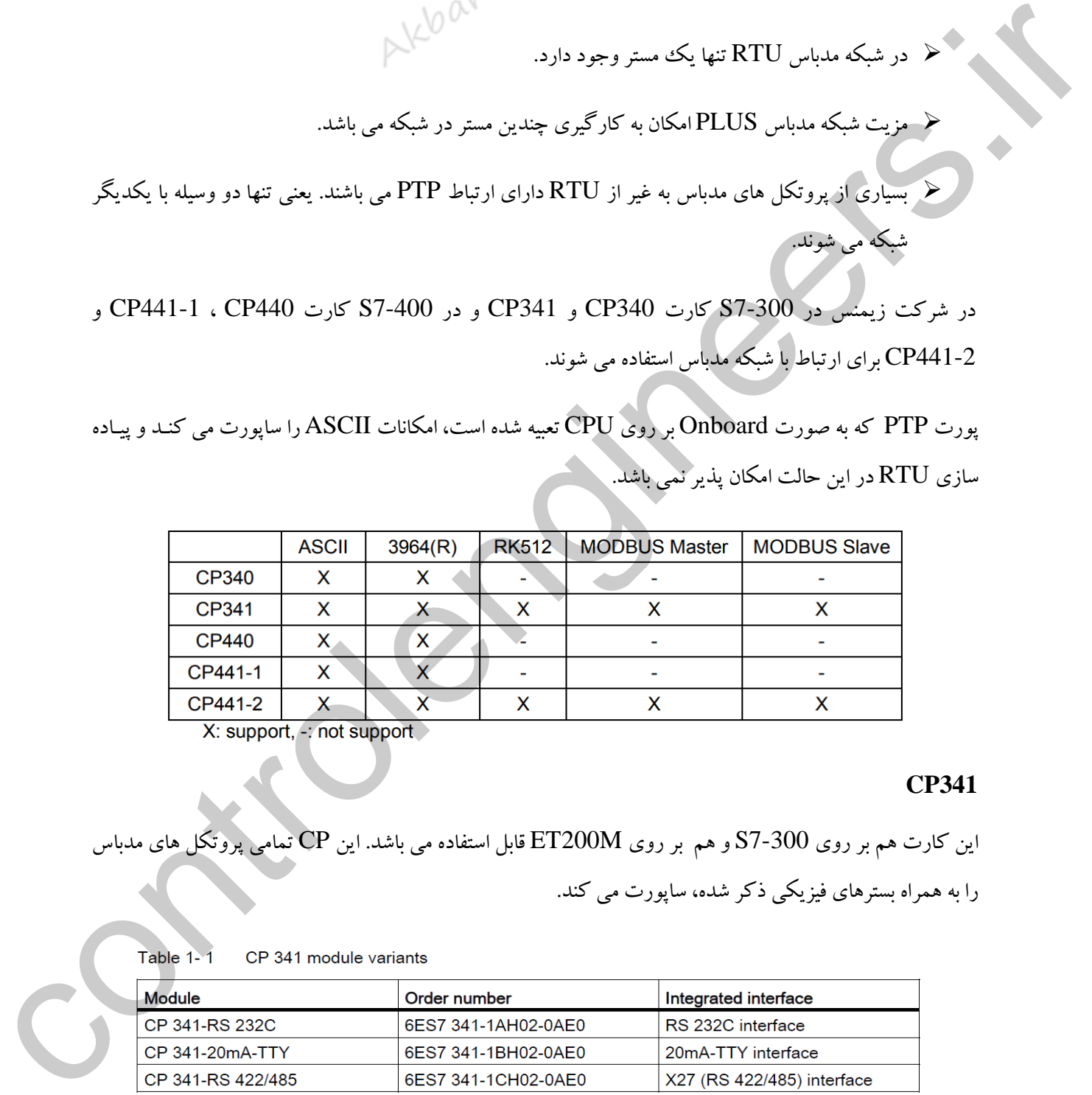

#### **CP341**

این کارت هم بر روی 7-300S و هم بر روی ET200M قابل استفاده می باشد. این CP تمامی پروتکل های مدباس را به همراه بسترهای فیزیکی ذکر شده، ساپورت می کند.

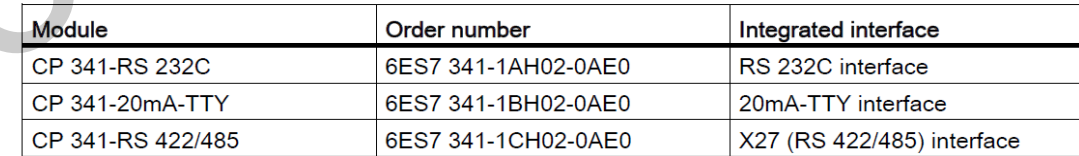

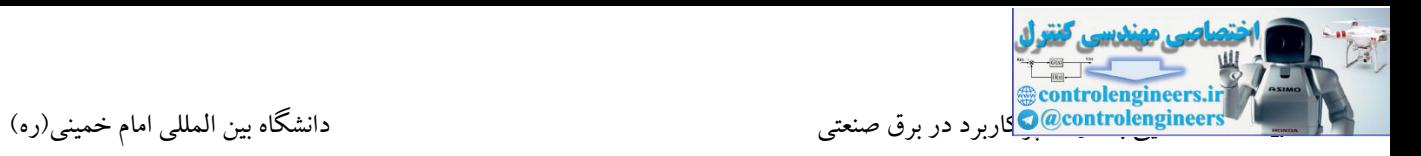

ماژول 343-1CP نیز به عنوان یکی از ماژول های پرکاربرد می باشد. توسط این ماژول ایستگاه 7-300S می تواند مجهز به پورت LAN شود. این CP ها در مدل های مختلف در دستر می باشند. برخی از این CP ها قابلیت اتصال به شبکه Profinet را نیز فراهم می کنند.

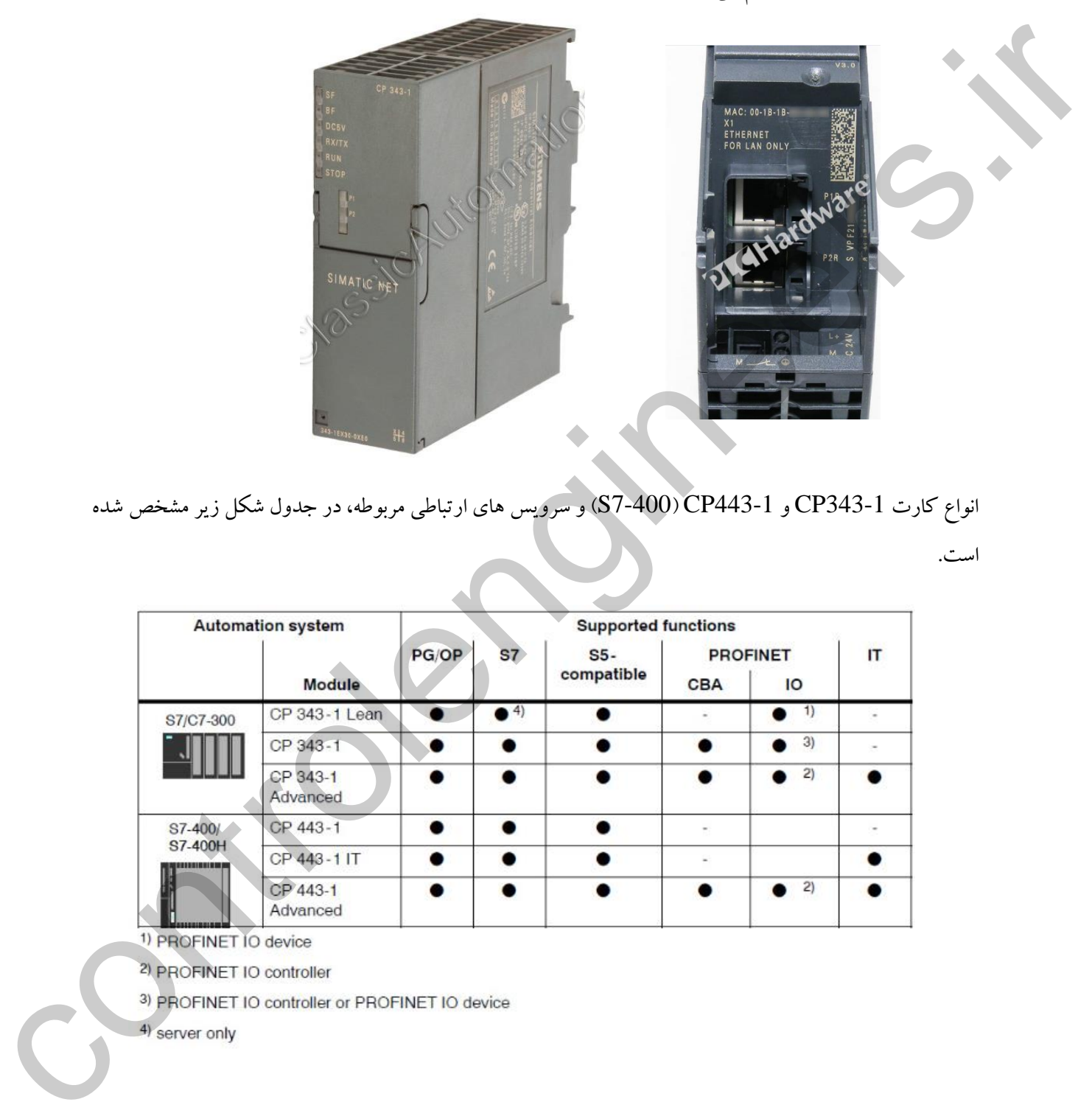

انواع کارت 343-1CP و 443-1CP( 7-400S )و سرویس های ارتباطی مربوطه، در جدول شکل زیر مشخص شده است.

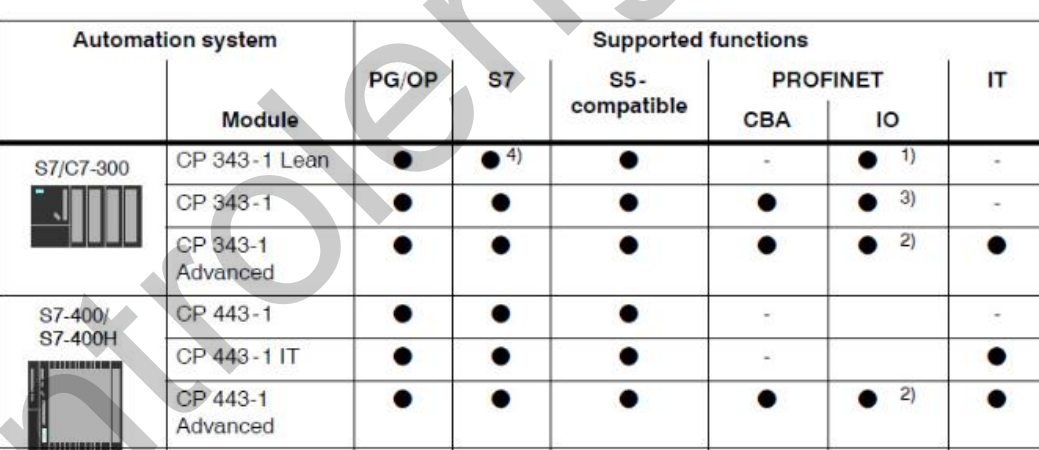

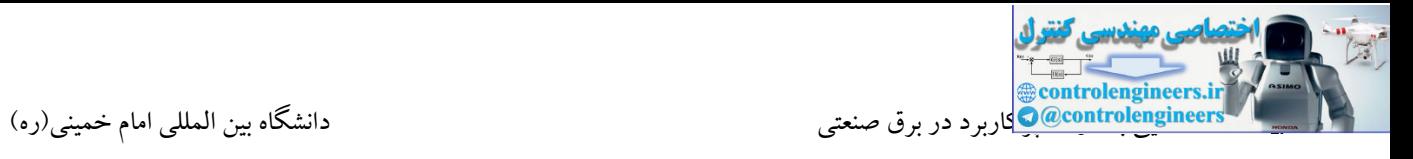

**کابل و کانكتور صنعتی**

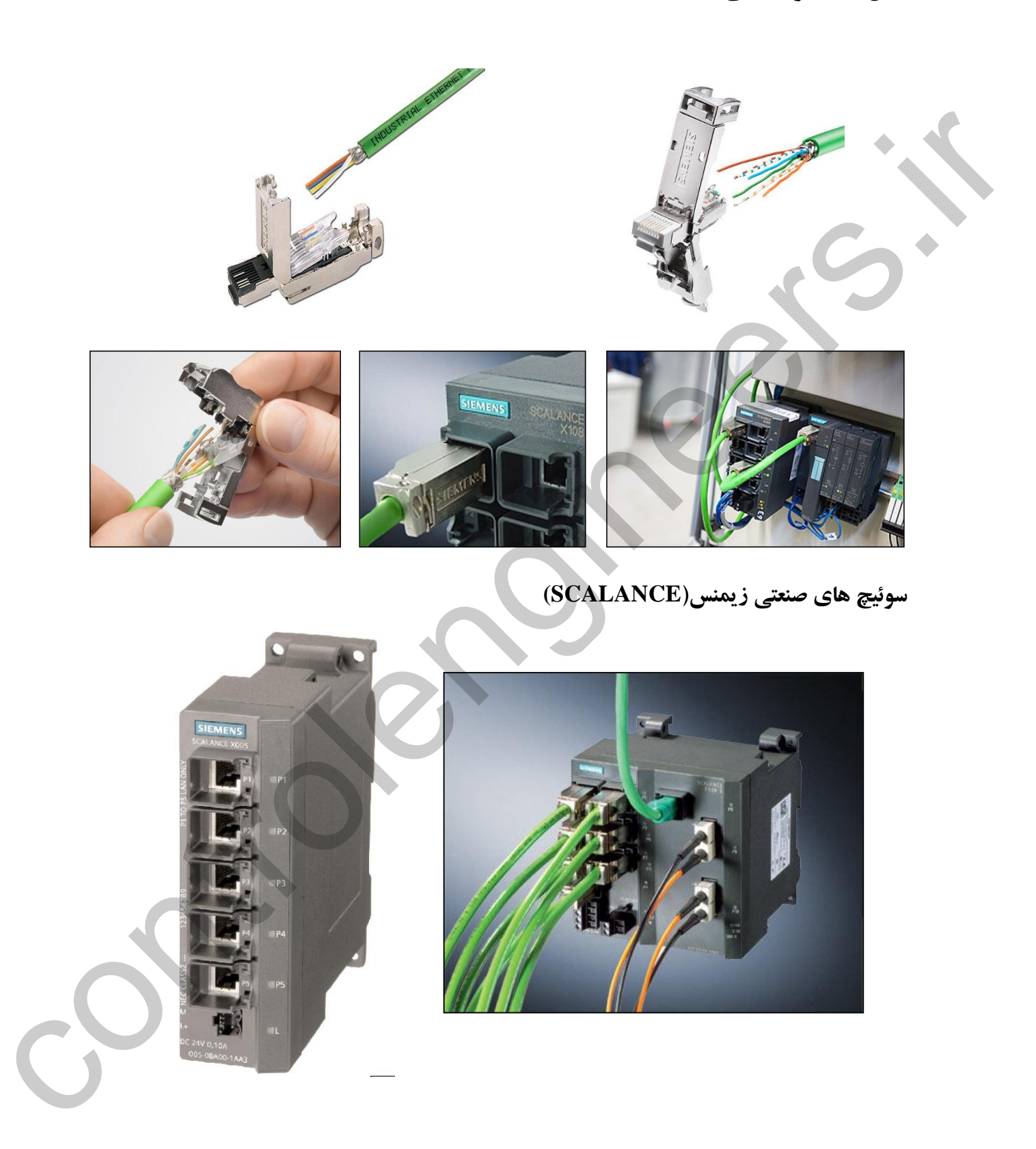

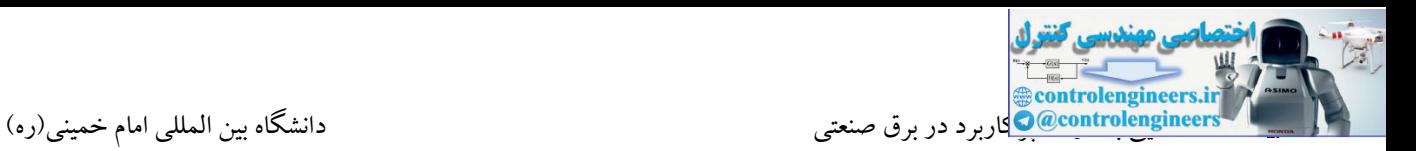

**AS-I شبكه**

از این شبکه در پایین ترین سطح هرم اتوماسیون صنعتی استفاده می شود. در پایین سطح، تجهیزاتی همچون سنسورها و عملگرها قرار دارند. در واقع توسط شبکه I-AS امکان شبکه کردن تجهیزات در سطح فیلد فراهم می شود. در این سطح حجم دیتا نسبت به الیه های باالیی هرم اتوماسیون به مراتب کمتر می باشد. از طرفی با توجه به حساسیت این الیه، سرعت یا زمان پاسخ دهی شبکه می بایست کوتاه باشد. به عبارت دیگر در این الیه، نیاز به یك شبکه Time Real بیشتر احسا می شود.

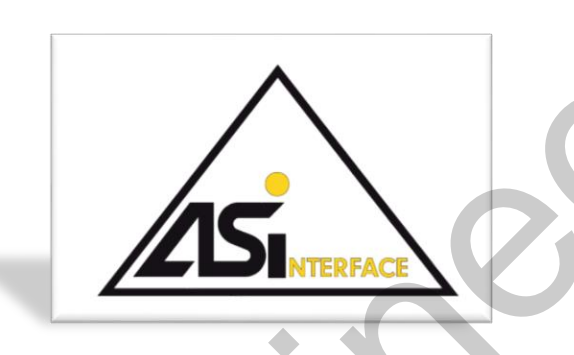

**جایگاه شبكه I-AS در هرم اتوماسيون**

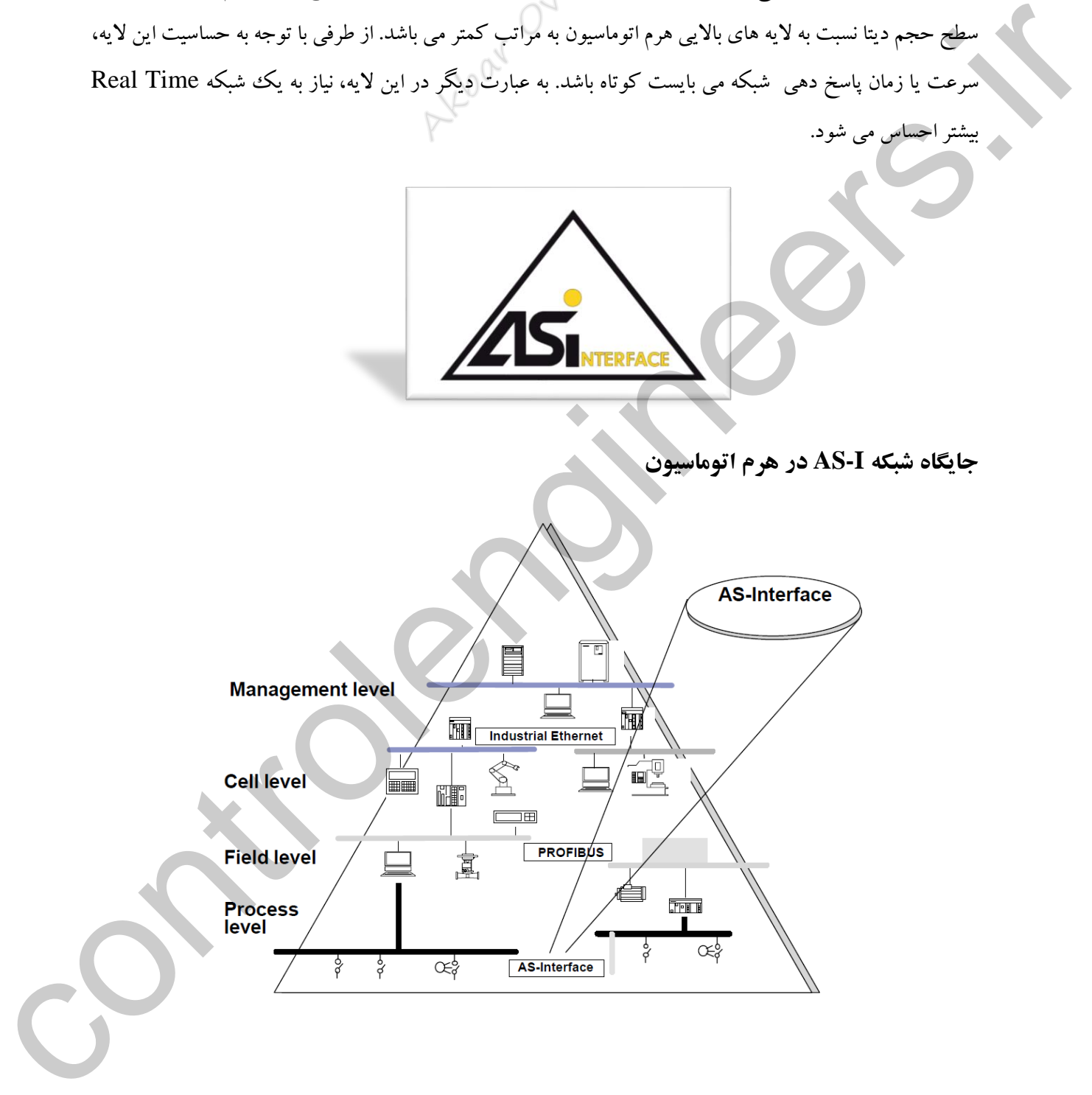

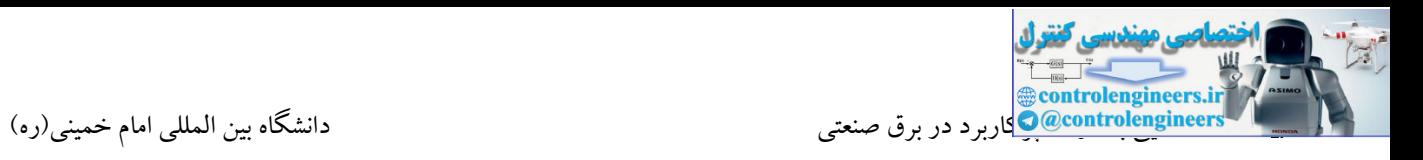

در پایین ترین سطح هرم اتوماسیون، تجهیزاتی همچون سنسورها و عملگرها قرار دارند که توسط شبکه I-AS می توانند به یک Master همچون PLC متصل شوند. از این شبکه برخلاف شبکه های Profibus یا Ethernet، برای شبکه<br>کمتر است که این مسلح از این است از این شبکه برخلاف شبکه ایرای این مسلم کردن ایستگاه هایی همچون PLC یا HMI استفاده نمی شود.

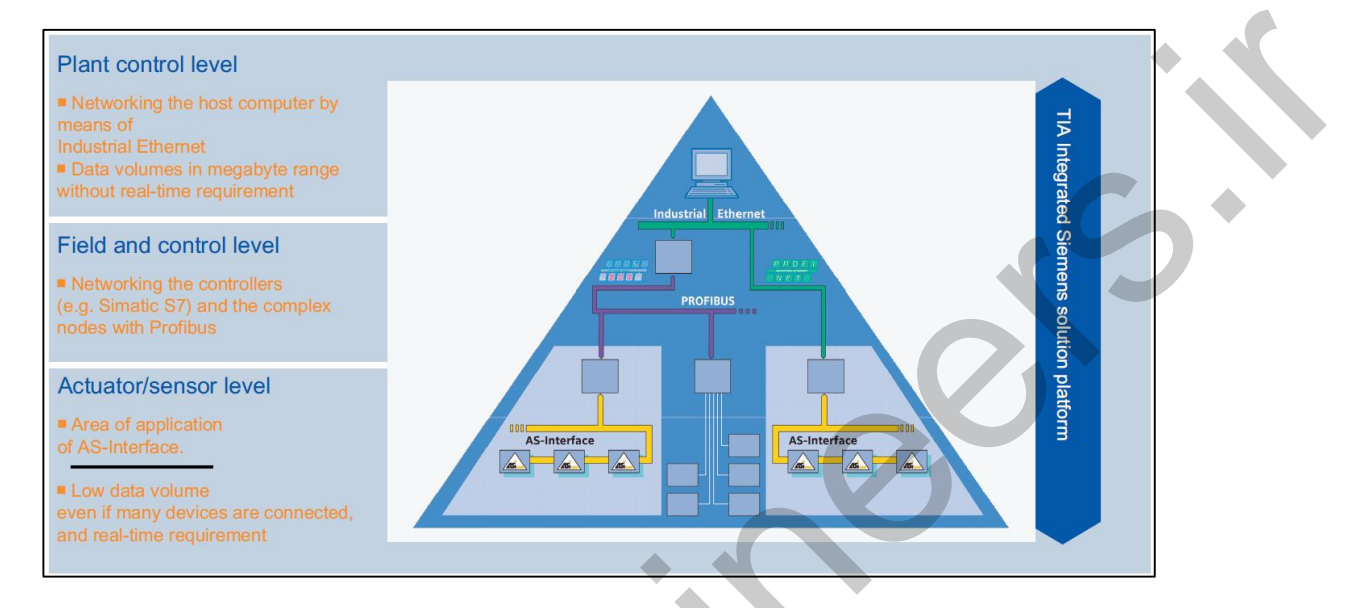

در شکل زیر اسلیوهای یك شبکه I-AS نشان داده شده است.

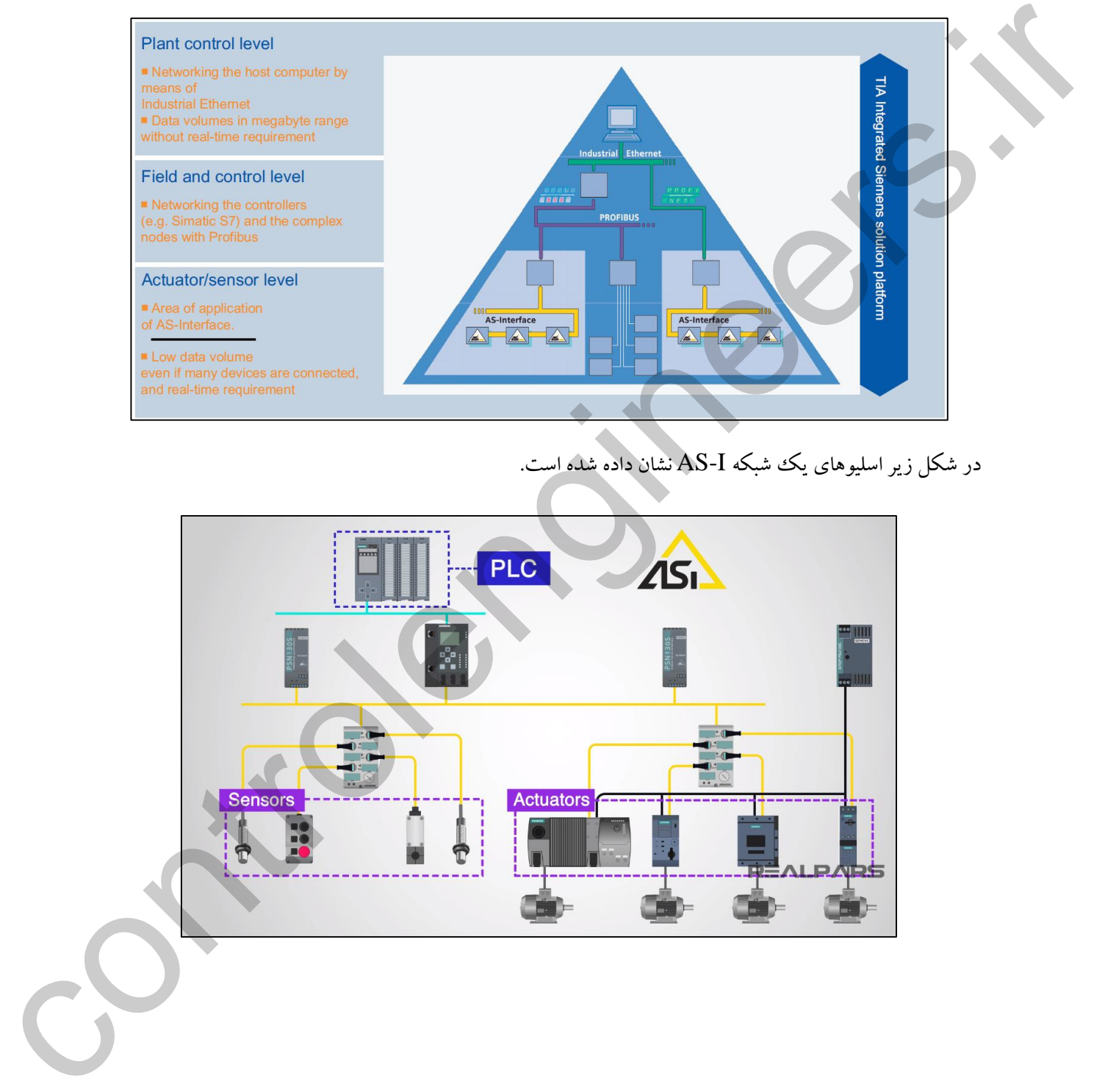

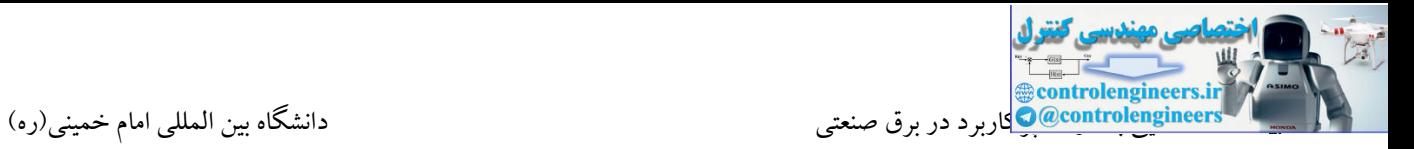

#### **مزایاي استفاده از شبكه I-AS**

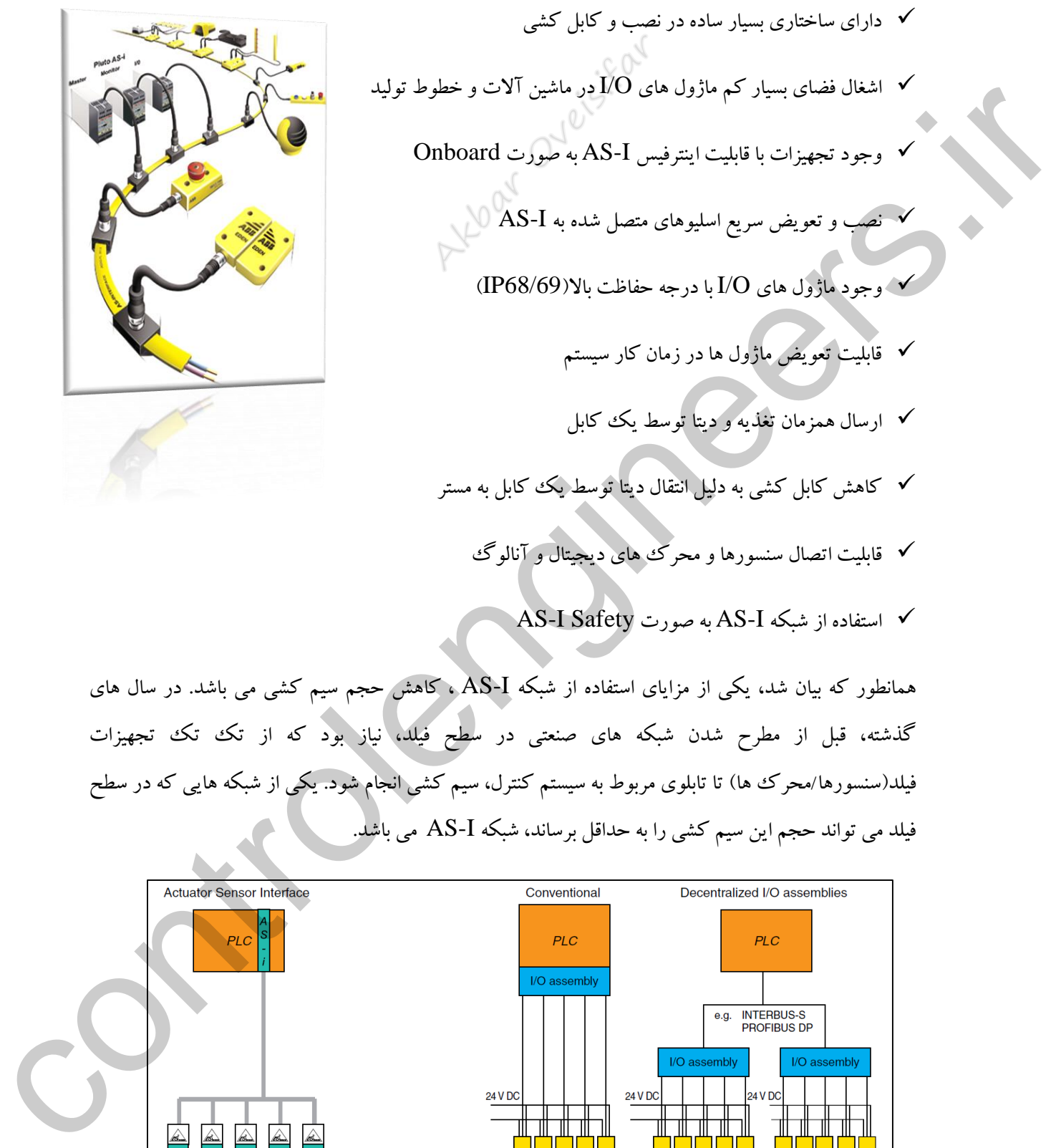

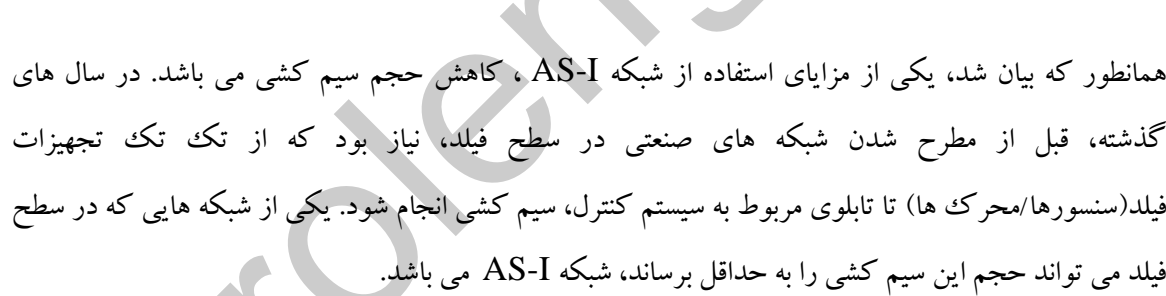

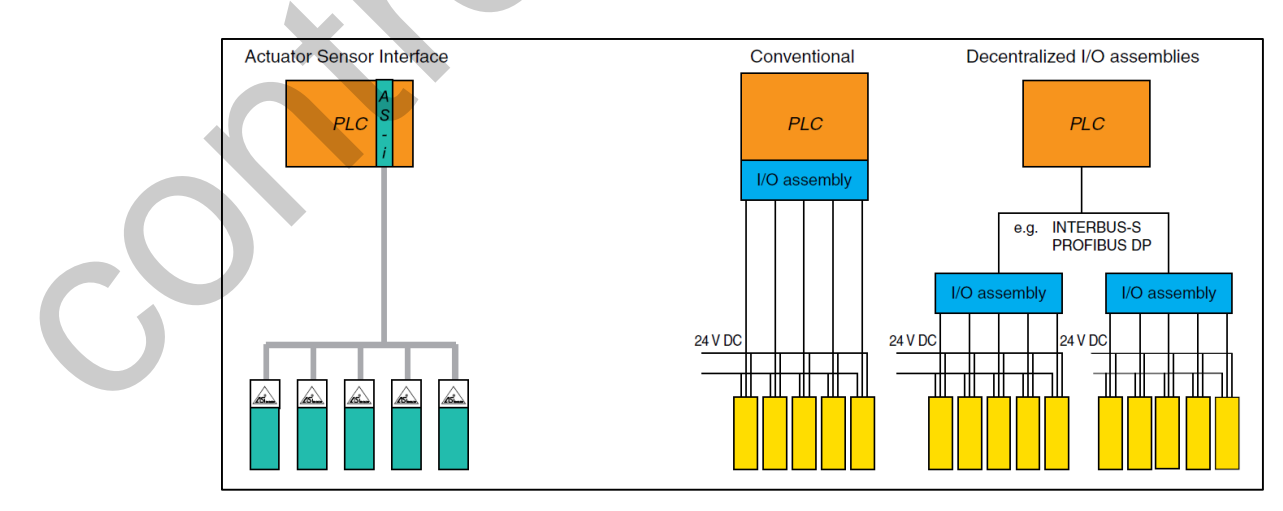

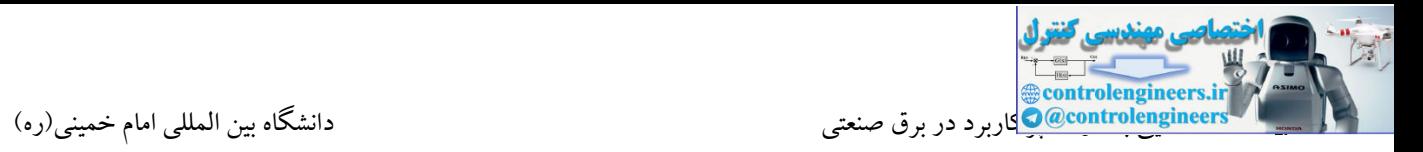

استفاده از شبکه I-AS در صنایع مواد غذایی، کانوایرها، سیستم های انتقال، ماشین آالت بسته بندی، ربات های صنعتی و... بسیار مرسوم می باشد.

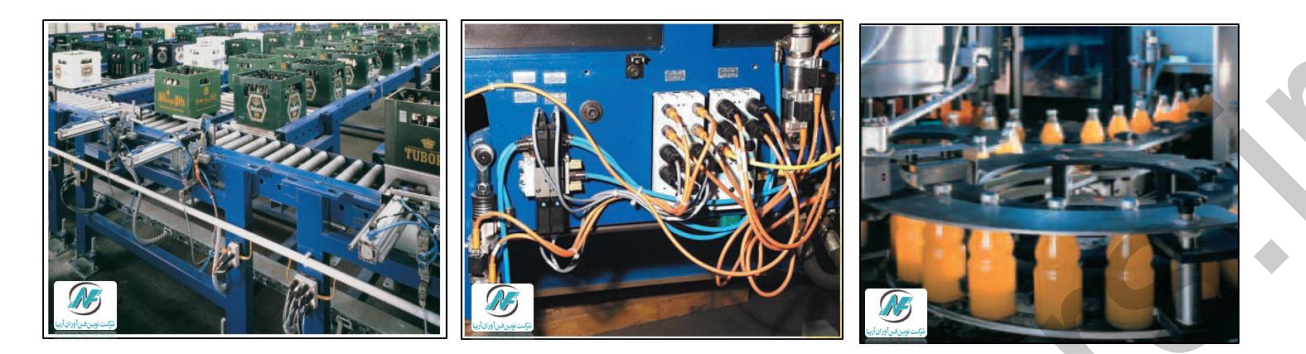

**آشنایی کلی با مشخصات شبكه I-AS**

برخی دیگر از اسلیوها قابلیت اتصال مستقیم به خط شبکه را ندارند که در این صورت ارتباط تجهیزات توسط O/I ماژول ها صورت می گیرد. در واقع کابل سنسورها و محرك ها به O/I ماژول ها متصل و کابل شبکه نیز از O/I ماژول ها عبور کرده و اطالعات را به یك مستر منتقل می کند.

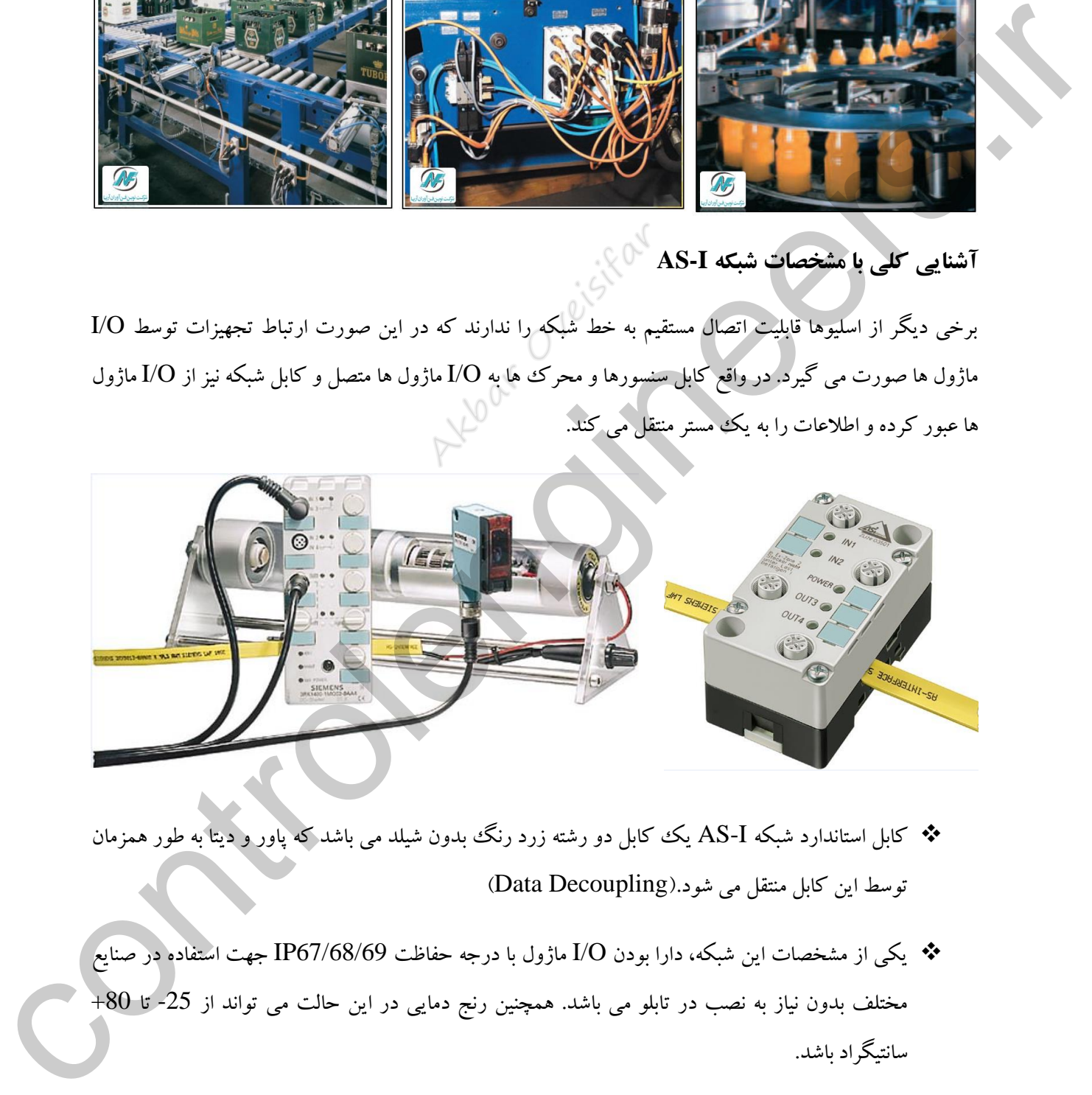

- کابل استاندارد شبکه I-AS یك کابل دو رشته زرد رنگ بدون شیلد می باشد که پاور و دیتا به طور همزمان توسط این کابل منتقل می شود.)Decoupling Data)
- یکی از مشخصات این شبکه، دارا بودن O/I ماژول با درجه حفاظت 67/68/69IP جهت استفاده در صنایع مختلف بدون نیاز به نصب در تابلو می باشد. همچنین رنج دمایی در این حالت می تواند از -25 تا +80 سانتیگراد باشد.

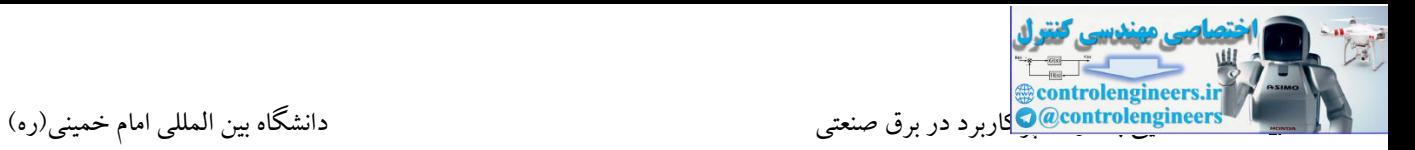

می باشند.

ایستگاه Master می تواند یك PLC شرکت زیمنس باشد.

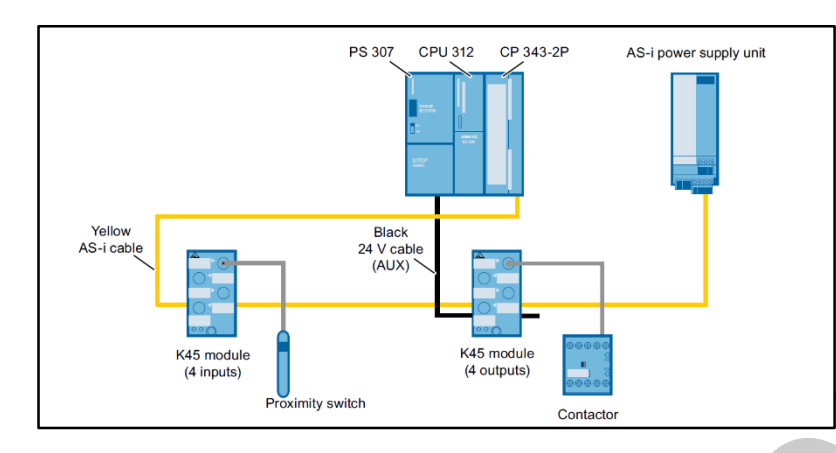

ایستگاه 7-300S توسط کارت 342-2CP یا 343-2CP می تواند به عنوان یك مستر در شبکه I-AS ایفای نقش کند. کارت 342-2CP به عنوان مستر Standard و کارت 343-2CP به عنوان مستر Extended در دستر

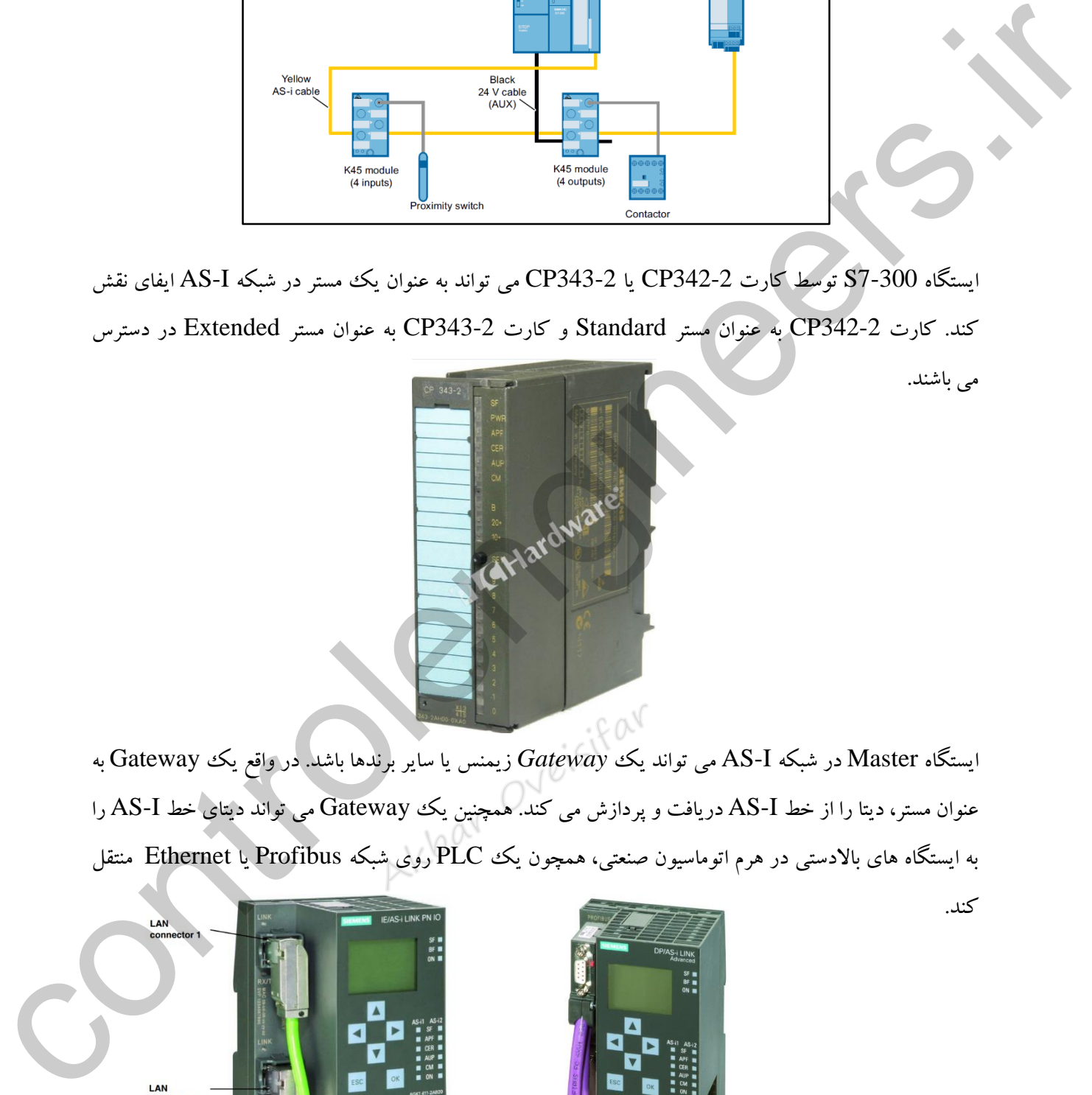

ایستگاه Master در شبکه I-AS می تواند یك *Gateway* زیمنس یا سایر برندها باشد. در واقع یك Gateway به عنوان مستر، دیتا را از خط I-AS دریافت و پردازش می کند. همچنین یك Gateway می تواند دیتای خط I-AS را به ایستگاه های باالدستی در هرم اتوماسیون صنعتی، همچون یك PLC روی شبکه Profibus یا Ethernet منتقل کند.

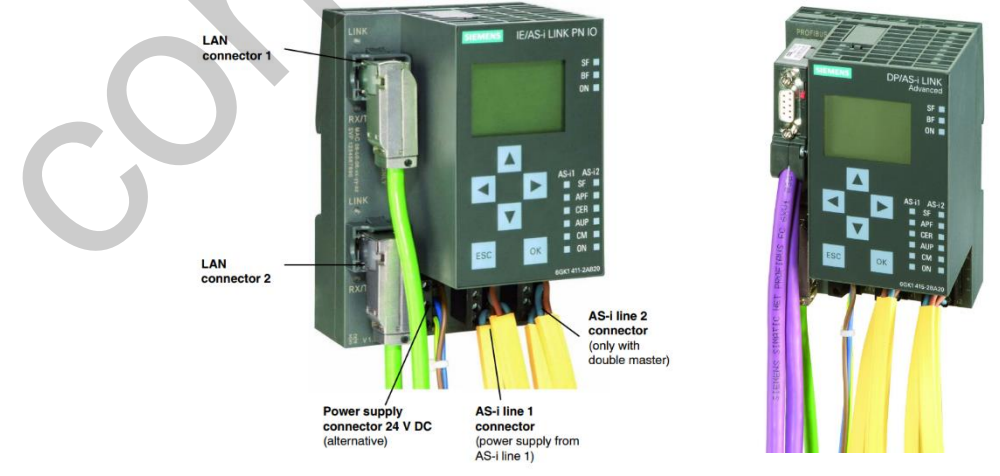

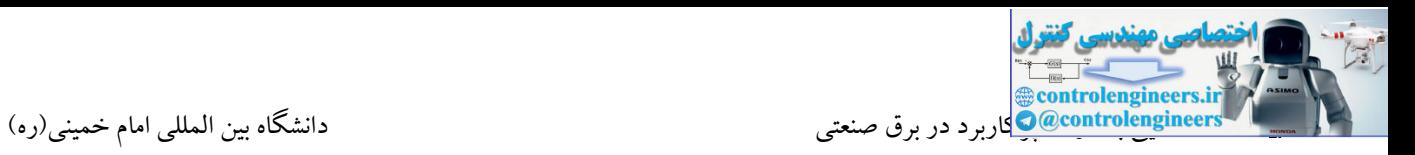

#### **AS-I Slaves**

تمام نودهایی که توسط مستر آدر دهی می شوند، به عنوان اسلیو در شبکه I-AS شناخته می شوند. تجهیزات بررسی شده در ادامه بحث می توانند به عنوان اسلیو در شبکه I-AS قرار گیرند. نکته قابل توجه، تقسیم بندی اسلیوها به دو گروه کلی می باشد:

# **AS-I Modules - 1**

در این گروه، اینترفیس I-AS به صورت Onboard بر روی تجهیز تعبیه نشده است. در این صورت تجهیزات فیلد می بایست به یك O/I ماژول متصل شوند.

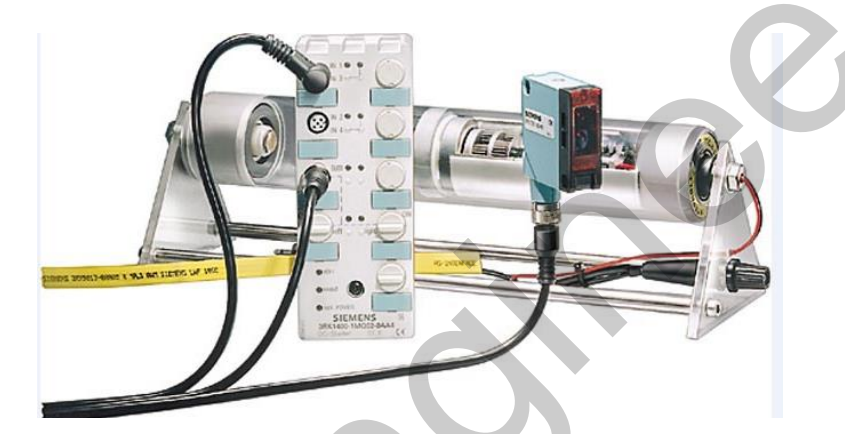

# **Sensors/Actuators with an Integrated AS-I Connection-2**

این گروه از اسلیوها دارای اینترفیس I-AS به صورت Onboard می باشند. در واقع این اسلیوها به صورت مستقیم

می توانند به خط شبکه I-AS متصل شوند.

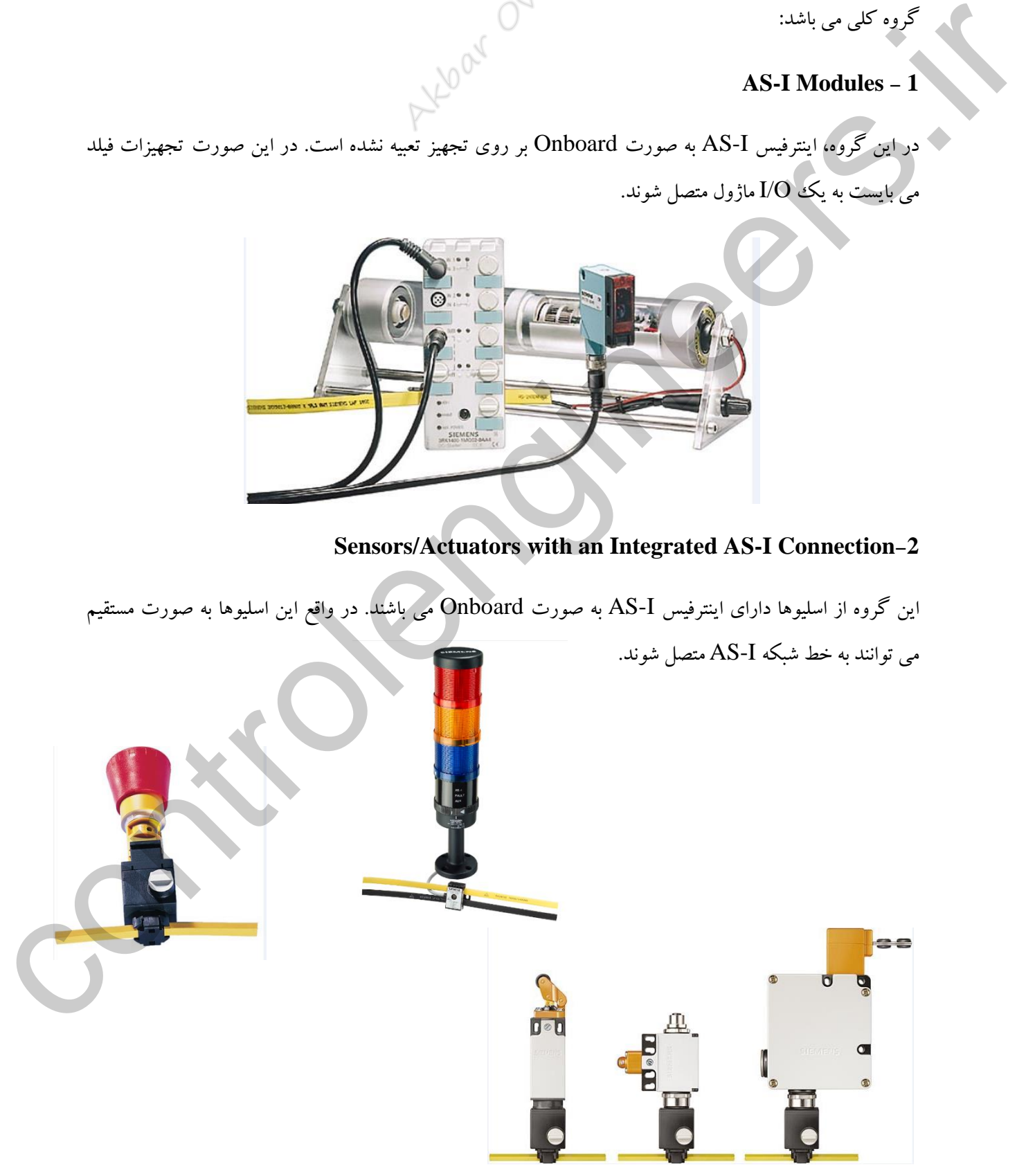

# **AS-Interface Power Supply**

همانطور که بیان شد، در شبکه I-AS دیتا و تغذیه توسط یك کابل منتقل می شود. به همین دلیل منبع تغذیه یکی از تجهیزات مهم در الیه فیزیکی می باشد. در پاورهای طراحی شده برای شبکه I-AS، بحث Decoupling Data مطرح می باشد که امکان ارسال تغذیه و دیتا بر روی یك کابل شبکه فراهم می شود.

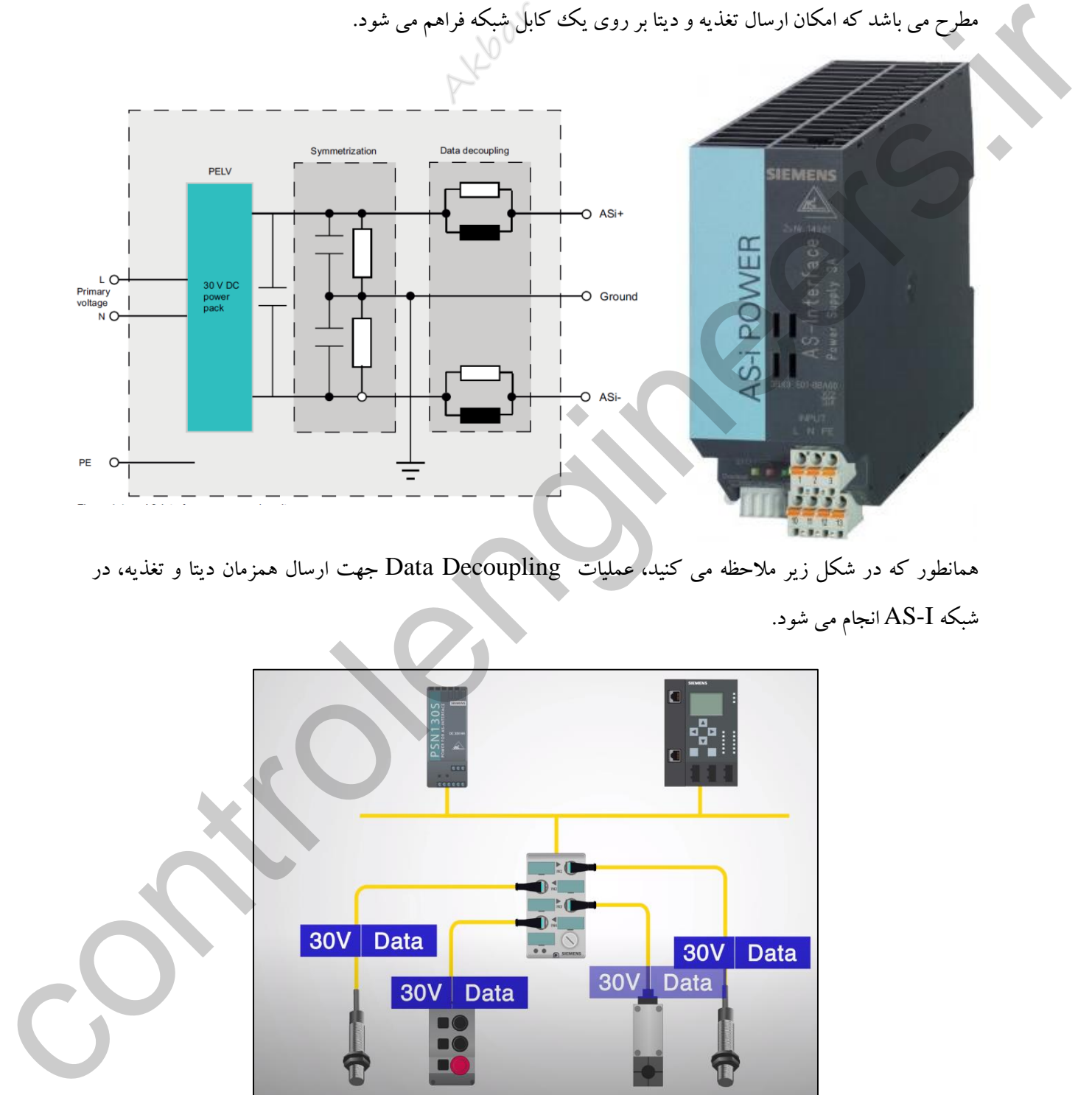

همانطور که در شکل زیر مالحظه می کنید، عملیات Decoupling Data جهت ارسال همزمان دیتا و تغذیه، در شبکه I-AS انجام می شود.

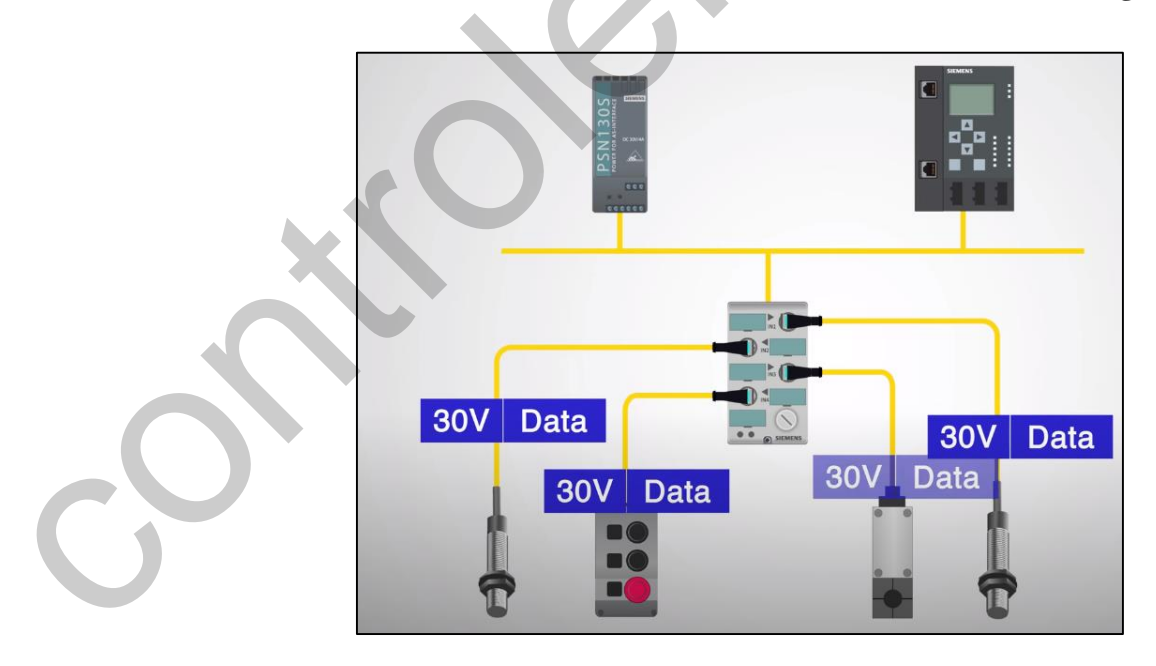

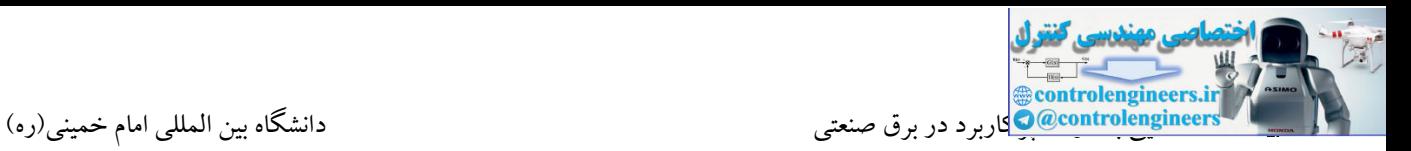

# **آشنایی با ماژول هاي FM**

از این ماژول ها به منظور انجام مقاصد خاص استفاده می شود. در واقع این ماژول ها می توانند عملیاتی مانند شمارش پالس های فرکانس باال، تولید پالس های فرکانس باال و سیگنال های کنترلی جهت کنترل سرو موتور و موتورپله ای ، کنترلرهای PID و... پردازش کنند.

- 
- 
- 
- 
- 
- 
- 
- 
- 
- 
- 

#### **FM350-1**

این ماژول یك شمارنده 1 کاناله 32 بیتی جهت شمارش پالس های دریافتی از انکودرهای افزایشی با سطح ولتاژ V24 و 5V می باشد. ماکزیمم فرکانس قابل شمارش 500KHZ می باشد.

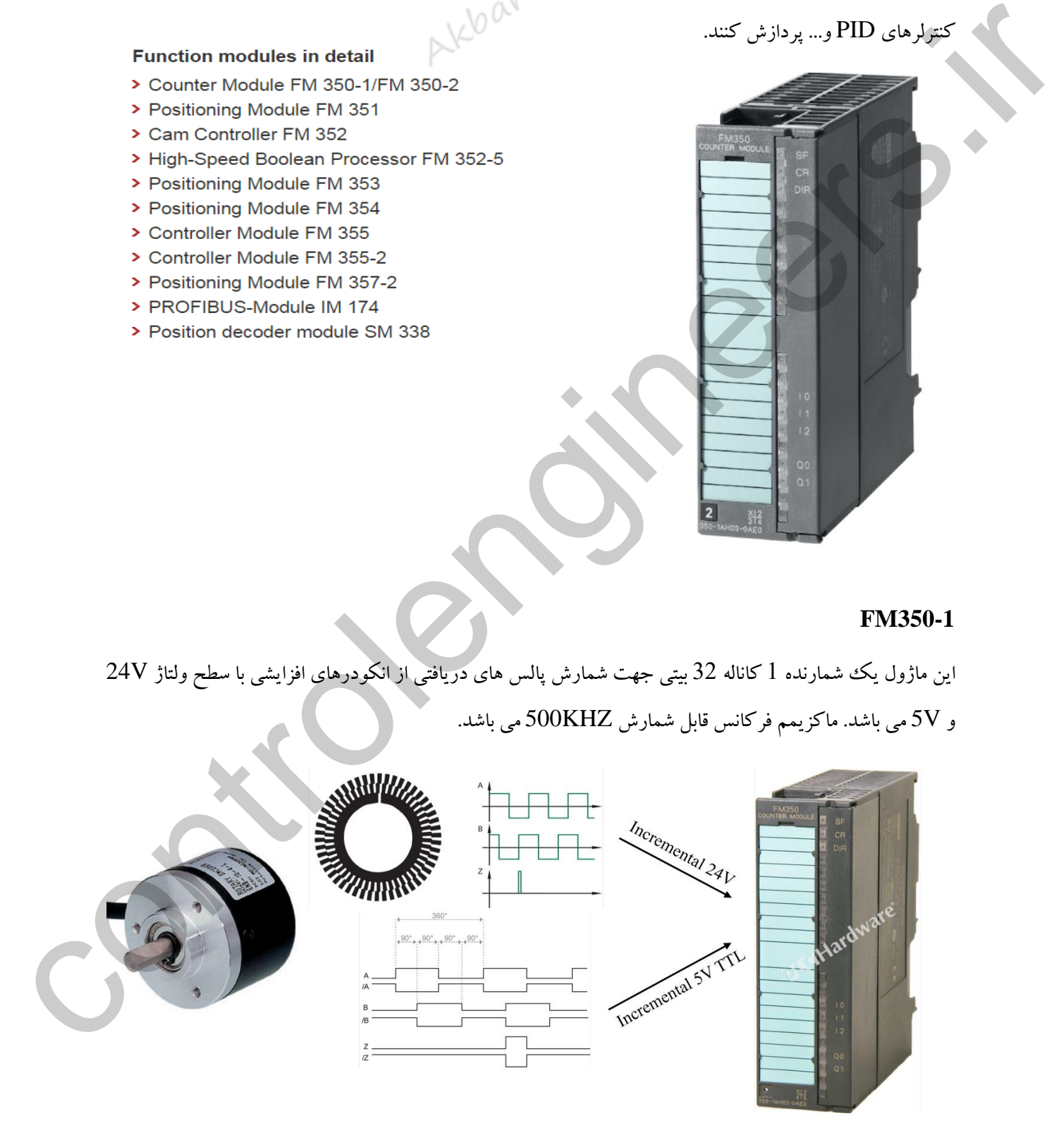

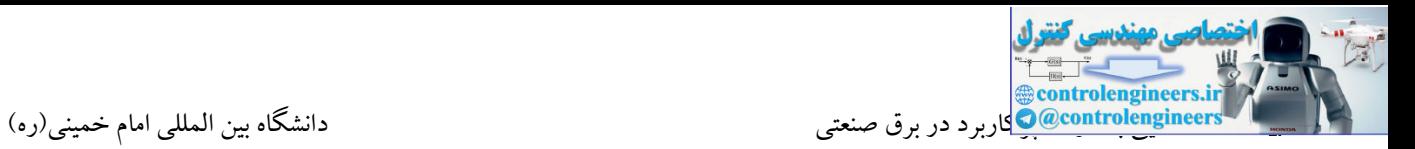

#### **FM351**

از این ماژول در کاربردهای کنترل موقعیت استفاده می شود که می تواند موقعیت را توسط پالس های دریافتی از انکودر محاسبه و فرمان های الزم را به مدارات کنتاکتوری جهت افزایش یا کاهش سرعت صادر کند. فرامین دیجیتال این کارت می تواند به موتورهای دالاندر(تغییر قطب-دو سرعته ) متصل شود . این ماژول دارای 2 کانال جهت کنترل 2

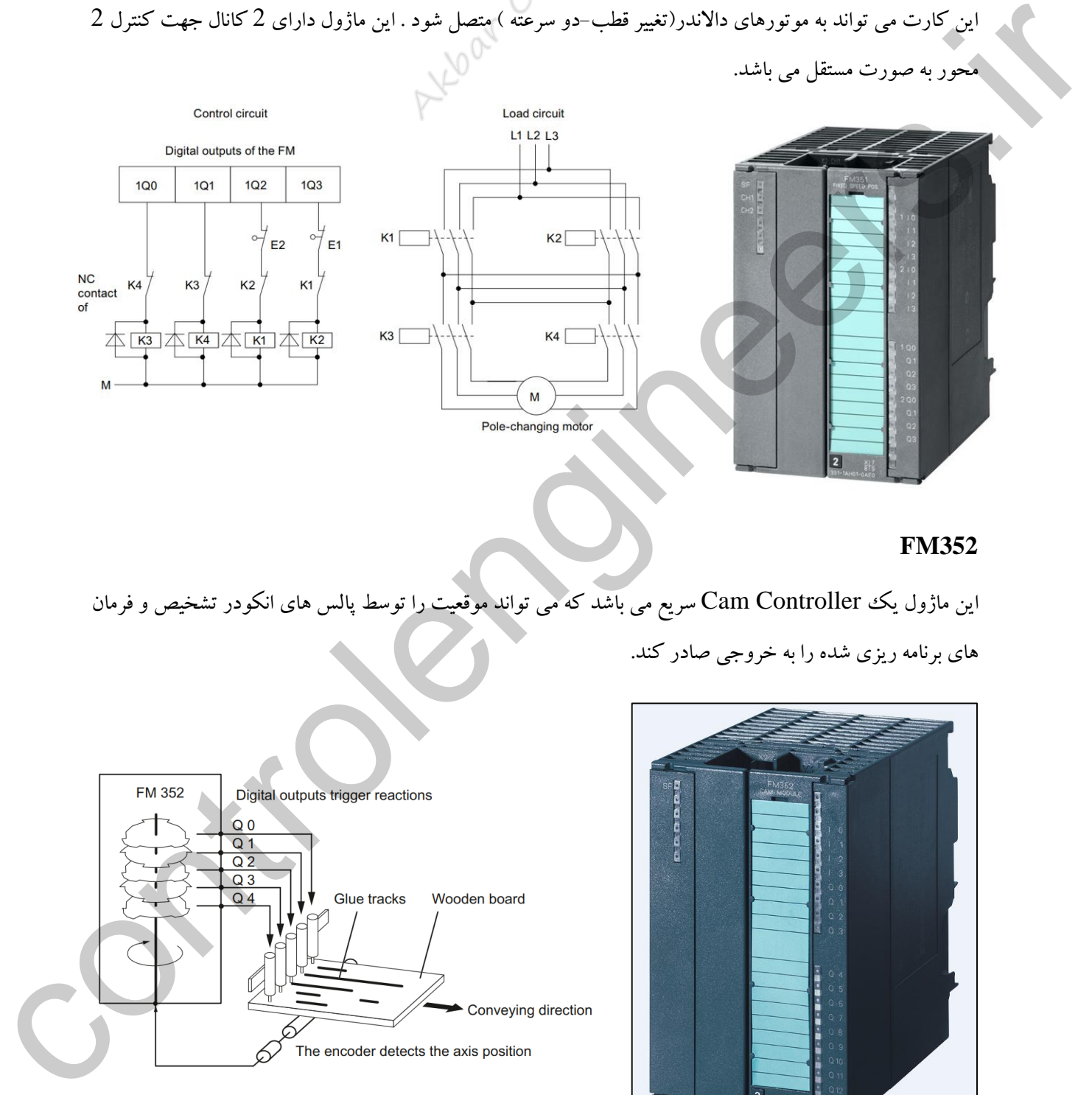

### **FM352**

این ماژول یك Controller Cam سریع می باشد که می تواند موقعیت را توسط پالس های انکودر تشخیص و فرمان های برنامه ریزی شده را به خروجی صادر کند.

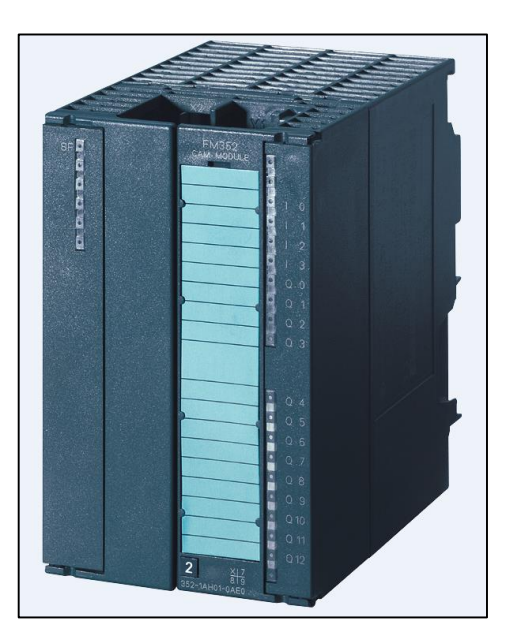

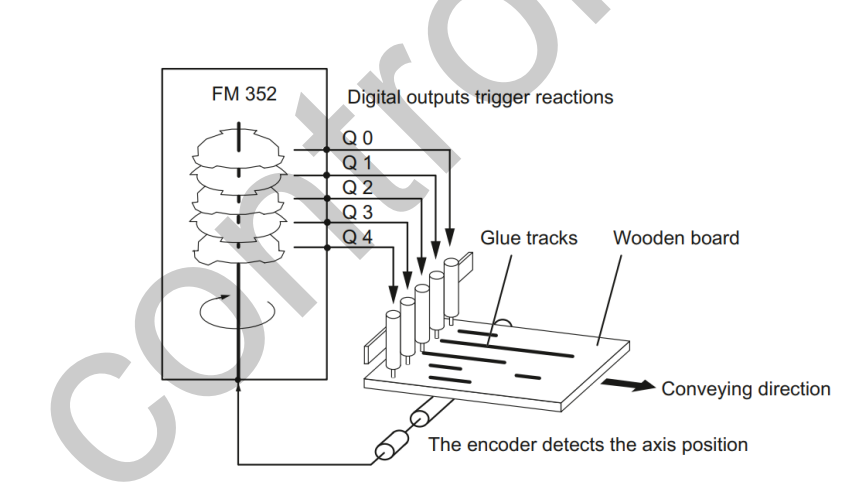

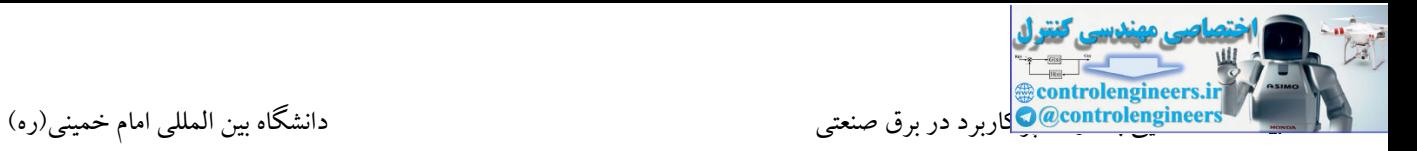

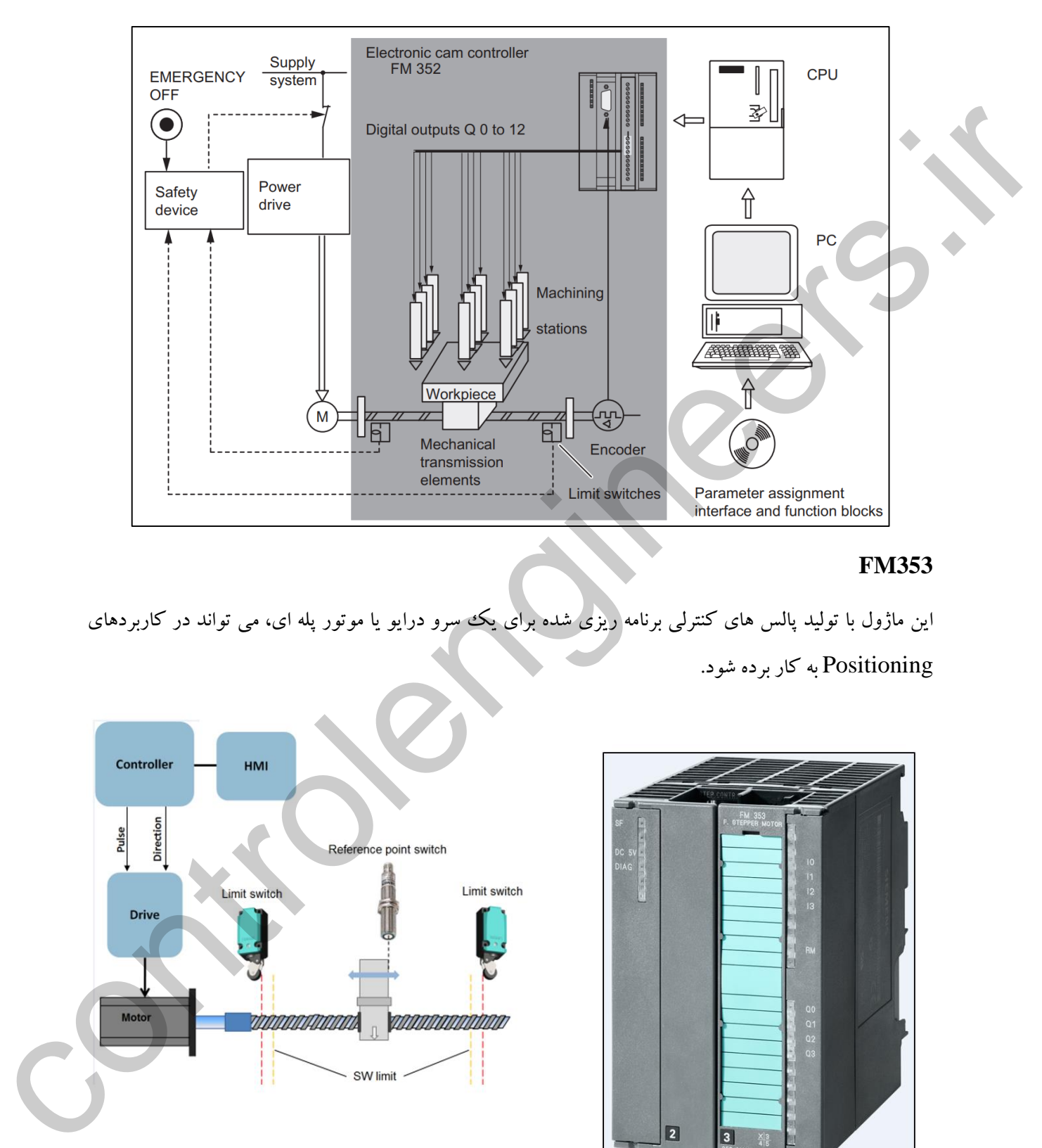

# کاربرد 352FM در صنایع چوب جهت ریختن چسب در مسیرهای مختلف را مالحظه می کنید.

# **FM353**

این ماژول با تولید پالس های کنترلی برنامه ریزی شده برای یک سرو درایو یا موتور پله ای، می تواند در کاربردهای Positioning به کار برده شود.

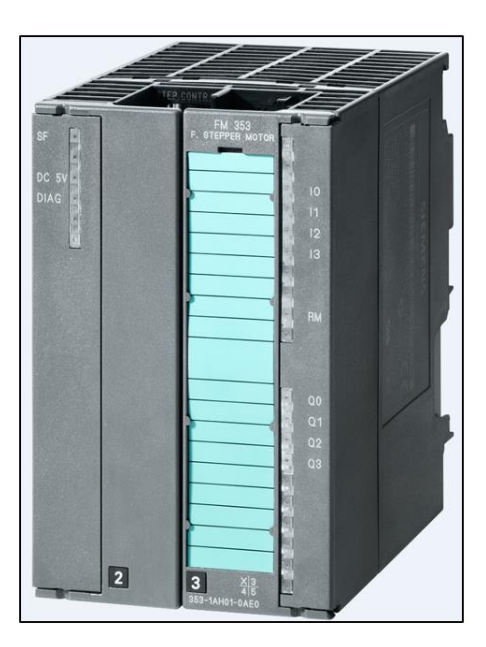

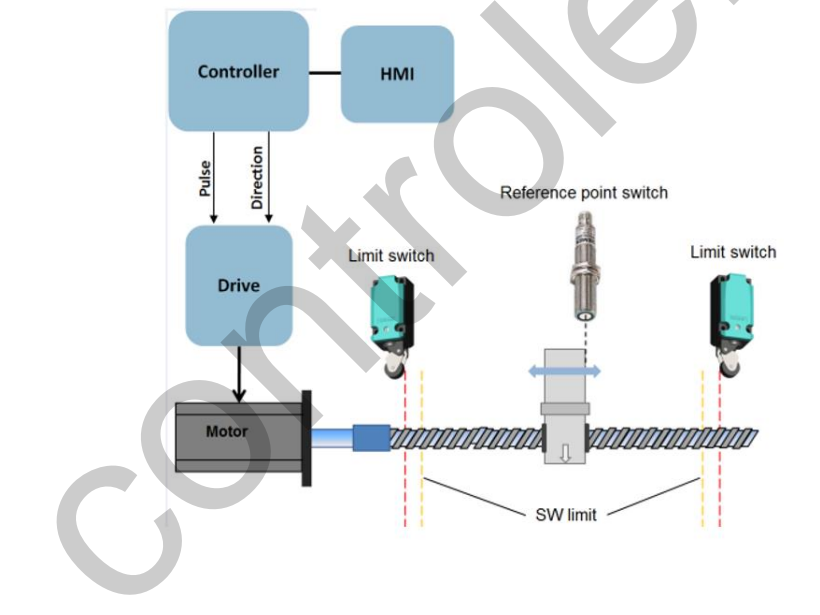

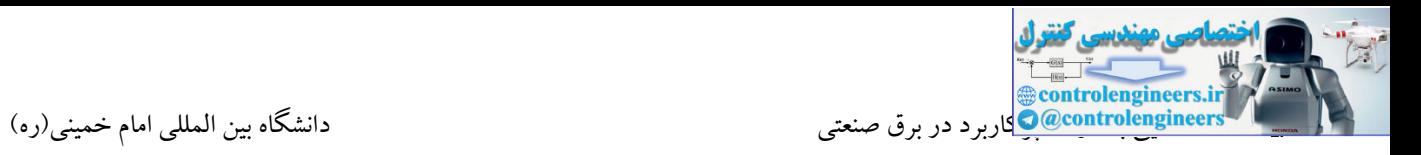

در واقع این ماژول Command های مورد نیاز جهت کنترل یك سرو موتور را به درایو ارسال و فیدبك های الزم را هم دریافت می کند. نکته ای که می بایست به آن دقت شود این است که لوپ انکودر توسط این ماژول بسته نمی شود.<br>در واقع این ماژول پالس های انکودر را دریافت نمی کند. در واقع این ماژول پالس های انکودر را دریافت نمی کند.

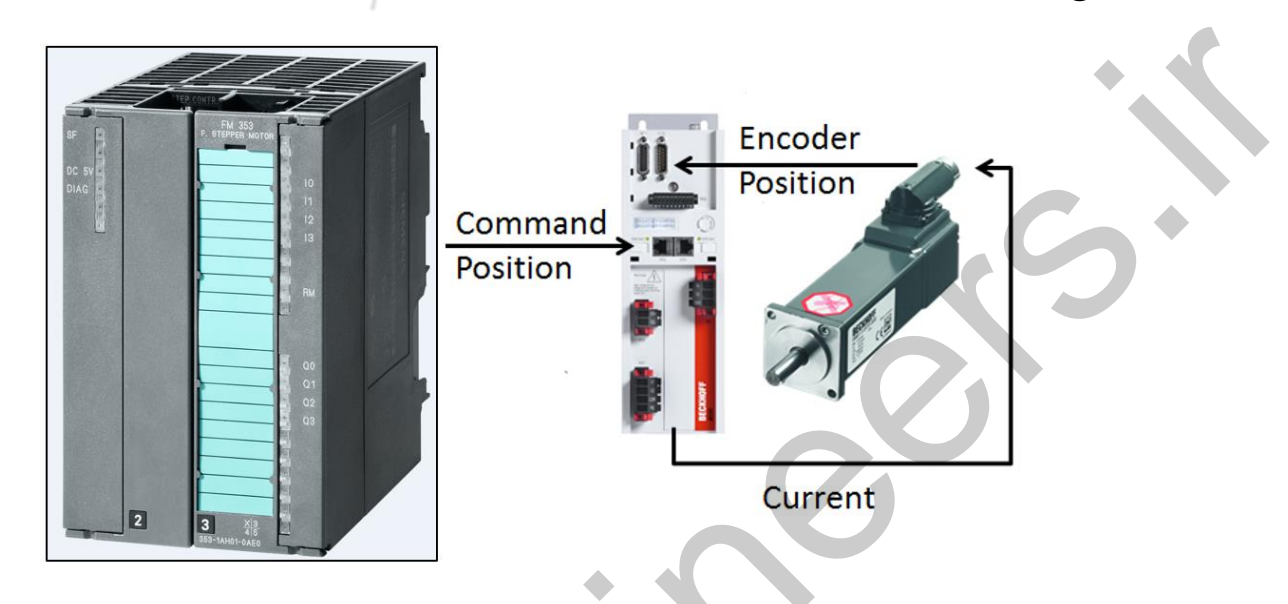

#### **FM354**

این ماژول هم در کاربردهای Positioning می تواند به عنوان موشن کنترلر ایفای نقش کند. این ماژول سیگنال V10…0 را برای درایوهای آنالوگ تامین می کند. در ضمن لوپ انکودر نیز توسط این ماژول بسته می شود.

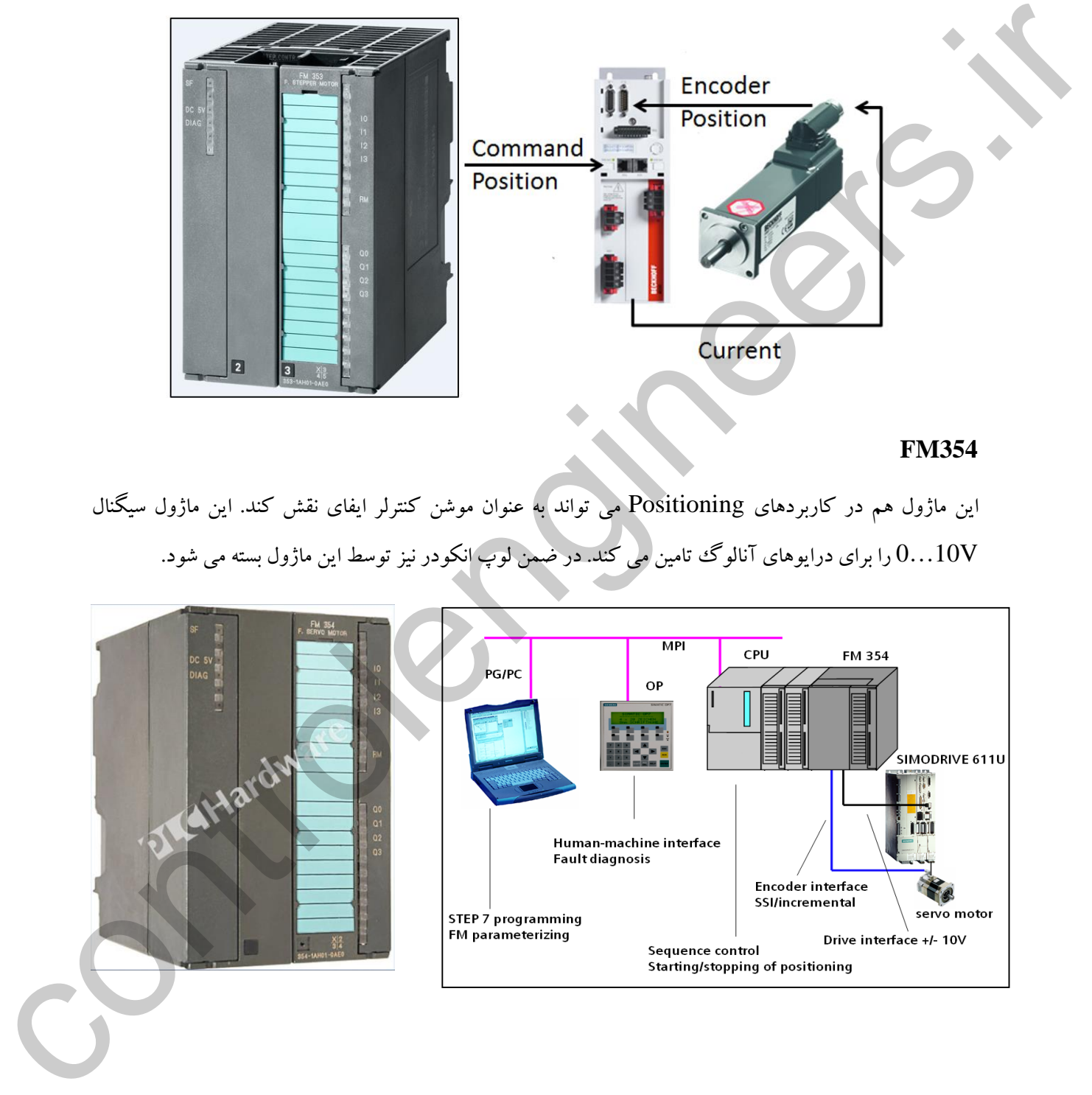

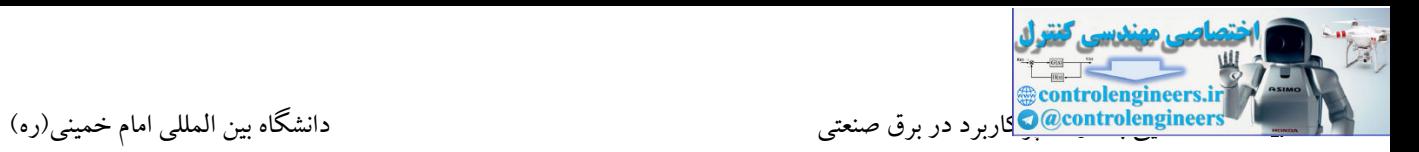

#### **FM355**

این ماژول یک کنترلر PID سخت افزاری 4 کاناله می باشد که در دو مدل FM355S و FM355C در دسترس

می باشد.

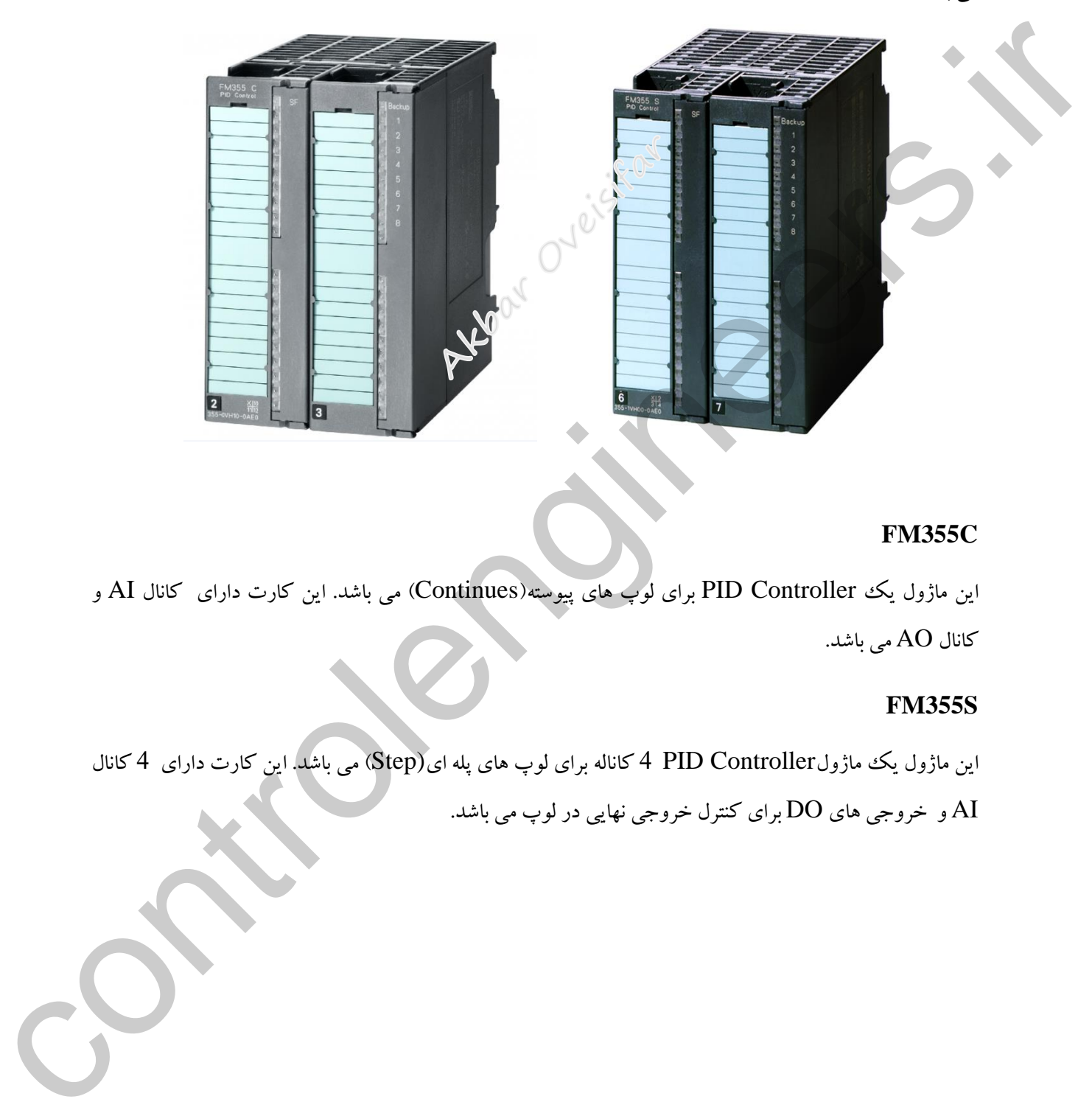

#### **FM355C**

این ماژول یك Controller PID برای لوپ های پیوسته)Continues )می باشد. این کارت دارای کانال AI و کانال AO می باشد.

# **FM355S**

این ماژول یک ماژولController کاناله برای لوپ های پله ای(Step) می باشد. این کارت دارای 4 کانال

و خروجی های DO برای کنترل خروجی نهایی در لوپ می باشد.  ${\rm AI}$ 

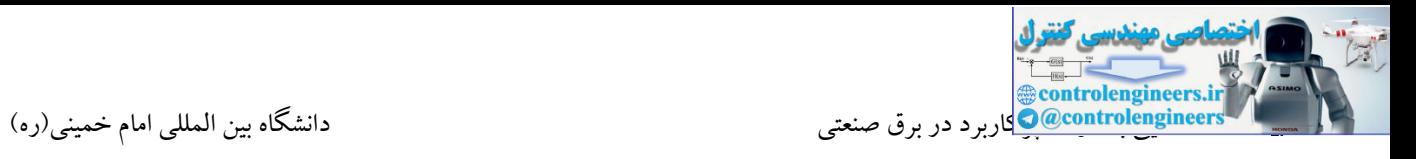

# **آشنایی با خانواده 7C**

این خانواده ترکیبی از CPU و HMI بوده که در انواع مختلف در دستر می باشد. برخی از مدل ها، دارای O/I به صورت Onboard بوده و برخی دیگر نیز قابلیت توسعه توسط اینترفیس IM را دارند

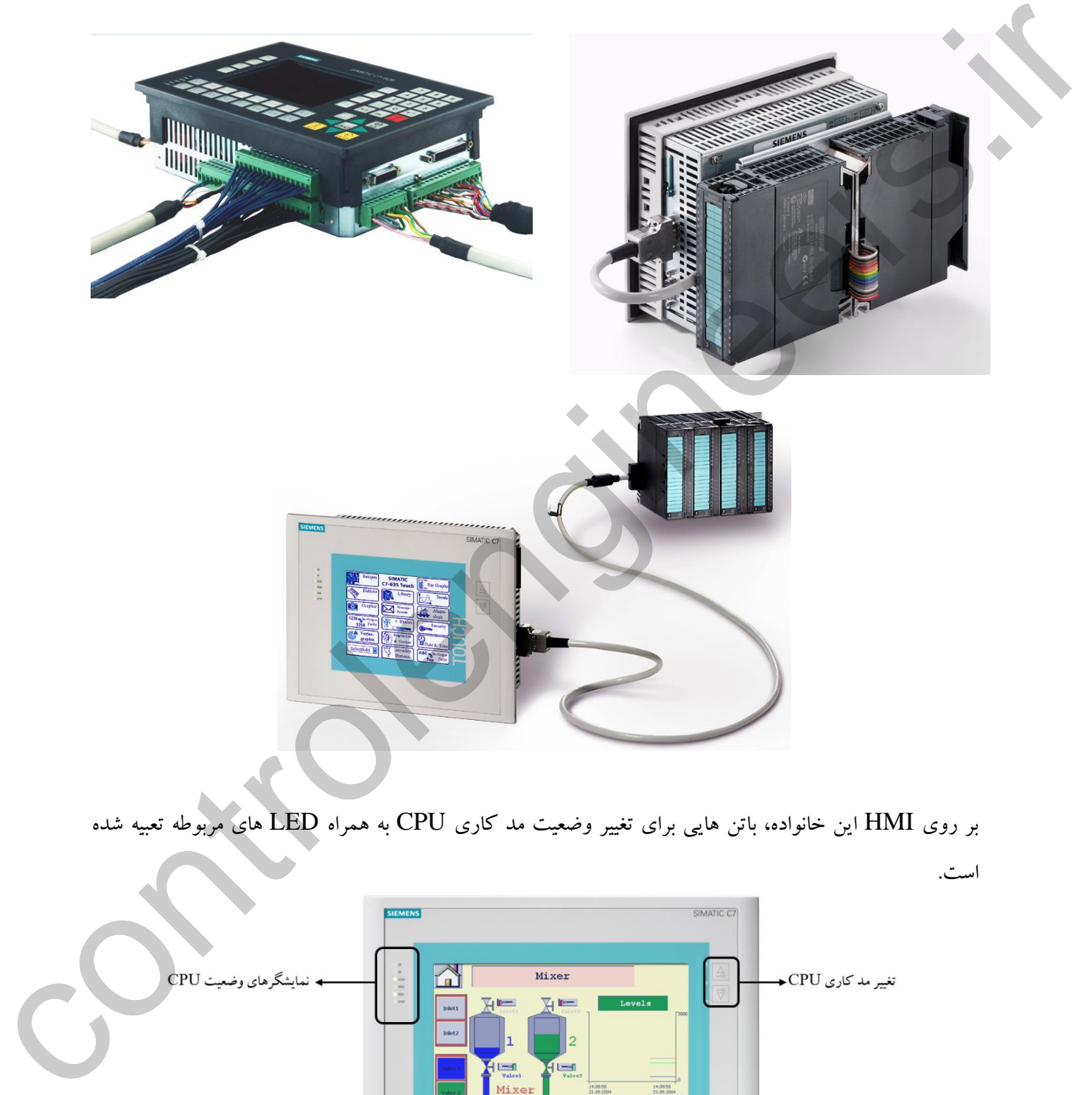

بر روی HMI این خانواده، باتن هایی برای تغییر وضعیت مد کاری CPU به همراه LED های مربوطه تعبیه شده

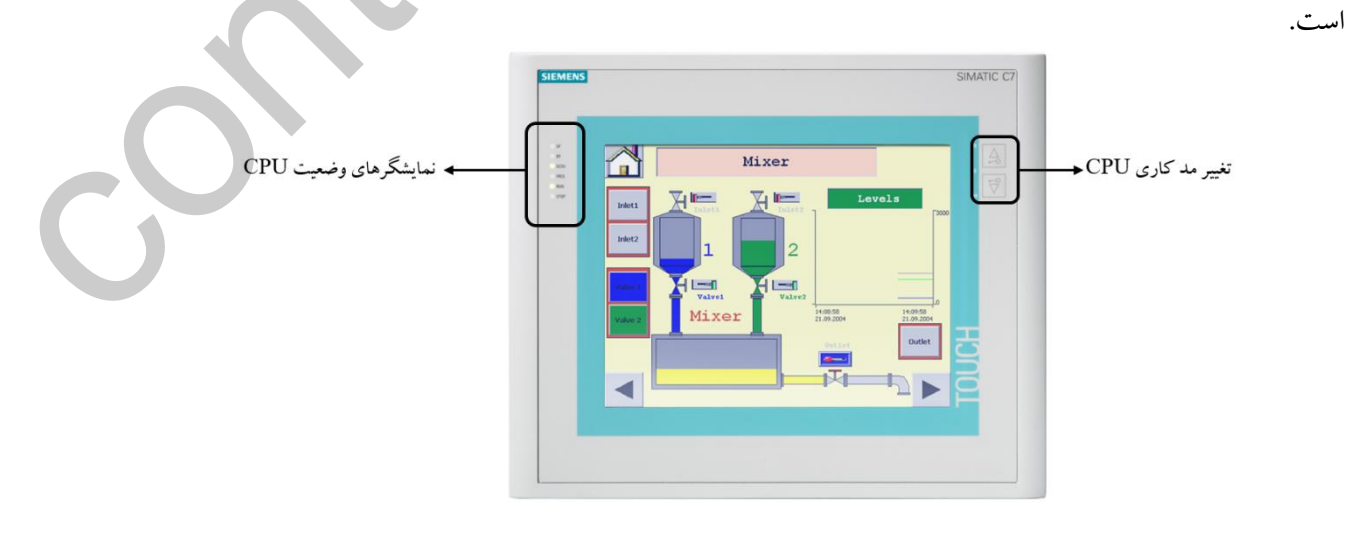

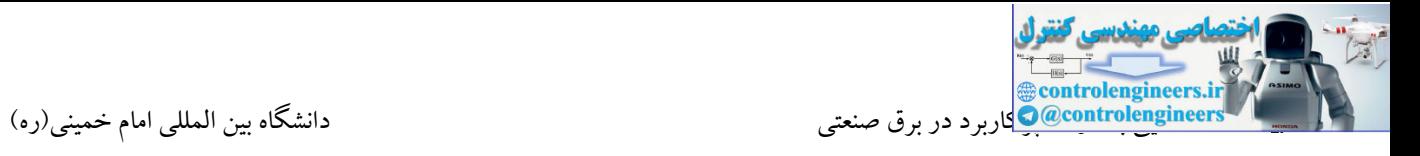

برخی از مدل های 7C نیز مجهز به پورت DP جهت اتصال به 200ET و سایر ایستگاه ها در شبکه پروفیبا

می باشند.

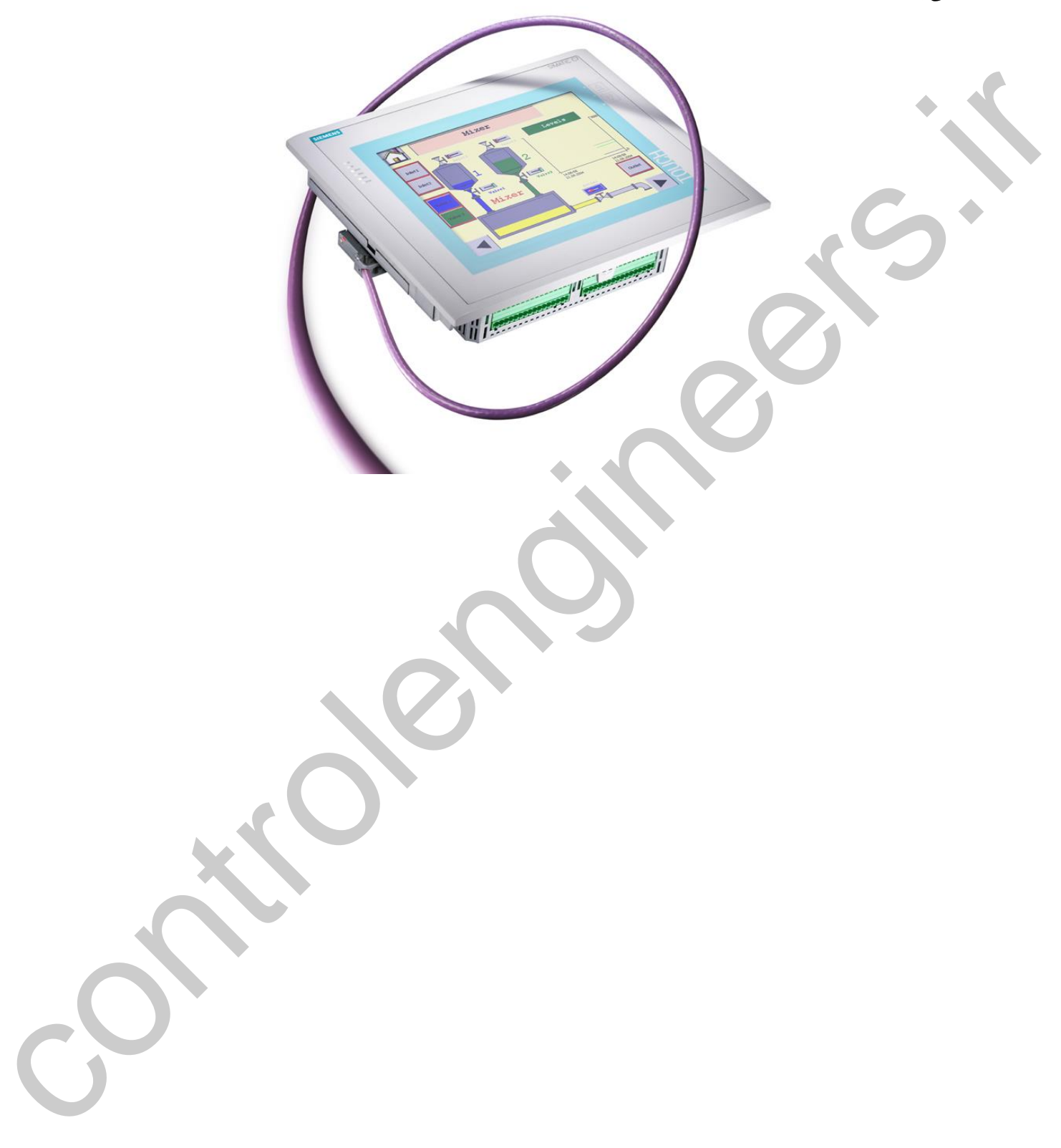
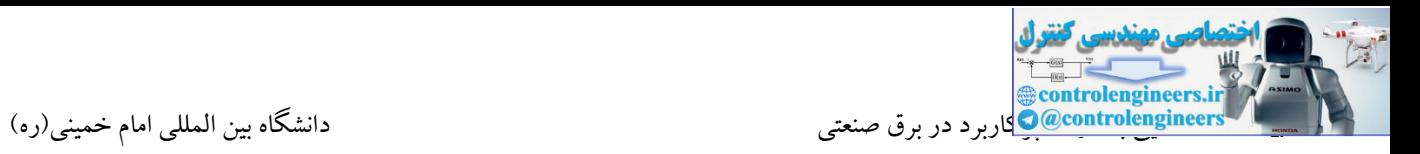

#### **S7-400**

این خانواده دارای ساختاری کامال مدوالر بوده که در حال حاضر به عنوان پرقدرترین کنترلر زیمنس می باشد. از این PLC در پروسه های بزرگ با تعداد O/I و لوپ های کنترلی بسیار زیاد استفاده می شود. از جمله ویژگی های این سری می توان به سرعت پردازش باال، حجم زیاد حافظه و امنیت و دسترسی بیشتر سیستم کنترل اشاره نمود.

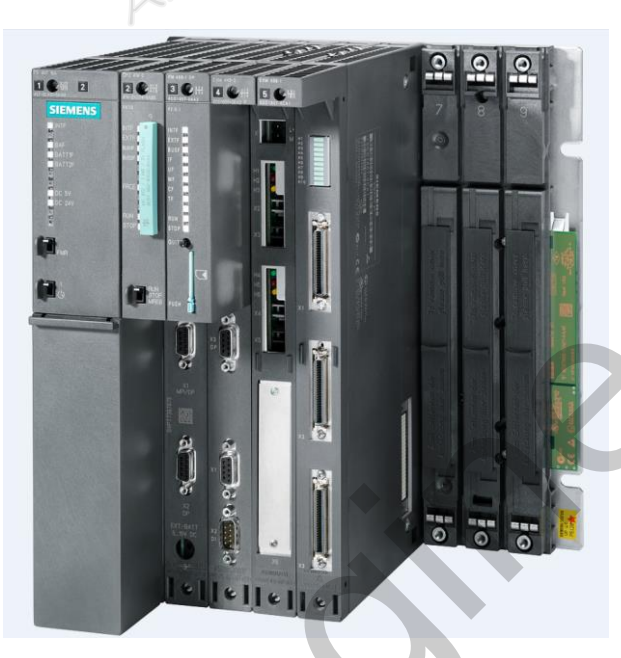

PLC های 7-400S در سه گروه عرضه می شوند:

- (Standard)S7-400  $\div$
- (High Availability) S7-400H  $\div$
- (High Availability and Fail Safe) S7-FH  $\diamond$

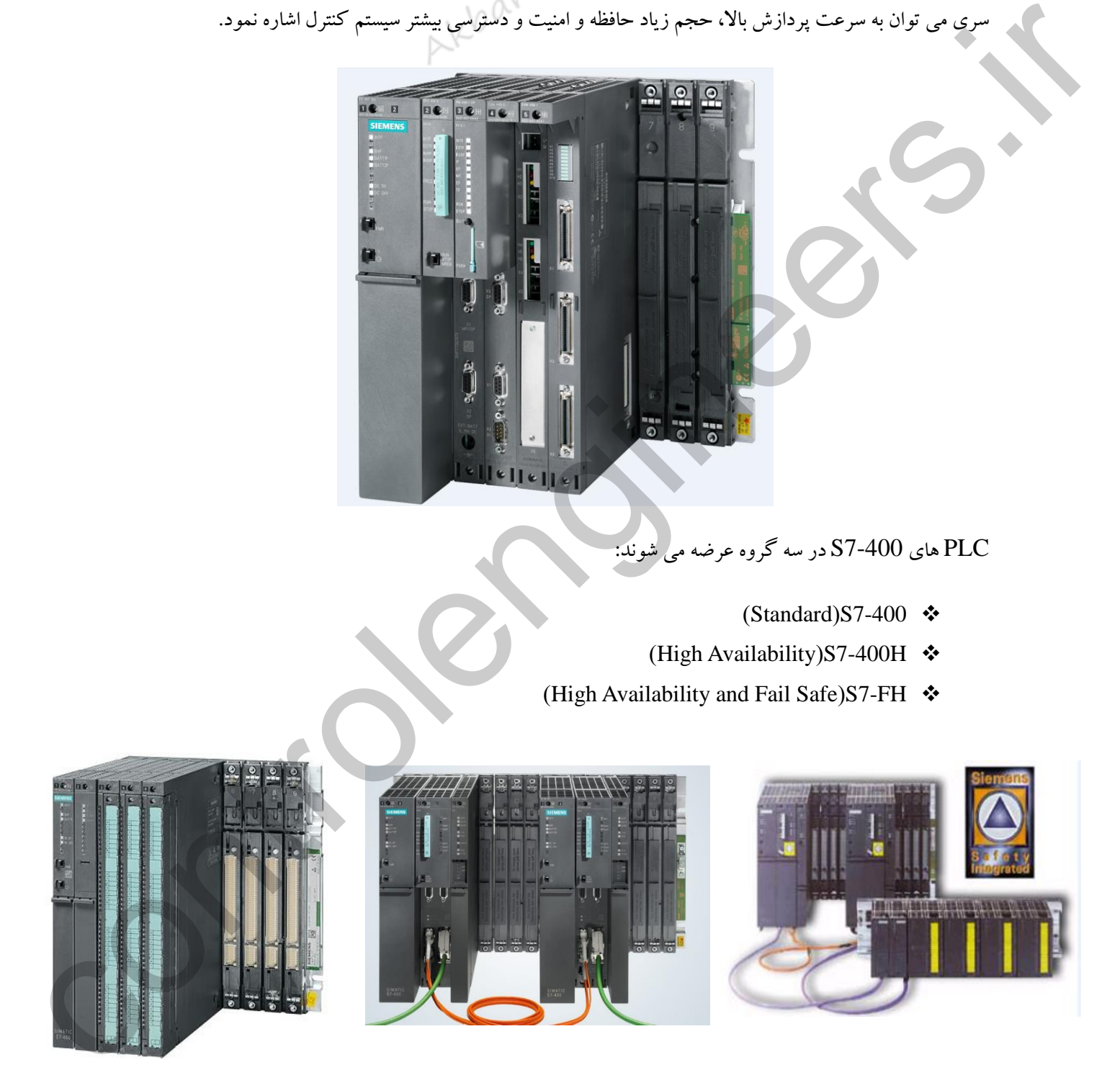

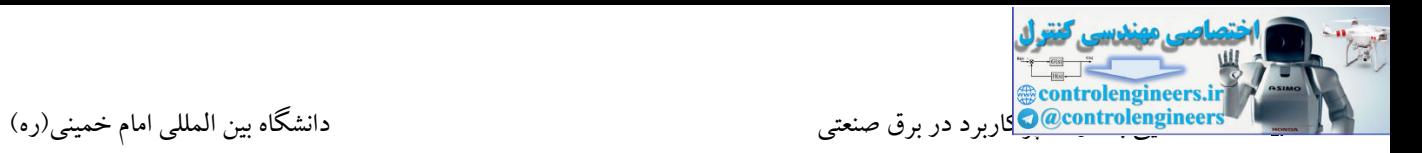

گروه Standard بیشتر در کاربردهای عمومی (Factory Automation) مورد استفاده قرار می گیرد. این خانواده

- CPU 412-2DP
- CPU 413-2DP
- CPU 414-3PN/DP
- CPU 416-3DP
- CPU 416-3PN/DP
- CPU 417-4

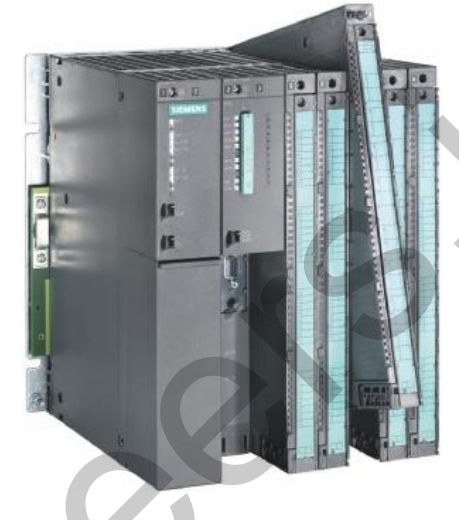

دارای CPU های مختلف می باشد.

#### **S7-400H**

همانطور که می دانید توقف در برخی پروسه های صنعتی به دلیل خطا در سیستم کنترل )مثال خطا در CPU )می تواند خسارات زیادی را به مجموعه وارد کند. یکی از روش های افزایش میزان دسترسی سیستم کنترل، استفاده از سیستم Redundant می باشد. در این ساختار از دو CPU جهت کنترل پروسه استفاده می شود که یكCPU به عنوان Master و CPU دیگر به عنوان رزرو یا Standby می باشد. زمانی که CPU مستر دچار فالت شود، سیستم کنترل در یک زمان کوتاه به کنترلر Standby سوئیچ شده و کار کنترل پروسه ادامه می یابد. CPU and actions of the matrix of the matrix of the matrix of the matrix of the matrix of the matrix of the matrix of the matrix of the matrix of the matrix of the matrix of the matrix of the matrix of the matrix of the m

تولید و توزیع )نفت، گاز، برق(

نیروگاه ها

خطوط انتقال

- صنایع شیمیایی، پتروشیمی و دار ویی
	- کارخانجات فوالد و سیمان

صنایع شیشه

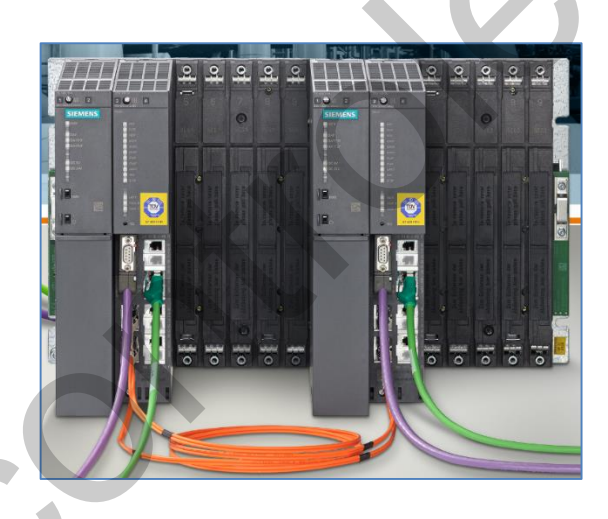

- $\checkmark$  CPU 412-3H
- $\checkmark$  CPU 412-5H PN/DP
- $\checkmark$  CPU 414-4H
- $\checkmark$  CPU 416-5H PN/DP
- $\checkmark$  CPU 417-4H
- $\checkmark$  CPU 417-5H PN-DP

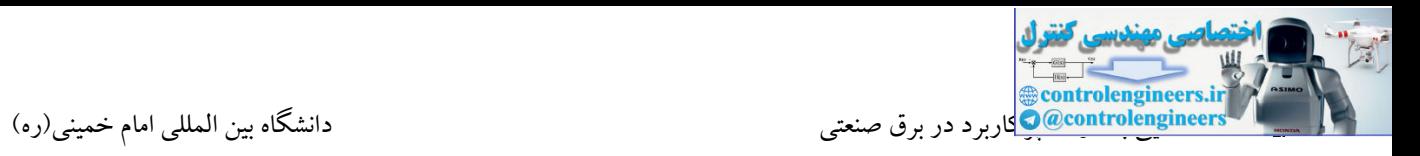

بحث افزونگی یا Redundancy می تواند با توجه به حساسیت پروسه در سطوح مختلف طراحی و اجرا شود. یکی از مهمترین سطوح افزونگی، افزونگی در سطح CPU می باشد. در این صورت سیستم کنترل دارای دو CPU مشابه بوده و هر دو CPU دارای یک برنامه یکسان می باشند. در واقع در این ساختار یک CPU مشغول اجرای برنامه می باشد)Master )و CPU دوم به عنوان کنترلر Standby می تواند کار کنترل را در صورت ایجاد فالت بر روی CPU مستر، به عهده گیرد.

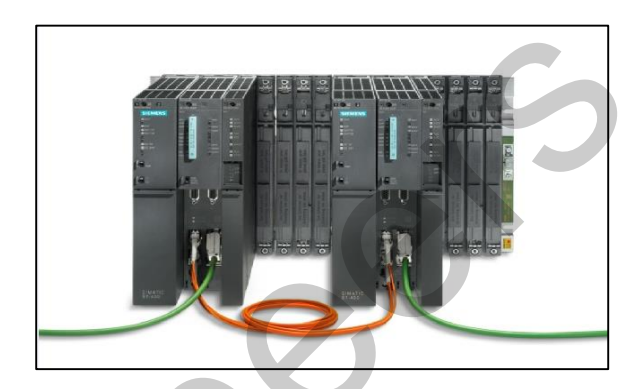

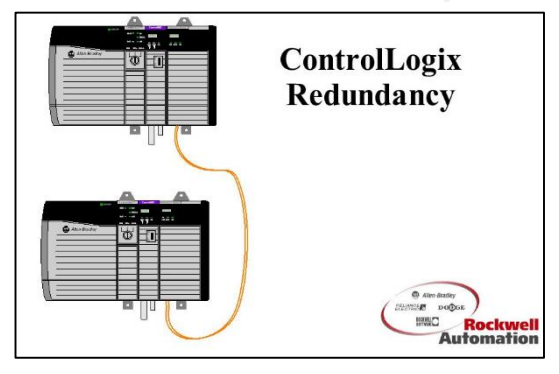

همانطور که در شکل فوق مالحظه می کنید، سیستم کنترل دارای دو CPU می باشد که CPU ها توسط فیبر نوری با یکدیگر در ارتباط می باشند.

#### **S7-400F/FH**

همانطور که مطرح شد، در بسیاری از صنایع، بحث دسترسی باالتر)Availability High )در سیستم کنترل مطرح می باشد. در این صورت شرکت های سازنده، سیستم های Redundant را طراحی و عرضه می کنند. در یك سیستم به صورت افزونه)Redundant)، هدف دسترسی باالتر سیستم کنترل به پروسه و ادامه کار در زمان رخ دادن خطا می باشد. افزونگی می تواند در سطوح پاور، پردازنده، ماژول و تجهیز طراحی و اجرا شود. در طرف دیگر در بسیاری از فرآیندهای پرخطر، ایمنی افراد، محیط زیست و تجهیزات مطرح می باشد. به عنوان مثال در صنایع نفت و گاز، پتروشیمی و هسته ای. در این صورت در سطح سیستم کنترل می توان از سیستم های Safe Fail در 3SIL استفاده نمود. در مواردی که هم دسترسی باال مطرح می باشد و هم ایمنی، سیستم کنترل می تواند به صورت ترکیبی FH به کار رود. در سیستم های مقاوم در برابر خطا(Fail Safe)، سخت افزار و نرم افزار طوری طراحی و برنامه ریزی شده اند که امکان هدایت پروسه به یك حالت امن از پیش تعریف شده را در زمان وقوع خطا فراهم می کنند. س باشناد CPU و به هنران کار الله CPU و به هنران کارلرز (CPU و استفاده کارل الله الله تحت الله تحت الله تحت الل<br>Controllogis به الله تحت الله تحت الله تحت الله تحت الله تحت الله تحت الله تحت الله تحت الله تحت الله تحت الله

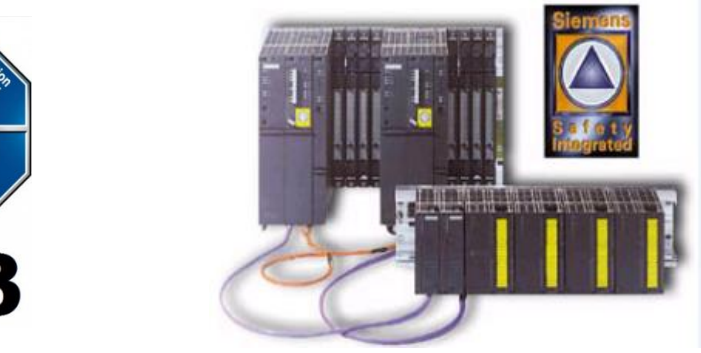

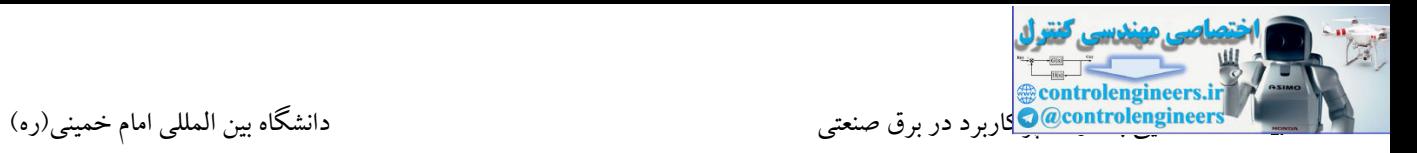

این پردازنده ها در کنار سایر ماژول های O/I با قابلیت Safe-Fail می توانند سطح ایمنی افراد و محیط زیست را در مقابل خطاهای احتمالی در سیستم کنترل و سایر موارد افزایش دهند. از دیگر موارد استفاده این CPU ها در سیستم های ESD می باشد. این CPU می توانند همزمان برنامه Standard و safe Fail را پردازش کنند.

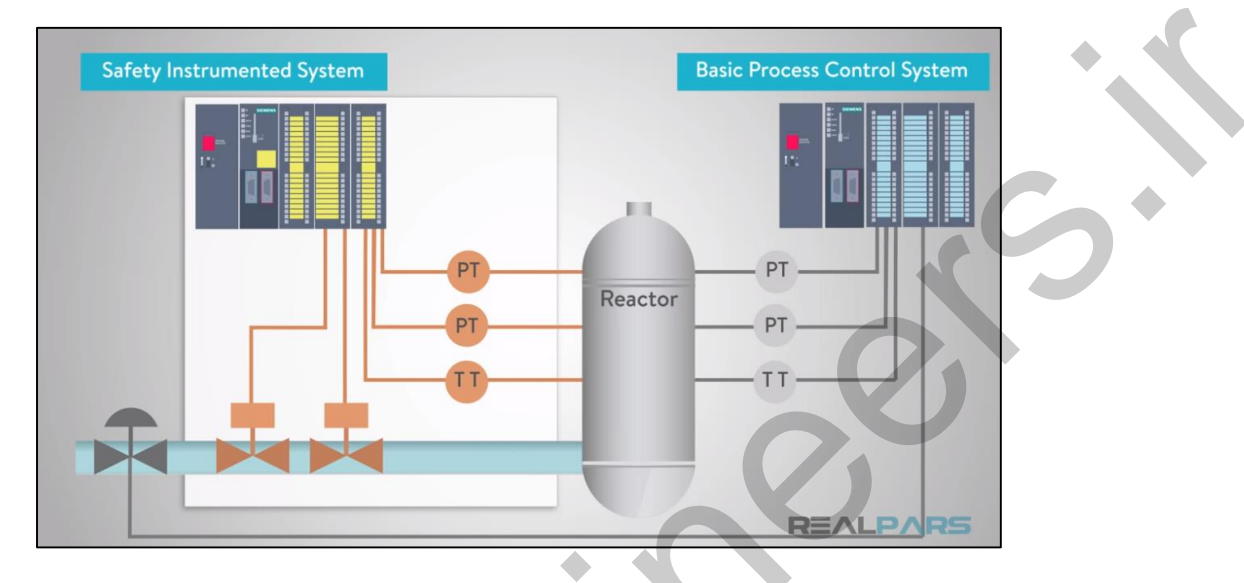

بحث Safety و تدوین استانداردهای مختلف، پس از یکسری حوادثی که در واحدهای صنعتی رخ داد، به مرور شکل

گرفت.

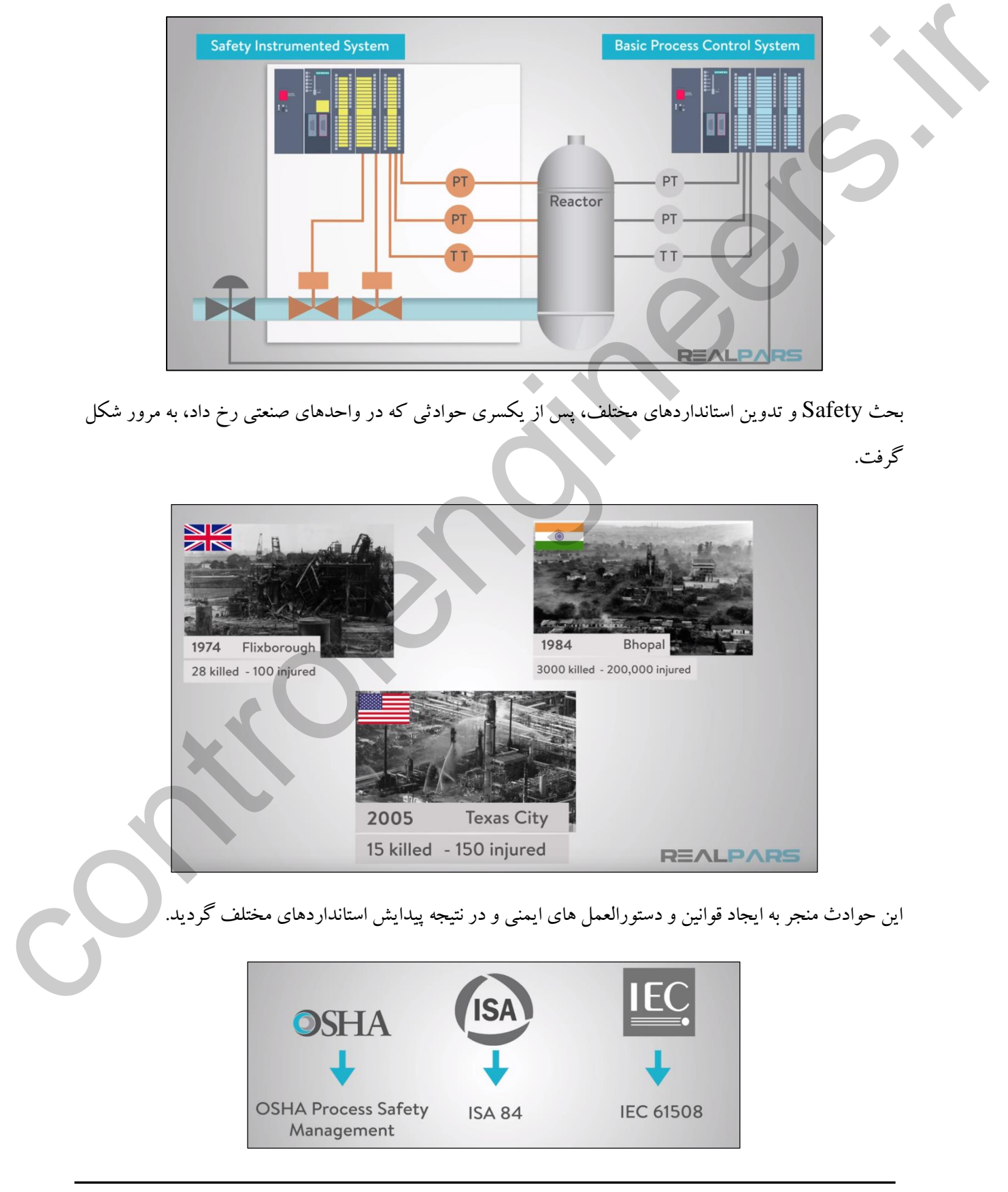

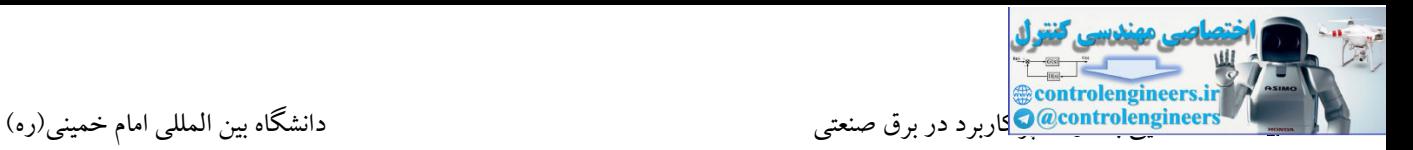

### **گواهی سيستم هاي Safety**

امروزه قوانین خاصی توسط نهادها و سازمان های مختلف، جهت طراحی سیستم های Safe Fail برای شرکت های اتوماسیون در کل دنیا ارائه می شود. شرکت های معتبر همچون Bradley Allen ، HIMA و SIEMENS دارای گواهی تاییده شده شرکت TUV تا سطح 3SIL می باشند.

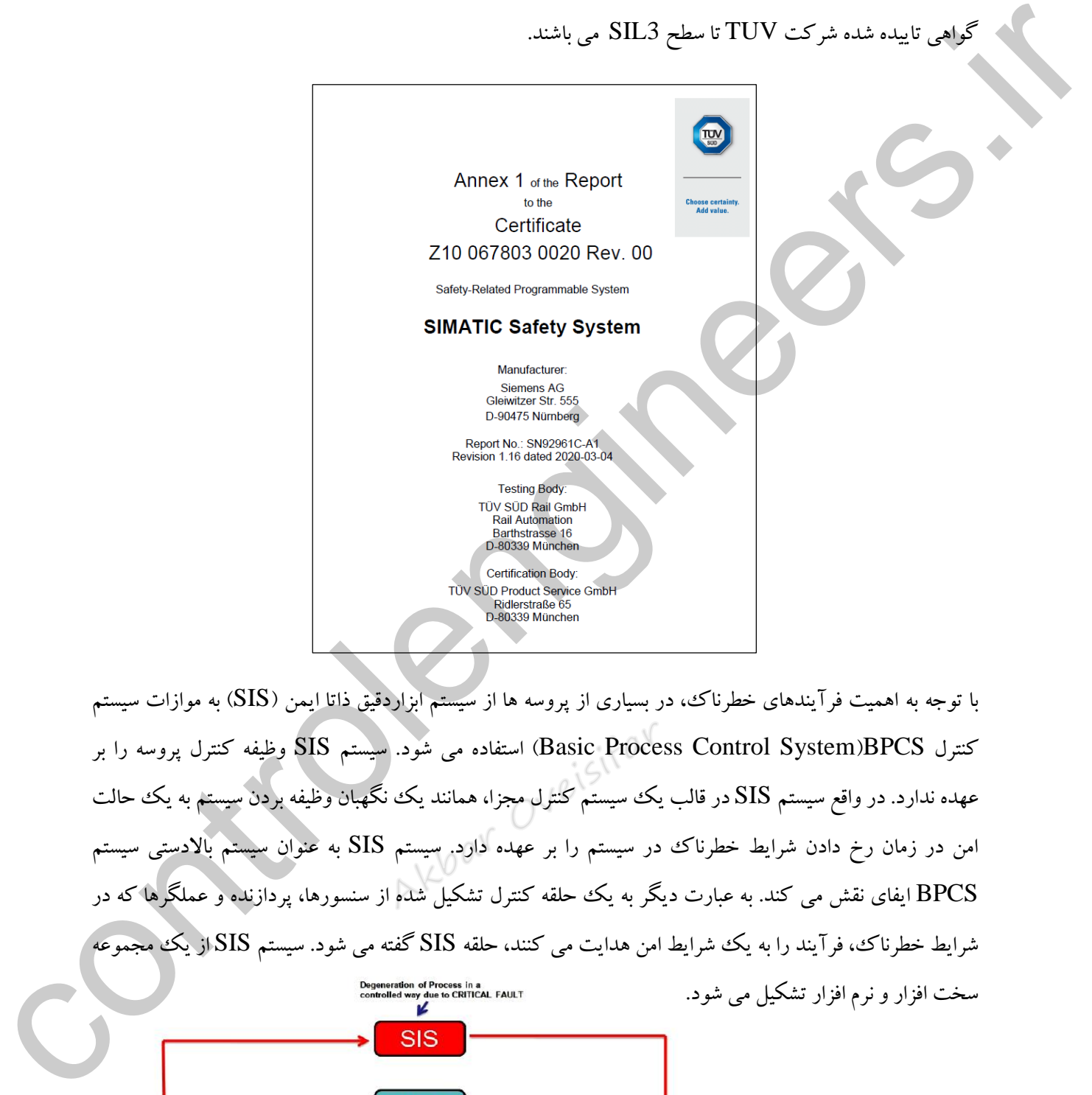

با توجه به اهمیت فرآیندهای خطرناك، در بسیاری از پروسه ها از سیستم ابزاردقیق ذاتا ایمن )SIS )به موازات سیستم کنترل BPCS(System Control Process Basic )استفاده می شود. سیستم SIS وظیفه کنترل پروسه را بر عهده ندارد. در واقع سیستم SIS در قالب یك سیستم کنترل مجزا، همانند یك نگهبان وظیفه بردن سیستم به یك حالت امن در زمان رخ دادن شرایط خطرناك در سیستم را بر عهده دارد. سیستم SIS به عنوان سیستم باالدستی سیستم BPCS ایفای نقش می کند. به عبارت دیگر به یك حلقه کنترل تشکیل شده از سنسورها، پردازنده و عملگرها که در شرایط خطرناك، فرآیند را به یك شرایط امن هدایت می کنند، حلقه SIS گفته می شود. سیستم SIS از یك مجموعه سخت افزار و نرم افزار تشکیل می شود.

Ā Control and / or recovery of Process due<br>to NON-CRITICAL FAULT

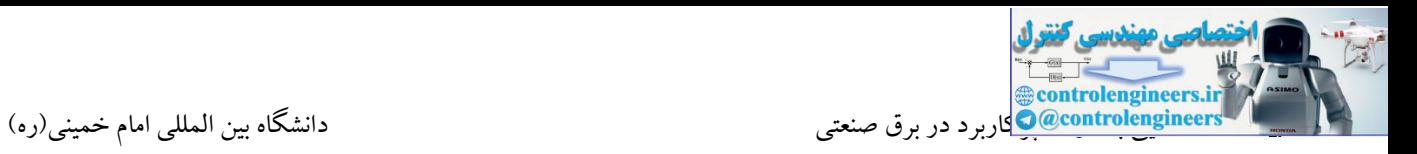

## **Safety Integrated Level : SIL**

SIL معیاری می باشد که میزان سطح ایمنی فرآیند را ارزیابی می کند. در واقع هر چقدر یك فرآیند در SIL باالتری قرار گیرد، نیاز به ایمنی بیشتری از همه لحاظ وجود دارد. فرآیندی که دارای SIL بالاتری باشد، خطرناک تر می باشد. سطوح SIL به ذات فرآیند بستگی دارد و فاکتورهای زیادی برای اختصاص درجه SIL می بایست ارزیابی شوند. بررسی خسارت های جانی و محیط زیست از مهمترین معیارهای تعیین درجه SIL می باشد.

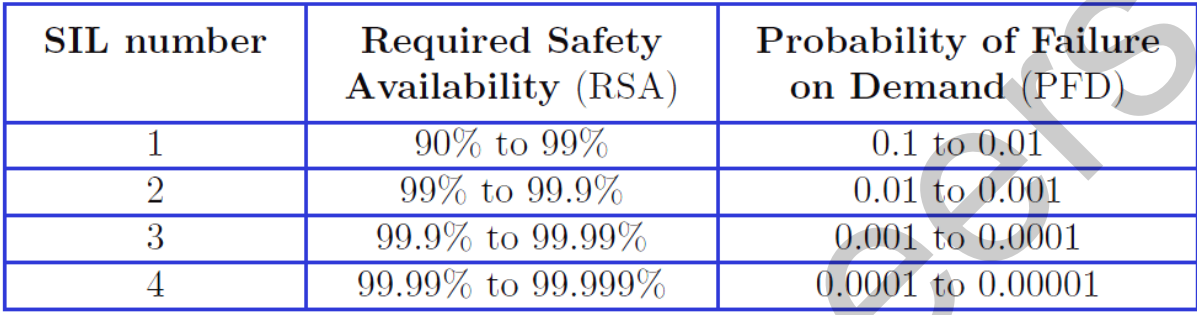

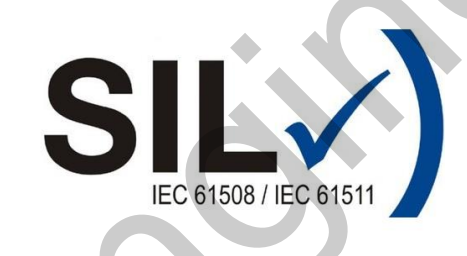

فاکتورهای مهم جهت تعیین درجه SIL

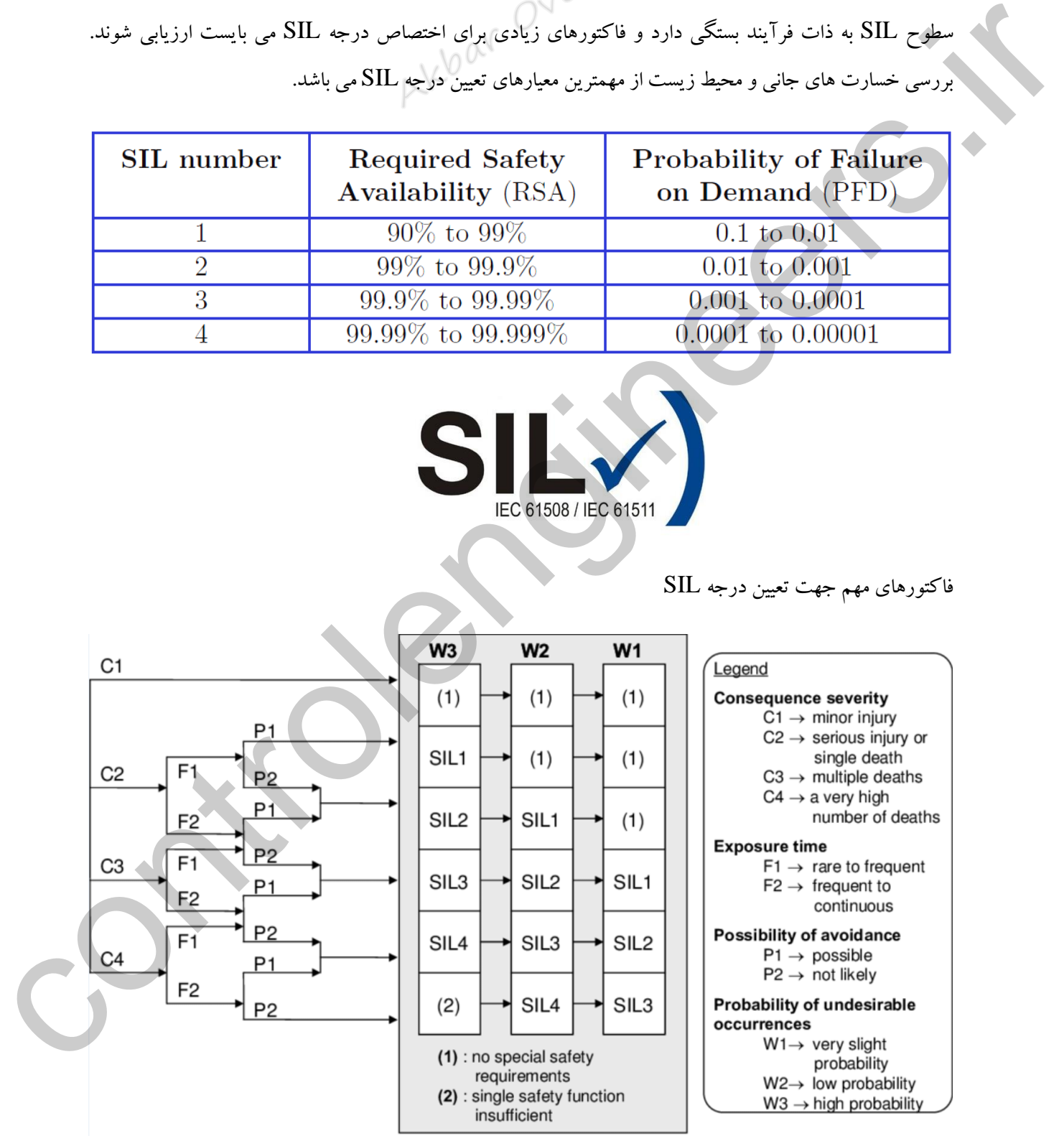

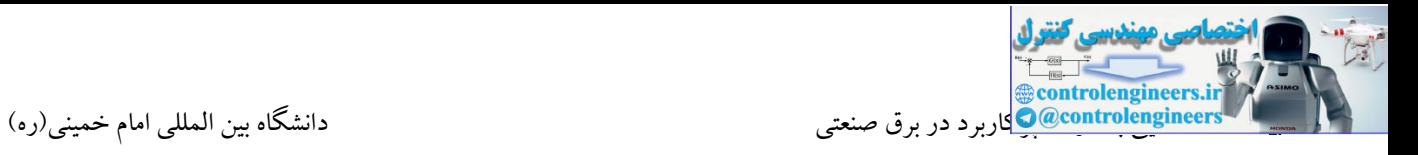

شرکت زیمنس برای هر دو حالتFH/F 7S و Distributed 7S کنترلرهای خاصی را ارائه کرده است. در جدول شکل زیر این موضوع کامال مشخص شده است.

| F-System                           | F-Capable CPU                                                                                                    | Fail-safe I/O                                                                                                    |
|------------------------------------|----------------------------------------------------------------------------------------------------|----------------------------------------------------------------------------------------------------|
| S7<br><b>Distributed</b><br>Safety | • IM 151-7 F-CPU<br>IM 151-8F PN/DP CPU<br>$\bullet$ CPU 315F-2 DP<br>$\bullet$ CPU 315F-2 PN/DP<br>• CPU 317F-2 DP<br>$\bullet$ CPU 317F-2 PN/DP<br>CPU 319F-3 PN/DP<br>$\bullet$ CPU 416-2<br>$\bullet$ CPU 416F-3 PN/DP | • Fail-safe signal modules in ET 200M (decentralized<br>configuration)<br>• Fail-safe signal modules in S7-300 station (local<br>configuration with a CPU 3xxF)<br>• Fail-safe electronic modules in ET 200S (DP<br>master, DP slave, I slave, I/O controller, or I/O<br>device)<br>• ET 200pro fail-safe modules (DP slave or I/O<br>device)<br>• ET 200eco fail-safe I/O module<br>• Fail-safe DP standard slaves<br>• Fail-safe I/O standard devices                                                                                           |
| S7 F/FH<br><b>Systems</b>          | $\bullet$ CPU 412-3H<br>$\bullet$ CPU 414-4H<br>$\bullet$ CPU 417-4H<br>(each with S7 F Systems RT<br>License (Copy License))                                                                                              | • Fail-safe signal modules in ET 200M (decentralized<br>configuration)<br>• Fail-safe electronic modules in ET 200S (DP slave)<br>ET 200pro fail-safe modules (DP slave)<br>۰<br>• ET 200eco fail-safe I/O module<br>• Fail-safe DP standard slaves<br>● Fail-safe PA field devices                                                                                                    |
|                                    |                                                                                                    | در سیستم های Fail Safe علاوه بر اینکه CPU می بایست دارای قابلیت F باشد، I/O ها نیز می بایست به صورت<br>باشند. CPU های ${\rm F}$ به همراه ماژول F-I/O، دارای تفاوت های بسیاری نسبت به پردازنده ها و I/O های ${\rm F}$<br>استاندارد می باشند. مدارهای تست سخت افزار در تمامی F-I/O ها تعبیه شده است. CPU هم به طور دقیق بحث<br>ارتباطات با F-I/O ها را چک می کند. یکی از بارزترین تفاوت های بین یک برنامه استاندارد و یک برنامه ایمنی، برای<br>فردی که شروع به برنامه ریزی سیستم Fail Safe می کند، الزام تعیین زمان نظارت برای پخش های مختلف برنامه |
|                                    |                                                                                                    | است( نظارت بر زمان سیکل اجرای برنامه ایمنی، نظارت بر زمان ارتباط بین F-CPU و F-I/O، نظارت بر زمان<br>برقراری ارتباط بین F-CPU و ارزیابی زمان پاسخ سیستم F<br><b>10 F</b><br>$\bullet$ $\blacksquare$                                                                                                    |

Table 1-3 Hardware components

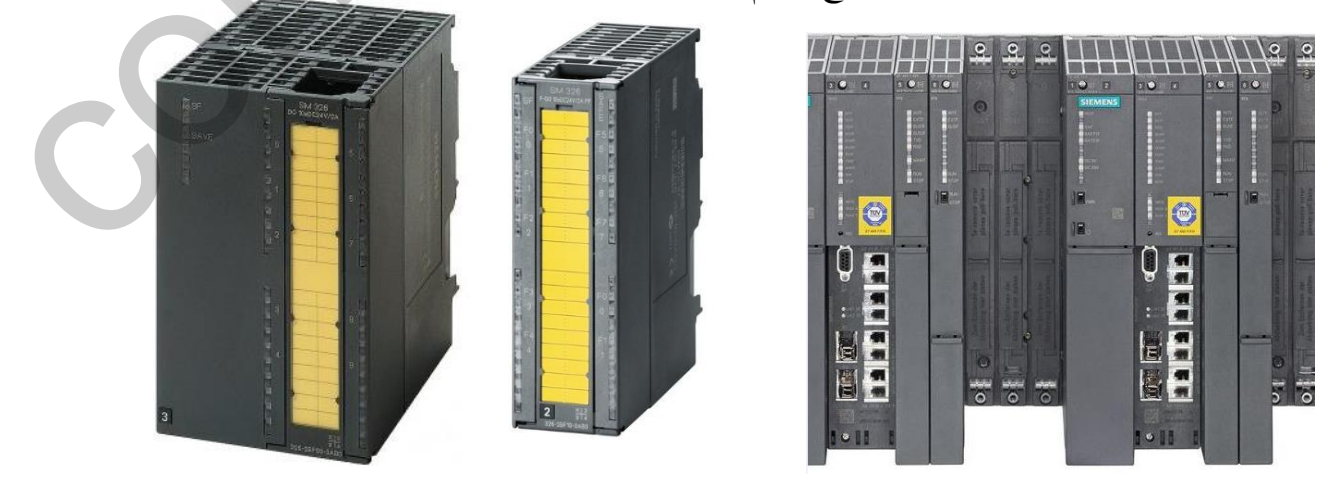

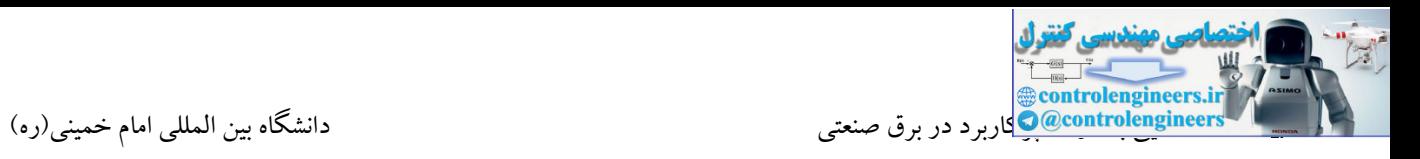

در S7-400 تمامی کارت ها می بایست بر روی یک رک یا شاستی نصب شوند. رک ععلاوه بر نگهدارنده، وظیفه ایجاد ارتباط بین CPU با سایر کارت ها را بر عهده دارد. به همین دلیل در 7-400S وجود فضای خالی در رك مشکلی در بحث ارتباط ایجاد نمی کند.

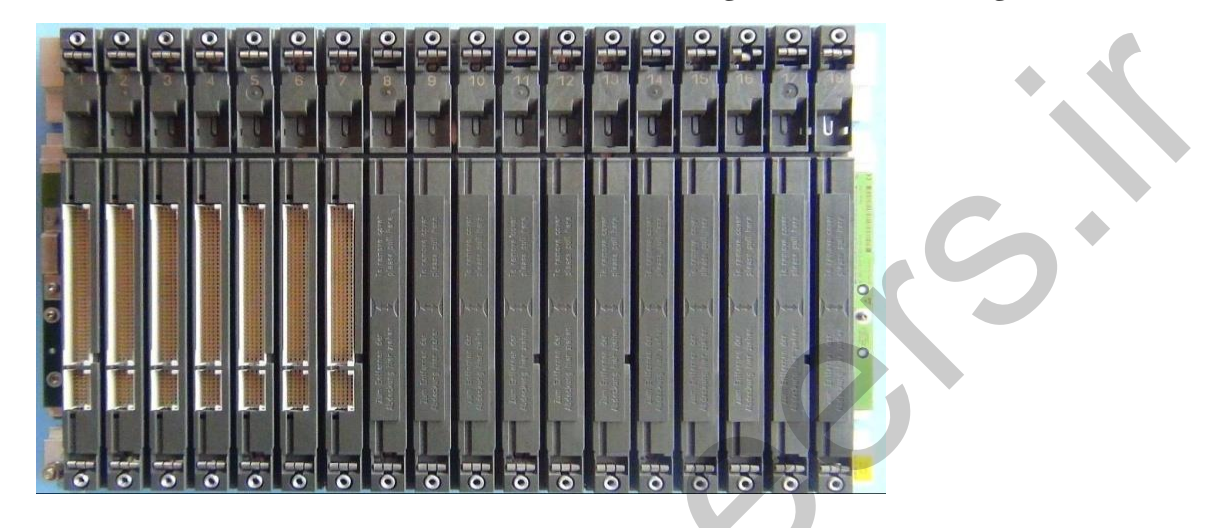

| $\bullet$<br>o<br>е<br>័<br>$\delta$<br>ö<br>ö<br>ŏ<br>$\bullet$<br>$\bullet$<br>$\bullet$<br>$\ddot{\mathbf{o}}$<br>$\bullet$<br>٥<br>٥ | $\overline{\delta}$<br>$\overline{\cdot}$<br>ŏ | o<br>$\overline{\cdot}$<br>$\overline{\cdot}$<br>$\ddot{\circ}$ | $\ddot{\phantom{0}}$<br>انواع رک |
|----------------------------------------------------------------------------------------------------|------------------------------------------------|-----------------------------------------------------------------|----------------------------------|
| Racks of the S7 - 400                                                                                                    |                                                |                                                                 |                                  |
| <b>Type of Rack</b>                                                                                                    | Usable in<br>Central<br>rack                   | <b>Extension</b><br>rack                                        |                                  |
| <b>UR1 / UR2</b><br>P bus<br>(Universal Rack)<br><b>K</b> bus                                                                            | Yes                                            | Yes                                                             |                                  |
| CR <sub>2</sub><br>(Central Rack)<br>P bus, Segment 1<br>P bus, Segment 2<br>$K$ bus                                                     | Yes                                            | ${\sf No}$                                                      |                                  |
| <b>ER1/ER2</b><br>(Extension Rack)<br>P bus                                                                                              | <b>No</b>                                      | Yes                                                             |                                  |
|                                                                                                    |                                                |                                                                 |                                  |

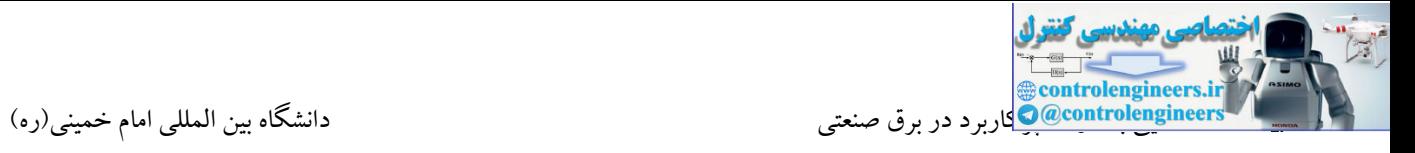

## **آشنايي با نرم افزار MANAGER SIMATIC**

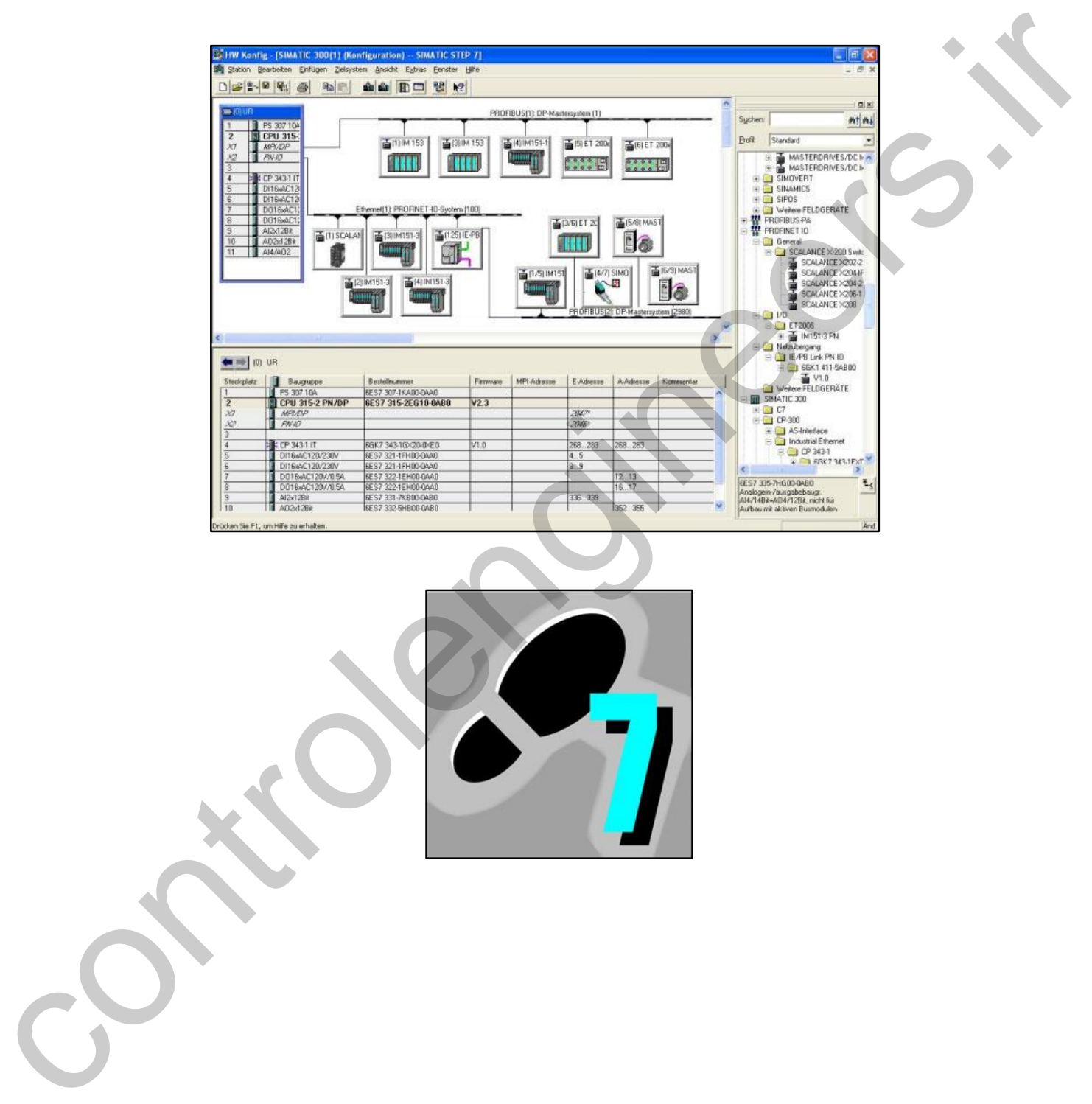

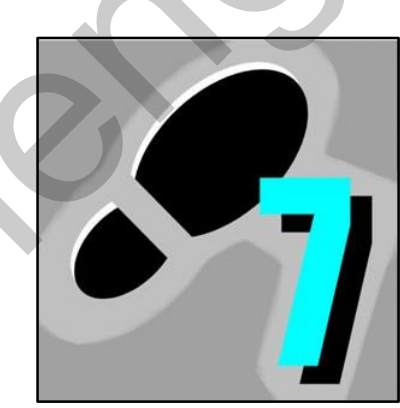

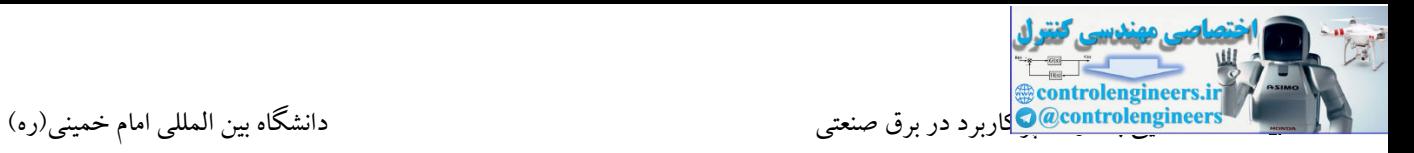

## **مراحل ساخت پروژه:**

-1دابل کلیك بر روی آیکون نرم افزار

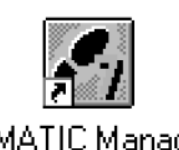

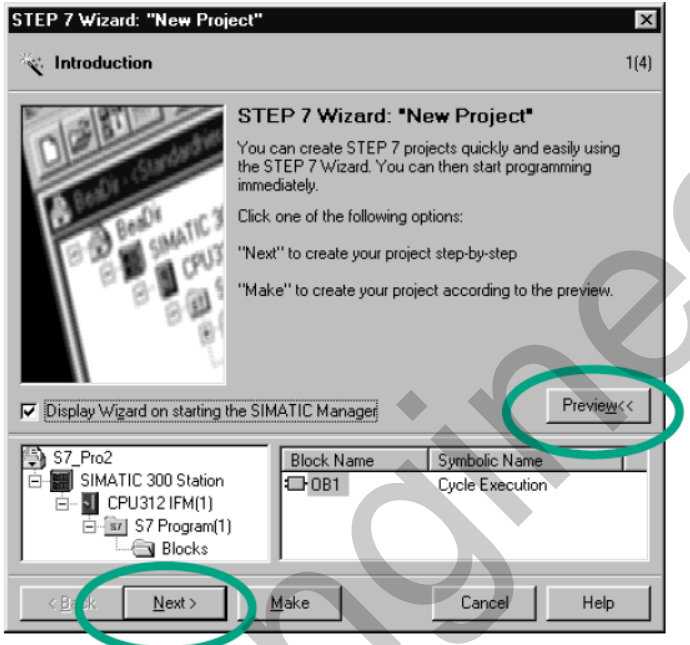

-2 انتخاب نوع CPU و آدر پورت MPI

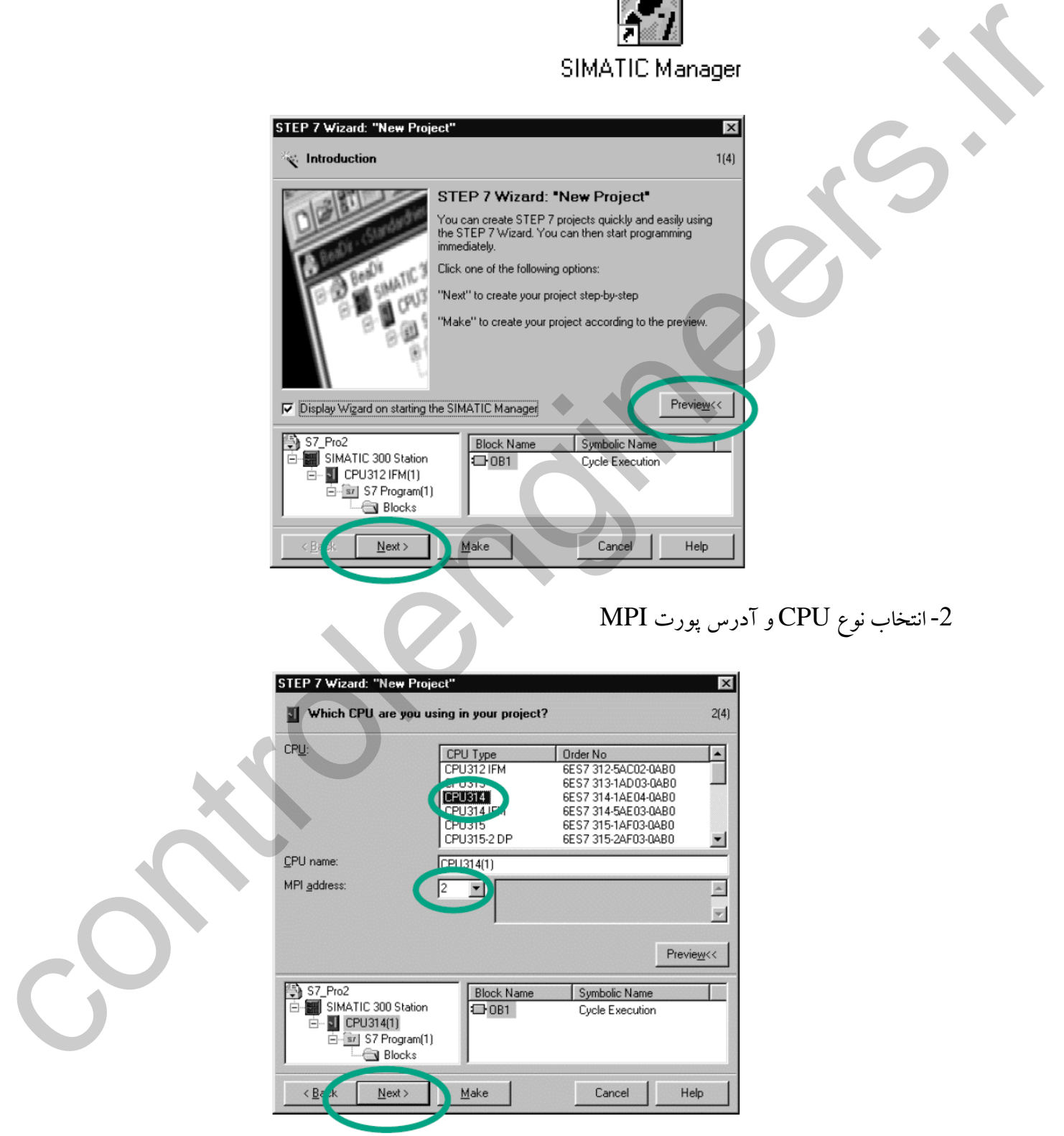

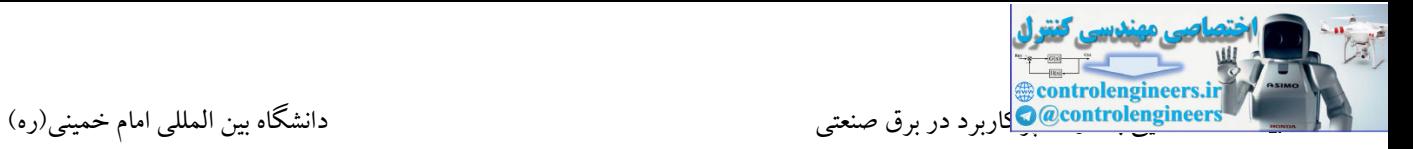

-3انتخاب بلوك برنامه نویسی و روش برنامه نویسی

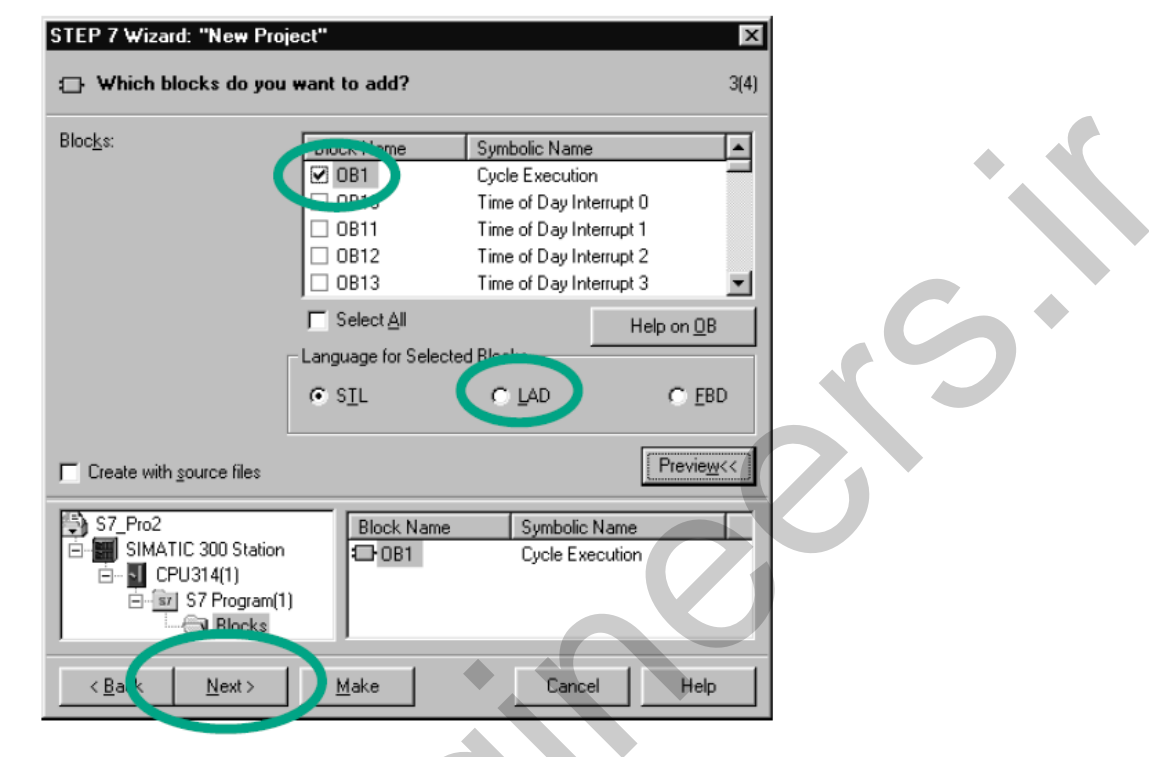

# -4وارد کردن نام برای پروژه و کلیك بر روی گزینه Finish

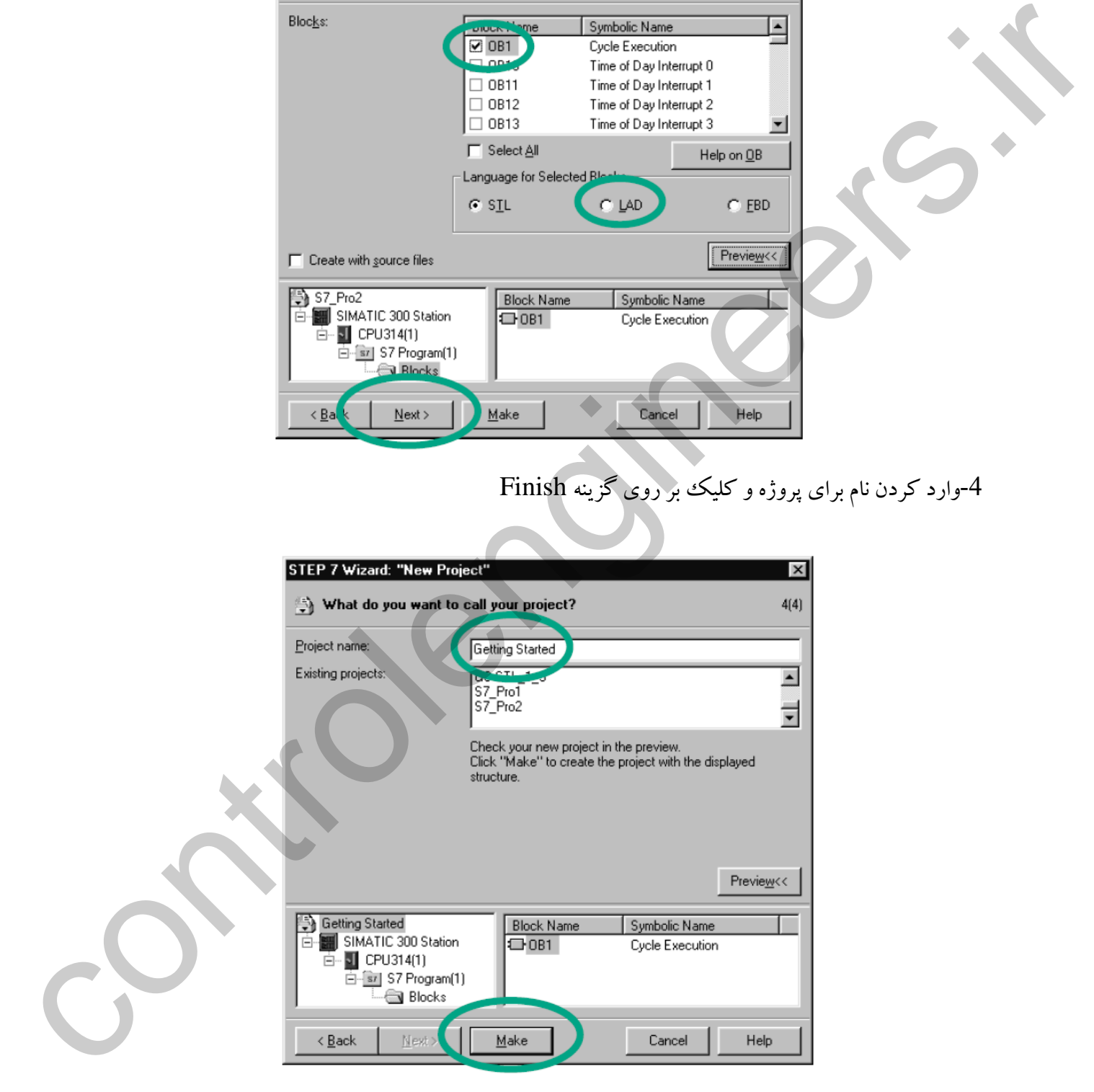

 $\mathbb{Z}$ **@controlengineers.ir** ستایی با استایی با ادوات پرکاربرد در برق صنعتی<br><mark>@@controlengineers@</mark>کاربرد در برق صنعتی

**ساختار پروژه ایجاد شده**

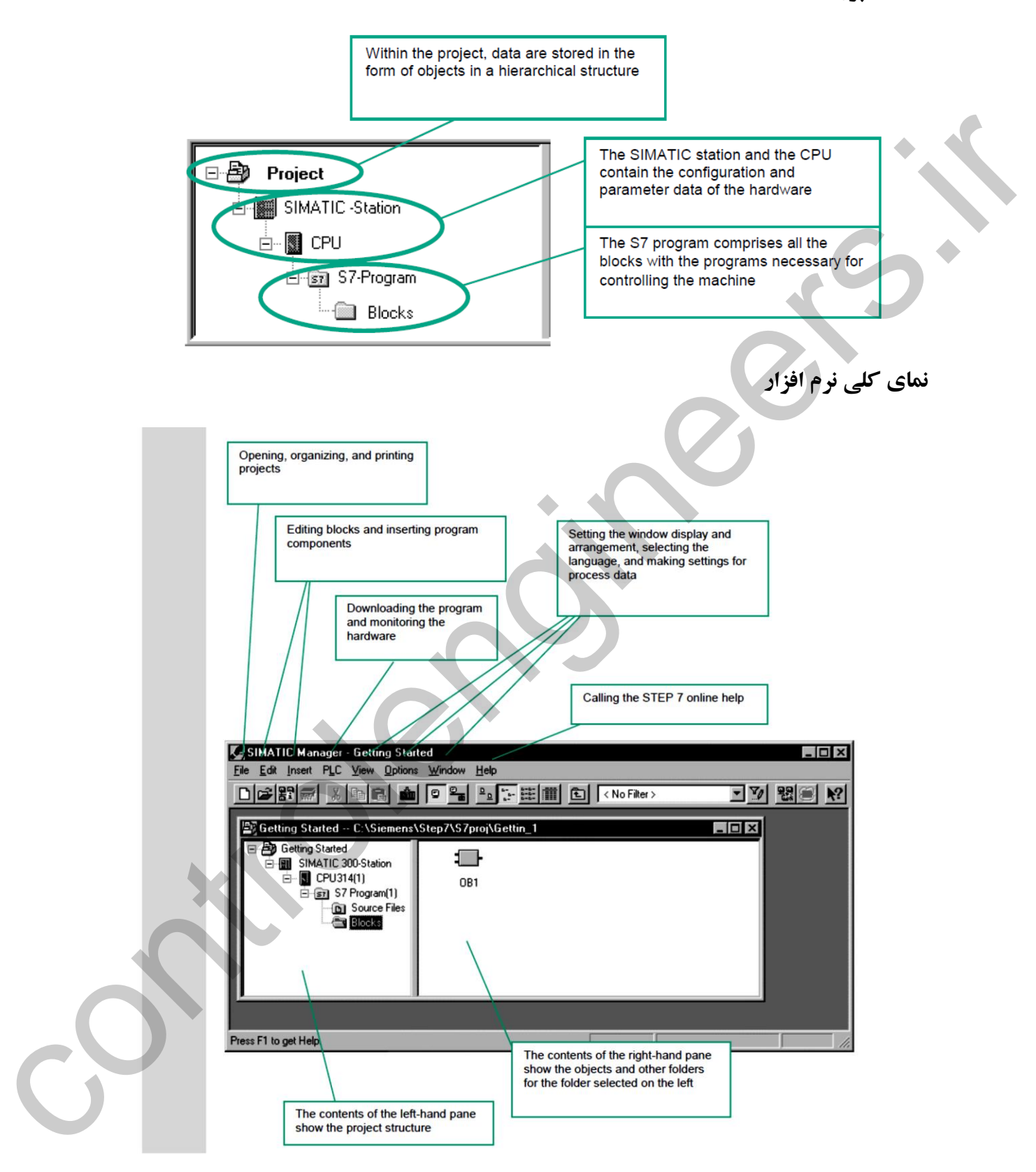

**نحوه آدرس دهی در 7S**

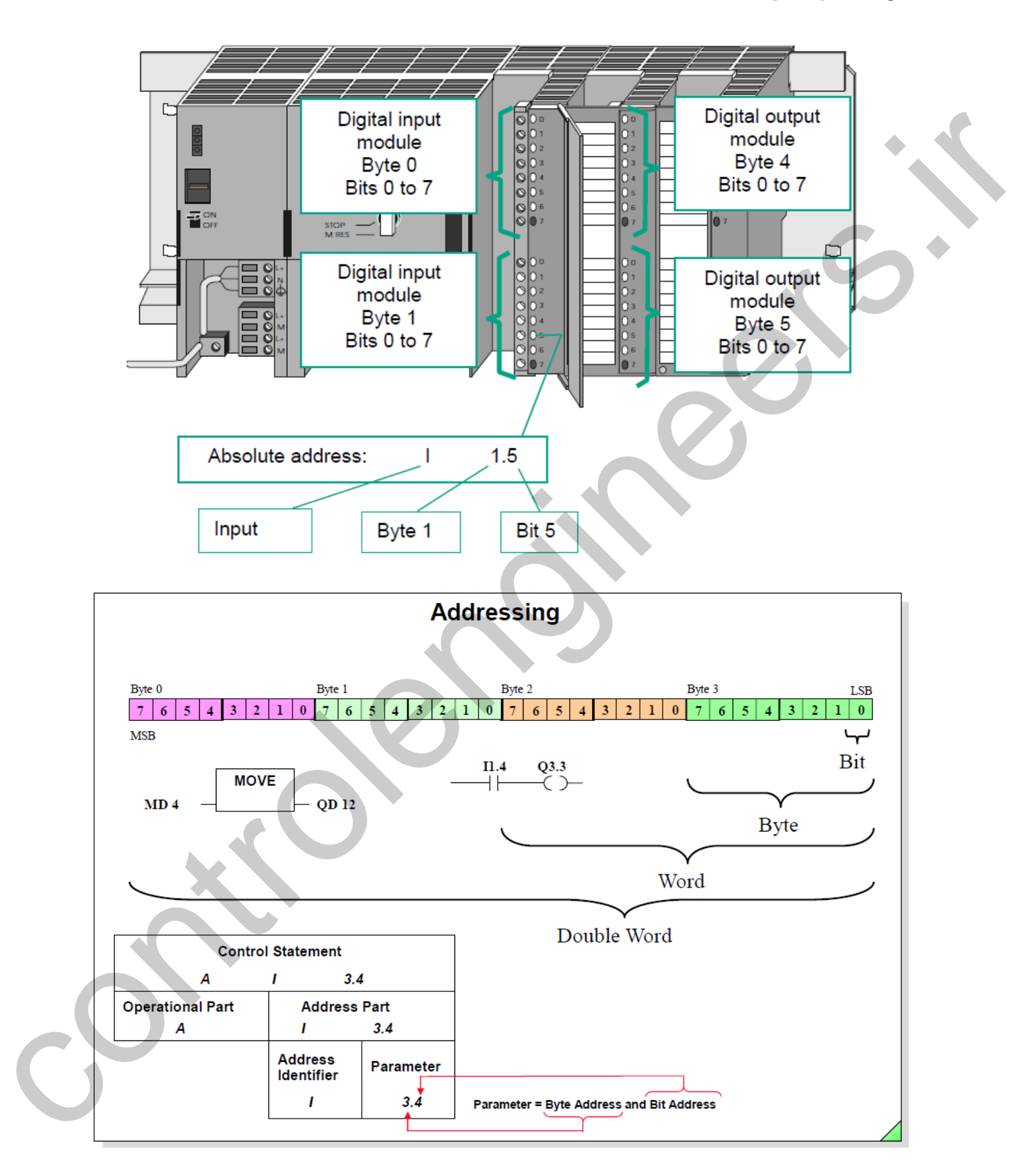

## **مفهوم پيکربندي سخت افزار**

پیکربندی ایستگاه های شبکه و تنظیمات مربوطه وجود دارد. در واقع قبل از رفتن به فاز برنامه نویسی، می بایست در نرم افزار 7 STEP، محیطی جهت پیکربندی سخت افزار تعبیه شده است. در این محیط عالوه بر پیکربندی و چیدمان ماژول ها، عملیات پارامتردهی و تنظیمات مربوط به CPU نیز انجام می شود. همچنین در این محیط امکان پیکربندی مربوط به سخت افزار را در این محیط کامل و محیط Configuration Hardware به CPU دانلود شود. در ادامه، CPU با دریافت این تنظیمات، سخت افزار خود را شناسایی و پارامترهای تنظیم شده را برای سایر ماژول ها ارسال می کند.

## **هدف از پيکربندي چيست؟**

هدف اصلی از انجام عملیات پیکربندی، ایجاد یك تصویر از سخت افزار موجود در نرم افزار می باشد. این تصویر حتما می بایست در موارد زیر با سخت افزارموجود، یکسان باشد:

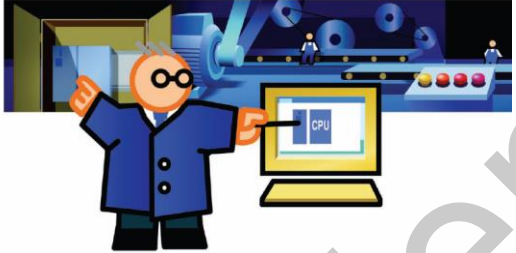

- -1 محل قرارگیری
	- -2 مدل، شماره سریال و ورژن

Akbar Oveisifar همانطور که بیان شد، در محیط Config HW عالوه بر چیدمان اجزای مختلف ایستگاه PLC، عملیات

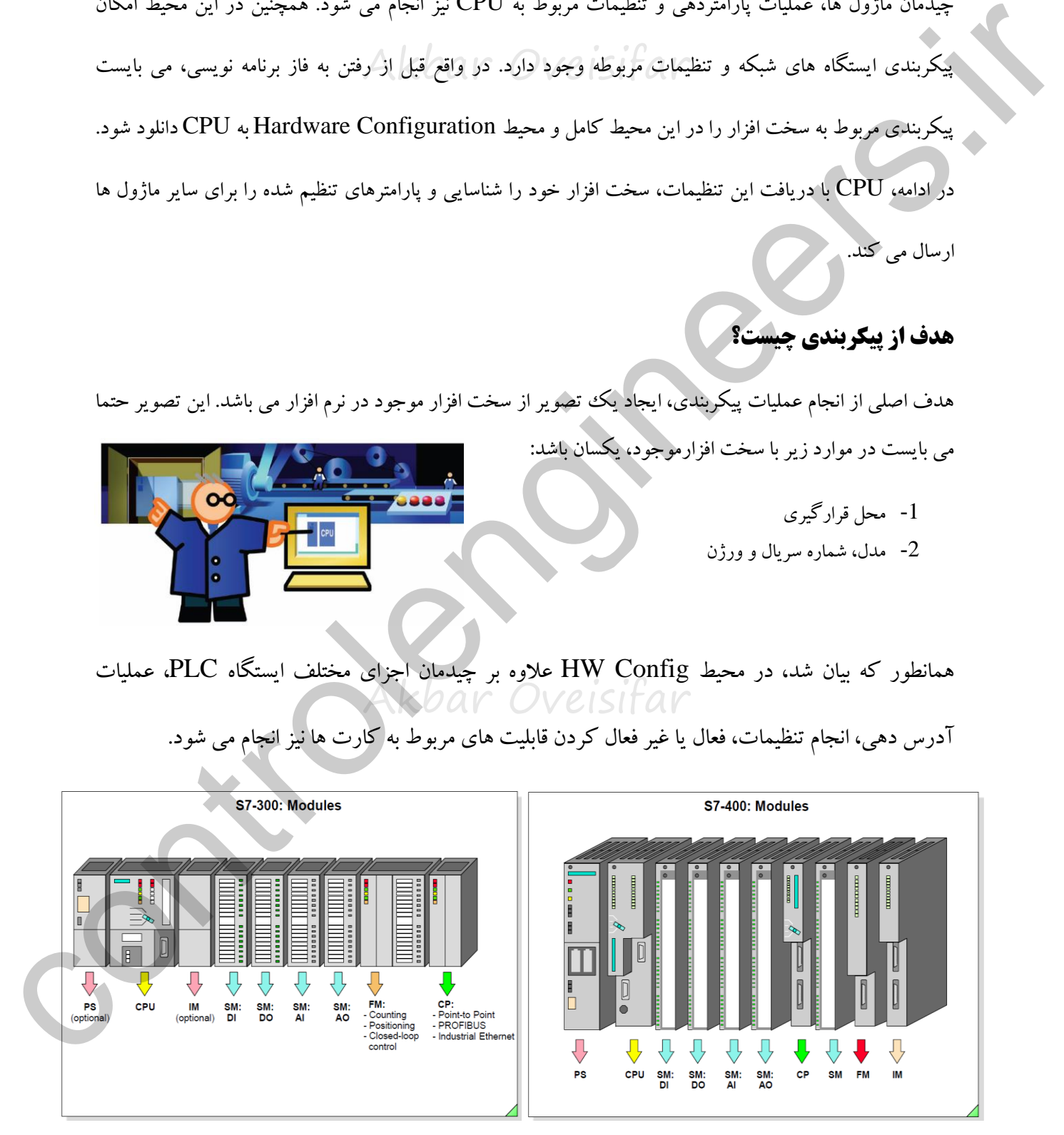

آدر دهی، انجام تنظیمات، فعال یا غیر فعال کردن قابلیت های مربوط به کارت ها نیز انجام می شود.

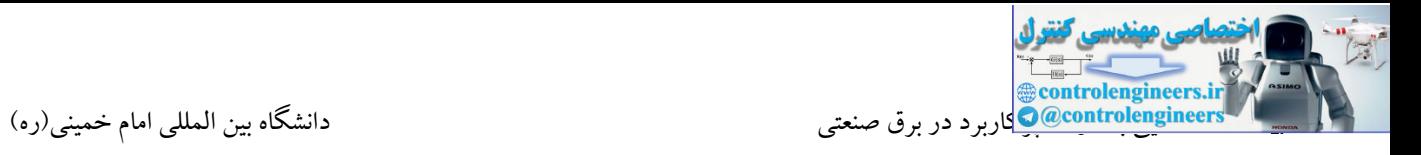

می کنیم.

در نرم افزار 7 STEP جهت ورود به محیط Config HW به مسیر مشخص شده در شکل زیر مراجعه

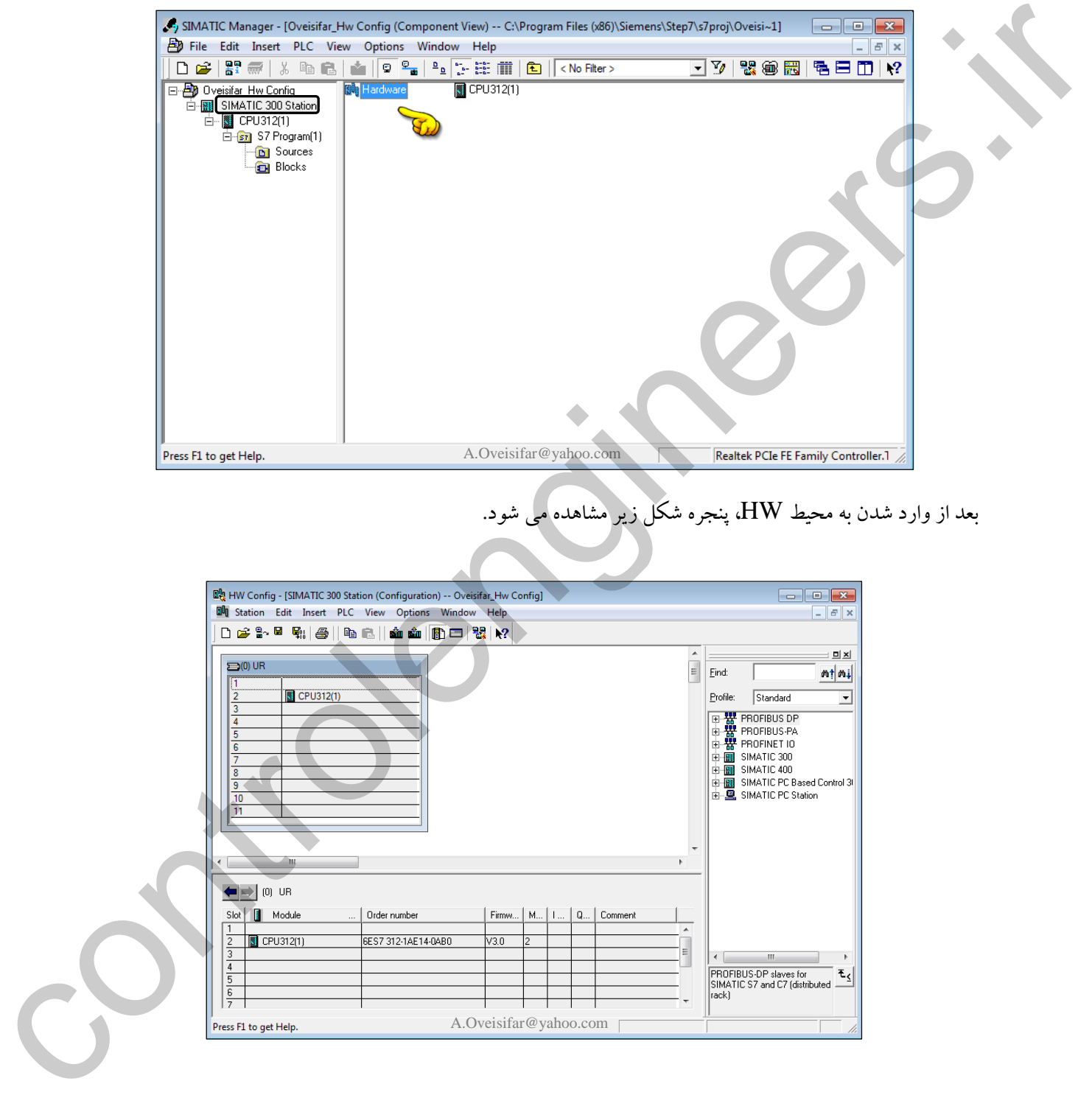

بعد از وارد شدن به محیط HW، پنجره شکل زیر مشاهده می شود.

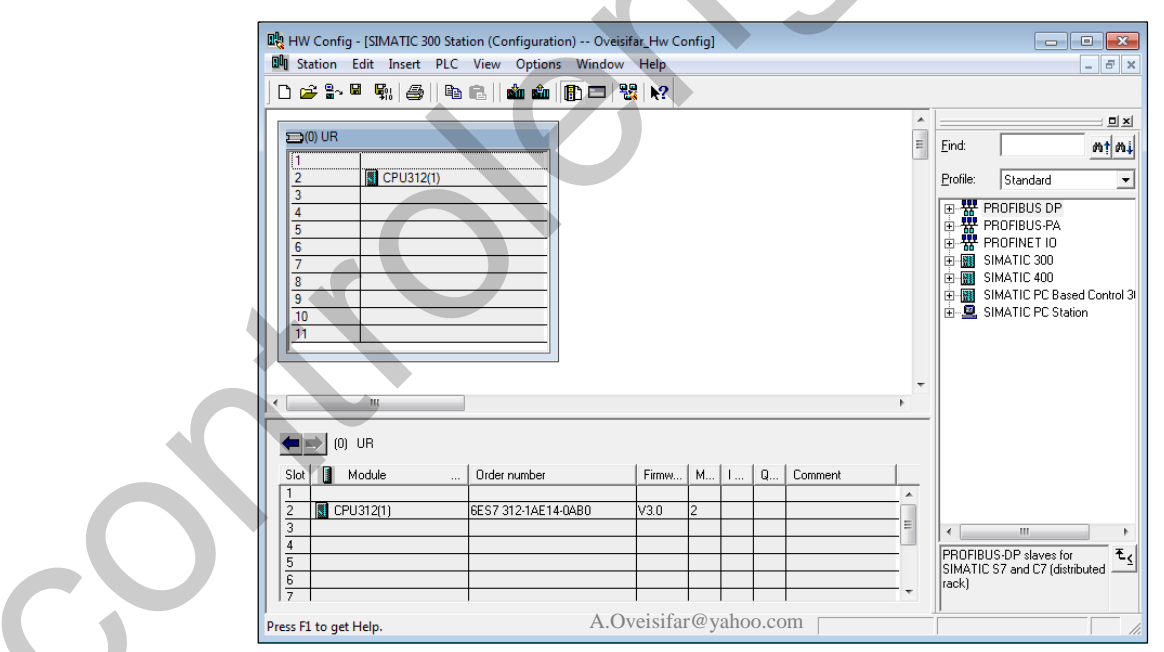

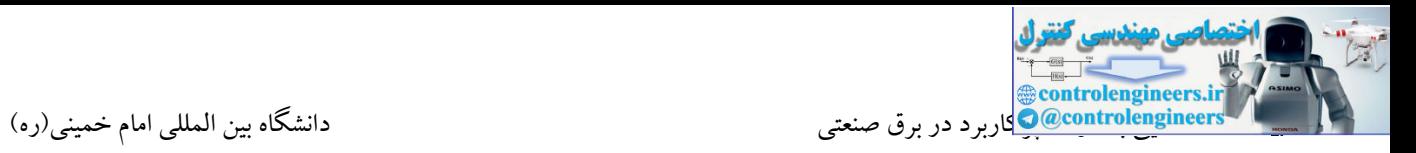

همانطور که در محیط HW ملاحظه می کنید، در PLC سری 500-S7 امکان قرار دادن حداکثر 11 ماژول در یک ریل وجود دارد. جهت آشنایی کامل با این محیط، CPU موجود در اسالت 2 را حذف می کنیم تا مراحل وارد نمودن کارت ها را از ابتدا مورد بررسی قرار دهیم.

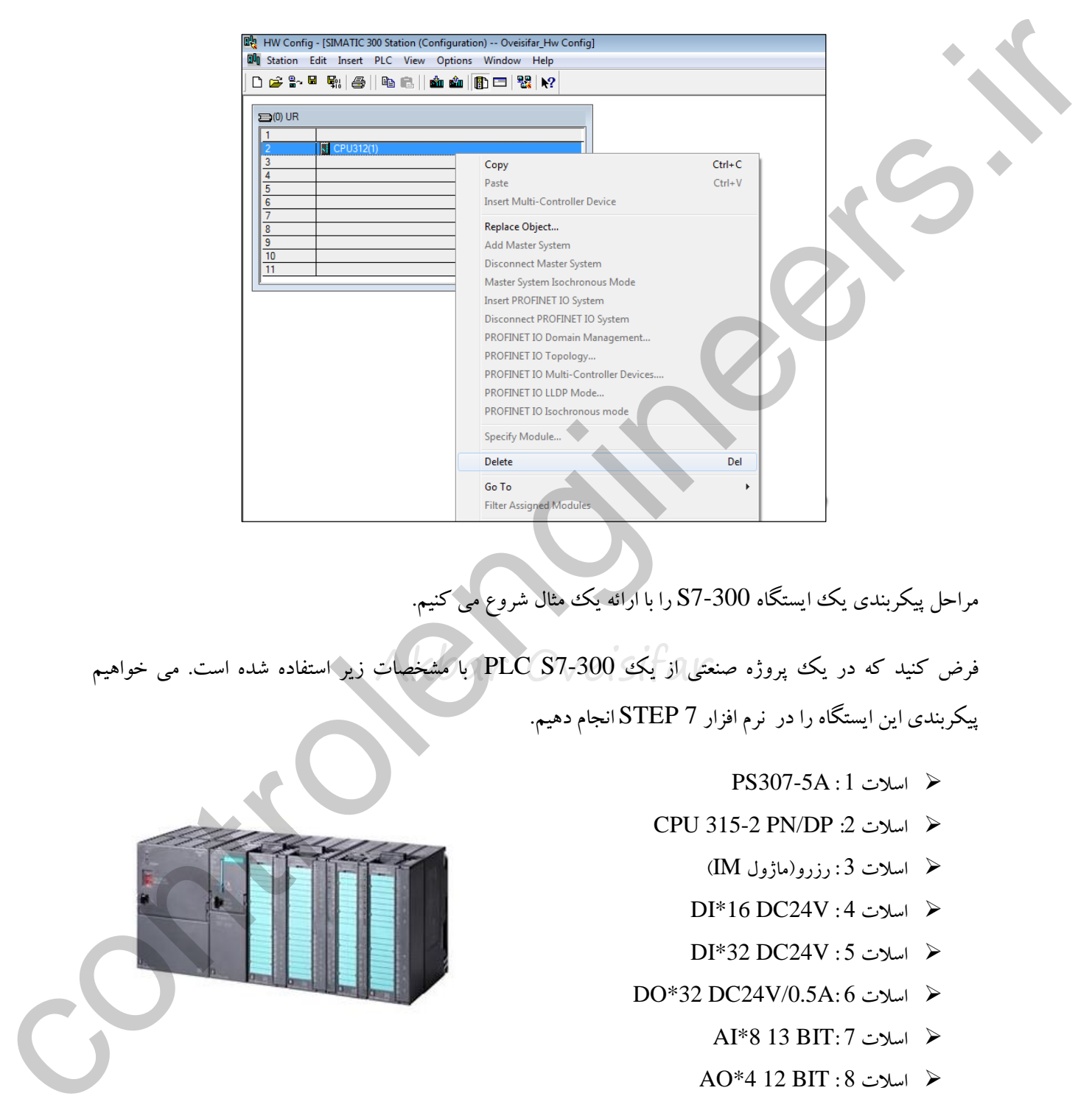

مراحل پیکربندی یك ایستگاه 7-300S را با ارائه یك مثال شروع می کنیم.

فرض کنید که در یک پروژه صنعتی از یک PLC S7-300 با مشخصات زیر استفاده شده است. می خواهیم پیکربندی این ایستگاه را در نرم افزار 7 STEP انجام دهیم.

- PS307-5A : 1 اسالت
- CPU 315-2 PN/DP :2 اسالت
	- اسالت 3 : رزرو)ماژول IM)
	- DI\*16 DC24V : 4 اسالت
	- DI\*32 DC24V : 5 اسالت
- DO\*32 DC24V/0.5A: 6 اسالت
	- AI\*8 13 BIT: 7 اسالت
	- AO\*4 12 BIT : 8 اسالت

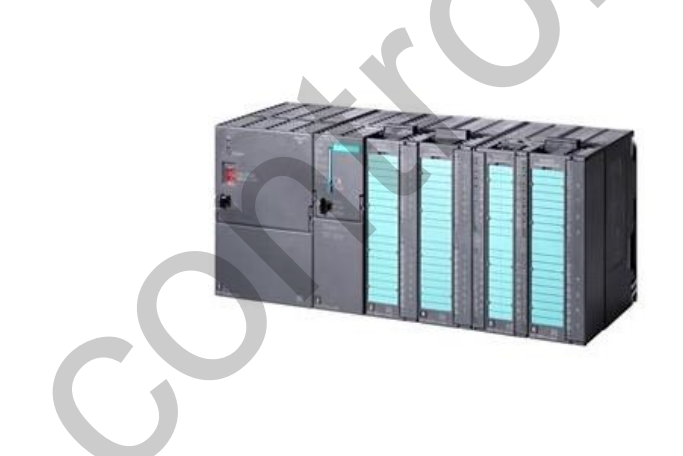

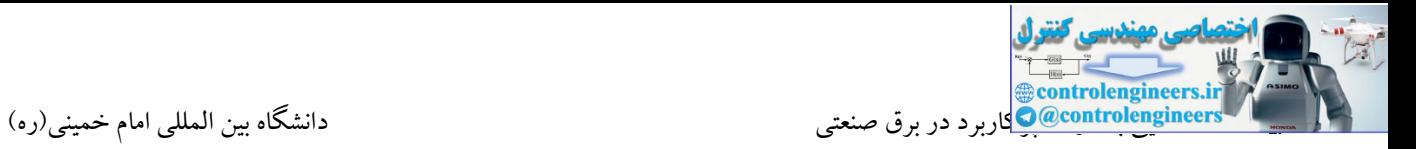

#### **-1وارد نمودن ماژول منبع تغذیه در اسالت 1**

در سمت راست محیط HW،گزینه ای با نام SIMATIC-300 وجود دارد. زیر مجموعه این گزینه، تمامی ماژول های 57-300 قرار دارند. یکی از این گزینه ها، گزینه 500-PS می باشد که منابع تغذیه تیپ 300، زیر مجموعه این گزینه قرار گرفته اند. با باز نمودن این گزینه، منابع تغذیه با آمپرهای مختلف برای 7-300S در دستر می باشند.

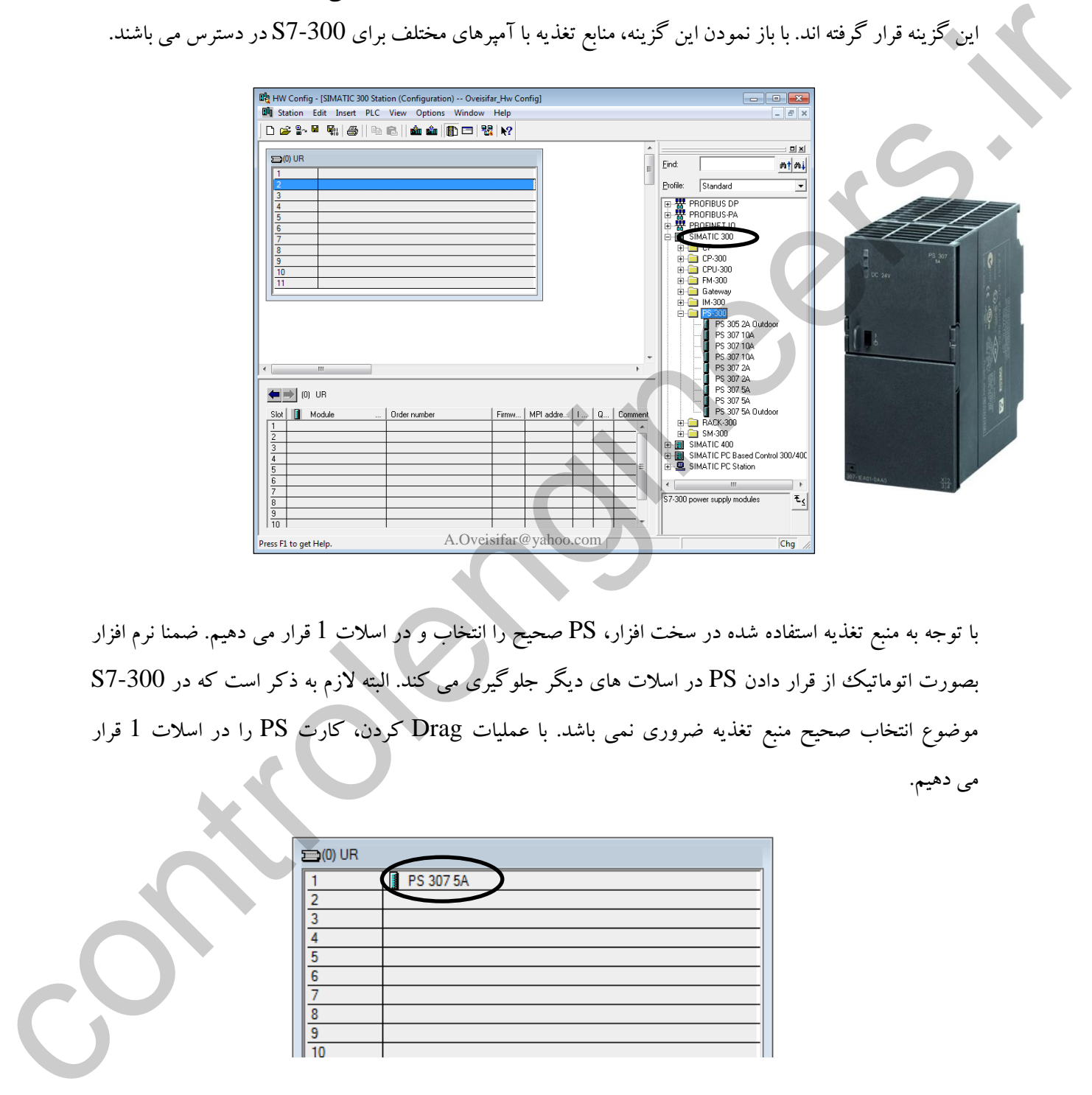

با توجه به منبع تغذیه استفاده شده در سخت افزار، PS صحیح را انتخاب و در اسالت 1 قرار می دهیم. ضمنا نرم افزار بصورت اتوماتیک از قرار دادن PS در اسلات های دیگر جلوگیری می کند. البته لازم به ذکر است که در 300-S7 موضوع انتخاب صحیح منبع تغذیه ضروری نمی باشد. با عملیات Drag کردن، کارت PS را در اسالت 1 قرار می دهیم.

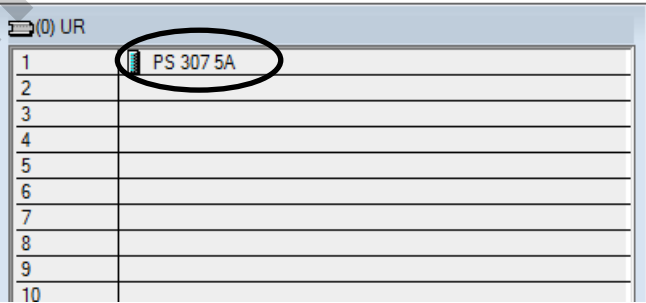

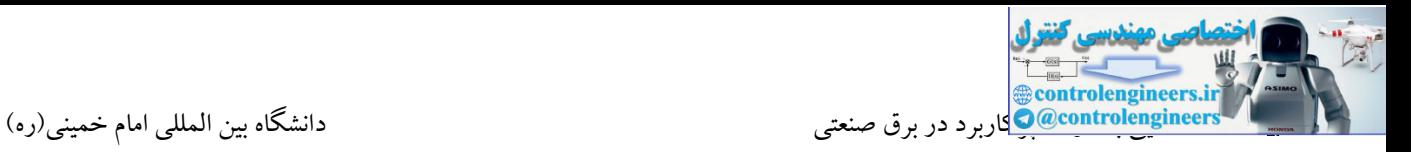

#### **-2وارد نمودن ماژولCPU در اسالت 2**

Akbar Oveisitar یکی دیگر از گزینه های زیر مجموعه 300 SIMATIC گزینه CPU می باشد. با مراجعه به لیست این گزینه، مدل های مختلف CPU های 300 را مالحظه می کنید. در ادامه به زیرمجموعه های DP/PN 315-2 CPU مراجعه می کنیم. زمانی که به زیر مجموعه این CPU و یا هر CPU دیگری مراجعه می شود، با تعدادی CPU با مدل یکسان روبرو می شویم که در این حالت می بایست به Order Number موجود بر روی CPU توجه شود. حتما می بایست شماره سریال و ورژن ماژول CPU انتخاب شده در نرم افزار، با سخت افزار موجود یکسان باشد. این شماره سریال یك شماره 12 رقمی می باشد که در قسمت پایین هر ماژول نوشته شده است.

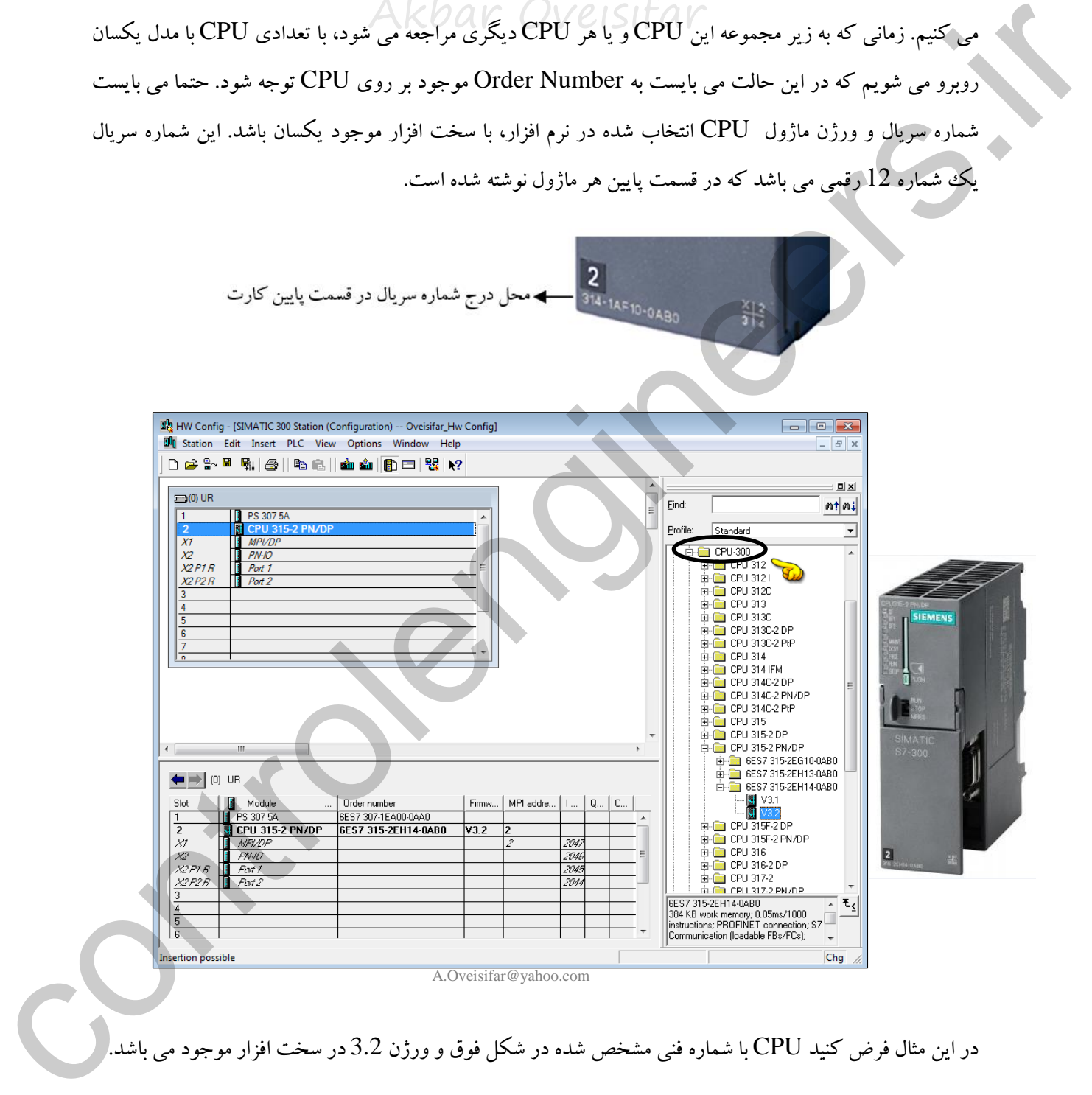

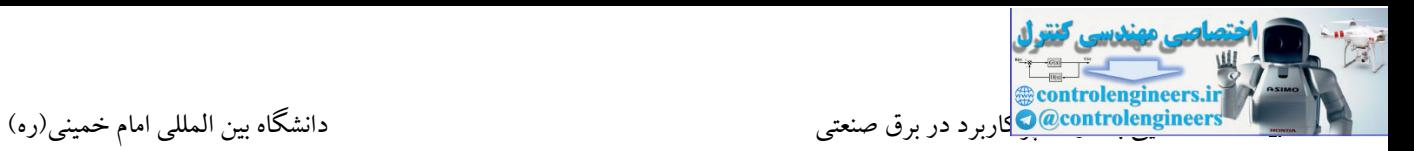

#### **-3رزرو کردن اسالت 3**

Akbar Oveisifar زمانی که در سخت افزار موجود از کارت IM جهت ارتباط بین ریل ها استفاده نشده باشد، می بایست اسالت 3 را برای کارت IM رزرو یا به عبارت دیگر خالی گذاشت. در بحث های بعدی مراحل پیکربندی کارت های IM نیز آموزش داده می شود.

**-4 پيكربندي کارت هاي ورودي و خروجی SM**

کارت های ورودی و خروجی دیجیتال و آنالوگ، زیر مجموعه گزینه SM می باشند. این کارت ها می توانند از اسالت 4 تا 11 مطابق چیدمان سخت افزاری، در اسالت های مربوطه قرار گیرند.

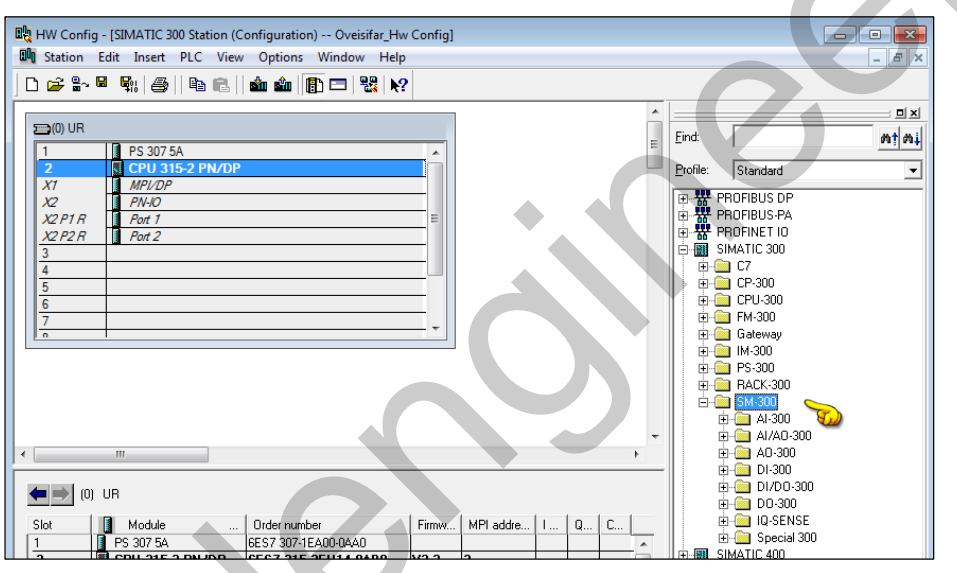

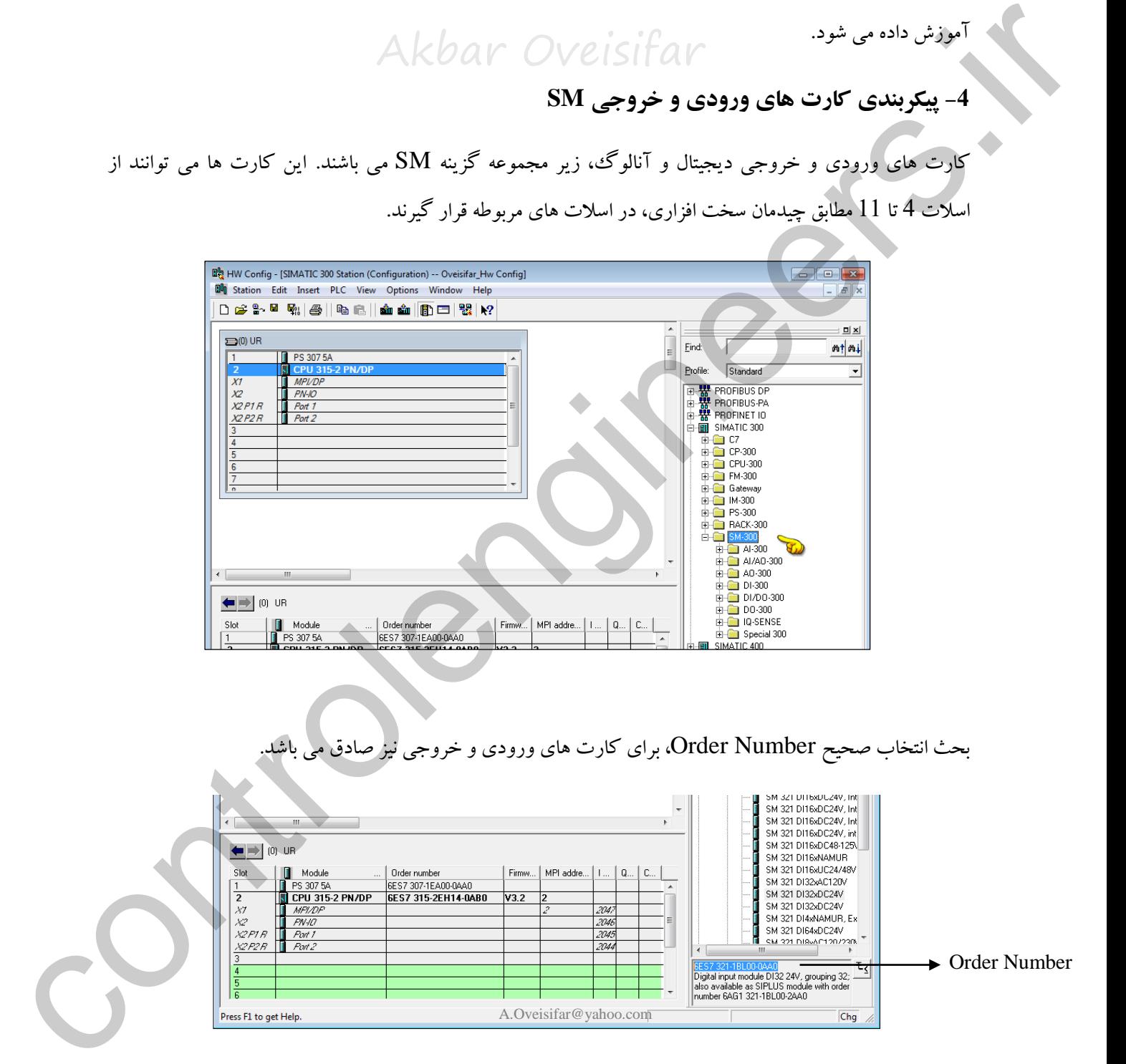

با کلیك بر روی هر کارت، شماره فنی مربوطه در پنجره توضیحات مطابق شکل فوق نمایش داده می شود.

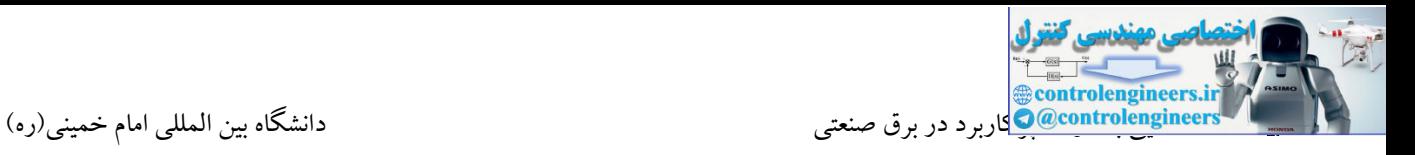

در ادامه، سایر کارت ها را نیز به ترتیب در اسالتهای مربوطه قرار می دهیم.

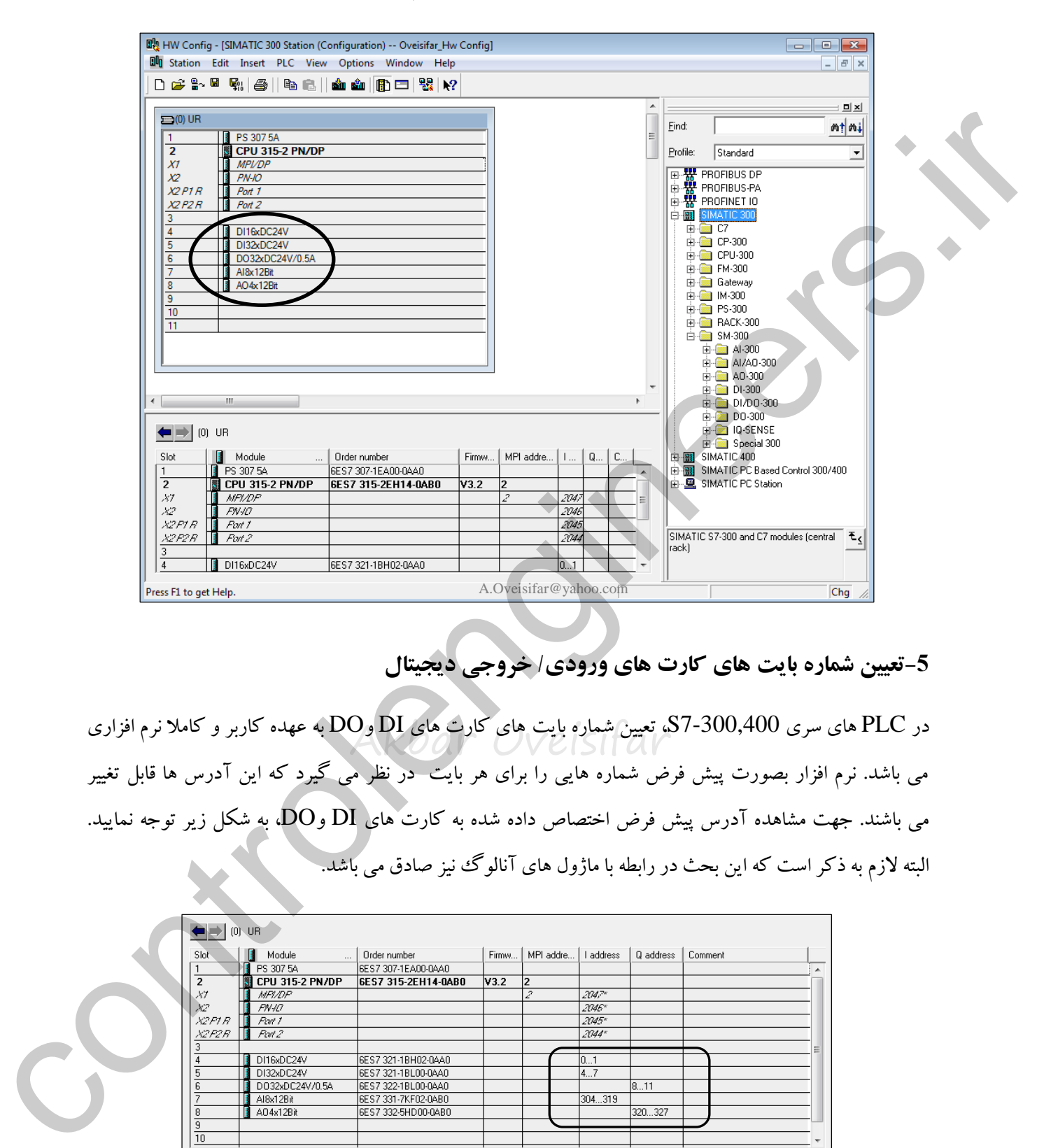

## **-5تعيين شماره بایت هاي کارت هاي ورودي/ خروجی دیجيتال**

در PLC های سری 300,400-S7، تعیین شماره بایت های کارت های DI وDO به عهده کاربر و کاملا نرم افزاری<br>. می باشد. نرم افزار بصورت پیش فرض شماره هایی را برای هر بایت در نظر می گیرد که این آدر ها قابل تغییر می باشند. جهت مشاهده آدرس پیش فرض اختصاص داده شده به کارت های  $\overline{\text{D1}}$  و $\overline{\text{D0}}$ ، به شکل زیر توجه نمایید. البته الزم به ذکر است که این بحث در رابطه با ماژول های آنالوگ نیز صادق می باشد.

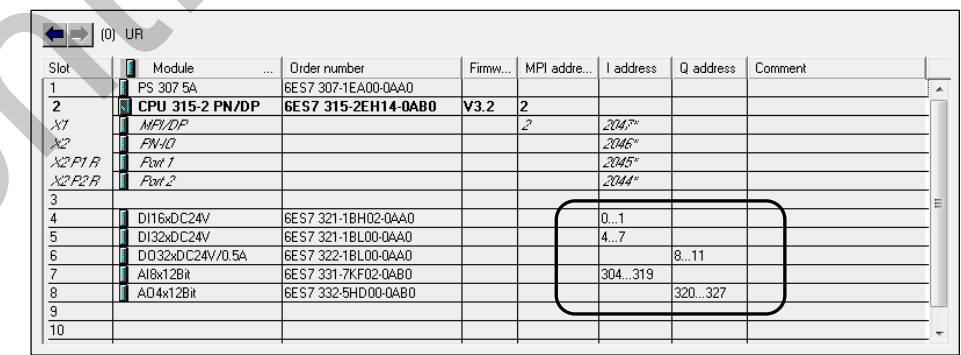

جهت تغییر آدرس، بر روی ماژول مورد نظر دابل کلیک وو در پنجره ظاهر شده به سربرگ Address مراجعه کنید. در این قسمت ابتدا می بایست گزینه Selection System را غیر فعال و سپس آدر مورد نظر را وارد و در نهایت بر روی گزینه Ok کلیک نمود. نرم افزار بصورت اتوماتیک شماره بایت های بعدی را بصورت متوالی اختصاص می دهد. یعنی کاربر تنها می بایست شماره بایت اول را وارد کند. در ادامه قصد داریم شماره بایت مربوط به کارت 32\*DO را نیز از 0 شروع کنیم.

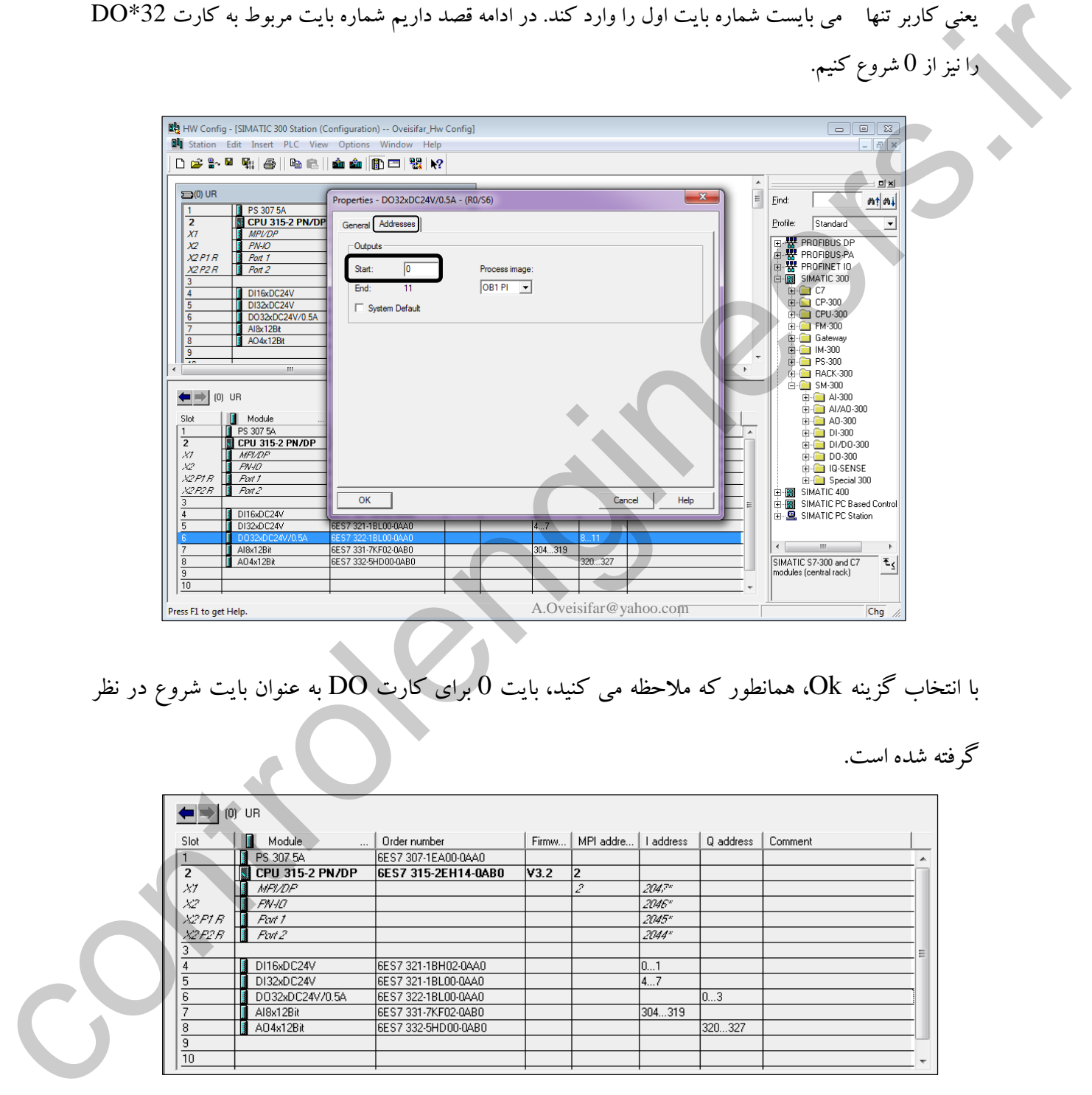

با انتخاب گزینه Ok، همانطور که مالحظه می کنید، بایت 0 برای کارت DO به عنوان بایت شروع در نظر

گرفته شده است.

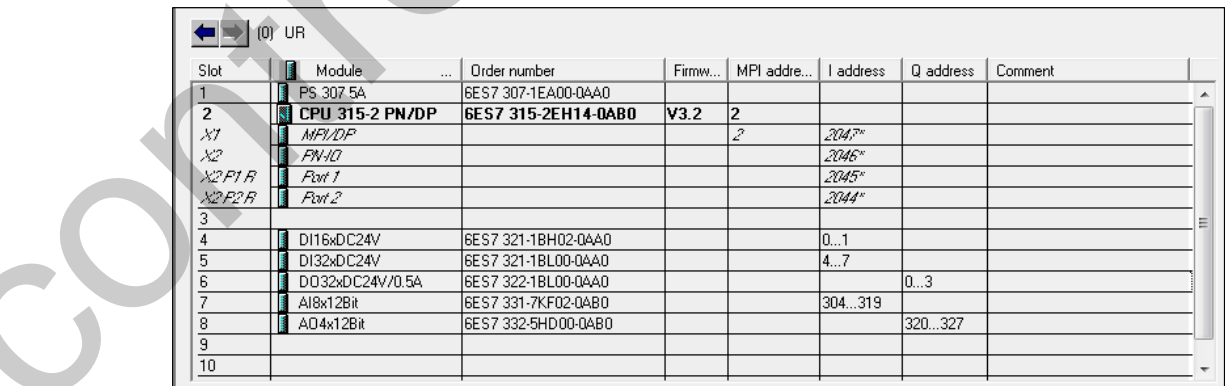

Akbar Oveisifar کاربر می تواند آدرس شروع مربوطه به کارتهای  $\rm{A}I$  و  $\rm{O}$  را نیز بصورت نرم افزاری تعیین کند. برای این منظور می بایست بر روی کارت آنالوگ مورد نظر دابل کلیک و به زبانه Address مراجعه شود. در این قسمت آدرس شروع را برای کانال اول وارد تا آدرس کانال های بعدی نیز با توجه به چند کاناله بودن کارت اختصاص داده شوند. در شکل زیر آدرس کانال اول، 256 در نظر گرفته شده است. پس با توجه به 8 کاناله بودن این کارت، آدرس تا عدد 271 ادامه می یابد. دلیل این است که هر کانال یک Word می باشد، پس به عنوان مثال آدرس کانال اول بایت 256 و 257 و آدر کانال دوم 258 می باشد.

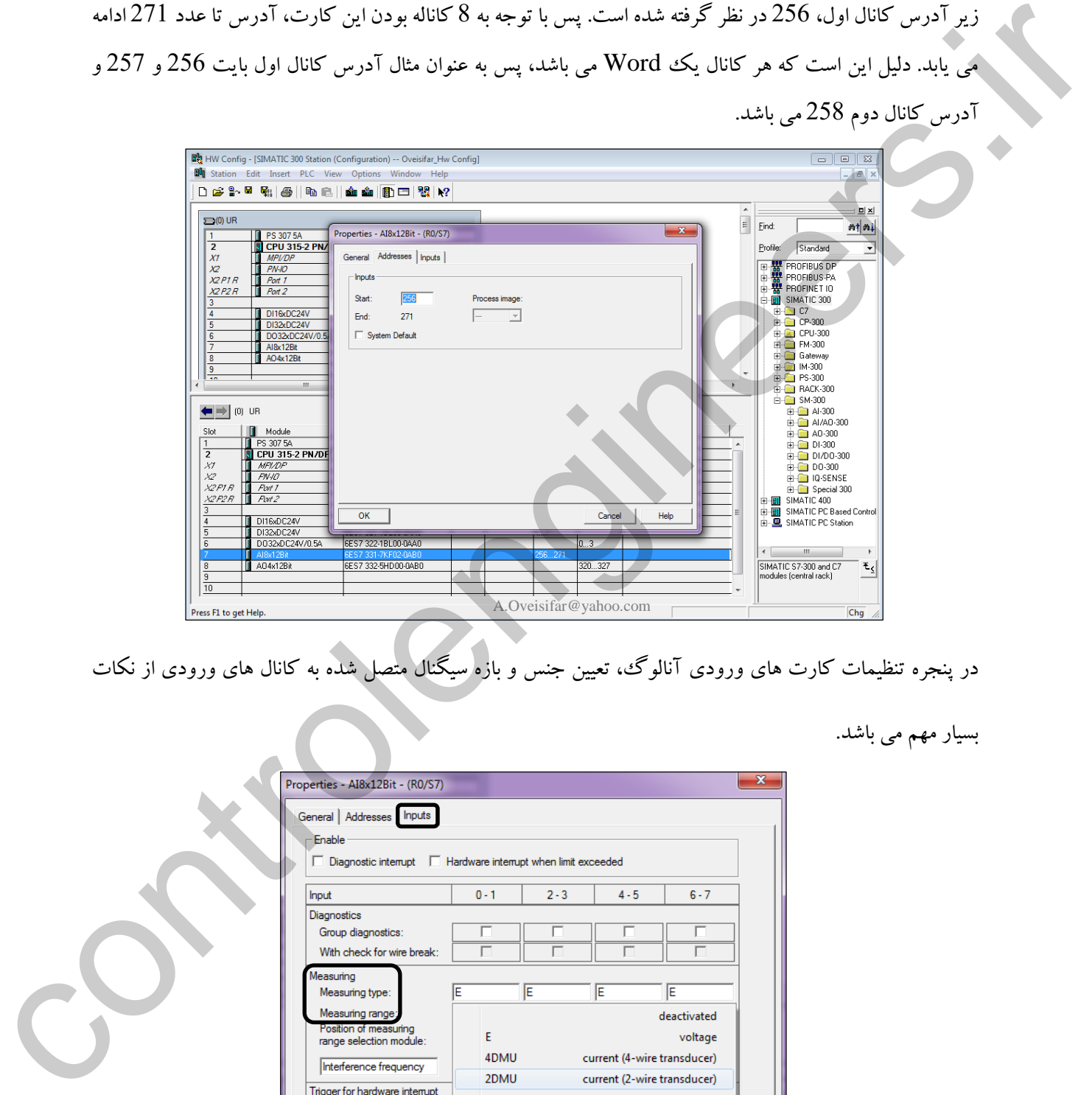

در پنجره تنظیمات کارت های ورودی آنالوگ، تعیین جنس و بازه سیگنال متصل شده به کانال های ورودی از نکات

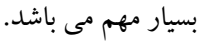

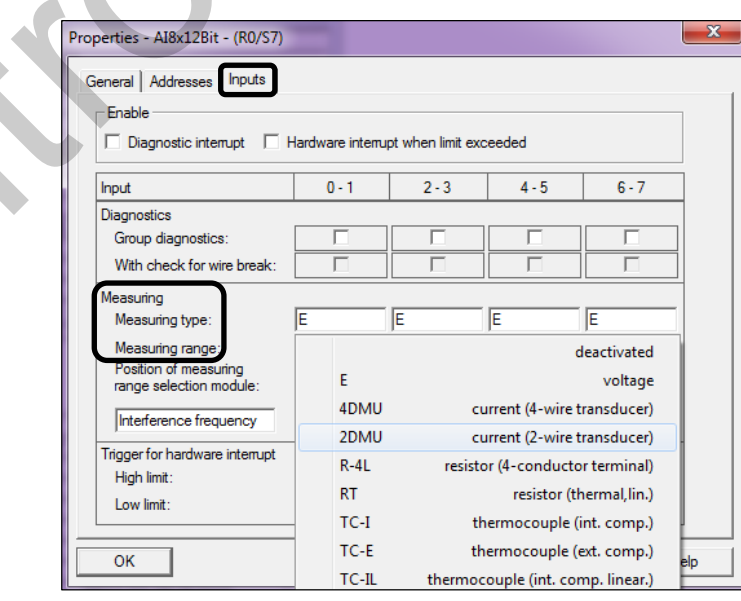

این موضوع برای کارت های خروجی آنالوگ نیز صادق می باشد.

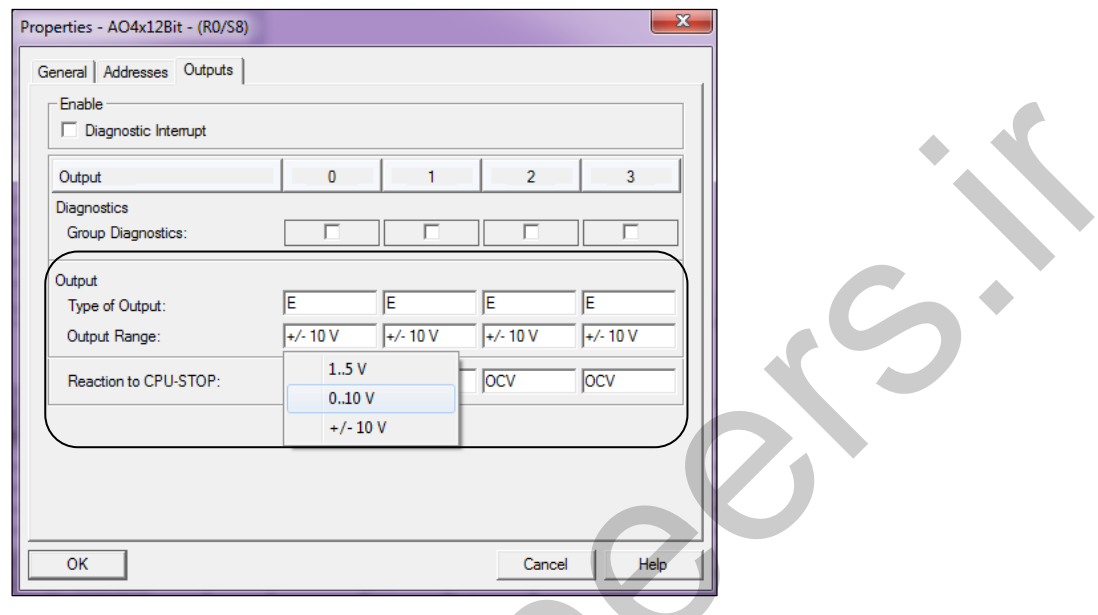

در کارتهای آنالوگ، امکان غیرفعال کردن کانال های که استفاده نشده اند، توسط گزینه Deactivated وجود دارد.

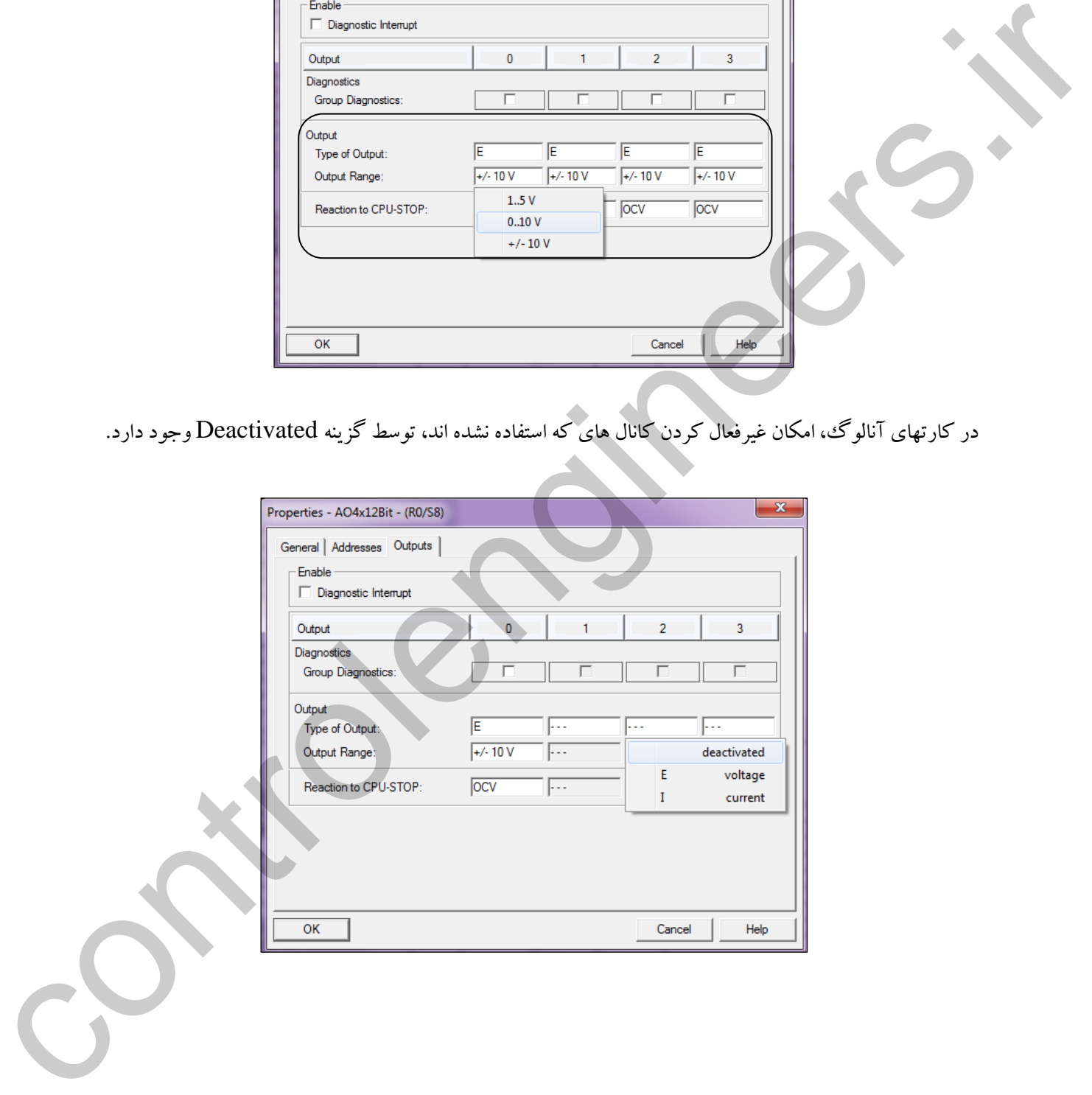

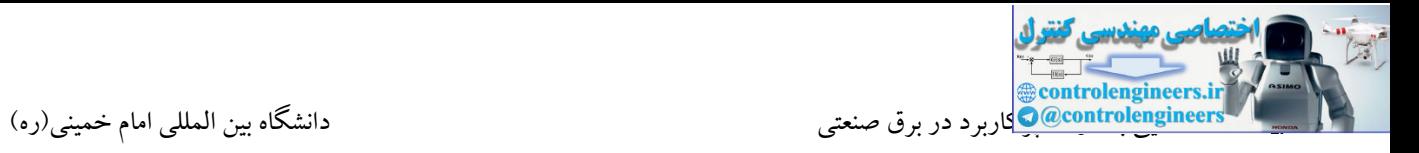

پس از اتمام چیدمان کارت ها و همچنین تنظیم پارامترها، بر روی گزینه Compile & Save کلیك می کنیم. در

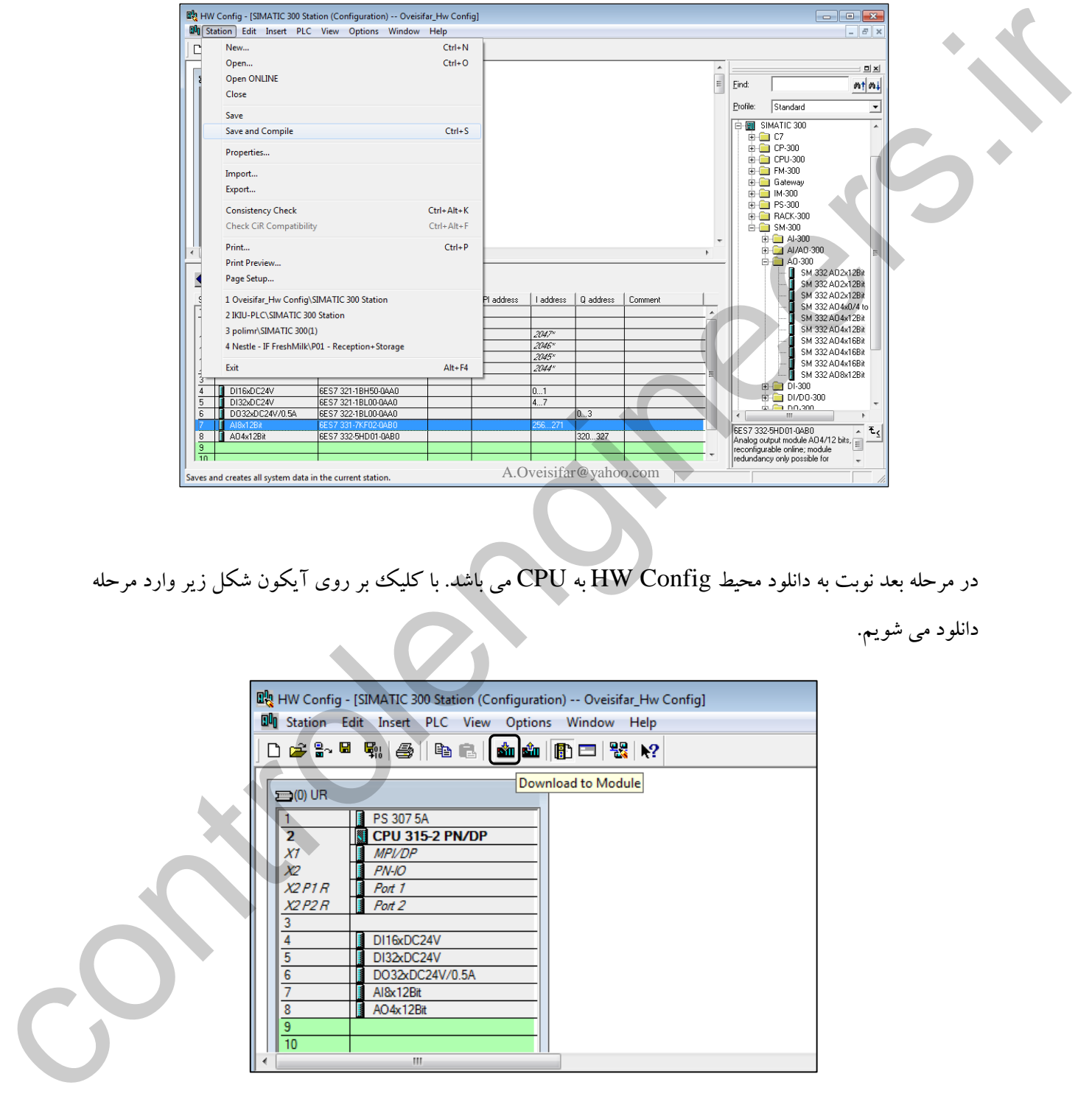

صورت نبود خطای نرم افزاری، عملیات کامپایل بدون ظاهر شدن پیغامی انجام می شود.

در مرحله بعد نوبت به دانلود محیط Config HW به CPU می باشد. با کلیك بر روی آیکون شکل زیر وارد مرحله

دانلود می شویم.

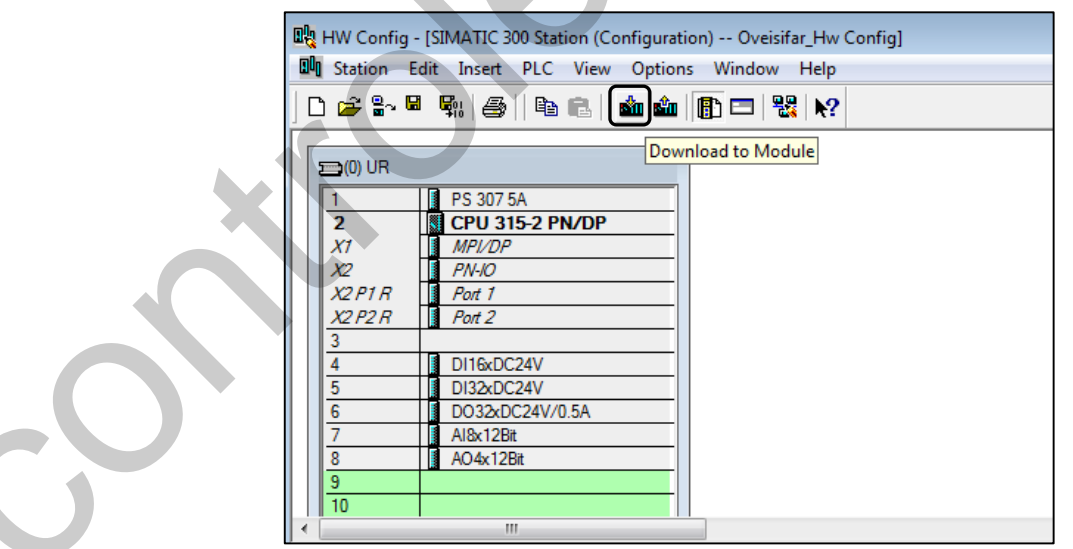

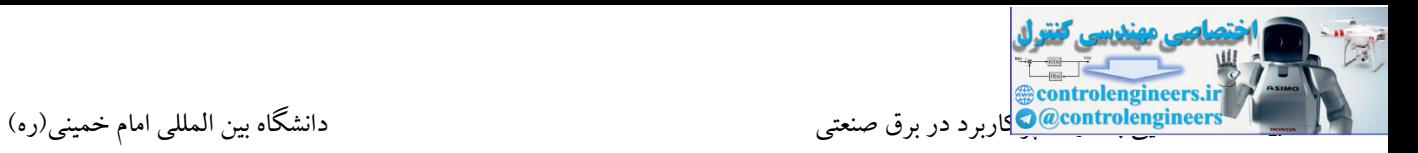

با کلیك بر روی گزینه View، مرحله شناسایی CPU آغاز و در صورت شناسایی صحیح، مدل CPU نمایش داده می شود. در ادامه با کلیك بر روی گزینه Ok، عملیات دانلود شروع خواهد شد.

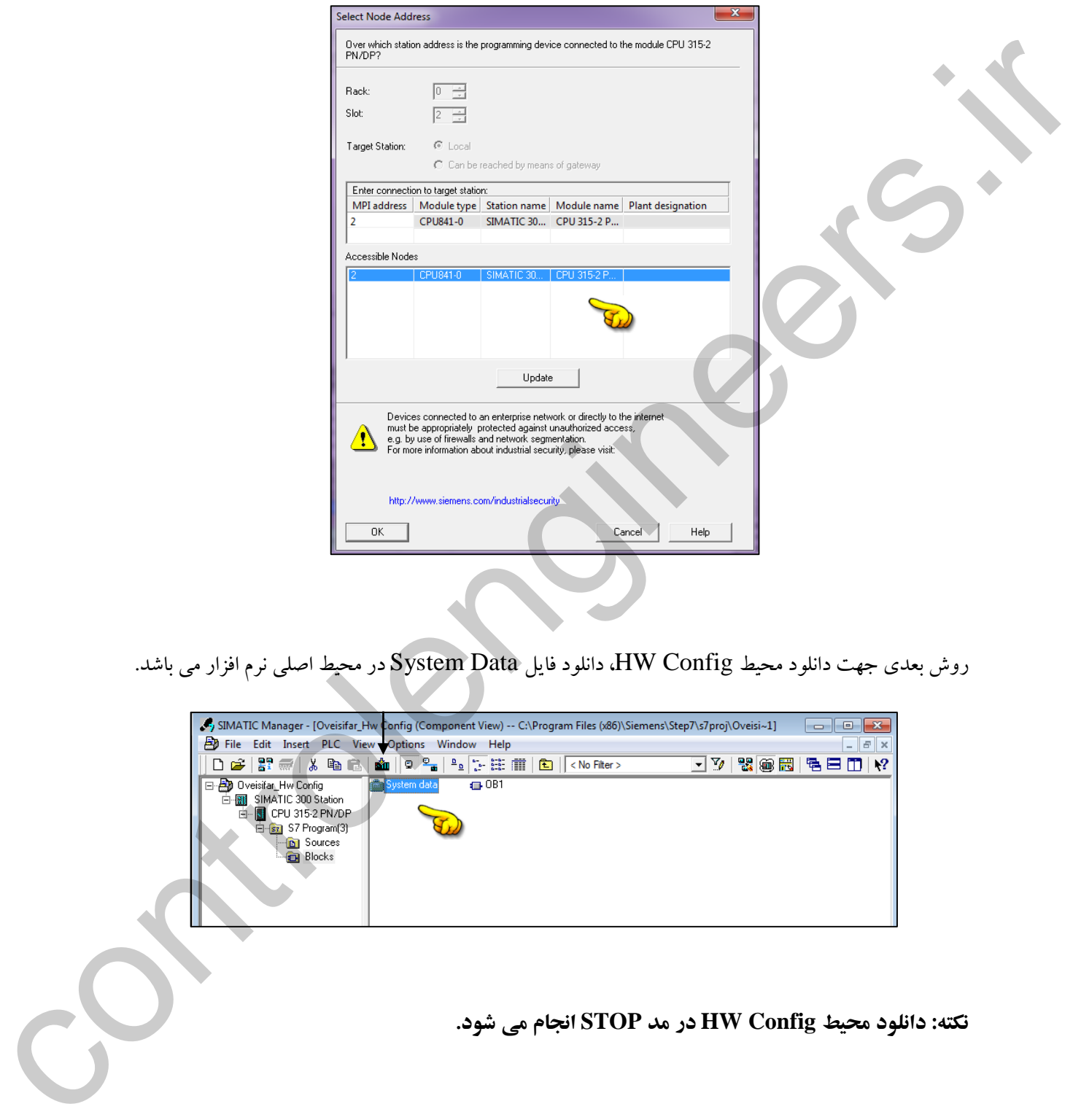

روش بعدی جهت دانلود محیط Config HW، دانلود فایل Data System در محیط اصلی نرم افزار می باشد.

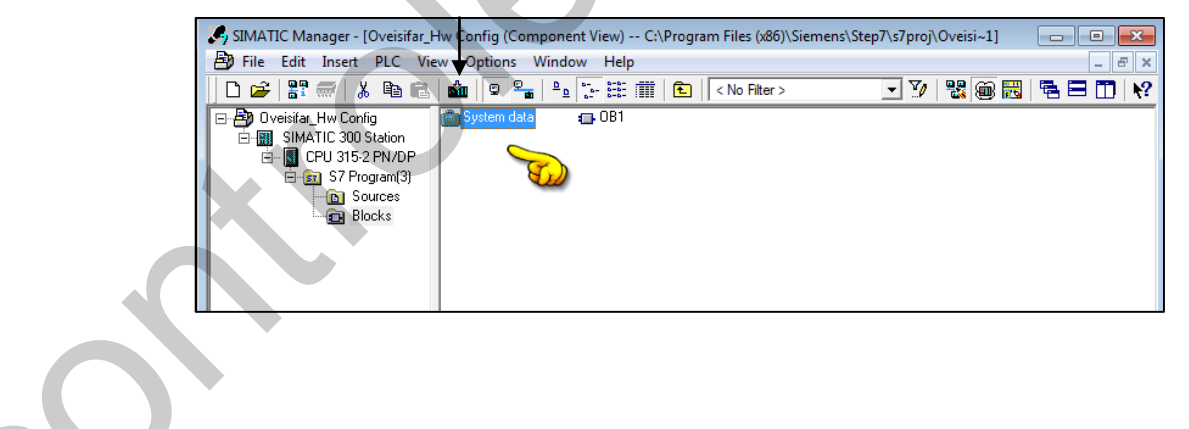

**نكته: دانلود محيط Config HW در مد STOP انجام می شود.**

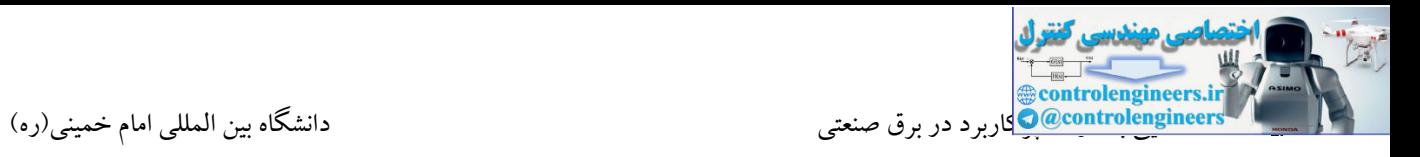

## **توسعه ریل ها توسط کارت IM**

همانطور که می دانید، ماژول S360IM و R361IM جهت گسترش تا سه ریل توسعه، عالوه بر ریل اصلی مورد استفاده قرار می گیرد. محل قرارگیری این کارت ها، اسالت 3 می باشد.

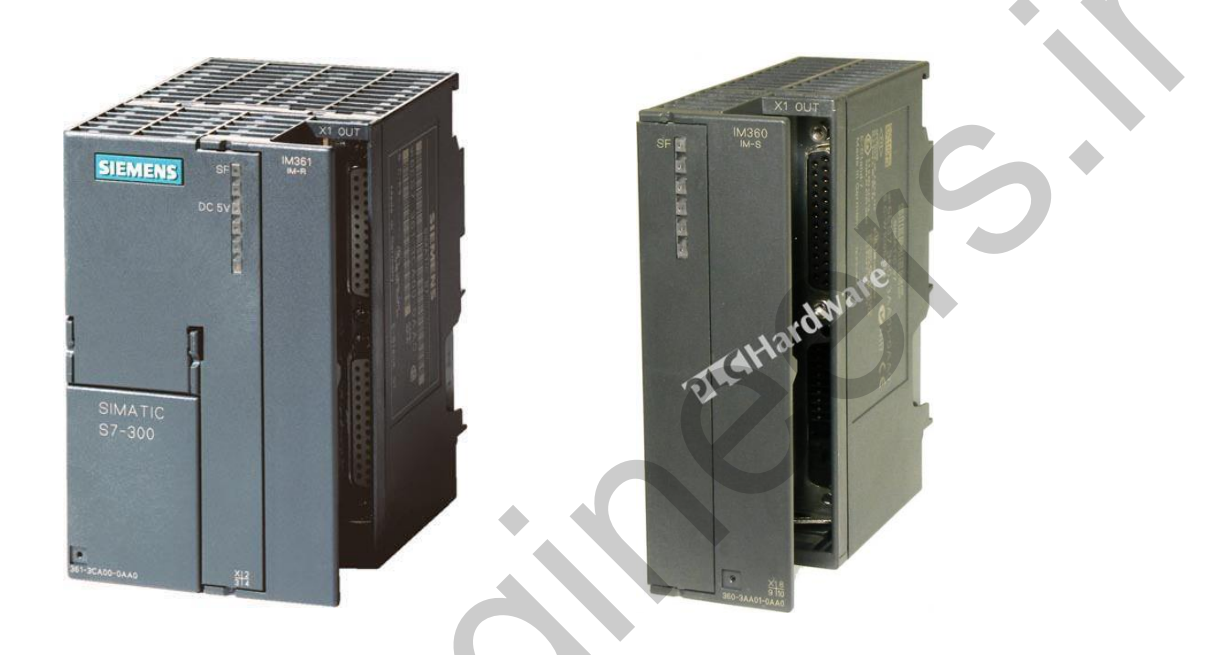

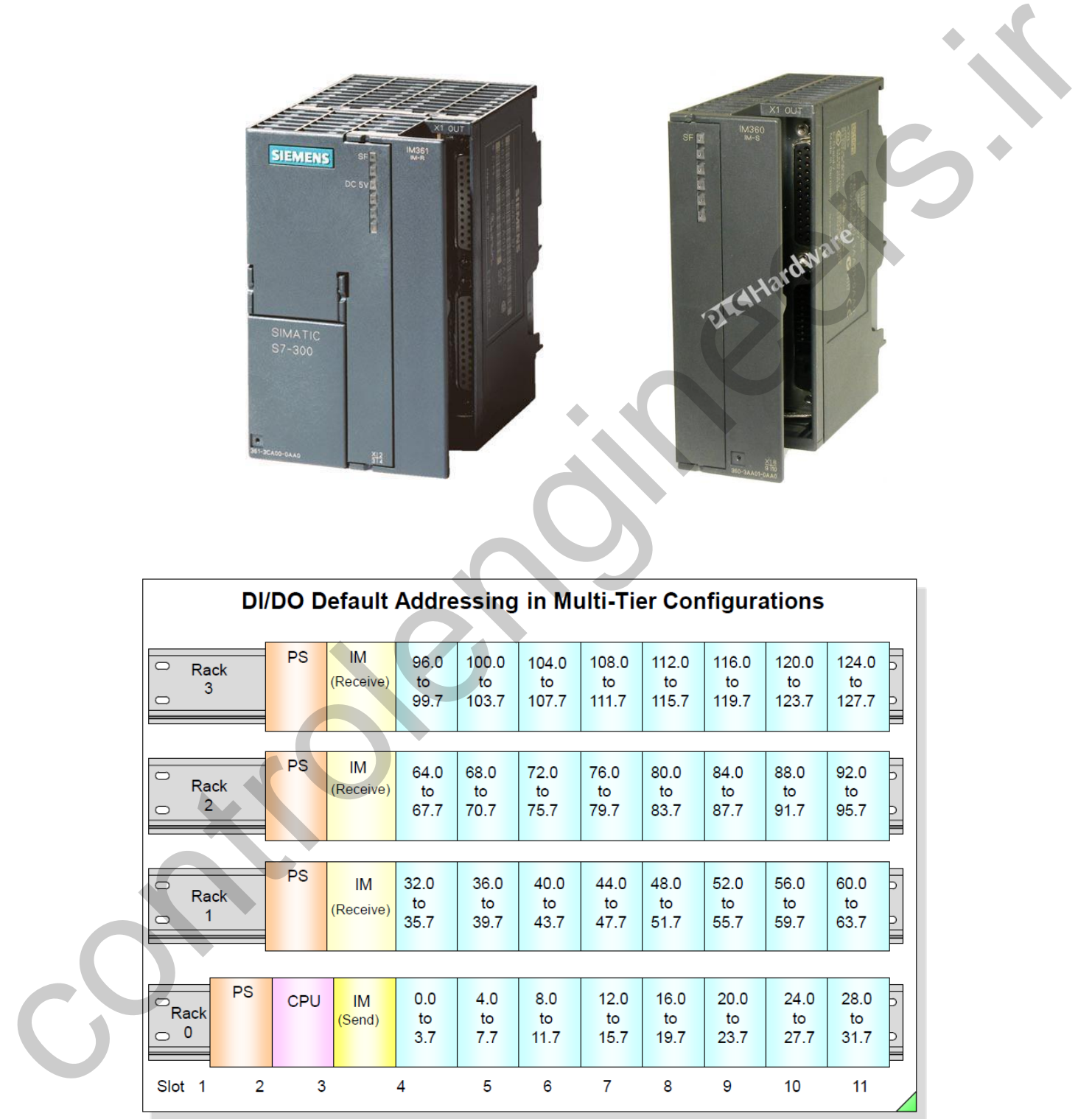

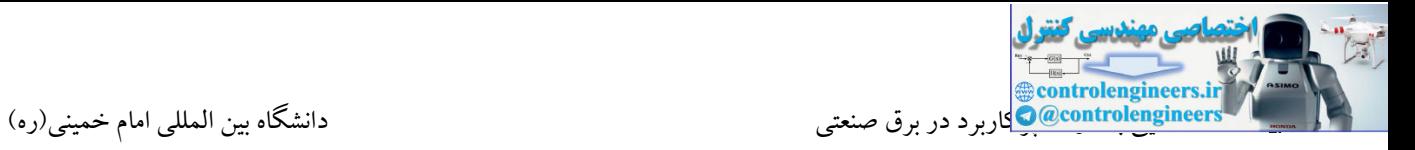

ماژول R/S365IM جهت توسعه یك ریل عالوه بر ریل اصلی مورد استفاده قرار می گیرد.

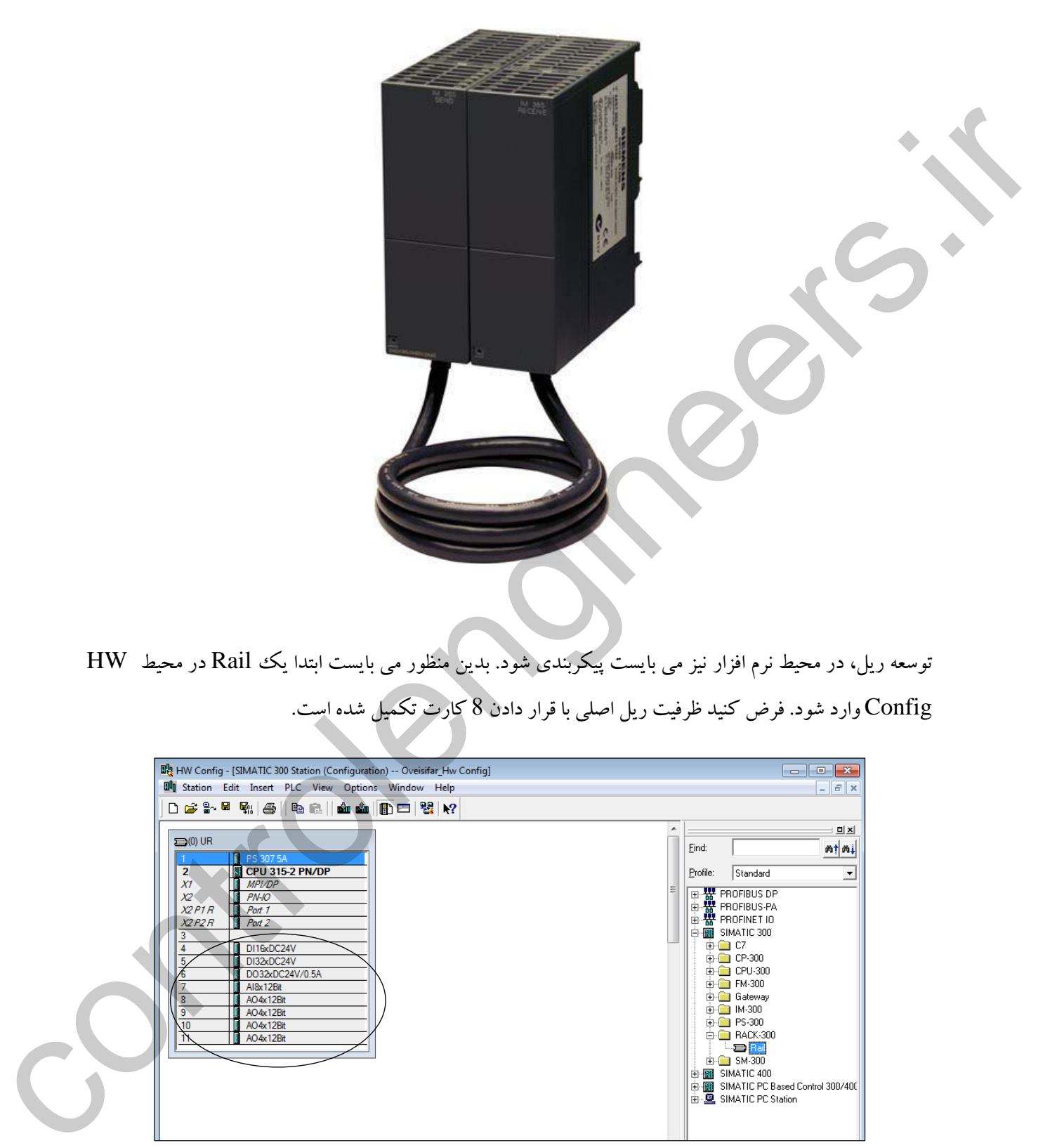

توسعه ریل، در محیط نرم افزار نیز می بایست پیکربندی شود. بدین منظور می بایست ابتدا یك Rail در محیط HW Config وارد شود. فرض کنید ظرفیت ریل اصلی با قرار دادن 8 کارت تکمیل شده است.

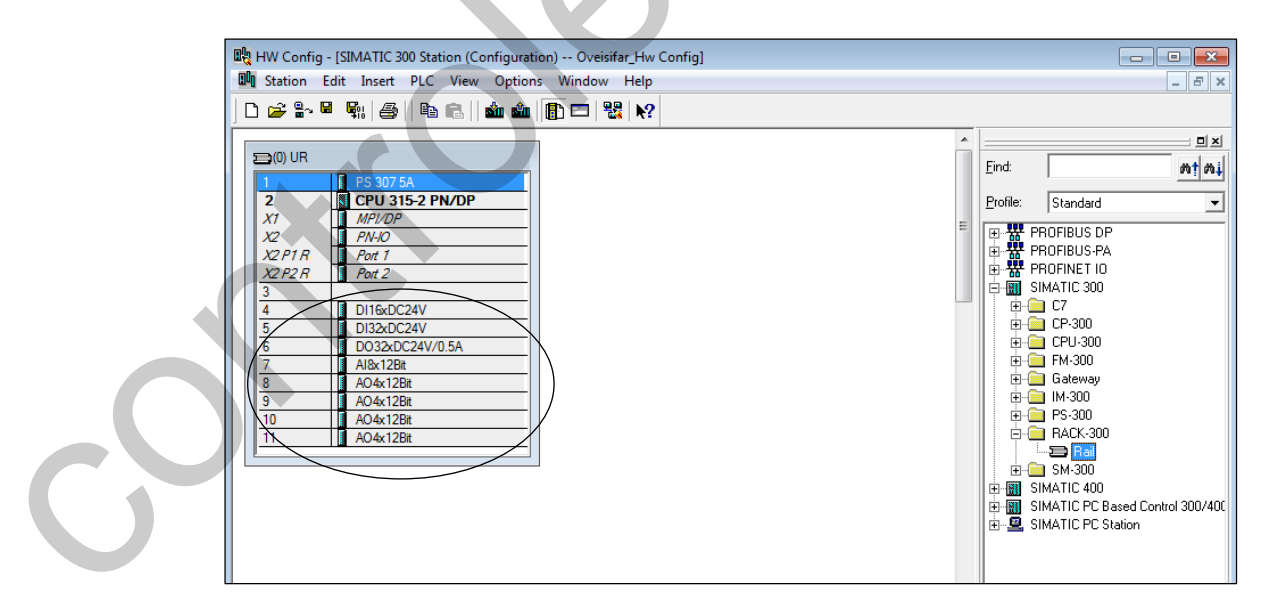

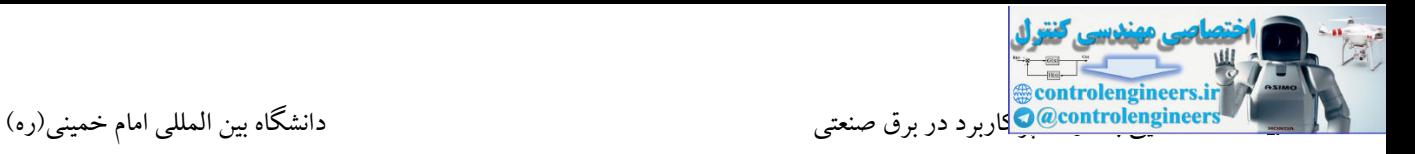

نحوه قرار دادن ریل توسعه در محیط Config HW

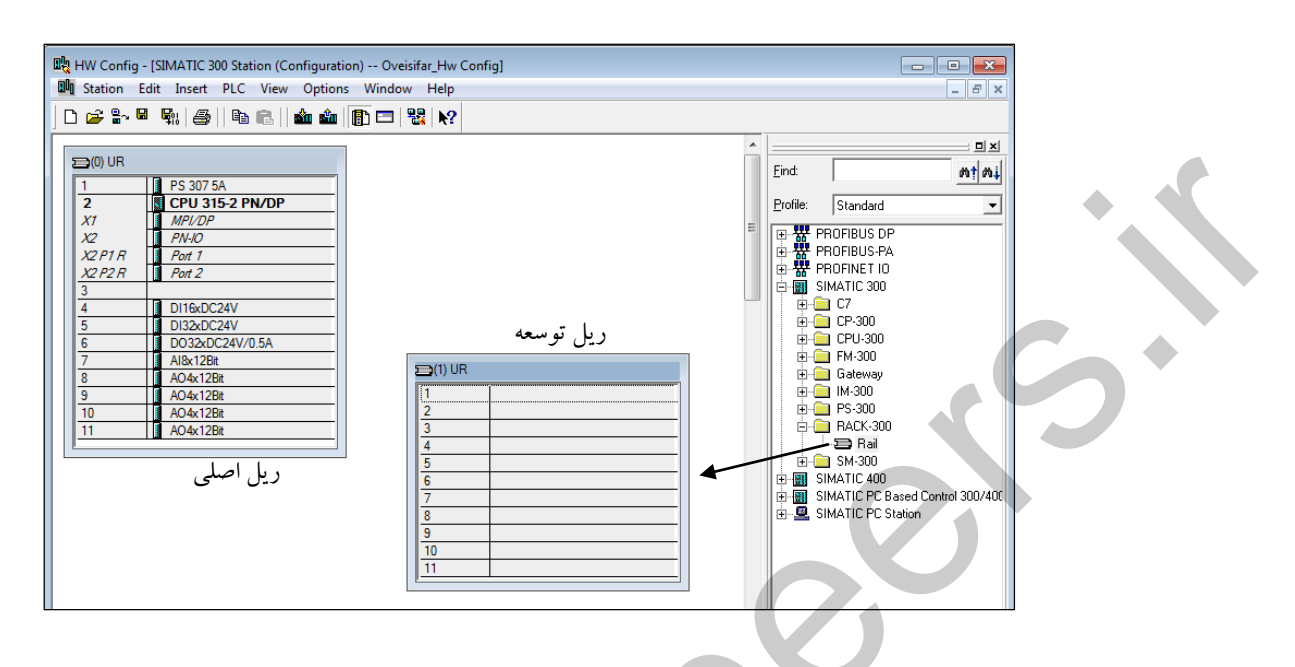

در ادامه امکان قرار دادن 8 ماژول بر روی ریل توسعه وجود خواهد داشت. دقت کنید که در ریل توسعه امکان نصب ماژول CPU وجود ندارد. استفاده از منبع تغذیه برای ریل توسعه نیز همچنان اختیاری می باشد.

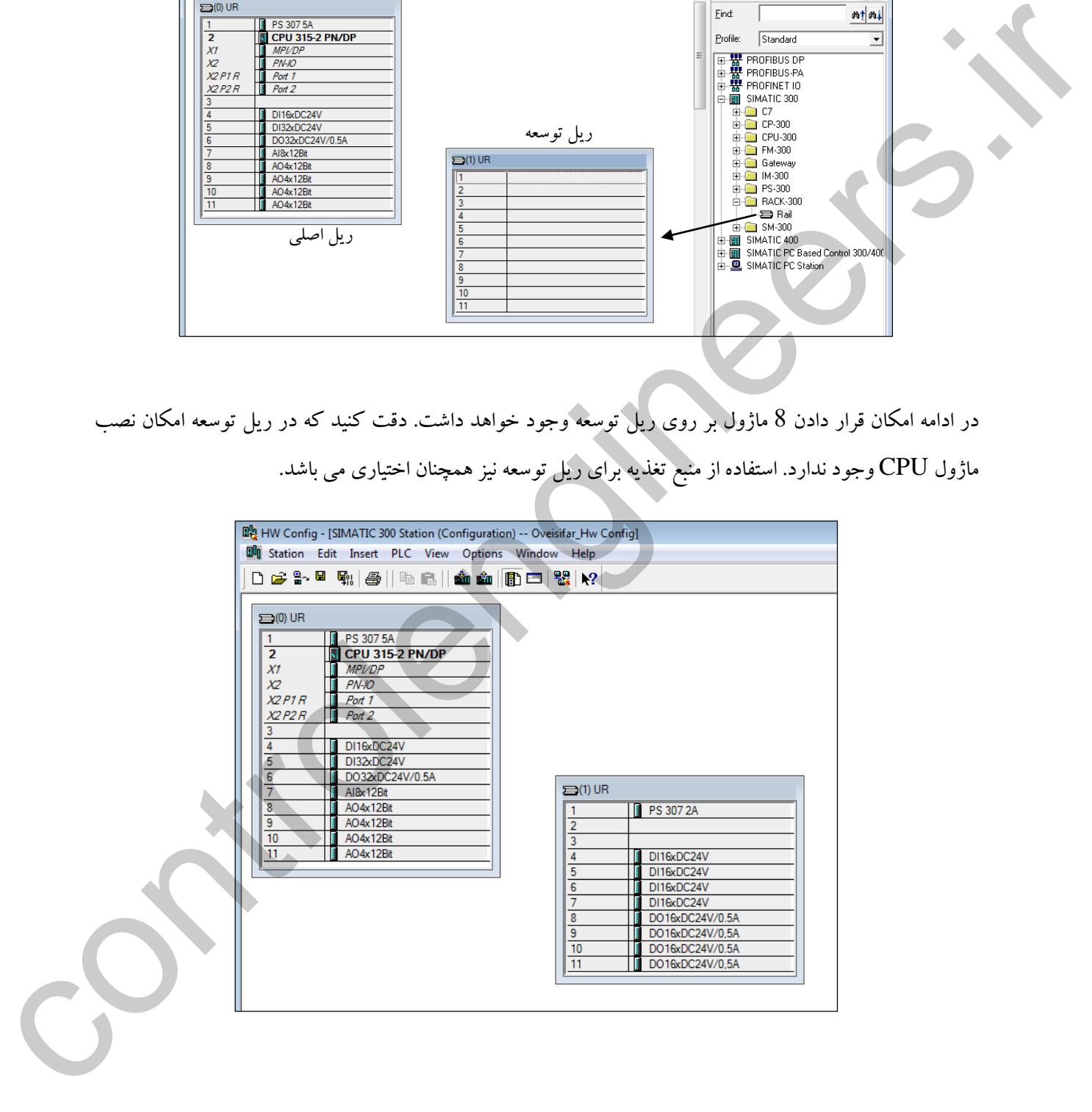

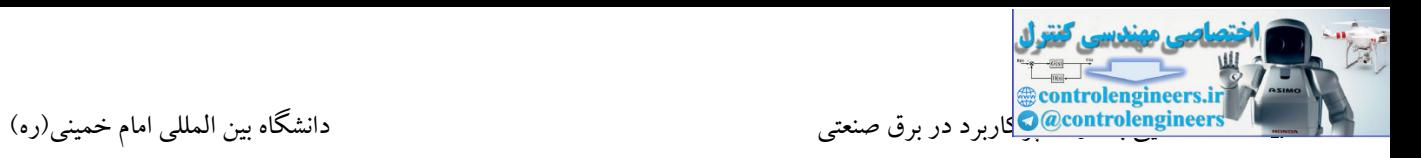

در ادامه جهت ارتباط ریل اصلی با ریل توسعه می بایست کارت S360IM در اسالت 3 ریل اصلی و کارت R361IM نیز در اسالت 3 ریل توسعه نصب شود. با قرار دادن کارت های IM، ارتباط بین دو ریل توسط یك خط نمایش داده می شود.

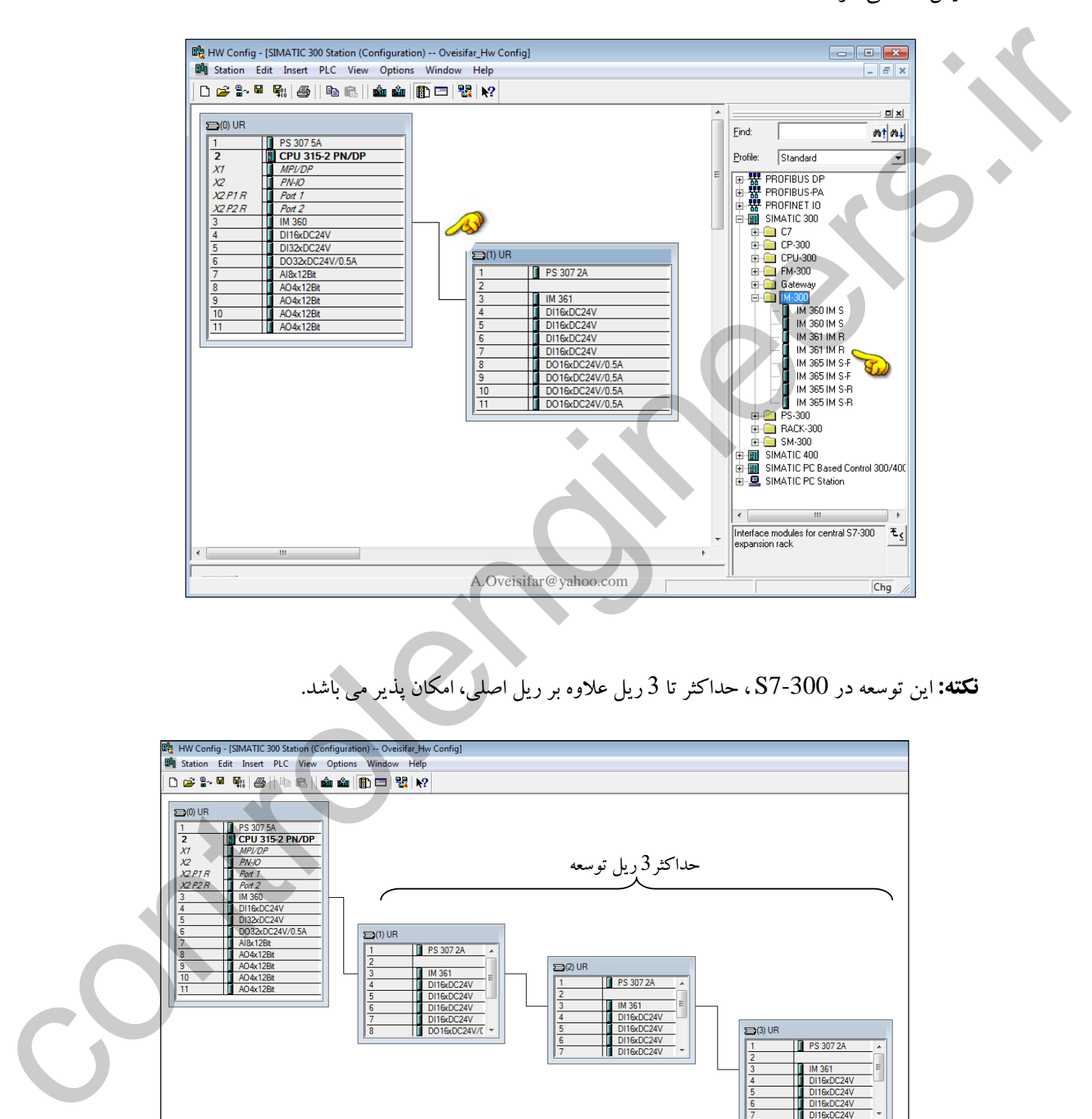

**نكته:** این توسعه در 7-300S ، حداکثر تا 3 ریل عالوه بر ریل اصلی، امکان پذیر می باشد.

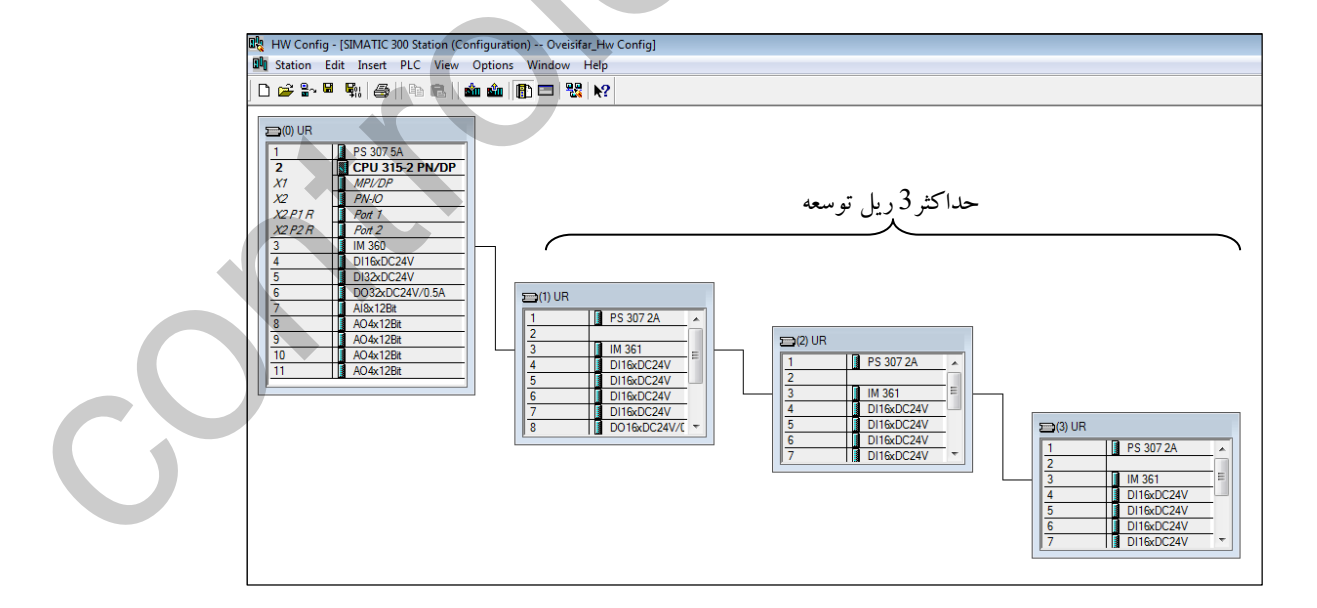

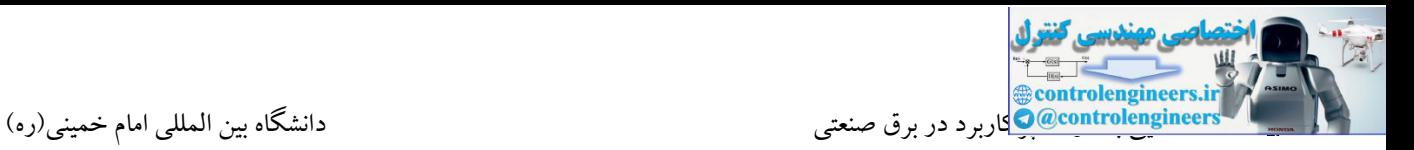

## **فعال کردن خط شبكه Profibus**

Akbar Oveisifar به سایر ایستگاه ها همچون RIO یا DRIVE امکان پذیر می باشد.یکی دیگر ازکاربردهای این پورت، اتصال PC همانطور که می دانید، CPU هایی که دارای عبارت DP می باشند، به صورت Onboard مجهز به پورت شبکه پروفیبا می باشند. توسط این رابط امکان اتصال به شبکه DP-Profibus امکان پذیر می باشد. در این صورت ارتباط جهت انجام عملیات دانلود و آپلود و همچنین انجام عملیات عیب یابی توسط DP/MPI Adaptor PC می باشد.

جهت استفاده از این پورت می بایست تنظیمات مربوطه در محیط Config HW انجام شود. بدین منظور بر روی پورت DP در محیط HW دابل کلیك می کنیم. پورت DP/MPI را در مد Profibus قرار می دهیم.

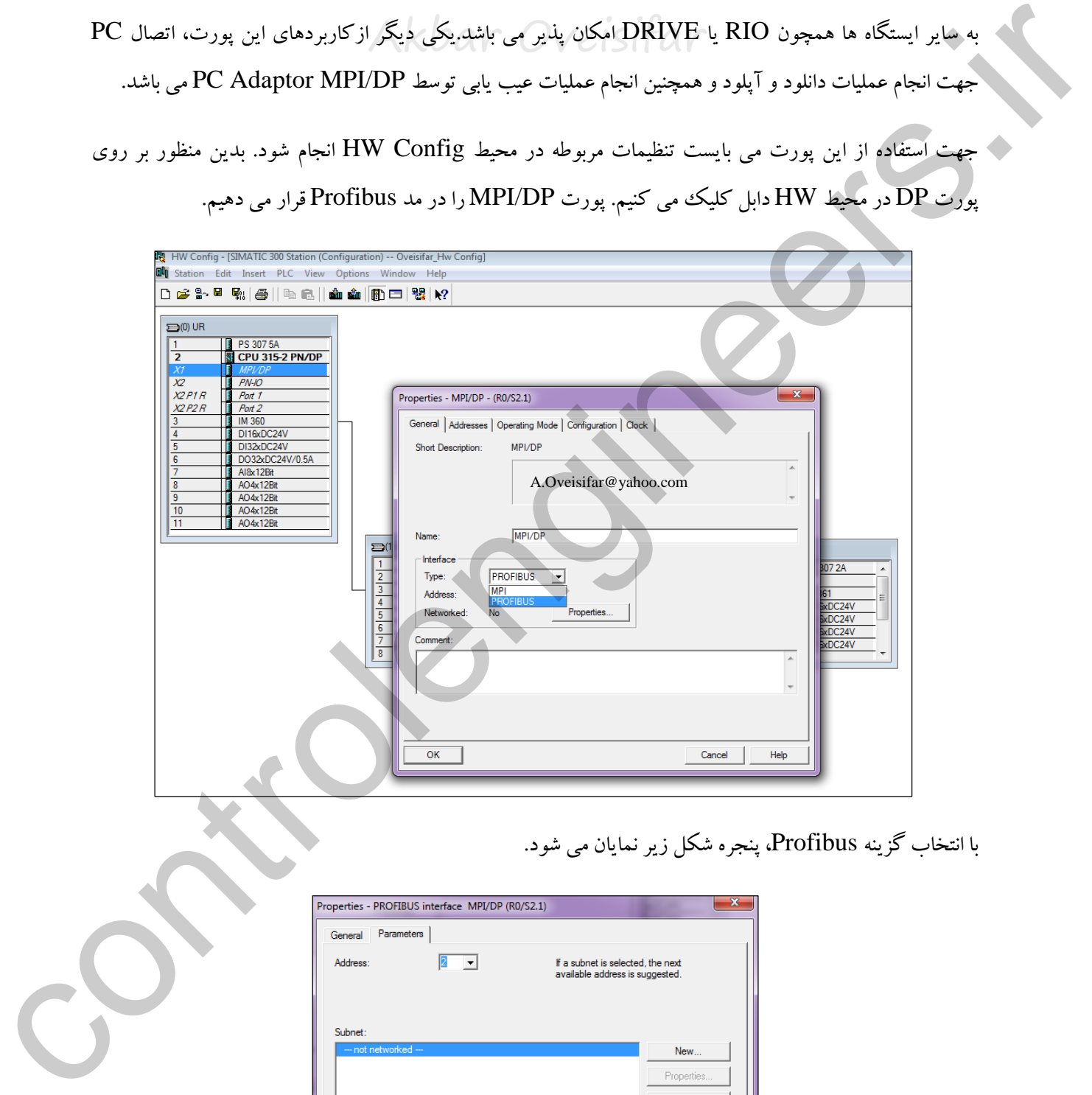

با انتخاب گزینه Profibus، پنجره شکل زیر نمایان می شود.

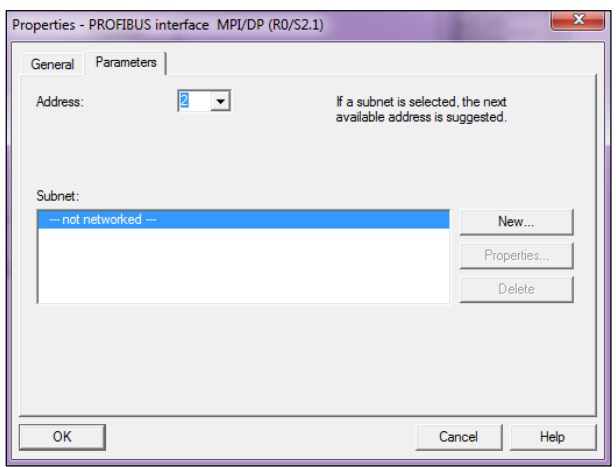

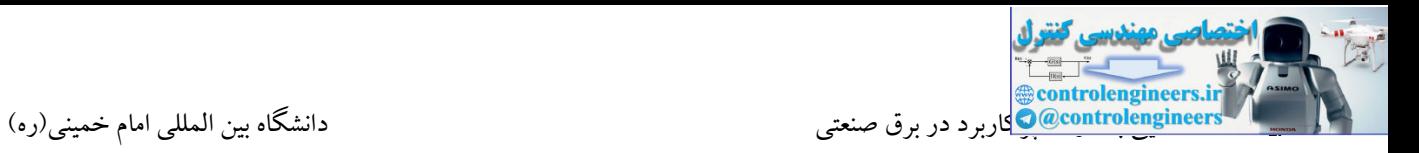

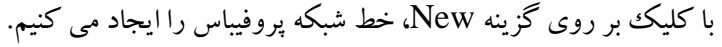

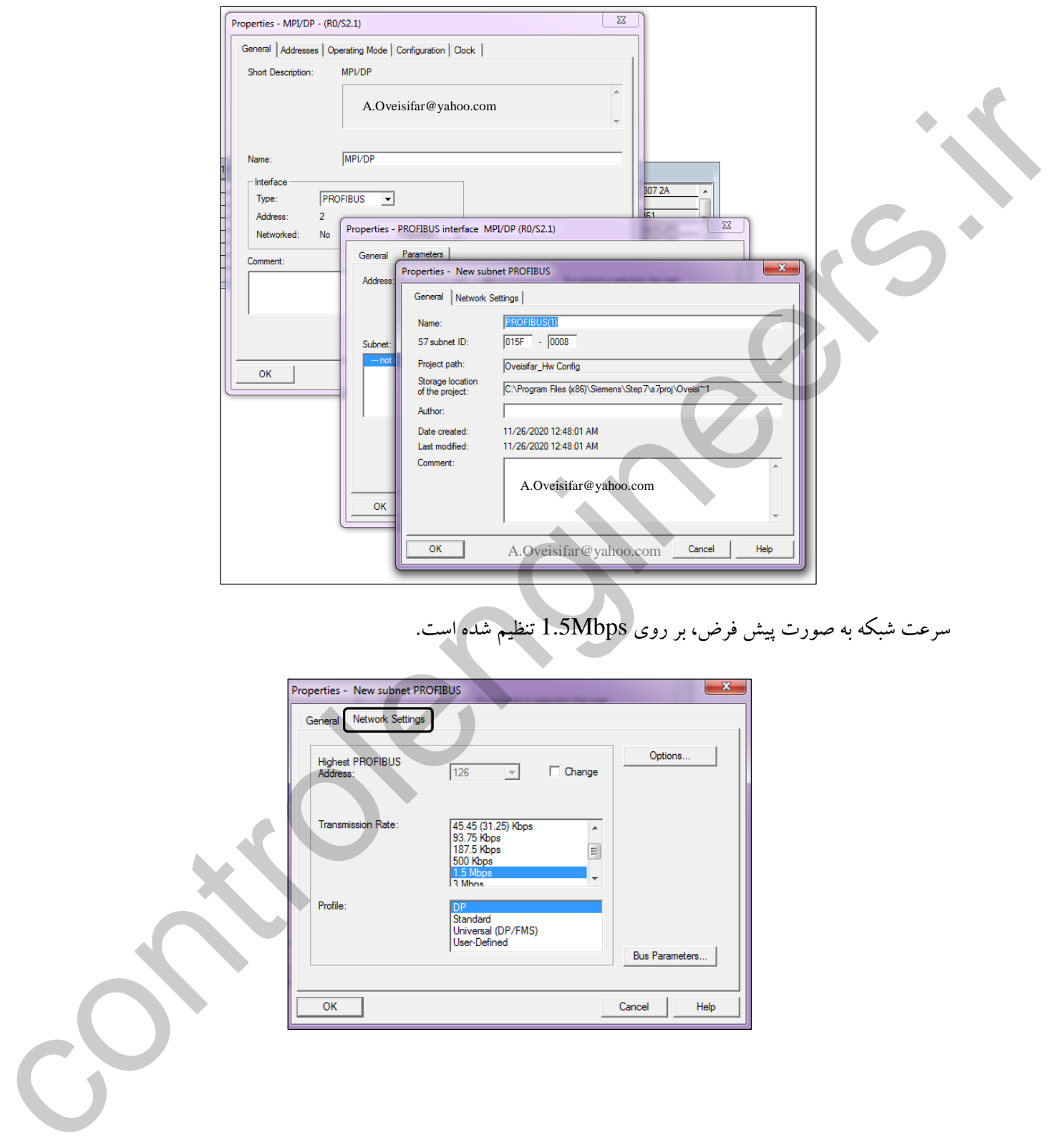

سرعت شبکه به صورت پیش فرض، بر روی Mbps1.5 تنظیم شده است.

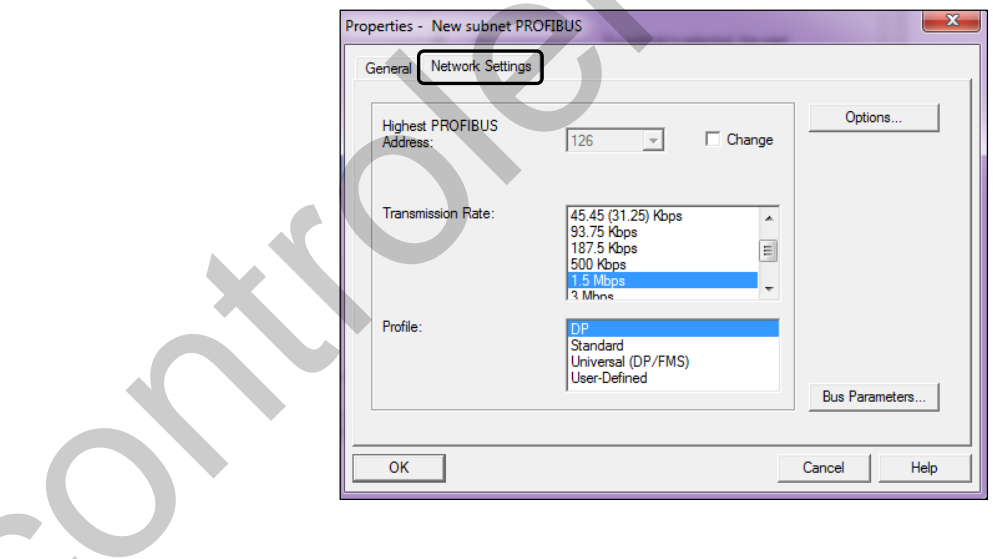

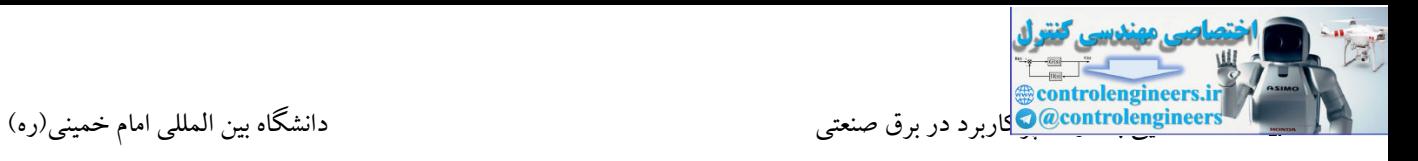

با تایید پنجره های شکل صفحه قبل، عبارت Yes در مقابل گزینه Networked مشاهده می شود.

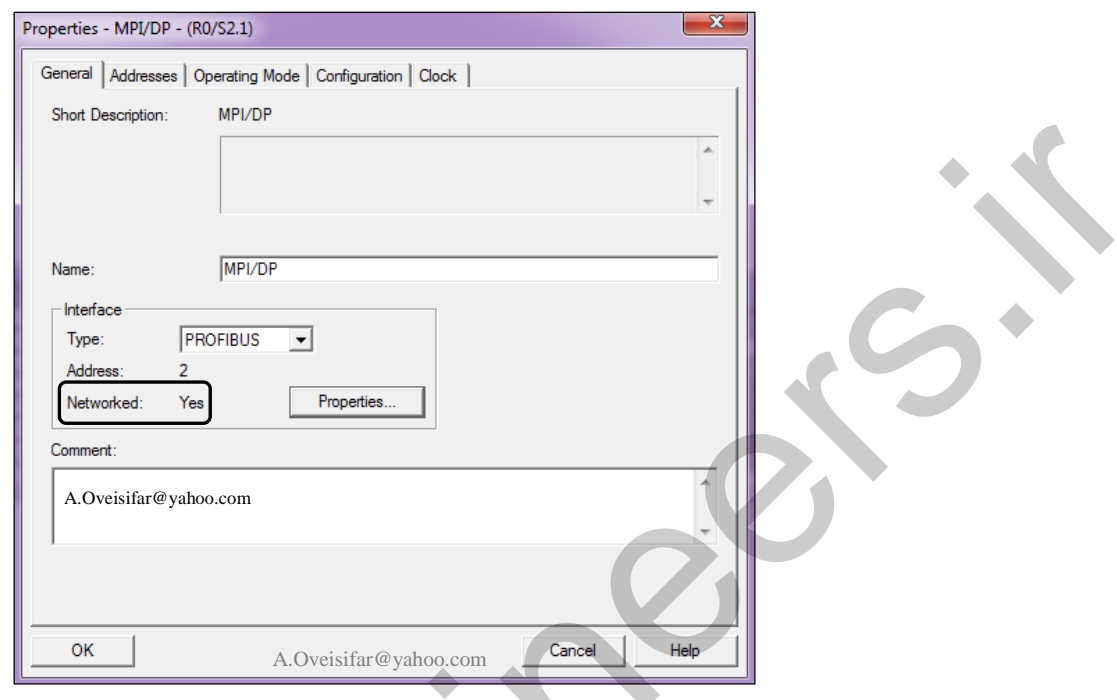

با تایید پنجره فوق، خط شبکه پروفیبا در محیط HW ظاهر می شود.

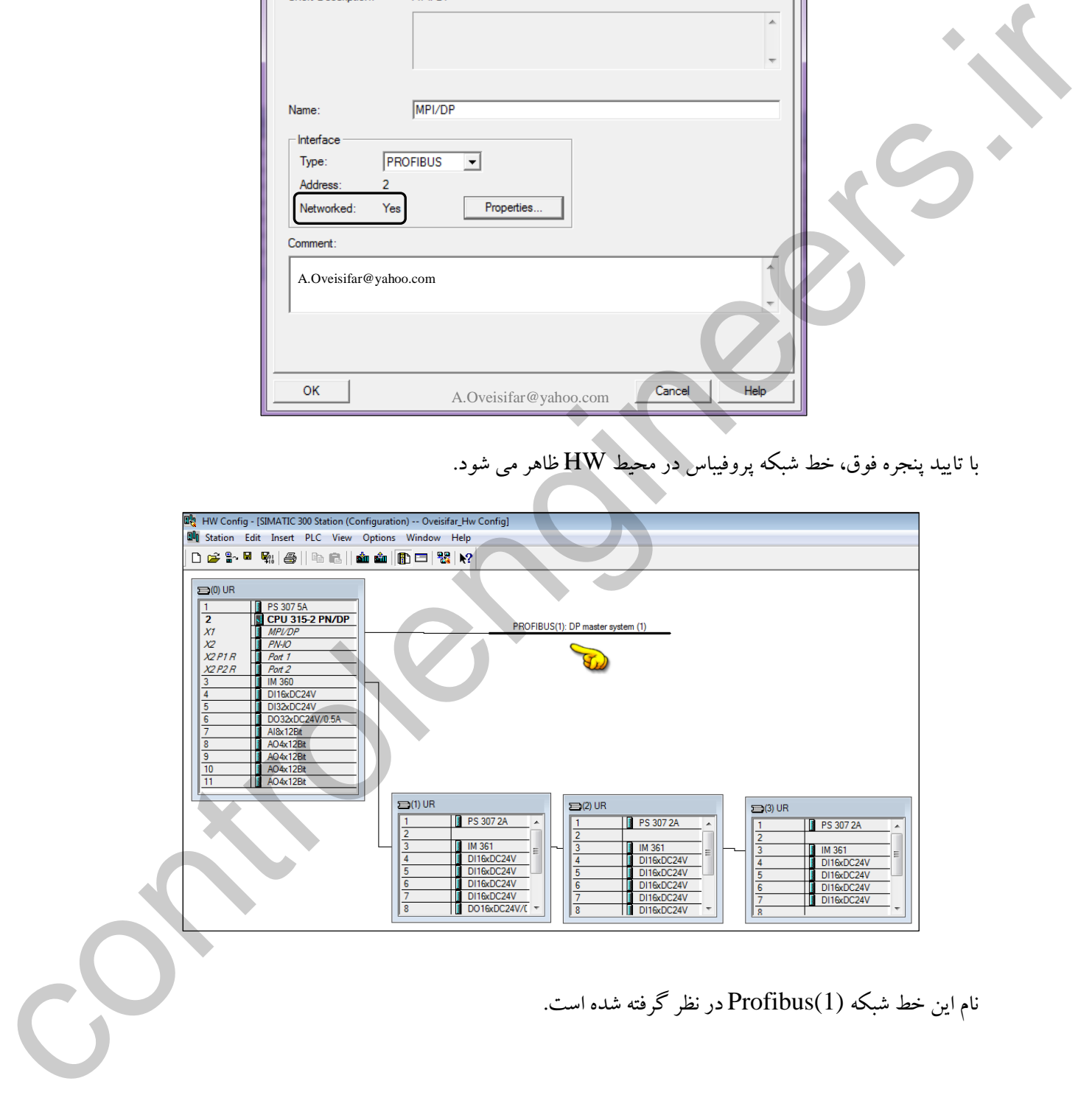

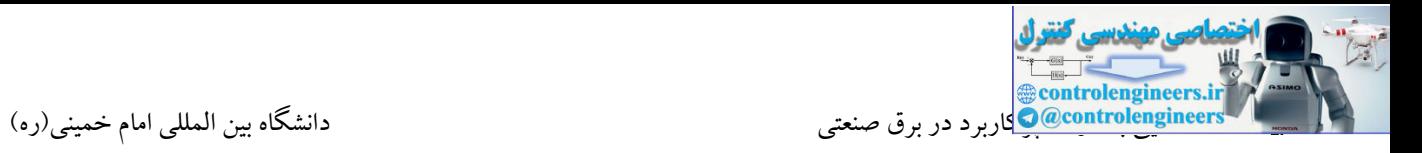

M200ET مراجعه می کنیم.

در ادامه امکان اتصال ایستگاه های مختلف به CPU وجود دارد. فرض کنید سه ایستگاه M200ET به CPU متصل شده است. بر روی هر ET یک کارت DI و یک کارت DO نصب شده است. مراحل پیکربندی این سخت افزار در محیط Config HW به صورت زیر می باشد. جهت دسترسی به ایستگاه های شبکه، به گزینه DP-Profibus مراجعه کنید.

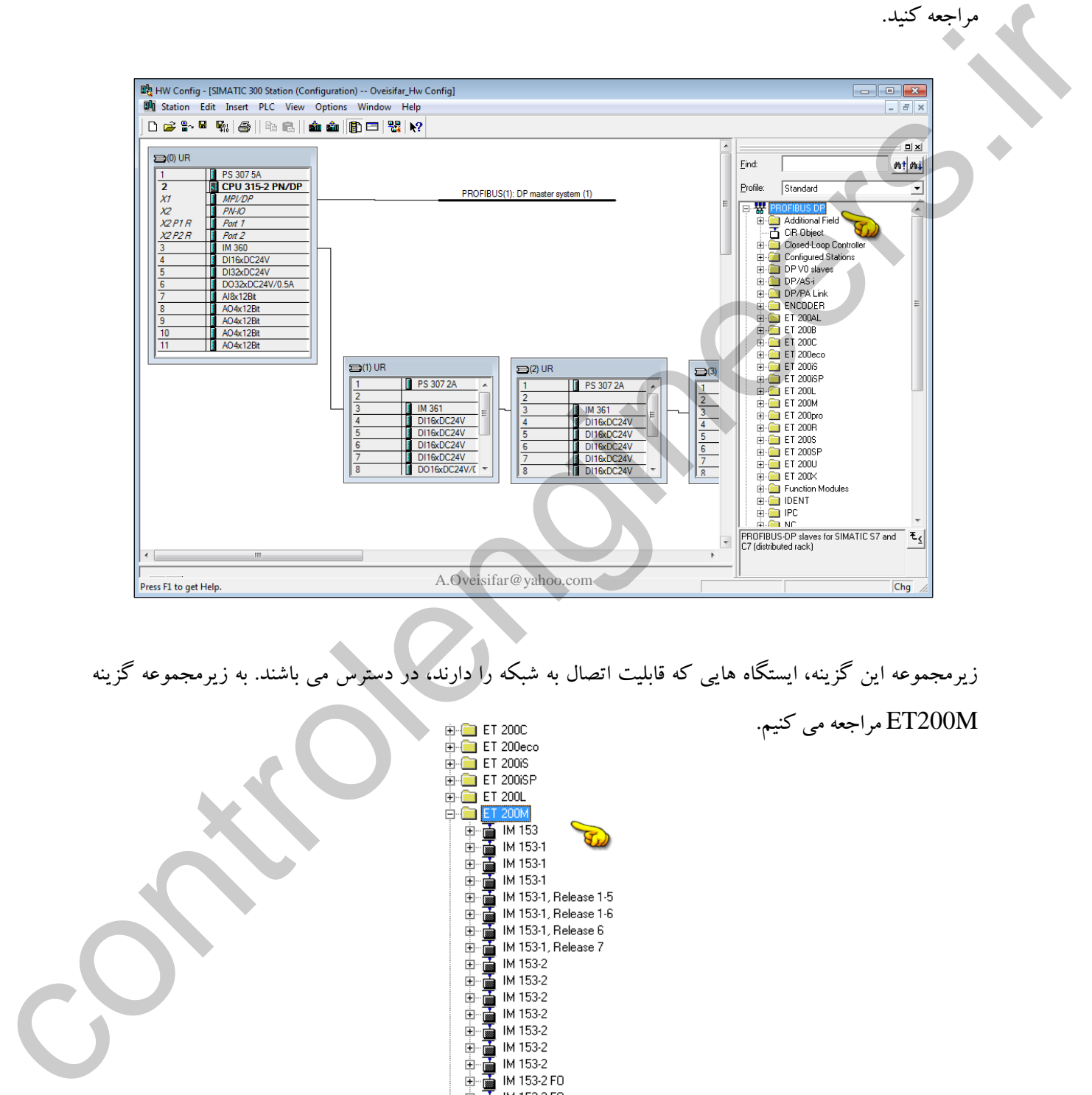

زیرمجموعه این گزینه، ایستگاه هایی که قابلیت اتصال به شبکه را دارند، در دستر می باشند. به زیرمجموعه گزینه

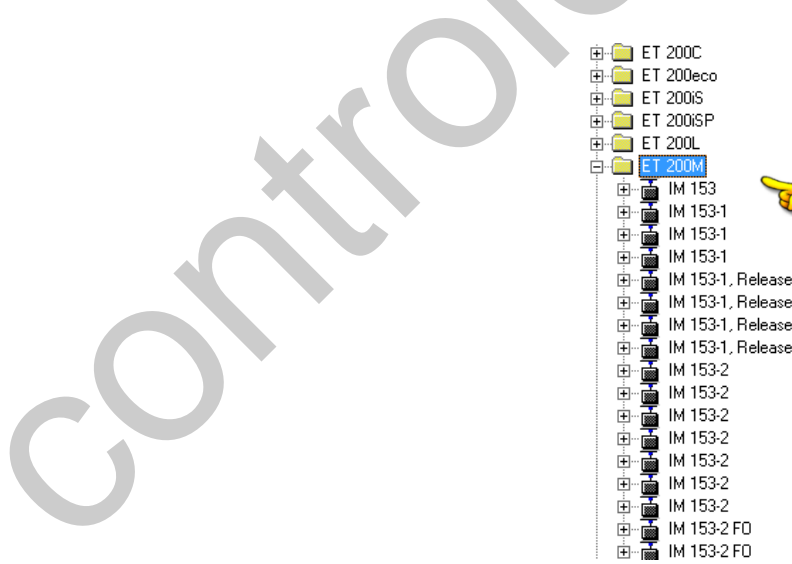

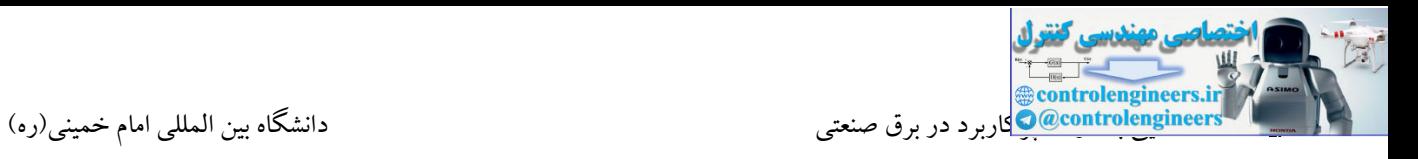

ماژول اینترفیس M200ET هم در مدل های مختلف در دستر می باشد. IM مورد نظر را انتخاب و با Drag کردن، به خط شبکه (1)Profibus متصل می کنیم.

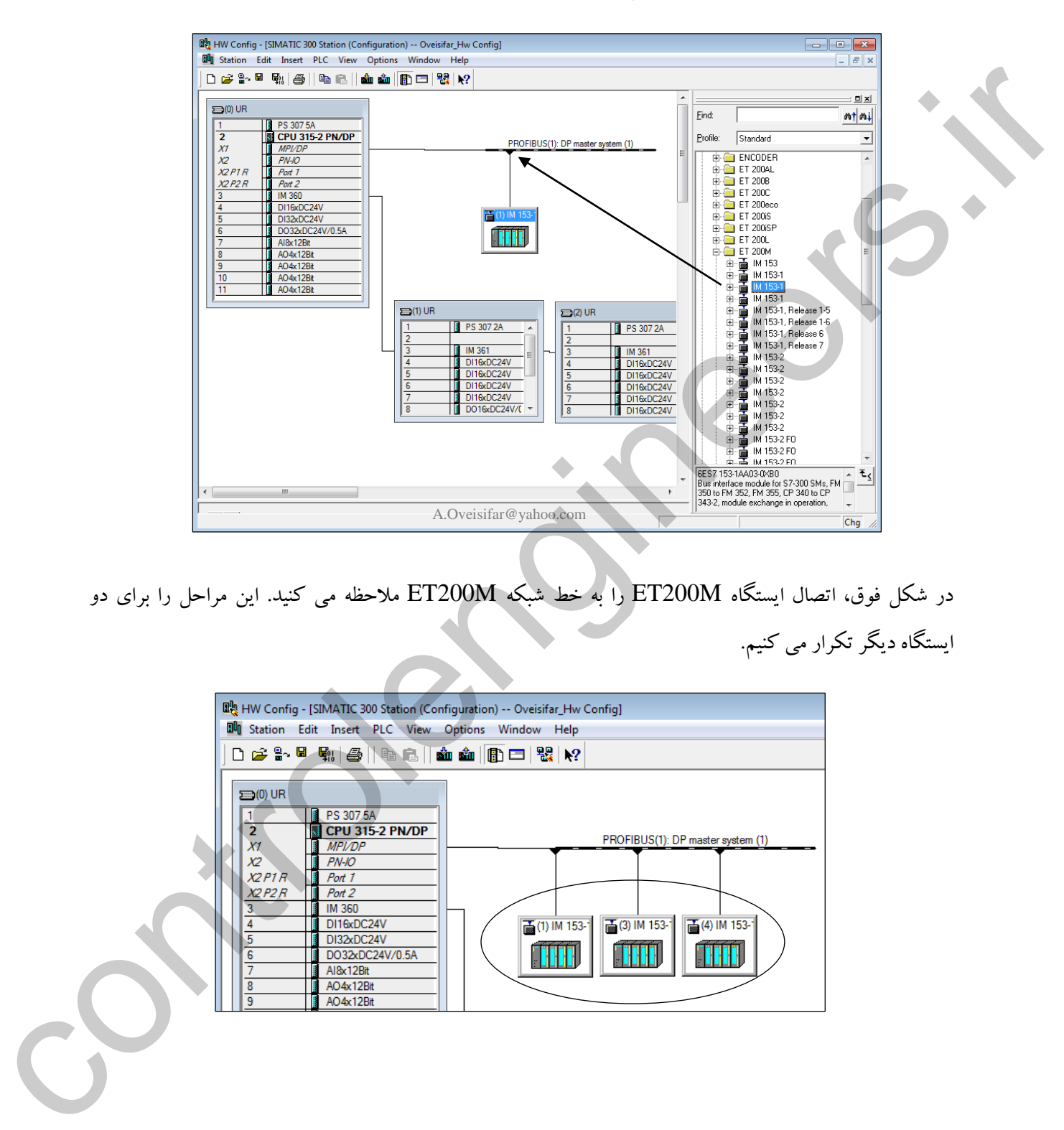

در شکل فوق، اتصال ایستگاه M200ET را به خط شبکه M200ET مالحظه می کنید. این مراحل را برای دو ایستگاه دیگر تکرار می کنیم.

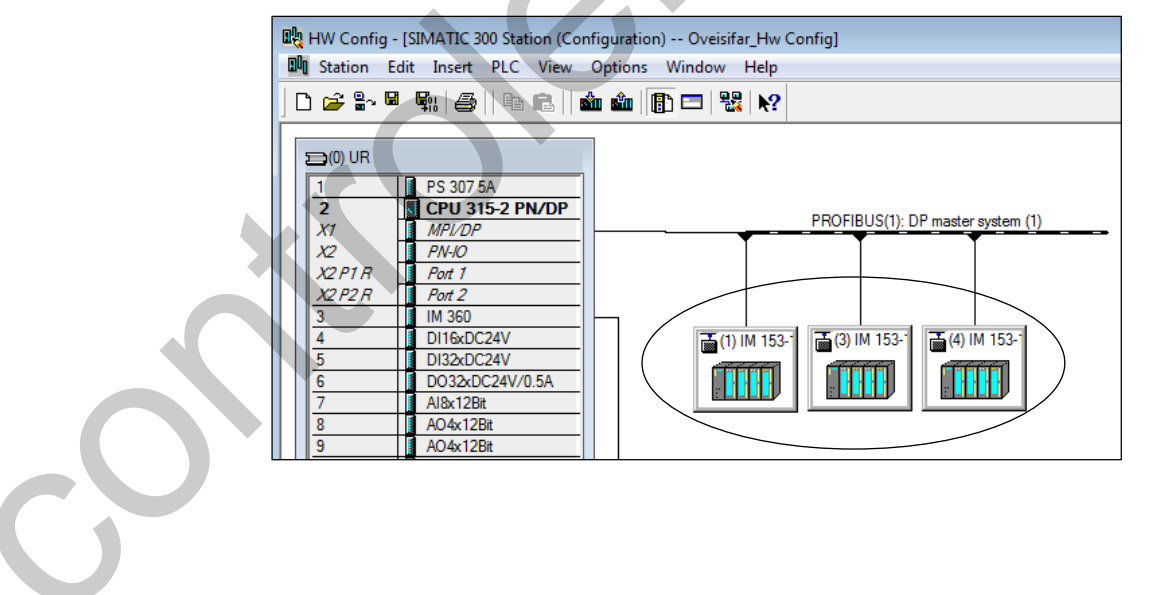

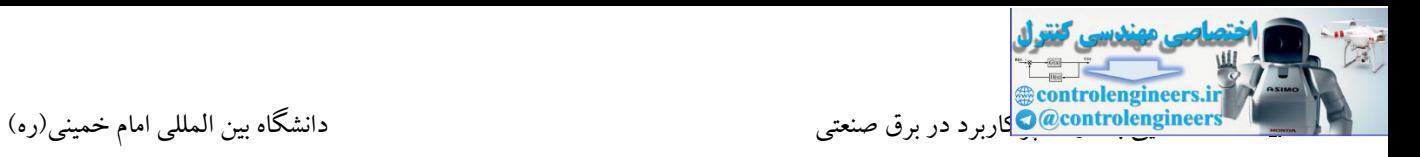

در ادامه نوبت به پیکربندی کارت های مربوط به هر ET می باشد. جهت دسترسی به کارت ها، به زیرمجموعه گزینه

153-1IM مراجعه می کنیم.

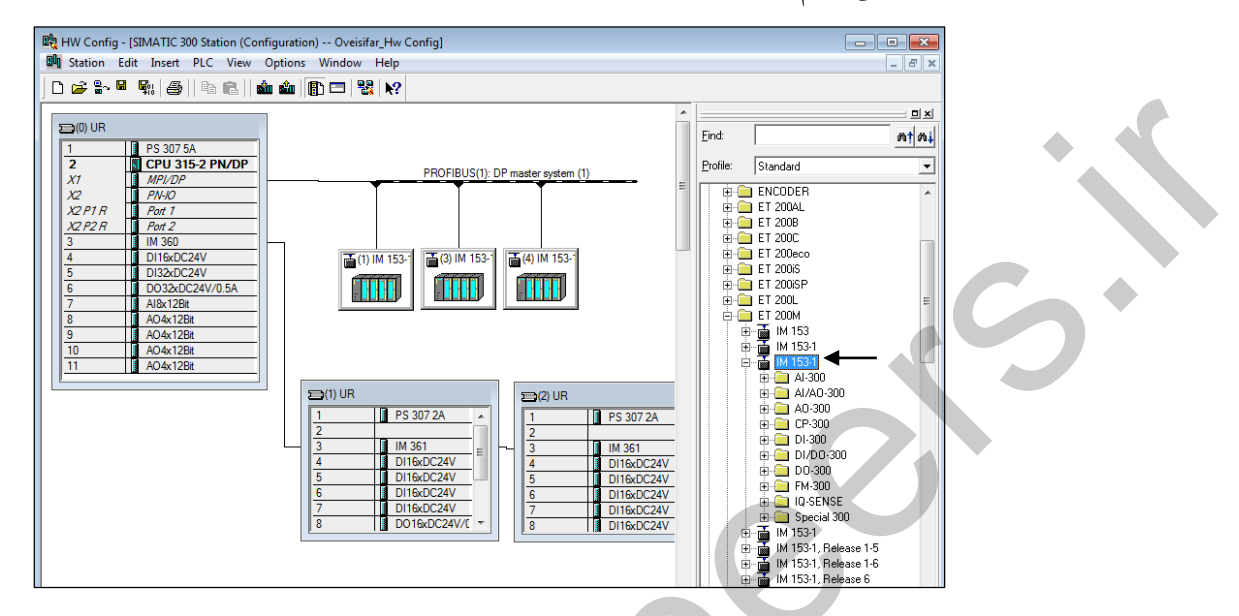

ریل مربوط به هر ET نیز با کلیك بر روی همان ایستگاه ظاهر می شود. بر روی این ریل، کارت هایET پیکربندی

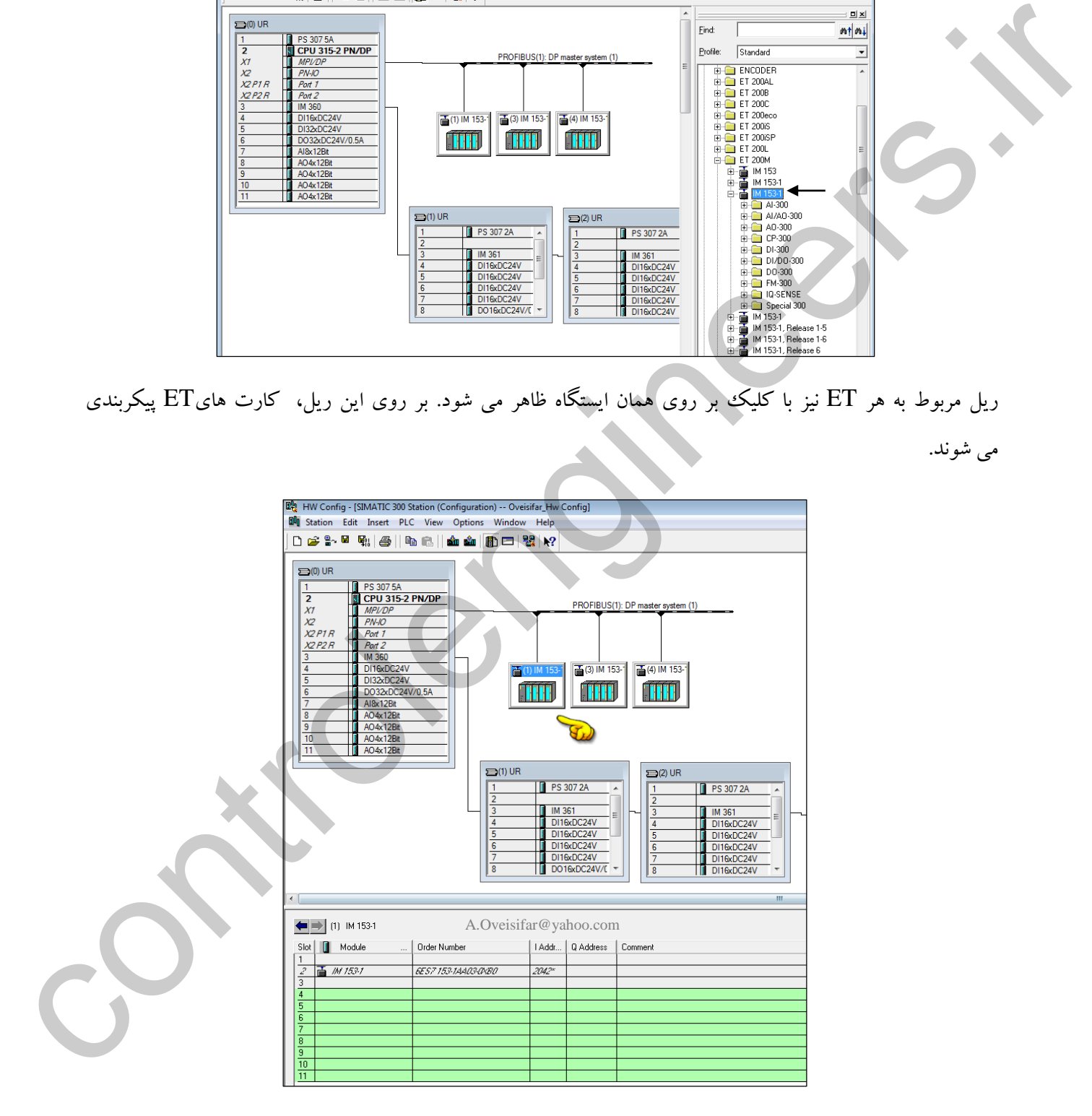

می شوند.

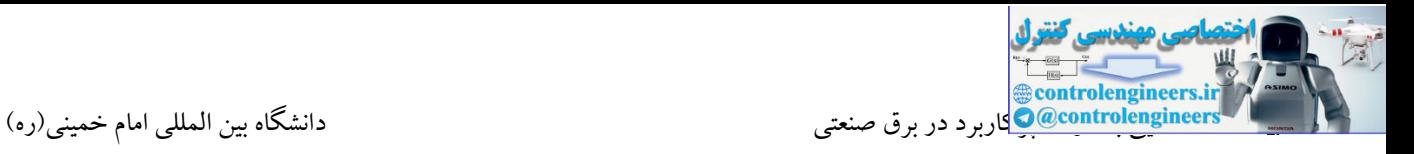

بر روی هر ایستگاه ET، یك کارت DI و یك کارت DO قرار می دهیم.

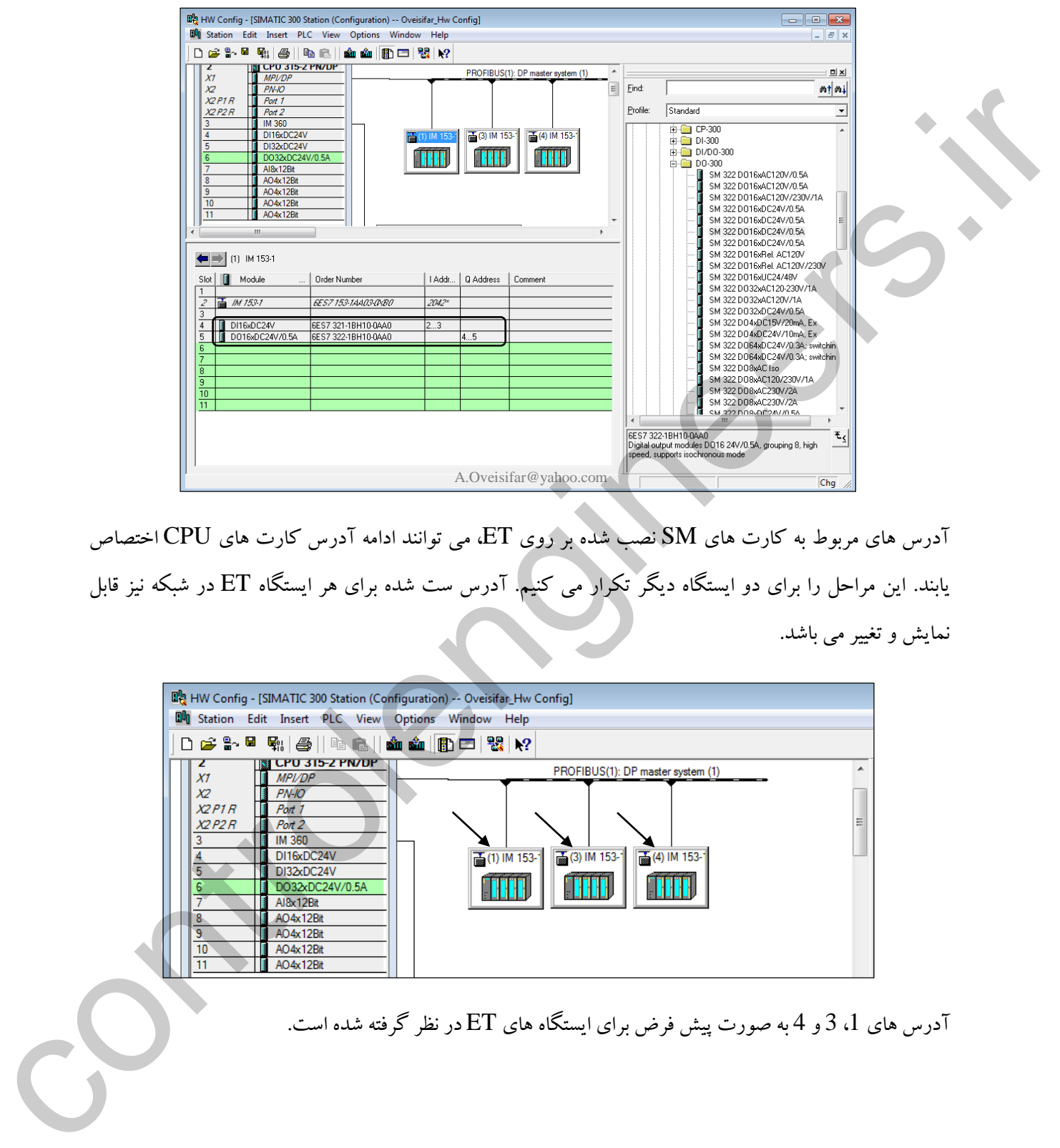

آدر های مربوط به کارت های SM نصب شده بر روی ET، می توانند ادامه آدر کارت های CPU اختصاص یابند. این مراحل را برای دو ایستگاه دیگر تکرار می کنیم. آدر ست شده برای هر ایستگاه ET در شبکه نیز قابل نمایش و تغییر می باشد.

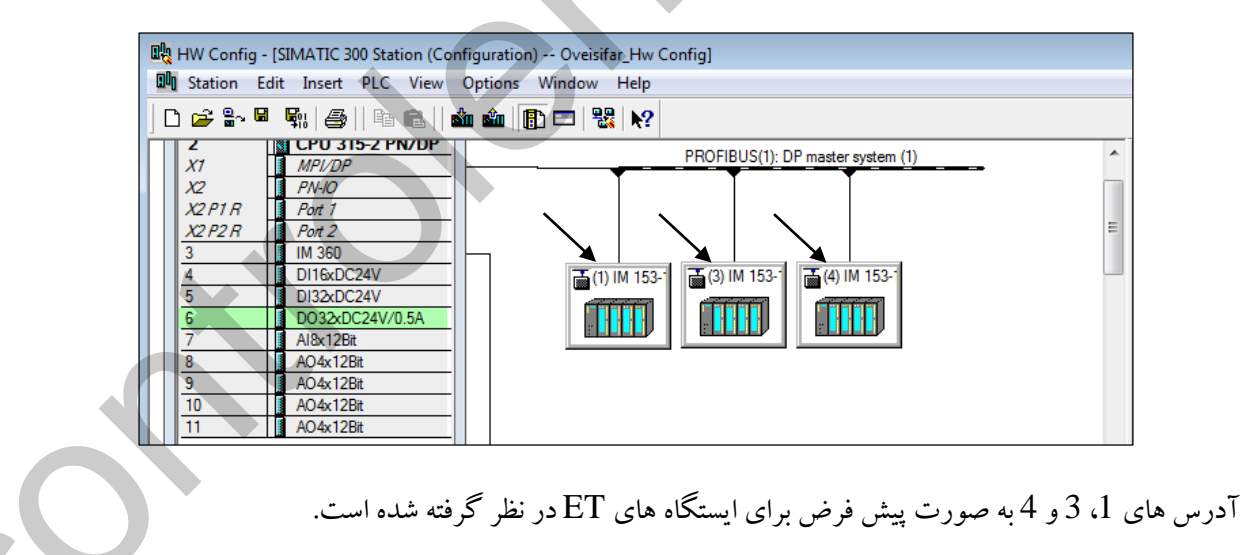
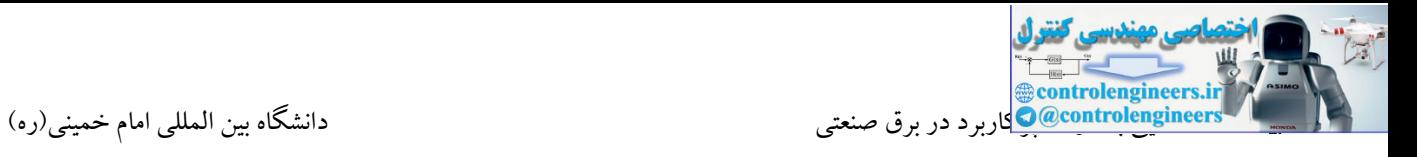

با دابل کلیك بر روی هر ایستگاه، امکان تغییر آدر پیش فرض وجود دارد.

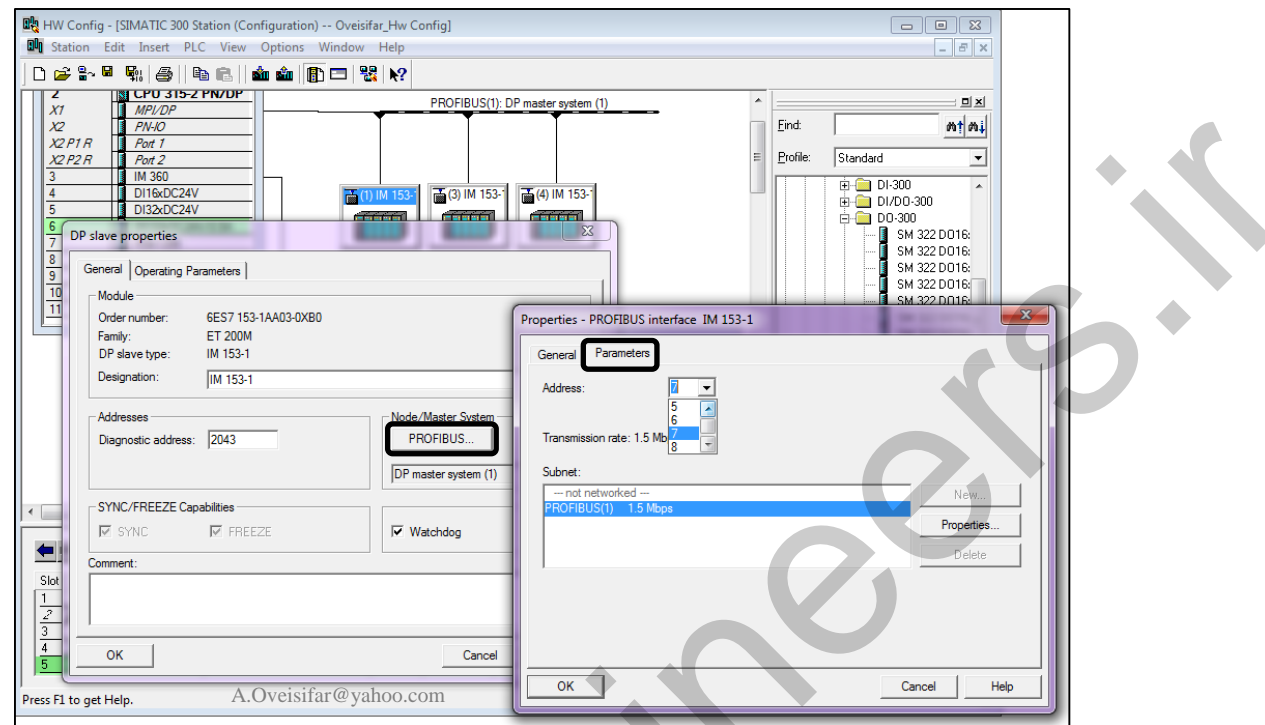

بر روی سخت افزار کارت IM مربوط به M200ET یك Switch Dip جهت تنظیم آدر شبکه تعبیه شده است. آدر ست شده بر روی سخت افزار، می بایست با آدر در نظر گرفته شده در محیط Config HW یکسان باشد.

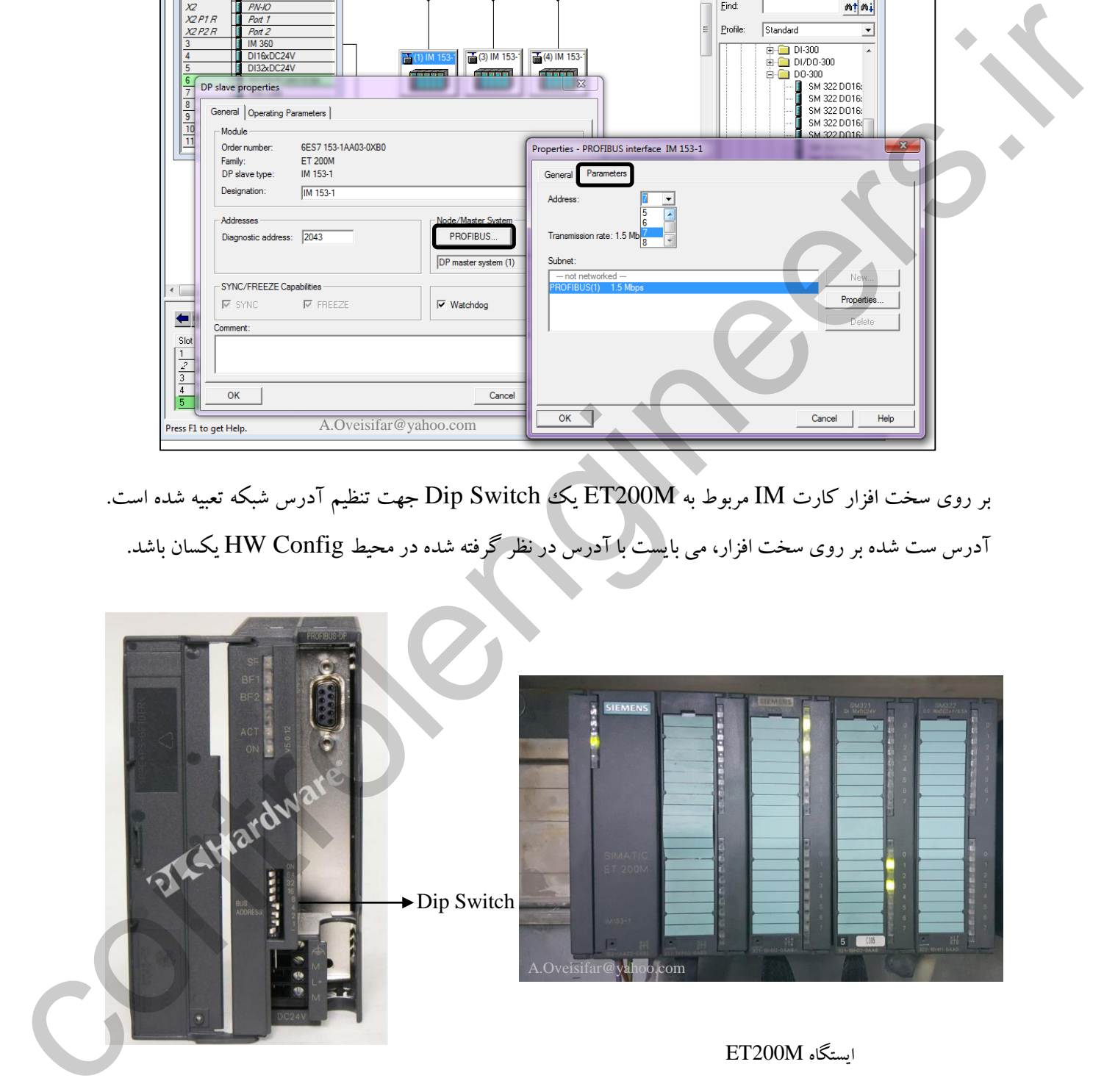

در مرحله پایانی نیز بر روی گزینه Compile & Save کلیك می کنیم.

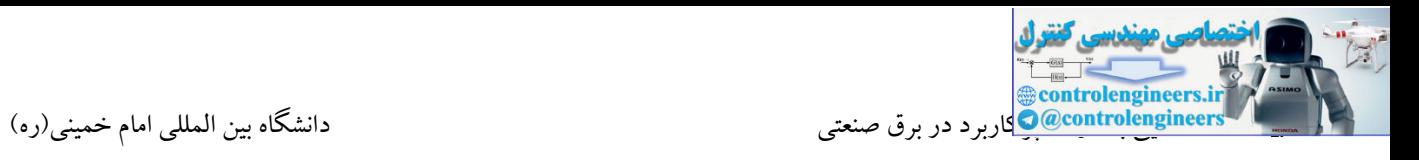

یکی دیگر از تجهیزاتی که می تواند در شبکه پروفیباس قرار گیرد، درایو می باشد. یک درایو با مجهز شدن به پورت DP می تواند Command ها را در شبکه پروفیبا از یك PLC دریافت یا فیدبك های مورد نیاز را روی شبکه

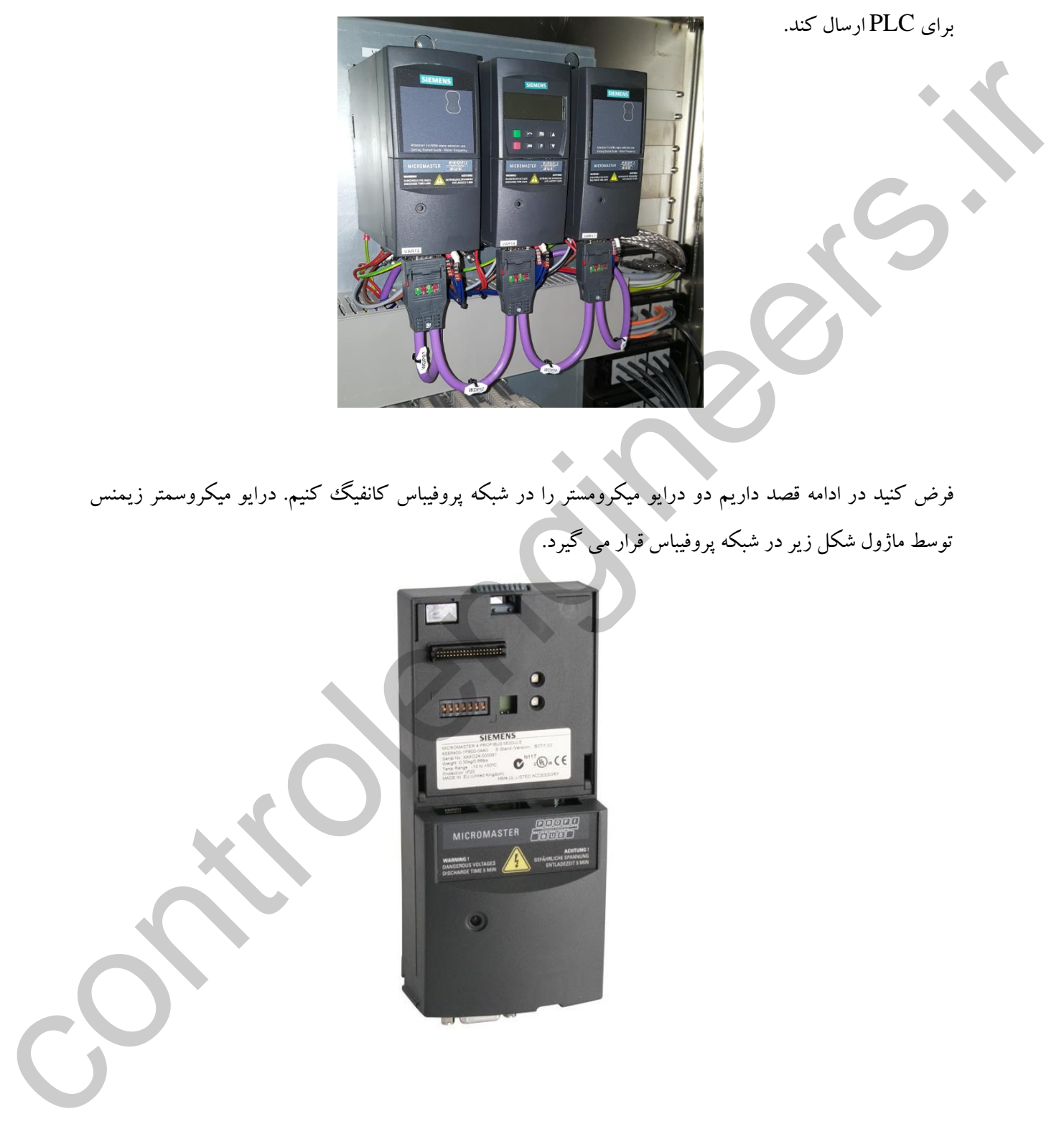

برای PLC ارسال کند.

فرض کنید در ادامه قصد داریم دو درایو میکرومستر را در شبکه پروفیباس کانفیگ کنیم. درایو میکروسمتر زیمنس توسط ماژول شکل زیر در شبکه پروفیباس قرار می گیرد.

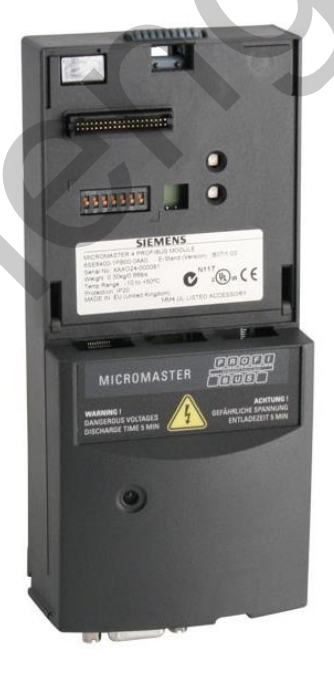

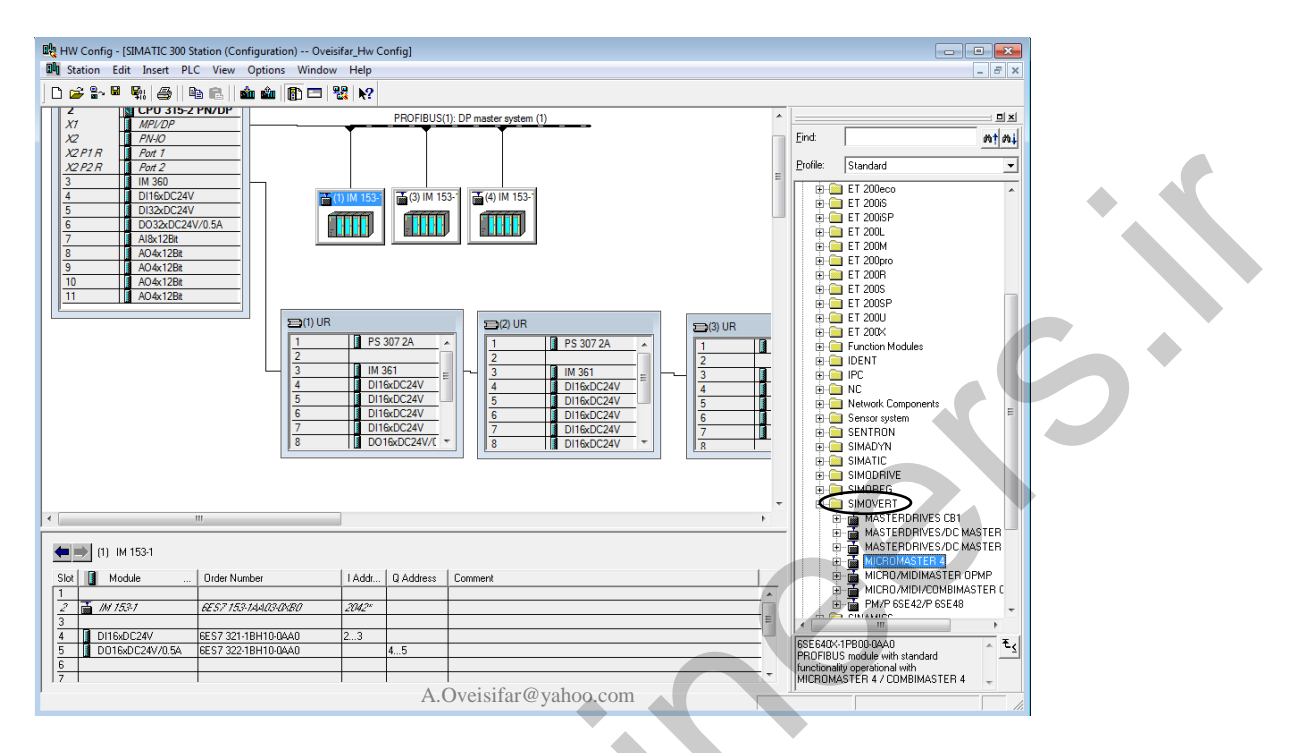

## جهت قرار دادن درایو میکرومستر به خط شبکه، به مسیر مشخص شده در شکل زیر مراجعه کنید.

#### با عملیات Drag کردن، درایو را به خط شبکه متصل می کنیم.

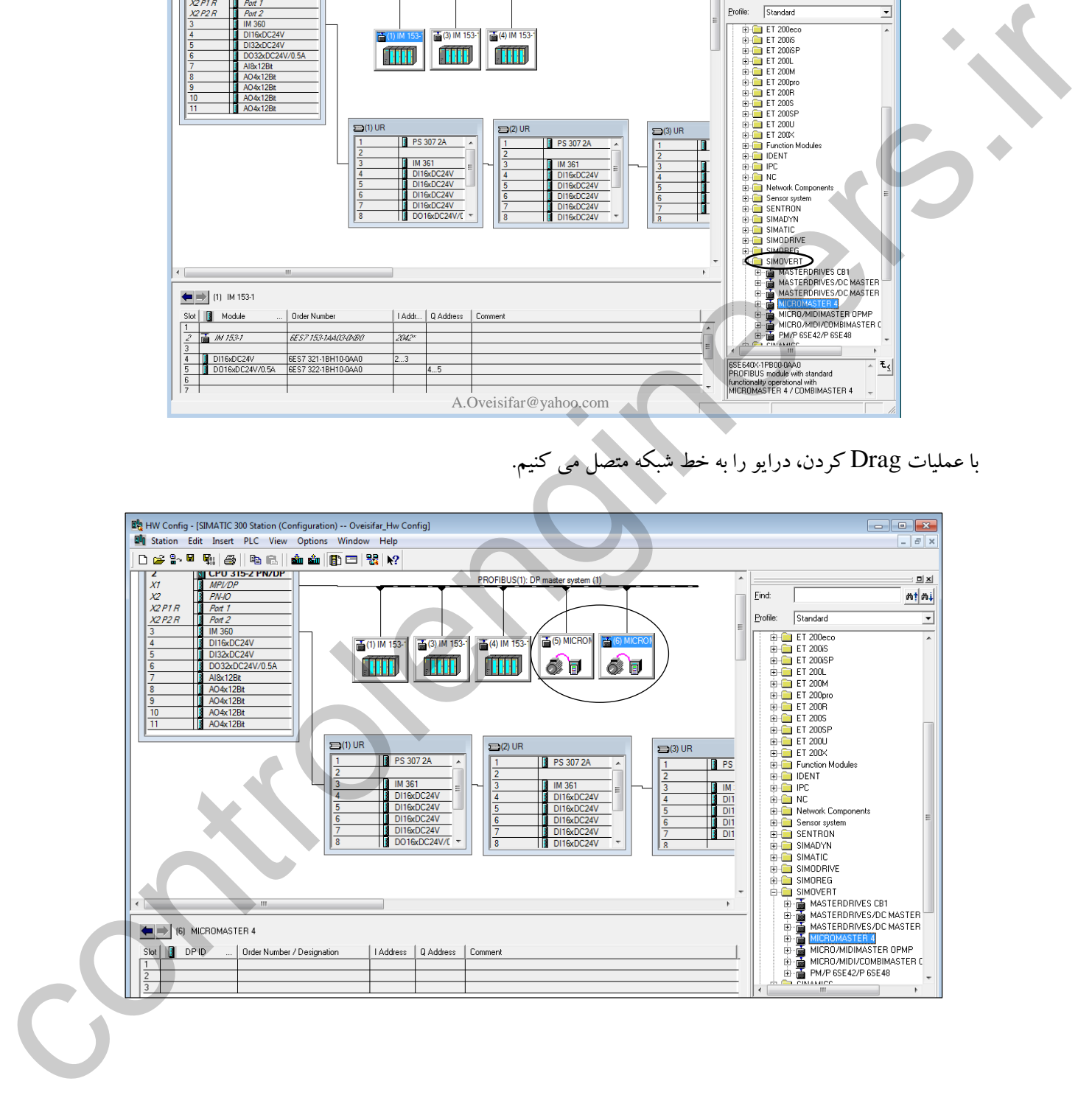

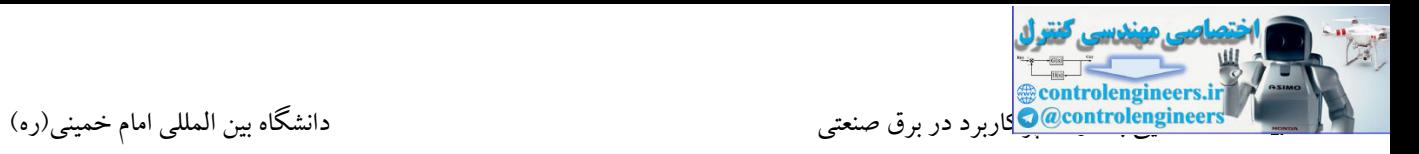

جهت تبادل دیتا بین درایو و PLC، نیاز به فضای حافظه نیز می باشد. این فضا حتما می بایست در محیط HW اختصاص یابد. در غیر اینصورت عملیات Compile & Save با خطا مواجه می شود. برای اختصاص این فضا، به زیرمجموعه گزینه 4 Micromaster مراجعه و گزینه 3 PPO را انتخاب و در زیرمجموعه درایو قرار می دهیم.

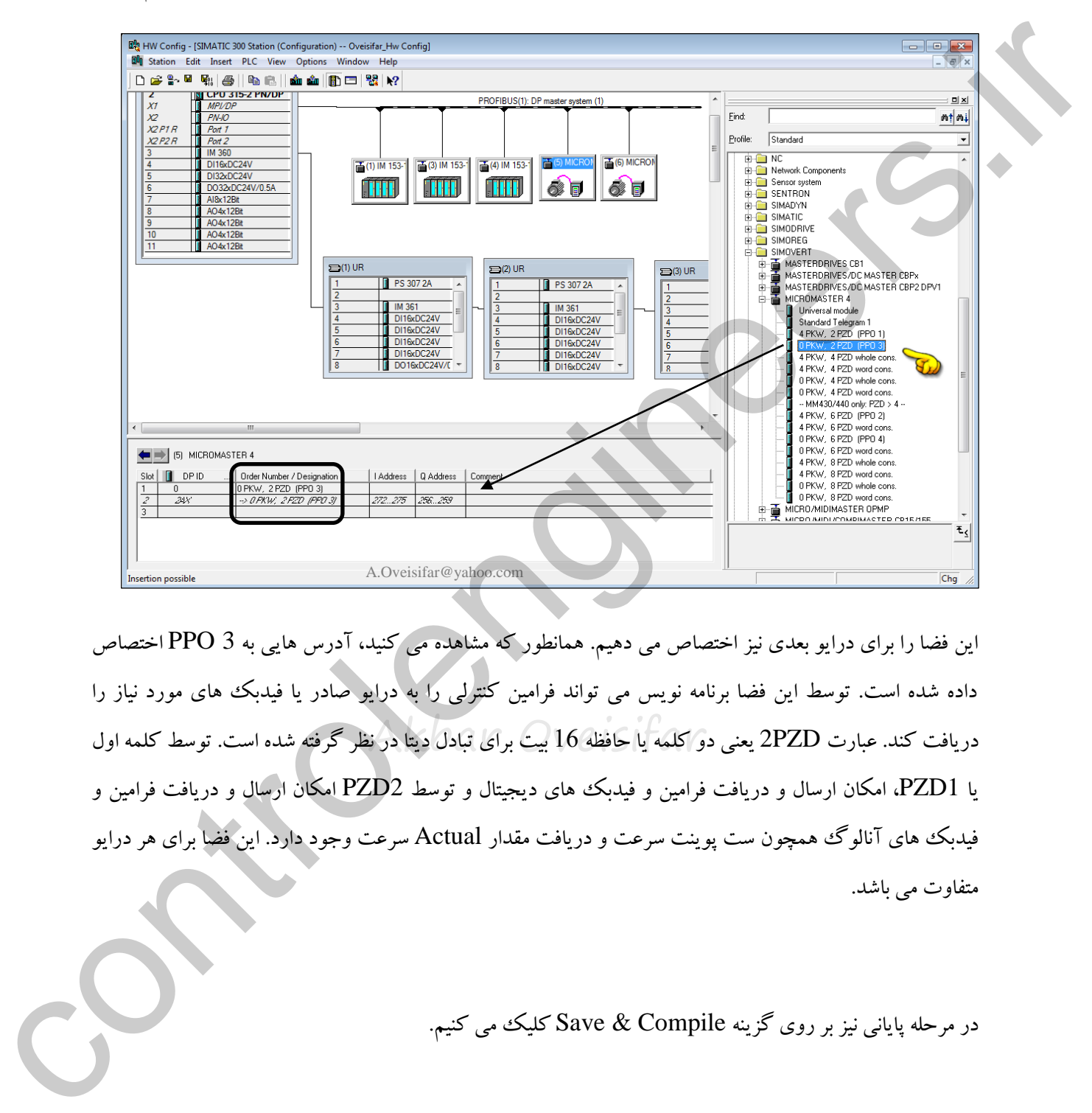

دریافت کند. عبارت 2PZD یعنی دو کلمه یا حافظه 16 بیت برای تبادل دیتا در نظر گرفته شده است. توسط کلمه اول این فضا را برای درایو بعدی نیز اختصاص می دهیم. همانطور که مشاهده می کنید، آدر هایی به 3 PPO اختصاص داده شده است. توسط این فضا برنامه نویس می تواند فرامین کنترلی را به درایو صادر یا فیدبك های مورد نیاز را یا 1PZD، امکان ارسال و دریافت فرامین و فیدبك های دیجیتال و توسط 2PZD امکان ارسال و دریافت فرامین و فیدبك های آنالوگ همچون ست پوینت سرعت و دریافت مقدار Actual سرعت وجود دارد. این فضا برای هر درایو متفاوت می باشد.

در مرحله پایانی نیز بر روی گزینه Compile & Save کلیك می کنیم.

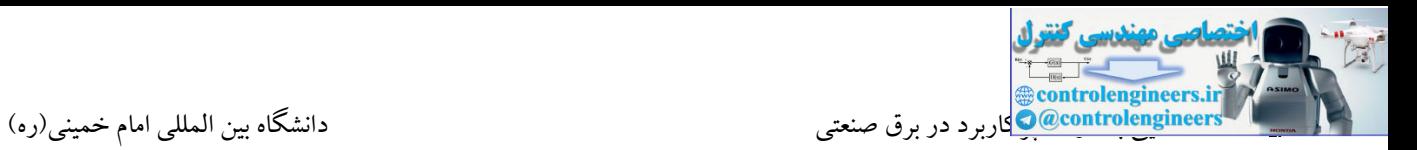

#### **پيكربندي کارت شبكه 342-5CP**

همانطور که می دانید توسط ماژول CP، یك ایستگاه PLC می تواند به شبکه های مختلف متصل شود. استفاده از کارت های شبکه در بسیاری از پروژه ها اجتناب ناپذیر است.

**برخی از دالیل استفاده از کارت هاي CP**

 پورت مربوط به آن شبکه به طور کلی بر روی CPU تعبیه نشده است.)شبکه ASI یا برخی از پروتکل های مدبا (

- در زمان انتخاب  $\overline{\text{CPU}}$ ، پورت مربوطه در نظر گرفته نشده است. $\blacktriangleright$
- Akbar Oveisifar ایجاد محدودیت در پورت های CPU ( مسافت کابل، تعداد ایستگاه، فضای حافظه CPU، زمان سیکل(
	- ارتباط با کنترلرهای سایر برندها
	- ایجاد شبکه های مختلف با سرعت های مختلف
		- ایزوله کردن شبکه
	- عدم اتصال مستقیم پورت DP روی CPU به فیبرنوری

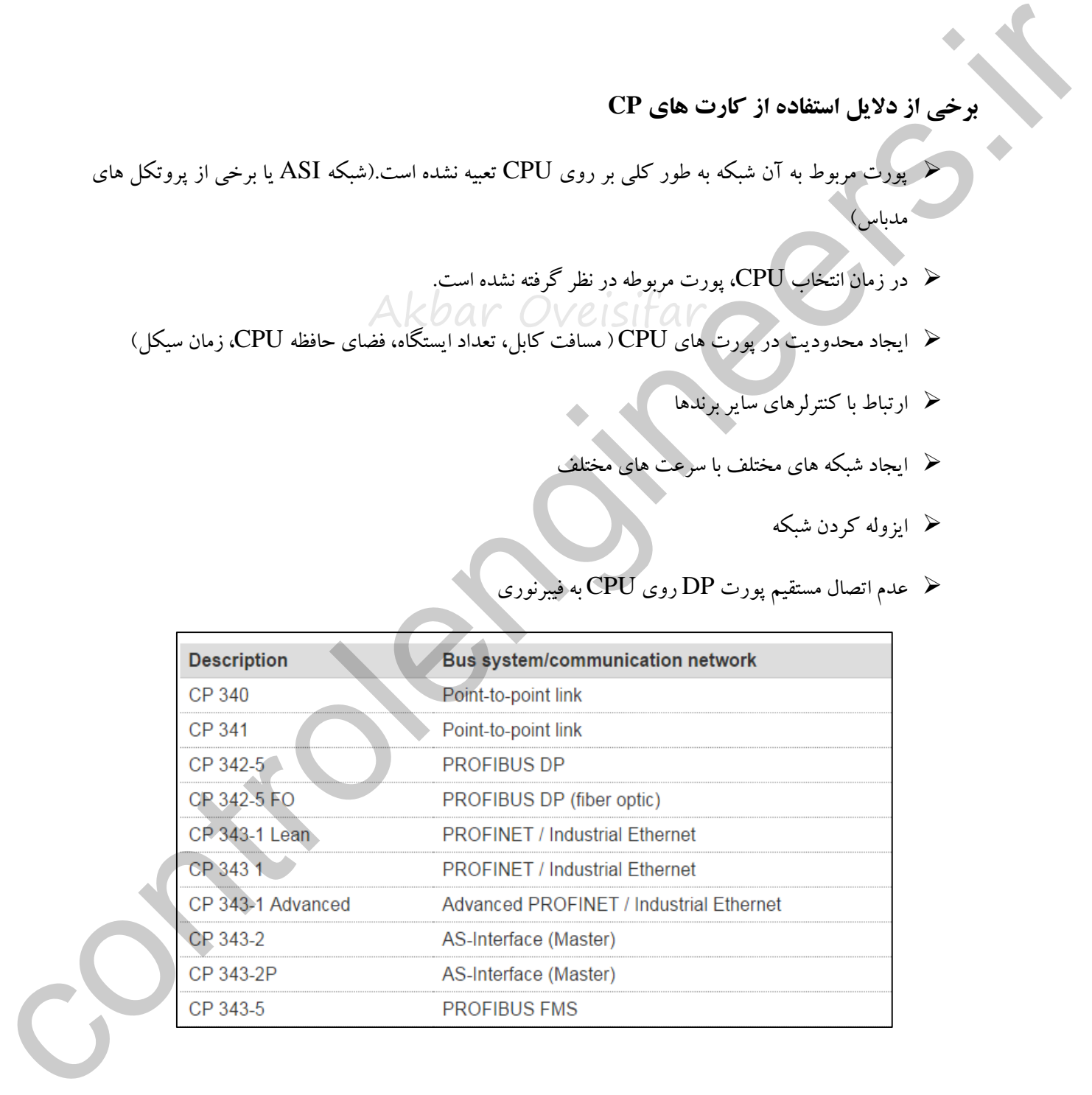

در شکل زیر 342-5CP را مشاهده می کنید. توسط این ماژول، اتصال به شبکه DP-Profibus امکان پذیر می باشد. ماژول FO 342-5CP، امکان اتصال مستقیم به فیبر نوری را نیز فراهم می کند.

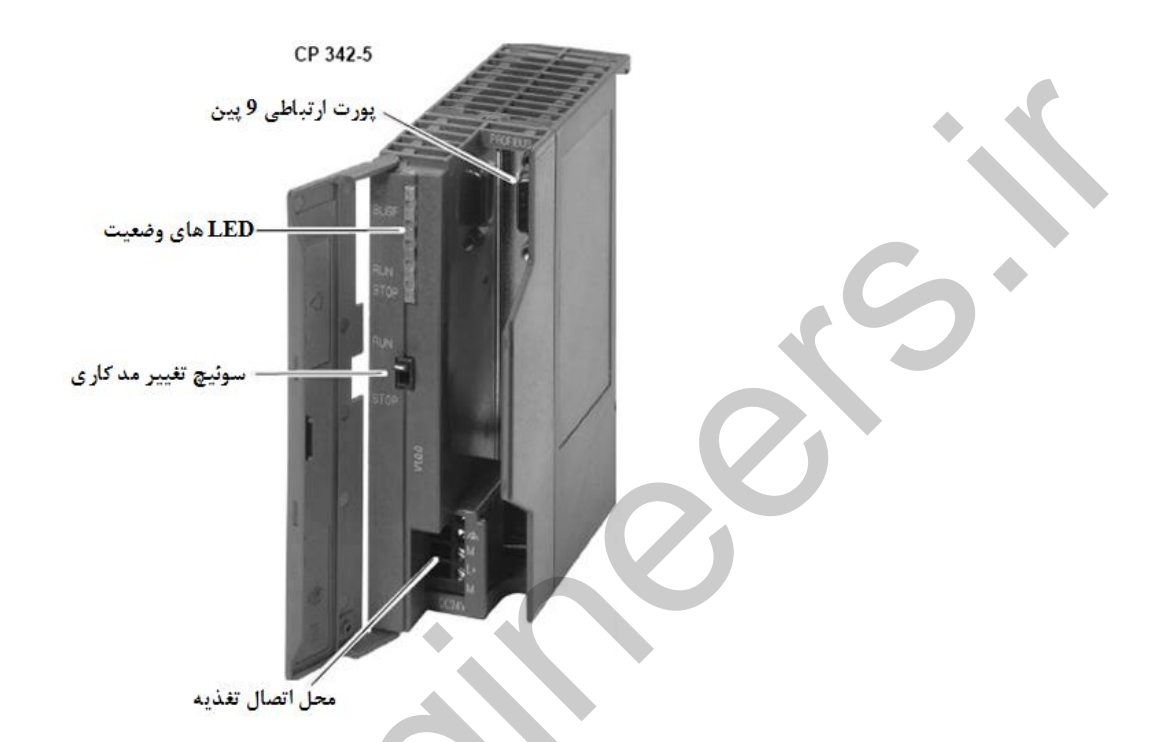

در محیط نرم افزار، جهت کانفیگ این کارت به مسیر مشخص شده در شکل زیر مراجعه می کنیم.

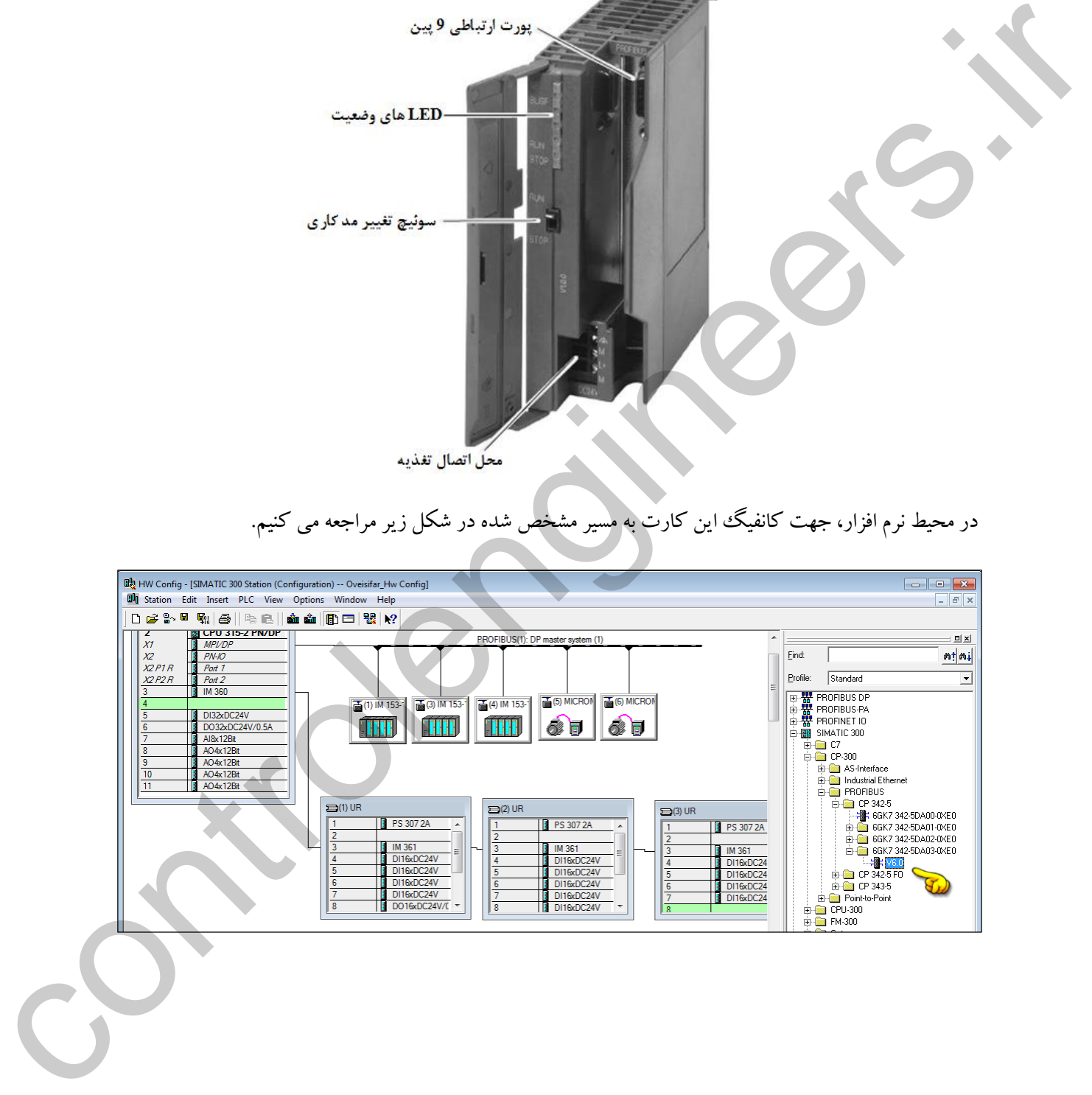

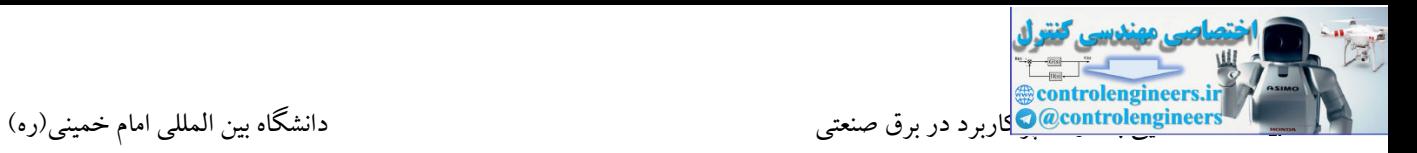

در ادامه فرض کنید دو ایستگاه ET200B توسط شبکه پروفیباس به کارت 5-CP342 متصل شده است. برای کانفیگ این پروژه، یک اسلات در ریل اصلی جهت نصب کارت شبکه اختصاص می دهیم. کارت 5-CP342 را در اسالت 4 قرار می دهیم. دقت کنید که شبکه قبلی ساخته شده به این ماژول اختصاص پیدا نکند.

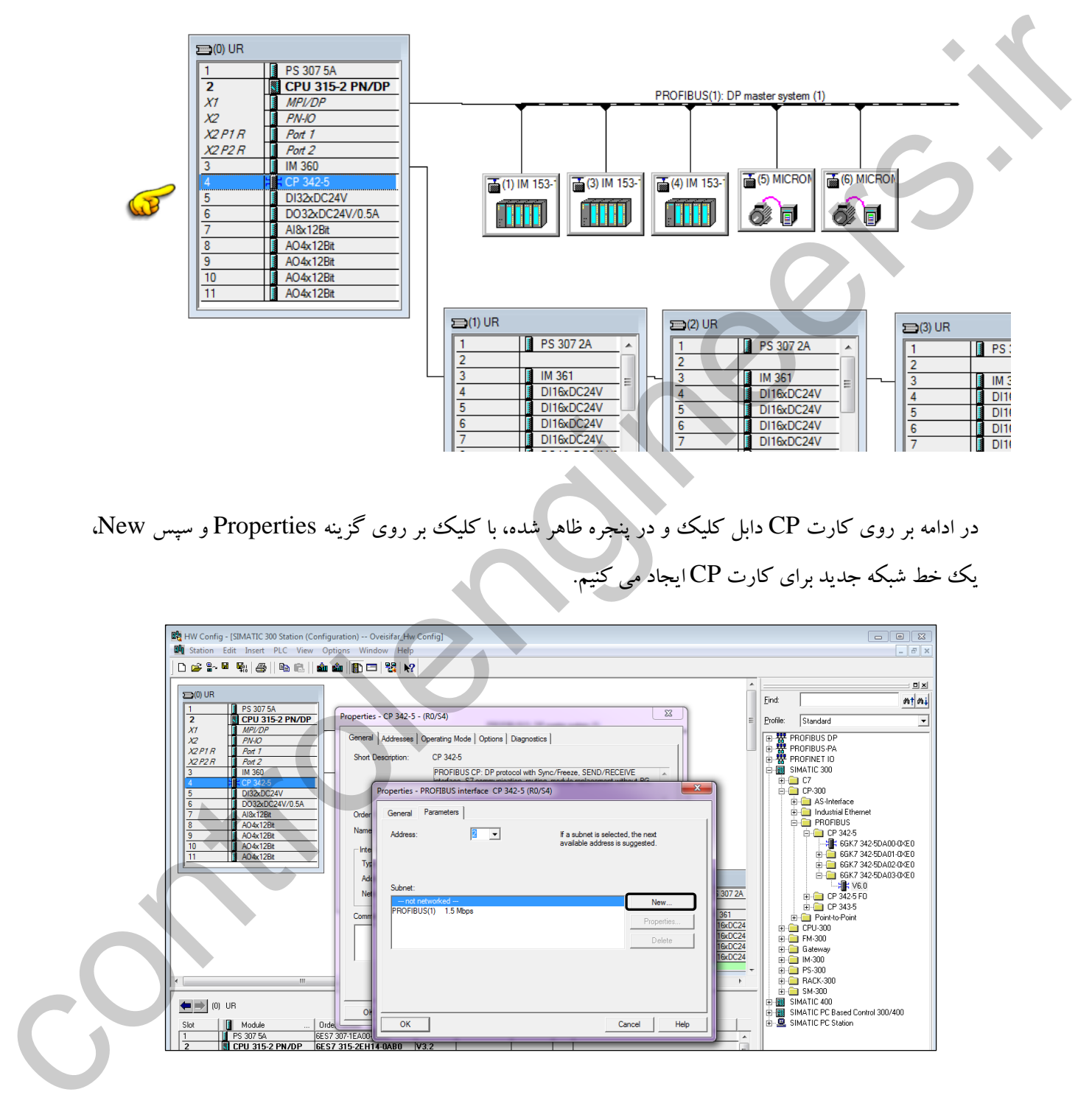

در ادامه بر روی کارت CP دابل کلیك و در پنجره ظاهر شده، با کلیك بر روی گزینه Properties و سپس New، یك خط شبکه جدید برای کارت CP ایجاد می کنیم.

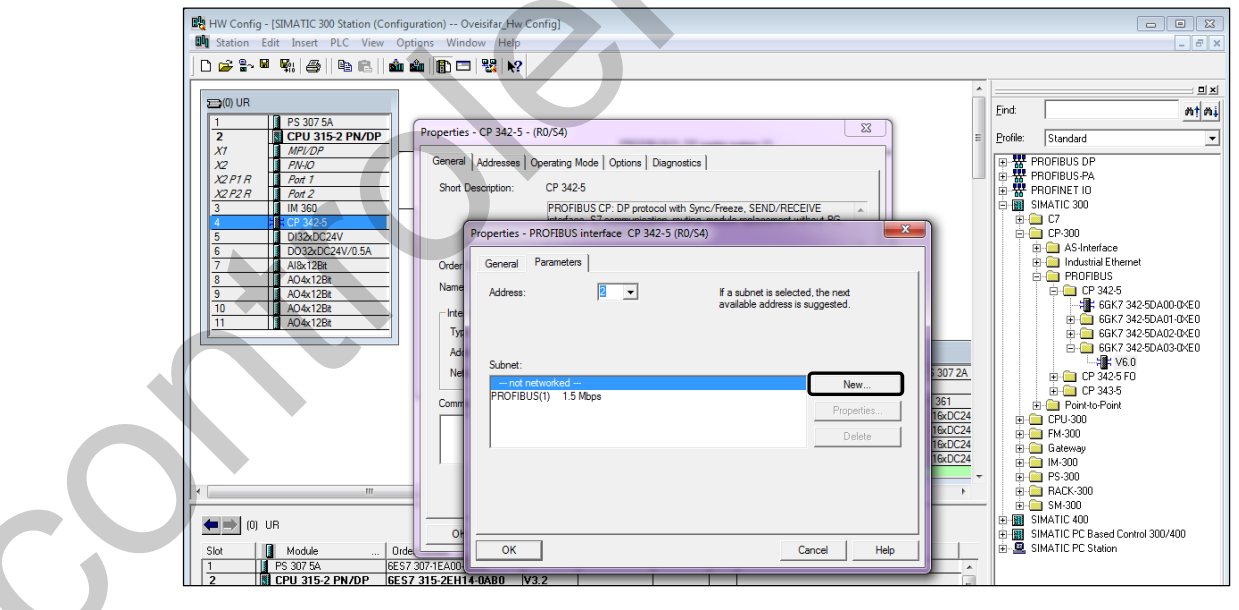

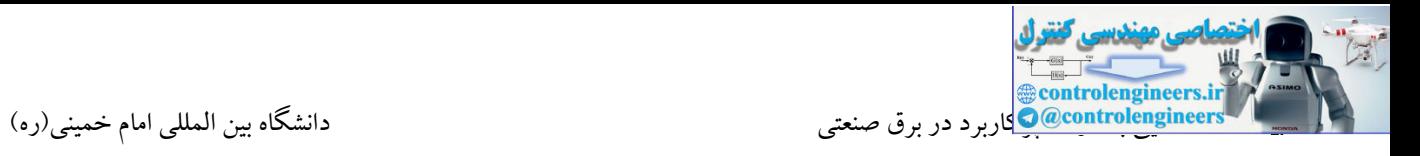

باکلیک بر روی گزینه New، پنجره ای جهت ایجاد شبکه پروفیباس ظاهر می شود. این پنجره را تایید می کنیم.

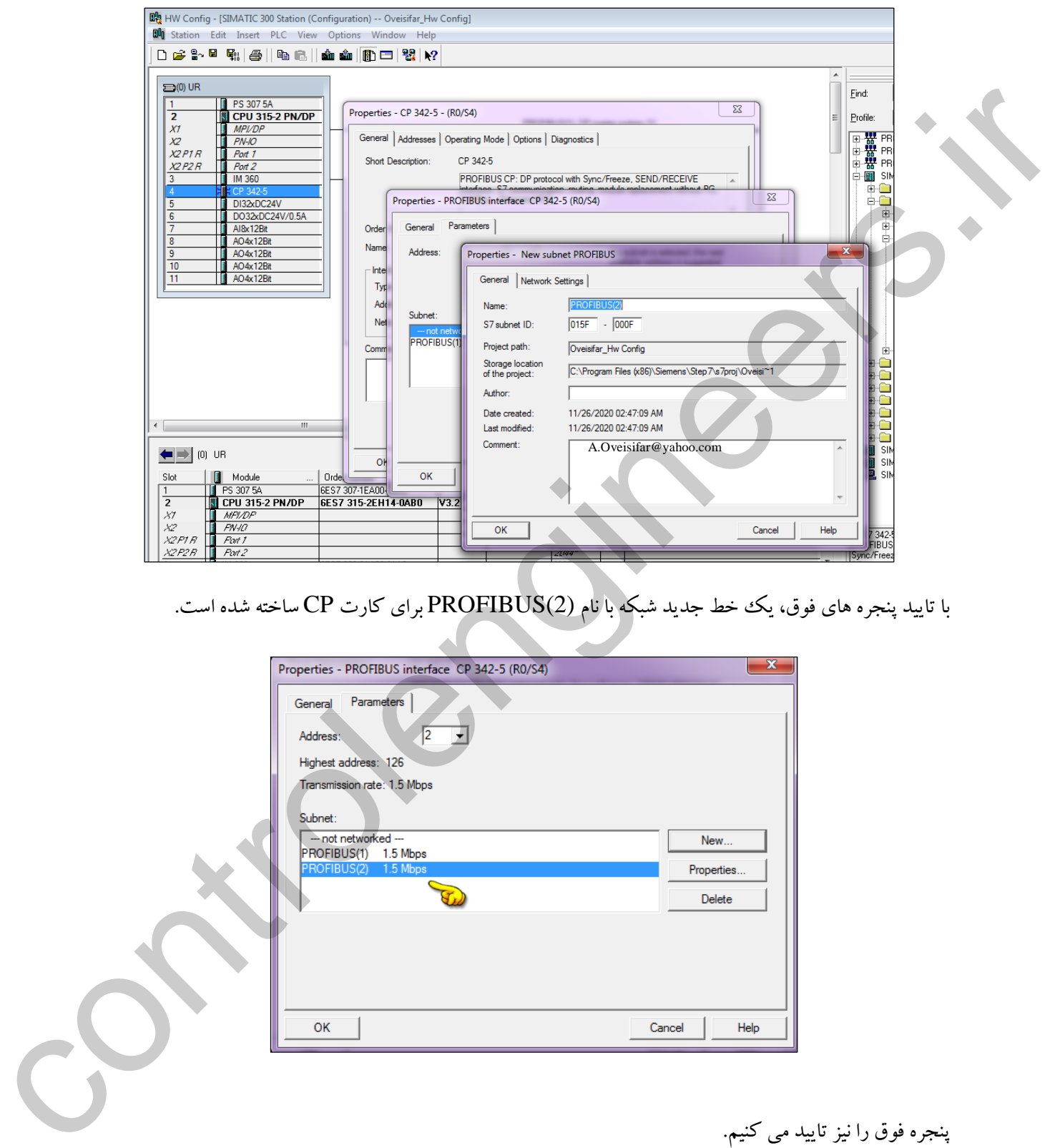

با تایید پنجره های فوق، یك خط جدید شبکه با نام (2)PROFIBUS برای کارت CP ساخته شده است.

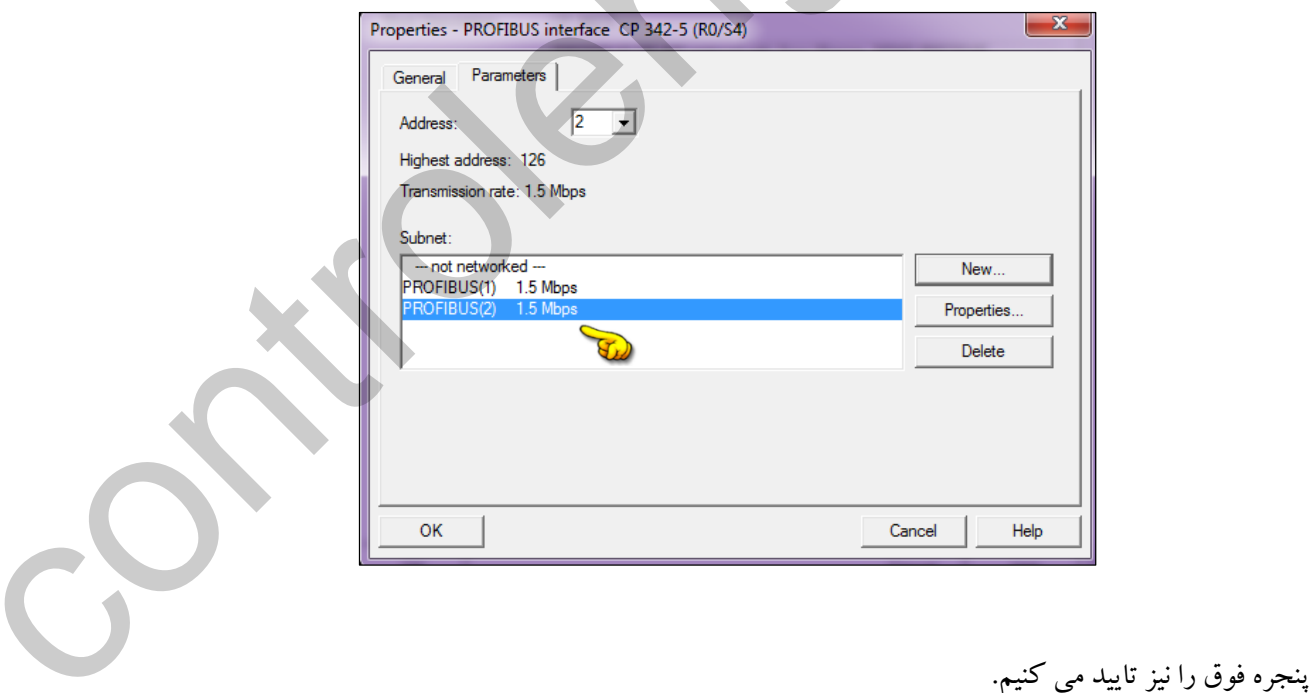

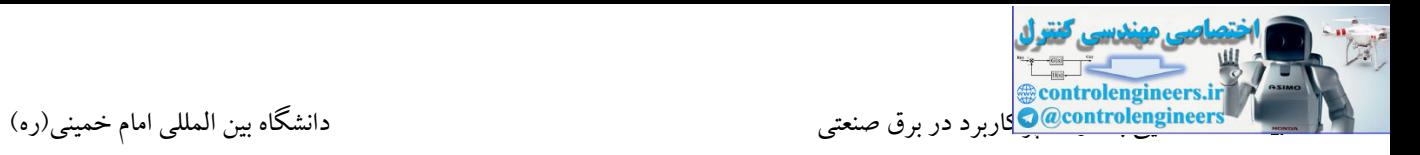

می کنیم.

پنجره فوق را

با تایید پنجره فوق، عبارت Yes را به نشانه فعال شدن شبکه برای کارت CP مالحظه می کنید.

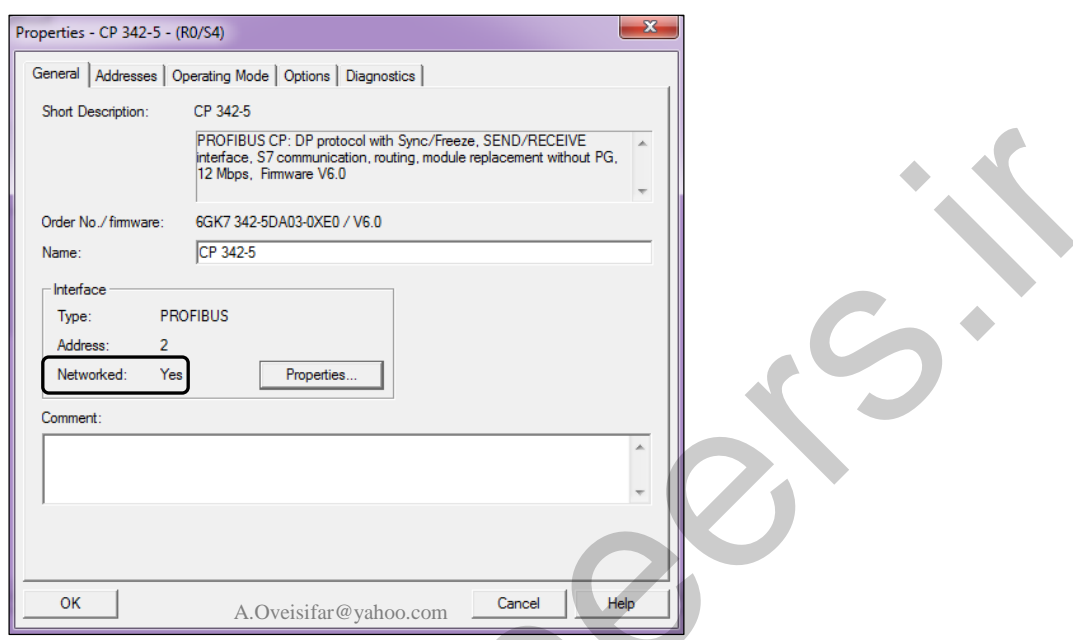

در پنجره فوق، به زبانه Operation Mode مراجعه می کنیم. در این زبانه، مد پورت را مد DP Master انتخاب<br>ب

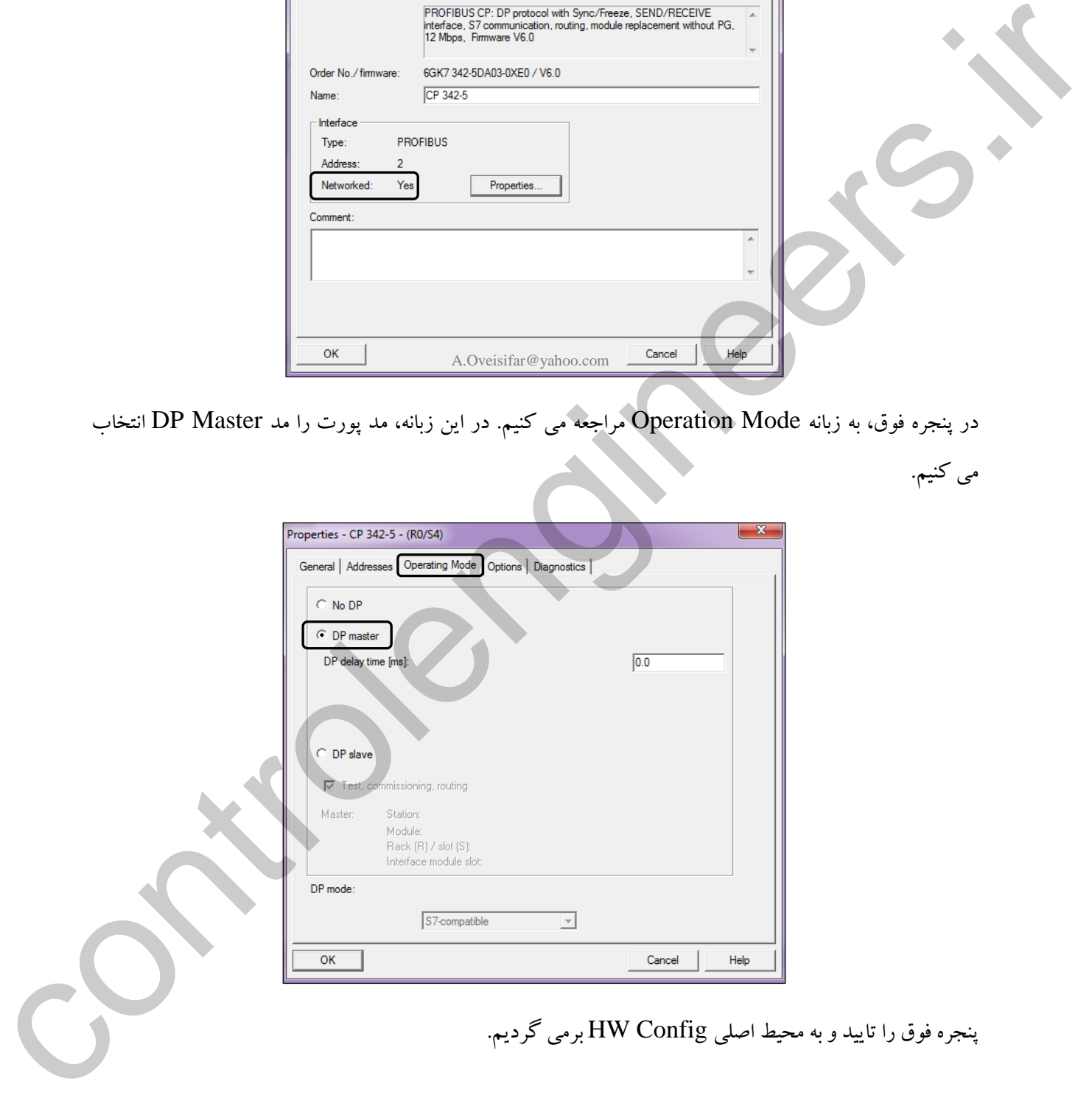

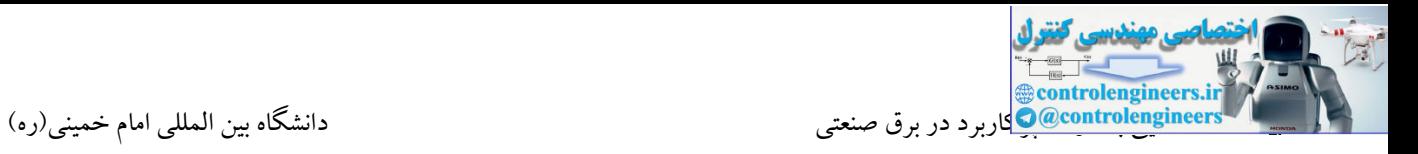

همانطور که مشاهده می کنید، خط شبکه مربوط به کارت 342-5CP نیز در محیط HW ظاهر شده است. با کلیك بر روی گزینه Arrange Auto، صفحه کاری و چیدمان ایستگا ها را مرتب و بهینه می کنیم.

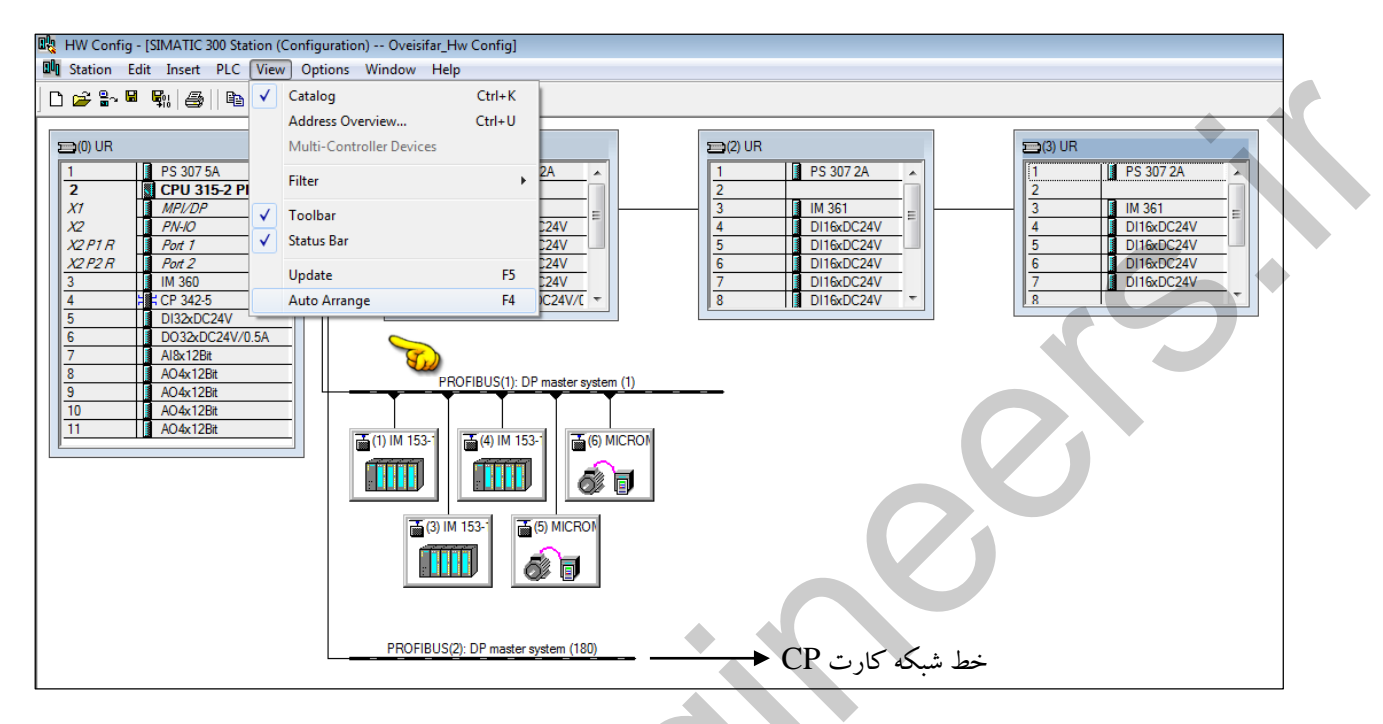

در ادامه ایستگاه های B200ET با DO/16DI16را به خط شبکه جدید متصل می کنیم.

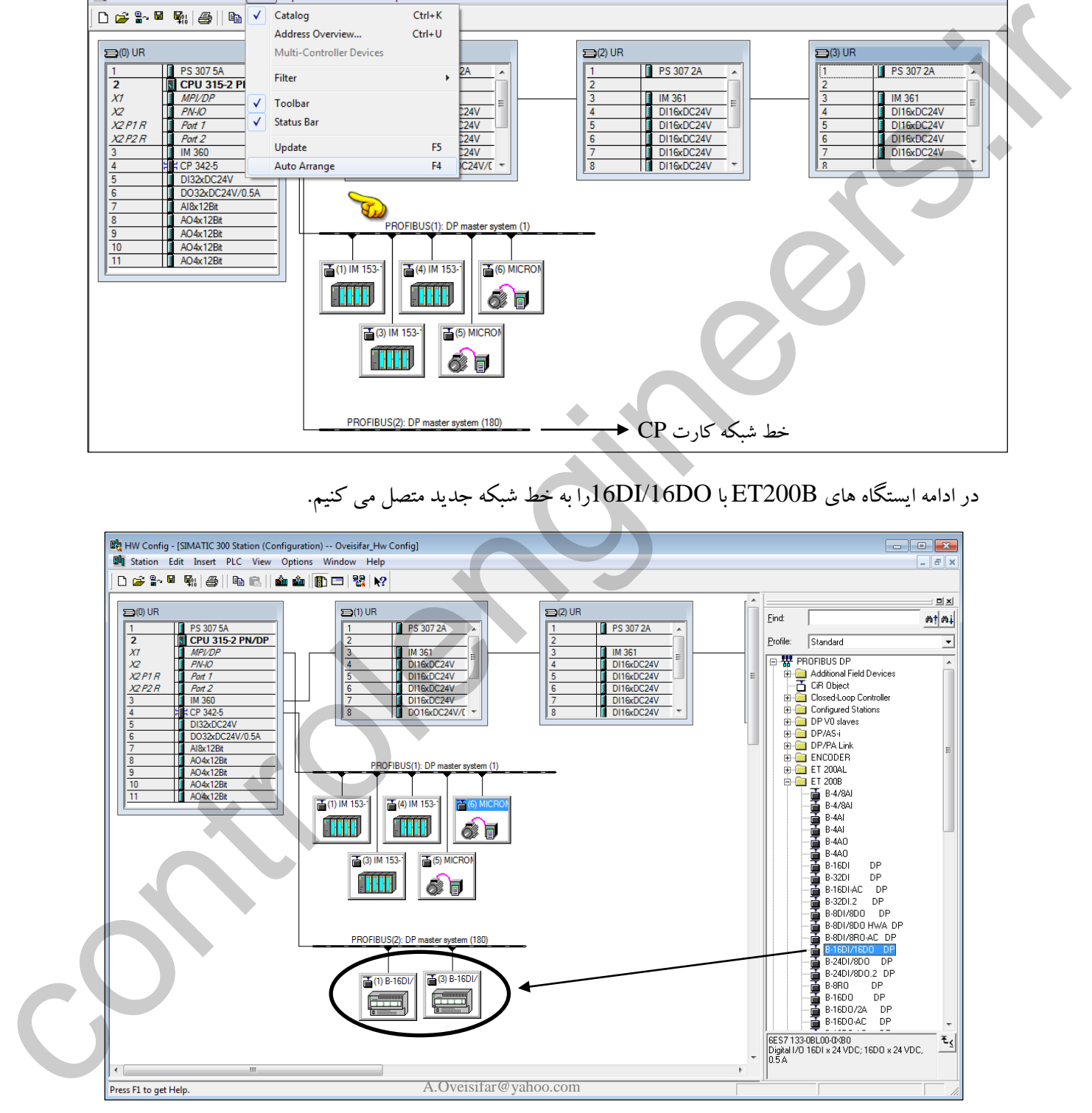

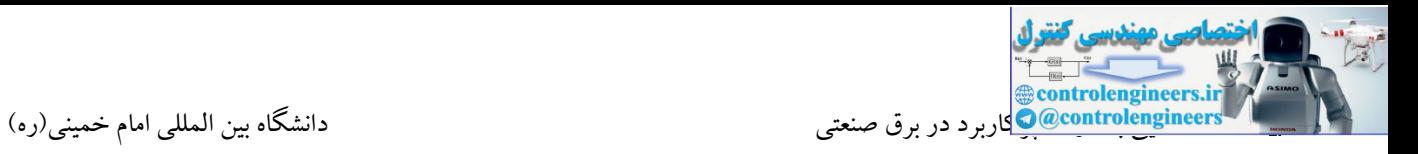

بر روی خط شبکه پروفیباس، امکان قرار گرفتن ایستگاه PLC نیز به عنوان SLAVE وجود دارد. در ادامه فرض کنید یك ایستگاه 7-300S به عنوان اسلیو جهت تبادل دیتا بر روی خط شبکه (1)Profibus که مربوط به CPU مستر می باشد، قرار دارد. ابتدا در نرم افزار الزم است یك ایستگاه 7-300S دیگر پیکربندی شود.

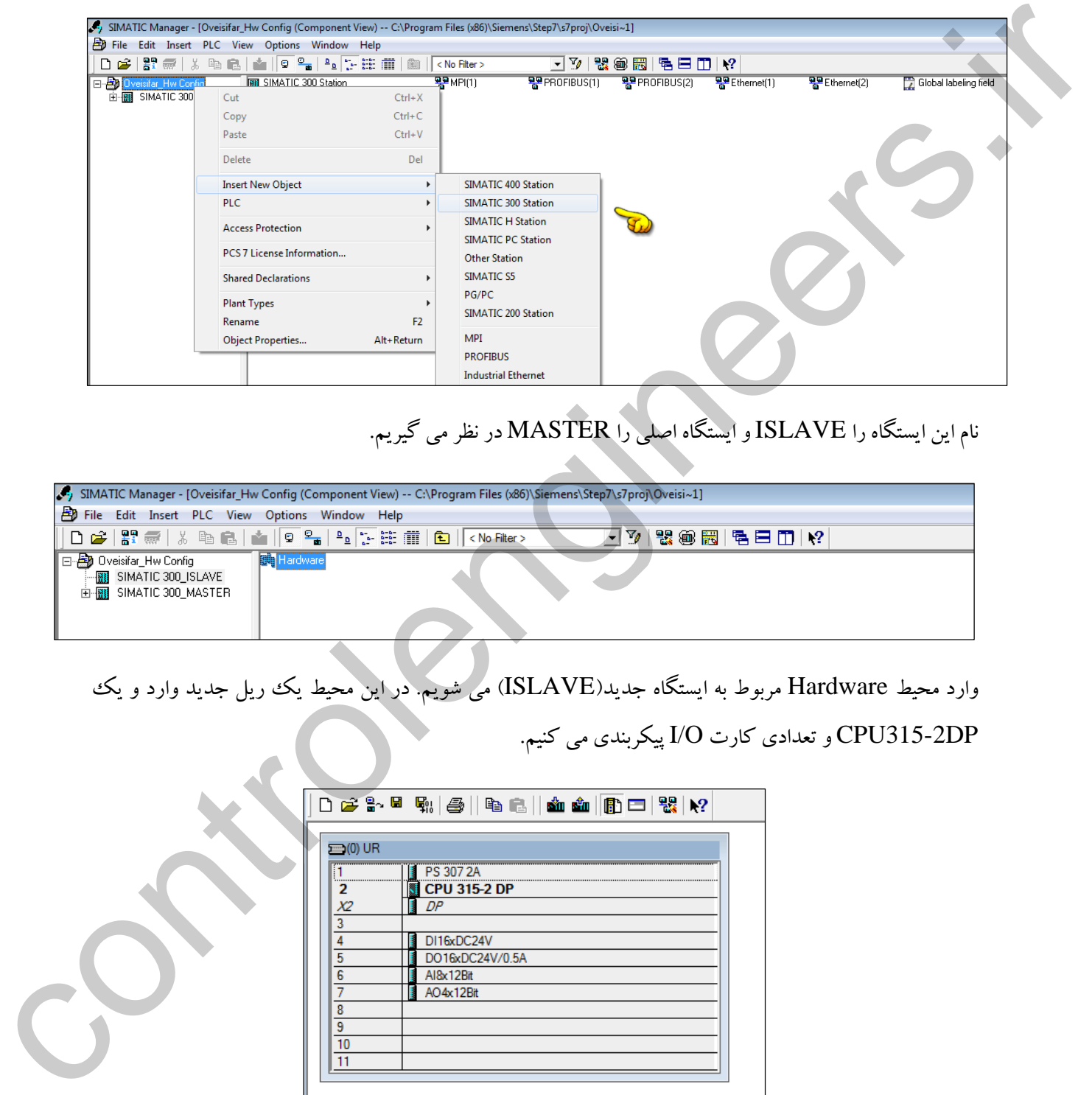

# نام این ایستگاه را ISLAVE و ایستگاه اصلی را MASTER در نظر می گیریم.

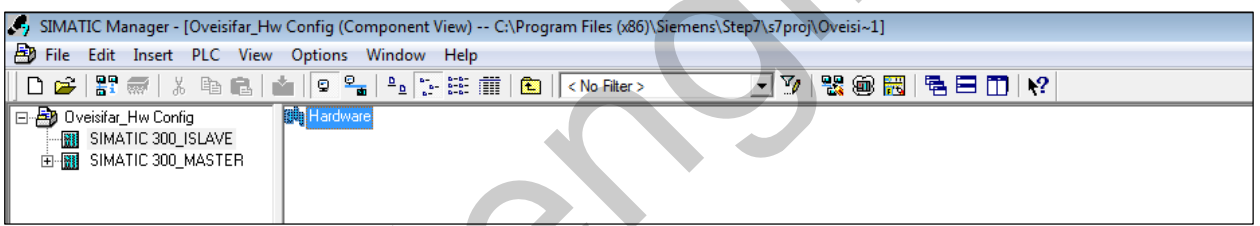

وارد محیط Hardware مربوط به ایستگاه جدید)ISLAVE )می شویم. در این محیط یك ریل جدید وارد و یك DP315-2CPU و تعدادی کارت O/I پیکربندی می کنیم.

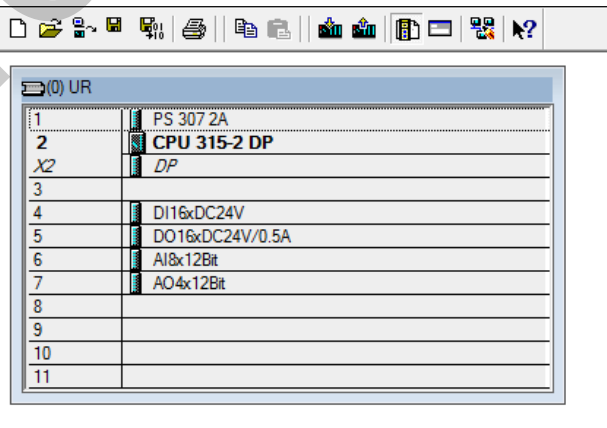

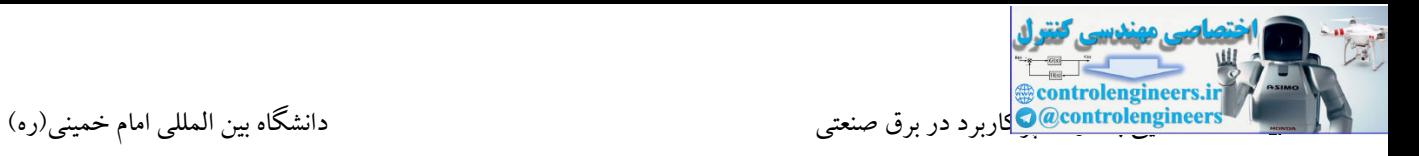

در ادامه بر روی پورت DP این CPU دابل کلیك و به قسمت Properties مراجعه می کنیم.

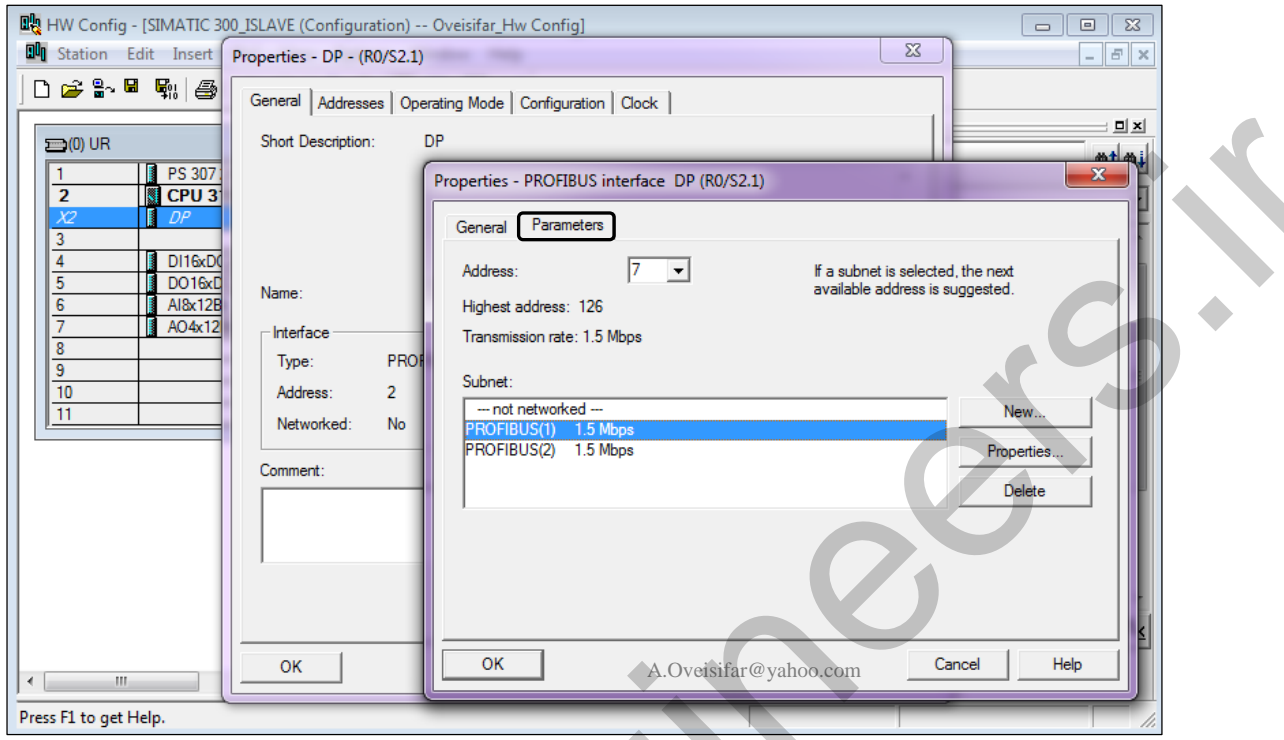

این ایستگاه را بر روی خط شبکه (1)Profibus قرار و پنجره را تایید می کنیم. در پنجره قبلی به زبانه Operation Mode مراجعه و مد SLAVE را برای پورت DP در نظر می گیریم.

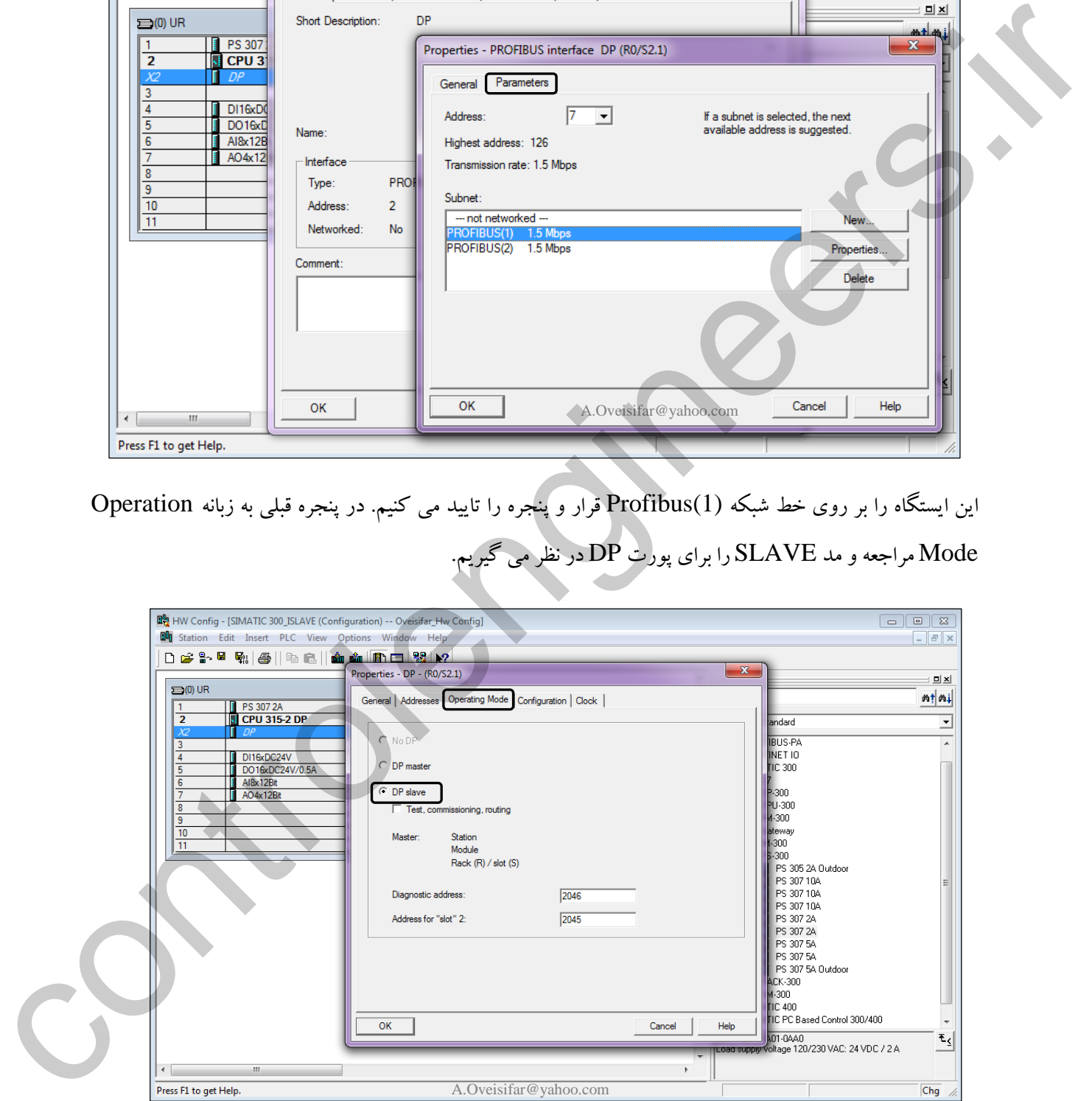

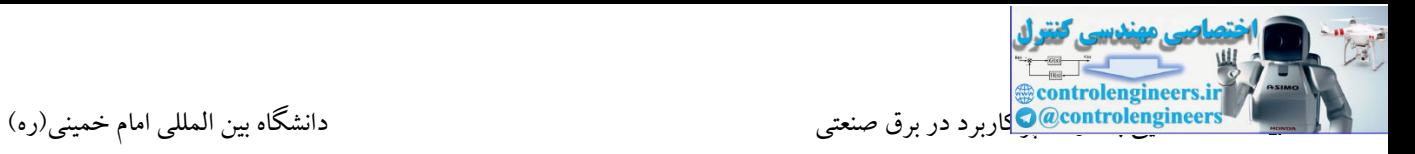

با بازگشت به محیط اصلی HW، مالحظه می شود که خط پروفیبا برای این ایستگاه ظاهر نشده است. دلیل این موضوع قرار گرفتن این ایستگاه در مد SLAVE می باشد. در ادامه این محیط را Compile & Save می کنیم. پیغام خطایی به صورت موقت ظاهر می شود که در این مرحله نیازی به برطرف کردن خطا نمی باشد.

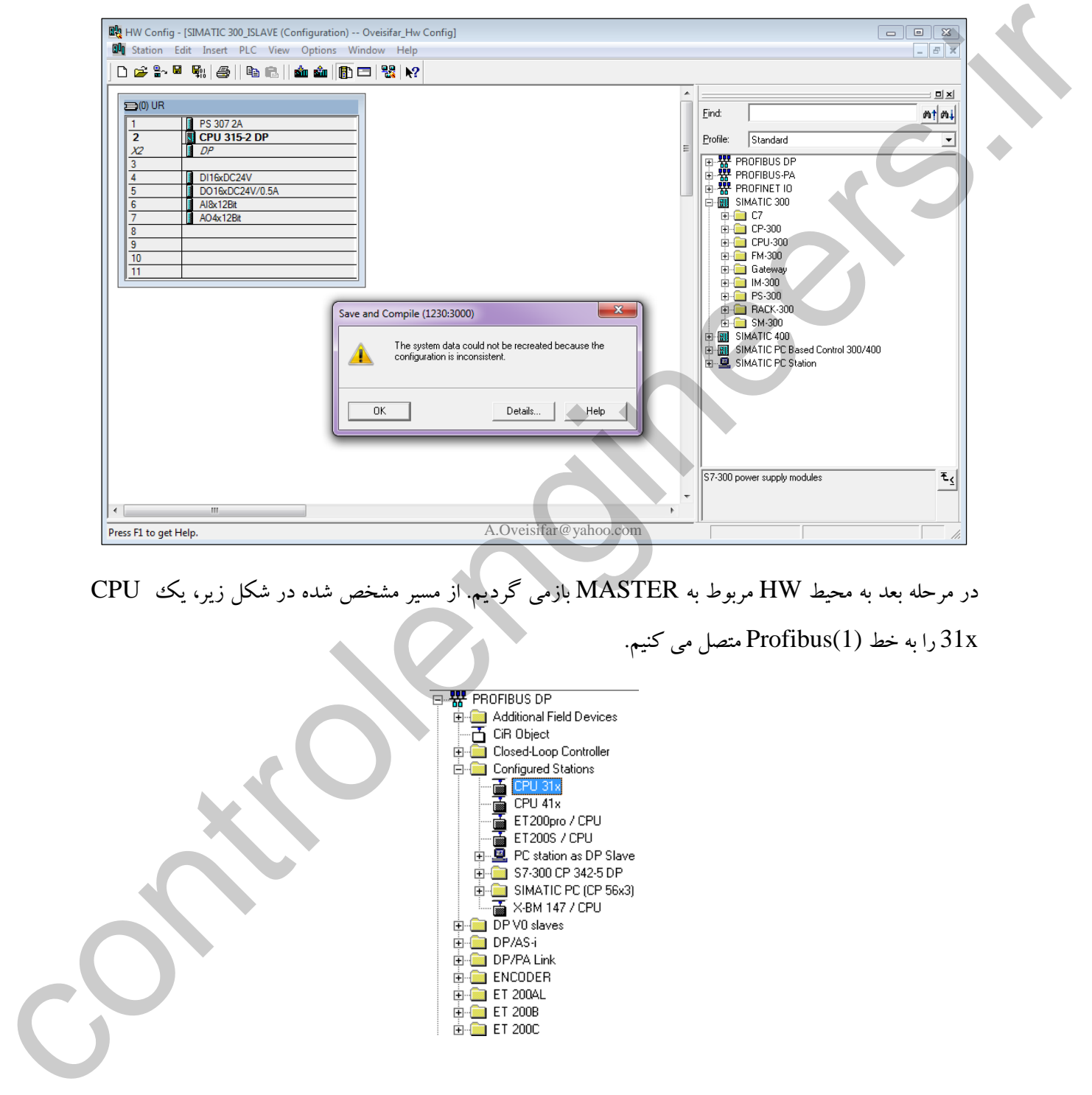

در مرحله بعد به محیط HW مربوط به MASTER بازمی گردیم. از مسیر مشخص شده در شکل زیر، یك CPU

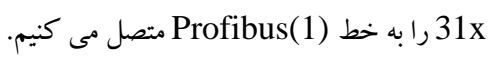

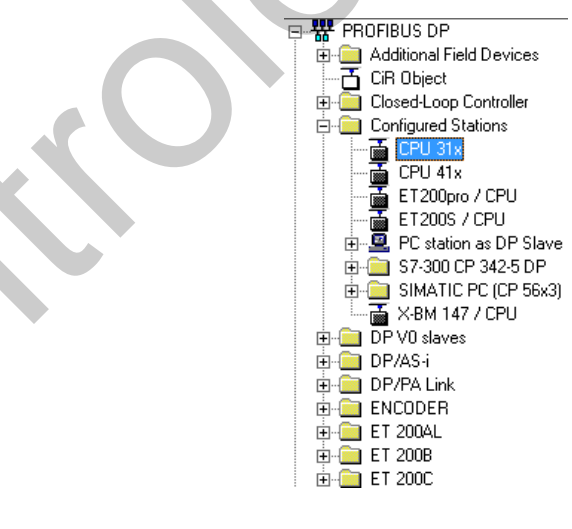

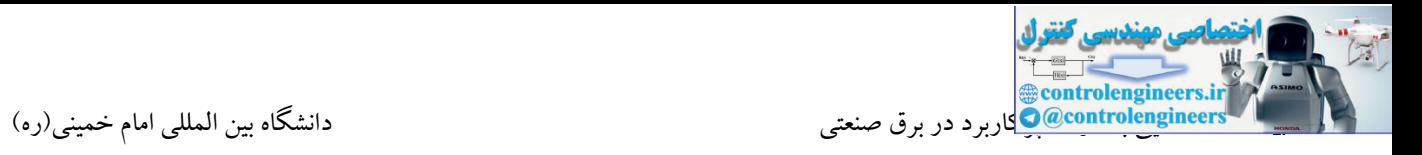

با قرار دادن x31 CPU بر روی خط شبکه، پنجره شکل زیر نمایان می شود. همانطور که در شکل زیر مشاهده می کنید،نرم افزار به صورت اتوماتیك ایستگاه Slave موجود بر روی این خط شبکه را شناسایی می کند. بر روی گزینه Couple کلیك می کنیم تا عملیات اتصال برقرار شود.

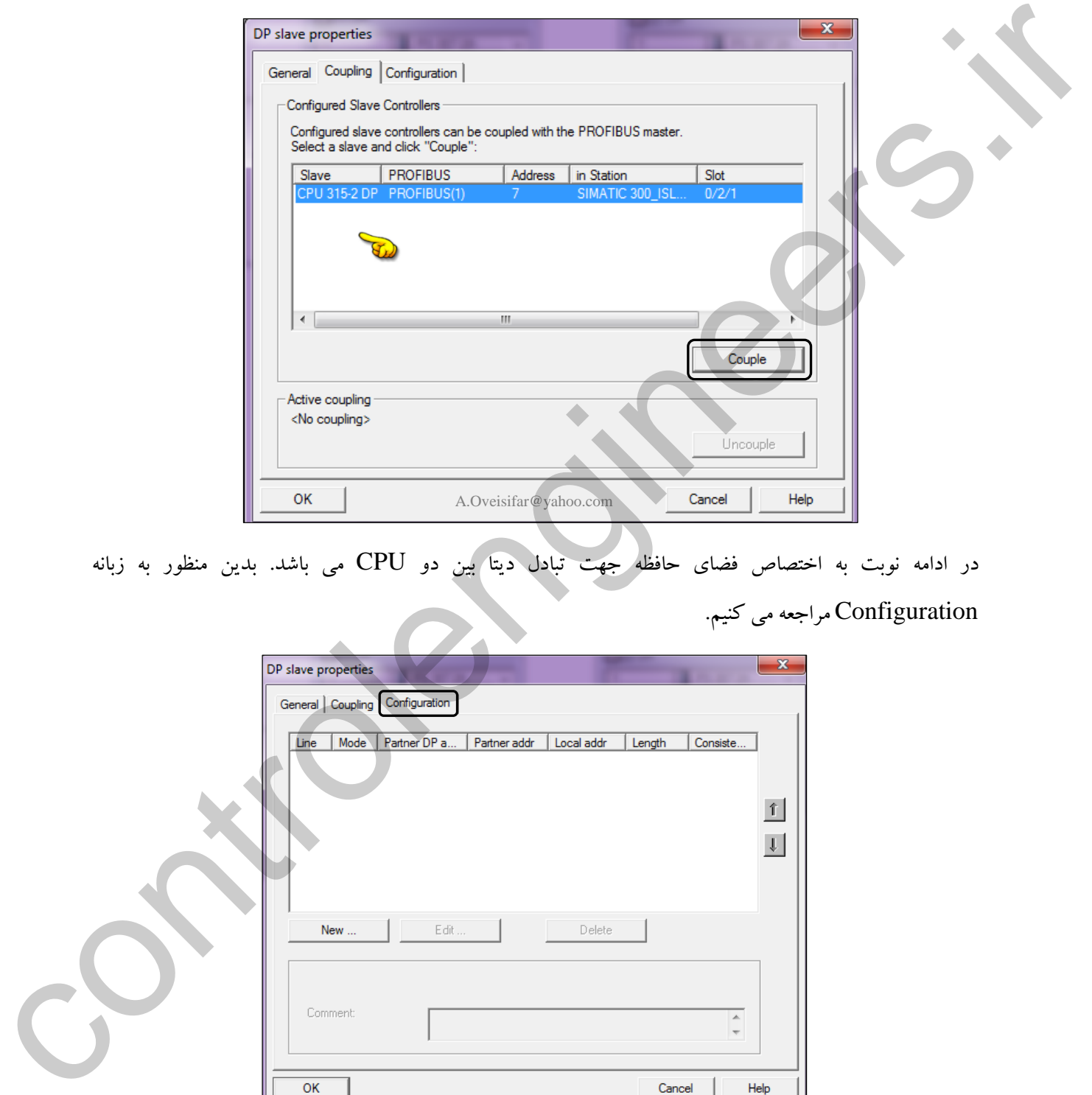

در ادامه نوبت به اختصاص فضای حافظه جهت تبادل دیتا بین دو CPU می باشد. بدین منظور به زبانه Configuration مراجعه می کنیم.

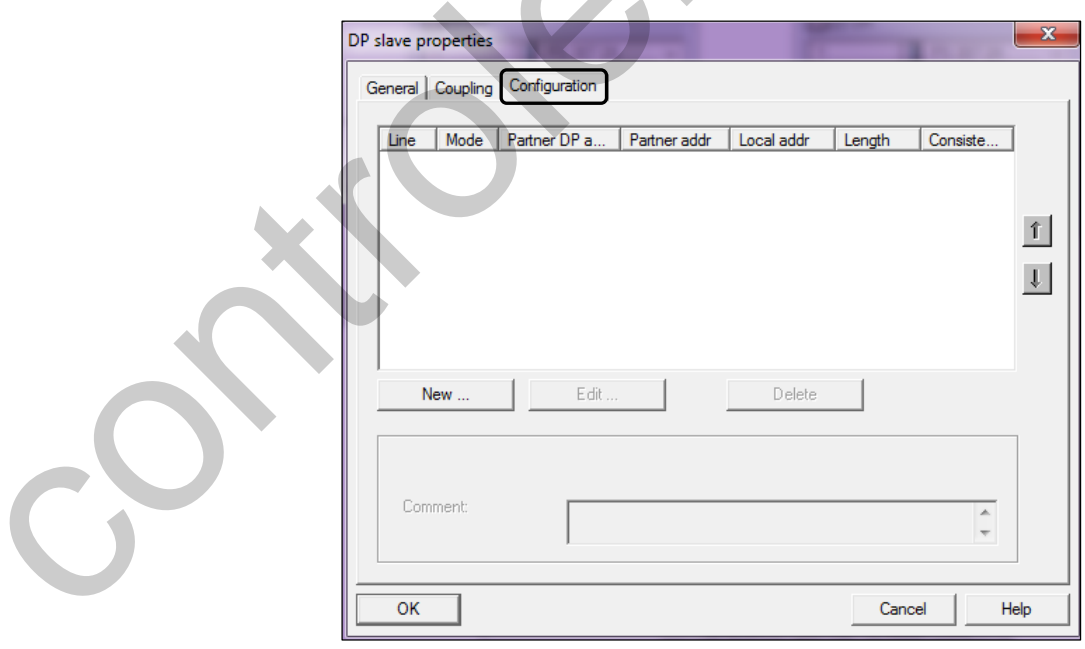

تبادل دیتا بدین صورت می باشد که دیتایی که می بایست از سمت مستر به اسلیو منتقل شود، ابتدا در حافظه Output در محیط Configuration بر روی گزینه New کلیك می کنیم. در این محیط می بایست فضایی از حافظه هر دو CPU جهت تبادل دیتا اختصاص داده شود. مد ارتباطی را در حالت MS( Slave/Master )قرار می دهیم. نحوه مستر قرار می گیرد. اسلیو این دیتا را دریافت و در حافظه Input خود قرار می دهد. این فضا همان فضای PII و PIQ در هر دو طرف می باشد. برای انتقال دیتا از سمت اسلیو به مستر، روال به همین صورت می باشد.

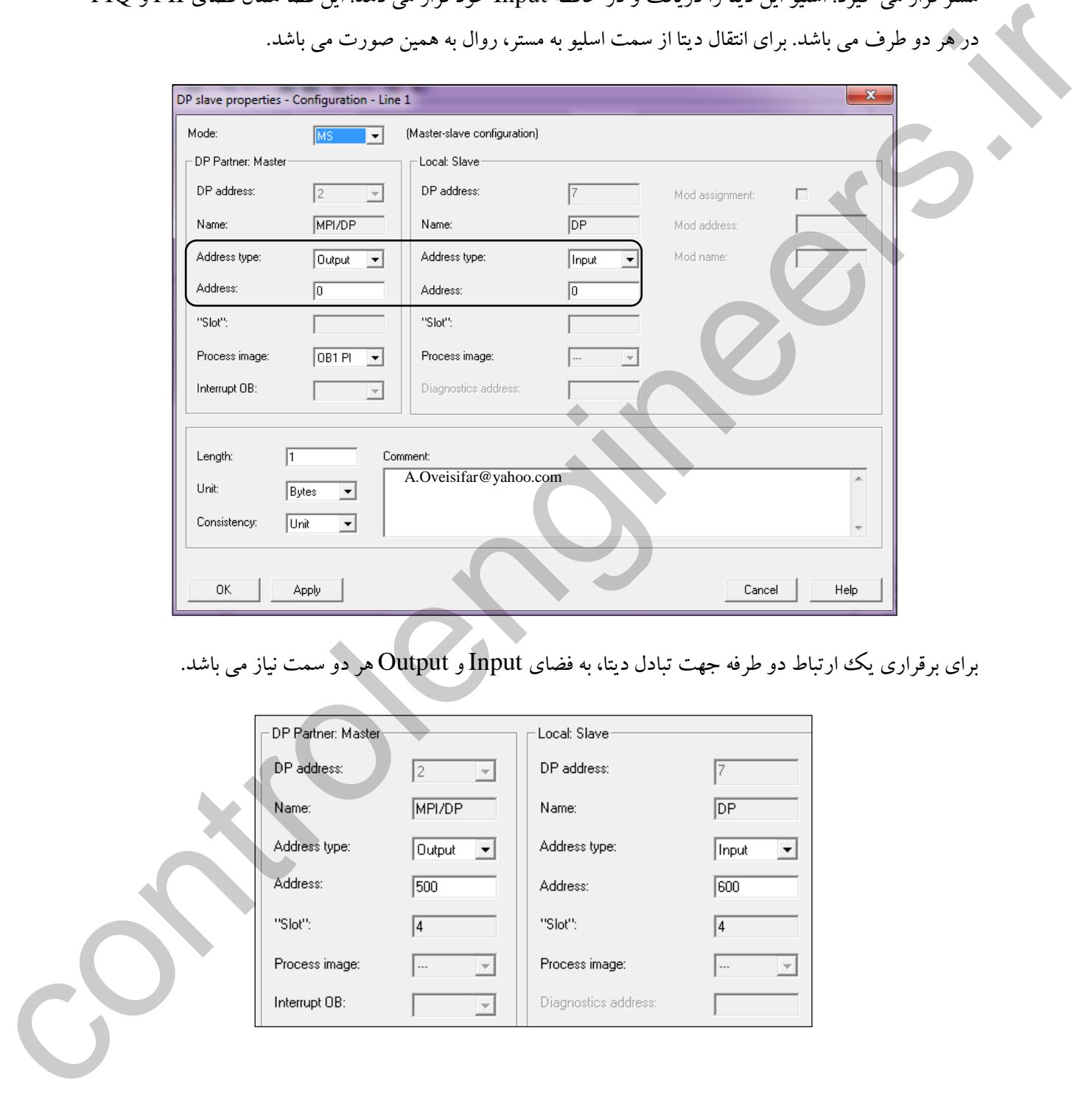

برای برقراری یك ارتباط دو طرفه جهت تبادل دیتا، به فضای Input و Output هر دو سمت نیاز می باشد.

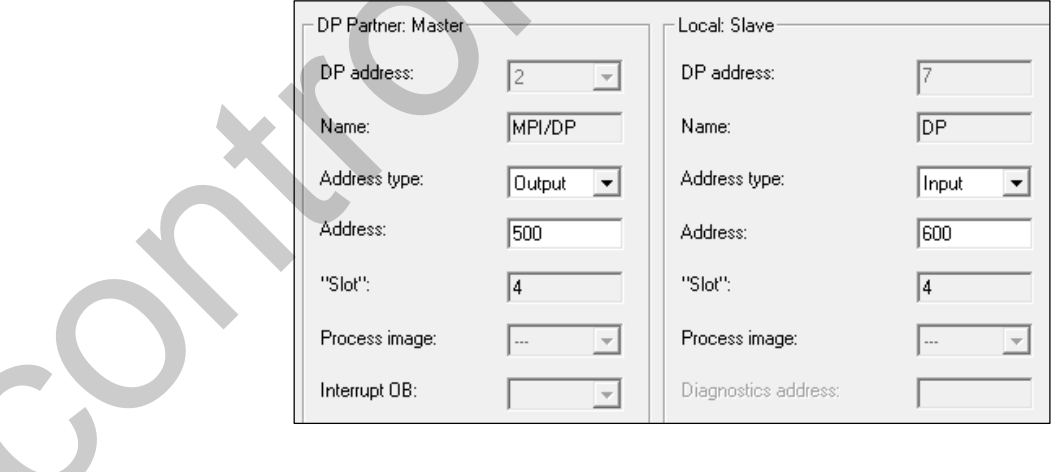

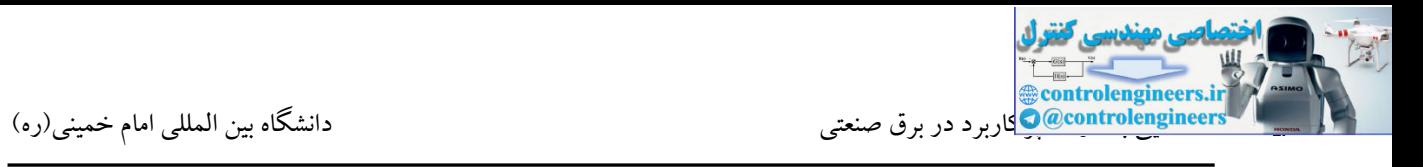

در این محیط طول دیتایی که قرار است بین دو CPU جا به جا شود نیز می بایست مشخص شود. طول دیتا حداقل یك بایت و حداکثر 32 بایت در هر خط می باشد.

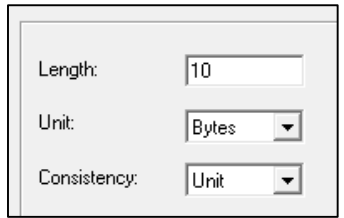

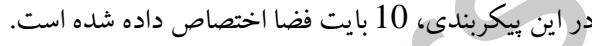

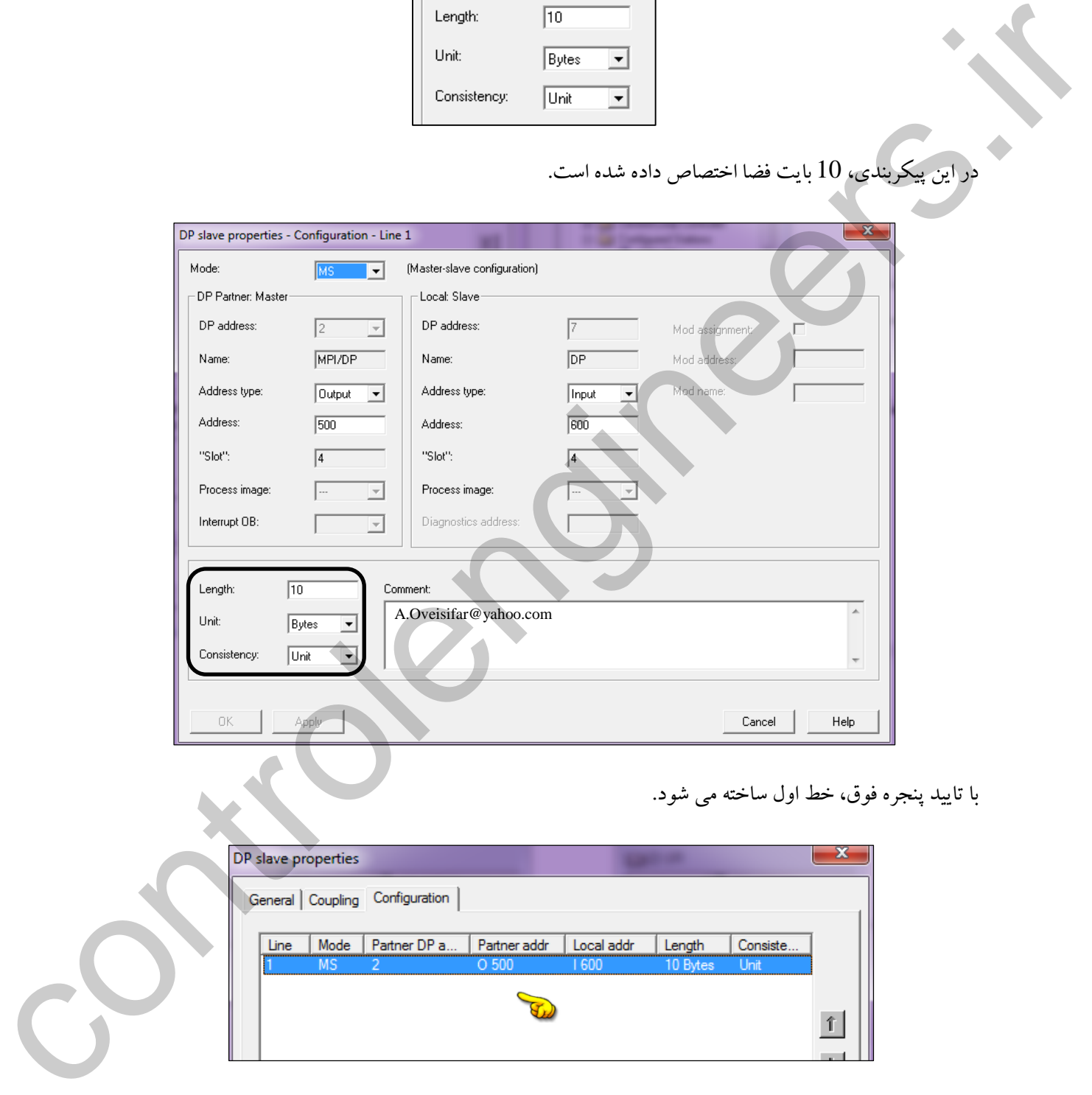

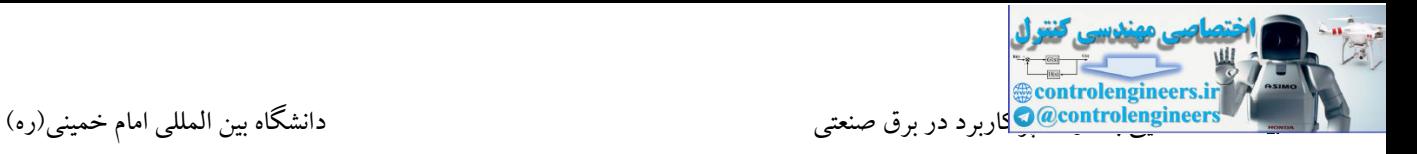

مجددا بر روی گزینه New کلیك می کنیم. تنظیمات را به صورت زیر تکمیل و این پنجره را نیز تایید می کنیم.

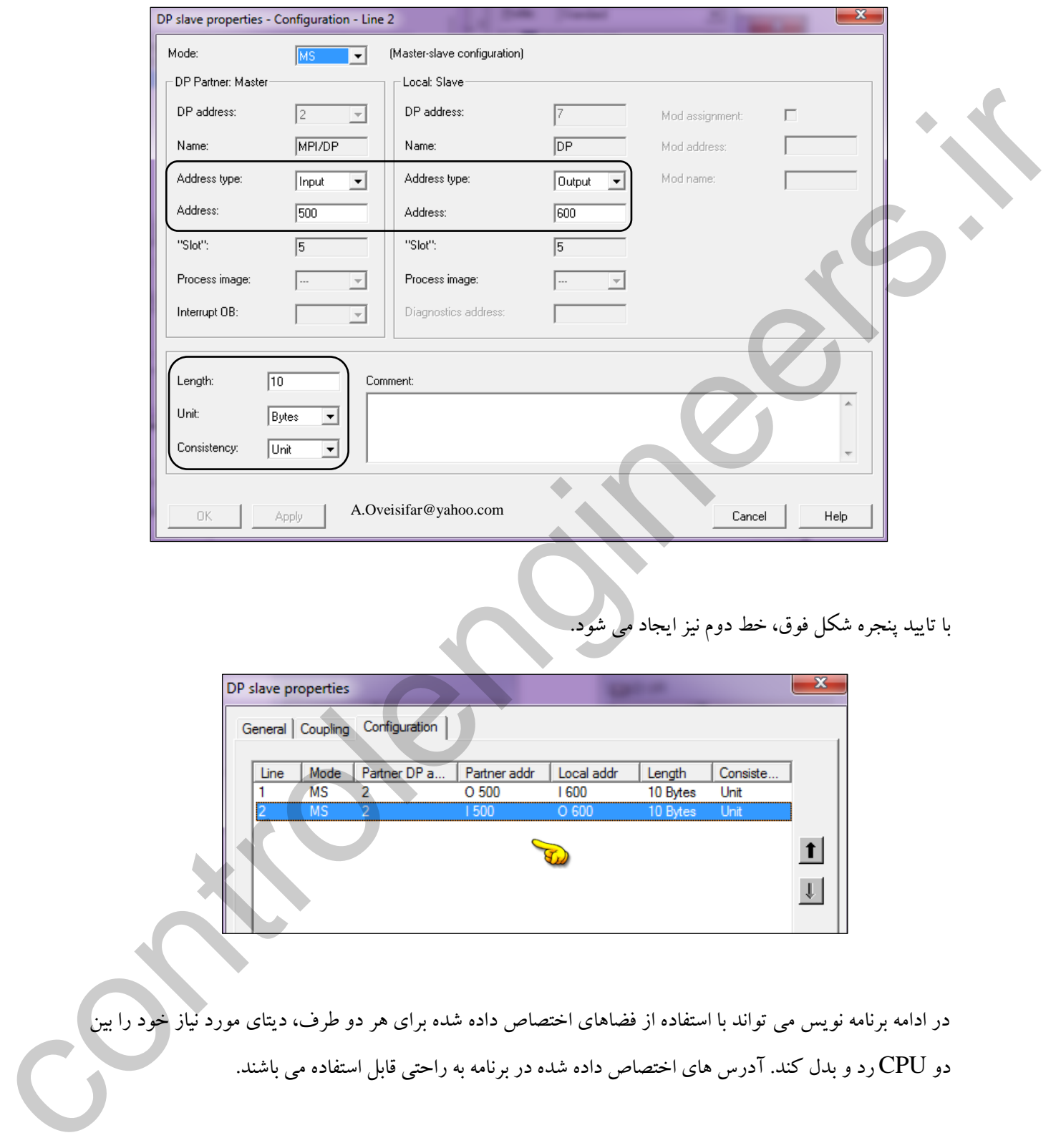

با تایید پنجره شکل فوق، خط دوم نیز ایجاد می شود.

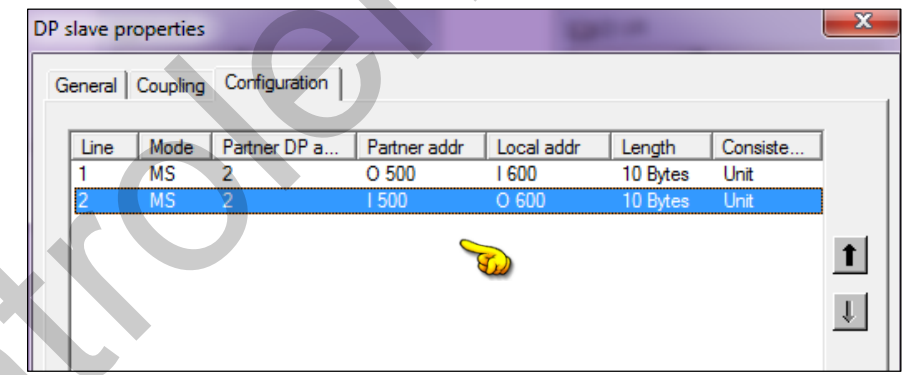

در ادامه برنامه نویس می تواند با استفاده از فضاهای اختصاص داده شده برای هر دو طرف، دیتای مورد نیاز خود را بین دو CPU رد و بدل کند. آدرس های اختصاص داده شده در برنامه به راحتی قابل استفاده می باشند.

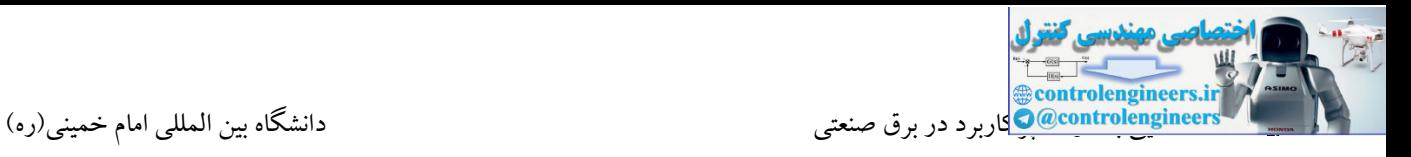

با تایید پنجره Configuration، همانطور که در شکل زیر مالحظه می کنید، ایستگاه اسلیو نیز بر روی خط شبکه

قرار گرفته است. Profibus(1)

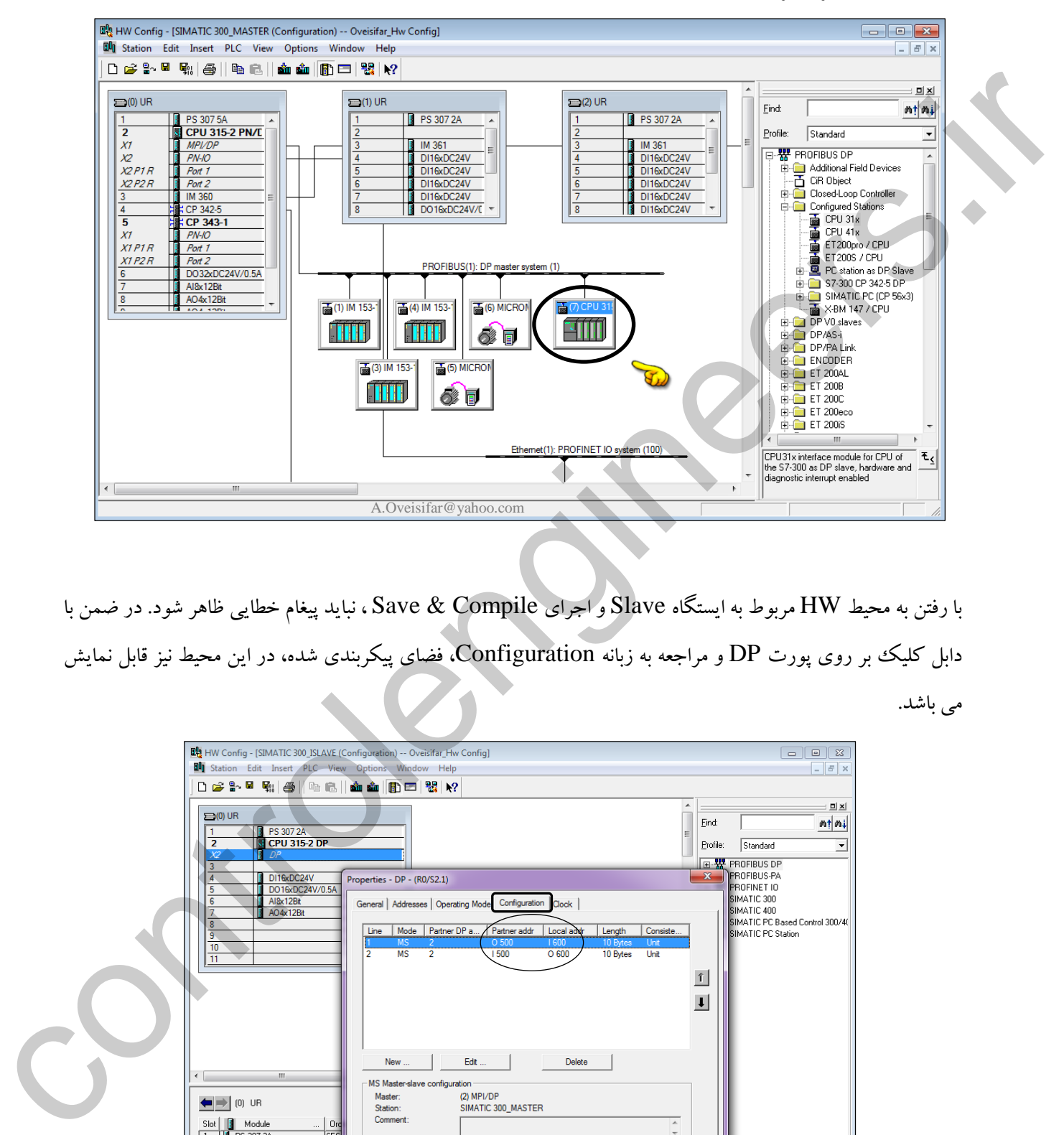

با رفتن به محیط HW مربوط به ایستگاه Slave و اجرای Compile & Save ، نباید پیغام خطایی ظاهر شود. در ضمن با دابل کلیك بر روی پورت DP و مراجعه به زبانه Configuration، فضای پیکربندی شده، در این محیط نیز قابل نمایش می باشد.

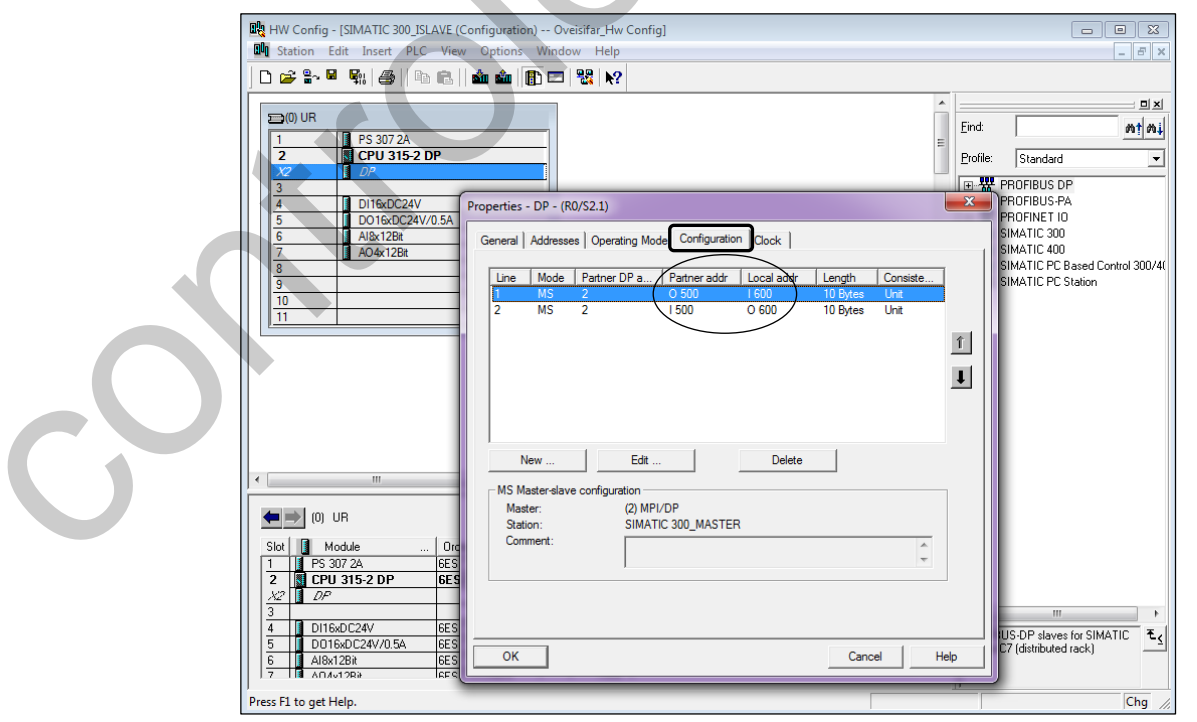

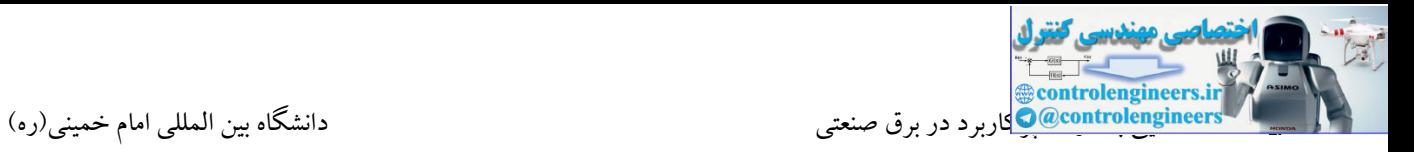

#### **فعال کردن خط شبكه Ethernet**

می باشند. توسط این رابط امکان اتصال به شبکه Profinet در بستر Ethernet امکان پذیر می باشد. در این صورت<br>میره استاد که استاد استاد استاد استاد استاد استاد استاد استاد استاد استاد استاد استاد استاد استاد استاد استاد همانطور که می دانید، CPU هایی که دارای عبارت PN می باشند، به صورت Onboard مجهز به پورت LAN ارتباط به سایر ایستگاه ها همچون RIO یا DRIVE امکان پذیر می باشد.یکی از کاربردهای این پورت، اتصال PC جهت انجام عملیات دانلود و آپلود و همچنین انجام عملیات عیب یابی و... می باشد.

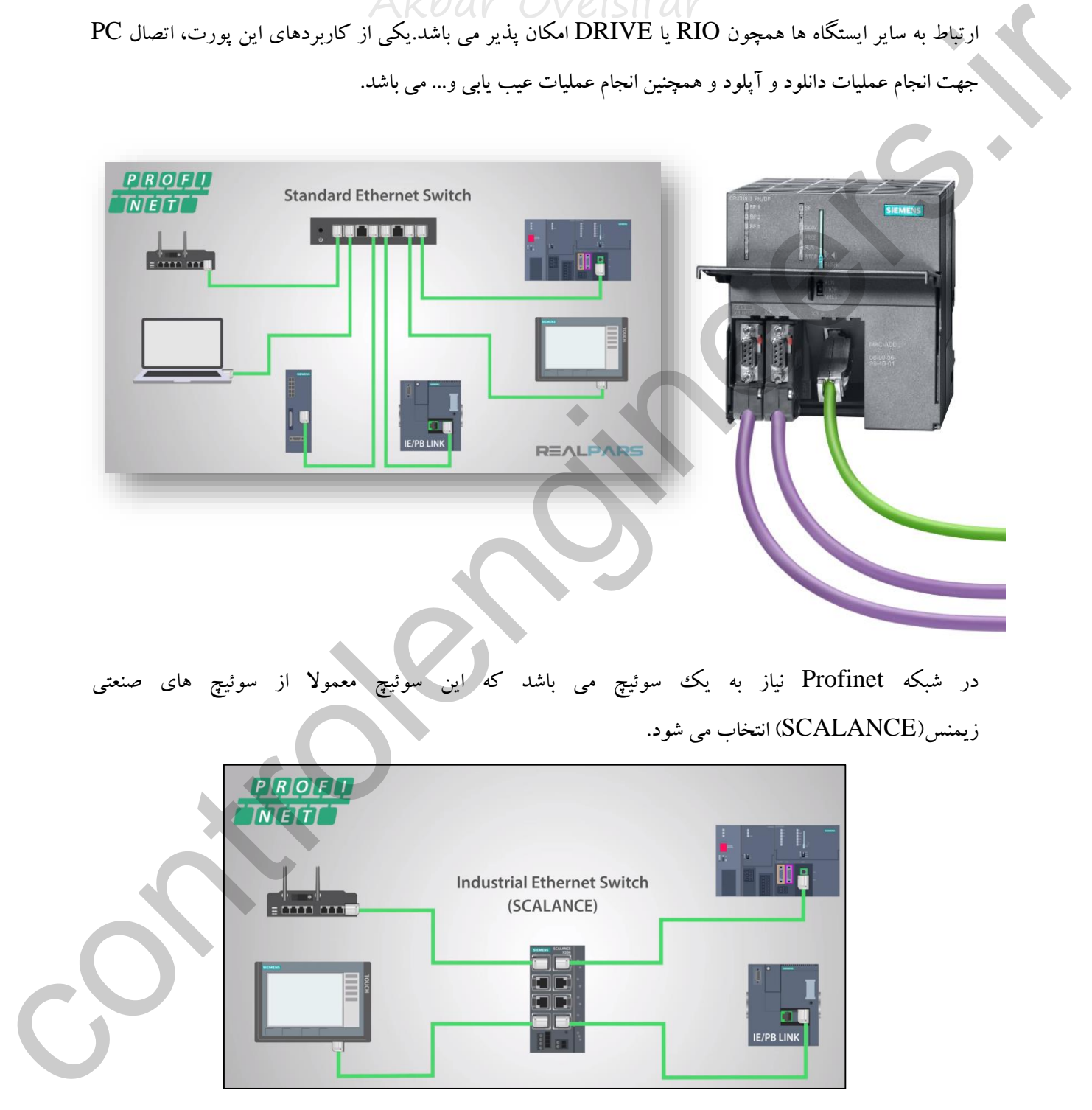

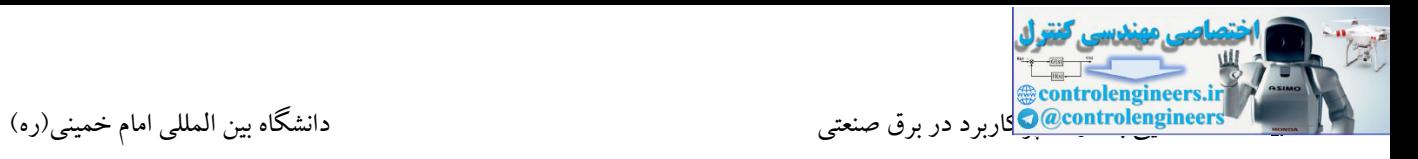

امروزه شرکت زیمنس، ET هایی را با قابلیت اتصال به شبکه Profinet طراحی و عرضه نموده است. همچنین برخی از

درایوهای زیمنس نیز قابلیت اتصال به این شبکه را دارند.

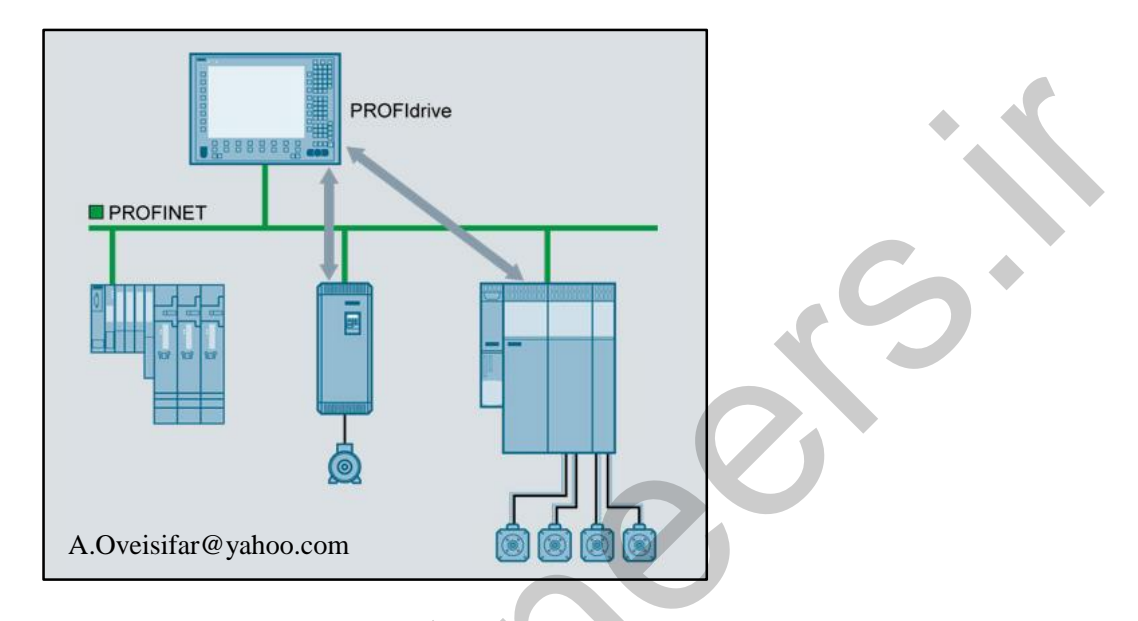

در شکل زیر S200ET و درایو SINAMICSکه مجهز به رابط Profinet می باشند را مشاهده می کنید.

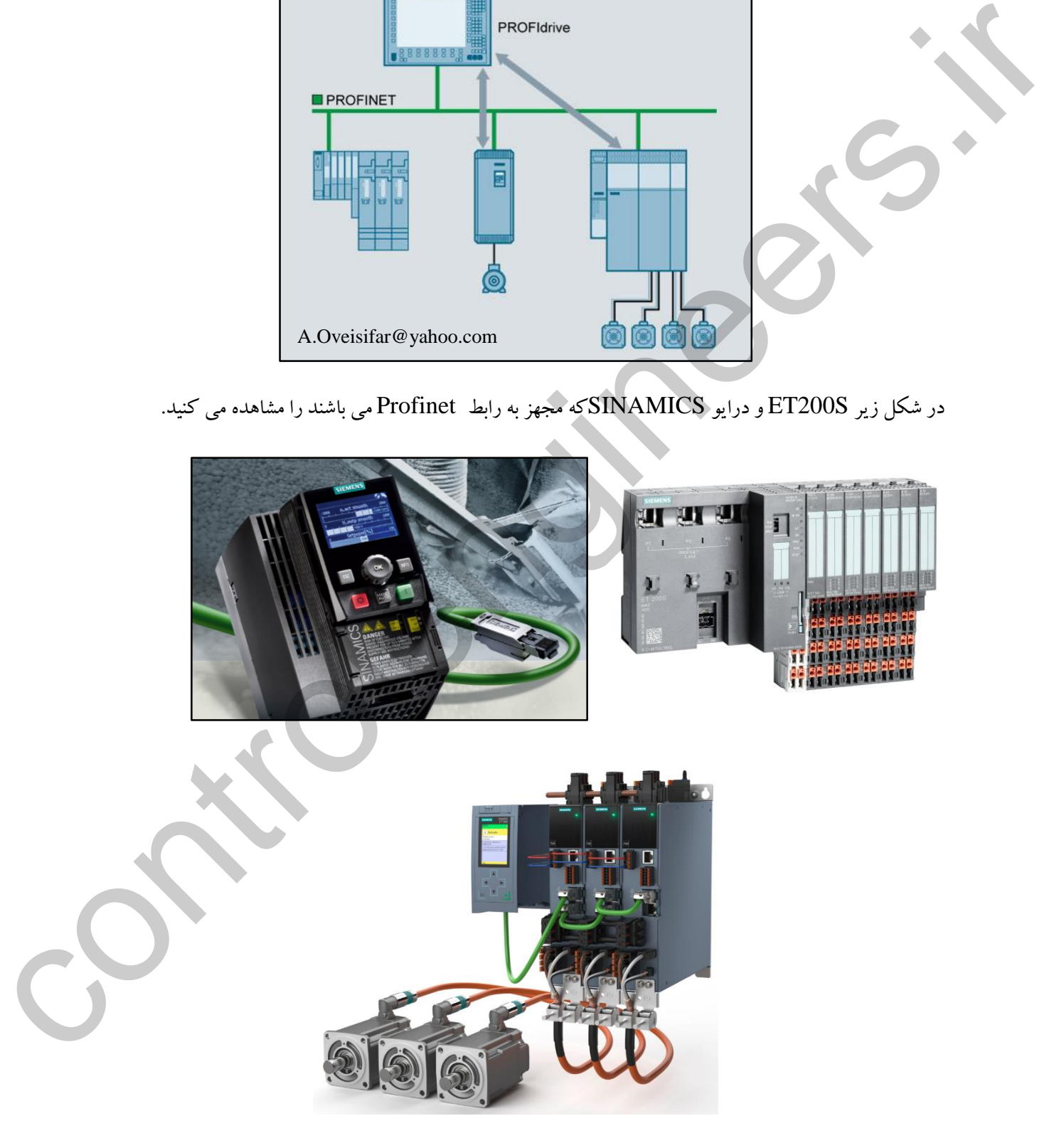

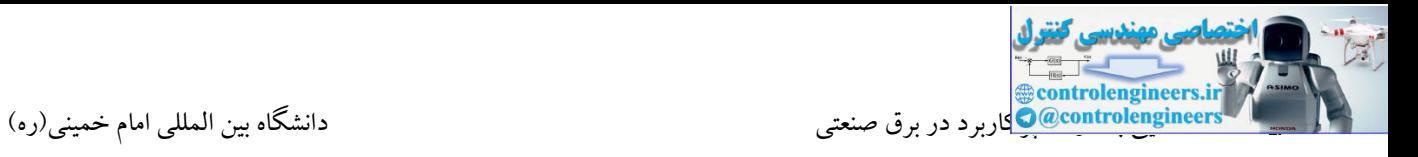

جهت استفاده از این پورت می بایست تنظیمات مربوطه در محیط Config HW انجام شود. در ادامه بر روی پورت

IO-PN دابل کلیك می کنیم.

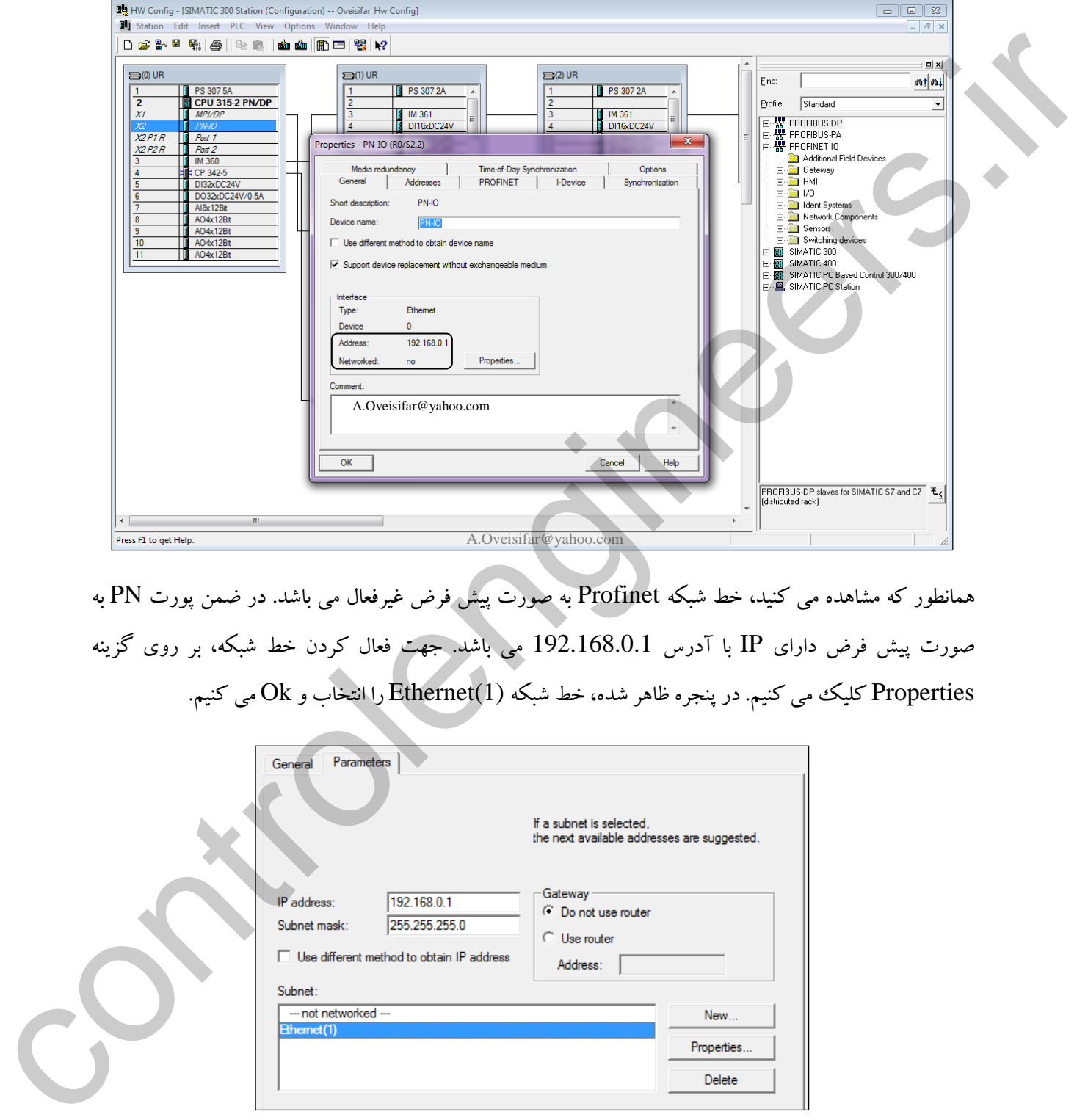

همانطور که مشاهده می کنید، خط شبکه Profinet به صورت پیش فرض غیرفعال می باشد. در ضمن پورت PN به صورت پیش فرض دارای IP با آدر 192.168.0.1 می باشد. جهت فعال کردن خط شبکه، بر روی گزینه Properties کلیك می کنیم. در پنجره ظاهر شده، خط شبکه (1)Ethernet را انتخاب و Ok می کنیم.

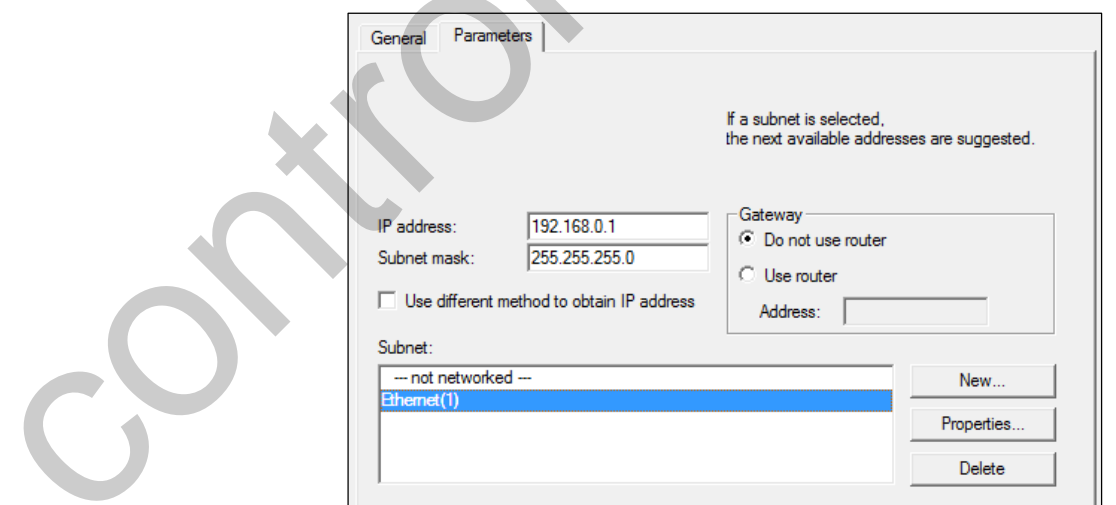

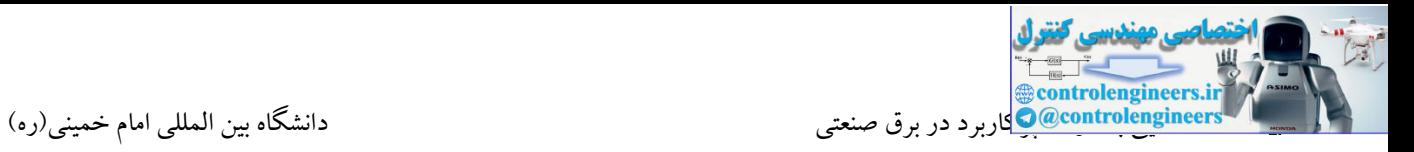

با بازگشت به محیط اصلی HW، خط شبکه Profinet را مشاهده می کنید.

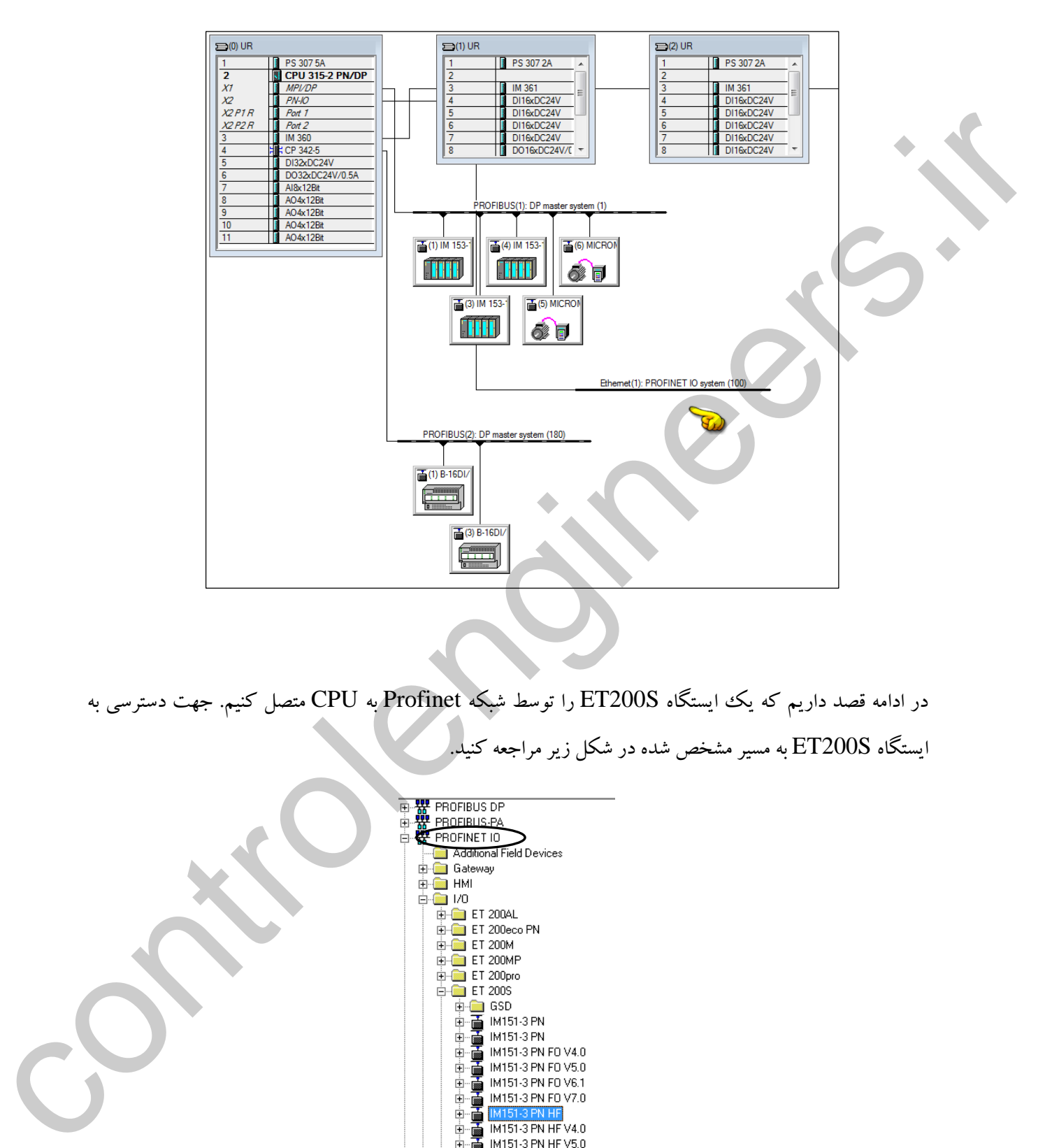

در ادامه قصد داریم که یك ایستگاه S200ET را توسط شبکه Profinet به CPU متصل کنیم. جهت دسترسی به ایستگاه S200ET به مسیر مشخص شده در شکل زیر مراجعه کنید.

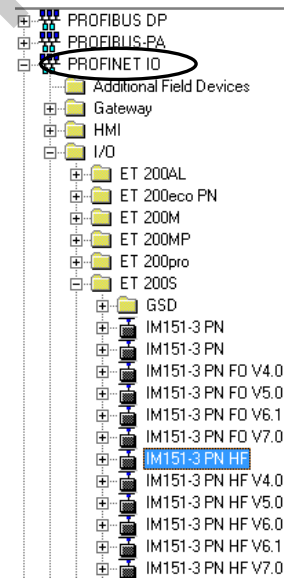

ایستگاه S200ET را روی خط شبکه قرار می دهیم. در ادامه از زیرمجموعه گزینه 151-3IM، ماژول های این

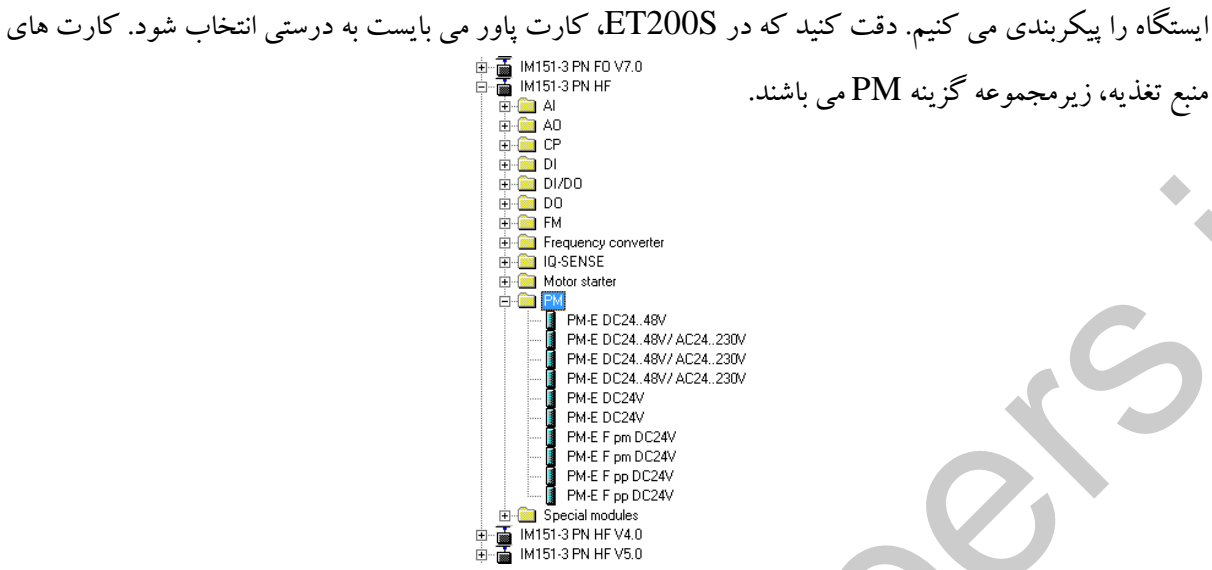

همانطور که در شکل زیر مشاهده می کنید، بر روی ایستگاه S200ET ، عالوه بر کارت منبع تغذیه، یك کارت DI و

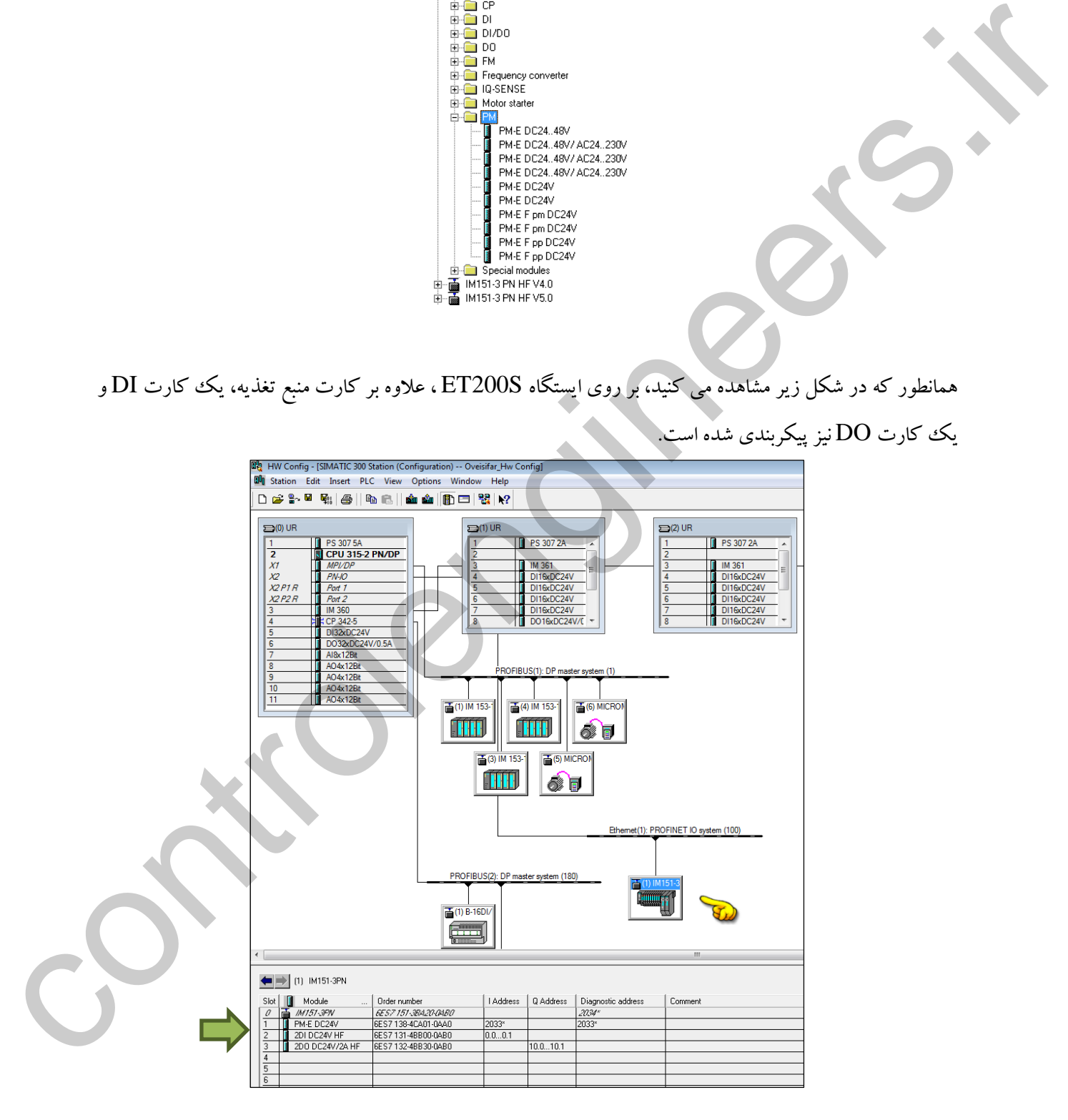

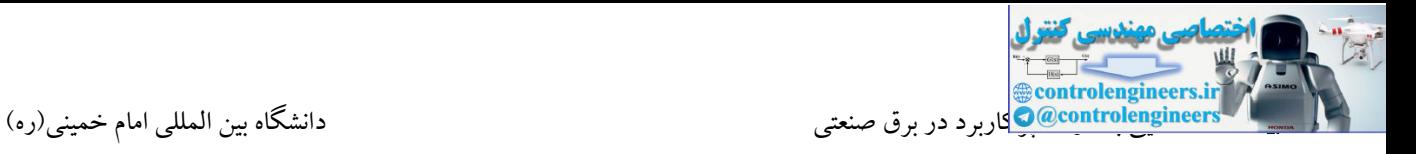

دستر می باشد.

با دابل کلیک بر روی ایستگاه ET200S، آدرس IP اختصاص داده شده به این ایستگاه را مشاهده می کنید.

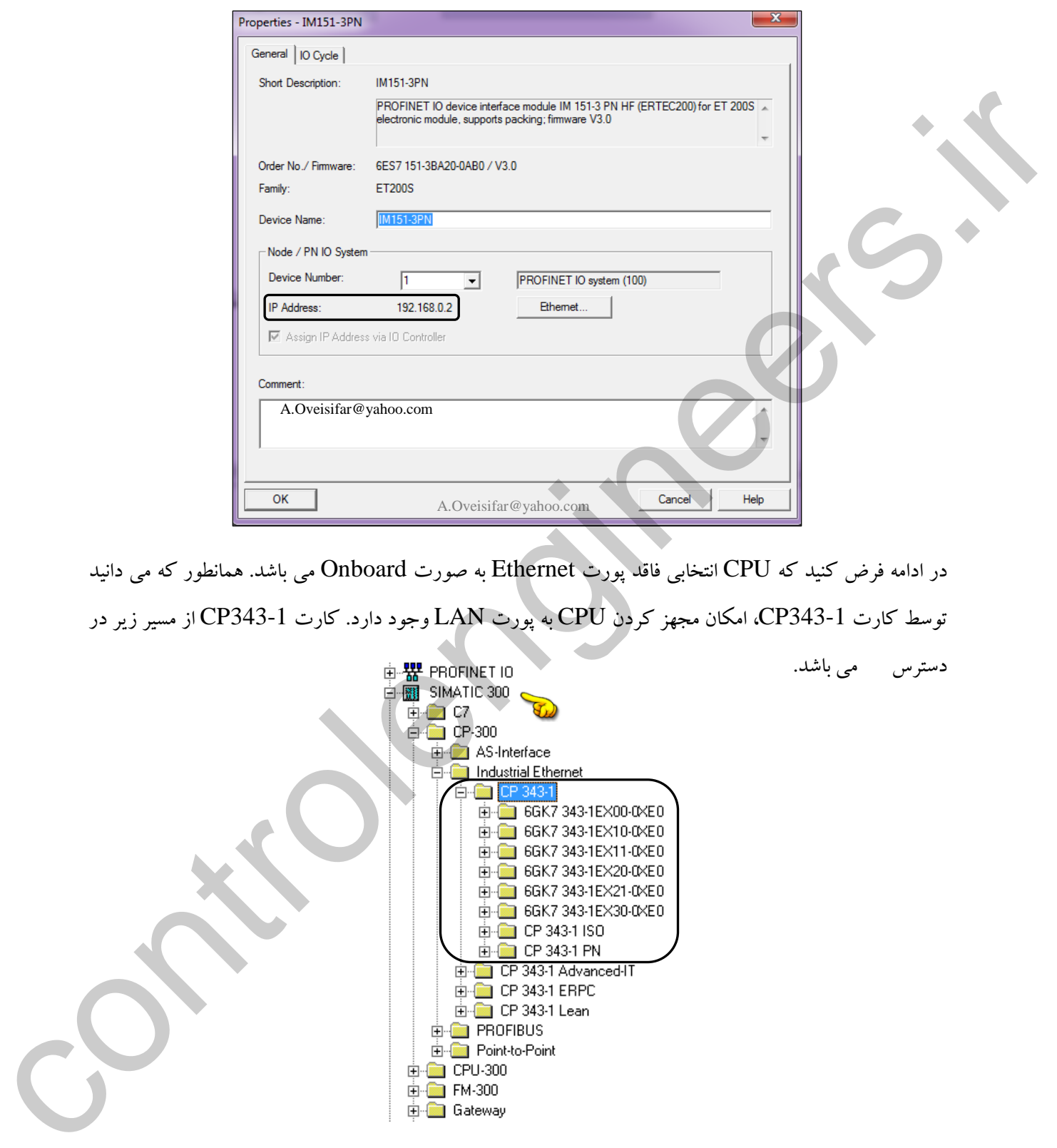

در ادامه فرض کنید که CPU انتخابی فاقد پورت Ethernet به صورت Onboard می باشد. همانطور که می دانید توسط کارت 343-1CP، امکان مجهز کردن CPU به پورت LAN وجود دارد. کارت 343-1CP از مسیر زیر در

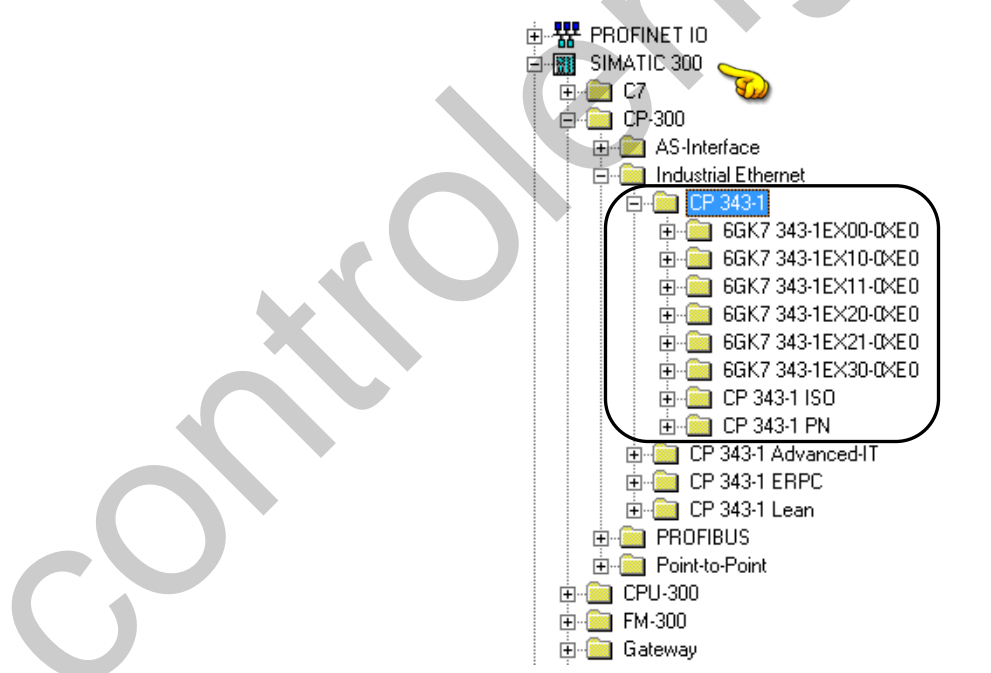

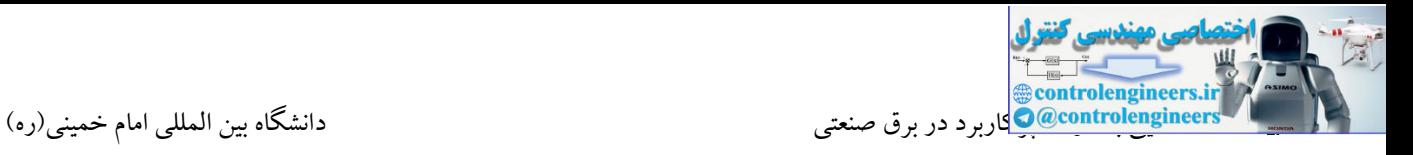

کارت 343-1CP را در یکی از اسالت های ریل اصلی قرار می دهیم.

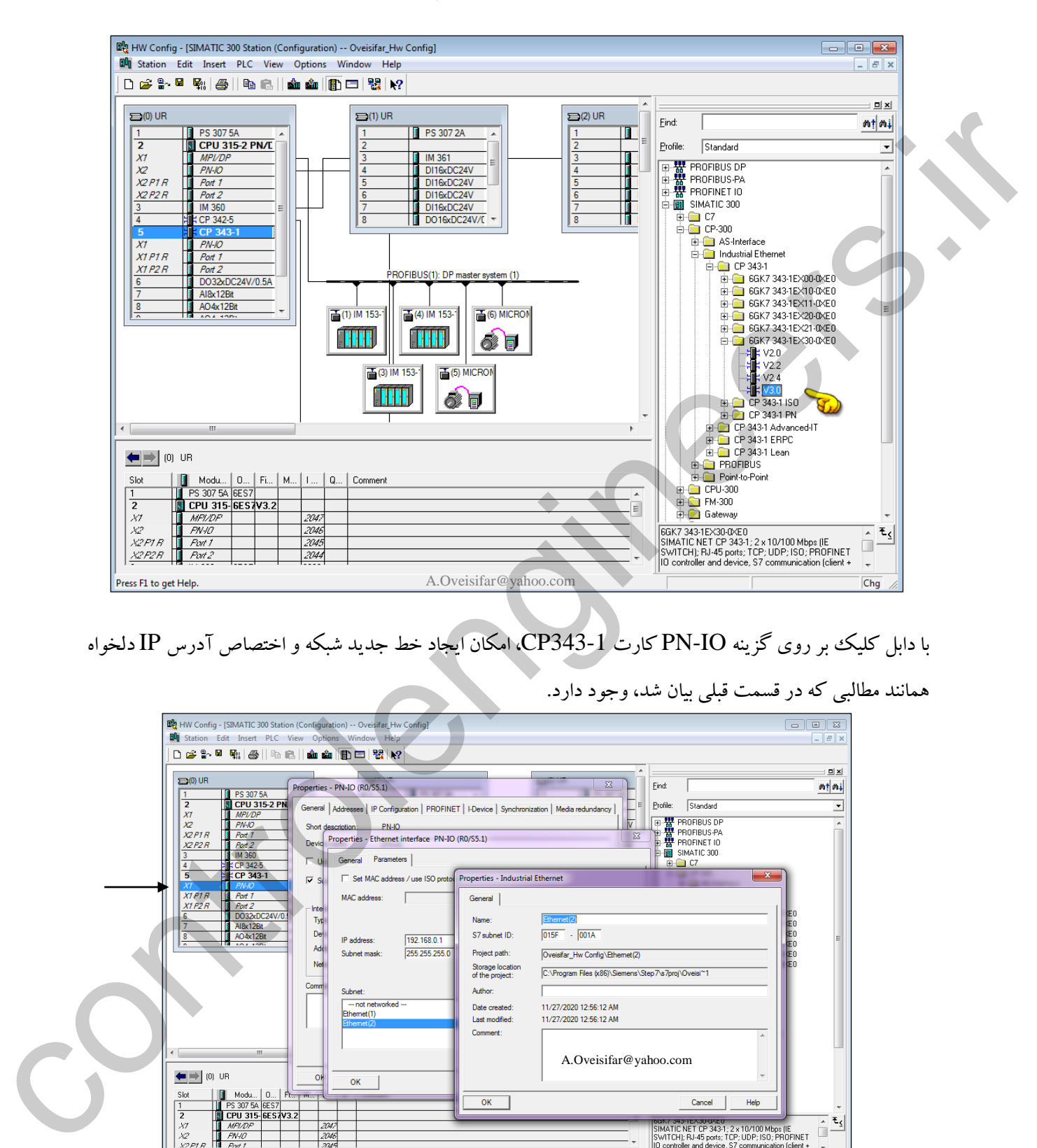

با دابل کلیك بر روی گزینه IO-PN کارت 343-1CP، امکان ایجاد خط جدید شبکه و اختصاص آدر IP دلخواه

همانند مطالبی که در قسمت قبلی بیان شد، وجود دارد.

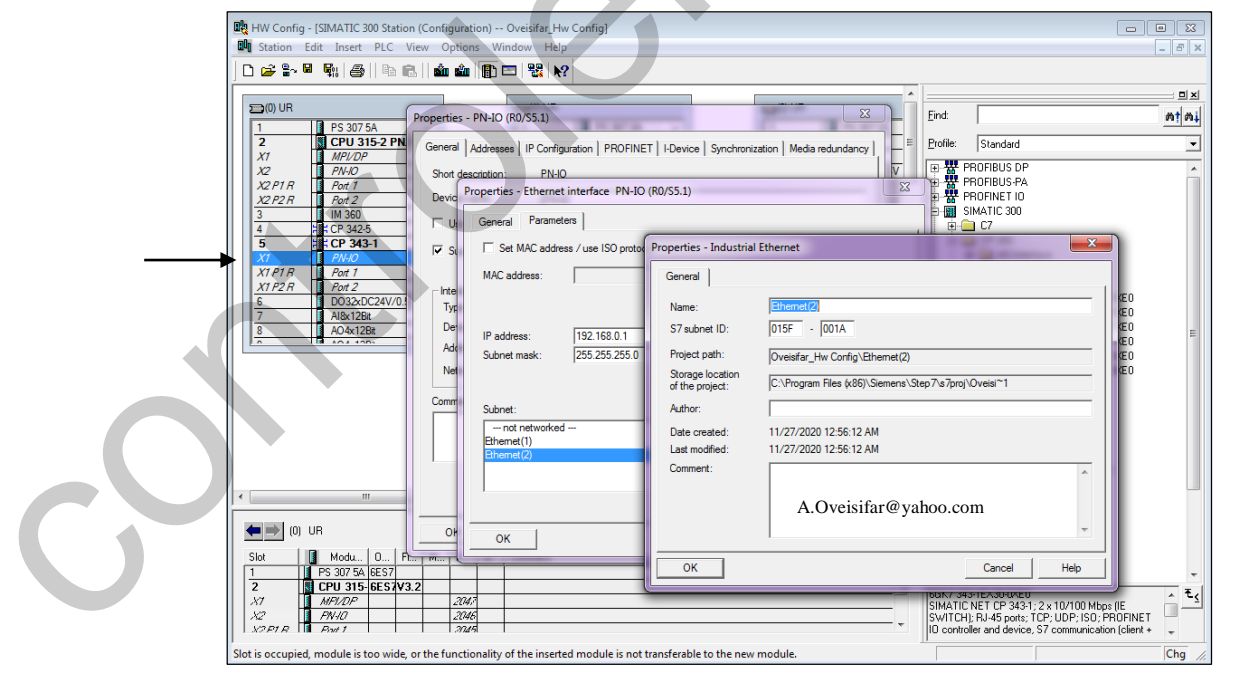

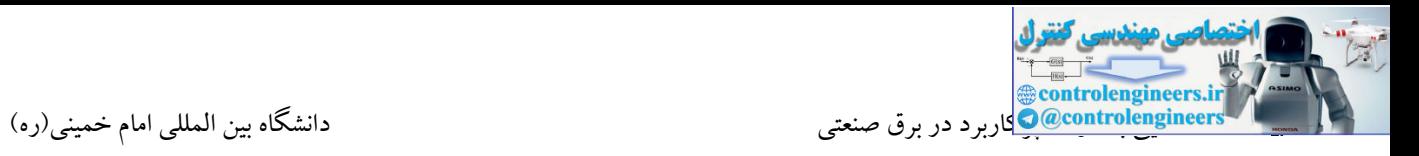

بدین منظور لازم است ابتدا از سایت شرکت سازنده تجهیز، فایل GSD مربوط به تجهیز مورد نظر دریافت و این فایل<br>ا در محیط HW امکان قرار دادن ایستگاه های سایر برندها بر روی خط شبکه Profibus یا Profinet نیز وجود دارد. در نرم افزار 7 STEP نصب شود. جهت نصب فایل های GSD، در یك پروژه **جدید** به مسیر مشخص شده در شکل زیر مراجعه می کنیم.

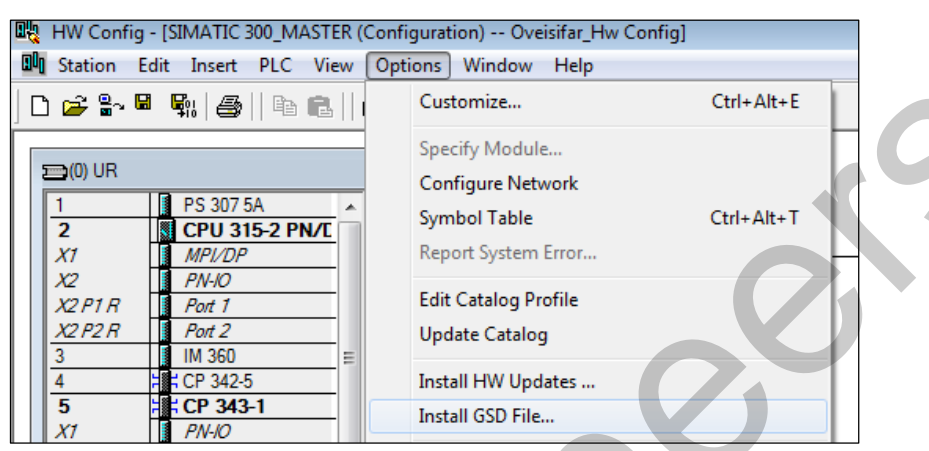

با کلیك بر روی گزینه فوق، پنجره شکل زیر نمایان می شود. در این پنجره گزینه Browse را انتخاب و به مسیر ذخیره

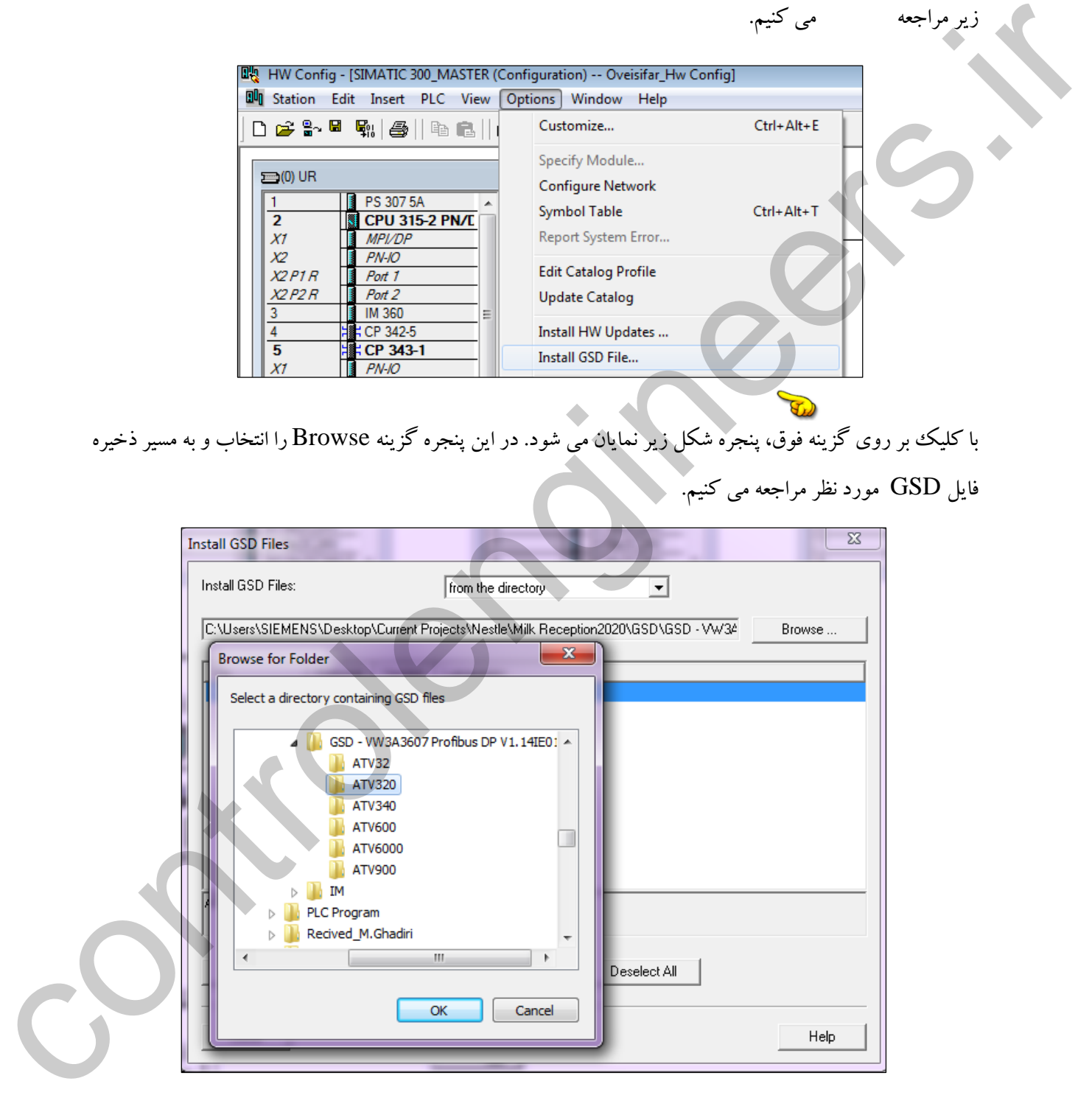

فایل GSD مورد نظر مراجعه می کنیم.

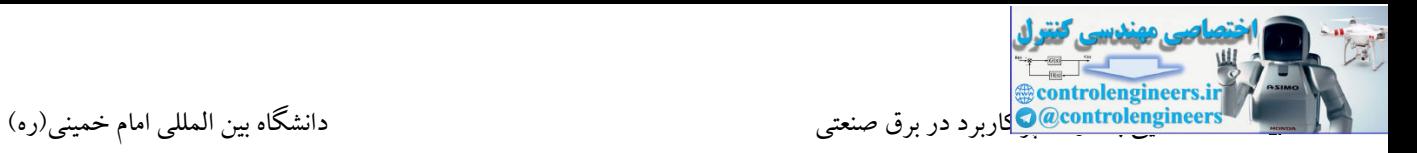

با انتخاب فایل GSD، بر روی گزینه Install کلیك می کنیم.

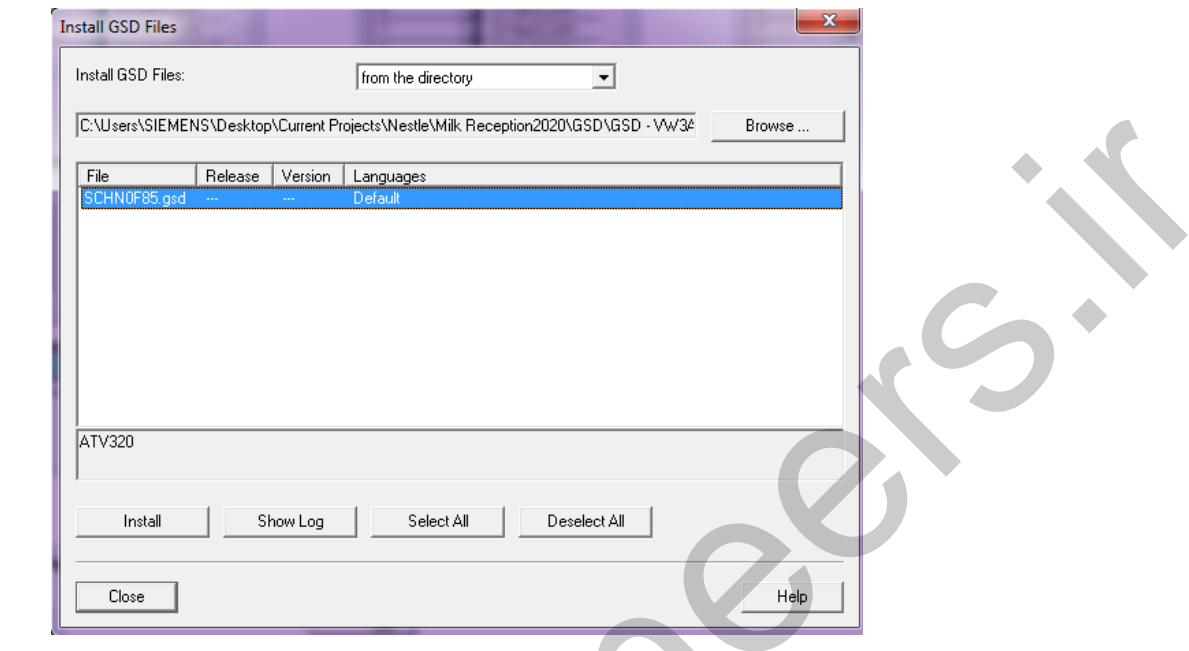

فایل GSD شکل فوق مربوط به درایو برند اشنایدر می باشد. در ادامه قصد داریم این درایو را بر روی خط شبکه Profibus قرار دهیم.

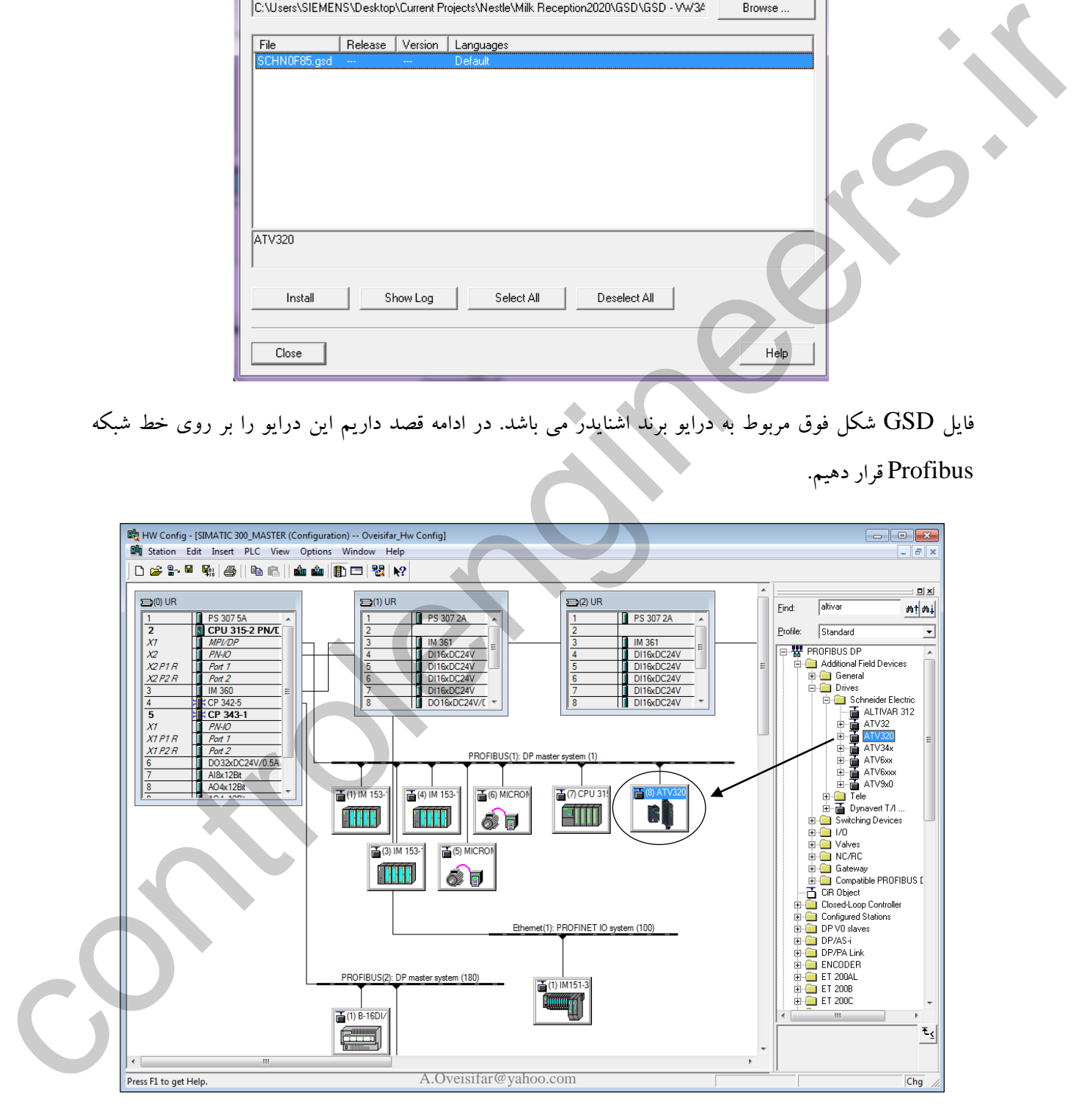

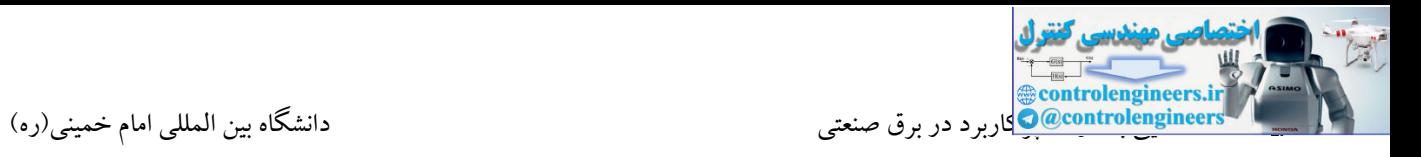

همانطور که بیان شد، جهت تبادل دیتا بین درایو و CPU، نیاز به اختصاص فضایی از حافظه می باشد. این فضا برای درایو اشنایدر از مسیر زیر قابل دستر می باشد.

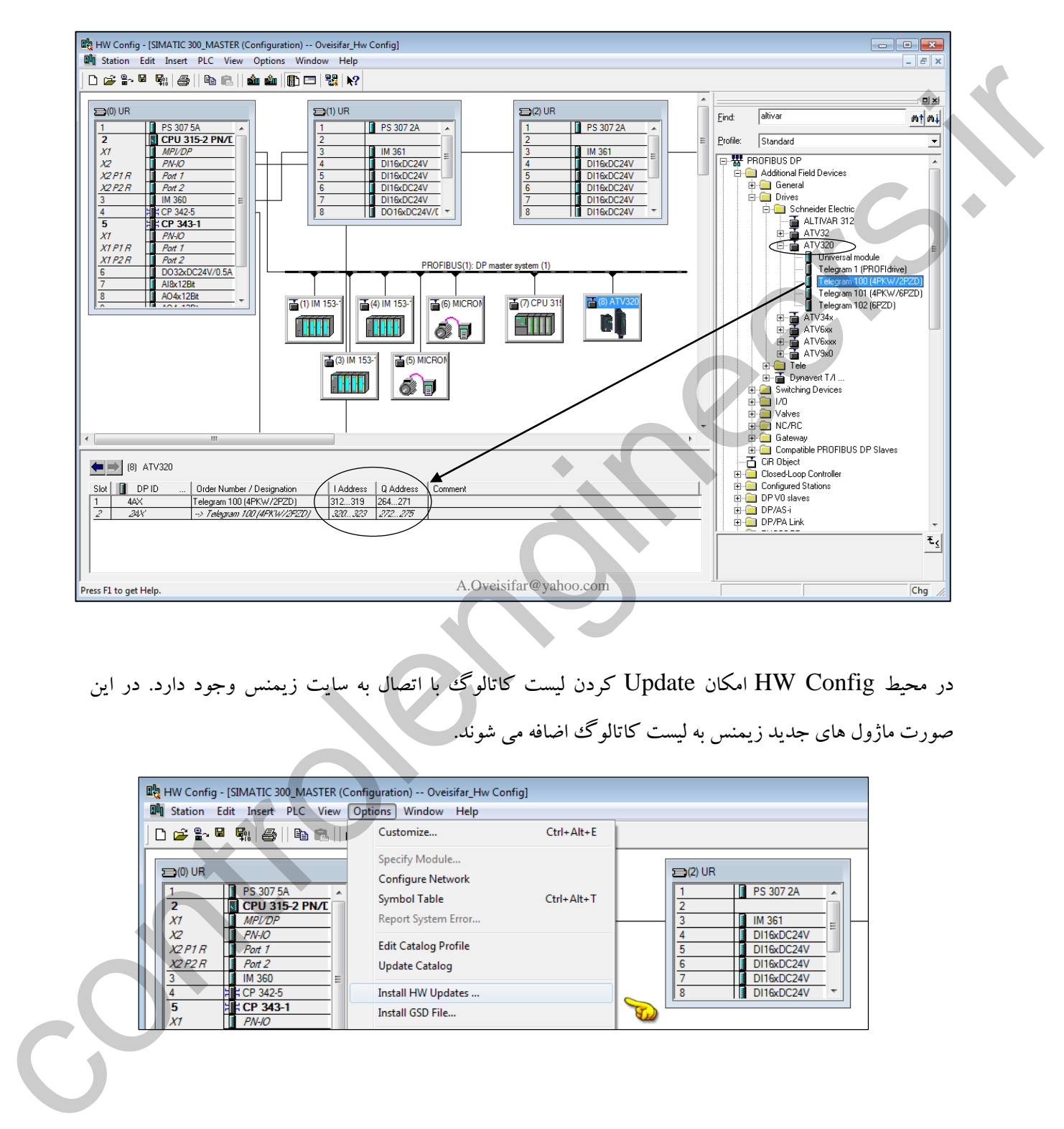

در محیط Config HW امکان Update کردن لیست کاتالوگ با اتصال به سایت زیمنس وجود دارد. در این صورت ماژول های جدید زیمنس به لیست کاتالوگ اضافه می شوند.

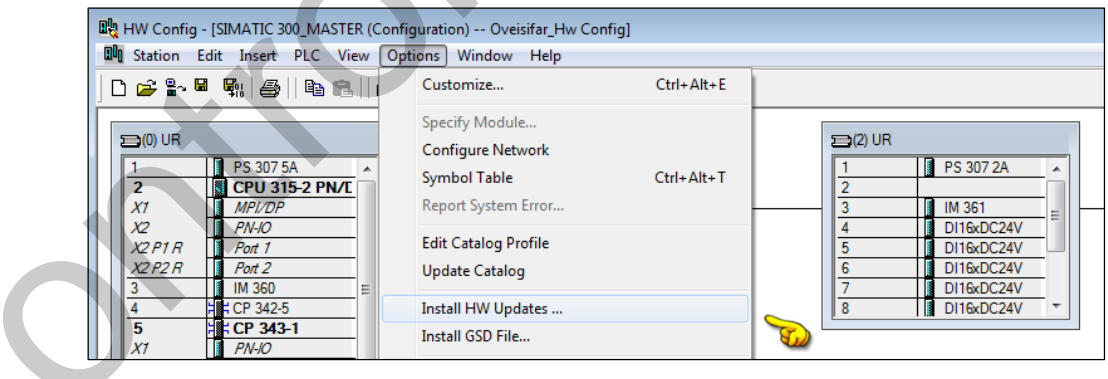

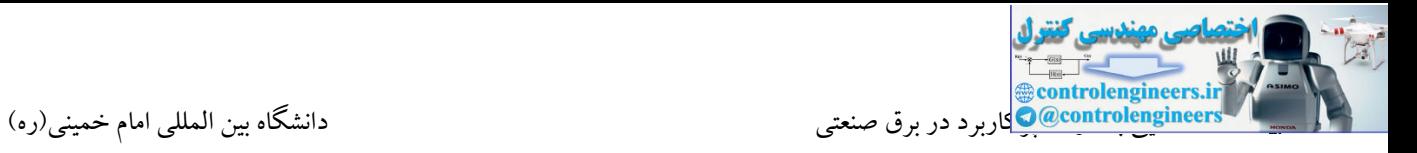

با کلیك بر روی گزینه Updates Hardware Install، پنجره شکل زیر نمایان می شود. عملیات آپدیت می تواند از طریق اینترنت به صورت آنالین یا به صورت آفالین توسط فایل های ذخیره شده در سیستم انجام شود.

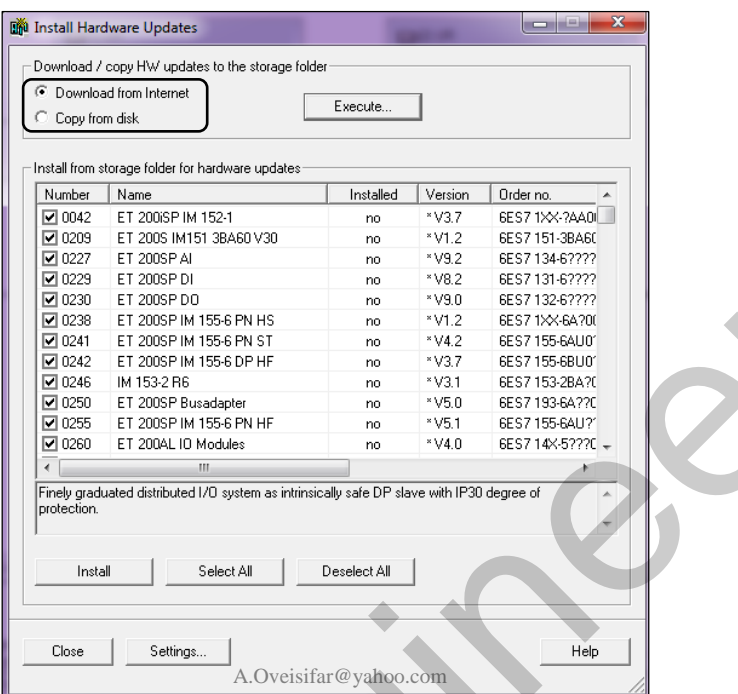

با اتصال به اینترنت، بر روی گزینه Execution کلیک می کنیم. با توجه به ورژن نرم افزار و تعداد دفعات آپدیت

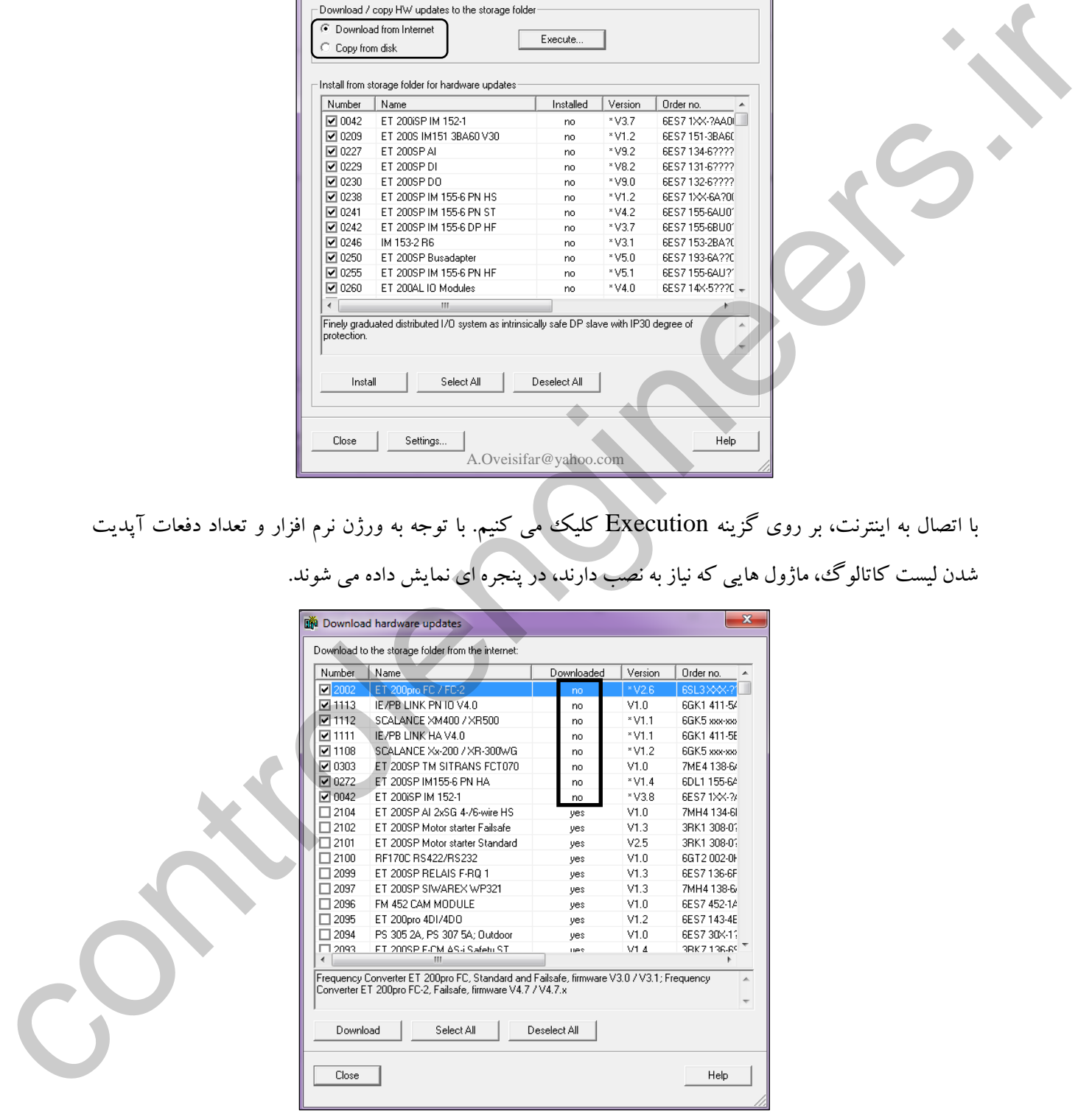

شدن لیست کاتالوگ، ماژول هایی که نیاز به نصب دارند، در پنجره ای نمایش داده می شوند.

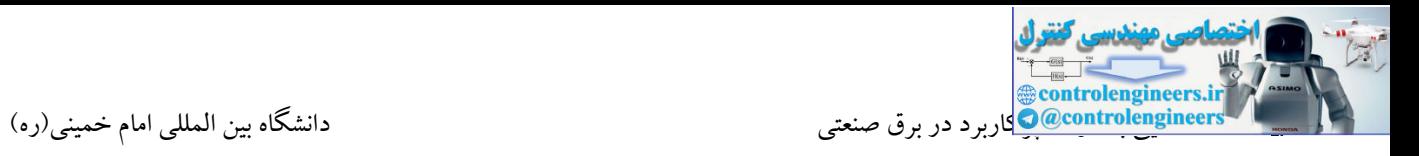

در ادامه، گزینه Download را انتخاب می کنیم. نرم افزار به صورت اتوماتیك شروع به دانلود ماژول های انتخابی

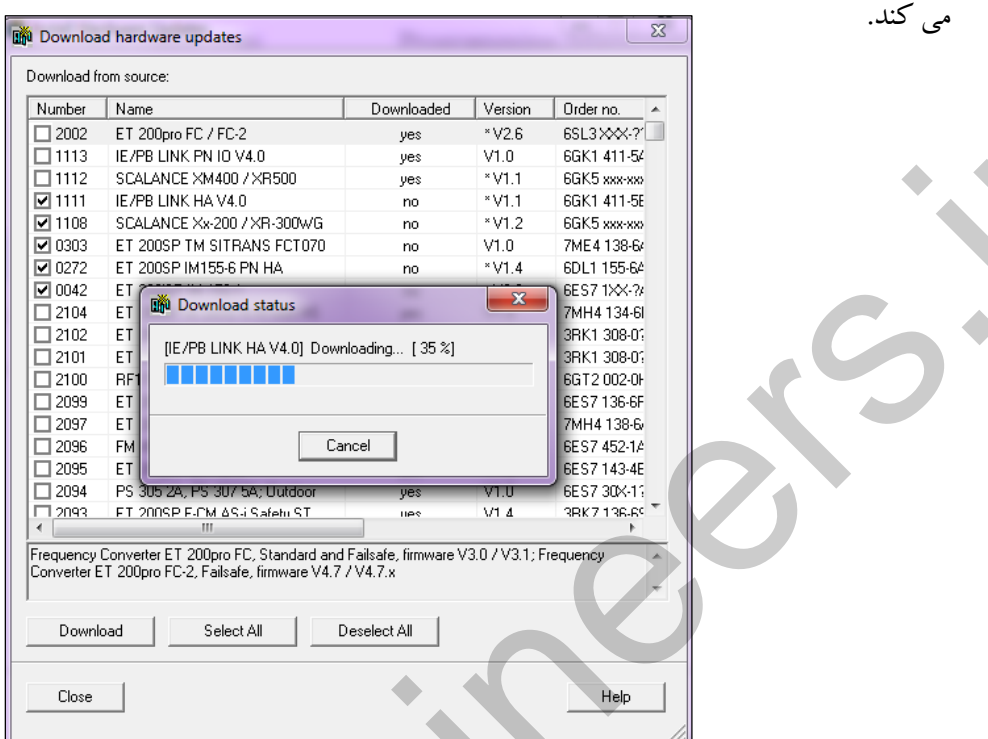

با اتمام عملیات دانلود، پیغام شکل زیر ظاهر می شود. در ادامه این پنجره را با انتخاب گزینه Close، می بندیم.

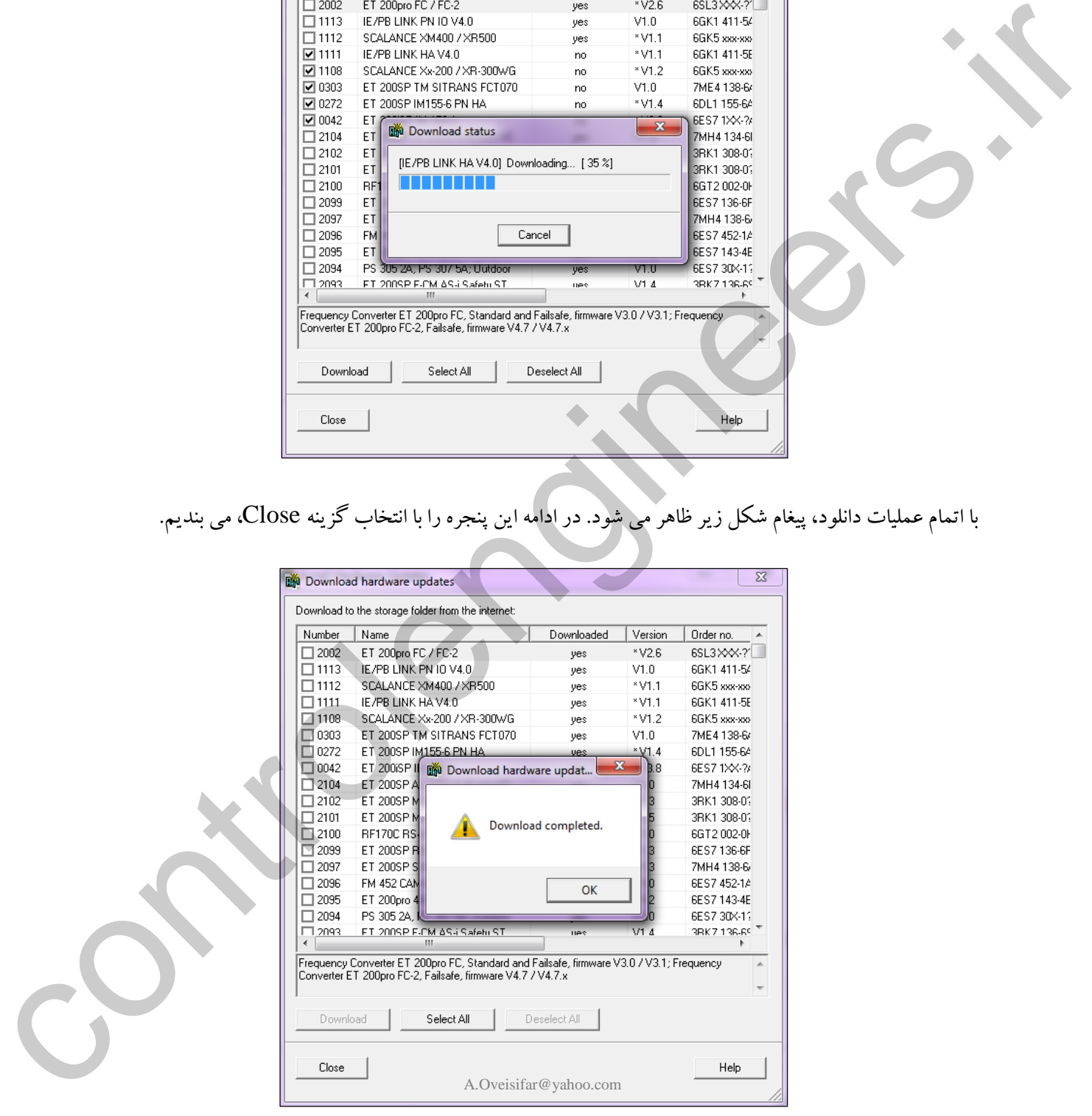

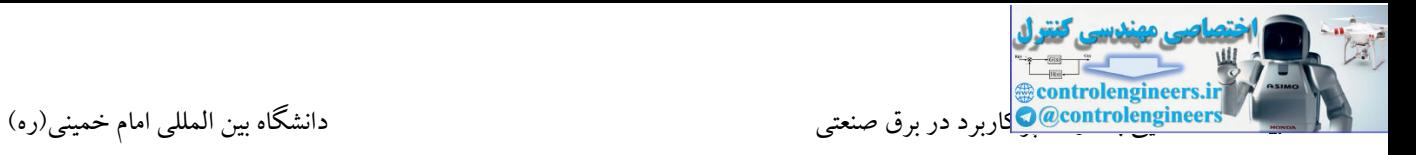

شروع می شود.

جهت نصب ماژول های جدید دانلود شده، کافیست در صفحه ابتدایی بر روی گزینه Install کلیك کنیم.

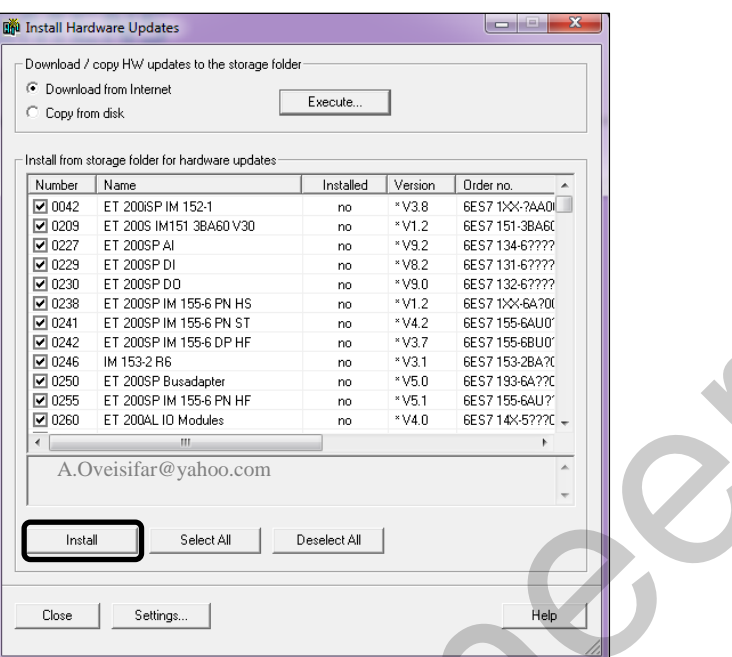

با کلیك بر روی گزینه Install، محیط نرم افزار به صورت اتوماتیك بسته شده و عملیات نصب فایل های دانلود شده

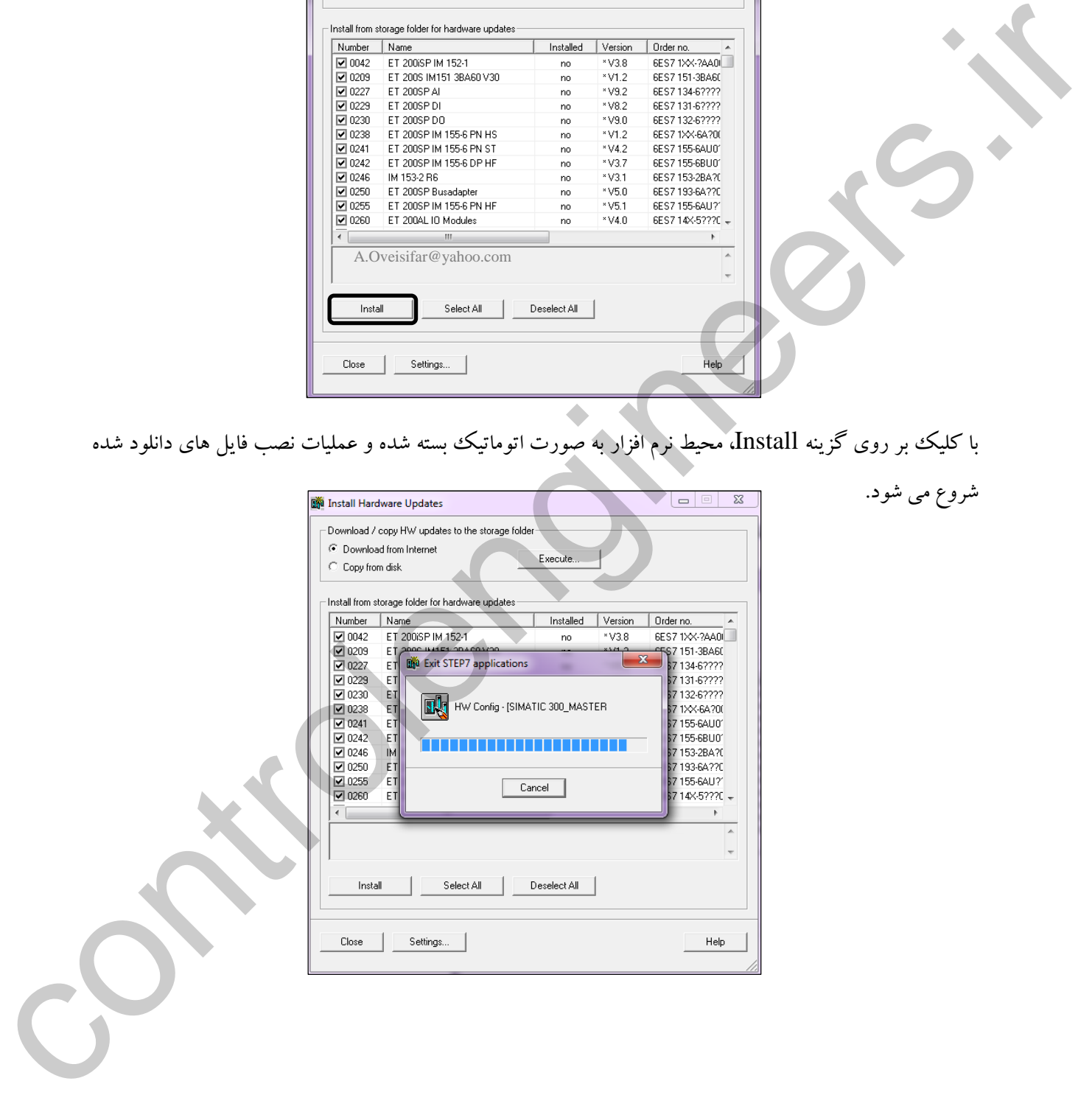

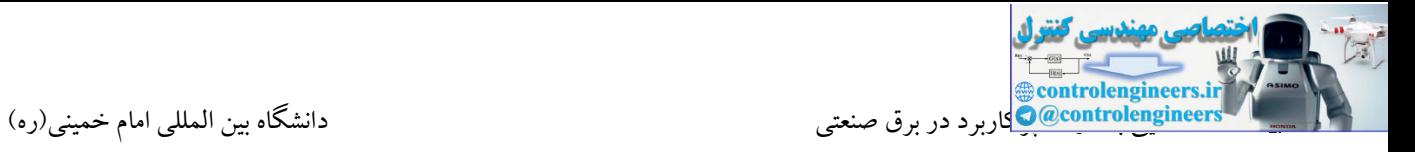

## بعد از اتمام عملیات نصب، پنجره شکل زیر ظاهر می شود.

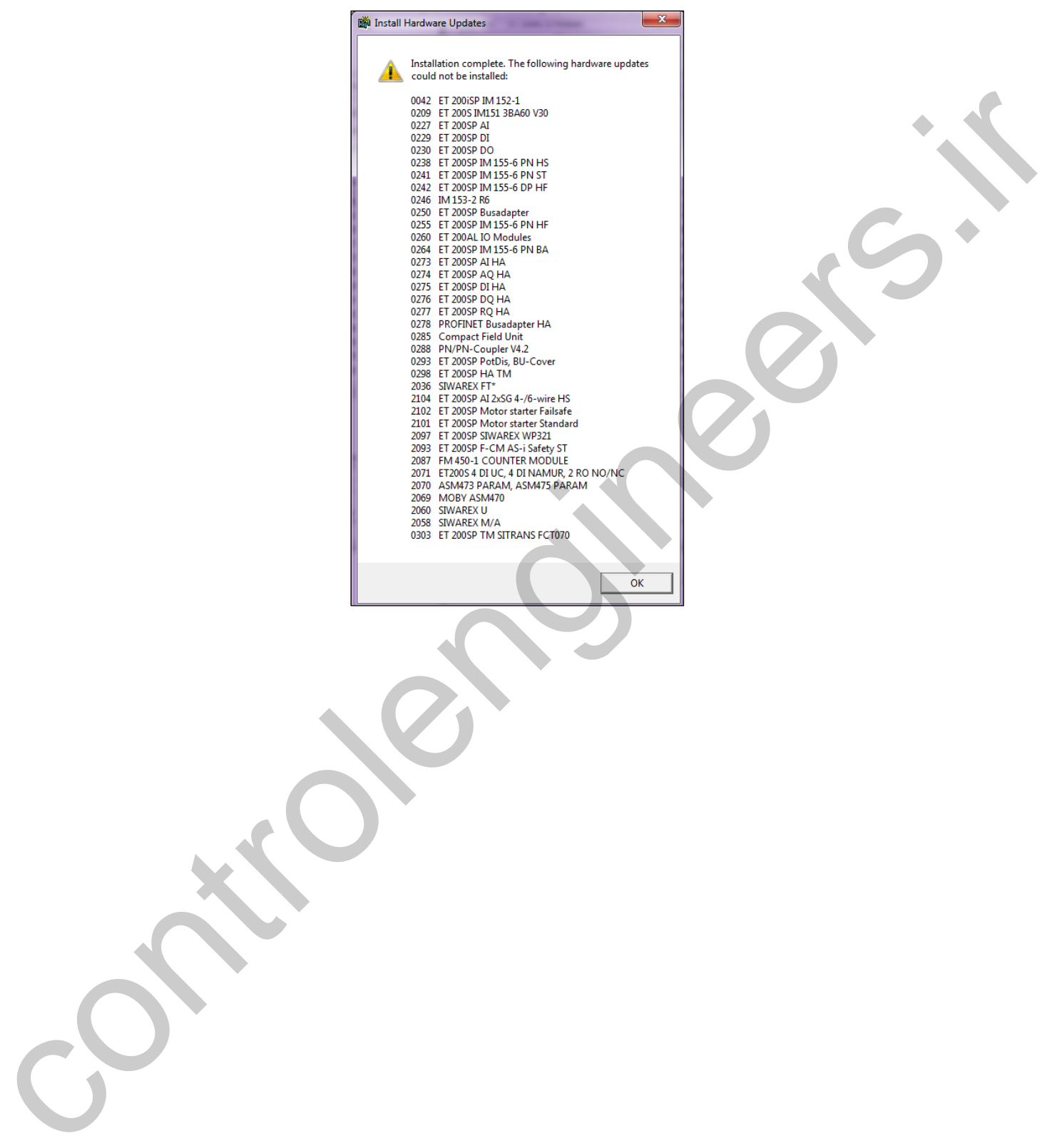

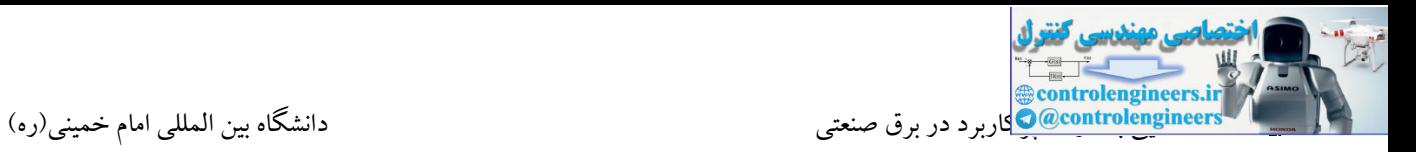

**تعاریف اوليه**

**نحوه پردازش CPU**

Akbar Oveisifar به کارت خروجی ارسال می کند. بعد از Run کر دن CPU در صورت وجود بلوک های Start Up ابتدا برنامه راه اندازی خوانده می شود. در ادامه مقادیر تصاویر PIQ به خروجی ها نوشته شده و و ضعیت ورودی ها از کارت ها خوانده و در حافظه PII قرار می گیرد. پس از قرارگیری مقدار لحظه ای متغیرها در PII ، برنامه نوشته شده در CPU اجرا می شود.در ضمن اجرای برنامه ،CPU هر جا که الزم باشد اطالعات را از جدول PII می خواند. مقدار فضای PII و PIQ برای هر CPU مقداری مشخص می باشد. به عنوان مثال C313 CPU دارای 128/128 بایت فضای Image Process می باشد. در ضمن اجرای برنامه اگر نیاز به ایجاد فرمانی جهت خروجی ها باشد، این فرمان در ناحیه PIQ قرار داده می شود. این فضا نیز بخشی از حافظه CPU می باشد که فرمان های ارسالی در آن ذخیره می شود. پس از اینکه اجرای برنامه تمام شد، CPU در ابتدای سیکل مقادیر موجود در PIQ را controlengineers.ir

PII مخفف Input Image Process می باشد و معرف بخشی از حافظه CPU است که ورودی ها در آن ذخیره می شوند.

به طور مشابه برخی از خروجی ها بدون اینکه از PIQ فرمان بگیرند به طور مستقیم در صورت لزوم از CPU مقدار می گیرند .به این خروجی ها اصطلاحا Peripheral output می گویند.

نحوه اسکن CPU بعد از سال 1998 به صورت زیر تغییر یافت تا بعد از اینکه CPU از مد Startup عبور کرد، ابتدا مقادیر فضای PIQ را به کارت های خروجی ارسال کند.

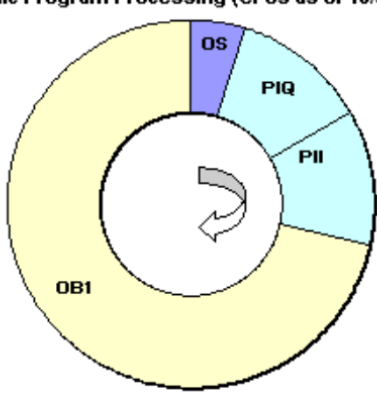

ادامه

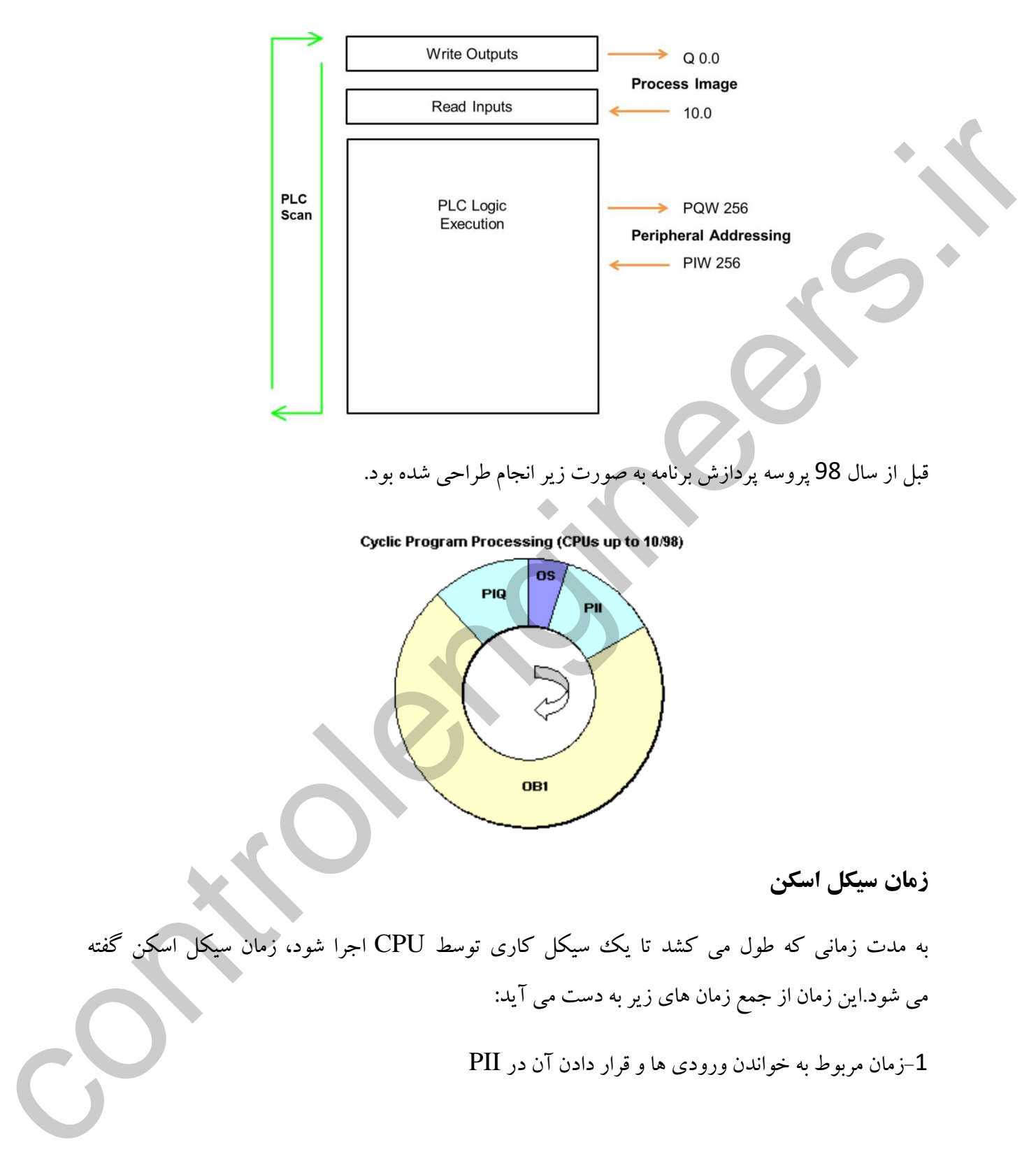

-2زمان ارسال خروجی ها از PIQ به کارت خروجی

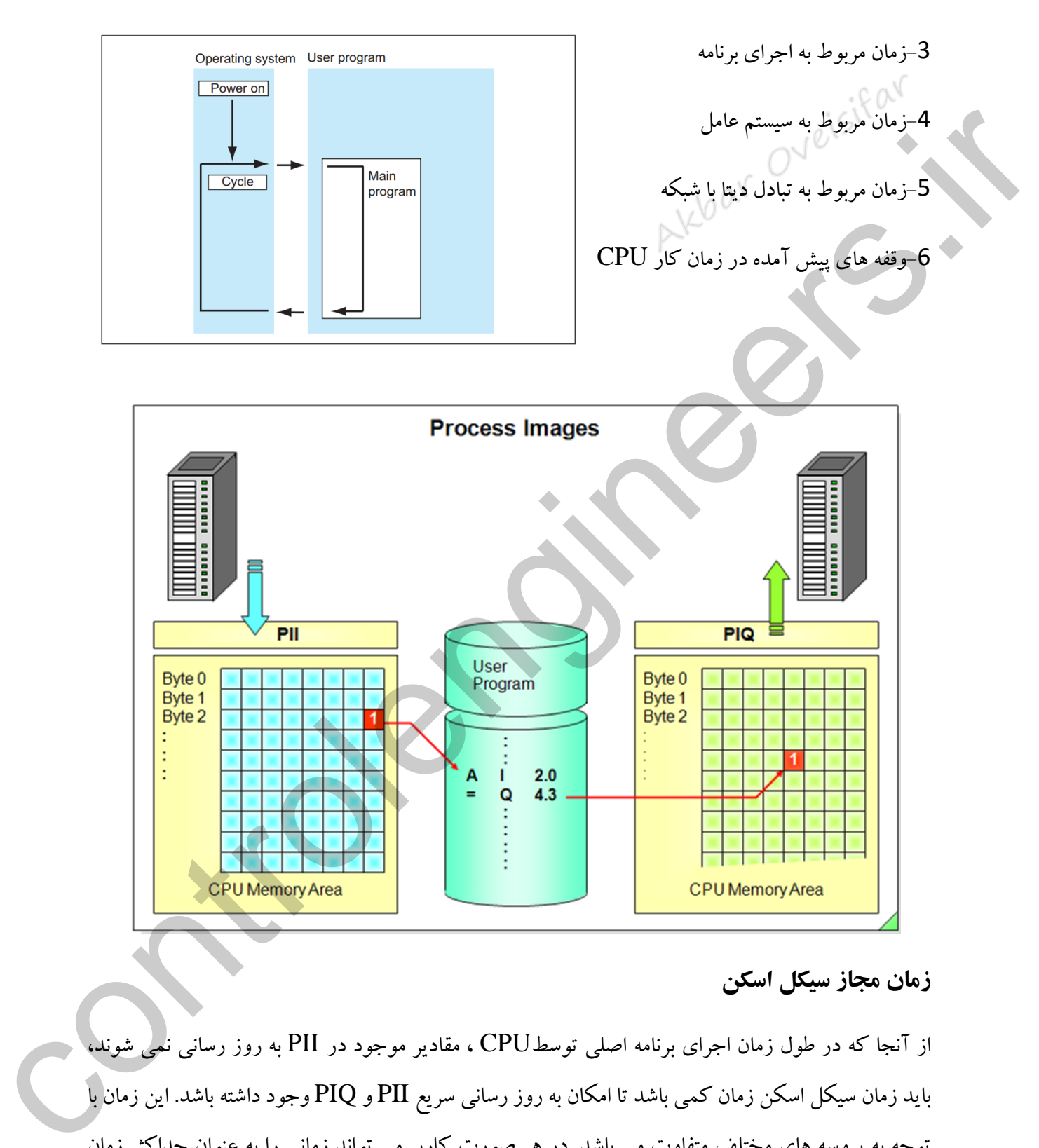

### **زمان مجاز سيكل اسكن**

از آنجا که در طول زمان اجرای برنامه اصلی توسطCPU ، مقادیر موجود در PII به روز رسانی نمی شوند، باید زمان سیکل اسکن زمان کمی باشد تا امکان به روز رسانی سریع PII و PIQ وجود داشته باشد. این زمان با توجه به پروسه های مختلف متفاوت می باشد. در هر صورت کاربر می تواند زمانی را به عنوان حداکثر زمان مجاز سیکل اسکن تعریف کند که در صورت افزایش زمان سیکل اسکن CPU از این زمان ، یك وقفه به CPU اعمال شود.

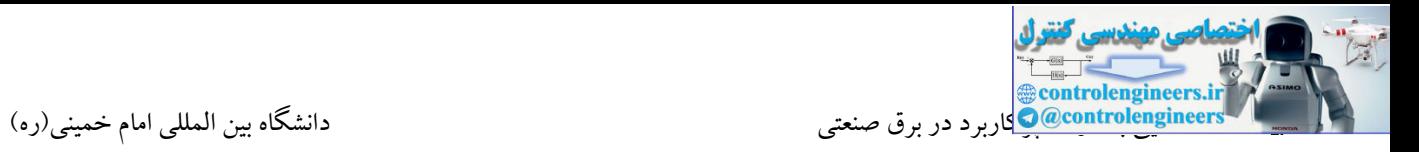

این زمان به صورت پیش فرض 150 میلی ثانیه است که در محیط HW قابل تغییر می باشد.

در 400-S7 امکان اختصاص زمانی وجود دارد که به عنوان حداقل زمان سیکل اسکن می باشد.در صورتی که<br>. زمان سیکل اسکن از مقدار تعریف شده کمتر باشد، OS سیکل اسکن بعدی را پس از سپری شدن زمان مورد نظر آغاز می کند. مثال اگر در یك PLC حداقل زمان سیکل اسکن 30 میلی ثانیه تعریف شده باشد و سیکل اسکن جاری 20 میلی ثانیه طول بکشد، OS به اندازه 10 ثانیه صبر می کند و سپس سیکل اسکن بعدی را اجرا دو ان المحال المحافظة به برنامه تحريد السي تحال المحافظة المحافظة المحافظة المحافظة المحافظة المحافظة المحافظة<br>المحافظة المحافظة المحافظة المحافظة المحافظة المحافظة المحافظة المحافظة المحافظة المحافظة المحافظة المحافظة ال

**بخش هاي حافظه**

می کند.

**Load Memory**

شامل برنامه کاربر، تنظیمات پیکربندی سخت افزار و دستورات برنامه نویسی و سایر جزئیات می باشد.

#### **Work Memory**

حافظه کاری CPU بوده که برنامه اجرایی به آنجا منتقل می شود. از بین آنچه از برنامه ی کاربر که به Memory Load منتقل شده است، تنها بخش های اجرایی به Memory Work منتقل می گردند.

#### **System Memory**

در این بخش از حافظه، برنامه ذخیره نمی شود، بلکه مخصوص ذخیره سازی دیتاهای مختلف است. این بخش شامل:

- PII تصاویر PIQ تصاویر تایمرها کانترها
	- M حافظه
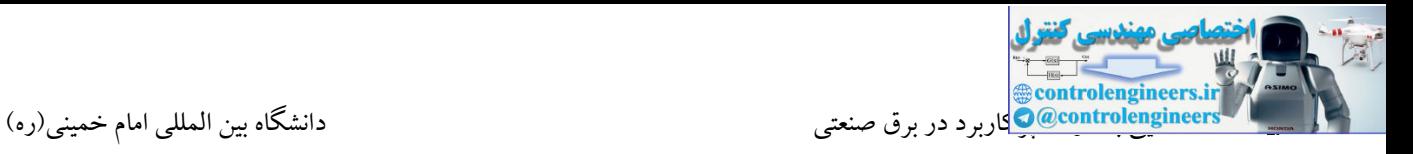

**مفهوم حافظه در 7-300S**

**Communication Buffer** 

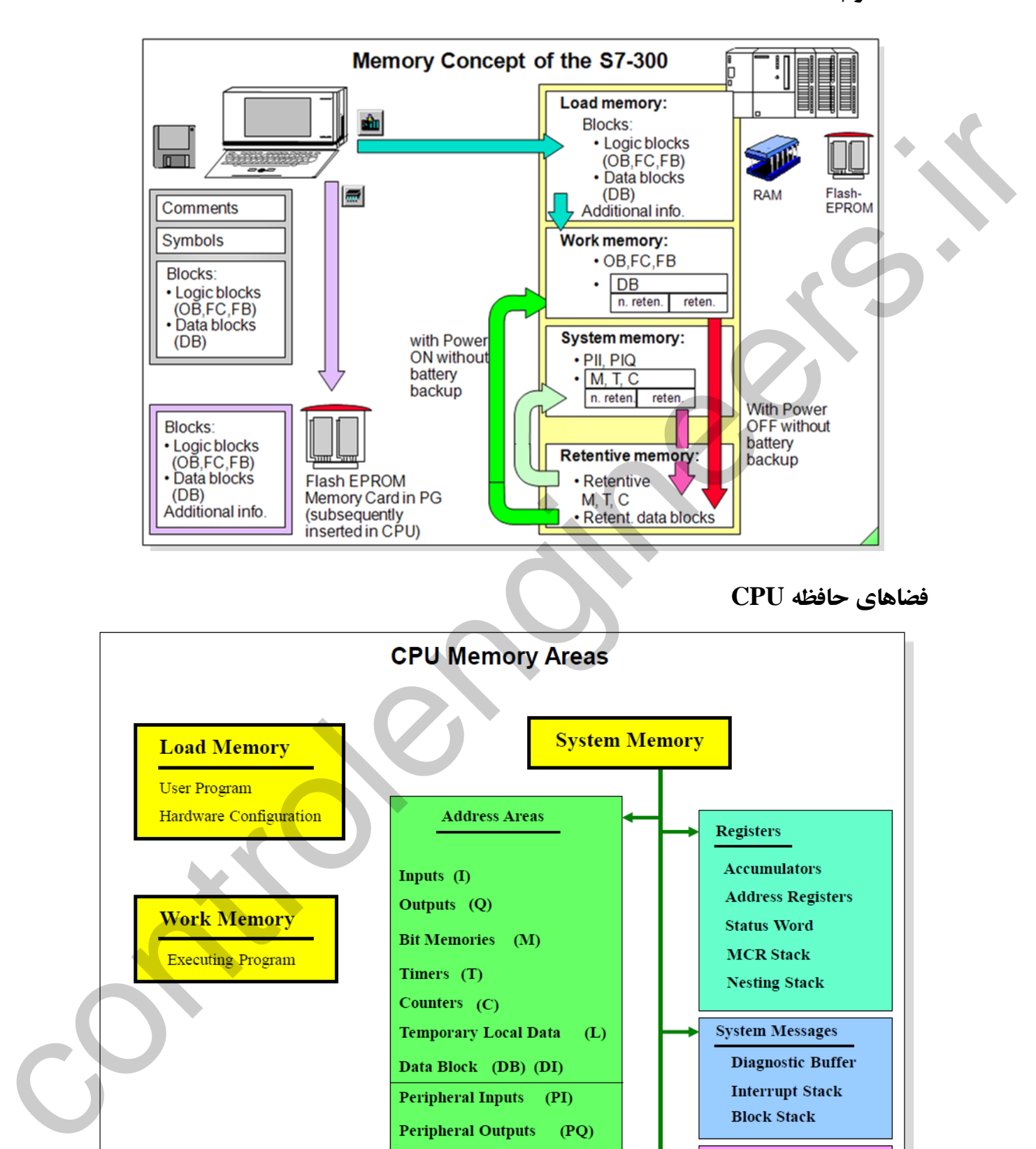

[Akb\\_Oveisifar@yahoo.com](mailto:Akb_Oveisifar@yahoo.com) Programming-Maintenance-Training (SIEMENS-Allen Bradley)

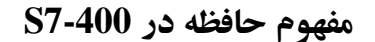

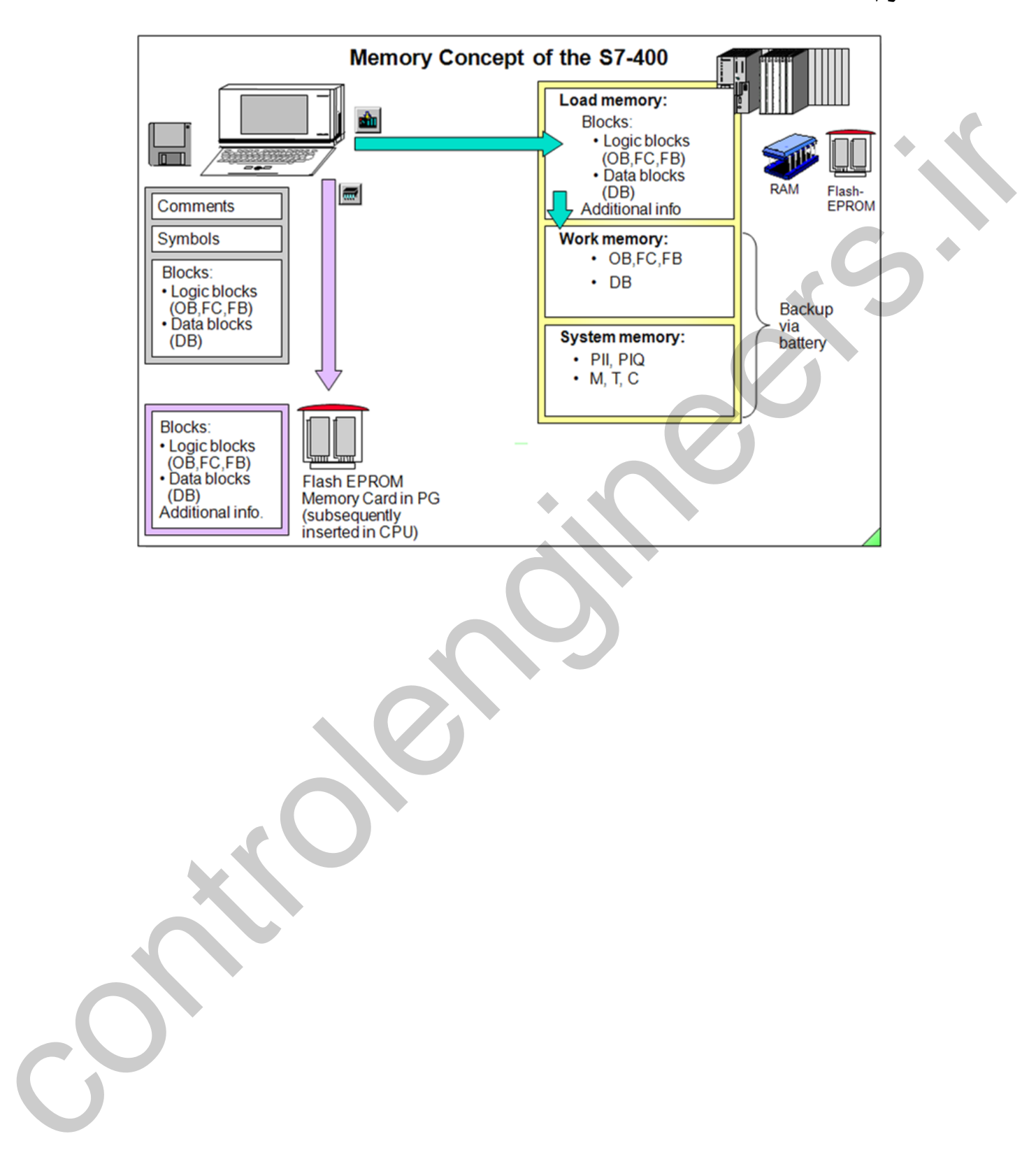

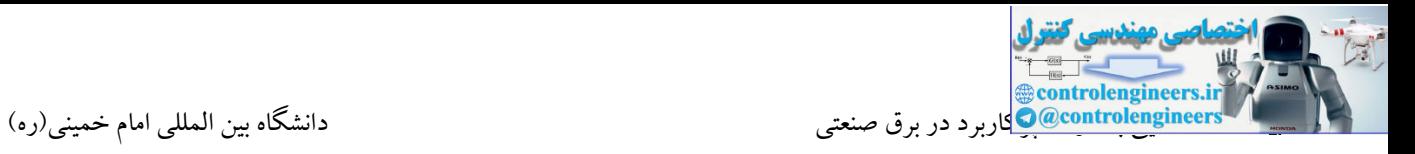

## **آشنایی با دستورات پرکاربرد در 7STEP**

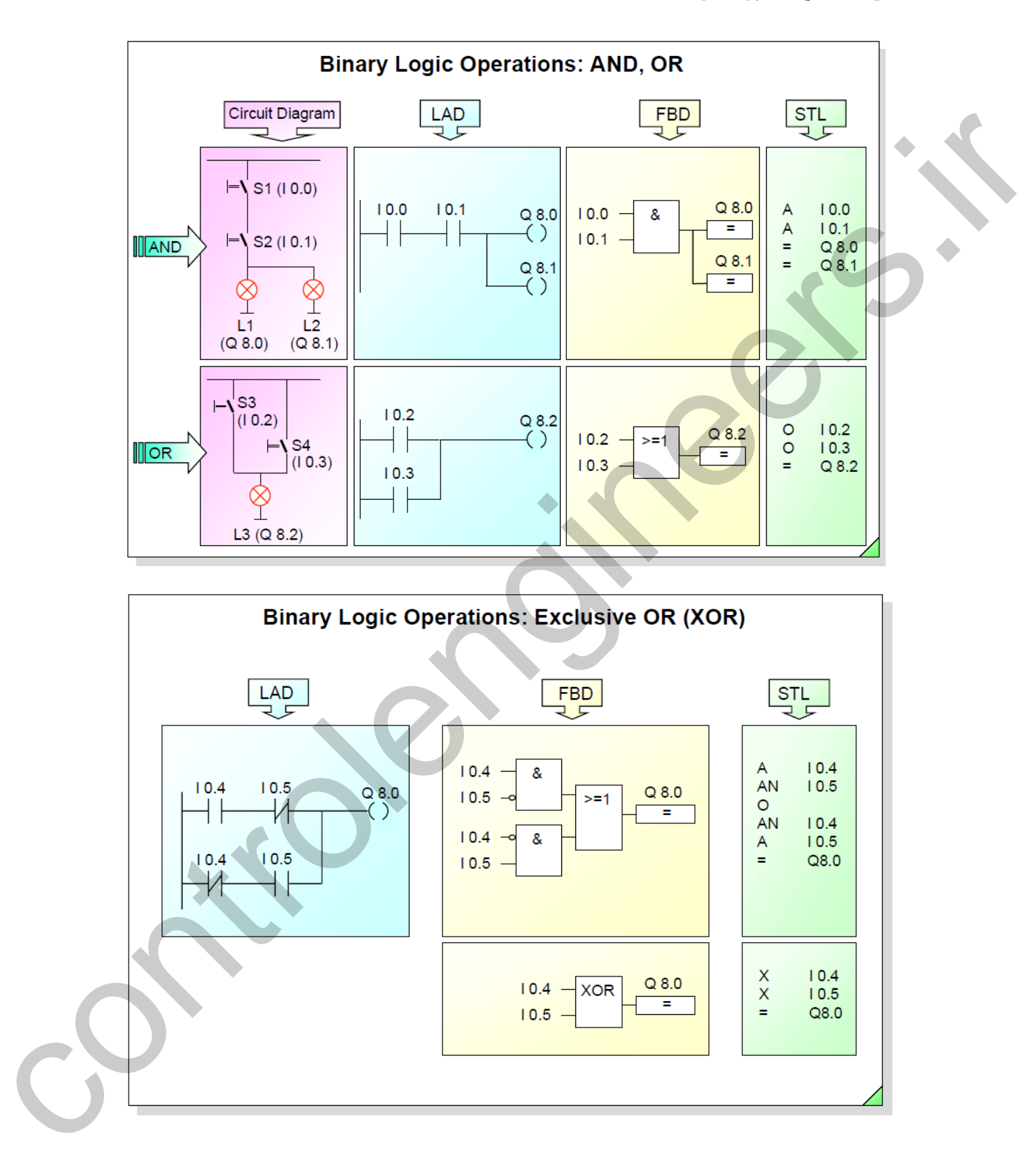

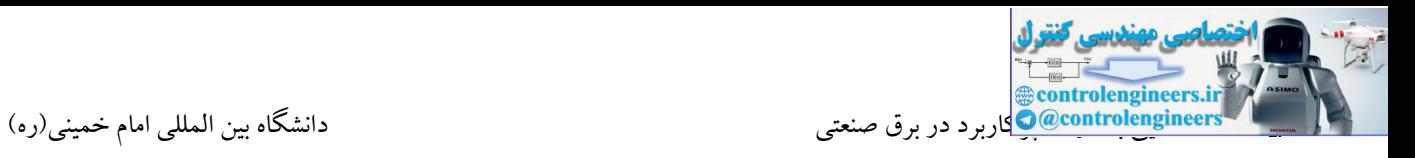

**Filip Flop و Set\_Resetدستورات**

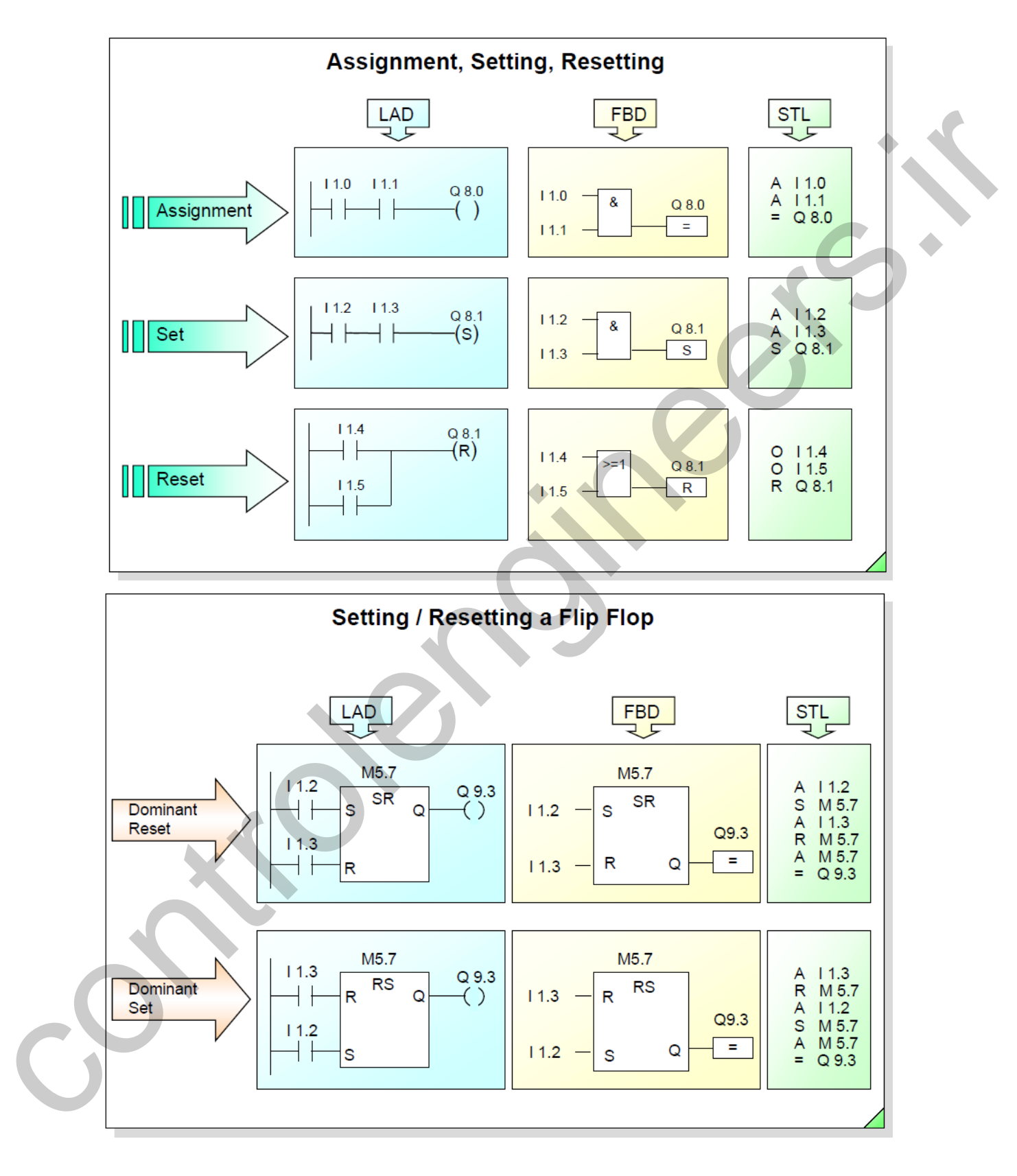

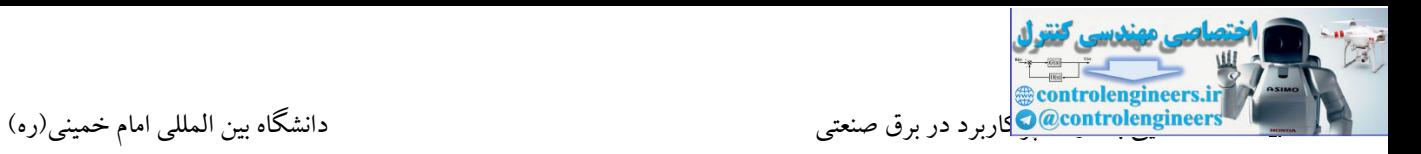

```
دستور کویل ميانی
```
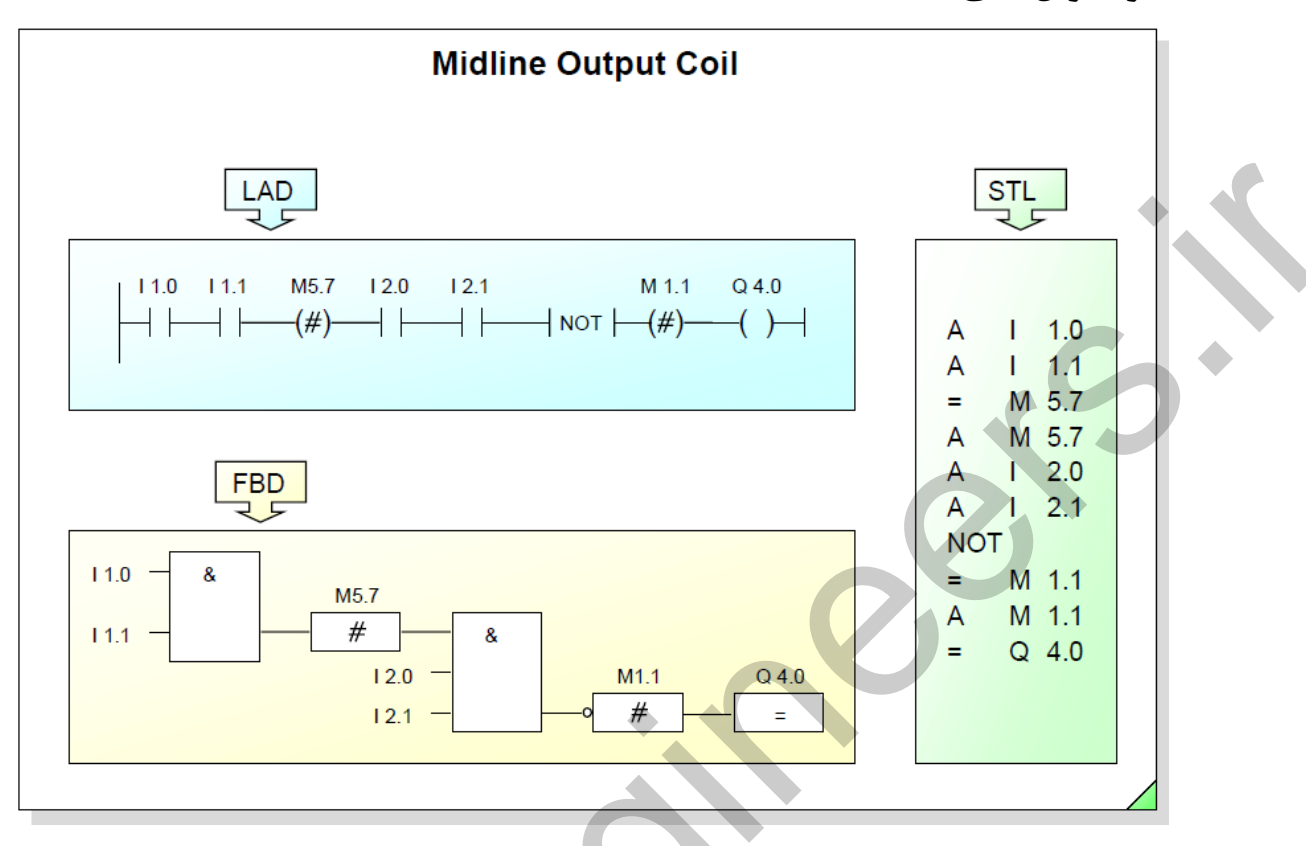

**دستورات مرتبط با بيت RLO**

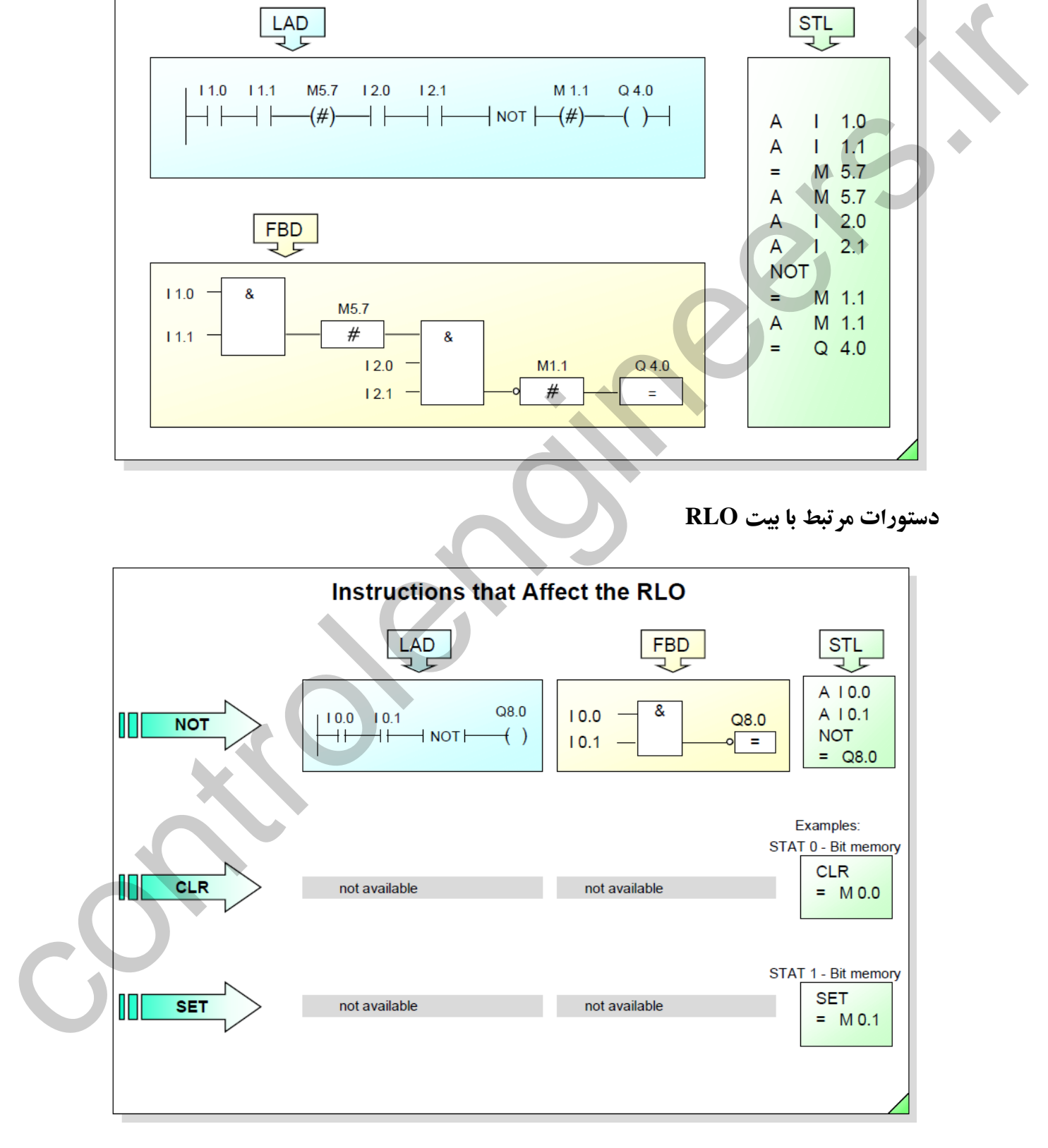

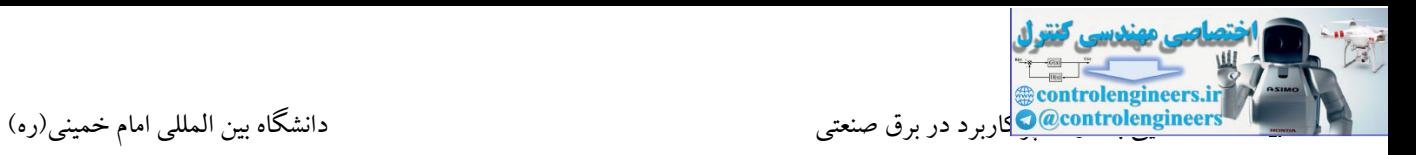

```
دستورات تشخيص لبه
```
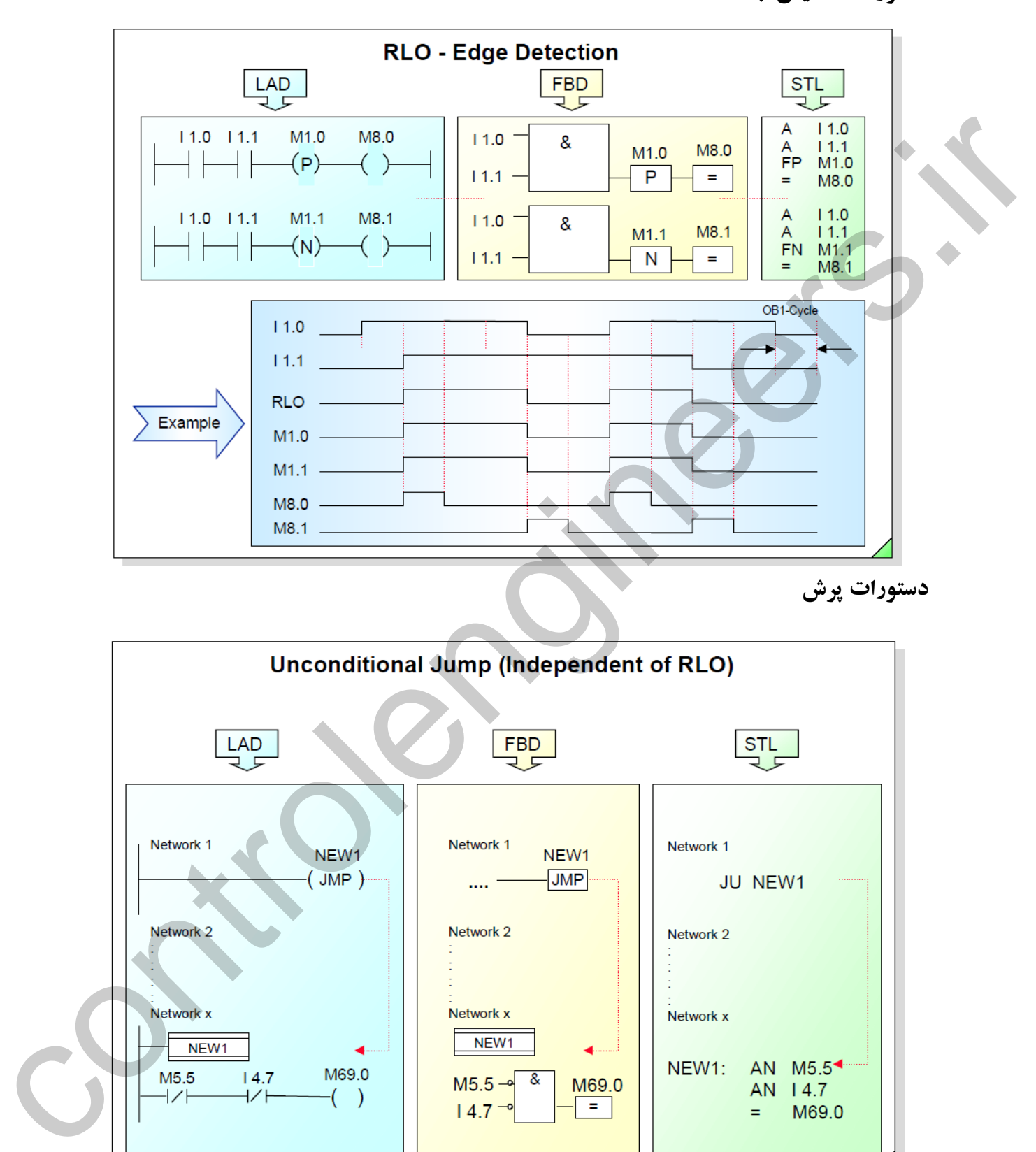

### **آشنایی با تایپ دیتاها**

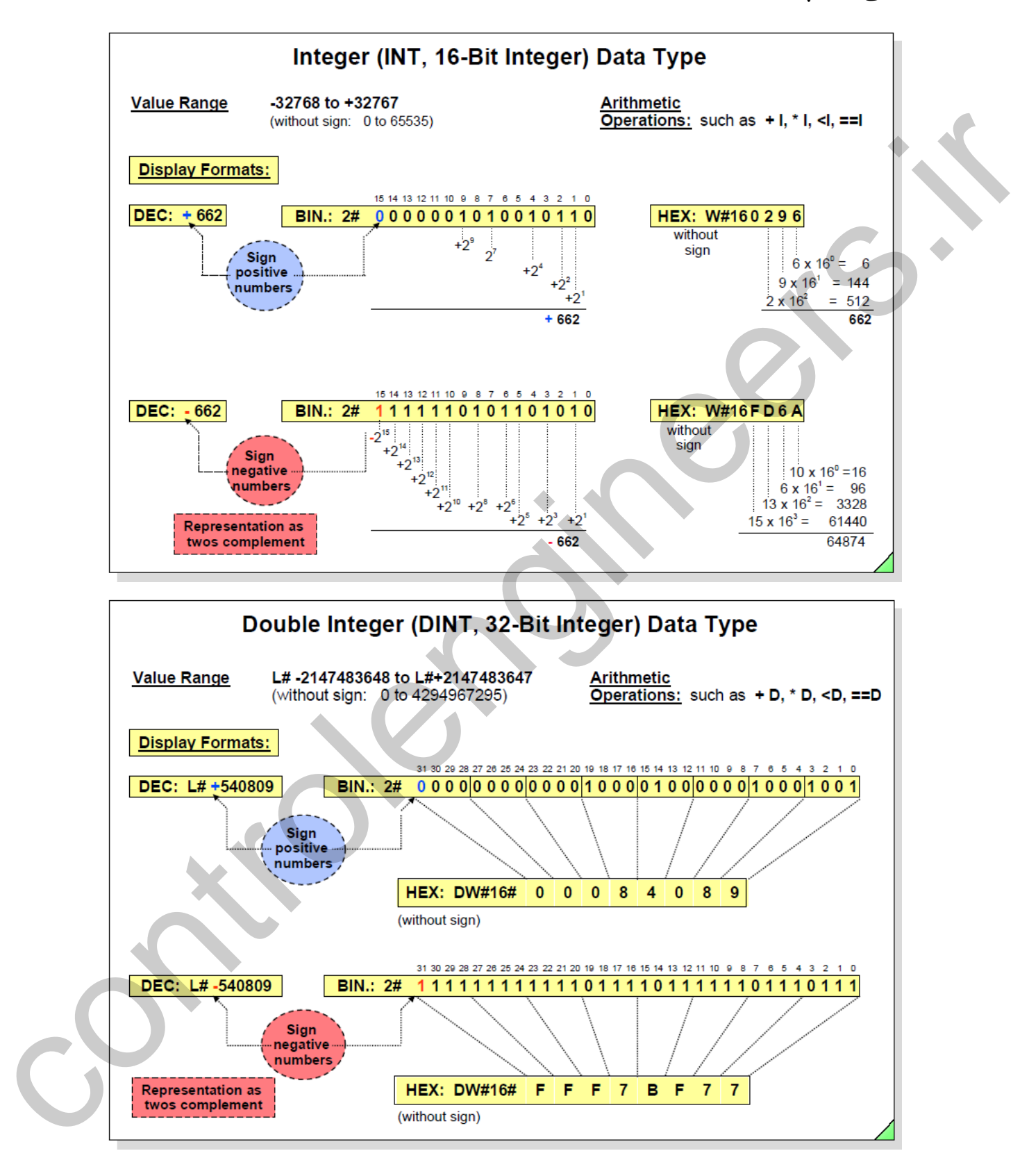

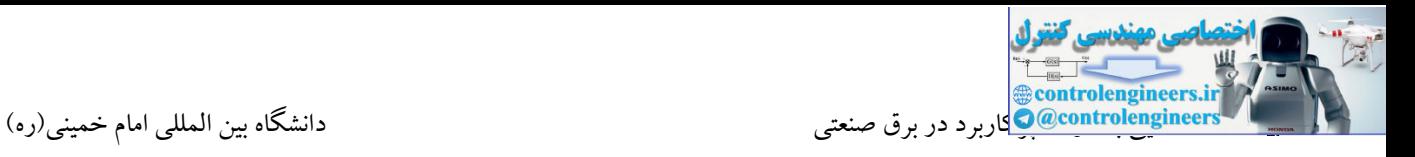

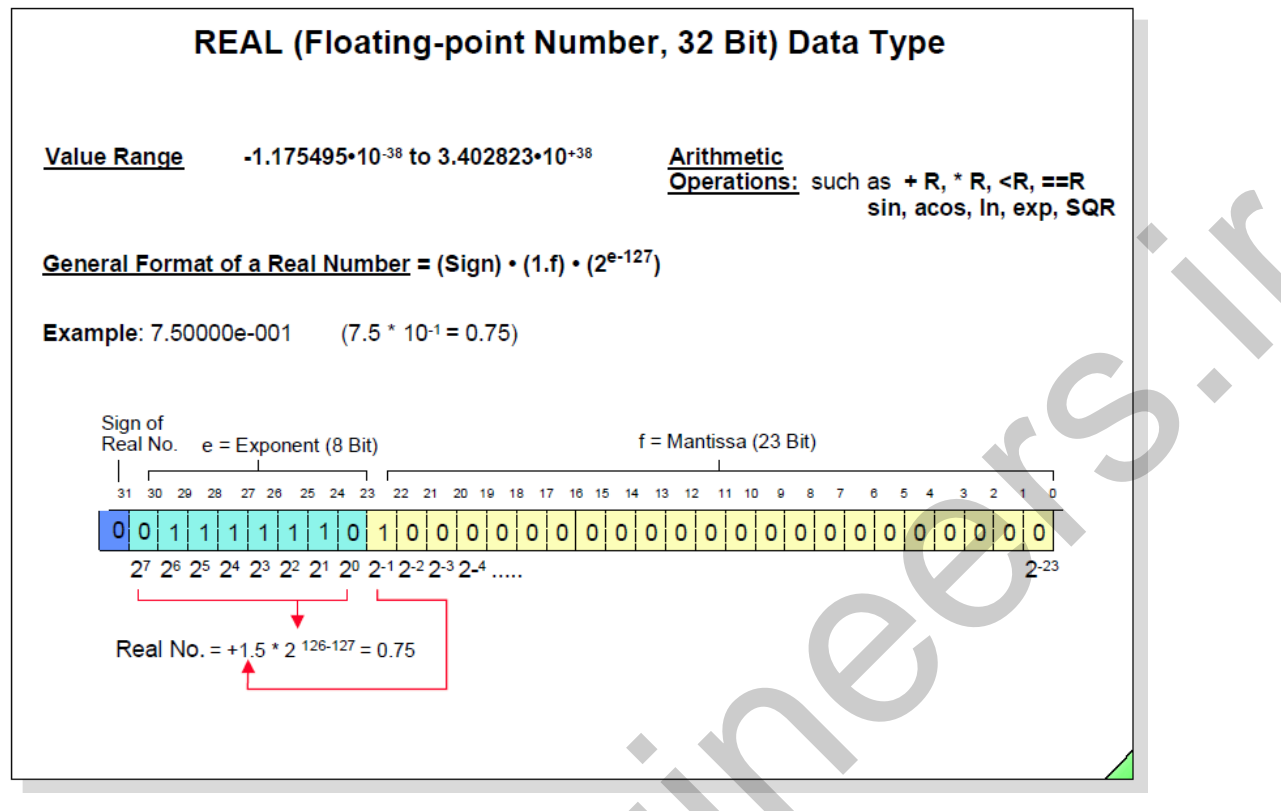

**دستور انتقال MOVE**

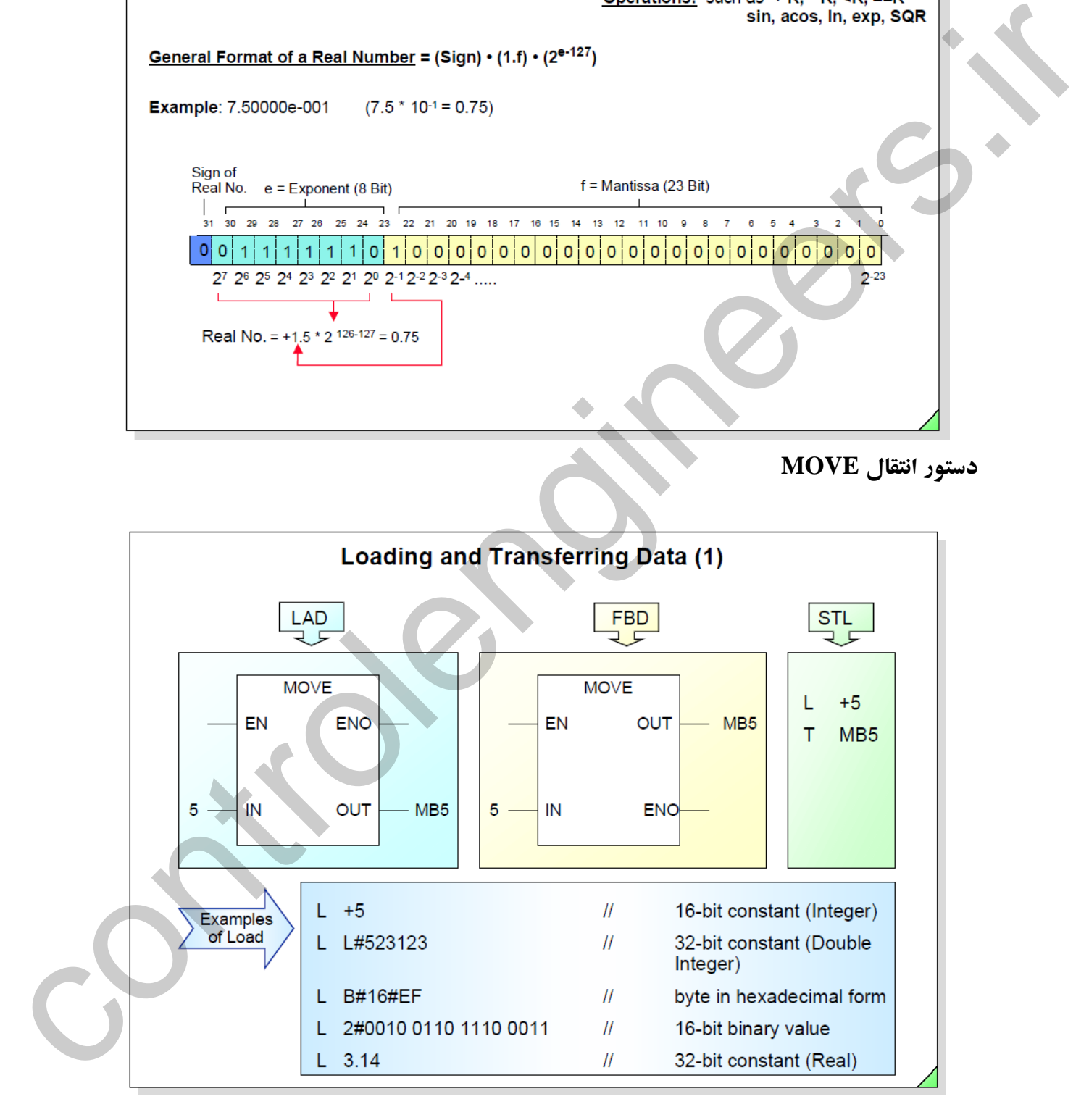

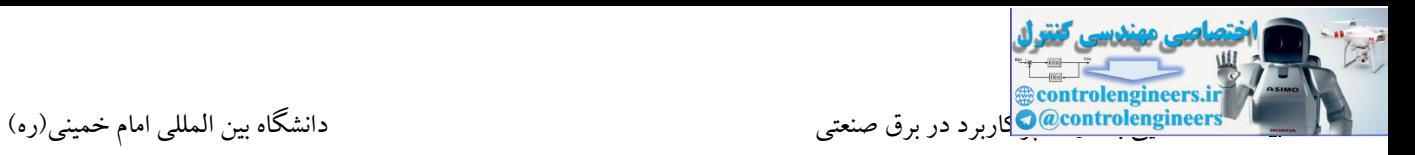

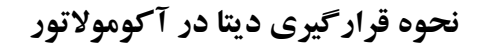

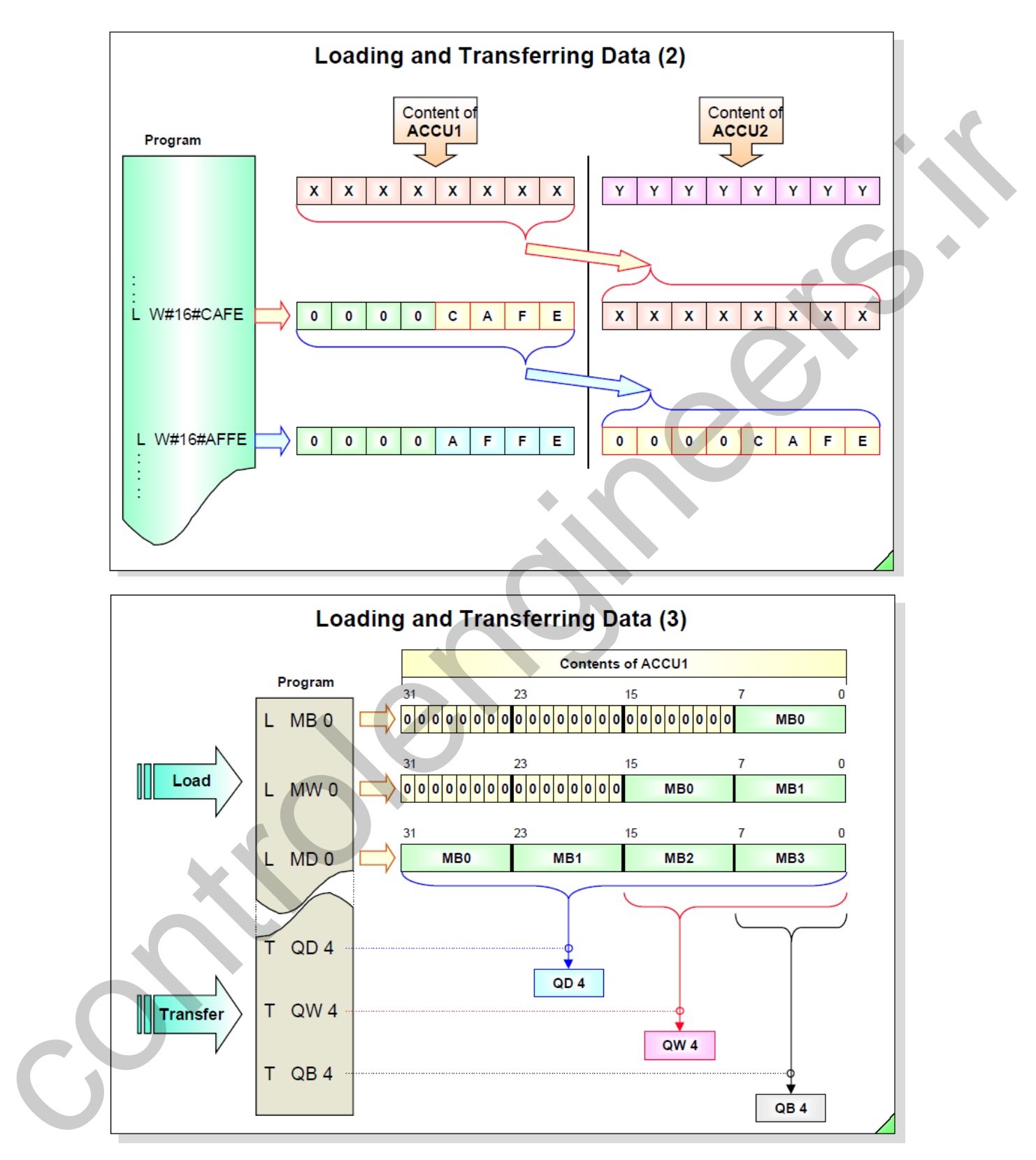

**دستورات شمارنده**

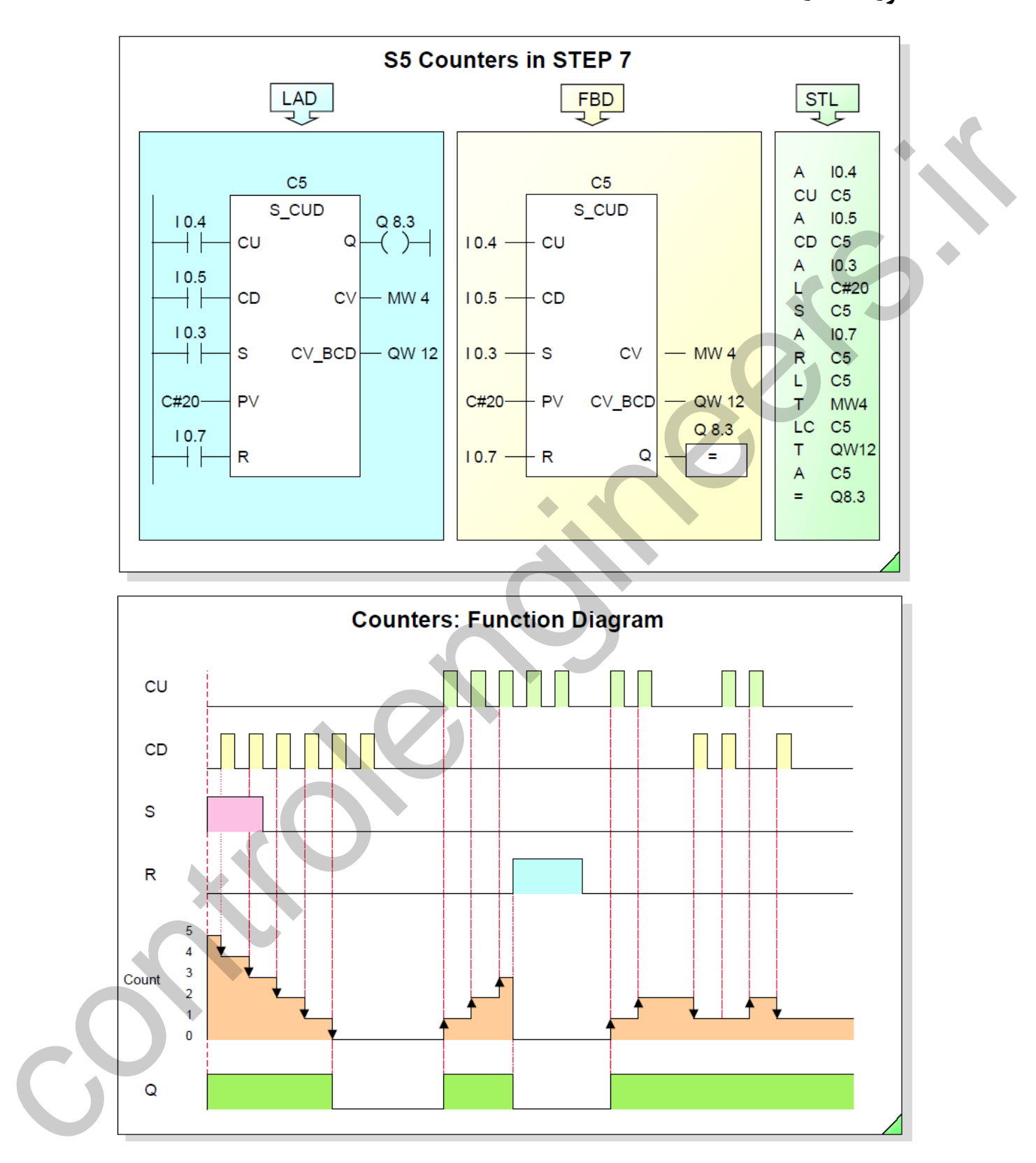

### **فرمت زمان در 7S**

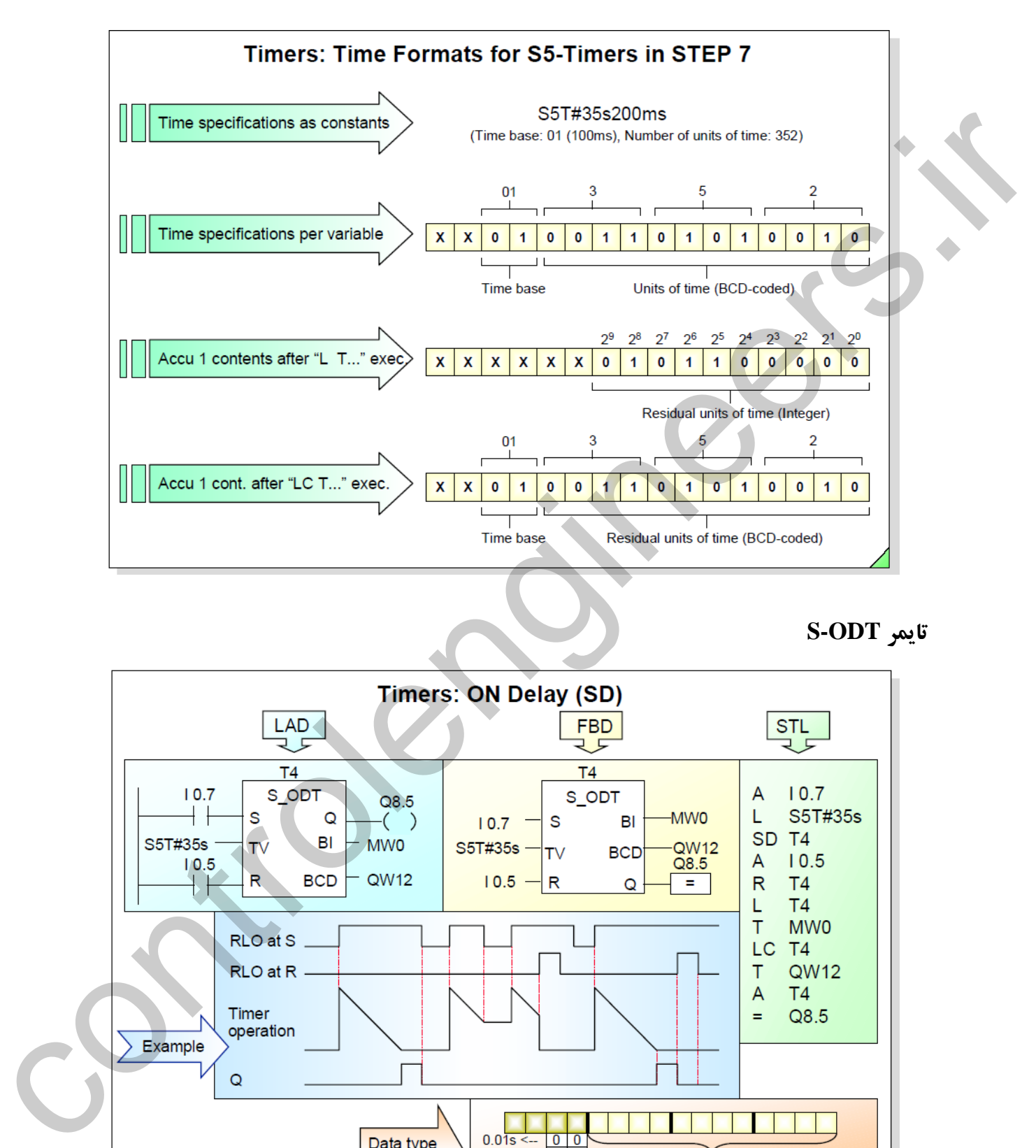

**S-ODT تایمر**

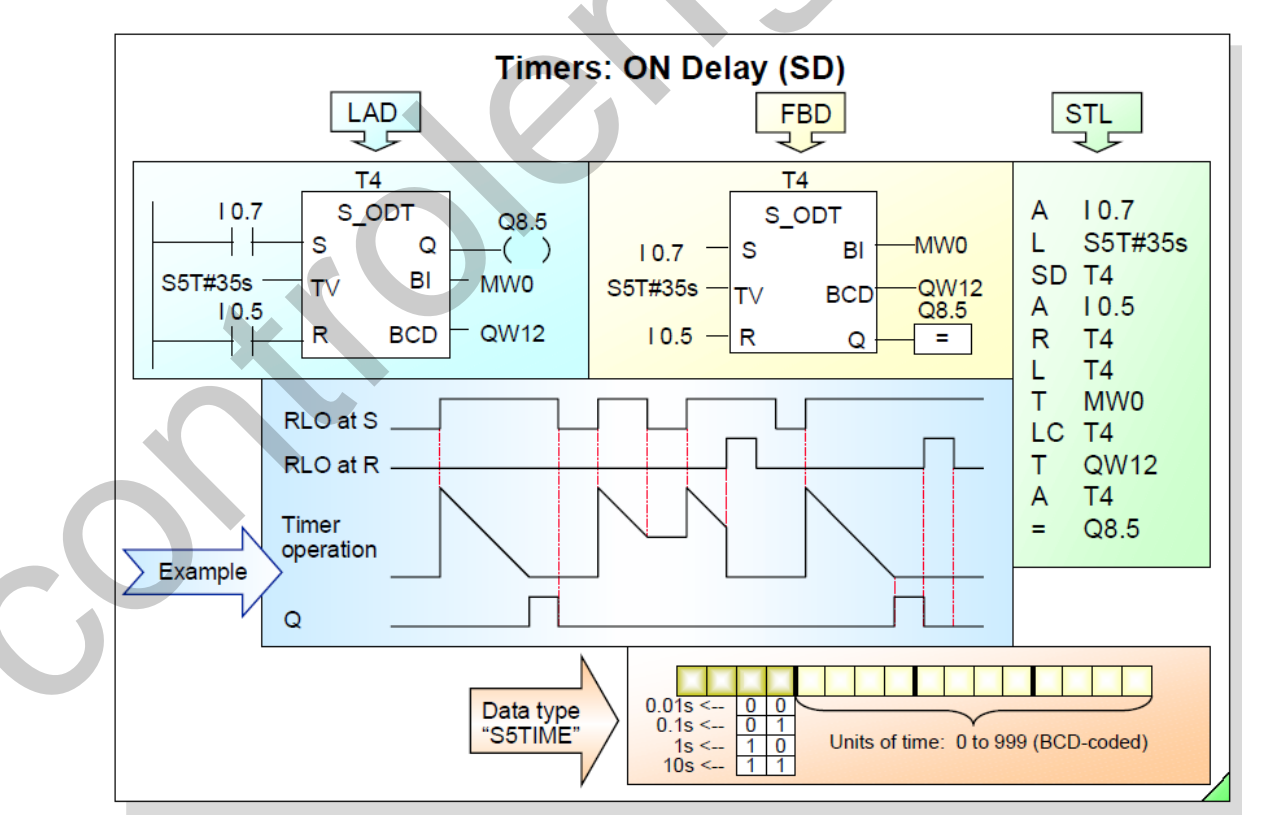

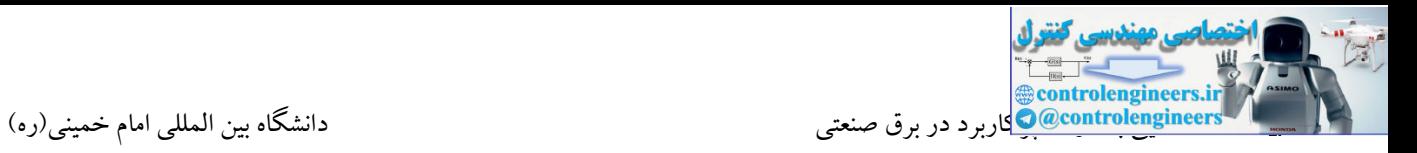

**S-ODTS تایمر**

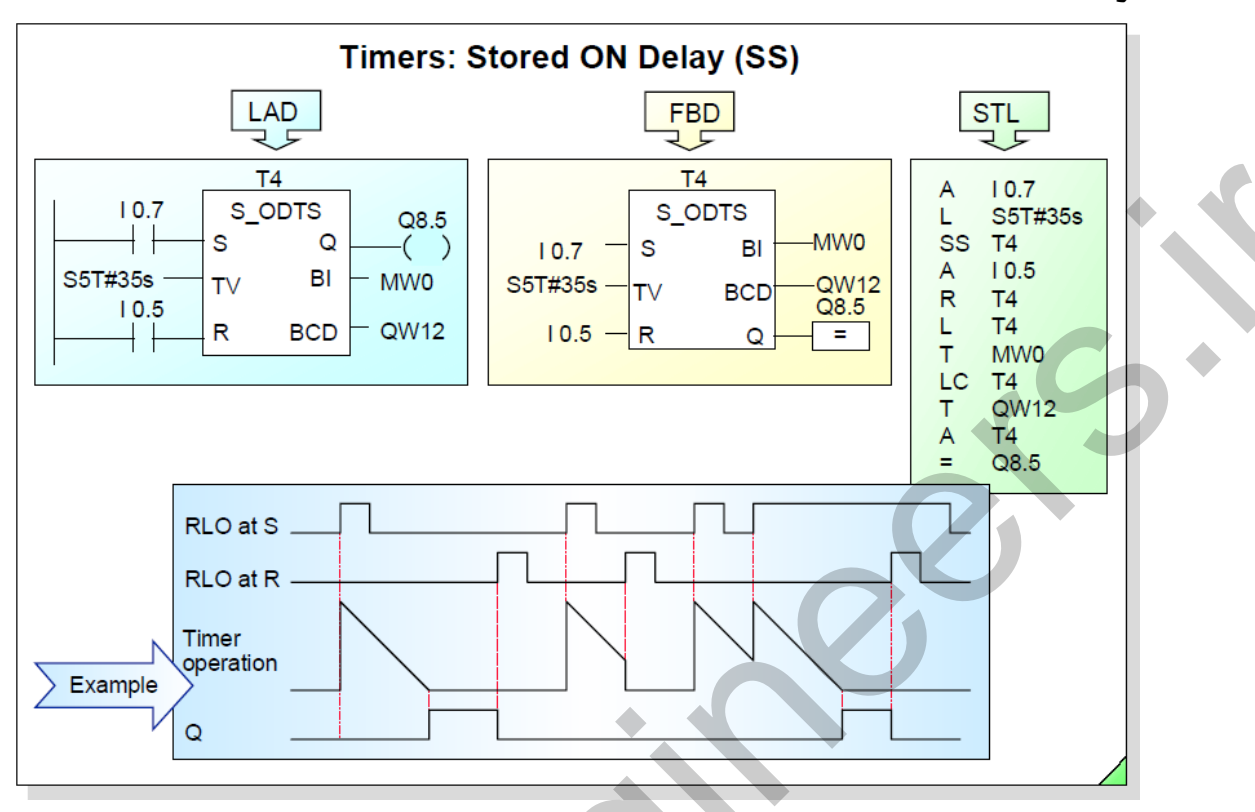

**S-PULSE تایمر**

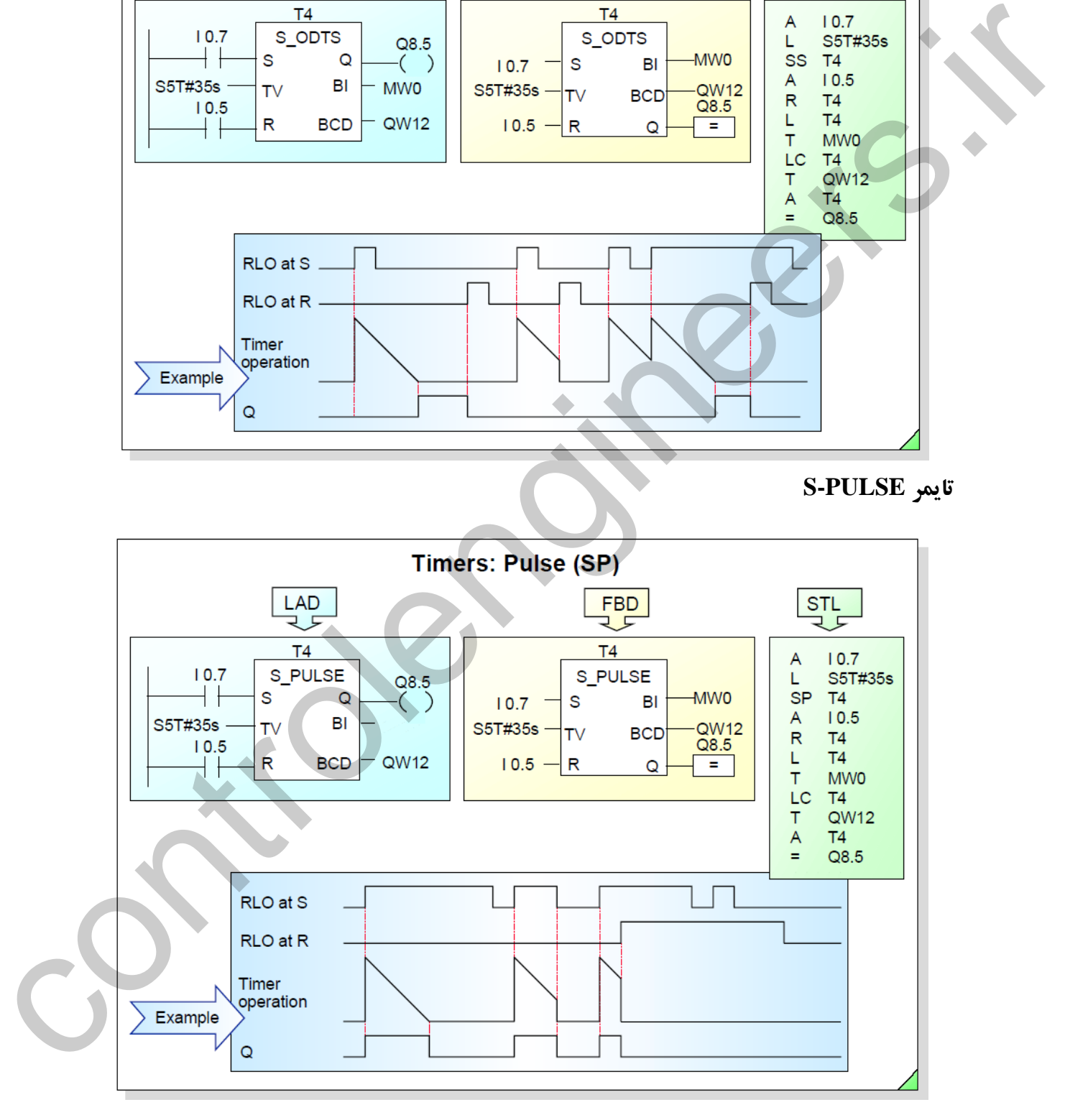

**@controlengineers** ستان استان با ادامه استان با ادواج با ادواج با ادامه خمینی (ره)<br>C@controlengineer@واربرد در برق صنعتی

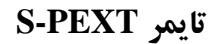

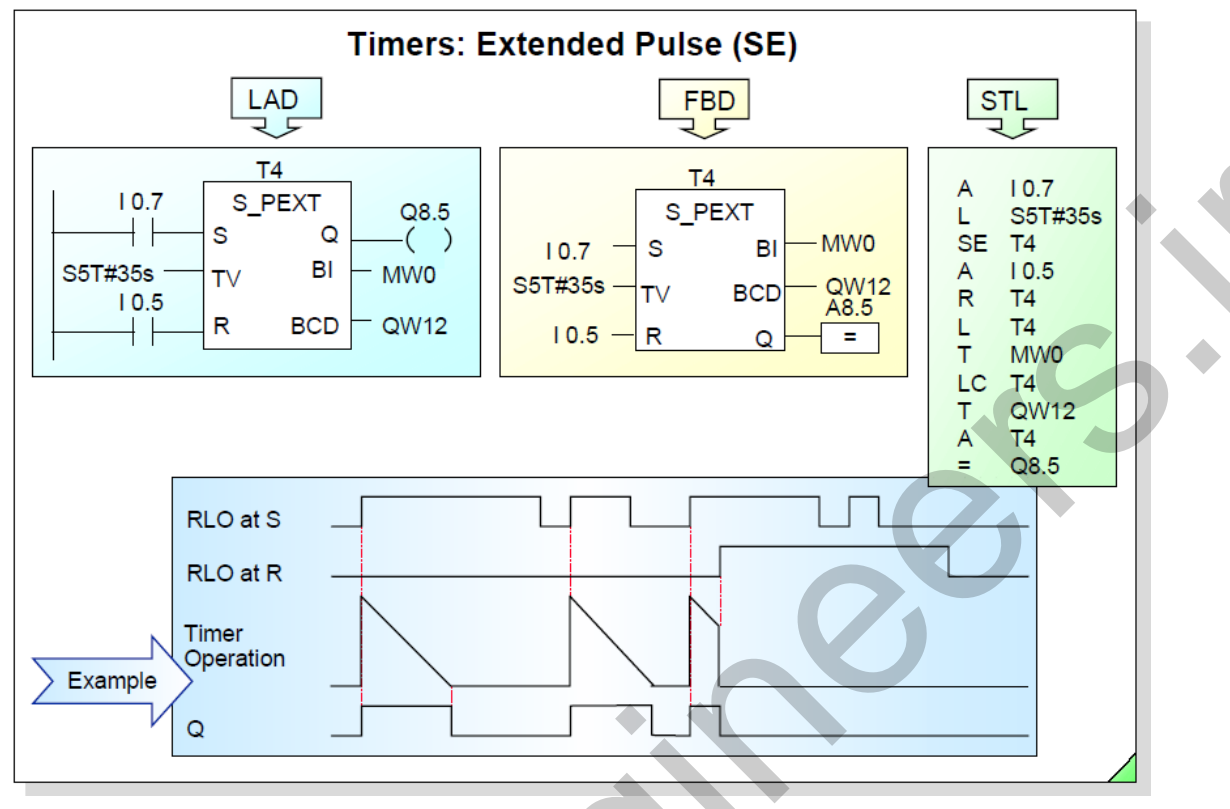

**S-OFFDT تایمر**

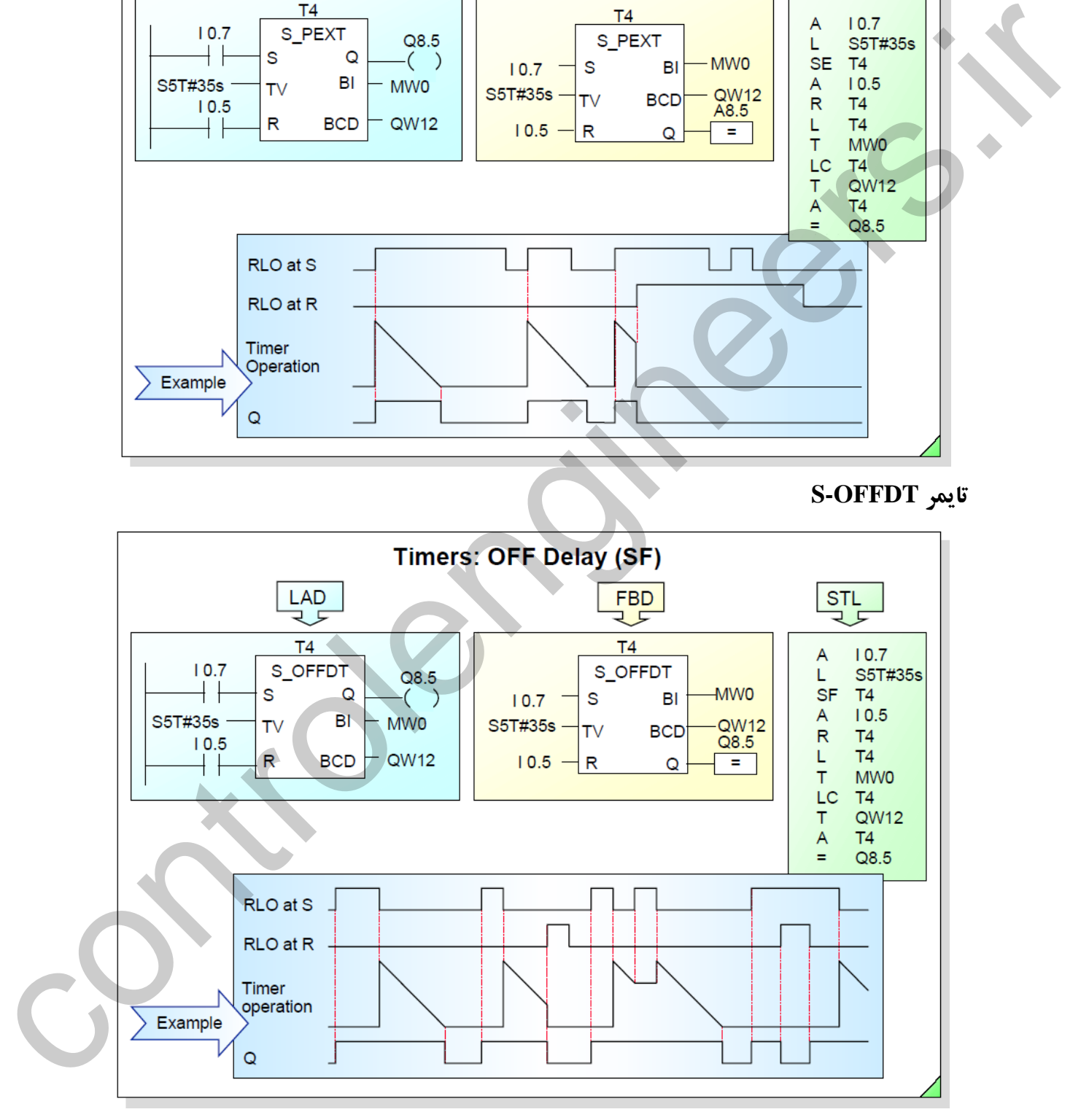

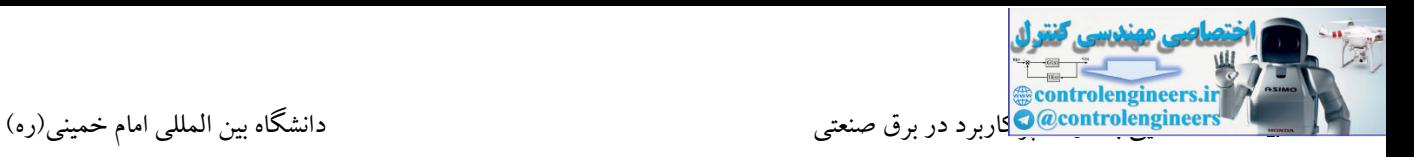

**دستورات مقایسه کننده**

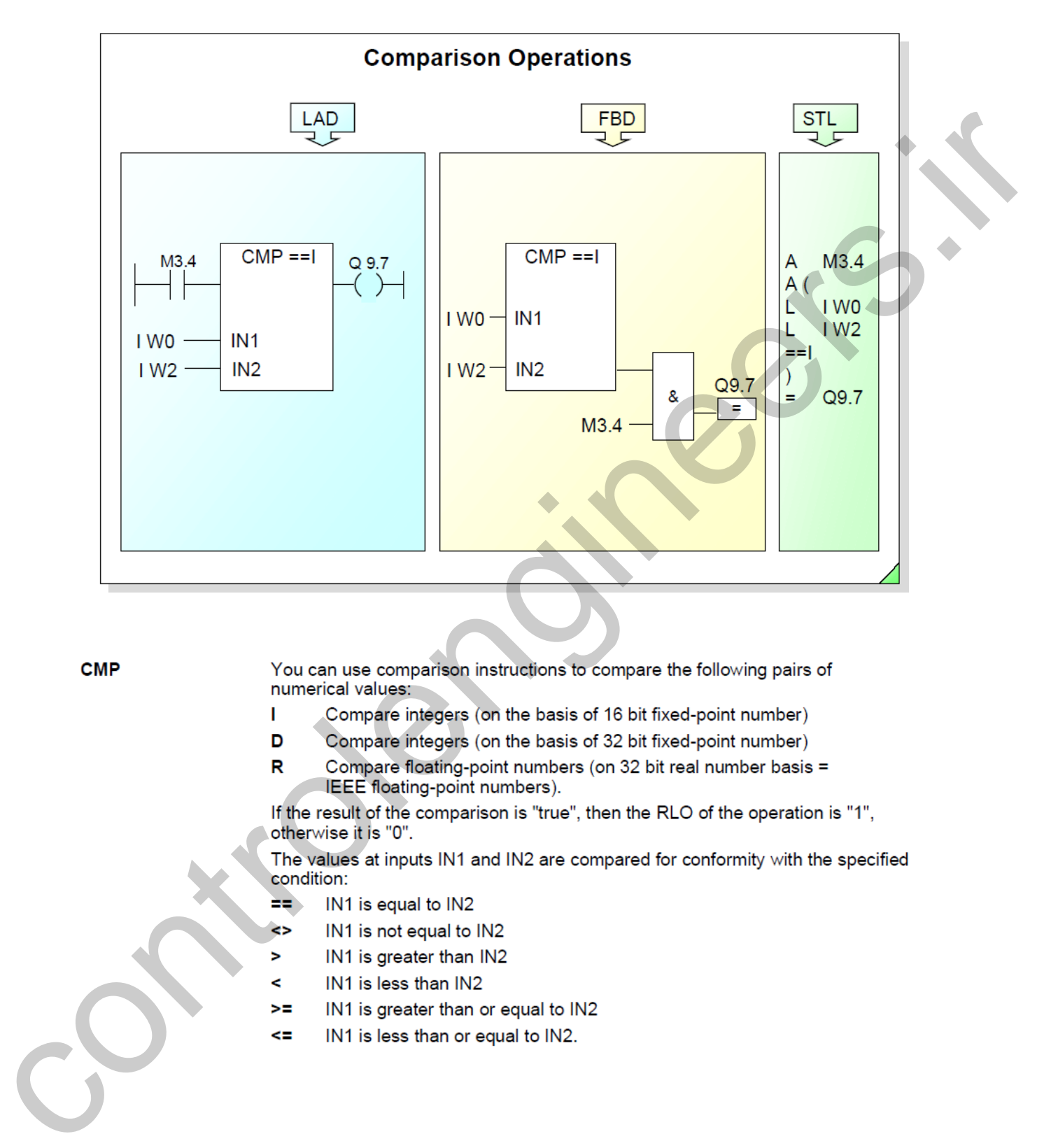

- 
- 
- 

- 
- 
- 
- 
- 
- 

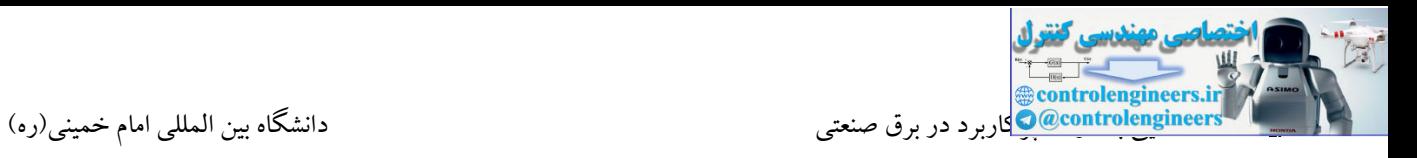

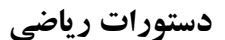

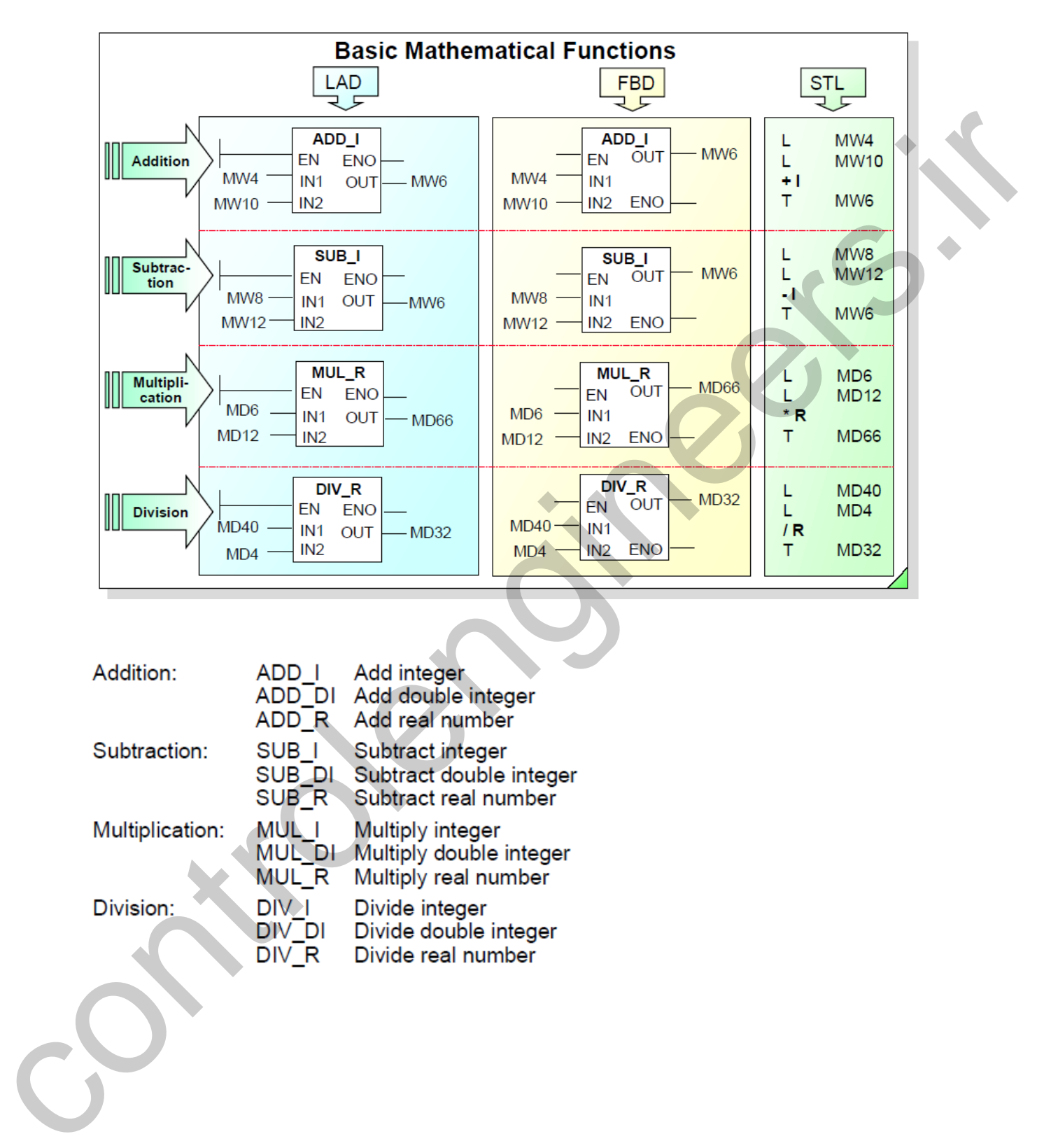

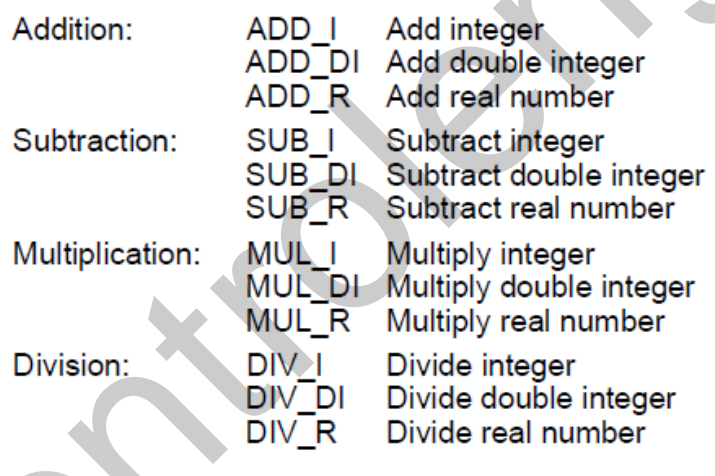

### **Logical Operations دستورات**

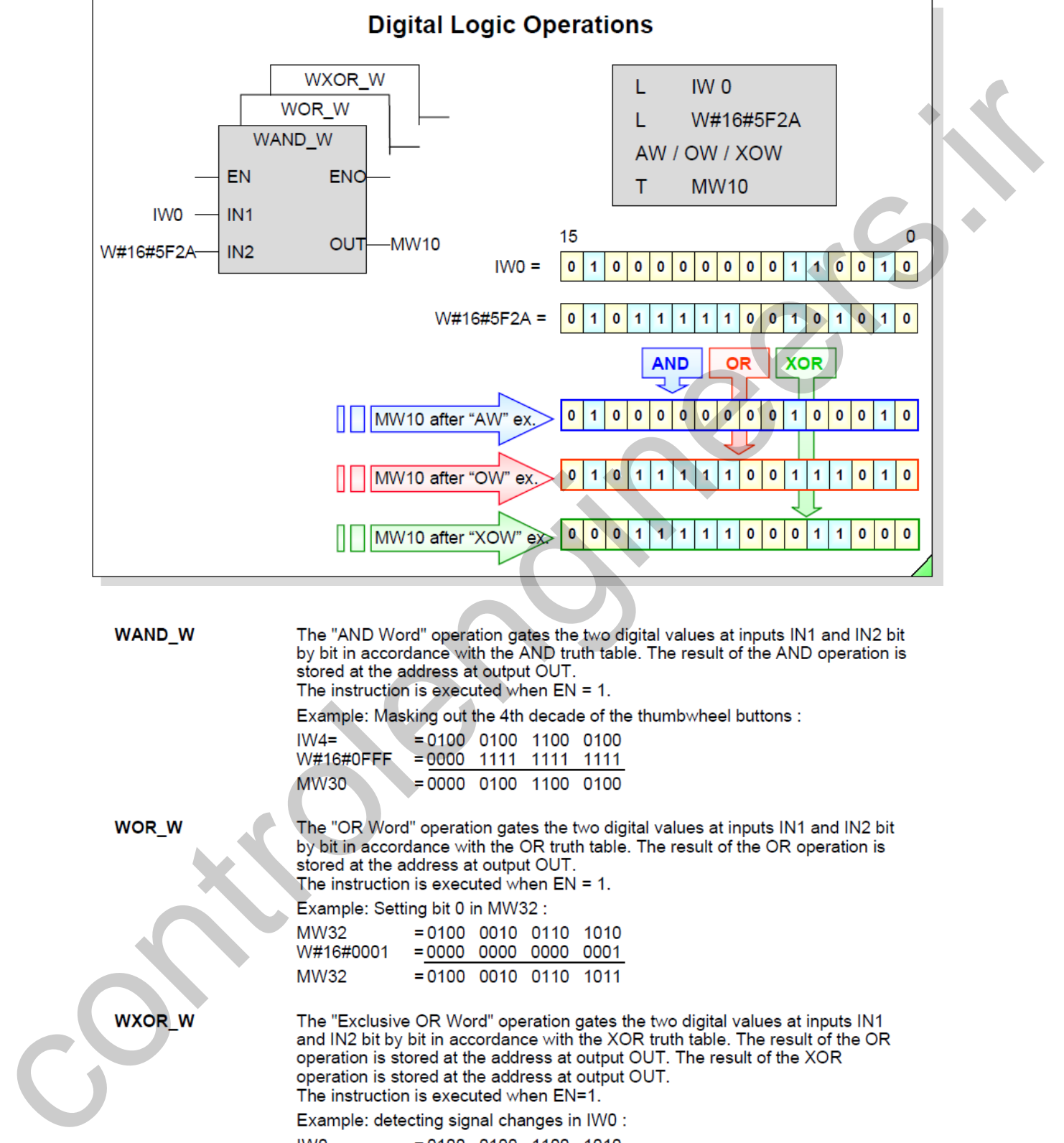

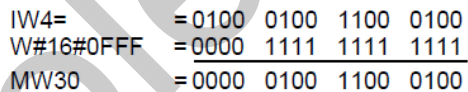

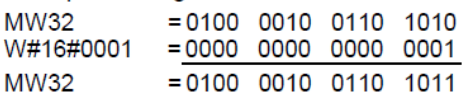

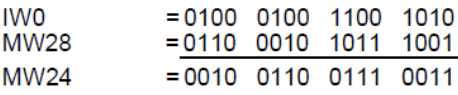

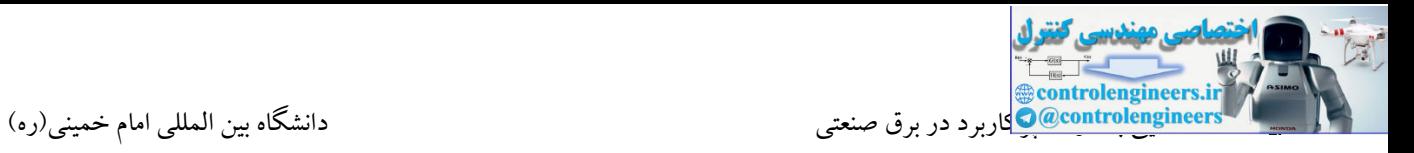

## **انواع داده در 7S**

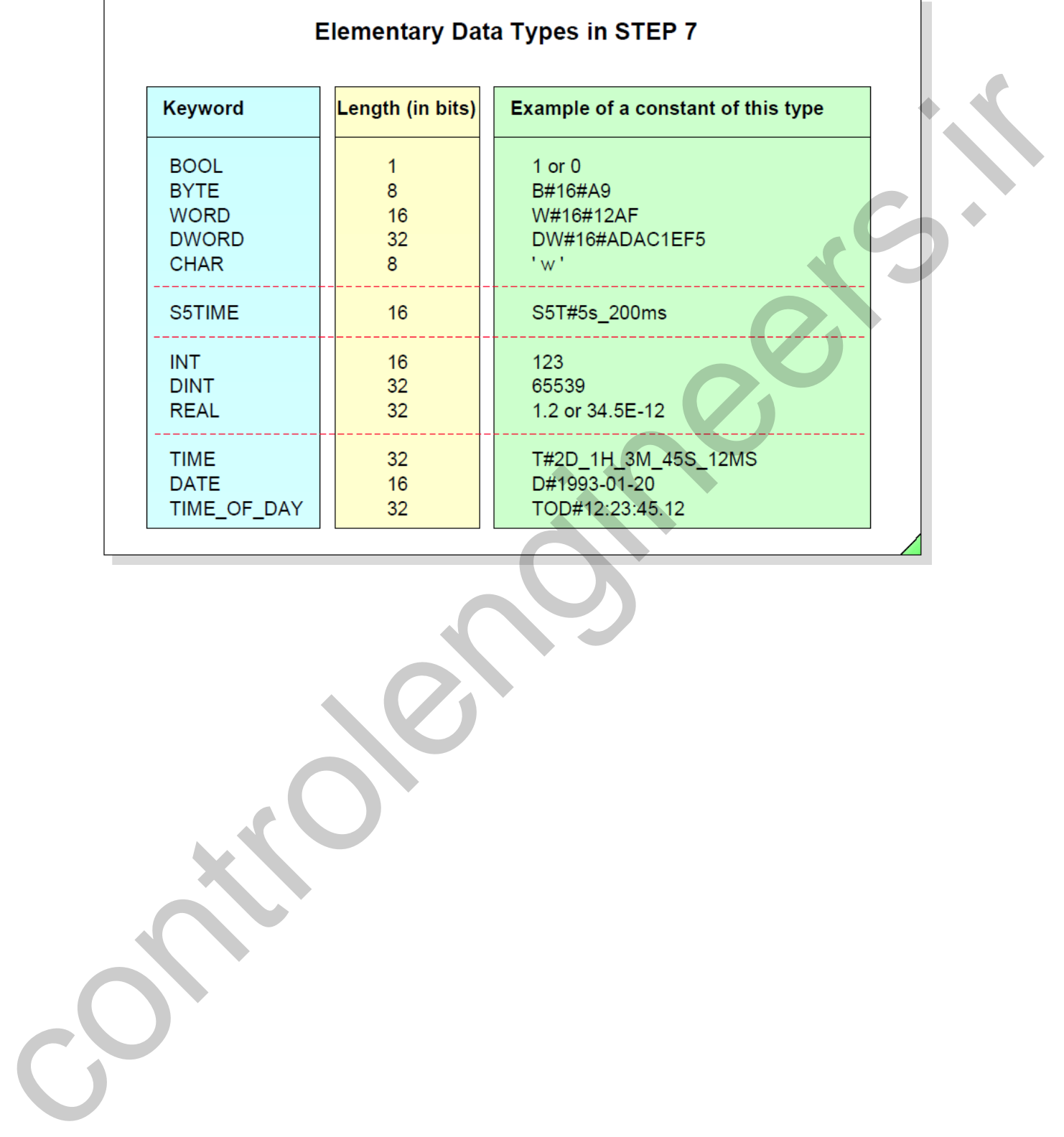

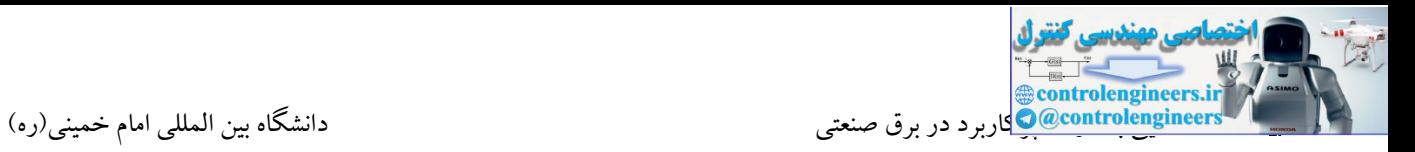

## **برنامه نویسی در محيط 1OB**

دستورات برنامه نویسی تنها از بلوک  $\bf{OB1}$  به عنوان بلوک برنامه استفاده می کنیم. برای این منظور لازم است همانطور که می دانید بلوك اصلی برنامه کاربر 1OB می باشد. در این قسمت نیز جهت آشنایی هر چه بیشتر با در نرم افزار پس از ساختن یك پروژه بر روی گزینه 1OB دابل کلیك تا وارد محیط برنامه نویسی این بلوك شوید.

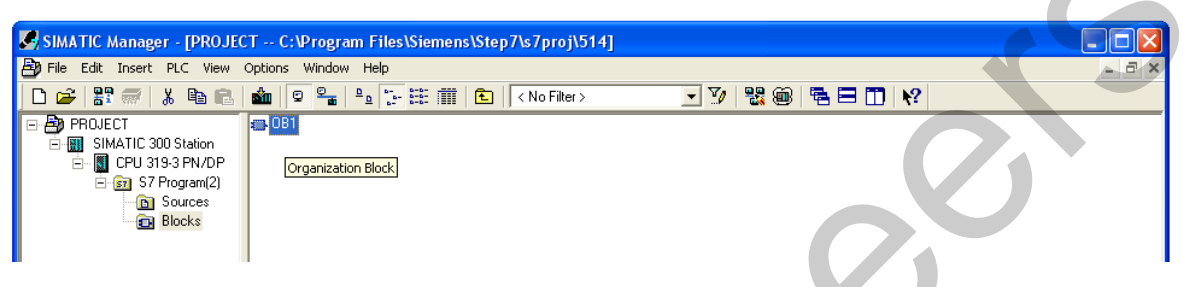

در بلوك 1OB گزینه ای تحت عنوان Logic Bit در پنجره دستورات وجود دارد که در زیر مجموعه این گزینه دستورات بیتی همانند تیغه ها، گیتهای منطقی، فیلیپ فالپ ها و دستورات تشخیص لبه قرار گرفته شده

اند.

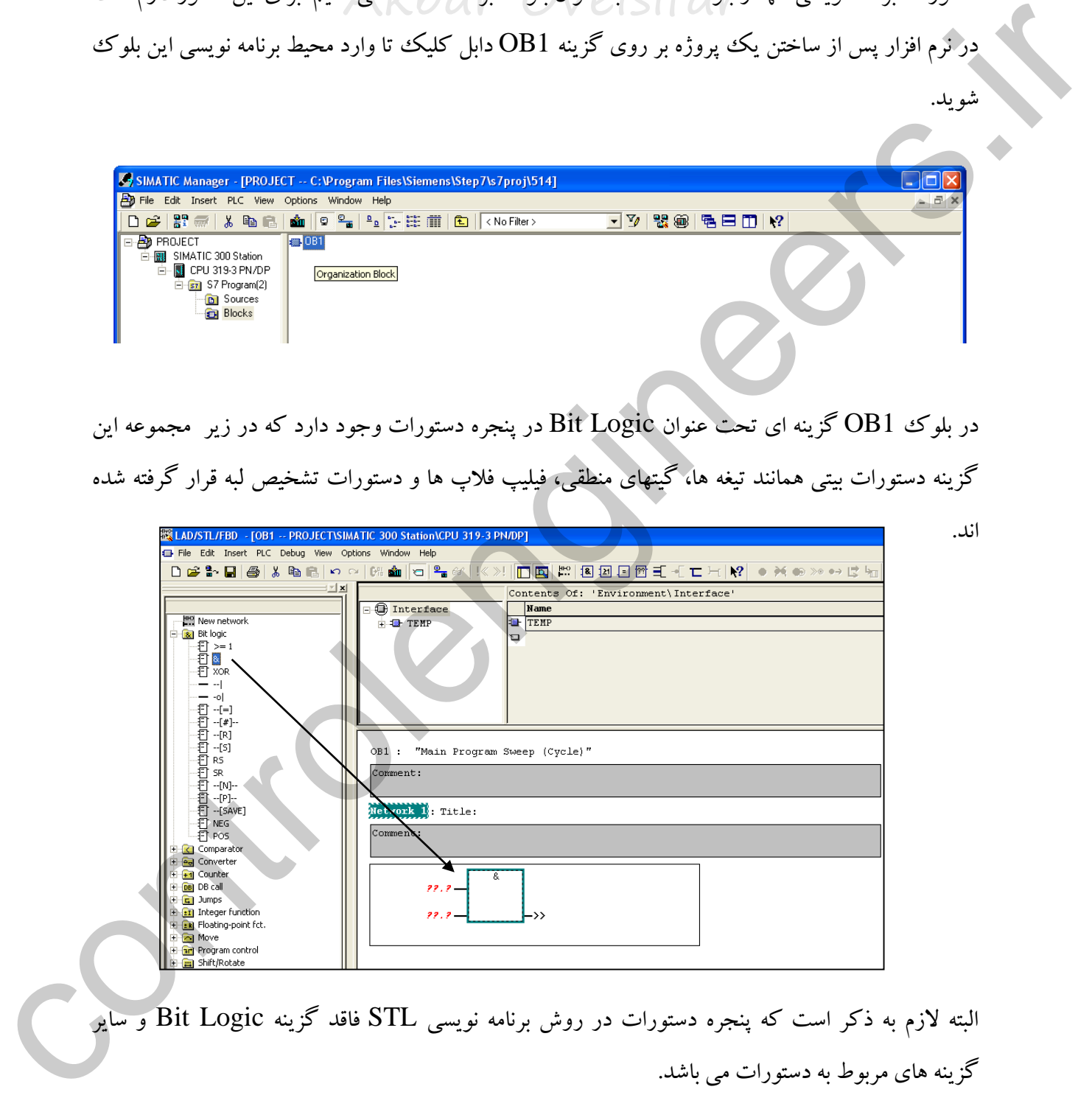

البته الزم به ذکر است که پنجره دستورات در روش برنامه نویسی STL فاقد گزینه Logic Bit و سایر گزینه های مربوط به دستورات می باشد.

### **نحوه ساختن Network در برنامه**

های بررسی شده دارای چندین دستور فیلیپ فلاپ می باشند که هر فیلیپ فلاپ می بایست در یک<br>. در بلوك های برنامه نویسی برنامه کنترلی می بایست در Network های مختلف وارد شود. در ادامه، برنامه Network وارد شود. این موضوع برای سایر دستورات نیز صادق می باشد. ساده ترین راه جهت ساخت Network در بلوك های برنامه استفاده از آیکون مشخص شده در شکل زیر می باشد.

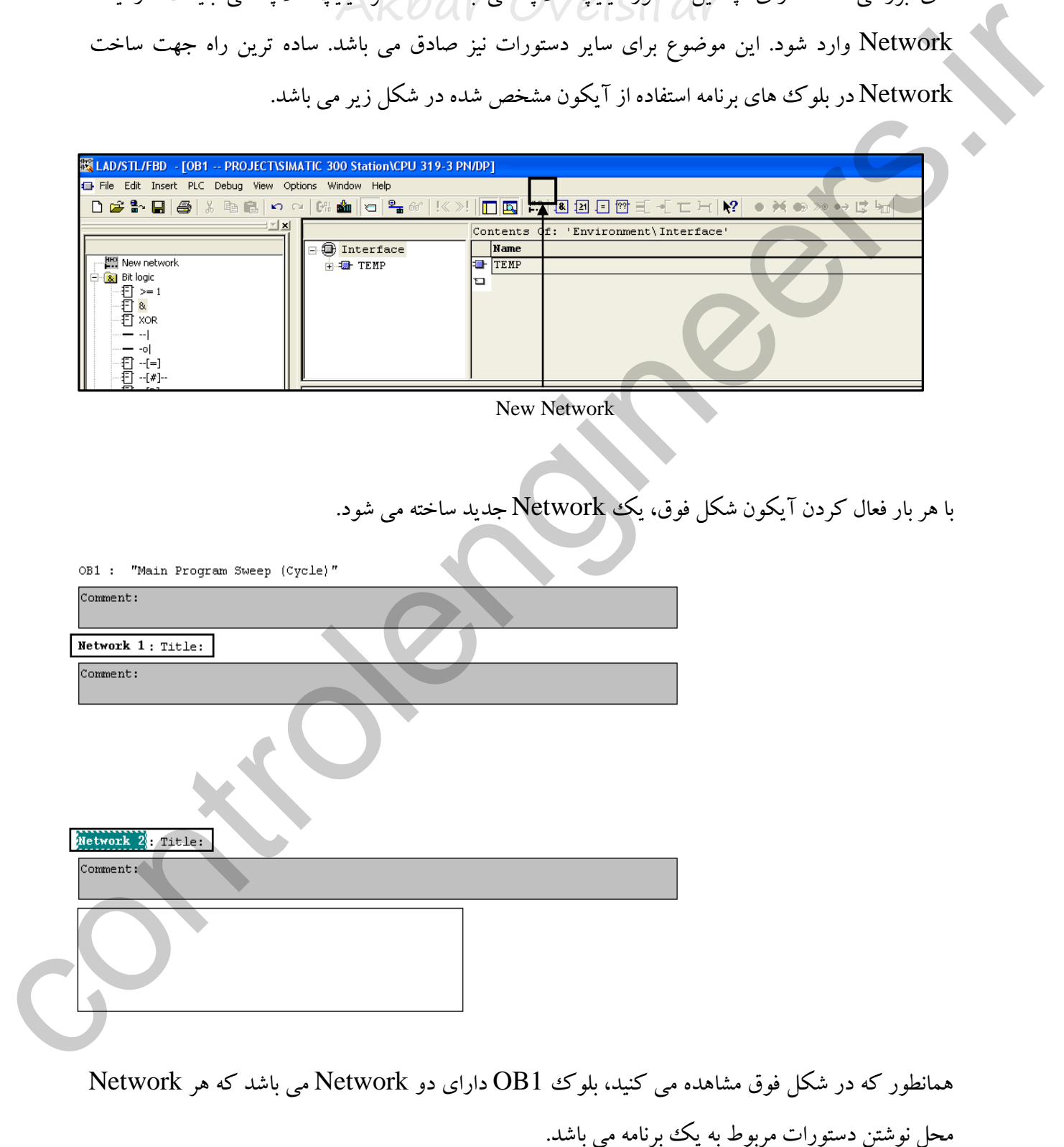

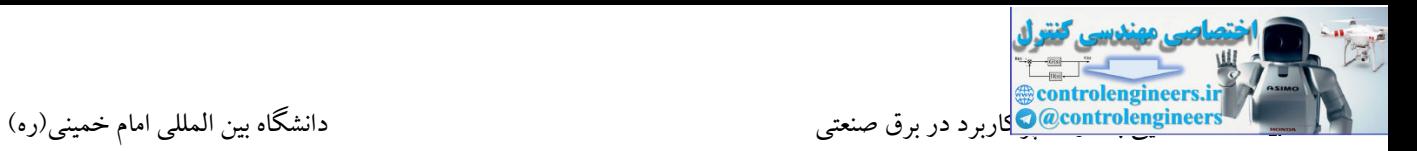

**تست برنامه**

زیر مراجعه کنید.

برای تست برنامه در محیط نرم افزار می بایست از نرم افزار PLCSIM استفاده کرد. برای باز کردن نرم افزار PLCSIM بر روی آیکون مشخص شده در شکل زیر کلیك می کنیم.

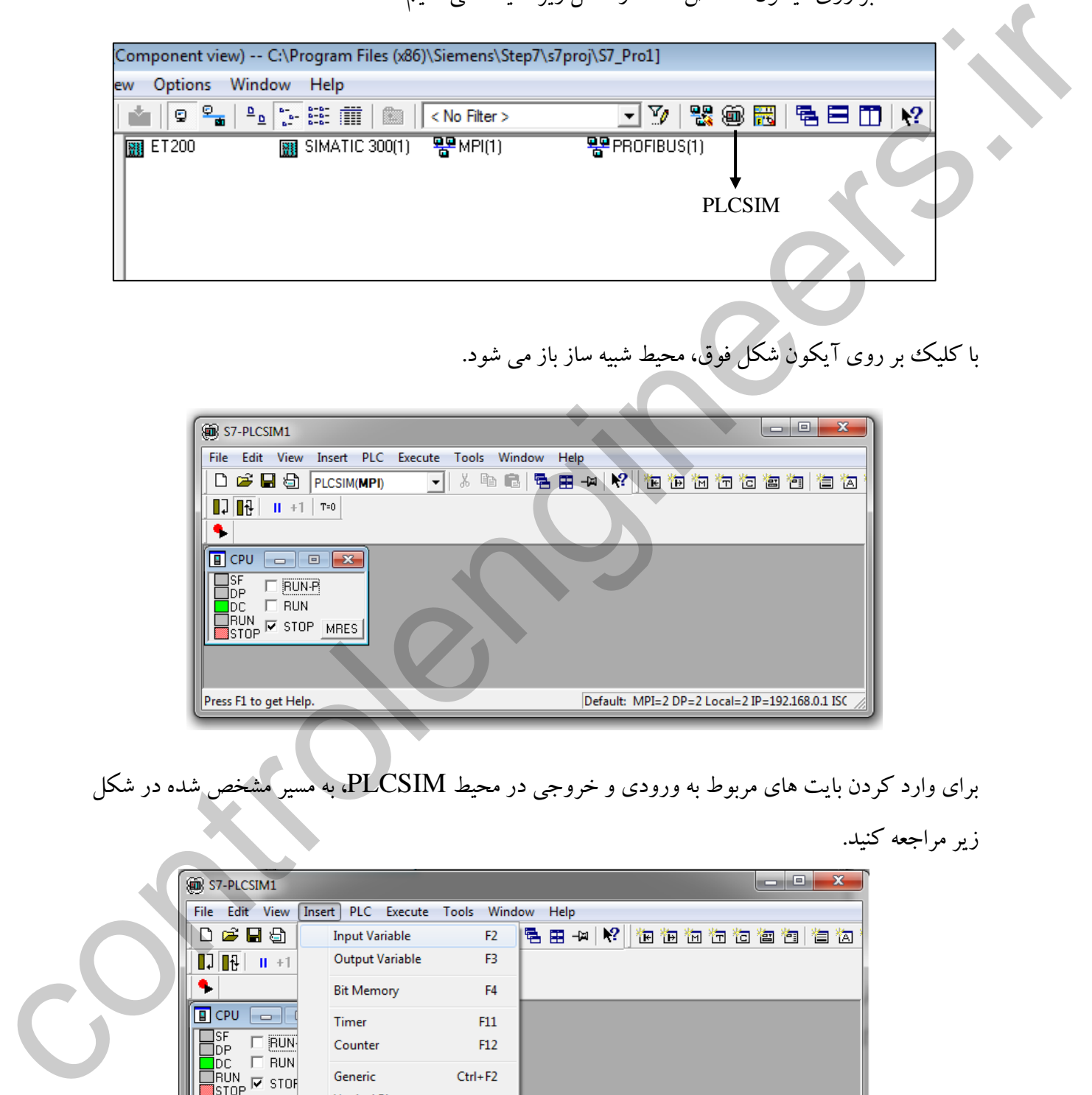

با کلیك بر روی آیکون شکل فوق، محیط شبیه ساز باز می شود.

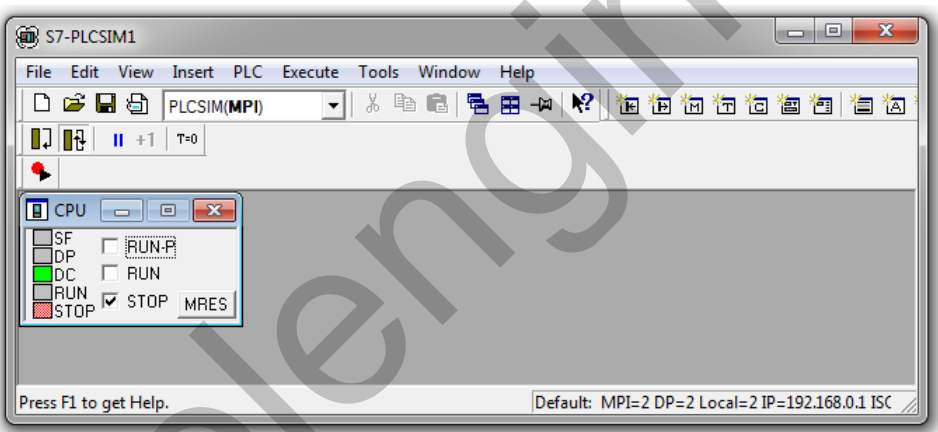

برای وارد کردن بایت های مربوط به ورودی و خروجی در محیط PLCSIM، به مسیر مشخص شده در شکل

Default: MPI=2 DP=2 Local=2 IP=192.168.0.1 ISC Shows an Input Variable.

با کلیك بر روی گزینه Input Insert، یك بایت ورودی با شماره بایت 0 اضافه می شود.

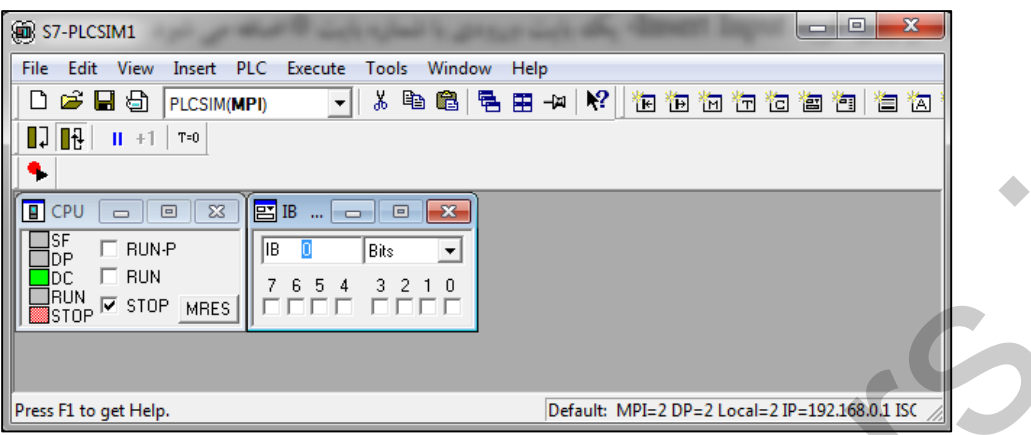

با کلیك بر روی گزینه Output Insert نیز یك بایت خروجی با شماره بایت 0 اضافه می شود.

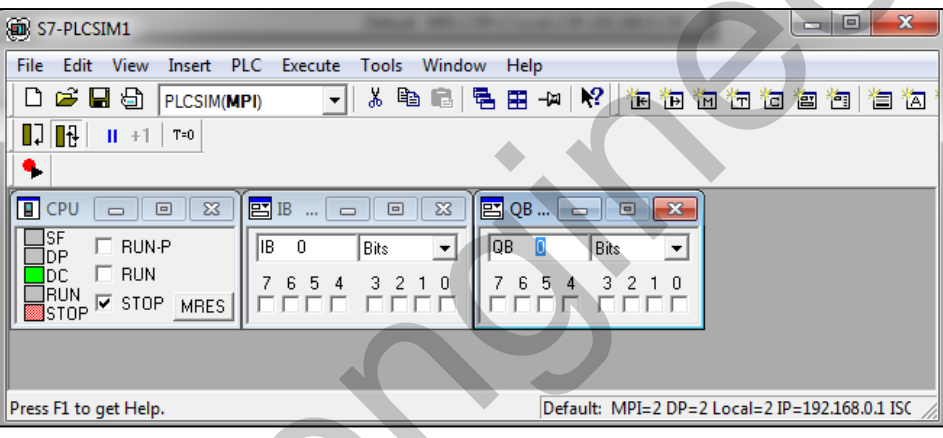

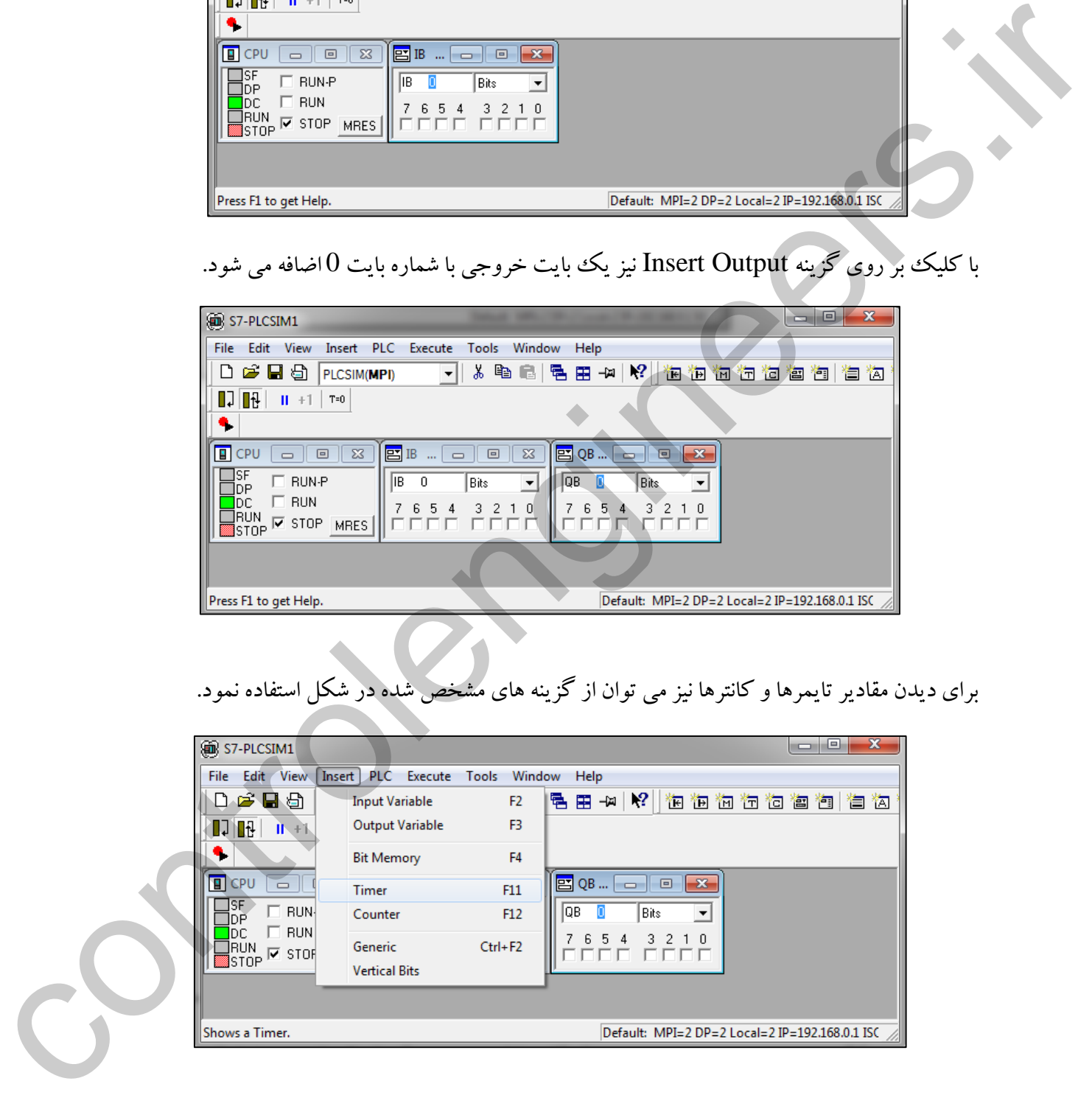

برای دیدن مقادیر تایمرها و کانترها نیز می توان از گزینه های مشخص شده در شکل استفاده نمود.

برای دانلود بلوک برنامه، زمانی که شبیه ساز در وضعیت STOP می باشد، بر روی گزینه دانلود کلیک کنید.

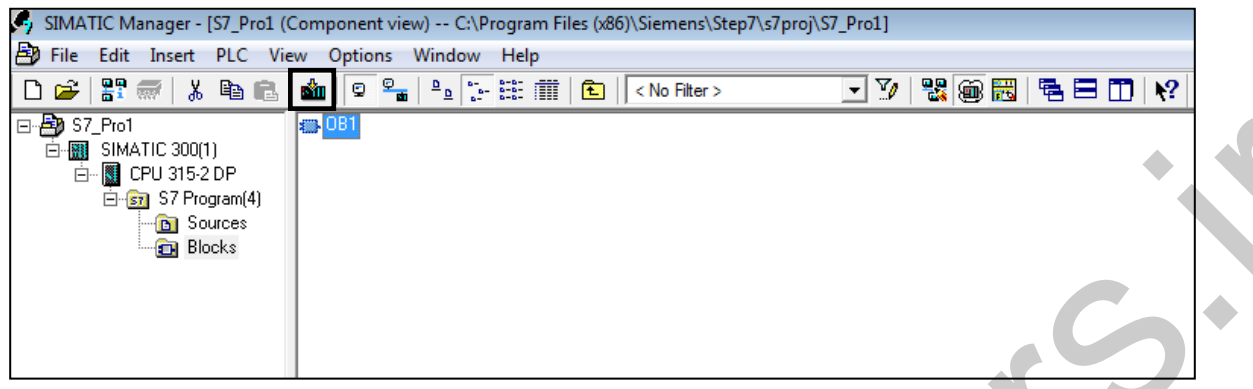

با دانلود بلوك برنامه، شبیه ساز را جهت تست در وضعیت RUN قرار می دهیم. در ادامه با فعال کردن بیت

های ورودی، مطابق الجیك نوشته شده برای برنامه، خروجی ها فعال میشوند.

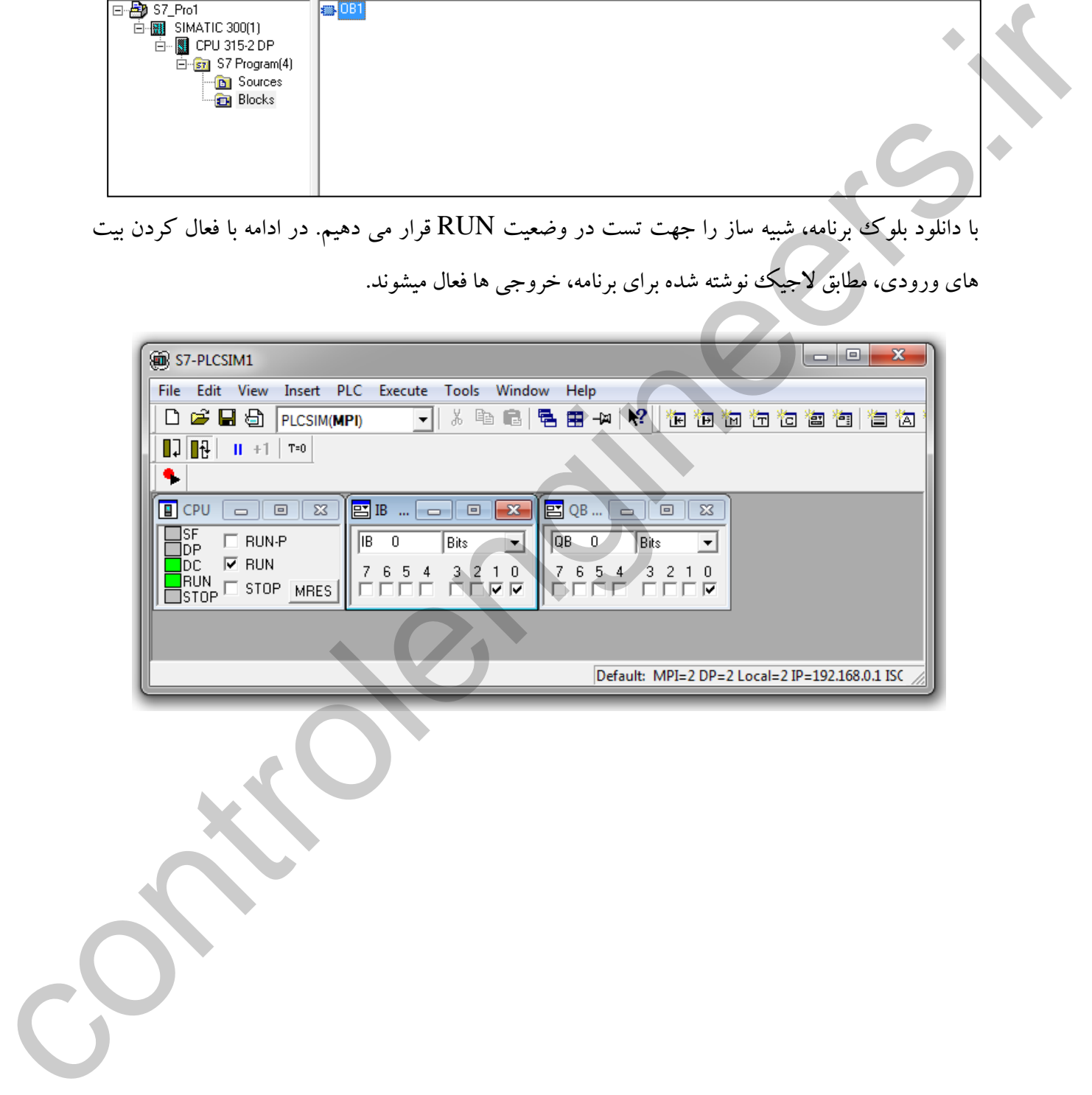

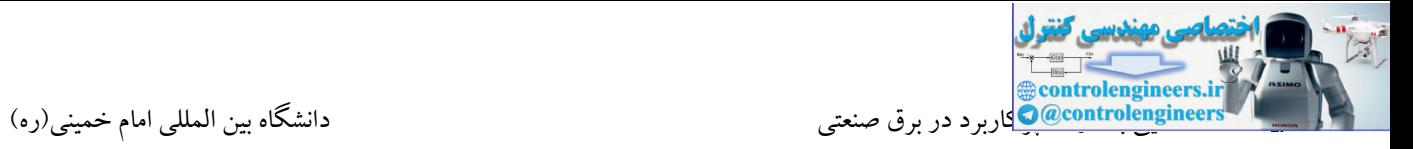

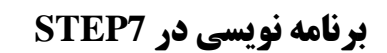

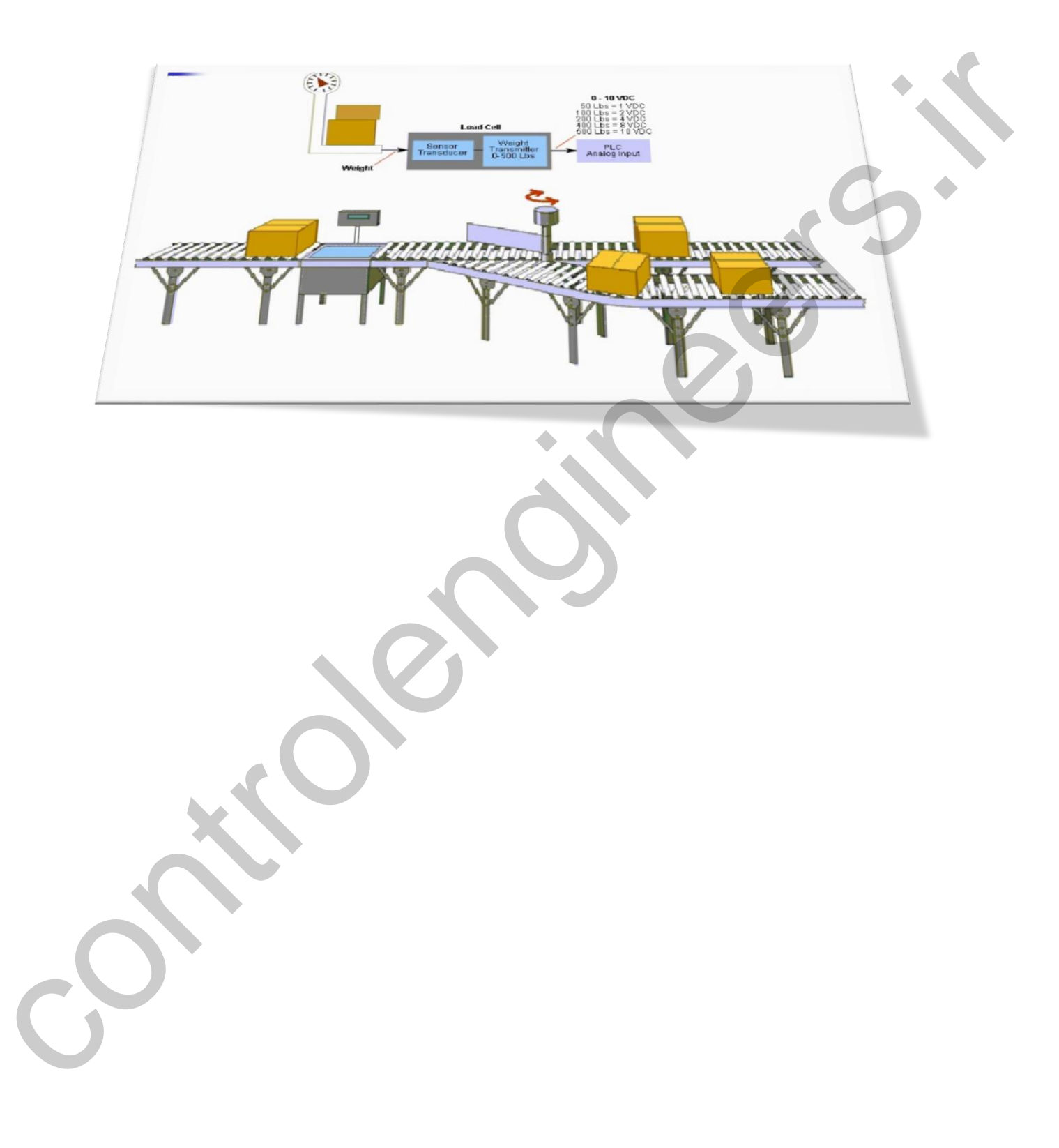

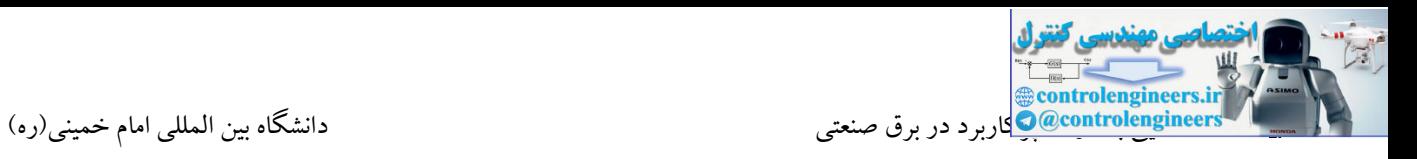

## **سخت افزار**

در تمامی مثال ها فرض بر این است که ورودی های متصل شده به کارت DI تماما شستی استارت و

خروجی های DO نیز به رله ها متصل شده اند.

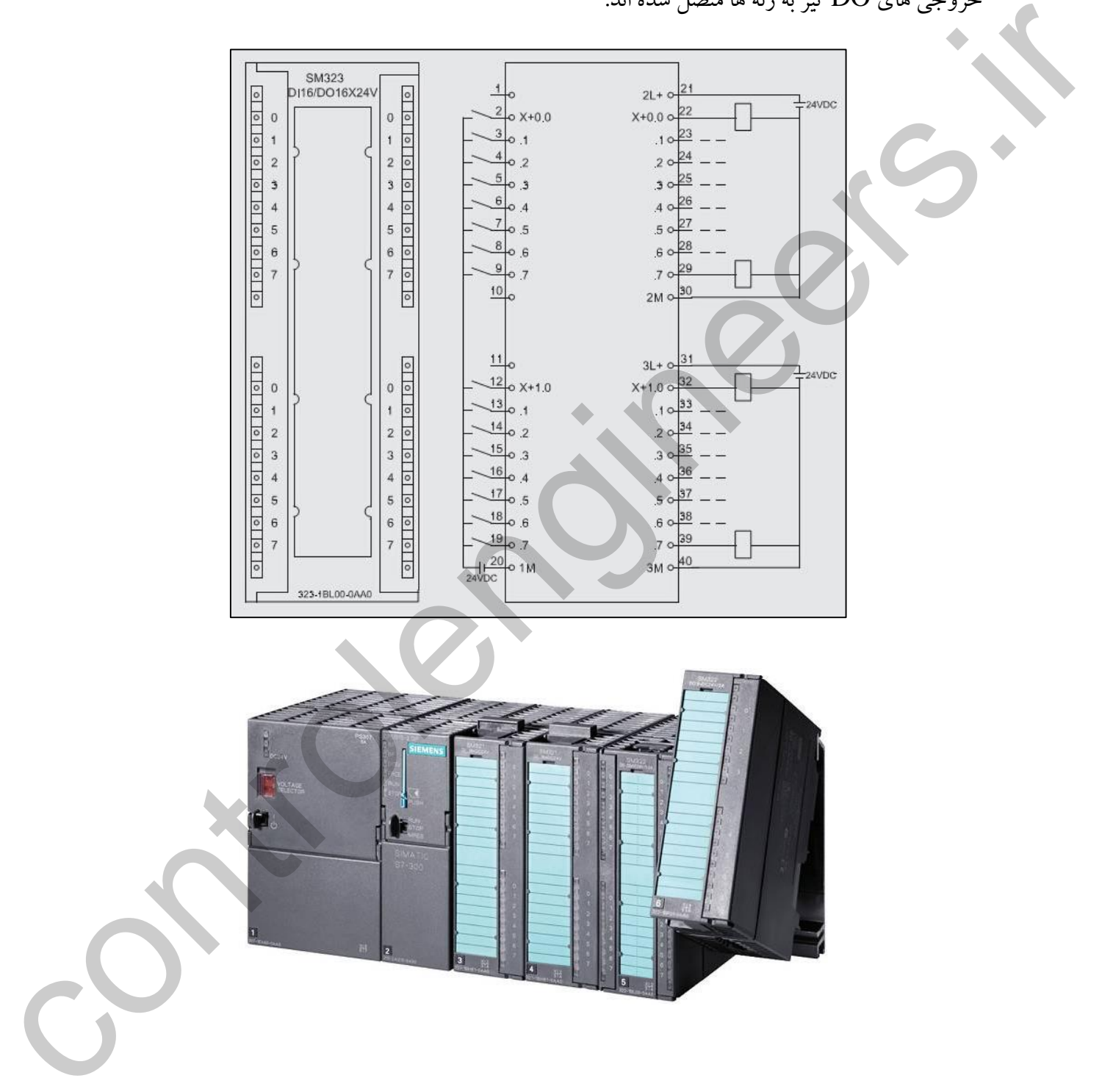

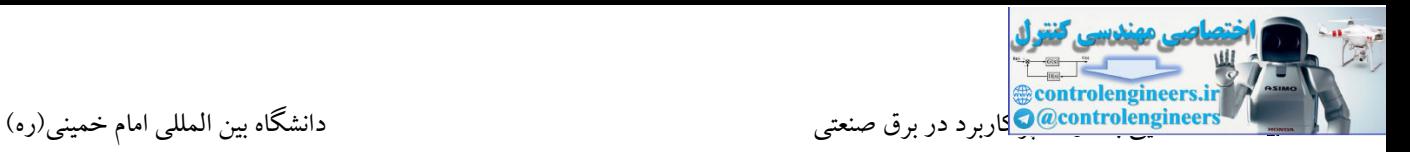

نوشتاری می باشد.

**روش هاي برنامه نویسی**

Akbar Oveisifar های گرافیکی نمی باشند. **STL:** این زبان برنامه نویسی یك روش نوشتاری است که مجموعه دستورات به صورت کدهایی از پیش تعریف شده نوشته می شود. برخی از دستورات برنامه نویسی تنها در روش STL معتبر می باشند و معادل آنها در روش های گرافیکی تعریف نشده است. اکثر برنامه هایی که به این زبان نوشته می شوند قابل تبدیل به روش

**FBD** و **LADDER** زبان های برنامه نویسی گرافیکی هستند که لیست دستورات به صورت سمبل ها و یا بلوک هایی در دسترس می باشند. برنامه ای که به یکی از این روش ها نوشته می شود، قابل تبدیل به زبان

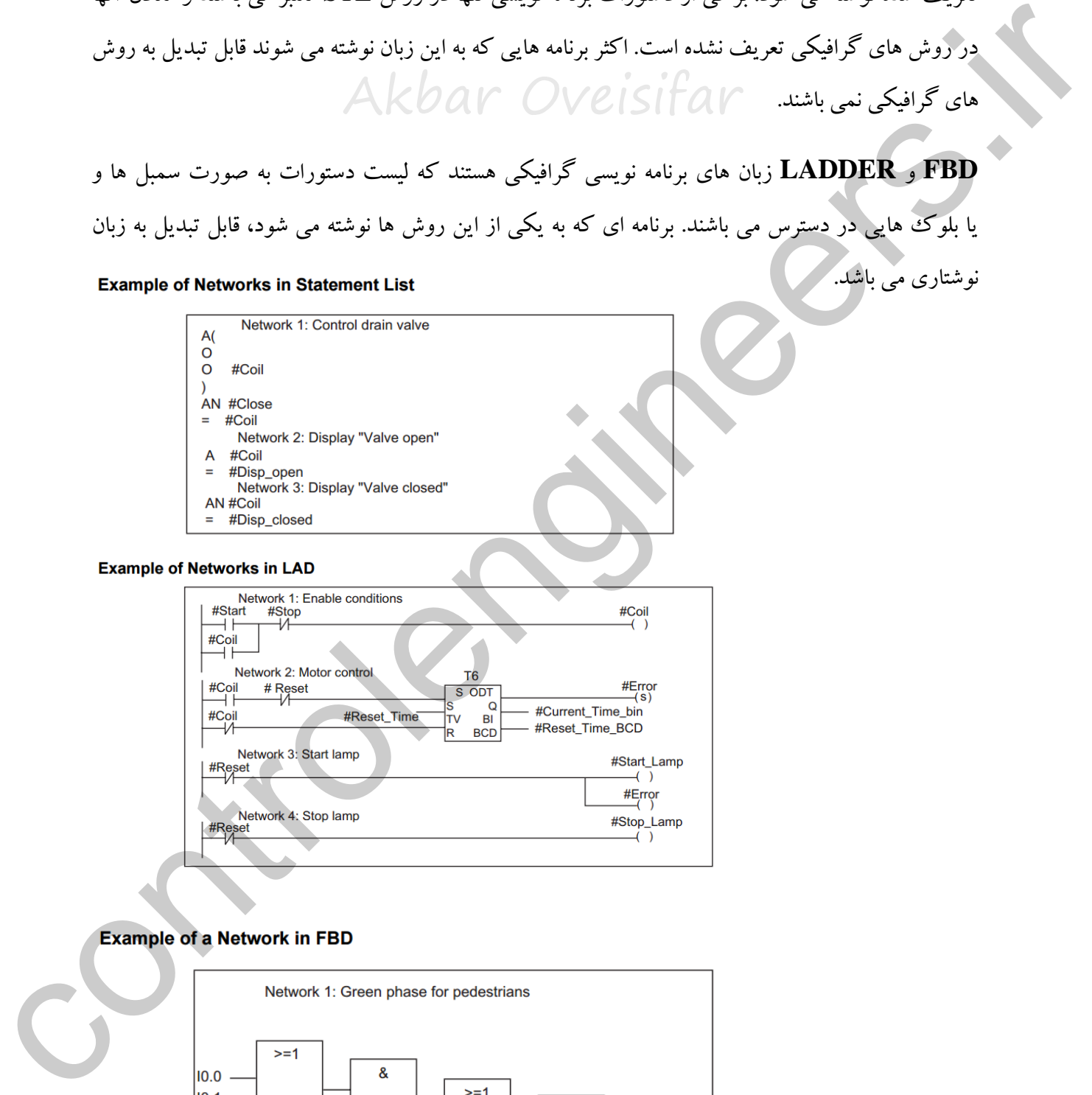

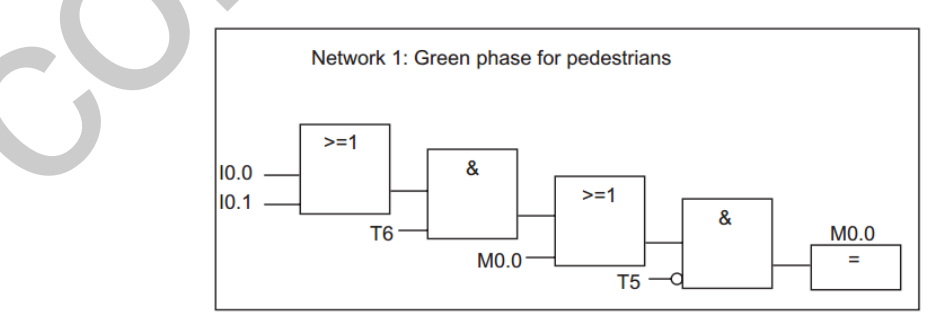

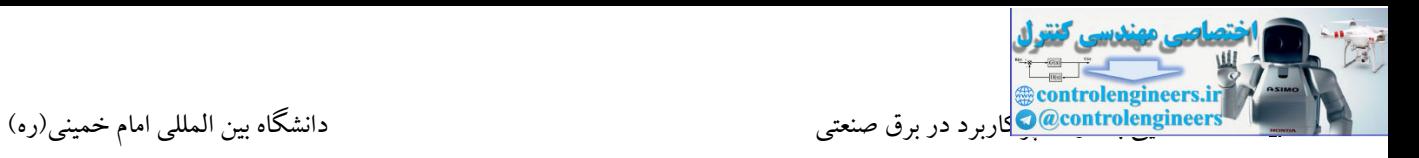

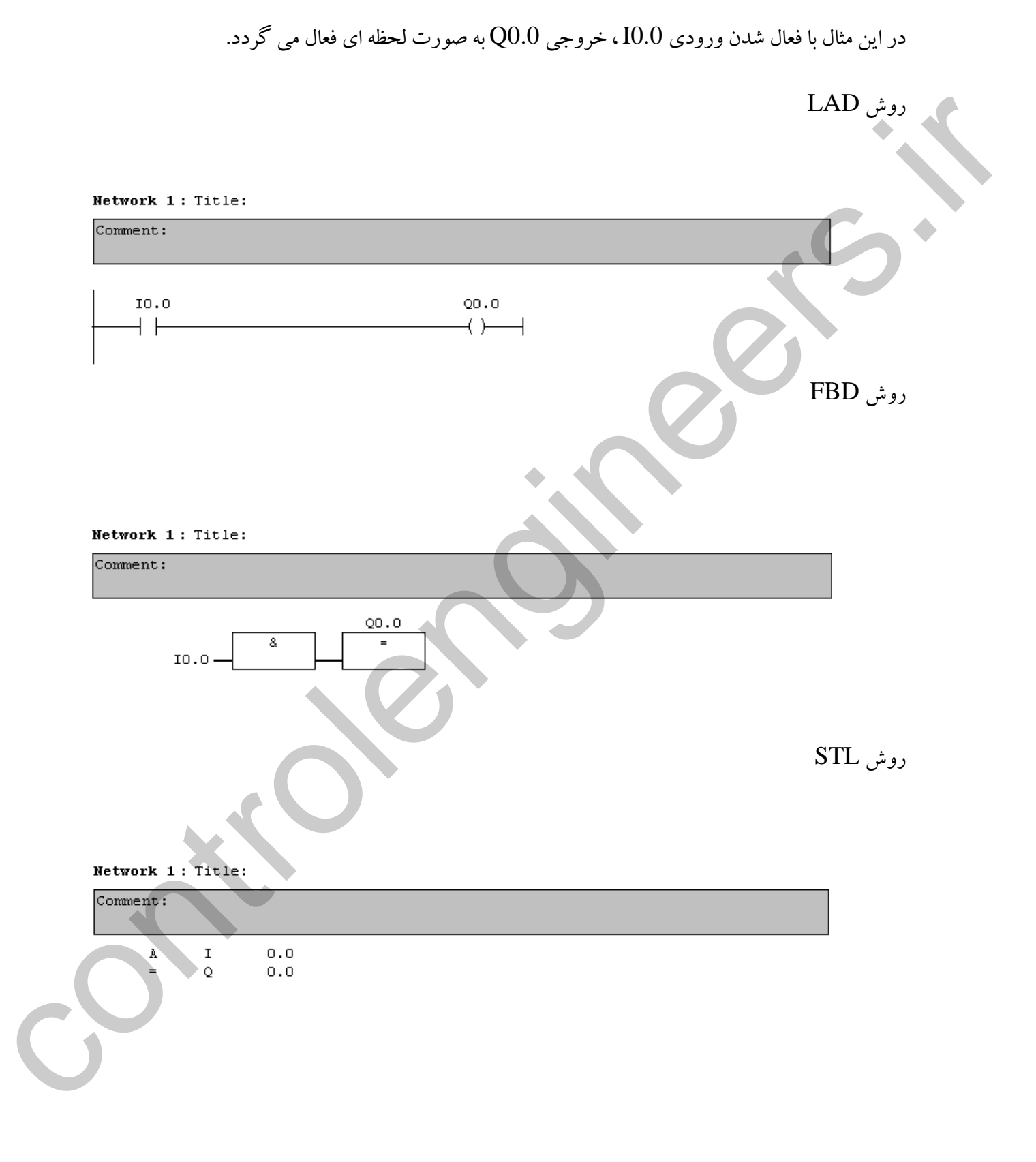

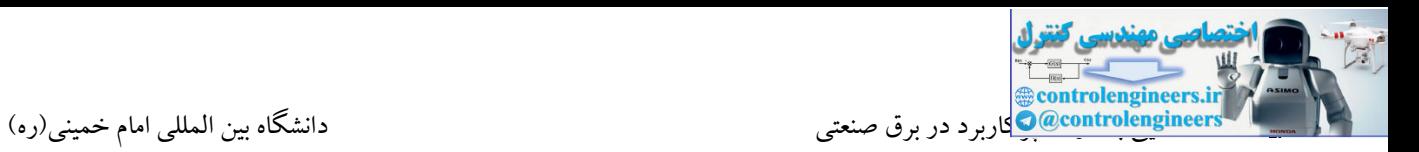

در این مثال زمانی که هر دو ورودی  $0.0$  و  $0.1$  با هم فعال شوند، خروجی  $0.0$  به صورت لحظه ای فعال می شود.)دستگاه کاتر(  $\begin{picture}(100,100)(0,0) \put(0,0){\line(1,0){100}} \put(10,0){\line(1,0){100}} \put(10,0){\line(1,0){100}} \put(10,0){\line(1,0){100}} \put(10,0){\line(1,0){100}} \put(10,0){\line(1,0){100}} \put(10,0){\line(1,0){100}} \put(10,0){\line(1,0){100}} \put(10,0){\line(1,0){100}} \put(10,0){\line(1,0){100}} \put(10,0){\line(1,0$ 

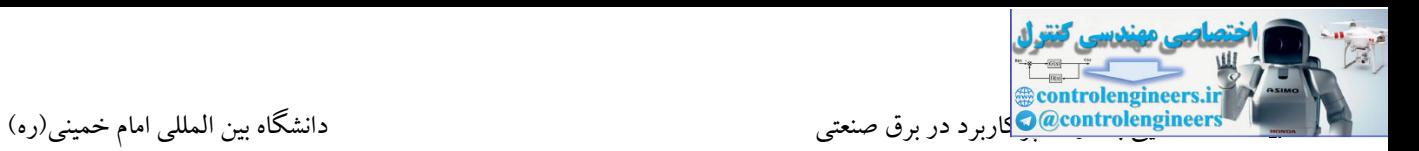

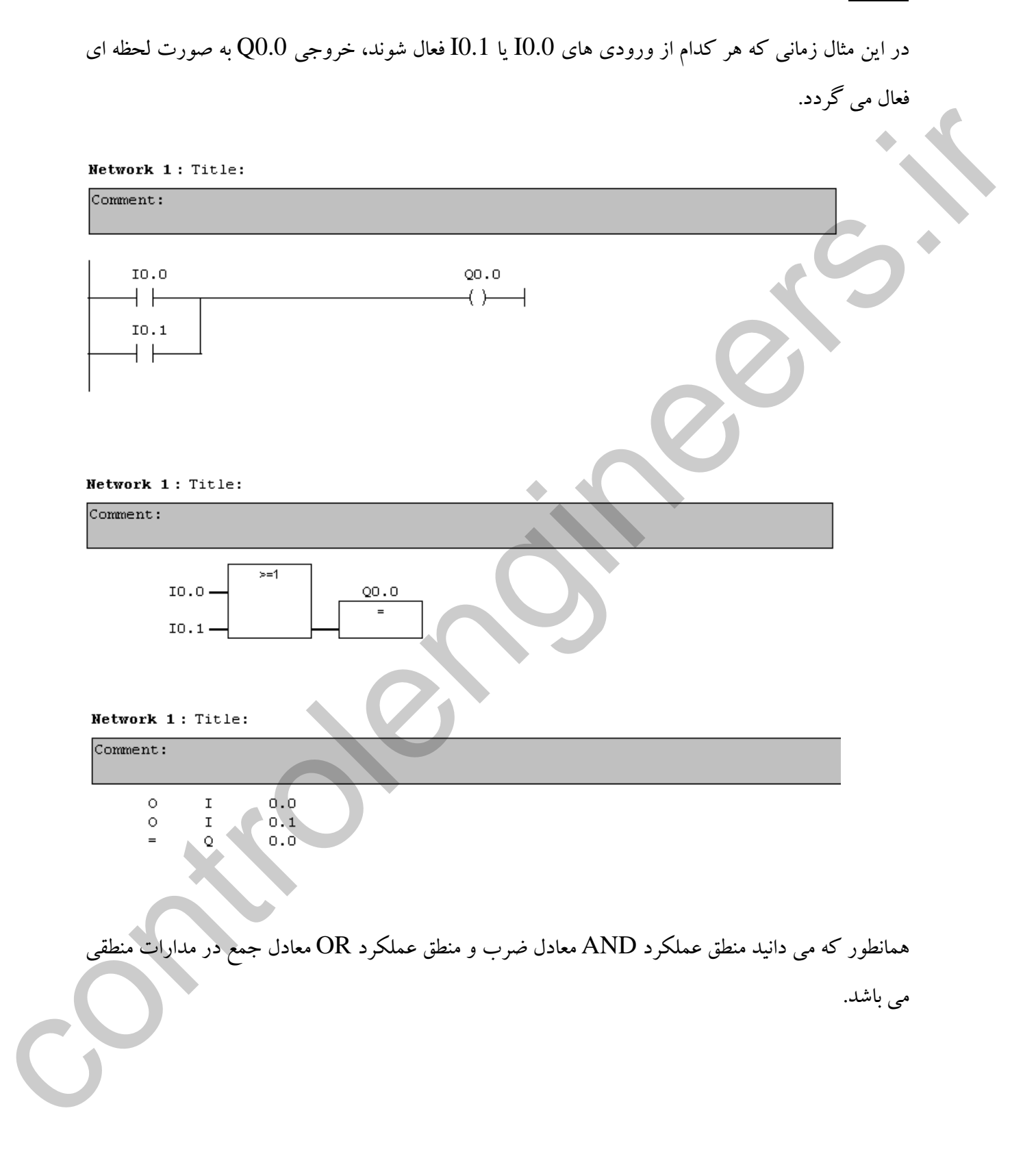

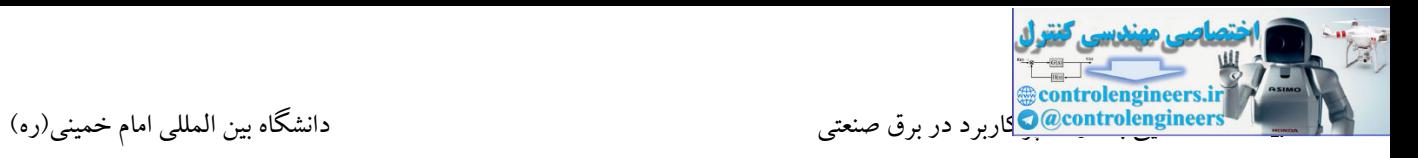

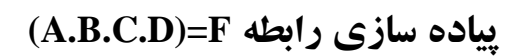

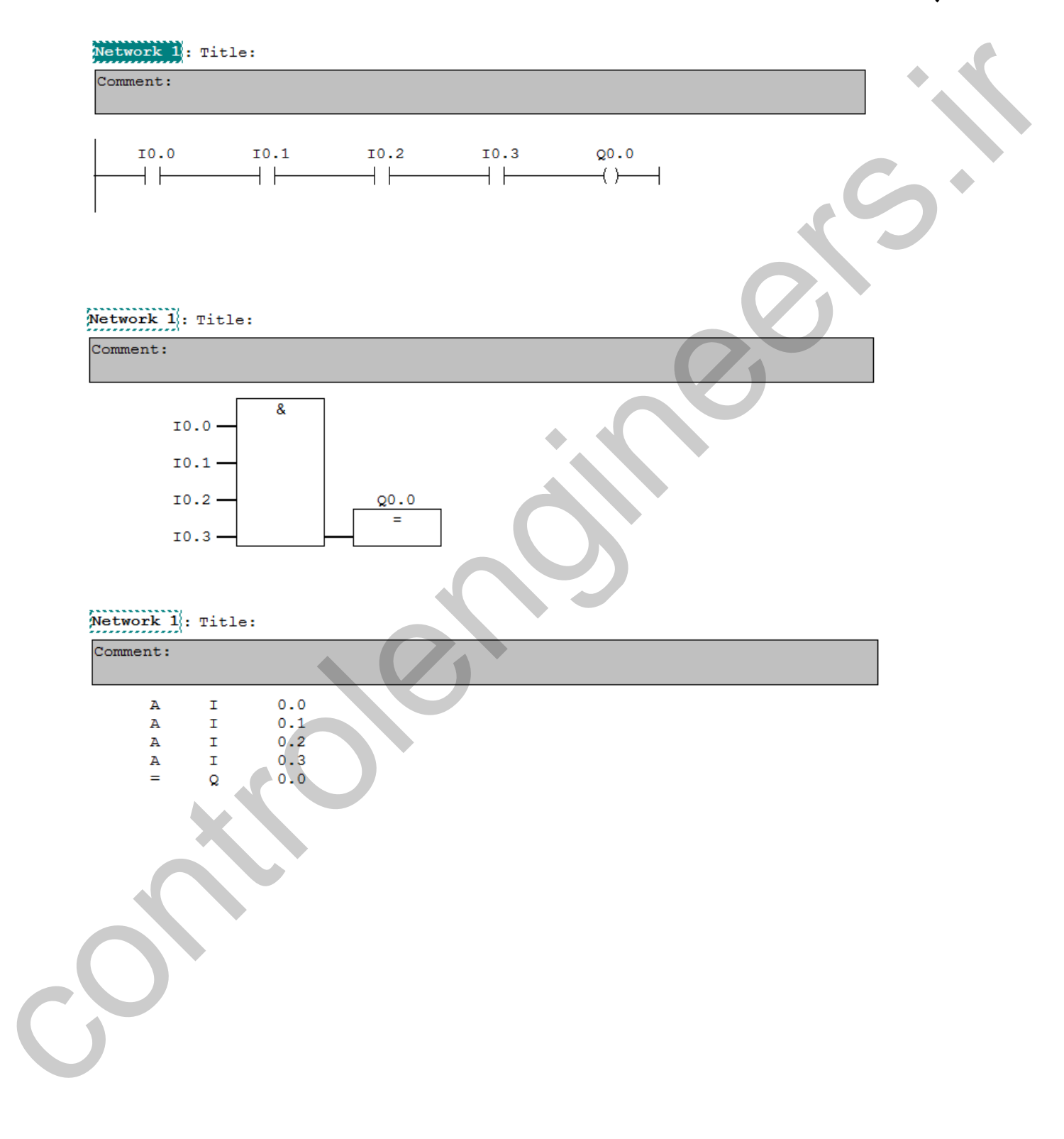

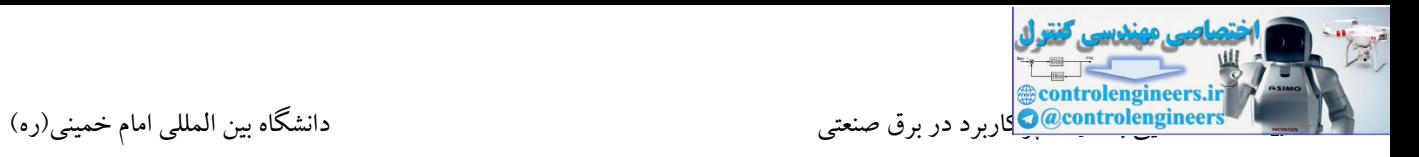

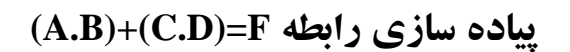

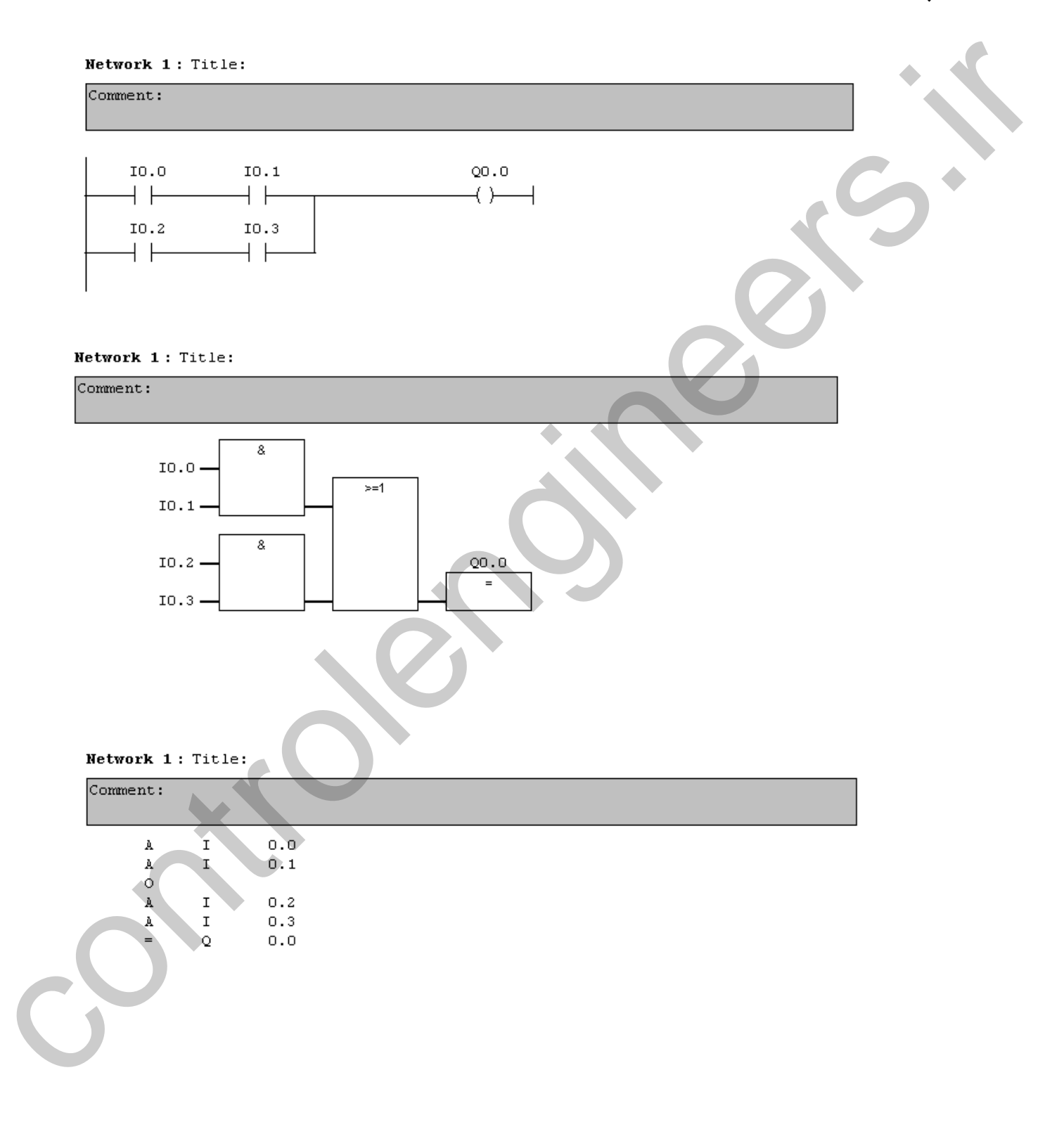

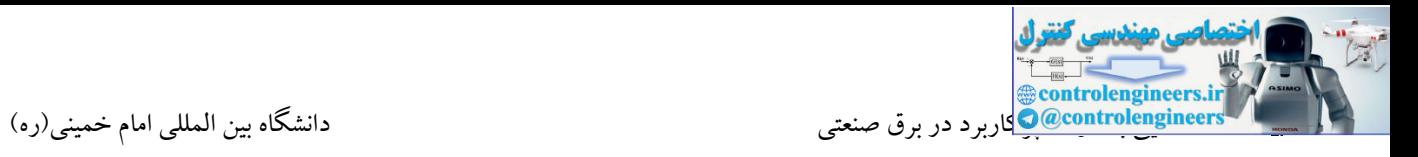

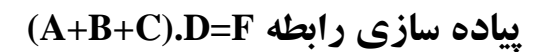

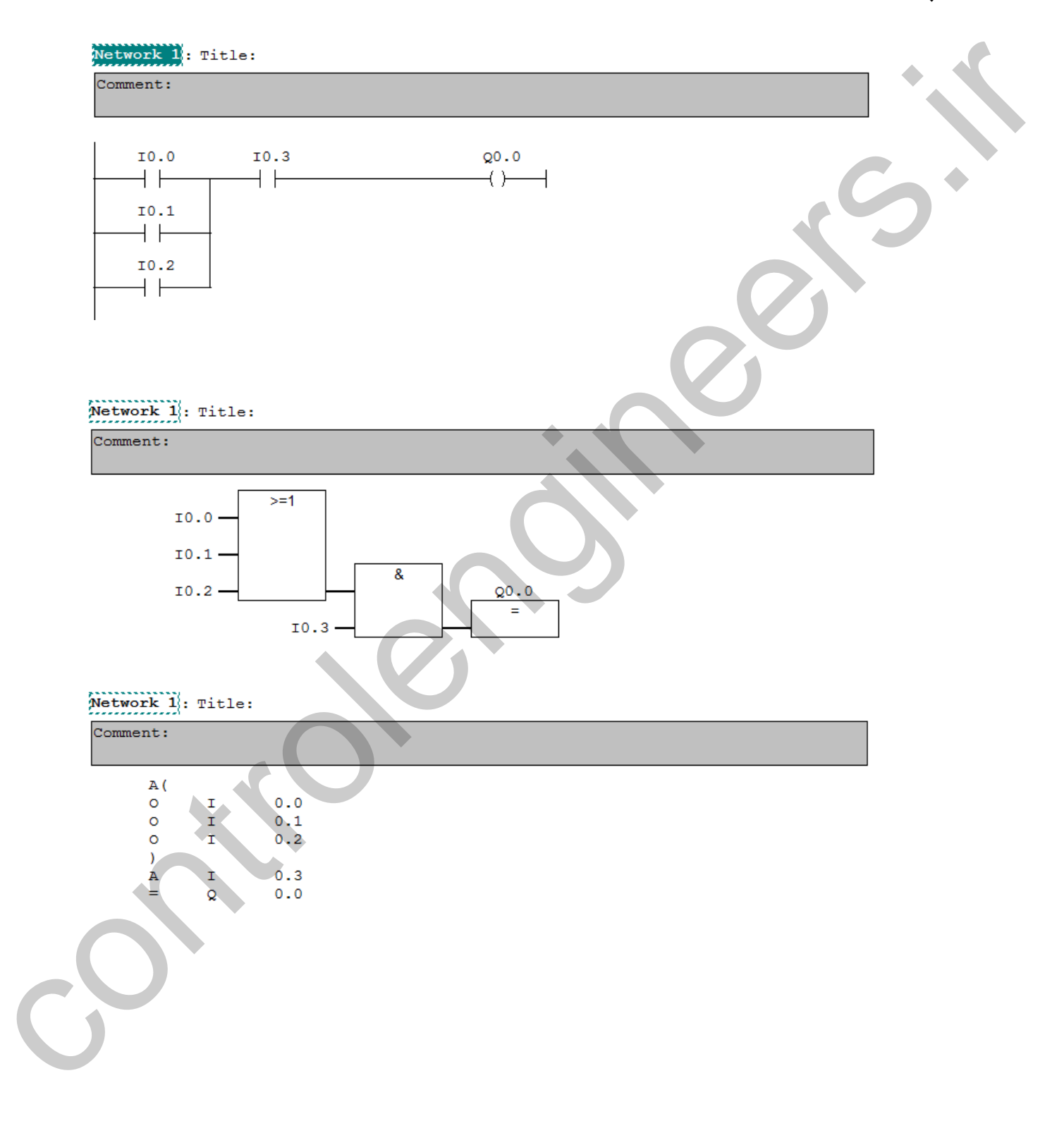

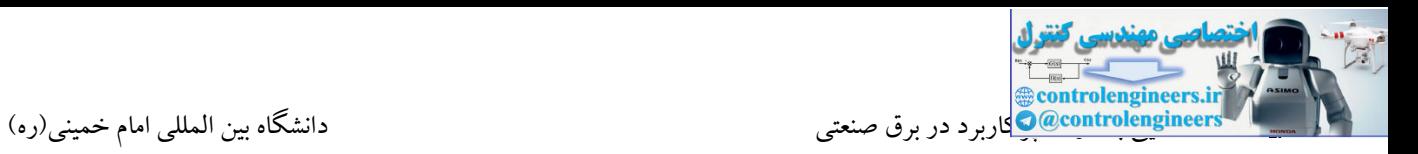

در این مثال با فرض اینکه تمامی ورودی های متصل شده به PLC شستی استارت می باشند، زمانی که 3 ورودی اول فعال شوند، خروجی 0.0Q فعال می گردد. در این حالت زمانی که ورودی چهارم فعال شود، خروجی قطع می شود. در واقع در برنامه ورودی 0.3I به صورت NOT در نظر گرفته شده است.

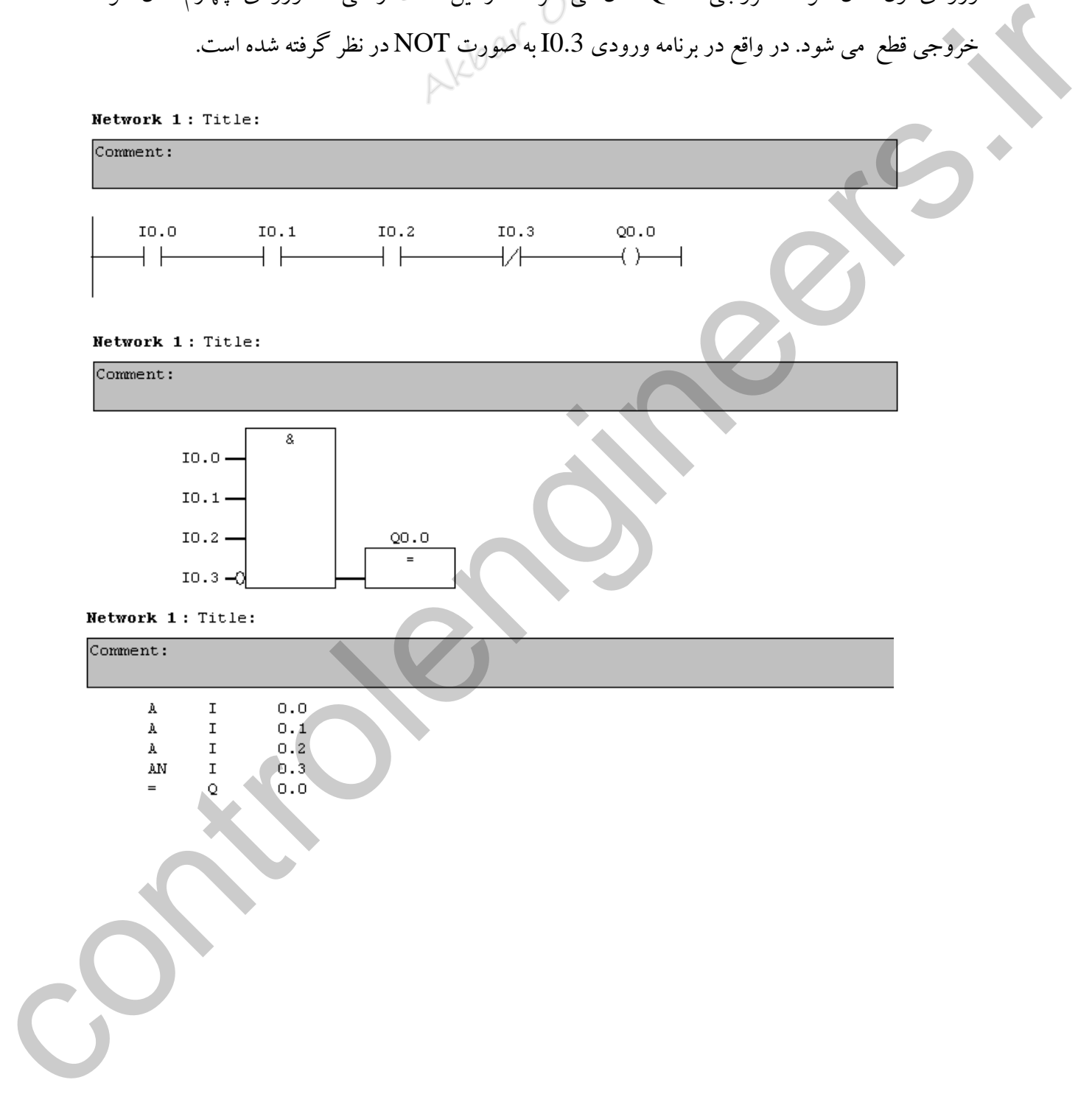

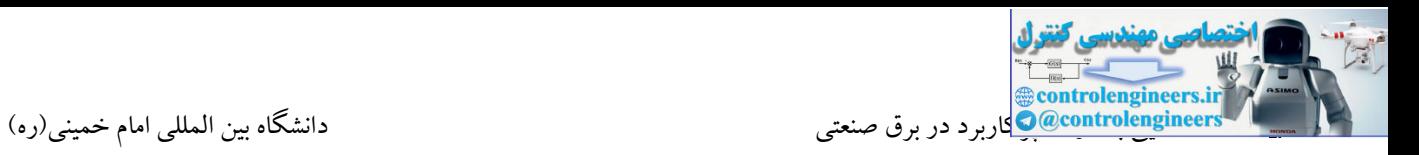

در این مثال زمانی که هر یک از چهار شستی متصل شده به ورودی فعال شوند، خروجی های Q0.0 و Q0.1 به صورت لحظه ای فعال می شوند. controlengineers.ir

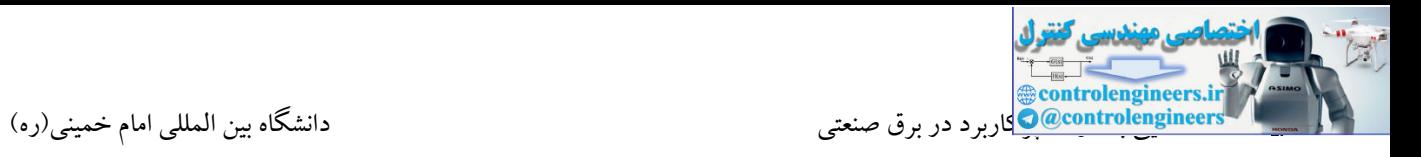

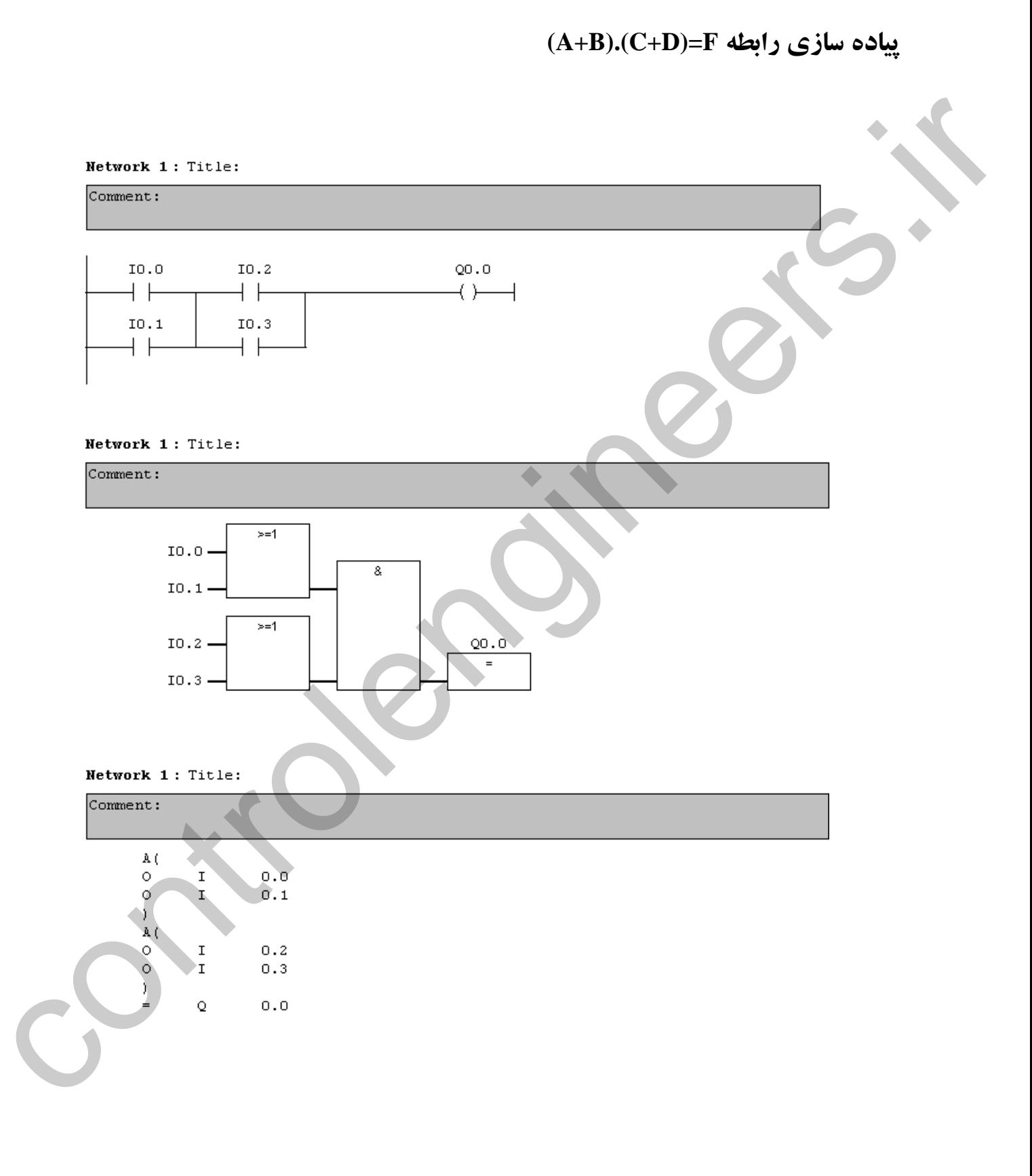

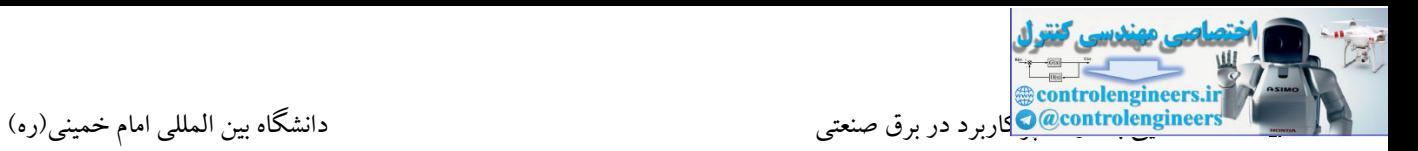

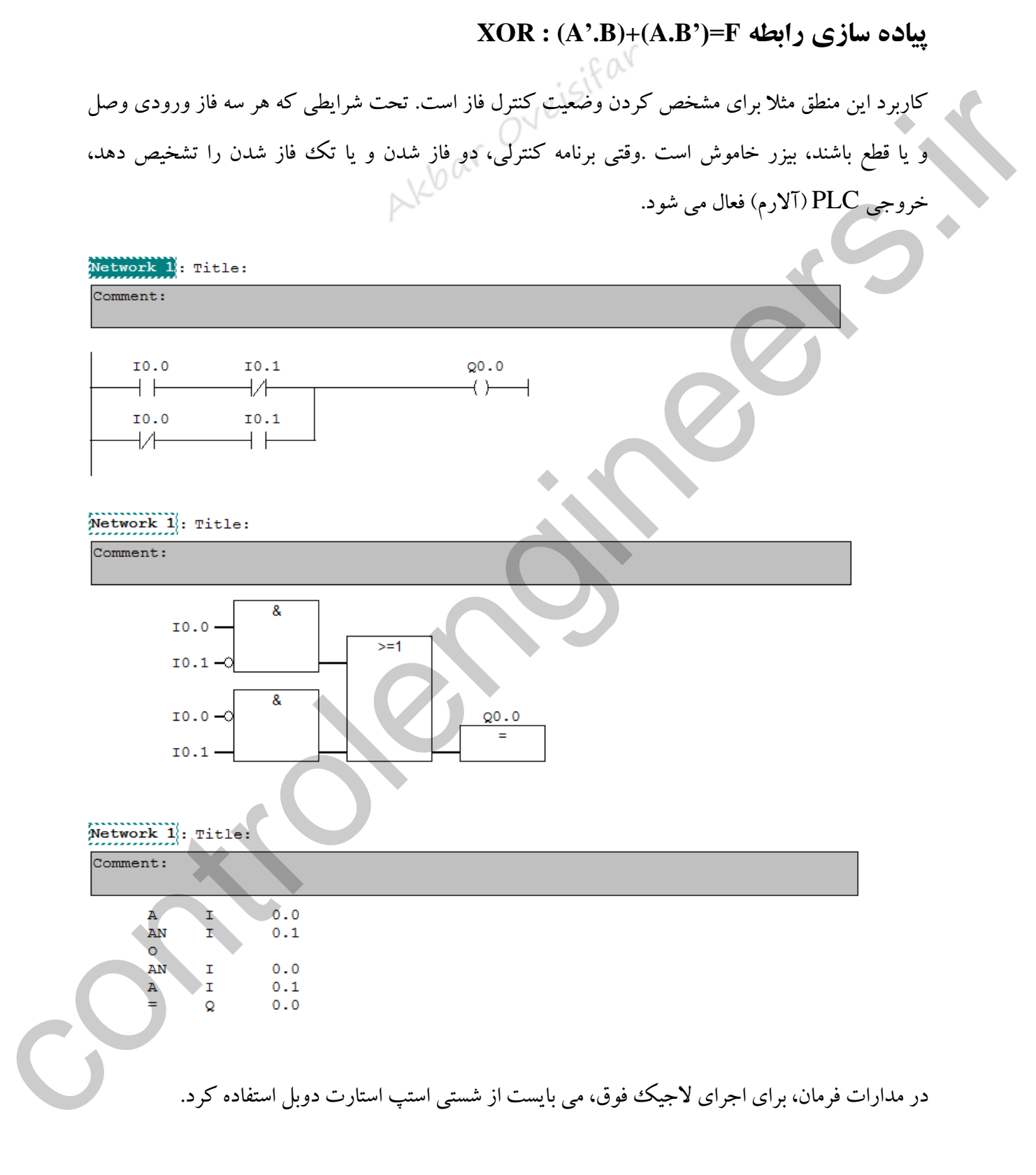

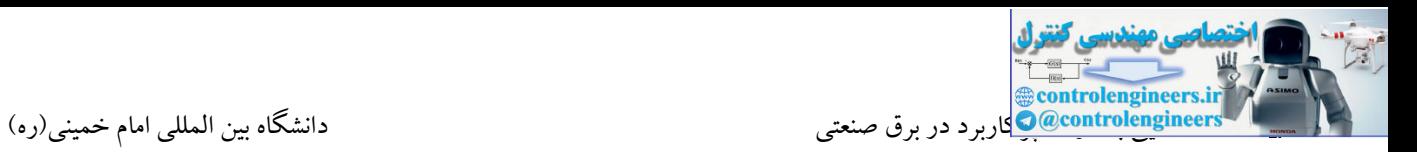

مثال5 را به روش STL از ابتدا طراحی کنیم. نکته قابل توجه این است که این برنامه از لحاظ عملکرد کاملا<br>مثال5 را به روش STL از ابتدا طراحی کنیم. نکته قابل توجه این است که این برنامه از لحاظ عملکرد کاملا در تمامی مثال بررسی شده، برنامه STL نشان داده شده ، نتیجه تبدیل برنامه از روش های LAD یا FBD به روش STL بود. به عبارت دیگر این برنامه STL پیش فرض نرم افزار می باشد. در این مثال می خواهیم برنامه شبیه برنامه مثال5 می باشد، ولی به روش های LAD یا FBD تبدیل نمی شود.

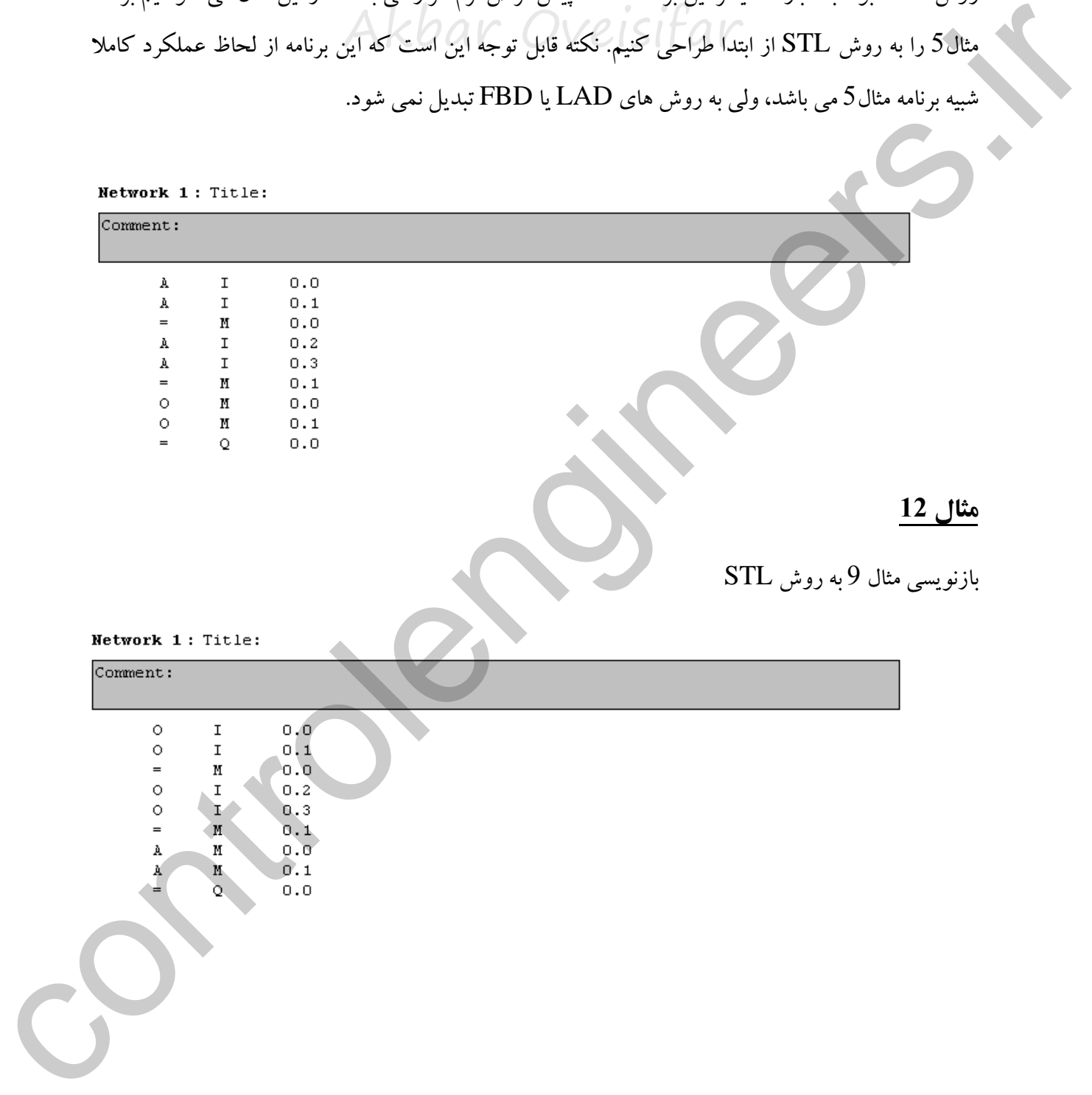
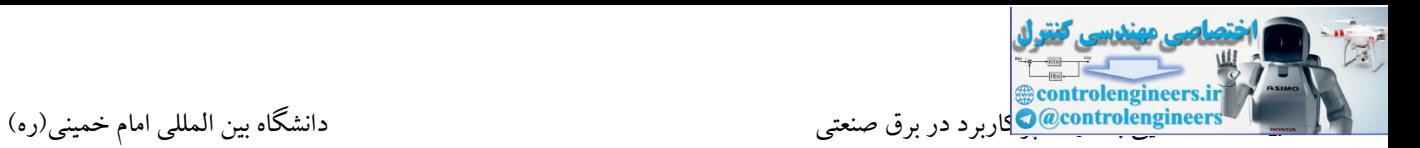

برنامه ای به زبان های گرافیکی بنویسید که منطق آن مشابه منطق STL شکل زیر باشد.

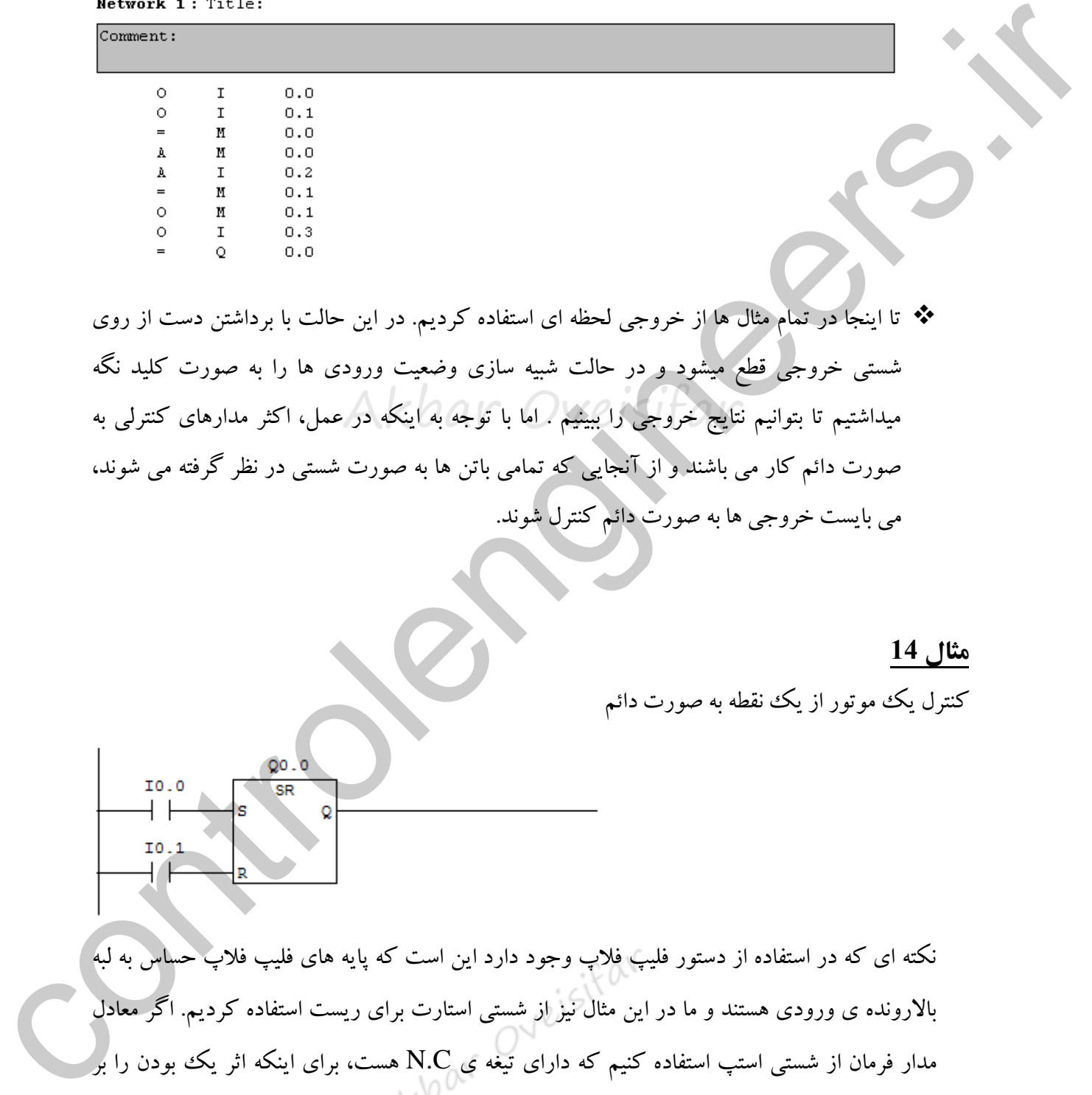

میداشتیم تا بتوانیم نتایج خروجی را ببینیم . اما با توجه به اینکه در عمل، اکثر مدارهای کنترلی به تا اینجا در تمام مثال ها از خروجی لحظه ای استفاده کردیم. در این حالت با برداشتن دست از روی شستی خروجی قطع میشود و در حالت شبیه سازی وضعیت ورودی ها را به صورت کلید نگه صورت دائم کار می باشند و از آنجایی که تمامی باتن ها به صورت شستی در نظر گرفته می شوند، می بایست خروجی ها به صورت دائم کنترل شوند.

**مثال 14**

کنترل یك موتور از یك نقطه به صورت دائم

نکته ای که در استفاده از دستور فلیپ فالپ وجود دارد این است که پایه های فلیپ فالپ حسا به لبه باالرونده ی ورودی هستند و ما در این مثال نیز از شستی استارت برای ریست استفاده کردیم. اگر معادل مدار فرمان از شستی استپ استفاده کنیم که دارای تیغه ی C.N هست، برای اینکه اثر یك بودن را بر روی پایه ی ریست برداریم باید حالت تیغه بسته ی شستی استپ را روی پایه ی ریست قرار دهیم.

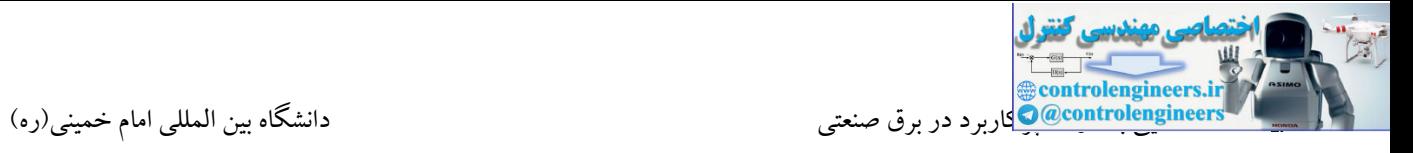

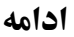

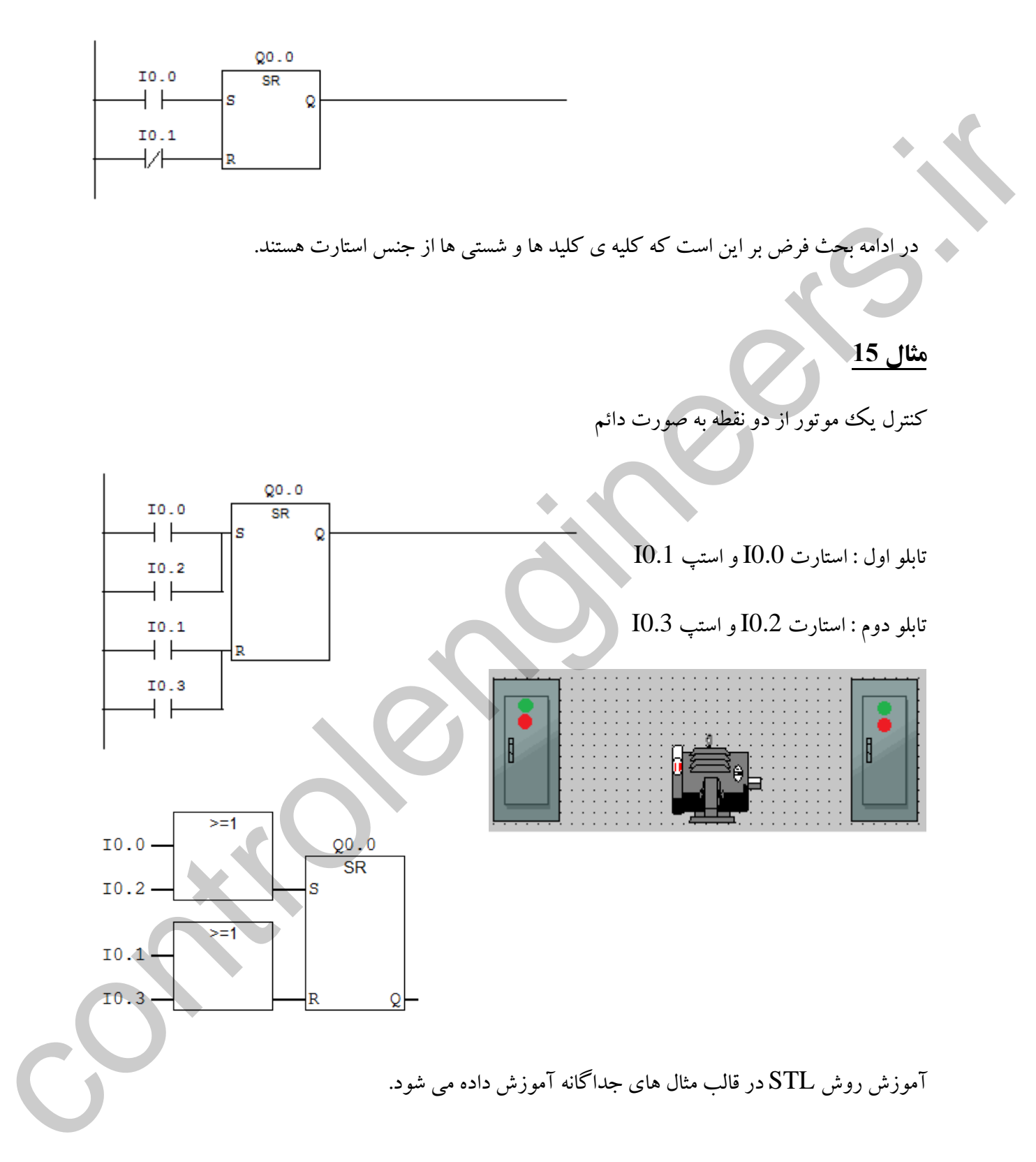

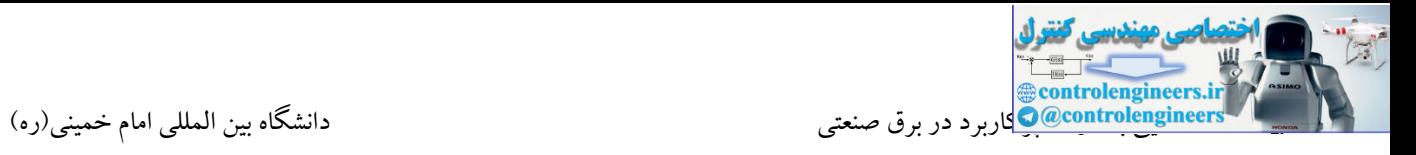

فرض کنید در مثال قبل ورودی هایی که به عنوان ریست در نظر گرفته شده اند، از جنس استپ باشند. برنامه به صورت زیر تغییر می کند.

Network 1: Title:

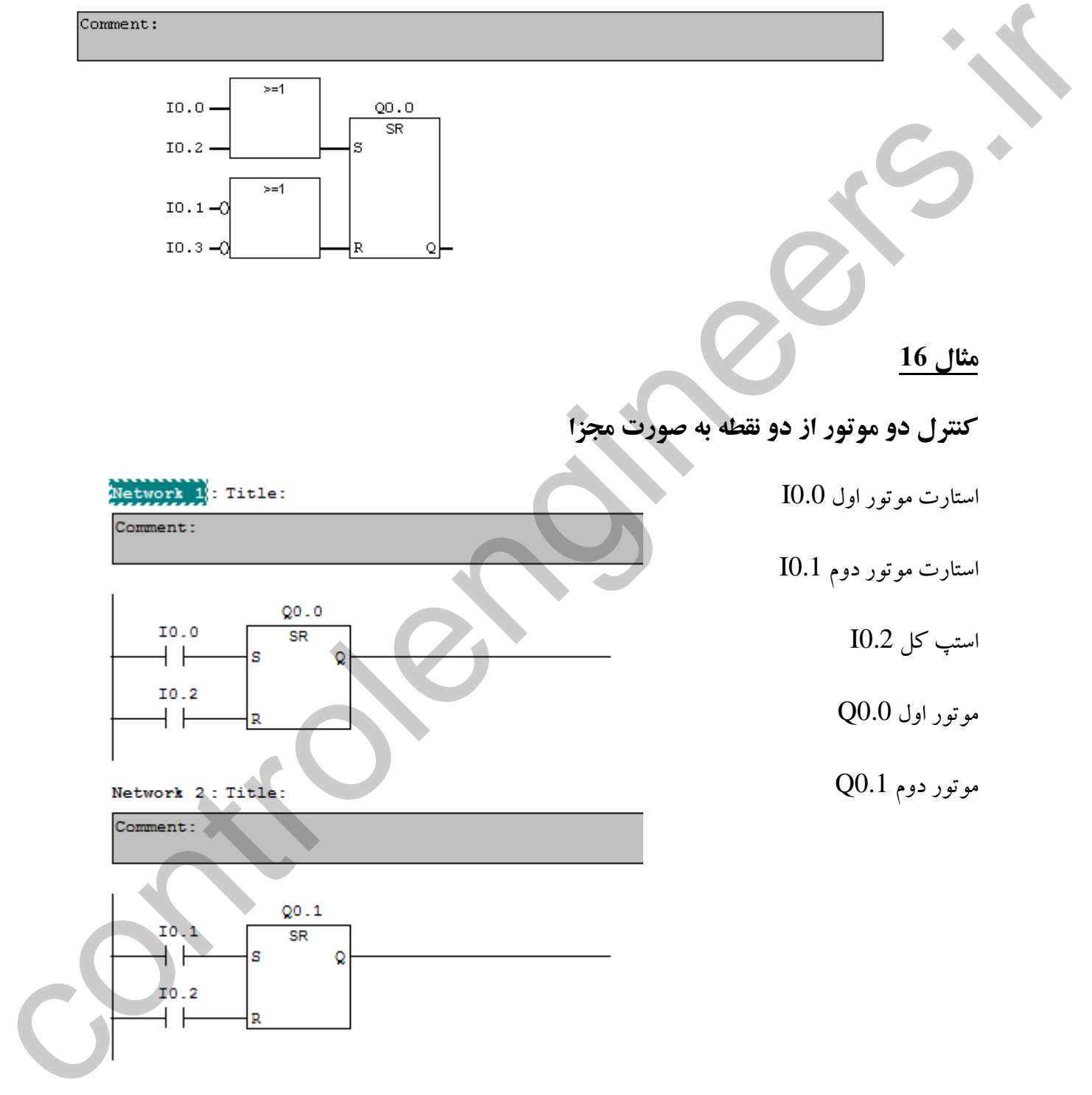

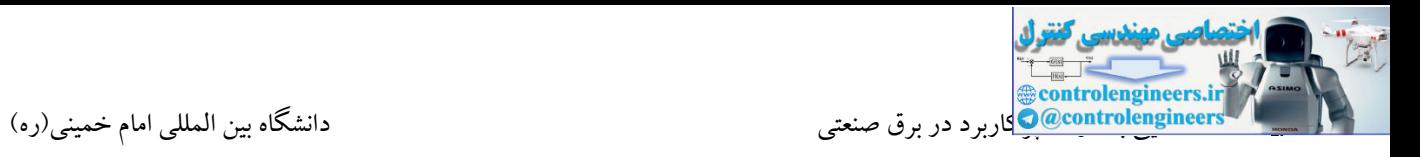

در مثال قبل با یك استپ کل هر دو موتور متوقف می شوند. در صورتی که هر یك از موتورها استپ جداگانه

داشته باشند، برنامه به صورت زیر خواهد بود.

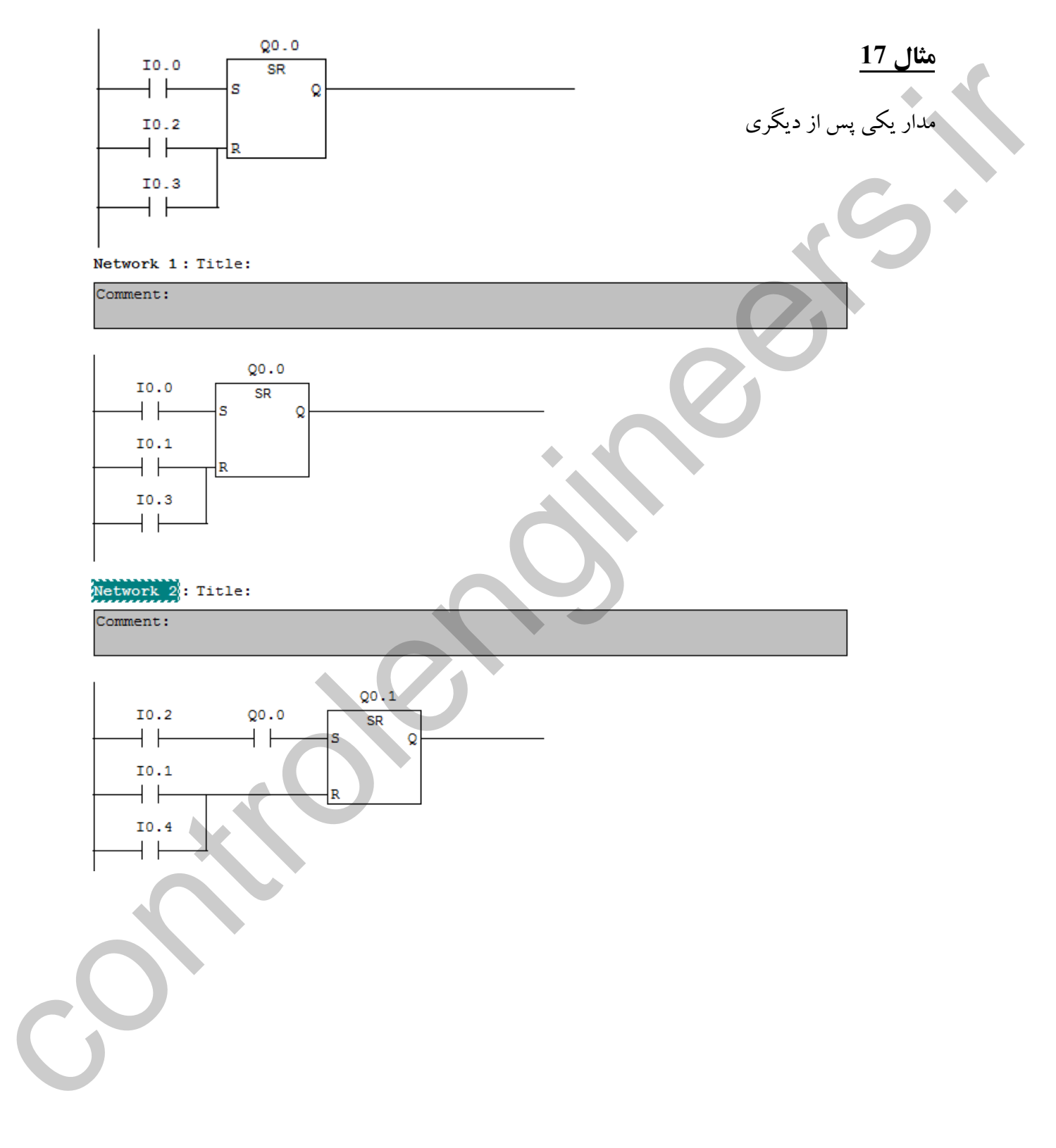

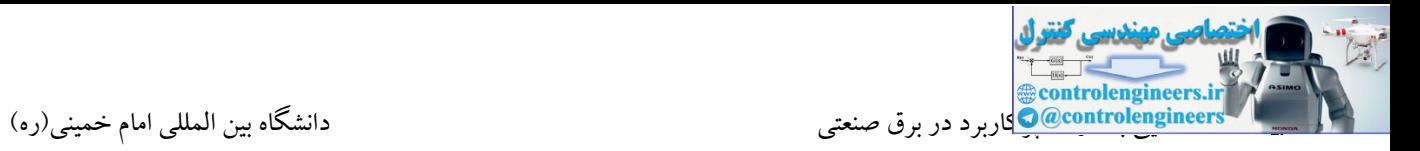

در برنامه مثال قبل، با فشردن شستی 0.3I ، موتور اول خاموش می شود، ولی موتور دوم به کار خود ادامه می دهد و هیچ گونه وابستگی بعد از روشن شدن به خروجی 0.0Q ندارد.

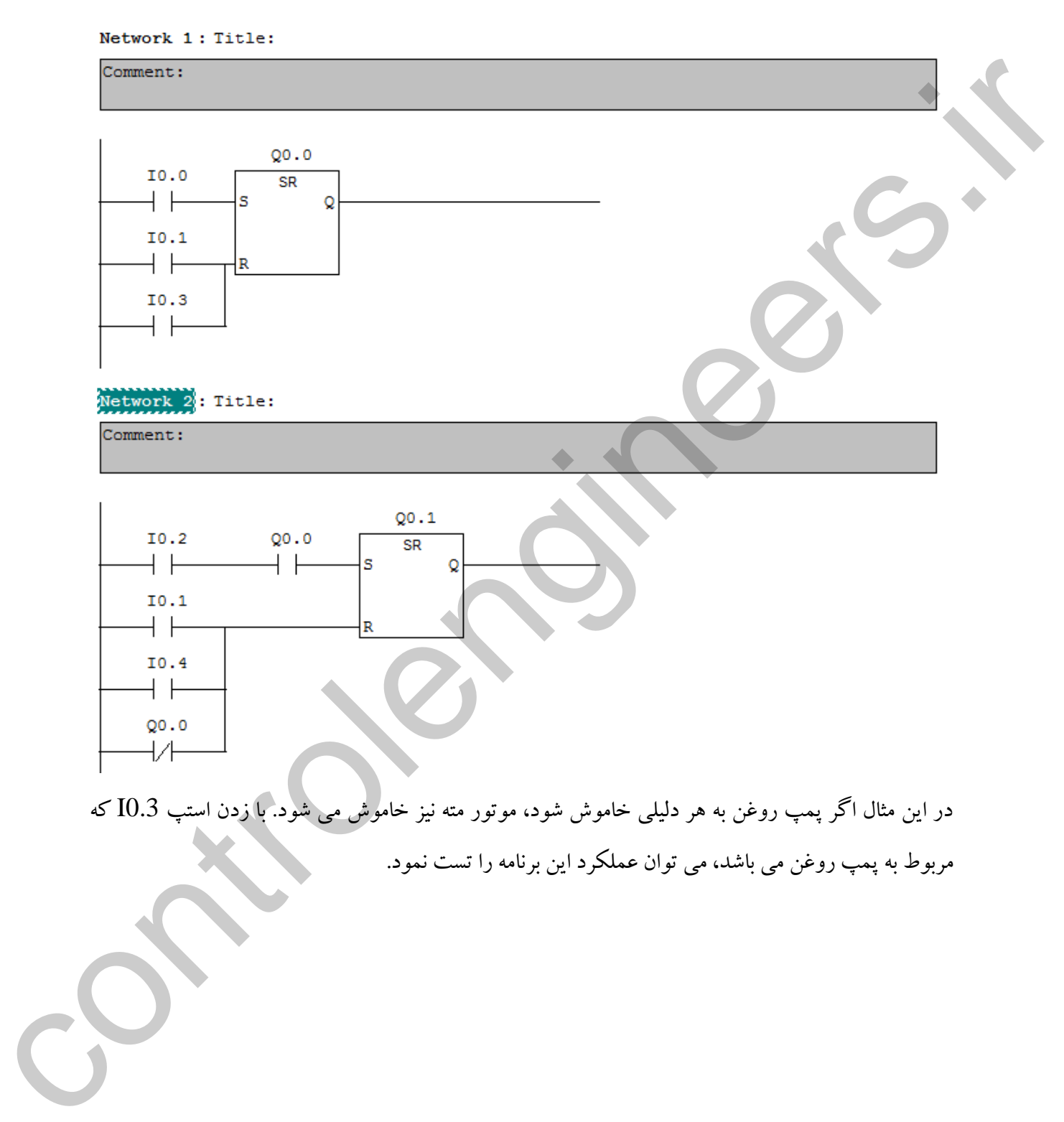

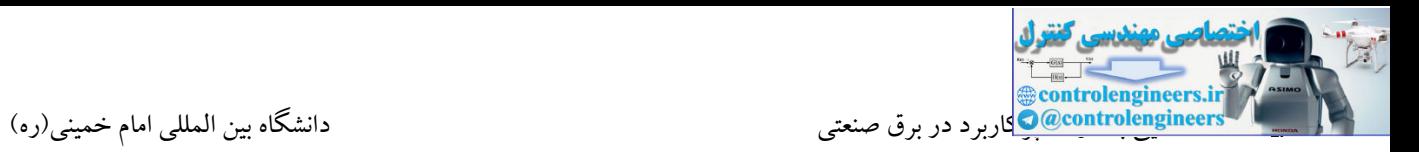

قبلی می شود.

در یك سیستم صنعتی سه عدد شیر وجود دارد. هریك از شیرها با شستی استارت خود باز می شوند مشروط به اینکه شیر دوم حتما بعد شیر اول و شیر سوم بعد شیر دوم باز شود. باز شدن شیر سوم باعث بسته شدن دو شیر

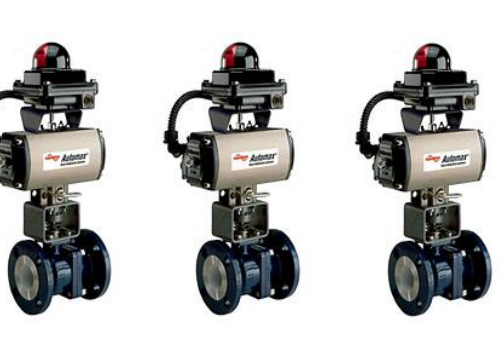

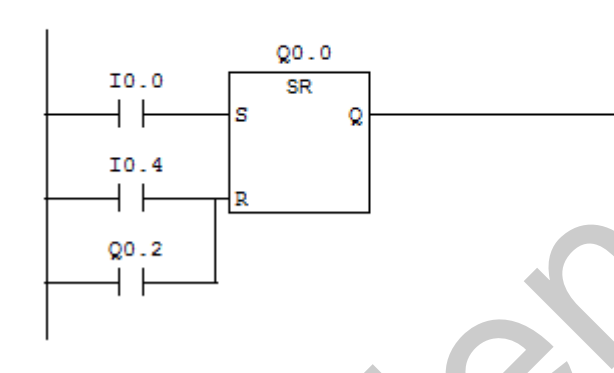

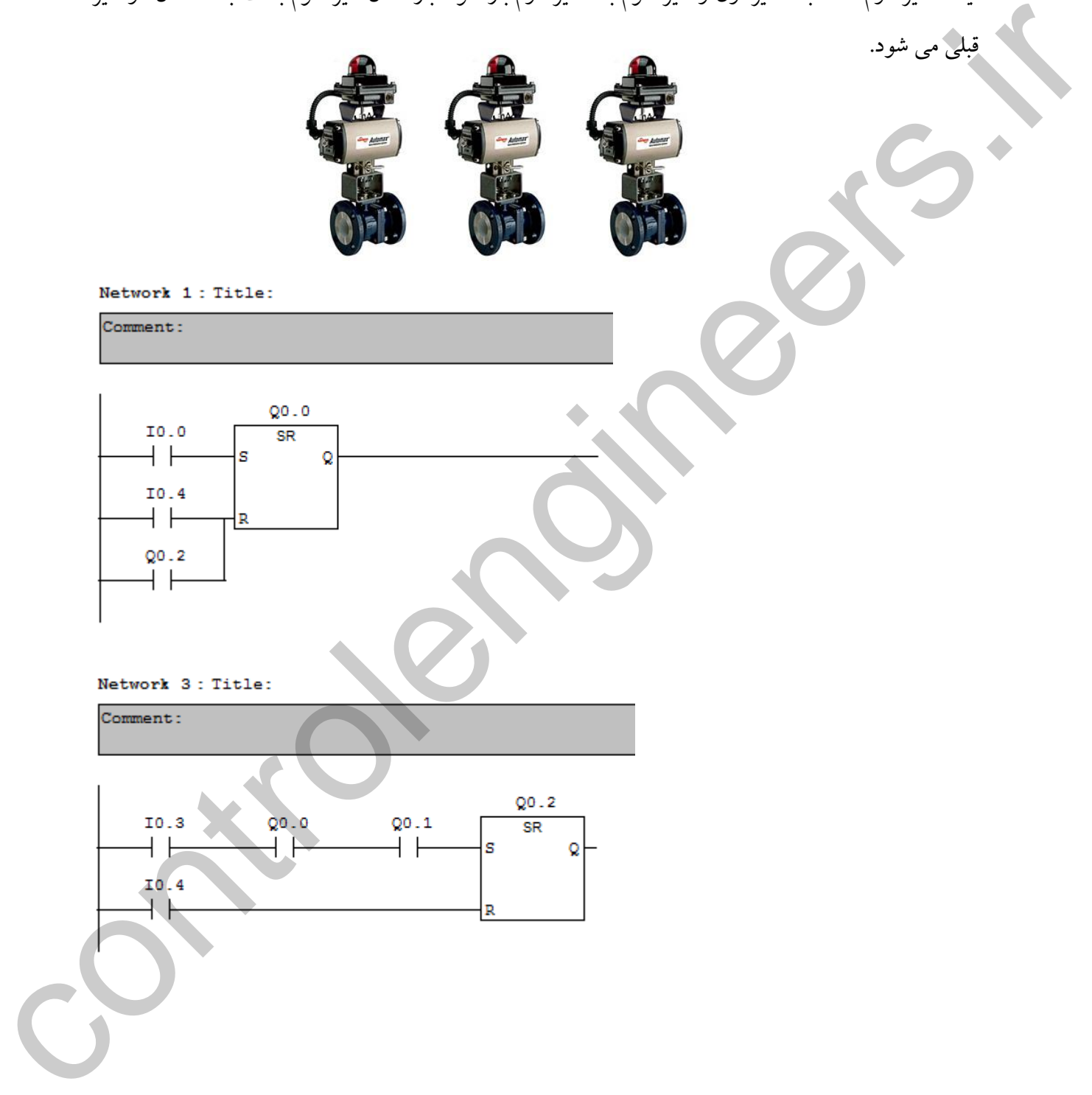

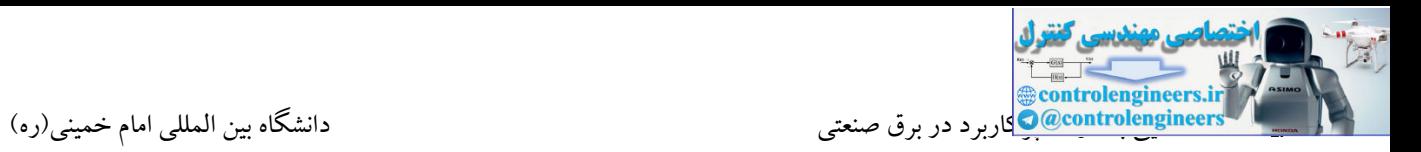

دو موتور داریم که با زدن شستی اول موتور اول روشن می شود. تا زمانیکه دست روی شستی هست، موتور اول تنها کار می کند. با برداشتن دست از روی شستی موتور دوم نیز روشن می شود.

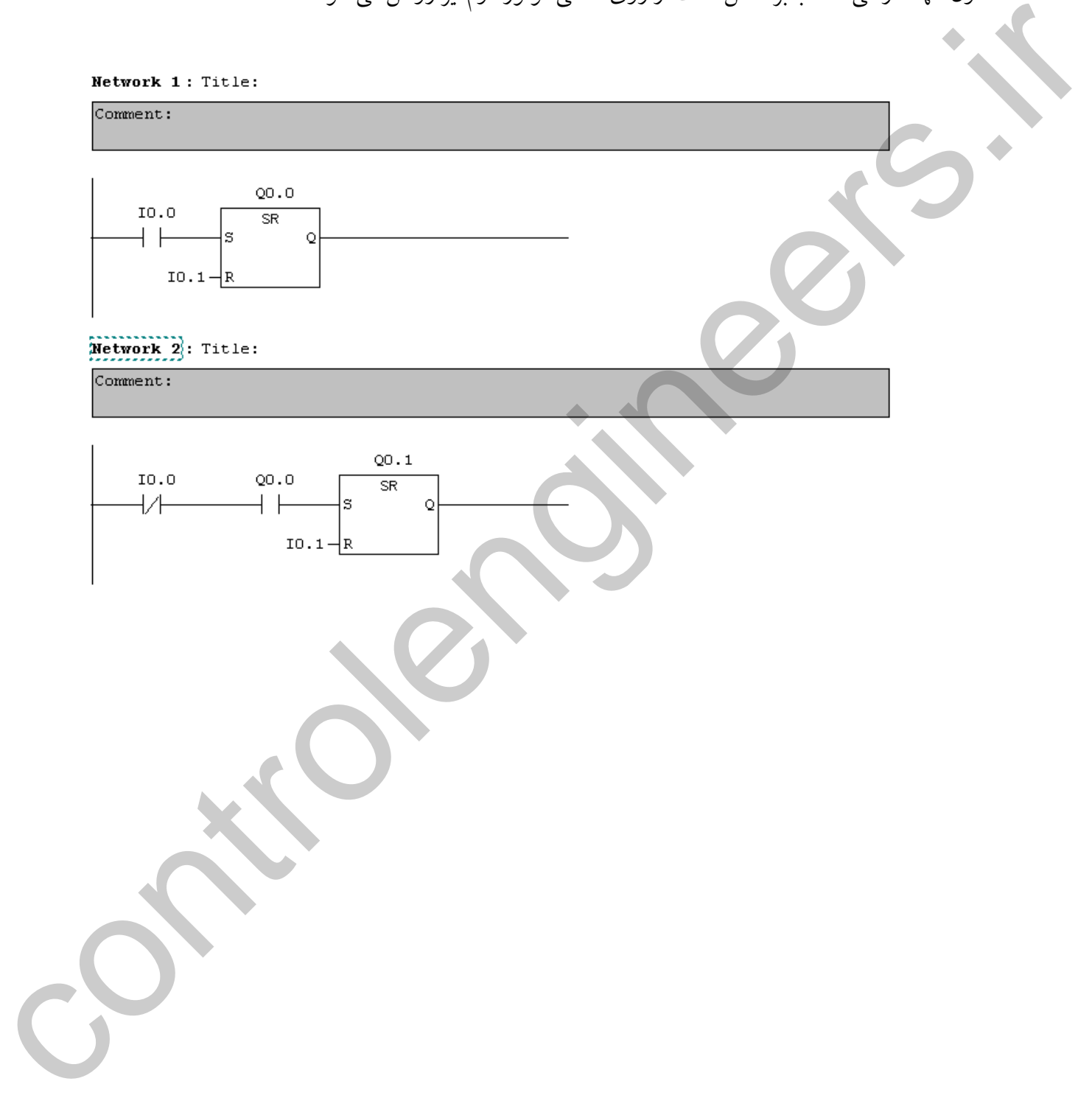

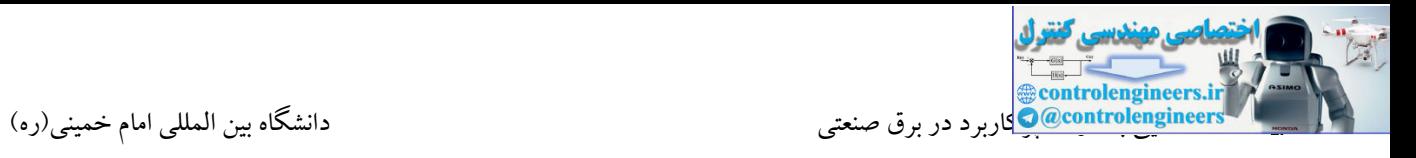

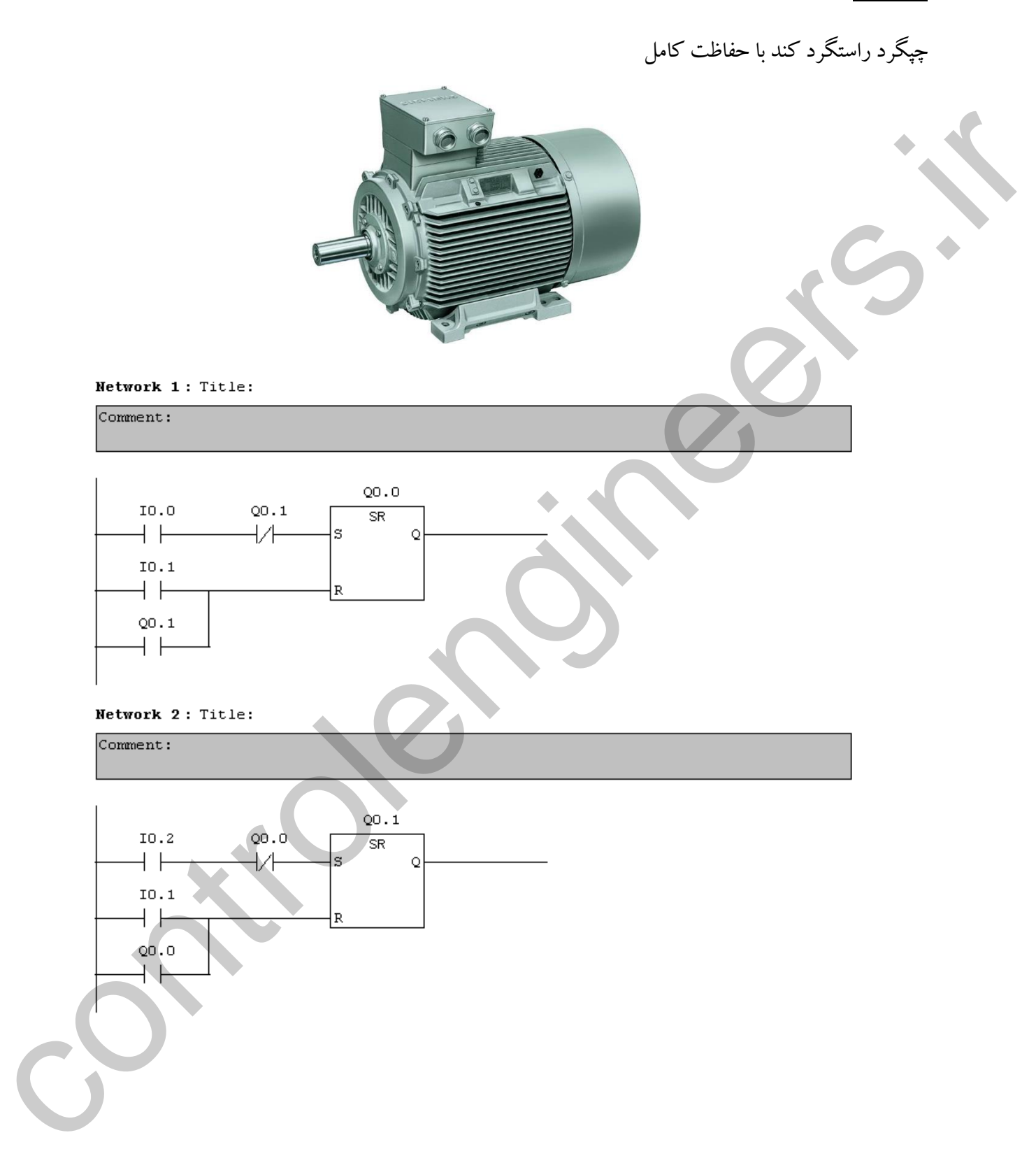

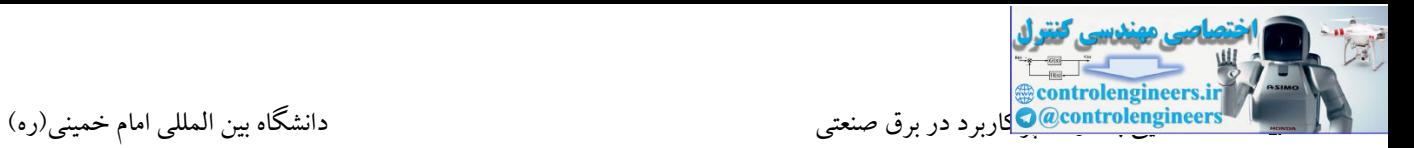

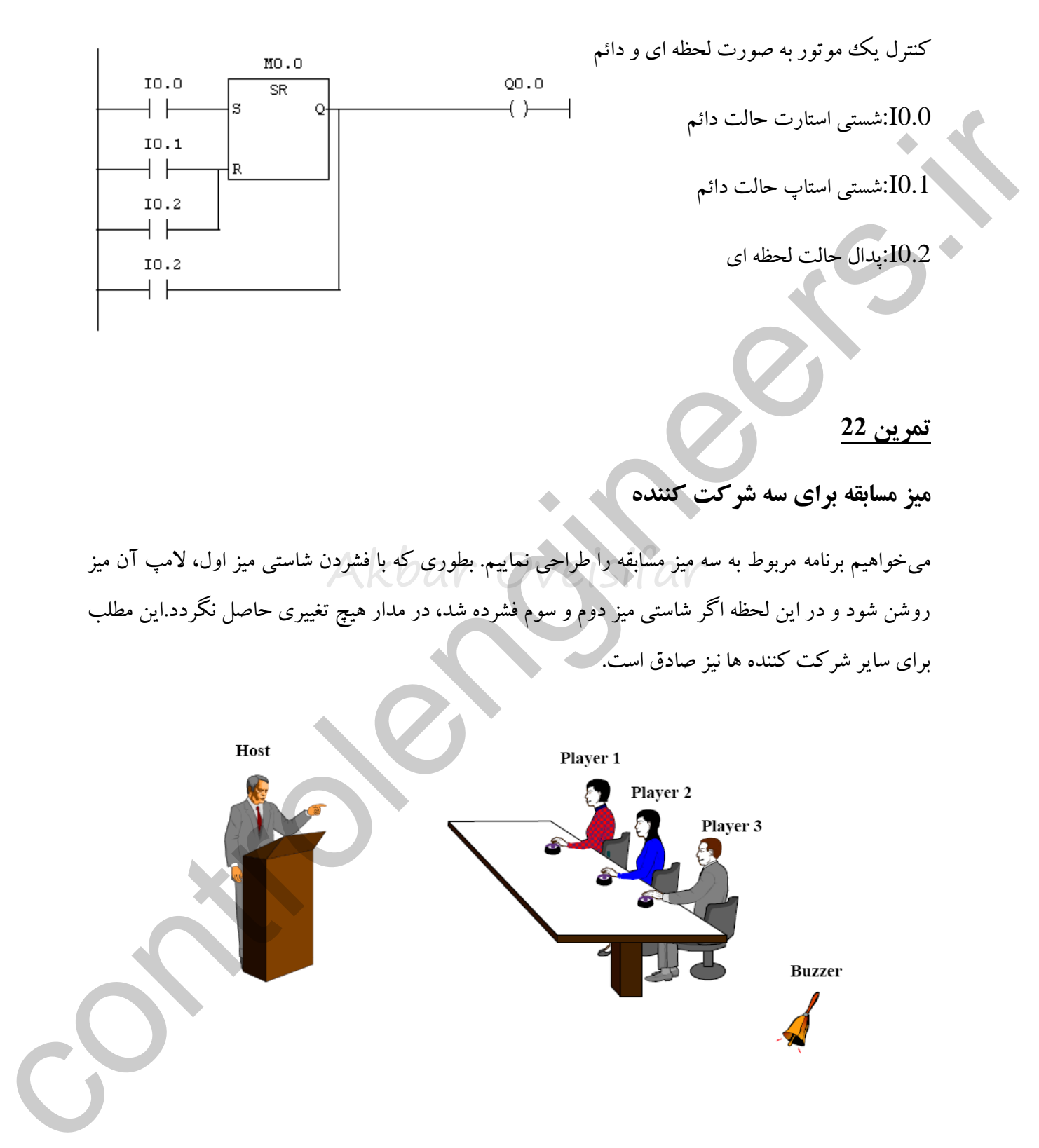

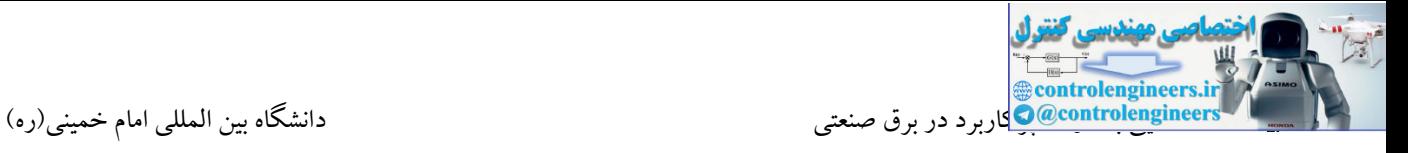

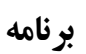

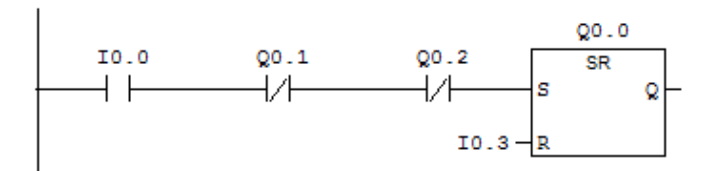

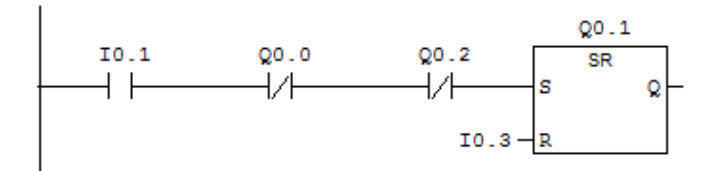

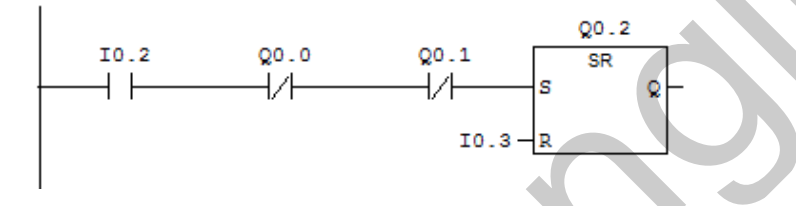

### **تمرین**

Akbar Oveisifar در یك سیستم صنعتی پنج مصرف كننده وجود دارد كه از یك منبع، تغذیه می شوند. توان مصرفی هریك P1:5 kw , P2:2 kw , P3:1 kw , P4:7 kw , P5:9 kw : است زیر شرح به تجهیزات در این پروژه تنها تعدادی از مصرف کننده ها می توانند همزمان روشن شوند که مجموع بار مصرفی آنها کمتر یا برابر $10~{\rm kW}$  باشد.هر مصرف کننده دارای یک استارت و استپ مجزا می باشند.  $\begin{picture}(100,100) \put(0,0){\vector(1,0){100}} \put(10,0){\vector(1,0){100}} \put(10,0){\vector(1,0){100}} \put(10,0){\vector(1,0){100}} \put(10,0){\vector(1,0){100}} \put(10,0){\vector(1,0){100}} \put(10,0){\vector(1,0){100}} \put(10,0){\vector(1,0){100}} \put(10,0){\vector(1,0){100}} \put(10,0){\vector(1,0){100}} \put(10,0){\vector(1,0){100$ 

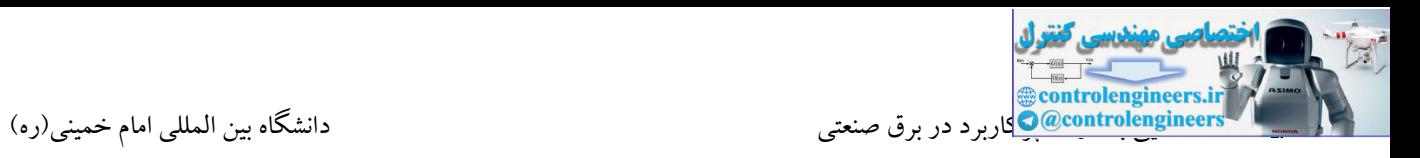

به وصل (لبه بالا رونده) یك حسگر مورد نظر باشد، PLC به ازای هر قطع به وصل در یك مرور اجازه عبور این دستورات یکی دیگر از دستورات پرکاربرد در برنامه نویسی می باشند. توسط این دستورات می توان لبه های ایجاد شده (بالا یا پایین) در یک پالس را آشکار نمود. با استفاده از این دستورات تغییر ورودی از قطع به وصل (خاموش به روشن) یا از وصل به قطع (روشن به خاموش) آشکار میشود. مثلاً هر گاه آشکارسازی قطع برنامه از طریق اتصال مربوطه را میدهد. دستور تغییر از وصل به قطع (روشن به خاموش) نیز به همین ترتیب و در جهت عکس دستور قبل عمل میکند. مثلا یک کلید را فرض کنیم. زمانیکه کلید را فشار میدهیم، اگر از دستور تغییر مثبت استفاده کرده باشیم خروجی فعال میشود. ولی اگر از دستور تغییر منفی استفاده کرده باشیم، زمانی که کلید را رها کنیم خروجی فعال میشود.

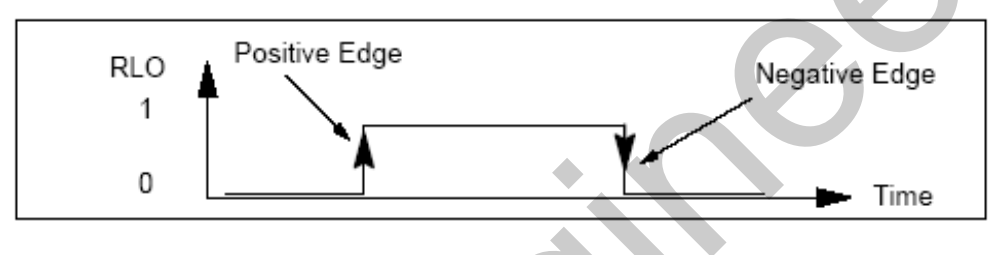

این دستورات دارای کاربردهای فراوانی در برنامه نویسی می باشند و در بسیاری از برنامه ها کار برنامه نویسی را برای کاربران ساده و سریع می کنند. در ادامه به چند کاربرد این دستورات با بررسی مثال های مختلف توجه فرمایید.

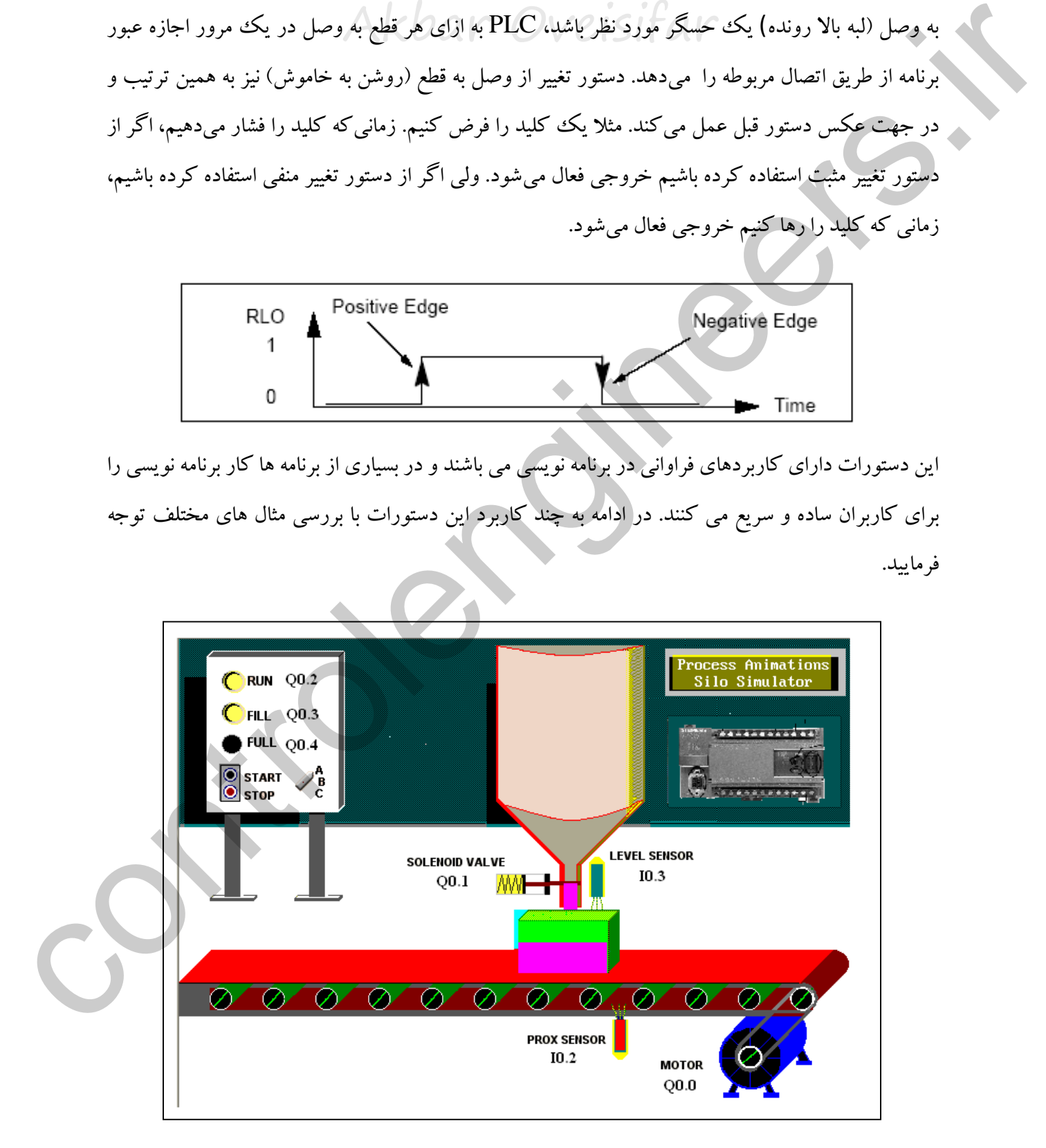

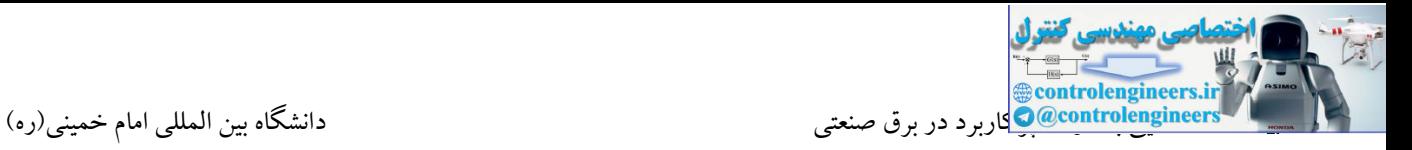

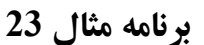

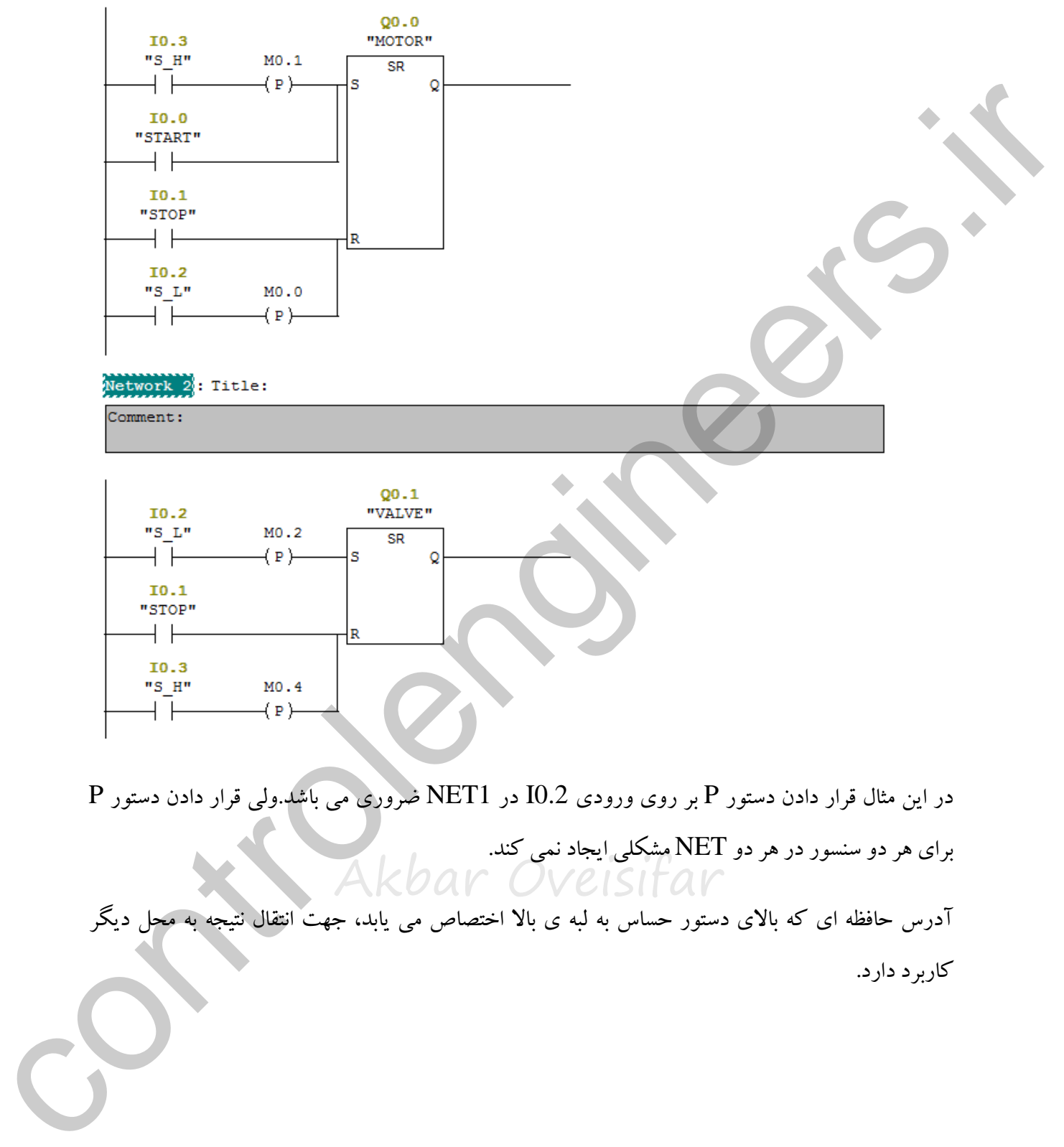

Akbar Oveisifar در این مثال قرار دادن دستور P بر روی ورودی 0.2I در 1NET ضروری می باشد.ولی قرار دادن دستور P برای هر دو سنسور در هر دو NET مشکلی ایجاد نمی کند.

آدر حافظه ای که باالی دستور حسا به لبه ی باال اختصاص می یابد، جهت انتقال نتیجه به محل دیگر کاربرد دارد.

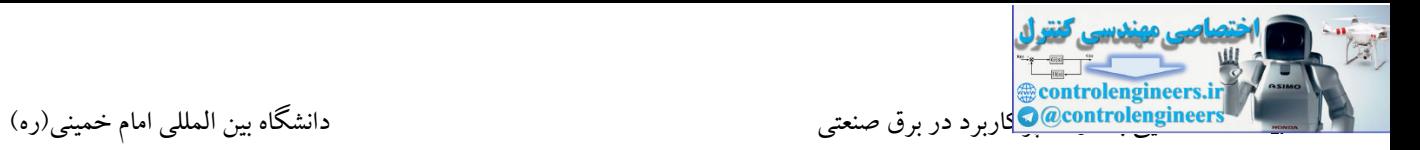

<mark>مثال 24</mark>(کاربرد دستور حساس به لبه پایین رونده) : در یک سیستم صنعتی دو شیر وجود دارد که بسته شدن یکی منجر به باز شدن دیگری می شود. در این حالت داریم:

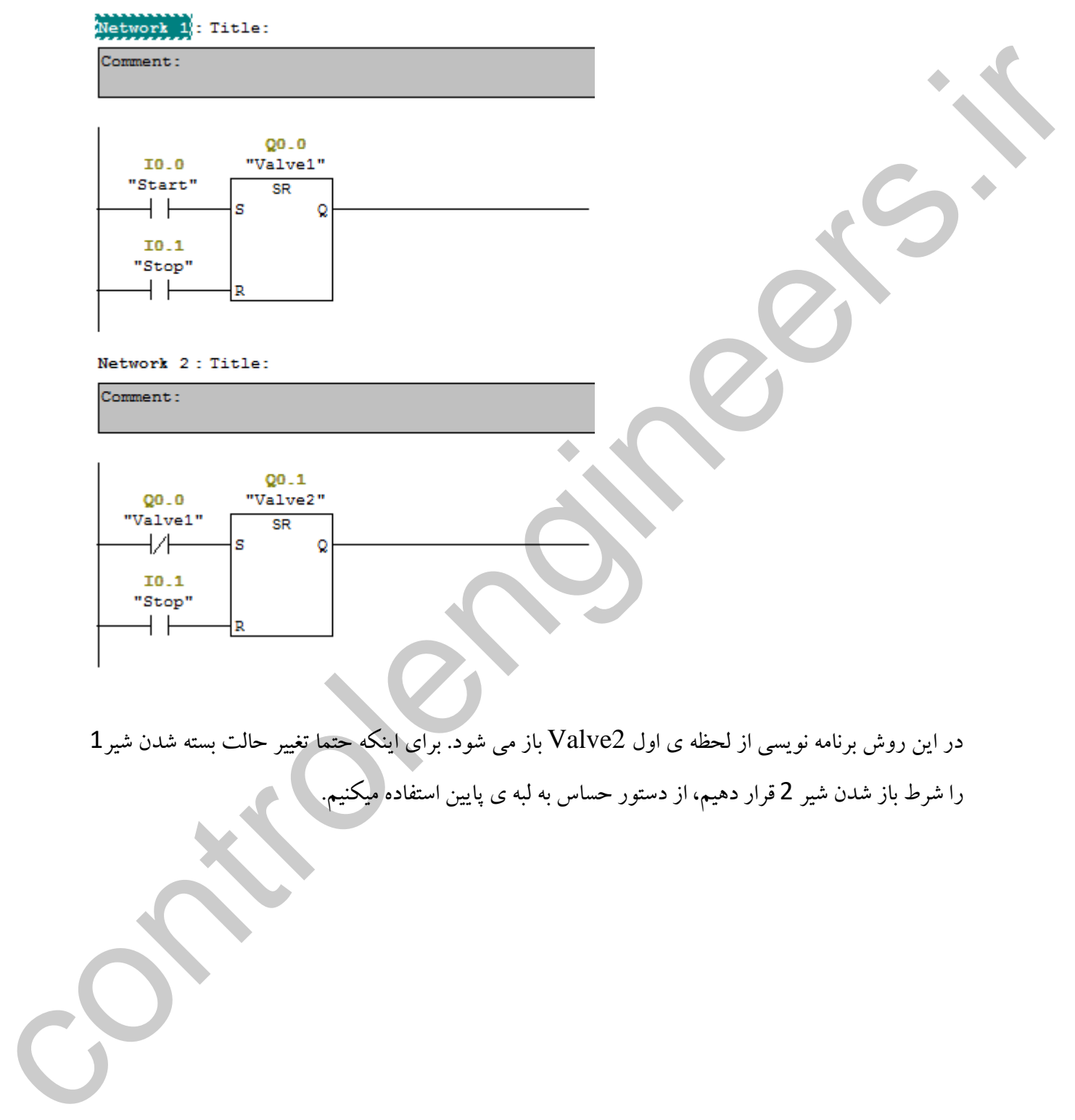

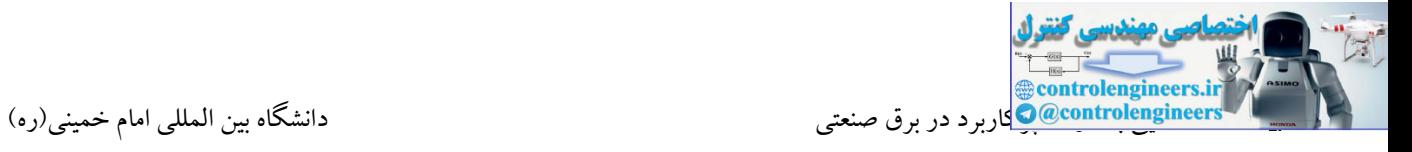

برنامه

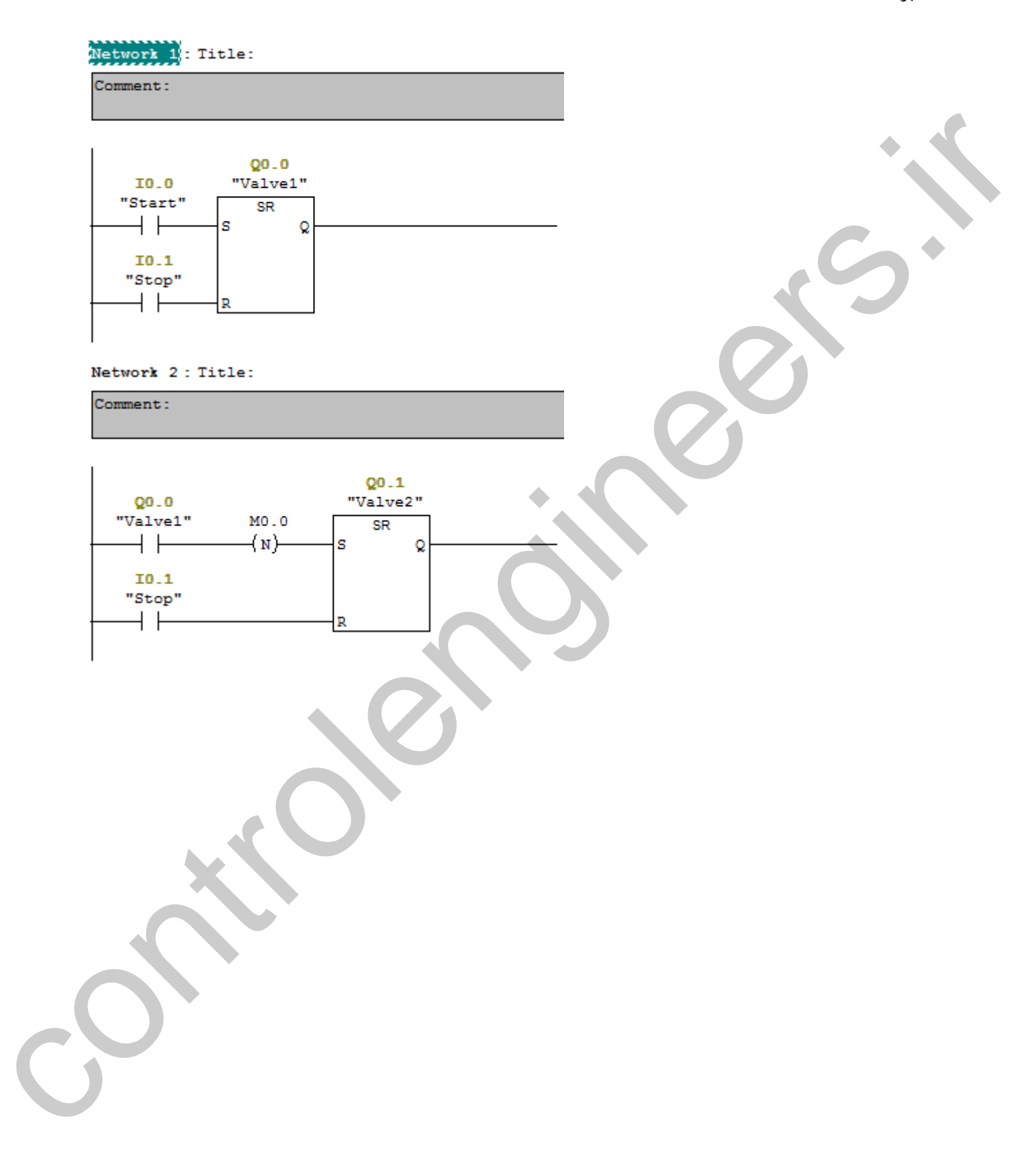

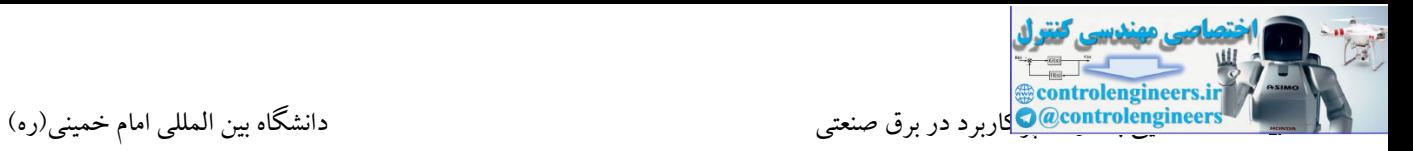

**مثال 25– کنترل شارژ و تخليه مخزن**

ر مربوط به میکشر نیز روشن می کردد. وقتی شط<br>AKbar OQM از این میکنند که AKbar در یك فرآیند صنعتی دو مایع می بایست در یك مخزن با یکدیگر میکس شوند. نحوه کار بدین صورت می باشد که با فشردن شستی استارت 1PB تعبیه شده بر روی پانل، شیرهای ورودی 1MV و 2MV باز می شوند. در همین زمان موتور مربوط به میکسر نیز روشن می گردد. وقتی سطح مایع از سنسور 2TLB عبور و به سنسور 1TLB رسید، شیرهای ورودی بسته و موتور نیز استپ می شود. در مرحله بعد شیر 3MV باز شده و عمل تخلیه صورت می گیرد. وقتی سطح مایع به زیر سنسور 2TBL رسید، شیر تخلیه 3MV و مجددا شیرهای ورودی برای شارژ جدید باز شوند. فشردن شستی استپ نیز در هر مرحله کل سیستم را متوقف می کند.

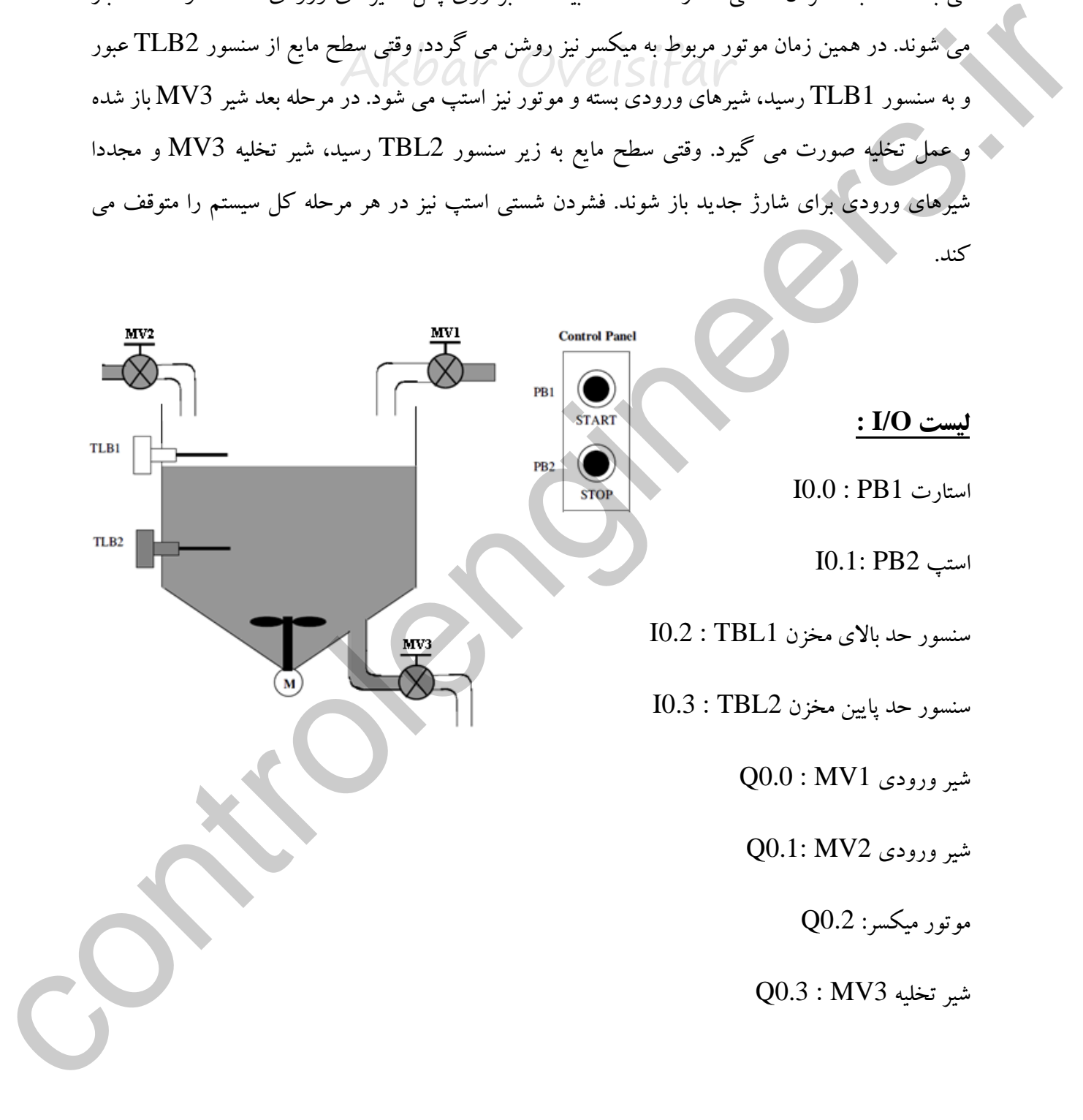

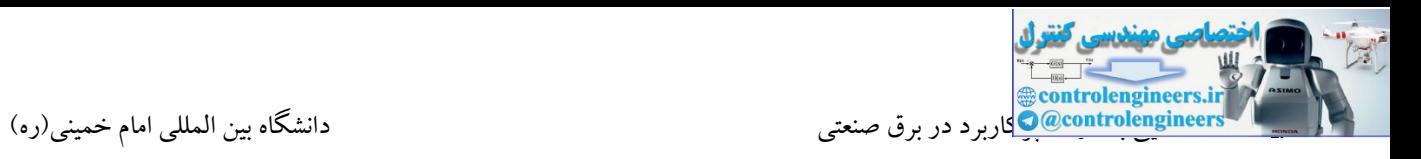

با فشردن شستی استارت 0.0I پمپ 1 روشن و پس از سپری شدن10 ثانیه، پمپ 2 نیز روشن شود. با فشردن شستی استپ 0.1I هر دو پمپ خاموش شوند.

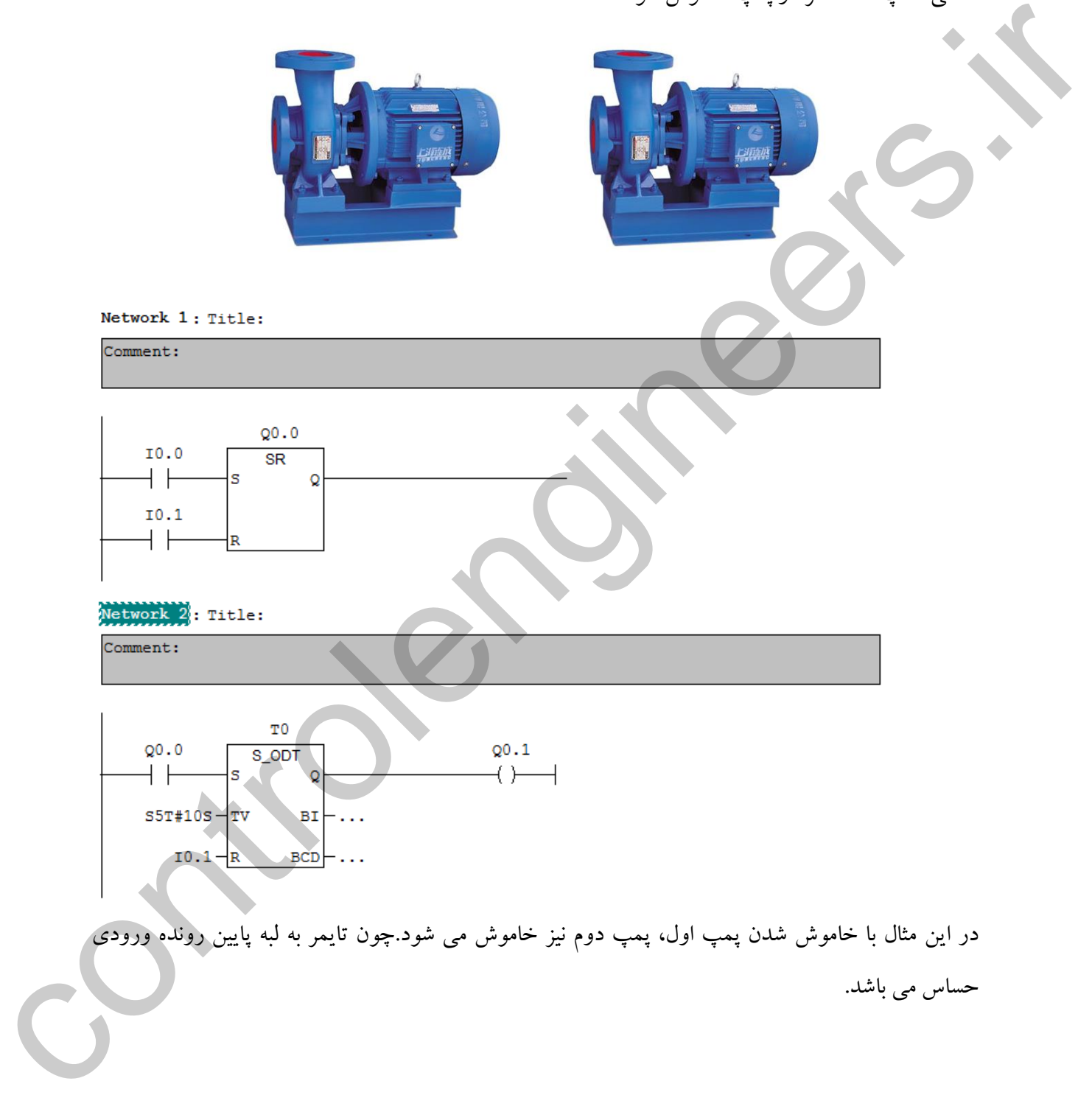

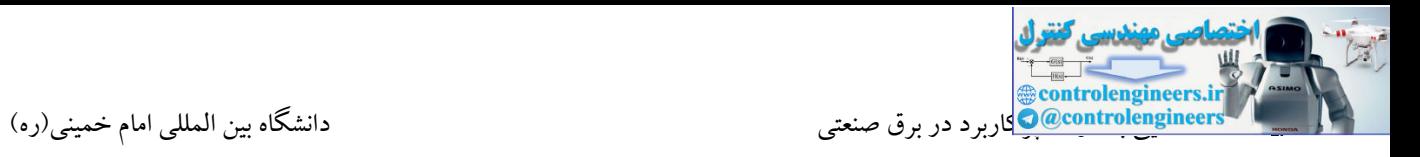

در این مثال **)مثال27(** می خواهیم وابستگی پمپ دوم را به پمپ اول حذف کنیم. در ضمن هدف طراحی مثال ها با تایمر S-ODT می باشد.

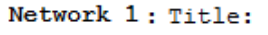

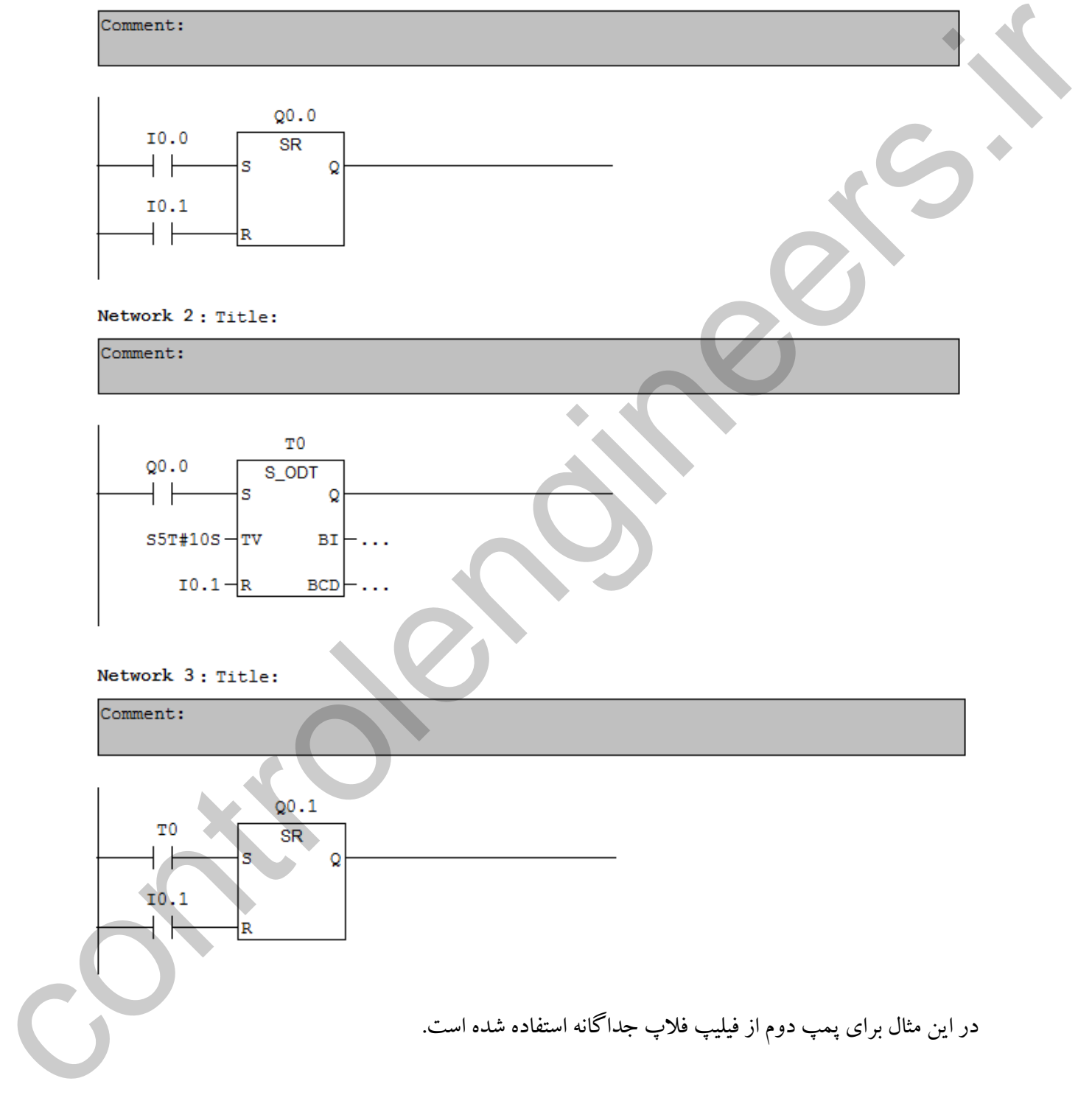

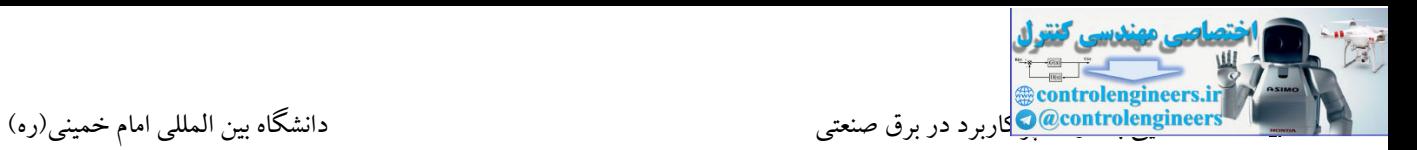

با زدن شستی استارت موتور اول روشن می شود. موتور دوم با s10 تاخیر زمانی بعد از موتور اول روشن می شود. موتور دوم موتور اول را خاموش می کند.

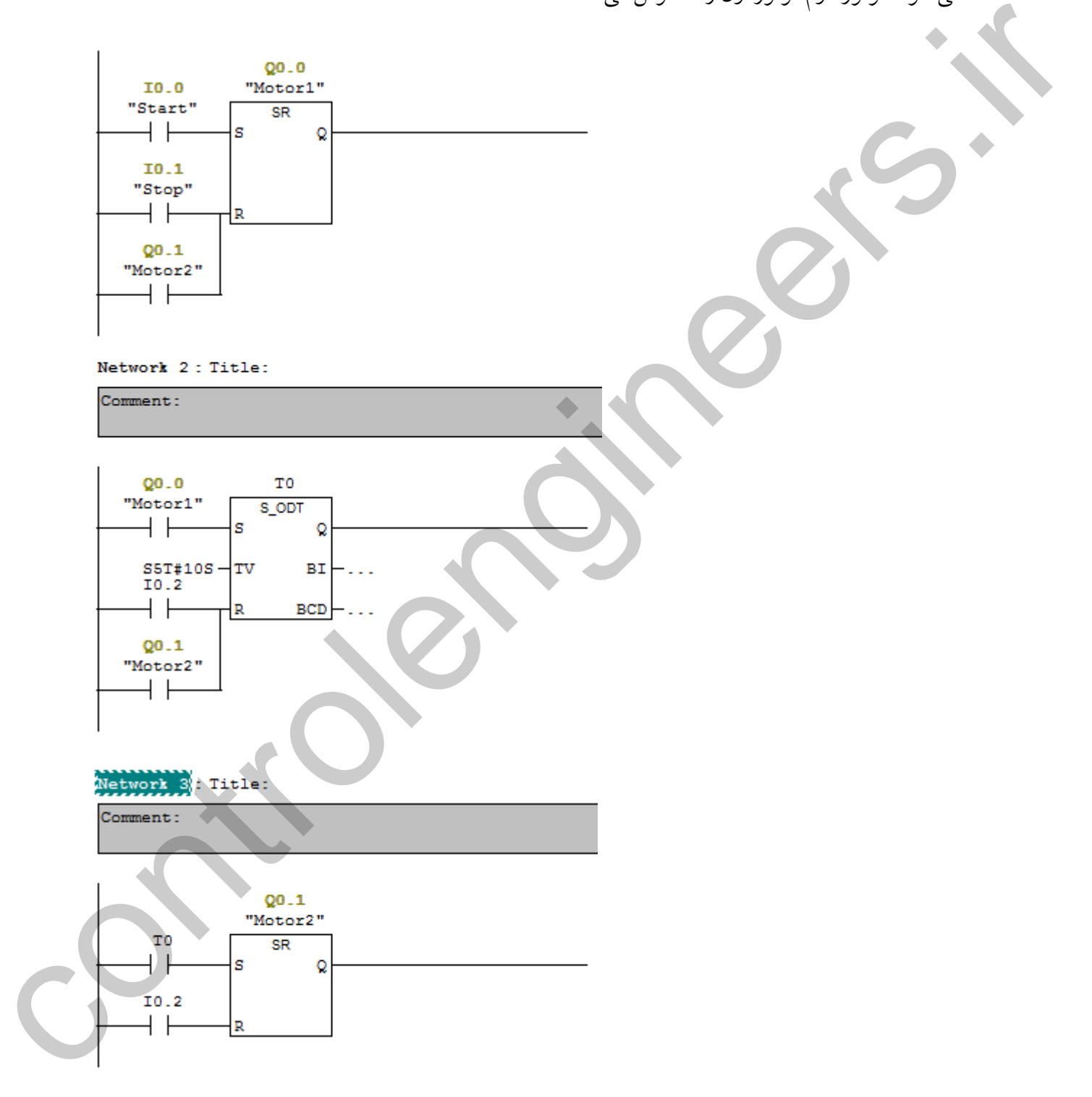

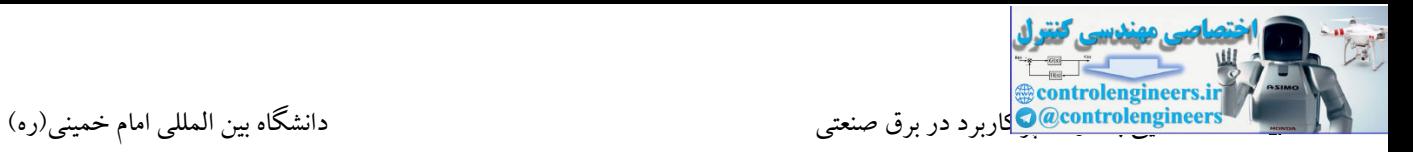

### **مثال -29 توليد پالس**

می خواهیم برنامهای بنویسیم که با فعال شدن ورودی IO.O در Q0.0 یک قطار پالس (یک ثانیه روشن و یک ثانیه خاموش) تولید گردد.

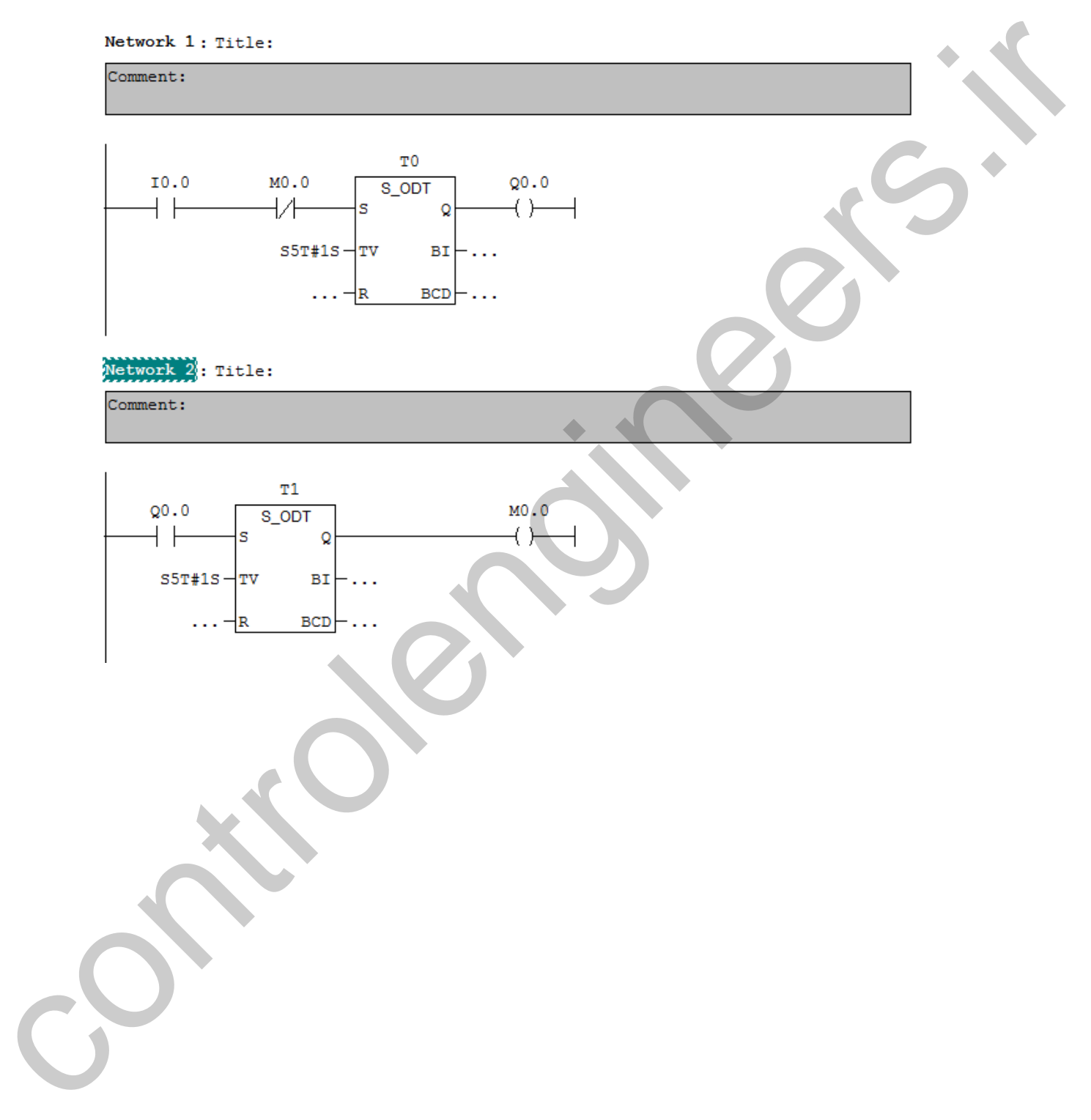

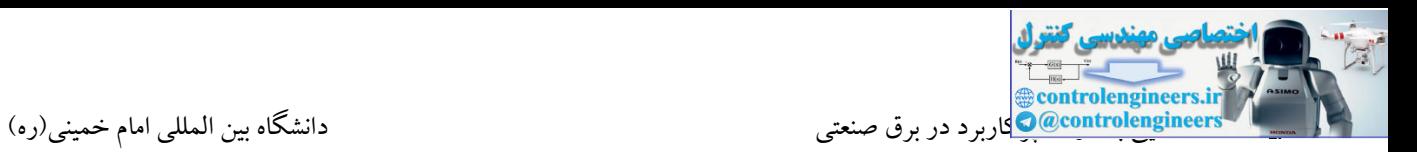

نیز 1 دقیقه بعد ولو 3 باز و ولو2 بسته می شود. در مرحله پایانی نیز 1 دقیقه بعد ولو 1 مجددا باز و ولو 3 بسته<br>بحر فرض کنید در یک پروژه صنعتی از 3 ولو در سه مسیر استفاده شده است. نحوه باز و بسته شدن ولوها بدین صورت می باشد که با فشردن شستی استارت، ولو 1 باز و 1 دقیقه بعد ولو2 باز و ولو 1 بسته می شود. در ادامه می گردد. این روند تا زمانی که شستی استپ فشرده نشده است ادامه می یابد. در ضمن الزم به ذکر است که اگر در وسط سیکل، شستی استارت مجددا فشرده شد هیچ تاثیری در عملکرد مدار نداشته باشد.

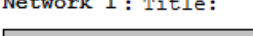

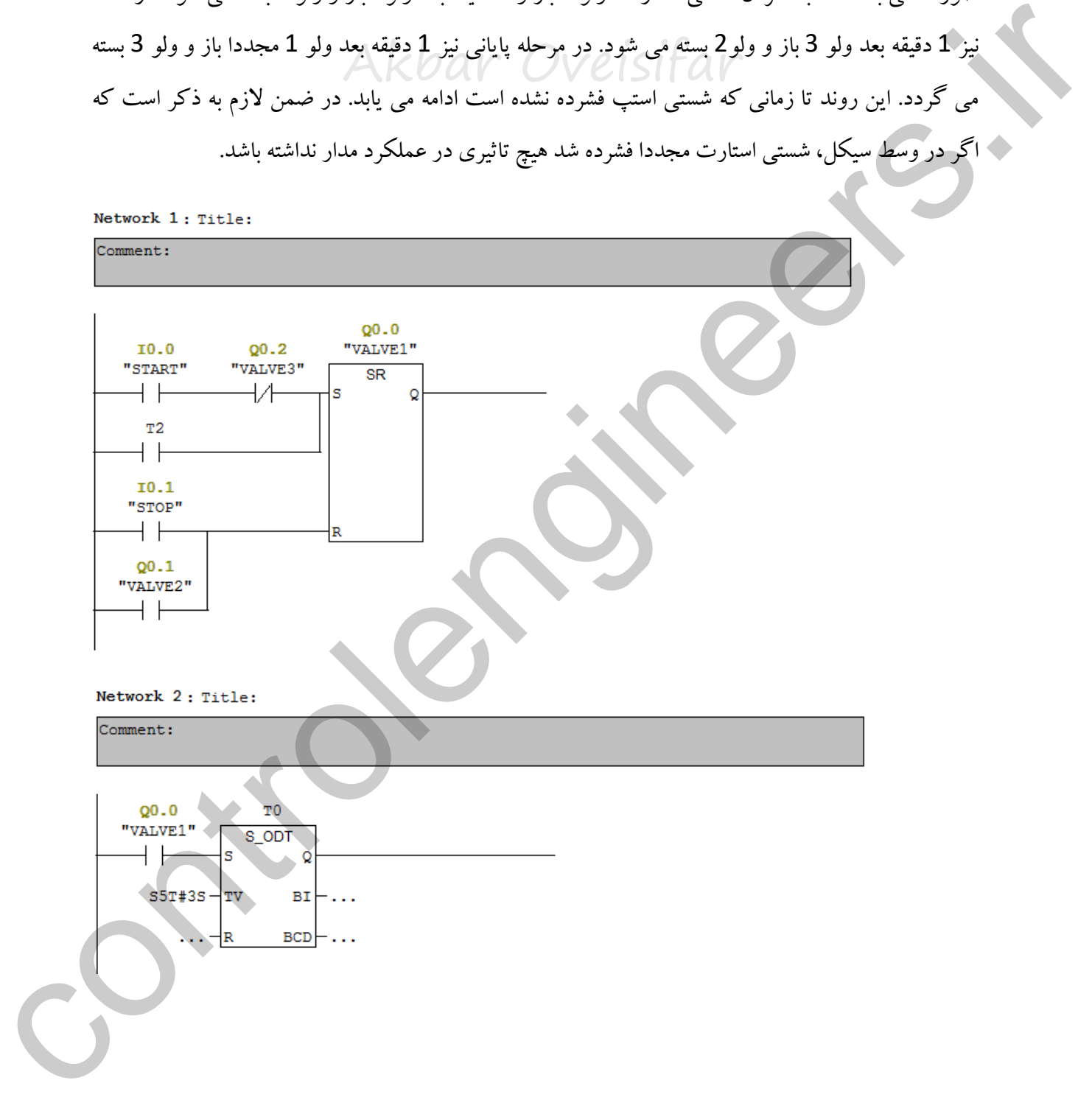

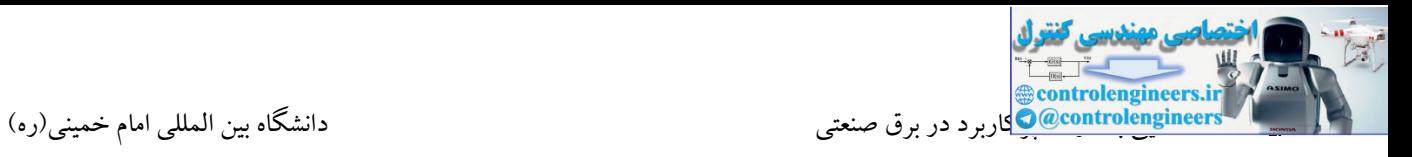

#### Network 3: Title:

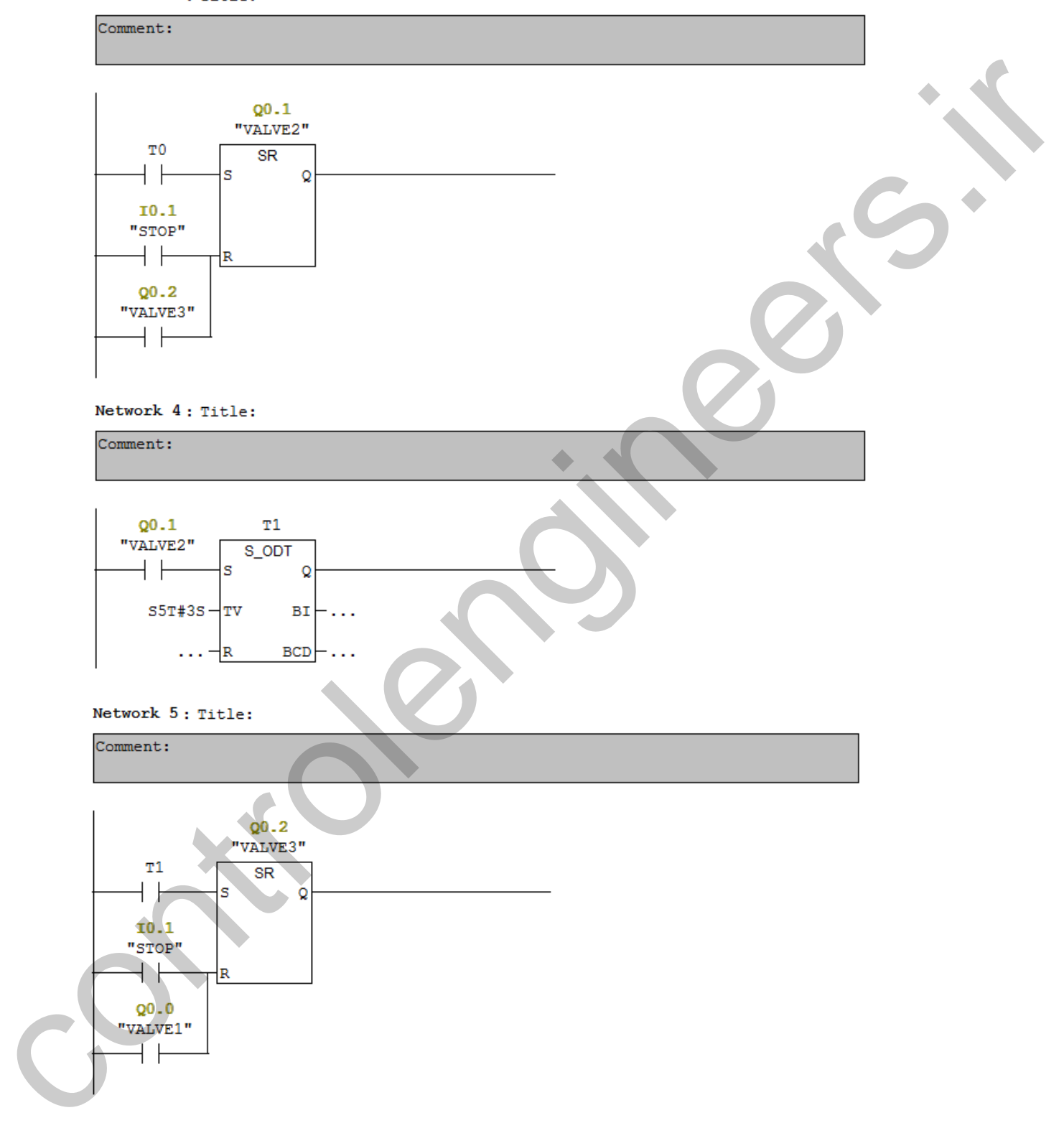

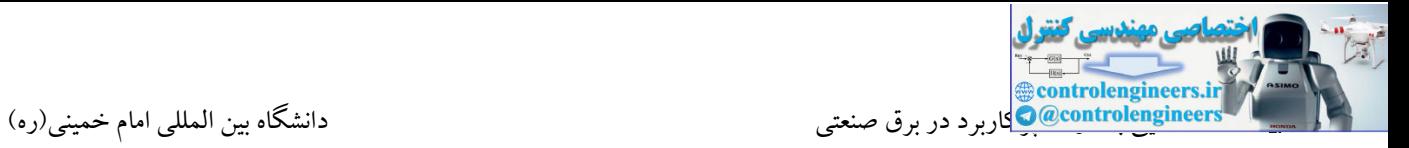

Network 6: Title:

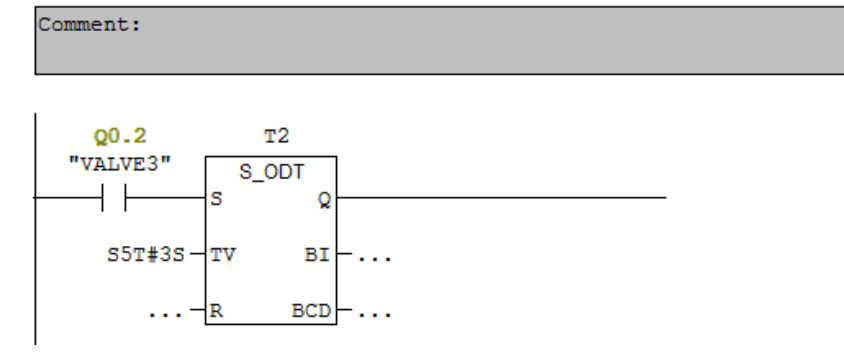

**مثال 31**

هر دو مصرف کننده وارد مدار می شوند. اما زمانی که فرمان قطع موتور توسط 10.1 صادر گردید، موتور در یك پروژه صنعتی از یك موتور با توان بالا (Q0.0) در یك محیط بسته استفاده و در كنار این موتور نیز یك فن خنك کن )0.1Q )قرار داده شده است. نحوه کار بدین صورت می باشد که با فشردن استارت 0.0I بالفاصله متوقف و فن خنك کن 3 دقیقه بعد از خاموش شدن موتور خاموش گردد. مطلوب است نوشتن برنامه این مثال توسط تایمر ODT-S Controller (Controller de la Controller de La Controller de la Controller de la Controller de la Controller de<br>
controller de la Controller (Controller de la Controller de la Controller de la Controller de la Controller d

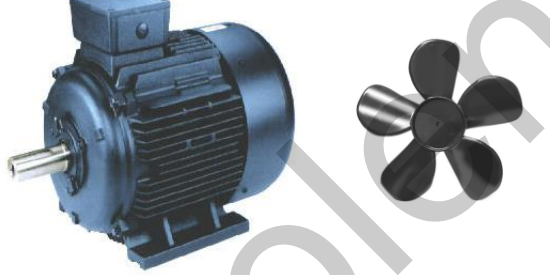

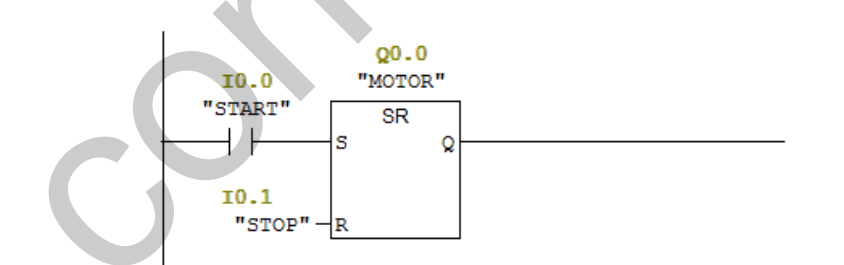

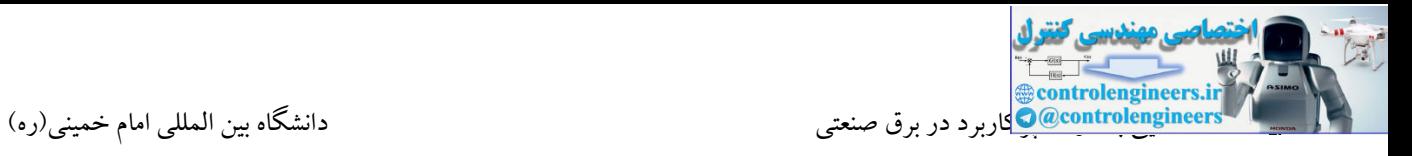

#### Network 2: Title:

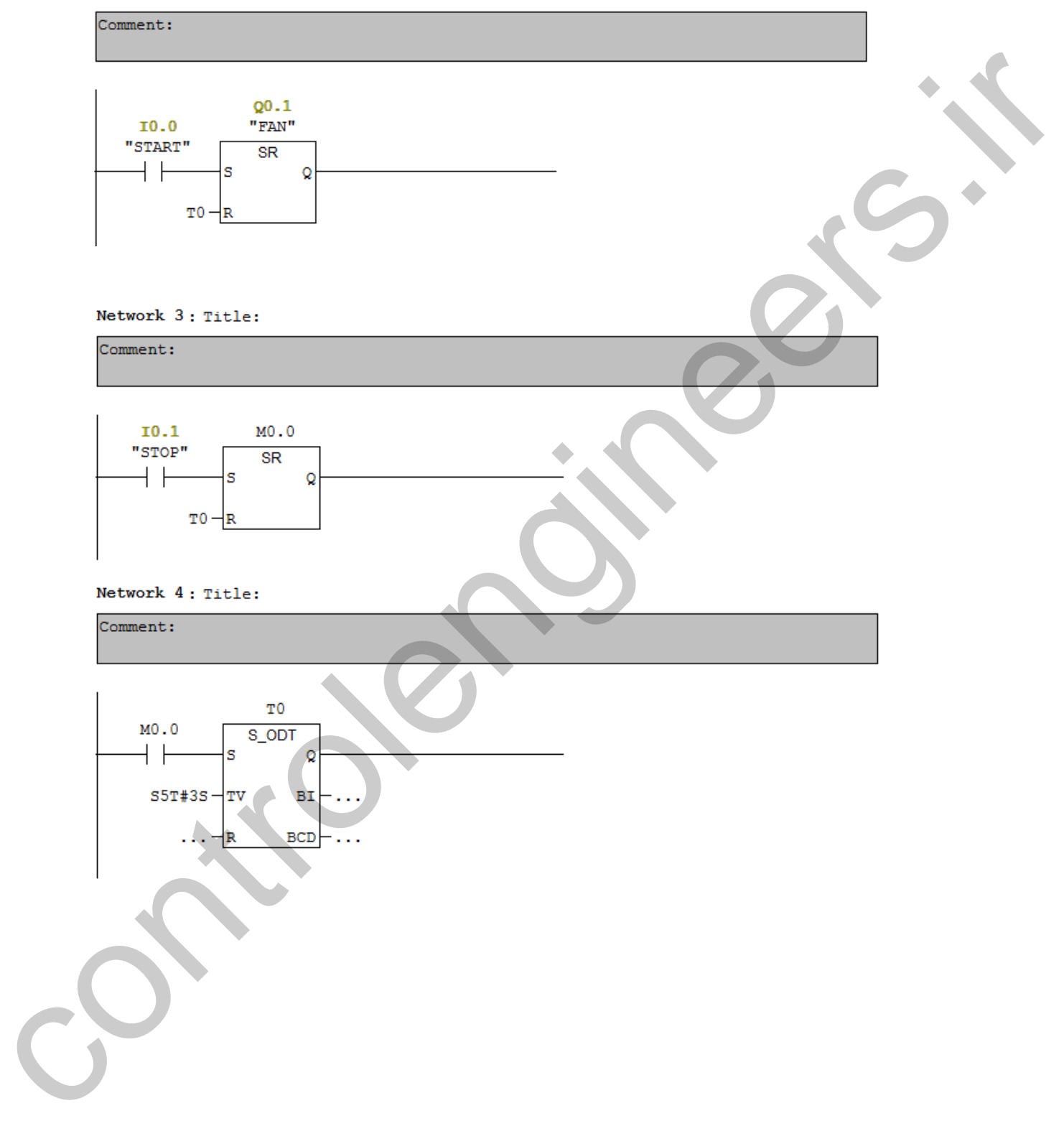

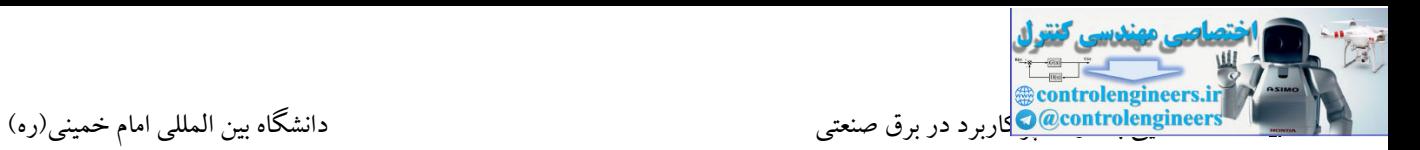

در این مثال می خواهیم برنامه ای طراحی کنیم که با فعال کردن ورودی 0.0I ، یك دقیقه بعد خروجی 0.0Q

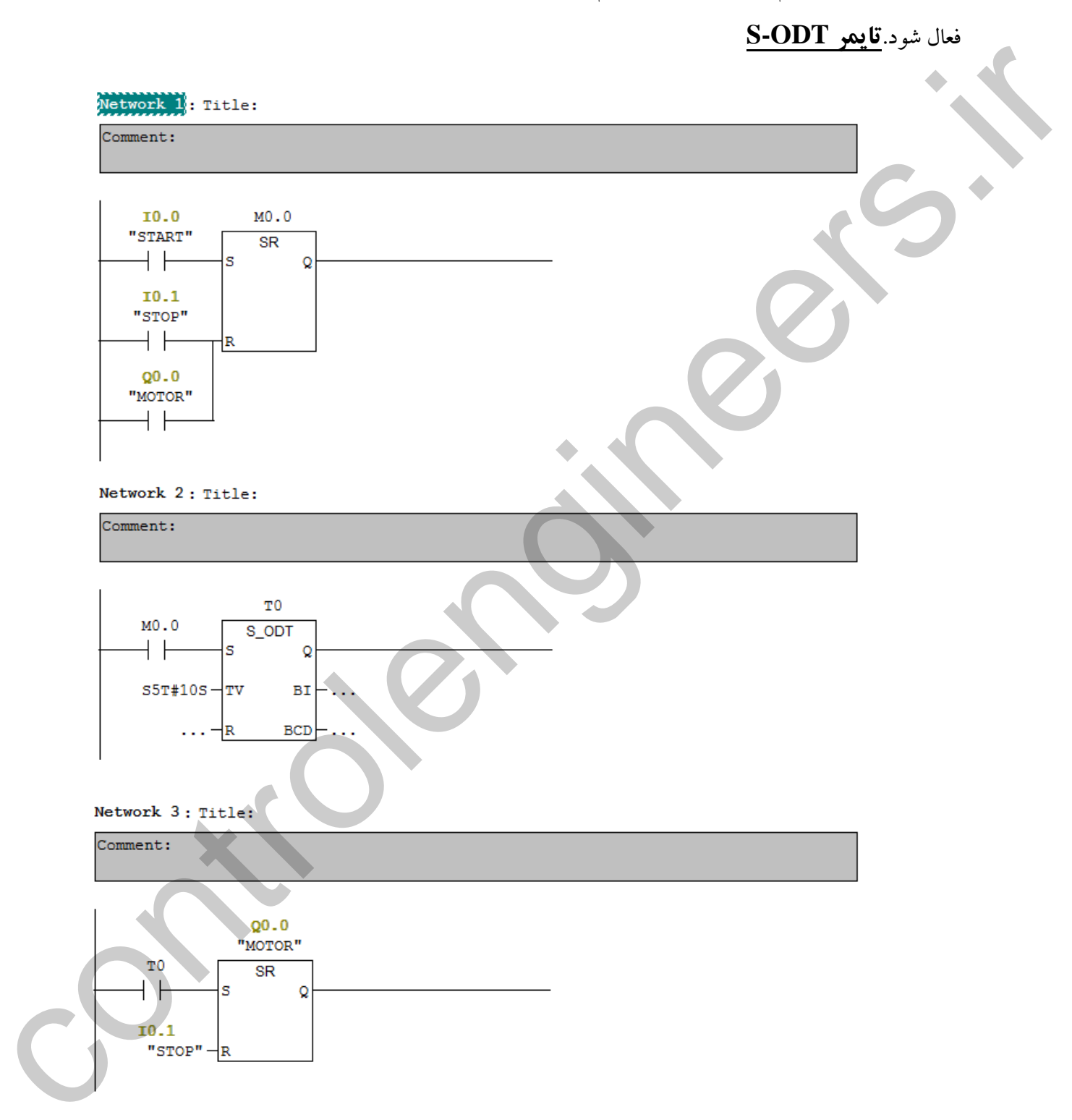

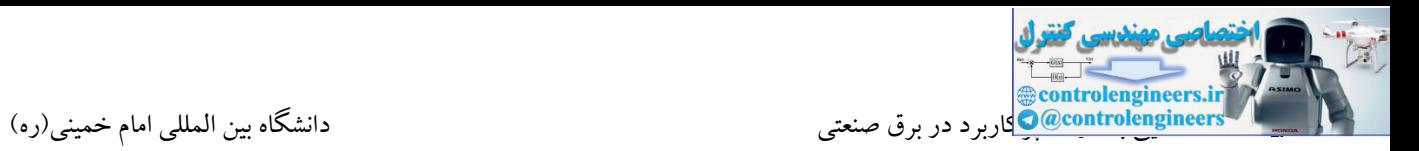

**تمرین-1چپگرد / راستگرد اتوماتيک**

برنامه طراحی کنید که یك موتور سه فاز که به صورت چپگرد راستگرد عمل می کند به صورت زیر کنترل شود.

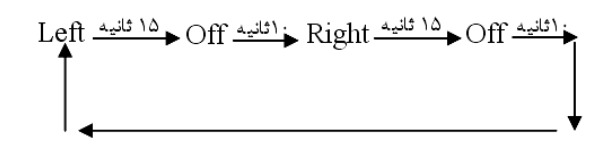

Akbar Oveisifar با توجه به شکل فوق با فرمان استارت 0.1I ، موتور به صورت چپگرد به مدت 15 ثانیه وارد مدار می شود. پس از سپری شدن 15 ثانیه، موتور به مدت 10 ثانیه خاموش و در ادامه کنتاکتور مربوط به راستگرد وارد مدار می شود. این روند برای حالت راستگرد نیز ادامه پیدا می کند و در پایان سیکل نیز پس از 10 ثانیه توقف مجددا موتور به صورت چپگرد وارد مدار می شود. این سیکل تا زمانی که شستی استپ مدار )0.0I )فعال نشود ادامه یابد. المسلم المسلم المرض المسلم المرض المسلم المسلم المسلم المسلم المسلم المسلم المسلم المسلم المسلم المسلم المسلم <br>المرضى شيئة في المرض المسلم المسلم المسلم المسلم المسلم المسلم المسلم المسلم المسلم المسلم المسلم المسلم المسل

**تمرین-2کنترل ماشين فرزکاري**

یك میز مربوط به ماشین فرزکاری را در نظر بگیرید. نحوه کار بدین صورت می باشد که با روشن شدن موتور، صفحه متحرك ماشین فرز در یك جهت حرکت می کند و در پایان مسیر با برخورد به میکروسوئیچ جهت حرکت موتور عکس می شود و با معکو شدن جهت حرکت موتور جهت حرکت میز نیز تغییر می کند. این مرحله مجددا در ابتدای مسیر با برخورد به میکروسوئیچ دیگر تکرار می شود و این روند تا زمانی که شستی استپ ماشین زده نشود ادامه می یابد. هر دو میکروسوئیچ استفاده شده در این ماشین دارای یك تیغه باز می باشند.

> 0.0I : استپ کل استارت شروع به کار :  $10.1$ 0.2I : میکروسوئیچ ابتدای میز 0.3I : میکروسوئیچ انتهای میز 0.0Q : کنتاکتور مربوط به چپگرد 0.1Q :کنتاکتور مربوط به راستگرد

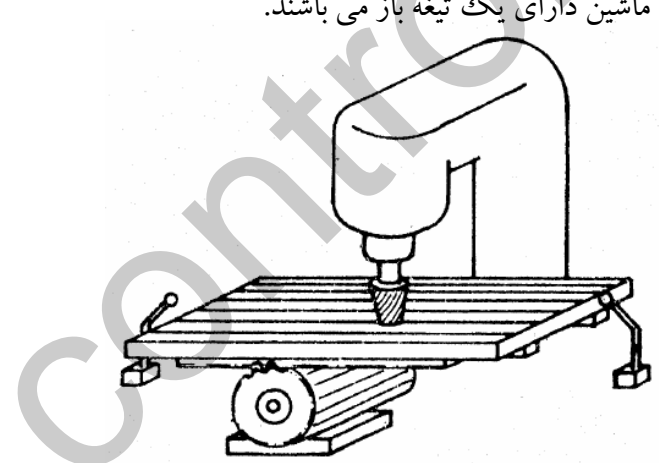

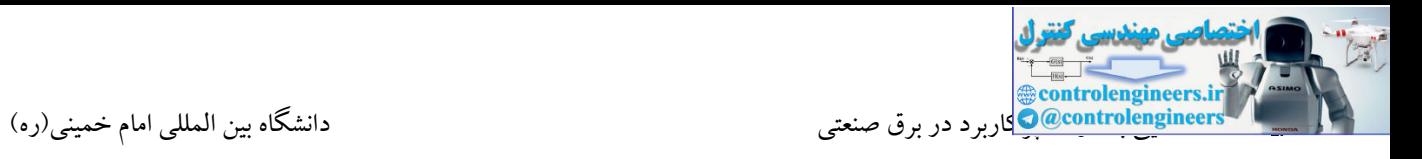

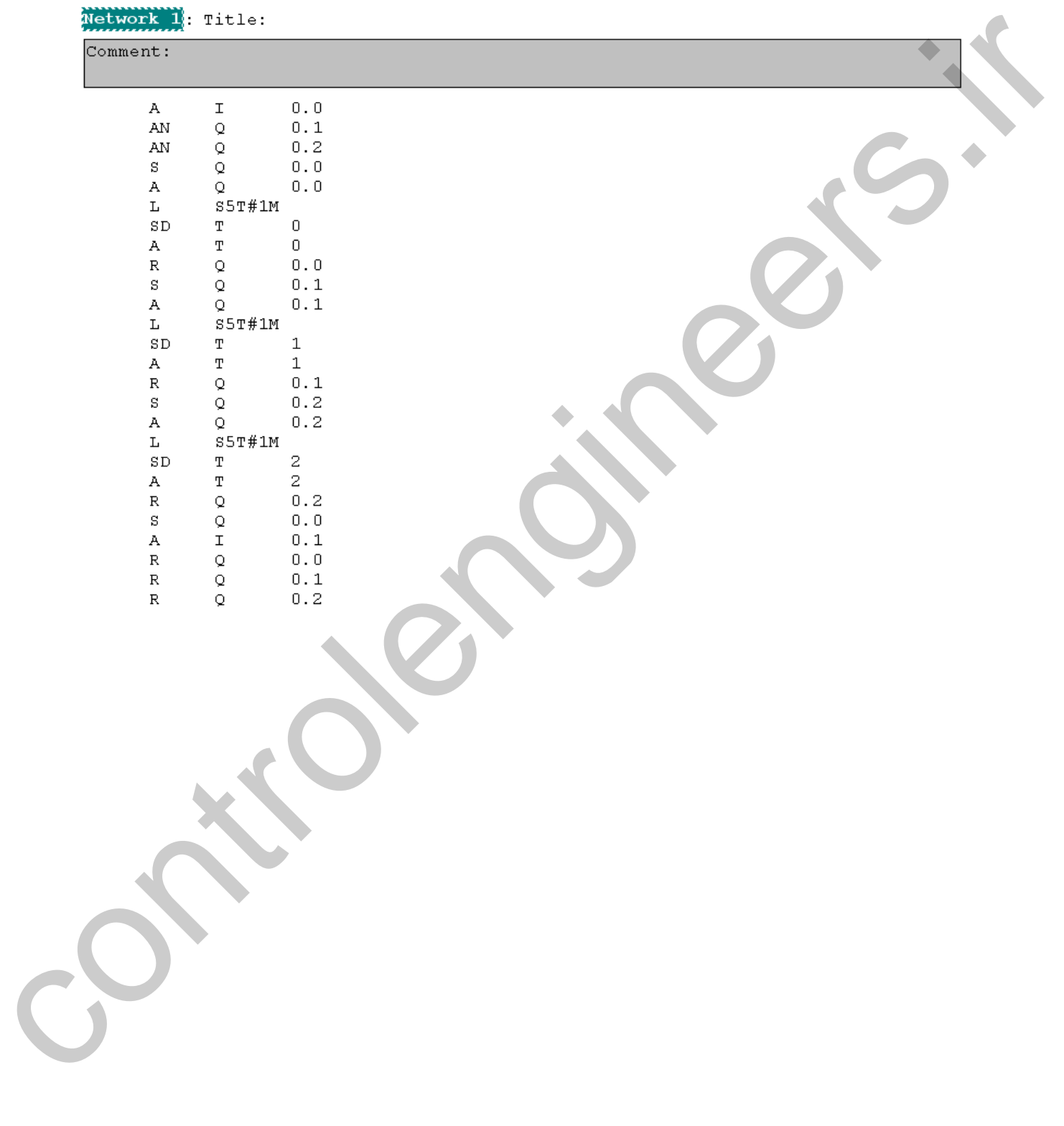

در این مثال می خواهیم مثال30 را به روش STL بازنویسی کنیم.)با استفاده از تایمر ODT-S)

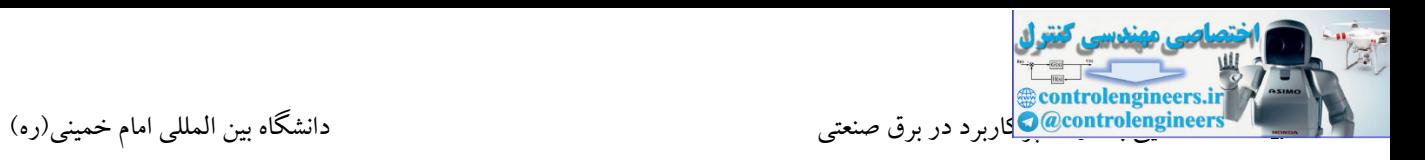

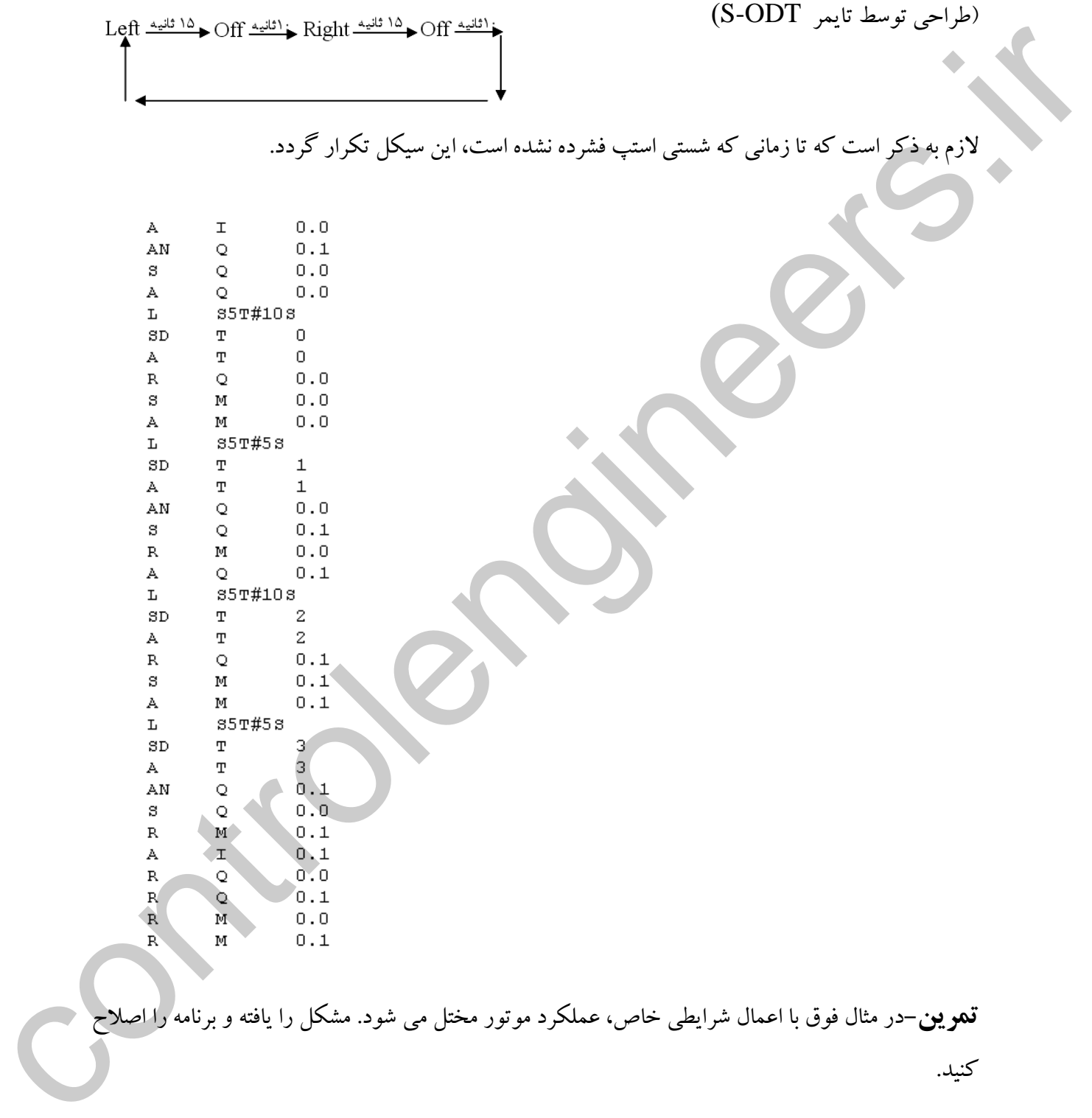

در این مثال می خواهیم با زدن شستی استارت یك موتور به صورت زیر در دو جهت کنترل شود.

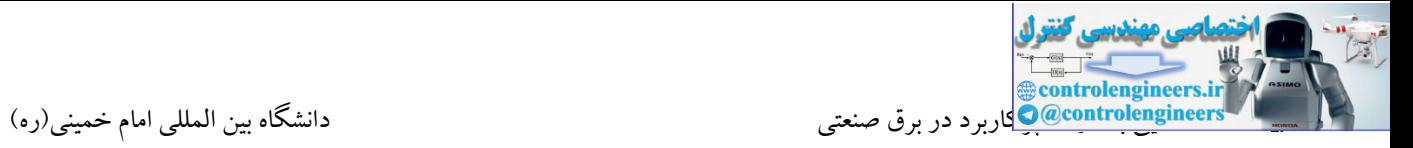

**تمرین:کنترل چراغ راهنمایی**

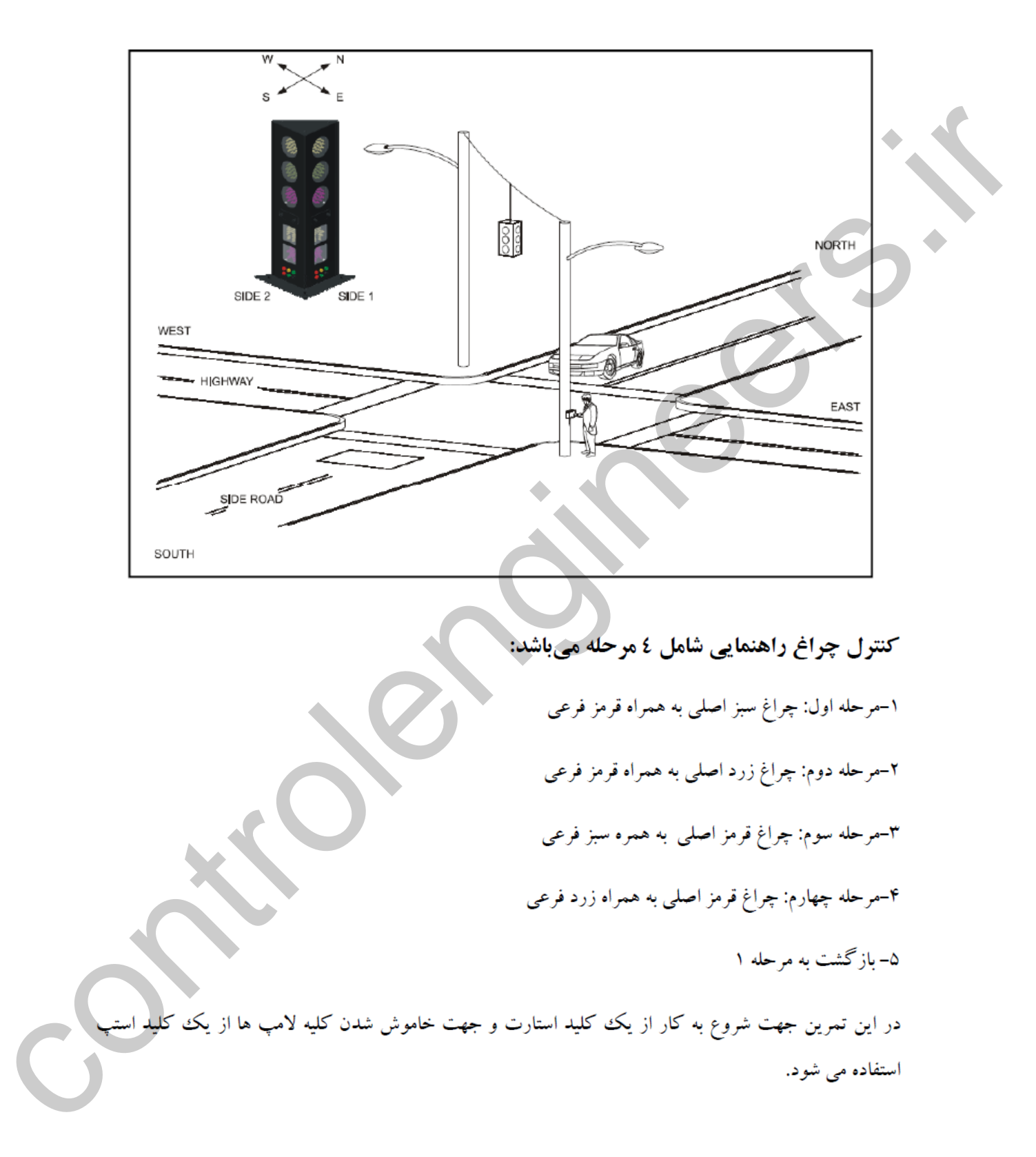

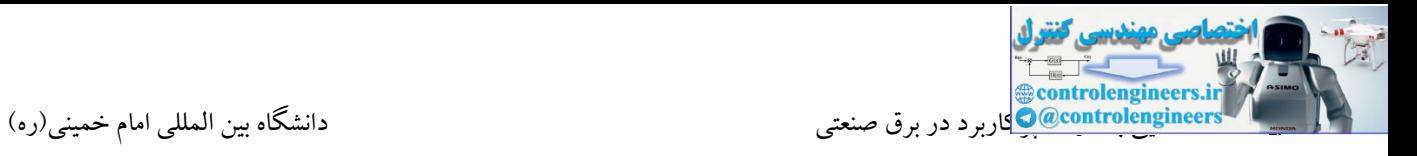

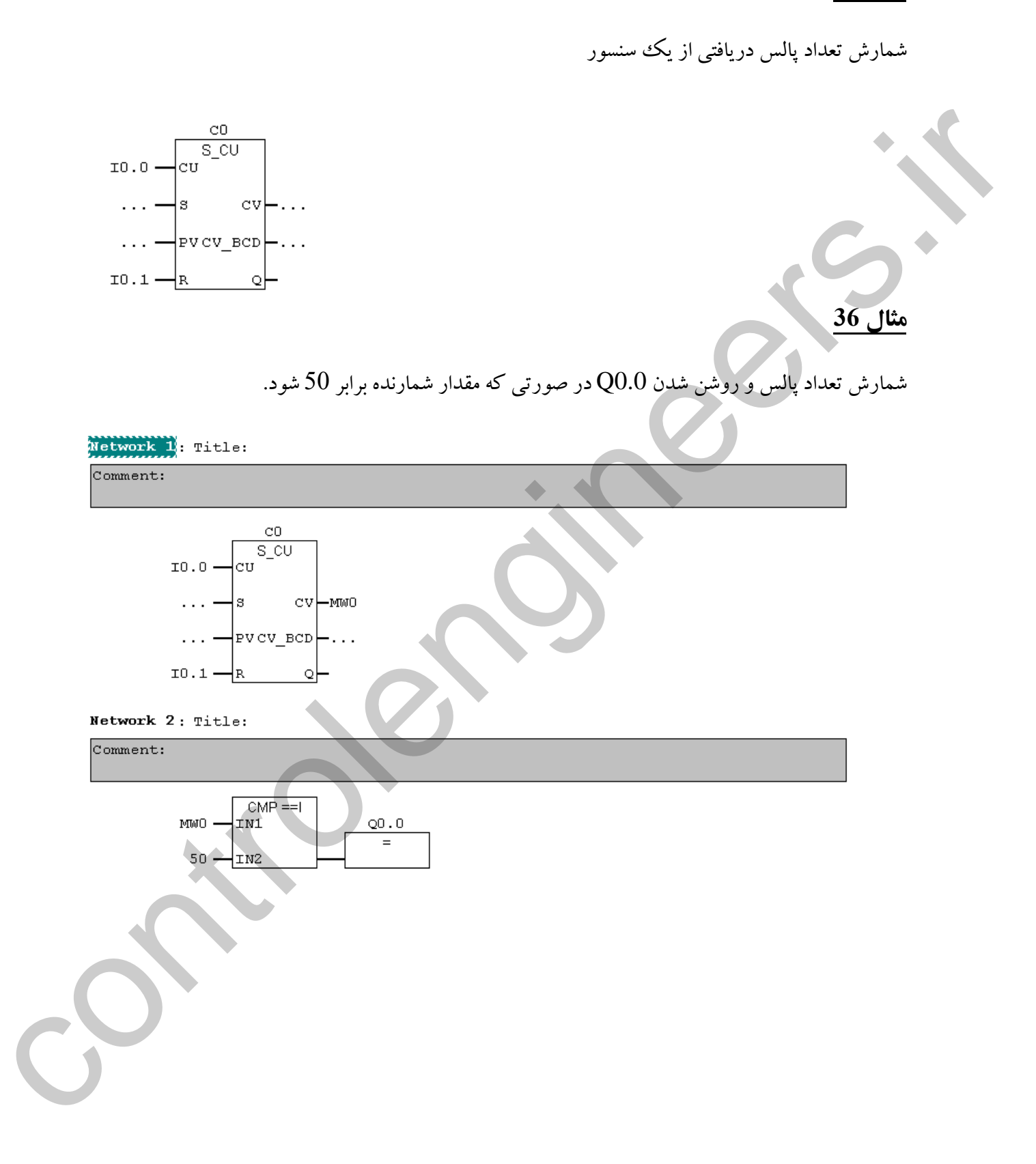

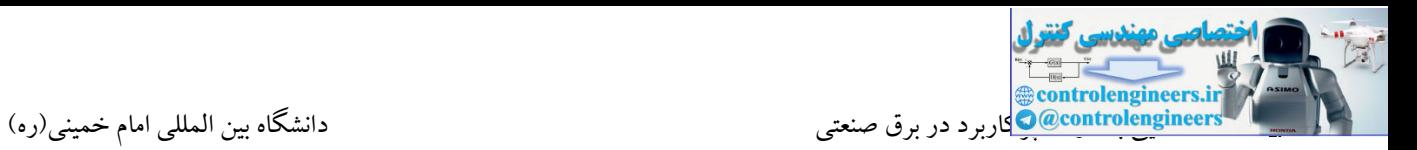

شمارش تعداد پالس های دریافتی از یك سنسور و روشن شدن 3 خروجی در بازه های مختلف. شمارش تا 20 ادامه یافته و مجددا شمارنده صفر شده و این سیکل تکرار می شود.

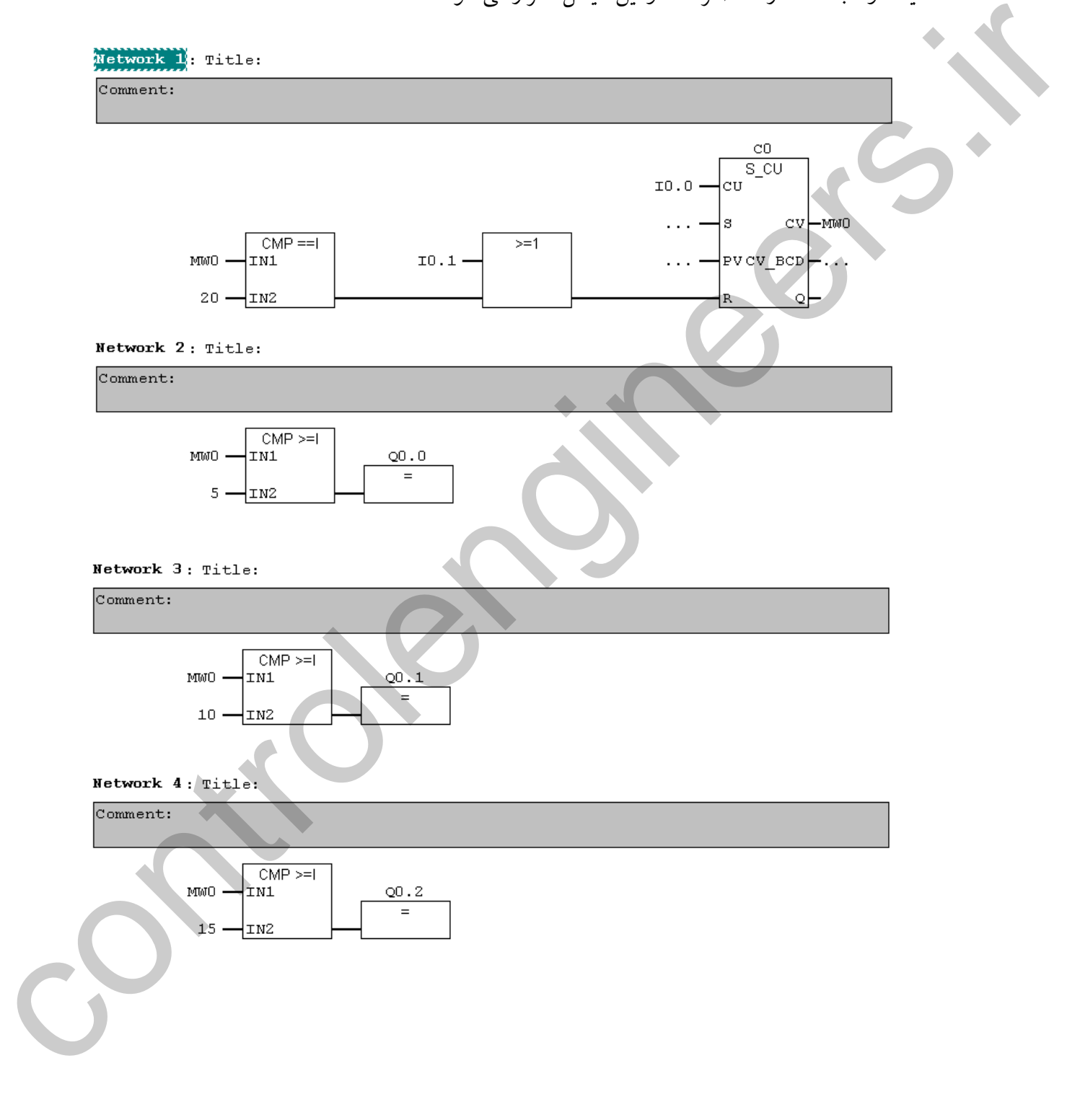

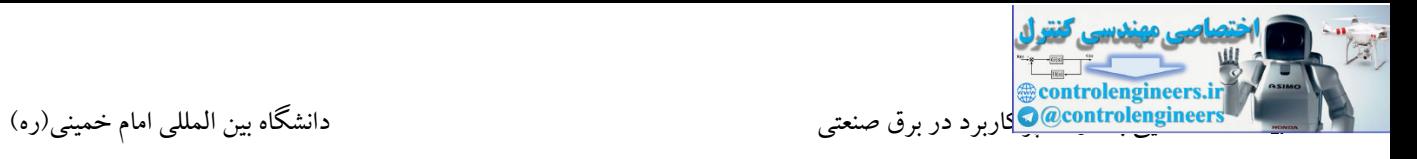

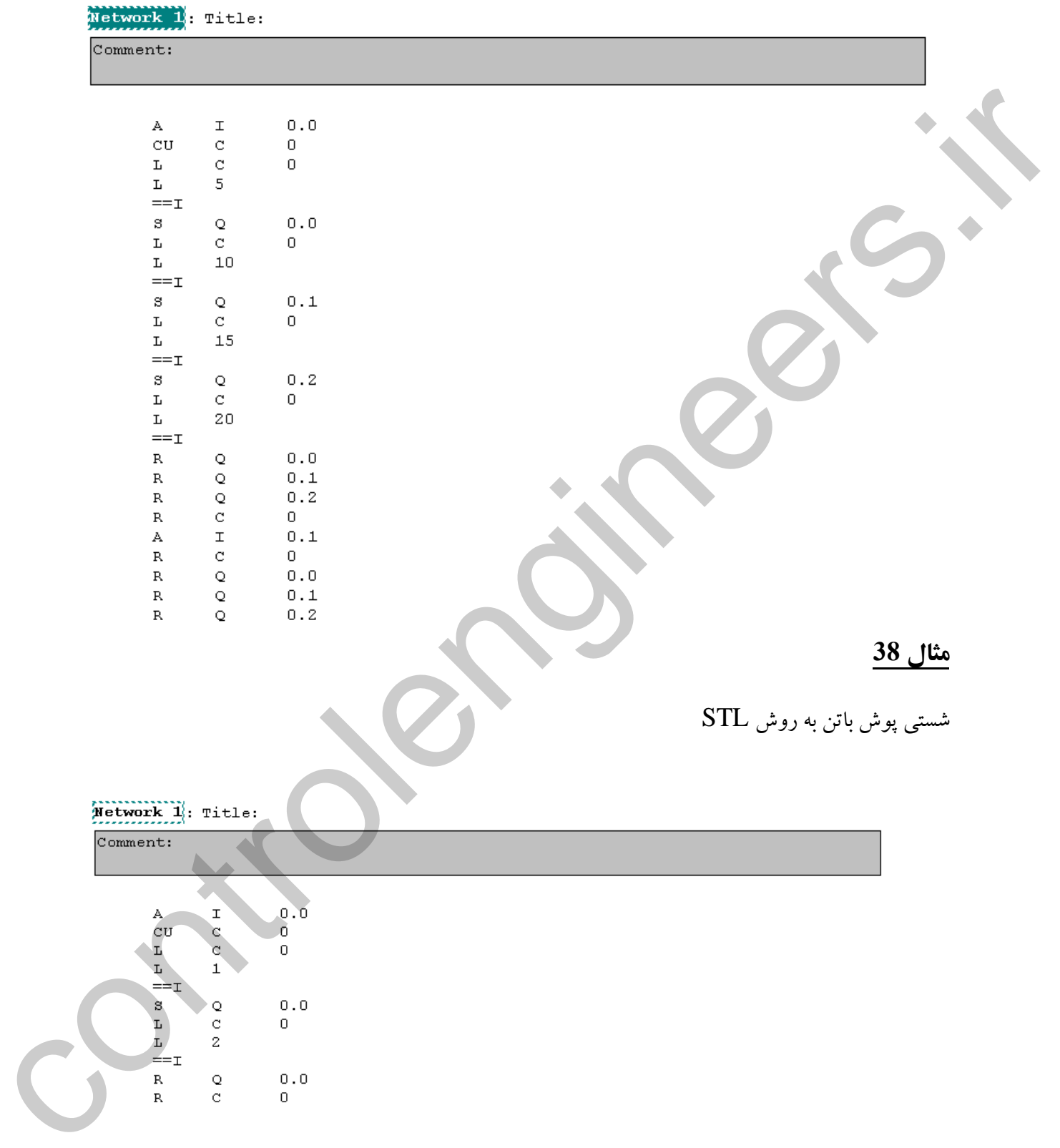

# بازنویسی مثال قبل به روش STL با استفاده از دستورات SET و RESET

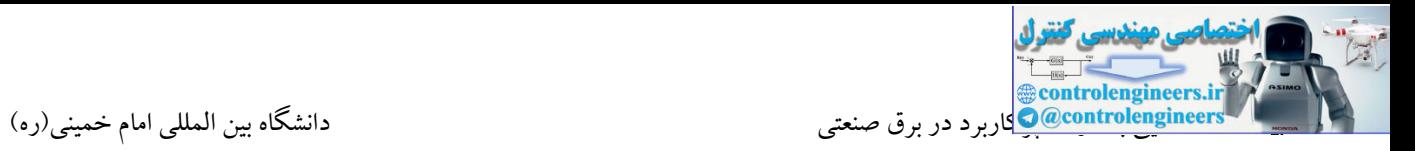

**مثال -39 خط بسته بندي**

کارتن قرار گرفت کانوایر سیب ها متوقف و این روند برای جعبه بعدی با روشن شدن مجدد کانوایر جعبه ها<br>ر با فشردن شستی 1PB کانوایر مربوط به جعبه ها شروع به حرکت می کند. وقتی جعبه به سنسور 2SE رسید، موتور کانوایر جعبه ها خاموش و موتور کانوایر مربوط به سیب ها روشن می شود. زمانی که تعداد 10 سیب در تکرار می شود. تعداد سیب ها نیز توسط سنسور 1SE شمرده می شود. شستی 2PB نیز شستی ریست کل می باشد.

1PB : ورودی استارت 0.0I

2PB : ورودی استپ 0.1I

1SE : ورودی 0.2I(سنسور شمارش سیب ها(

2SE: ورودی 0.3I(سنسور تشخیص وجود جعبه ها(

 $\sim$  20.0  $\pm$  خروجی : Box Conveyor

Q0.1 خروجی : Apple Conveyor

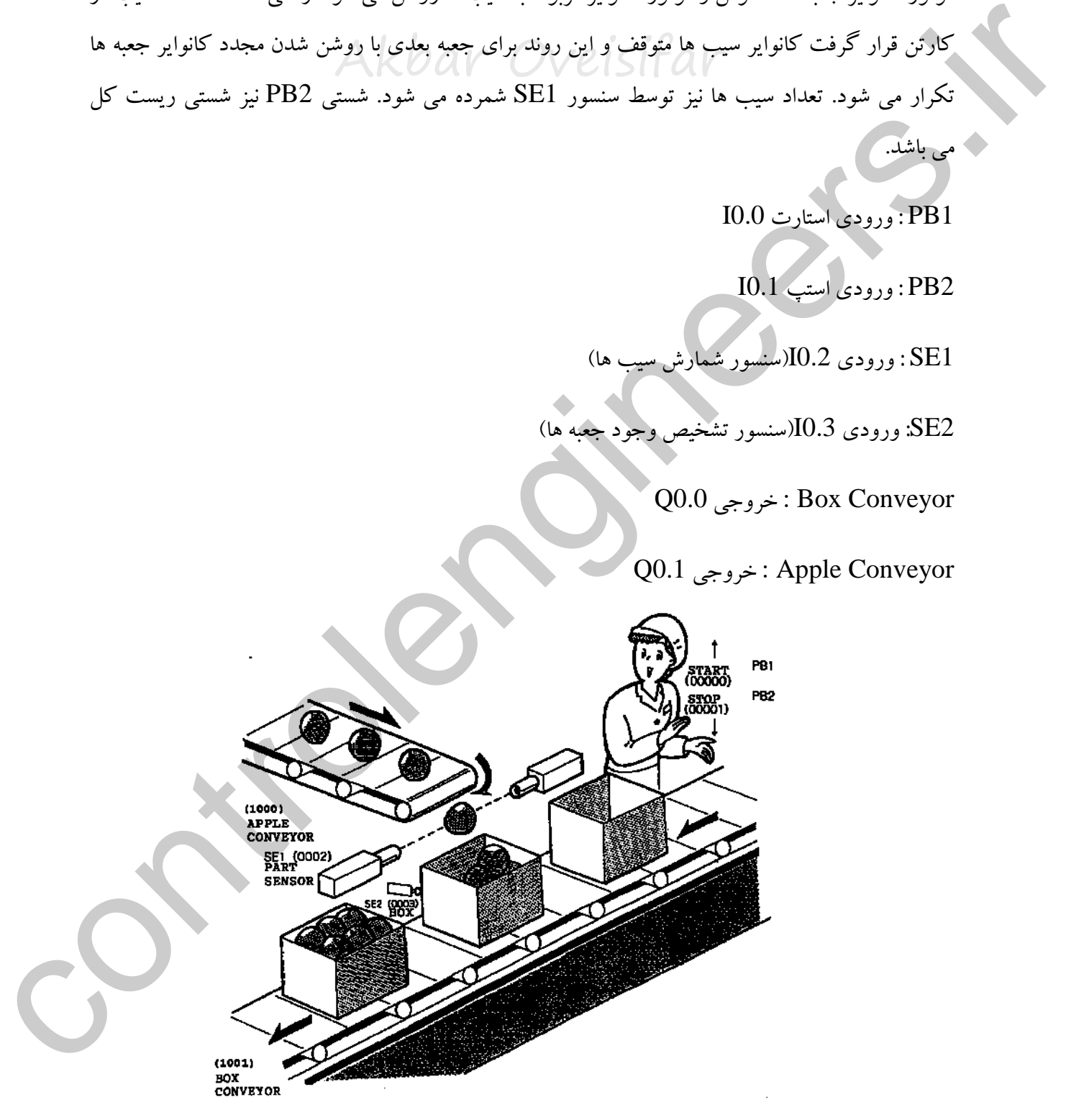

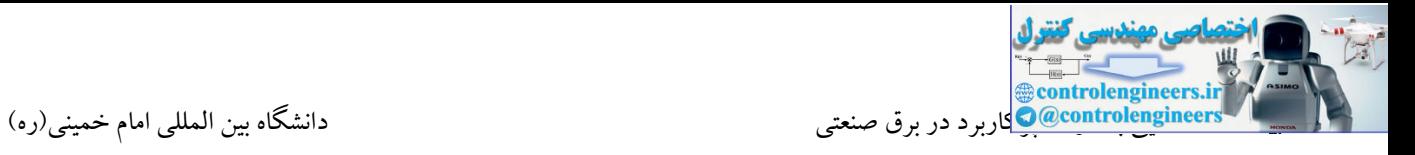

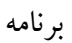

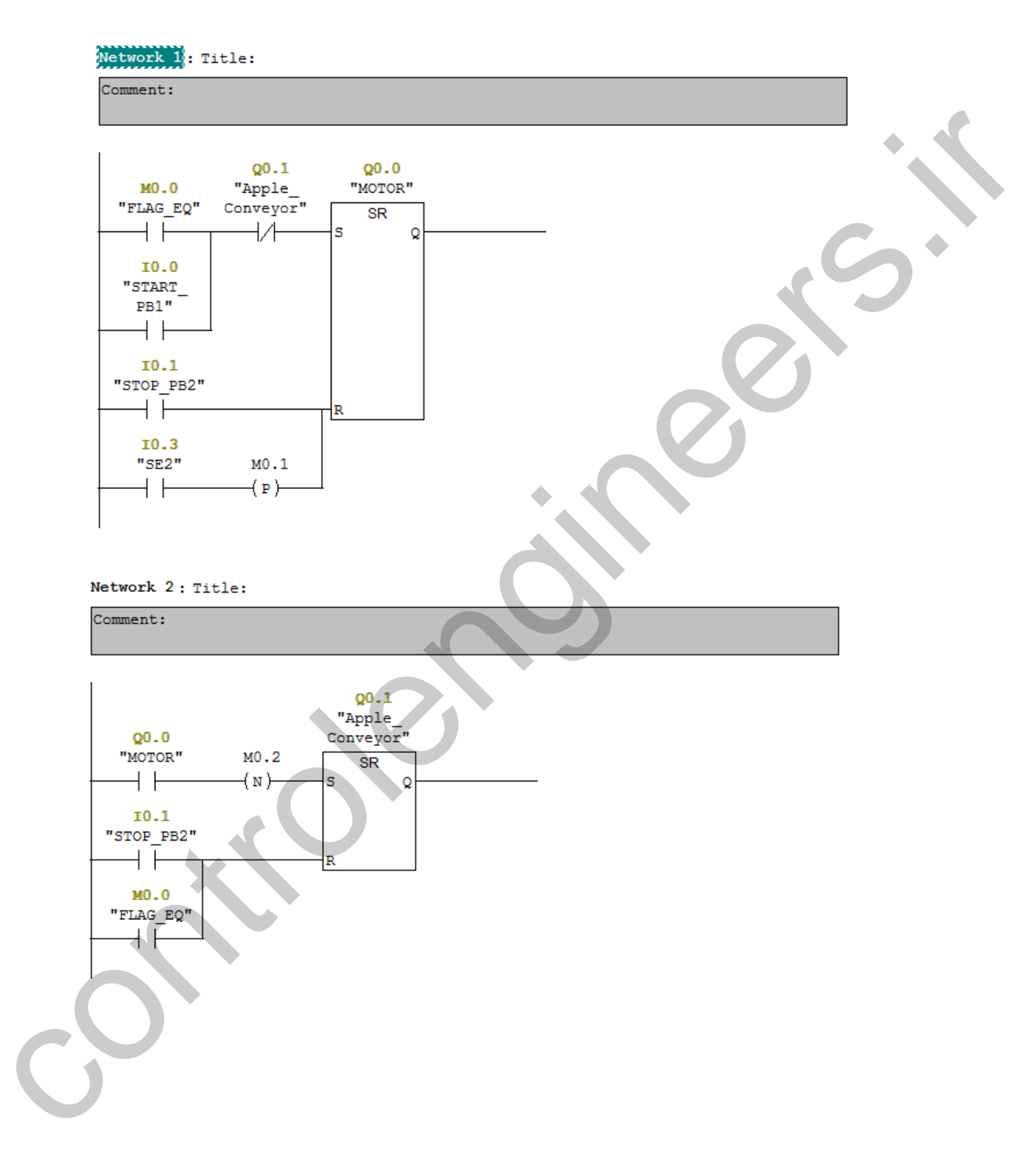

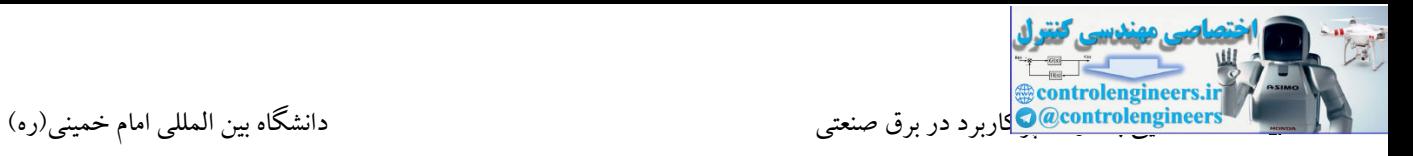

#### Network 3: Title:

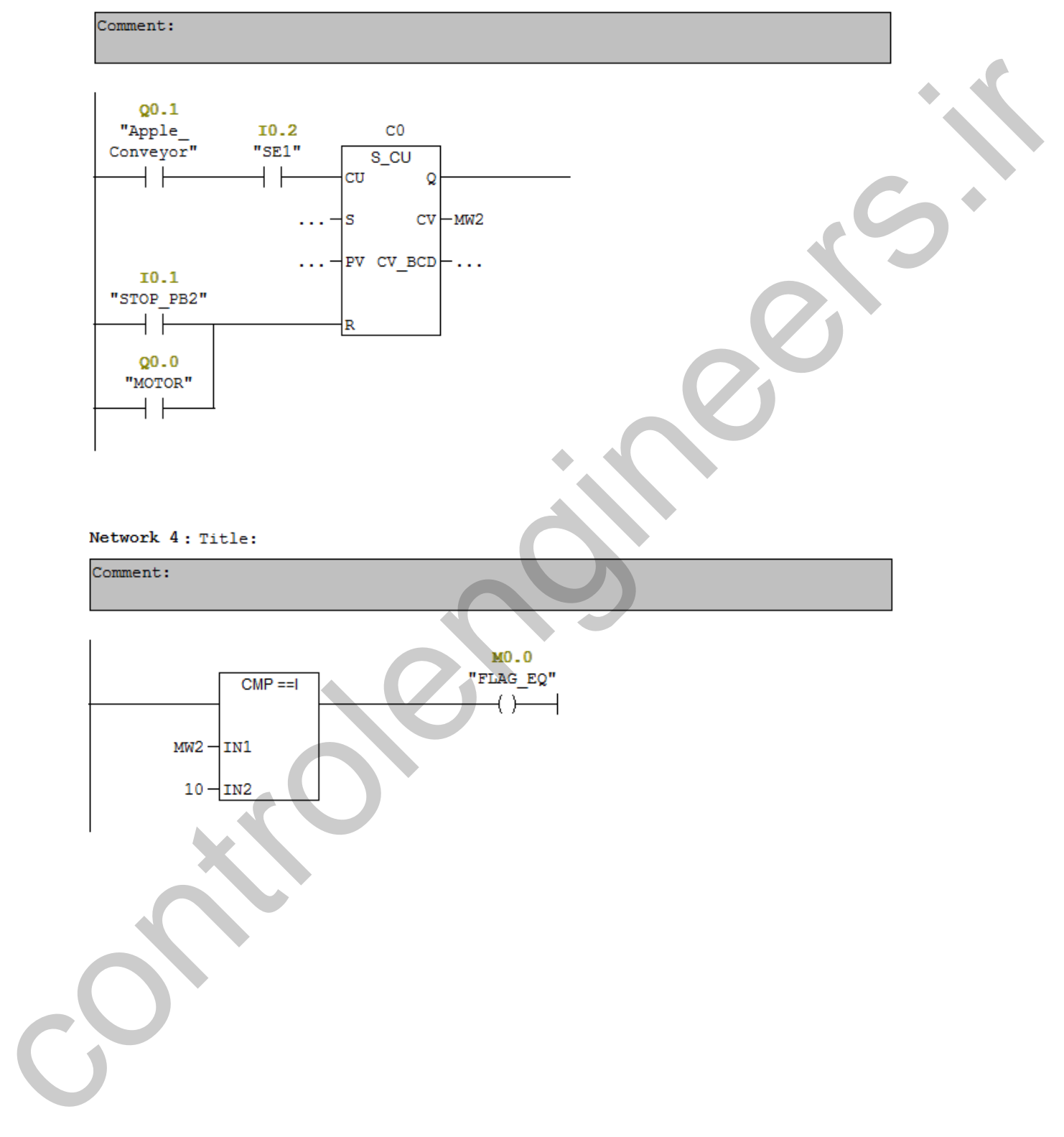

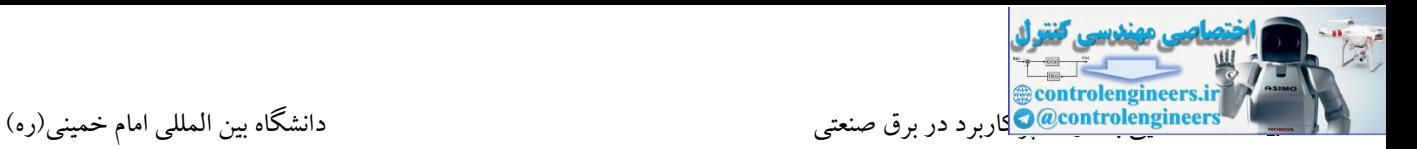

در این مثال می خواهیم تعداد پالس تولید شده از یك سنسور توسط یك شمارنده شمارش و 3 خروجی PLC در بازه های عددی مشخص شده در قسمت زیر روشن شوند. با رسیدن مقدار شمارنده به 20، هر سه خروجی PLC خاموش و این روند مجددا با ریست شدن شمارنده تکرار شود. د المراكز المستوى التي تناول المستوى المراكز المستوى المراكز المراكز المراكز المراكز المراكز المراكز المراكز ا<br>والمراكز المستوى المقارنة المراكز المستوى المراكز المراكز المراكز المراكز المراكز المراكز المراكز المراكز الم<br>

با رسیدن مقدار شمارنده به عدد 5 خروجی 0.0Q روشن شود.<br>AkbaV روشن م

با رسیدن مقدار شمارنده به عدد 10، خروجی Q0. 1 نیز روشن شود. $\rm Q0.1$ 

\*با رسیدن مقدار شمارنده به عدد ،15 خروجی 0.2Q نیز روشن شود.

\*با رسیدن مقدار شمارنده به عدد ،20 هر سه خروجی خاموش و شمارنده نیز ریست شود.

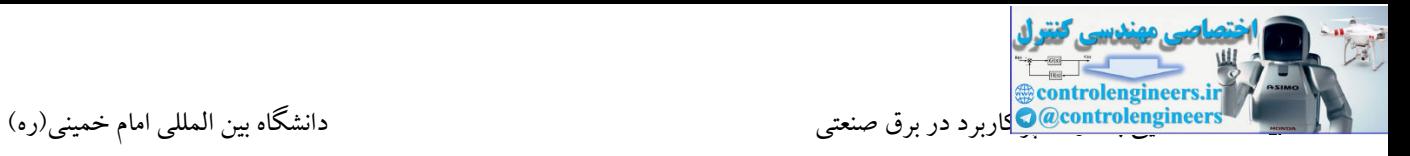

Network 1: Title:

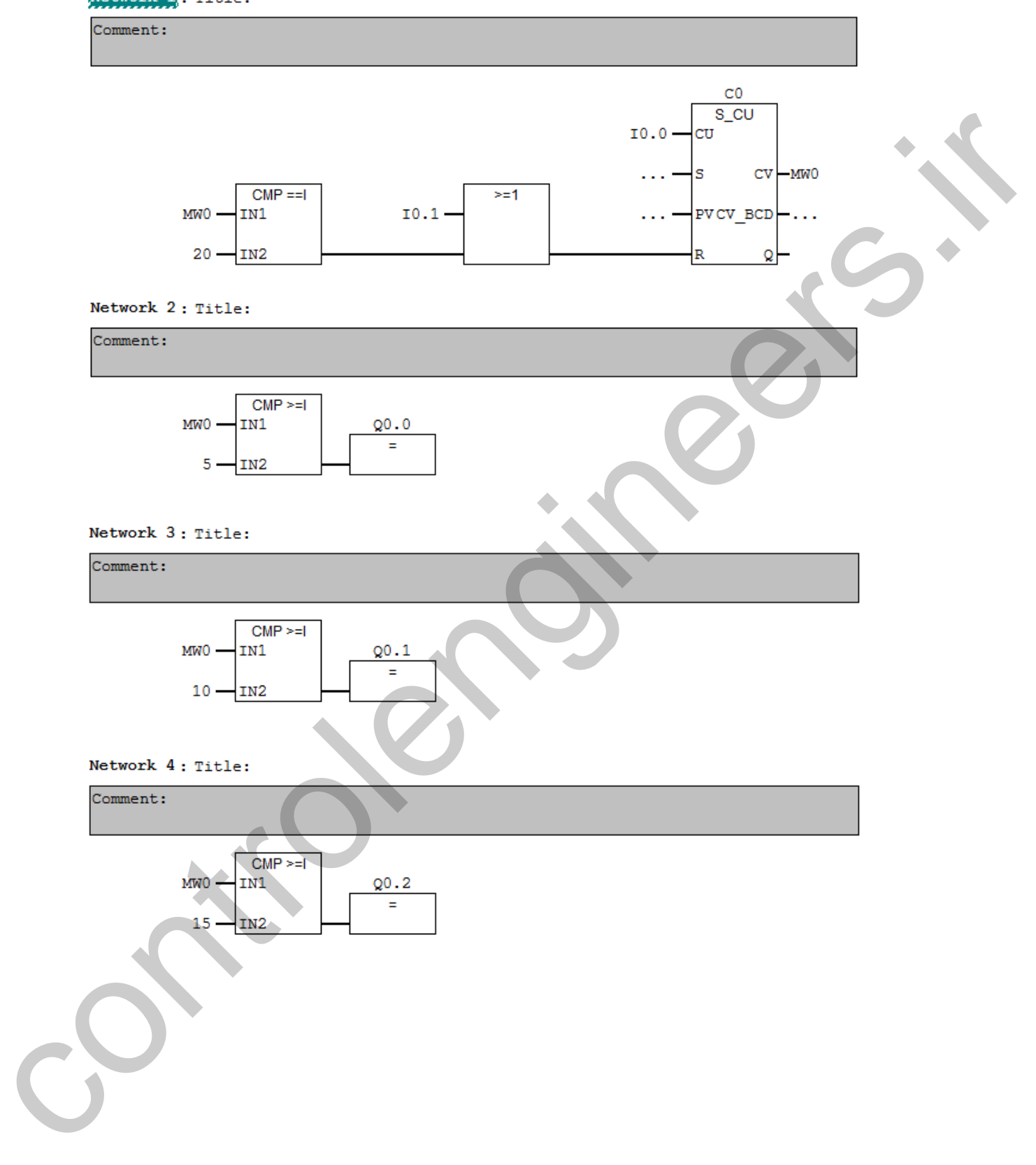
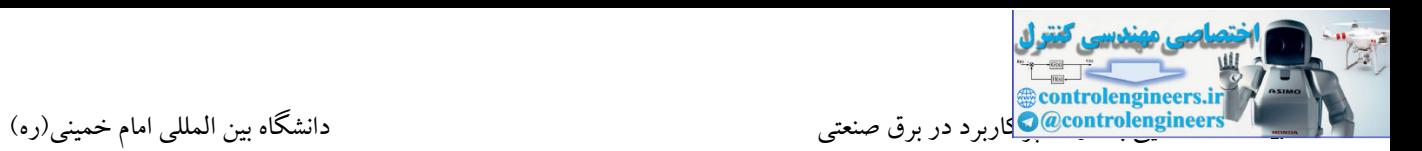

#### **مثال 41**

در این مثال قصد داریم برنامه ای طراحی کنیم که توسط یك شستی بتوان 4 پمپ را به صورت زیر کنترل کرد.

پمپ روشن شوند. اگر شستی برای بار پنجم فشار داده شد، به همان ترتیب که پمپ ها روشن شده بودند<br>به به بین به به به این مساح که بار بار به این مساح که بار بار بار بار به به به به به به به به به به به به به با هر بار فعال شدن شستی یك پمپ وارد مدار شود. در این صورت پس از 4 بار فشردن شستی 0.0I هر 4 خاموش شوند. به عبارت دیگر با هر دفعه فشردن شستی از مرحله 5، پمپ ها خاموش گردند. یعنی در مرحله 5 پمپ 4 خاموش و در مرحله 6 پمپ 3 خاموش و این روند تا پمپ 1 ادامه پیدا کند. در ضمن برنامه باید به گونه ای طراحی شود که کل این سیکل مجددا قابل تکرار باشد.

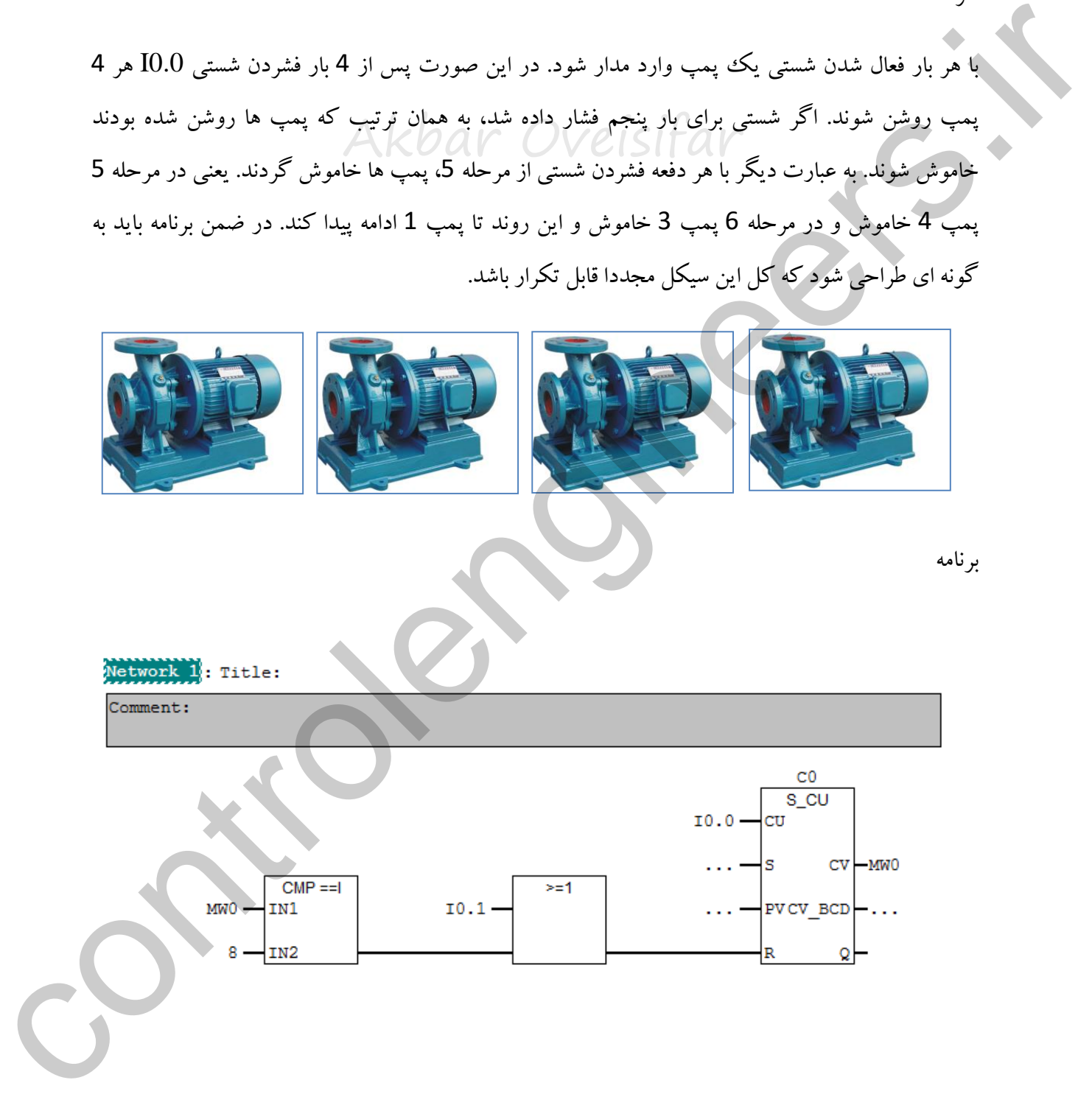

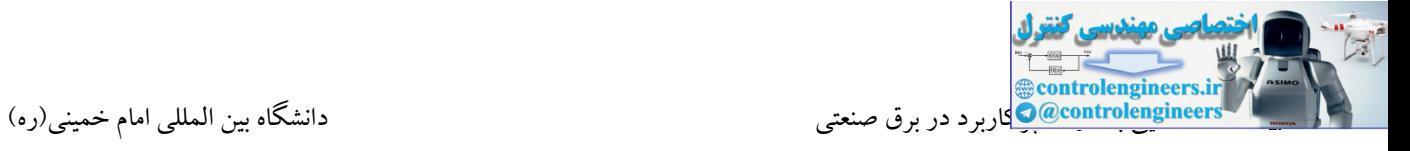

ادامه

#### Network 2: Title:

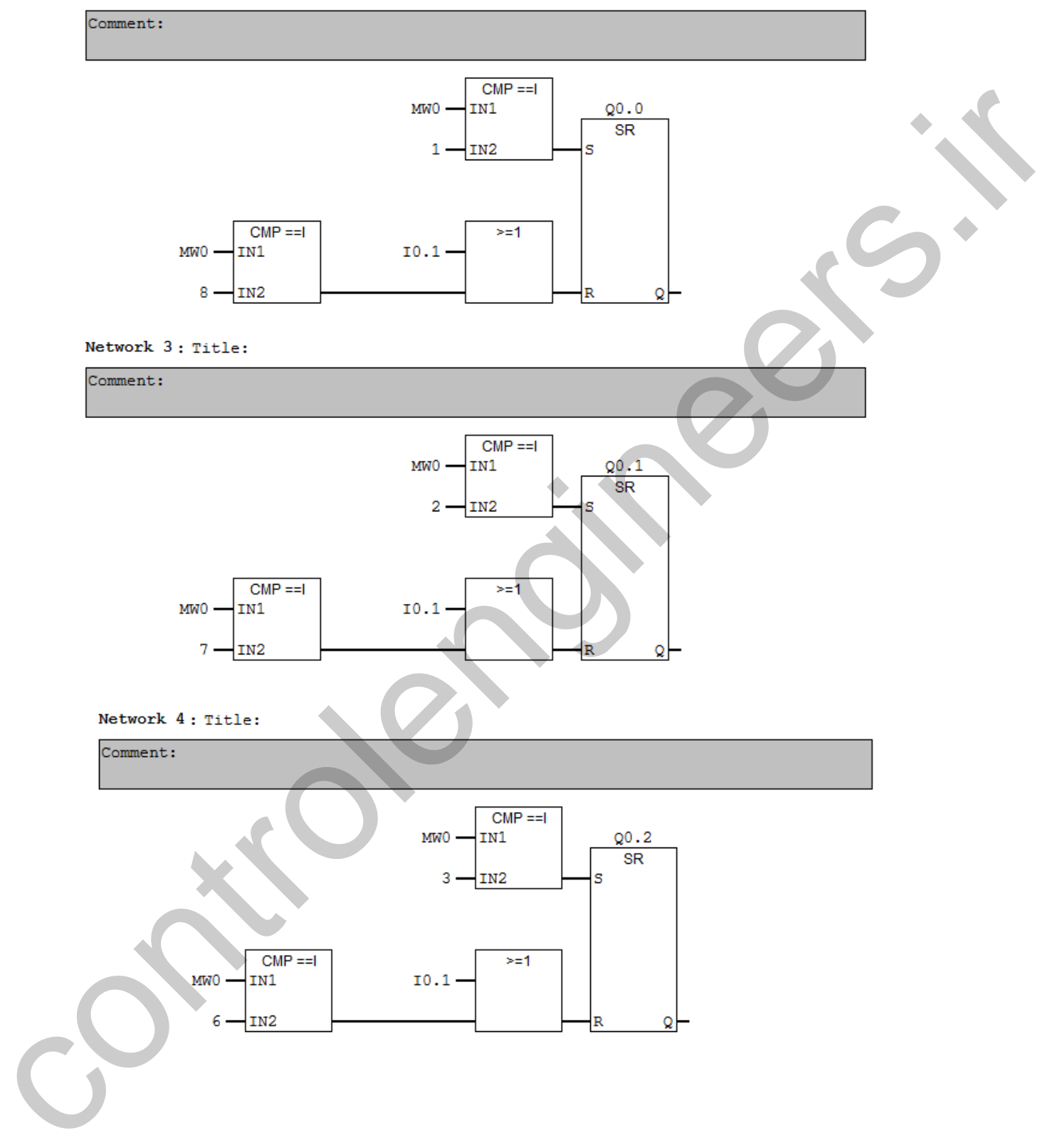

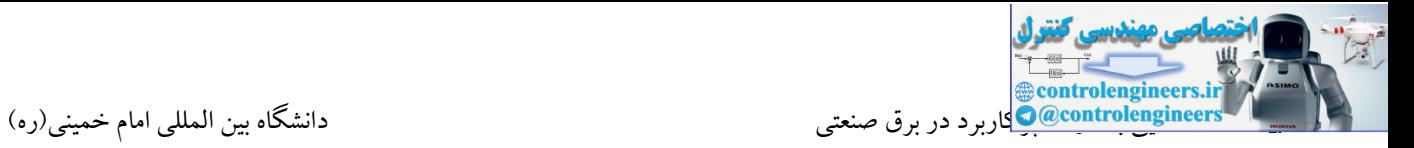

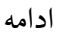

#### Network 5: Title:

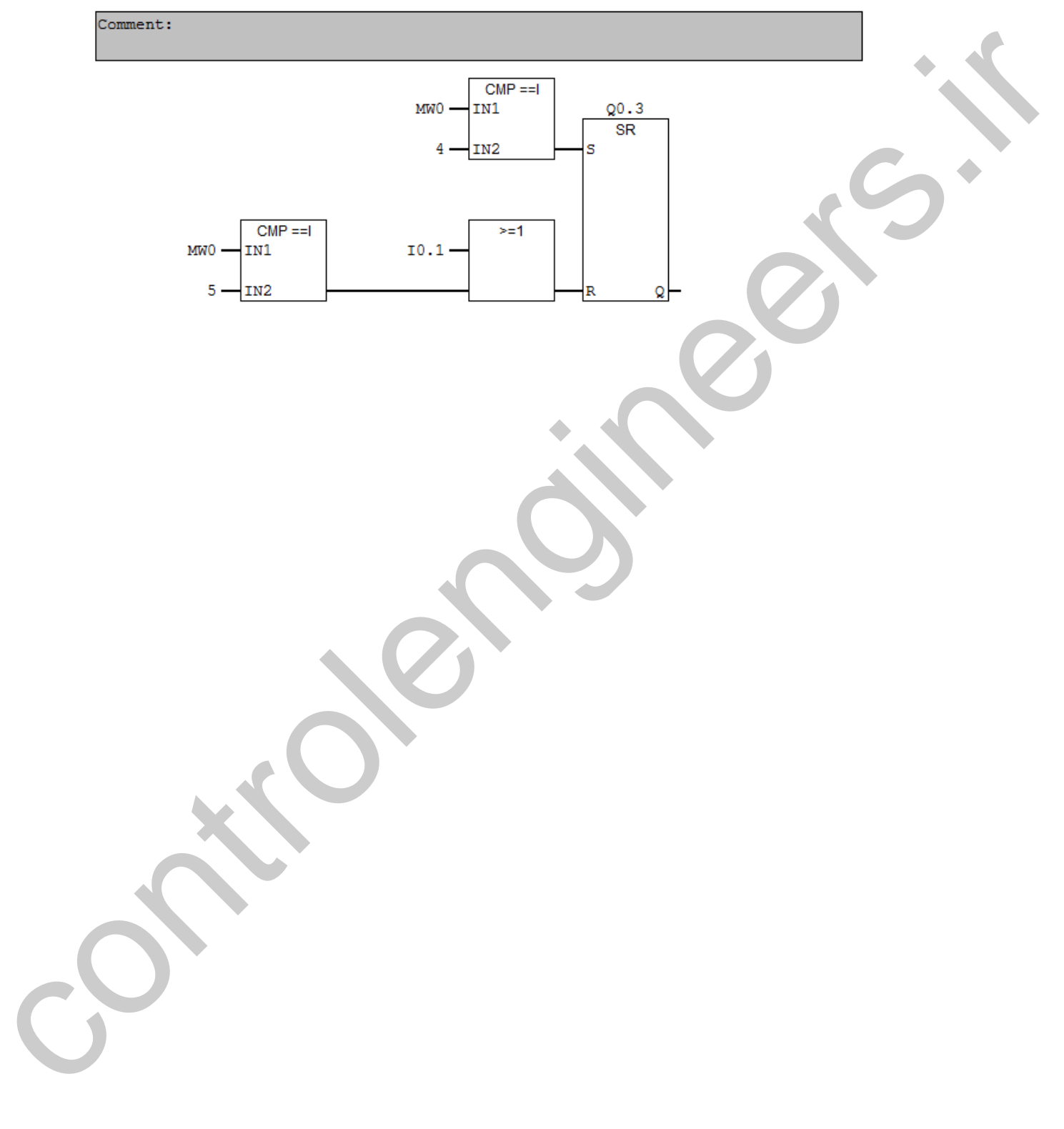

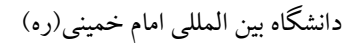

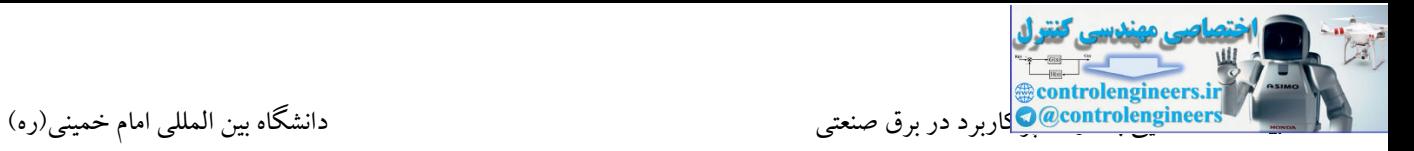

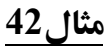

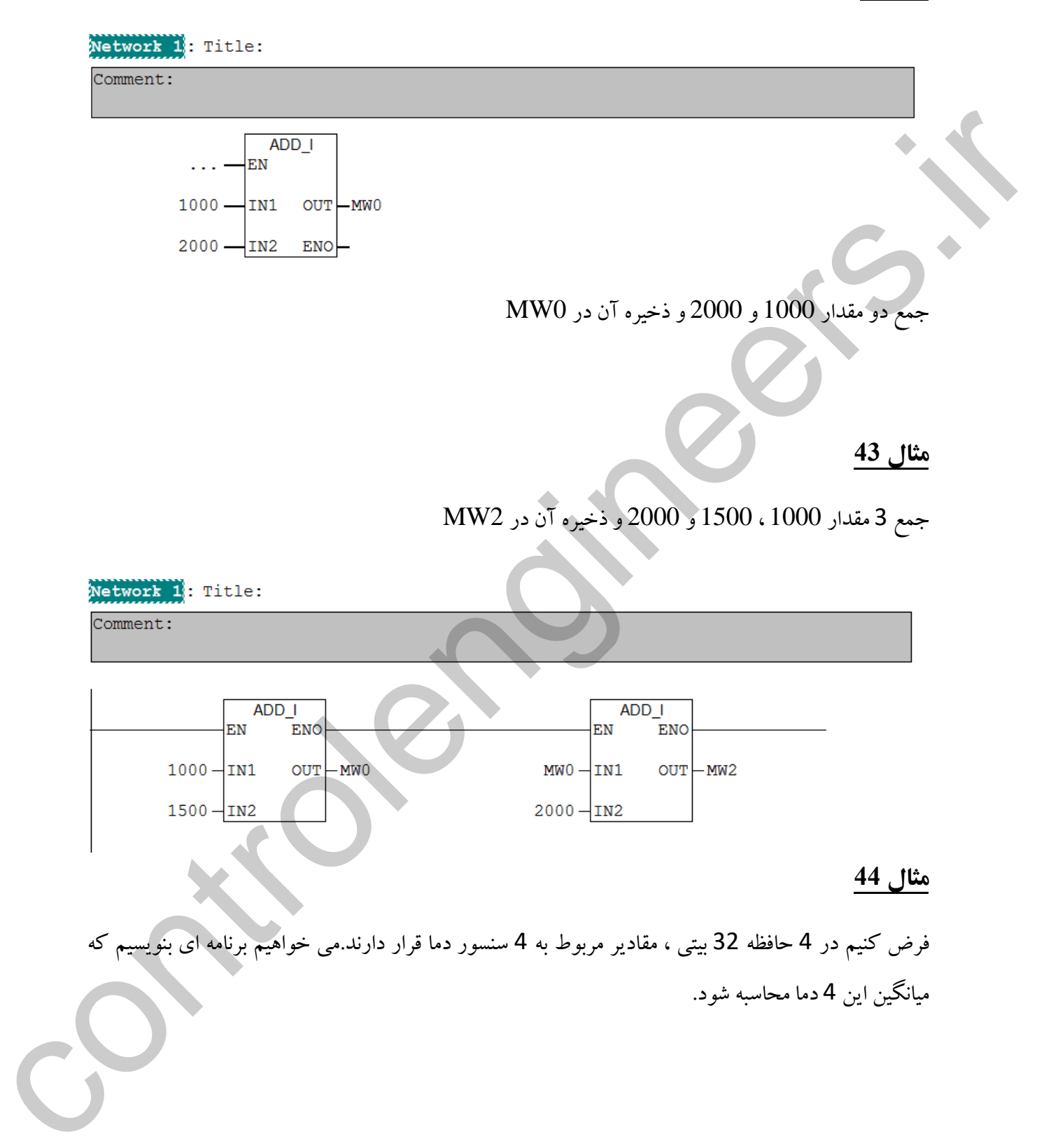

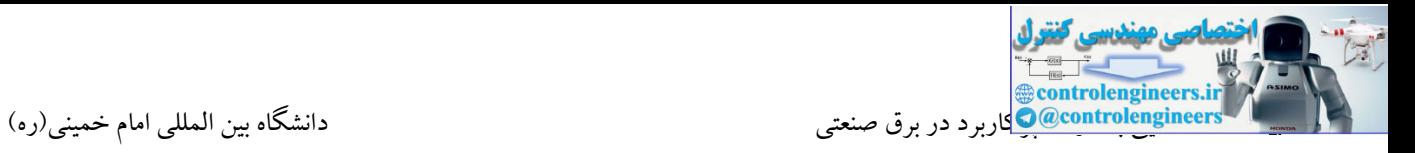

برنامه

#### Network 1: Title:

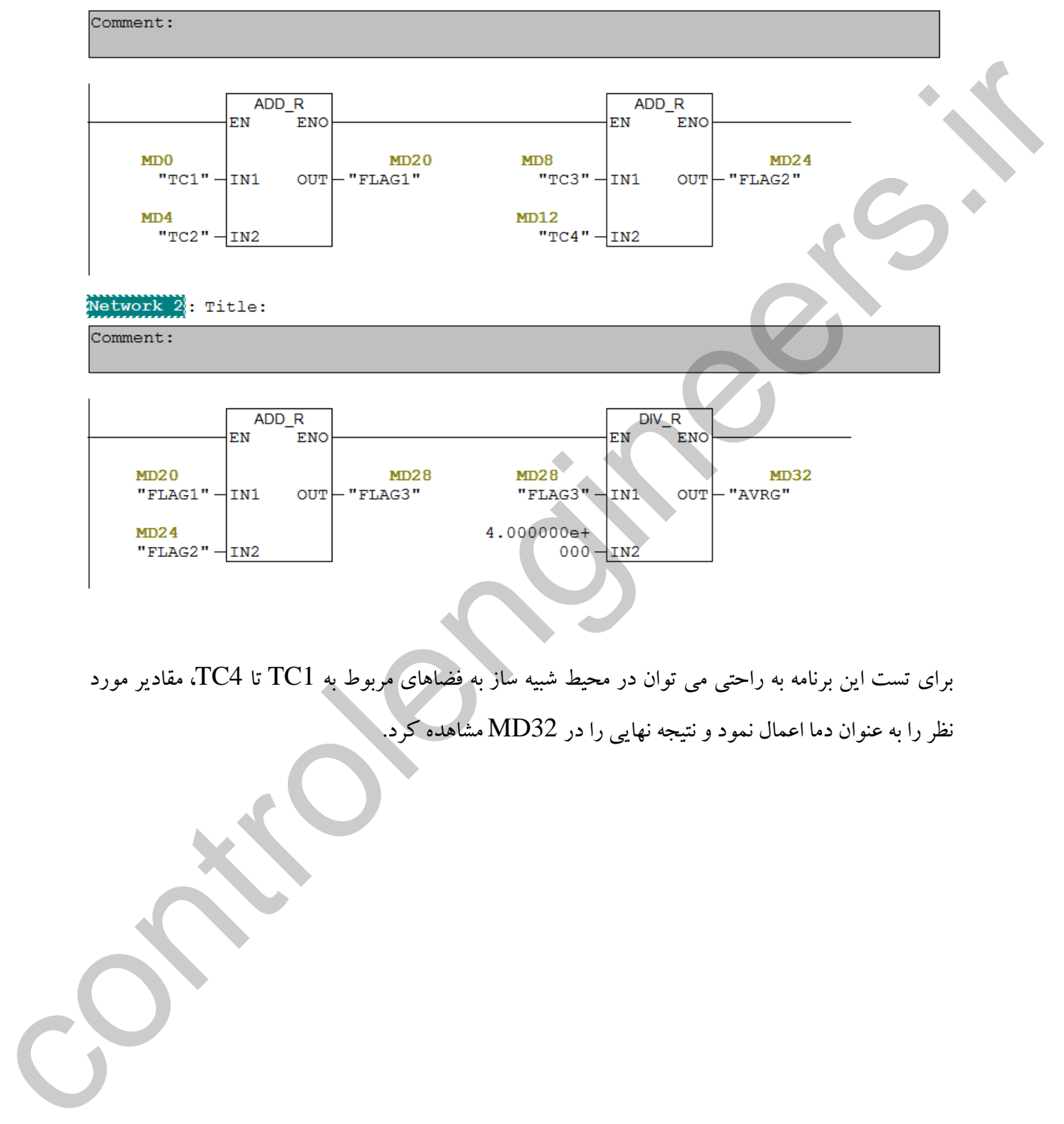

برای تست این برنامه به راحتی می توان در محیط شبیه ساز به فضاهای مربوط به 1TC تا 4TC، مقادیر مورد نظر را به عنوان دما اعمال نمود و نتیجه نهایی را در 32MD مشاهده کرد.

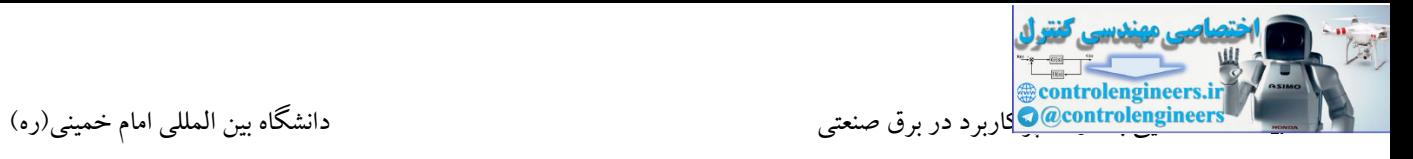

## بازنویسی مثال قبل توسط روش STL

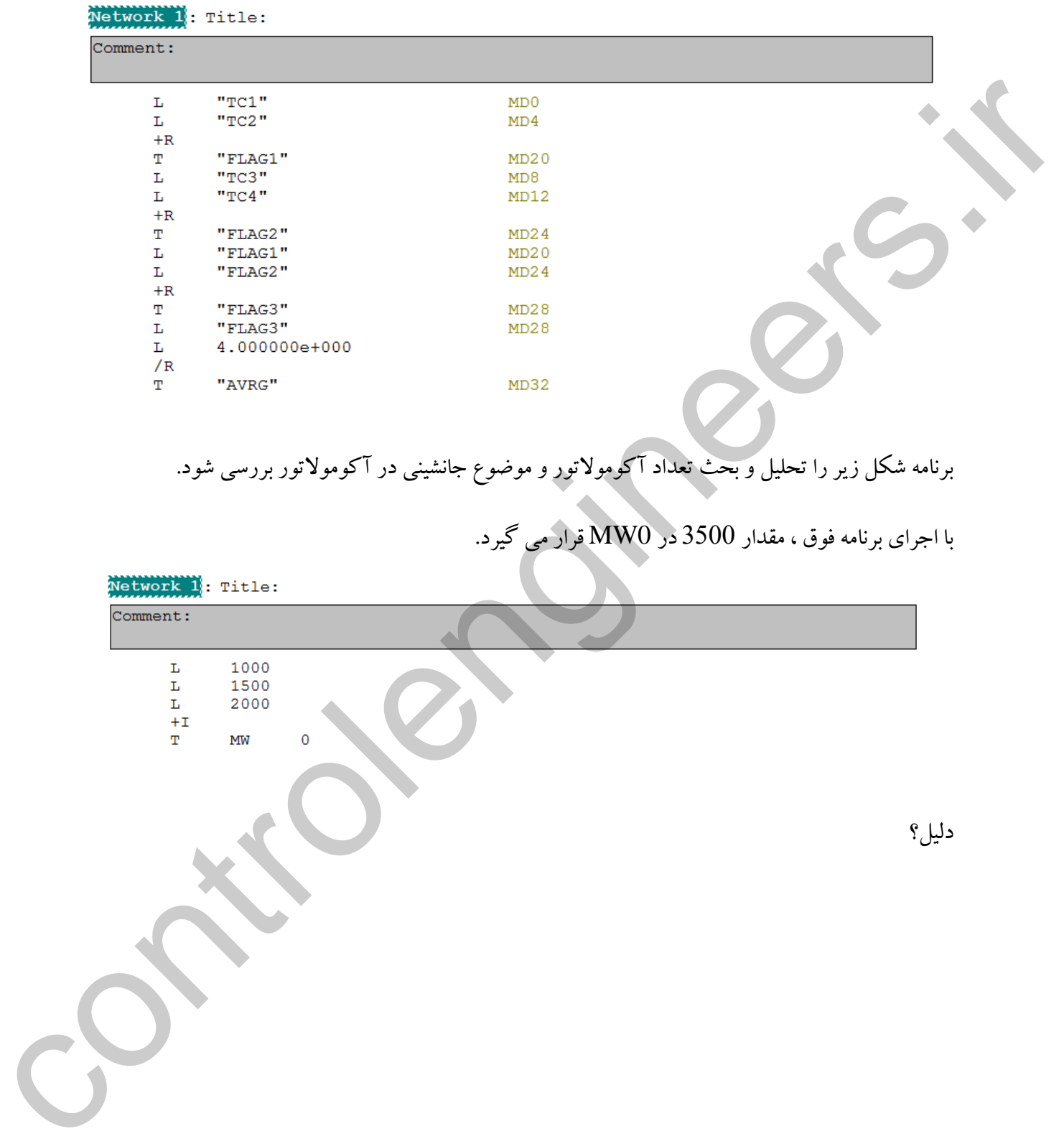

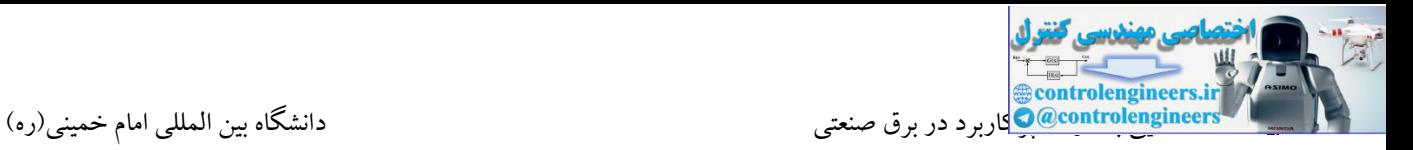

#### **مثال-45 کنترل 3 ولو در بازه هاي مختلف دمایی**

در یک پروسه صنعتی 4 ترموکوپل جهت اندازه گیری دما در 4 نقطه یک ککوره نصب شده اند. نحوه کار بدین صورت می باشد که در برنامه کنترلی ابتدا می بایست میانگین این چهار دما محاسبه و با توجه به بازه های مختلف دمایی، شیرها باز یا بسته شوند.

در این مثال فرض می گیریم:

دمای نقطه 1 0:MD

دمای نقطه 2 4:MD

دمای نقطه 3 8:MD

دمای نقطه 4 12:MD

میانگین دما)AVG)32:MD

0.0<AVG<85.0 Valve1=Open 100.0<AVG<150.0 Valve2=Open 165.0<AVG<250.0 Valve3=Open

**نكته:** نحوه پردازش سیگنال های آنالوگ و برنامه نویسی آن در فصل های بعدی به طور کامل مورد بحث قرار خواهد گرفت. در این تمرین هدف آشنایی هر چه بیشتر با دستورات ریاضی می باشد. دوا این مثال ذکر ش می گوید به شد .<br>در این مثال ذکر می گوید به تعدادی از با بسته شوند.<br>درای نقاطه MD4:2 مشته است که است که است که است که است که است که است که است که است که است که است که است که است<br>درای نقاطه MD4:2 مثال شد

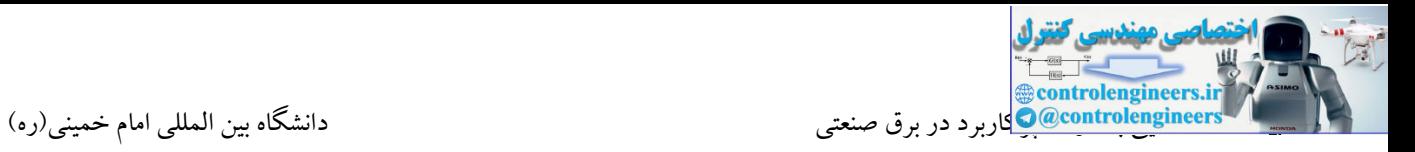

برنامه

#### Network 1: Title:

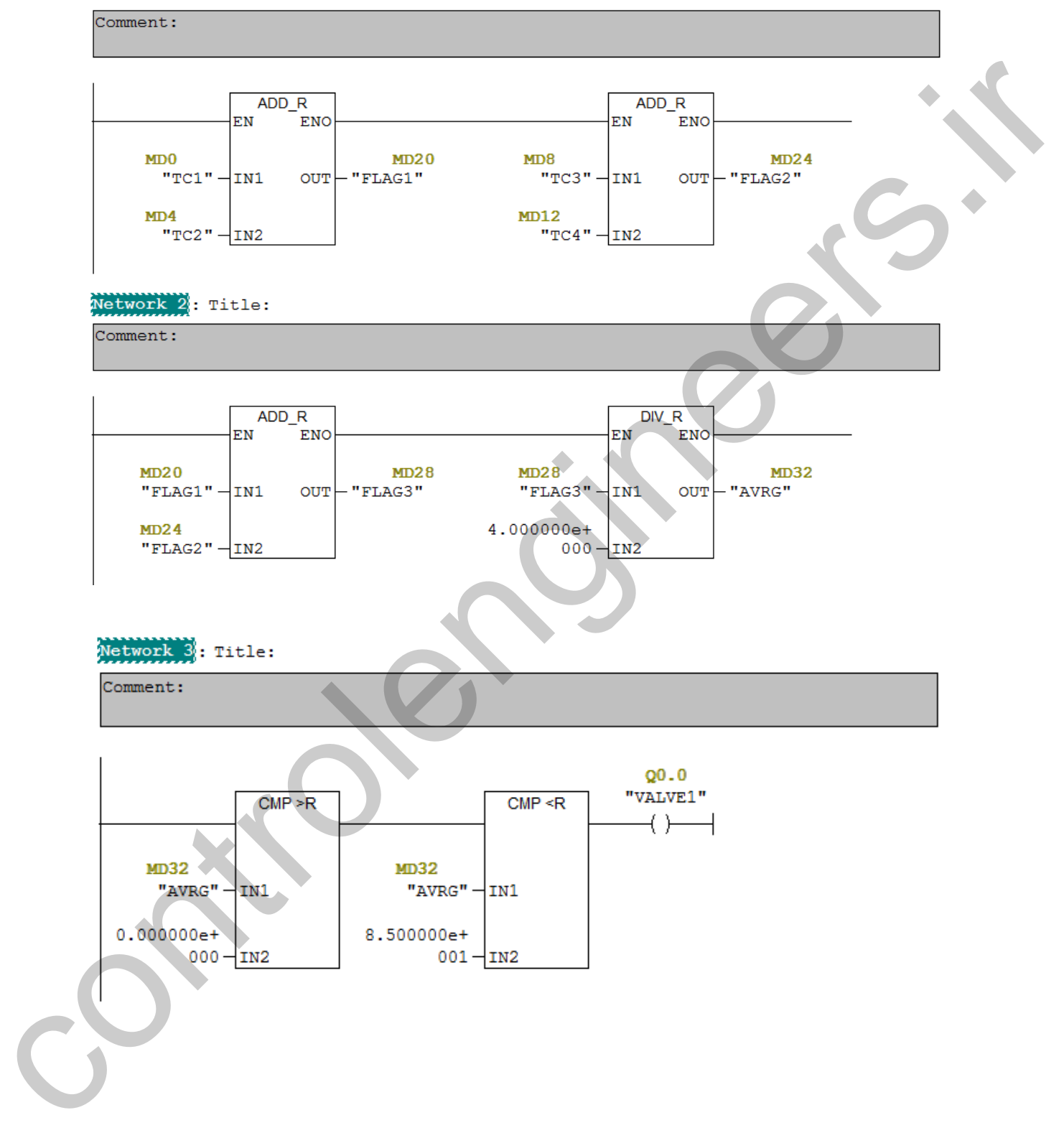

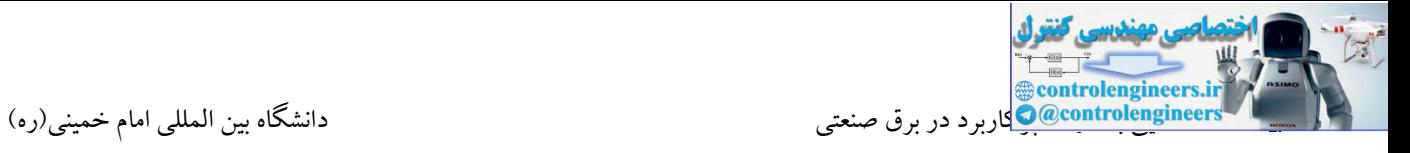

ادامه

#### Network 4: Title:

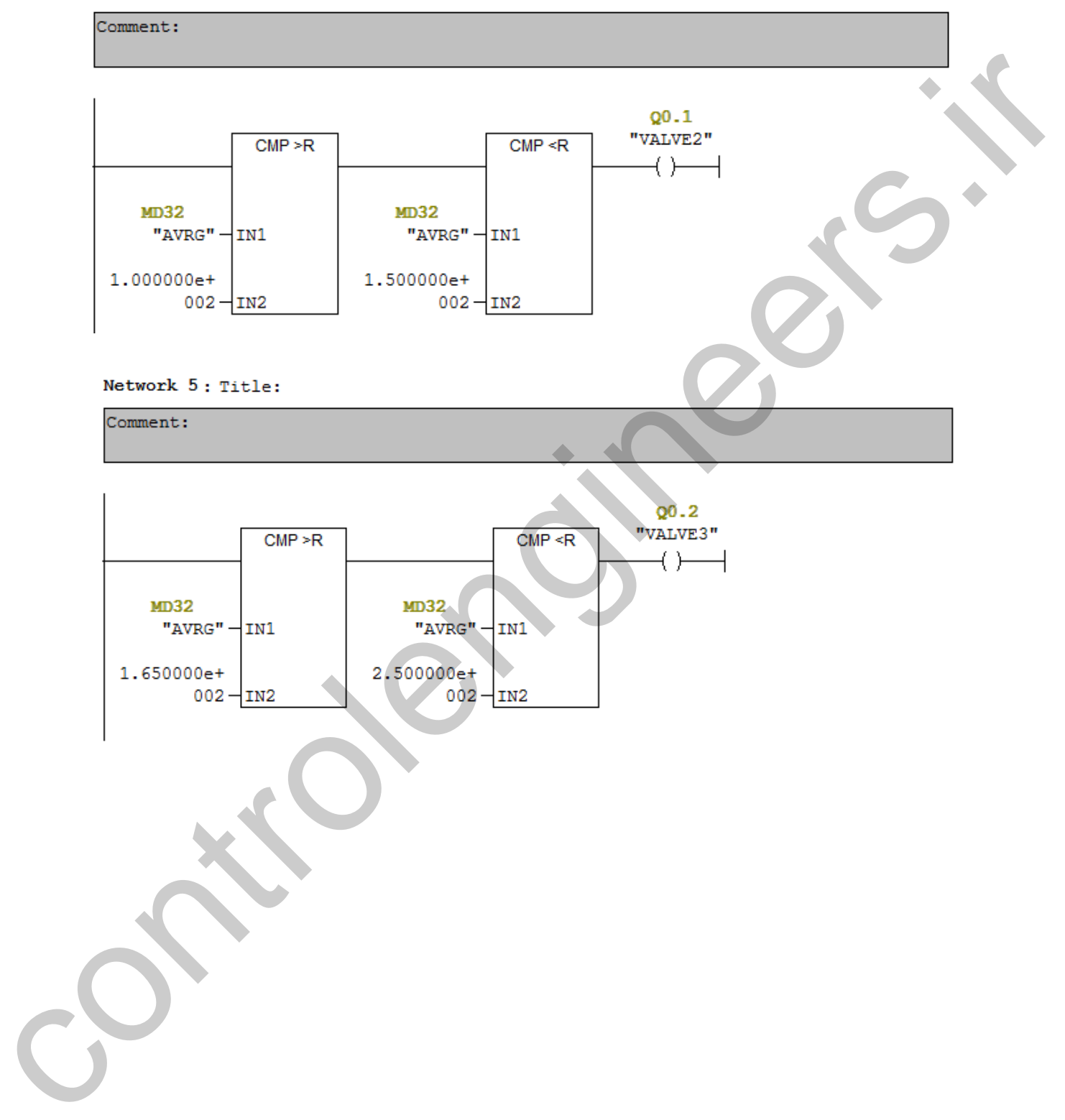

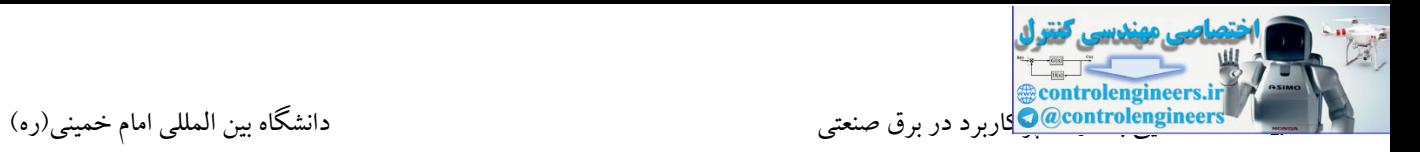

### **مثال 46**

با اجرای برنامه این مثال همیشه و بدون در نظر گرفتن شرطی، مقدار شمارنده 1C به داخل حافظه 0MW

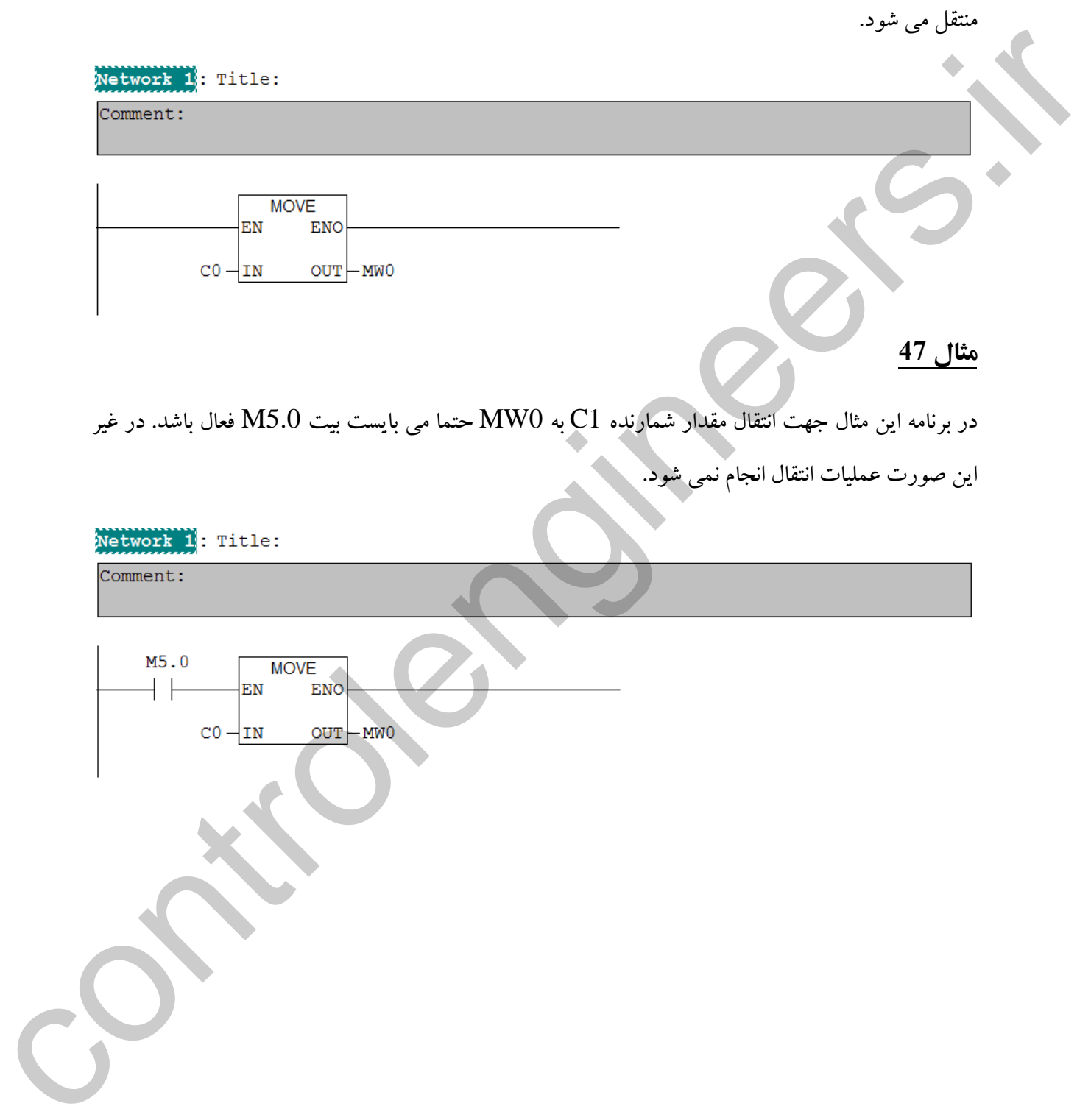

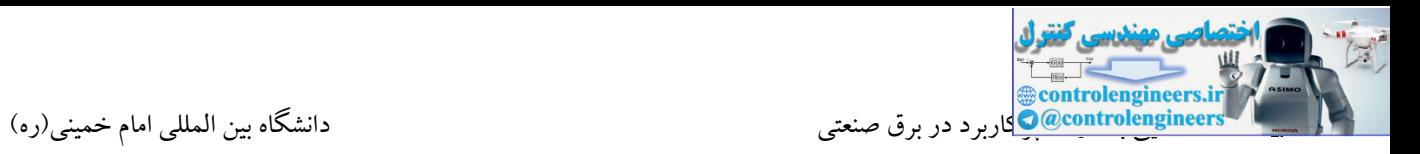

## **مثال 48**

در این مثال با فعال شدن ورودی 0.0I ، بایت صفر خروجی یعنی 0QB روشن و با غیرفعال شدن آن نیز تمامی

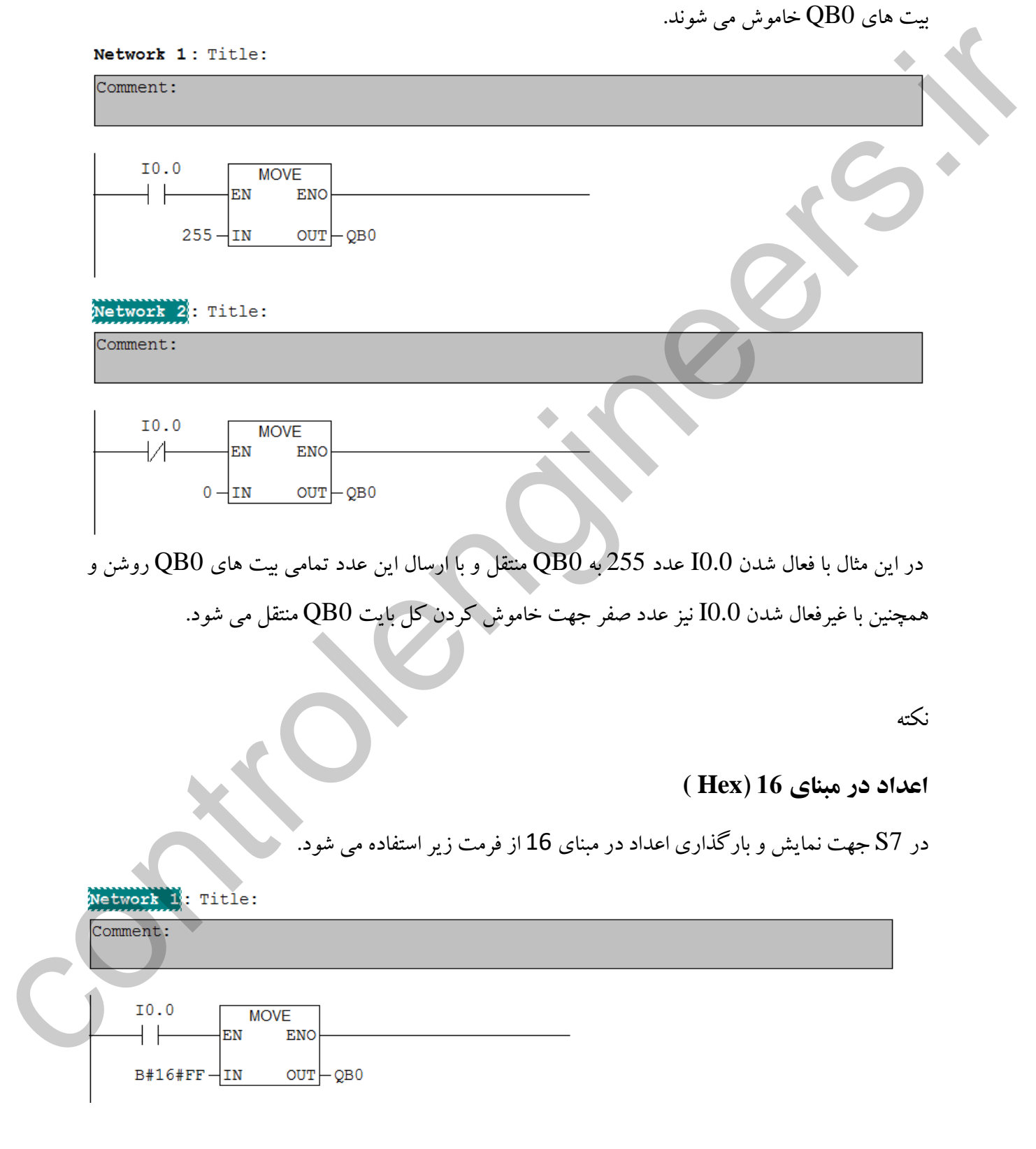

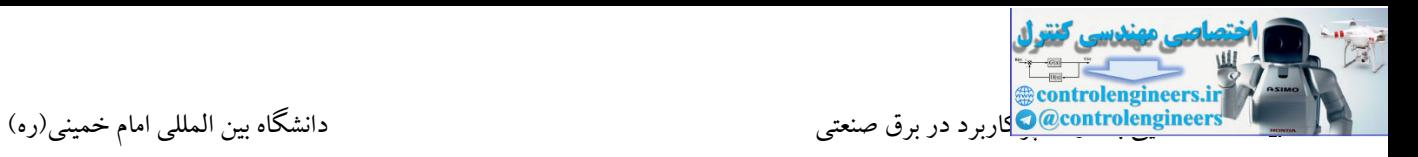

اگر مقصد 16 بیتی باشد، از حرف W استفاده می شود.

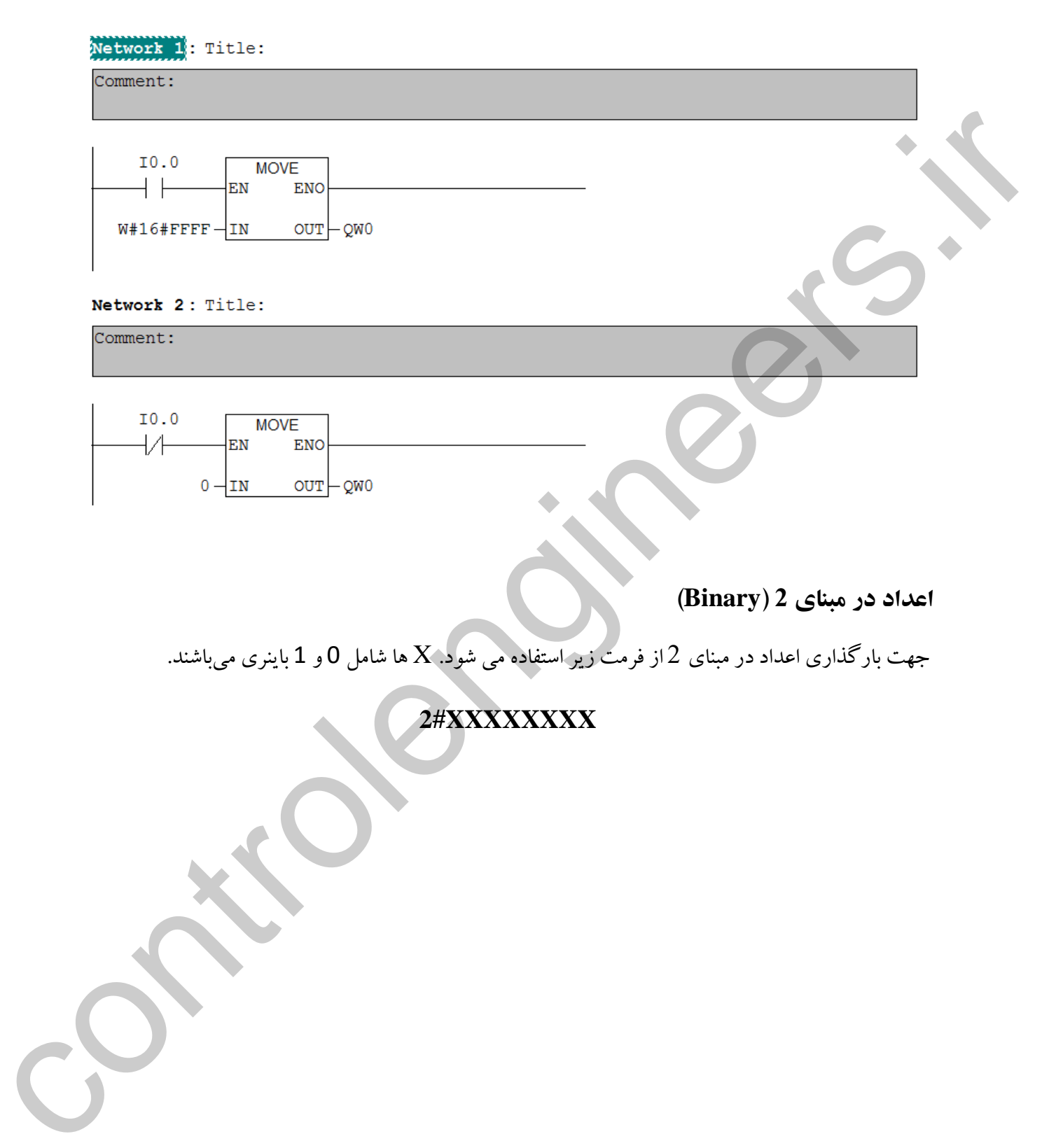

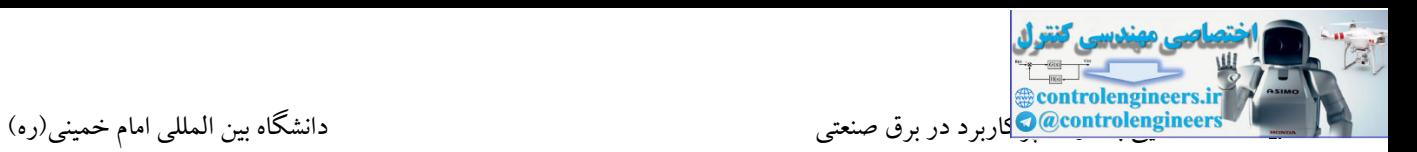

#### **مثال 49**

شکل زیر را در نظر بگیرید. طرز کار مدار بدین صورت میباشد که با فشردن کلید استارت موتور با سرعت کمی شروع به حرکت مینماید و عمل پیچیدن کابل شروع میشود. سپس توسط یك سنسور دور موتور شمرده میشود. میخواهیم زمانی که تعداد دور کابل به 500000 دور رسید، موتور قطع و شمارنده نیز ری ست شود تا مدار برای قرقره بعدی آماده گردد.

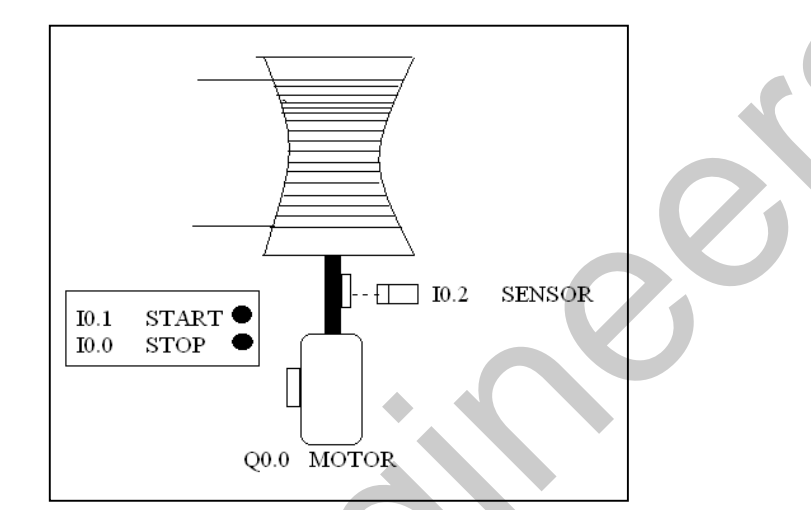

برنامه این مثال را می خواهیم با استفاده از دستورات ریاضی طراحی کنیم. همانطور که در بحث های قبلی بیان شد ،توسط دستور جمع در محدوده 32 بیتی صحیح می توان یك شمارنده 32 بیتی برای شمارش استفاده نمود.

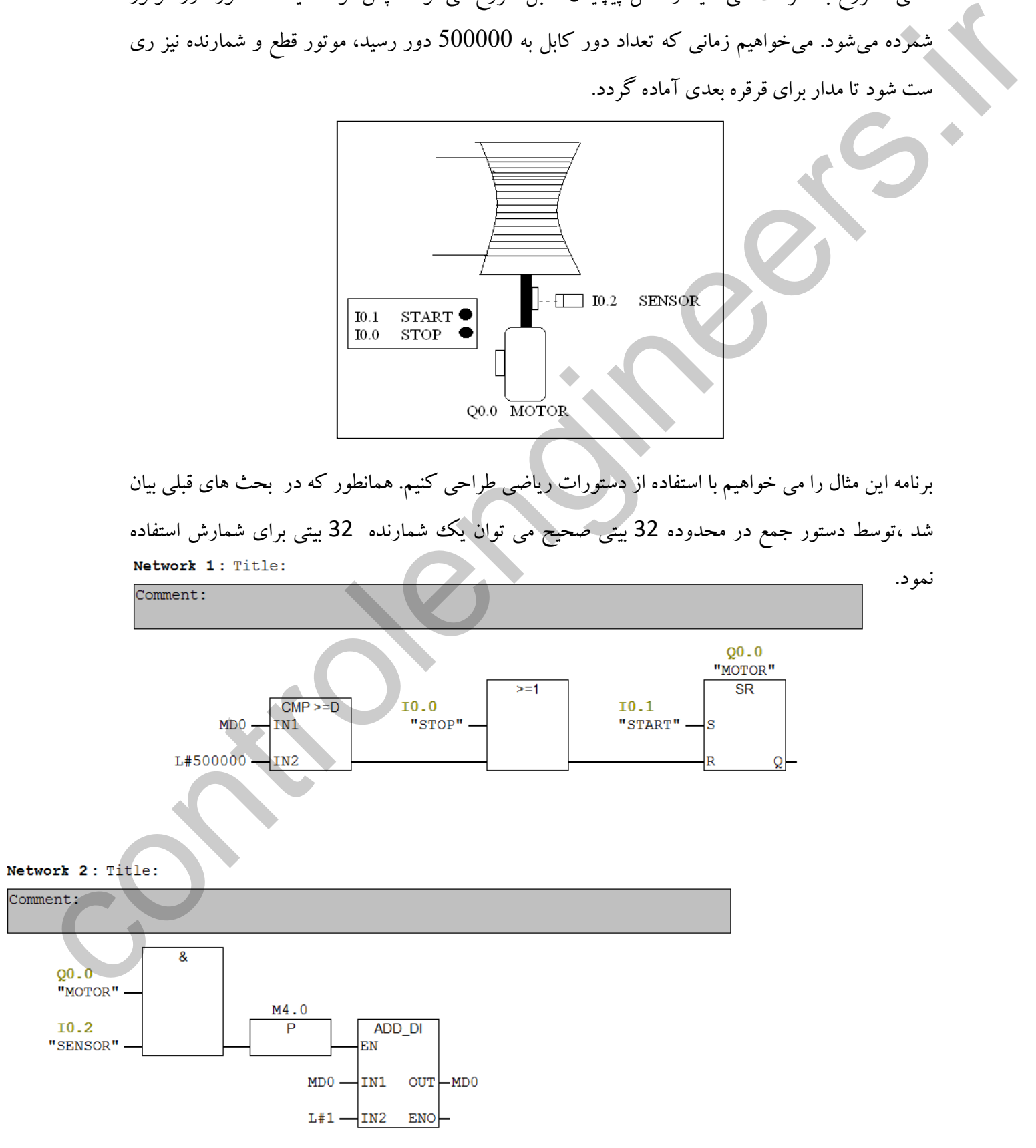

ادامه

#### Network 3: Title:

Comment:  $\frac{60}{2000}$ <br>  $\frac{1}{1000}$ <br>  $\frac{1}{1000}$ <br>  $\frac{1}{1000}$ <br>  $\frac{1}{1000}$ <br>  $\frac{1}{1000}$ <br>  $\frac{1}{1000}$ <br>  $\frac{1}{1000}$ <br>  $\frac{1}{1000}$ <br>  $\frac{1}{1000}$ <br>  $\frac{1}{1000}$ <br>  $\frac{1}{100}$ <br>  $\frac{1}{100}$ <br>  $\frac{1}{100}$ <br>  $\frac{1}{100}$ <br>  $\frac{1}{100}$ <br> **مثال 50** نوشتن الجیك دستور MOVE شرطی به روش STL برنامه فوق اشتباه می باشد.در حالت عادی یك بیت نمی تواند به صورت فوق، شرط انتقال یك مقدار باشد. برای اصالح برنامه فوق می بایست از دستورات پرش استفاده نمود.

ntrolenginee یی با ادامه استفاده با ادوات پرکاربرد در برق صنعتی دانشگاه بین المللی امام خمینی(ره) استفاده بین المللی امام خمینی(ره)

انواع پرش منطقی

پرش های ریاضی

- Jump if  $RLO = 1$ **JC**
- **JCN**
- 
- 

- 
- 
- 
- 
- 

#### **مثال 51**

در این مثال با فعال شدن ورودی  $0.0$  ، بایت صفر خروجی یعنی $\rm{QB0}$  روشن و با غیرفعال شدن آن نیز تمامی بیت های  $\rm{QB0}$  خامو ش می شوند.

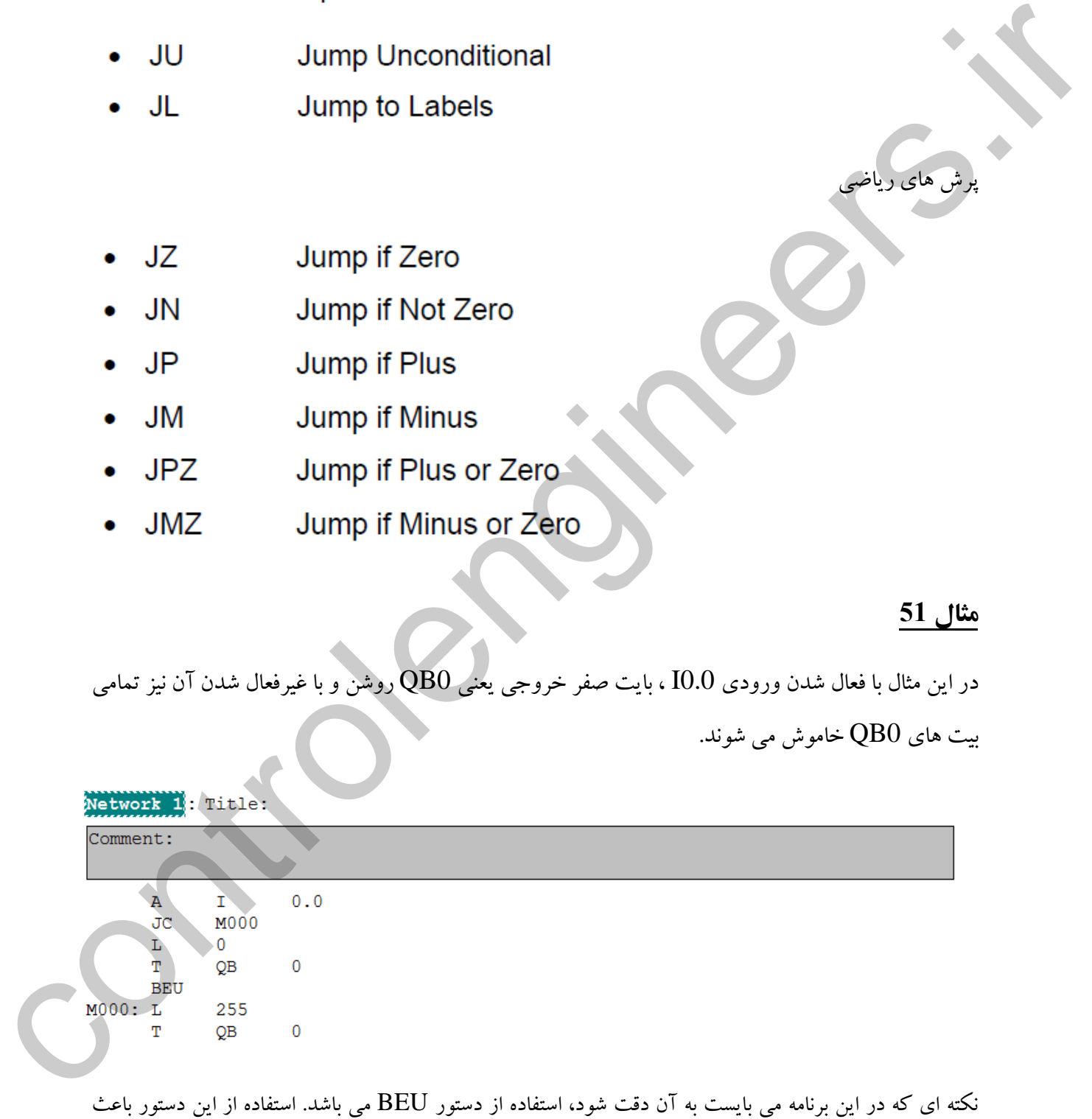

نکته ای که در این برنامه می بایست به آن دقت شود، استفاده از دستور BEU می باشد. استفاده از این دستور باعث اتمام برنامه در خط جاری)BEU )می شود. استفاده از این دستور در برنامه های صنعتی پیشنهاد نمی شود. با تغییر تکنیك برنامه نویسی، می توانیم جایگزین بهتری برای دستور BEU پیدا کنیم.

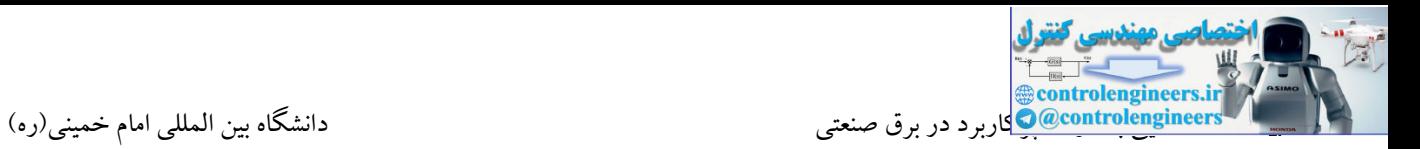

#### **مثال 52**

در این مثال توسط کلید  $0.0$  می توان منطق بین دو شستی  $0.1$  و  $0.2$  را تعیین کرد. در این مثال مجدد از دستور BEU استفاده شده است.

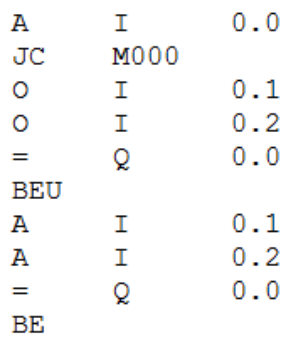

**مثال 53**

این مثال بدون استفاده از دستور BEU با استفاده از دستورات JC ، JCN و JU بازنویسی شده است. هر دو برنامه ارائه شده دارای عملکرد یکسان می باشند. در این مثال اگر بعد از دستور 0 NOP برنامه ای وجود داشته باشد، مستقل از برنامه این مثال، پردازش می شود. دستور 0 NOP دستور بدون کار می باشد و صرفا جهت ادامه پردازش در این مثال استفاده شده است.

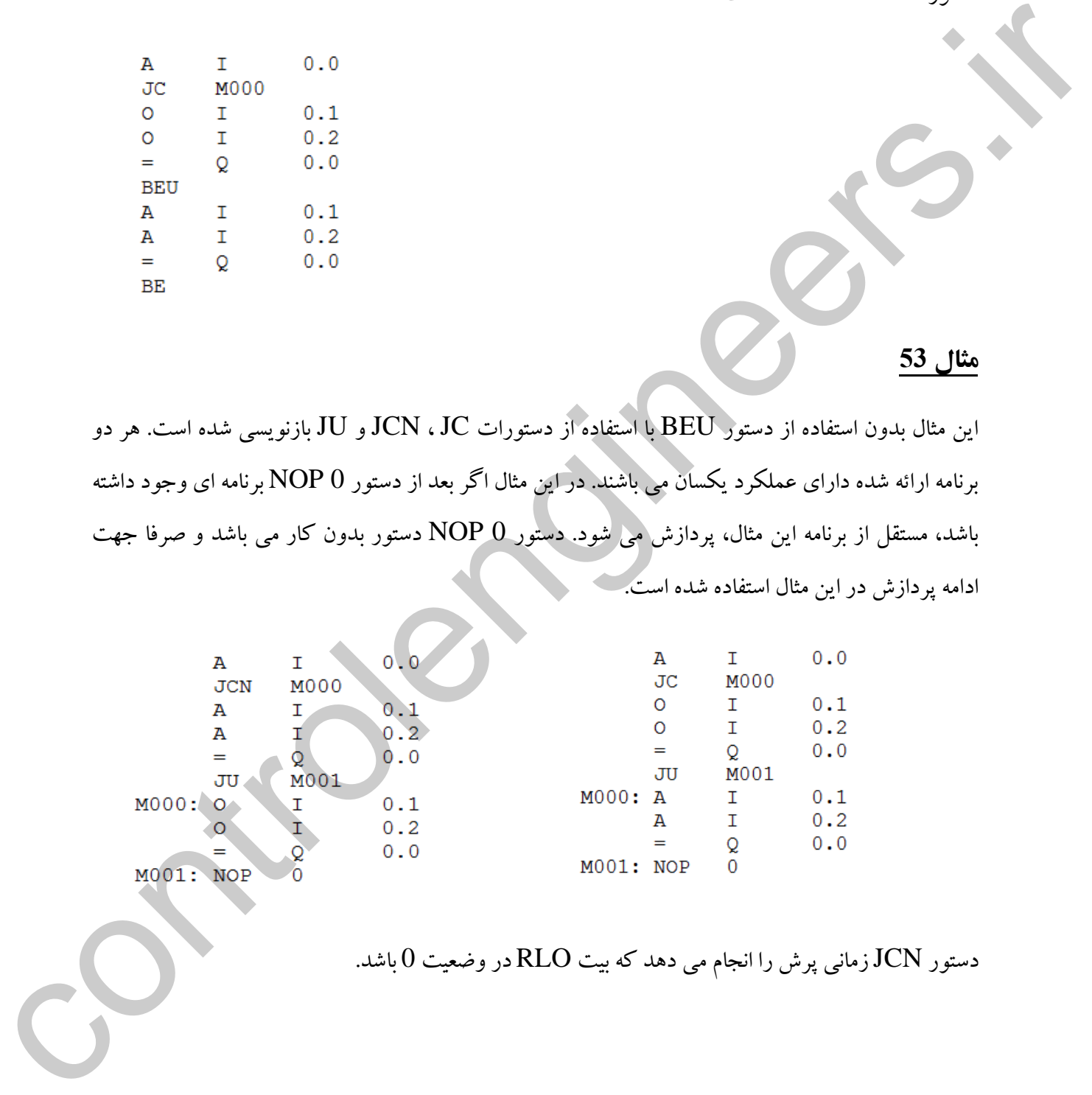

دستور  $\rm JCN$ زمانی پرش را انجام می دهد که بیت  $\rm RLO$  در وضعیت  $0$  باشد.

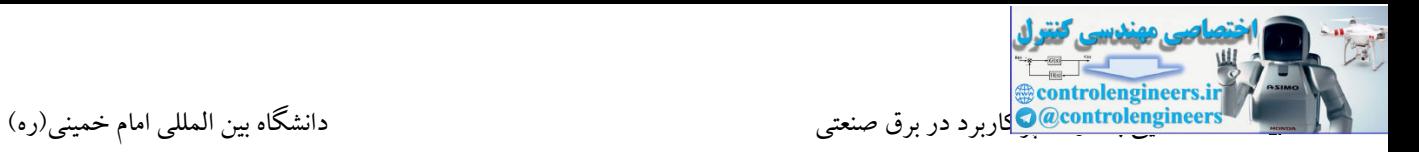

### **مثال 53**

در این مثال زمانی که مقدار عملیات تفریق منفی شود، کاراکتر E در 10MB قرار می گیرد.

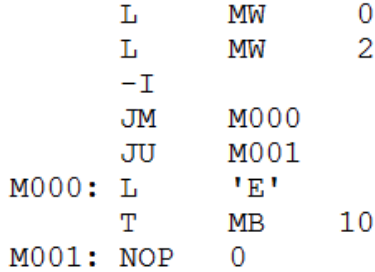

## **مثال 54**

در این مثال منفی شدن مقدار تفریق، باعث روشن شدن 0.0Q می شود. در غیر اینصورت خروجی 0.0Q

خاموش می باشد.

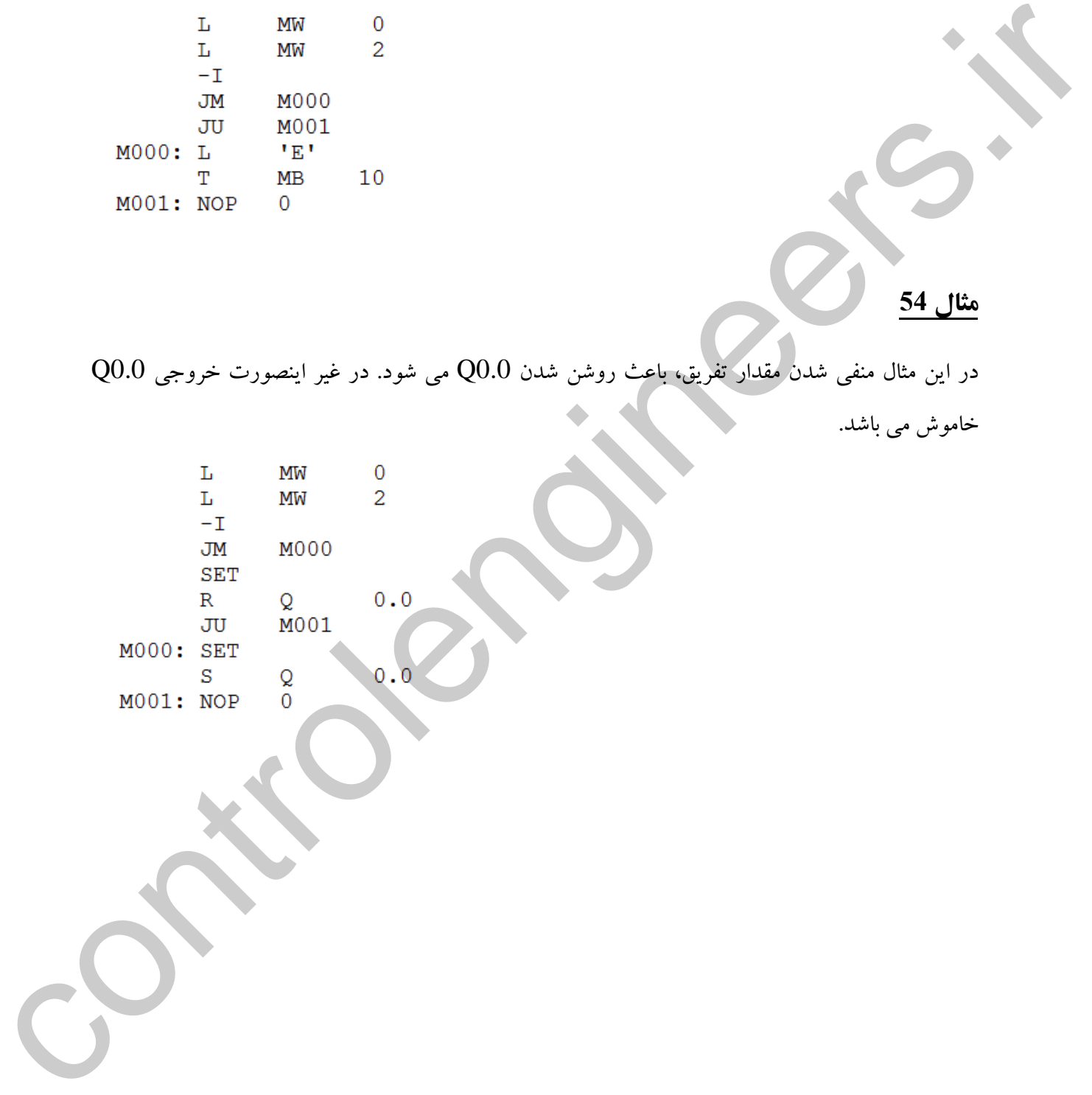

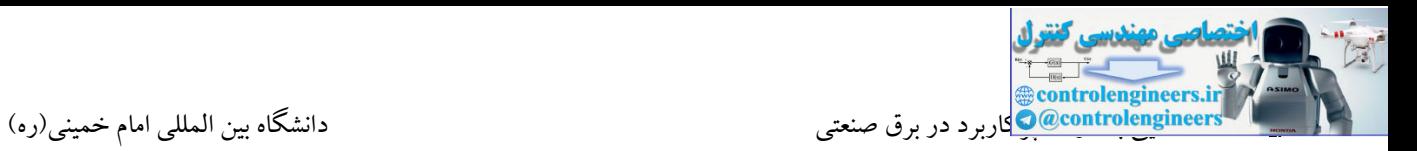

#### **تمرین**

تا فشردن شاستی استپ تکرار شود. اگر ضمن جهت کنترل سون سگمنت از یک بایت خروجی PLC<br>تا فشردن شاستی استپ تکرار شود. اگر ضمن جهت کنترل سون سگمنت از یک بایت خروجی PLC مطلوب است طراحی برنامه مربوط به یك سون سگمنت که با فشردن شاستی استارت از عدد 0 شروع به شمارش کرده و هر یک ثانیه یک واحد به آن افزوده شود .با رسیدن به عدد 9 مجددا صفر شده و این روند استفاده شده است.)طراحی برنامه به روش STL)

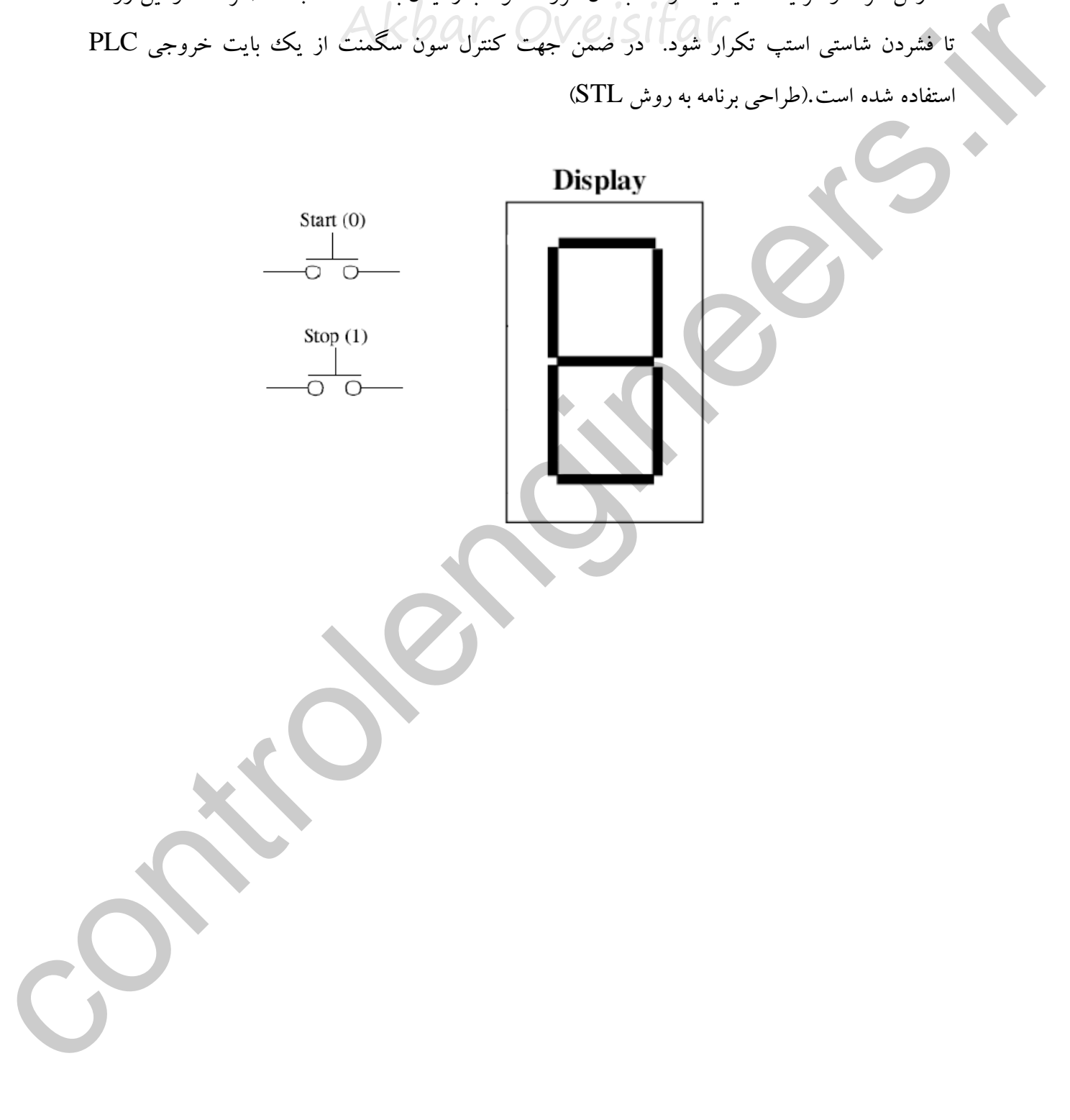

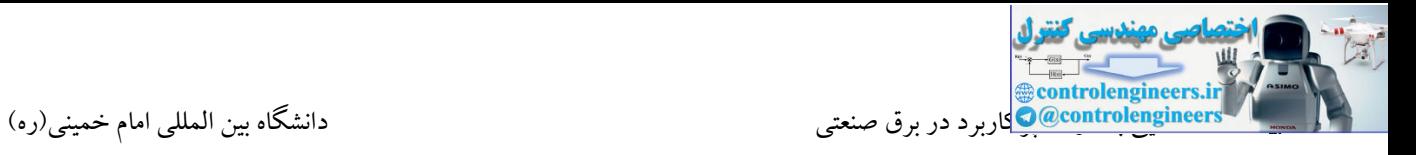

### **آشنايي با امکانات نرم افزار**MANAGER SIMATIC

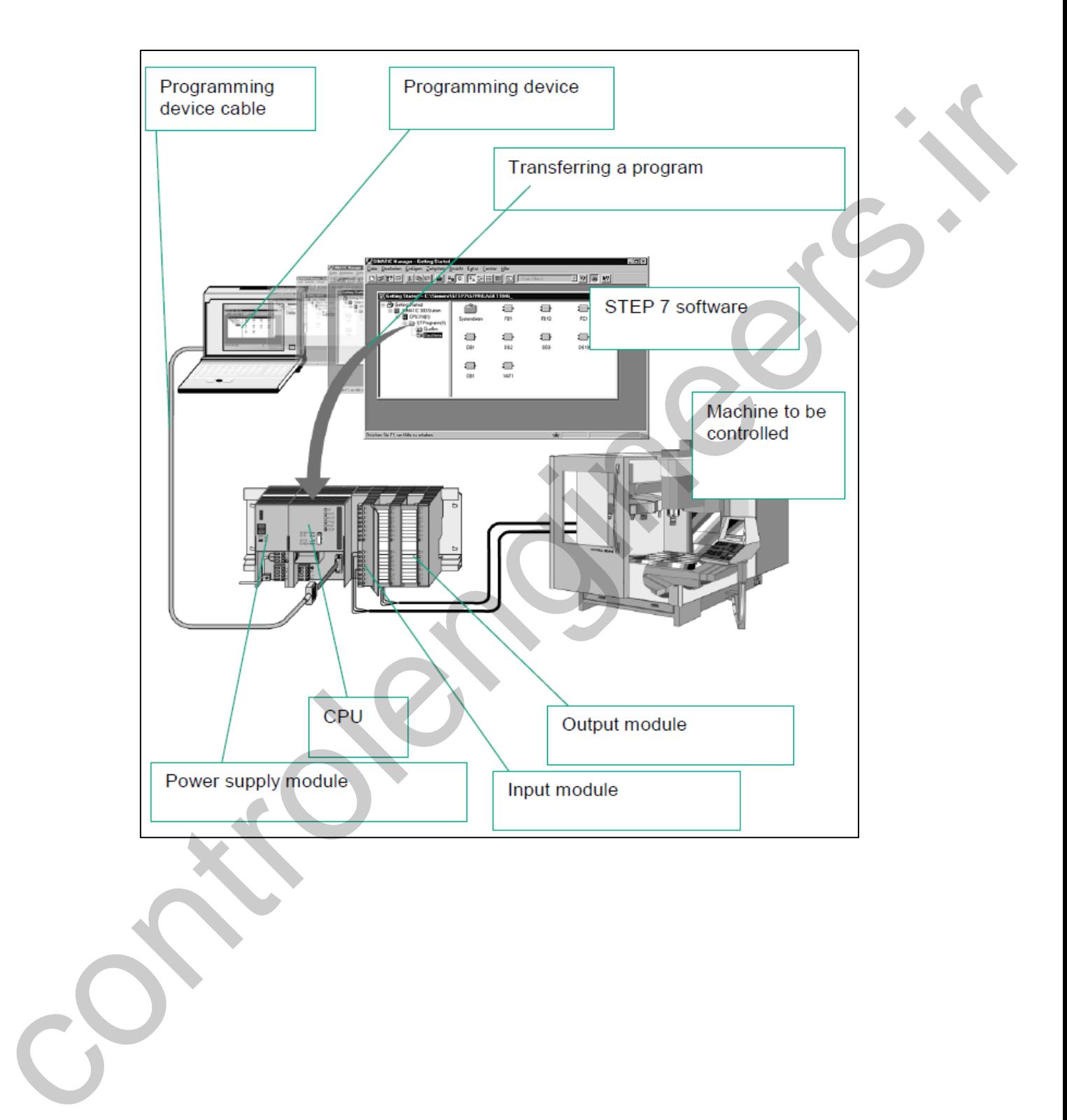

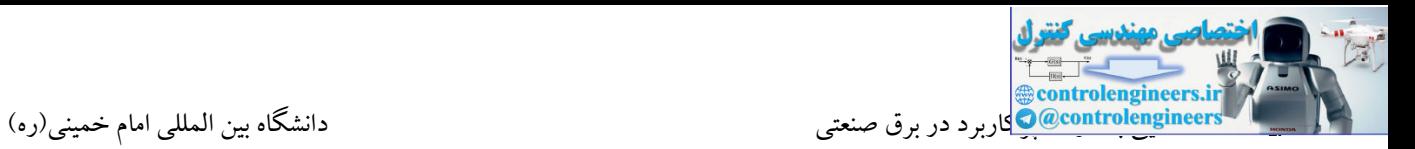

#### **-1وضعيت Monitor**

اکثر نرم افزارهای PLC دارای ابزار Monitor یا Status میباشند. ابزار مانیتور یکی از قابلیتهای مهم و کاربردی در یک نرم افزار میباشد. با استفاده از این ابزار میتوان وضعیت  $\rm{IO}$  ها و همچنین سایر دستورات و توابع کنترلی را در محیط نرم افزار مشاهده نمود.

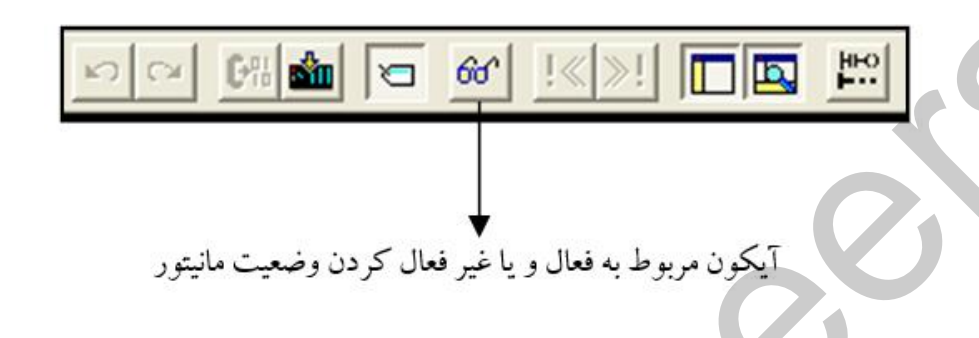

#### **-2نحوه Stop و Run کردن CPU**

در نرم افزار مورد بحث نیز امکان تغییر مدکاری CPU وجود دارد. شرط اینکه بتوان مد کاری CPU را از طریق PC تغییر داد این است که PLC در حالت سخت افزاری در وضعیت Run باشد، یعنی کلید را در مد Run قرار داده باشیم.

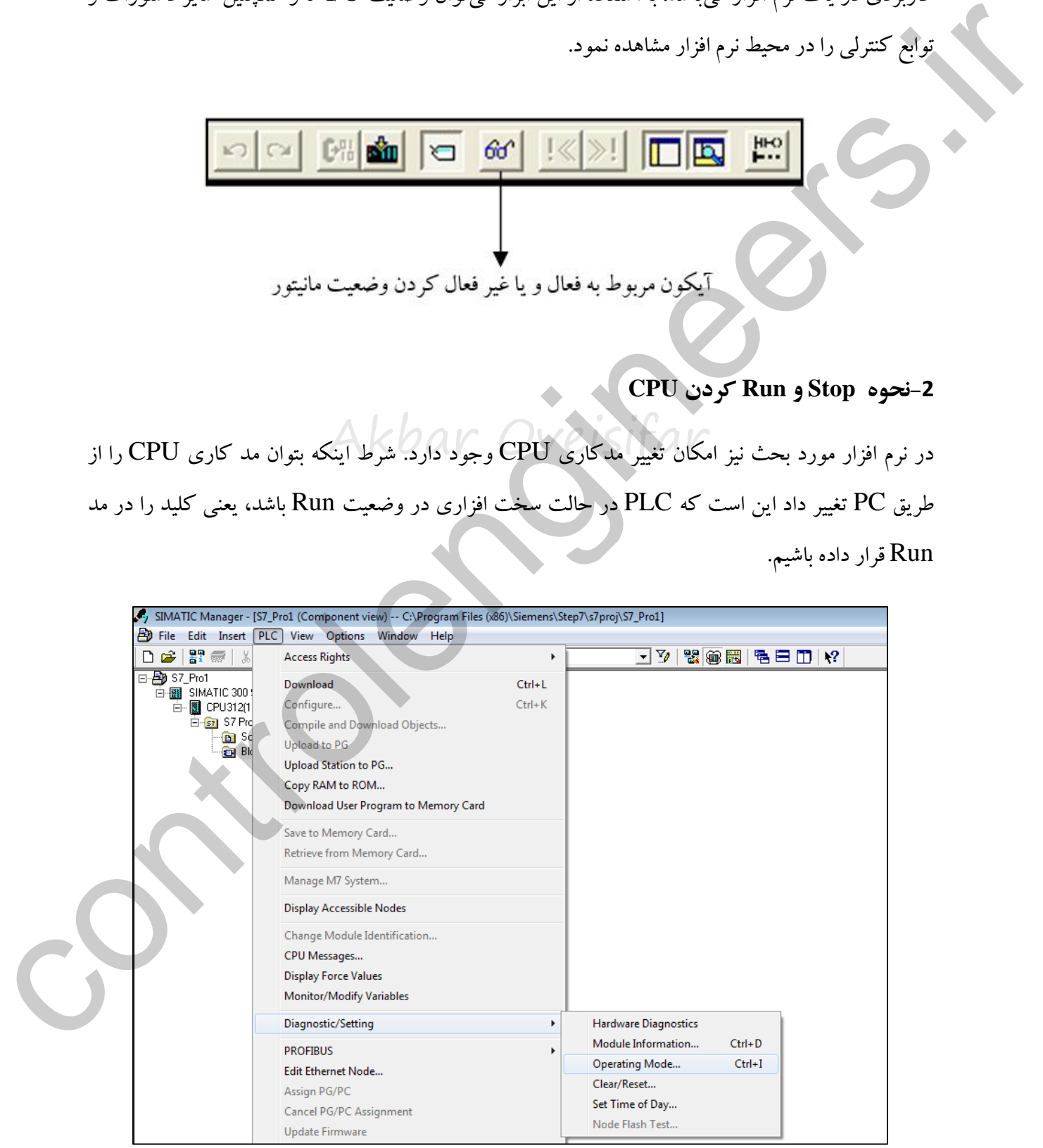

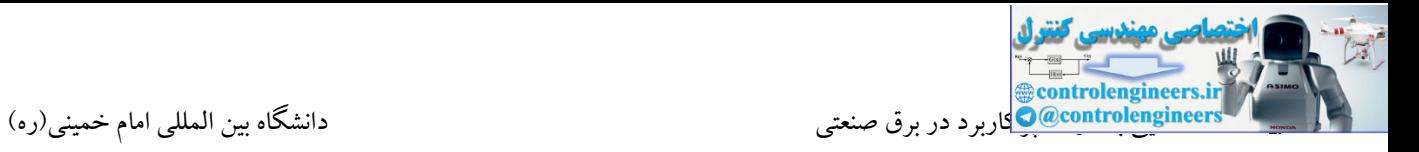

#### **-3جدول سمبل ها Table Symbolic**

توسط این جدول می توان بر روی آدر های برنامه برچسب های دلخواه قرار داد.

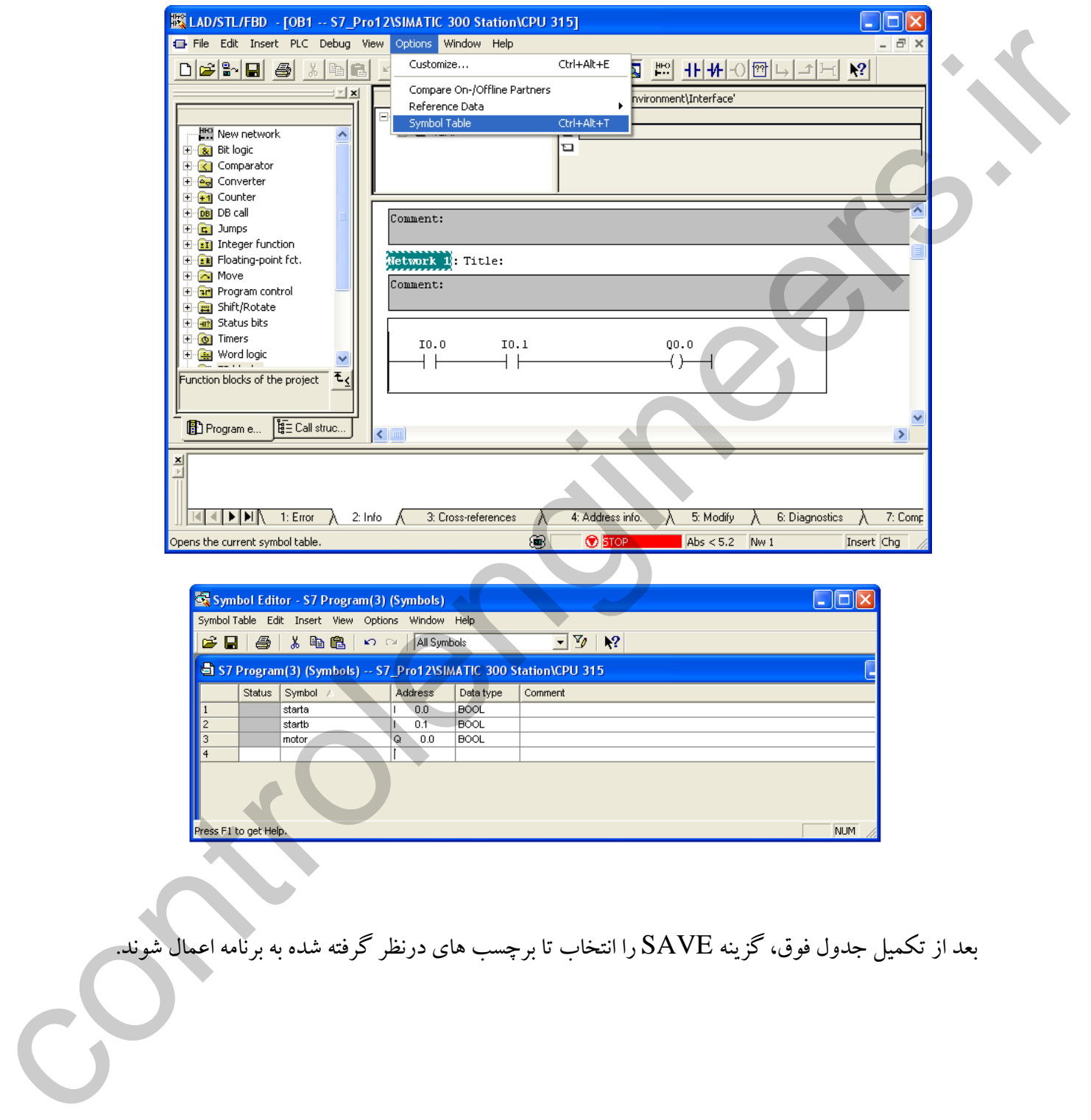

بعد از تکمیل جدول فوق، گزینه SAVE را انتخاب تا برچسب های درنظر گرفته شده به برنامه اعمال شوند.

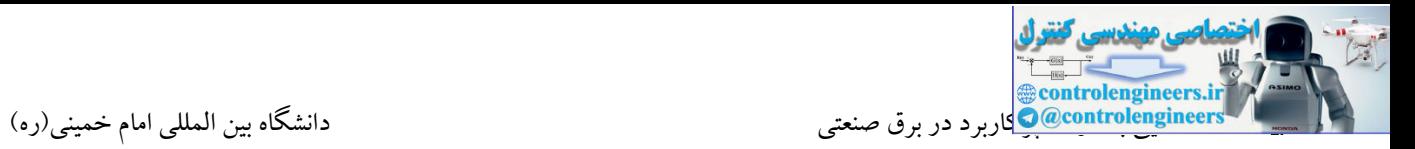

#### **-4کار با جدول VAT**

جدول VAT یکی از قابلیتهای مهم در نرم افزار مورد بحث می باشد. در قسمت زیر به برخی از قابلیتهای این جدول اشاره شده است:

.<br>-1-مانیتور کردن متغیرهای I/O/M/T/C/DB

Akbar Oveisifar -2انجام عملیات Force  $\setlength{\unitlength}{0.5cm} \begin{picture}(10,10) \put(0,0){\vector(1,0){1.5}} \put(10,0){\vector(1,0){1.5}} \put(10,0){\vector(1,0){1.5}} \put(10,0){\vector(1,0){1.5}} \put(10,0){\vector(1,0){1.5}} \put(10,0){\vector(1,0){1.5}} \put(10,0){\vector(1,0){1.5}} \put(10,0){\vector(1,0){1.5}} \put(10,0){\vector(1,0){1.5}} \put(10,0){\vector(1,0){1.5}} \put(10,0){$ 

-3اعمال مقادیر جدید به متغیرها)Modify)

#### **در این جدول تمامی متغيرها میتوانند تعریف شوند.**

**منظور از متغيرها موارد زیر می باشند:**

\*ورودی

\*خروجی

\*فضاهای حافظه

\* شمارنده ها

\* تایمرها

\* ورودی و خروجی های آنالوگ

\* فضاهای بلوك های اطالعاتی DB

\* و...

[Akb\\_Oveisifar@yahoo.com](mailto:Akb_Oveisifar@yahoo.com) Programming-Maintenance-Training (SIEMENS-Allen Bradley)

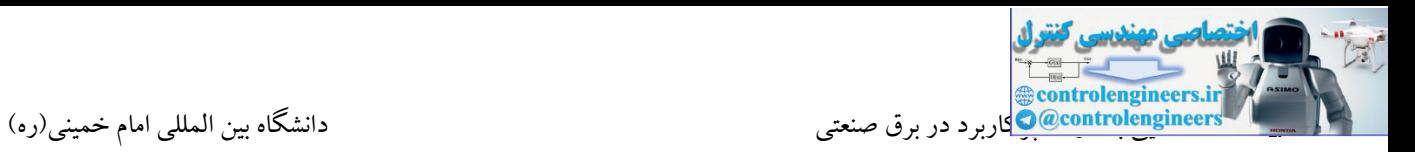

این جدول دارای یک ستون دیگر با نام Modify Value می باشد که توسط این قسمت می توان مقادیر جدیدی که به عنوان Set Point می باشند را به PLC ارسال نمود. فرض کنید عدد موجود در حافظه MW0 به عنوانS.P (نقطه مطلوب) یک یروسه می باشد. این عدد متغیر بوده و این قابلیت را دارد که محتویاتش توسط نرم افزار و بدون STOP کردن

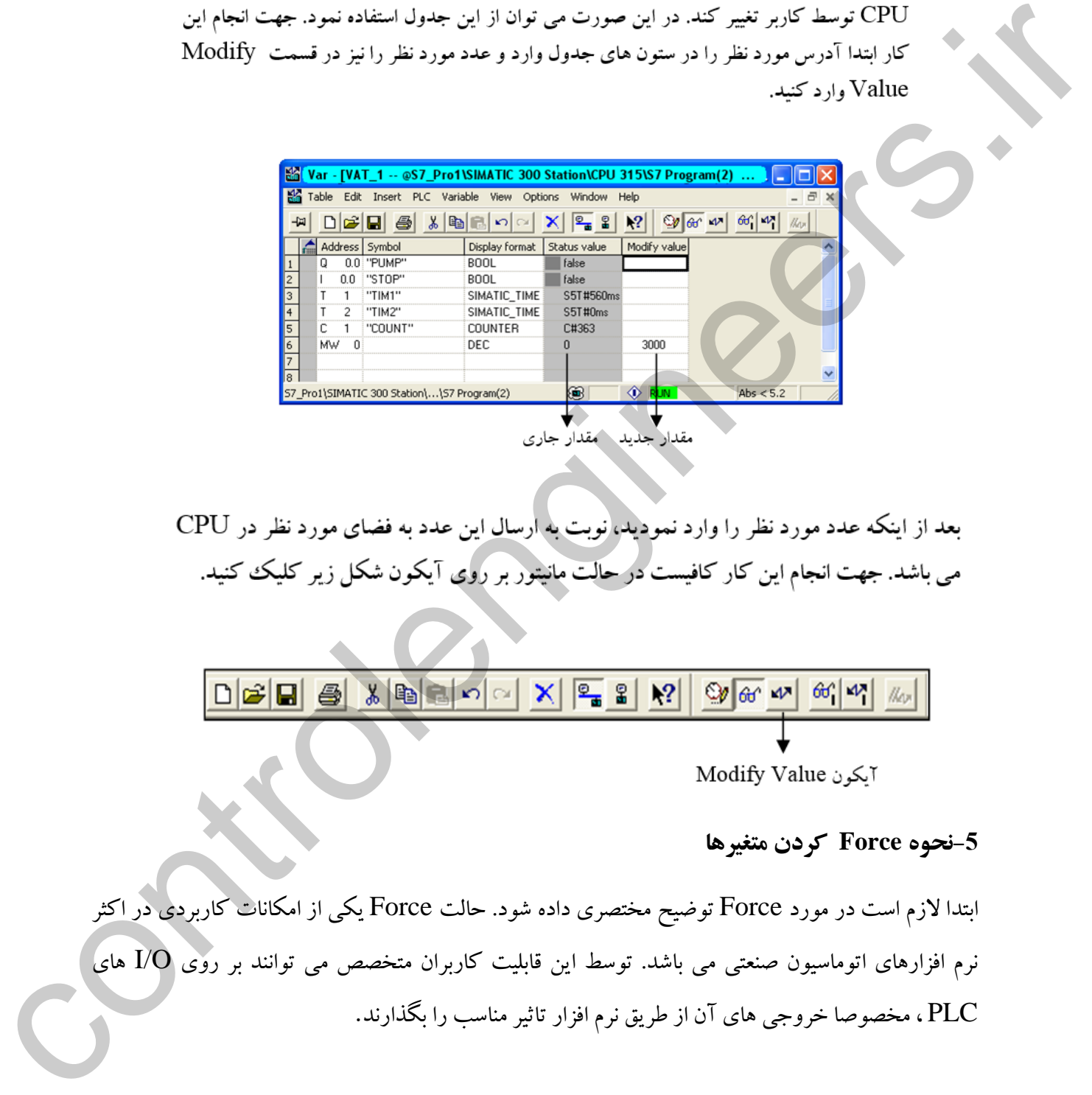

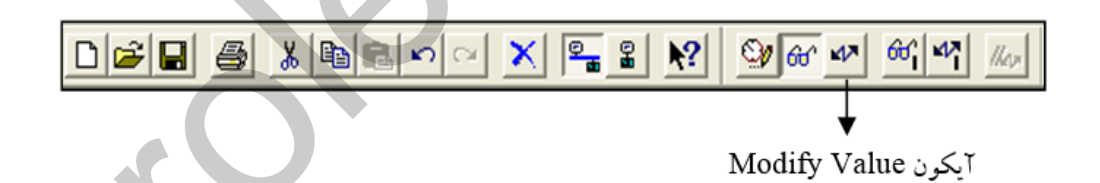

#### **-5نحوه Force کردن متغيرها**

ابتدا الزم است در مورد Force توضیح مختصری داده شود. حالت Force یکی از امکانات کاربردی در اکثر نرم افزارهای اتوماسیون صنعتی می باشد. توسط این قابلیت کاربران متخصص می توانند بر روی O/I های PLC ، مخصوصا خروجی های آن از طریق نرم افزار تاثیر مناسب را بگذارند.

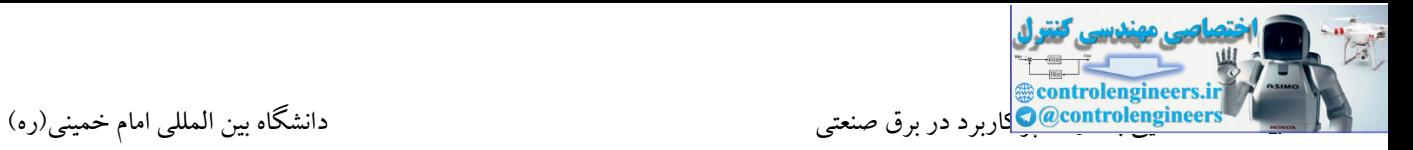

منظور از تاثیر همان فعال و یا غیر فعال کردن آنها می باشد.

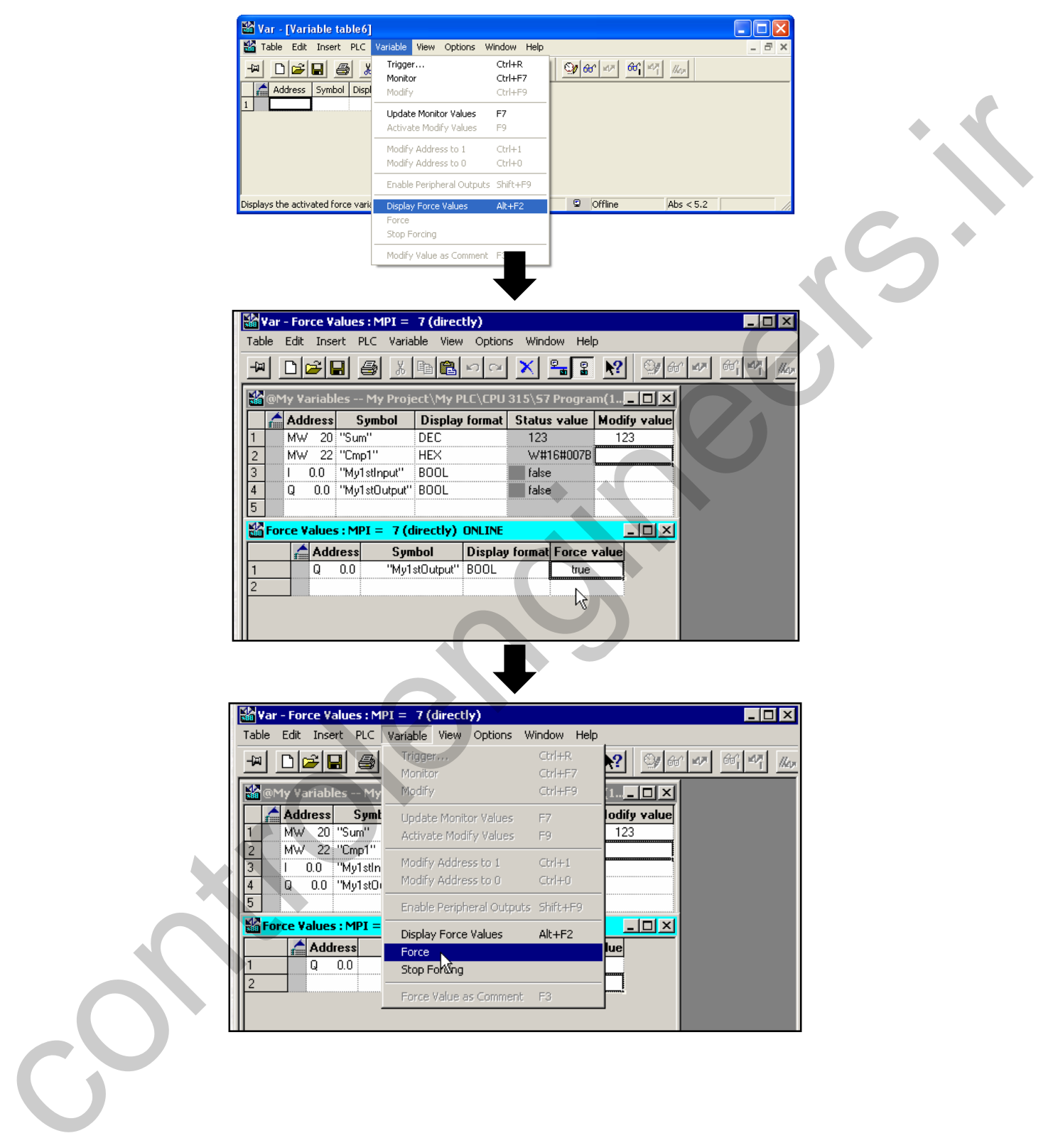

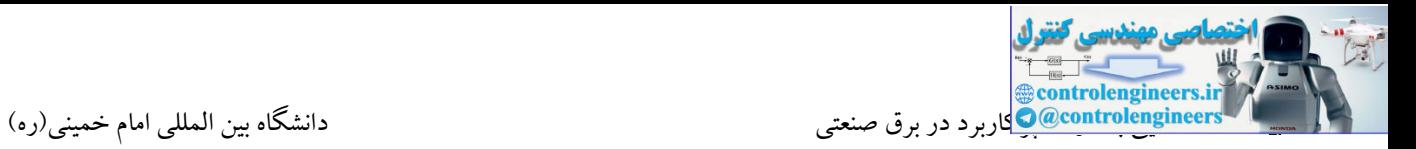

#### **-6آشنایی با قابليت Rewiring**

توسط این قابلیت این امکان برای کاربر وجود دارد که به راحتی و در کوتاه ترین زمان بتواند در کل پروژه خود یك یا چند آدرس را به آدرس جدید تغییر دهد.

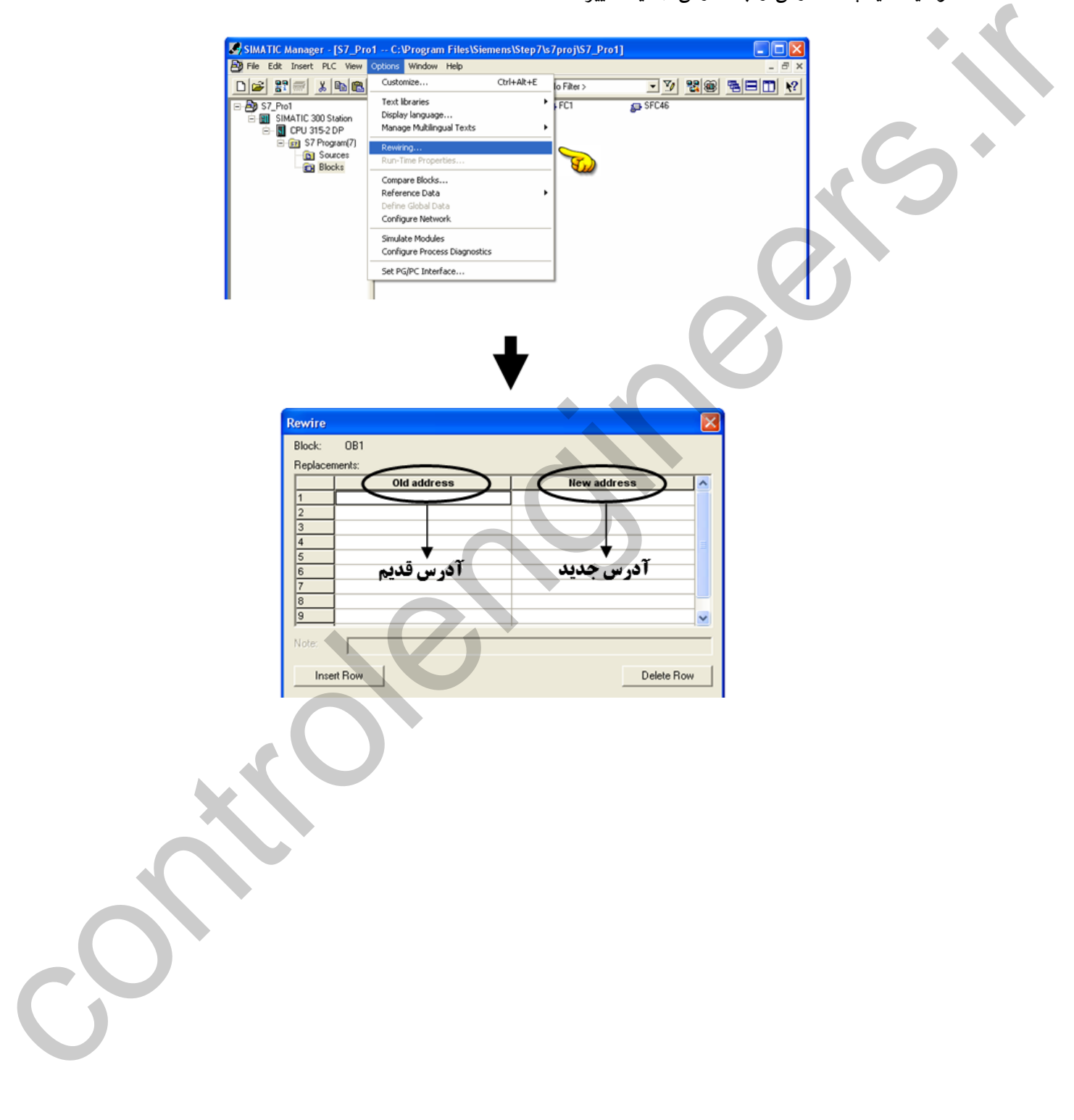

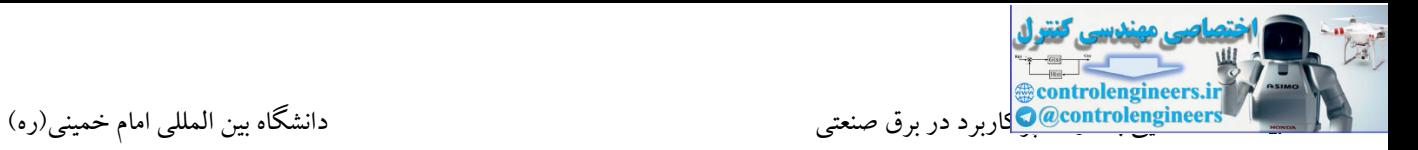

#### **-7آشنایی با پنجره Information Module**

توسط این گزینه، اطالعات جامعی از CPU در حالت آنالین در دستر قرار می گیرد. این اطالعات شامل

پیغام های CPU، زمان سیکل اسکن، مشاهده فضاهای حافظه و .... می باشد.

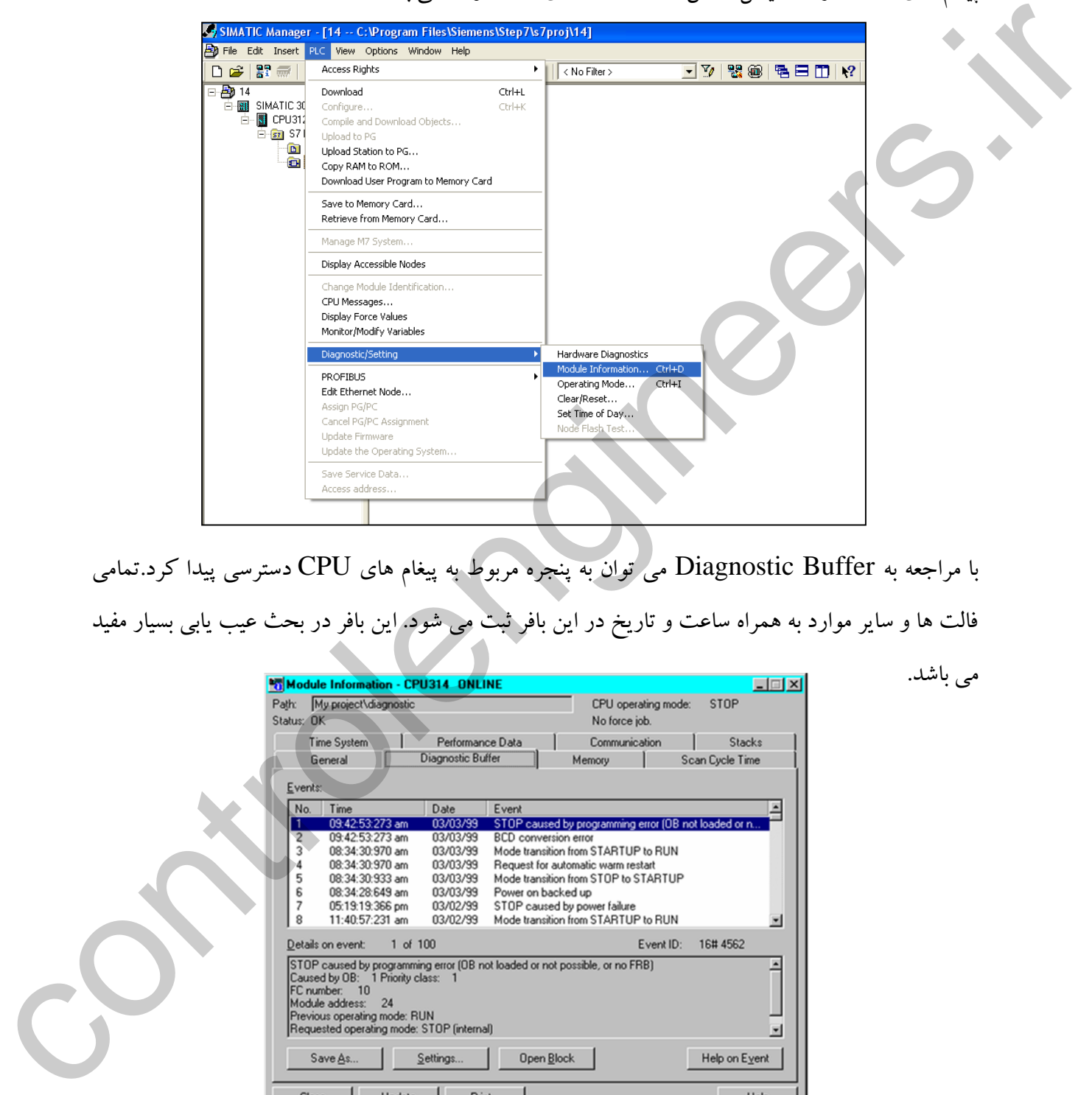

با مراجعه به Buffer Diagnostic می توان به پنجره مربوط به پیغام های CPU دسترسی پیدا کرد.تمامی فالت ها و سایر موارد به همراه ساعت و تاریخ در این بافر ثبت می شود. این بافر در بحث عیب یابی بسیار مفید

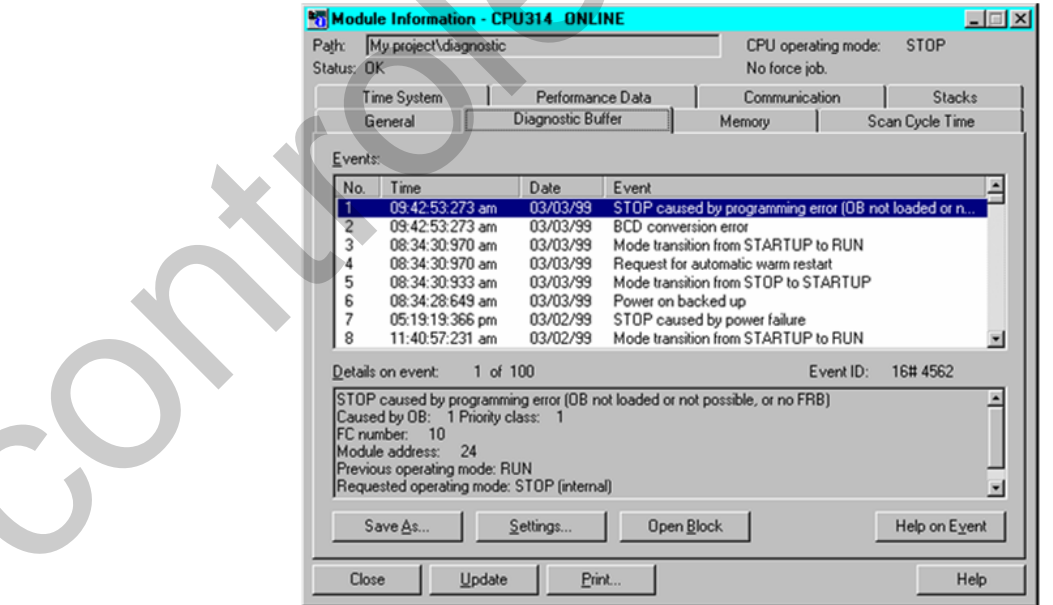

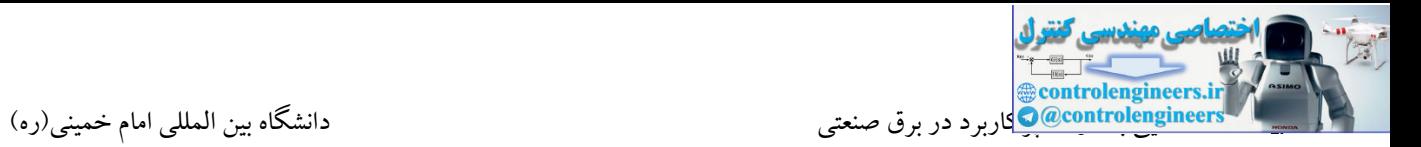

#### **Reference Data قابليت-8**

این گزینه اطلاعات مفیدی در رابطه با برنامه در اختیار کاربر قرار میدهد.این اطلاعات شامل آدرس های استفاده شده در برنامه، ساختار بلوك های برنامه و .... می باشد.

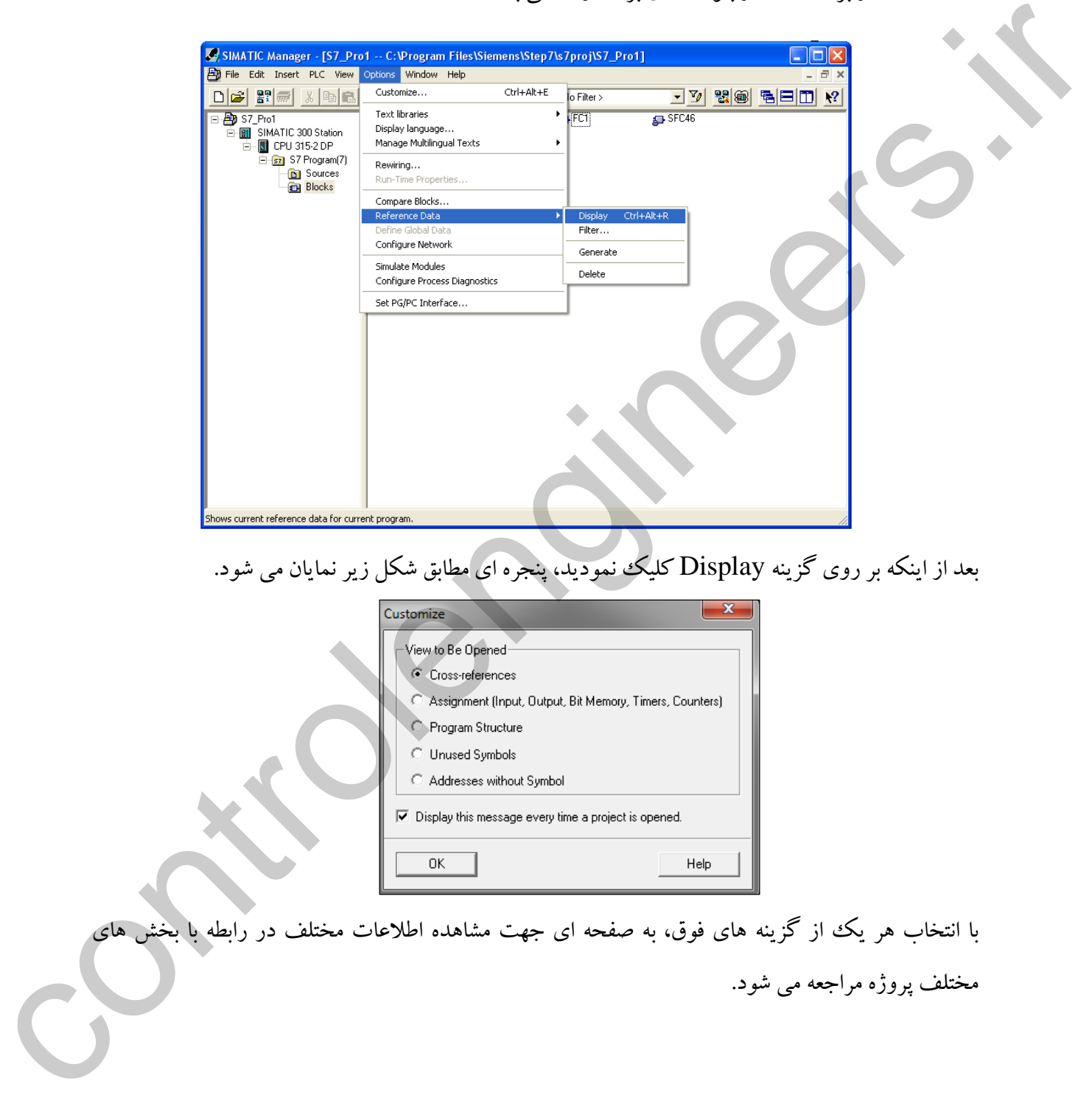

با انتخاب هر یک از گزینه های فوق، به صفحه ای جهت مشاهده اطلاعات مختلف در رابطه با بخش های مختلف پروژه مراجعه می شود.

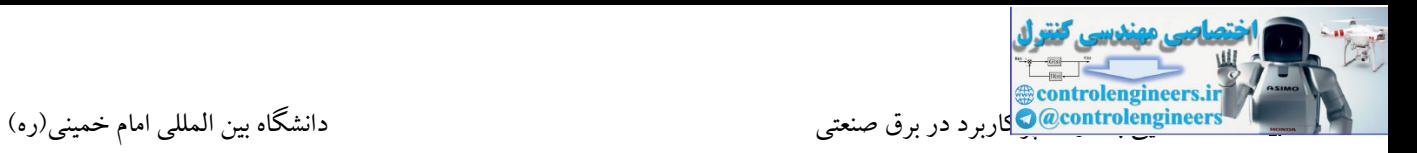

### **-9مقایسه بلو ک ها Blocks Compare**

توسط این ابزار می توان یك پروژه یا یك یا چند بلوك از یك پروژه در PC را با بلوكهای داخل PLC مقایسه نمود.عملیات مقایسه می تواند در حالت آنالین با PLC و یا در حالت آفالین بین دو پروژه داخل PC باشد.

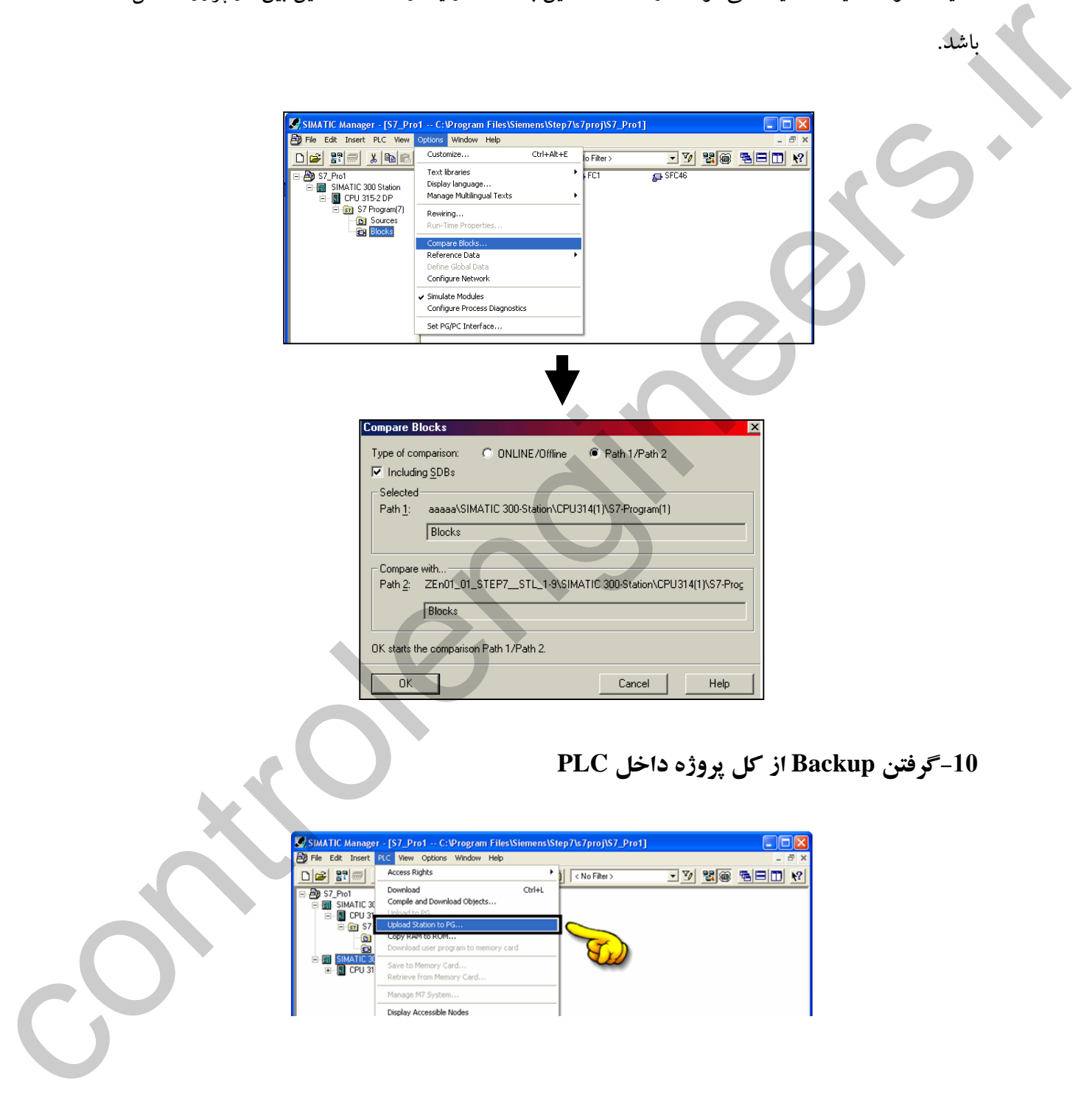

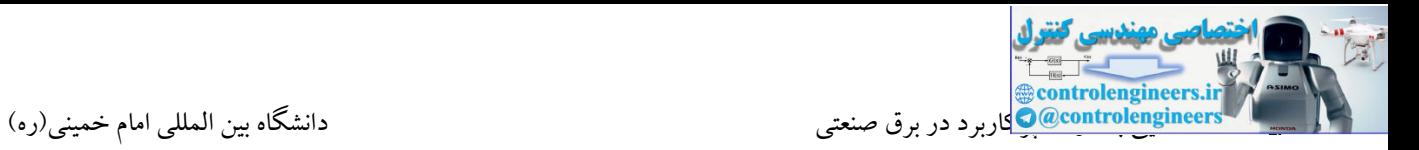

#### **-11بایگانی پروژه Archive**

توسط این قابلیت در نرم افزار کاربران می توانند پروژه خود را با حجمی بسیار کم بر روی هارد و یا یك دیسکت بایگانی کنند. این موضوع یکی از امکانات مهم در اکثر نرم افزاهای مربوط به PLC می باشد.

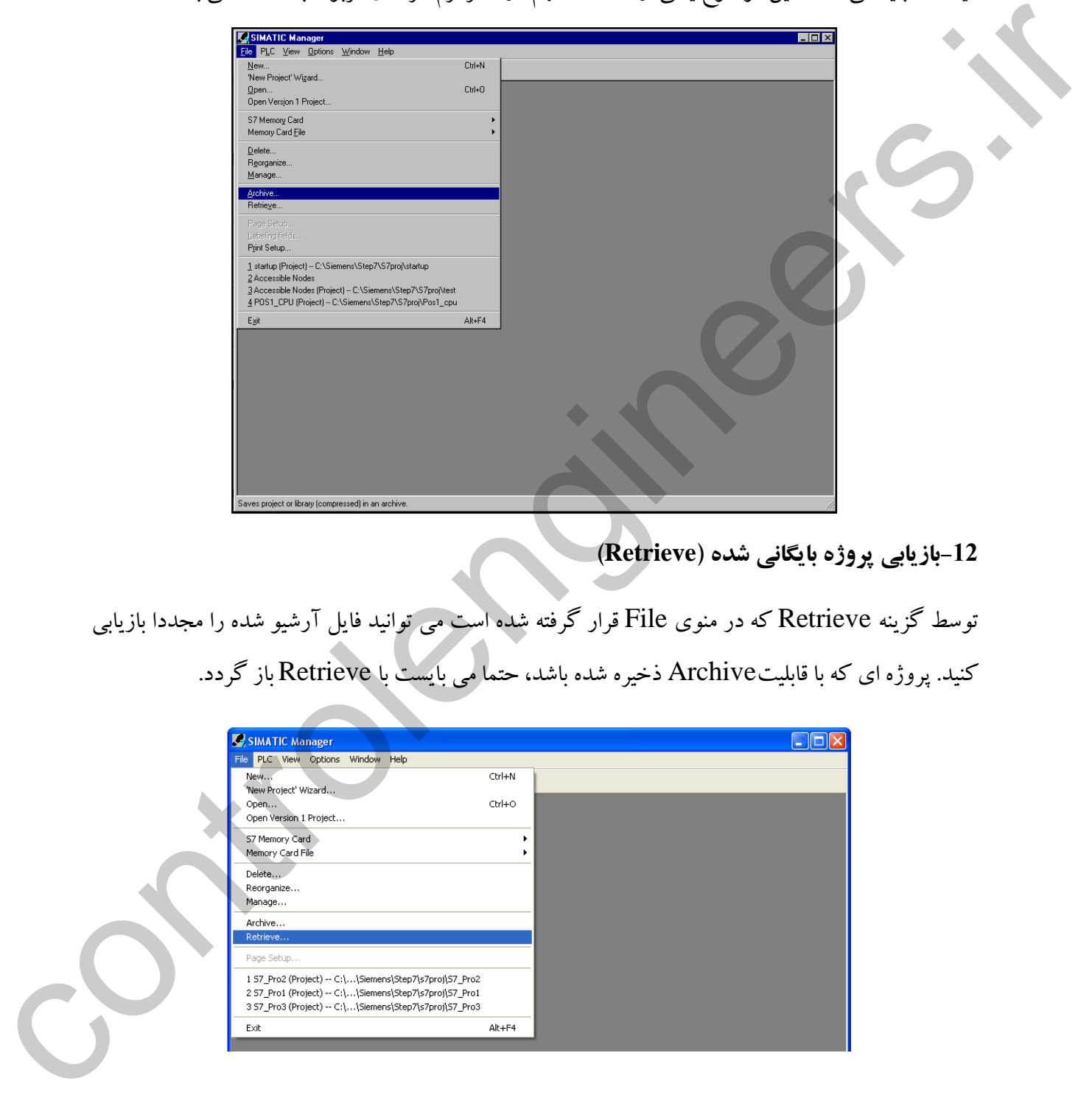

**-12بازیابی پروژه بایگانی شده )Retrieve)**

توسط گزینه Retrieve که در منوی File قرار گرفته شده است می توانید فایل آرشیو شده را مجددا بازیابی کنید. پروژه ای که با قابلیتArchive ذخیره شده باشد، حتما می بایست با Retrieve باز گردد.

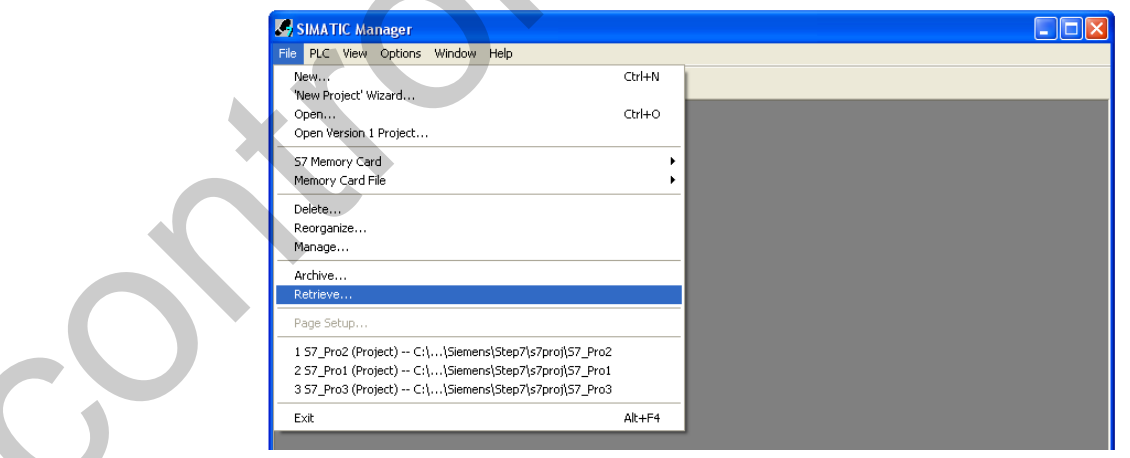

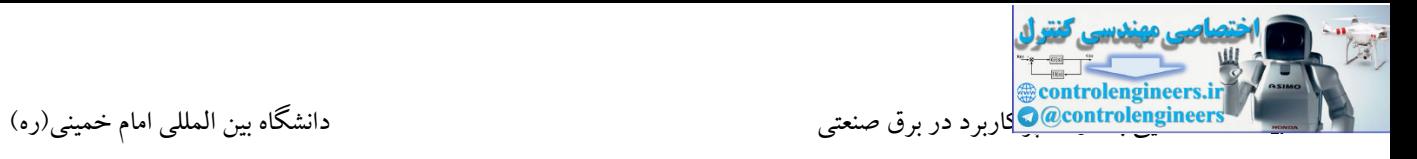

نمود.

#### **-13تنظيم ساعت و تاریخ CPU**

# توسط این گزینه می توان ساعت و تاریخ CPU را تنظیم و با کلیك بر روی گزینه Apply به CPU اعمال

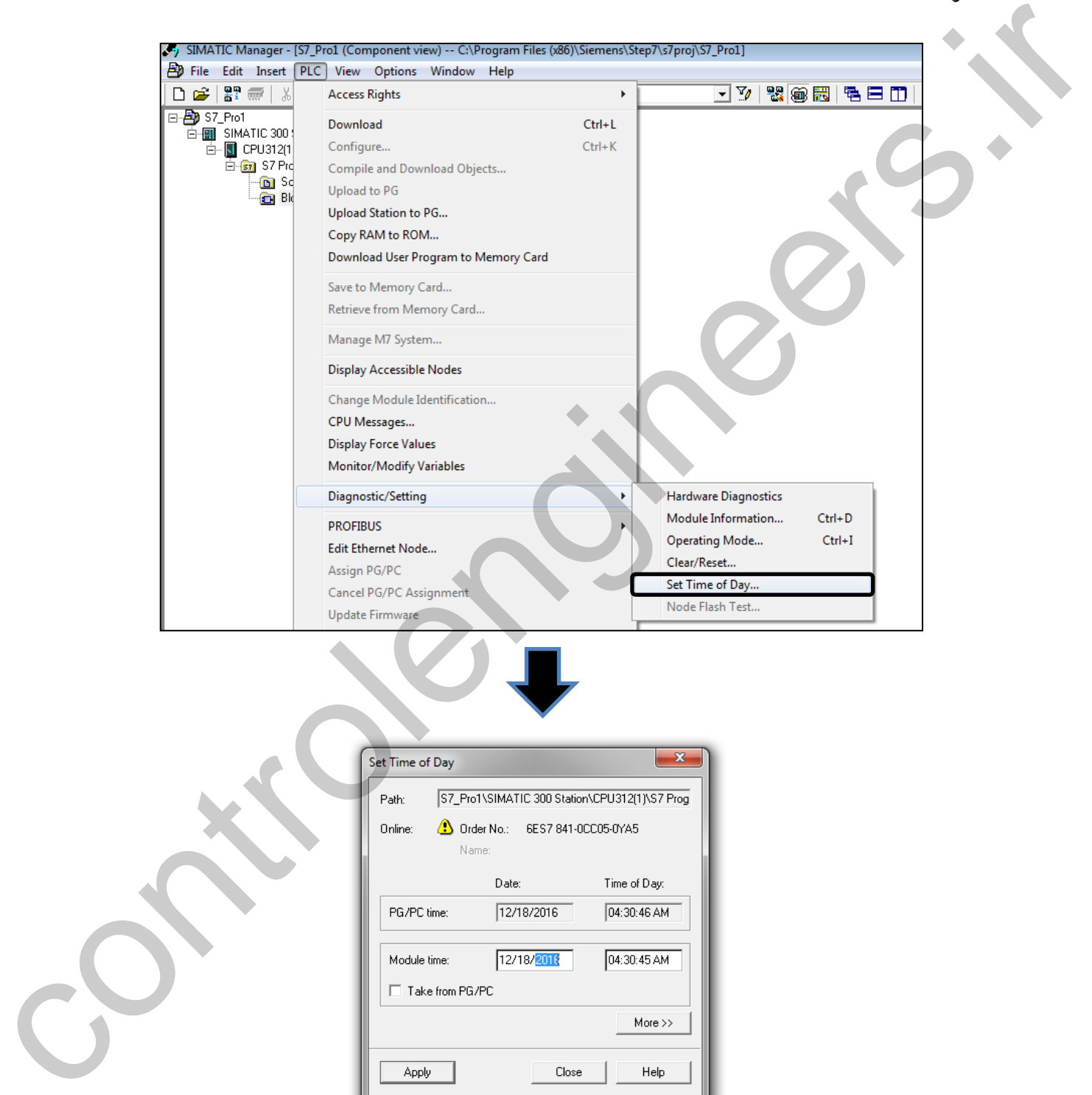

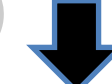

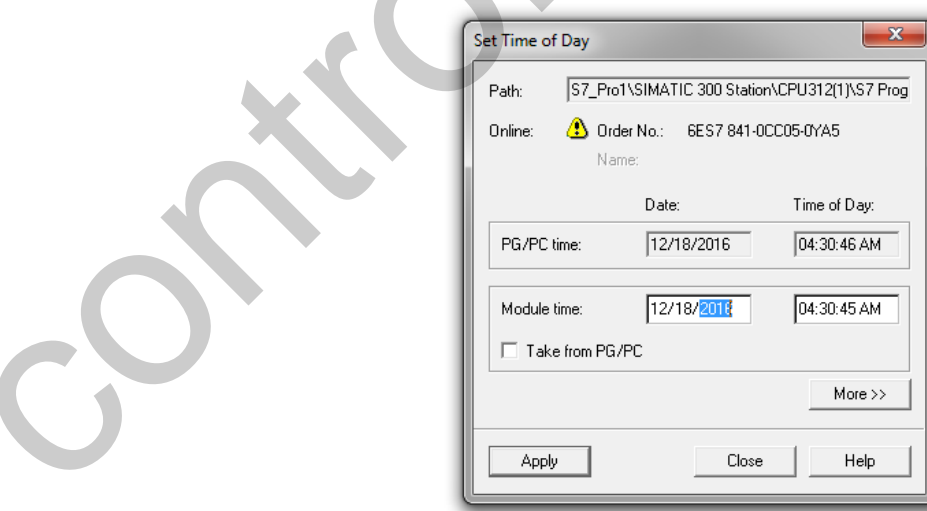

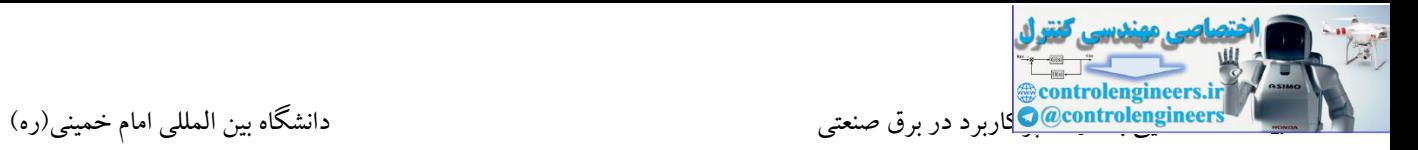

**-14محافظت از برنامه CPU**

توسط این گزینه می توان CPU را در مقابل نوشتن و یا خواندن/نوشتن محافظت کرد.

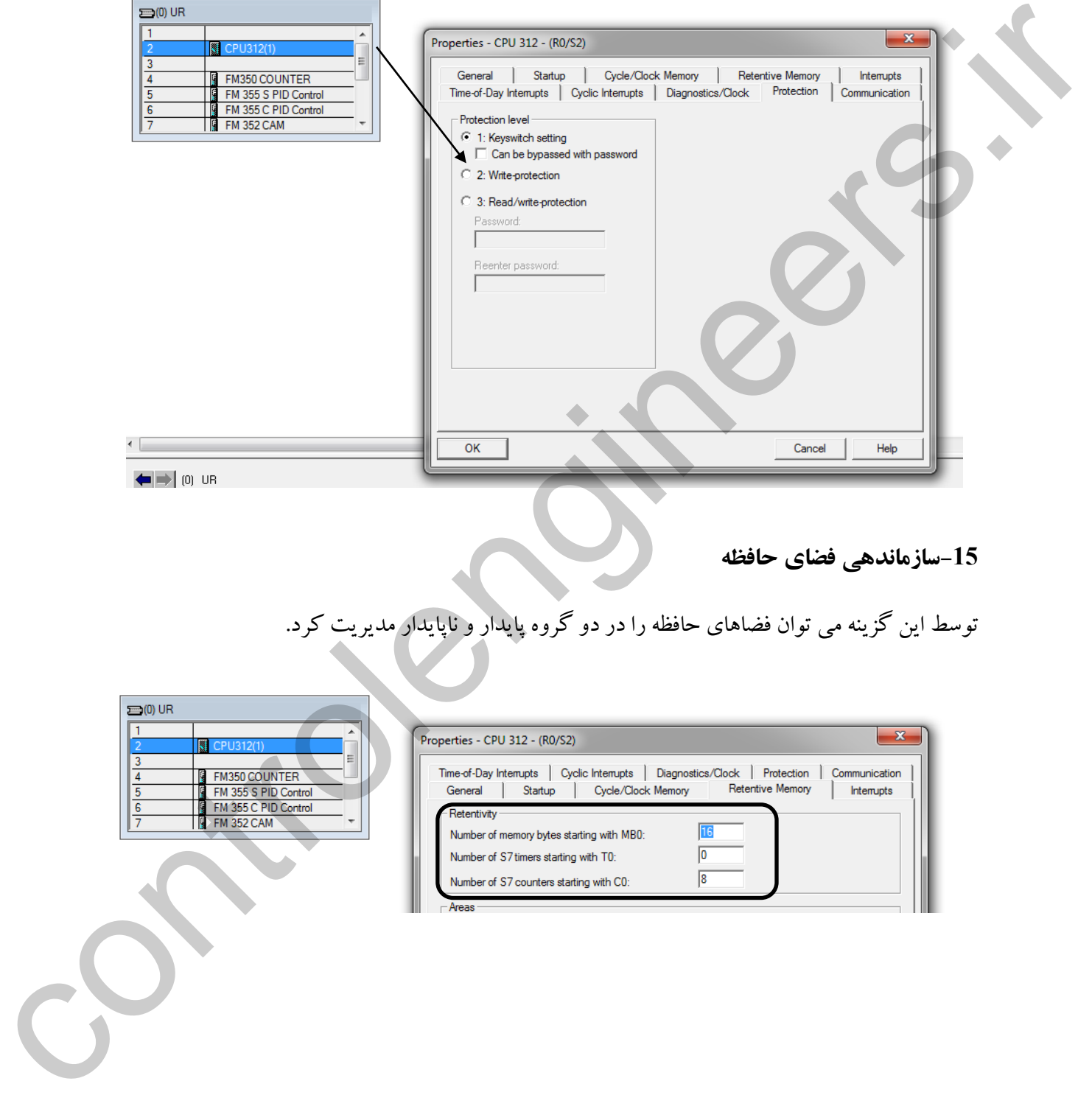

**-15سازماندهی فضاي حافظه**

توسط این گزینه می توان فضاهای حافظه را در دو گروه پایدار و ناپایدار مدیریت کرد.

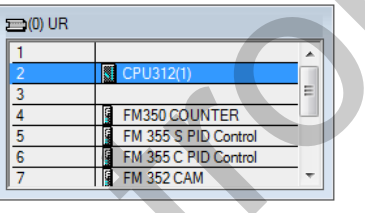

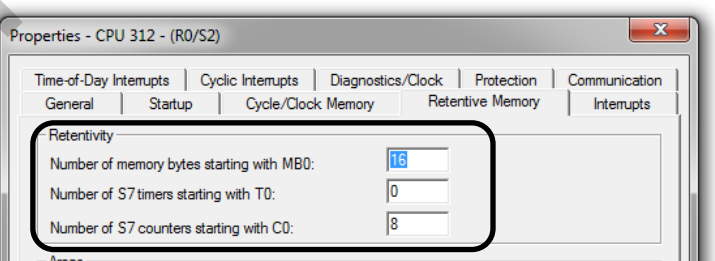

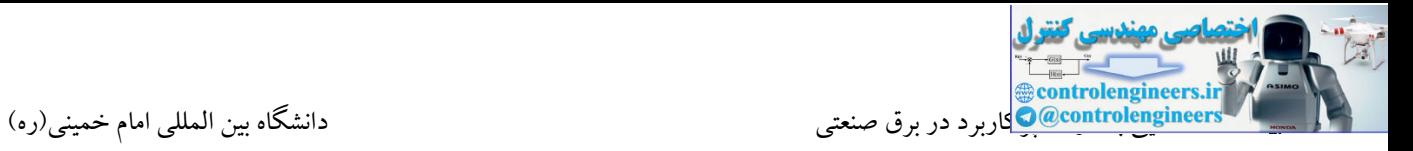

#### **-16استفاده از پالس CPU**

با استفاده از این گزینه می توان یك بایت را جهت دریافت پالس های آماده CPU اختصاص داد.

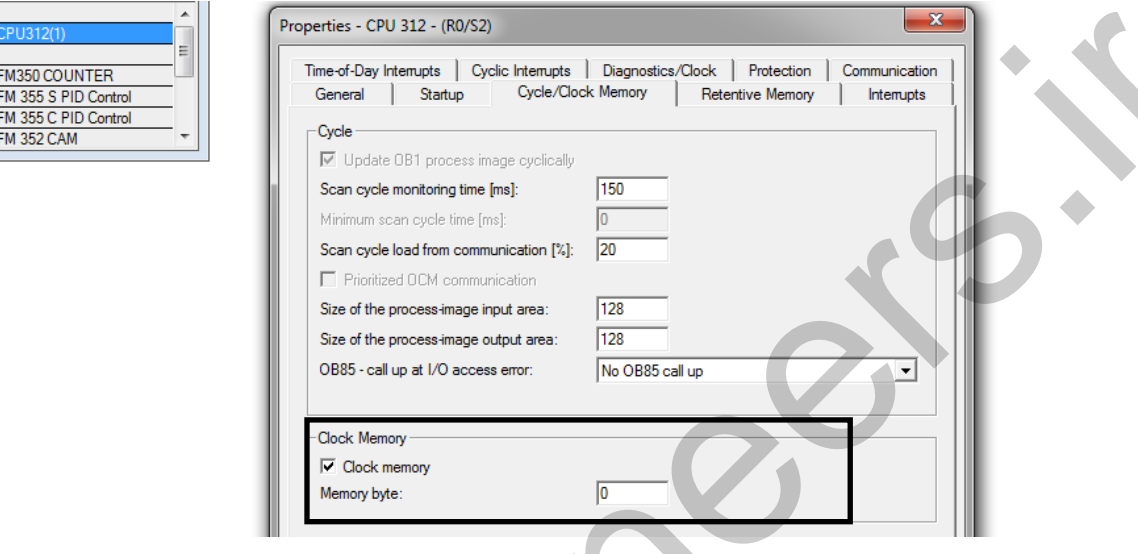

**-17تنظيمات مربوط به حداقل و حداکثر زمان سيكل اسكن**

توسط این سربرگ می توان حداکثر و حداقل زمان مجاز برای سیکل اسکن را مشخص کرد.تعیین حداقل زمان در CPU های 400 امکان پذیر می باشد.

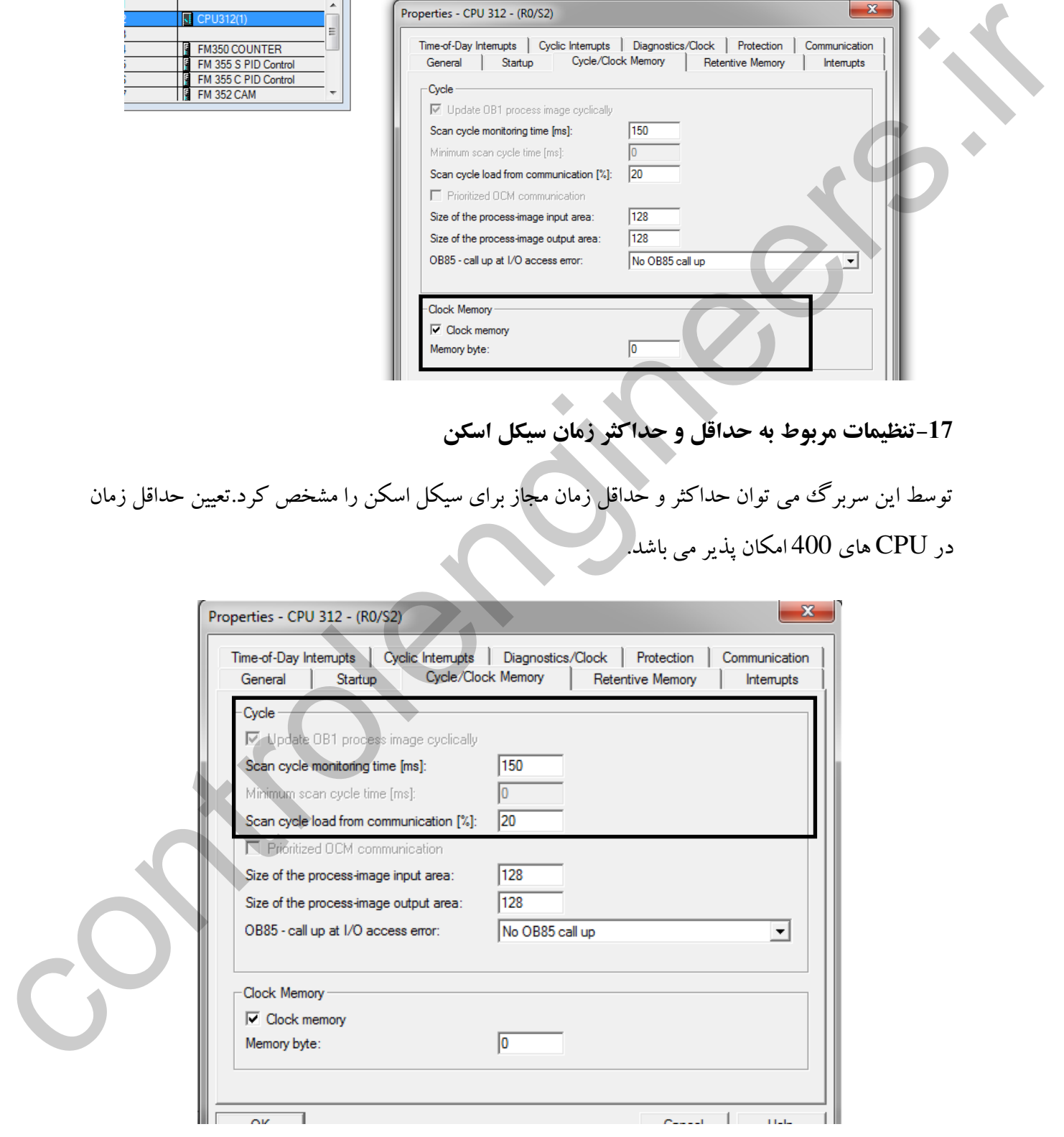

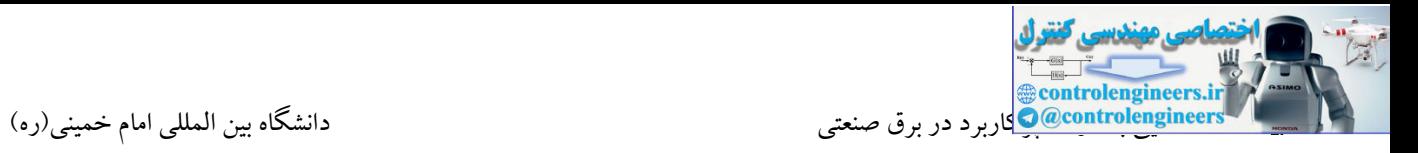

### **-18تعيين نوع ري استارت CPU**

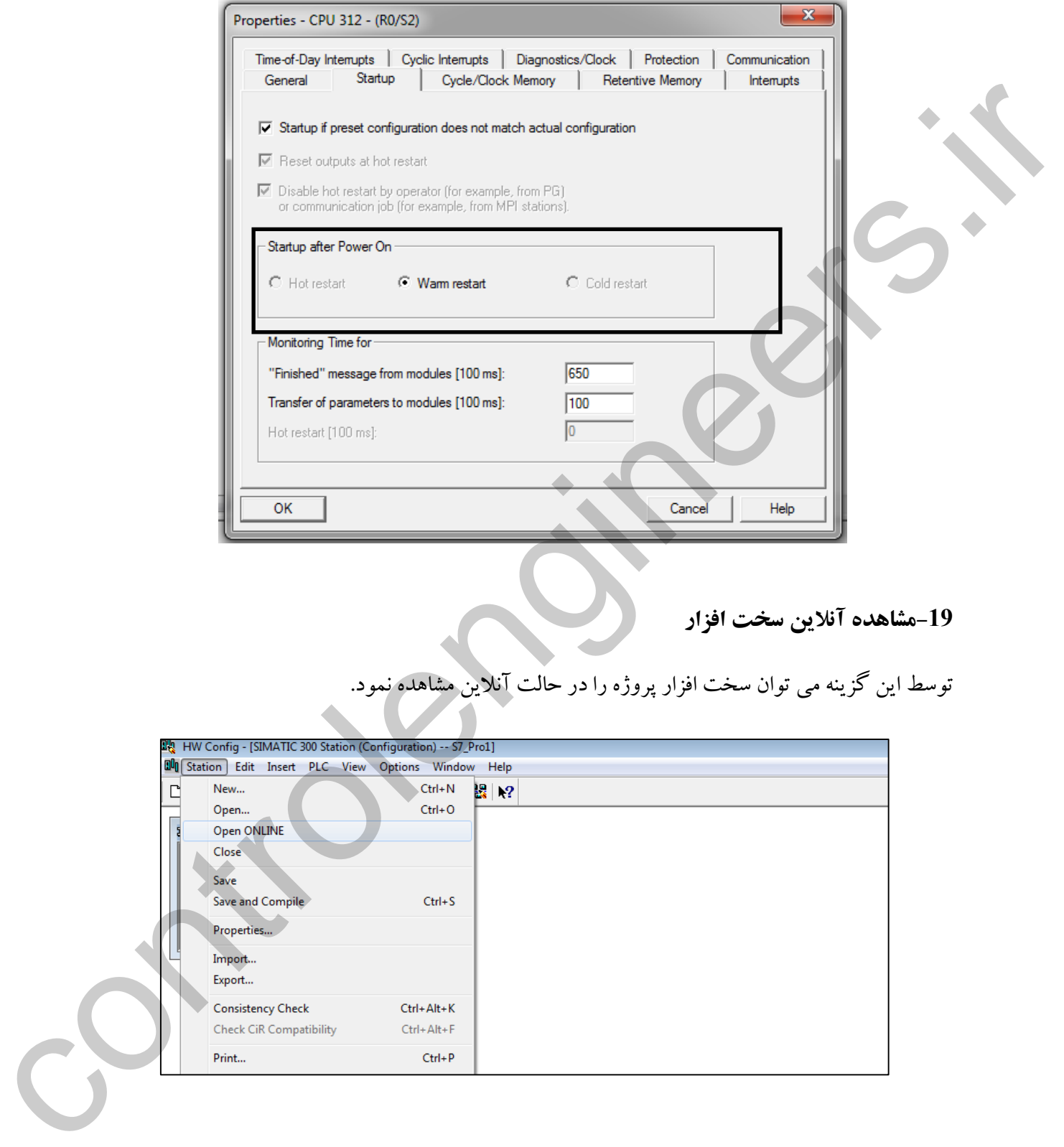

### **-19مشاهده آنالین سخت افزار**

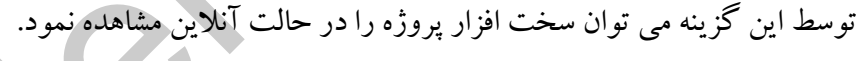

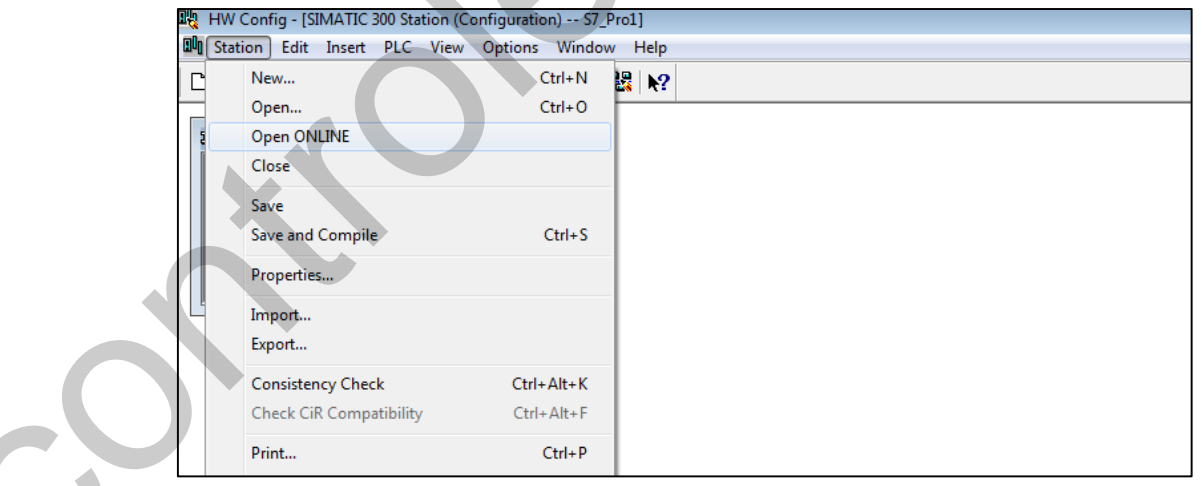

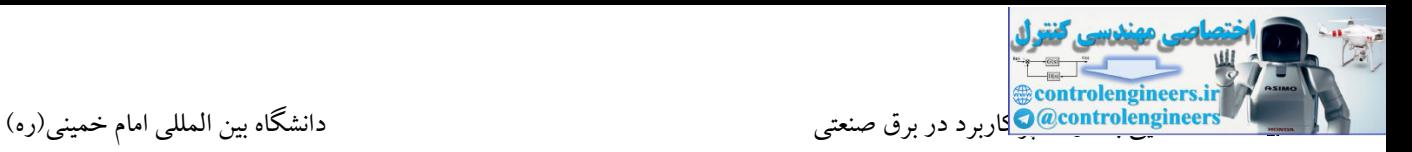

#### **-20نصب فایل GSD**

توسط این گزینه می توان تجهیزات برندهای دیگر و یا سایر محصوالت زیمنس را به لیست کاتالوگ اضافه نمود. این ایستگاه ها ، توسط فایل هایی با نام GSD به لیست اضافه می شوند.

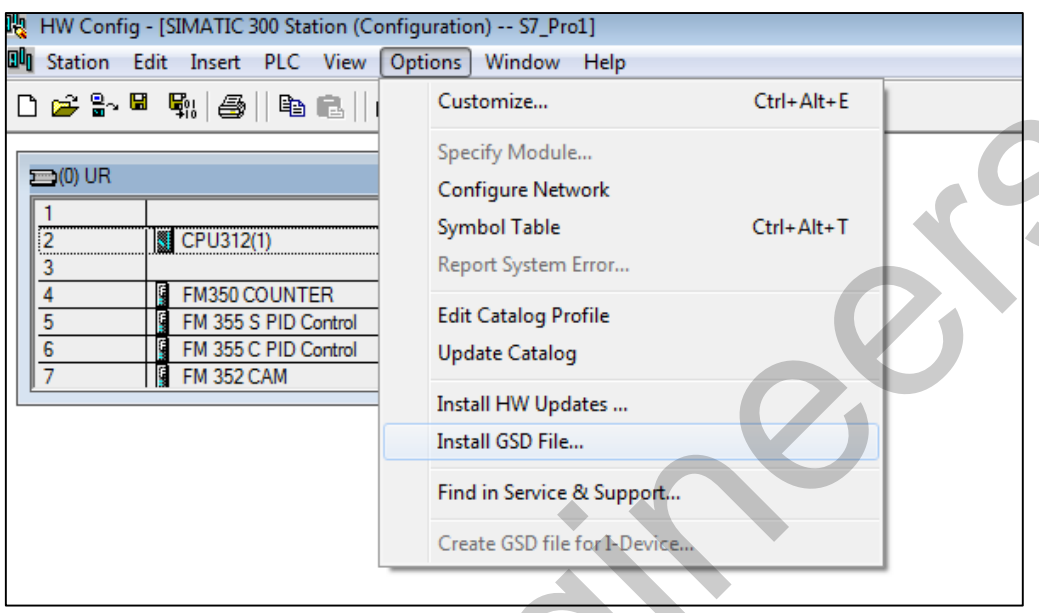

### **-21آپدیت کردن ليست کاتالوگ**

با انتخاب این گزینه، نرم افزار با اتصال به سایت زیمنس و دانلود ماژول های جدید، لیست کاتالوگ را آپدیت

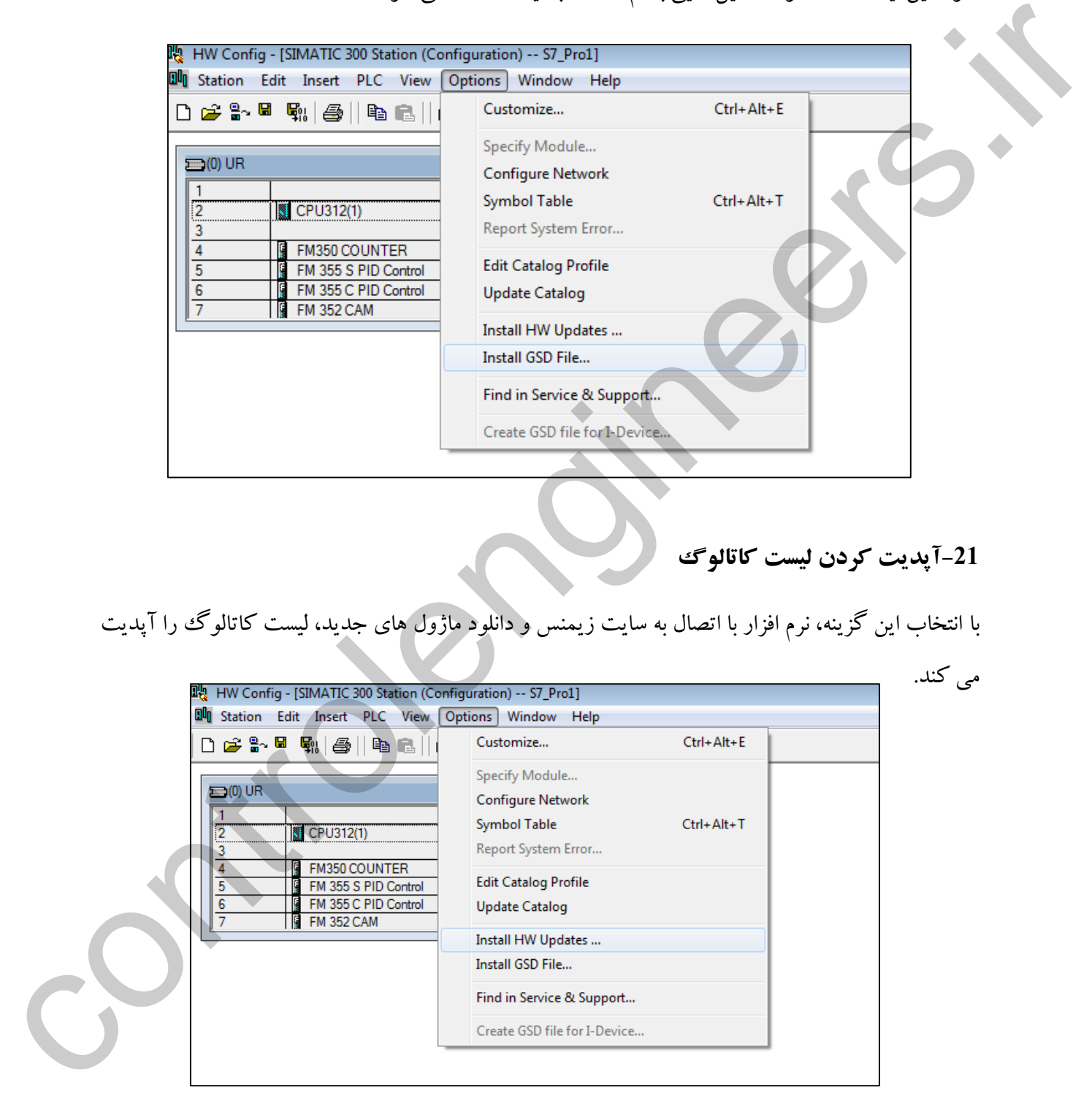

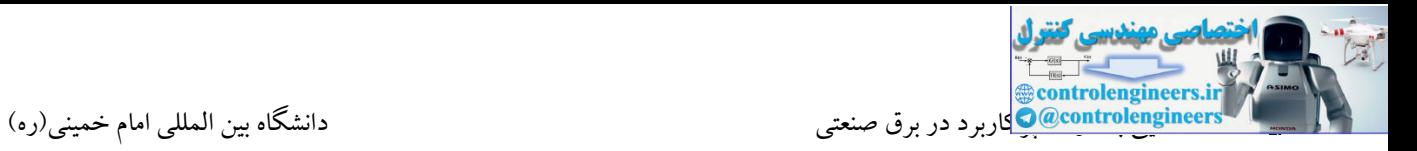

#### **-22مشاهده زمان سيكل اسكن CPU**

توسط این زبانه می توان مدت زمان جاری سیکل اسکن، بیشترین زمان و کمترین زمان سیکل را در حالت آنالین مشاهده کرد.

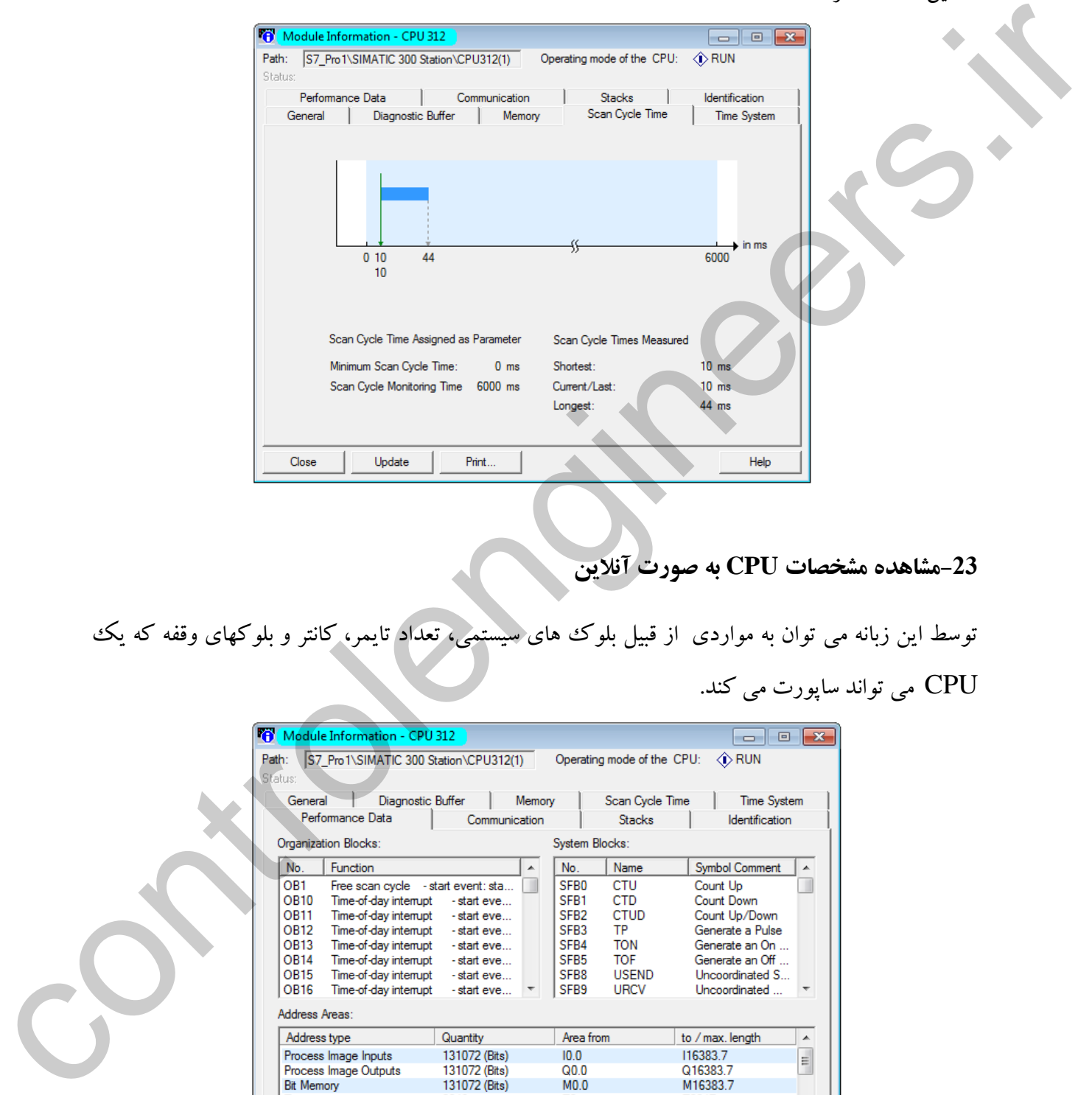

# **-23مشاهده مشخصات CPU به صورت آنالین**

توسط این زبانه می توان به مواردی از قبیل بلوك های سیستمی، تعداد تایمر، کانتر و بلوکهای وقفه که یك CPU می تواند ساپورت می کند.

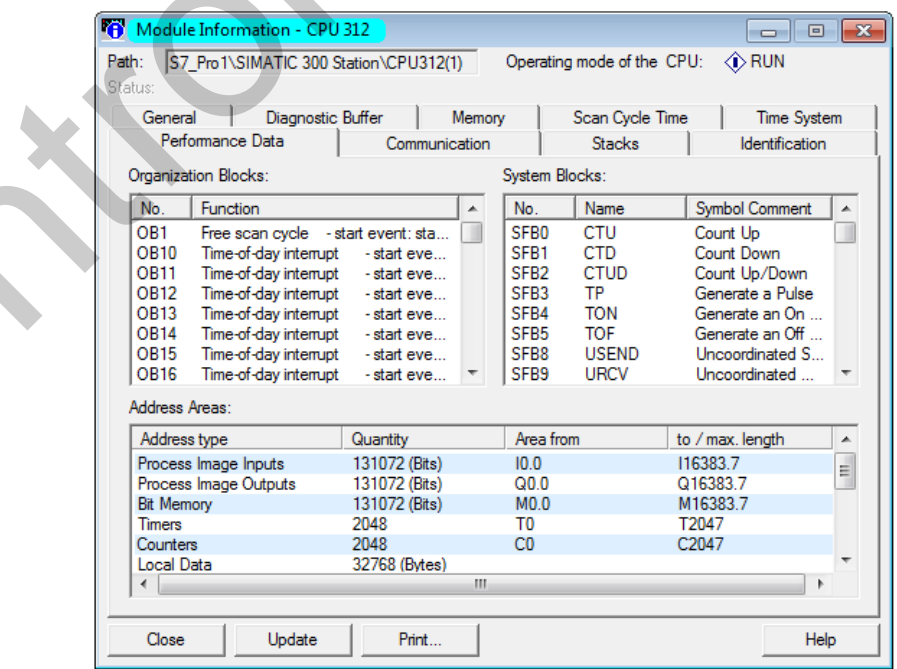

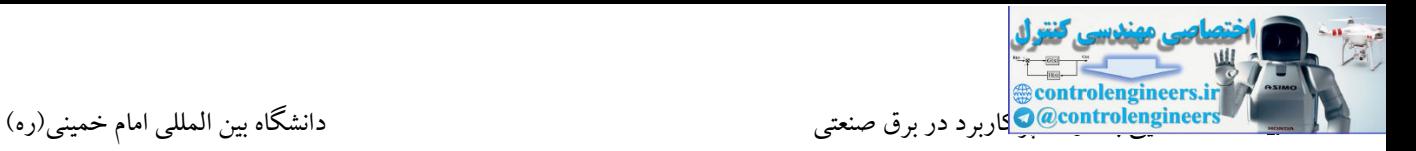

#### **-24مشاهده حجم فضاي حافظه استفاده شده**

توسط این ابزار می توان مقدار فضای حافظه Memory Load و Memory System مربوط به CPU را

مشاهده و در رابطه با فضای اشغال شده اطالعات الزم را کسب نمود.

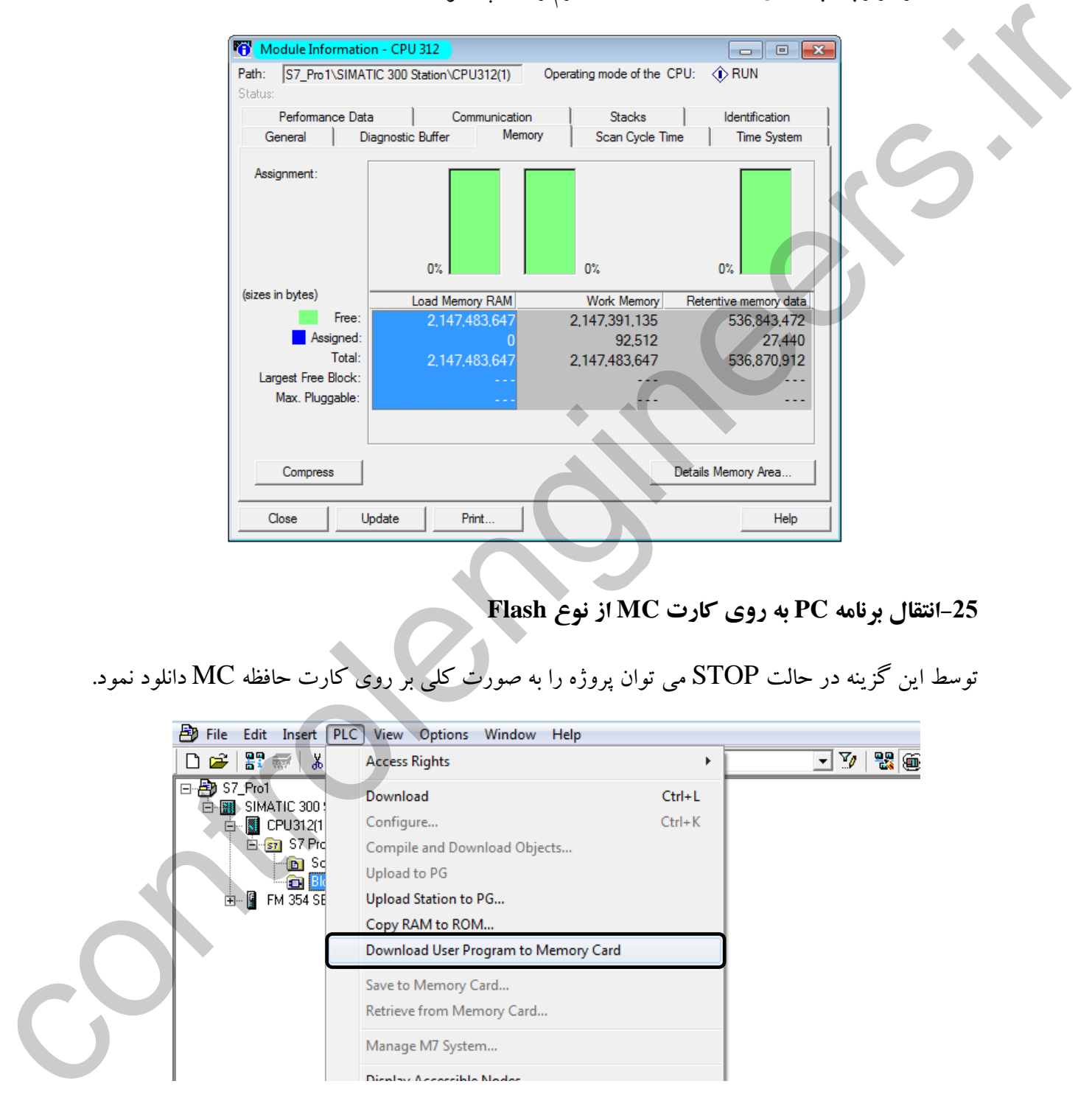

**-25انتقال برنامه PC به روي کارت MC از نوع Flash**

توسط این گزینه در حالت STOP می توان پروژه را به صورت کلی بر روی کارت حافظه MC دانلود نمود.

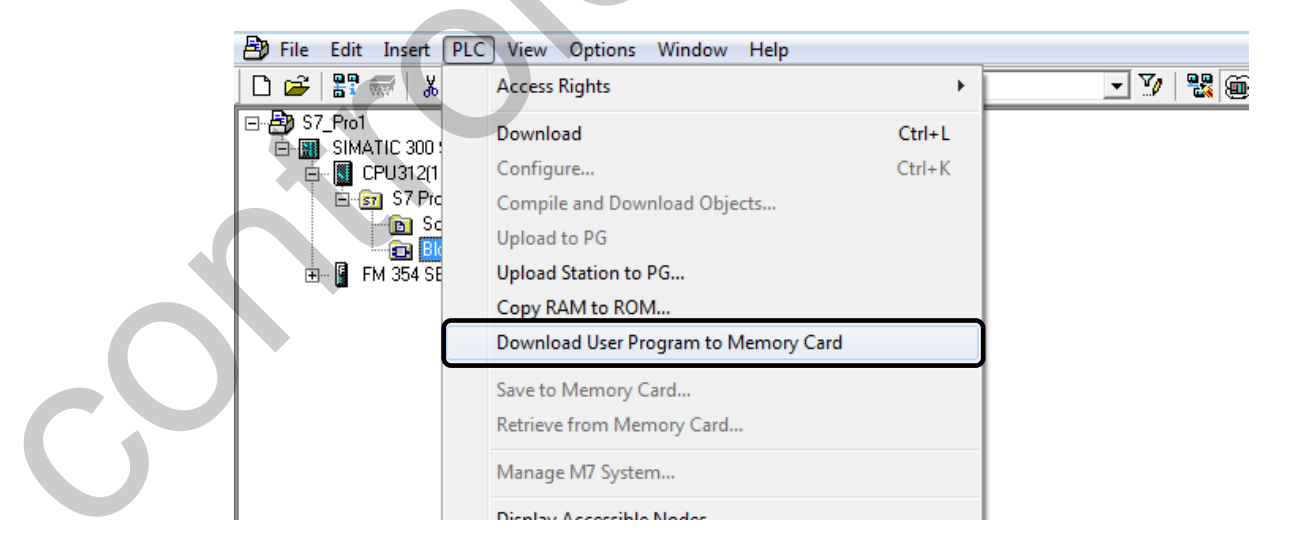
**-26انتقال برنامه از روي RAM داخلی به روي ROM داخلی )IFM 314 CPU)**

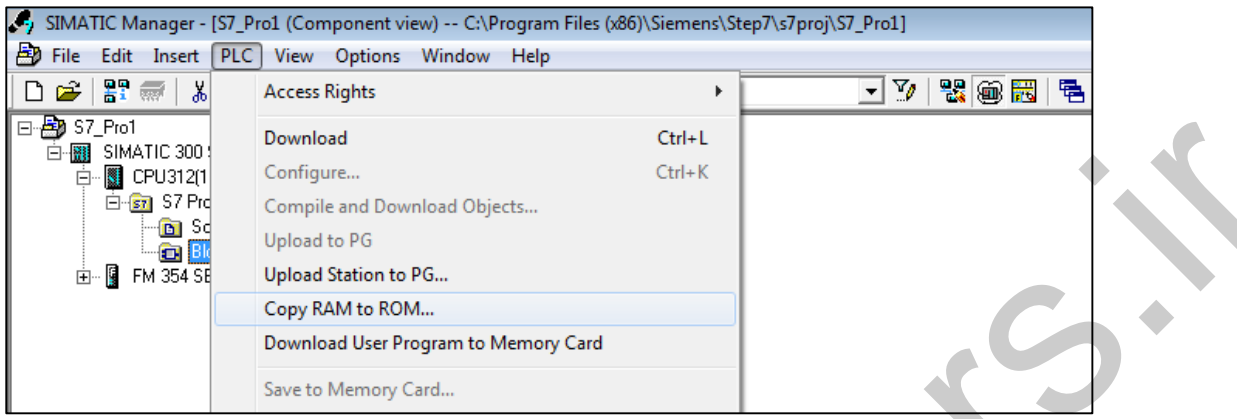

# **-27تنظيمات درایورها و کابل هاي ارتباطی**

توسط این گزینه می توان تنظیمات مربوط به کابل های ارتباطی نصب شده را انجام داد.

# control de la controlengine de la controlengine de la controlengine de la controlengine de la controlengine de la controlengine de la controlengine de la controlengine de la controlengine de la controlengine de la control

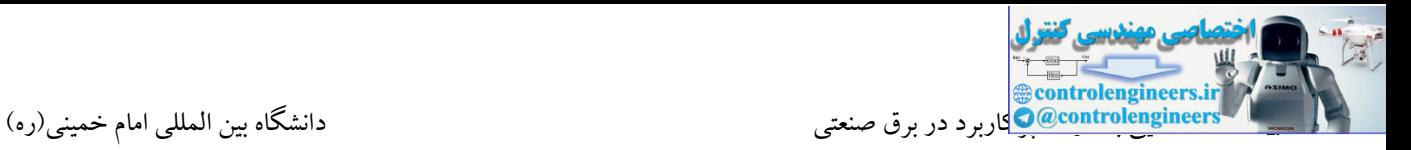

### **آشنایی با بلوک هاي برنامه**

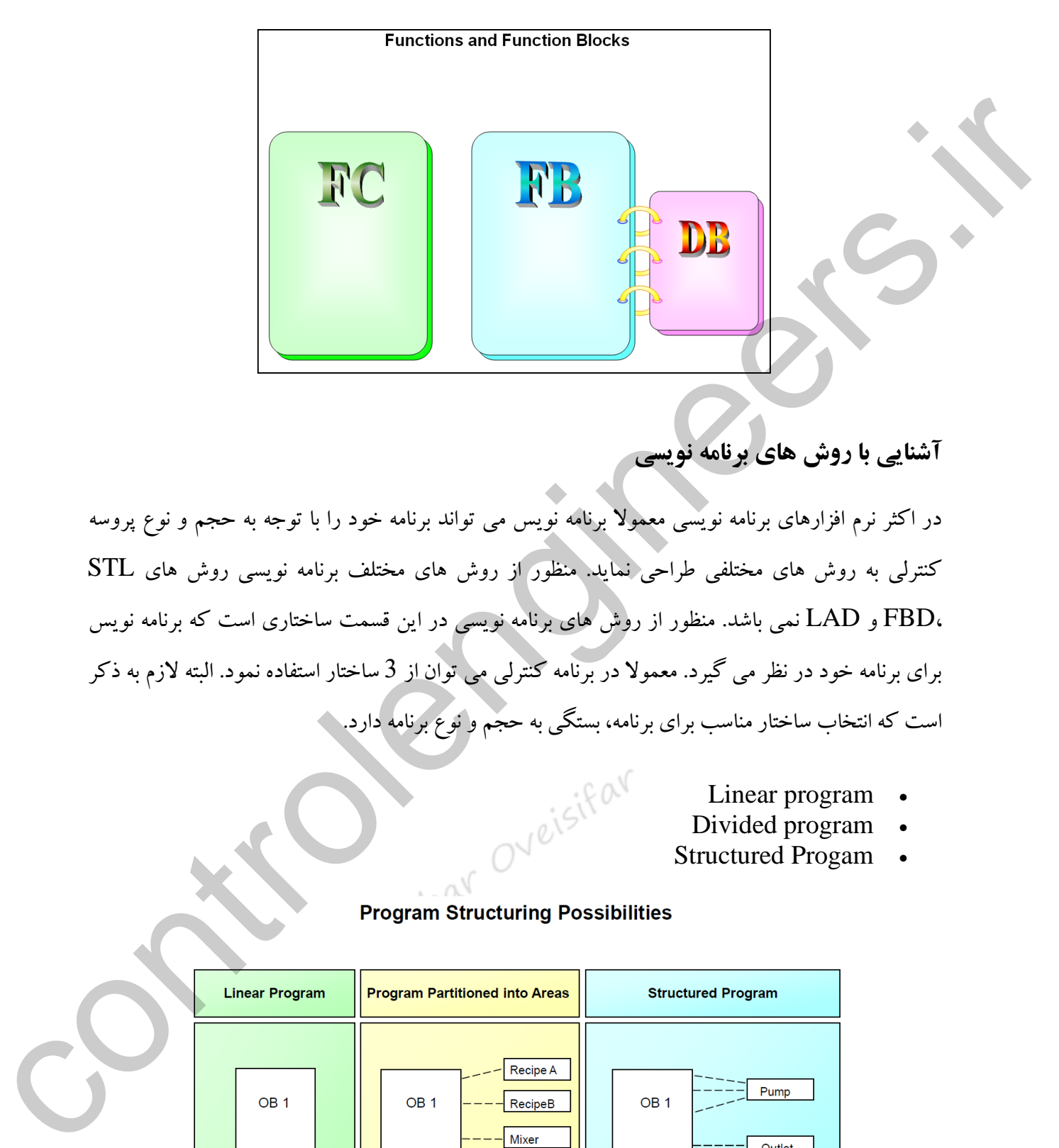

**آشنایی با روش هاي برنامه نویسی** 

در اکثر نرم افزارهای برنامه نویسی معموال برنامه نویس می تواند برنامه خود را با توجه به حجم و نوع پروسه کنترلی به روش های مختلفی طراحی نماید. منظور از روش های مختلف برنامه نویسی روش های STL ،FBD و LAD نمی باشد. منظور از روش های برنامه نویسی در این قسمت ساختاری است که برنامه نویس برای برنامه خود در نظر می گیرد. معموال در برنامه کنترلی می توان از 3 ساختار استفاده نمود. البته الزم به ذکر است که انتخاب ساختار مناسب برای برنامه، بستگی به حجم و نوع برنامه دارد.

- Linear program
- Divided program •
- Structured Progam

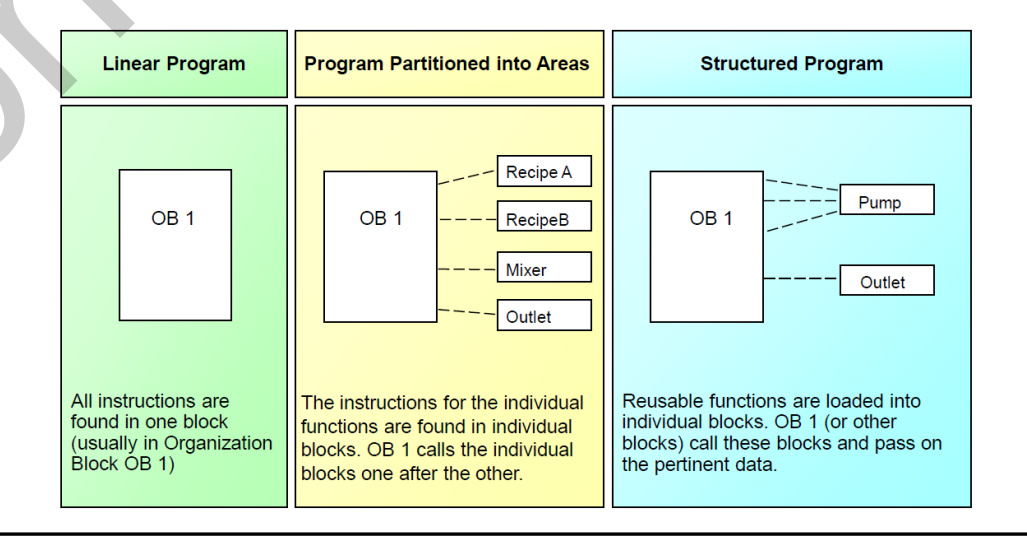

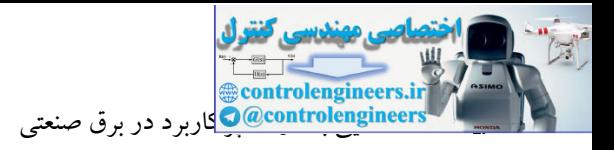

### **Linear program**

این روش برنامه نویسی تحت عنوان برنامه نویسی خطی شناخته می شود. در این روش تمامی برنامه مربوط به یك پروسه در یك بلوك و به صورت متوالی نوشته می شود. منظور از بلوك همان بلوك OB1 در نرم افزار می باشد. در ابتدا لازم است که ویژگی و نحوه اجرای بلوک  $\rm{OB1}$  مورد بررسی قرار گیرد. در  $\sim$ اکثر PLC های شرکت زیمنس بلوکهایی با نام های مختلف جهت کاربردهای مختلف تعبیه شده است. اما وجه اشتراک بین تمامی PLC های زیمنس استفاده از بلوک OB1 به عنوان بلوک اصلی در برنامه می باشد. زمانی که CPU به حالت RUN سوئیچ می شود، CPU در ابتدا در صورت وجود OB های راه اندازی به آنها مراجعه و سپس نیاز به بلوك 1OB دارد و در واقع سیستم عامل بلوك 1OB را فراخوانی می کند. البته اجرای  $\bf{OB1}$  را نیز می توان توسط سایر  $\bf{OB}$  ها در هر لحظه قطع نمود. پس در نتیجه بلوک 1OB به عنوان ساختار اصلی برنامه کاربر بوده که اکثر بلوك های برنامه جهت اجرا حتما می بایست در این بلوك فراخوانی شوند. در برنامه نویسی خطی برنامه نویس کل برنامه خود را در بلوك 1OB در Network های متوالی وارد می کند. در پروژه های صنعتی که حجم برنامه کنترلی زیاد می باشد، نوشتن تمامی برنامه در بلوك 1OB کار صحیح و منطقی نمی باشد. به دلیل اینکه تمامی برنامه می بایست پشت سرهم و در یك بلوك طراحی شود. یکی از معایب برنامه نویسی خطی عیب یابی مشکل در برنامه نوشته شده می باشد. همچنین در بسیاری از مواقع نیاز می باشد که قسمتی از برنامه توسط CPU پردازش نشود. در برنامه نویسی خطی به دلیل اینکه تمامی برنامه در یك بلوك می باشد، برنامه نویس معموال کمتر می تواند بر روی بخش های مختلف برنامه کنترل الزم را داشته باشد. در این المراکز المراکز المراکز المراکز المراکز المراکز المراکز المراکز المراکز المراکز المراکز المراکز المراکز<br>البابر المراکز المراکز المراکز المراکز المراکز المراکز المراکز المراکز المراکز المراکز المراکز المراکز المراکز

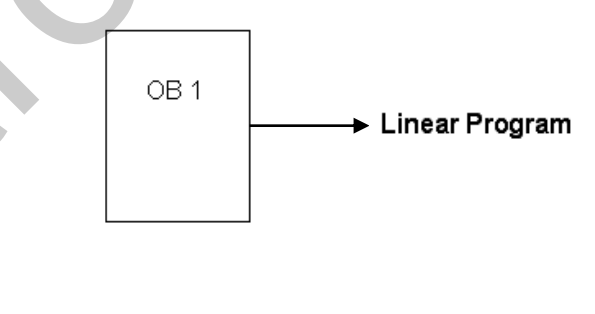

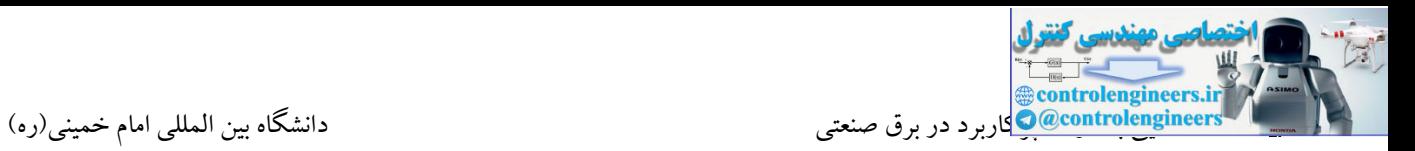

### **Divided program**

در این روش برنامه نویسی از بلوك های دیگری جهت نوشتن برنامه استفاده می شود. در واقع در این روش قسمت های مختلف مربوط به یك پروژه در بلوك های مجزا از یکدیگر نوشته می شوند. این بلوك ها به عنوان زیربرنامه مورد استفاده قرار می گیرند. به عنوان مثال یك خط تولید را در نظر بگیرید كه شامل بخش های مختلفی از جمله کوره ، پرس ، برش و بسته بندی می باشد. در این حالت با استفاده از بلوک های زیربرنامه می توان برنامه مربوط به هر بخش را از بخش دیگر جدا نمود.

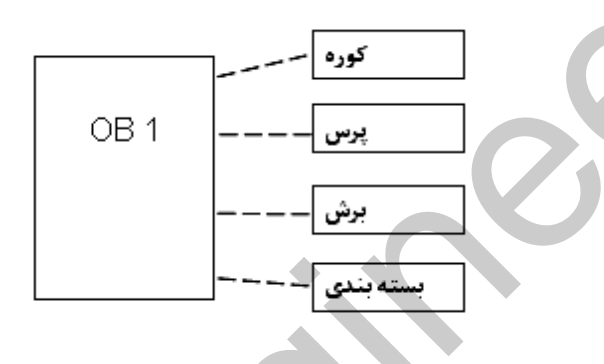

این نوع برنامه نویسی که کاربرد فراوانی در پروژه های بزرگ دارد، تحت عنوان برنامه نویسی تقسیم بندی شده شناخته می شود و یکی از مزایای این روش عیب یابی آسان و تحت کنترل درآوردن هر چه بیشتر اجزای مختلف برنامه می باشد. در PLC مختلف شرکت زیمنس نام های مختلفی برای این بلوك ها در نظر گرفته شده است که در ادامه در نرم افزار مورد بحث با این بلوك ها آشنا می شویم.

# **Structured Progam**

يت مس بين بين بين ريبرورد مستقدمي<br>ما المساح كاهشت و دول به عنوان عنا روش دیگری که در پروژه های بزرگ مورد استفاده قرار می گیرد روش برنامه نویسی ساختار یافته می باشد. از این روش در پروژه هایی که یك منطق بین چندین بخش از پروژه مشابه می باشد استفاده می شود. در واقع استفاده از این روش زمان برنامه نویسی را بسیار کاهش می دهد. به عنوان مثال فرض کنید که قرار است 10 موتور توسط یك PLC کنترل شوند. راه اندازی تمامی موتورها به صورت ستاره/ مثلث دستی می باشد. تنها نقطه تفاوت در این پروژه آدر های O/I مربوط به هر موتور می باشد. در این گونه موارد نیازی به تکرار ا هنگال ریربرنامه مورد استفاده قرار می گیرند. به عنوان مثال یک خط تولید را در نظر بگیرید که شامل بخش<br>هنگال منتشان از جمله کوره : پرس ، برش و بسته بندی می باشد. در این حالت با استفاده از بلوکند های زیربرنامه<br>این توکین می د برنامه برای 10 موتور به صورت مجزا نمی باشد.

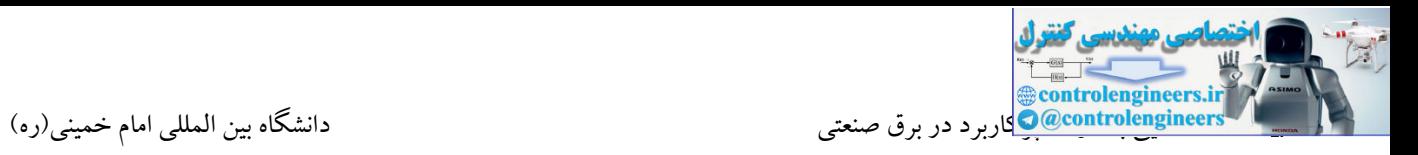

در این صورت برنامه نویس می تواند یك تابع با منطق ستاره/ مثلث طراحی و این تابع را برای تمامی موتورها استفاده کند. در نتیجه استفاده از روش ساختار یافته در بخش هایی از برنامه که قرار است تکرار شود بسیار مفید می باشد.

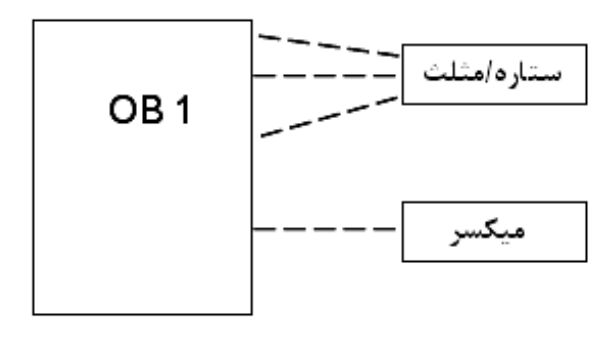

# **آشنایی با بلوک هاي FC**

مورد استفاده قرار گیرند. کسانی که با PLC های سری S5 آشنایی دارند به خوبی می دانند که در PLC های همانطوری که بیان شد، بلوک OB1 به عنوان بلوک اصلی برنامه می باشد که بصورت سیکلی توسط سیستم عامل پردازش می شود. اما در اکثر PLC های زیمنس بلوك هایی نیز به عنوان زیربرنامه می توانند در برنامه سری 5S عالوه بر بلوك 1OB امکان نوشتن برنامه در بلوك های PB نیز وجود دارد. در نرم افزار 7STEP نیز بلوك هایی با نام FC جهت نوشتن برنامه کنترلی تعبیه شده است. همچنین از مزایای مهم بلوك های FC می توان به قابلیت تابع سازی آنها اشاره نمود. استفراق کسی استفراد استفساسا<br>کشته این با با با با با با با استفاده استفساسا است.<br>در استفاده توان گیرندان کشته این از این است که این است که است که است که است که به بیماری تر است که با با با است<br>در استفاده توان گیرندان کشته

### **مثال**

از بلوك های FC می توان بصورت جداگانه به عنوان زیربرنامه های 1OB استفاده نمود. در این مثال هدف نوشتن دو برنامه در دو FC بصورت مجزا و فراخوانی آنها در  $\rm{OB1}$  می باشد. (برنامه نویسی تقسیم شده)

فرض کنید می خواهیم یك موتور را به دو صورت کنترل کنیم. جهت راه اندازی این موتور از دو کلید استارت استفاده می شود. به غیر از این دو کلید از یك کلید سلکتوری نیز برای تعیین منطق بین استارت ها استفاده شده است. در واقع این کلیدها می توانند هم بصورت سری و هم بصورت موازی فرمان وصل موتور را صادر کنند. سری یا موازی بودن کلیدها توسط کلید سلکتوری مشخص می گردد. این کلید دارای دو حالت A و B می باشد.

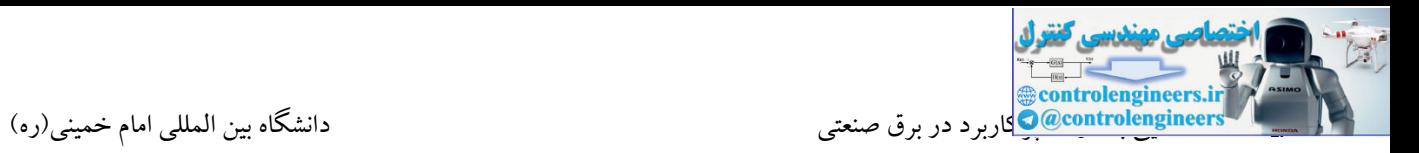

اگر کلید در وضعیت A قرار داشت، باید کلیدهای استارت سری و اگر کلید در وضعیت B بود همان دو کلید استارت بصورت موازی وارد مدار شوند. حالت A به ورودی 2.0 I و حالت B به ورودی 2.1 I متصل می باشند.

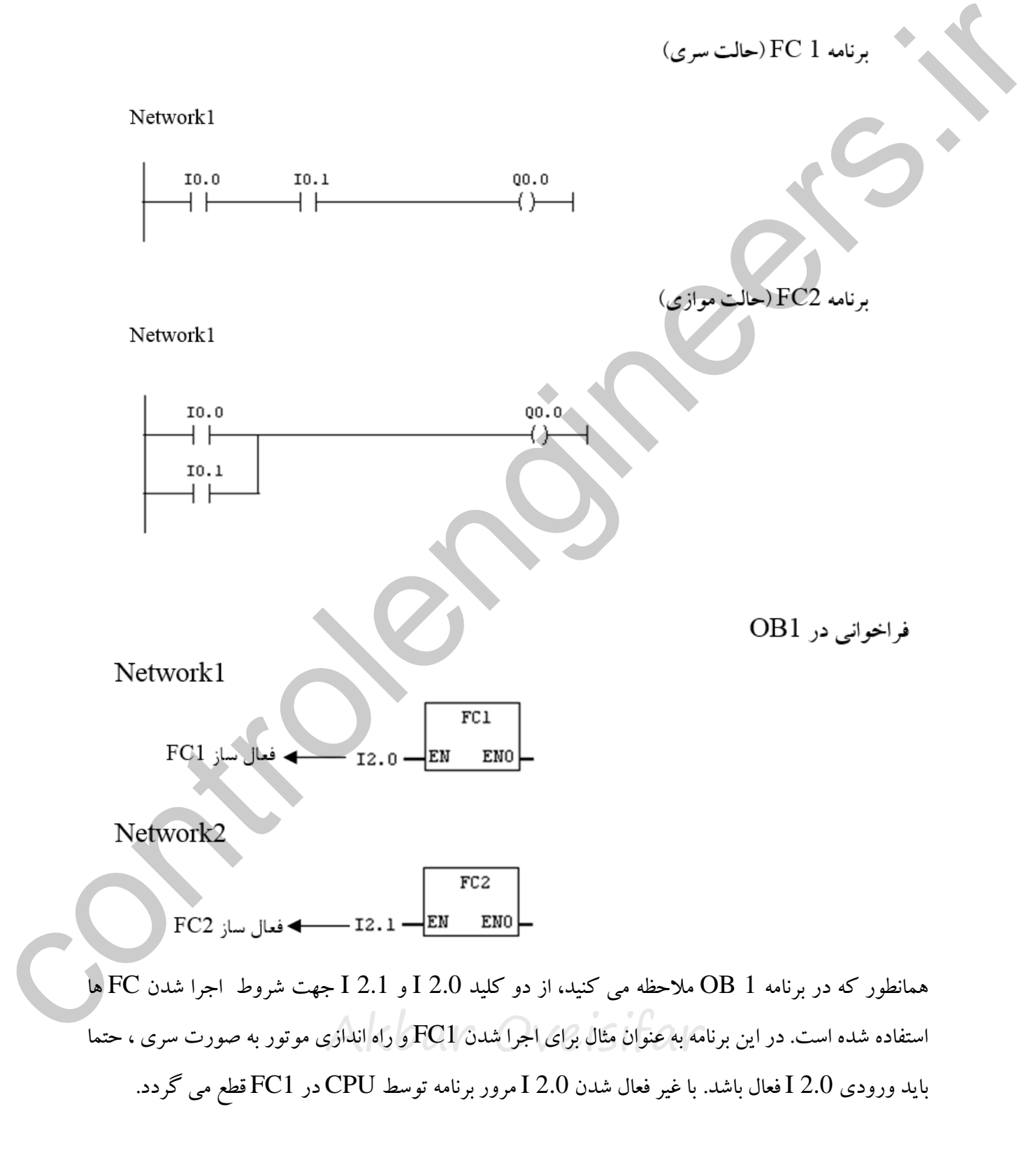

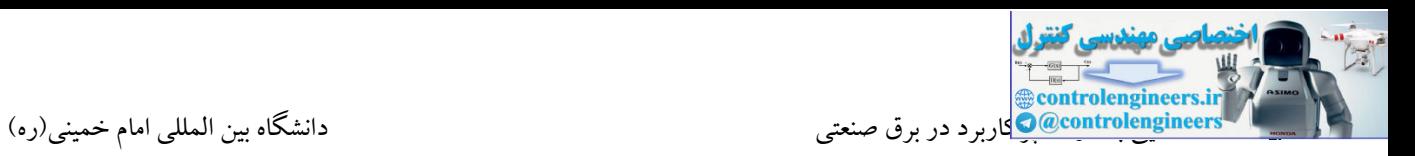

### **مثال**

فرض کنید در یك فرآیند صنعتی از 4 موتور استفاده شده است. عملکرد هر 4 موتور به صورت چپگرد راستگرد می باشد. در این مثال هدف ساخت یك تابع چپگرد راستگرد برای 4 موتور در یك بلوك FC

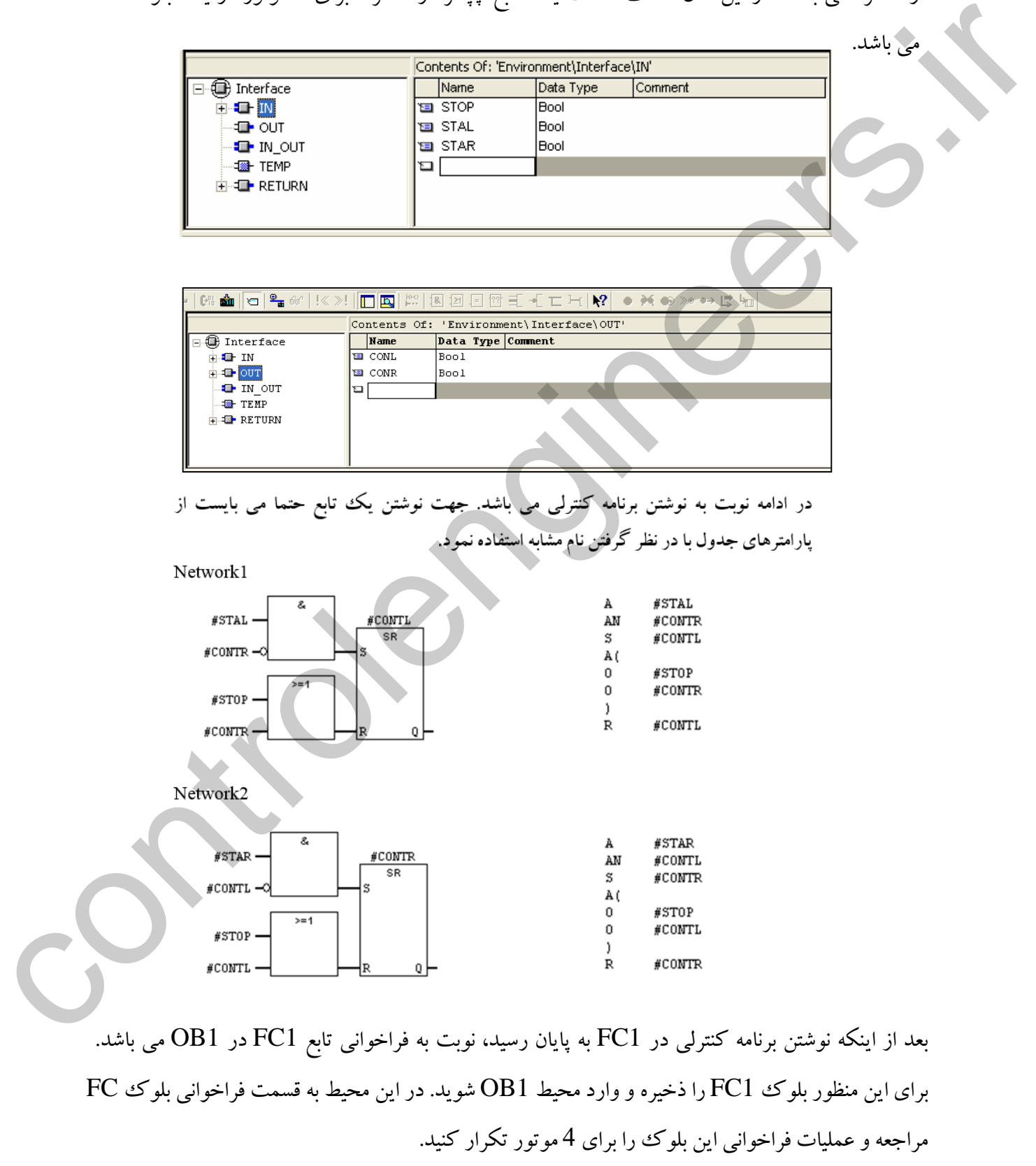

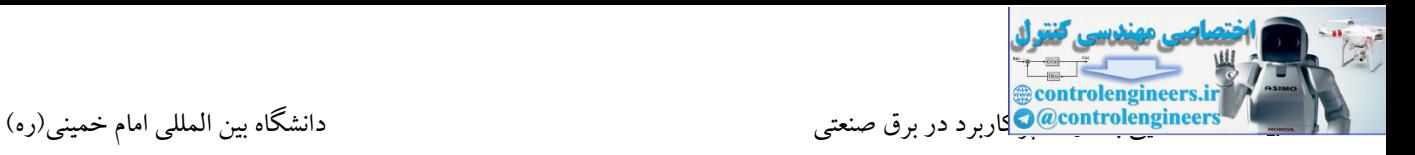

بلوک FC1 را در چهار Network برای چهار موتور فراخوانی کنید. بعد از اینکه عملیات فراخوانی به پایان رسید در نهایت نوبت به آدرس دهی I/O های تابع می باشد.  $FC1$ cort and controlenging the street street street street street street street street street street street street<br>
controlenging the street street street street street street street street street street street street street فراخوانی را برای 2 موتور دیگر ادامه

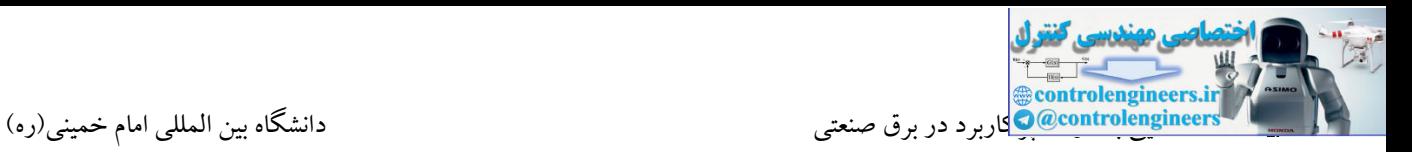

# **پردازش سيگنال هاي آنالوگ**

**دقت در مبدل آنالوگ به دیجيتال** 

Akbar Oveisifar یکی از مشخصات مهم در انتخاب یك کارت ورودی آنالوگ چند بیتی بودن آن می باشد. معموال مبدل های ADC دارای قدرت تفکیك 8 الی 16 بیت می باشند. منظور از قدرت تفکیك یك کارت دقت آشکار سازی کوچکترین تغییر در سیگنال می باشد. مبدل های 16 بیتی دارای بیشترین دقت بوده که این کارت ها معموال در PLC های سری300 و 400 مورد استفاده قرار می گیرند. برای اینکه بتوان حداقل سیگنال قابل تشخیص برای یك کارت را تعیین نمود به شکل زیر دقت کنید. در این شکل مبدل مورد بحث 11 بیتی می باشد.

فرض کنیم به این کارت که دارای قدرت تفکیك 11 بیت می باشد ولتاژ 0 تا 10 ولت اعمال می شود. در این صورت با تقسیم ولتاژ 10ولت بر 2 به توان حد تفکیك کارت می توان حداقل تغییر قابل تشخیص توسط کارت را مشخص نمود.

همانطور که در شکل زیر مشاهده می کنید حداقل این سیگنال در حدود 5 ملی ولت می باشد. این عدد بدین معنا می باشد که در این کارت تغییرات کمتر از 5 میلی ولت ثبت نمی شوند.

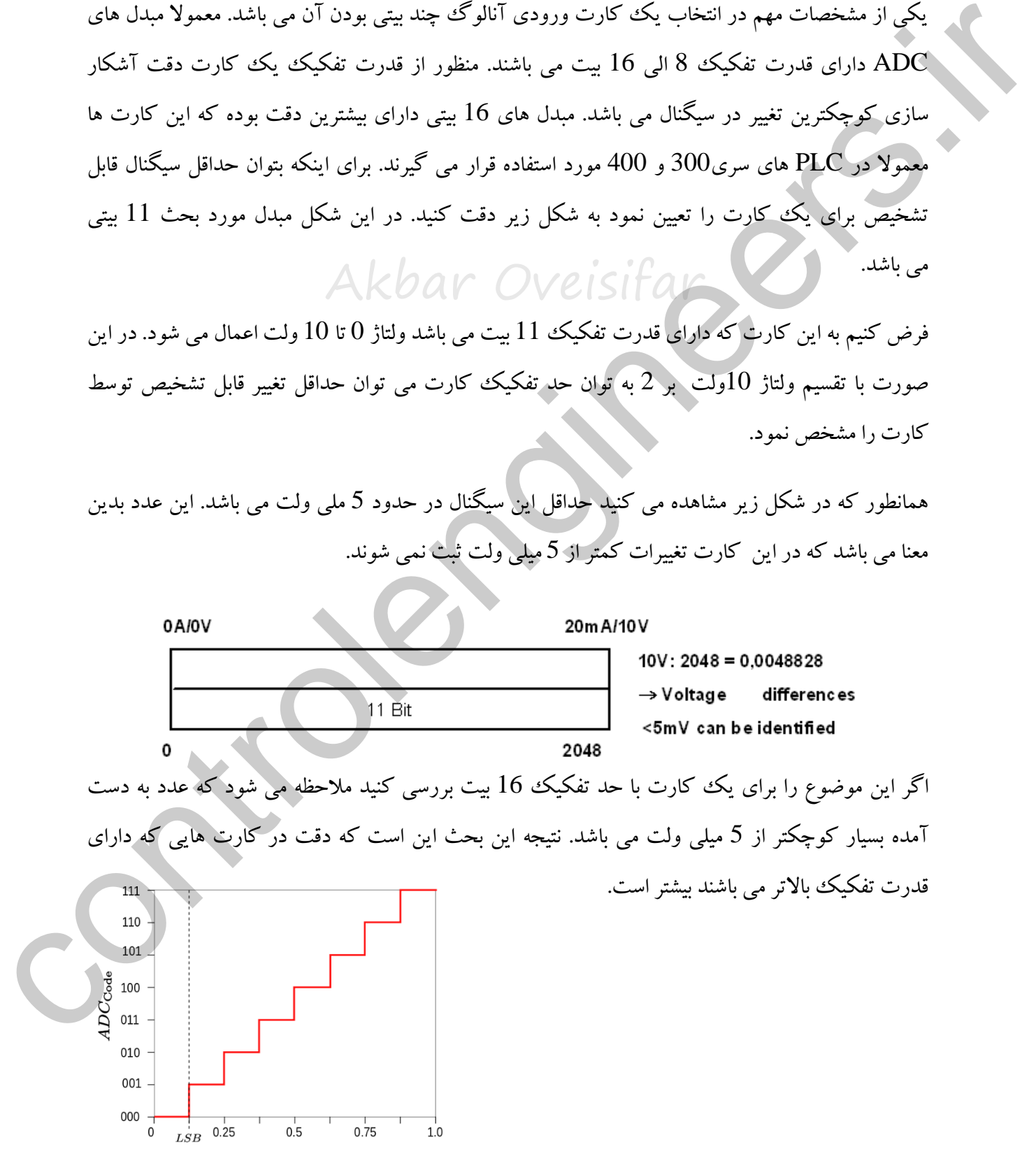

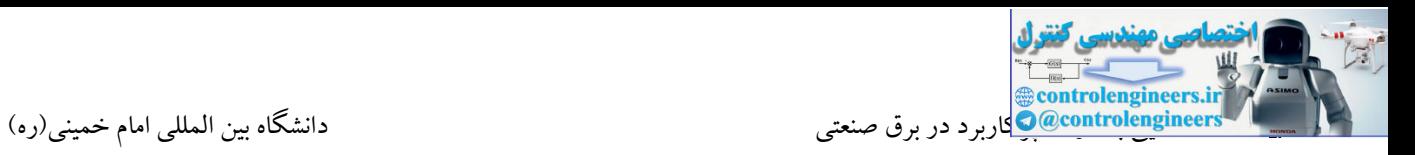

# **مقياس گذاري یا SCALE چيست؟**

خام بوده و هنوز معادل به واحد نشده است. در نتیجه قبل از شروع به برنامه نویسی می بایست عدد حاصل از<br>. زمانی که یک ورودی آنالوگ در PLC خوانده می شود، حاصل، یک عدد در بازه مشخصی می باشد. این عدد را نمی توان بصورت مستقیم در برنامه نویسی به کار برد. دلیل این مطلب این است که این عدد یك عدد دریافت کانال ورودی را معادل به واحد نمود که این عمل توسط برنامه نویس انجام می گیرد.

کیک رابطه و یا یک معادله خط می باشد که توسط شرکت سازنده مشخص شده است. در اکثر  $\rm{SCALE}$ مواقع این فرمول بصورت تابعی آماده در اختیار برنامه نویس قرار می گیرد.

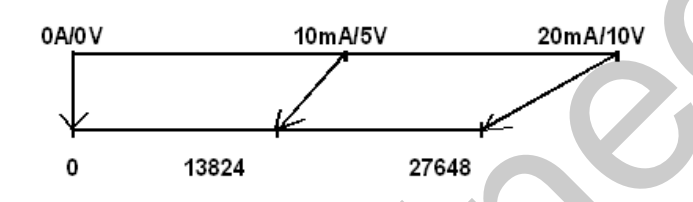

تابع آماده در نرم افزار برای استفاده در سیگنالهای ورودی آنالوگ بلوك 105FC می باشد. در واقع توسط این بلوك می توان ورودی آنالوگ را به مقدار کمیت در بازه دلخواه تبدیل نمود.

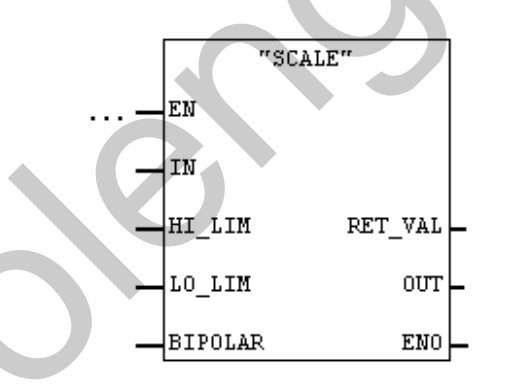

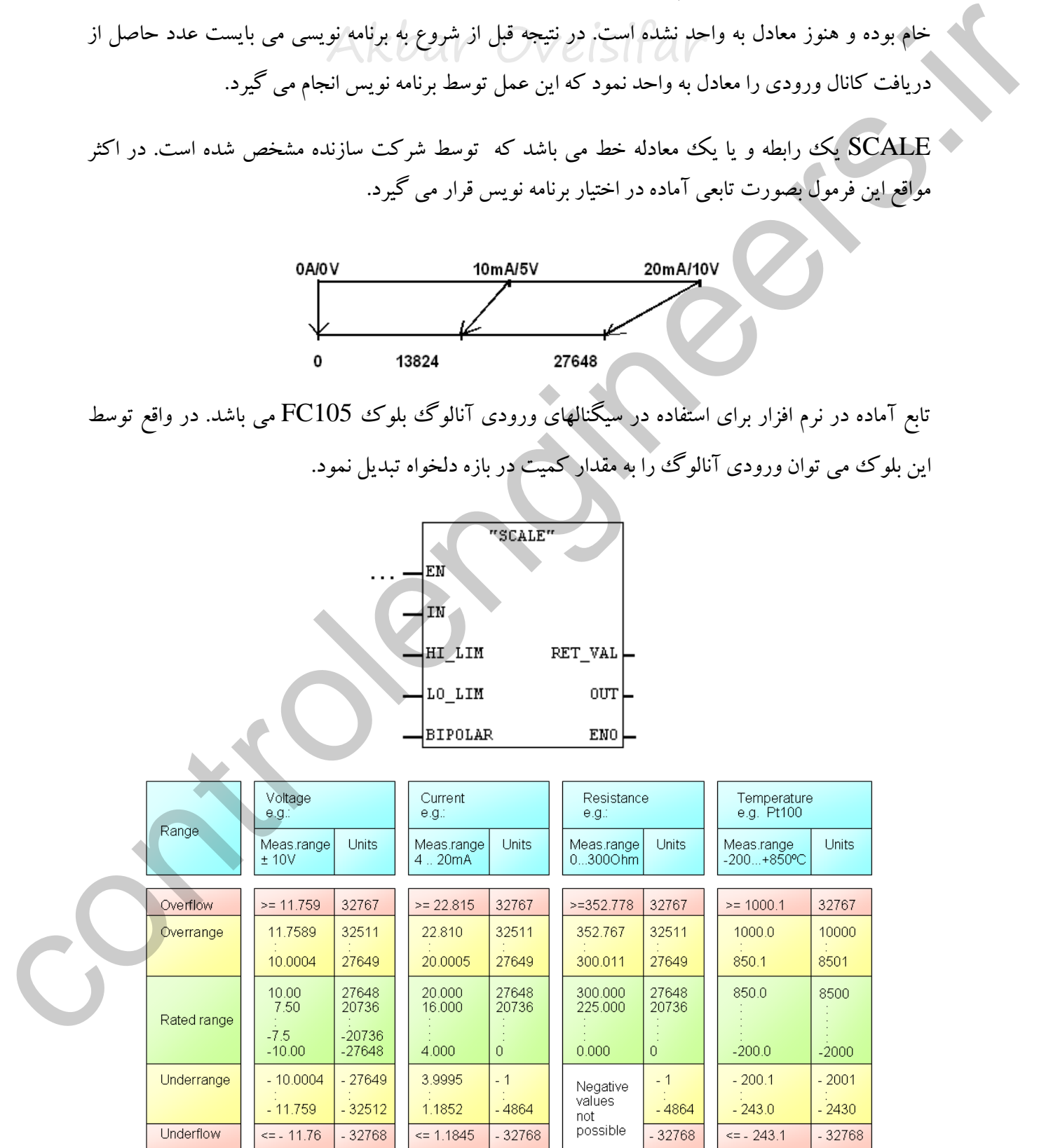

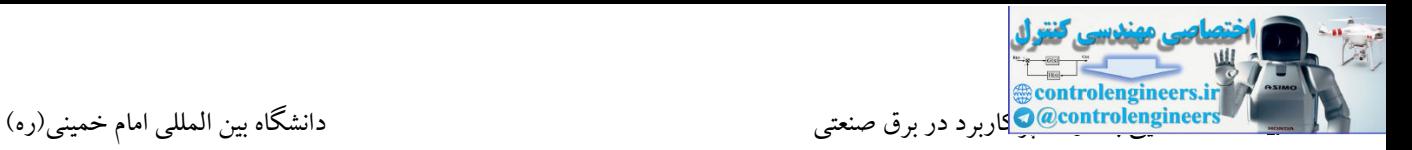

تبدیالت در کارت خروجی آنالوگ

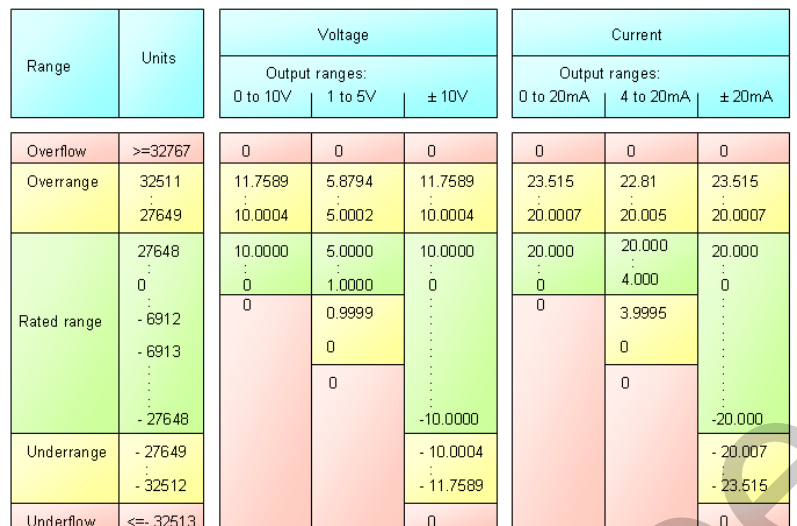

عدد فرستاده شده به کارت تبدیل به یک سیگنال الکتریکی می شود. به عنوان مثال اگر عدد 27648 به کارت همانطور که در جدول شکل فوق مالحظه می کنید در ماژول های خروجی آنالوگ بر خالف ورودی آنالوگ، فرستاده شود، ولتاژ  $10\rm V$  و همچنین اگر عدد  $0$ فرستاده شود، کارت ولتاژ  $0\rm V$  را تولید می کند. البته لازم به ذکر است در صورتی که عدد منفی به کارت رسال شود، کارت نیز سیگنال منفی تولید می کند.  $\frac{(\frac{c_1}{c_1c_2c_3c_4c_4c_5c_5c_4c_4c_5c_4c_5c_4c_5c_4c_5c_4c_5c_4c_5c_4c_5c_4c_5c_4c_5c_4c_5c_4c_5c_4c_5c_4c_5c_4c_5c_4c_5c_4c_5c_4c_5c_4c_5c_4c_5c_4c_5c_4c_5c_4c_5c_4c_5c_4c_5c_4c_5c_4c_5c_4c_5c_4c_5c_4c_5c_4c_5c_4c_5$ 

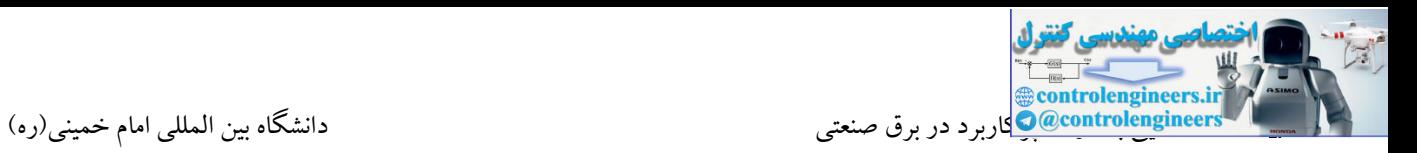

**مثال**

فرض کنید یک ترانسمیتر فشار با خروجی 4 تا 20 میلی آمپر به کارت AI کنترلر S7-300 متصل شده است. ترانسمیتر بر روی بازه 0 تا 30 بار کالیبره شده است. می خواهیم مقدار فشار را بر روی HMI متصل شده به PLC نمایش دهیم.

ابتدا در محیط HW یک کارت AI وارد و تنظیمات کانال را بر روی 4 تا 20 میلی آمپر 2 سیم قرار می دهیم.

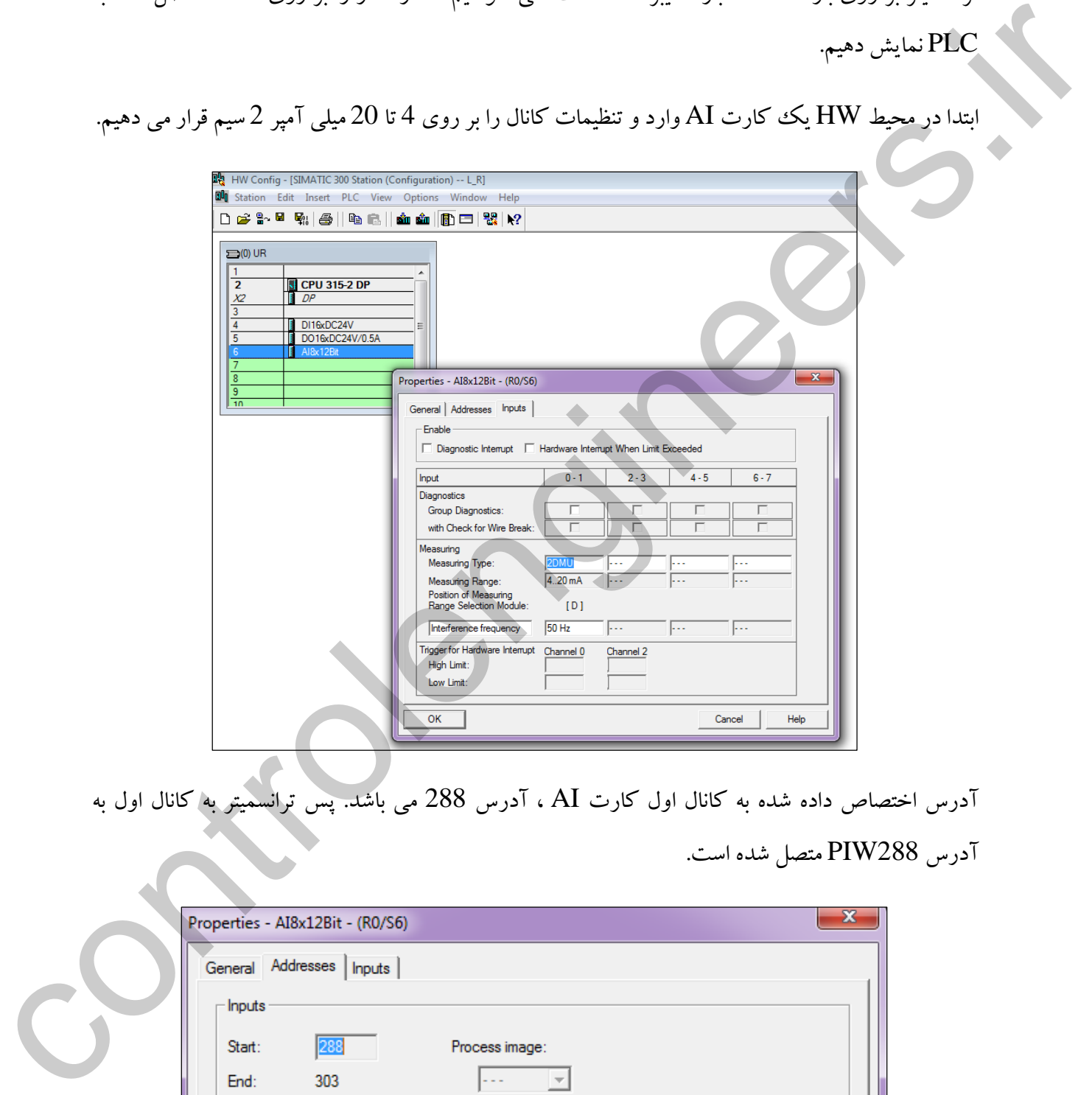

آدر اختصاص داده شده به کانال اول کارت AI ، آدر 288 می باشد. پس ترانسمیتر به کانال اول به

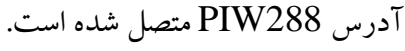

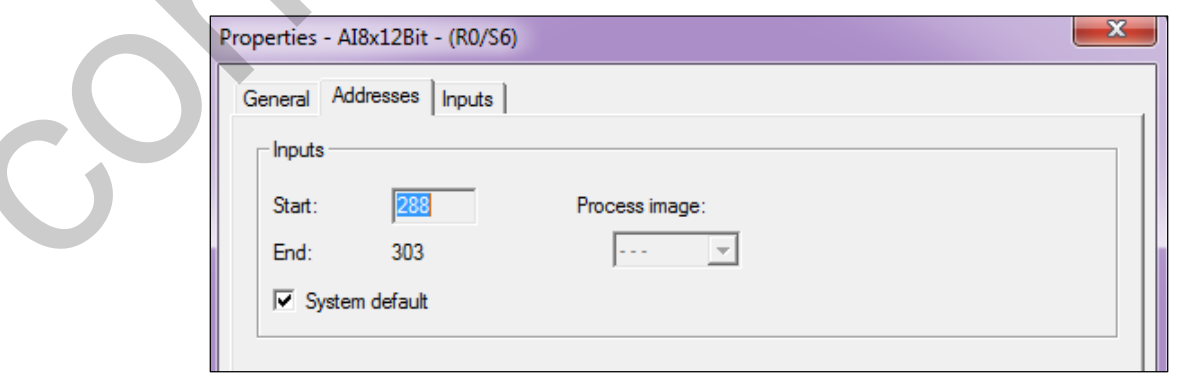

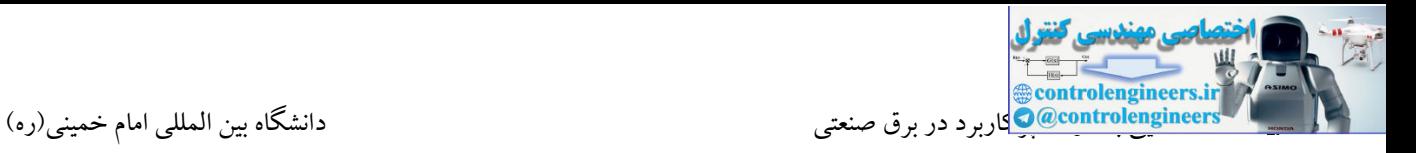

در ادامه بلوك 105FC را از کتابخانه نرم افزار فراخوانی می کنیم.

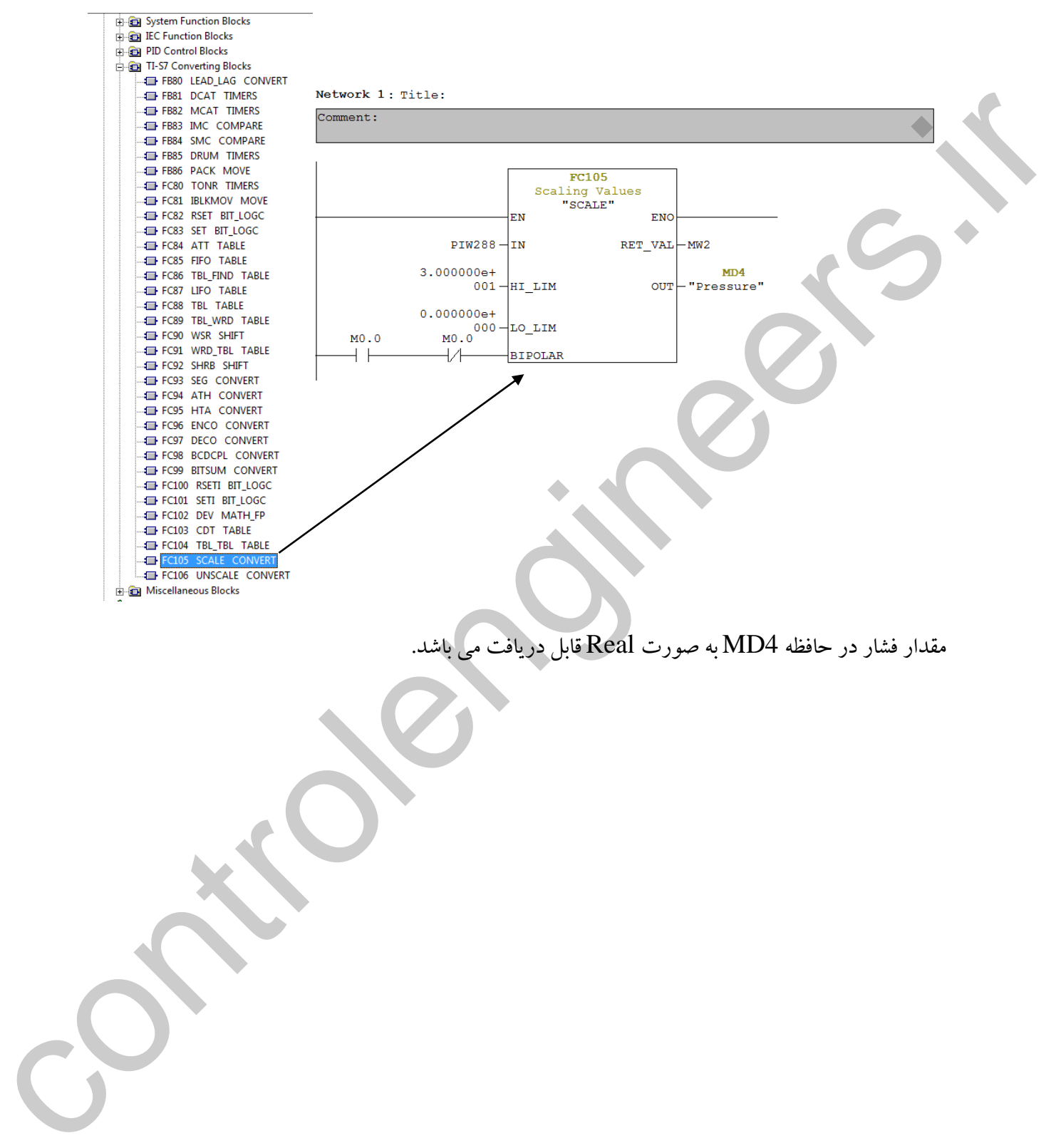

مقدار فشار در حافظه 4MD به صورت Real قابل دریافت می باشد.

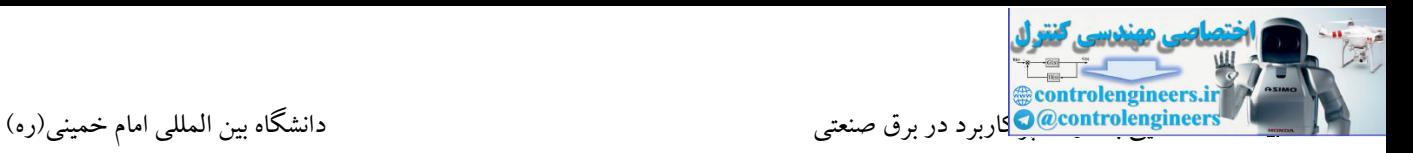

### **Unscale توسط تابع 106FC**

زمانی که از کارتهای خروجی آنالوگ جهت کنترل شیرهای تدریجی و یا کنترل سرعت موتور توسط درایوها استفاده می شود، حتما نیاز می باشد که جهت برگرداندن ورودی Real به عدد صحیح جهت ارسال به کارت از تابع Unscale استفاده شود. عملکرد در کارتهای AO بدین صورت می باشد که کارت با دریافت  ${\rm AO}$ عدد صحیح 16 بیتی ( 0 تا 27648 ) آن را به توجه به حد بالا و حد پایین مشخص شده، تبدیل به سیگنال آنالوگ می کند. عدد ارسالی به کارت همانند آنچه که در مورد AI بیان شد می تواند بازه منفی را نیز شامل شود.

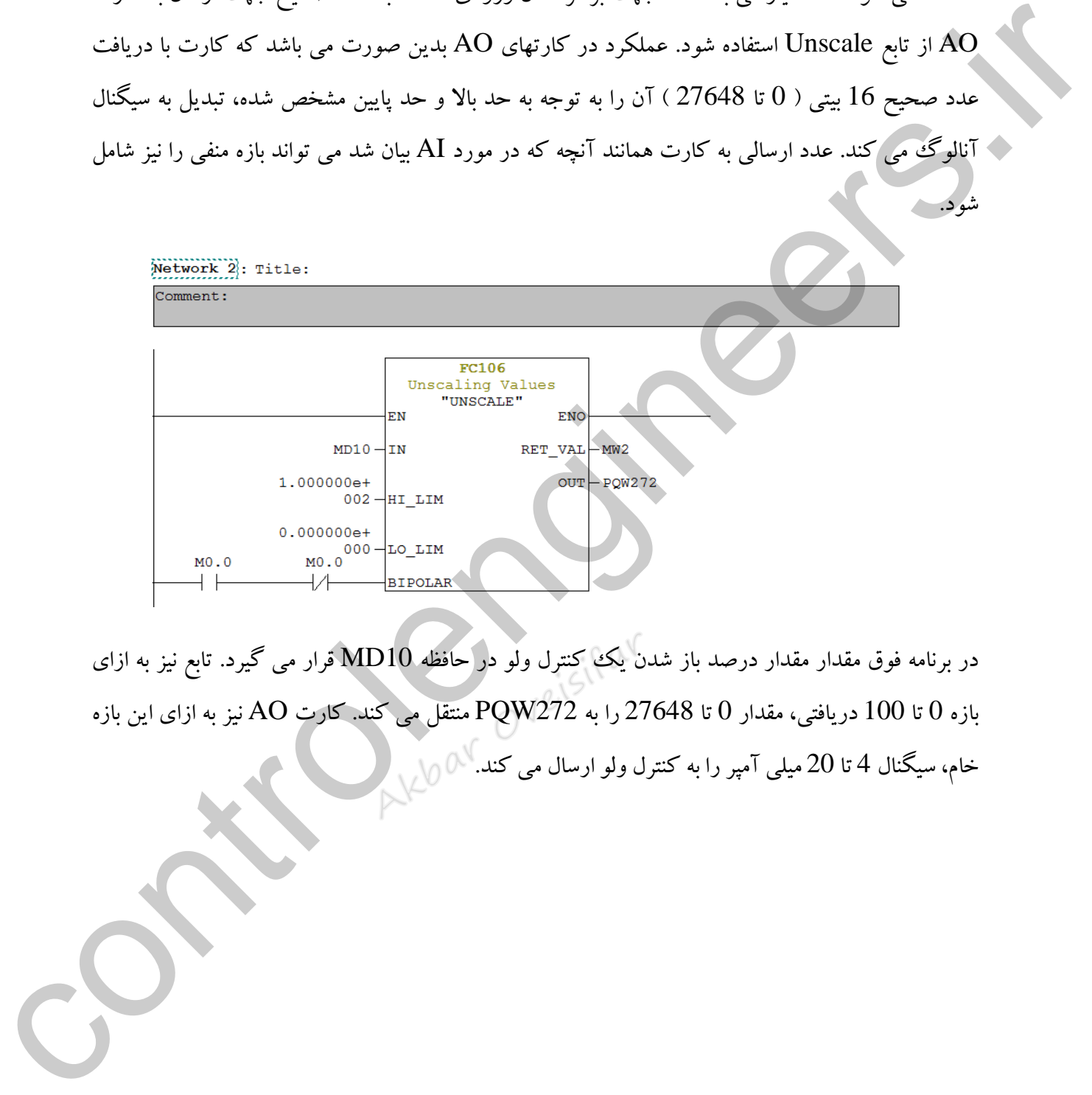

در برنامه فوق مقدار مقدار درصد باز شدن یك کنترل ولو در حافظه 10MD قرار می گیرد. تابع نیز به ازای بازه 0 تا 100 دریافتی، مقدار 0 تا 27648 را به 272PQW منتقل می کند. کارت AO نیز به ازای این بازه خام، سیگنال 4 تا 20 میلی آمپر را به کنترل ولو ارسال می کند. $\mathbb{C}^{\mathbb{N}}$   $\setminus$ 

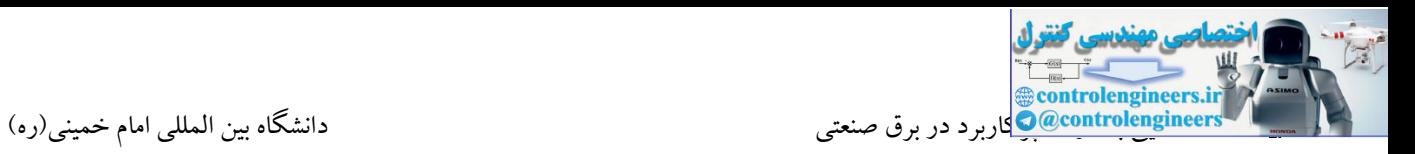

تمرین

۱-در یک مسیر عبور روغن از یک PT100 برای اندازه گیری دمای روغن استفاده شده است. خروجی PT100 به یک ترانسمیتر با خروجی 4 تا 20 میلی آمپر متصل شده است.ترانسمیتر نیز بر روی 0 تا 350

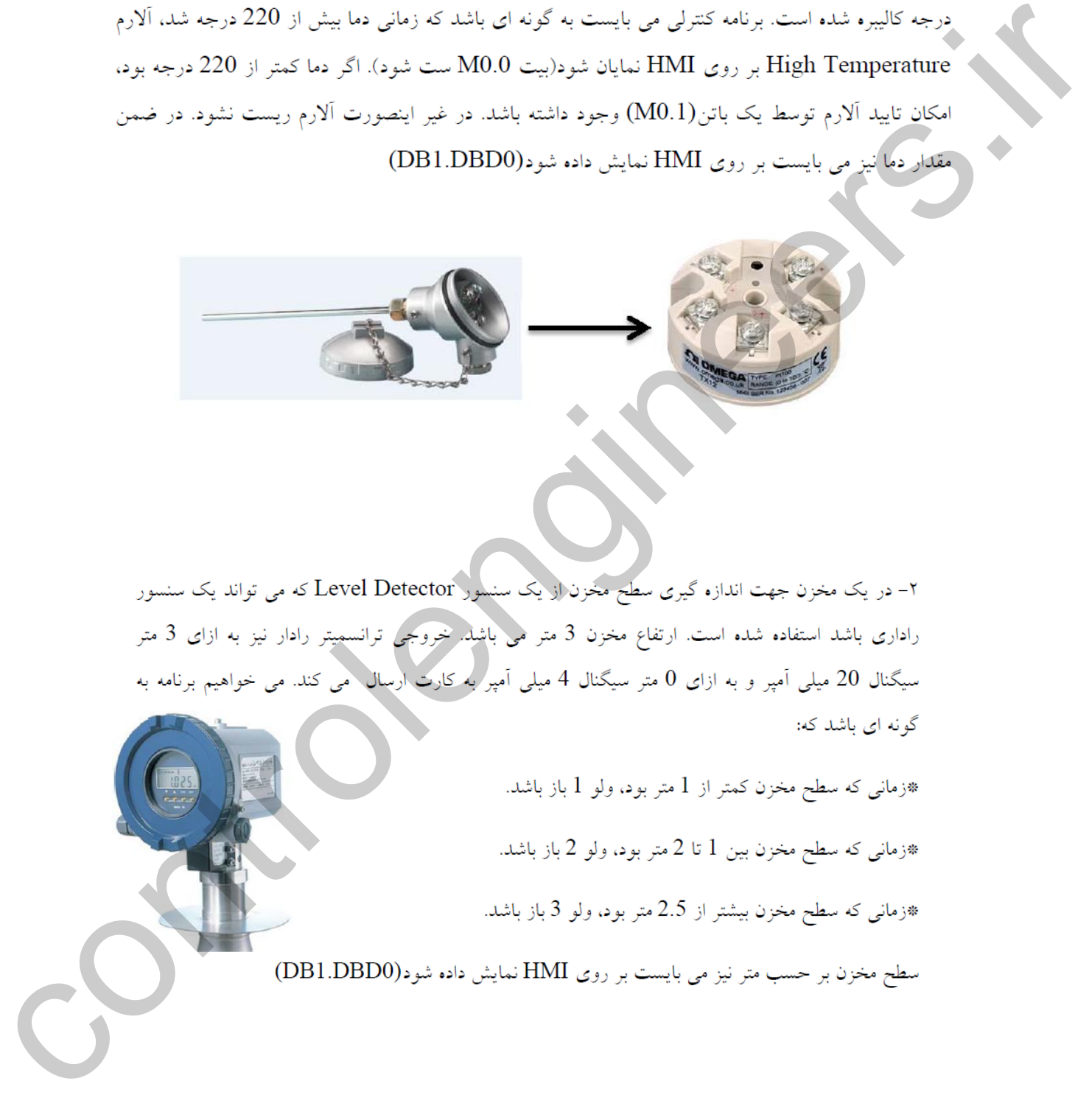

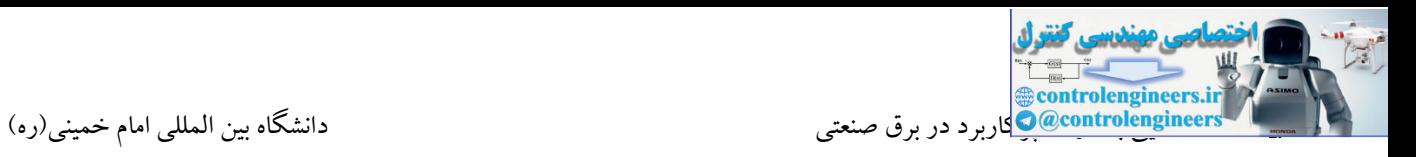

۳- در یک یروسه صنعتی از یک HMI جهت کنترل سرعت یک موتور سه فاز توسط یک اینورتر که مربوط به یک کانوایر می باشد استفاده می گردد. در این حالت از یک ابزار در HMI جهت کنترل سرعت موتور بین فرکانس کاری 0 تا 50 هرتز استفاده شده است. ورودی آنالوگ اینورتر نیز به یکی از کانالهای خروجی آنالوگ

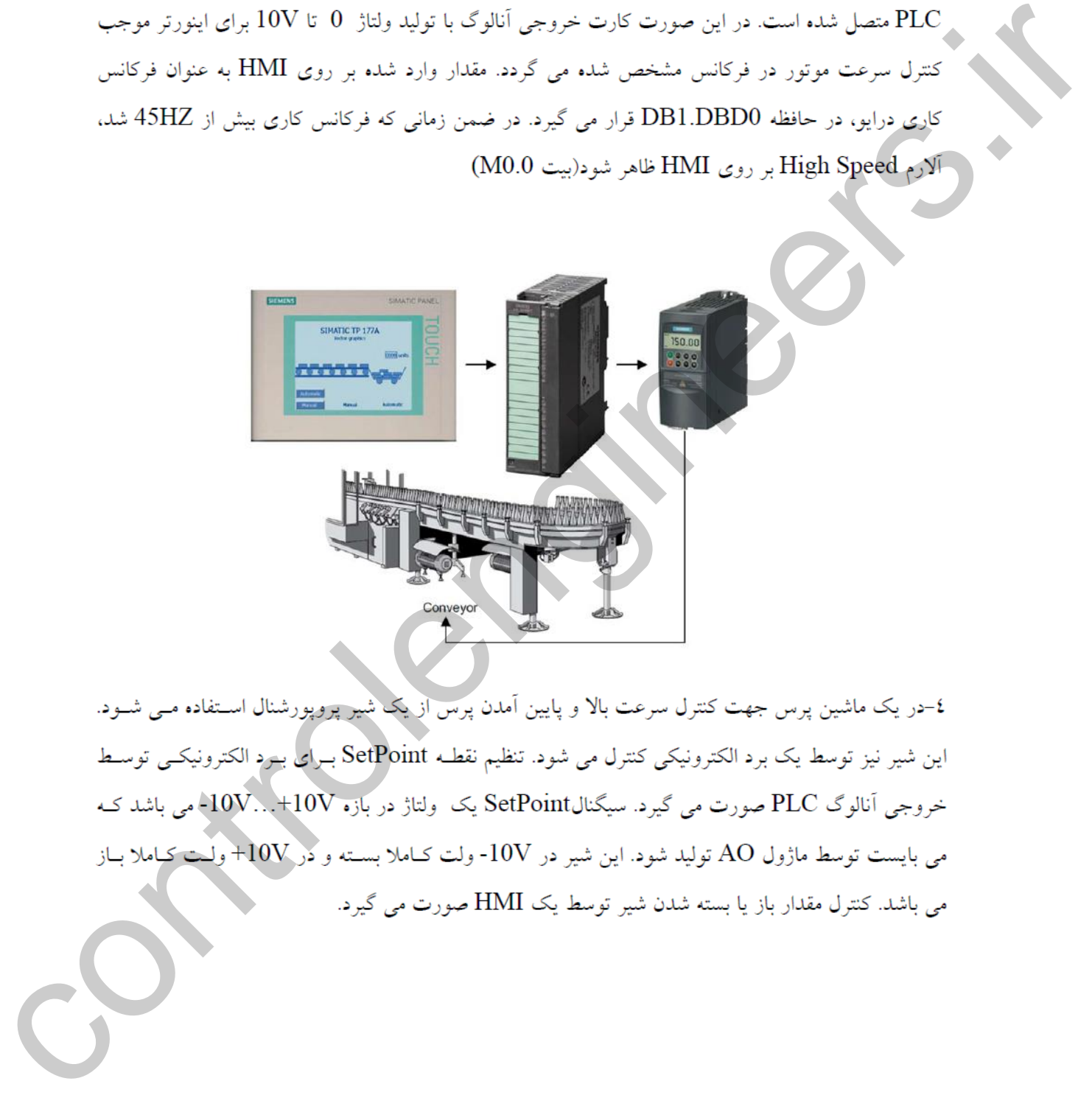

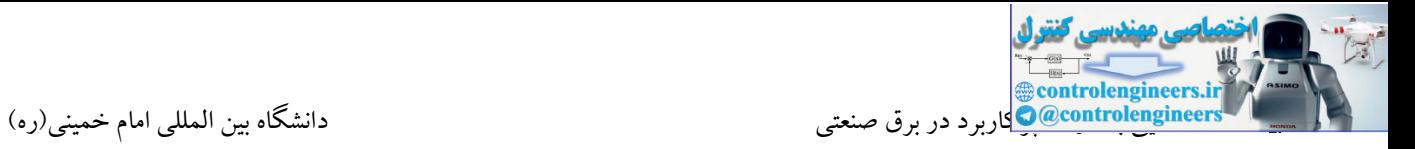

عدد ارسالی از HMI یک عدد در بازه %0 تا %100 بوده که نمایانگر میزان باز و بسته بودن شیر می باشد.

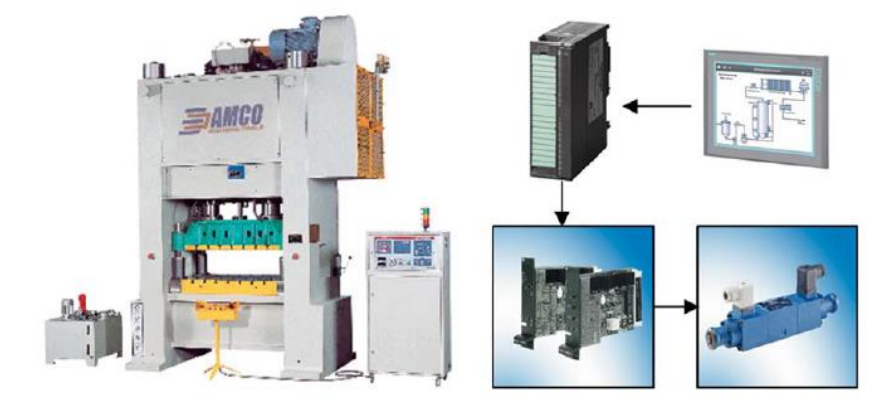

در این اینکه در این این استفاده کند و این این استفاده است که در استفاده است که در استفاده است.<br>در این است که در است که در است که در است که در است که در است که در است که در است که در است که در است که در است<br>در این این است

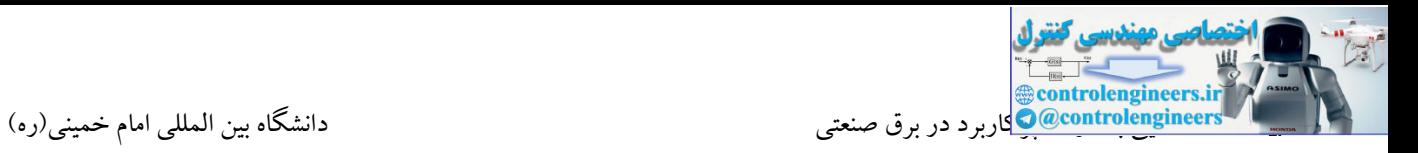

٦-فركانس يك درايو توسط خروجي آنالوگ PLC كنترل مي شود. بر روي HMI دو كليد جهت افزايش(Increment=M0.0) و يا كاهش (Decrement=M0.1) سرعت وجود دارد. نحوه كار بدين

- 
- 

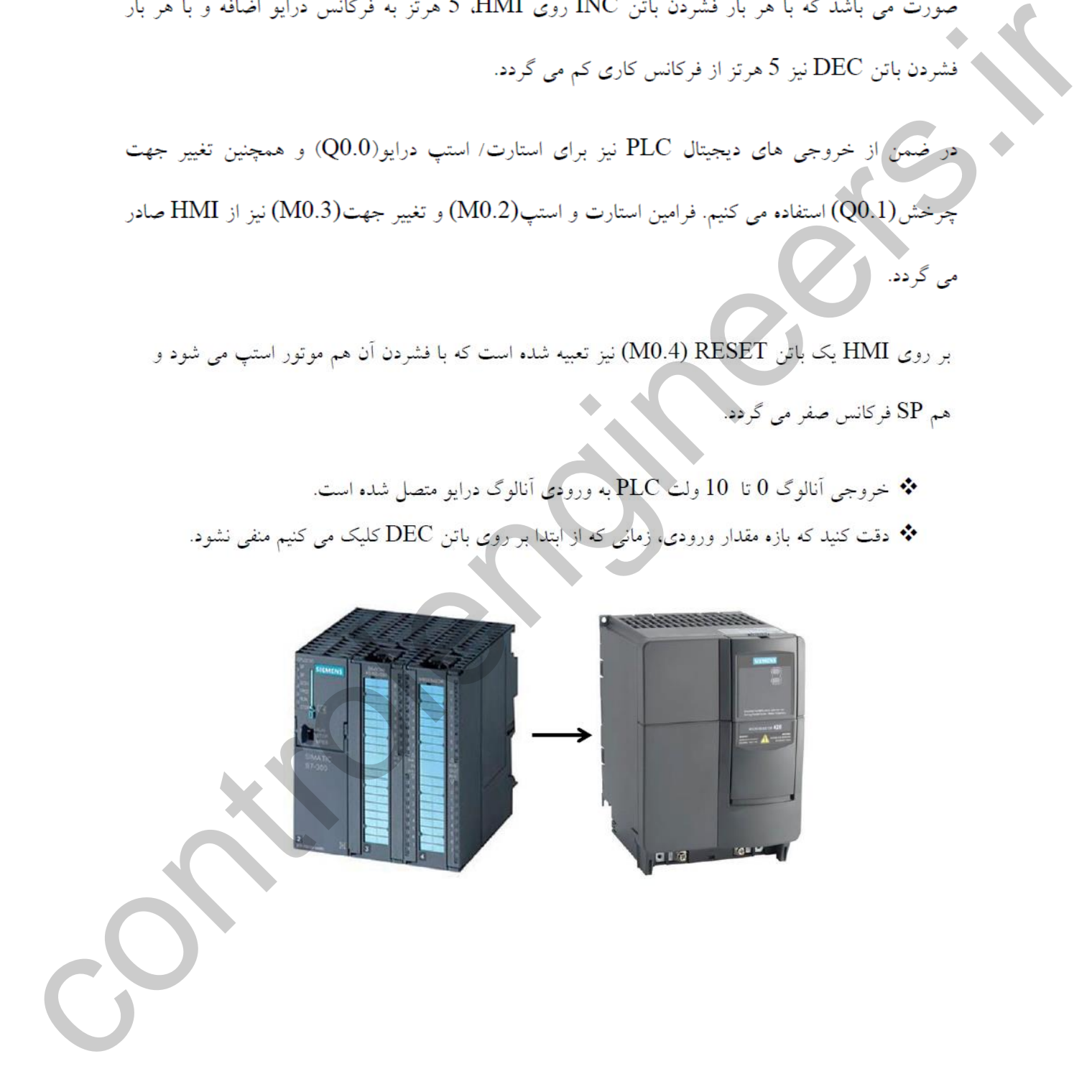

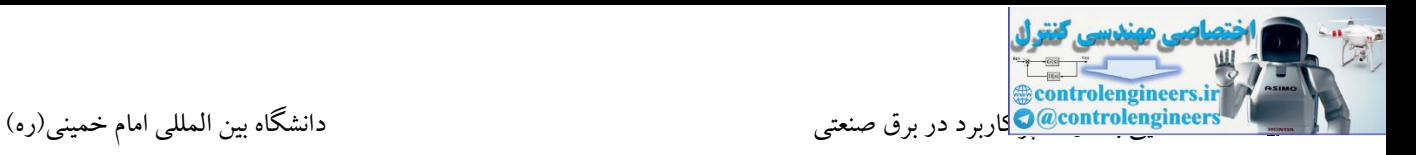

۷-یک PT100 به یک ترانسمیتر با خروجی جریانی متصل شده است. ترانسـمیتر بـر روی دمـای 0 تــا 350 درجه کالیبره شده است. در واقع خروجی ترانسمیتر به ازای 0 تا 350 درجه، 4 تا 20 میلی آمپر می باشــد کــه

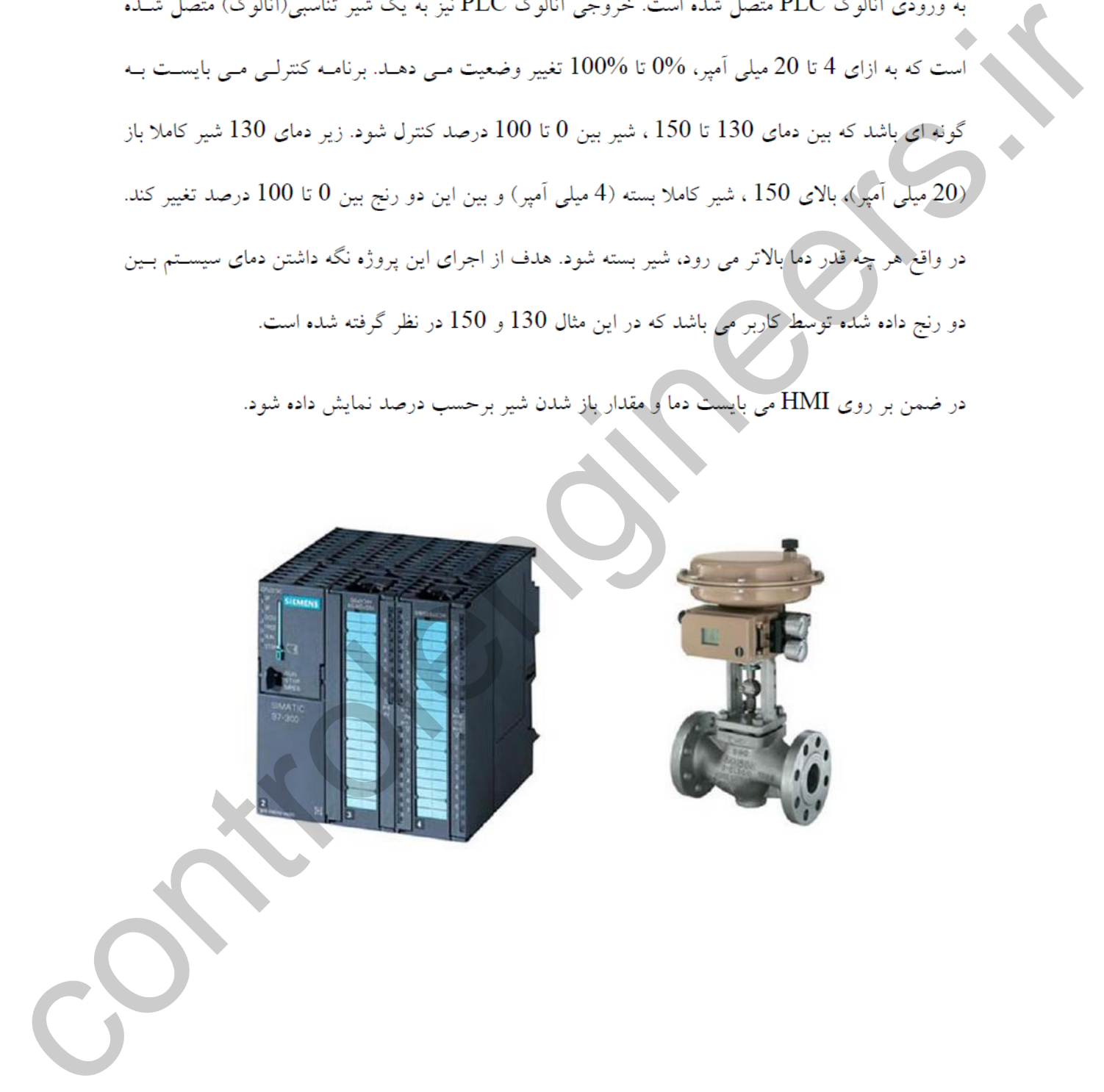

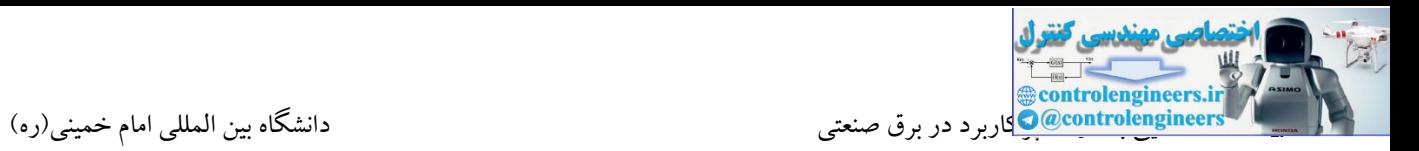

# **آشنايي با مدارهاي فرمان در سيستمهاي پنوماتيک**

پنیوماتیک از کلمه پنیوما که یک کلمه یونانی به معنای تنفس یا باد می باشد گرفته شده است. در واقع پنیوماتیك علمی هست که در مورد حرکت باد می باشد. یا به عبارت دیگر دانش استفاده از انرژی هوای فشرده برای انجام دادن کار را پنیوماتیك می گویند. امروزه کمتر کارخانه یا کارگاهی را می توان یافت که از تجهیزات پنیوماتیك استفاده نکرده باشند.

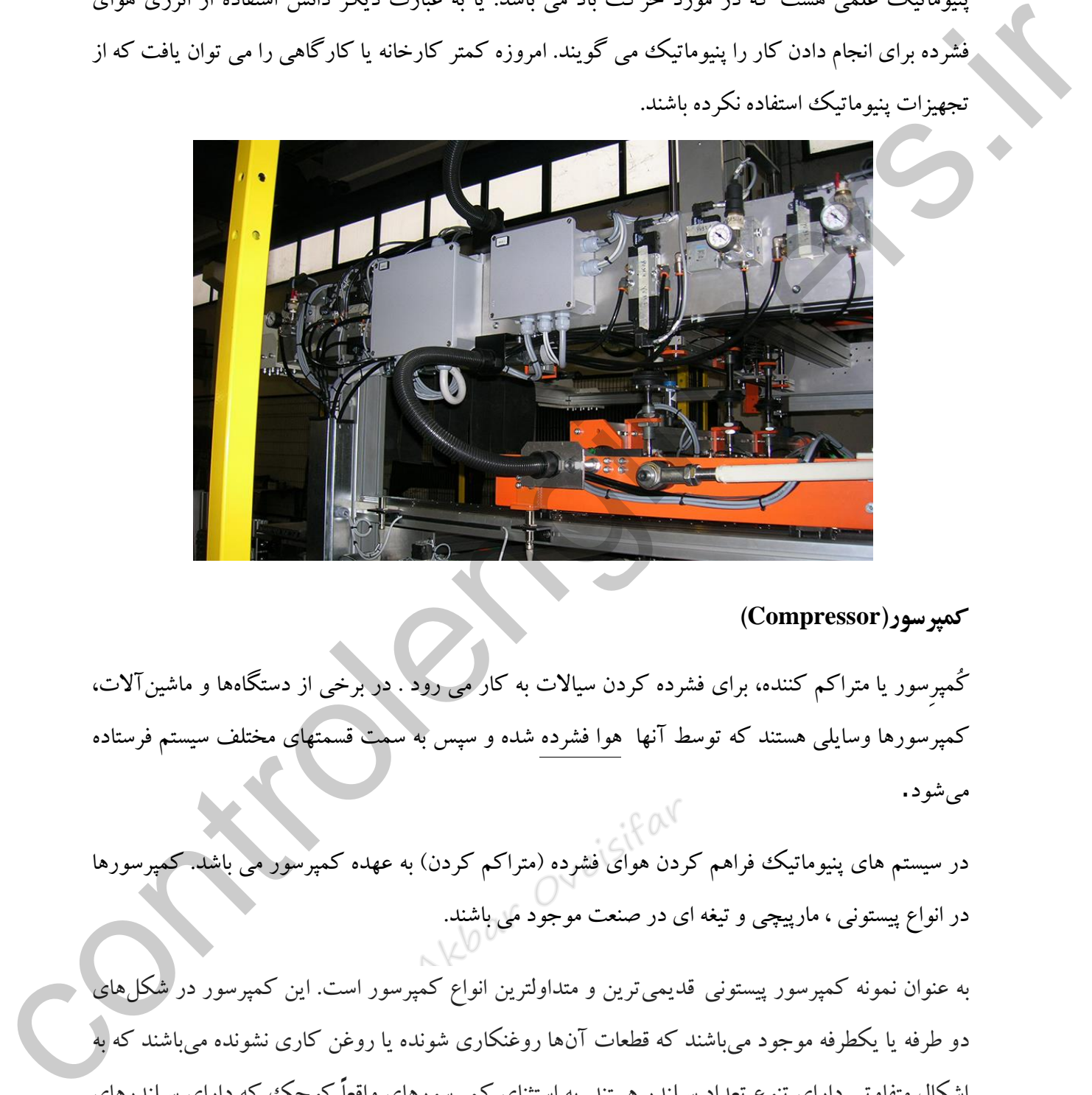

**کمپرسور)Compressor)**

کُمپرِسور یا متراکم کننده، برای فشرده کردن سیاالت به کار می رود . در برخی از دستگاهها و ماشینآالت، کمپرسورها وسایلی هستند که توسط آنها هوا فشرده شده و سپس به سمت قسمتهای مختلف سیستم فرستاده مے شو د .

در سیستم های پنیوماتیک فراهم کردن هوای فشرده (متراکم کردن) به عهده کمپرسور می باشد. کمپرسورها در انواع پیستونی ، مارپیچی و تیغه ای در صنعت موجود می باشند.

به عنوان نمونه کمپرسور پیستونی قدیمیترین و متداولترین انواع کمپرسور است. این کمپرسور در شکلهای دو طرفه یا یکطرفه موجود میباشند که قطعات آنها روغنکاری شونده یا روغن کاری نشونده میباشند که به اشکال متفاوتی دارای تنوع تعداد سیلندر هستند. به استثنای کمپرسورهای واقعاً کوچك که دارای سیلندرهای عمودی هستند. شکل بندی V برای کمپرسورهای کوچك رایجترین است.

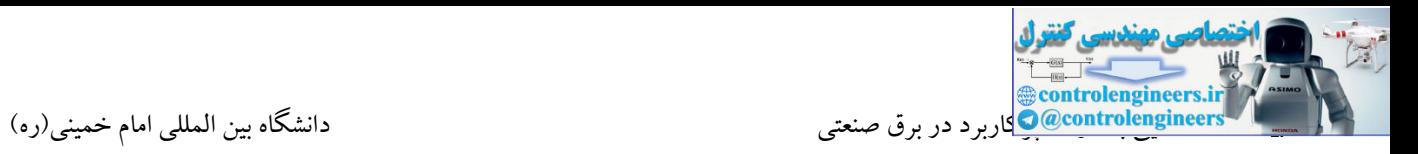

در کمپرسورهای بزرگ دو طرفه، شکل بندی نوع L با سیلندر عمودی فشار پایین و سیلندر افقی فشار بالا مزایای بسیار زیادی داشته و به همین علت است که این نوع طرح نسبت به طرحهای دیگر رایج تر است. کمپرسورهایی که روغنکاری میشوند، بطور معمول با سیستم روغن کاری پاششی یا روغن کاری فشاری کار میکنند. بیشتر کمپرسورها دارای سوپاپهای خودکار هستند. یك سوپاپ خودکار به هنگام بروز اختالفات فشار در دو سمت بشقابك سوپاپ باز و بسته میشود.

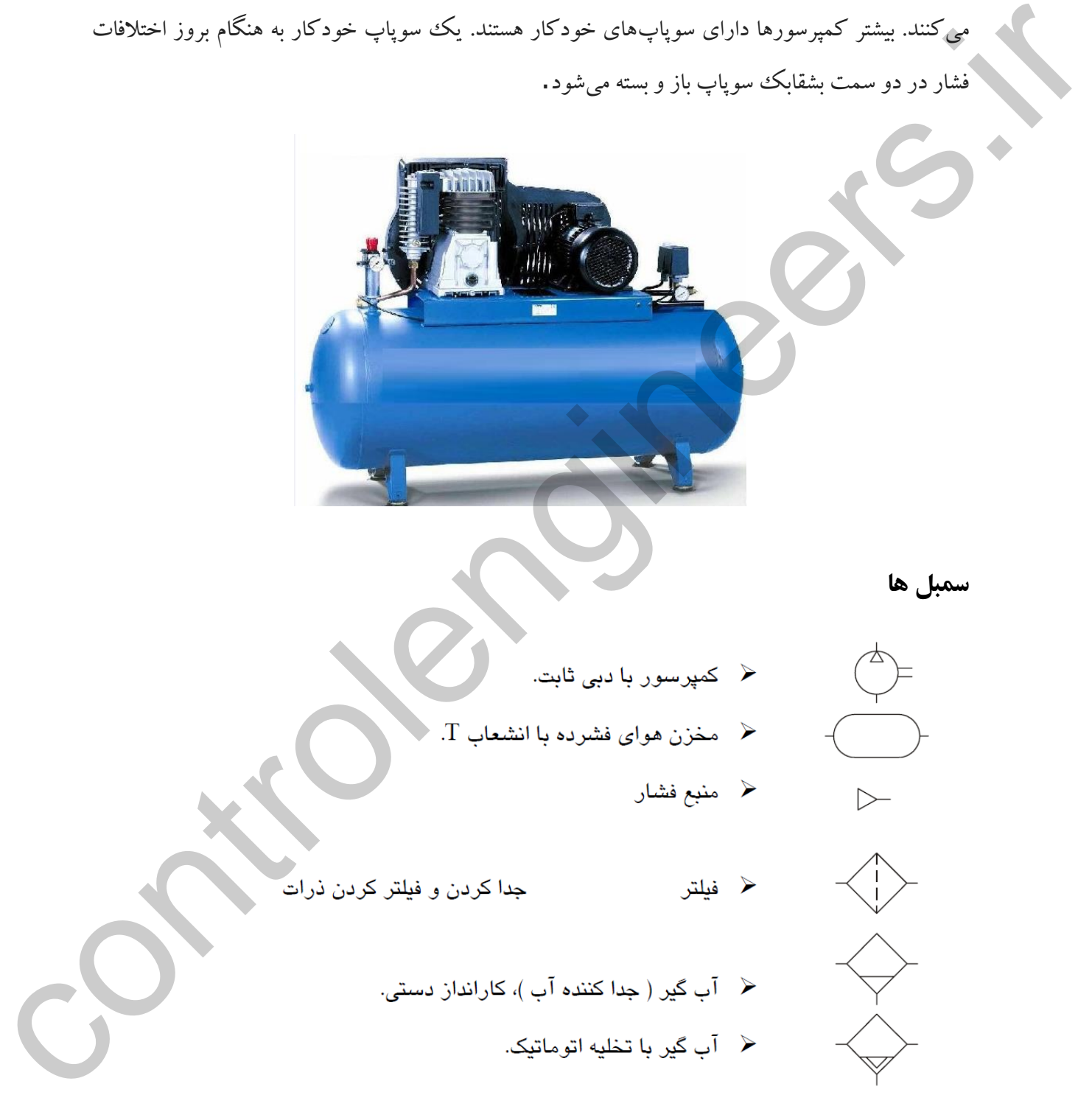

**سمبل ها**

- -

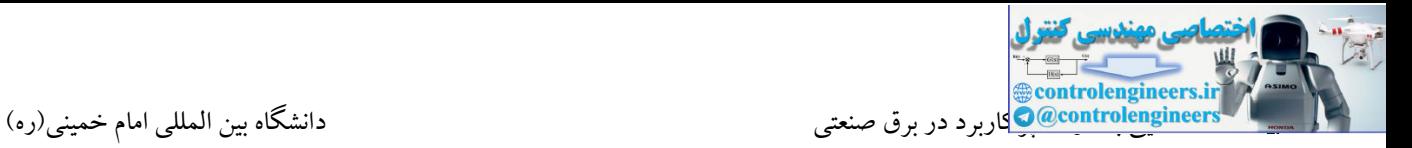

# **واحد مراقبت)Service Unit)**

Akbar Oveisifar مجموعه واحد مراقبت را که به طور معمول از سه عنصر فیلتر، رگوالتور و چرب کننده هوای فشرده تشکیل می شود را FRL نیز می نامند. اگر چه رطوبت و ناخالصی های هوای فشرده تا حدودی در بخش تولید آن گرفته و جدا می شود، اما برای استفاده نهایی از هوای فشرده در تجهیزات گوناگون پنوماتیك به هوای فشرده با کیفیت باالتر نیاز می باشد. از این رو در نزدیکی مصرف کننده مجموعه ای به نام واحد مراقبت جهت باال بردن کیفیت هوا نیاز داریم. وظیفه فیلتر گرفتن ذرات غبار آب و روغن کمپرسور می باشد. همچنین روغن باش یا همان چرب کننده نیز وظیفه روانکاری هوا را بر عهده دارد. روتکار مورد نیاز دستگاه را می توان با مخلوط کردن در هوای فشرده (چرب کردن هوا) به قسمت های گوناگون رسانید. در این قسمت با چکاندن قطرات روغن بر روی جریان هوای فشرده، هوای گذرنده از روغن پاش چرب می شود. وظیفه رگوالتور به عنوان یکی دیگر از بخش های واحد مراقبت تنظیم هوای فشرده برای مصرف کننده ها مي شود و اسلمان افرز مي نامشد اكر چه رطوبت و ناخالصي هاي هواي قشوده تا حدودي ترجم نكواد ان شده از اين در اين د<br>كونته و جندان شردن اما براى استفاده نهايى از هوى نشوده در تجهيزات گوناگون در دونوا تكوير از اين در اين در اين

می باشد. گاهی ممکن است فشار هوای فشرده مورد نیاز یك مصرف کننده کمتر از فشار هوایی باشد که کمپرسور ایجاد کرده است. در این صورت جهت جلوگیری از آسیب دیدن مصرف کننده ها یا صرفه جویی در مصرف انرژی می توان فشار خروجی را توسط رگوالتور تنظیم نمود.

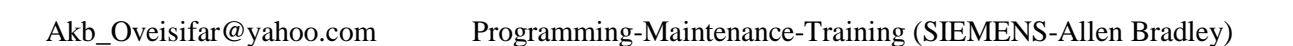

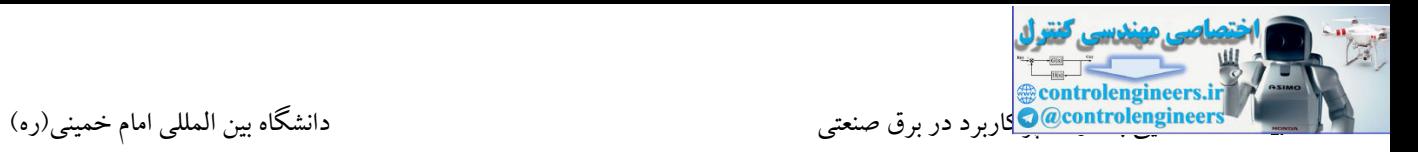

بر روی واحد مراقبت یك گیج فشار جهت مشاهده مقدار فشار خروجی رگوالتور نیز وجود دارد.

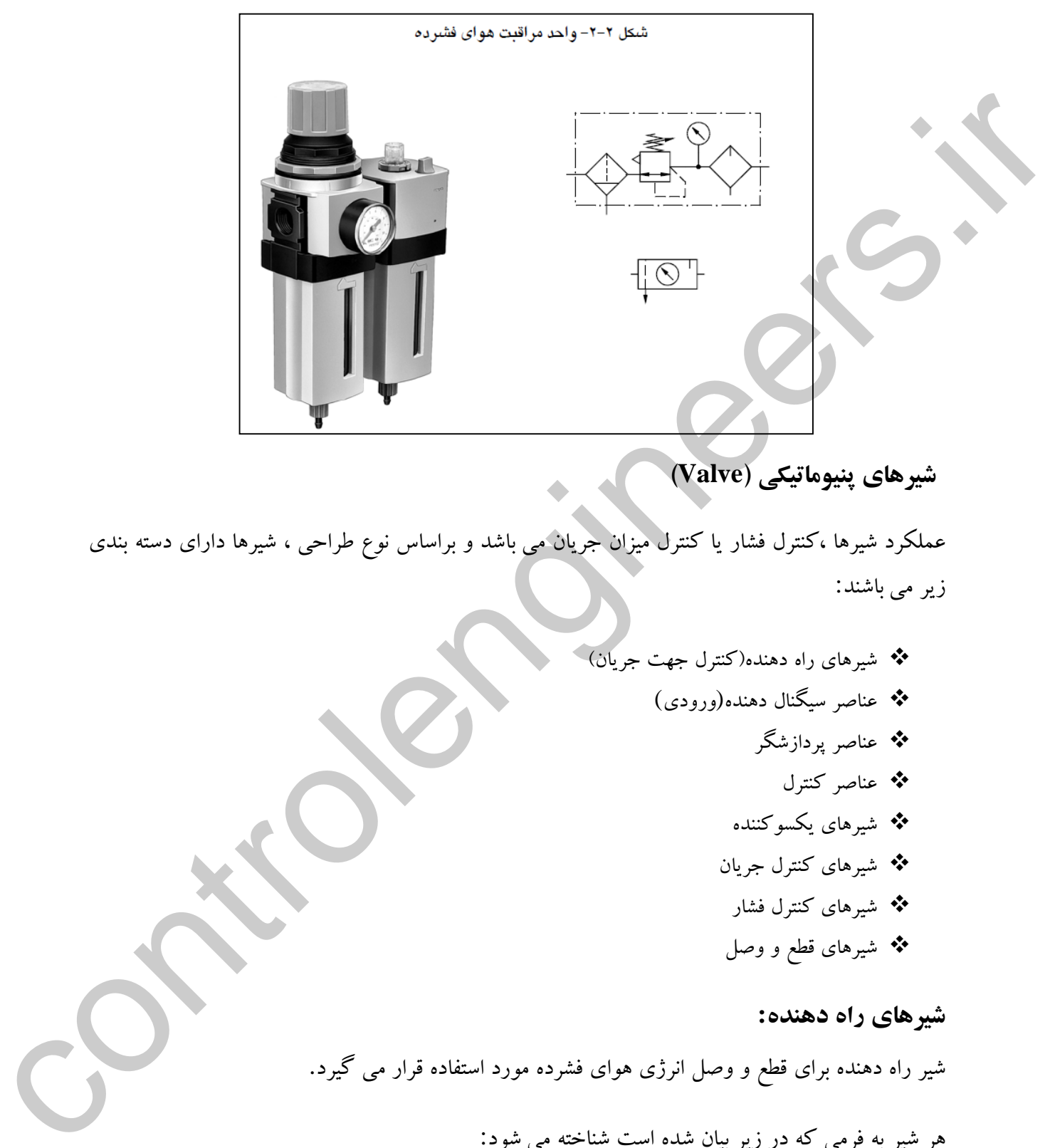

**شيرهاي پنيوماتيكی )Valve)**

عملکرد شیرها ،کنترل فشار یا کنترل میزان جریان می باشد و براساس نوع طراحی ، شیرها دارای دسته بندی زیر می باشند:

> شیرهای راه دهنده)کنترل جهت جریان( عناصر سیگنال دهنده(ورودی) عناصر پردازشگر عناصر کنترل شیرهای یکسوکننده شیرهای کنترل جریان شیرهای کنترل فشار شیرهای قطع و وصل

### **شيرهاي راه دهنده:**

شیر راه دهنده برای قطع و وصل انرژی هوای فشرده مورد استفاده قرار می گیرد.

هر شیر به فرمی که در زیر بیان شده است شناخته می شود: تعداد دهانه ها : ( 2 راهه، 3 راهه ، 4 راهه وغیره ) $\frac{1}{\ast}$ تعداد وضعیت ها : ) 2 وضعیته، 3 وضعیته و غیره)

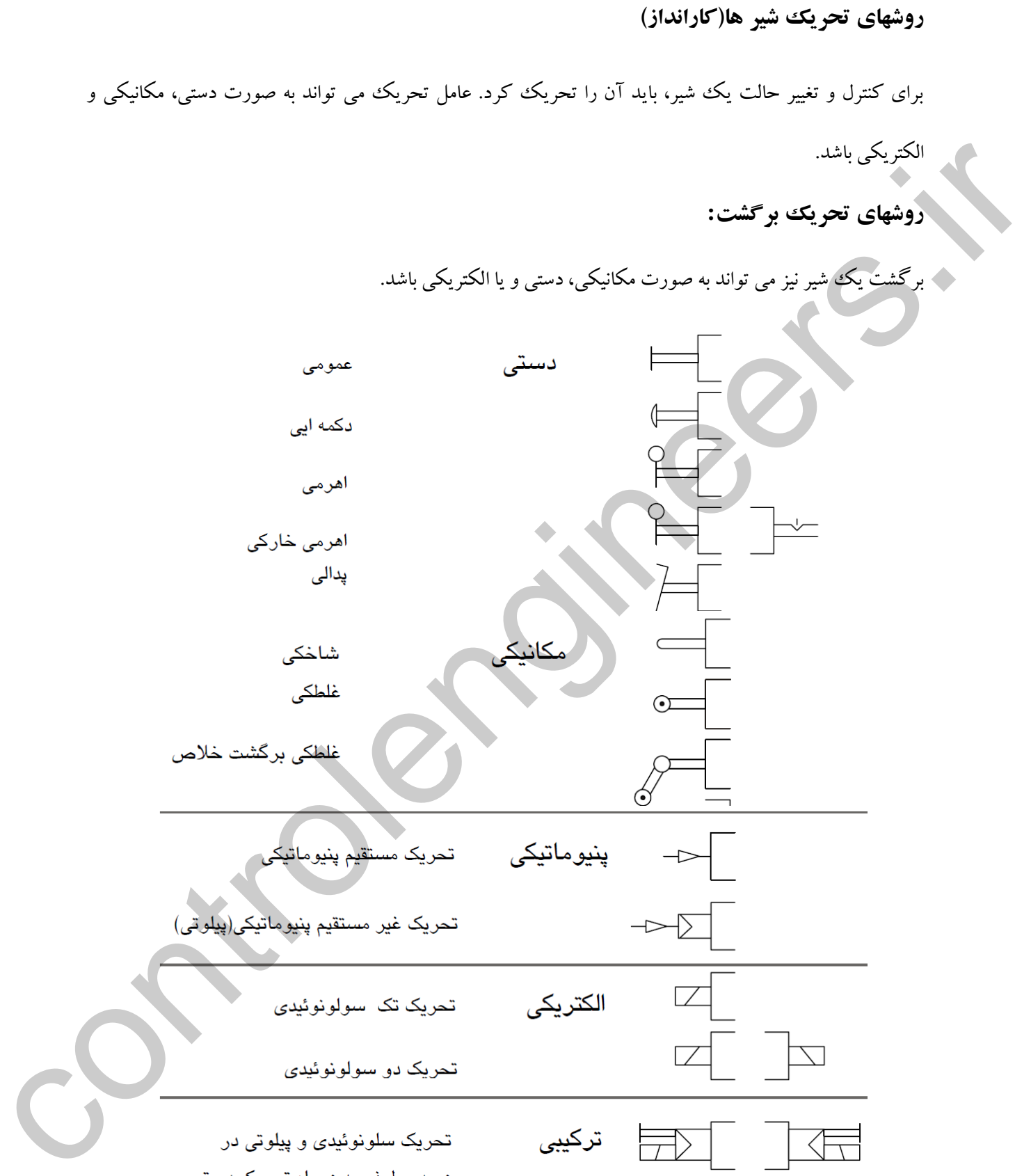

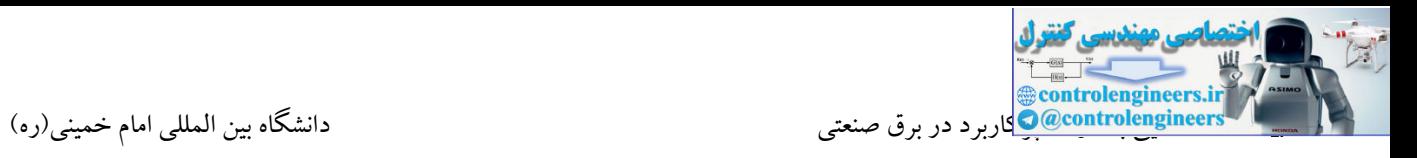

**مثال**

### شکل ۳-۲- شیر ۳/۲ با تحریک اهرم غلطکی (بدون برگشت خلاص و با برگشت خلاص )

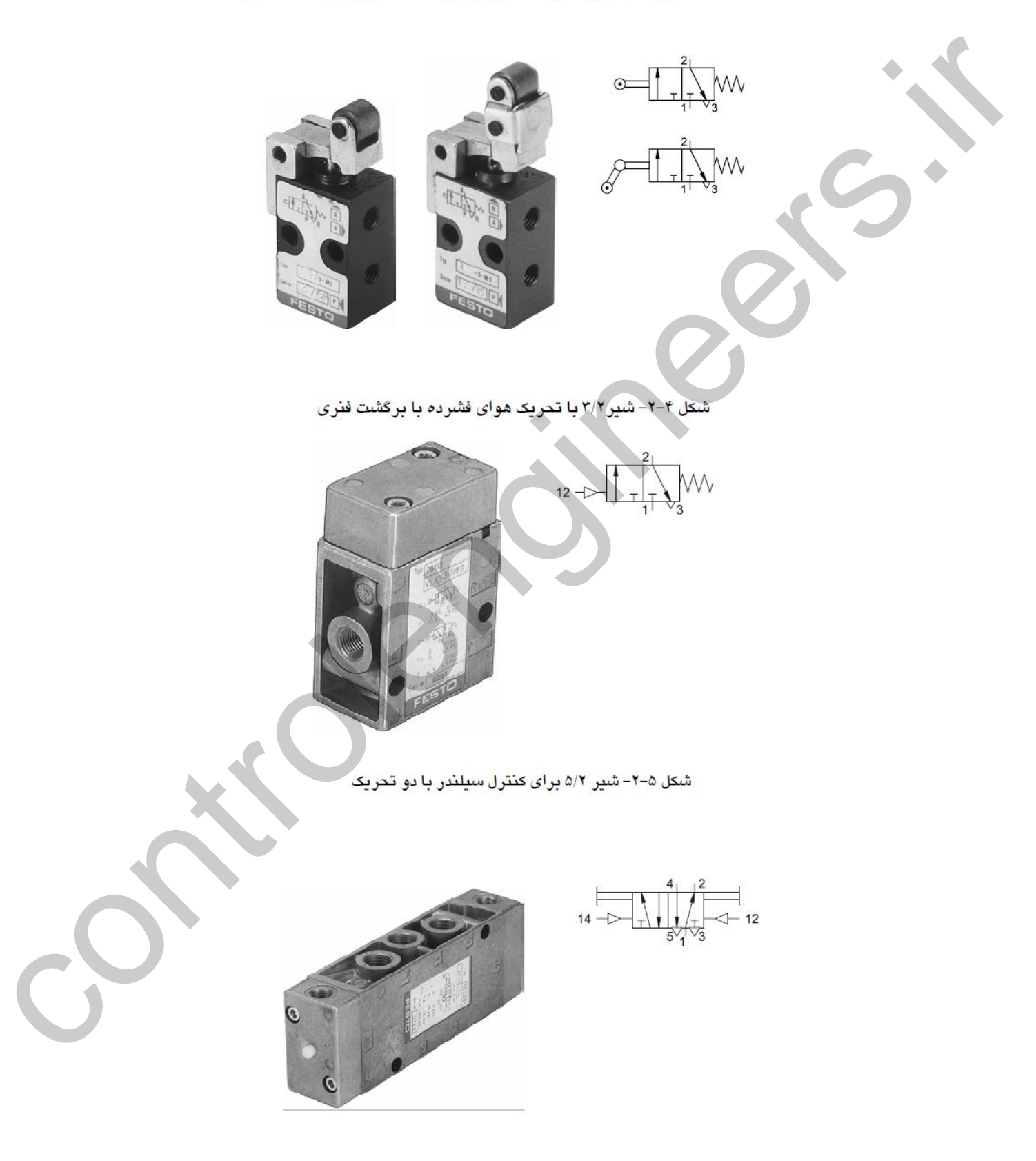

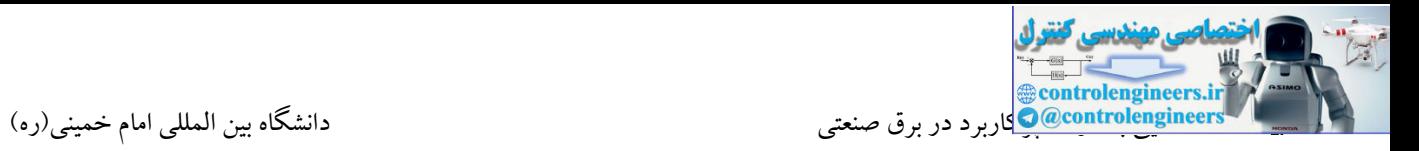

**شيرهاي راه دهنده و مراحل تكميل سمبل**

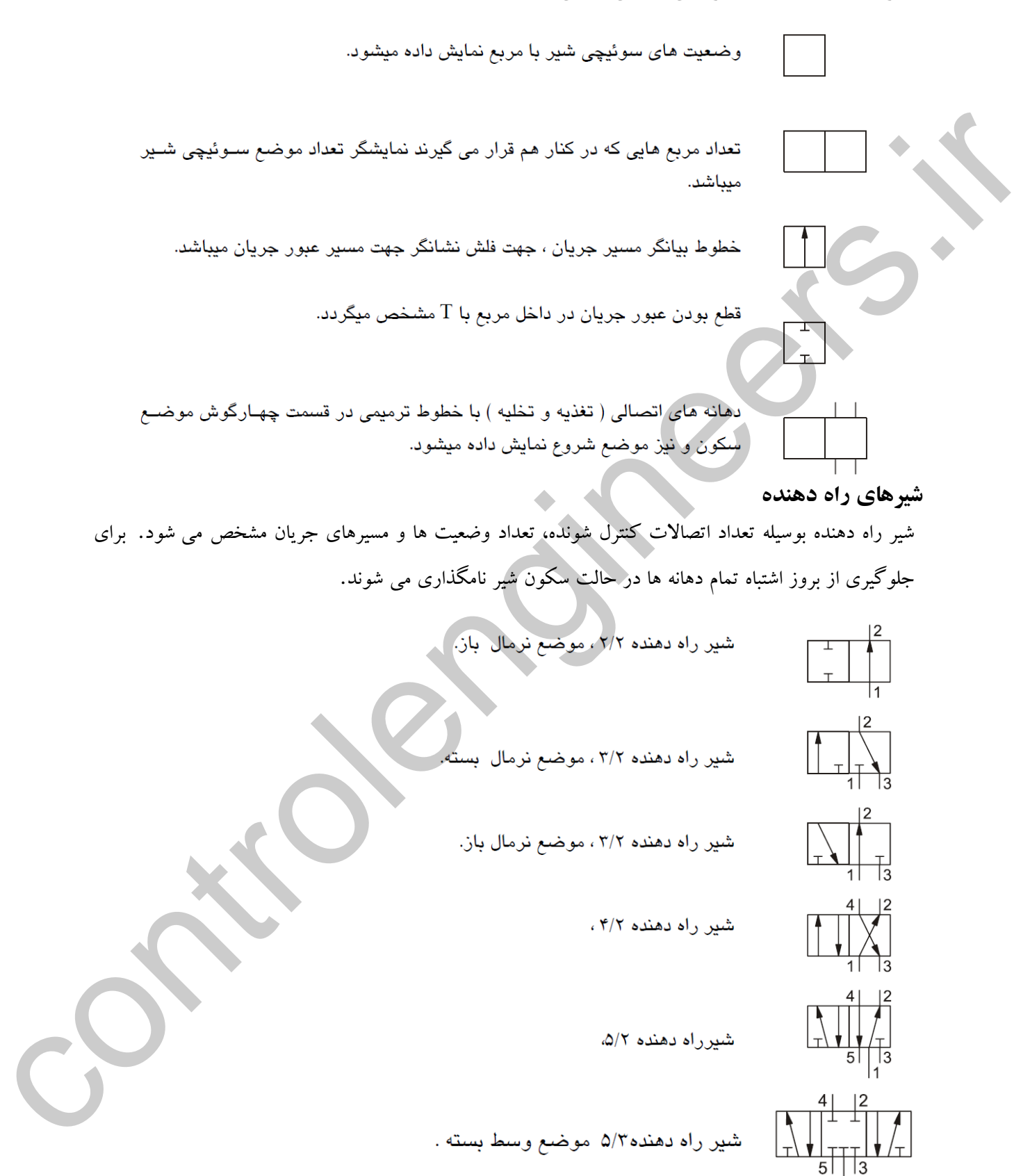

برای معرفی شیرهای کنترل راه دهنده از یك سیستم عدد گذاری که مطابق استاندارد5599-3 ISO DIN می باشد، استفاده می شود. پیش از این ، سیستم حروف گذاری مورد استفاده قرار می گرفت. در اینجا هر دو سیستم معرفی و طبق جدول زیر نمایش داده می شوند.

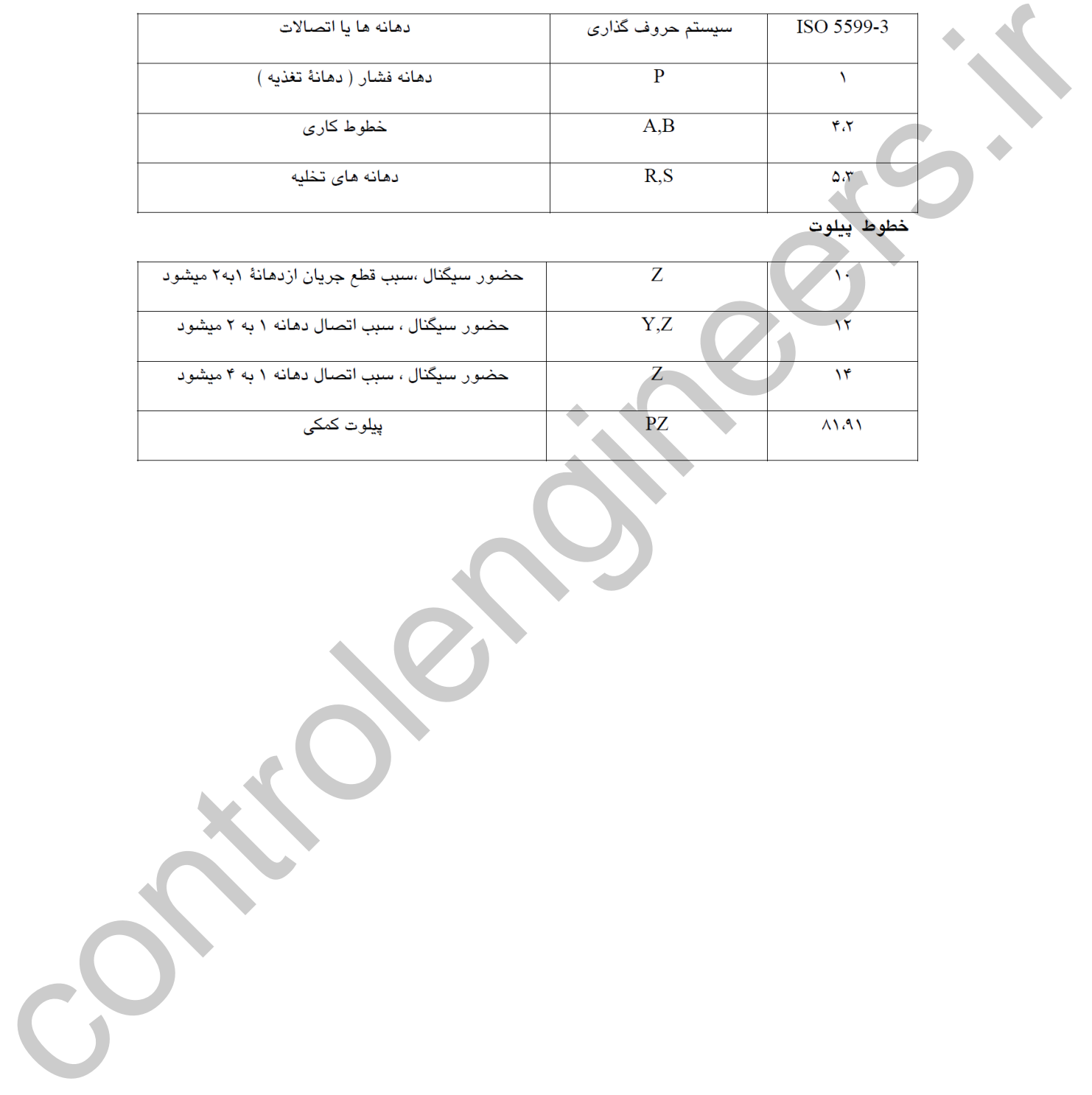

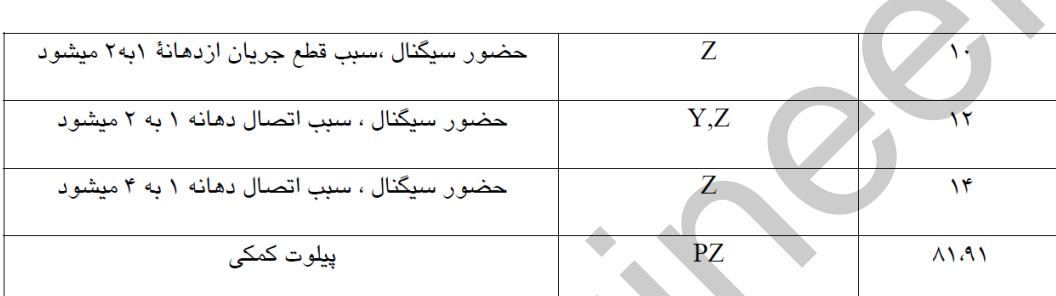

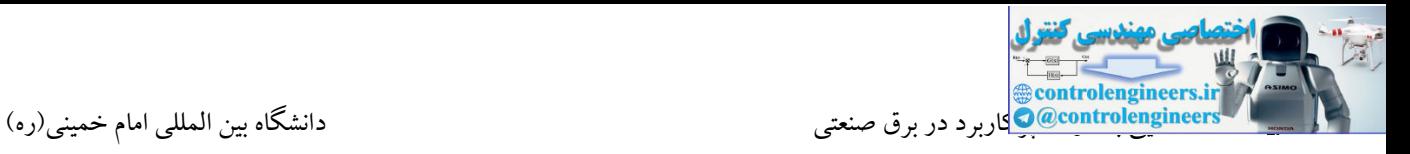

# **عالئم شيرهاي راه دهنده**

**Description** Directional control valve

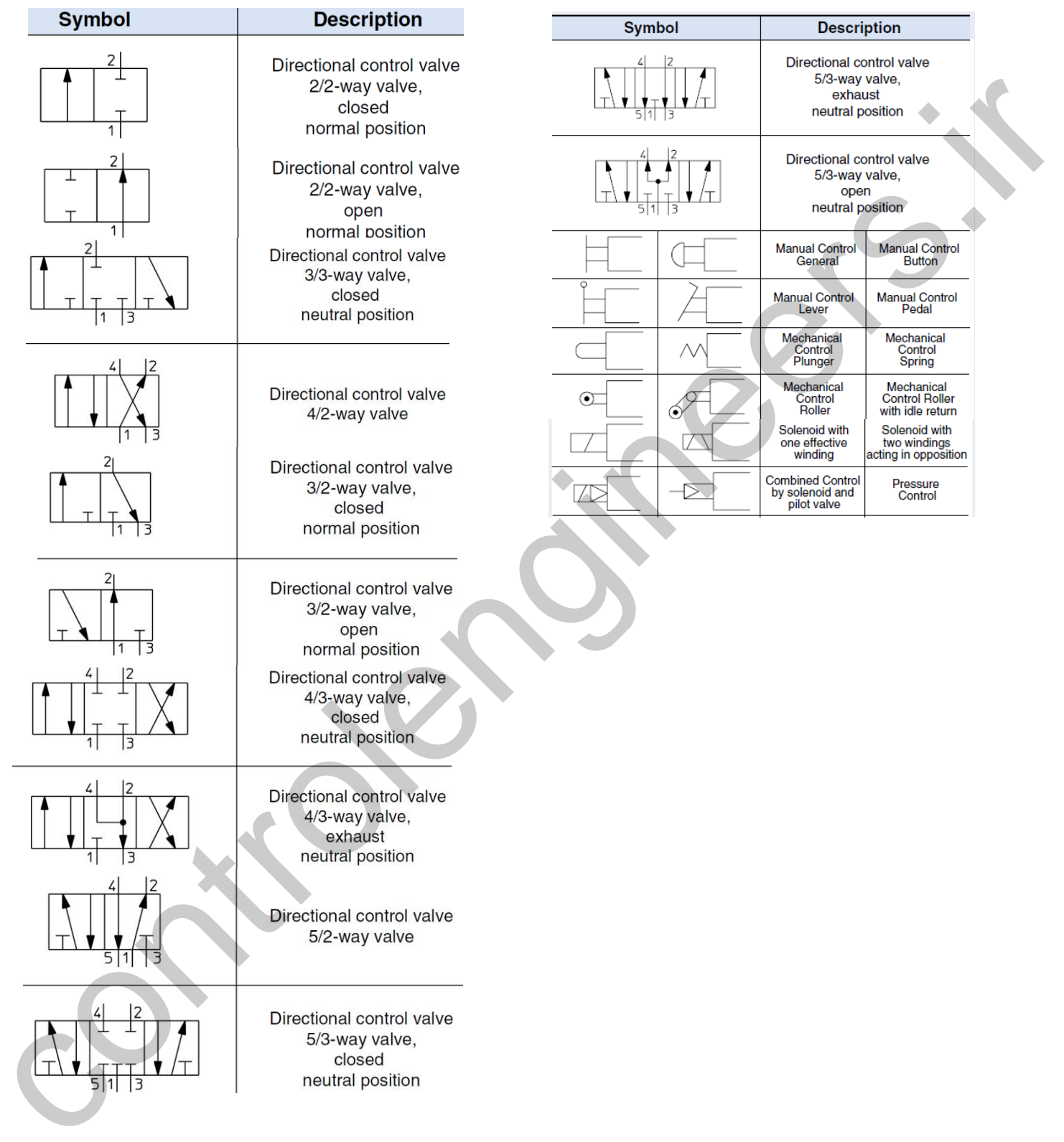

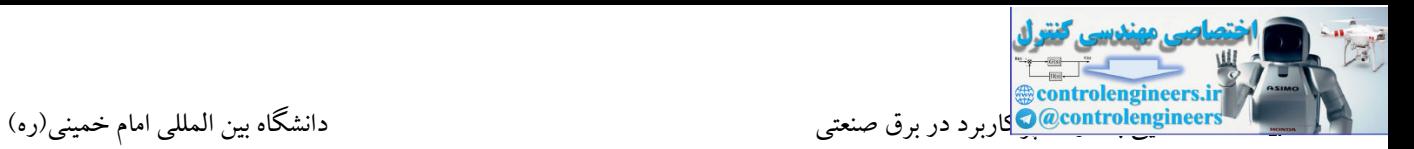

### **شيرهاي یكسو کننده**

س<br>می خورد . شیر یك سو كننده تحت عنوان یك عنصر پایه، بوسیله نقطه چین در درون انواع دیگر شیرها در تصاویر شیرهای یکسو کننده)Valve Check )اجازه عبور سیگنال در یك جهت ر ا می دهند و در جهت دیگر جلوی جریان را می بندند. این عملکرد در میان انواع دیگر ، در شیرهای تعویض کننده و تخلیه سریع بیشتر به چشم زیر مشخص شده است.

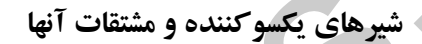

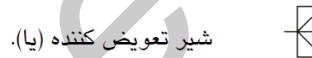

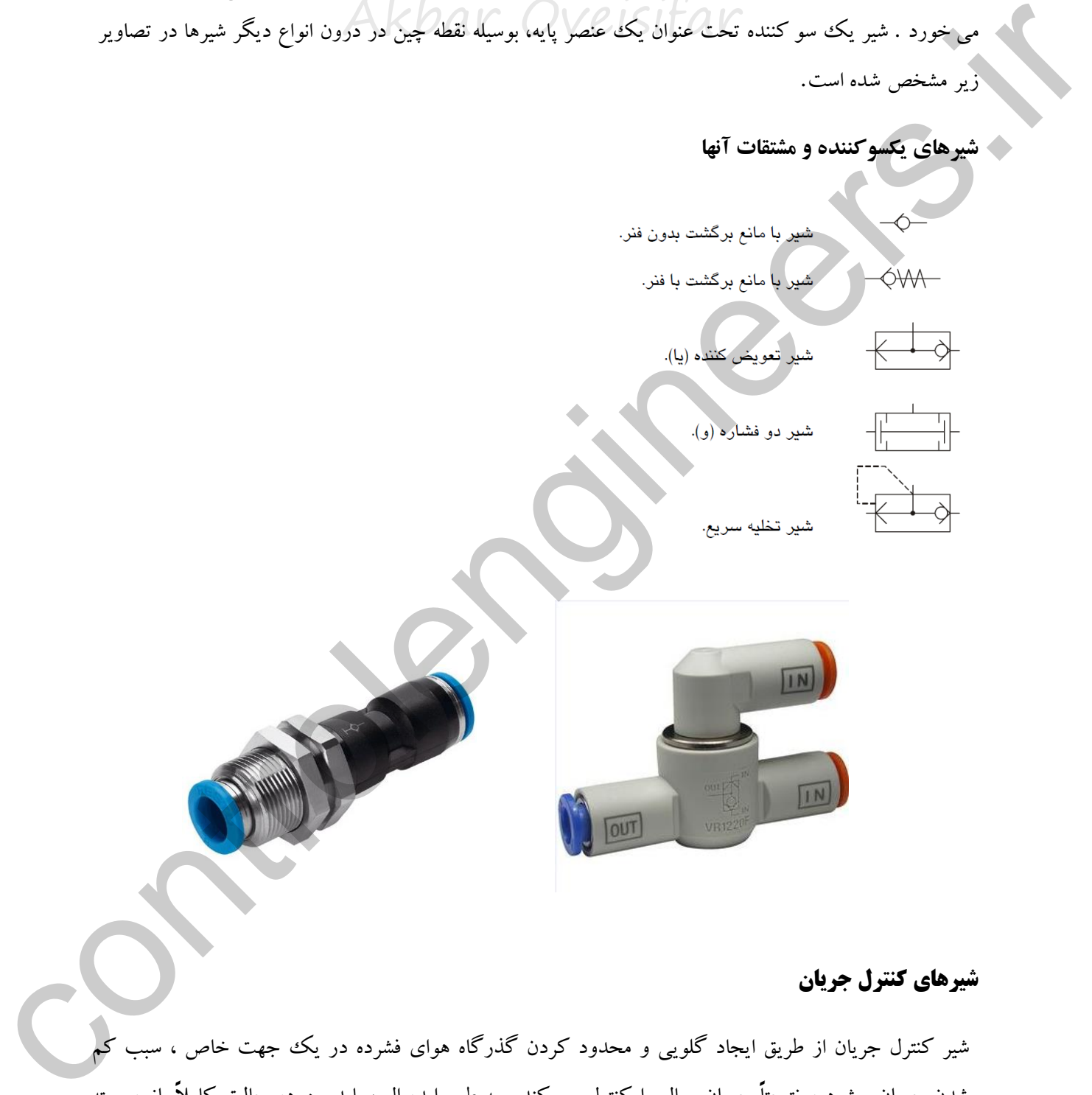

### **شيرهاي كنترل جريان**

شیر کنترل جریان از طریق ایجاد گلویی و محدود کردن گذرگاه هوای فشرده در یك جهت خاص ، سبب کم شدن جریان میشود و نتیجتاً جریان سیال را کنترل می کند . به طور ایده ال ، باید بین دو حالت کامالً باز و بسته محدود کننده جریان، امکان بینهایت انتخاب مختلف وجود داشته باشد .

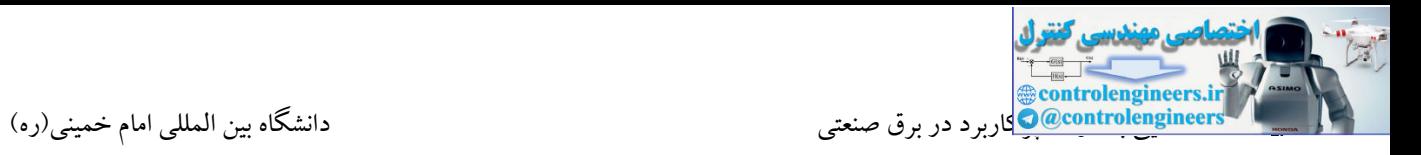

کنترل کننده جریان باید تا حد ممکن به عنصر کاری نزدیك تر نصب شود و به گونه ای تنظیم شود که با احتیاجات سیستم درکاربردهای مختلف، مطابقت داشته باشد .

ر<br>جهت جریان کنترل می شود و در جهت دیگر جریان کامل را عبور خواهد داد.<br>-اگر کنترل کننده جریان با یك شیر یکسو کننده ترکیب شود، عملکرد آن بدین صورت خواهد بود که در یك

**شير کنترل جریان**

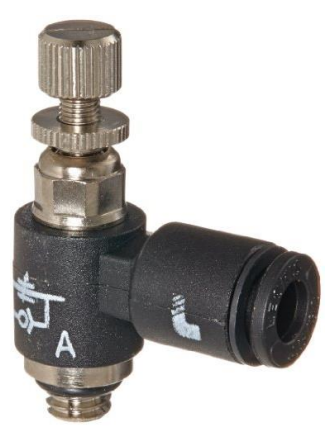

# **شيرهاي كنترل فشار**

شیرهای کنترل فشار، فشار کل سیستم پنیوماتیکی و یا قسمتی از آنرا تحت نفوذ و تأثیر خود قرار می دهند. شیرهای رگوالتور فشار به طور کلی بوسیلۀ نیروی تراکمی فنرشان قابل تنظیم می باشند . سمبولهای مشهور برای این شیرها در انواع زیر خالصه می شود.

> شیر تنظیم کننده فشار بدون دهانه تخلیه شیر تنظیم کننده فشار با دهانه تخلیه شیر تابع فشار

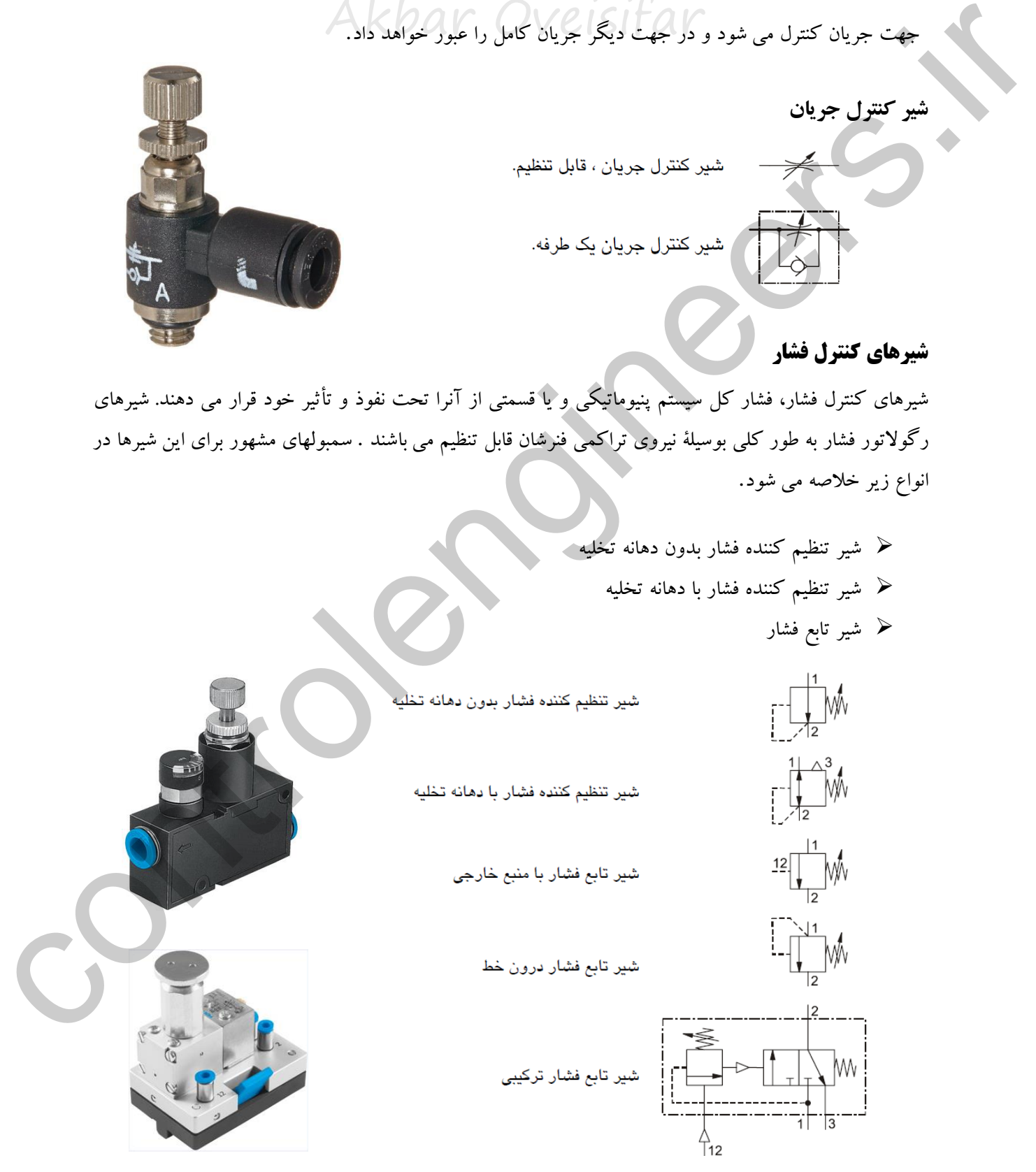

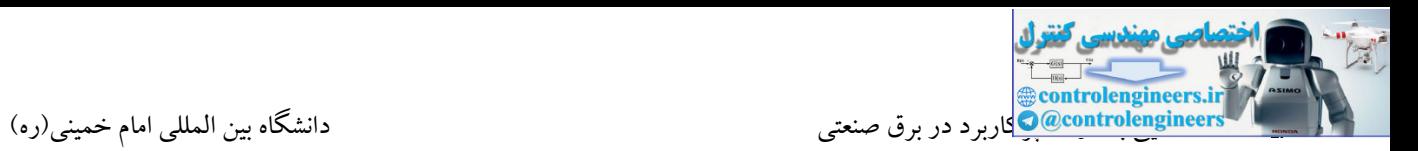

### **شيرهاي تركيبي**

ترکیب عملکردهای عناصر مختلف، می تواند یك عملکرد جدید بوجود آورد. یك مثال مناسب، شیر تاخیر زمانی می باشد که در واقع ترکیبی از یك شیر کنترل کننده جریان یك طرفه، یك مخزن کوچك هوا و یك شیر راه دهنده 3/2 می باشد.

با تنظیم پیچ محدود کننده جریان، مقدار زیاد و یا کمی از جریان هوای فشرده در هر واحد زمانی وارد مخزن می شود. هنگامیکه فشار کنترلی الزم ایجاد شود، شیر سوئیچ می شود و جریان را عبور می دهد. تا زمانیکه سیگنال کنترل وجود داشته باشد ، شیر در همین موضع باقی خواهد ماند.

**شير تاخير زمانی)تایمر تاخير در وصل(**

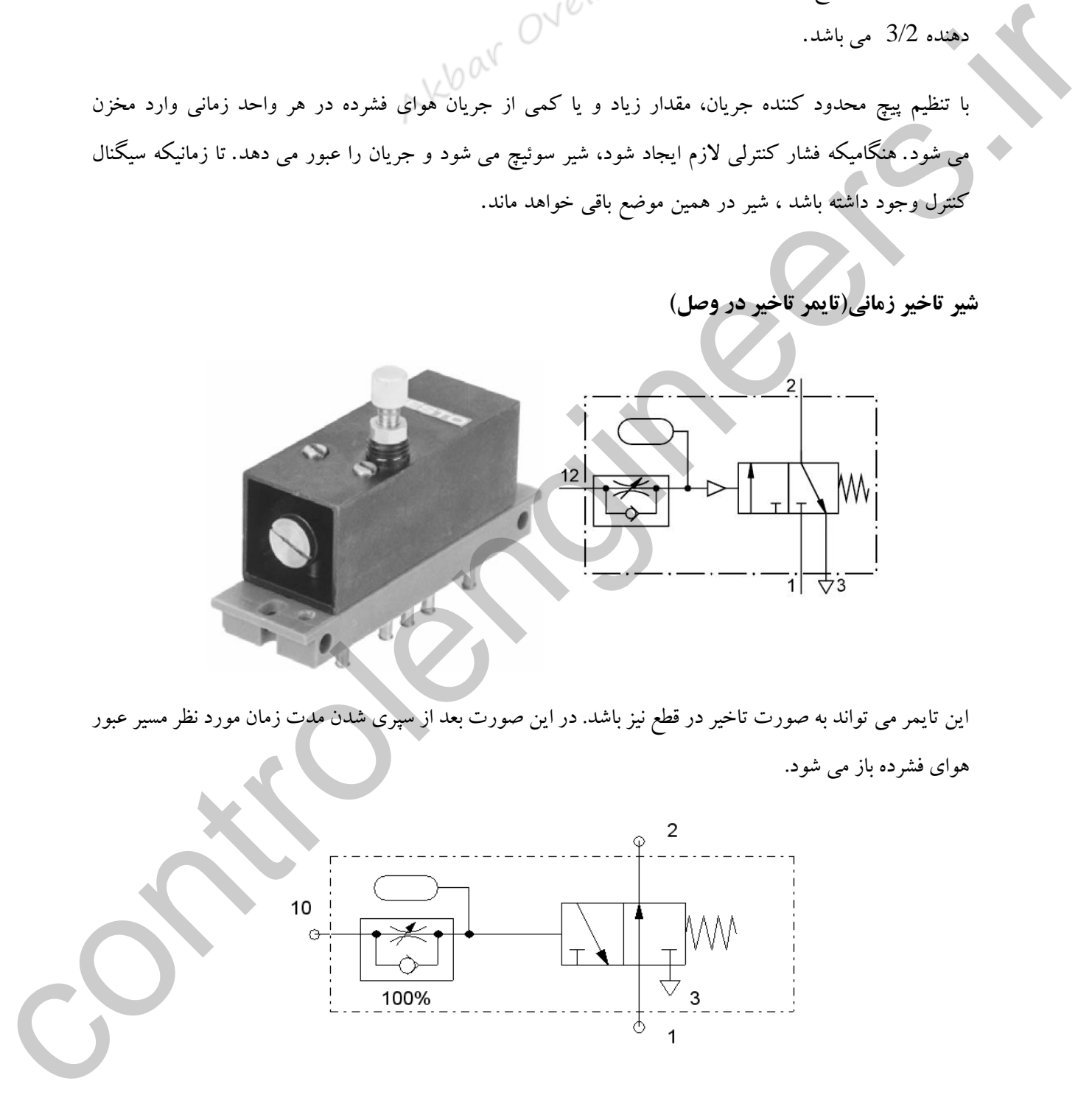

این تایمر می تواند به صورت تاخیر در قطع نیز باشد. در این صورت بعد از سپری شدن مدت زمان مورد نظر مسیر عبور هوای فشرده باز می شود.

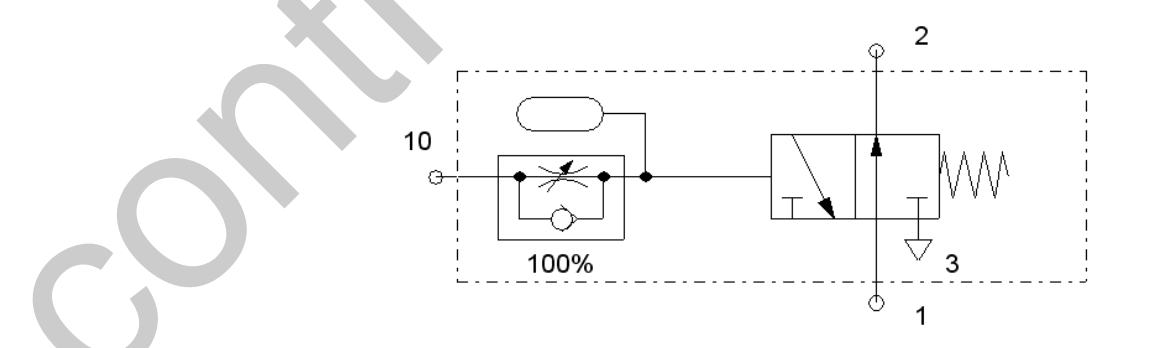

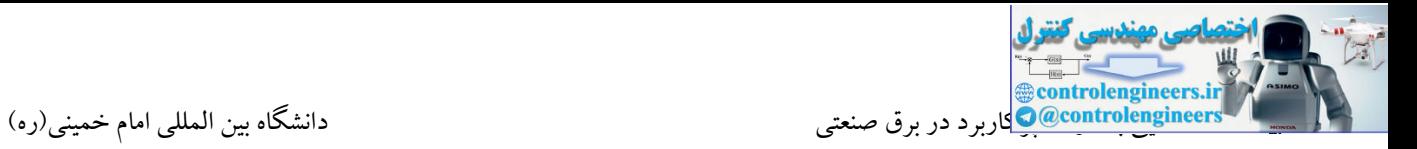

**انواع دیگر شيرهاي ترکيبی نيز وجود دارند، ازجمله:**

# **شير OR**

در این شیر سیگنال خروجی هنگامیکه که در یکی از ورودی ها فشار موجود باشد برقرار می شود.

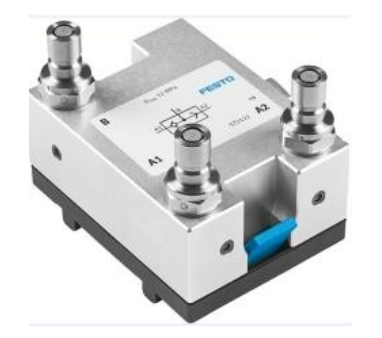

**شير AND**

در این شیر سیگنال خروجی زمانی که در هر دو ورودی فشار موجود باشد برقرار می شود.

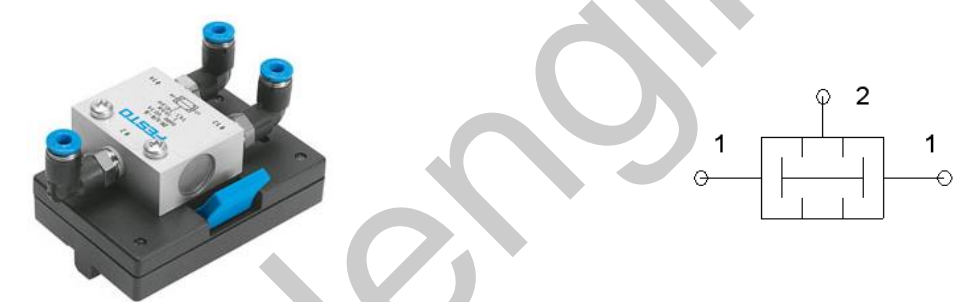

### **عناصر قدرت**

بخش قدرت از عناصر کنترلی و اجزاء قدرت یا عمل کننده ها، تشکیل یافته است . گروه عمل کننده شامل انواع مختلف عمل کننده های خطی و دورانی در ابعاد و با ساختمان های مختلف، می باشد. عناصر کنترلی، مکمل عمل کننده ها می باشند که هوای فشرده مورد نیاز جهت به حرکت در آمدن عمل کننده ها را به آنها منتقل می کنند. به طور معمول این شیر (شیر کنترل کننده) مستقیماً به منبع هوای فشرده اصلی وصل می شود و به منظور حداقل کردن افت فشار ناشی از مقاومت مسیر، در نزدیکی عمل کننده نصب می شود.  $\begin{minipage}[t]{.4cm} \begin{picture}(100,100) \put(0,0){\vector(1,0){100}} \put(0,0){\vector(1,0){100}} \put(0,0){\vector(1,0){100}} \put(0,0){\vector(1,0){100}} \put(0,0){\vector(1,0){100}} \put(0,0){\vector(1,0){100}} \put(0,0){\vector(1,0){100}} \put(0,0){\vector(1,0){100}} \put(0,0){\vector(1,0){100}} \put(0,0){\vector(1,0){100}} \put(0,0){\vector(1,0){$ 

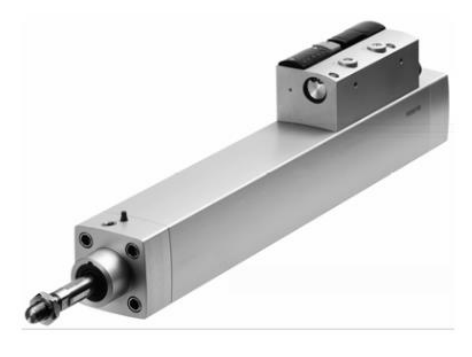

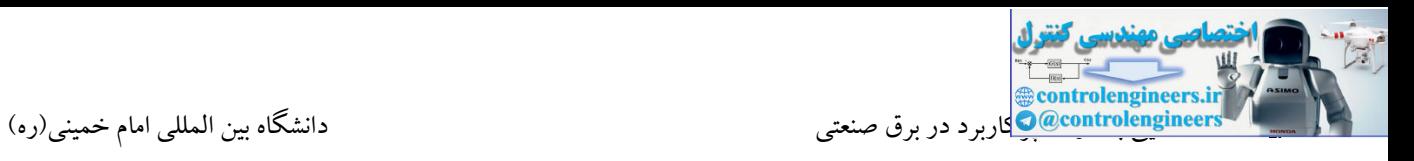

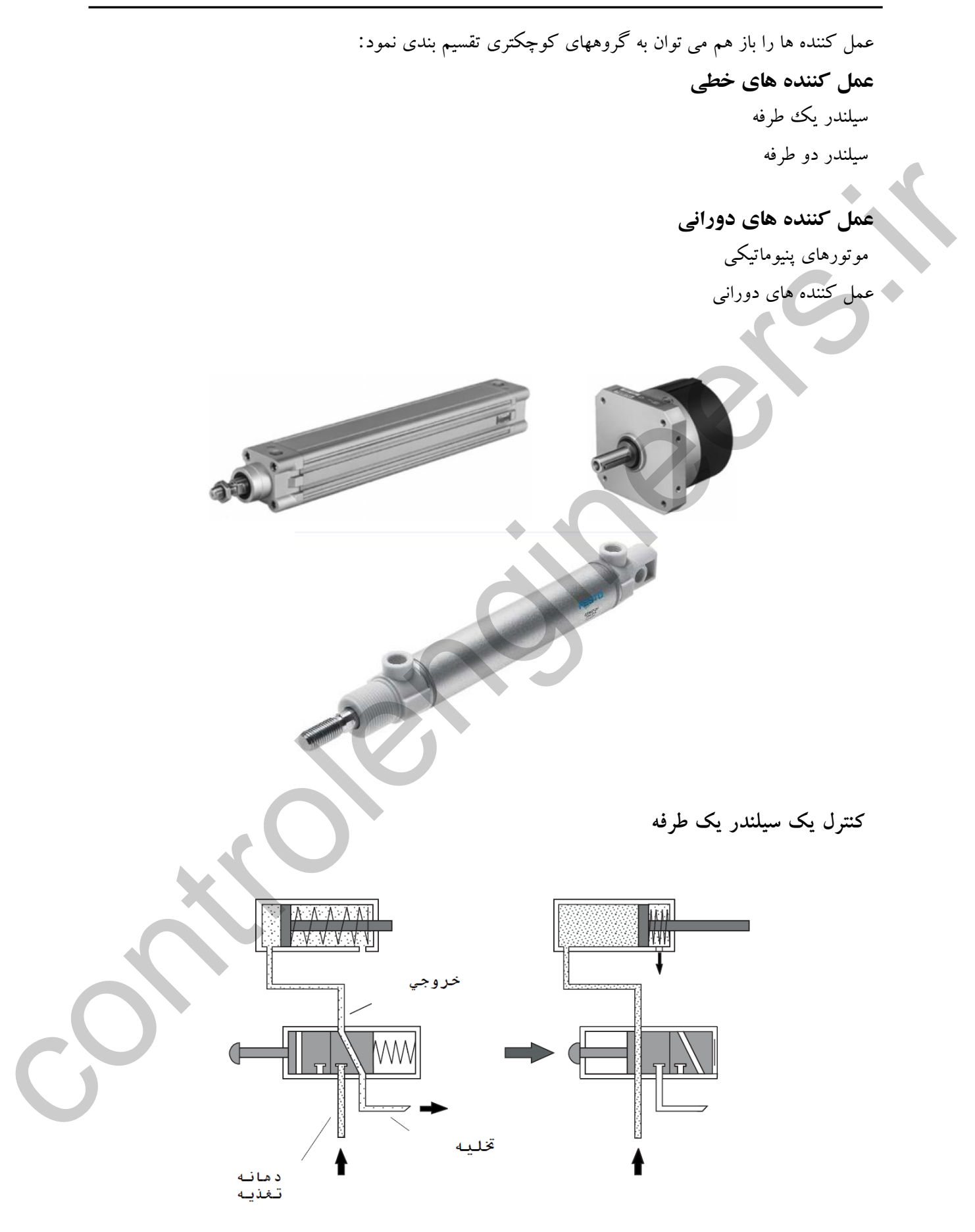

کنترل یك سیلندر دو طرفه

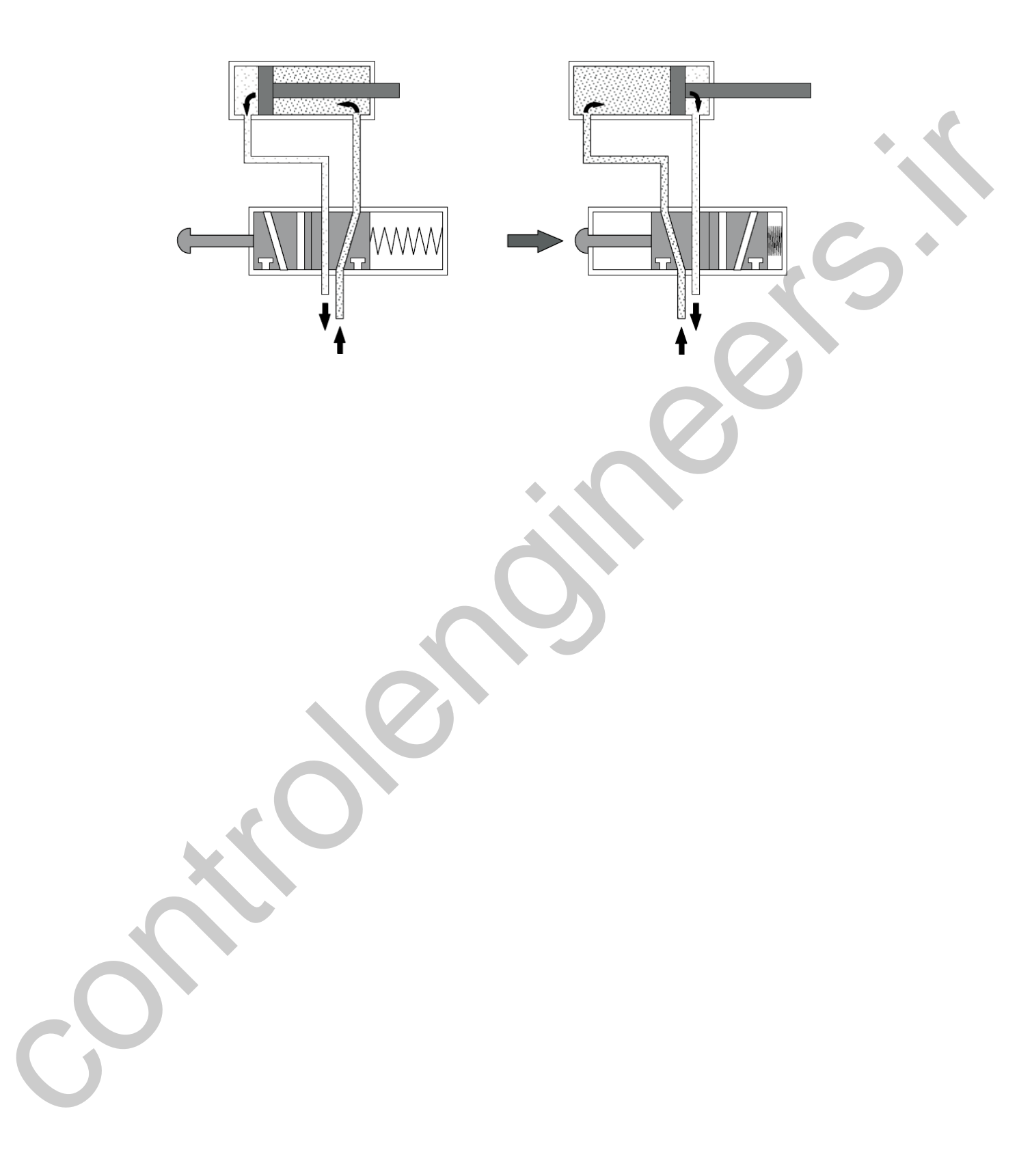

### **عالئم عمل کننده ها**

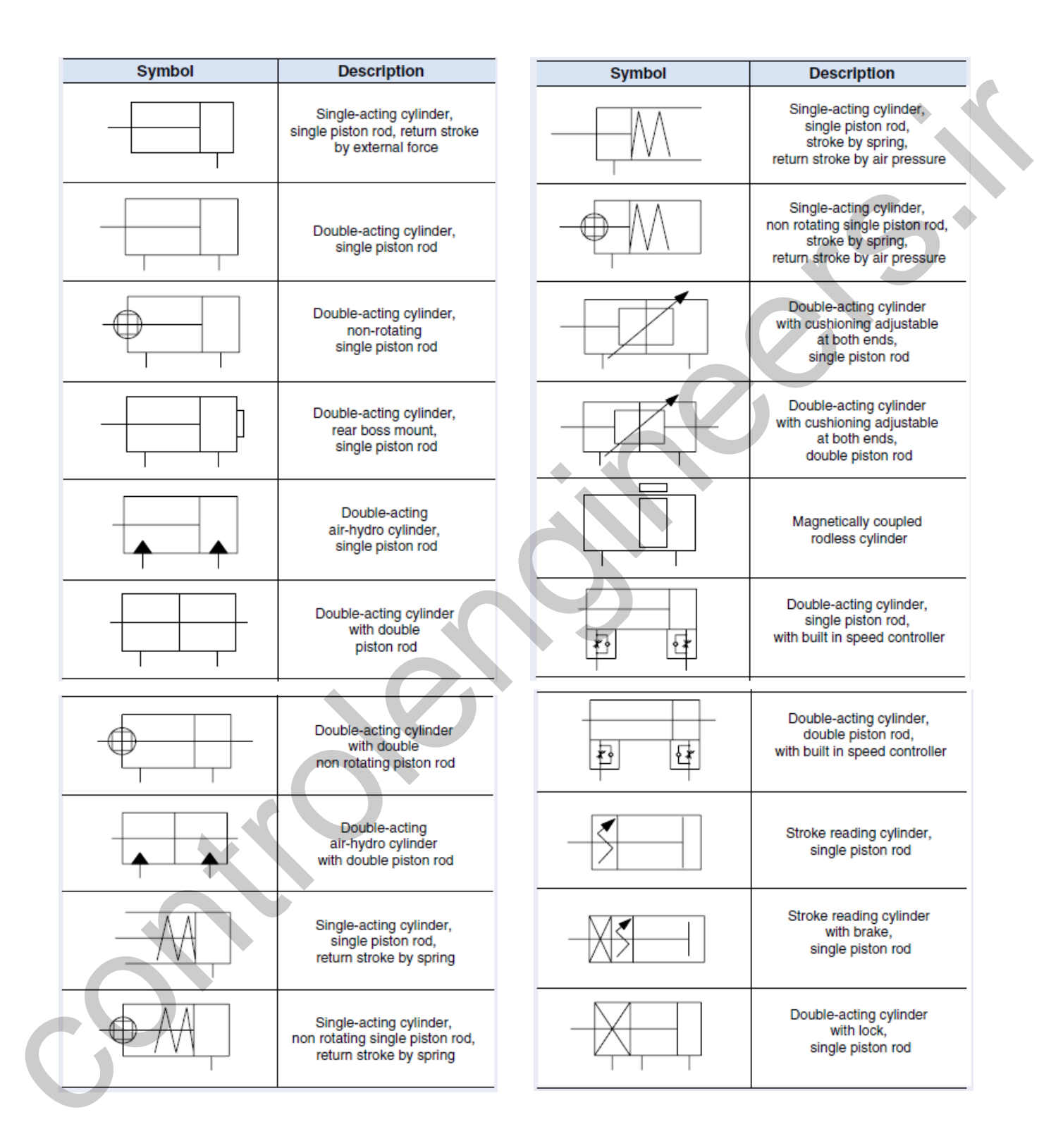

### **خالصه مطالب**

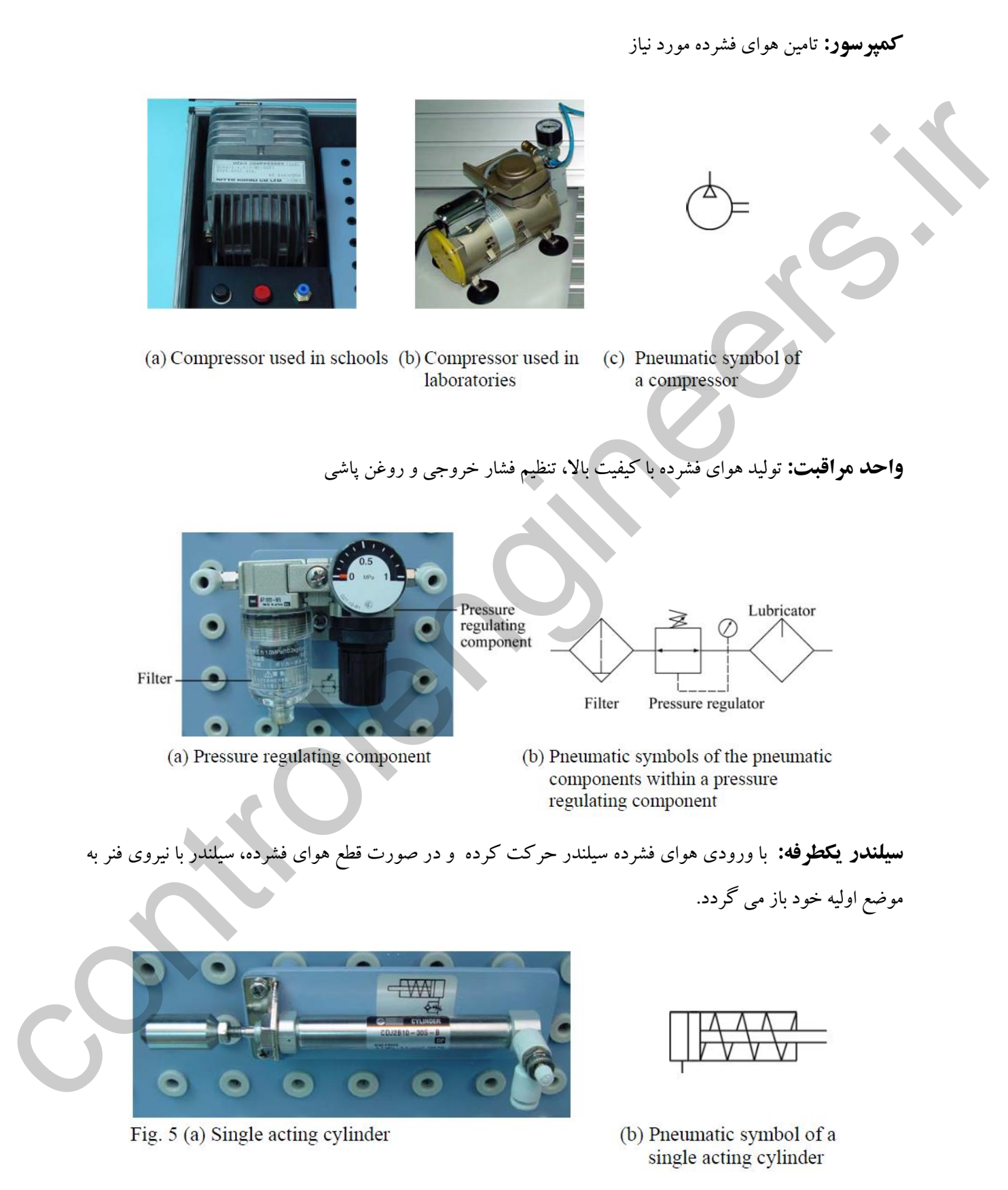
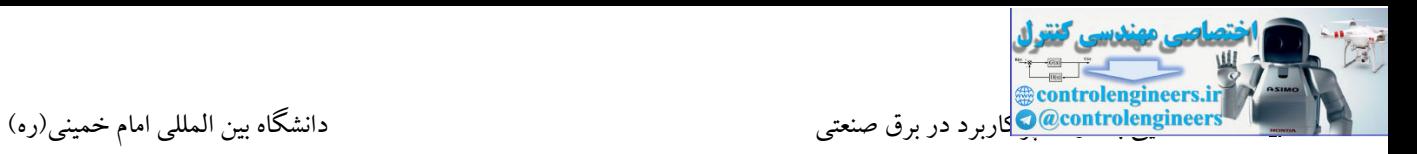

**سيلندر دوطرفه:** در این سیلندر برای بازگرداندن سیلندر به مکان اولیه به جای نیروی فنر از نیروی فشار هوای فشرده

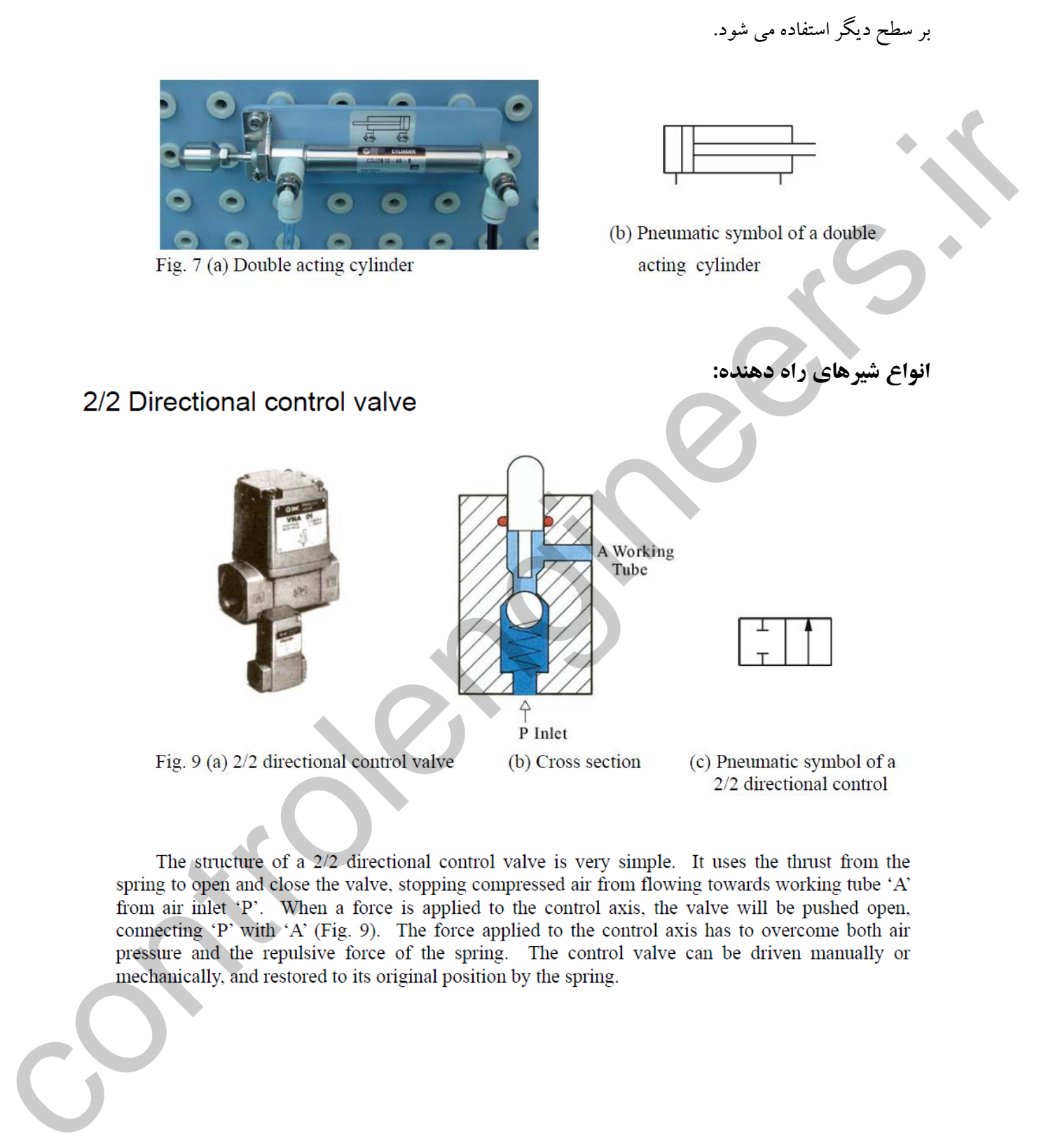

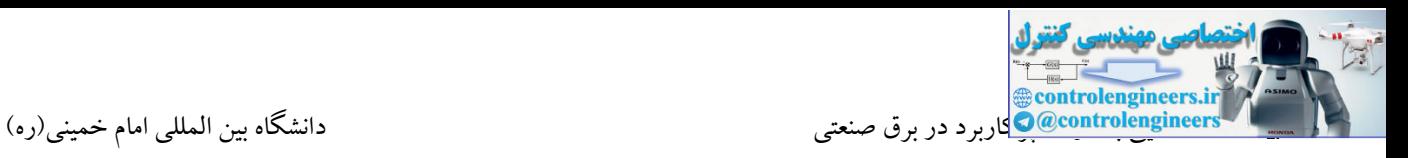

### (ii) Flow control valve

A flow control valve is formed by a non-return valve and a variable throttle (Fig. 14).

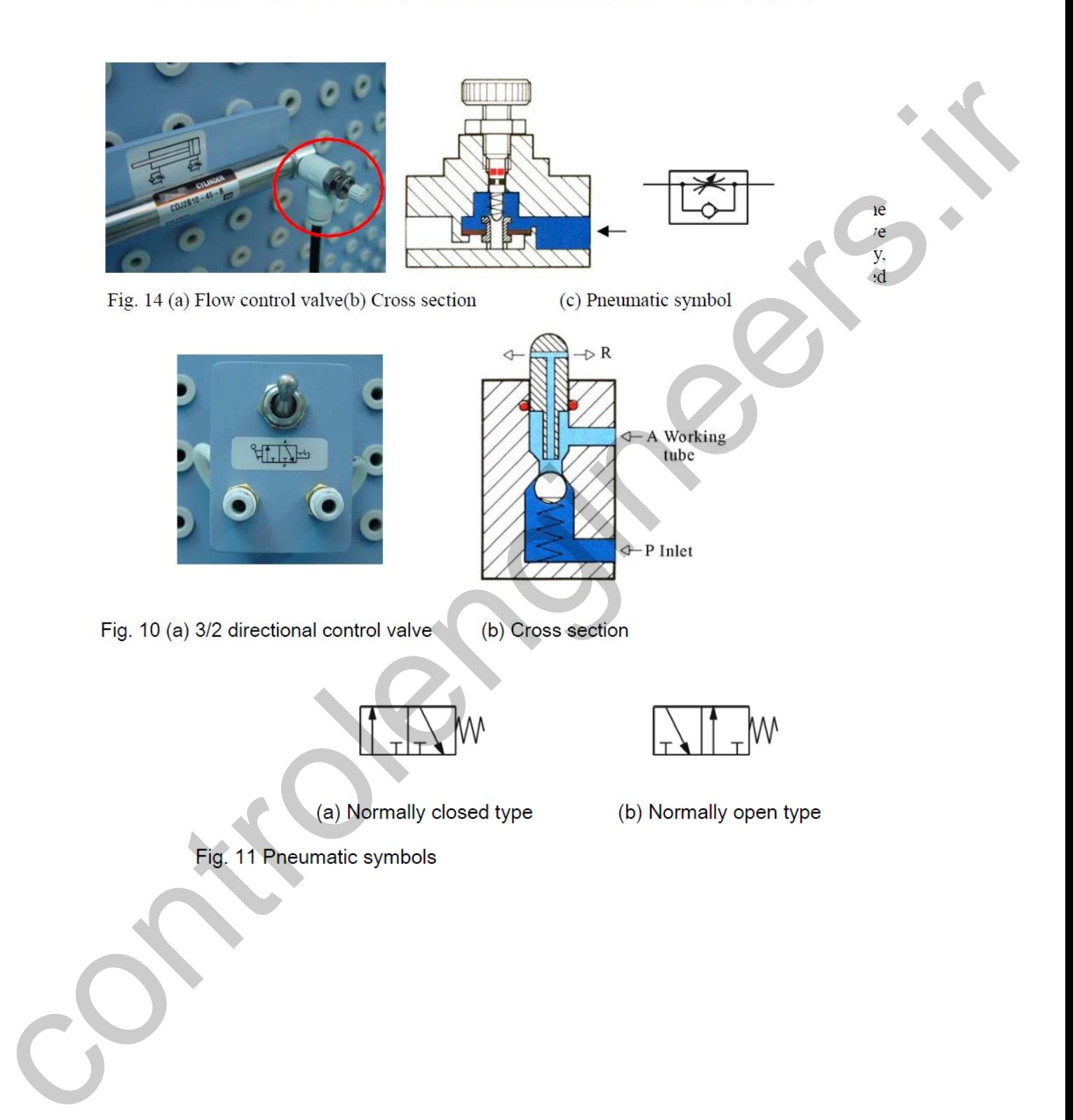

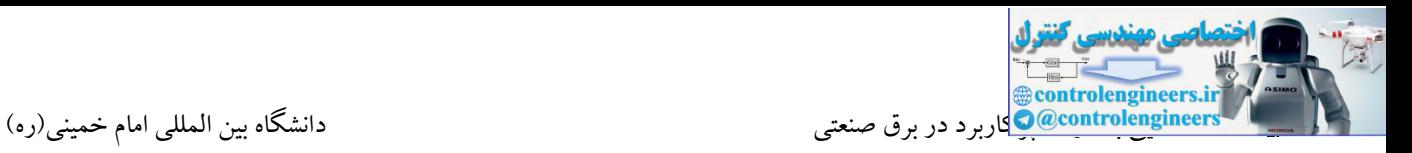

#### (iii) 5/2 Directional control valve

When a pressure pulse is input into the pressure control port 'P', the spool will move to the left, connecting inlet 'P' and work passage 'B'. Work passage 'A' will then make a release of air through 'R1' and 'R2'. The directional valves will remain in this operational position until signals of the

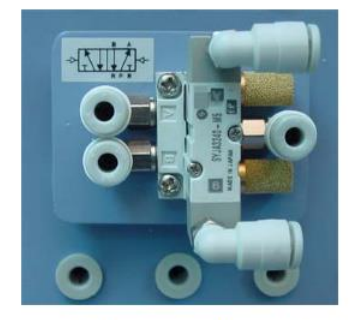

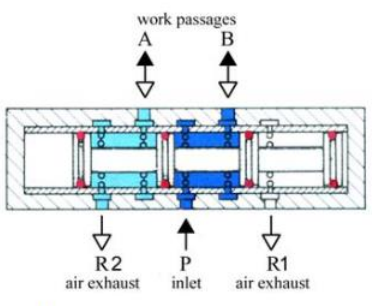

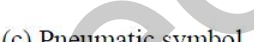

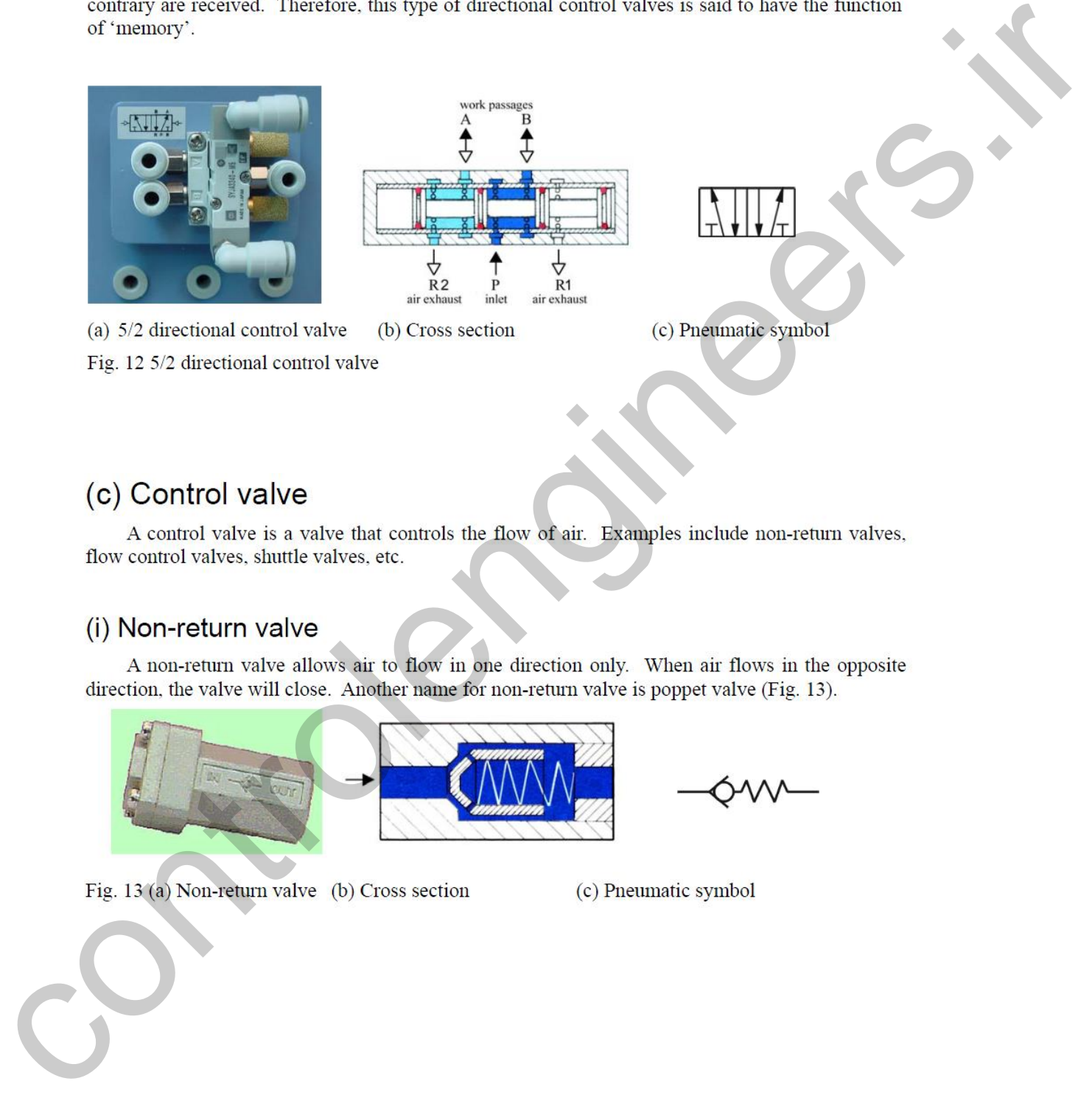

### (iii) Shuttle valve

Shuttle valves are also known as double control or single control non-return valves. A shuttl valve has two air inlets 'P<sub>1</sub>' and 'P<sub>2</sub>' and one air outlet 'A'. When compressed air enters through 'P<sub>1</sub>', the sphere will seal and block the other inlet 'P<sub>2</sub>'. Air can then flow from 'P<sub>1</sub>' to 'A'. When

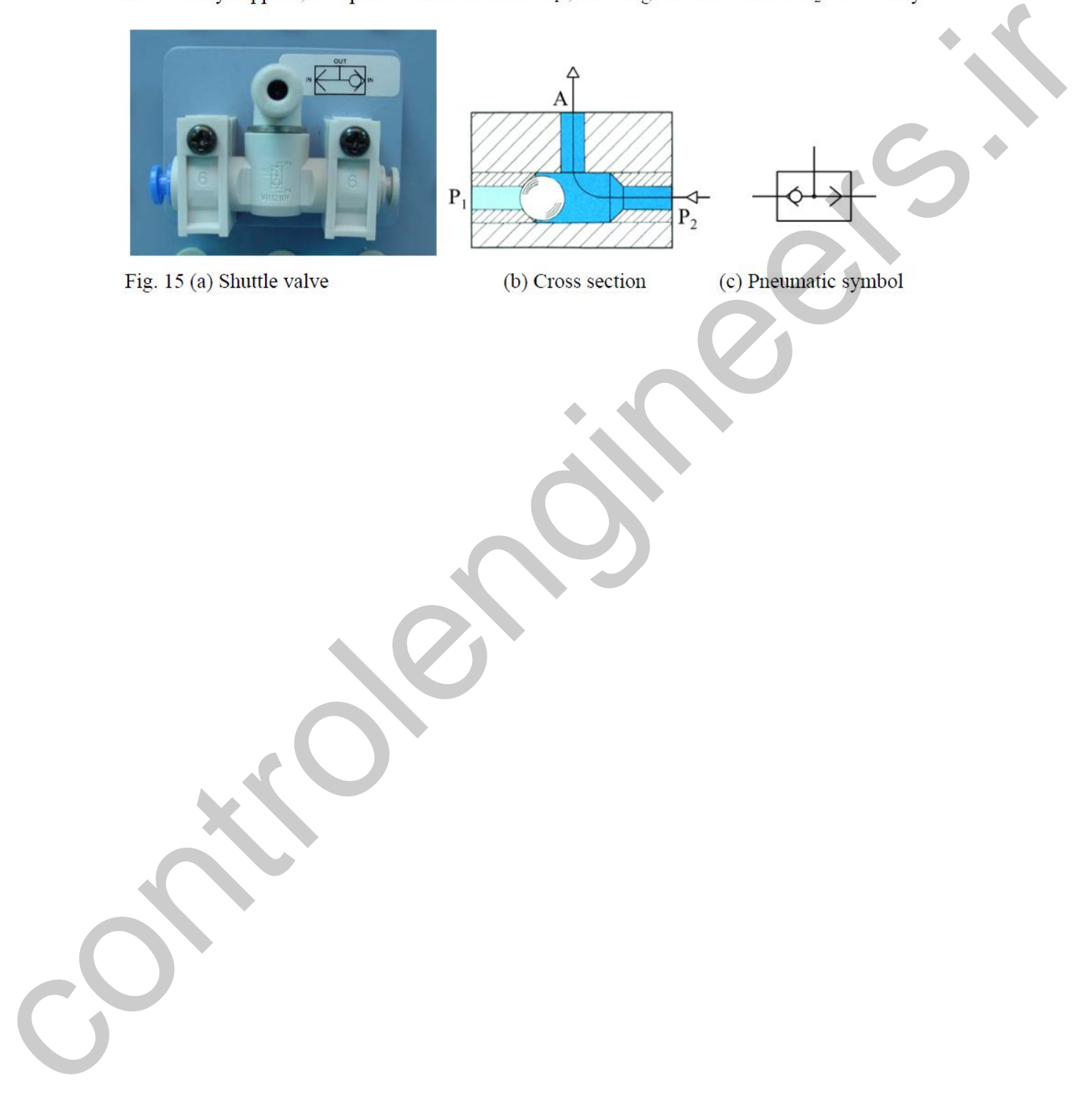

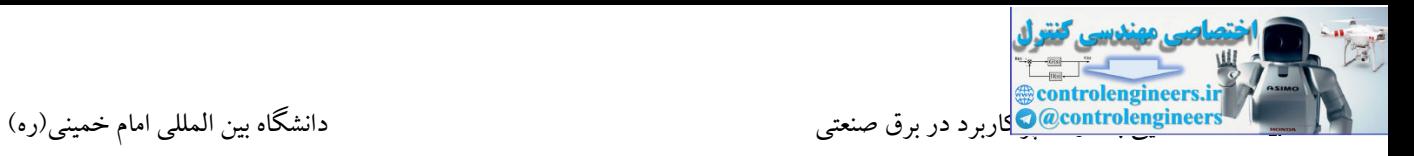

```
عالئم مهم در پنيوماتيک
```
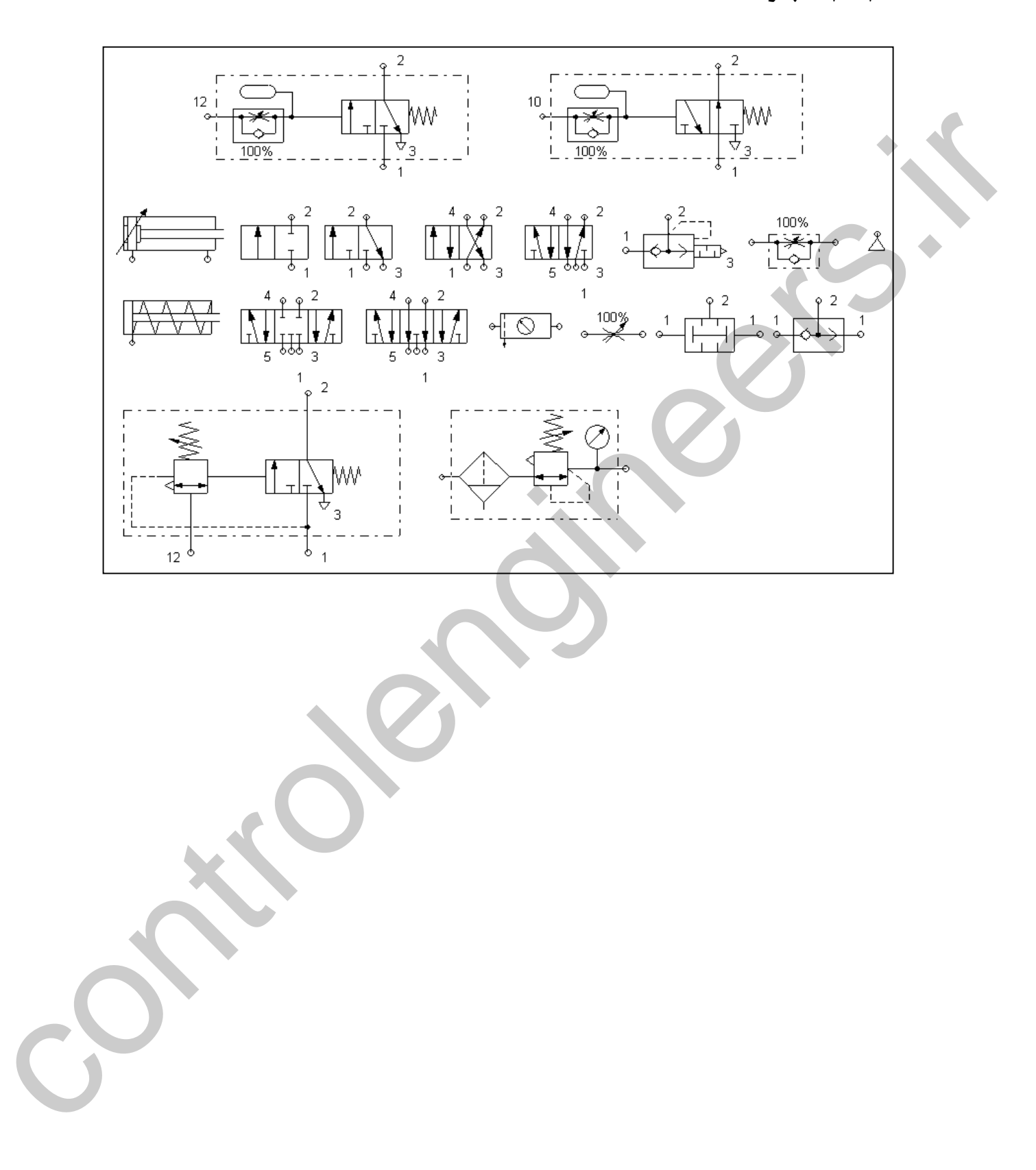

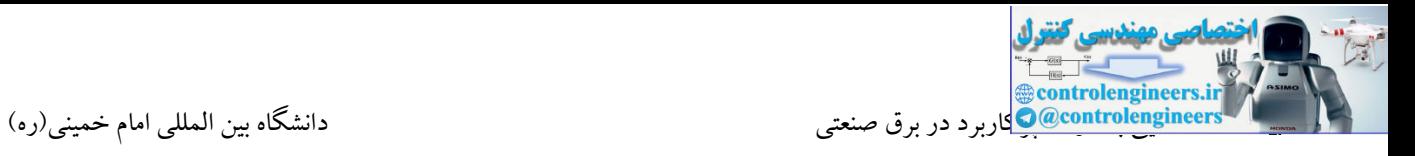

**مثال 1 :** با زدن باتن شیر ، جك با فشار کمپرسور به جلو حرکت کرده و بعد از برخورد با میکروسوئیچ 10S به آرامی به مکان اولیه خود بازگردد.

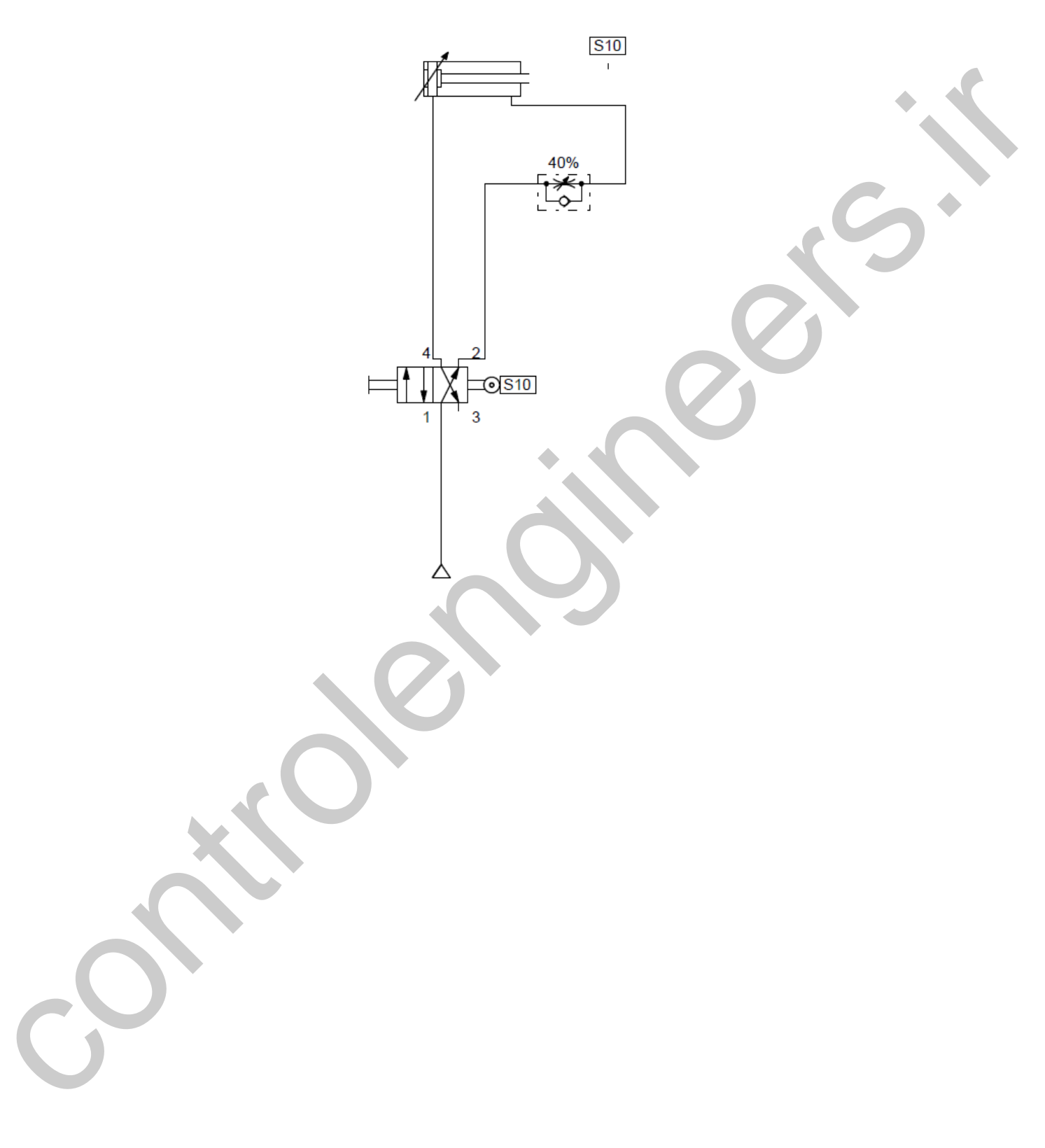

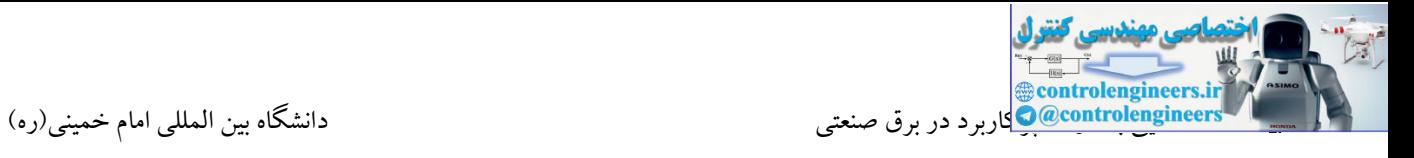

**مثال:2** یك جك توسط دو باتن سری و یك پدال به جلو رفته و برگشت جك به صورت فنر می باشد.

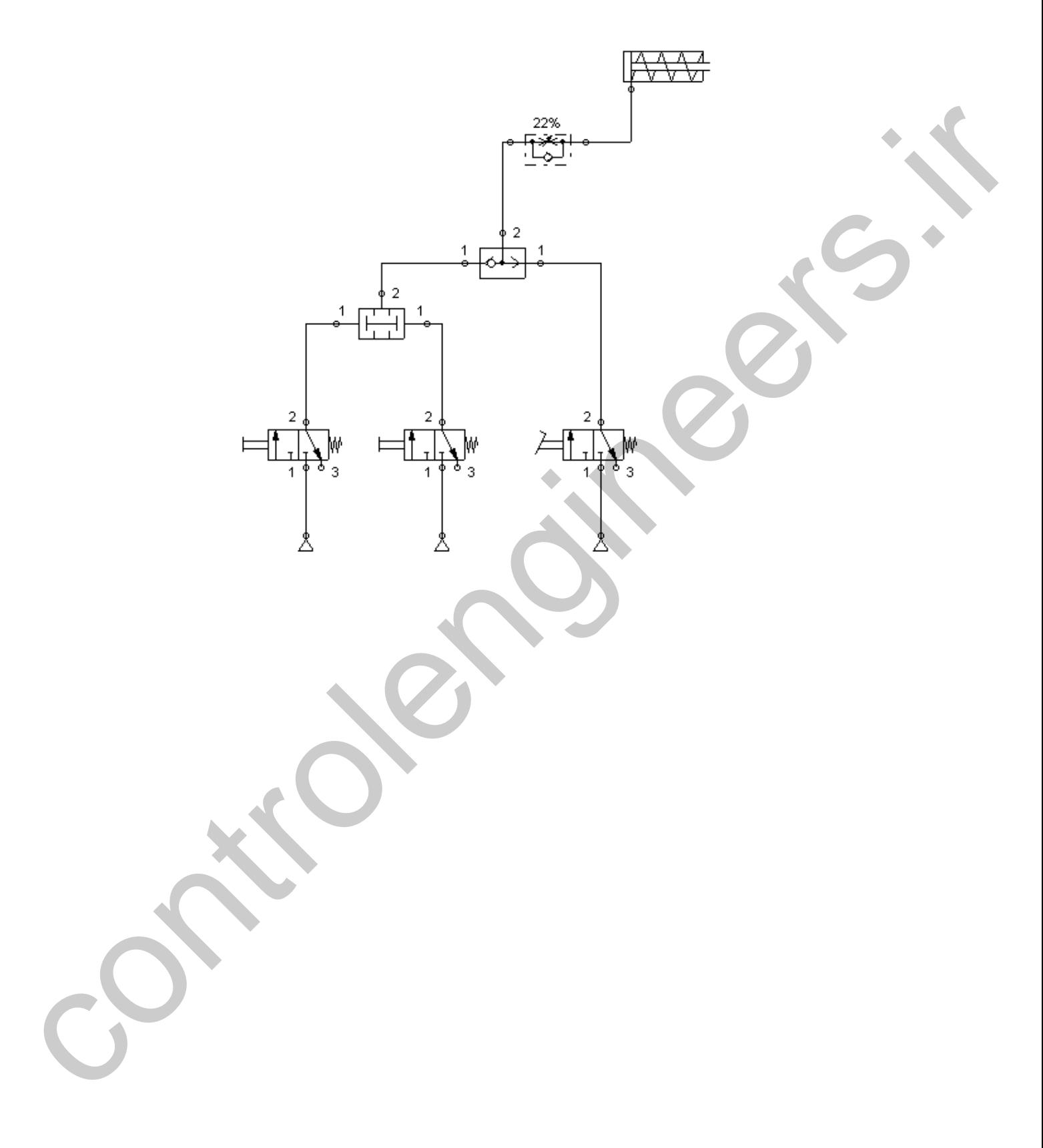

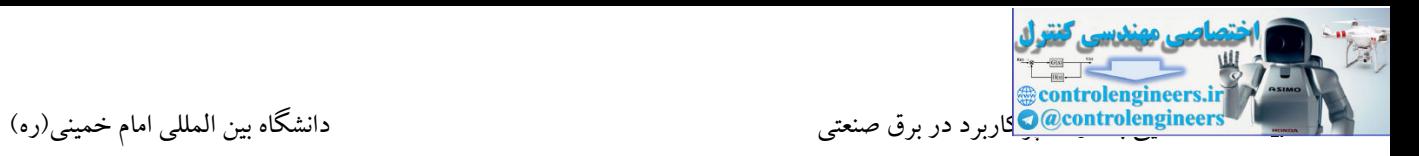

**مثال 3 :** در مثال 1 تحریك را توسط دو باتن انجام دهید. در واقع جهت حفاظت، اپراتور می بایست برای یك لحظه هر دو باتن را فشار دهد تا جک به آرامی به جلو حرکت کند. بعد از برخورد به میکروسوئیچ S10 به صورت سریع به

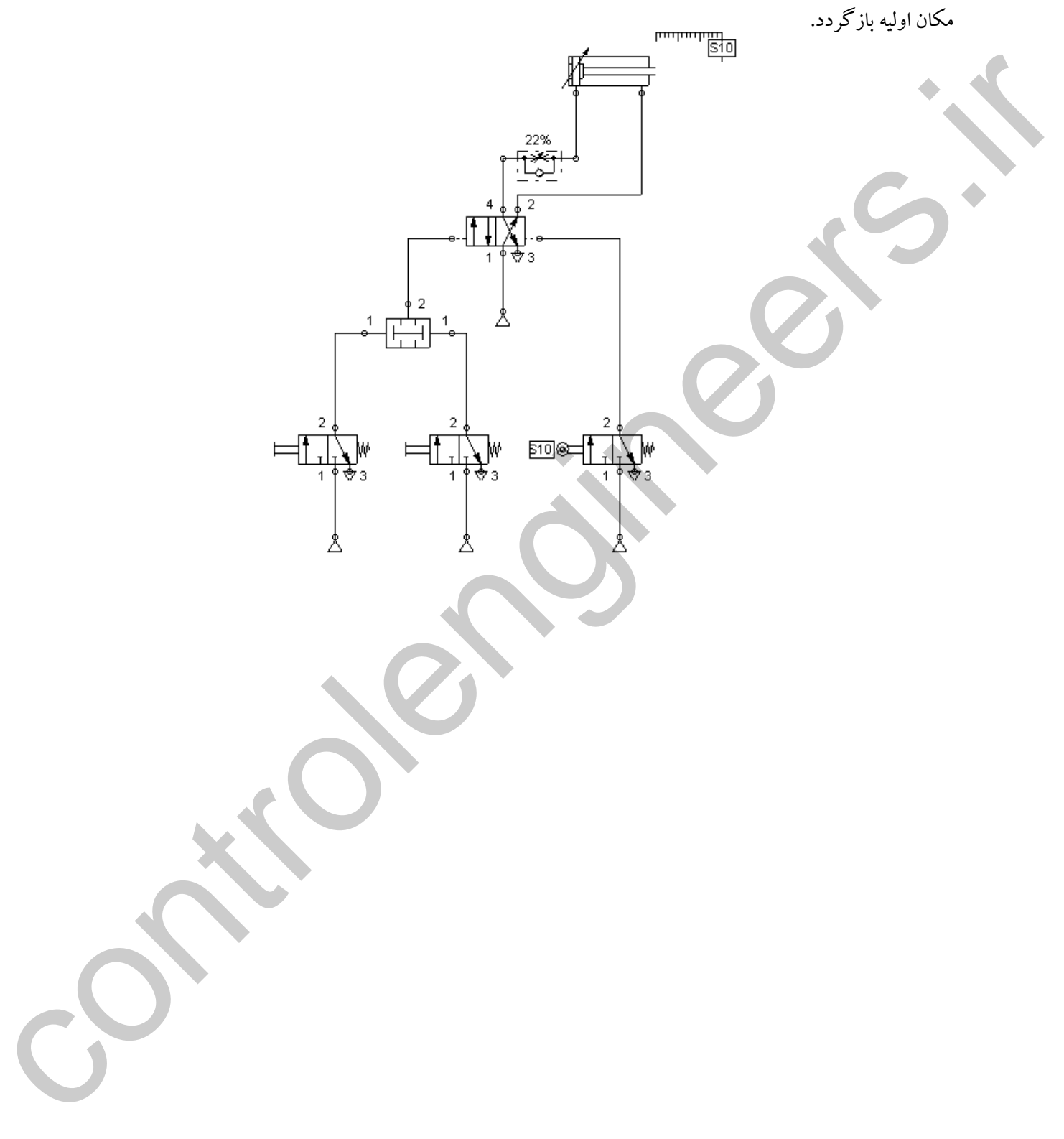

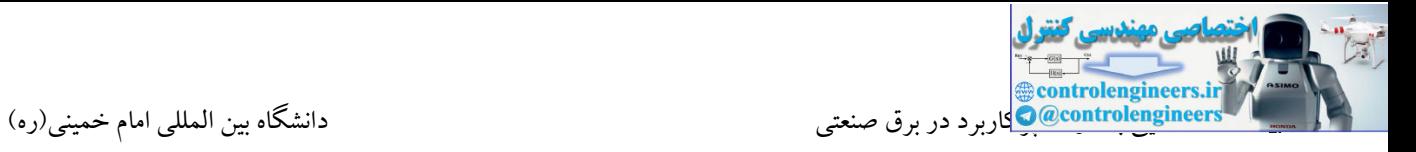

**مثال4 :** کنترل دو سیلندر با عملکردی معکو نسبت به یکدیگر

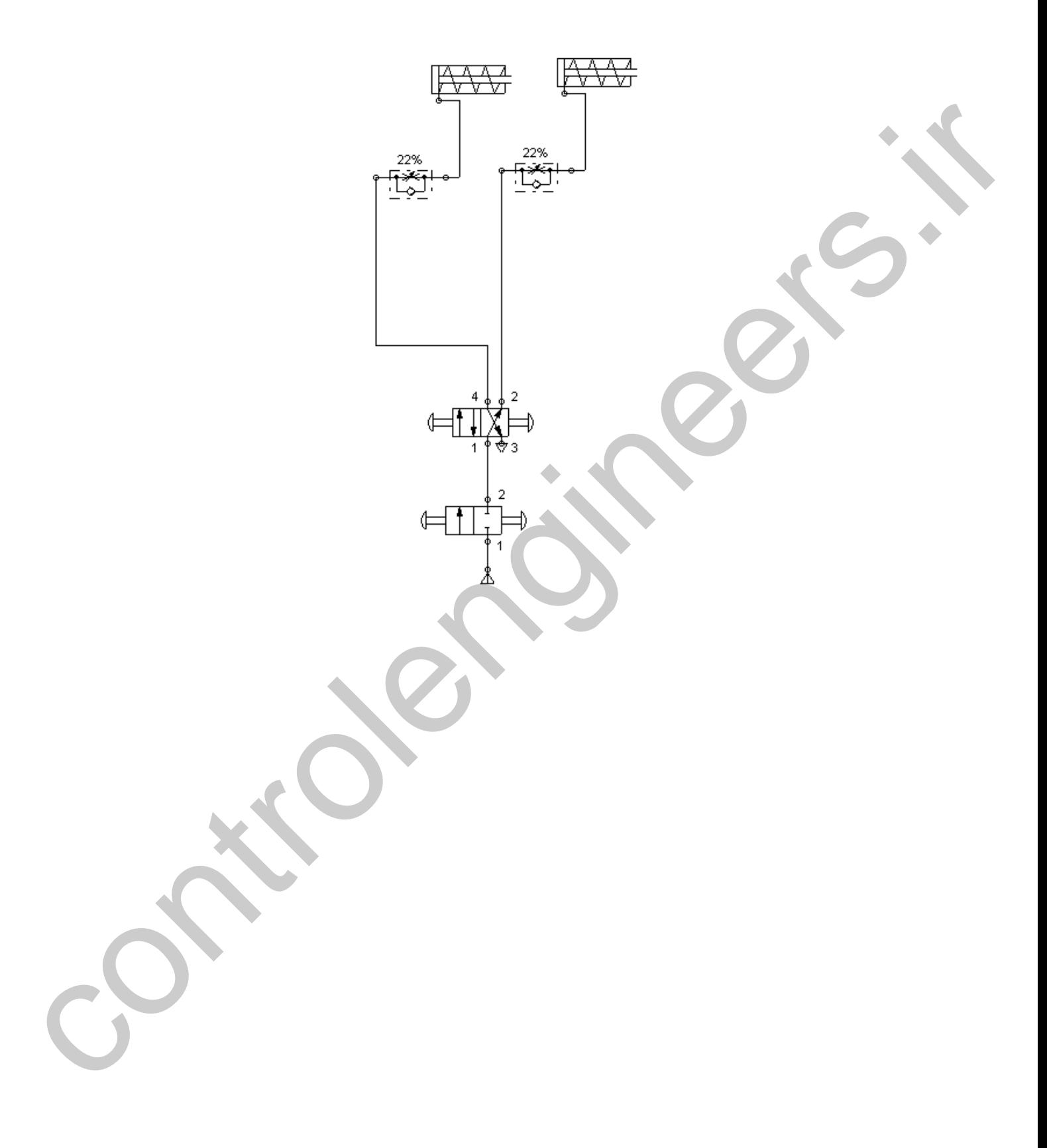

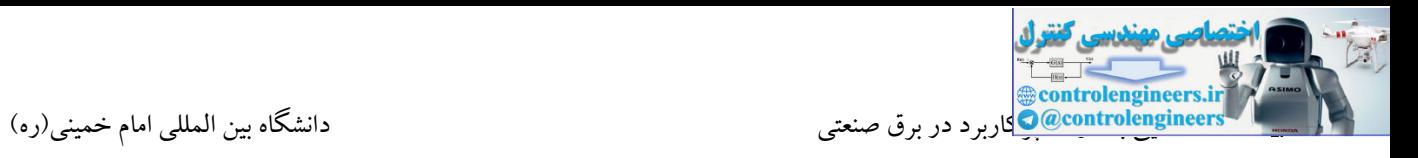

**مثال 5** : در این مثال با بودن سیلندر در موضع اولیه، با فشردن دو باتن استارت به صورت لحظه ای، جك شروع به حرکت می کند. با رسیدن جك به موضع انتهایی، تا مادامی که پدال فعال نشود، جك به عقب باز نگردد. اگر در حین حرکت جك دو باتن استارت فعال شوند، هیچ تاثیری در مدار نداشته باشد.

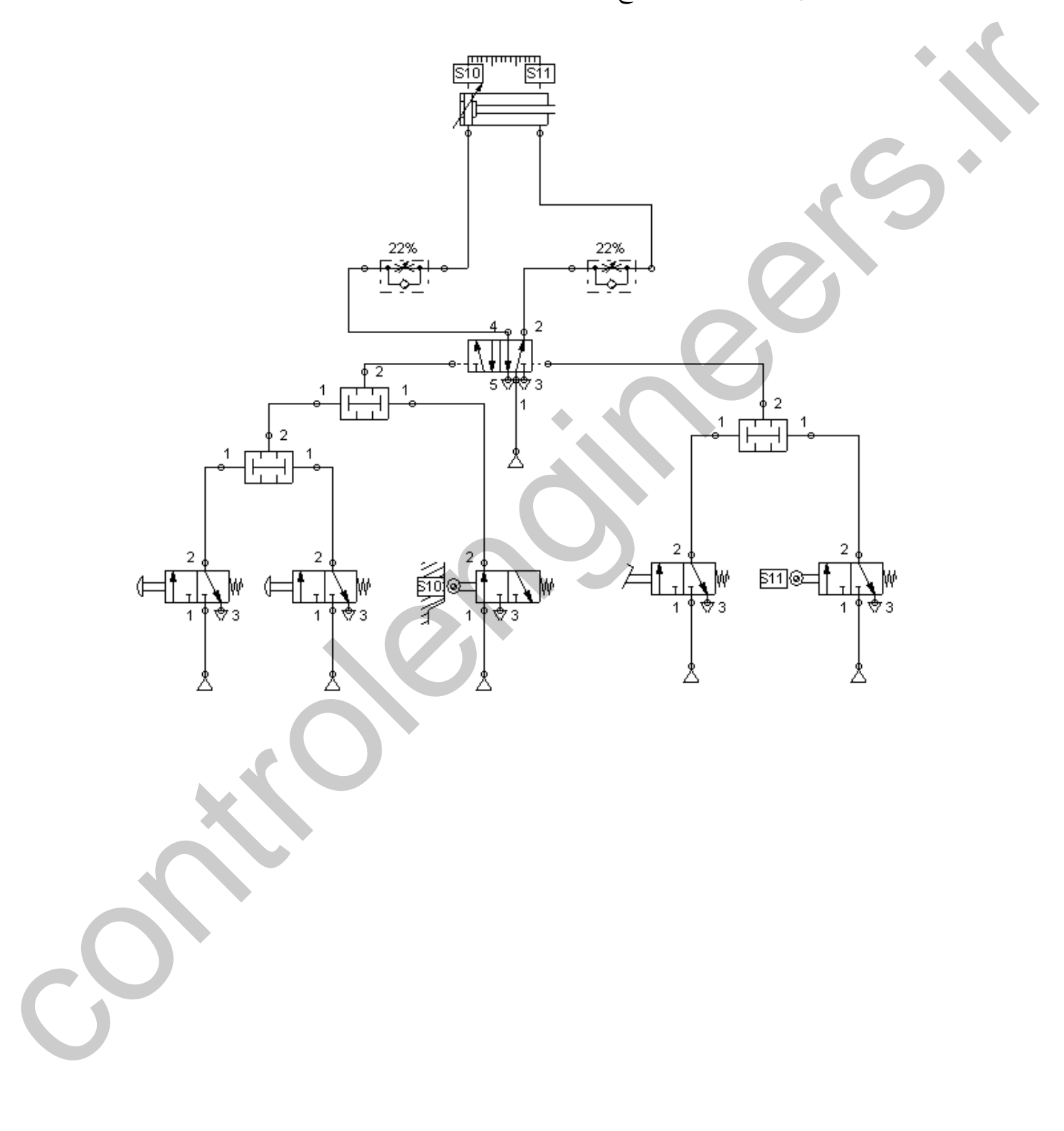

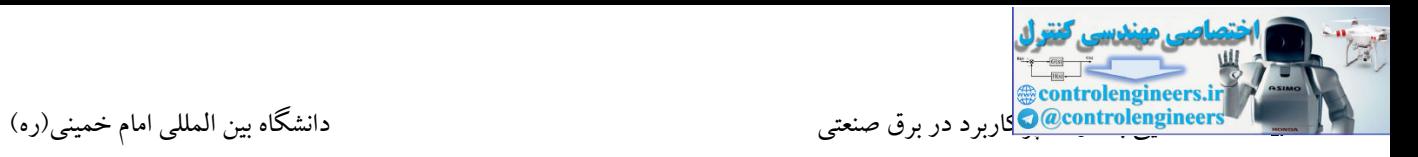

**مثال 6 :** در این مثال توسط شیر با تحریك اهرمی وضعیت اتومات و یا دستی کار کردن سیلندر مشخص می شود. در حالت ابتدایی سیلندر به صورت اتومات دارای حرکت رفت و برگشت پیوسته می باشد. با رفتن به حالت دستی فرامین جلو و عقب رفتن جك به صورت دستی توسط باتن های استارت و استپ می باشد.

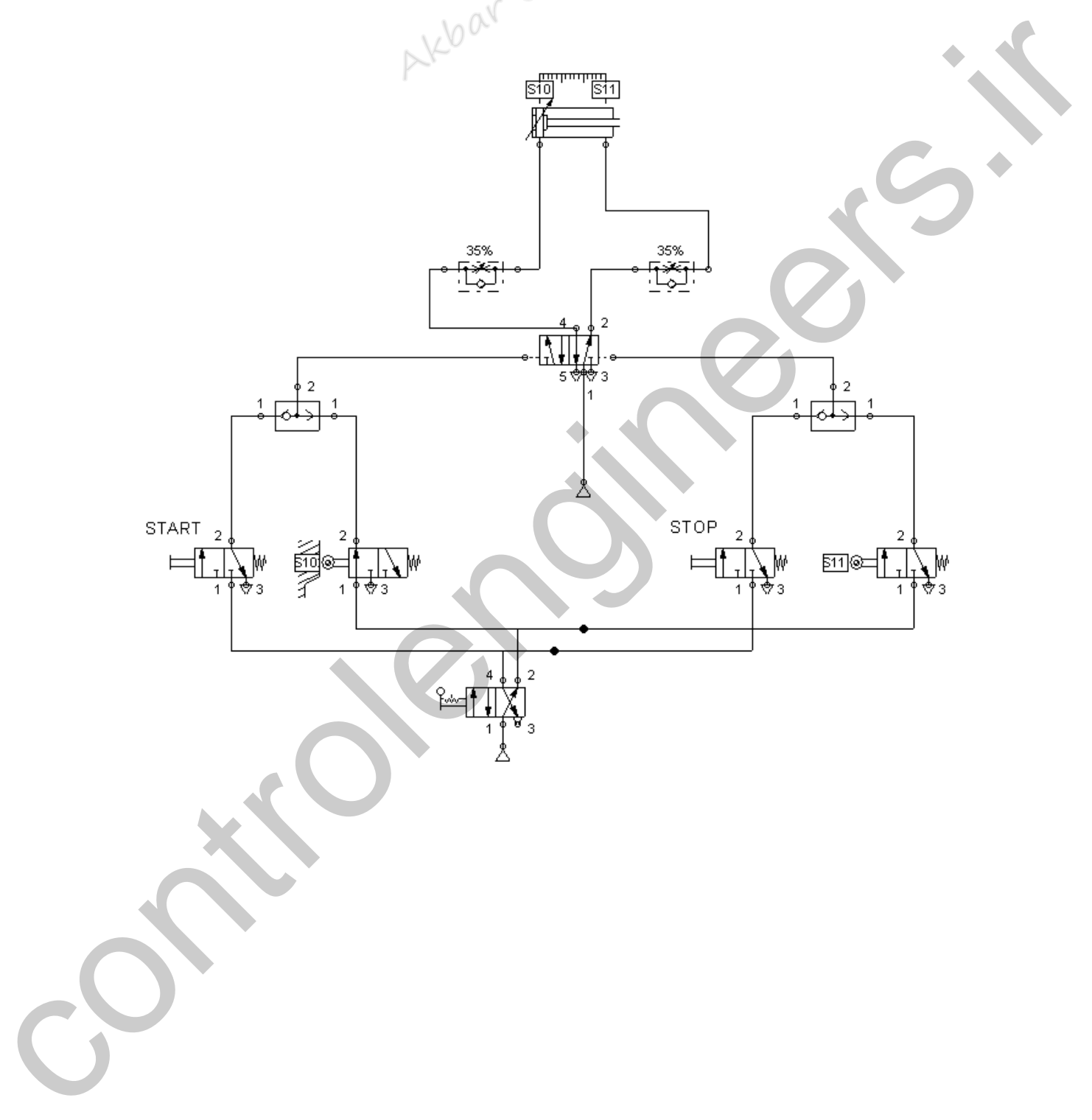

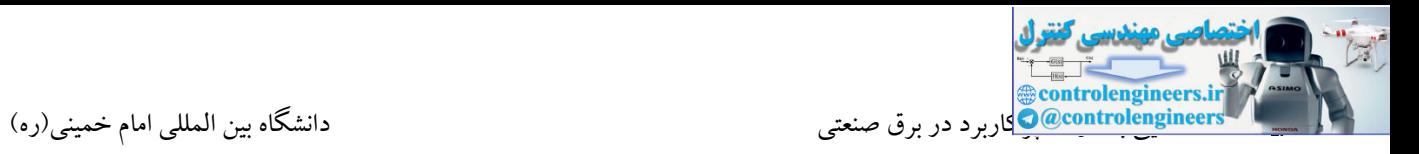

سپس جك دوم به موضع اولیه باز می گردد. با بازگشت جك دوم به مكان ابتدایی این روند مجددا با حركت جك اول **مثال 7 :** در این مثال با فشردن باتن استارت جك اول شروع به حرکت نموده و با رسیدن به موضع انتهایی، جك دوم نیز حرکت رو به جلوی خود را آغاز می کند. با رسیدن جك دوم به موضع انتهایی، جك اول به مکان اولیه بازگشته و تکرار می شود. با فشردن باتن استپ ، هر دو جك به مکان اولیه باز می گردند و عملکرد پروسه متوقف می شود. در موضع ابتدایی جك 1 دو میکروسوئیچ 9S و 10S وجود دارد که عامل های تحریك دو شیر برقی می باشند.

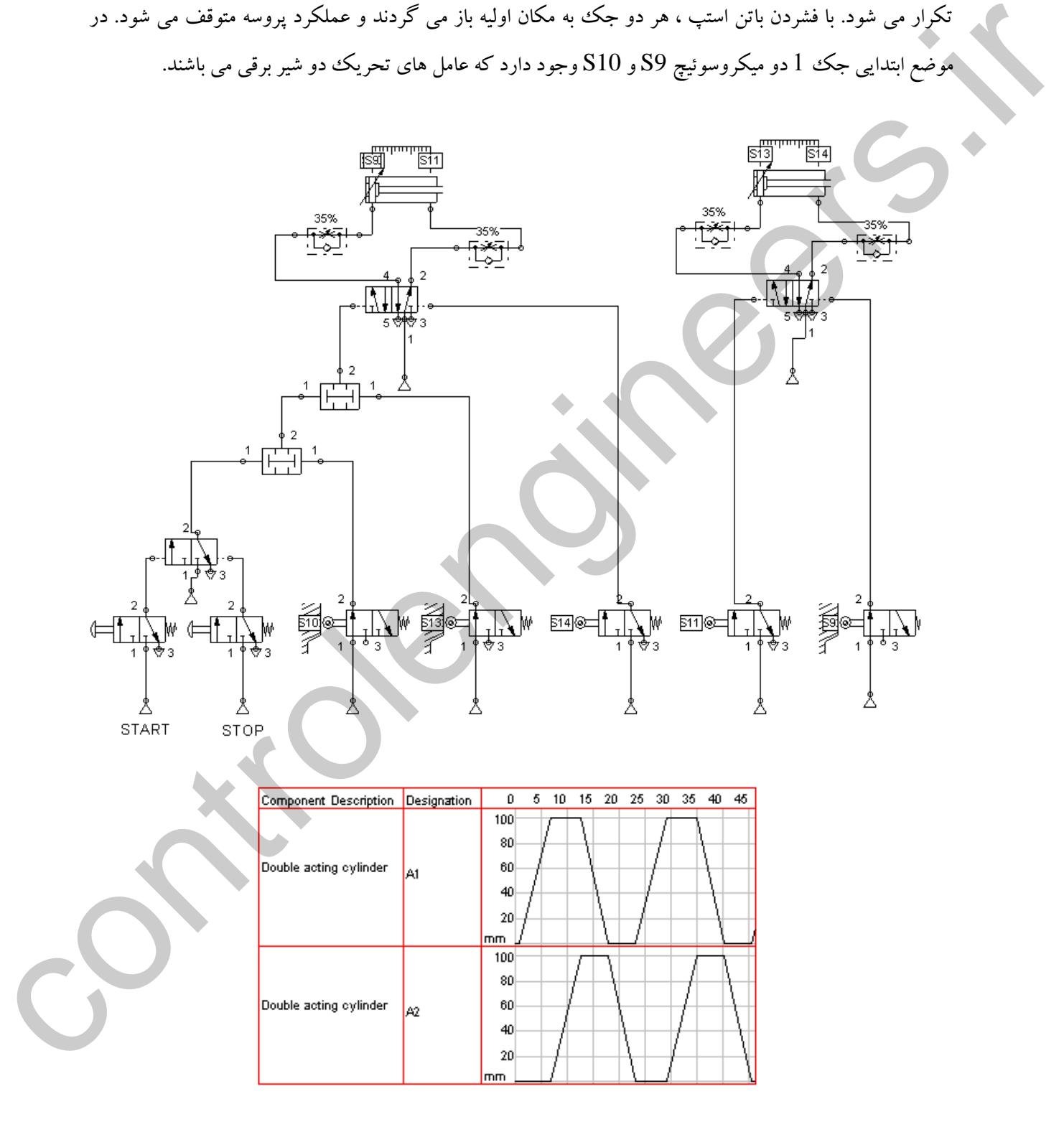

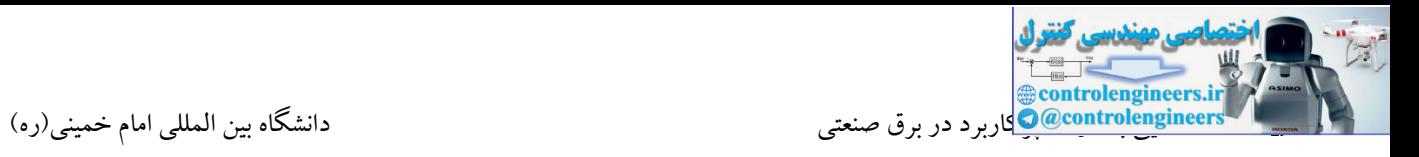

# **مثال 8 : کنترل یک جک در مسير رفت و برگشت**

توسط یك شیر 5/3 با موضع وسط بسته می خواهیم جك را در هر نقطه ای در میانه نگه داریم . موضع وسط این شیر بسته می باشد.

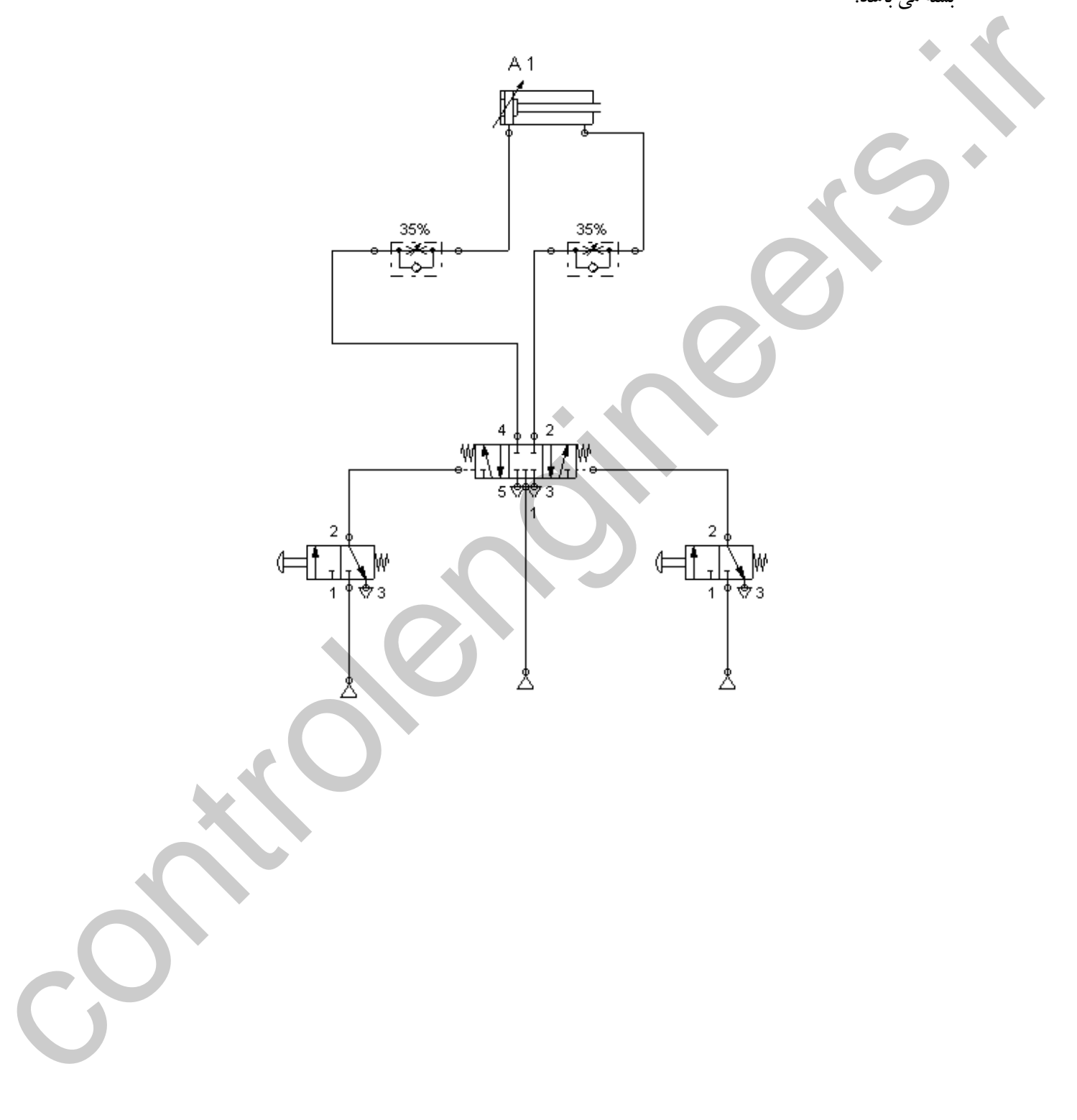

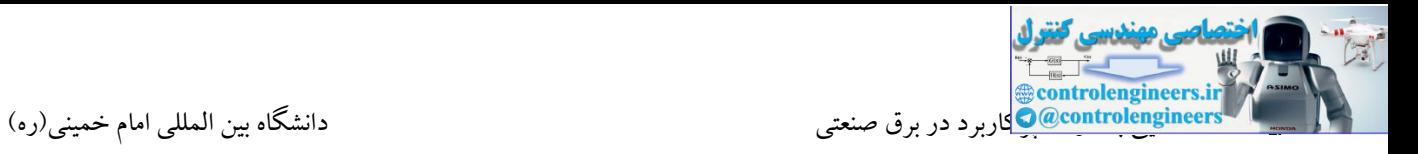

**مثال9 :** در این مثال با فشردن شستی استارت با سپری شدن مدت زمانی جك شروع به حرکت می کند و در انتهای مسیر متوقف می شود. با فشردن باتن استپ جك به موقعیت ابتدایی باز می گردد.

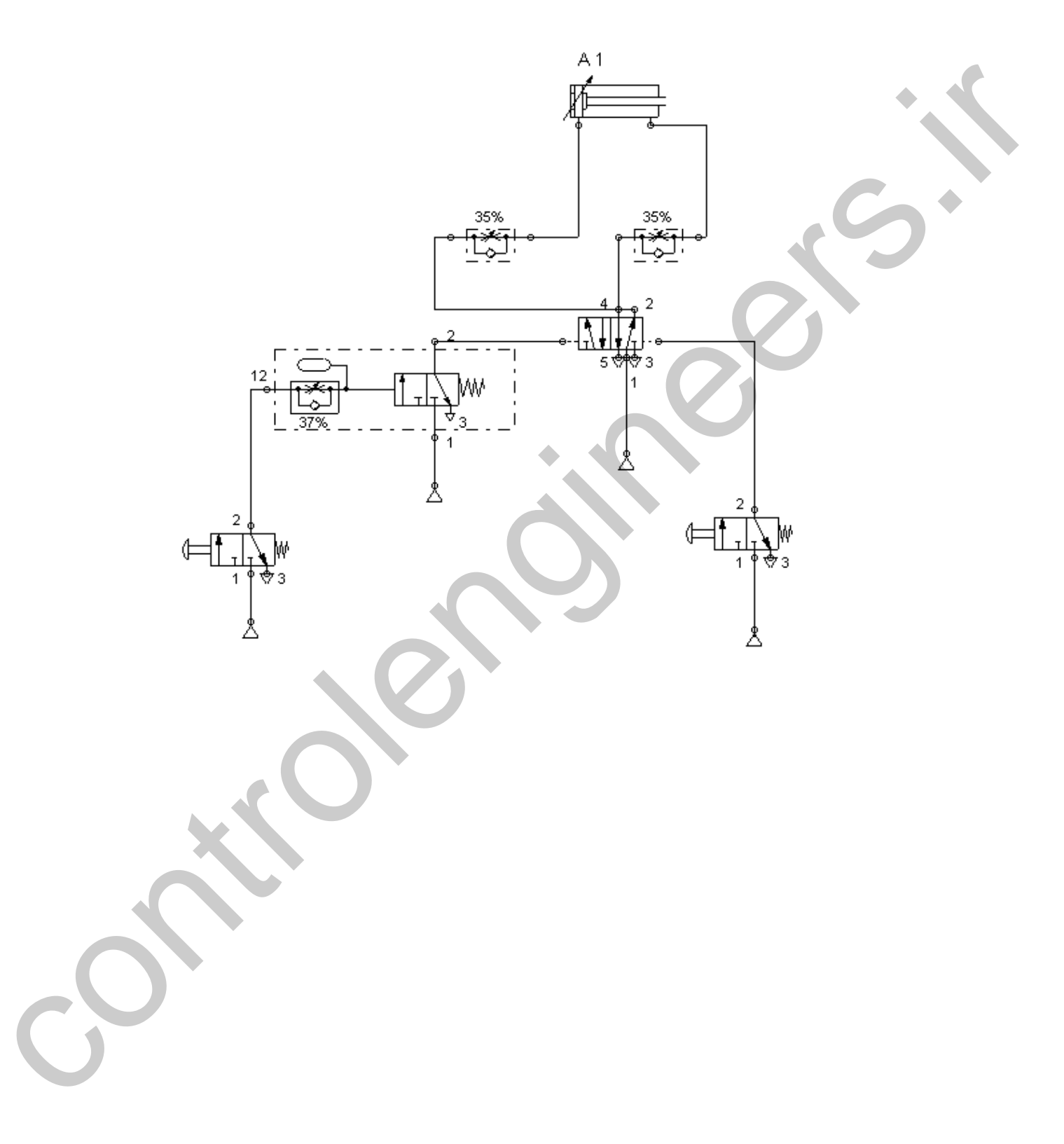

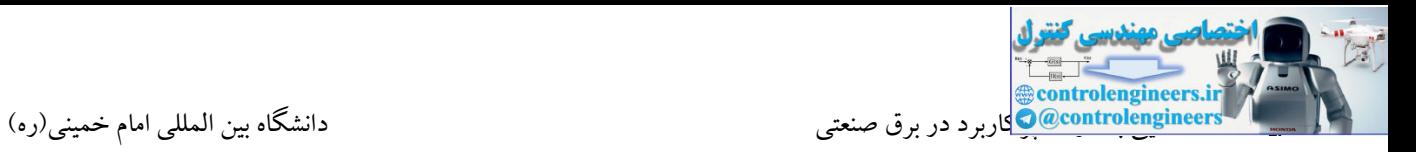

### **مثال 10 :کنترل یک سيلندر با شير موضع وسط شناور**

در این مثال توسط یك شیر 5/3 می خواهیم کنترل یك سیلندر را در کل مسیر ابتدا تا انتها انجام دهیم. تفاوت این مثال با مثال 8 در این است که در این پروسه زمانی که شیر در موضع وسط می باشد، هیچ فشاری در ورودی و خروجی جك نبوده و جك را به راحتی می توان به دست به جلو و عقب برد.

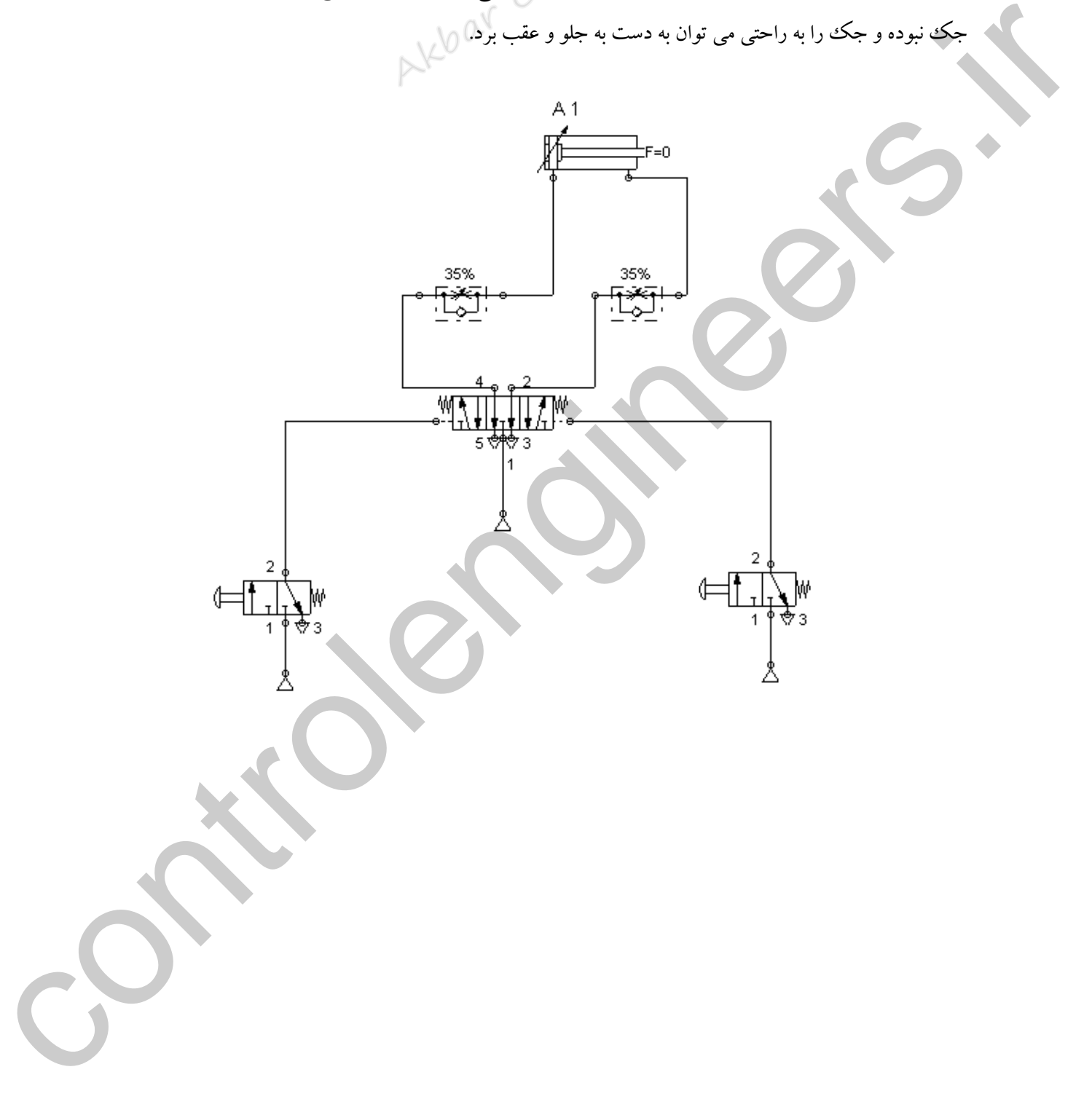

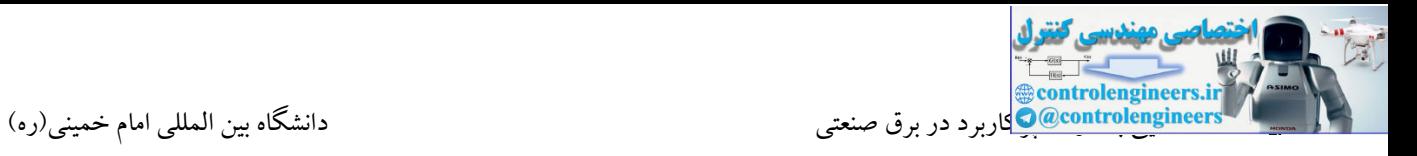

## **مثال11 :** مدار خودنگهدار پنیوماتیکی )فیلیپ فالپ با اولویت R )

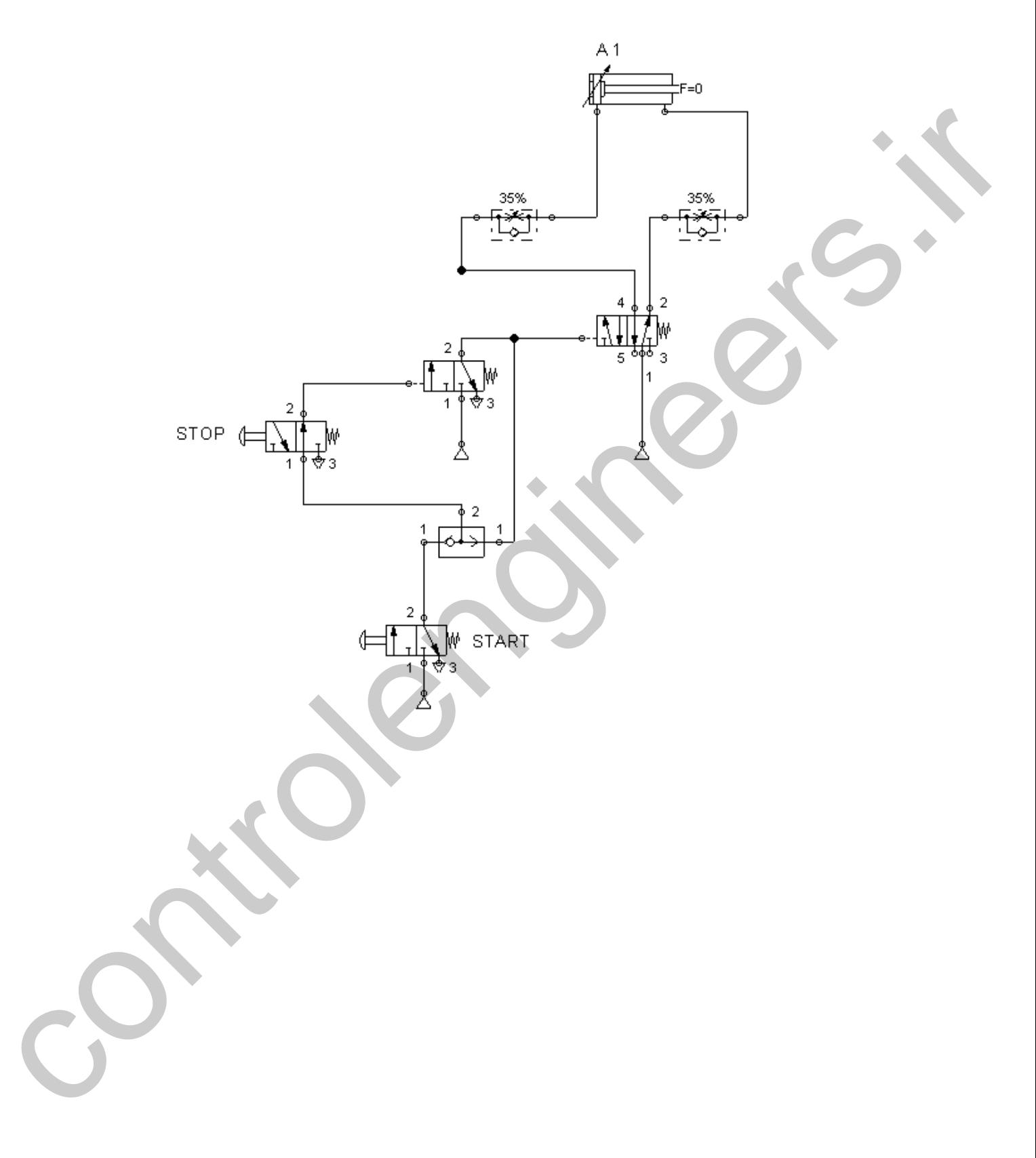

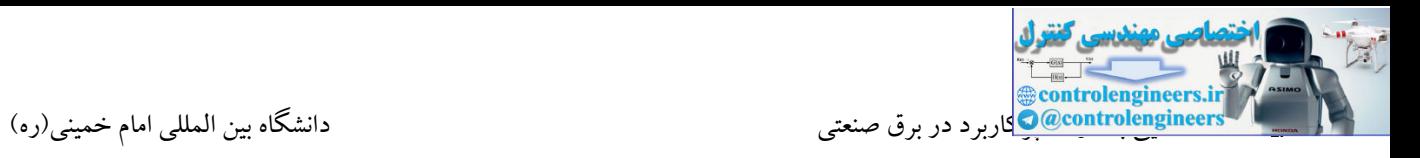

# **مثال 12 :کنترل دو سيلندر با تاخير**

در این مثال با فشردن باتن استارت جك اول بالفاصله شروع به حرکت نموده و با اندکی تاخیر جك دوم نیز حرکت می کند. با فشردن شستی استپ هر دو جك به موقعیت اولیه باز گردند.

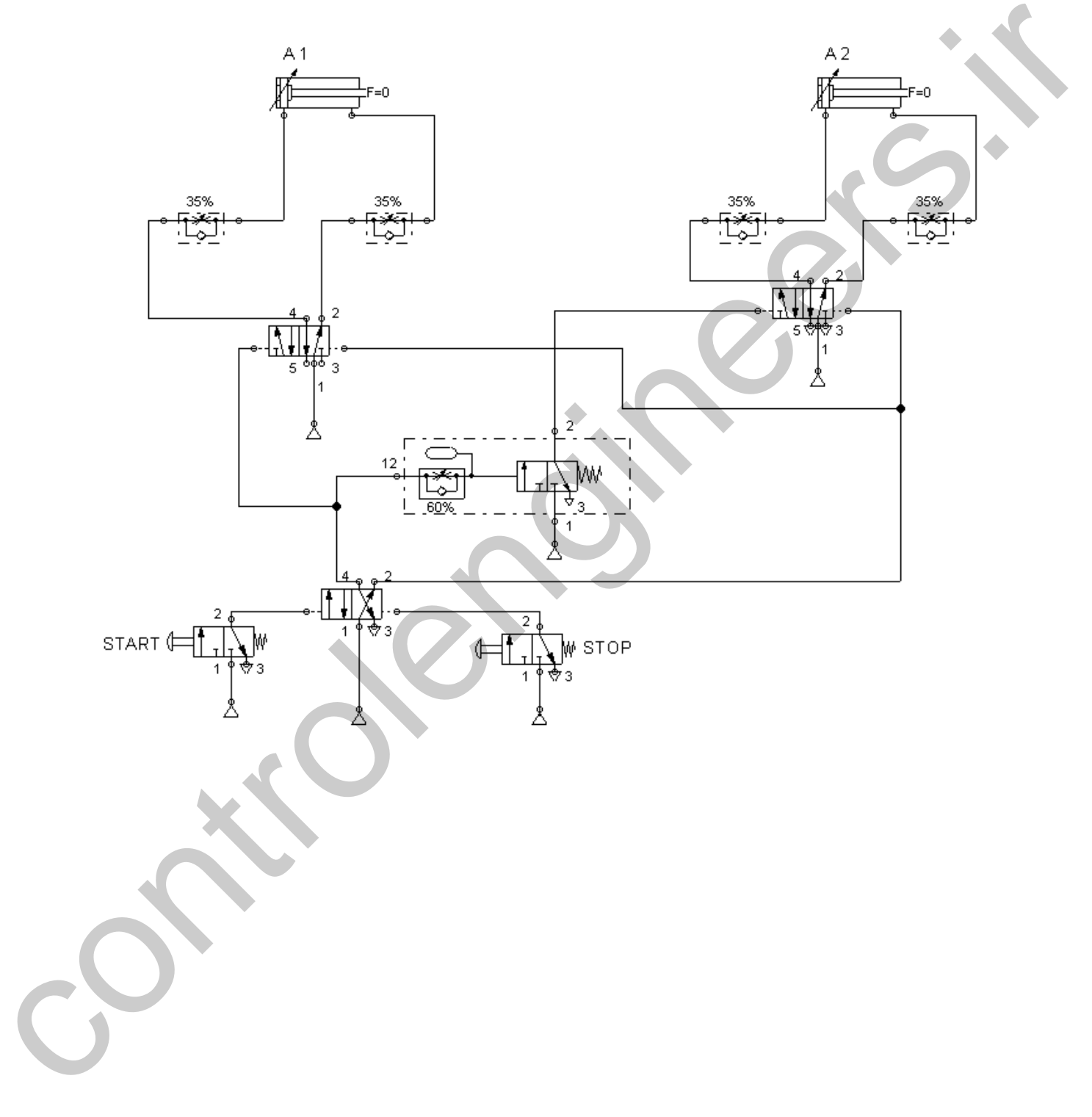

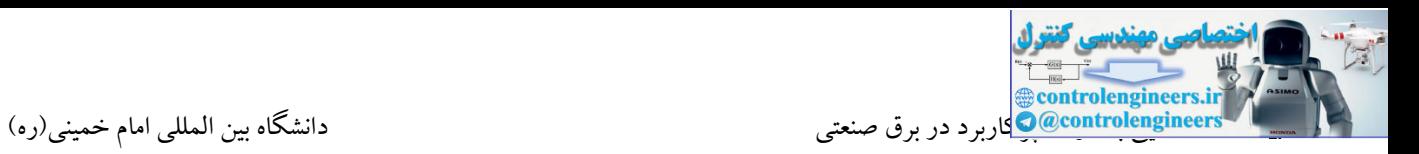

#### **مثال 13**

کنیم که در صورتی که یکی از باتن ها توسط یک چسب برای همیشه یکسره شد سیستم توسط باتن بعدی کار<br>بر در این مثال جهت کنترل یک پرس ضربه ای می بایست هر دو دست اپراتور درگیر فشردن باتن ها تعبیه شده باشد. برای جلوگیری از یکسره کردن یکی از باتن ها جهت راحتی کار می بایست سیستم را به گونه ای طراحی نکند. در واقع اپراتور مجبور می باشد که باتن را به حالت اولیه خود بازگرداند. در این مثال زمانی که یك لحظه هر دو باتن فشرده شوند جك پایین آمده و پس از رسیدن به میکروسوئیچ در انتهای مسیر به صورت اتوماتیك به موقعیت اولیه خود باز می گردد. در این مثال فشردن یك لحظه باتن ها کافی می باشد. تایمر استفاده شده در این مثال تایمر تاخیر در قطع می باشد.

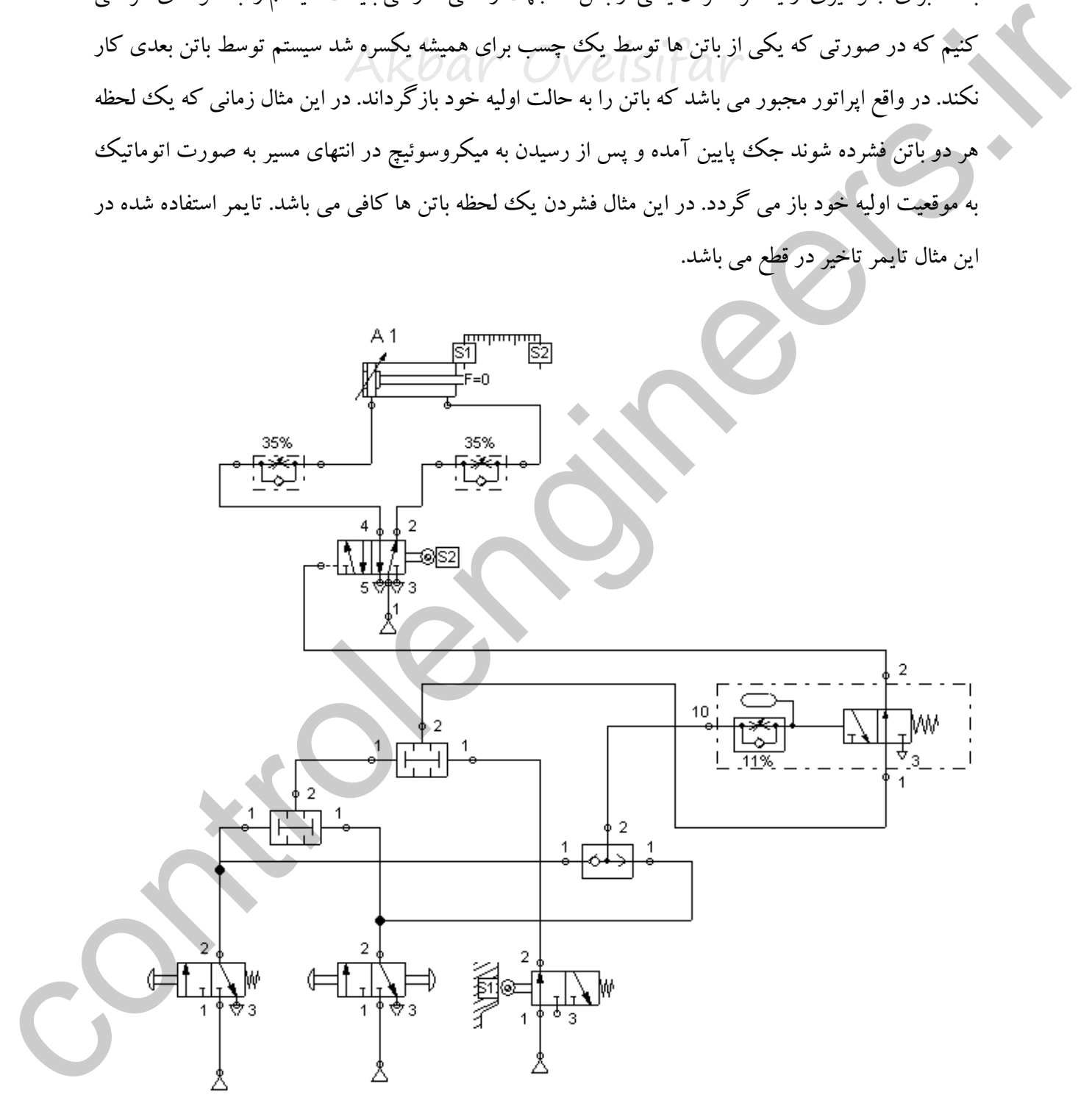

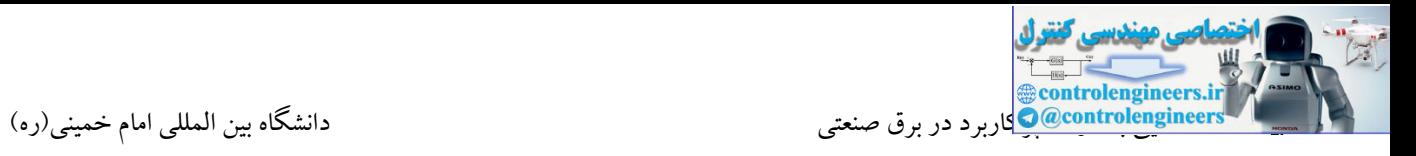

**مثال 14 :** مدار ایمنی استارت دو دستی

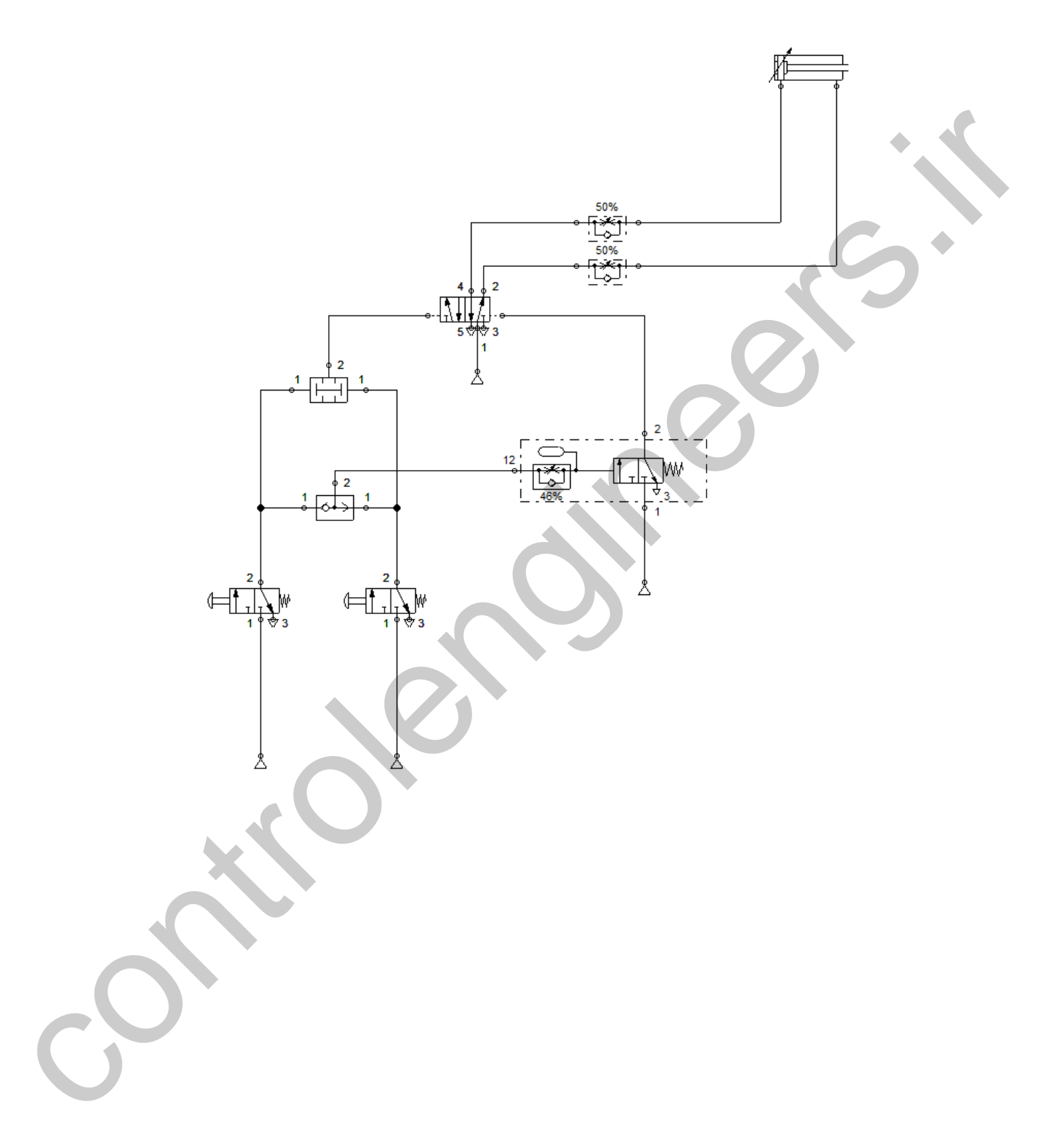

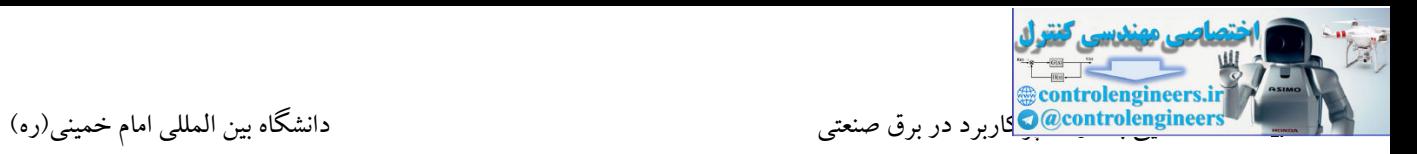

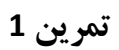

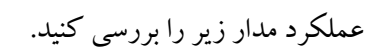

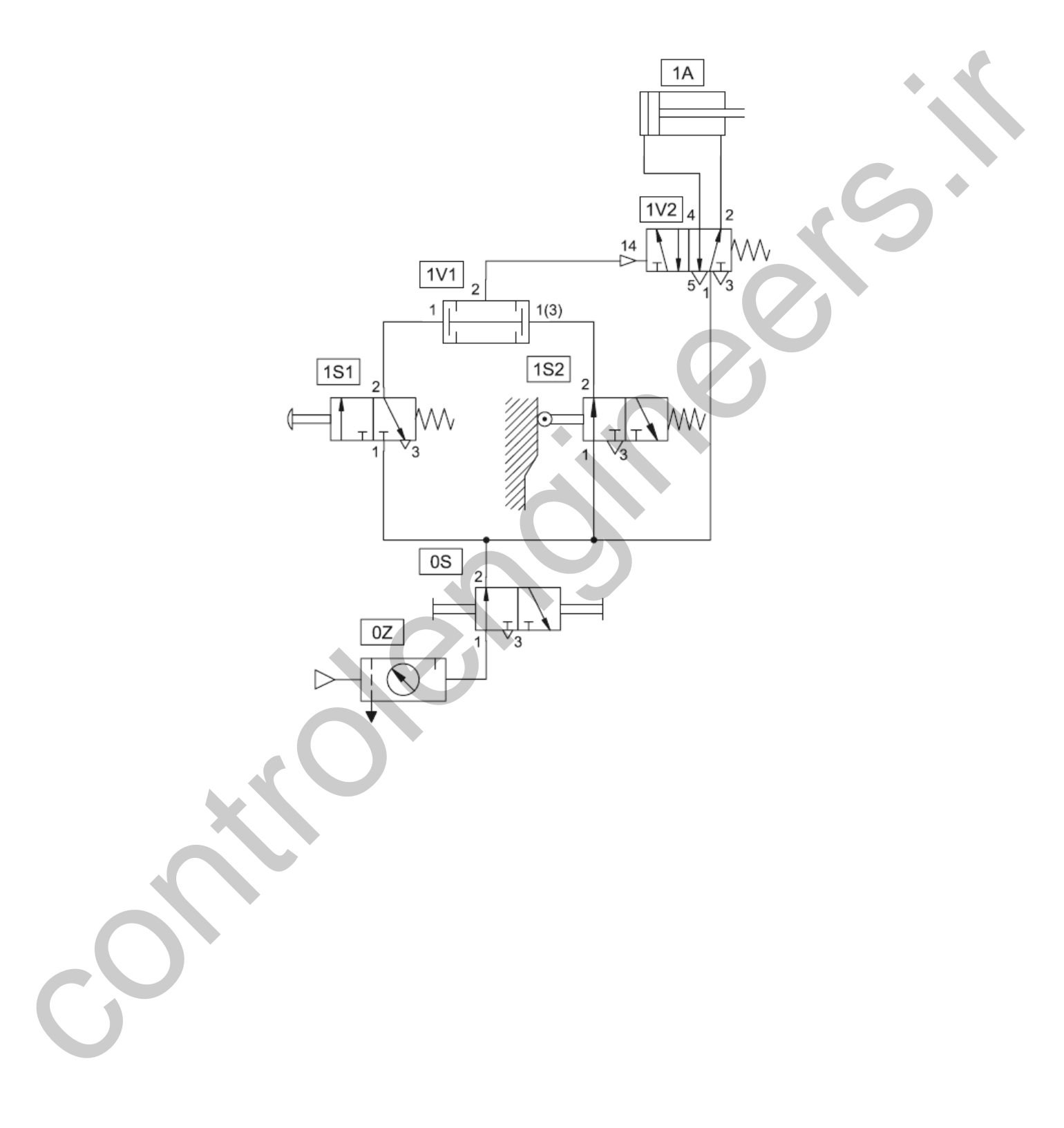

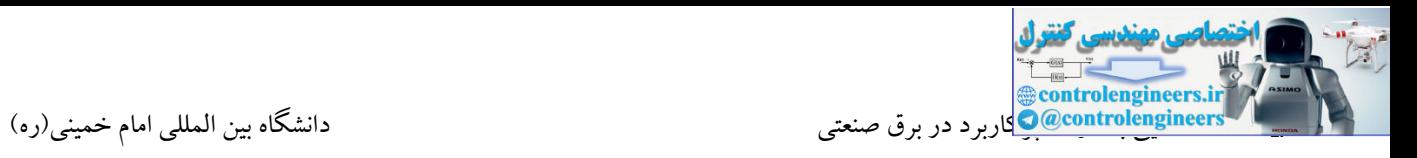

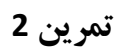

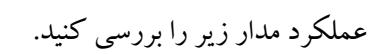

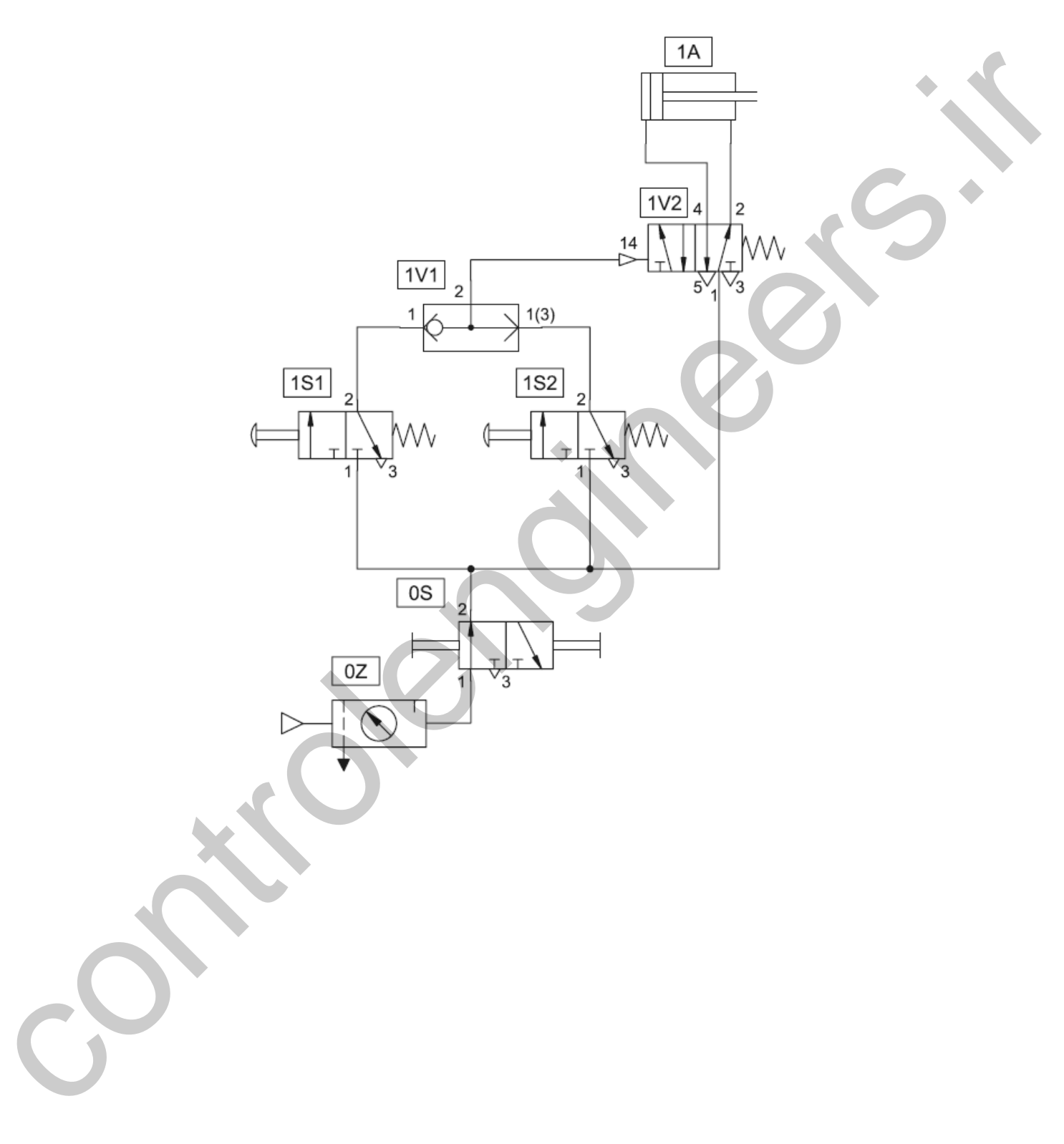

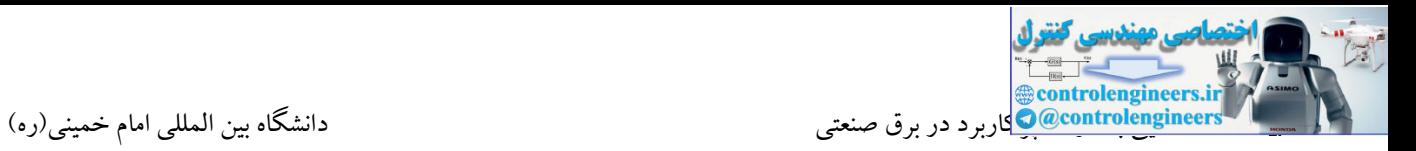

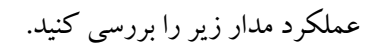

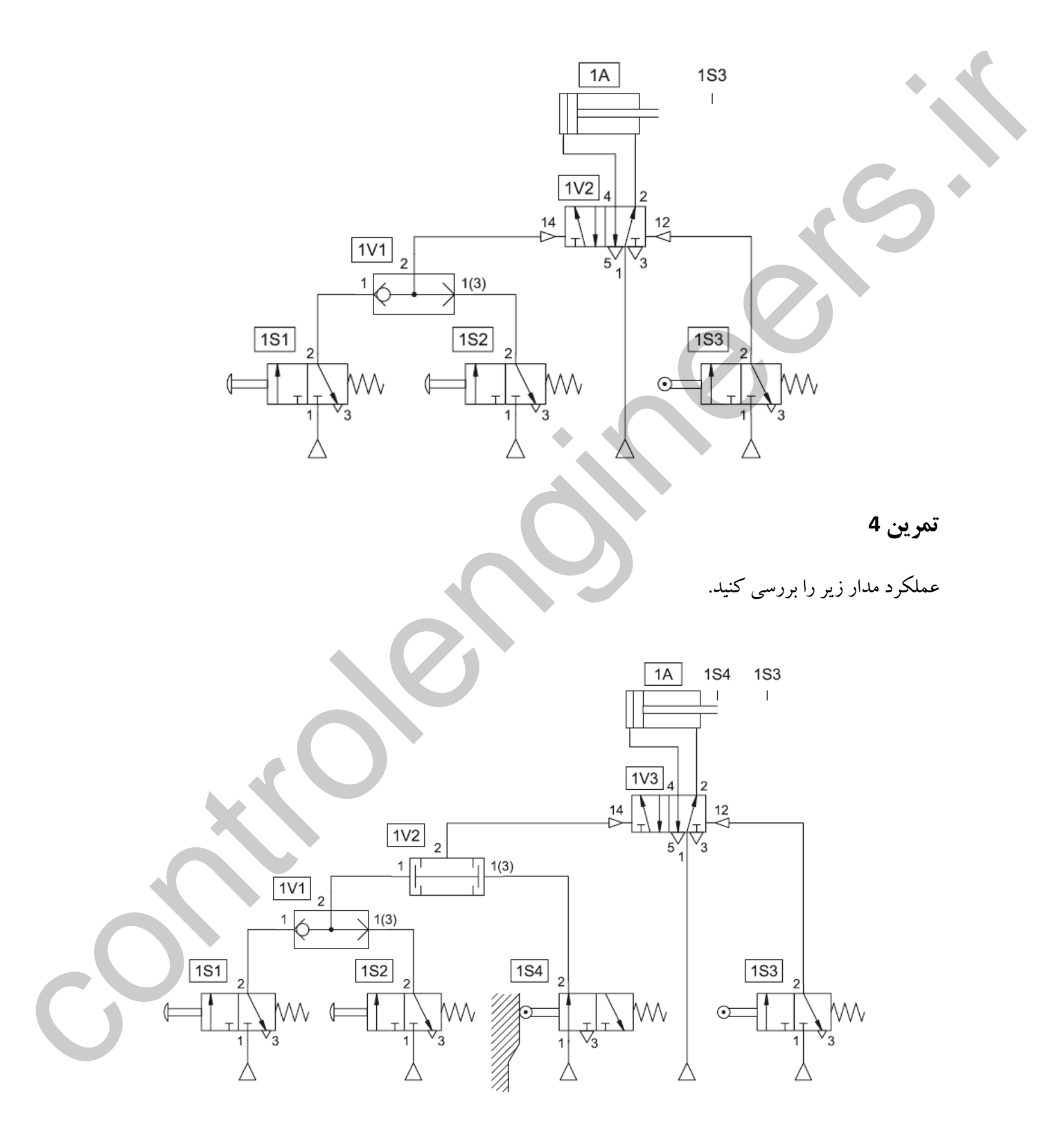

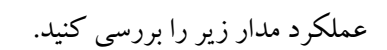

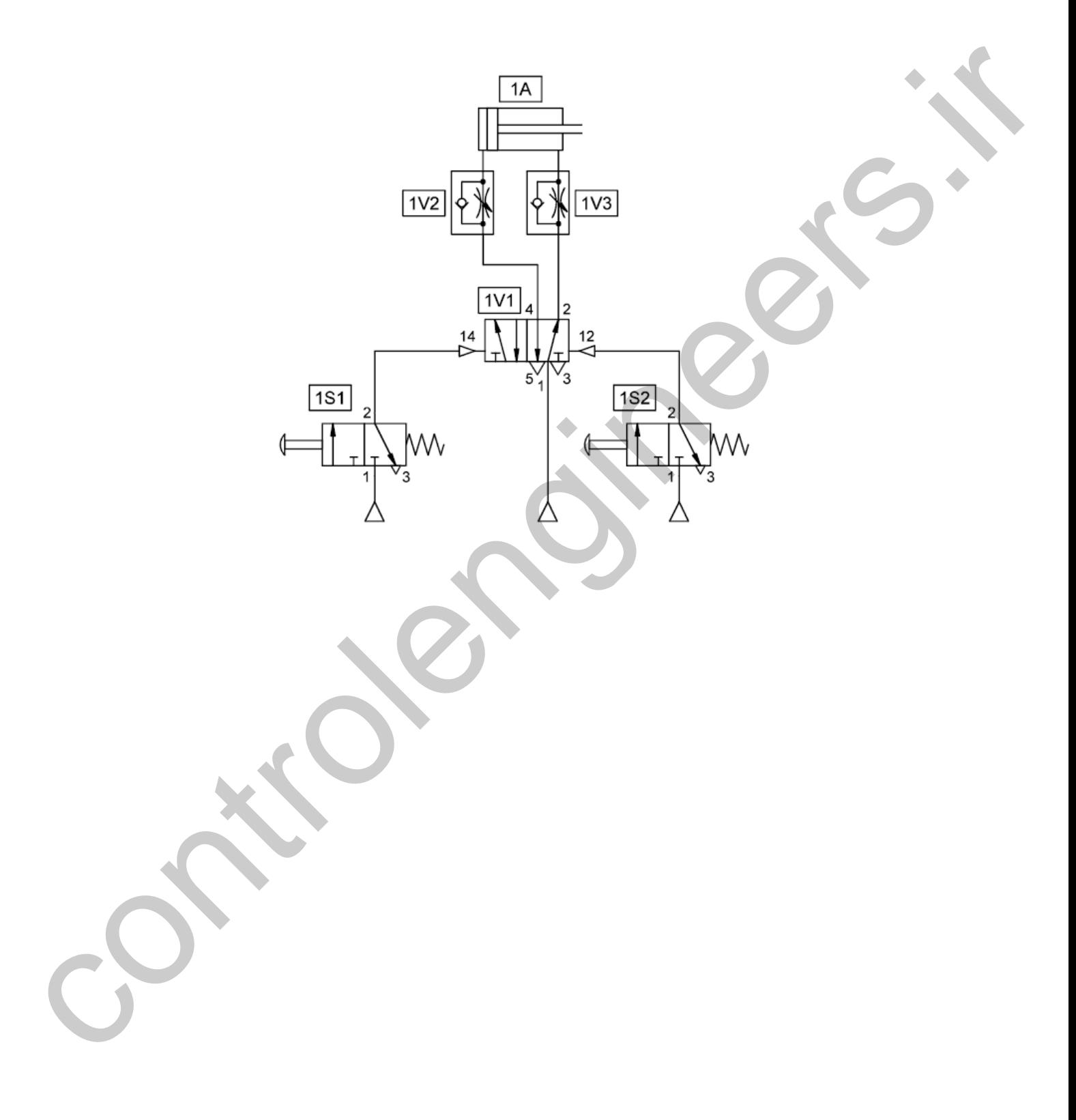

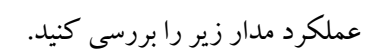

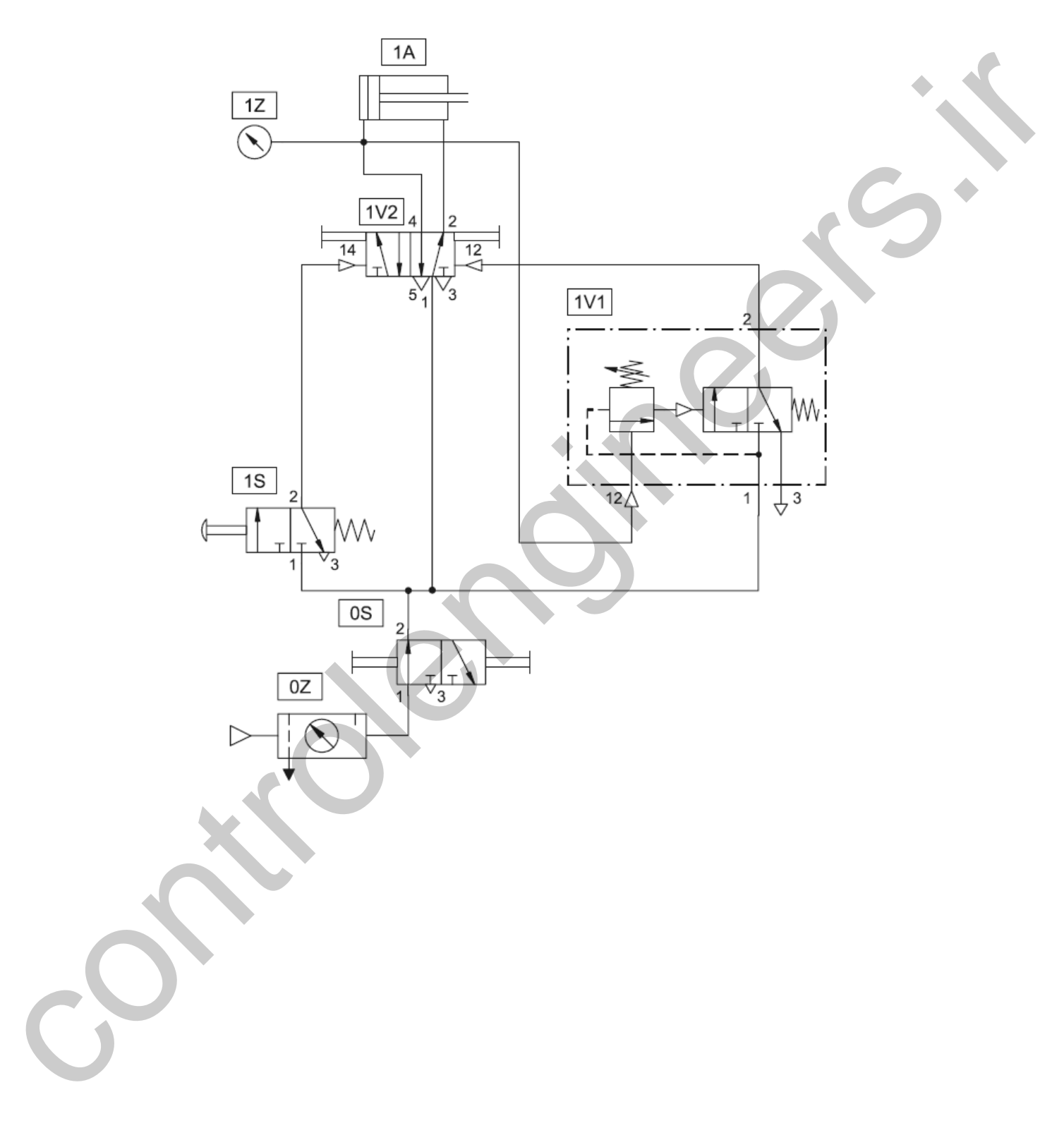

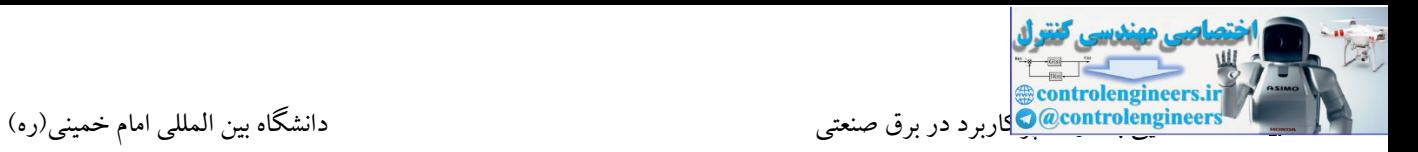

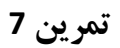

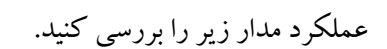

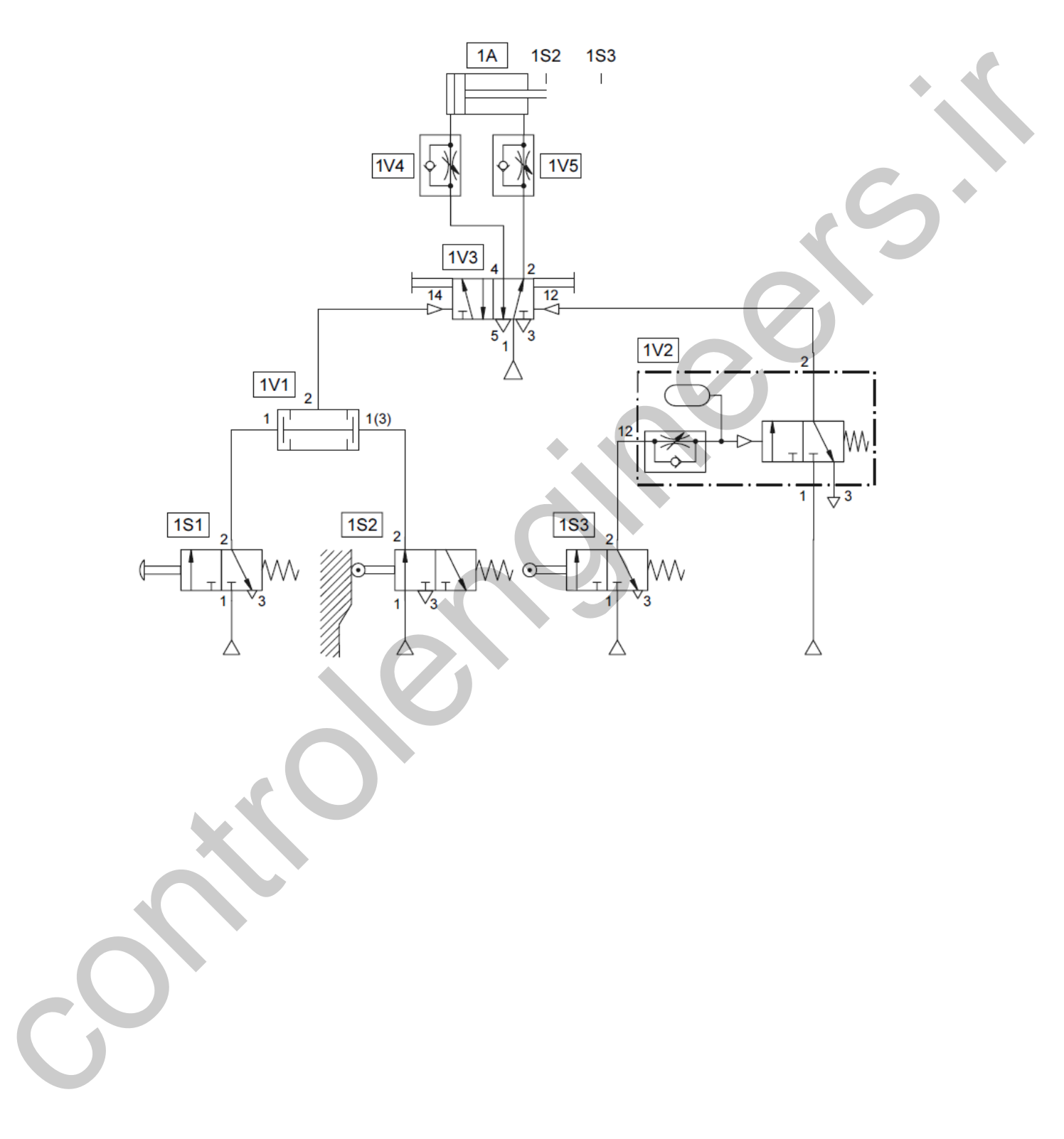

عملکرد مدار زیر را بررسی کنید.

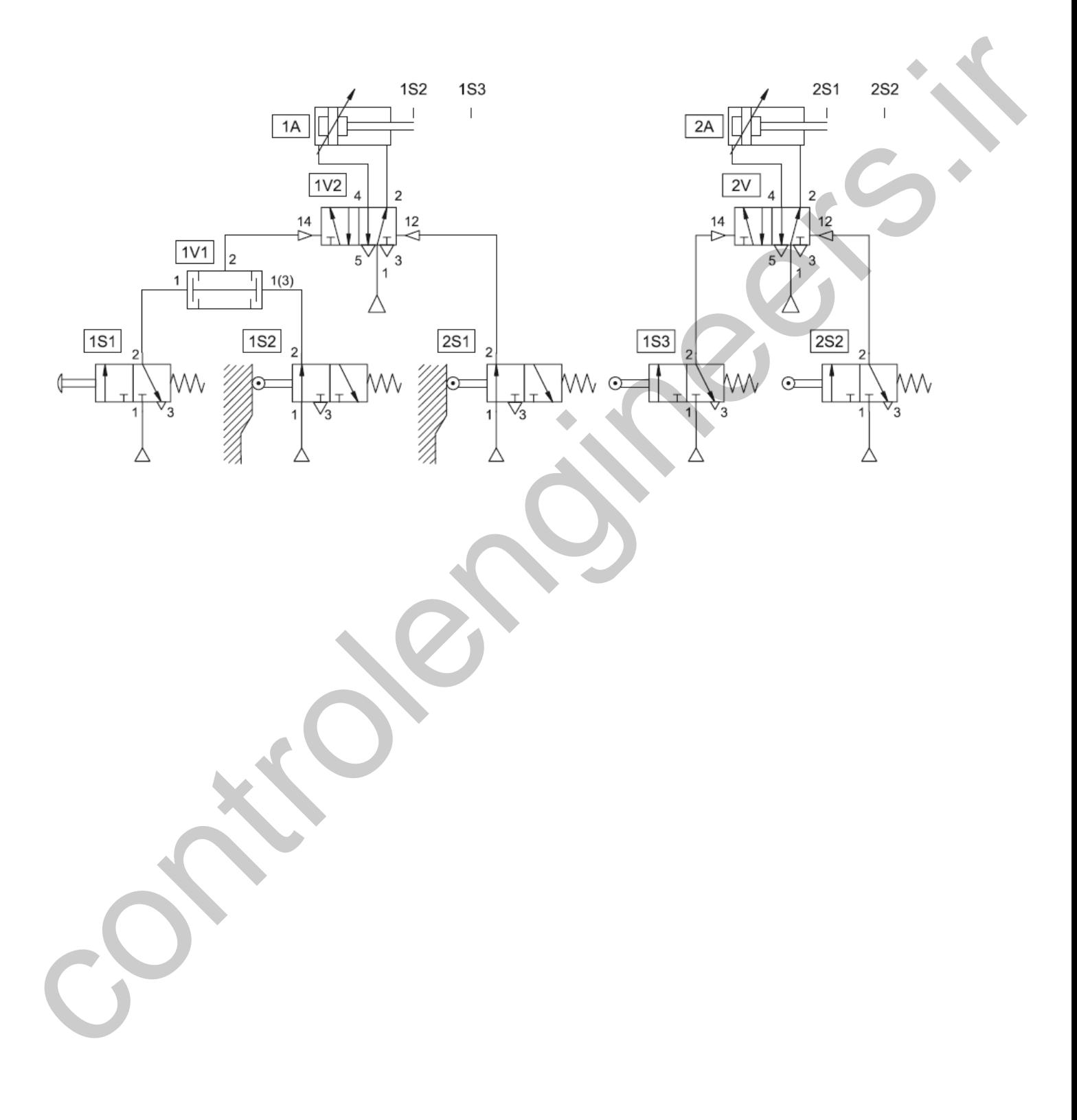

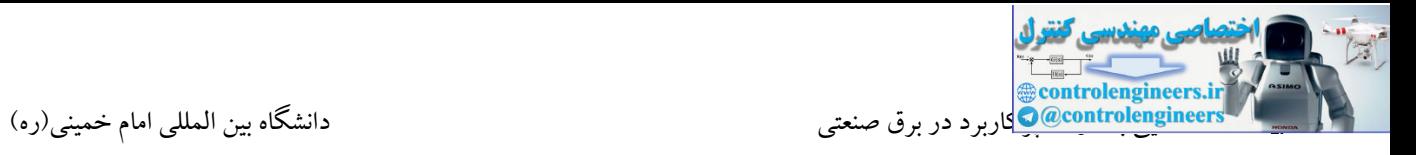

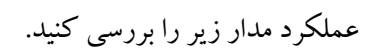

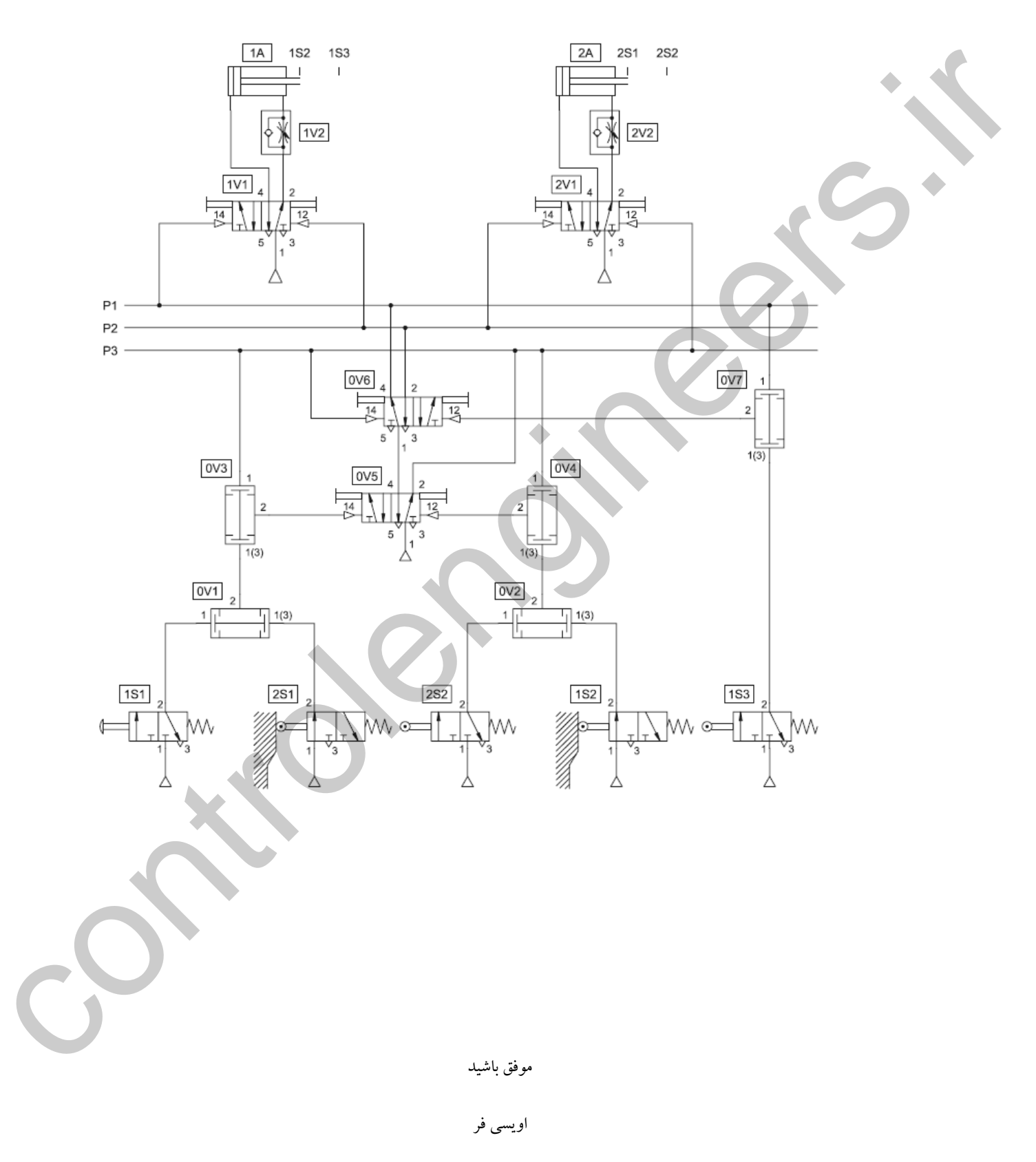